# **ANDES Manual**

*Release 1.8.8*

**Hantao Cui**

**Apr 24, 2023**

# **ANDES MANUAL**

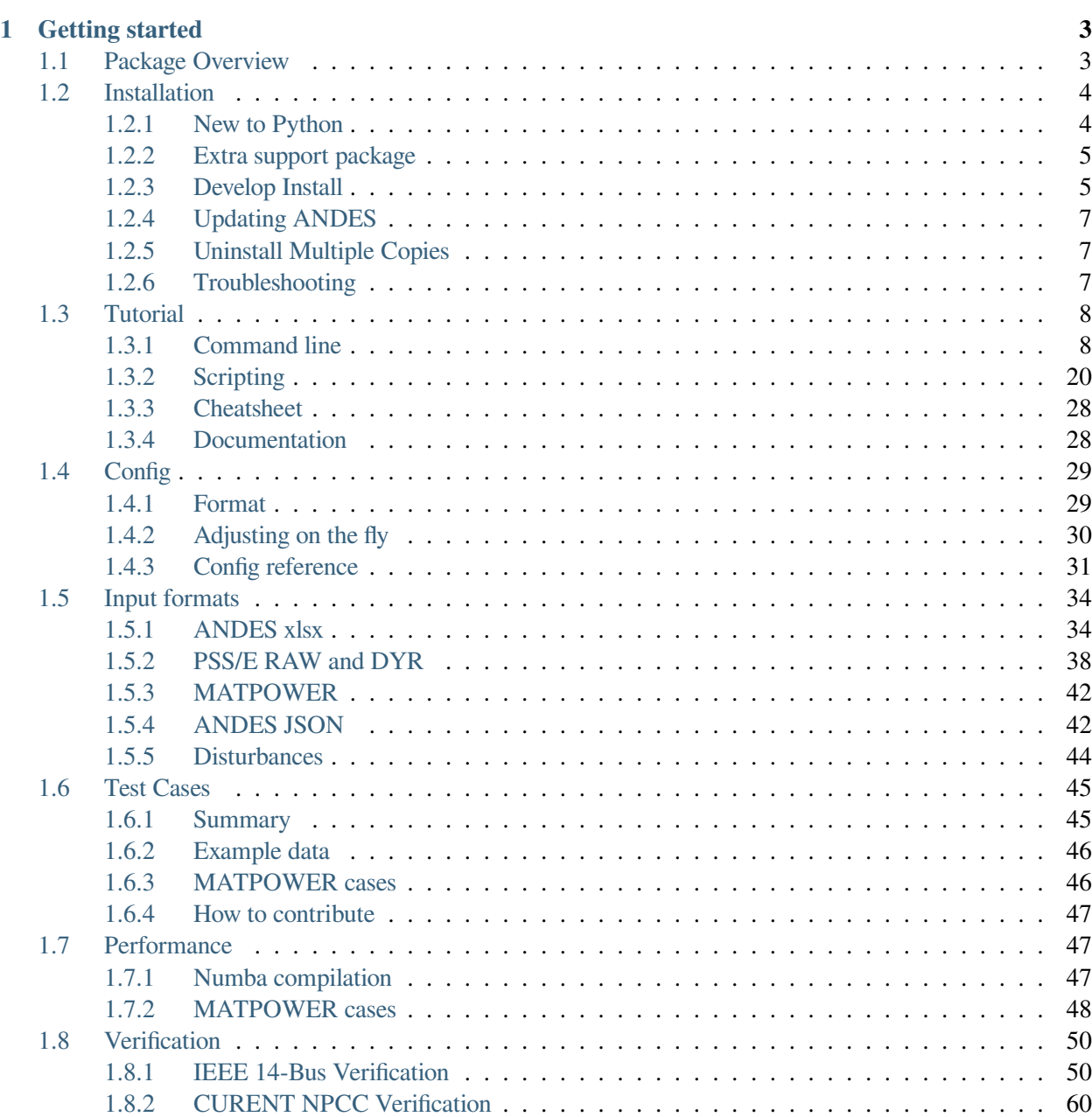

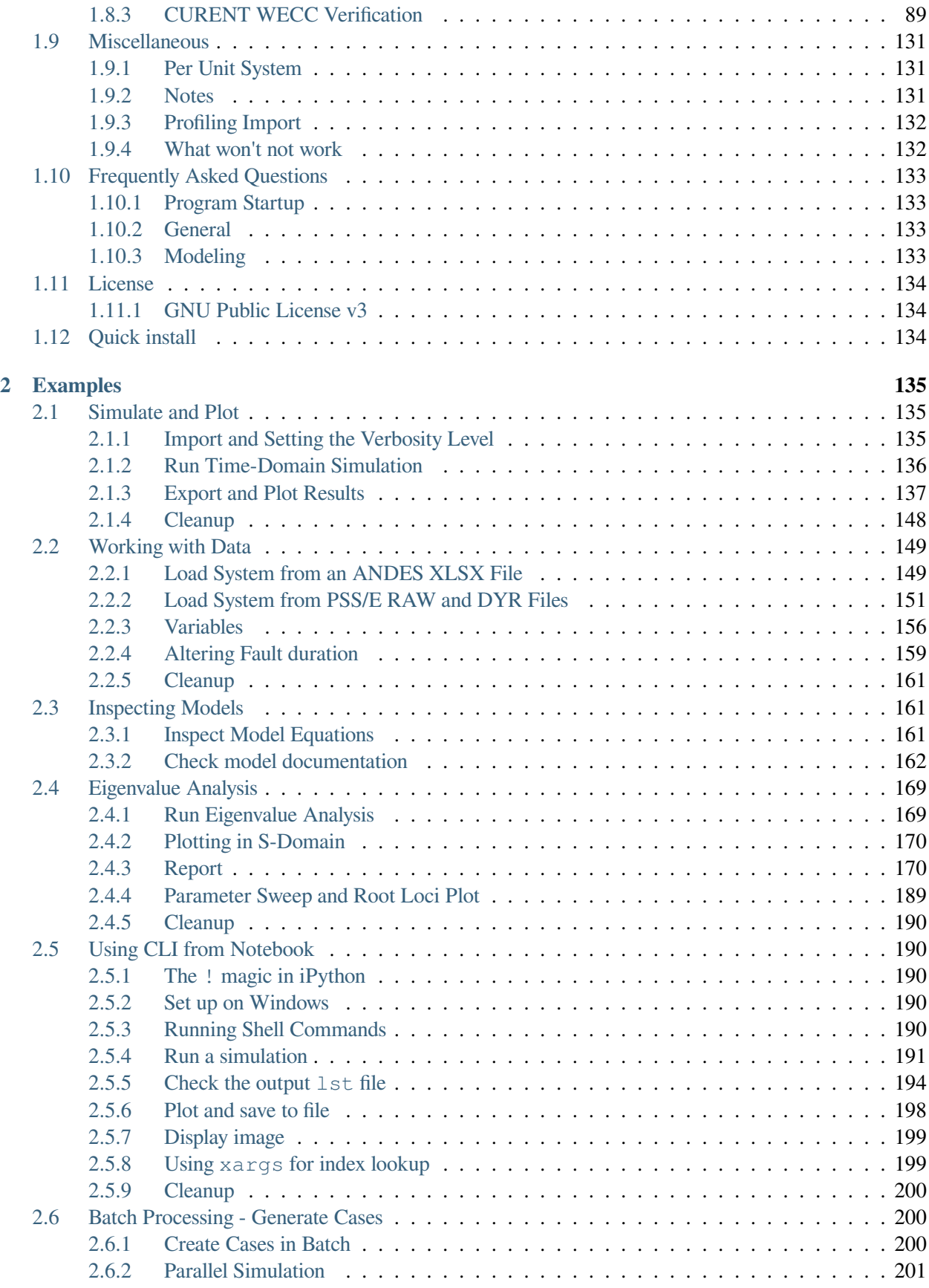

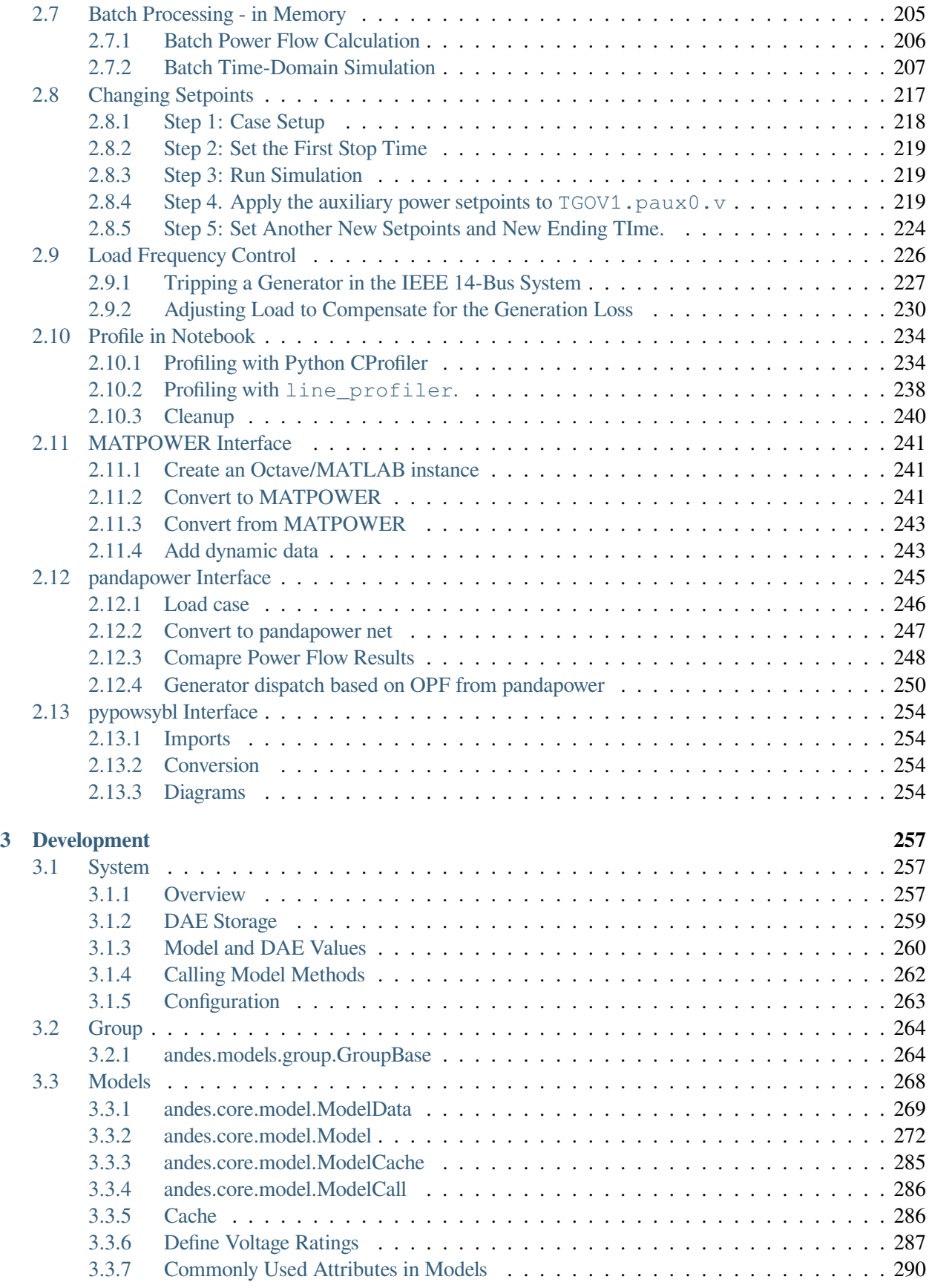

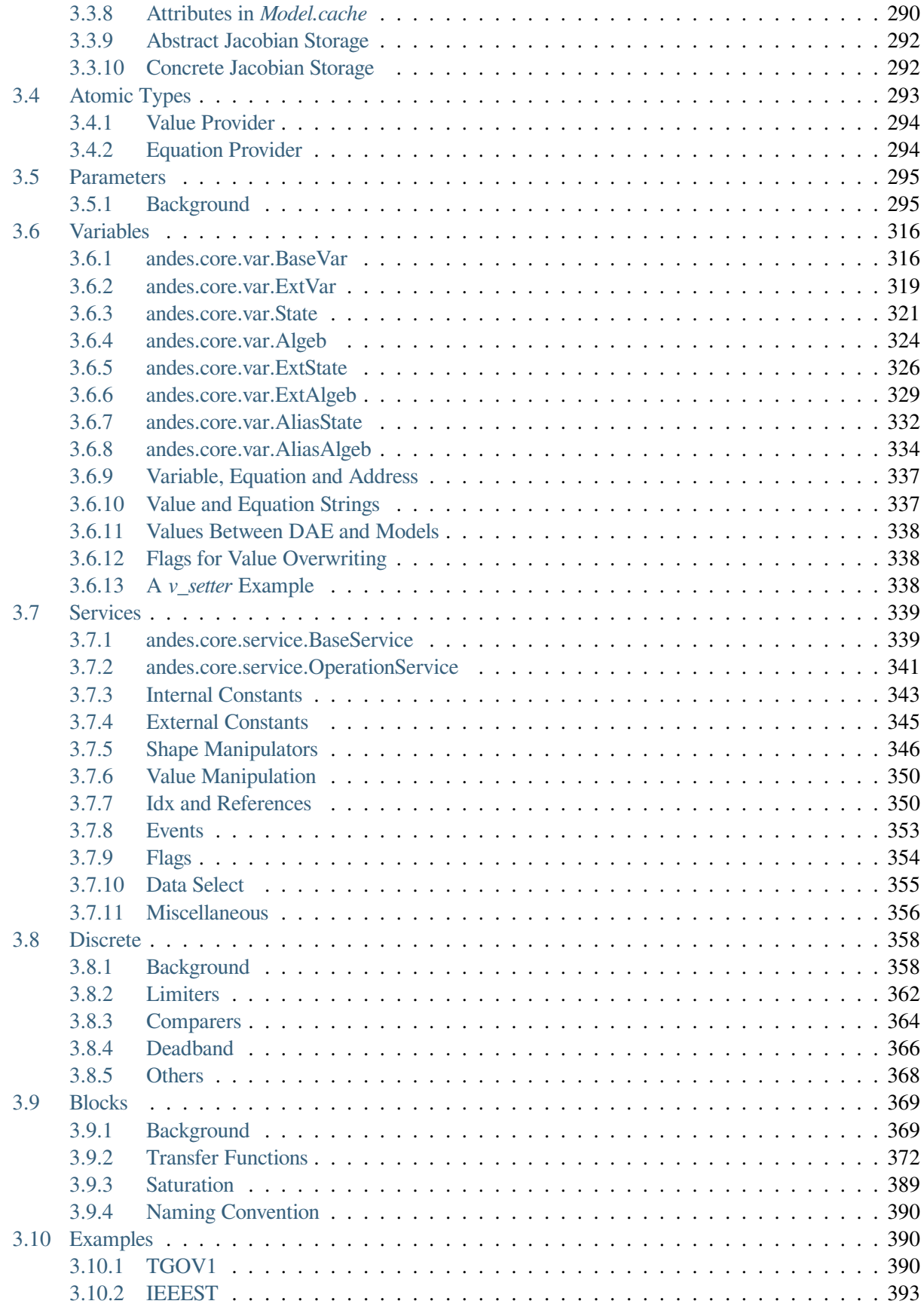

#### $\overline{\mathbf{4}}$ 399 **Release notes**  $4.1$ v1.8 Notes 4.1.1  $4.1.2$  $4.1.3$  $4.1.4$  $4.1.5$ 4.1.6 4.1.7 4.1.8  $42$  $421$  $4.2.2$  $4.2.3$  $4.2.4$  $v1.7.5 (2022-07-05) \ldots \ldots \ldots \ldots \ldots \ldots \ldots \ldots \ldots \ldots \ldots \ldots \ldots 401$  $4.2.5$  $4.2.6$ 4.2.7  $4.2.8$ 4.2.9 4.3  $v1.6$  Notes  $4.3.1$ 4.3.2  $4.3.3$ 4.3.4  $4.3.5$ 4.3.6 v1.6.1 (2022-03-13)  $\ldots$   $\ldots$   $\ldots$   $\ldots$   $\ldots$   $\ldots$   $\ldots$   $\ldots$   $\ldots$   $\ldots$   $\ldots$   $\ldots$   $\ldots$   $\ldots$   $\ldots$  $4.3.7$  $4.4$  $4.4.1$ 4.4.2 4.4.3 4.4.4 4.4.5 4.4.6 4.4.7 4.4.8 4.4.9 4.4.10 4.4.11 4.4.12 4413  $4.5$  $4.5.1$  $4.5.2$  $4.5.3$ 4.5.4  $4.5.5$

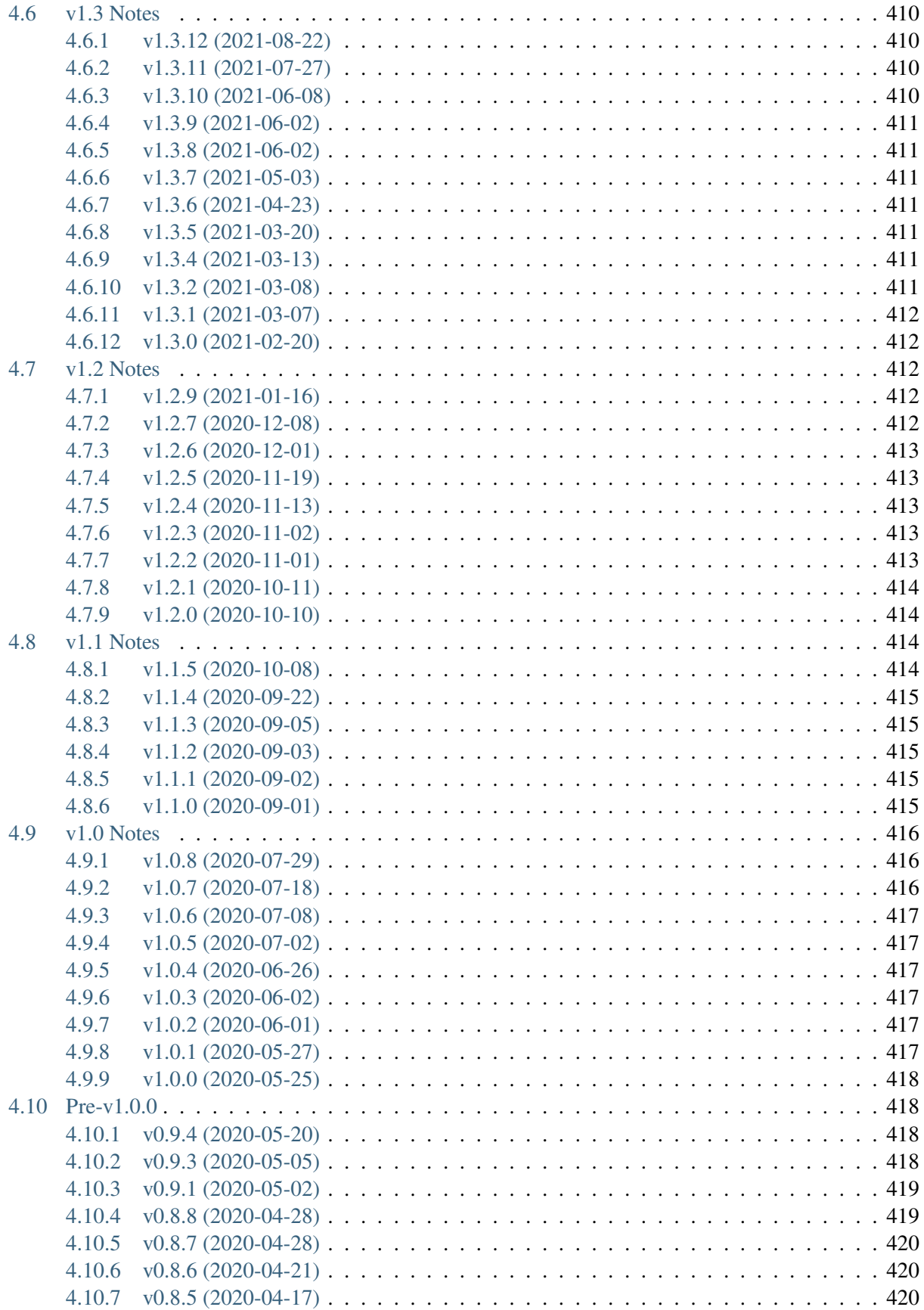

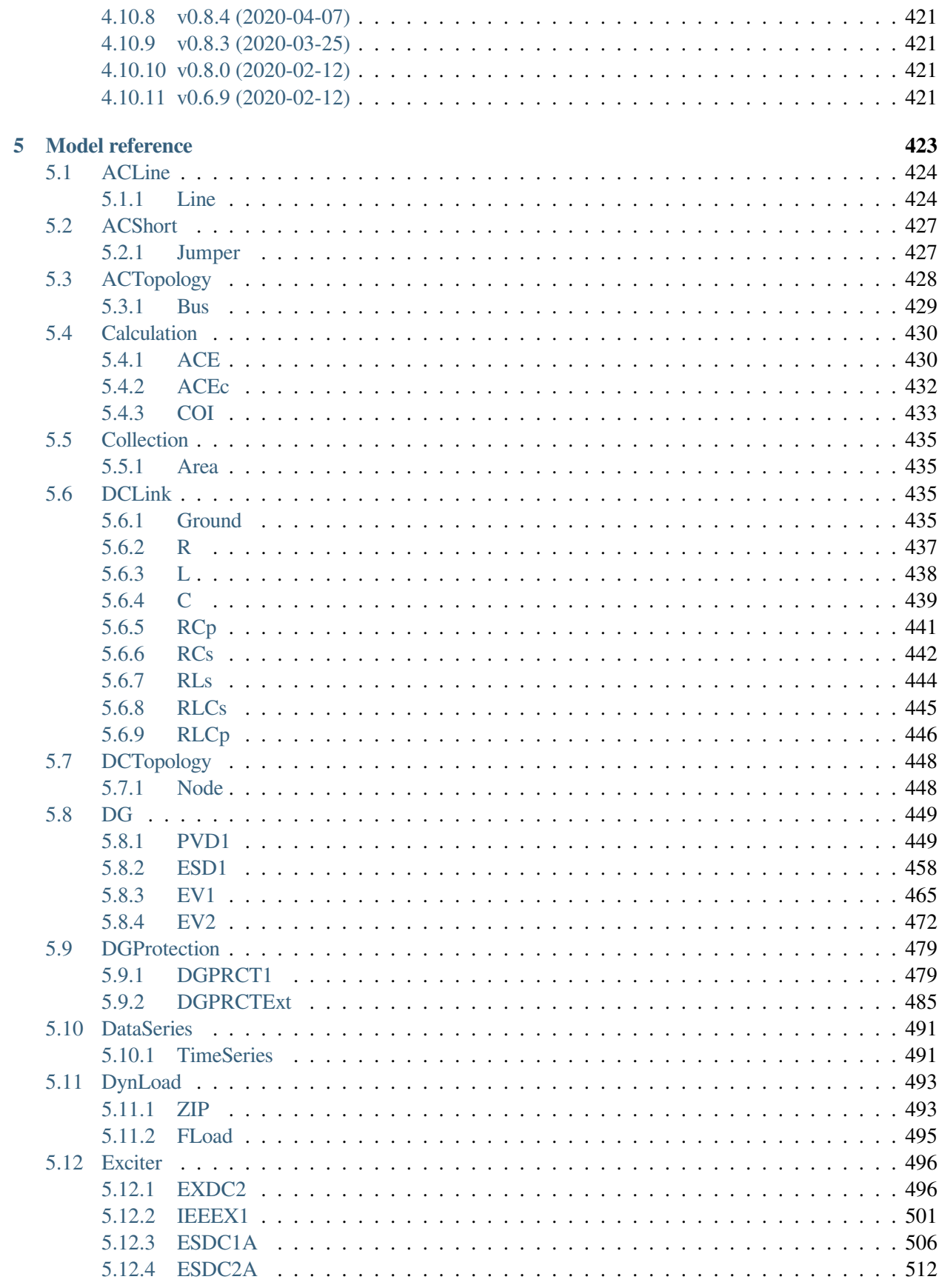

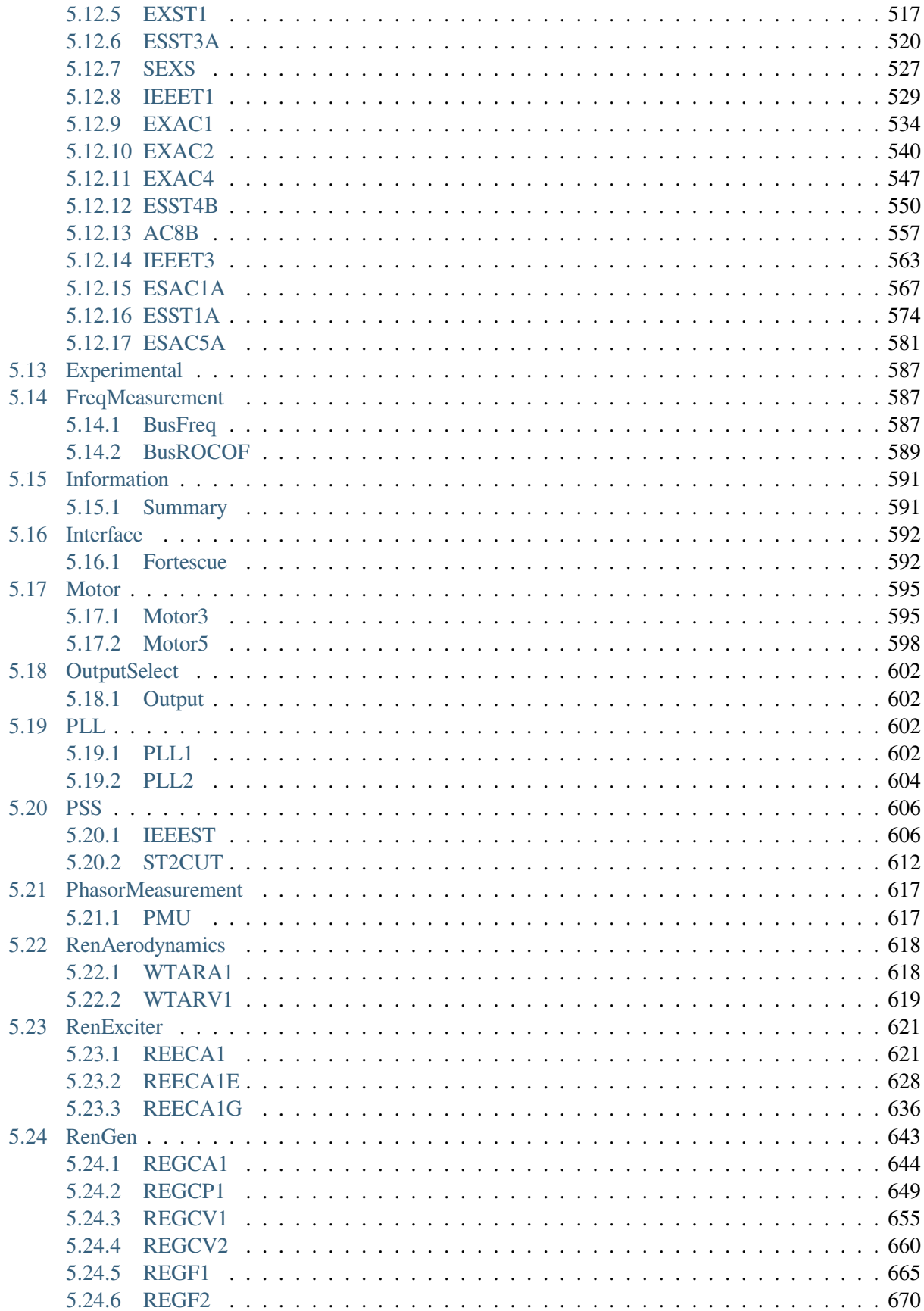

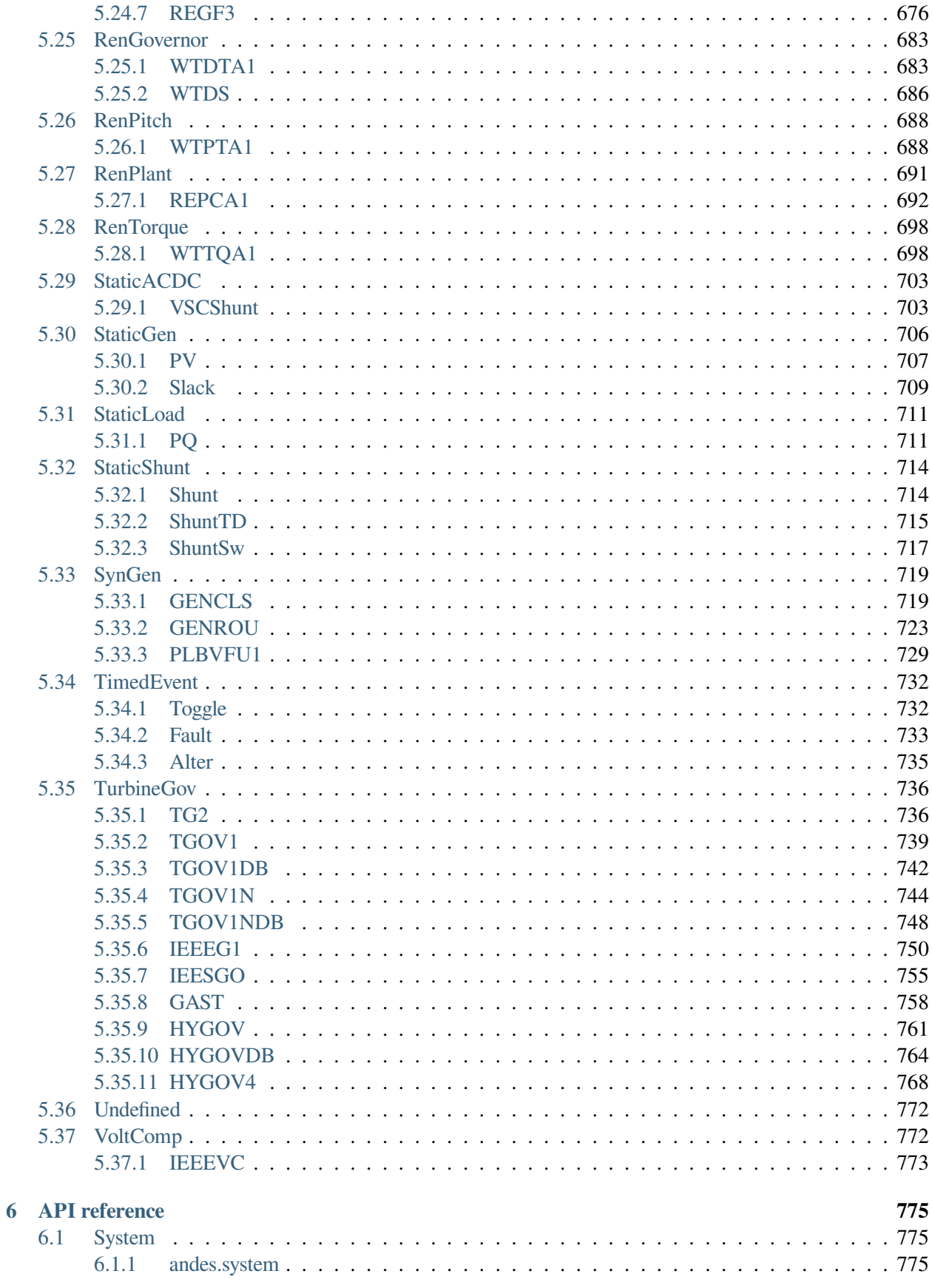

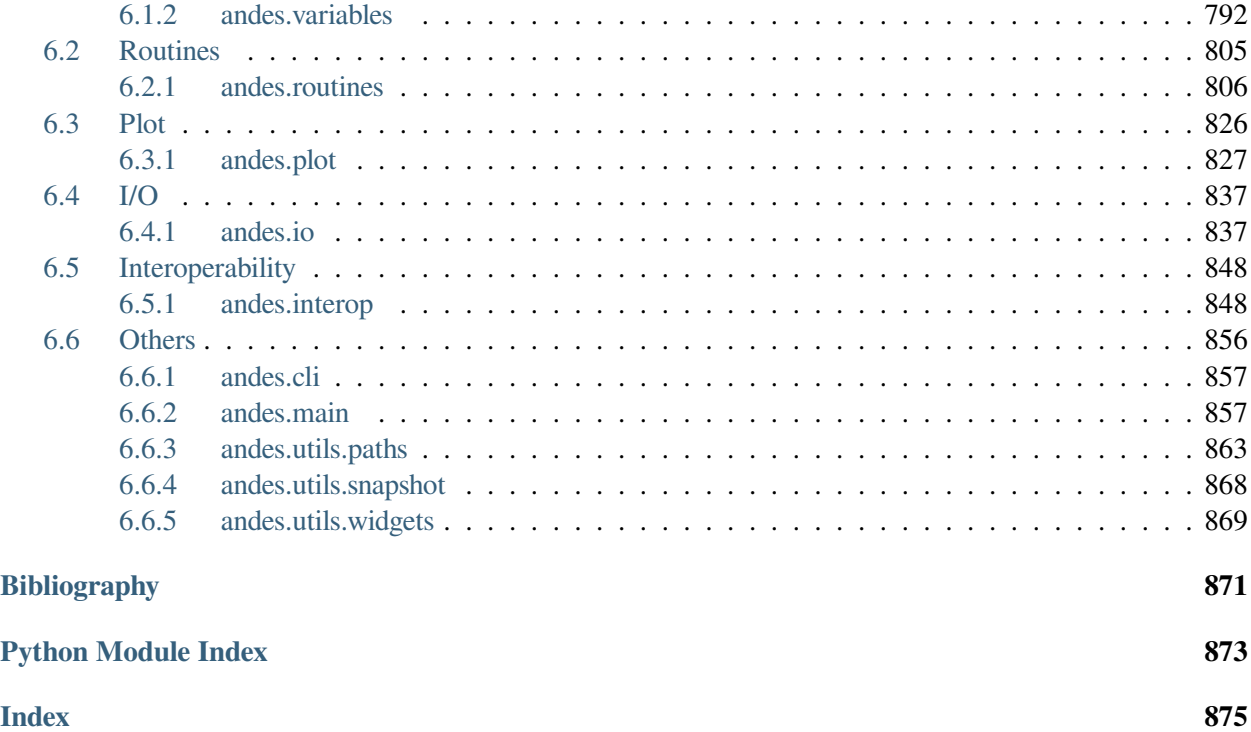

**Download documentation:** [PDF for stable version](https://docs.andes.app/_/downloads/en/stable/pdf/) | [PDF for development version](https://docs.andes.app/_/downloads/en/latest/pdf/)

**Useful Links**: [Binary Installer](https://pypi.org/project/andes/) | [Source Repository](https://github.com/CURENT/andes) | [Report Issues](https://github.com/CURENT/andes/issues) | [Q&A](https://github.com/CURENT/andes/discussions) | [Try in Jupyter Notebooks](https://mybinder.org/v2/gh/cuihantao/andes/master) | [LTB](https://github.com/CURENT/) [Repository](https://github.com/CURENT/)

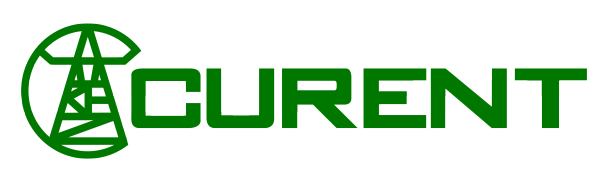

LTB ANDES is an open-source Python library for power system modeling, computation, analysis, and control, serving as the core simulation engine for the CURENT Large scale Testbed (LTB). It supports power flows calculation, transient stability simulation, and small-signal stability analysis for transmission systems. ANDES implements a symbolic-numeric framework for rapid prototyping of differential-algebraic equation-based models. In this framework, a comprehensive *[library of models](#page-434-0)* is developed, including the full second-generation renewable models. Models in ANDES have been *[verified](#page-61-0)* with commercial software.

#### Getting started

New to ANDES? Check out the getting started guides. They contain tutorials to the ANDES command-line interface, scripting usages, as well as guides to configure ANDES and work with case files.

#### *[To the getting started guides](#page-14-0)*

#### Examples

The examples provide in-depth usage of ANDES in a Python scripting environment. Advanced usage and and power system studies are shown with explanation.

#### *[To the examples](#page-146-0)*

#### Model development guide

Looking to implement new models, algorithms and functionalities in ANDES? The development guide provides in-depth information on the design philosophy, data structure, and implementation of the hybrid symbolicnumeric framework.

#### *[To the development guide](#page-268-0)*

#### API reference

The API reference contains a detailed description of the ANDES package. The reference describes how the methods work and which parameters can be used. It assumes that you have an understanding of the key concepts.

#### *[To the API reference](#page-786-0)*

Using ANDES for Research?

Pleasecite our paper [[Cui2021](#page-882-1)] if ANDES is used in your research for publication.

#### **CHAPTER**

# **GETTING STARTED**

# <span id="page-14-1"></span><span id="page-14-0"></span>**1.1 Package Overview**

ANDES is an open-source Python package for power system modeling, computation, analysis and control. It establishes a unique **hybrid symbolic-numeric framework** for modeling differential algebraic equations (DAEs) for numerical analysis. Main features of ANDES include

- a unique hybrid symbolic-numeric approach to modeling and simulation that enables descriptive DAE modeling and automatic numerical code generation
- a rich library of transfer functions and discontinuous components (including limiters, dead-bands, and saturation) available for prototyping models, which can be readily instantiated as multiple devices for system analysis
- industry-grade second-generation renewable models (solar PV, type 3 and type 4 wind), distributed PV and energy storage model
- comes with the Newton method for power flow calculation, the implicit trapezoidal method for timedomain simulation, and full eigenvalue calculation
- rigorously verified models with commercial software. ANDES obtains identical time-domain simulation results for IEEE 14-bus and NPCC system with GENROU and multiple controller models. See the verification link for details.
- developed with performance in mind. While written in Python, ANDES comes with a performance package and can finish a 20-second transient simulation of a 2000-bus system in a few seconds on a typical desktop computer
- out-of-the-box PSS/E raw and dyr file support for available models. Once a model is developed, inputs from a dyr file can be readily supported
- an always up-to-date equation documentation of implemented models

ANDES is currently under active development. To get involved,

- Follow the tutorial at [https://andes.readthedocs.io](https://andes.readthedocs.io/en/stable/tutorial.html)
- Checkout the Notebook examples in the [examples folder](https://github.com/cuihantao/andes/tree/master/examples)
- Try ANDES in Jupyter Notebook [with Binder](https://mybinder.org/v2/gh/cuihantao/andes/master)
- Download the PDF manual at [download](https://andes.readthedocs.io/_/downloads/en/stable/pdf/)
- Report issues in the [GitHub issues page](https://github.com/cuihantao/andes/issues)
- Learn version control with [the command-line git](https://git-scm.com/docs/gittutorial) or [GitHub Desktop](https://help.github.com/en/desktop/getting-started-with-github-desktop)
- If you are looking to develop models, read the [Modeling Cookbook](https://andes.readthedocs.io/en/stable/modeling.html)

This work was supported in part by the Engineering Research Center Program of the National Science Foundation and the Department of Energy under NSF Award Number EEC-1041877 and the [CURENT](https://curent.utk.edu) Industry Partnership Program. ANDES is made open source as part of the CURENT Large Scale Testbed project.

ANDES is developed and actively maintained by [Hantao Cui](https://cui.eecps.com). See the GitHub repository for a full list of contributors.

# <span id="page-15-0"></span>**1.2 Installation**

#### <span id="page-15-1"></span>**1.2.1 New to Python**

#### **Setting Up Mambaforge**

If you are new to Python and want to get started quickly, you can use Mambaforge, which is a conda-like package manager configured with conda-forge.

Step 1:

Downloaded the latest Mambaforge for your platform from [https://github.com/conda-forge/miniforge#](https://github.com/conda-forge/miniforge#mambaforge) [mambaforge](https://github.com/conda-forge/miniforge#mambaforge). Most users will use  $x86-64$  (amd64) for Intel and AMD processors. Mac users with Apple Silicon should use arm64(Apple Silicon) for best performance.

Next, complete the Mambaforge installation on your system.

**Note:** Mambaforge is a drop-in replacement for conda. If you have an existing conda installation, you can replace all following mamba commands with conda and achieve the same functionality.

If you are using Anaconda or Miniconda on Windows, you should open Anaconda Prompt instead of Miniforge Prompt.

#### Step 2:

Open Terminal (on Linux or maxOS) or *Miniforge Prompt* (on Windows, **not cmd!!**). Make sure you are in a conda environment - you should see (base) prepended to the command-line prompt, such as (base) C:\Users\username>.

Create an environment for ANDES (recommended)

mamba create --name andes python=3.8

#### Activate the new environment with

mamba activate andes

**Note:** You will need to activate the andes environment every time in a new Miniforge Prompt or shell.

If these steps complete without error, you now have a working Python environment. See the commands at the top to *[Getting started](#page-14-0)* ANDES.

#### <span id="page-16-0"></span>**1.2.2 Extra support package**

Some ANDES features require extra support packages, which are not installed by default. For example, to build the documentation, one will need to install development packages. Other packages will be required for interoperability.

The extra support packages are specified in groups. The following group names are supported, with descriptions given below:

- dev: packages to support development such as testing and documentation
- interop: packages to support interoperability of ANDES and other power systems tools.

**Note:** Extra support packages are not supported by conda/mamba installation. One needs to install ANDES with  $p$ ip.

To install packages in the dev when installing ANDES, do:

pip install andes[dev]

To install all extra packages, do:

```
pip install andes[all]
```
One can also inspect the requirements-extra.txt to identify the packages for manual installation.

#### <span id="page-16-1"></span>**1.2.3 Develop Install**

The development mode installation is for users who want to modify the code and, for example, develop new models or routines. The benefit of development mode installation is that changes to source code will be reflected immediately without re-installation.

Step 1: Get ANDES source code

As a developer, you are strongly encouraged to clone the source code using  $\forall$  at from either your fork or the original repository. Clone the repository with

```
git clone https://github.com/cuihantao/andes
```
**Note:** Replace the URL with yours to use your fork. With  $q$ it, you can later easily update the source code and perform version control.

Alternatively, you can download the ANDES source code from <https://github.com/cuihantao/andes> and extract all files to the path of your choice. Although works, this method is discouraged because tracking changes and pushing back code edits will require significant manual efforts.

<span id="page-17-0"></span>Step 2: Install dependencies

In the Mambaforge environment, use cd to change directory to the ANDES root folder. The folder should contain the setup.py file.

Install dependencies with

```
mamba install --file requirements.txt
mamba install --file requirements-extra.txt
```
Alternatively, you can install them with pip:

```
pip install -r requirements.txt
pip install -r requirements-extra.txt
```
Step 3: Install ANDES in the development mode using

python3 -m pip install -e .

Note the dot at the end. Pip will take care of the rest.

**Note:** The ANDES version number shown in pip list will stuck at the version that was intalled, unless ANDES is develop-installed again. It will not update automatically with  $q$ it pull.

To check the latest version number, check the preamble by running the andes command or chek the output of python -c "import andes; print(andes.\_\_version\_\_)"

**Note:** ANDES updates may infrequently introduce new package requirements. If you see an ImportError after updating ANDES, you can manually install the missing dependencies or redo *[Step 2](#page-17-0)*.

**Note:** To install extra support packages, one can append [NAME\_OF\_EXTRA] to pip install  $-e$ .. For example, pip install -e .[interop] will install packages to support interoperability when installing ANDES in the development, editable mode.

### <span id="page-18-0"></span>**1.2.4 Updating ANDES**

**Warning:** If ANDES has been installed in the development mode using source code, you will need to use git or the manual approach to update the source code. In this case, Do not proceed with the following steps, as they will install a separate site-package installation on top of the development one.

Regular ANDES updates will be pushed to both conda-forge and Python package index. It is recommended to use the latest version for bug fixes and new features. We also recommended you to check the *[Release notes](#page-410-0)* before updating to stay informed of changes that might break your downstream code.

Depending you how you installed ANDES, you will use one of the following ways to upgrade.

If you installed it from mamba or conda, run

conda install -c conda-forge --yes andes

If you install it from PyPI (namely, through pip), run

python3 -m pip install --yes andes

#### <span id="page-18-1"></span>**1.2.5 Uninstall Multiple Copies**

A common mistake new users make is to have multiple copies of ANDES installed in the same environment. This can happen when one previously installed ANDES in the development mode but later ran conda  $i$ nstall or python3 -m pip install to install the latest version. As a result, only the most recently installed version will be accessible.

In this case, we recommend that you uninstall all version and reinstall only one copy using your preferred mode. Uninstalling all copies can be done by calling conda remove andes and python3 -m pip uninstall andes. The prompted path will indicate the copy to be removed. One may need to run the two commands for a couple of time until the package managers indicate that the andes package can no longer be found.

#### <span id="page-18-2"></span>**1.2.6 Troubleshooting**

If you get an error message on Windows, reading

ImportError: DLL load failed: The specified module could **not** be found.

It is a path issue of your Python. In fact, Python on Windows is so broken that many people are resorting to WSL2 just for Python. Fixes can be convoluted, but the easiest one is to install ANDES in a Conda/Mambaforge environment.

# <span id="page-19-0"></span>**1.3 Tutorial**

ANDES can be used as a command-line tool or a library. The command-line interface (CLI) comes handy to run studies. As a library, it can be used interactively in the IPython shell or the Jupyter Notebook. This chapter describes the most common usages.

Please see the CLI [cheatsheet](https://cheatography.com/cuihantao/cheat-sheets/andes-for-power-system-simulation/) if you are looking for quick help.

## <span id="page-19-1"></span>**1.3.1 Command line**

#### **Basics**

ANDES is invoked from the command line using the command andes. Running andes without any input is equal to andes  $-h$  or andes  $-help$ . It prints out a preamble with version and environment information, followed by and help commands

```
_ _ | Version 1.6.0
         /_\ _ _ __| |___ ___ | Python 3.9.10 on Linux, 03/12/2022 10:30:44 AM
  / _ \| ' \/ _` / -_|_-< |
     /_/ \_\_||_\__,_\___/__/ | This program comes with ABSOLUTELY NO WARRANTY.
usage: andes [-h] [-v {1,10,20,30,40}]
            {run,plot,doc,misc,prepare,prep,selftest,st,demo} ...
positional arguments:
{run,plot,doc,misc,prepare,prep,selftest,st,demo}
                        [run] run simulation routine; [plot] plot
                        results; [doc] quick documentation; [misc] misc.
                        functions; [prepare] prepare the numerical code;
                        [selftest] run self test;
optional arguments:
-h, --help show this help message and exit
-v \{1, 10, 20, 30, 40\}, --verbose \{1, 10, 20, 30, 40\}Verbosity level in 10-DEBUG, 20-INFO, 30-WARNING,
                        or 40-ERROR.
```
**Note:** If the andes command is not found, it could be due to

- (1) missed steps in your installation process
- (2) errors during installation
- (3) forgot to activated the environment with ANDES

andes accepts an optional arugment to control verbosity level. It is done through  $-v$  LEVEL or  $-v$  expose LEVEL, where  $l$  evel is a number. Logging level by default is 20 (INFO) and can be chosen from:

• 1 (DEBUG with code location info)

- $\cdot$  10 (DEBUG)
- $\cdot$  20 (INFO)
- 30 (WARNING)
- $\cdot$  40 (ERROR)
- 50 (CRITICAL)

To show debugging outputs, use andes  $-v$  10, followed by top-level commands. To only show warnings and errors, use andes  $-v$  30.

The top-level commands are  $\{run,plot,doc,misc, prepare, selftest\}$ . Each command contains a group of subcommands, which can be looked up with  $-h$ . For example, use andes run  $-h$  to look up the subcommands for andes run. Frequently used commands are explained below.

**Note:** Some subcommands have shorthand names:

- andes st is equivalent to andes selftest
- andes prep is equivalent to andes prepare

#### **andes selftest**

After the installation, please run andes selftest from the command line to test ANDES functionality. It might take a minute to run the full self-test suite. An example output looks like

```
test_docs (test_1st_system.TestCodegen) ... ok
...
... (outputs are truncated)
...
test_pflow_mpc (test_pflow_matpower.TestMATPOWER) ... ok
----------------------------------------------------------------------
Ran 60 tests in 10.109s
OK
```
There may be more test than what is shown above. Make sure that all tests have passed.

ANDES receives frequent updates. After each update, please run andes st to confirm the functionality. The command also makes sure the generated code is up to date. See *[andes prepare](#page-21-0)* for more details on automatic code generation.

**Note:** There is a quick mode to test ANDES by skipping code generation. This should only be used when you are certain that there is no modification to models between the last code generation and now.

The quick mode is invoked by andes  $st -q$ .

#### <span id="page-21-0"></span>**andes prepare**

The symbolically defined models in ANDES need to be generated into numerical code for simulation. The code generation process is *automatic* the first time you use ANDES to run any case study. It takes 10 seconds to one minute to generate the code depending on your platform. When done, no code generation is needed in your future use untill you modify the models.

It is also possible to generate the code manually with andes prepare or andes prep. In addition, andes selftest automatically calls the code generation.

**Note:** Generated code files are stored in Python code in \$HOME/.andes/pycode. While being humanreadable, they are not human-friendly and should only be consulted during low-level debugging.

The default code generation mode is known as the "quick mode". It skips the generation of *LAT*<sub>E</sub>*X*-formatted equations, which are only useful in documentation and the interactive mode.

Option -i or --incremental can be used to speed up code generation during model development. andes prepare -i only generates code for models that are detected with changes since the last code generation.

**Warning:** To developers:

andes prepare -i needs to be called following model changes, such as equation modification and adding variables. Otherwise, due to mismatches in model and code, simulation results will not reflect the new changes, at best, or even lead to unexpected errors

ANDES supports precompiling the generated Python code using Numba. See *[Numba compilation](#page-58-2)*. Numba needs to be installed separately. Check the version of installed numba and other dependencies with andes misc --version.

#### **andes run**

andes run is the entry point for power system analysis routines. The full list of options can be printed with andes run -h. andes run takes one positional argument, filename, along with other optional keyword arguments. filename is the path to cases, either relative or absolute.

- **Relative path**: andes run kundur\_full.xlsx, e.g., uses a relative path. It works only if kundur full.xlsx exists in the *working directory* of the command line.
- **Absolute path**: andes run /Users/hcui7/kundur\_full.xlsx (on macOS) or andes run  $C: /U$ sers/hcui $7/k$ undur  $full. xlsx$  (on Windows) use absolute paths to the case files. They do not depend on the command-line current directory.

**Note:** When working with the command line, use cd to change directory to the folder containing your test case. Spaces in folder and file names need to be escaped properly, so it's generally advised to *avoid spaces in file and folder names*.

To find out your current working directory, look for the line below the ANDES preamble that reads like

Working directory: "/home/hacui/repos/andes/andes/cases/kundur"

#### **Input path**

ANDES allows one to specify the path to look for the case file instead of the working directory. This is done by using the  $-p$  or  $-\text{input-path}$  option. For example, if kundur\_full.xlsx is in folder /home/ hacui/cases, one can do

andes run kundur\_full.xlsx -p /home/hacui/cases

The argument passed to  $-p$  or  $-\text{input-path}$  can also be a relative path. If you need further help understanding paths, please consult other online articles.

#### **Multiprocessing**

ANDES takes multiple files inputs or wildcard. Multiprocessing will be triggered if more than one valid input files are passed to filename.

• Multiple files: to run the power flow for kundur full.xlsx and kundur motor.xlsx simultaneously, one can do

```
andes run kundur_full.xlsx kundur_motor.xlsx
```
The output will look like

```
Working directory: "/home/hacui/repos/andes/andes/cases/kundur"
-> Processing 2 jobs on 12 CPUs.
Process 0 for "kundur_full.xlsx" started.
Process 1 for "kundur motor.xlsx" started.
Log saved to "/tmp/andes/andes-uopdutii/andes.log".
-> Multiprocessing finished in 2.4680 seconds.
```
• Wildcard: to run power flow for files with a prefix of kundur\_ and a suffix (file extension) of . $x \perp s x$ , run

andes run kundur\_\*.xlsx

Case files with such name pattern, including kundur\_full.xlsx and kundur\_motor.xlsx, among others, will be processed.

Option --ncpu NCPU can be used to specify the maximum number of parallel processes. By default, all cores will be used. A small number can be specified to increase operating system responsiveness.

#### **Routine**

Option  $-r$  or  $-r$  out ine is used for specifying the analysis routine, followed by the routine name. Available routine names include

- pflow for power flow calculation
- tds for time domain simulation
- eig for eigenvalue analysis

If  $-r$  is not given, the power flow calculation routine will be called. There are routine specific options that can be passed to andes run and are discussed next.

Each routine has a list of configuration options (called "config") to control their behaviors. Config needs to be distinguished from command-line options as not all config options are available in the command-line. Refer to *[Config](#page-40-0)* for details.

#### **Power flow**

**Note:** Examples in the following will utilize the kundur\_full.xlsx test case. If you have cloned the ANDES repository, it can be found in andes/cases/kundur in the source code folder. You can also download it from [here.](https://github.com/cuihantao/andes/raw/master/andes/cases/kundur/kundur_full.xlsx)

To run power flow, change to the directory containing kundur\_full.xlsx, and execute the following in the command line:

```
andes run kundur full.xlsx
```
Alternatively, the full path to the case file is also recognizable, such as

```
andes run /home/user/andes/cases/kundur/kundur_full.xlsx
```
The power flow report will be saved to the current directory where ANDES is invoked. The report contains four sections:

- 1) system statistics,
- 2) ac bus and dc node data
- 3) ac line data, and
- 4) results of other algebraic variables and state variables.

By default, the power flow routine is configured to use full Newton Raphson method, and reactive power limits are not checked. To change these config, edit the config file by referring to andes doc PFlow and andes doc PV.

Following power flow, ANDES does not initialize dynamic models to save time. When developing dynamic models, one can enable the initialization by setting in the config file

[PFlow]  $init\_tds = 1$ 

#### **Time-domain simulation**

To run the time domain simulation (TDS) for kundur\_full.xlsx, run

andes run kundur\_full.xlsx -r tds

The output looks like:

```
Parsing input file "kundur_full.xlsx"...
Input file parsed in 0.1533 seconds.
System internal structure set up in 0.0174 seconds.
-> System connectivity check results:
No islanded bus detected.
System is interconnected.
Each island has a slack bus correctly defined and enabled.
-> Power flow calculation
Sparse solver: KLU
Solution method: NR method
Numba compilation initiated with caching.
Power flow initialized in 0.1428 seconds.
0: |F(x)| = 14.92828321: |F(x)| = 3.6086278412: |F(x)| = 0.17011078823: |F(x)| = 0.0020386269564: |F(x)| = 3.745103977e-07Converged in 5 iterations in 0.0014 seconds.
Report saved to "kundur_full_out.txt" in 0.0004 seconds.
-> Time Domain Simulation Summary:
Sparse Solver: KLU
Simulation time: 0.0-20.0 s.
Fixed step size: h=33.33 ms. Shrink if not converged.
Numba compilation initiated with caching.
Initialization for dynamics completed in 0.0626 seconds.
Initialization was successful.
\langleToggle 1>: Line. Line 8 status changed to 0 at t=2.0 sec.
100%|########################################| 100/100 [00:00<00:00, 241.53%/
,→s]
Simulation completed in 0.4141 seconds.
Outputs to "kundur_full_out.lst" and "kundur_full_out.npz".
Outputs written in 0.0171 seconds.
-> Single process finished in 0.8890 seconds.
```
The output contains the key information for the simulation, such as solver name and step size. It prints out the disturbance information, the trip of Line Line  $\geq 8$  at time  $t = 2.0$  sec.

There are a few places needing to be noted:

- 1. Make sure the power flow calculation is successful. Otherwise, there is no good starting point for dynamic simulation.
- 2. Make sure no suspect initialization error is found. Otherwise, the system will not be at steady state even before disturbances.

TDS writes two output files: a variable list file kundur\_full\_out.lst, and a compressed NumPy data file kundur\_full\_out.npz:

- List file: it is a plain-text file with three columns: variable indices, variable name in plain text, and variable name in the *LAT*<sub>E</sub>*X* format. The variable indices are needed to plot the needed variable.
- Data file: it is a zipped NumPy binary file. Although not directly editable, it can be used for plotting or can be converted to a CSV file. See the subsection on *[andes plot](#page-28-0)*.

There are TDS-specific options that can be passed to andes run:

- $\bullet$  --tf TF: the final time of the simulation. TF should be a number in seconds. By default, it is set to 20.0.
- $--addfile$  ADDFILE: specify an additional data file. This is currently used to supply PSS/E dyr file in addition to a raw file.
- $\bullet$  --flat: turn on "flat run" mode to ignore all disturbances. The simulation will be performed up to the end time.
- $\neg$ -no-pbar: turn off progress bar.
- $-$ from-csv FROM CSV: use data from a CSV file to perform mock simulation. The CSV file should be in the format of andes  $plot$  --to-csv.

#### **Disable output**

Output to files can be disabled with  $-$ no-output or  $-n$ . It is useful when computation is needed but results can be discarded. It is also useful when results are processed in memory, combined with the  $--$ shell option discussed next.

#### **IPython shell**

The ANDES CLI will exit to the system shell when finished running. It is sometimes useful to script in Python to quickly process the simulation results in memory, such as plotting. ANDES can exit to the IPython shell with --shell or -s. For example:

andes run kundur full.xlsx -r tds -s -n

Note the  $-n$  is optional to disable file output. The terminal output will look like

```
\tauToggle 1>: Line.Line 8 status changed to 0 at t=2.0 sec.
100%|#########################################| 100/100 [00:00<00:00, 246.07%/
,→s]
Simulation completed in 0.4064 seconds.
```
(continues on next page)

(continued from previous page)

```
Outputs to "kundur_full_out.lst" and "kundur_full_out.npz".
Outputs written in 0.0171 seconds.
-> Single process finished in 0.8796 seconds.
IPython: Access System object in variable `system`.
Python 3.9.10 | packaged by conda-forge | (main, Feb 1 2022, 21:24:11)
Type 'copyright', 'credits' or 'license' for more information
IPython 8.1.1 -- An enhanced Interactive Python. Type '?' for help.
In [1]:
```
A prompt will appear following In [1]: to indicate an IPython shell. If the test case file is parsed without error, the system object will be stored in variable system, i.e.

```
In [1]: system
Out[1]: <andes.system.System at 0x7fc1cd992790>
```
Python commands can be executed thereafter. To exit, type exit and press enter.

#### **Format converter**

ANDES uses the Excel format to store power system data in the ANDES semantics. In addition, multiple input formats are recognized and can be converted to the ANDES xlsx format. Converting data into the ANDES has pros and cons:

- Pros: The data can be readily edited with an Excel-like tool Data for models unique to ANDES can be readily added to the xlsx file
- Cons: Conversion from ANDES  $x \perp s x$  back to the original format is not supported

**Note:** It is recommended to stay with the original data format to maximize compatibility when no ANDESspecific models are used.

Format conversion is done through  $-$ convert FORMAT or  $-c$  FORMAT, where FORMAT is the output format. For now, the following formats are supported:

- xlsx: an Excel spread sheet format with ANDES-specific data. It is not compatible with xlsx with datafrom other tools such as [Pandapower.](https://www.pandapower.org)
- json: a JSON plain-text file with ANDES-specific data. Likewise, it is unlikely to be compatible with JSON from other power system tools. JSON is much faster to parse than  $x \perp s x$  but not as friendly to edit.

To convert kundur full.xlsx, for example, to the json format, run

andes run kundur\_full.xlsx --convert json

The output messages will look like

Parsing input file "kundur full.xlsx"... Input file parsed **in** 0.1576 seconds. System internal structure set up **in** 0.0175 seconds. JSON file written to "kundur full.json" Format conversion completed **in** 0.0053 seconds. -> Single process finished **in** 0.2582 seconds.

Note that  $--$ convert will only create sheets for existing models.

The converter works with any input formats that are currently supported. These include:

- .m: MATPOWER case file
- .raw and .dyr: PSS/E raw and dyr files
- . x  $\text{L}$  sx: Excel spreadsheet file with ANDES data
- . json: JSON plain-text file with ANDES data

#### **PSS/E inputs**

To work with PSS/E input files (.raw and .dyr), one need to provide the raw file through casefile and pass the dyr file through --addfile. For example, in andes/cases/kundur, one can run the power flow using

andes run kundur.raw

and run a no-disturbance time-domain simulation using

andes run kundur.raw --addfile kundur\_full.dyr -r tds

**Note:** If one wants to modify the parameters of models that are supported by both PSS/E and ANDES, one can directly edit those dynamic parameters in the . raw and . dyr files to maintain interoperability with other tools.

To create add a disturbance, there are two options. The recommended option is to convert the PSS/E data into an ANDES xlsx file, edit it and run (see the previous subsection). The alternative approach is documented in *[Creating disturbances](#page-50-0)*.

#### **Profiling**

Profiling is useful for analyzing the computation time and code efficiency. Option --profile enables the profiling of ANDES execution. The profiling output will be written in two files in the current folder, one ending with \_prof.txt and the other one with \_prof.prof.

The text file can be opened with a text editor, and the .  $p_{\text{ro}}$  file can be visualized with snakeviz, which can be installed with pip install snakeviz.

If the output is disabled, profiling results will be printed to stdio.

#### **andes plot**

<span id="page-28-0"></span>andes plot is the command-line tool for plotting. It currently supports time-domain simulation data. Three positional arguments are required, and a dozen of optional arguments are supported.

positional arguments:

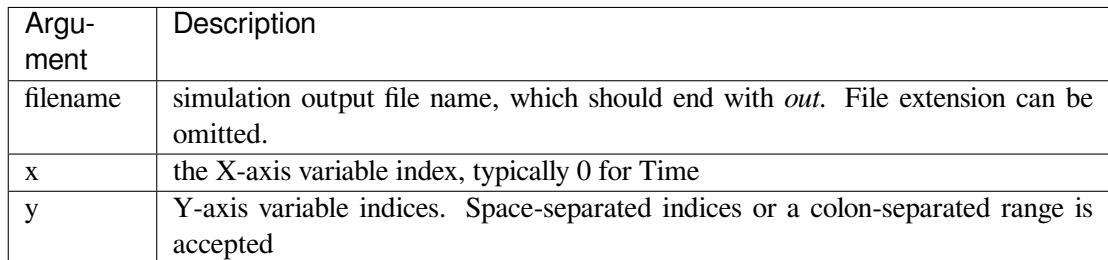

For the list of optional arguments, see the output of andes  $p$ lot  $-h$ .

To plot the generator speed variable omega of GENROU\_1 omega GENROU 1 versus time, one way is to supply the variable indices found in the .1st output file. The index of the variable omega GENROU 1 is found to be 5, and Time is found to be 0, so the plot command should be

andes plot kundur\_full\_out.lst 0 5

where kundur\_full\_out.lst is list file name, 0 is the index of Time for the x-axis, and 5 is the index of omega GENROU 1. Note that for the the file name, either kundur\_full\_out.lst or kundur\_full\_out.npz works as the program will automatically extract the file name.

The y-axis variable indices can also be specified as a Python range. For example, andes plot kundur\_full\_out.npz  $0 \quad 2:21:6$  will plot the variables with indices 2, 8, 14 and 20.

It can become tedious to look up the indices of variables in the .lst file. andes plot supports --xargs or -a for searching for variable indices and passing them as arguments to andes plot. See Examples - "Using CLI from Notebook".

#### **LaTeX rendering**

andes plot will attempt to render with *LA*<sub>T</sub><sup>*X*</sup> if dvipng program is in the search path. Figures rendered by *LAT*<sub>E</sub>*X* has publication-quality aesthetics for symbols but takes considerably longer time. In case *LAT*<sub>E</sub>*X* is available but fails (frequently happens on Windows), the option  $-d$  can be used to disable *LAT*<sub>E</sub>*X* rendering.

#### **andes doc**

andes doc is a handy tool to look up model, routine and config documentation. Model documentation include the descriptions of parameters, variables, and configs. A pretty-print version is available online in *[Model reference](#page-434-0)*.

The basic usage of andes doc is to provide a model name or a routine name as the positional argument. For a model, it will print out model parameters, variables, and equations to the stdio. For a routine, it will print out fields in the Config file.

**Note:** For full model documentation, visit *[Model reference](#page-434-0)*.

```
For example, to check the parameters for model Toggle, run
```

```
$ andes doc Toggle
Model <Toggle> in Group <TimedEvent>
  Time-based connectivity status toggle.
Parameters
Name | Description | Default | Unit | Type |␣
,→Properties
-------+------------------------------+---------+------+------------+---------
,→--
u | connection status | 1 | bool | NumParam |
name | device name | | | DataParam |
model | Model or Group of the device | | | | DataParam |_
,→mandatory
     | to control | | | | | | |dev | idx of the device to control | | | | IdxParam | |
,→mandatory
t | switch time for connection | -1 | | TimerParam |␣
,→mandatory
  | status | | | |
```
#### To list all supported models, run

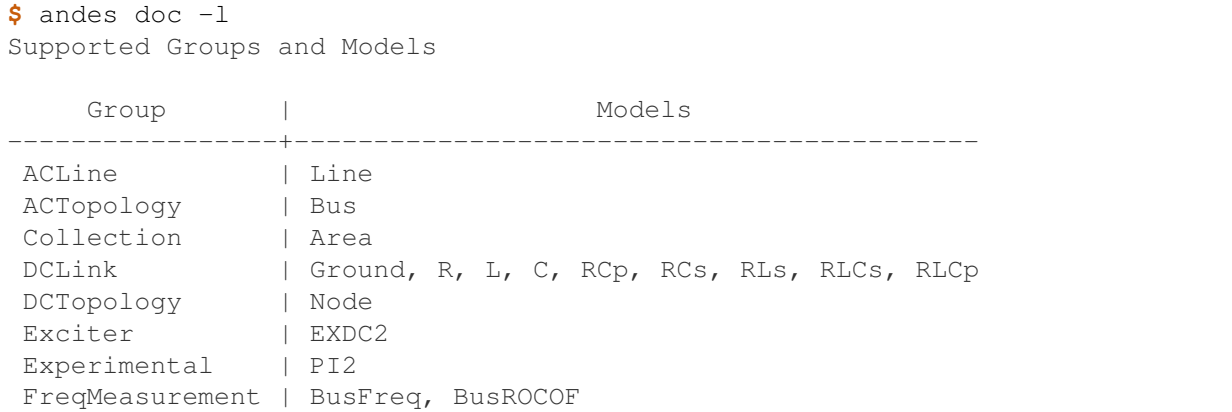

(continues on next page)

(continued from previous page)

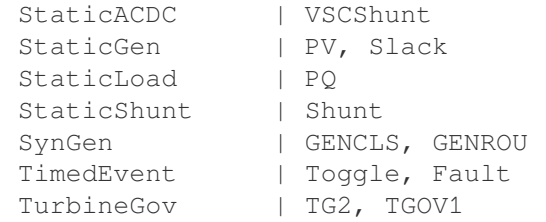

To view the Config fields for a routine, run

```
$ andes doc TDS
Config Fields in [TDS]
 Option | Value | Info | Info | Acceptable
,→values
                     -----------+-------+----------------------------------------+-----------------
,→--
sparselib | klu | linear sparse solver name | | ('klu', 'umfpack
,→')
tol | 0.000 | convergence tolerance | float
t0 | 0 | simulation starting time | > = 0tf | 20 | simulation ending time | \ranglet0
fixt | 0 | use fixed step size (1) or variable | (0, 1)| | (0) |
shrinkt | 1 | shrink step size for fixed method if | (0, 1)<br>| hot converged
               | not converged
tstep | 0.010 | the initial step size | float
max iter | 15 | maximum number of iterations | >=10
```
#### **andes misc**

andes misc contains miscellaneous functions, such as configuration and output cleaning.

#### **Configuration**

ANDES uses a configuration file to set runtime configs for the system routines, and models. andes misc --save-config saves all configs to a file. By default, it saves to \$HOME/.andes/andes.conf file, where \$HOME is the path to your home directory.

With andes  $misc$  --edit-config, you can edit ANDES configuration handy. The command will automatically save the configuration to the default location if not exist. The shorter version --edit can be used instead as Python matches it with  $--$ edit-config.

You can pass an editor name to  $-\text{edit}$ , such as  $-\text{edit}$  vim. If the editor name is not provided, it will use the following defaults: - Microsoft Windows: notepad. - GNU/Linux: the \$EDITOR environment variable, or vim if not exist.

For macOS users, the default is vim. If not familiar with vim, you can use nano with  $-\text{edit}$  nano or TextEdit with --edit "open -a TextEdit".

#### **Cleanup**

andes misc -C, --clean

Option to remove any generated files. Removes files with any of the following suffix:  $\text{\_out.txt}$  (power flow report), \_out.npy (time domain data), \_out.lst (time domain variable list), and \_eig.txt (eigenvalue report).

#### **Version**

Check the version of ANDES and the core packages it uses, use

```
andes misc --version
```
Please include the output in your bug report.

#### <span id="page-31-0"></span>**1.3.2 Scripting**

This section is a tutorial for using ANDES in an interactive/scripting environment. All scripting shells are supported, including Python shell, IPython, Jupyter Notebook and Jupyter Lab. The examples below uses Jupyter Notebook.

#### **Jupyter Notebook**

Jupyter notebook is a convenient tool to run Python code and present results. Jupyter notebook can be installed with

conda install jupyter notebook

After the installation, change directory to the folder where you wish to store notebooks, then start the notebook with

jupyter notebook

A browser window should open automatically with the notebook browser loaded. To create a new notebook, use the "New" button near the upper-right corner.

**Note:** In the following, code that starts with >>> are Python code. and should be run inside Python, IPython, or Jupyter Notebook. Python code should not be entered into Anaconda Prompt or Linux shell.

#### **Import**

Like other Python libraries, ANDES needs to be imported into an interactive scripting Python environment.

```
>>> import andes
>>> andes.config_logger()
```
#### **Verbosity**

If you are debugging ANDES, you can enable debug messages with

```
>>> andes.config_logger(stream_level=10)
```
or simply

```
>>> andes.config_logger(10)
```
The stream\_level uses the same verbosity levels as for the command-line. If not explicitly enabled, the default level 20 (INFO) will apply.

To set a new logging level for the current session, call config logger with the desired new levels.

#### **Making a System**

Before running studies, an *[andes.system.System](#page-788-0)* object needs to be create to hold the system data. The System object can be created by passing the path to the case file the entry-point function.

There are multiple ways to create such object, and *[andes.main.run](#page-872-0)* is the most convenient way. For example, to run the file kundur  $full. xlsx$  in the same directory as the notebook, use

```
>>> ss = andes.run('kundur_full.xlsx')
```
This function will parse the input file, run the power flow, and return the system as an object. Outputs will look like

```
Parsing input file </Users/user/notebooks/kundur/kundur_full.xlsx>
Input file kundur_full.xlsx parsed in 0.4172 second.
-> Power flow calculation with Newton Raphson method:
0: |F(x)| = 14.92831: |F(x)| = 3.608592: |F(x)| = 0.1700933: |F(x)| = 0.002038274: |F(x)| = 3.76414e-07Converged in 5 iterations in 0.0222 second.
Report saved to </Users/user/notebooks/kundur_full_out.txt> in 0.0015 second.
-> Single process finished in 0.4677 second.
```
In this example, ss is an instance of andes.System. It contains member attributes for models, routines, and numerical DAE.

Naming convention for the System attributes are as follows

- Model attributes share the same name as class names. For example, ss. Bus is the Bus instance, and ss.GENROU is the GENROU instance.
- Routine attributes share the same name as class names. For example, ss.PFlow and ss.TDS are the routine instances.
- The numerical DAE instance is in lower case ss.dae.

To work with PSS/E inputs, refer to *[Examples](#page-146-0)* - "Working with Data".

**Note:** *[andes.main.run](#page-872-0)* can accept multiple input files for multiprocessing. They can be passed as a list of strings to the first positional argument.

#### **Passing options**

andes.run() can accept options that are available to the command-line andes run. Options need to be passed as keyword arguments to andes.run() in addition to the positional argument for the test case. For example, setting no\_output to True will disable all file outputs. When scripting, one can do

**>>>** ss = andes.run('kundur\_full.xlsx', no\_output=**True**)

which is equivalent to the following shell command:

andes run kundur\_full.xlsx --no-output

Please note that the dash between no and output needs to be replaced with an underscore for scripting. This is the convention in Python's argument parser.

Another example is to specify a folder for output files. By default, outputs will be saved to the folder where Python is run (or where the notebook is run). In case you need to organize outputs, a path prefix can be passed to andes.run() through output\_path:

**>>>** ss = andes.run('kundur\_full.xlsx', output\_path='outputs/')

which will put outputs into folder outputs relative to the current path. You can also supply an absolute path to output\_path.

The next example is to specify the simulation time for a time-domain simulation. There are multiple ways to implement it (see *[Examples](#page-146-0)*), and one way is to pass the end time (in sec) through argument  $\pm$  f and set the routine to tds:

```
>>> ss = andes.run('kundur_full.xlsx', routine='tds', tf=5)
```
which will set the simulation time to 5 seconds.

**Note:** While andes run accepts single-letter alias for the option, such as andes run -n for andes run --no-output, andes.run() can only work with the full option name (with hyphen replaced by underscore)

#### **Load Only**

In many workflows, one will simulate many scenarios with largely identical system data. A base case can be loaded and modified to create scenarios in memory. See Example "Working with Data" for details

#### **Inspecting Parameter**

#### **DataFrame**

Parameters for the loaded system can be readily inspected in Jupyter Notebook using Pandas.

Parameters for a model instance can be retrieved in a DataFrame using the  $as_df()$  method on the model instance. For example, to view the parameters of Bus, use

**>>>** ss.Bus.as\_df()

A table will be printed with the columns being parameters and the rows being Bus devices/instances. For a system that has been setup, parameters have been converted to per unit values in the system base specified by ss.config.mva. The per-unit values in the system base will be used in computation as all computation in ANDES uses system-base per-unit data.

To view the original input values, use the  $as_d$  (vin=True) method. For example, to view the system-base per unit value of GENROU, use

**>>>** ss.GENROU.as\_df(vin=**True**)

Parameter in the table is the same as that in the input file without any conversion. Some input data, by convention, are given as per unit in the device base; see *[Per Unit System](#page-142-1)* for details.

Note that andes.core.modeldata.ModelData.as df() returns a *view*. Modifying the returned dataframe *will not* affect the original data used for simulation. To modify the data, see Example "Working with Data".

#### **Running Studies**

Three routines are currently supported: PFlow, TDS and EIG. Each routine provides a run() method to execute. The System instance contains member attributes having the same names. For example, to run the time-domain simulation for ss, use

**>>>** ss.TDS.run()

To change configuration for routines, one can set the attribute before calling run. For example, to change the end time to 5 sec, one can do

```
>>> ss.TDS.config.tf = 5
>>> ss.TDS.run()
```
Note that not all config changes are respected. Some config values are used while creating the routine instance. For config changes that does not necessarily have to be done on-the-fly, it is recommended to edit the config file.

#### **Checking Exit Code**

andes.System contains field exit\_code for checking if error occurred in run time. A normal completion without error should always have  $ext{exit\_code} == 0$ . One should read output messages carefully and check the exit code, which is particularly useful for batch simulations.

Error may occur in any phase - data parsing, power flow, or simulation. To diagnose, split the simulation steps and check the outputs from each one.

#### **Plotting TDS Results**

TDS comes with a plotting utility for scripting usage. After running the simulation, a  $p$ lotter attributed will be created for TDS. To use the plotter, provide the attribute instance of the variable to plot. For example, to plot all the generator speed, use

**>>>** ss.TDS.plotter.plot(ss.GENROU.omega)

**Note:** If you see the error

AttributeError: 'NoneType' object has no attribute 'plot'

You will need to manually load plotter with

```
>>> ss.TDS.load_plotter()
```
Optional indices is accepted to choose the specific elements to plot. It can be passed as a tuple through the a argument

**>>>** ss.TDS.plotter.plot(ss.GENROU.omega, a=(0, ))

In the above example, the speed of the "zero-th" generator will be plotted.
### **Scaling**

A lambda function can be passed to argument ycalc to scale the values. This is useful to convert a per-unit variable to nominal. For example, to plot generator speed in Hertz, use

```
>>> ss.TDS.plotter.plot(ss.GENROU.omega, a=(0, ),
                        ycalc=lambda x: 60*x,
                        )
```
#### **Formatting**

A few formatting arguments are supported:

- $qrid = True$  to turn on grid display
- greyscale = True to switch to greyscale
- ylabel takes a string for the y-axis label

#### **Extracting Data**

One can extract data from ANDES for custom plotting. Variable names can be extracted from the following fields of ss.dae:

Un-formatted names (non-LaTeX):

- x name: state variable names
- y\_name: algebraic variable names
- xy\_name: state variable names followed by algebraic ones

LaTeX-formatted names:

- x\_tex\_name: state variable names
- y\_tex\_name: algebraic variable names
- xy\_tex\_name: state variable names followed by algebraic ones

These lists only contain the variable names used in the current analysis routine. If you only ran power flow, ss.dae.y\_name will only contain the power flow algebraic variables, and ss.dae.x\_name will likely be empty. After initializing time-domain simulation, these lists will be extended to include all variables used by TDS.

In case you want to extract the discontinuous flags from TDS, you can set store\_z to 1 in the config file under section [TDS]. When enabled, discontinuous flag names will be populated at

- ss.dae.z name: discontinuous flag names
- ss.dae.z\_tex\_name: LaTeX-formatted discontinuous flag names

If not enabled, both lists will be empty.

#### **Power flow solutions**

The full power flow solutions are stored at  $ss.dae.xy$  after running power flow (and before initializing dynamic models). You can extract values from  $ss$ .dae.xy, which corresponds to the names in  $ss$ .dae. xy\_name or ss.dae.xy\_tex\_name.

If you want to extract variables from a particular model, for example, bus voltages, you can directly access the v field of that variable

```
>>> import numpy as np
>>> voltages = np.array(ss.Bus.v.v)
```
which stores a **copy** of the bus voltage values. Note that the first  $\nu$  is the voltage variable of Bus, and the second v stands for *value*. It is important to make a copy by using  $np \cdot \arctan y$  () to avoid accidental changes to the solutions.

If you want to extract bus voltage phase angles, do

```
>>> angle = np.array(ss.Bus.a.v)
```
where a is the field name for voltage angle.

To find out names of variables in a model, use command andes doc or refer to *[Model reference](#page-434-0)*.

#### **Time-domain data**

Time-domain simulation data will be ready when simulation completes. It is stored in ss.dae.ts, which has the following fields:

- txyz: a two-dimensional array. The first column is time stamps, and the following are variables. Each row contains all variables for that time step.
- t: all time stamps.
- x: all state variables (one column per variable).
- y: all algebraic variables (one column per variable).
- z: all discontinuous flags (if enabled, one column per flag).

If you want the output in pandas DataFrame, call

ss.dae.ts.unpack(df=**True**)

Dataframes are stored in the following fields of ss.dae.ts:

- df: dataframe for states and algebraic variables
- df\_z: dataframe for discontinuous flags (if enabled)

For both dataframes, time is the index column, and each column correspond to one variable.

**Note:** Looking to extract data for a single variable? See *[Examples](#page-146-0)* - "Working with Data".

#### **Pretty Print of Equations**

Each ANDES models offers pretty print of *LAT*<sub>E</sub>X-formatted equations in the jupyter notebook environment.

To use this feature, symbolic equations need to be generated in the current session using

**import andes** ss = andes.System() ss.prepare()

Or, more concisely, one can do

**import andes** ss = andes.prepare()

This process may take a few minutes to complete. To save time, you can selectively generate it only for interested models. For example, to generate for the classical generator model GENCLS, do

**import andes** ss = andes.System() ss.GENROU.prepare()

Once done, equations can be viewed by accessing ss. <ModelName>.syms. <PrintName>, where <ModelName> is the model name, and <PrintName> is the equation or Jacobian name.

**Note:** Pretty print only works for the particular System instance whose prepare() method is called. In the above example, pretty print only works for ss after calling prepare().

Supported equation names include the following:

- xy: variables in the order of *State*, *ExtState*, *Algeb* and *ExtAlgeb*
- $f$ : the **right-hand side of** differential equations  $M\dot{x} = f$
- g: implicit algebraic equations  $0 = \mathbf{g}$
- df: derivatives of f over all variables xy
- dg: derivatives of g over all variables xy
- s: the value equations for *ConstService*

For example, to print the algebraic equations of model GENCLS, one can use ss. GENCLS. syms.g.

# **Finding Help**

#### **docstring**

To find out how a Python class, method, or function should be used, use the built-in  $\text{help}()$  function. This will print out the docstring of the class/method/function. For example, to check how the get method of GENROU should be called, do

help(ss.GENROU.get)

In Jupyter notebook, this can be simplified into ?ss.GENROU.get or ss.GENROU.get?.

Please report issues if you find missing docstring.

#### **Model docs**

Model docs can be shown by printing the return of  $\text{doc}($ ). For example, to check the docs of GENCLS, do

```
print(ss.GENCLS.doc())
```
It is the same as calling andes doc GENCLS from the command line. Likewise, a pretty-print version is available online in *[Model reference](#page-434-0)*.

# **1.3.3 Cheatsheet**

A cheatsheet is available for quick lookup of supported commands.

View the PDF version at

<https://www.cheatography.com//cuihantao/cheat-sheets/andes-for-power-system-simulation/pdf/>

# **1.3.4 Documentation**

The documentation you are viewing can be made locally in a variety of formats. To make HTML documentation, change directory to docs, and do

make html

After a few minutes, HTML documentation will be saved to docs/build/html with the index page being index.html. You can use Python to serve it locally. In the folder docs/build/html, run

python -m http.server

A list of supported formats is as follows. Note that some format require additional compiler or library

```
html to make standalone HTML files
dirhtml to make HTML files named index.html in directories
singlehtml to make a single large HTML file
pickle to make pickle files
json to make JSON files
htmlhelp to make HTML files and an HTML help project
qthelp to make HTML files and a qthelp project
devhelp to make HTML files and a Devhelp project
epub to make an epub<br>latex to make LaTeX f
latex to make LaTeX files, you can set PAPER=a4 or PAPER=letter
latexpdf to make LaTeX and PDF files (default pdflatex)
latexpdfja to make LaTeX files and run them through platex/dvipdfmx
text to make text files
man to make manual pages
texinfo to make Texinfo files
info to make Texinfo files and run them through makeinfo
gettext to make PO message catalogs
changes to make an overview of all changed/added/deprecated items
xml to make Docutils-native XML files
pseudoxml to make pseudoxml-XML files for display purposes
linkcheck to check all external links for integrity
doctest to run all doctests embedded in the documentation (if enabled)
coverage to run coverage check of the documentation (if enabled)
```
# **1.4 Config**

ANDES uses a config file to store the various options for routines and models. As discussed in *[andes misc](#page-30-0)*, the config file is at \$HOME/.andes/andes.rc. The reference for the config fields can be found in *[Config](#page-42-0) [reference](#page-42-0)*.

# **1.4.1 Format**

The ANDES config file uses the format provided by Python module [configparser](https://docs.python.org/3/library/configparser.html#module-configparser). The syntax is like the following:

```
[System]
freq = 60mva = 100...
[PFlow]
sparselib = klu
linsolve = 0
tol = 1e-6...
[TGOV1]
allow_adjust = 1
```

```
adjust_lower = 0
adjust\_upper = 1
```
In the above, System, PFlow and TGOV1 are two sections.  $freq = 60$ , for example, is a pair of option and value in the [System] section. Note the space before and after the equal sign.

The meaning of the fields in each section can be found in *[Config reference](#page-42-0)*, which contains the default values and acceptable values for each option. The values for config fields can be a string or a number. Fields with acceptable values being  $(0, 1)$  can only accept 0 or 1 to indicate true or false. Non-binary values for such options will cause unexpected errors in the program.

## **Limits in models**

All models have three config options:

- allow\_adjust: allow limits of limiters in this model to be adjusted if the inputs, at steady state, is out of the limits. allow\_adjust =  $0$  is the global off-switch for this model.
- adjust\_lower: allow reducing the lower limit to the input value, if the input at steady-state is below the lower limit. This is disabled by default.
- adjust\_upper: allow increasing the upper limit to the steady-state input. This is enabled by default.

Note that setting allow\_adjust = 0 is equal to setting adjust\_lower = 0 and adjust\_upper = 0, but the former saves some time for function calls.

The limit adjustment feature is to alleviate issues caused by the model parameters. Commercial tools have a more sophisticated mechanism for autocorrection, and the limit adjustment is part of it. However, if you see an limit adjustment warning or even initialization error, it is important not to rely on autocorrection but fix the data by yourself. Autocorrected data can yield some results but issues can remain hidden.

# **1.4.2 Adjusting on the fly**

### **CLI**

One can adjust config on the fly *in command line* without modifying or even storing the config file. This is useful when the config change is one-time or ANDES CLI is stored in a read-only container. The config update is done by andes run --config-option SECTION.OPTION=VALUE, where SECTION is the section name, OPTION is the option name, and VALUE is the new value. *No space is allowed* around . and =.

For example, to solve kundur\_full.json with reactive power limit enforced, one can do:

```
andes run kundur_full.json -O PV.pv2pq=1
```
where  $-0$  is the shorhand command for  $--$ config-option, and the enabled pv2pq will allow PV to be converted to PQ once reactive power limit is hit.

Multiple config updates can be passed simultaneously, separated by *space*. For example, to enable reactive power limit and switch the power flow solver to UMFPACK, do:

andes run kundur\_full.json -O PV.pv2pq=1 PFlow.sparselib=umfpack

#### **Scripting**

To adjust config on the fly when scripting, there are two cases:

- Update the config when creating a new System object
- Update the config for an existing System object

To update the config when creating a new System object, one can pass a list of strings to config option for *[andes.main.run](#page-872-0)*:

```
>>> ss = andes.run("kundur_full.json", config_option=["PV.pv2pq=1"])
```
which directly calls the backend API for the CLI. To update multiple configs, one can do

```
>>> ss = andes.run("kundur_full.json",
                   config_option=["PV.pv2pq=1", "PFlow.sparselib=umfpack"])
```
When the System object gets created, the config values will be distributed to member attributes of the System object. Therefore, the config for a System object ss is stored in ss.config, and the config for the power flow routine is stored in ss.PFlow.config.

To update the config for an existing system, one can directly access the config attribute and set the new value. To set a new simulation end time, one can overwrite the ss. TDS.config.tf field, such as:

```
# load system and run power flow
>>> ss = andes.run("kundur_full.json")
>>> ss.TDS.config.tf = 5.0
>>> ss.TDS.run()
```
**Warning:** Not all config options can be updated on the fly. Those config that are used for constructing the system object can only be updated when creating a new System object.

#### <span id="page-42-0"></span>**1.4.3 Config reference**

# **System**

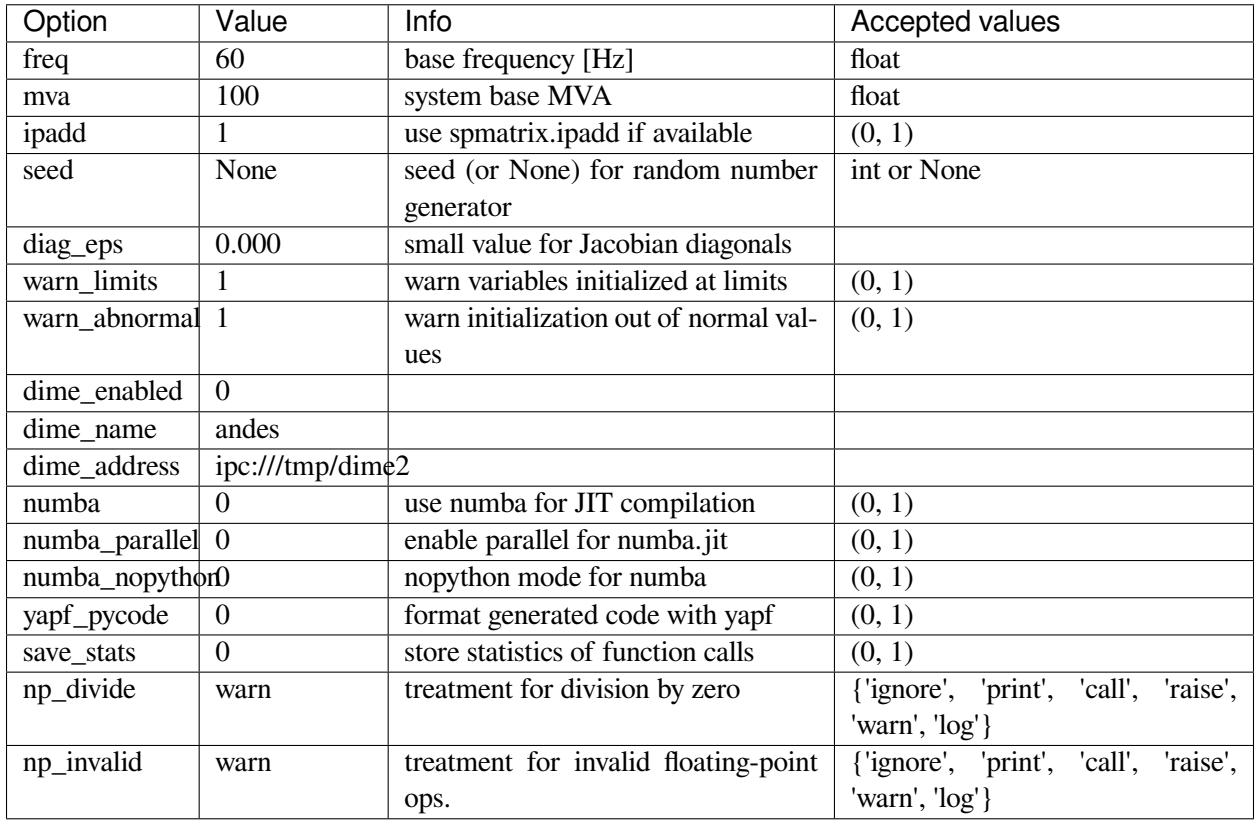

# **PFlow**

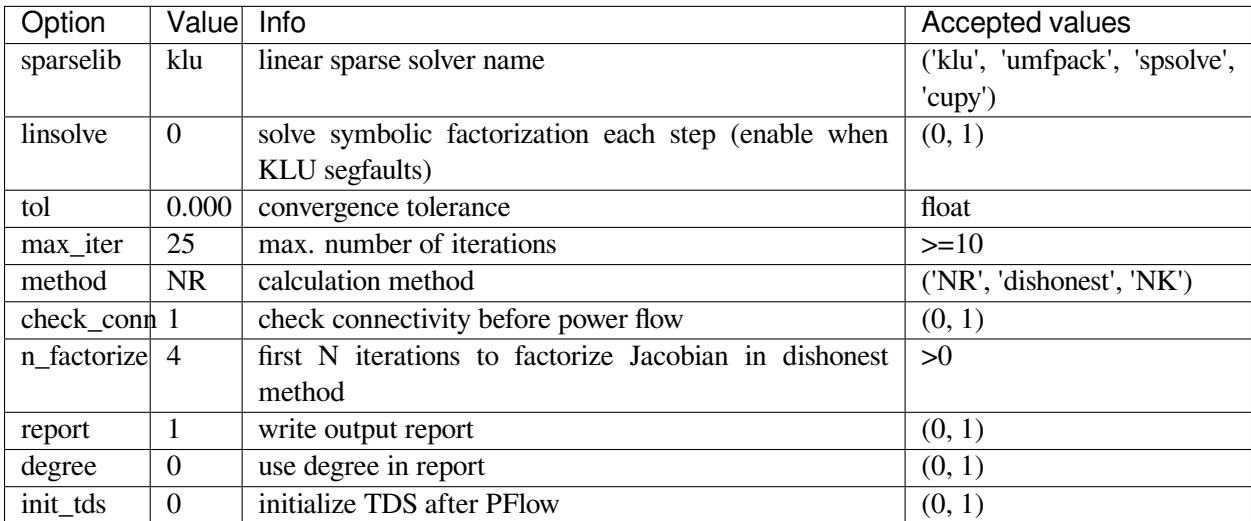

# **TDS**

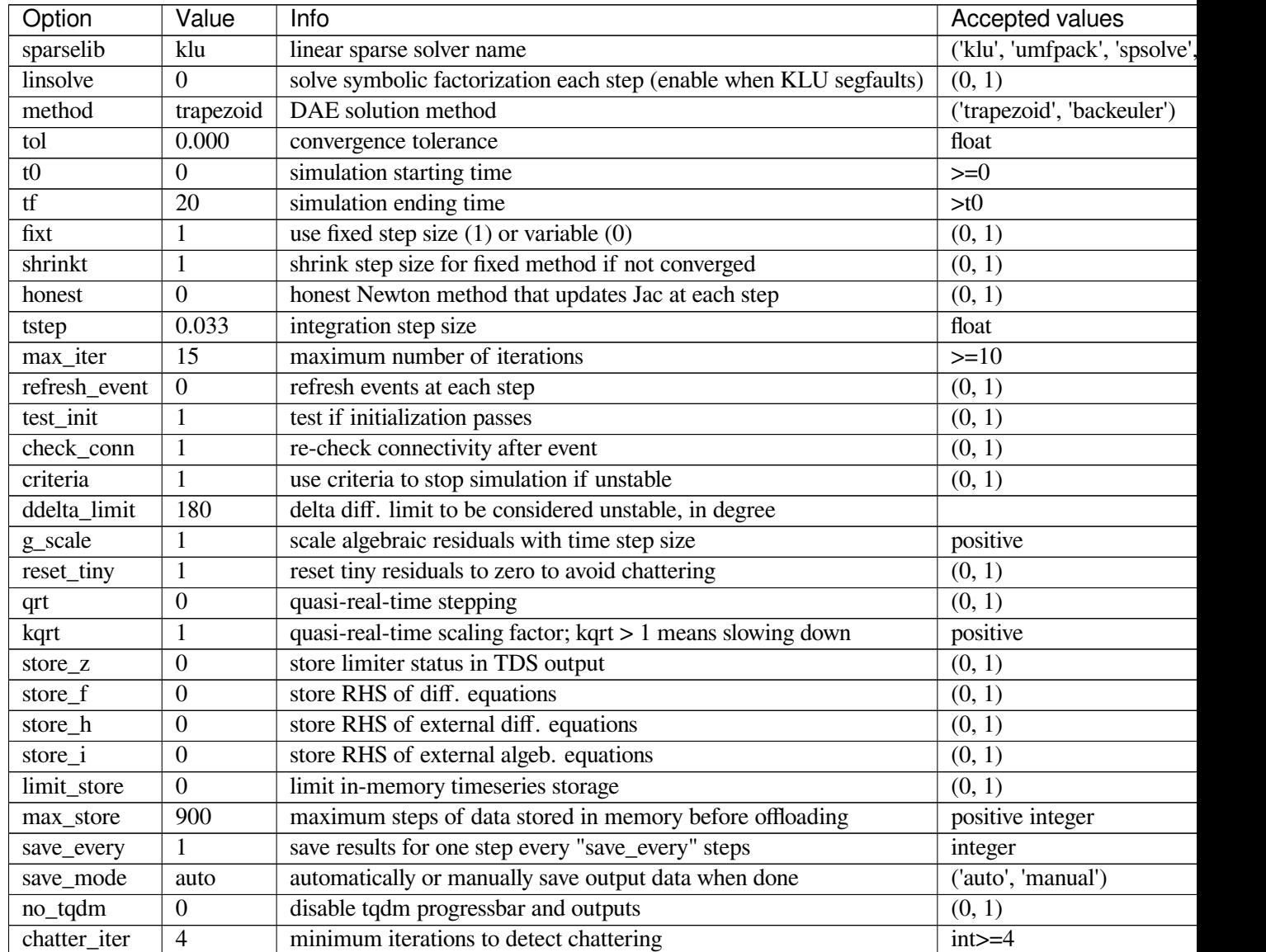

# **EIG**

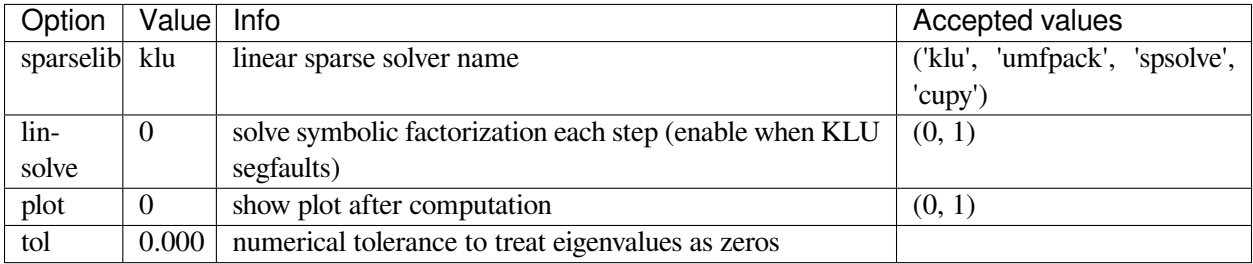

# **1.5 Input formats**

ANDES currently supports the following input formats:

- .xlsx: Excel spreadsheet file with ANDES data
- .raw and .dyr: PSS/E RAW and DYR formats
- .m: MATPOWER format
- .json: JSON plain-text format with ANDES data

# **1.5.1 ANDES xlsx**

The ANDES xlsx format allows one to use Excel for convenient viewing and editing. If you do not use Excel, there are alternatives such as the free and open-source [LibreOffice.](https://www.libreoffice.org)

### **Format definition**

The ANDES xlsx format contains multiple workbooks (also known as "sheets") shown as tabs at the bottom. The name of a workbook is a *model* name, and each workbook contains the parameters of all *devices* that are *instances* of the model.

In each sheet, the first row contains the names of parameters of the model. Starting from the second row, each row corresponds to a *device instance* with the parameters in the corresponding columns. An example of the Bus sheet is shown in the following screenshot.

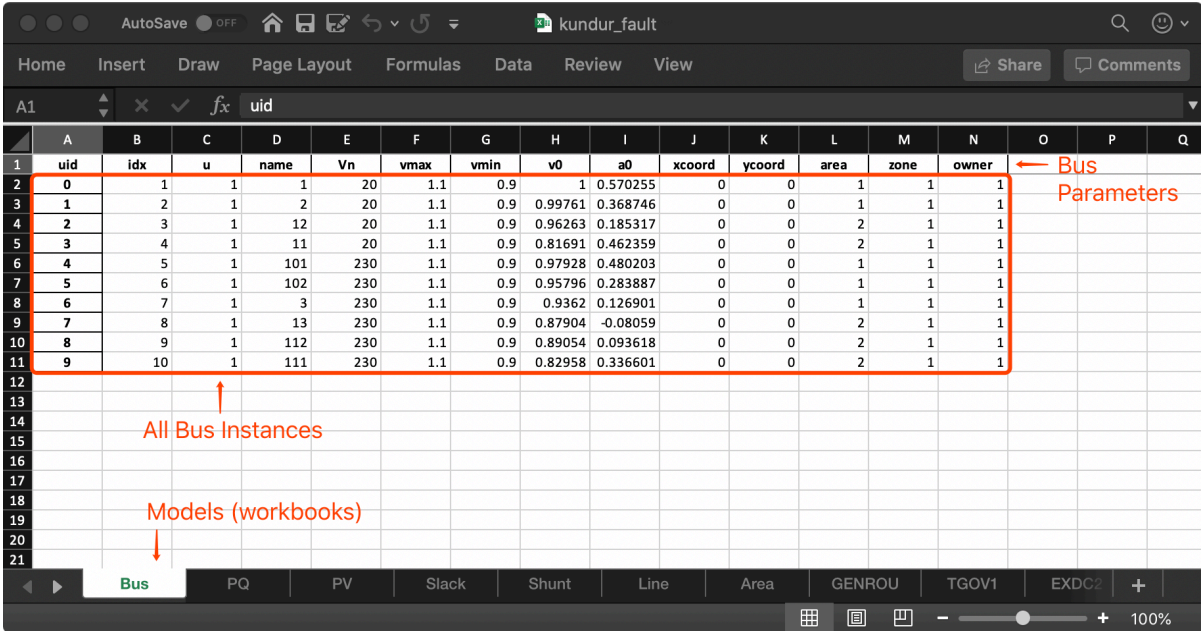

#### **Common parameters**

A few columns are used across all models. That includes uid, idx, name and u:

- uid is an unique index that is generated and used *internally*. This column can be left empty when the sheet is being created manually. Exporting systems to xlsx with --convert (see *[Format converter](#page-26-0)*) will have the uid overwritten.
- idx is the *unique index to identify a device* of the model. An unique idx should be provided explicitly for each instance for best consistency. Accepted types for  $\Delta x$  include numbers and strings without spaces.

**Warning:** ANDES will check the uniqueness of  $\exists dx$  and assign new ones when duplication is detected. Duplicate idx indicates data inconsistency and will likely cause simulations to fail.

- u is the connectivity status of the instance. Accepted values are 0 for disconnected (turned off) and 1 for connected (turned on). Disconnected devices will still have the variables assigned in ANDES but will not interact with the simulation. Unexpected behaviors may occur if numerical values other than 0 and 1 are assigned, as u is often used as a multiplier in equations.
- name is the name for the device instance. It is used for display purposes and can be left empty.

#### **Connecting devices**

Most importantly, idx is the *unique* index for referencing a device, so that it can be properly connected by supported devices. In a system, a PQ (constant PQ load) device needs to connect to a Bus device to inject power. That is, the PQ device needs to indicate the Bus device to which it is connected. Such connection is done in the PQ sheet by setting the bus parameter to the idx of the connected bus.

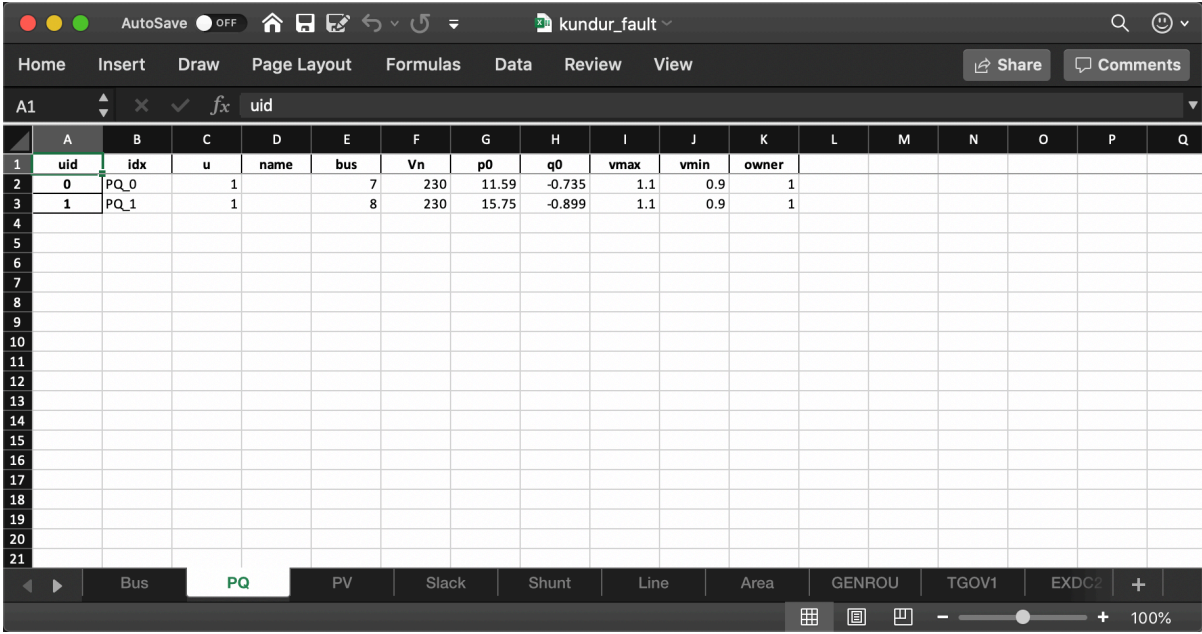

The screenshot above is from the case file andes/cases/kundur/kundur\_fault.xlsx. In this PQ workbook, there are two PQ instances (also known as "devices") called PQ\_0 and PQ\_1 (referred to by  $\pm d*x*$ ). They are connected to buses 7 and 8, respectively. The bus parameter of  $PQ$  is konwn as an indexing parameter (*[andes.core.param.IdxParam](#page-312-0)*) through which the connections are specified. To get the connection actually work, on the Bus sheet, two rows must exist for two bus devices, respectively, with idx being 7 and 8.

To find out the IdxParams of a device for connecting to other devices, refer to *[Model reference](#page-434-0)*. For example, to find out how a device of the exciter model *[EXDC2](#page-507-0)* should be connected to a synchronous generator, in the **Parameters** section, check the *Properties* column for *mandatory* parameters. Almost all IdxParams are mandatory, meaning that they must be specified to build a consistent test case. It can be seen that for *[EXDC2](#page-507-0)*, syn is mandatory. From the description, one can tell that this is the "Synchronous generator idx", which should be the idx of an existing synchronous generator, i.e., *[GENROU](#page-734-0)* or *[GENCLS](#page-730-0)*.

Typically, models of the same group use the same IdxParams to connect to other models. Each link on the left sidebar of *[Model reference](#page-434-0)* is a group, such as the *[Exciter](#page-507-1)* group. With this convention, all exciters have a syn parameter for connecting to synchronous generators.

## **Creating cases**

It is often easier to modify from existing cases than creating from scratch. We recommend that you get familiar with the cases available with ANDES, see *[Test Cases](#page-56-0)*.

# **Adding devices**

Adding devices to an existing workbook is straightforward. Navigate to the sheet corresponding to the model and add a new line below the existing lines.

Almost all models have so-called mandatory parameters. They are essential to describe a complete and consistent test case. For example, the PQ model has the bus parameter as mandatory to indicate the connected bus. To look up mandatory parameters, see *[Model reference](#page-434-0)* or use andes doc MODEL\_NAME. Check for "mandatory" in the last column called "Properties". This column also contains other data consistency requirements discussed in the following.

Non-mandatory parameters are optional, meaning that if not provided, ANDES will use the default parameters. The default values can also be found in *[Model reference](#page-434-0)*. This does not mean that such parameters should always be left blank. For example, the  $p0$  (active power load) of  $PQ$  is optional, but likely one wants to set it to a nonzero value.

There are consistency requirements for parameters, such as non\_zero, non\_negative or non\_positive. If unmet, the default values will be used. See the class reference in *[andes.](#page-315-0) [core.param.NumParam](#page-315-0)*.

#### **Autofill data**

When you finished adding devices but left some optional parameters empty, you can use ANDES to autofill them. This is useful when you want to populate a large number of devices with the same parameters that can be modified later.

The autofill is done through the data converter, namely,  $--$ convert or  $-c$ . ANDES will read in the Excel file, fill the optional parameters with default values, fix the inconsistent values, and then export the data back to Excel.

**Warning:** Please backup the spreadsheet if it contains customized edits. Inconsistent data will be replaced during the conversion. Formatting in the spreadsheet will be lost. Unrecognized sheets will also be discarded.

To autofill kundur\_full.xlsx, do

```
andes run kundur_full.xlsx -c
```
You will be prompted to confirm the overwrite.

Since this autofill feature utilizes the converter, the autofilled data can be exported to other formats, such as  $:$  json. To do so, use  $-c$  json.

#### **Adding workbooks**

If one wants to add workbooks for models that does not exist in an xlsx file, one can use  $-\text{add-book}$ ADD\_BOOK (or -b ADD\_BOOK), where ADD\_BOOK can be a single model name or comma-separated model names (*without space*). For example,

andes run kundur full.xlsx -b Fault

will add an empty Fault sheet to kundur\_full.xlsx.

**Warning:** With  $-\text{add-book}$ , the xlsx file will be overwritten with the same parameter corrections as in the autofill. Please make backups as needed.

Format conversion and workbook addition can be performed together. To convert a PSS/E raw file and a dyr file into an xlsx file and add a workbook for Fault, do

andes run kundur.raw -addfile kundur\_full.dyr -c -b Fault

The output will have the same name as the raw file.

# **Data Consistency**

Input data needs to have consistent types for  $\text{idx}$ . Both string and numerical types are allowed for  $\text{idx}$ , but the original type and the referencing type must be the same. Suppose we have a bus and a connected PQ. The Bus device may use 1 or '1' as its idx, as long as the PQ device uses the same value for its bus parameter.

The ANDES xlsx reader will try to convert data into numerical types when possible. This is especially relevant when the input  $\exists dx$  is string literal of numbers, the exported file will have them converted to numbers. The conversion does not affect the consistency of data.

## **Parameter Check**

The following parameter checks are applied after converting input values to array:

- Any NaN values will raise a ValueError
- Any inf will be replaced with 10<sup>8</sup>, and  $-\text{inf}$  will be replaced with  $-10^8$ .

# **1.5.2 PSS/E RAW and DYR**

The Siemens PSS/E data format is a widely used for power system simulation. PSS/E uses a variety of plain-text files to store data for different actions. The RAW format (with file extension . raw) is used to store the steadystate data for power flow analysis, and the DYR format (with extension .  $dyr$ ) is used to store the parameters of dynamic devices for transient simulation.

# **RAW Compatibility**

ANDES supports PSS/E RAW in versions 32 and 33. Newer versions of raw files can store PSS/E settings along with the system data, but such feature is not yet supported in ANDES. Also, manually edited raw files can confuse the parser in ANDES. Following manual edits, it is strongly recommended to load the data into PSS/E and save the case as a v33 RAW file.

ANDES supports most power flow models in PSS/E. It needs to be recognized that the power flow models in PSS/E is is a larger set compared with those in ANDES. For example, switched shunts in PSS/E are converted to fixed ones, not all three-winding transformer flags are supported, and HVDC devices are not yet converted. This is not an exhaustive list, but all of them are advanced models.

We welcome contributions but please also reach out to us if you need to arrange the development of such models.

### **DYR Compatibility**

Fortunately, the DYR format does not have different versions yet. ANDES support reading parameters from DYR files for models that have been implemented in ANDES. Owing to the descriptive modeling framework, we implement the identical model so that parameters can be without conversion. If a dyr file contains models that are not recognized by ANDES, an error will be thrown. One needs to manually remove those unsupported models to load.

Like RAW files, manually edited DYR files can often be understood by PSS/E but may confuse the ANDES parser. We also recommend to load and re-save the file using PSS/E.

#### **Loading files**

In the command line, PSS/E files can be loaded with

```
andes run kundur.raw --addfile kundur.dyr
```
where  $-\text{addfile}$  or  $-\text{a}$  is used to specify the optional DYR file. For now, DYR files can only be added to a RAW file. We will allow different formats to be mixed in the future.

Likewise, one can convert PSS/E files to ANDES xlsx:

andes run kundur.raw --addfile kundur.dyr -c

This will convert all models in the RAW and DYR files. If only the RAW file is provided, only power flow models will be converted. One cannot easily append those in a DYR file to an existing xlx file yet.

To load PSS/E files into a scripting environment, see Example - "Working with Data".

#### **Creating disturbances**

Instead of converting raw and dyr to  $x \&1 s x$  before adding disturbances, one can edit the .dyr file with a planin-text editor (such as Notepad) and append lines customized for ANDES models. This is for advanced users after referring to andes/io/psse-dyr.yaml, at the end of which one can find the format of  $Tog$ gle:

```
# === Custom Models ===
Toggle:
    inputs:
        - model
        - dev
        - t
```
To define two Toggles in the .dyr file, one can append lines to the end of the file using, for example,

```
Line 'Toggle' Line 2 1 /
Line 'Toggle' Line_2 1.1 /
```
which is separated by spaces and ended with a slash. The second parameter is fixed to the model name quoted by a pair of single quotation marks, and the others correspond to the fields defined in the above inputs. Each entry is properly terminated with a forward slash.

### **Mapping dyr to ANDES models**

ANDES supporting parsing PSS/E dynamic files in the format of .dyr. Support new dynamic models can be added by editing the input and output conversion definition file in andes/io/psse-dyr.yaml, which is in the standard YAML format. To add support for a new dynamic model, it is recommended to start with an existing model of similar functionality.

Consider a GENCLS entry in a dyr file. The entry looks like

1 'GENCLS' 1 13.0000 0.000000 /

where the fields are in the order of bus index, model name, generator index on the bus, inertia (H) and damping coefficient (D).

The input-output conversion definition for GENCLS is as follows

```
GENCLS:
    destination: GENCLS
    inputs:
        - BUS
        - ID
        - H
        - D
    find:
        gen:
            StaticGen:
                 bus: BUS
                 subidx: ID
    get:
        u:
            StaticGen:
                 src: u
                 idx: gen
        Sn:
            StaticGen:
                 src: Sn
                 idx: gen
        Vn:
            Bus:
                 src: Vn
                 idx: BUS
        ra:
            StaticGen:
                 src: ra
                 idx: gen
        xs:
            StaticGen:
```

```
src: xs
            idx: gen
outputs:
    u: u
    bus: BUS
    gen: gen
    Sn: Sn
    Vn: Vn
    D: D
    M: "GENCLS.H; lambda x: 2 * x"
    ra: ra
    xd1: xs
```
It begins with a base-level definition of the model name to be parsed from the dyr file, namely, GENCLS. Five directives can be defined for each model: destination, inputs, outputs, find and get. Note that find and get are optional, but the other three are mandatory.

- destination is ANDES model to which the original PSS/E model will be converted. In this case, the ANDES model have the same name GENCLS.
- inputs is a list of the parameter names for the PSS/E data. Arbitrary names can be used, but it is recommended to use the same notation following the PSS/E manual.
- outputs is a dictionary where the keys are the ANDES model parameter and the values are the input parameter or lambda functions that processes the inputs (see notes below).
- find is a dictionary with the keys being the temporary parameter name to store the idx of external devices and the values being the criteria to locate the devices. In the example above, GENCLS will try to find the  $idx$  of StaticGen with bus == BUS and the subidx == ID, where BUS and ID are from the dyr file.
- get is a dictionary with each key being a temporary parameter name for storing an external parameter and each value being the criteria to find the external parameter. In the example above, a temporary parameter u is the u parameter of StaticGen whose idx  $=$  gen. Note that gen is the idx of StaticGen retrieved in the above find section.

For the inputs section, one will need to skip the model name because for any model, the second field is always the model name. That is why for GENCLS below, we only list four input parameters.

```
1 'GENCLS' 1 13.0000 0.000000 /
```
For the outputs section, the order can be arbitrary, but it is recommended to follow the input order as much as possible for maintainability. In particular, the right-hand-side of the outputs can be either an input parameter name or an anonymous expression that processes the input parameters. For the example of GENCLS, since ANDES internally uses the parameter of  $M = 2H$ , the input H needs to be multiplied by 2. It is done by the following

M: "GENCLS.H; lambda x: 2 \* x"

where the left-hand-side is the output parameter name (destination ANDES model parameter name), and the right-hand-side is arguments and the lambda function separated by semi-colon, all in a pair of double quotation marks. Multiple arguments are accepted and should be separated by comma. Arguments can come from the same model or another model. In the case of the same model, the model name can be neglected, namely, by writing M: "H; lambda  $x: 2 * x$ ".

# **1.5.3 MATPOWER**

ANDES supports MATPOWER data in version 2 in part for power flow calculation. The following fields are supported:

- mpc.busMVA
- mpc.bus
- mpc.gen
- mpc.branch
- mpc.area
- mpc.bus\_name

Other fields are not supported, most notably, mpc.gencost.

Power flow calculation results for MATPOWER cases are typically identical to that from MATPOWER using default settings. These settings include no reactive power limits and following all generator connectivity status. Discrepencies in the power flow solution between ANDES and MATPOWER are typically due to configuration issues or different interpretation of the data, rather than in the power flow models.

# **1.5.4 ANDES JSON**

### **Overview**

JSON is a portable format for storing data. It has been used in several other power system tools, including [PowerModels](https://lanl-ansi.github.io/PowerModels.jl/stable/), [Pandapower,](https://www.pandapower.org/) [NREL-SIIP,](https://github.com/nrel-siip) and [GridCal.](https://gridcal.readthedocs.io) It must be noted that JSON files from these tools are not interoperable because JSON only defines the data structure, not the meaning of data.

Compared with the *xlsx* file which is a zipped package, the ANDES JSON file is much faster to parse. We recommend that you use JSON in the following scenarios:

- Your test case is stable and require no manual editing, or
- You will read/write a large number of cases

To convert kundur\_full.xlsx to the ANDES JSON format, do

andes run kundur\_full.xlsx -c json

The output file will be named kundur\_full.json.

#### **Data storage**

The ANDES JSON format uses one large dictionary for all devices in the system. The keys of the dictionary are the model names, and the values are lists of dictionaries. In each dictionary, the keys are the parameter names and the values are the parameter values.

The following shows the structure of a JSON file:

```
{
"Toggle": [
   {
   "idx": 1,
   "u": 1.0,
   "name": "Toggle_1",
   "model": "Line",
   "dev": "Line_8",
   "t": 2.0
   } // <- Toggle_1 ends
], // <- Toggle model ends
"Bus": [
   {
   "idx" : 1,"u": 1.0,
   "name": 1,
   "Vn": 20.0,
   "vmax" : 1.1,"vmin": 0.9,
   ... // <- other parameters are omitted
   },
   {
   "idx": 2,
   "u": 1.0,
   "name" : 2,"Vn": 20.0,
   "vmax": 1.1,
   "vmin": 0.9,
   ... // <- other parameters are omitted
   },
   ... // <- other buses
], // <- Bus model ends
... // <- other models
} // <- whole system ends
```
There are thirdparty tools for editing JSON files, but we still recommend to convert files to  $x \perp s x$  for editing. The conversion can be readily done with

andes run kundur\_full.json -c xlsx

# **1.5.5 Disturbances**

### **Disturbance Devices**

Predefined disturbances at specified time can be created by adding the corresponding devices. Three types of predefined disturbances are supported:

- 1. Three-phase-to-ground fault on buses. See *[Fault](#page-744-0)* for details.
- 2. Connectivity status toggling. Disconnecting, connecting, or reconnecting any device, including lines, generators and motors can be implemented by *[Toggle](#page-743-0)*.
- 3. Alteration of values. See *[Alter](#page-746-0)* for details.

To use these devices, the time of disturbance needs to be known ahead of the simulation. The simulation program by default checks the network connectivity status after any disturbance.

## **Perturbation File**

One can implement any custom disturbance using a perturbation file as discussed in [\[Milano2010\]](#page-882-0). The perturbation file is a Python script with a function named pert. The example for the perturbation file can be found in andes/cases/ieee14/pert.py.

andes.cases.ieee14.pert.**pert**(*t*, *system*)

Perturbation function called at each step.

The function needs to be named  $\text{pert}$  and takes two positional arguments:  $\text{t}$  for the simulation time, and system for the system object. Arbitrary logic and calculations can be applied in this function to system.

If the perturbation event involves switching, such as disconnecting a line, one will need to set the system.TDS.custom\_event flag to True to trigger a system connectivity checking, and Jacobian rebuilding and refactorization. To implement, add the following line to the scope where the event is triggered:

system.TDS.custom\_event = **True**

In other scopes of the code where events are not triggered, do not add the above line as it may cause significant slow-down.

The perturbation file can be supplied to the CLI using the --pert argument or supplied to *[andes.](#page-872-0) [main.run\(\)](#page-872-0)* using the pert keyword.

#### **Parameters**

**t** [float] Simulation time.

**system** [andes.system.System] System object supplied by the simulator.

# <span id="page-56-0"></span>**1.6 Test Cases**

ANDES ships with with test cases in the andes/cases folder. The cases can be found in the [online reposi](https://github.com/cuihantao/andes/tree/master/andes/cases)[tory](https://github.com/cuihantao/andes/tree/master/andes/cases).

# **1.6.1 Summary**

Below is a summary of the folders and the corresponding test cases. Some folders contain a README file with notes. When viewing the case folder on GitHub, one can conveniently read the README file below the file listing.

- smib: single machine infinite bus (SMIB) system [\[Sauer\]](#page-882-1).
- 5bus: a small PJM 5-bus test case for power flow study[[PJM5\]](#page-882-2).
- GBnetwork: a 2,000-bus system for the Great Britain network[[GB\]](#page-882-3). Dynamic data is randomly generated.
- EI: the CURENT Eastern Interconnection network[[EI](#page-882-4)].
- ieee14 and ieee39: the IEEE 14-bus and 39-bus test cases [\[IEEE](#page-882-5)].
- kundur: a modified Kundur's two area system from [\[RLGC\]](#page-882-6). The modified system is different in the number of buses and lines from the textbook.
- matpower: a subset of test cases from [\[MATPOWER](#page-882-7)].
- •nordic44: Nordpool 44-bus test case [[Nordic\]](#page-882-8). Not all dynamic models are supported.
- npcc: the 140-bus Northeast Power Coordinating Council (NPCC) test case originated from Power System Toolbox [\[PST\]](#page-882-9).
- wecc: the 179-bus Western Electric Coordinating Council (WECC) test case[[WECC](#page-882-10)].
- wscc: the 9-bus WSCC (succeeded by WECC) power flow data converted from[[PSAT\]](#page-882-11).

**Note:** Different systems exhibit different dynamics, thus the appropriate systems should be used to study power system stability. For example:

- The Kundur's two-area system has under-damped modes and two coherent groups of generators. It is suitable for oscillation study and transient stability studies.
- The WECC system is known for the inter-area oscillation.
- The IEEE 14-bus system and the 140-bus NPCC system is are frequently used for frequency control studies. So is the Eastern Interconnection system.

Currently, the Kundur's 2-area system, IEEE 14-bus system, NPCC 140-bus system, and the WECC 179-bus system has been verified against DSATools TSAT.

# **1.6.2 Example data**

When developing models, we manually create cases with example data to verify the models. The Kundur's system and the IEEE 14-bus system are used as the bases for adding specific models. One can find many cases in the folder andes/cases/kundur. The case file names typically indicate the specific model added to the file. These example cases with specific models are useful when one needs to find example parameters for the model. For example:

- kundur\_ieeeg1 indicates the use of IEEEG1 model in a Kundur's sytem
- ieee14\_solar.xlsx contains the solar PV models (REGCA1, REECA1, and REPCA1)
- ieee14\_plbvfu1.xlsx is the case for PLBVFU1 (playback of voltage and frequency). The case provides an example of specifying plbvf.xlsx
- ieee14\_timeseries.xlsx is an example for specifying timeseries for load data, which is provided in pqts.xlsx

## **1.6.3 MATPOWER cases**

MATPOWER cases has been tested in ANDES for power flow calculation. All following cases are calculated with the provided initial values using the full Newton-Raphson iterative approach.

#### **Benchmark**

See *[MATPOWER cases](#page-59-0)* for the benchmark of MATPOWER cases.

#### **Synthetic systems**

The 70K and the USA synthetic systems have difficulties to converge using the provided initial values. One can solve the case in MATPOWER and save it as a new case for ANDES. For example, the SyntheticUSA case can be converted in MATLAB with

```
mpc = runpf(case_SyntheticUSA)
savecase('USA.m', mpc)
```
And then solve it with ANDES from command line:

andes run USA.m

#### The output should look like

```
-> Power flow calculation
Sparse solver: KLU
Solution method: NR method
Power flow initialized.
0: |F(x)| = 140.57827671: |F(x)| = 29.61673314
```

```
2: |F(x)| = 4.1614523943: |F(x)| = 0.23378705374: |F(x)| = 0.0011494884485: |F(x)| = 3.646516689e-08Converged in 6 iterations in 1.6082 seconds.
```
## **1.6.4 How to contribute**

We welcome the contribution of test cases! You can make a pull request to contribute new test cases. Please follow the structure in the cases folder and provide an example Jupyter notebook (see examples/ demonstration) to showcase the results of your system.

# **1.7 Performance**

We discuss methods to improve the compuattional performance in ANDES using Numba. Performance benchmarks are also presented.

# **1.7.1 Numba compilation**

In nearly all numerical simulation software, time is mostly spent on *constructing* the numerical system and *solving* it. The construction of the DAE in ANDES involves the evaluation of functions from models that implement the residuals and Jacobians.

[Numba](https://numba.pydata.org/) is a just-in-time compiler in Python that can turn numerical functions into compiled machine code. In ANDES, it can speed up simulations by as much as 30%. The speedup is most effective in medium-sized systems with multiple models. Such systems involve heavy function calls but rather moderate load for linear equation solvers. It is is less significant in large-scale systems where solving equations is the major time consumer.

**Note:** Numba is supported since ANDES 1.5.0. One needs to manually install it with python -m pip install numba from the Anaconda Prompt.

#### **Enabling Numba JIT**

Numba needs to be enabled *manually*. In the ANDES config file: in section [System], set numba = 1, so that it looks like

```
[System]
   ...
   numba = 1...
```
where the  $\dots$  are other options that are omitted here.

Just-in-time compilation will compile the code upon the *first execution* based on the input types. This is the default mode of Numba. When compilation is triggered, ANDES may appear frozen due to the compilation lag. To reuse the compiled code and save compilation time for future runs, the compiled binary code will be automatically cached. The default cache folder is in \$HOME/.andes/pydata/\_pycache\_ with file extensions nbc and nbi

Numba compilation needs to be distinguished from the ANDES code generation by *[andes prepare](#page-21-0)*. The AN-DES code generation is to generate Python code from symbolically defined models and is relatively fast. The Numba compilation further compiles the generated Python code to machine code. Whenever the ANDES code generation produces new Python code, the cached Numba binary code will be invalidated.

#### **When not to compile**

when developing models, we recommend disabling numba to avoid spending time on compilation.

### **Ahead-of-time compilation**

Just-in-time compilation can feel laggy. When ANDES is not being developed, one can compile the generated Python code ahead of time to avoid just-in-time delays. We call it "precompilation".

Precompilation is invoked by

andes prep -c

It may take a minute for the first time. Owing to caching, future compilations will be incremental and much faster.

# <span id="page-59-0"></span>**1.7.2 MATPOWER cases**

The hardware platform is an AMD Ryzen 9 5950X with 64GB of 3200 MHz DDR4 RAM. The operating system is WSL2 Ubunbu 20.04 on Windows 10. Software packages are:

- ANDES 1.5.3
- KVXOPT 1.2.7.1
- NumPy 1.20.3
- numba 0.54.1
- OpenBLAS 0.3.18.

Numba is enabled, and all generated code are precompiled. Network connectivity checking is turned off ( $[PFlow]$  check\_conn=0). Time to read numba cache  $(\sim 0.3s)$  is not included.

The table below shows the power flow time in ANDES. All the cases are original in MATPOWER 7.0, and cases not listed below will not solve with ANDES 1.5.3. The computation time may vary depending on hardware, operating system, and software.

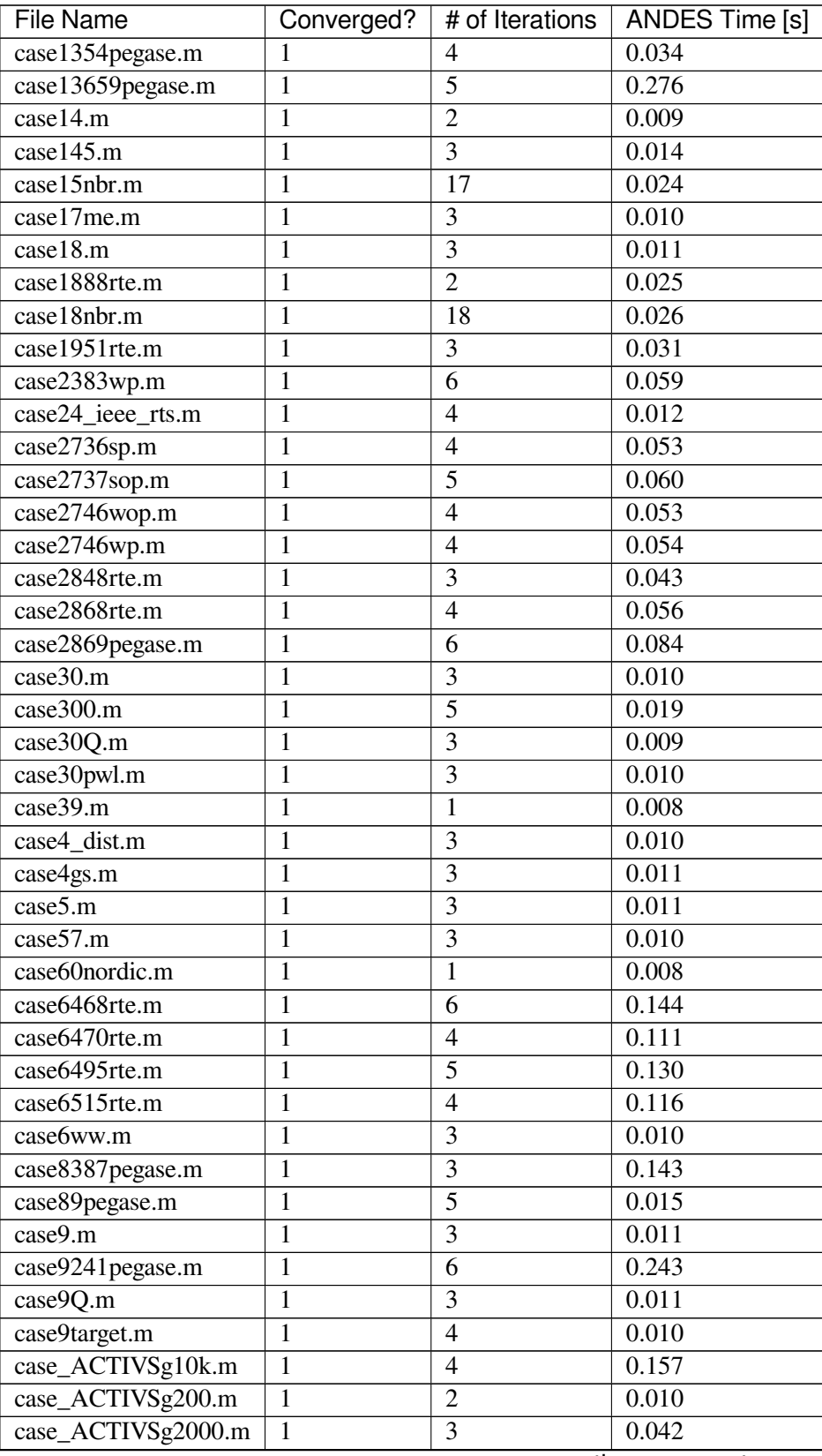

| File Name           | Converged? | # of Iterations | ANDES Time [s] |
|---------------------|------------|-----------------|----------------|
| case_ACTIVSg25k.m   |            | ⇁               | 0.549          |
| case_ACTIVSg500.m   |            |                 | 0.015          |
| case_ACTIVSg70k.m   |            |                 | 1.398          |
| case RTS GMLC.m     |            |                 | 0.013          |
| case_SyntheticUSA.m |            |                 | 1.727          |
| case ieee30.m       |            | ◠               | 0.008          |

Table 2 – continued from previous page

# **1.8 Verification**

This section presents the verification of the models and algorithms implemented in ANDES by comparing the time-domain simulation results with commercial tools.

ANDES produces identical results for the IEEE 14-bus and the NPCC systems with several models. For the CURENT WECC system, ANDES, TSAT and PSS/E produce slightly different results. In fact, results from different tools can hardly match for large systems with a variety of dynamic models.

# **1.8.1 IEEE 14-Bus Verification**

Prepared by [Hantao Cui.](https://cui.eecps.com) Last revised 23 May 2020.

# **Background**

Two line trip scenarios are used to verify ANDES simulation results with DSATools TSAT.

Dynamic data is created to utilize the available models, including GENROU, TGOV1, IEEEG1, EXST2, EXDC2, ESST3A, IEEEST and ST2CUT. Test case data can be found at the end of the notebook.

# **Simulation Parameters**

Integretion method: Trapezidal Rule (ANDES and TSAT).

Time step size:  $1/120$  sec. (Note: step size between  $1/30$  to  $1/120$  has little impact on the ANDES results. One can use tstep=1/30 to obtain almost the same results.)

Load conversion: static loads are converted to 100% constant impedances for both P and Q.

TSAT automatic parameter correction is disabled.

#### **Initialization**

Power flow solutions are identical across all the two software.

GENROU initialization ( $E_{FD}$ ,  $E_{TERM}$ ,  $P$ ,  $Q$ ,  $\delta$ ,  $I_d$  and  $I_q$ ) is identical to that from **PSS/E** for all cases (with and without generator saturation). Note that  $I_d$  and  $I_q$  are in machine base in PSS/E but in system base in ANDES.

GENROU initialization (including all the internal variables  $E'_d$ ,  $E'_q$ ,  $\psi_{kd}$ ,  $\psi_{kq}$ ,  $\psi''_d$ , and  $\psi''_q$ ) is identical to that from **[OpenIPSL](https://github.com/openipsl/openipsl)**.

No controller limit violation occurs during initialization.

### **Conclusion**

IEEE 14-bus system simulation results from ANDES are identical to that from TSAT.

```
import andes
import numpy as np
from andes.utils.tsat import tsat_to_df, plot_comparison, run_cmp
andes.config_logger(stream_level=30)
```

```
# load scenario 1 data
omega lt2 = tsat to df('omega lt2s.xls')
v_l t2 = tsat_to_df('v_l t2s_xls')# load scenario 2 data
omega_gt = tsat_to_df('omega_gt.xls')
v_gt = tsat_to_df('v_gt.xls')
```
#### **Scenario 1: Line 1-2 trips at 1 sec. and reconnects after 2.0 sec.**

The reconnection delay is set to 2 seconds to trigger a large disturbance to the system to verify nonlinear models.

#### **Simulation Setup**

```
ss = run\_cmp('ieee14.raw', dyr='ieee14.dyr', fault\_line='Line_1',t1=1.0, t2=3.0, tstep=1/120
```
 $\tau$ Toggle Toggle\_1>: Line.Line\_1 status changed to 0.0 at t=1.0 sec.  $\tau$ Toggle Toggle 2>: Line.Line 1 status changed to 1.0 at t=3.0 sec. 100%|████████████████████████████████| 100/100 [00:16<00:00, 6.15%/s]

## **Scenario 1 Plots**

```
fig, ax = plot_comparison(ss, ss.GENROU.omega,
                omega_lt2, a=[0, 1],
                ylabel="Rotor Speed [Hz]",
                tsat_header=[r'$\omega$ TSAT 1', r'$\omega$ TSAT 2'],
                scale=60, left=0, right=10)
```
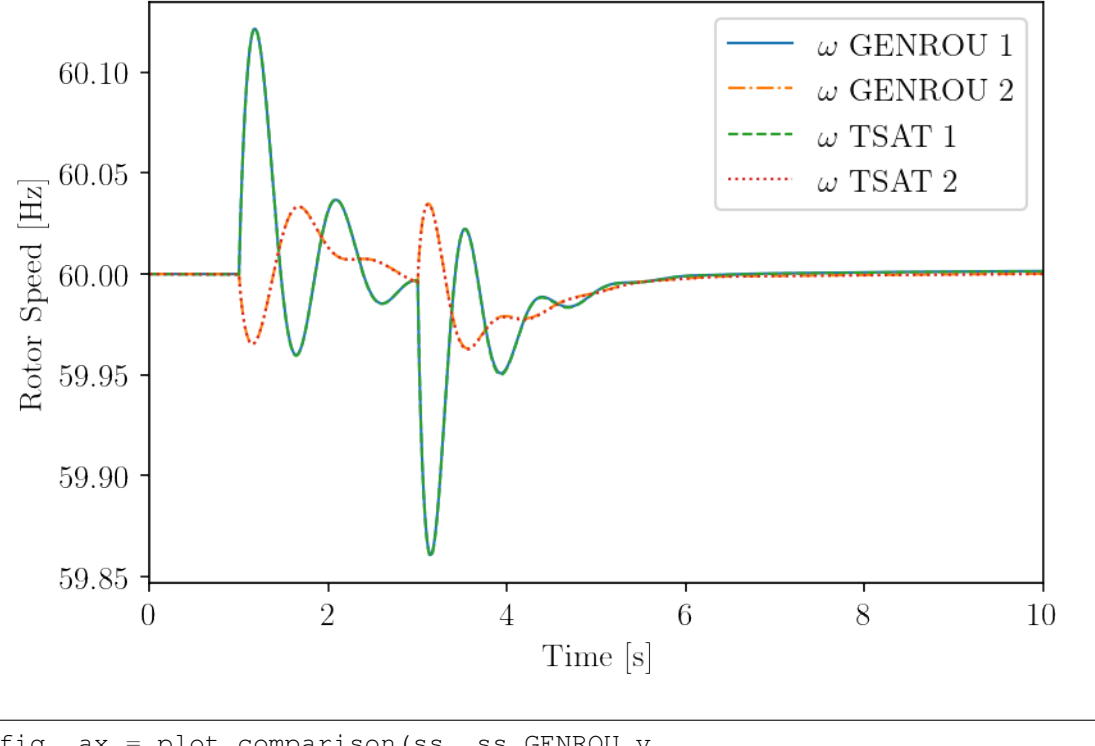

```
fig, ax = plot_comparison(ss, ss.GENROU.v,
                v_l t^2, a = [0, 1],
                ylabel="Terminal Voltage [pu]",
                tsat_header=['V TSAT 1', 'V TSAT 2'],
                left=0, right=10
```
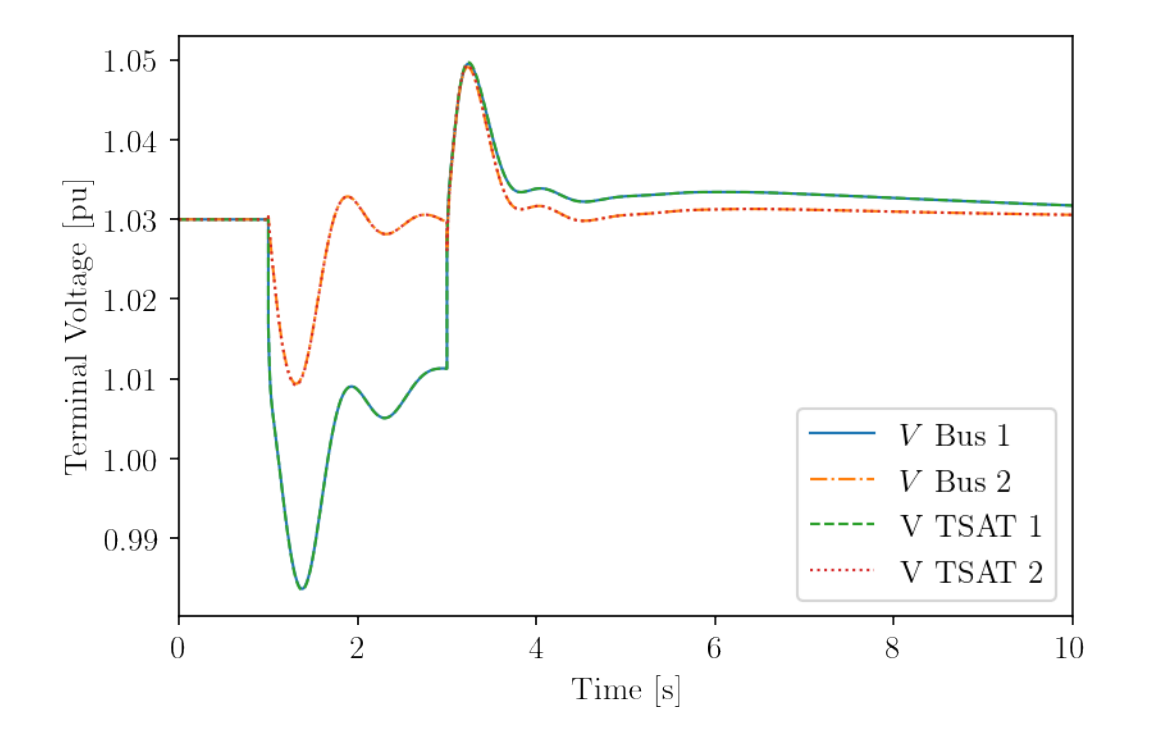

### **Scenario 2: Line 7-8 trips at 1 sec. and reconnects after 0.1 sec.**

Line 7-8 is an equivalent branch in of the three-winding transformer. Tripping Line 7-8 will isolate Bus 8.

### **Simulation Setup**

```
ss2 = run_cmp('ieee14.raw', dyr='ieee14.dyr', fault\_line='Line_20',t1=1.0, t2=1.1, tstep=1/120)
```

```
<Toggle Toggle_1>: Line.Line_20 status changed to 0.0 at t=1.0 sec.
<Toggle Toggle_2>: Line.Line_20 status changed to 1.0 at t=1.1 sec.
100%|████████████████████████████████| 100/100 [00:12<00:00, 8.10%/s]
```

```
# line data
ss2.Line.cache.df.iloc[19]
```
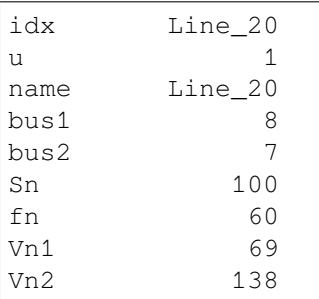

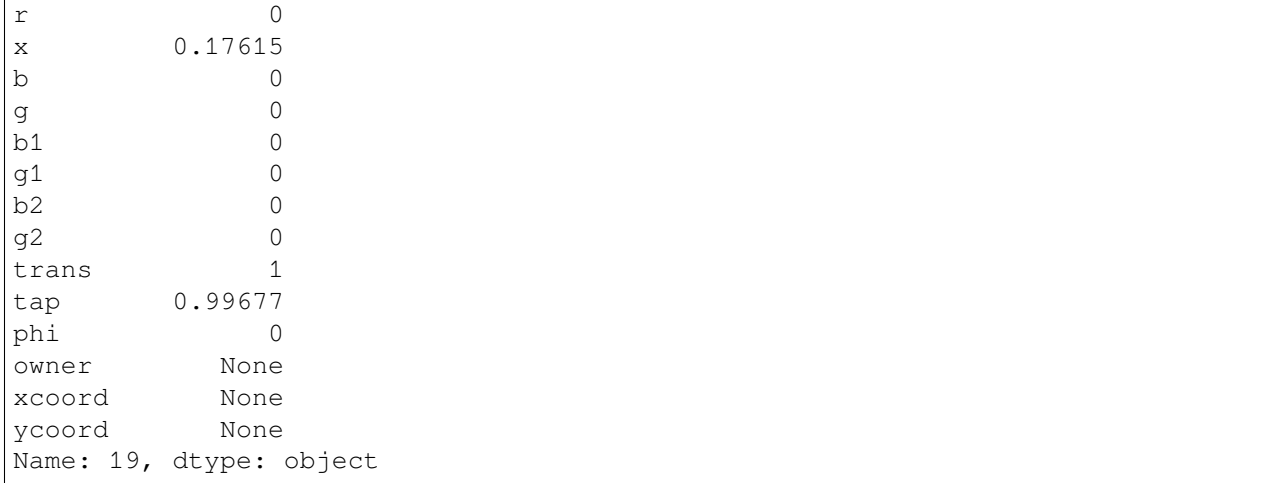

### **Scenario 2 Plots**

```
tsat_omega_headers = [ss.TDS.plt._fname[i + 1] for i in ss.GENROU.omega.a]
tsat_omega_headers = [i.replace('GENROU', 'TSAT') for i in tsat_omega_headers]
fig2, ax2 = plot_comparison(ss2, ss2.GENROU.omega,
                omega_gt, a=[3, 4],
                ylabel="Rotor Speed [Hz]",
                tsat_header=tsat_omega_headers,
                scale=60, left=0, right=10)
```
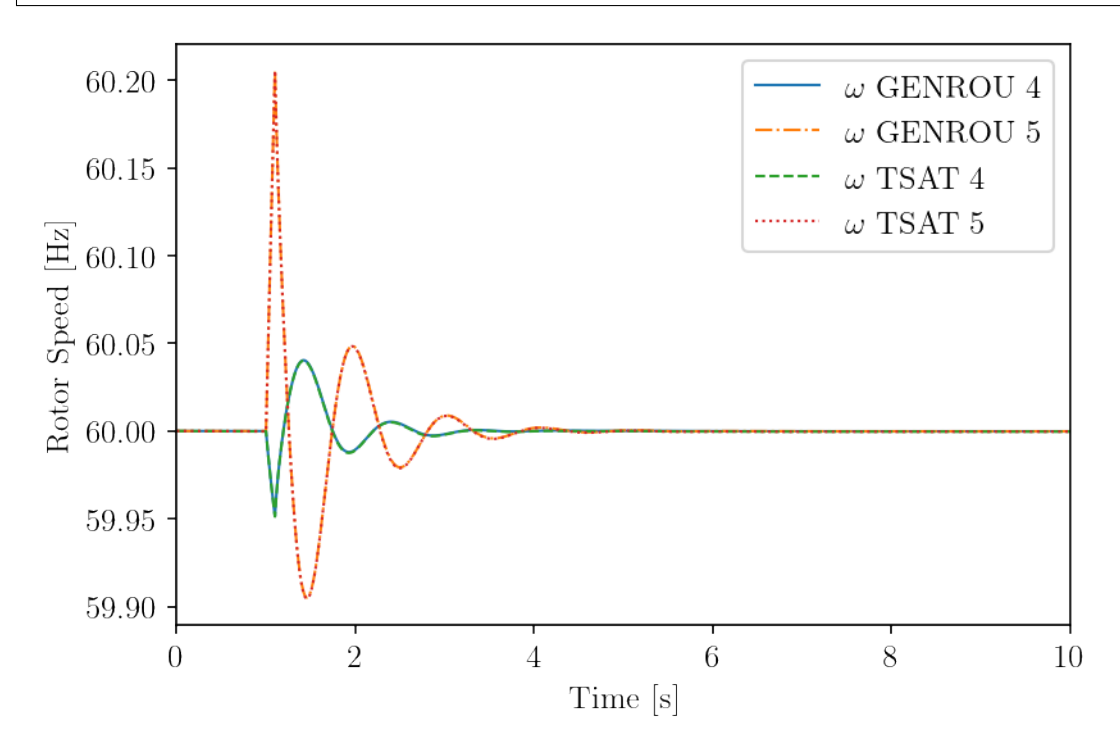

```
tsat v headers = [ss.TDS.plt. _fname[i + 1 + ss.dae.n] for i in ss.GENROU.v.a]tsat_v_headers = [i.replace('Bus', 'TSAT') for i in tsat_v_headers]
fig2, ax2 = plot_{comparison}(ss2, ss2, GENROU, v,v_gt, a=[3, 4],ylabel="Terminal Voltage [pu]",
                tsat_header=tsat_v_headers,
                left=0, right=10
```
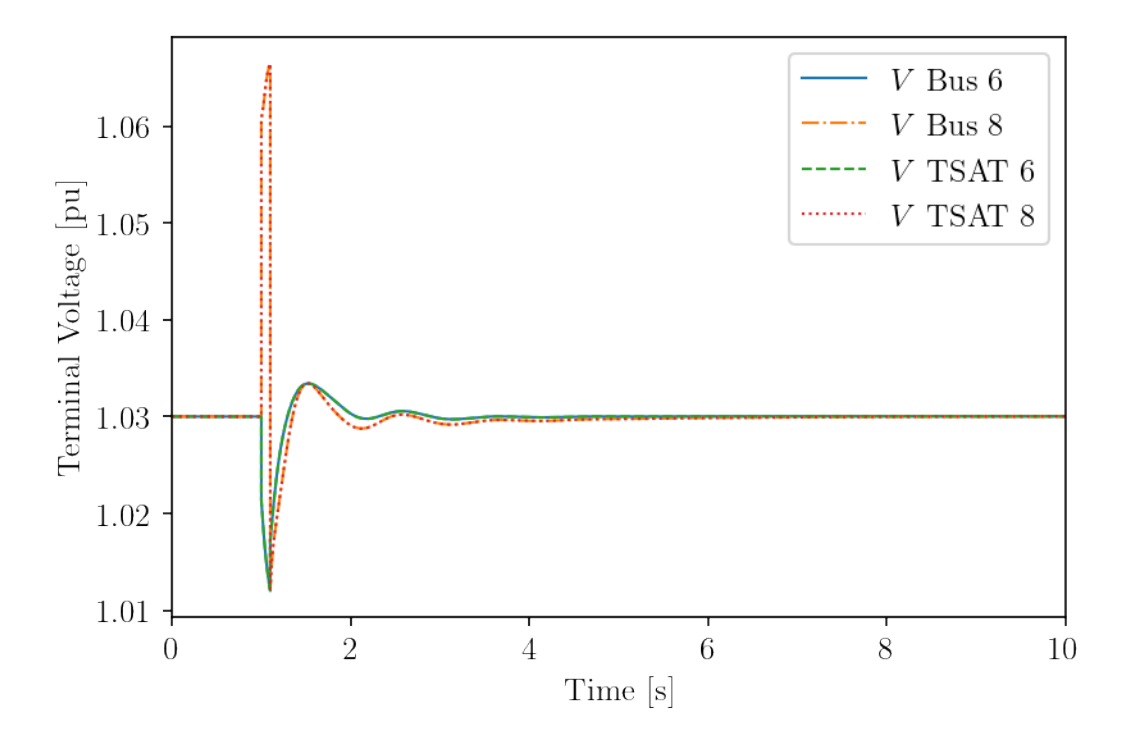

### **Appendix: IEEE 14-Bus System Data**

### **Power Flow Data (PSS/E RAW format)**

```
# !cat results won't save to PDF
data = !cat ieee14.rawprint('\n'.join(data))
0, 100.00, 32, 0, 1, 60.00 / PSS(R)E 32 RAW created by rawd32 SUN,
,→MAY 17 2020 20:38
IEEE 14 BUS TEST CASE
DISTRIBUTED WITH ANDES (HTTPS://GITHUB.COM/CURENT/ANDES)
    1,'BUS1 ', 69.0000,3, 1, 1, 1,1.03000, 0.0000
    2,'BUS2 ', 69.0000,2, 1, 1, 1,1.01970, -1.6032
    3,'BUS3 ', 69.0000,2, 1, 1, 1,1.00042, -3.4433<br>4.'RUS4 ', 69.0000,1, 1, 1, 1,0.99858, -4.2812
    4,'BUS4 ', 69.0000,1, 1, 1, 1,0.99858, -4.2812
    5,'BUS5 ', 69.0000,1, 1, 1, 1,1.00443, -3.6850
```
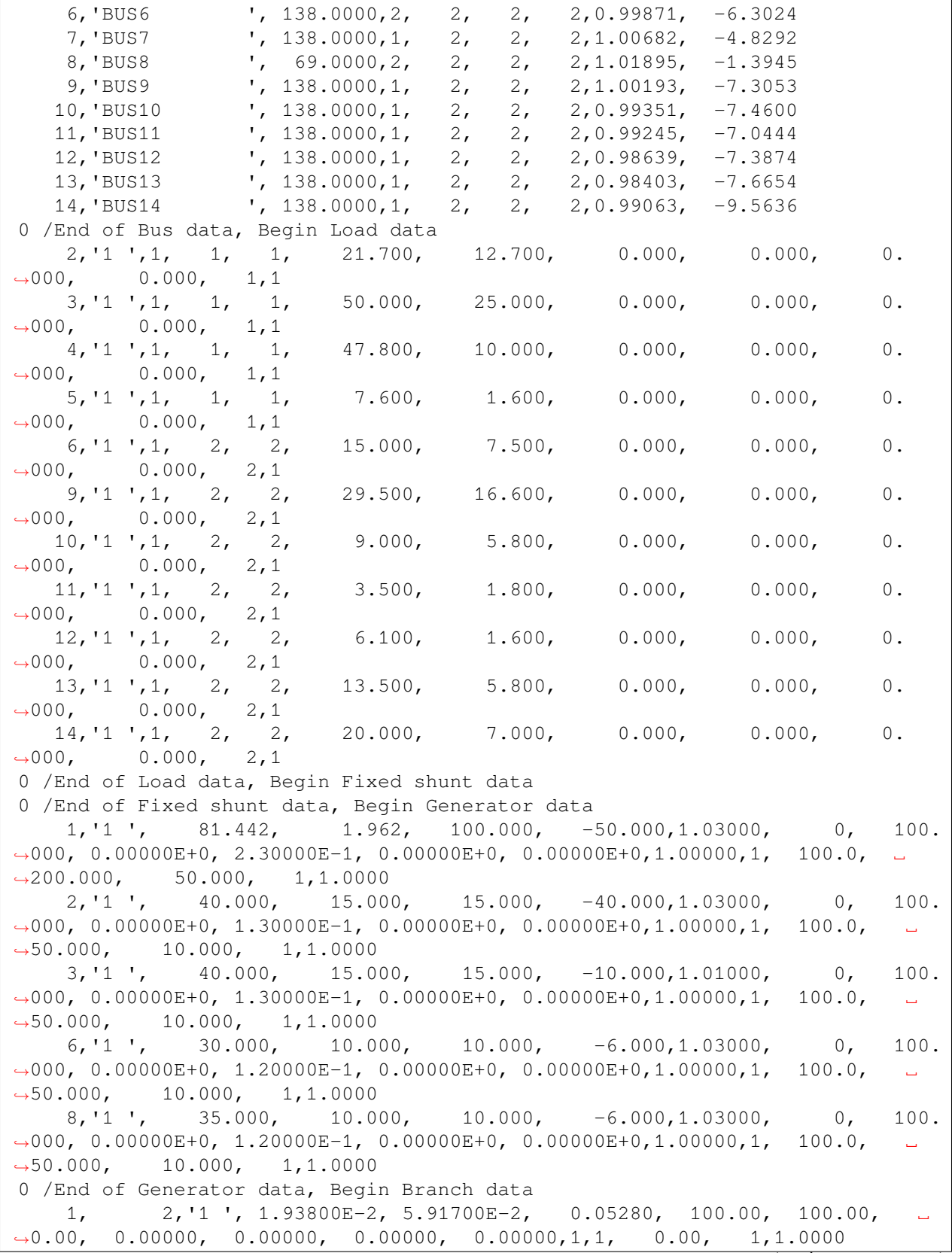

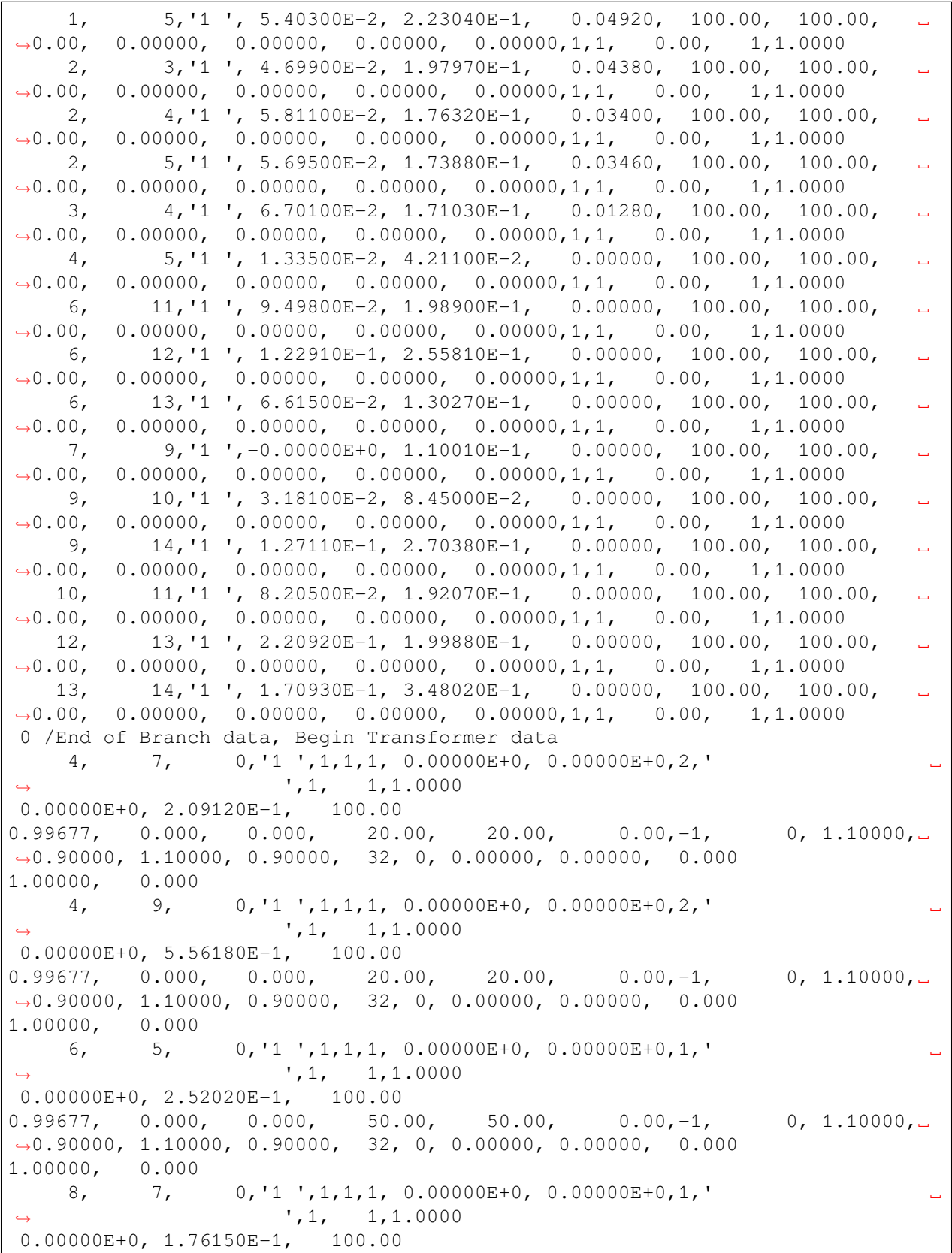

```
0.99677, 0.000, 0.000, 50.00, 50.00, 0.00, -1, 0, 1.10000,
,→0.90000, 1.10000, 0.90000, 32, 0, 0.00000, 0.00000, 0.000
1.00000, 0.000
0 /End of Transformer data, Begin Area interchange data
  1, 2, 0.000, 999.990,'AREA1 '
 2, 0, 0.000, 10.000,'AREA2 '
0 /End of Area interchange data, Begin Two-terminal dc line data
0 /End of Two-terminal dc line data, Begin VSC dc line data
0 /End of VSC dc line data, Begin Impedance correction table data
0 /End of Impedance correction table data, Begin Multi-terminal dc line data
0 /End of Multi-terminal dc line data, Begin Multi-section line data
0 /End of Multi-section line data, Begin Zone data
  1,'ZONE1 '
  2,'ZONE2 '
0 /End of Zone data, Begin Inter-area transfer data
0 /End of Inter-area transfer data, Begin Owner data
 1,'OWNER1 '
  2,'OWNER2 '
0 /End of Owner data, Begin FACTS device data
0 /End of FACTS device data, Begin Switched shunt data
   9,1,0,1,1.02500,0.96000, 0, 100.0,' , 19.00, 3, 5.
,→00, 1, 4.00
   14,1,0,1,1.02500,0.96000, 0, 100.0,' ', 15.00, 3, 5.00
0 /End of Switched shunt data, Begin GNE device data
0 /End of GNE device data
\circ
```
### **Dynamic Data (PSS/E DYR format)**

```
data = !cat ieee14.dyrprint('\n'.join(data))
```
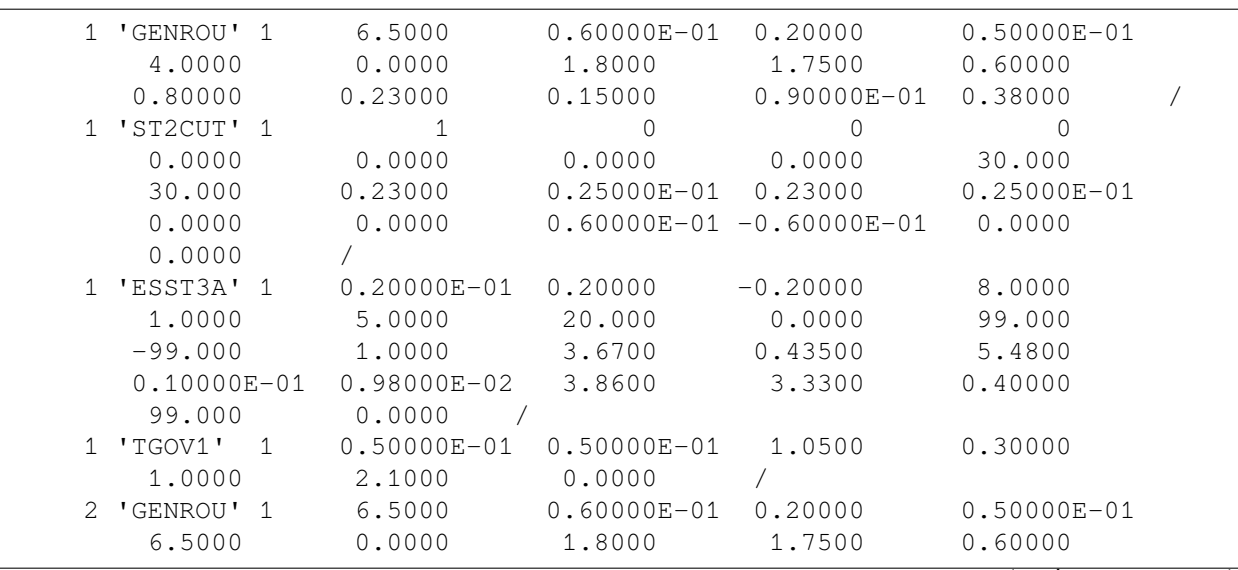

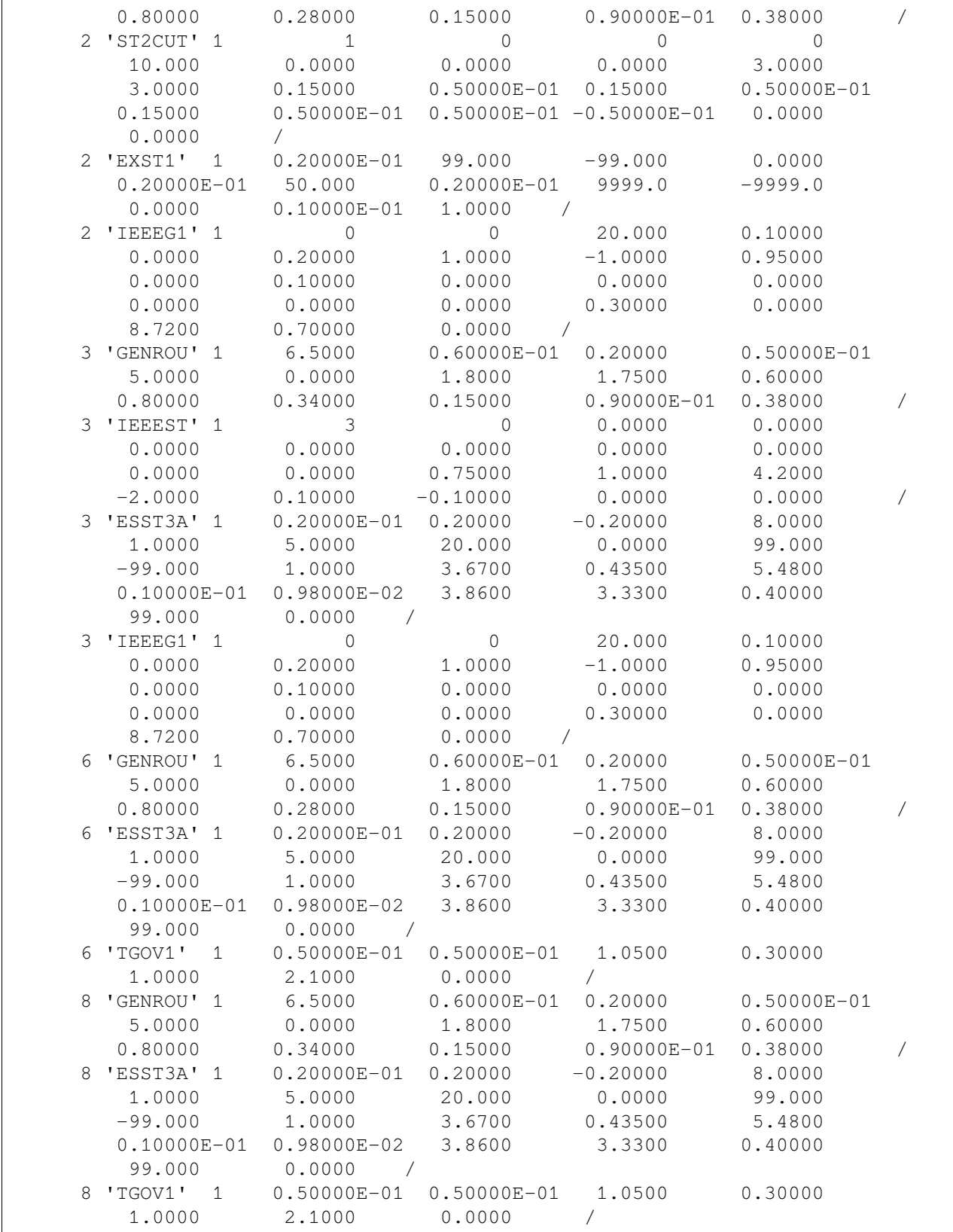

# **1.8.2 CURENT NPCC Verification**

Prepared by [Hantao Cui.](https://cui.eecps.com) Last revised 23 May 2020.

#### **Background**

The [CURENT](https://curent.utk.edu) NPCC test system contains 140 buses, 233 branches, and 48 generators. Dynamic data uses models GENROU, GENCLS, TGOV1 and IEEEX1.

One line trip scenario is used to verify ANDES simulation results with DSATools TSAT.

### **Simulation Parameters**

Integretion method: Trapezidal Rule (ANDES and TSAT).

Time step size:  $1/120$  sec. (Note: step size between  $1/30$  to  $1/120$  has little impact on the ANDES results. One can use tstep=1/30 to obtain almost the same results.)

Load conversion: static loads are converted to 100% constant impedances for both P and Q.

TSAT automatic parameter correction is disabled.

#### **Initialization**

Power flow solutions are identical across all the two software.

GENROU initialization ( $E_{FD}$ ,  $E_{TERM}$ ,  $P$ ,  $Q$ ,  $\delta$ ,  $I_d$  and  $I_q$ ) is identical to that from **PSS/E** for all cases (with and without generator saturation). Note that  $I_d$  and  $I_q$  are in machine base in PSS/E but in system base in ANDES.

GENROU initialization (including all the internal variables  $E'_d$ ,  $E'_q$ ,  $\psi_{kd}$ ,  $\psi_{kq}$ ,  $\psi''_d$ , and  $\psi''_q$ ) is identical to that from **[OpenIPSL](https://github.com/openipsl/openipsl)**.

No controller limit violation occurs during initialization.

### **Conclusion**

NPCC simulation results from ANDES are identical to that from TSAT.

```
import andes
import numpy as np
from andes.utils.tsat import tsat_to_df, plot_comparison, run_cmp
andes.config_logger(stream_level=30)
```

```
omega_lt2s = tsat_to_df('omega_lt2s.xls')
v_lts = tsat_to_df('v_ltzs.xls')
```
## **Scenario 1: Line 1-2 trips at 1 sec. and reconnects after 2.0 sec.**

The reconnection delay is set to 2 seconds to trigger a large disturbance to the system to verify nonlinear models.

#### **Simulation Setup**

```
ss = run\_cmp('npec.raw', dyr='npec.dyr', fault\_line='Line_1',t1=1.0, t2=3.0, tstep=1/120
```

```
<Toggle Toggle_1>: Line.Line_1 status changed to 0.0 at t=1.0 sec.
<Toggle Toggle_2>: Line.Line_1 status changed to 1.0 at t=3.0 sec.
100%|████████████████████████████████| 100/100 [00:10<00:00, 9.87%/s]
```

```
# line information
ss.Line.cache.df_in.iloc[0]
```
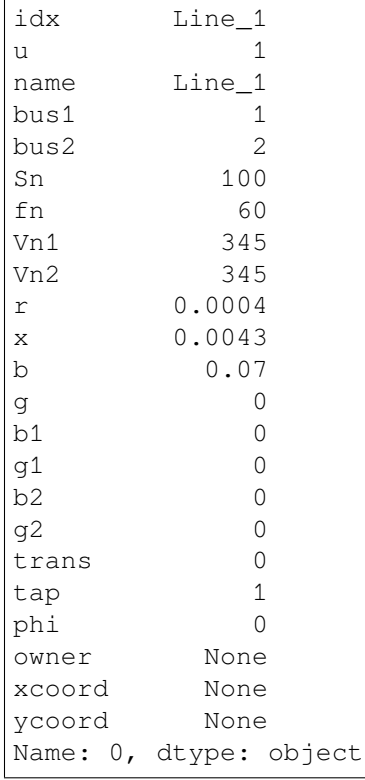

## **Scenario 1 Plots**

```
tsat_omega_headers = [ss.TDS.plt._fname[i + 1] for i in ss.GENROU.omega.a]
tsat_omega_headers = [i.replace('GENROU', 'TSAT') for i in tsat_omega_headers]
fig, ax = plot_comparison(ss, ss.GENROU.omega, omega_lt2s,
                a=[0, 3], ylabel="Generator Speed [Hz]",
                tsat_header=tsat_omega_headers,
                scale=60, right=10)
```
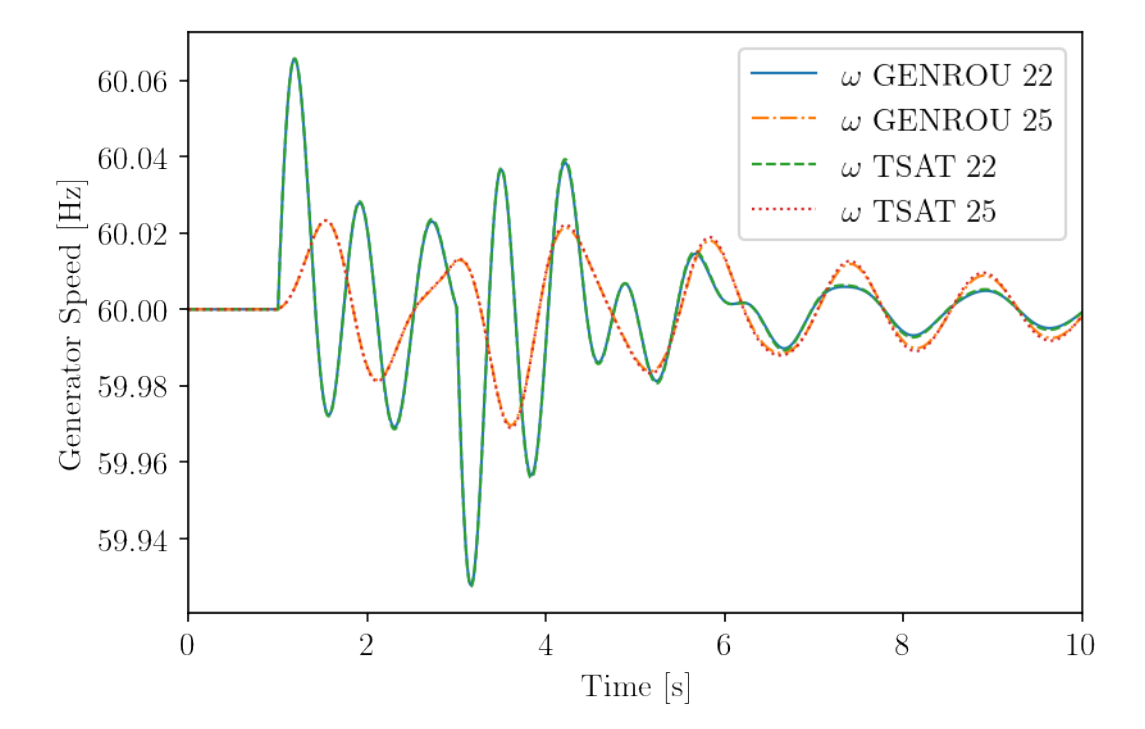

```
tsat_v_headers = [ss.TDS.plt._fname[i + 1 + ss.dae.n] for i in ss.GENROU.v.a]
tsat_v_headers = [i.replace('GENROU', 'TSAT') for i in tsat_v_headers]
fig, ax = plot_{comparison}(ss, ss, GENROU.v,v_lt2s, a=[0, 5],
                          ylabel="Terminal Voltage [p.u.]",
                          tsat_header=tsat_v_headers, right=10)
```
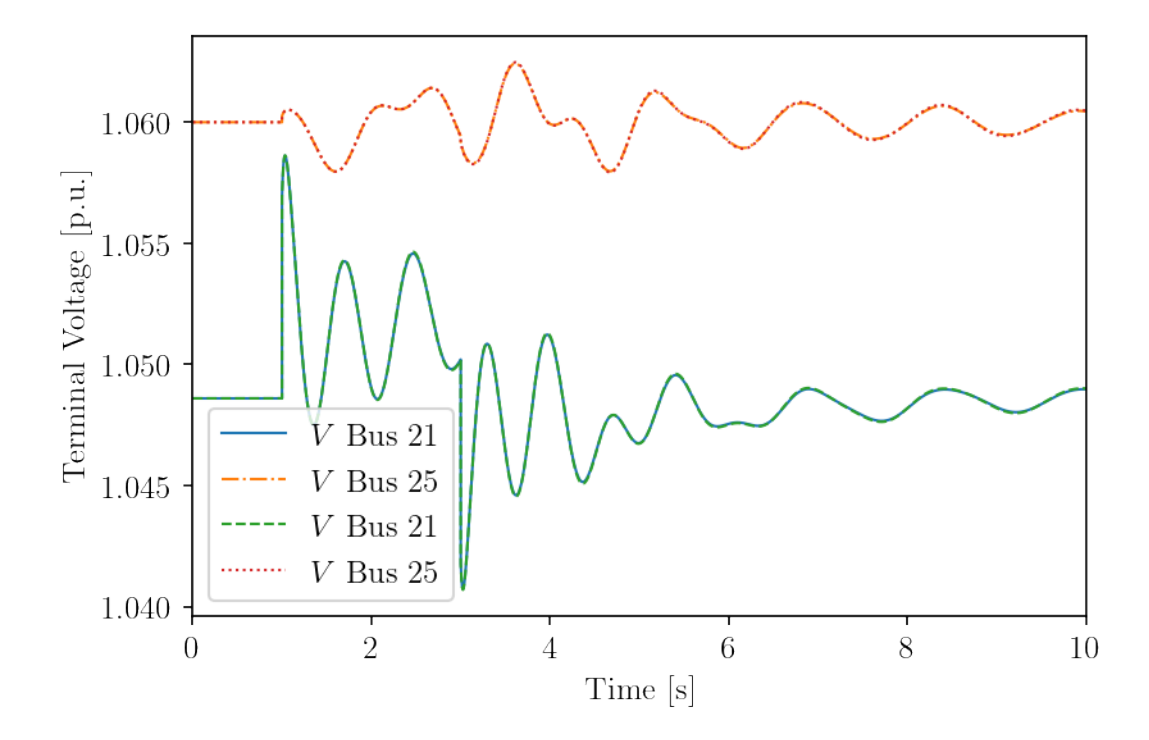

# **Appendix: CURENT NPCC 140-Bus System Data**

# **Power Flow Data (PSS/E RAW format)**

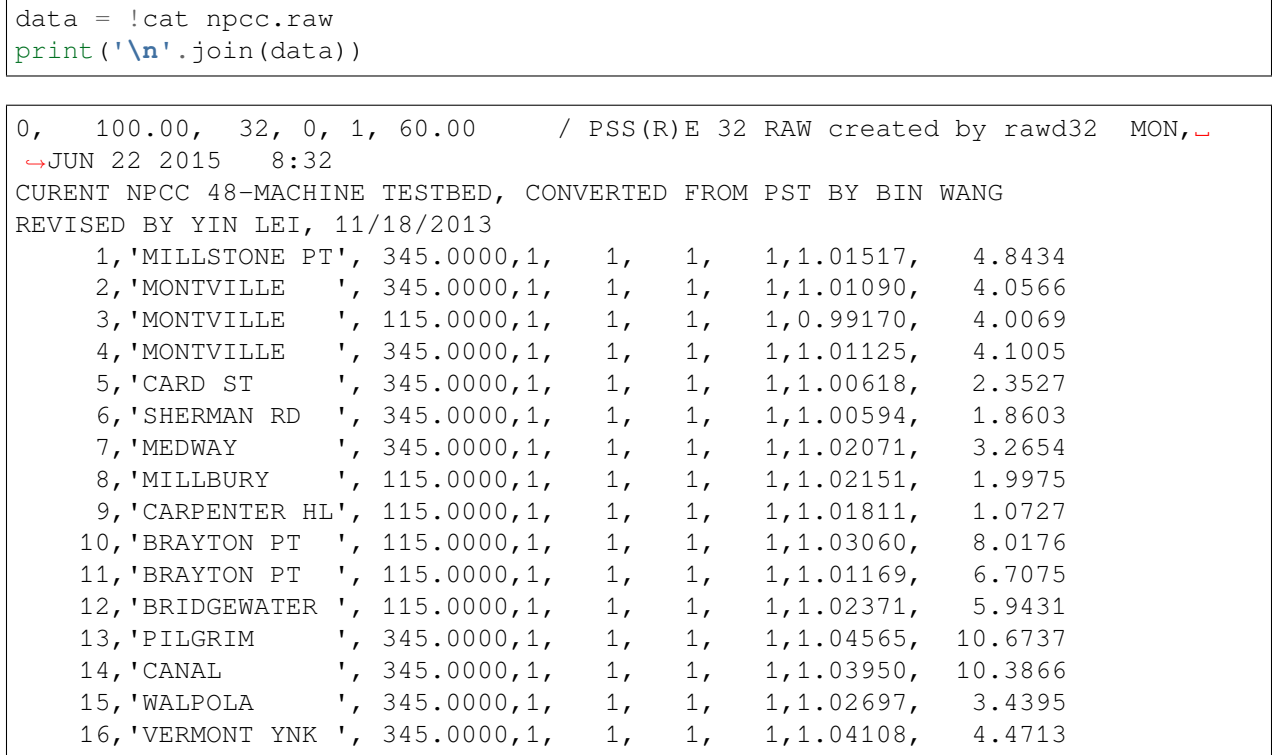

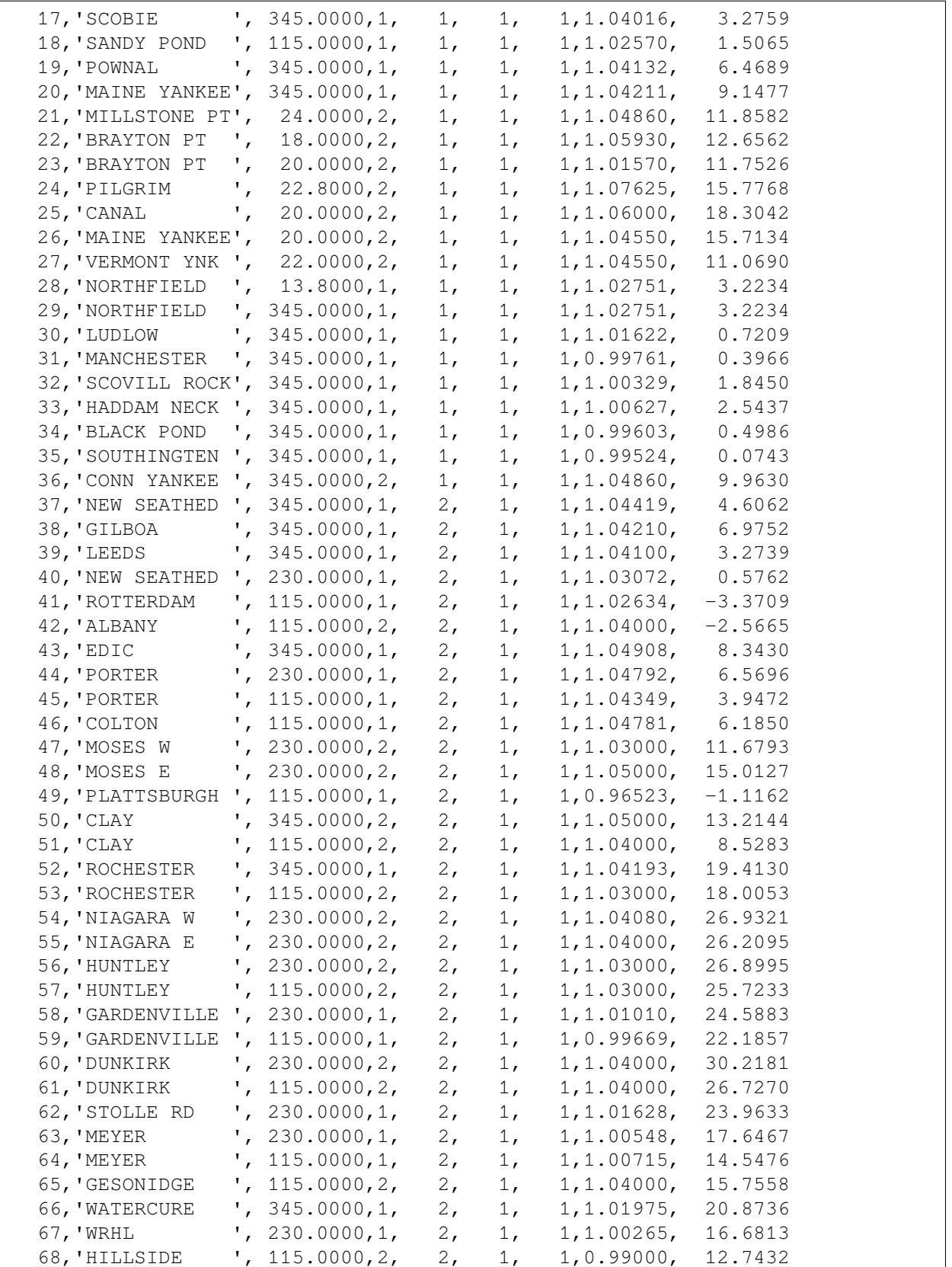

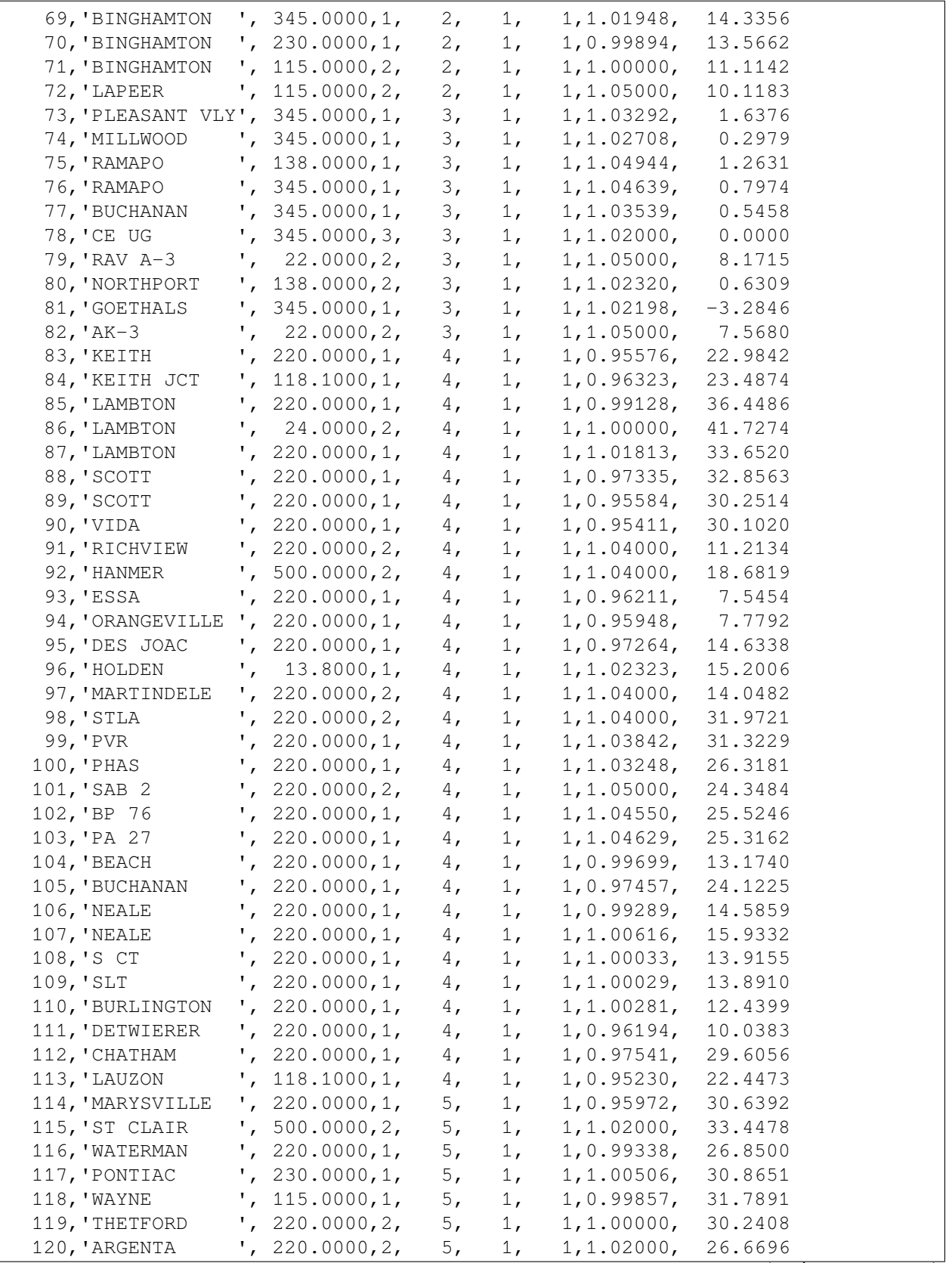

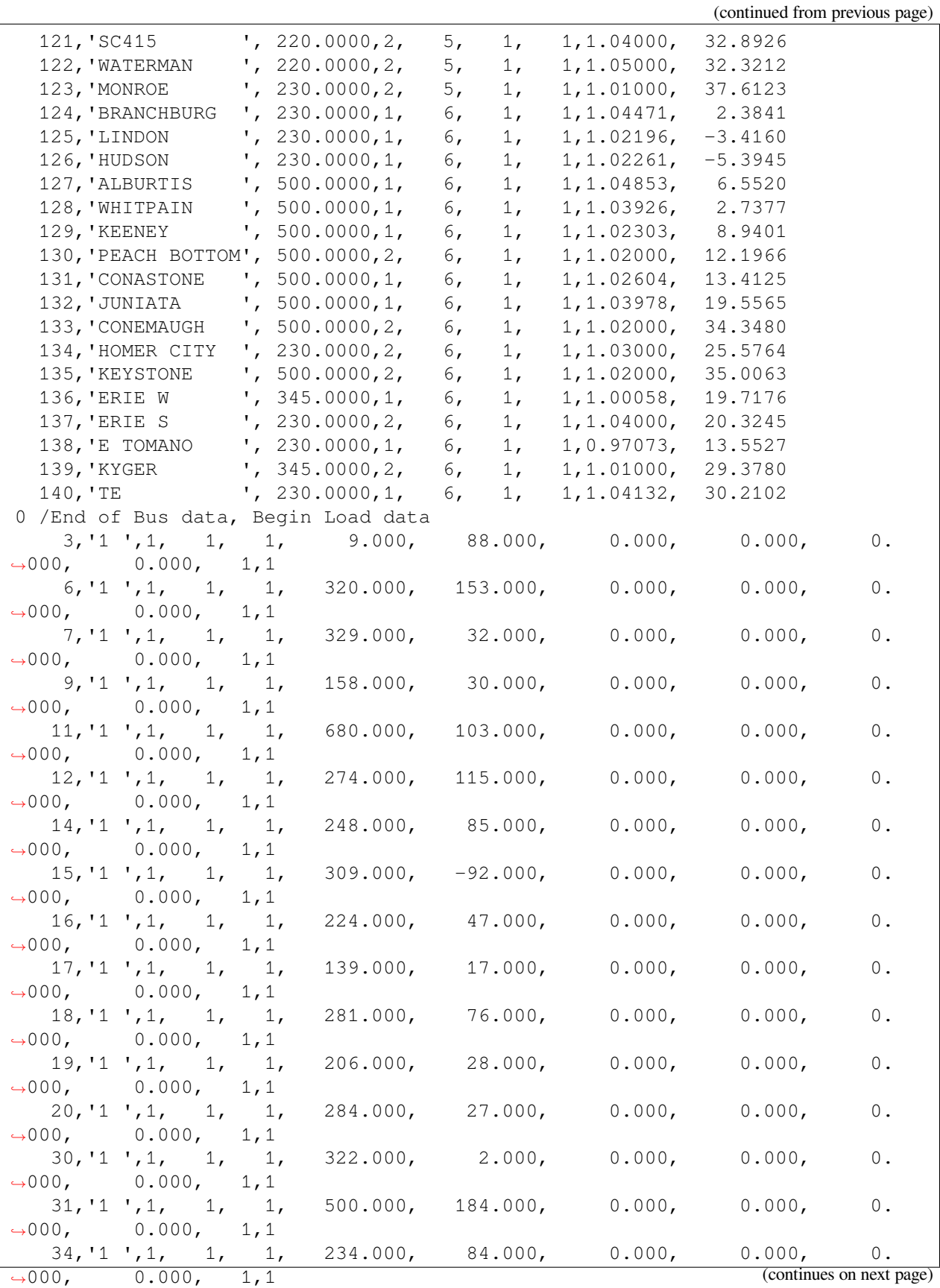

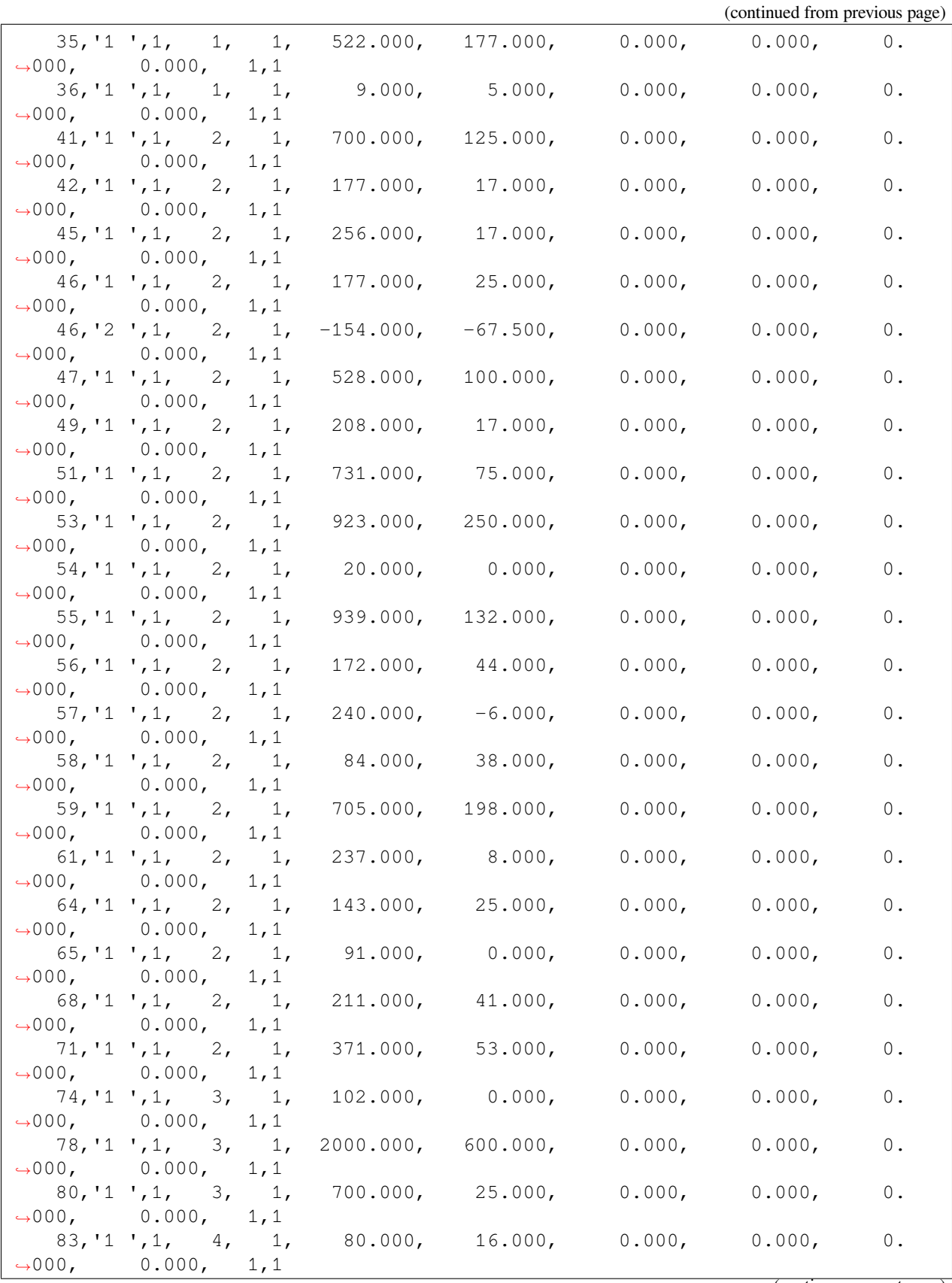

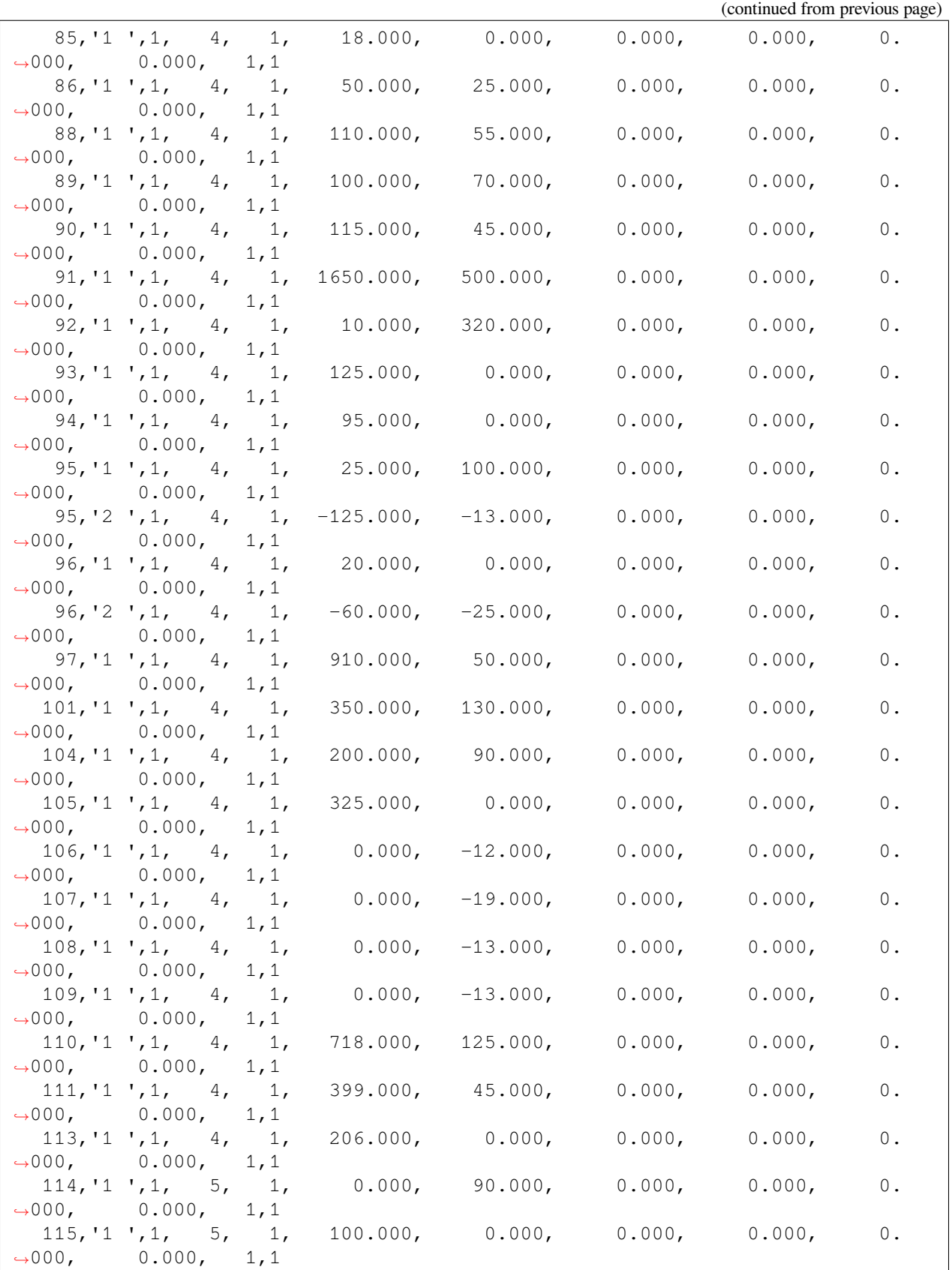

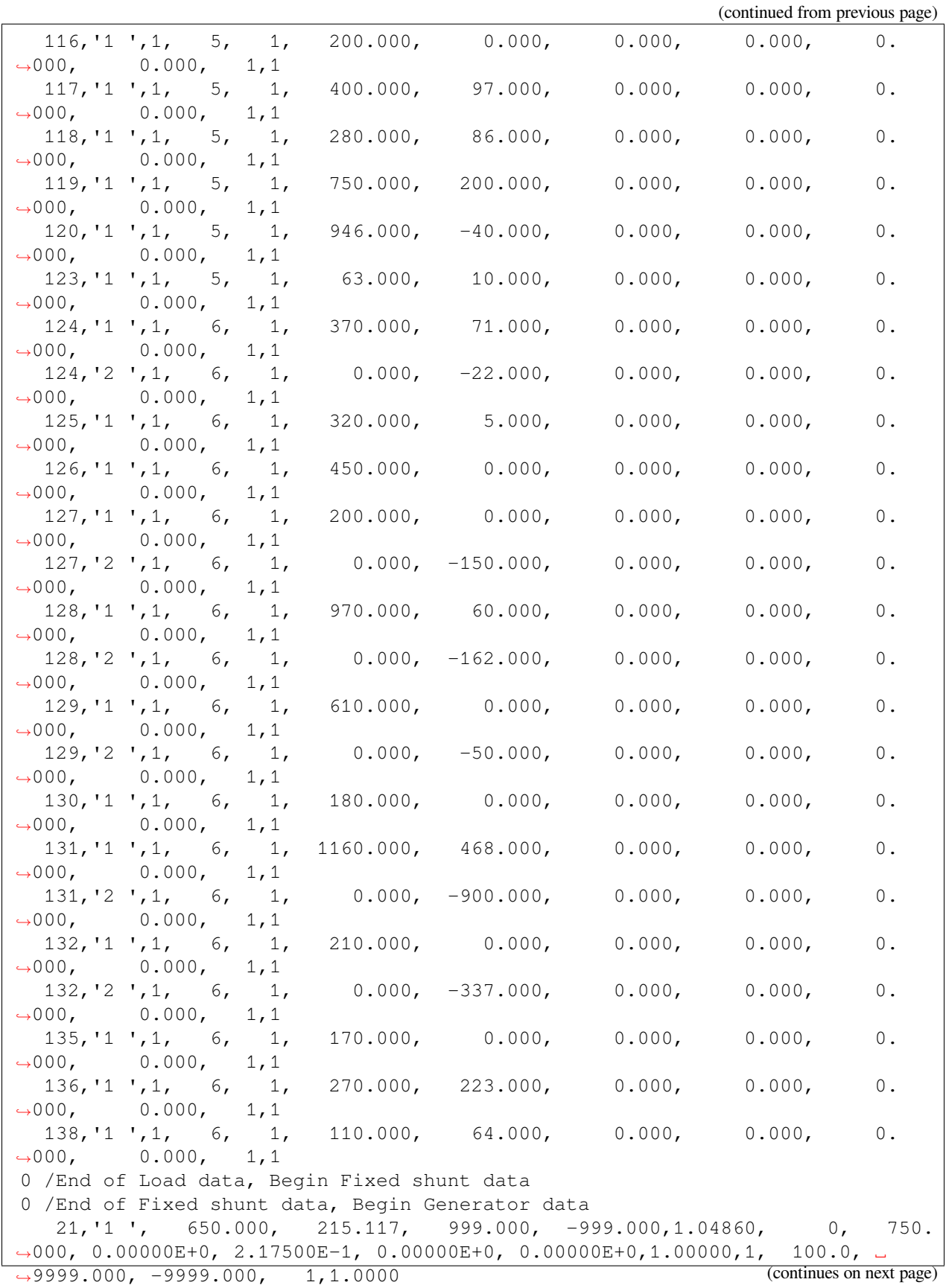

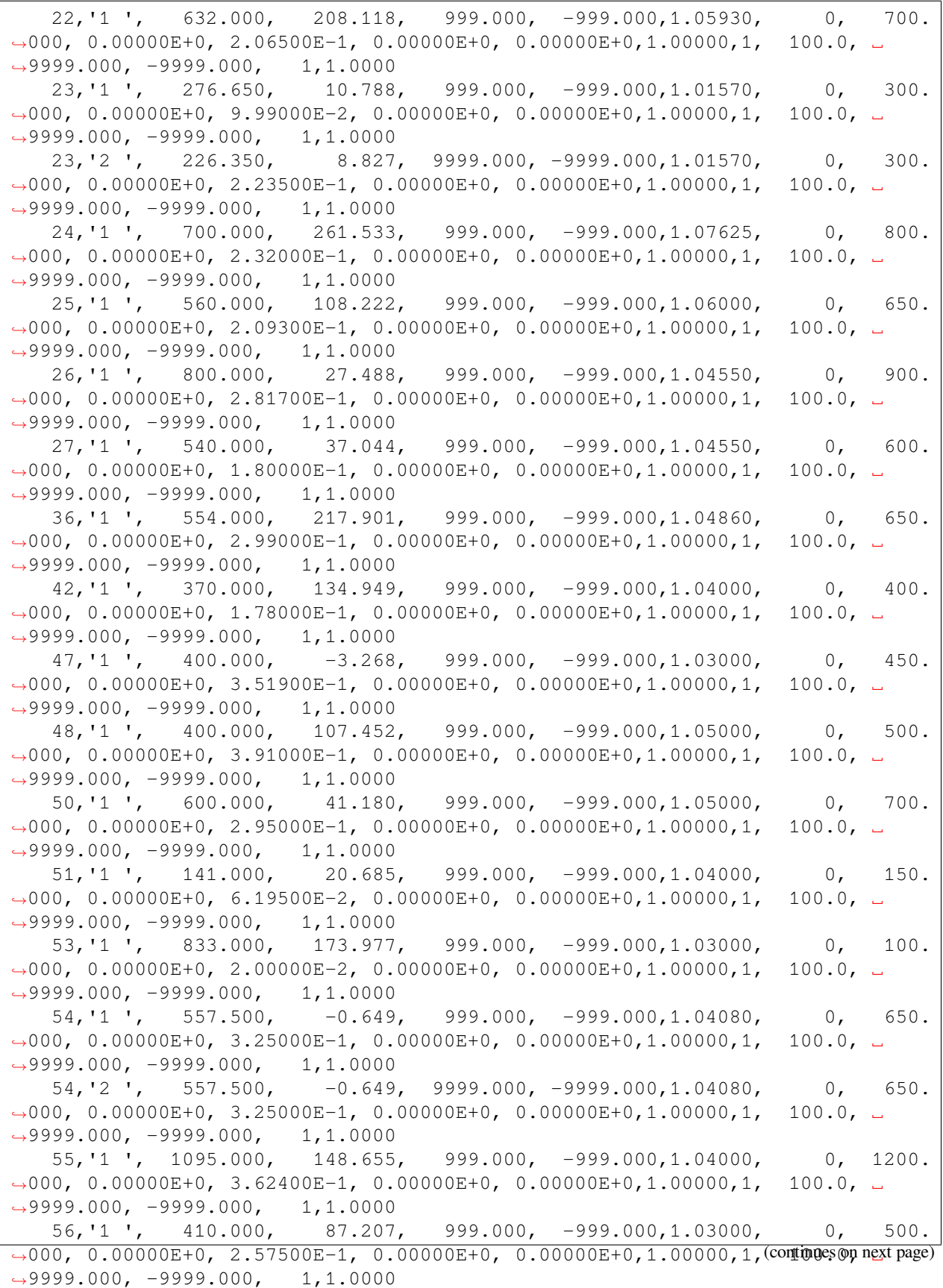

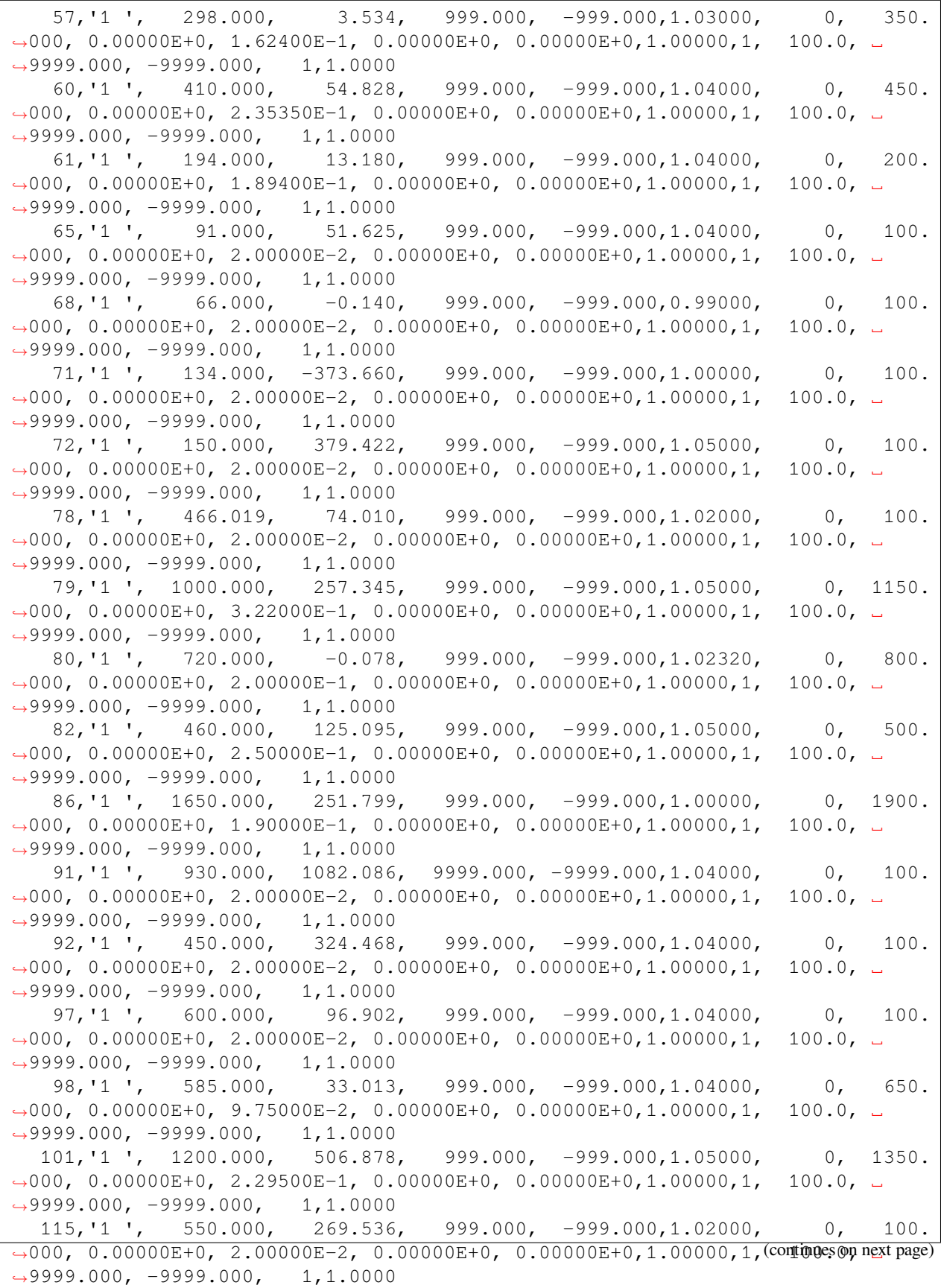

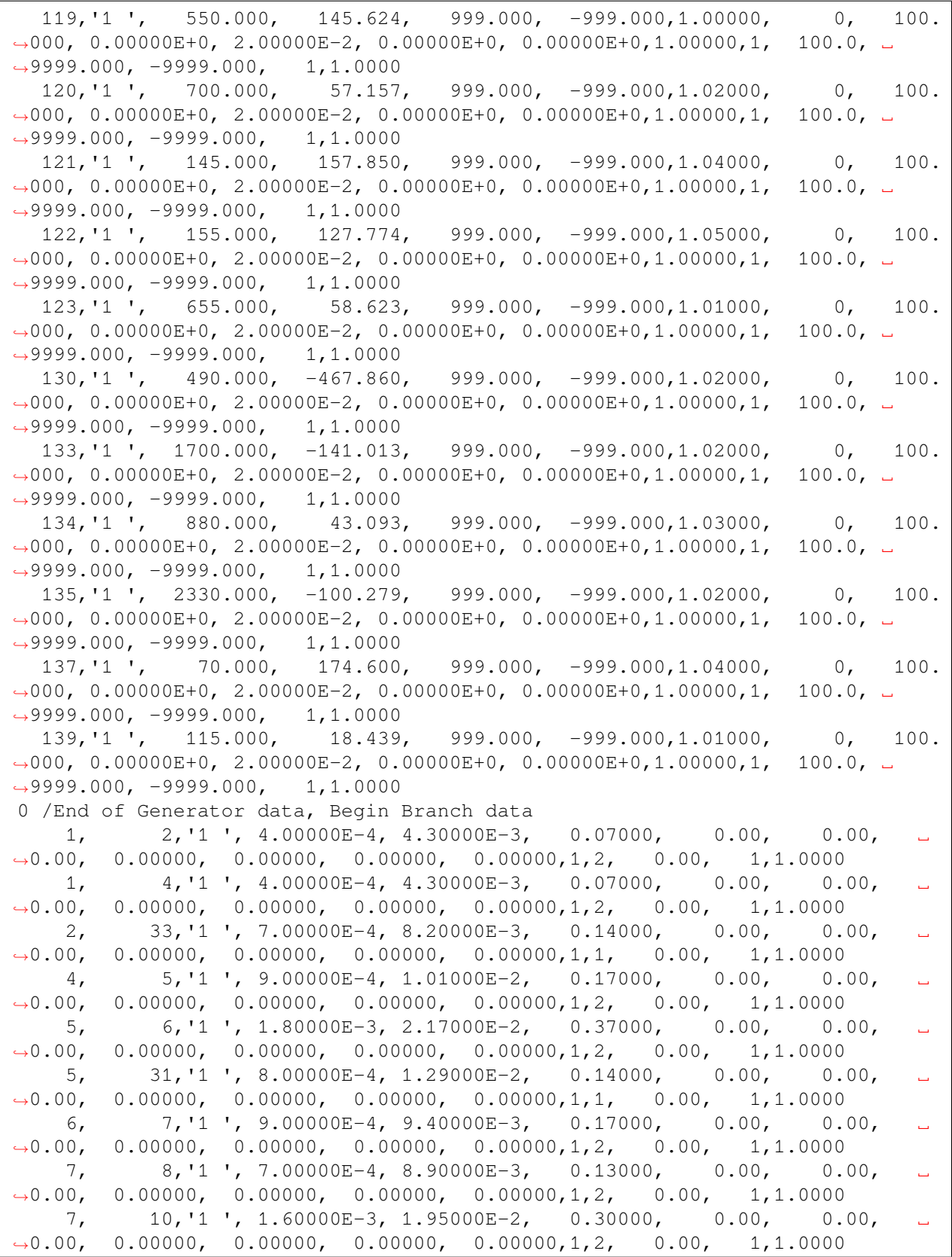

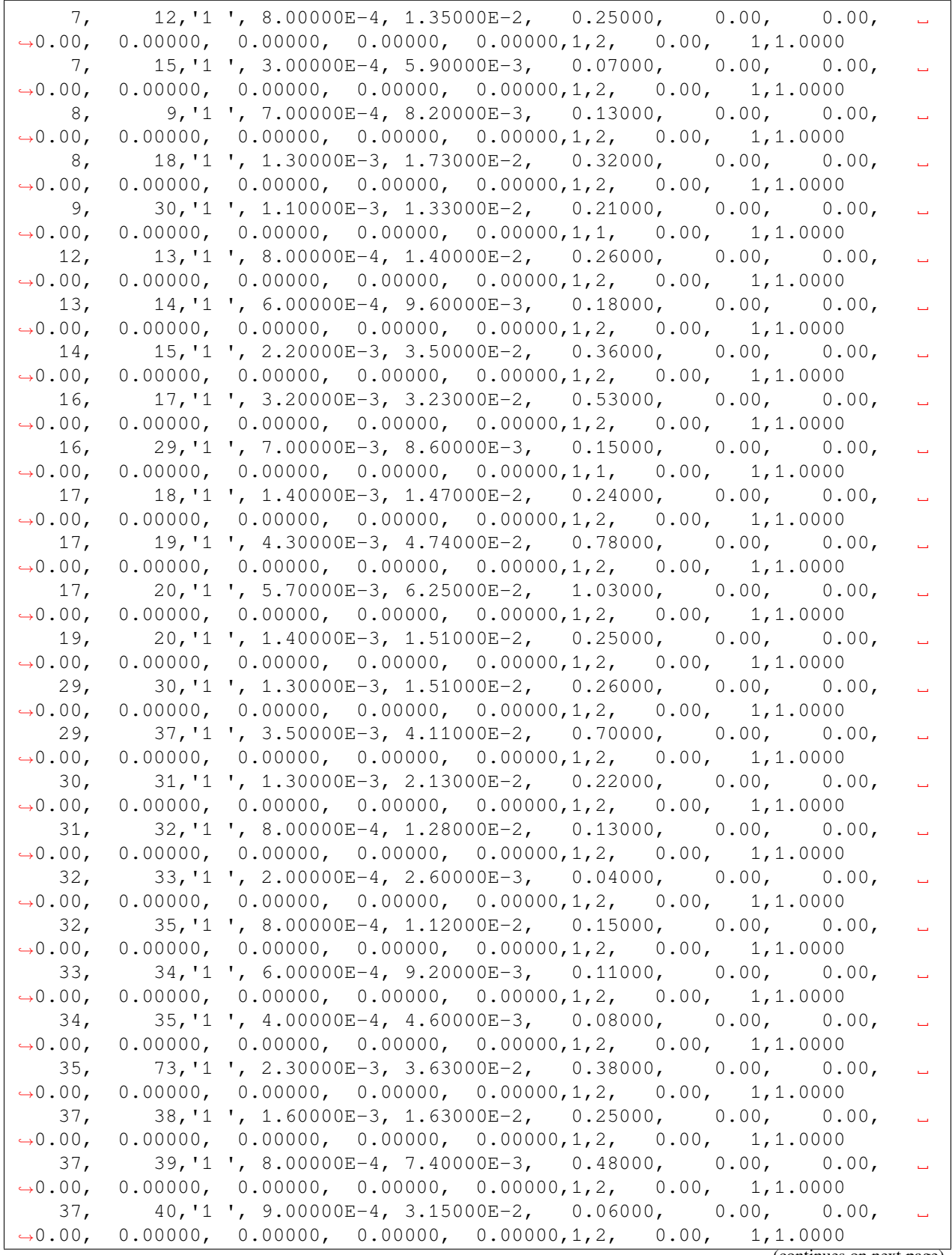

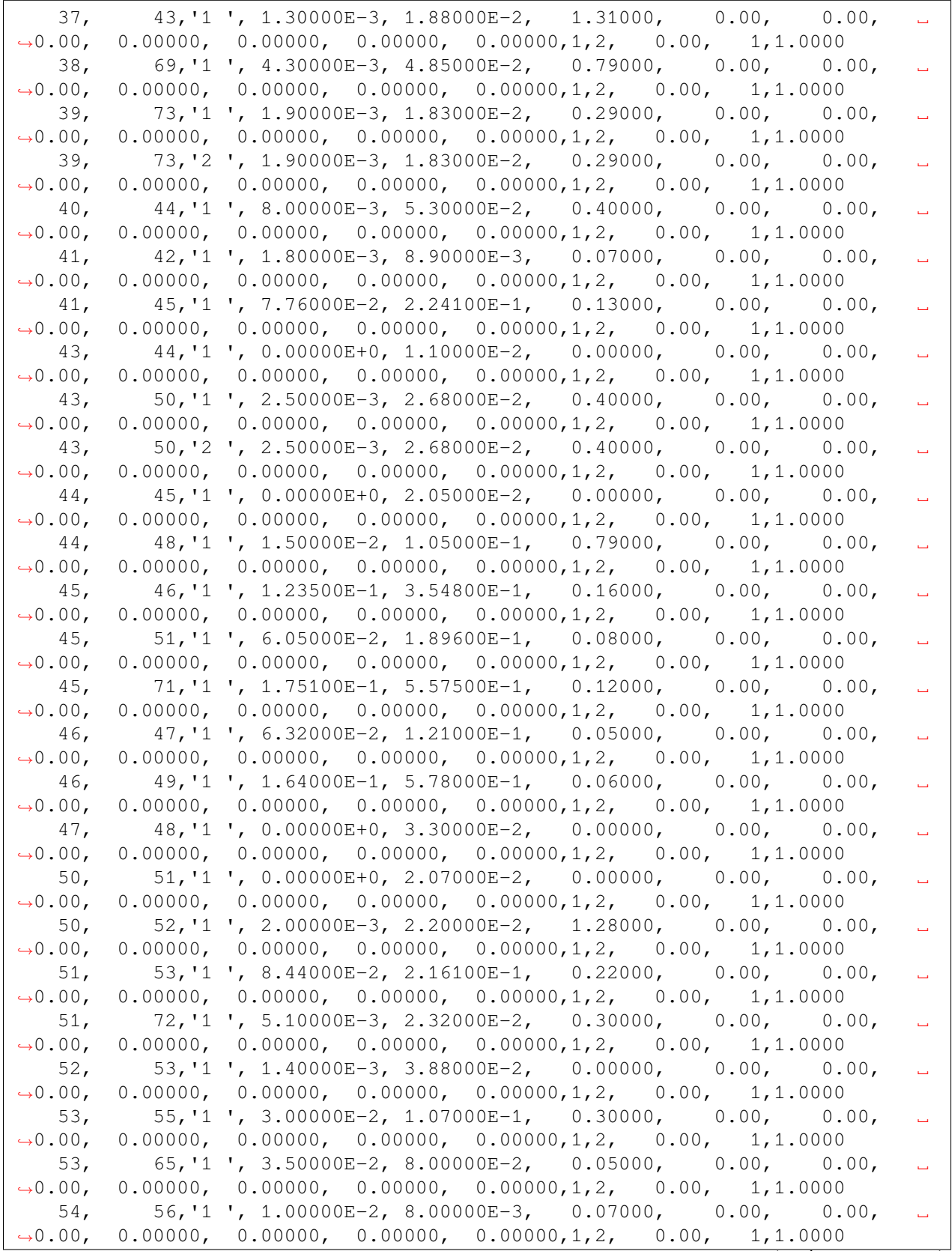

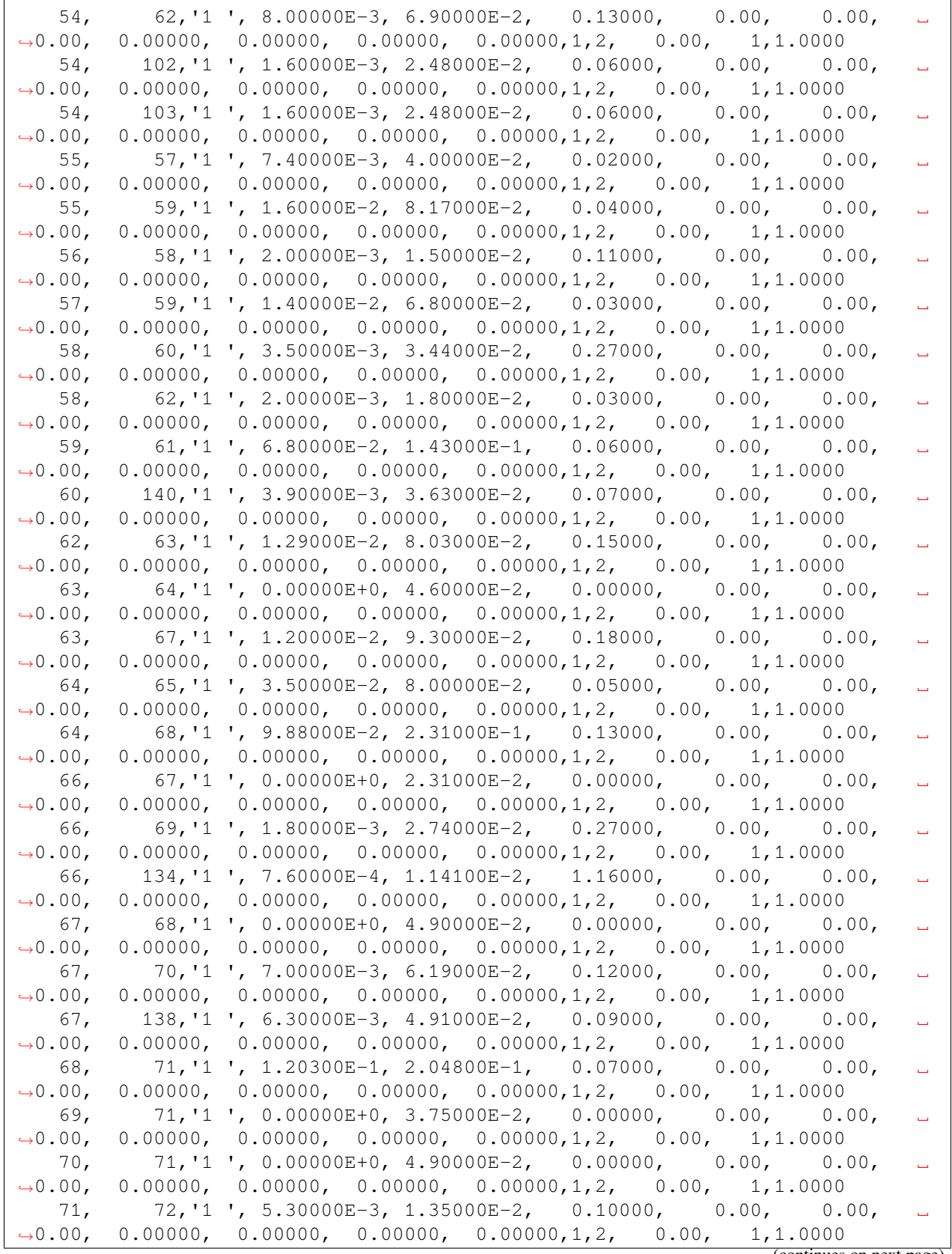

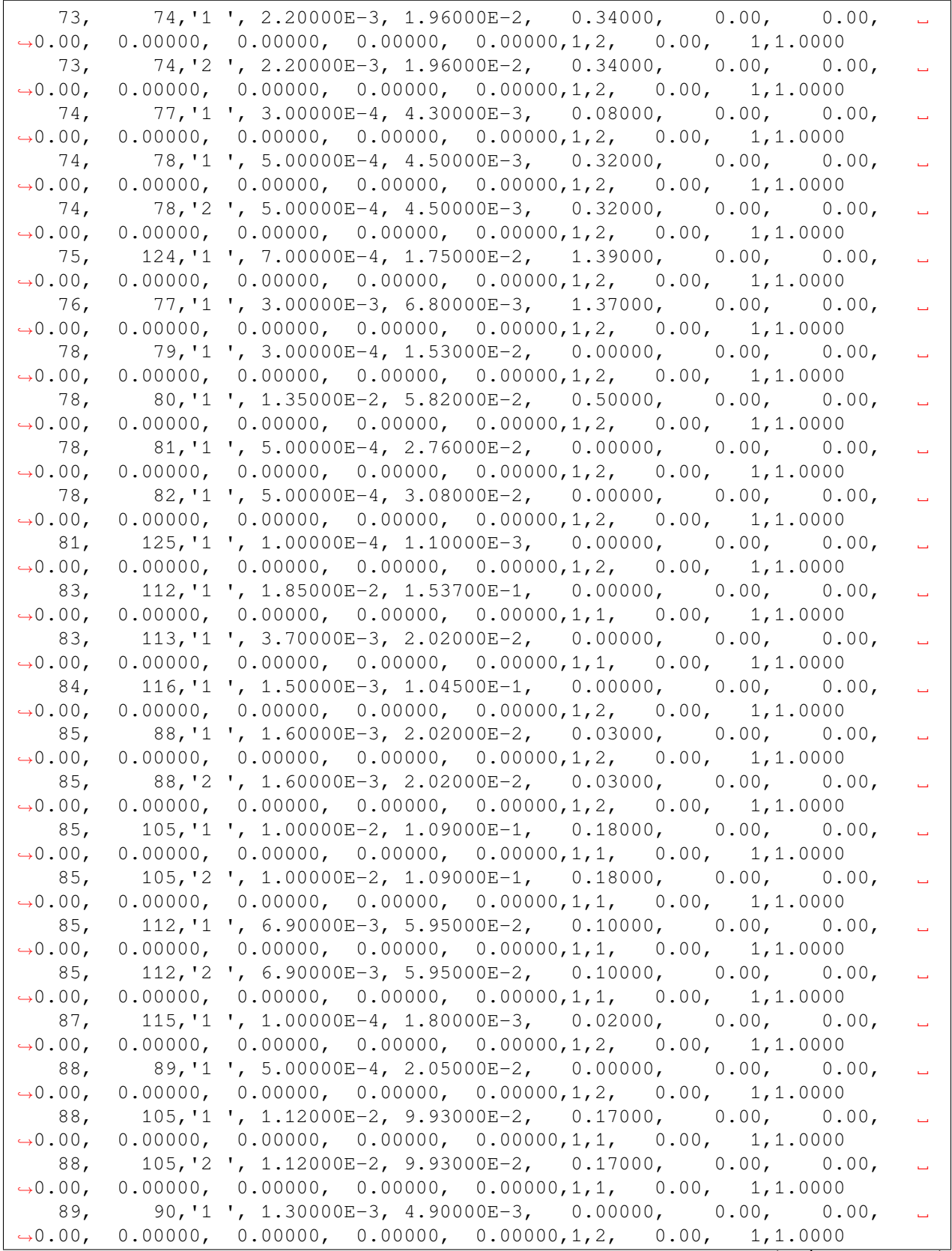

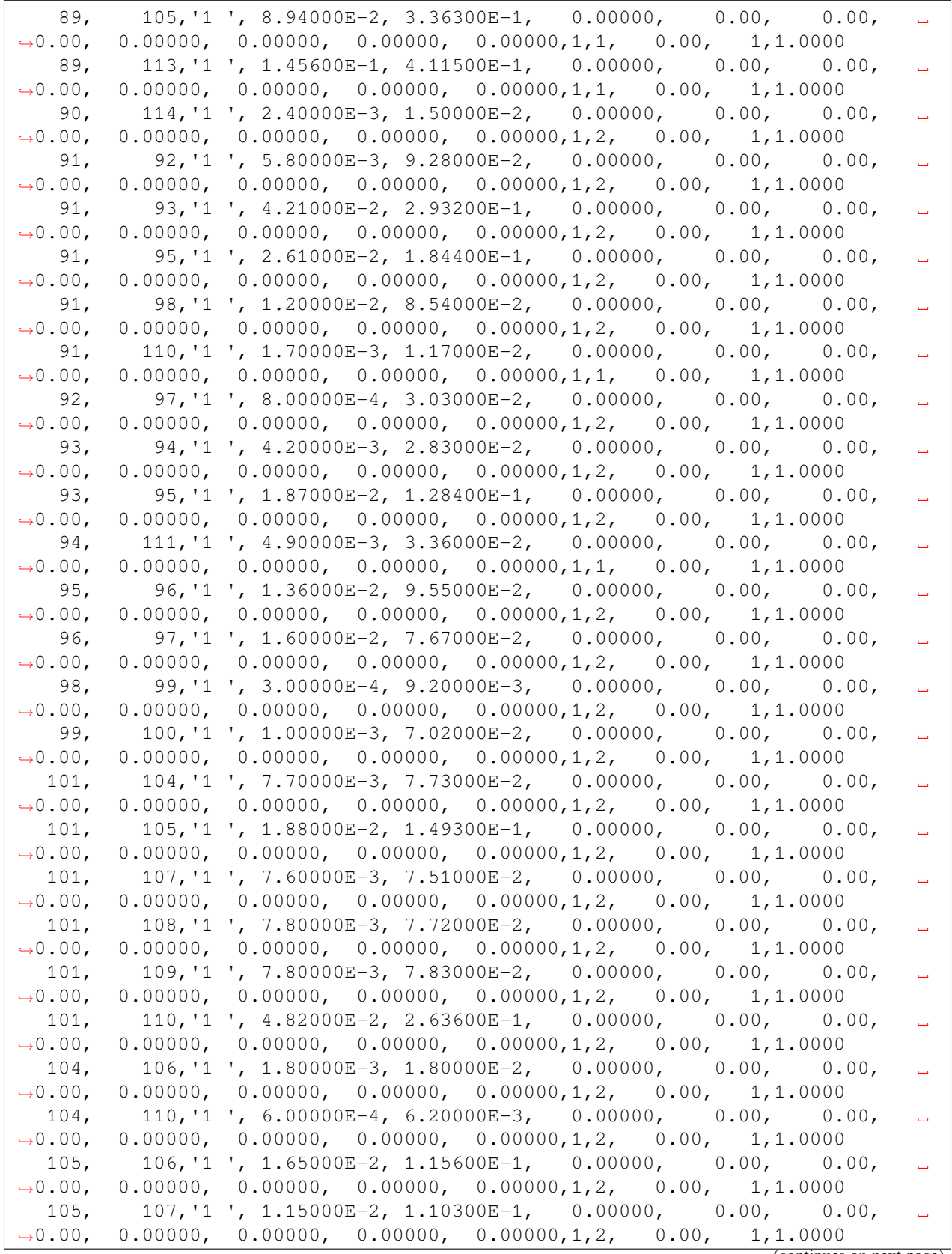

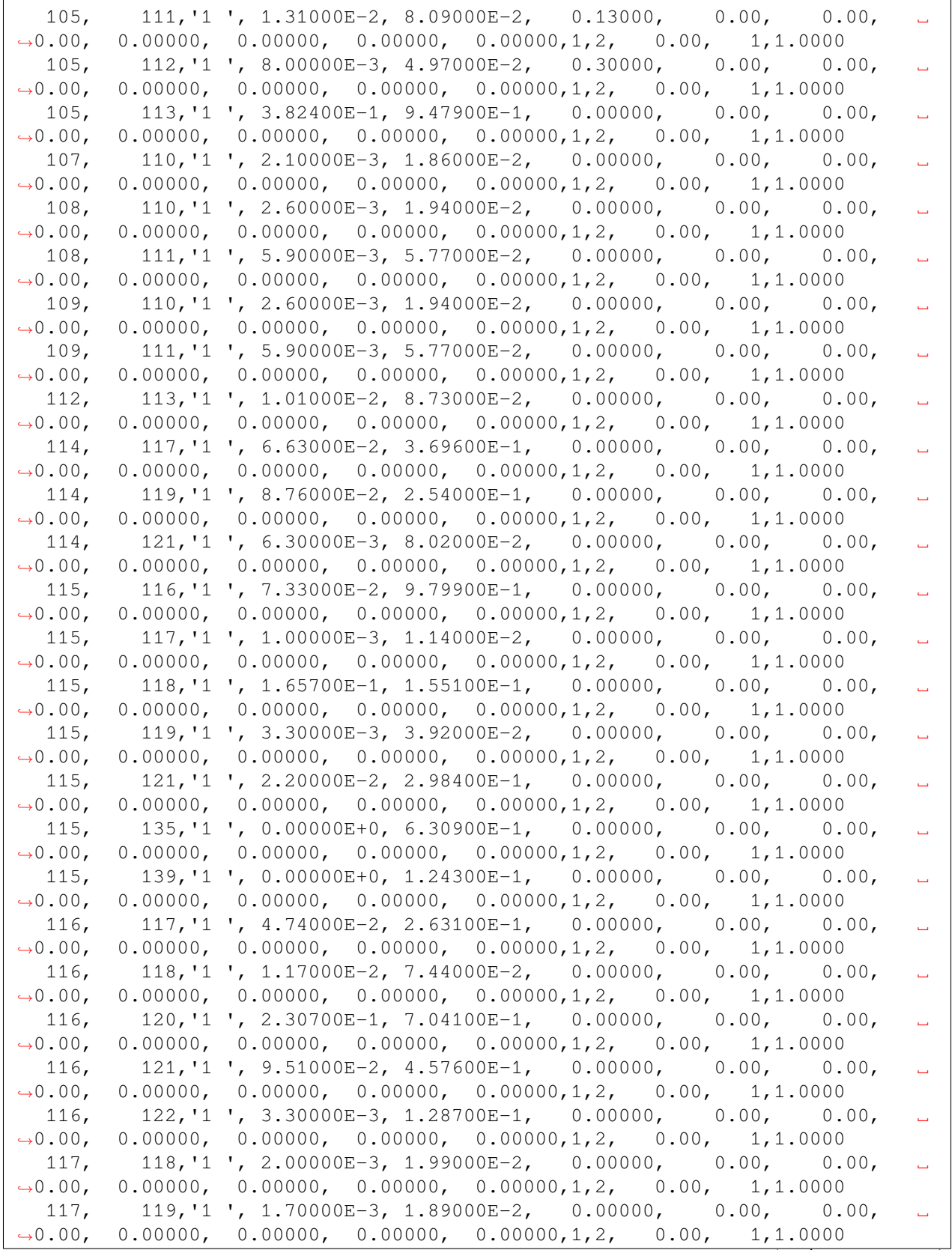

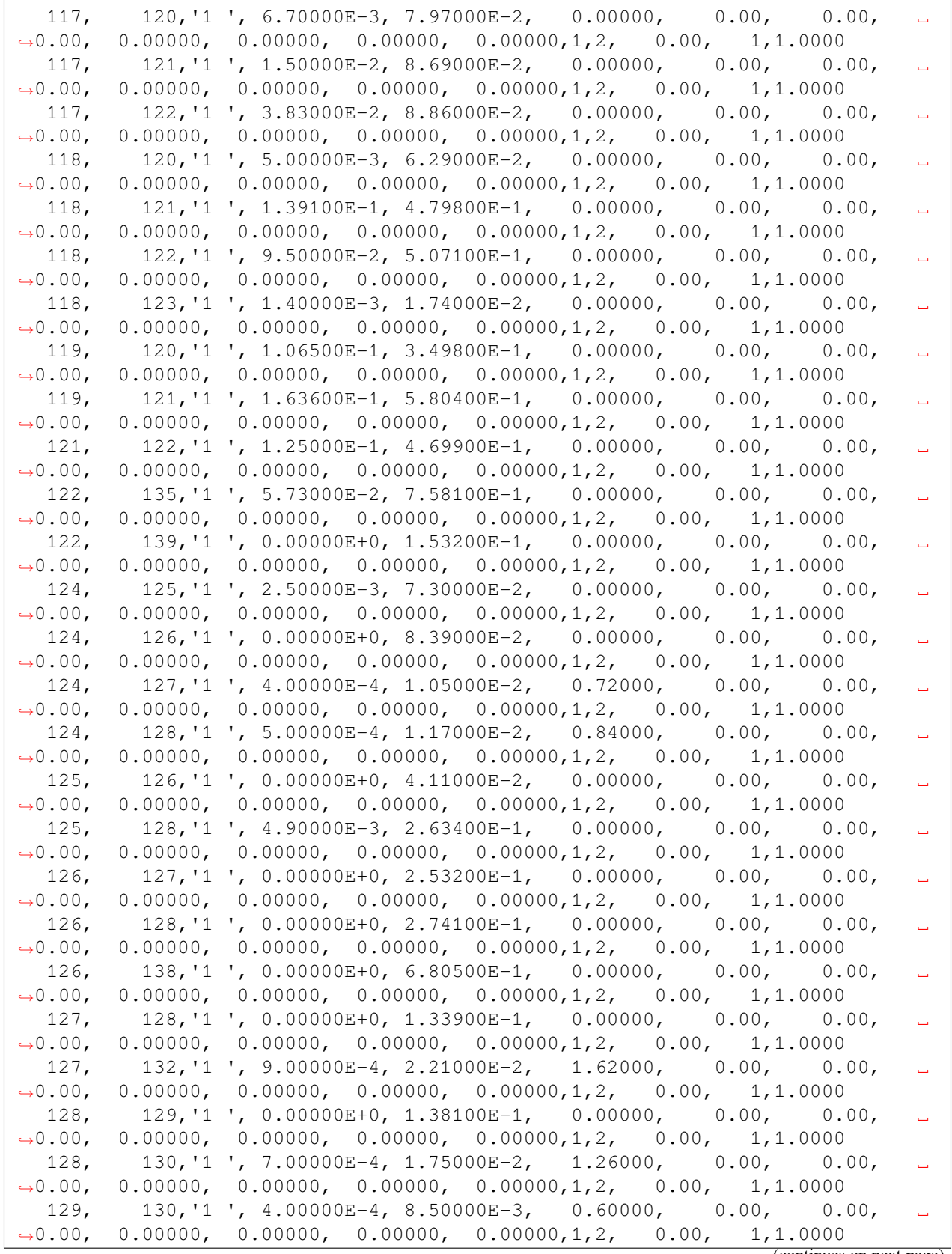

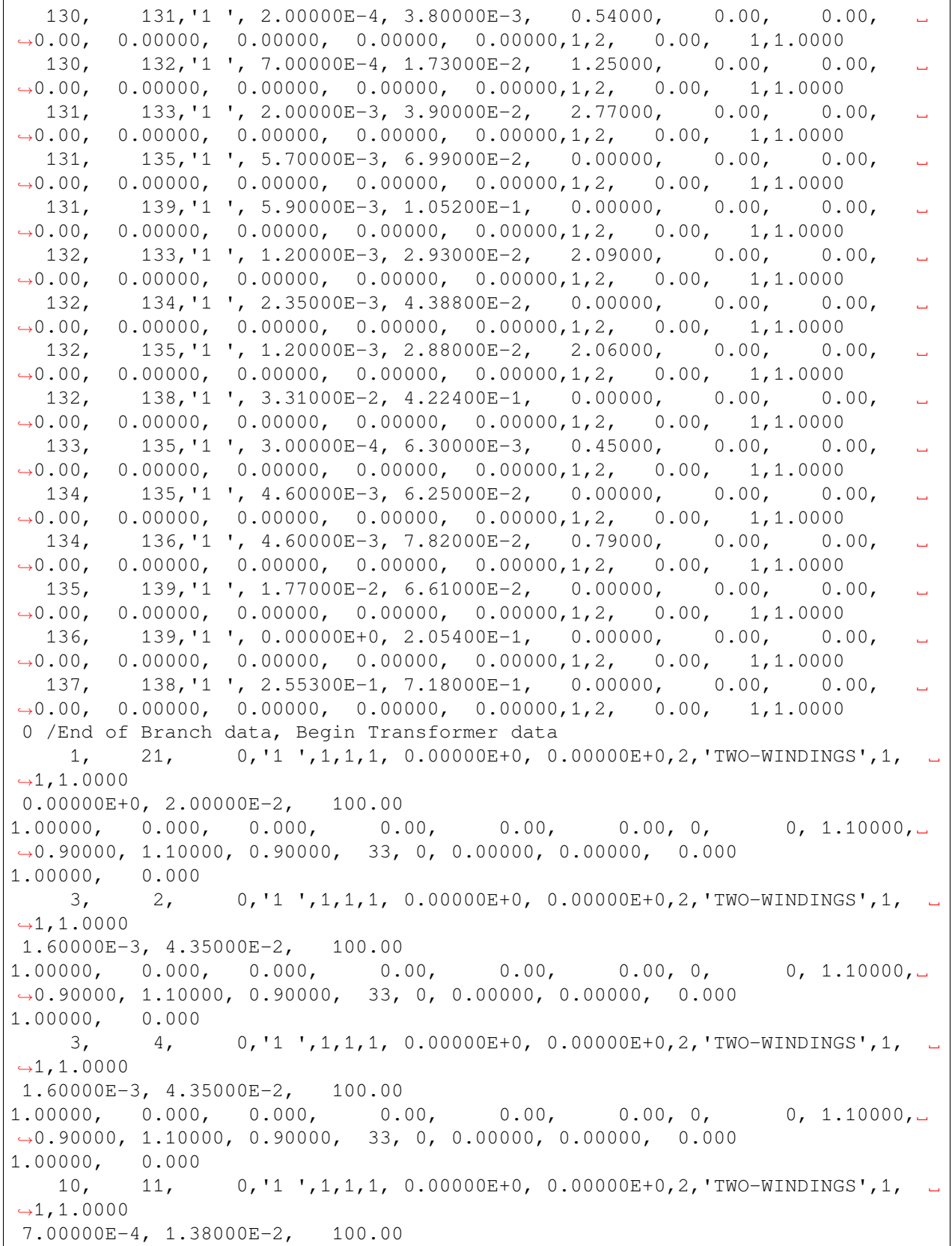

 $1.00000, 0.000, 0.000, 0.00, 0.00, 0.00, 0, 0, 1.10000, \ldots$ *,→*0.90000, 1.10000, 0.90000, 33, 0, 0.00000, 0.00000, 0.000 1.00000, 0.000  $10, 22, 0, 1, 1, 1, 1, 1, 0.00000E+0, 0.00000E+0, 2, 'TWO-WINDINGS', 1, \Box$ *,→*1,1.0000 7.00000E-4, 1.42000E-2, 100.00  $1.00000, 0.000, 0.000, 0.00, 0.00, 0.00, 0.00, 0, 1.10000, \ldots$ *,→*0.90000, 1.10000, 0.90000, 33, 0, 0.00000, 0.00000, 0.000 1.00000, 0.000  $11, 23, 0, 11, 1, 1, 1, 0.00000E+0, 0.00000E+0, 2, 'TWO-WINDINGS', 1, \Box$ *,→*1,1.0000 9.00000E-4, 1.80000E-2, 100.00  $1.00000, 0.000, 0.000, 0.00, 0.00, 0.00, 0.00, 0, 1.10000, \ldots$ *,→*0.90000, 1.10000, 0.90000, 33, 0, 0.00000, 0.00000, 0.000 1.00000, 0.000  $13, 24, 0, 1, 1, 1, 1, 0.00000E+0, 0.00000E+0, 2, 'TWO-WINDINGS', 1, \Box$ *,→*1,1.0000 0.00000E+0, 1.43000E-2, 100.00  $1.00000, 0.000, 0.000, 0.000, 0.00, 0.00, 0.00, 0, 1.10000, \_$ *,→*0.90000, 1.10000, 0.90000, 33, 0, 0.00000, 0.00000, 0.000 1.00000, 0.000  $14, 25, 0, 1, 1, 1, 1, 0.00000E+0, 0.00000E+0, 2, 'Two-WINDINGS', 1, \Box$ *,→*1,1.0000 5.00000E-4, 2.72000E-2, 100.00  $1.00000, 0.000, 0.000, 0.00, 0.00, 0.00, 0.00, 0, 1.10000, \ldots$ *,→*0.90000, 1.10000, 0.90000, 33, 0, 0.00000, 0.00000, 0.000 1.00000, 0.000  $16, 27, 0, 1, 1, 1, 1, 0.00000E+0, 0.00000E+0, 2, 'TWO-WINDINGS', 1, \Box$ *,→*1,1.0000 6.00000E-4, 2.32000E-2, 100.00  $1.00000, 0.000, 0.000, 0.00, 0.00, 0.00, 0, 0, 1.10000, \ldots$ *,→*0.90000, 1.10000, 0.90000, 33, 0, 0.00000, 0.00000, 0.000 1.00000, 0.000  $20, 26, 0, 1, 1, 1, 1, 1, 0.00000E+0, 0.00000E+0, 2, 'TWO-WINDINGS', 1, \Box$ *,→*1,1.0000 8.00000E-4, 1.56000E-2, 100.00  $1.00000, 0.000, 0.000, 0.00, 0.00, 0.00, 0.00, 0, 1.10000, \ldots$ *,→*0.90000, 1.10000, 0.90000, 33, 0, 0.00000, 0.00000, 0.000 1.00000, 0.000  $28, 29, 0, 1, 1, 1, 1, 0.00000E+0, 0.00000E+0, 2, 'TWO-WINDINGS', 1, \Box$ *,→*1,1.0000 0.00000E+0, 1.81000E-2, 100.00  $1.00000, 0.000, 0.000, 0.00, 0.00, 0.00, 0.00, 0, 1.10000, \ldots$ *,→*0.90000, 1.10000, 0.90000, 33, 0, 0.00000, 0.00000, 0.000 1.00000, 0.000  $33, 36, 0, 1, 1, 1, 1, 1, 0.00000E+0, 0.00000E+0, 2, 'TWO-WINDINGS', 1, \Box$ *,→*1,1.0000 0.00000E+0, 2.50000E-2, 100.00  $1.00000, 0.000, 0.000, 0.00, 0.00, 0.00, 0, 0, 1.10000, \ldots$ *,→*0.90000, 1.10000, 0.90000, 33, 0, 0.00000, 0.00000, 0.000 1.00000, 0.000  $40, 41, 0, 11, 1, 1, 1, 1, 0.00000E+0, 0.00000E+0, 2, 1W0-WINDINGS', 1,$ *,→*1,1.0000 (continues on next page)

0.00000E+0, 1.61000E-2, 100.00  $1.00000, 0.000, 0.000, 0.00, 0.00, 0.00, 0.00, 0, 1.10000, \_$ *,→*0.90000, 1.10000, 0.90000, 33, 0, 0.00000, 0.00000, 0.000 1.00000, 0.000 49, 48, 0,'1 ',1,1,1, 0.00000E+0, 0.00000E+0,2,'TWO-WINDINGS',1, ␣ *,→*1,1.0000 1.56000E-2, 1.53600E-1, 100.00  $1.00000, 0.000, 0.000, 0.00, 0.00, 0.00, 0, 1.10000, \ldots$ *,→*0.90000, 1.10000, 0.90000, 33, 0, 0.00000, 0.00000, 0.000 1.00000, 0.000 48, 100, 0,'1 ',1,1,1, 0.00000E+0, 0.00000E+0,2,'TWO-WINDINGS',1, ␣ *,→*1,1.0000 1.00000E-3, 1.59500E-1, 100.00  $1.00000, 0.000, 0.000, 0.00, 0.00, 0.00, 0, 0, 1.10000, \ldots$ *,→*0.90000, 1.10000, 0.90000, 33, 0, 0.00000, 0.00000, 0.000 1.00000, 0.000 54, 52, 0,'1 ',1,1,1, 0.00000E+0, 0.00000E+0,2,'TWO-WINDINGS',1, ␣ *,→*1,1.0000 2.00000E-3, 2.33000E-2, 100.00  $1.00000, 0.000, 0.000, 0.00, 0.00, 0.00, 0, 0, 1.10000, \ldots$ *,→*0.90000, 1.10000, 0.90000, 33, 0, 0.00000, 0.00000, 0.000 1.00000, 0.000 54, 55, 0,'1 ',1,1,1, 0.00000E+0, 0.00000E+0,2,'TWO-WINDINGS',1, ␣ *,→*1,1.0000 0.00000E+0, 1.30000E-2, 100.00  $1.00000, 0.000, 0.000, 0.00, 0.00, 0.00, 0, 0, 1.10000, \ldots$ *,→*0.90000, 1.10000, 0.90000, 33, 0, 0.00000, 0.00000, 0.000 1.00000, 0.000  $56,$   $57,$   $0,$ '1 ',1,1,1, 0.00000E+0, 0.00000E+0,2,'TWO-WINDINGS',1,  $\Box$ *,→*1,1.0000 0.00000E+0, 1.42000E-1, 100.00  $1.00000, 0.000, 0.000, 0.00, 0.00, 0.00, 0, 1.10000, \ldots$ *,→*0.90000, 1.10000, 0.90000, 33, 0, 0.00000, 0.00000, 0.000 1.00000, 0.000  $58$ ,  $59$ ,  $0, '1', 1, 1, 1, 0.00000E+0, 0.00000E+0, 2, 'Two-WINDINGS', 1,  $\square$$ *,→*1,1.0000 0.00000E+0, 9.30000E-3, 100.00  $1.00000, 0.000, 0.000, 0.00, 0.00, 0.00, 0.00, 0, 1.10000, \_$ *,→*0.90000, 1.10000, 0.90000, 33, 0, 0.00000, 0.00000, 0.000 1.00000, 0.000  $60, 61, 0, 1, 1, 1, 1, 1, 0.00000E+0, 0.00000E+0, 2, 'TWO-WINDINGS', 1, \Box$ *,→*1,1.0000 0.00000E+0, 6.40000E-2, 100.00  $1.00000, 0.000, 0.000, 0.00, 0.00, 0.00, 0.00, 0, 1.10000, \ldots$ *,→*0.90000, 1.10000, 0.90000, 33, 0, 0.00000, 0.00000, 0.000 1.00000, 0.000 75, 76, 0,'1 ',1,1,1, 0.00000E+0, 0.00000E+0,2,'TWO-WINDINGS',1, ␣ *,→*1,1.0000 1.00000E-4, 7.40000E-3, 100.00  $1.00000, 0.000, 0.000, 0.00, 0.00, 0.00, 0, 0, 1.10000, \ldots$ *,→*0.90000, 1.10000, 0.90000, 33, 0, 0.00000, 0.00000, 0.000 1.00000, 0.000

(continues on next page)

(continued from previous page)

84, 83, 0,'1 ',1,1,1, 0.00000E+0, 0.00000E+0,2,'TWO-WINDINGS',1, ␣ *,→*1,1.0000 5.20000E-3, 1.74000E-2, 100.00  $1.00000, 0.000, 0.000, 0.00, 0.00, 0.00, 0.00, 0, 1.10000, \ldots$ *,→*0.90000, 1.10000, 0.90000, 33, 0, 0.00000, 0.00000, 0.000 1.00000, 0.000 85, 86, 0,'1 ',1,1,1, 0.00000E+0, 0.00000E+0,2,'TWO-WINDINGS',1, ␣ *,→*1,1.0000 0.00000E+0, 5.70000E-3, 100.00  $1.00000, 0.000, 0.000, 0.00, 0.00, 0.00, 0, 1.10000, \ldots$ *,→*0.90000, 1.10000, 0.90000, 33, 0, 0.00000, 0.00000, 0.000 1.00000, 0.000 87, 85, 0,'1 ',1,1,1, 0.00000E+0, 0.00000E+0,2,'TWO-WINDINGS',1, ␣ *,→*1,1.0000 2.00000E-4, 2.46000E-2, 100.00  $1.00000, 0.000, 0.000, 0.00, 0.00, 0.00, 0, 0, 1.10000, \ldots$ *,→*0.90000, 1.10000, 0.90000, 33, 0, 0.00000, 0.00000, 0.000 1.00000, 0.000 101, 102, 0,'1 ',1,1,1, 0.00000E+0, 0.00000E+0,2,'TWO-WINDINGS',1, ␣ *,→*1,1.0000 7.00000E-4, 2.11000E-2, 100.00  $1.00000, 0.000, 0.000, 0.00, 0.00, 0.00, 0, 0, 1.10000, \ldots$ *,→*0.90000, 1.10000, 0.90000, 33, 0, 0.00000, 0.00000, 0.000 1.00000, 0.000 101, 103, 0,'1 ',1,1,1, 0.00000E+0, 0.00000E+0,2,'TWO-WINDINGS',1, ␣ *,→*1,1.0000 6.00000E-4, 1.51000E-2, 100.00  $1.00000, 0.000, 0.000, 0.00, 0.00, 0.00, 0.00, 0, 1.10000, \ldots$ *,→*0.90000, 1.10000, 0.90000, 33, 0, 0.00000, 0.00000, 0.000 1.00000, 0.000 137, 136, 0,'1 ',1,1,1, 0.00000E+0, 0.00000E+0,2,'TWO-WINDINGS',1, ␣ *,→*1,1.0000 8.00000E-4, 2.39000E-2, 100.00  $1.00000, 0.000, 0.000, 0.000, 0.00, 0.00, 0.00, 0, 1.10000, \ldots$ *,→*0.90000, 1.10000, 0.90000, 33, 0, 0.00000, 0.00000, 0.000 1.00000, 0.000 0 /End of Transformer data, Begin Area interchange data 1, 0, 0.000, 10.000,'NEPOOL ' 2, 0, 0.000, 10.000,'NYISO ' 3, 0, 0.000, 10.000,'NYISO2 ' 4, 0, 0.000, 10.000, IESO 5, 0, 0.000, 10.000,'MISO ' 6, 0, 0.000, 10.000,'PJM ' 0 /End of Area interchange data, Begin Two-terminal dc line data 0 /End of Two-terminal dc line data, Begin VSC dc line data 0 /End of VSC dc line data, Begin Impedance correction table data 0 /End of Impedance correction table data, Begin Multi-terminal dc line data 0 /End of Multi-terminal dc line data, Begin Multi-section line data 0 /End of Multi-section line data, Begin Zone data 0 /End of Zone data, Begin Inter-area transfer data 0 /End of Inter-area transfer data, Begin Owner data 0 /End of Owner data, Begin FACTS device data

```
0 /End of FACTS device data, Begin Switched shunt data
0 /End of Switched shunt data, Begin GNE device data
0 /End of GNE device data
\mathbf Q
```
## **Dynamic Data (PSS/E DYR format)**

data = !cat npcc.dyr print('**\n**'.join(data))

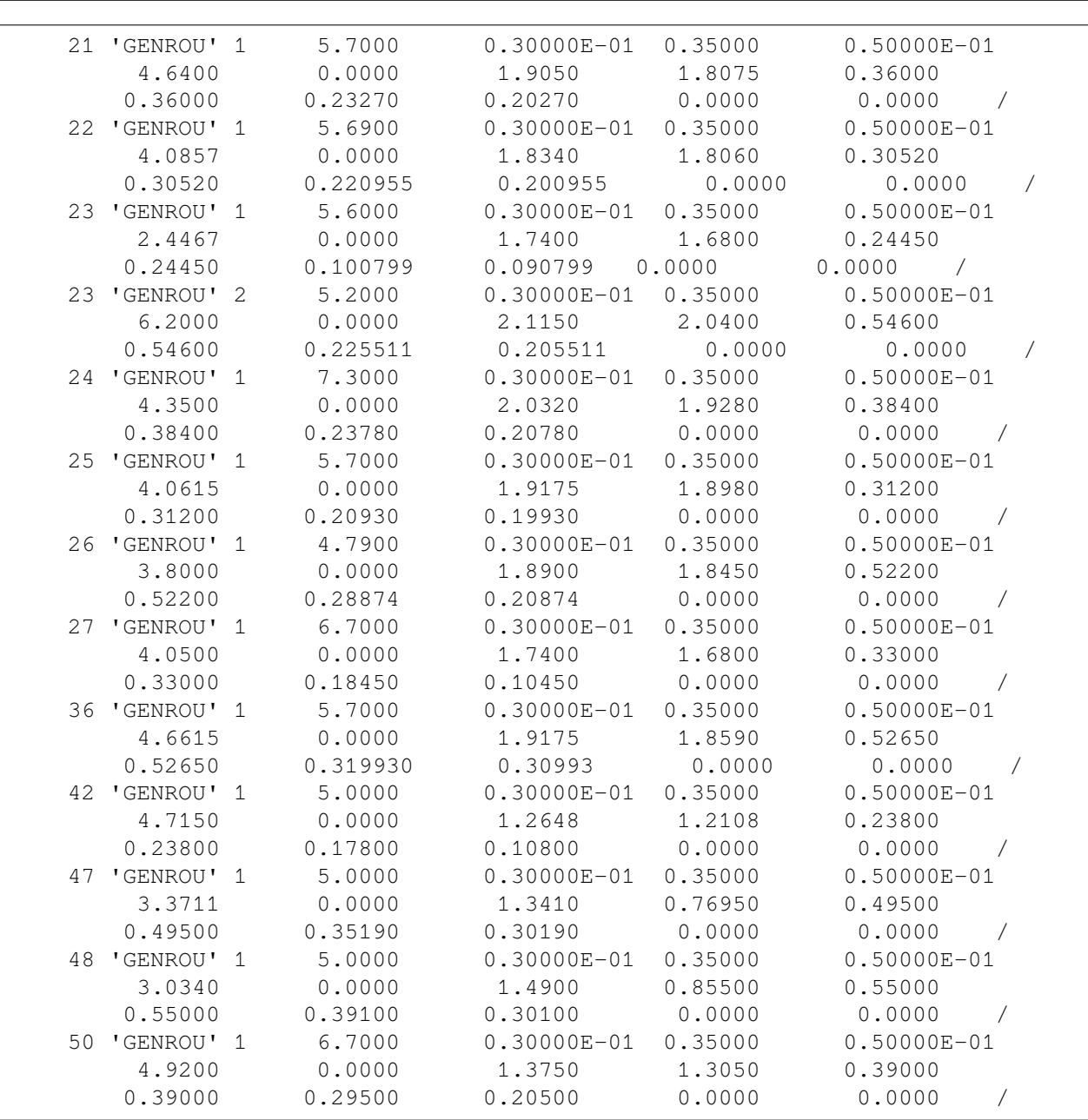

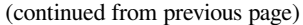

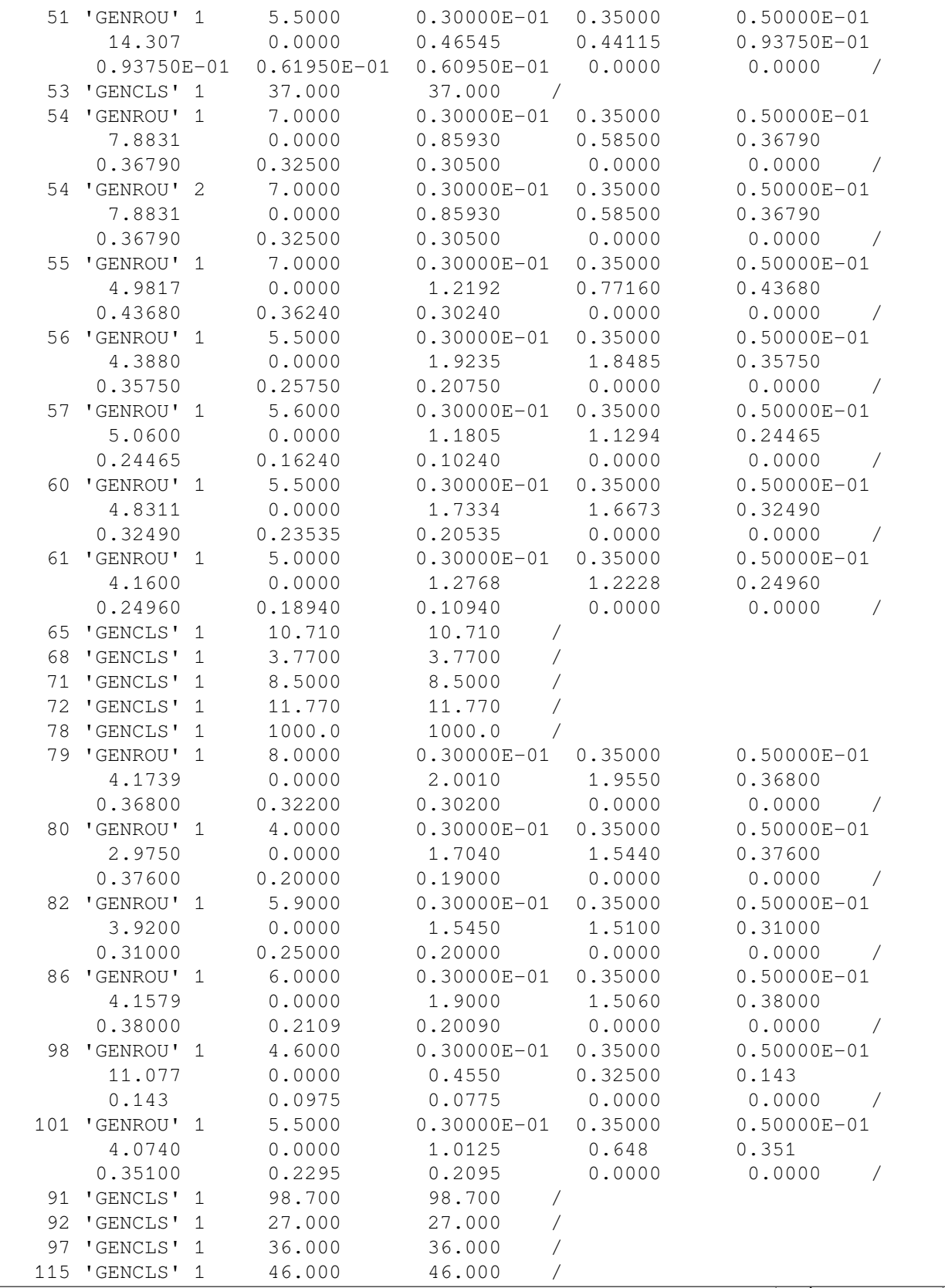

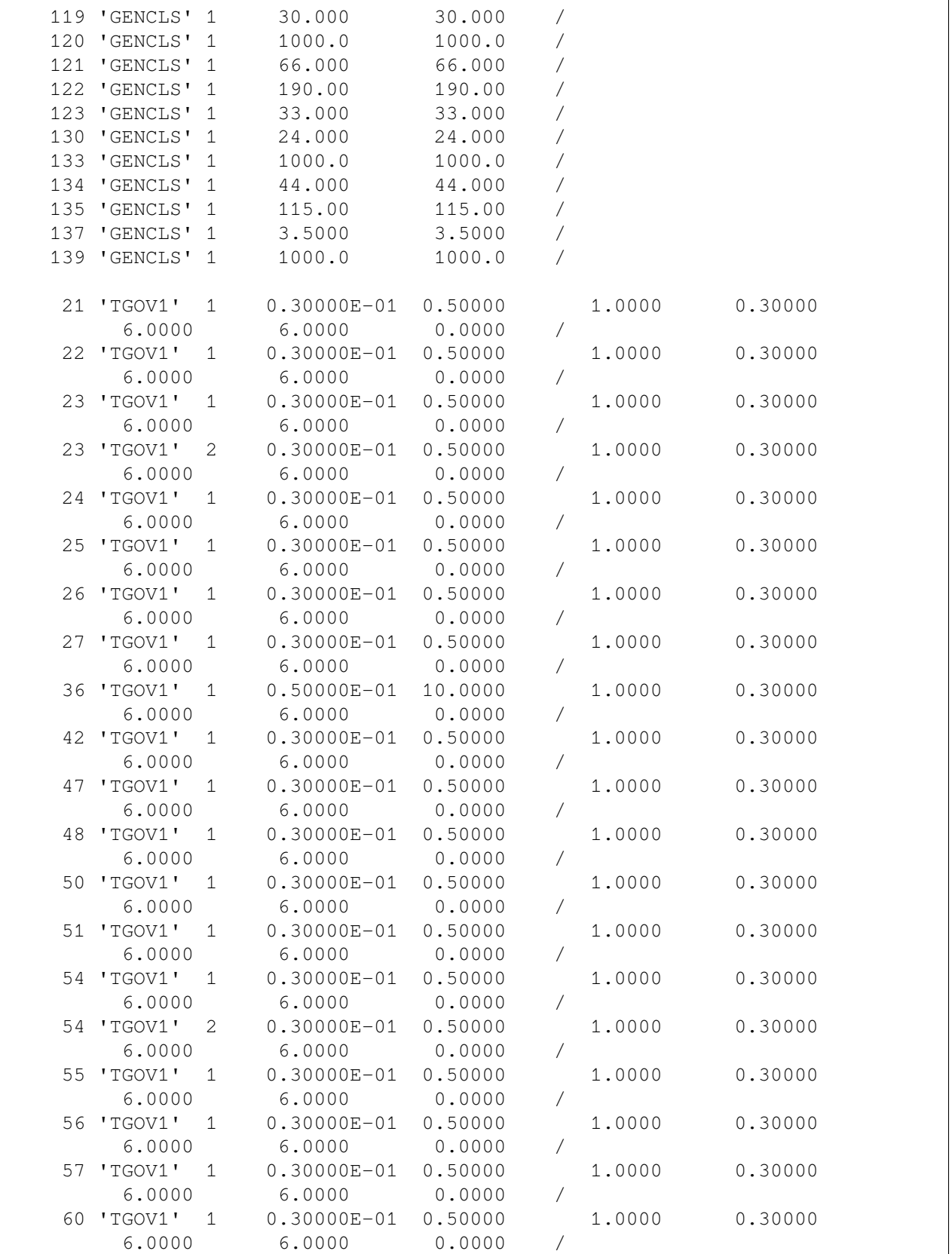

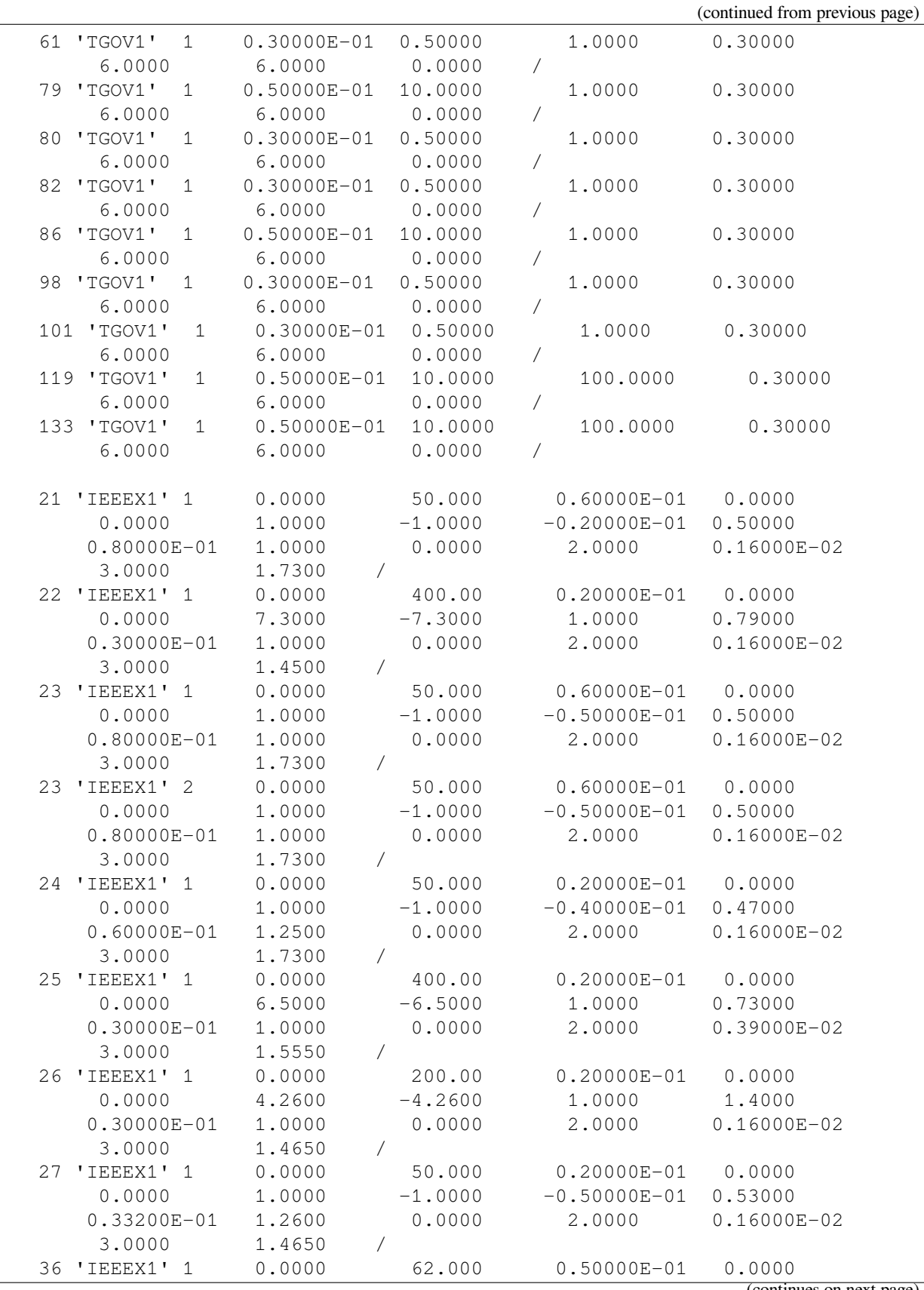

(continued from previous page)  $0.0000$   $1.0000$   $-1.0000$   $-0.50000E-01$   $0.40500$ 0.11400 0.50000 0.0000 2.0000 0.16000E-02 3.0000 1.7300 / 42 'IEEEX1' 1 0.0000 25.000 0.20000 0.0000  $0.0000$  1.0000 -1.0000 -0.62000E-01 0.50000 0.65710 0.35000 0.0000 2.0000 0.16000E-02 3.0000 2.0250 / 47 'IEEEX1' 1 0.0000 16.500 0.20000 0.0000  $0.0000$   $1.0000$   $-1.0000$   $-0.37000E-01$   $0.27000$ 0.60000E-01 1.0000 0.0000 2.0000 0.58000E-02 3.0000 1.1500 / 48 'IEEEX1' 1 0.0000 16.500 0.20000 0.0000  $0.0000$   $1.0000$   $-1.0000$   $-0.37000E-01$   $0.27000$ 0.60000E-01 1.0000 0.0000 2.0000 0.58000E-02 3.0000 1.1500 / 50 'IEEEX1' 1 0.0000 50.000 0.60000E-01 0.0000  $0.0000$   $1.0000$   $-1.0000$   $-0.46000E-01$   $0.50000$  $0.80000E-01$   $1.0000$   $0.0000$   $2.0000$   $0.16000E-02$ 3.0000 1.5250 / 51 'IEEEX1' 1 0.0000 23.100 0.20000 0.0000  $0.0000$   $1.0000$   $-1.0000$   $-0.44000E-01$   $0.50000$ 0.71430E-01 0.35000 0.0000 2.0000 0.16000E-02 3.0000 1.4500 / 54 'IEEEX1' 1 0.0000 50.000 0.50000E-01 0.0000 0.0000 5.0000 -5.0000 1.0000 0.40000 0.80000E-01 1.0000 0.0000 2.0000 0.16000E-02 3.0000 1.4500 / 54 'IEEEX1' 2 0.0000 50.000 0.50000E-01 0.0000 0.0000 5.0000 -5.0000 1.0000 0.40000 0.80000E-01 1.0000 0.0000 2.0000 0.16000E-02 3.0000 1.4500 / 55 'IEEEX1' 1 0.0000 23.100 0.20000 0.0000  $0.0000$  1.0000 -1.0000 -0.50000E-01 0.50000 0.71430E-01 0.35000 0.0000 2.0000 0.16000E-02 3.0000 1.4500 / 56 'IEEEX1' 1 0.0000 25.000 0.20000 0.0000  $0.0000$  1.0000 -1.0000 -0.50000E-01 0.50000 0.65710E-01 0.35000 0.0000 2.0000 0.16000E-02 3.0000 1.6670 / 57 'IEEEX1' 1 0.0000 25.000 0.20000 0.0000  $0.0000$   $1.0000$   $-1.0000$   $-0.50000E-01$   $0.50000$ 0.65710E-01 0.35000 0.0000 2.0000 0.16000E-02 3.0000 2.0600 / 60 'IEEEX1' 1 0.0000 25.000 0.20000 0.0000  $0.0000$   $1.0000$   $-1.0000$   $-0.50000E-01$   $0.50000$ 0.65710 0.35000 0.0000 2.0000 0.16000E-02 3.0000 1.6670 / 61 'IEEEX1' 1 0.0000 25.000 0.20000 0.0000  $0.0000$   $1.0000$   $-1.0000$   $-0.62000E-01$   $0.50000$ 0.65710 0.35000 0.0000 2.0000 0.16000E-02 3.0000 2.0250 / 79 'IEEEX1' 1 0.0000 50.000 0.60000E-01 0.0000

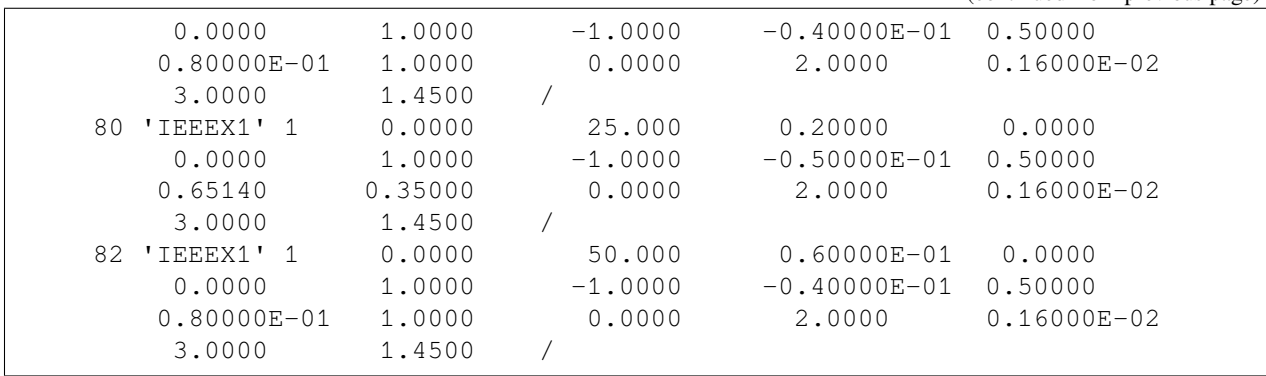

# **1.8.3 CURENT WECC Verification**

Prepared by [Hantao Cui.](https://cui.eecps.com) Last revised 23 May 2020.

## **Background**

The [CURENT](https://curent.utk.edu) WECC system contains 179 buses and 263 branches. Two line trip scenarios are created to verify ANDES simulation results with DSATools TSAT and Siemens PTI PSS/E.

Dynamic data is based on the CURENT WECC 179-Bus test system, which uses models GENROU, TGOV1, IEEEG1, EXST2, EXDC2, ESST3A, IEEEST, ST2CUT and ESDC2A, the saturation of which could be implemented differently across software.

# **Simulation Parameters**

Integretion method: Trapezidal Rule (ANDES and TSAT), the default second order Adams-Bashforth method (AB-2) (PSS/E)

Time step size:  $1/120$  sec. (Note: step size between  $1/30$  to  $1/120$  has little impact on the ANDES results. One can use tstep=1/30 to obtain almost the same results.)

Load conversion: static loads are converted to 100% constant impedances for both P and Q.

TSAT automatic parameter correction is disabled.

## **Initialization**

Power flow solutions are identical across all the three software.

GENROU initialization ( $E_{FD}$ ,  $E_{TERM}$ ,  $P$ ,  $Q$ ,  $\delta$ ,  $I_d$  and  $I_q$ ) is identical to that from **PSS/E** for all cases (with and without generator saturation). Note that  $I_d$  and  $I_q$  are in machine base in PSS/E but in system base in ANDES.

GENROU initialization (including all the internal variables  $E'_d$ ,  $E'_q$ ,  $\psi_{kd}$ ,  $\psi_{kq}$ ,  $\psi''_d$ , and  $\psi''_q$ ) is identical to that from **[OpenIPSL](https://github.com/openipsl/openipsl)**.

No controller limit violation occurs during initialization.

#### **Conclusion**

The finding is that, **for particular disturbances in large systems, neither two of ANDES, TSAT and PSS/E could match**. Implementation details in commercial software are lacking. Thus, it could be futile to insist on obtaining the same results for large systems, especially with several complex models.

Nevertheless, *Scenario 2* shows that ANDES results are trustworthy. **In fact, ANDES is open-source with all the implemented equations clearly documented, which makes the results highly credible for research and education purposes.**

```
import andes
import numpy as np
from andes.utils.tsat import tsat_to_df, psse_to_df, plot_comparison, run_cmp
andes.config_logger(stream_level=30)
```
## **Scenario 1: Line 38-39 trips and reconnects after 0.1 sec.**

Line 38-39 is a transformer branch that connects generator #11 on Bus 39 to Bus 38. It is the only link to Bus 39.

```
ss = run_cmp('wecc.raw', dyr='wecc.dyr', fault_line='Line_221',
             t1=1.0, t2=1.1, tstep=1/120)
```
<Toggle Toggle\_1>: Line.Line\_221 status changed to 0.0 at t=1.0 sec. <Toggle Toggle\_2>: Line.Line\_221 status changed to 1.0 at t=1.1 sec. 100%|████████████████████████████████| 100/100 [00:16<00:00, 5.89%/s]

*# Line\_221 information* ss.Line.cache.df\_in.iloc[220]

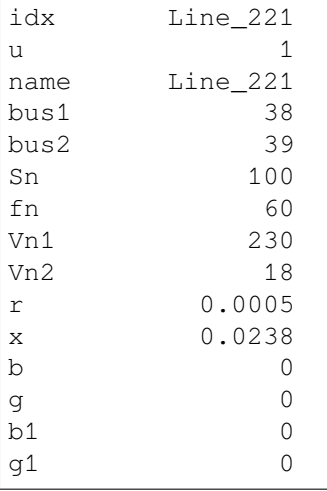

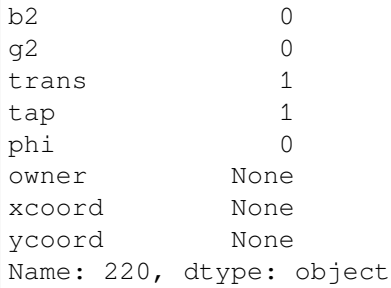

```
# Load TSAT and PSSE Outputs
omega2 = tsat_to_df('omega2.xls')
v2 = tsat to df('v2.xls')
omega2_psse = psse_to_df('omega2_psse.xlsx')
v2_psse = psse_to_df('v2_psse.xlsx')
omega2_psse.iloc[:, 1:] += 1
omega2_psse.iloc[:, 1:] *= 60
# prepare variable headers for TSAT and PSSE
def header_replace(fname, idx, offset, old_str, new_str):
    "''"''"''"Utility function for replacing strings in variable header
    """
    old_headers = [fname[i + offset] for i in idx]
    return [i.replace(old_str, new_str) for i in old_headers]
fname = ss.TDS.plt._fname
tsat_omega_headers = header_replace(fname, ss.GENROU.omega.a, 1, "GENROU",
,→"TSAT")
tsat_v_headers = header_replace(fname, ss.GENROU.v.a, 1 + ss.dae.n, "Bus",
,→"TSAT")
psse_omega_headers = header_replace(fname, ss.GENROU.omega.a, 1, "GENROU",
,→"PSSE")
psse_v_headers = header_replace(fname, ss.GENROU.v.a, 1 + ss.dae.n, "Bus",
,→"PSSE")
```

```
fig, ax = plot_comparison(ss, ss.GENROU.omega, omega2,
                           a=(10,), a_tsat=[10], a_p s s e = [10],ylabel="Generator Speed [Hz]",
                           tsat_header=tsat_omega_headers,
                           psse_data = omega2_psse,
                           psse_header = psse_omega_headers,
                           scale=60, right=10,
                           legend=True,
                           show=False,
                          )
```
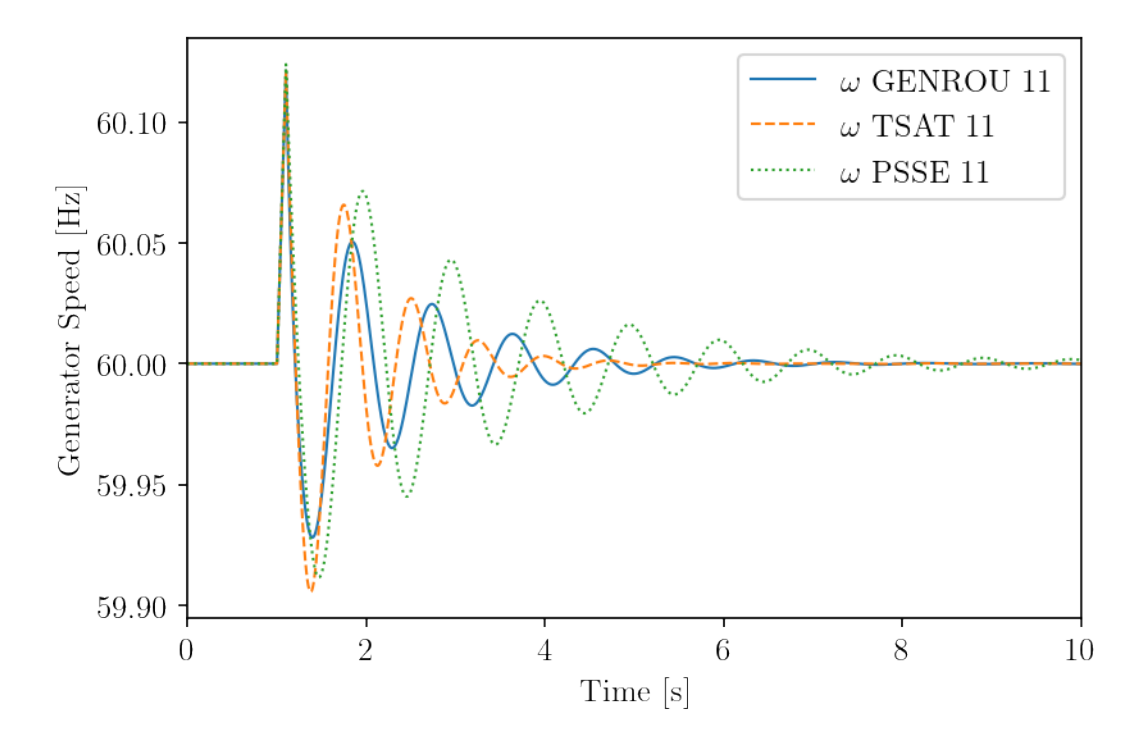

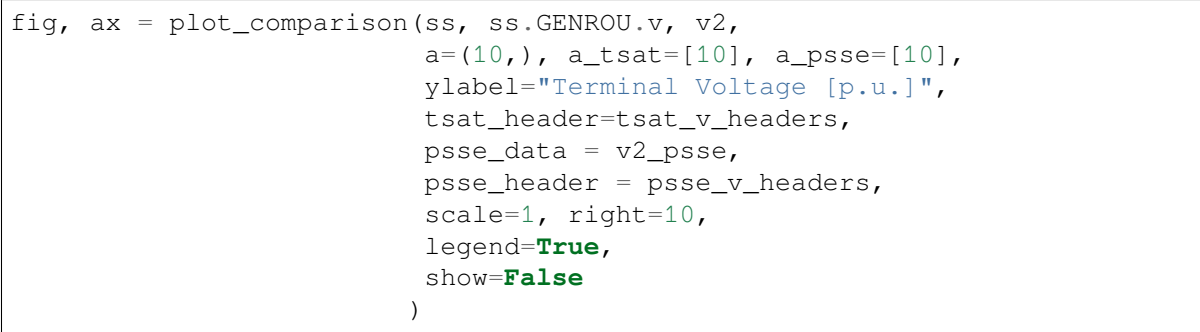

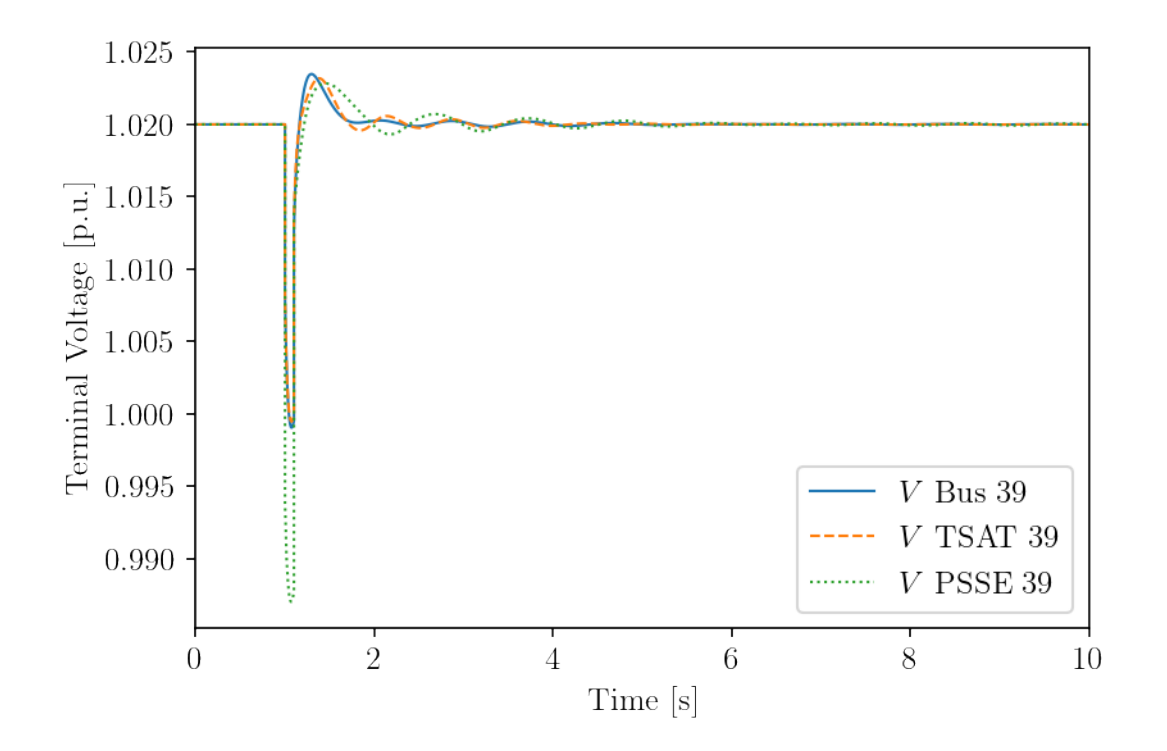

# **Scenario 2: Line 4-16 trips and reconnects after 0.1 sec.**

```
Line 4-16 is in the eastern zone that connects two generator buses (CRAIG and SAN JUAN).
```

```
ss2 = run_cmp('wecc.raw', dyr='wecc.dyr', fault_line='Line_2',
              t1=1.0, t2=1.1, tstep=1/120)
```

```
<Toggle Toggle_1>: Line.Line_2 status changed to 0.0 at t=1.0 sec.
\sigmaToggle Toggle_2>: Line.Line_2 status changed to 1.0 at t=1.1 sec.
100%|████████████████████████████████| 100/100 [00:18<00:00, 5.45%/s]
```

```
# Line 2 information
ss2.Line.cache.df_in.iloc[1]
```
idx Line\_2 u 1 name Line\_2 bus1 4 bus2 16 Sn 100 fn 60 Vn1 345 Vn2 345 r 0.00977 x 0.11 b 2 g 0

b1 0 g1 0 b2 0 g2 0 trans 0 tap 1 phi 0 owner None xcoord None ycoord None Name: 1, dtype: object

```
# load data
```

```
omega = tsat_to_df('omega.xls')
v = tsat_to_df('v.xls')omega_psse = psse_to_df('omega_psse.xlsx')
v_psse = psse_to_df('v_psse.xlsx')
omega_psse.iloc[:, 1:] += 1
omega_psse.iloc[:, 1:] *= 60
fig, ax = plot_comparison(ss2, ss2.GENROU.omega, omega,
                          a=(1,), a_tsat=[1], a_psse=[1],
                          ylabel="Generator Speed [Hz]",
                          title="WECC Scenario 2 (Line 4-16 Trip)",
                          tsat_header=tsat_omega_headers,
                          psse_data = omega_psse,
                          psse_header = psse_omega_headers,
                          scale=60, right=10,
                          legend=True,
                          show=False
                         )
```
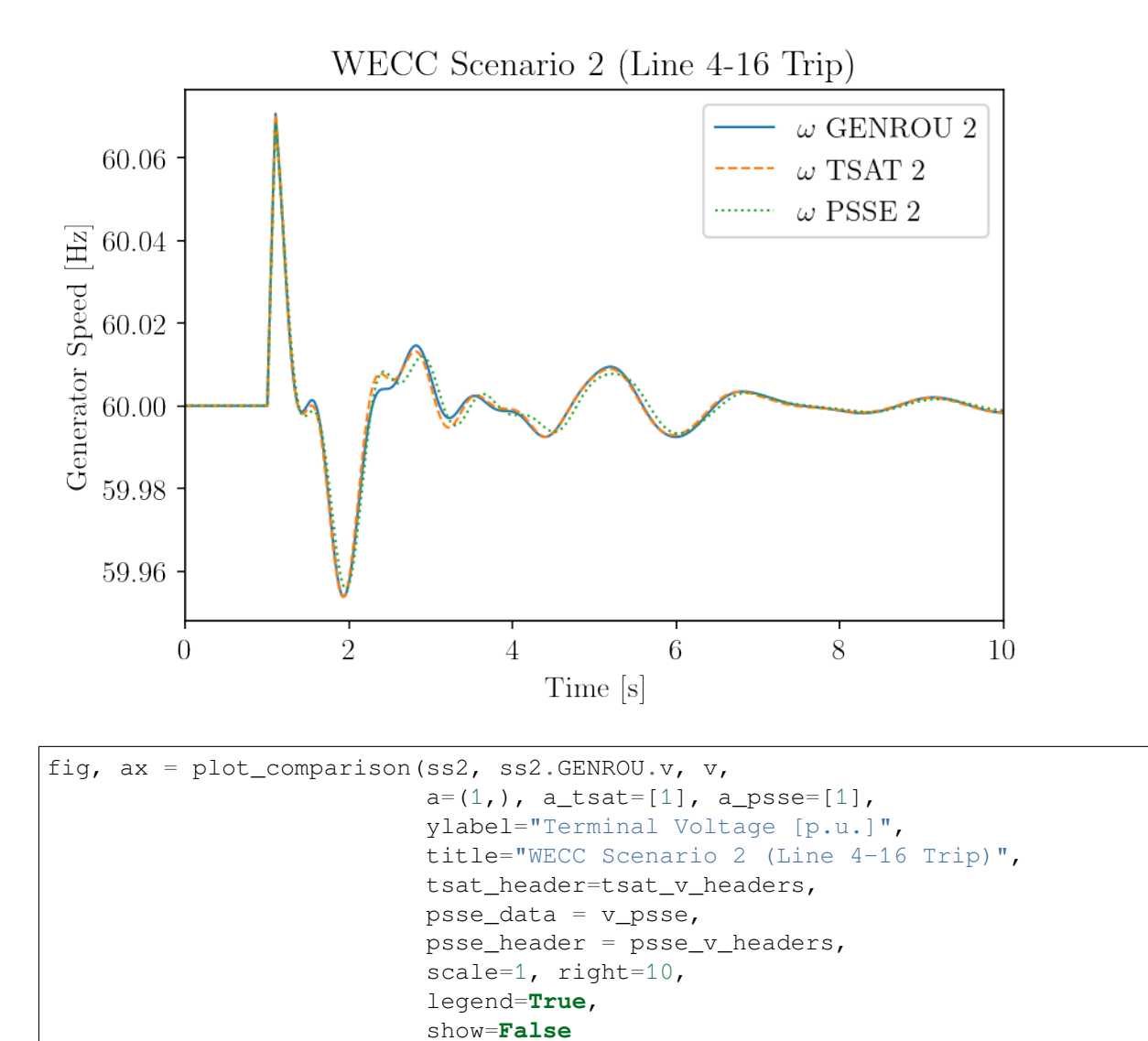

)

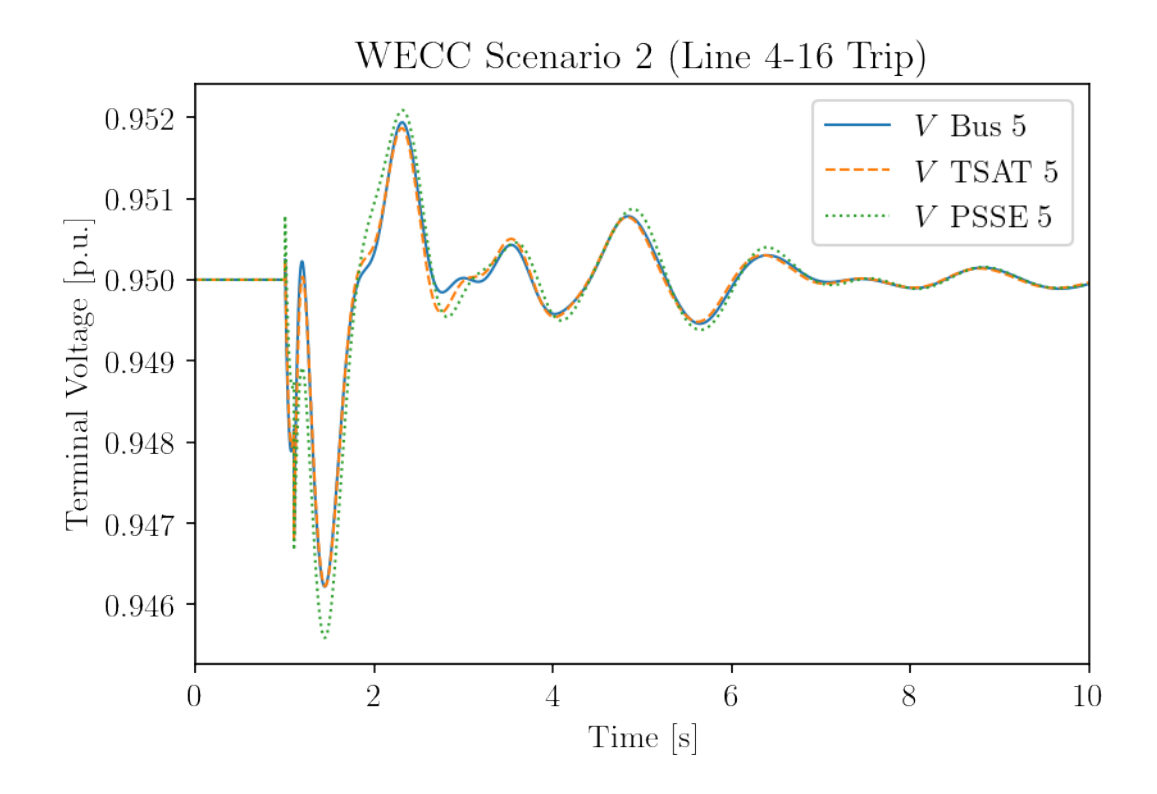

# **Appendix: CURENT WECC 179-Bus System Data**

# **Power Flow Data (PSS/E RAW format)**

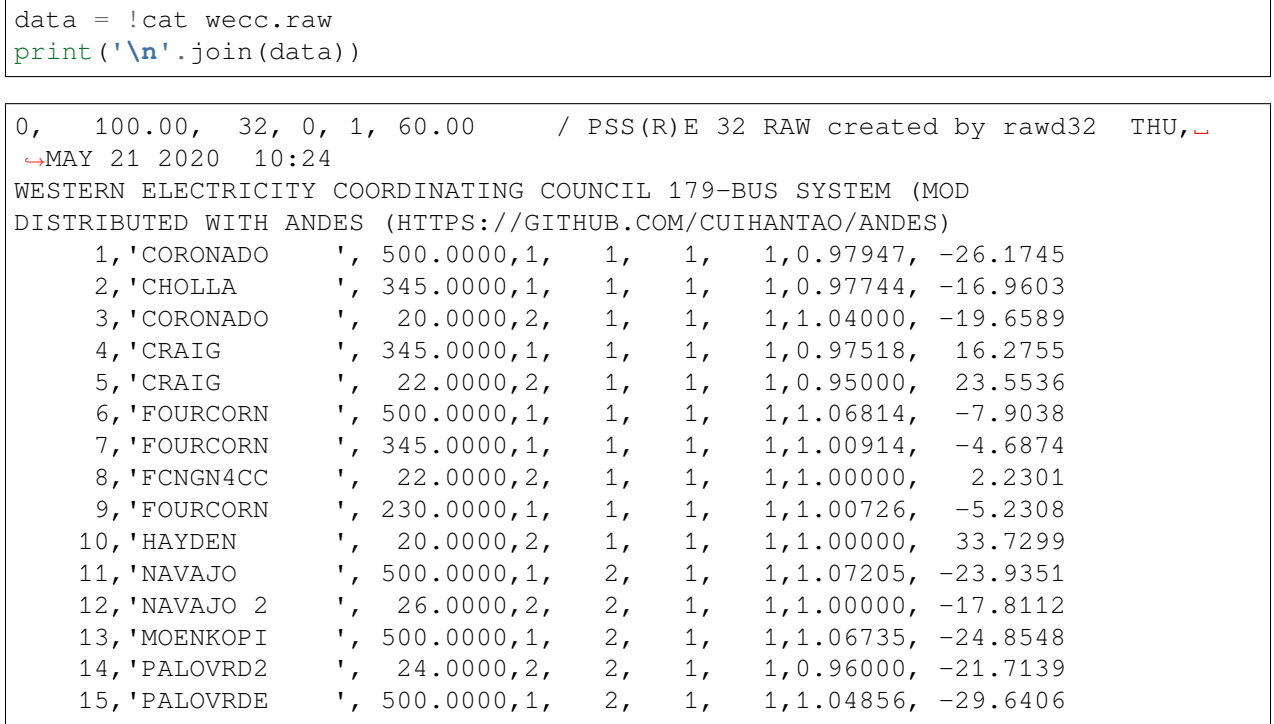
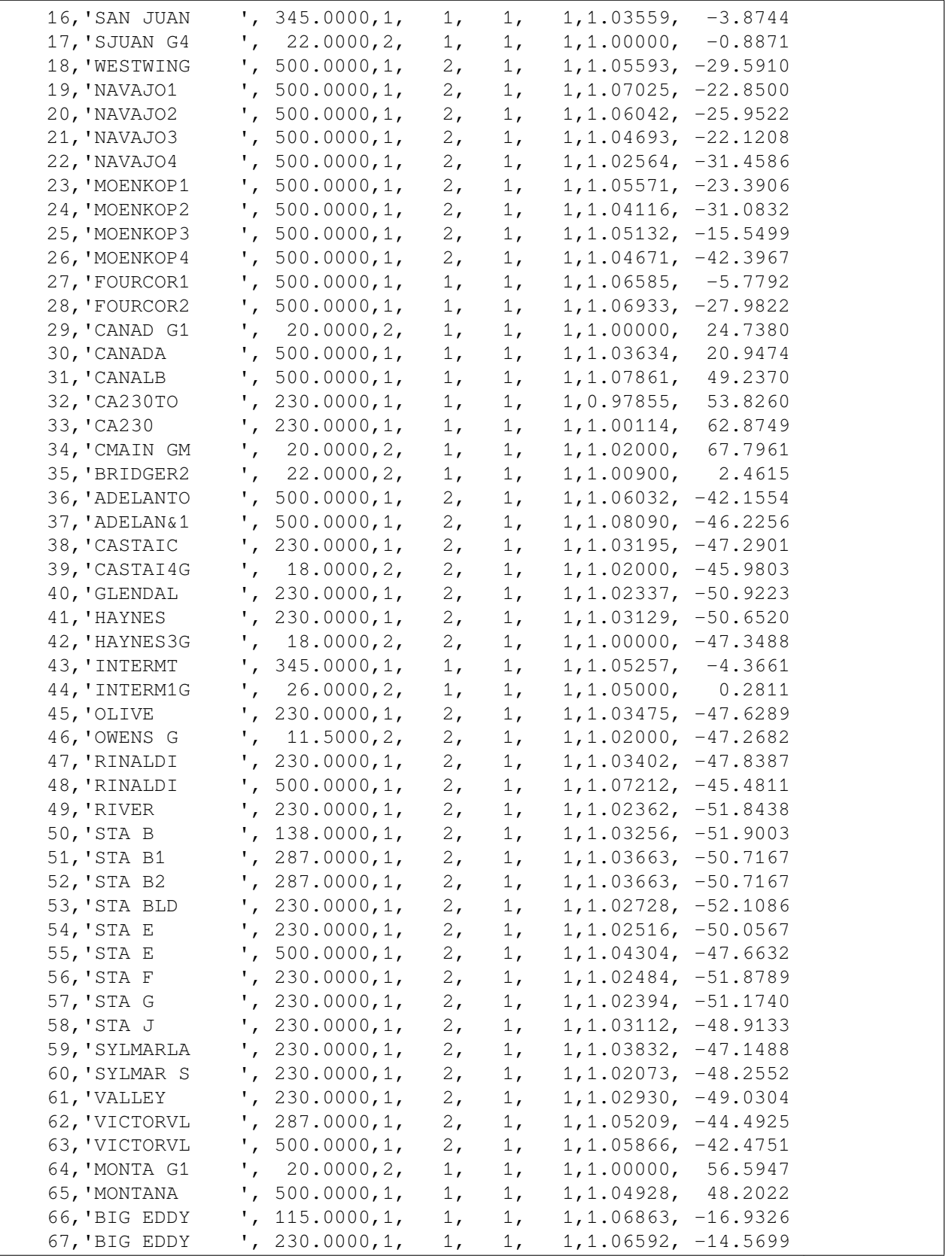

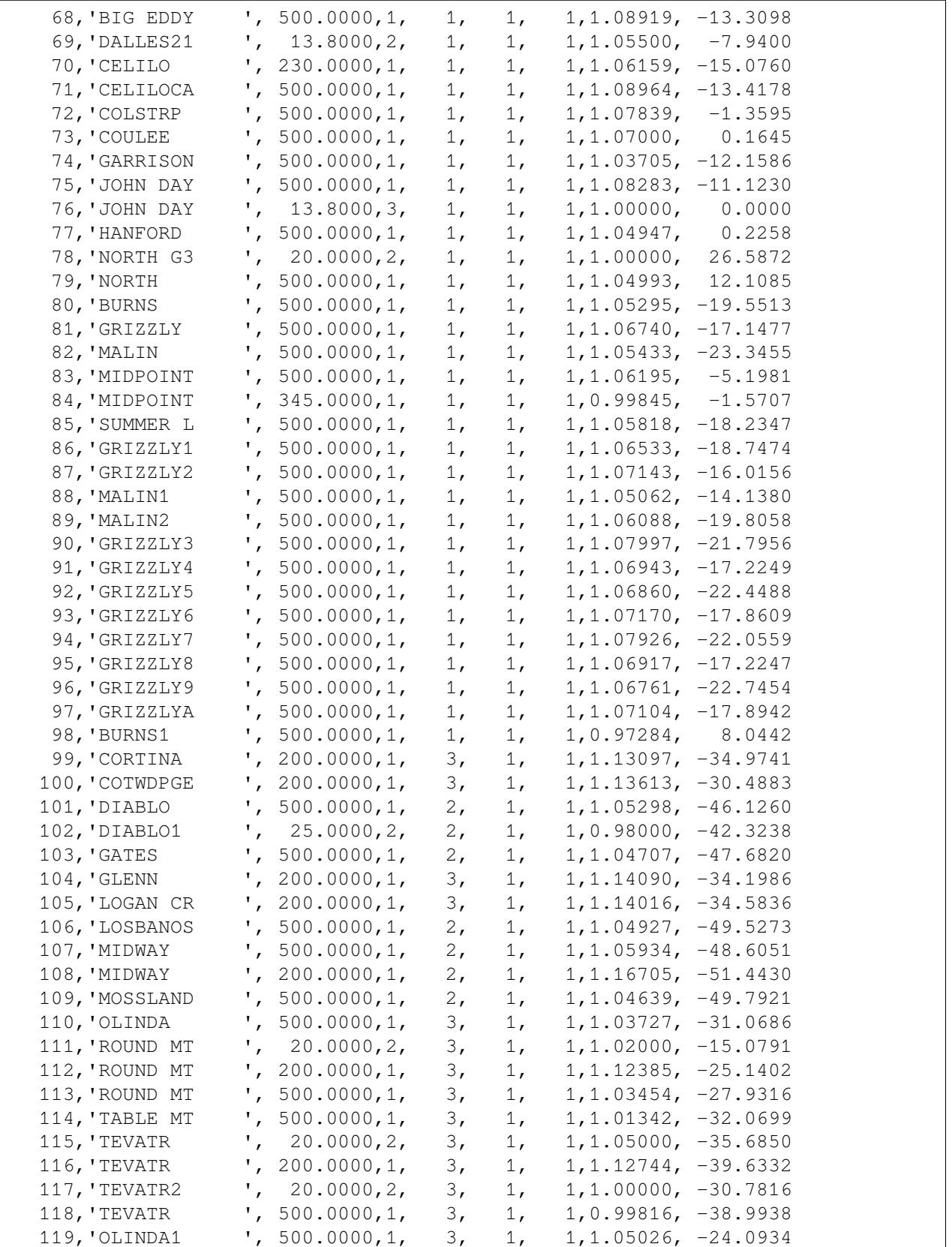

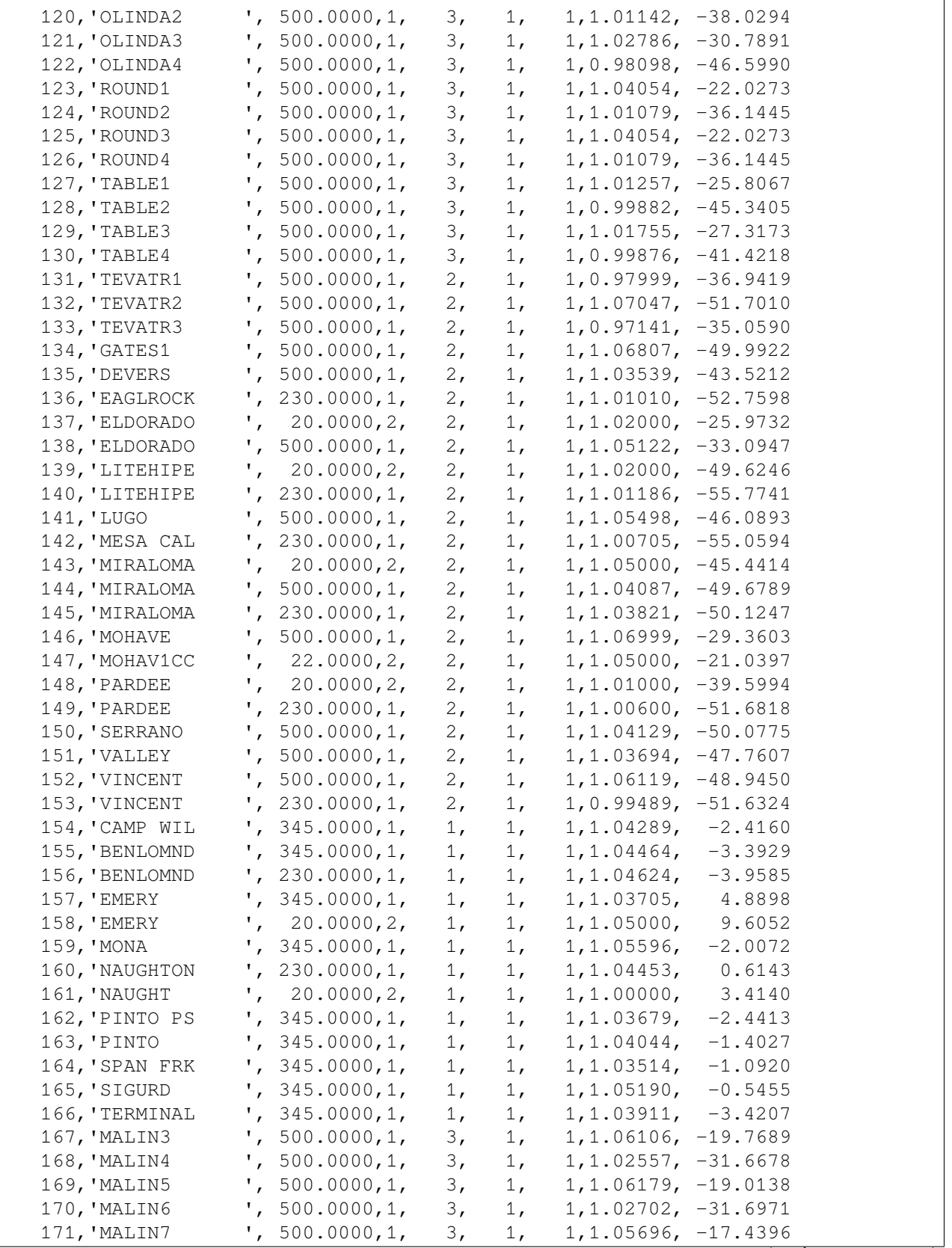

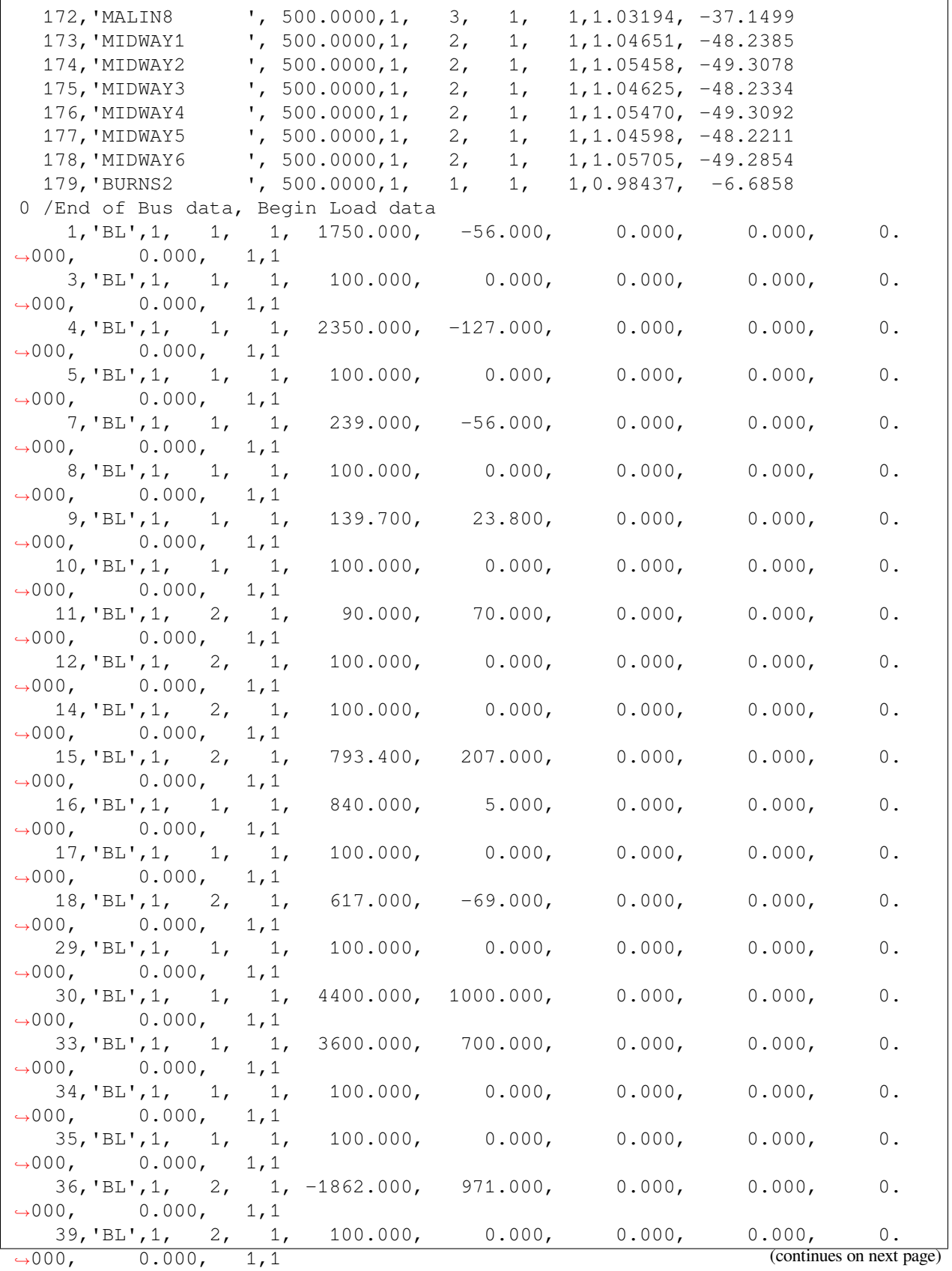

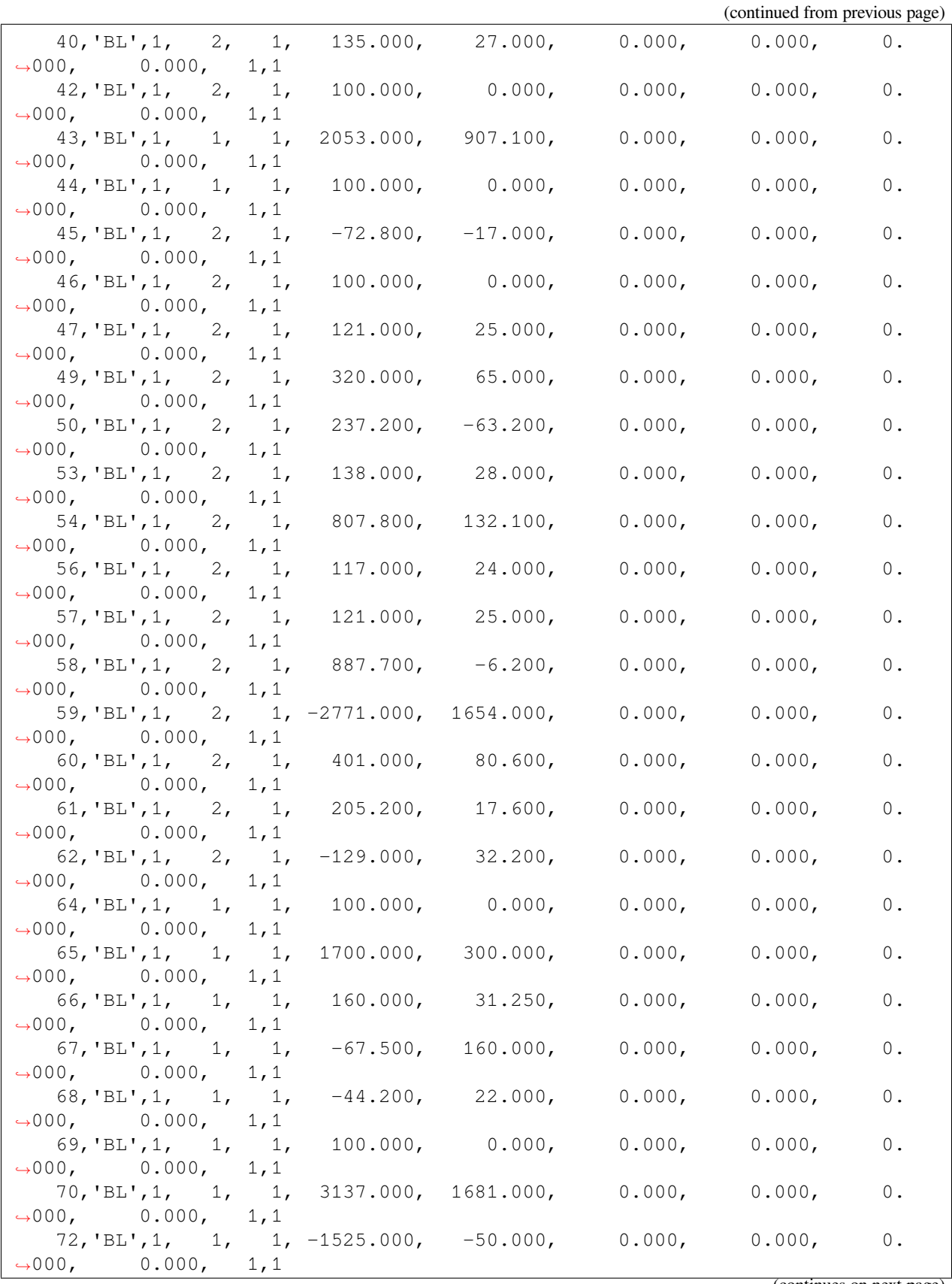

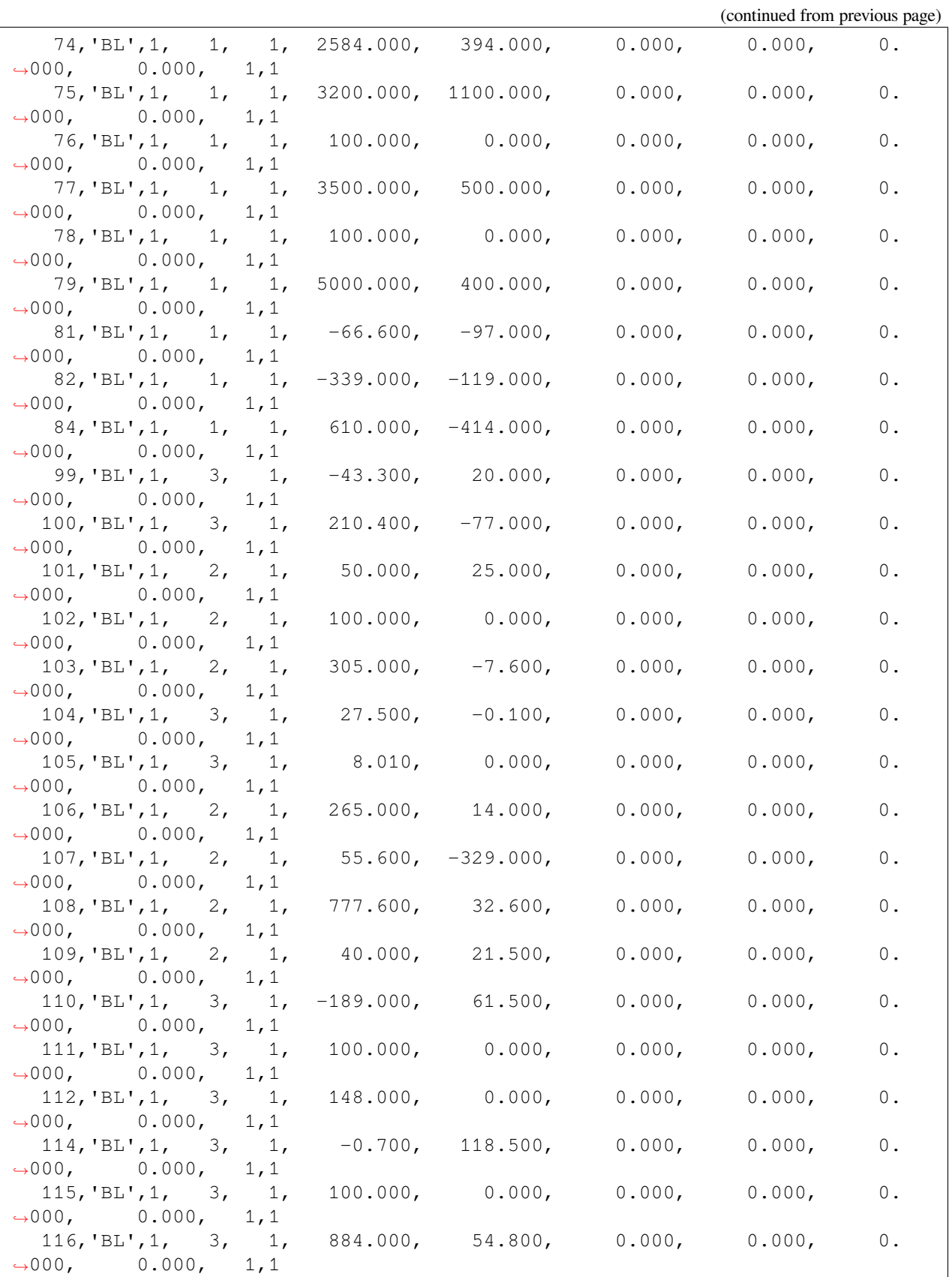

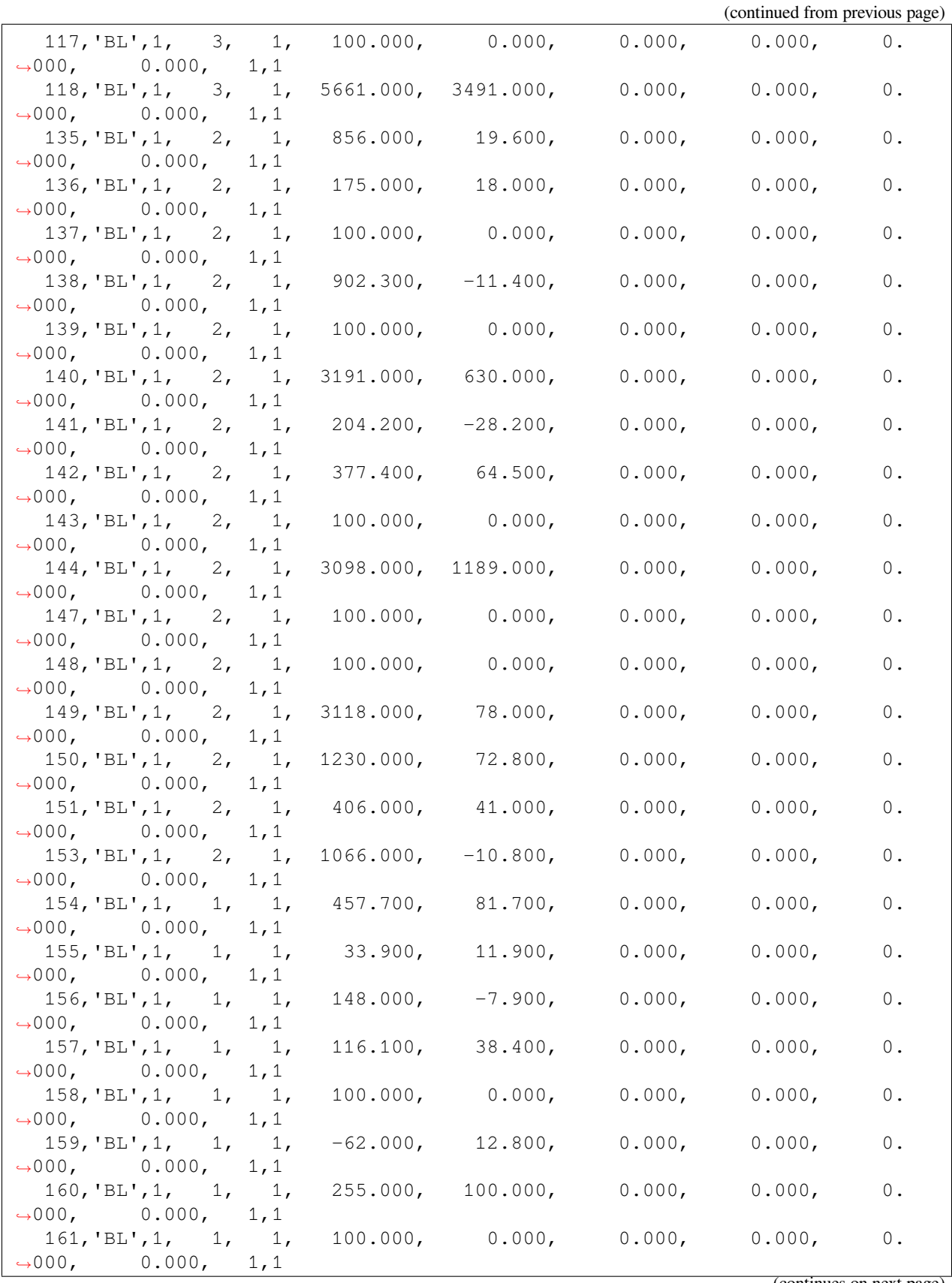

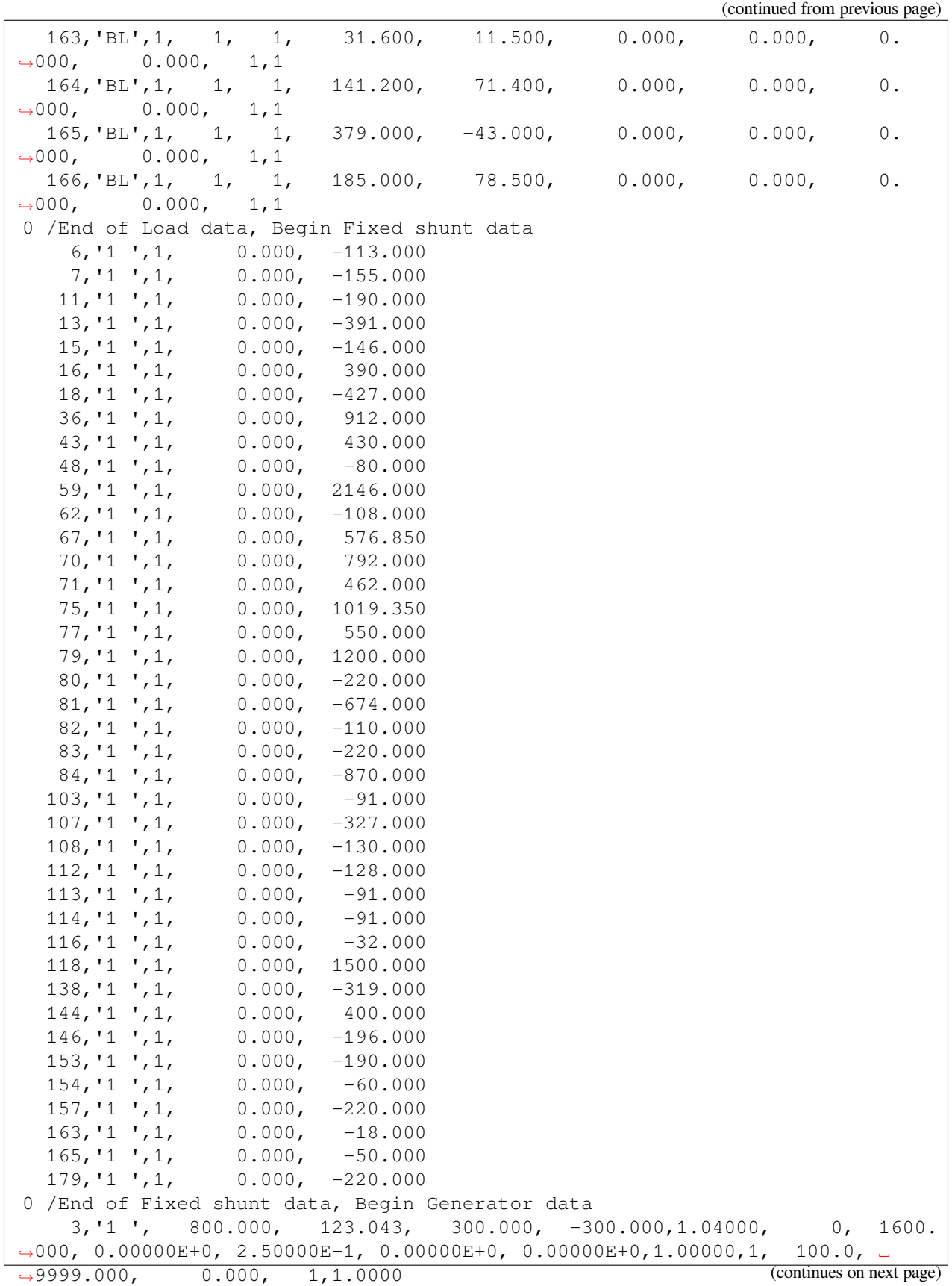

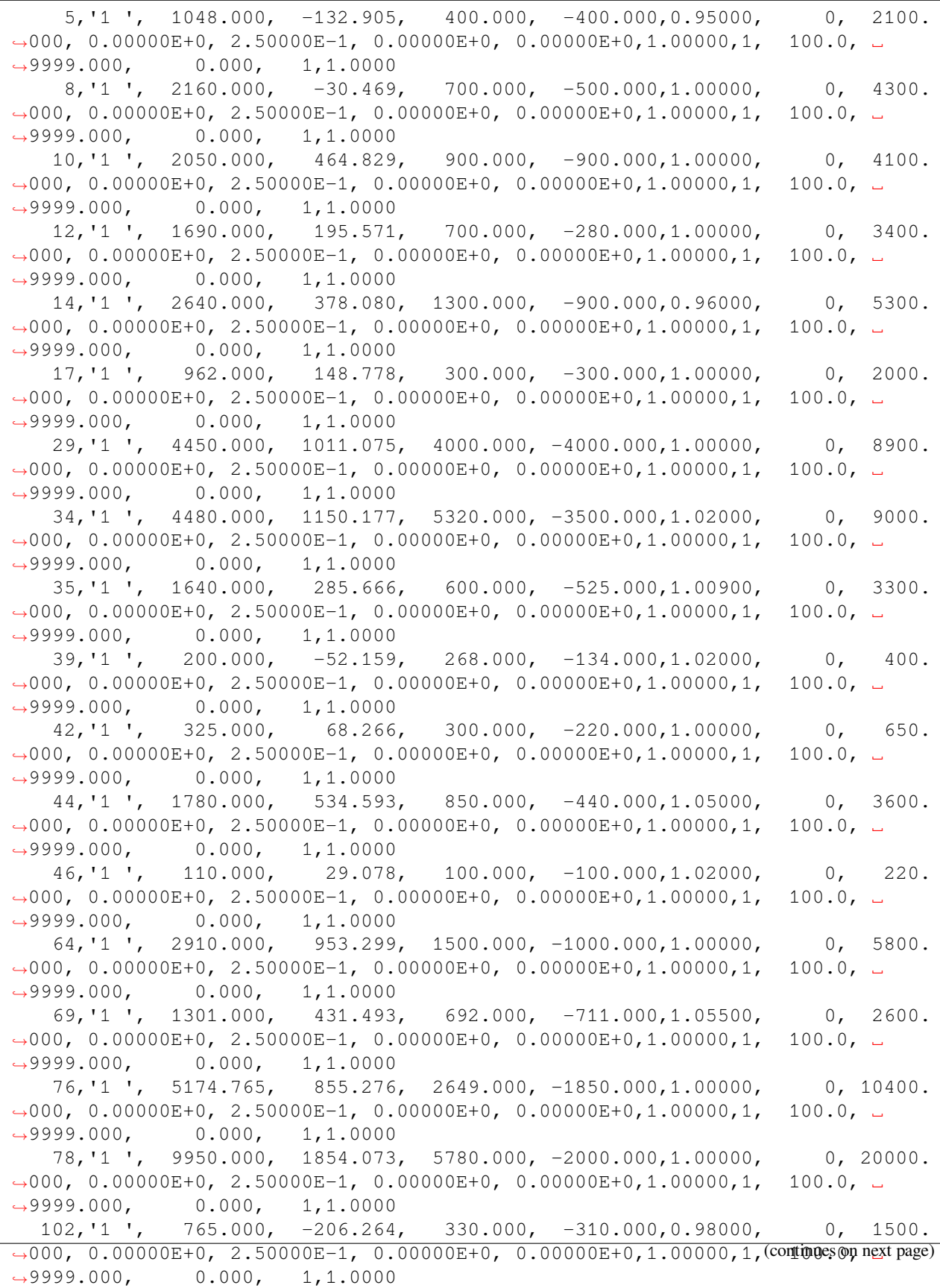

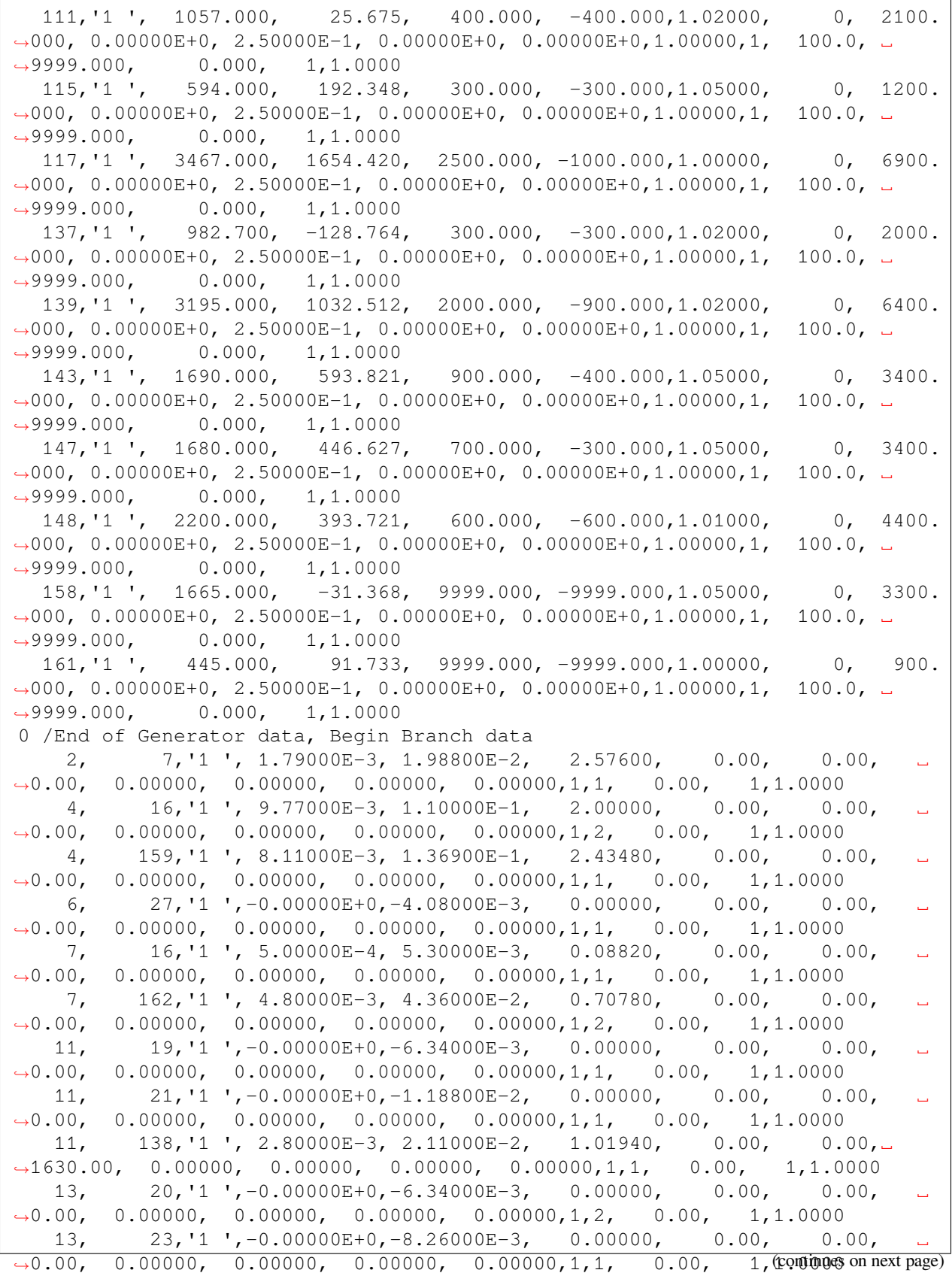

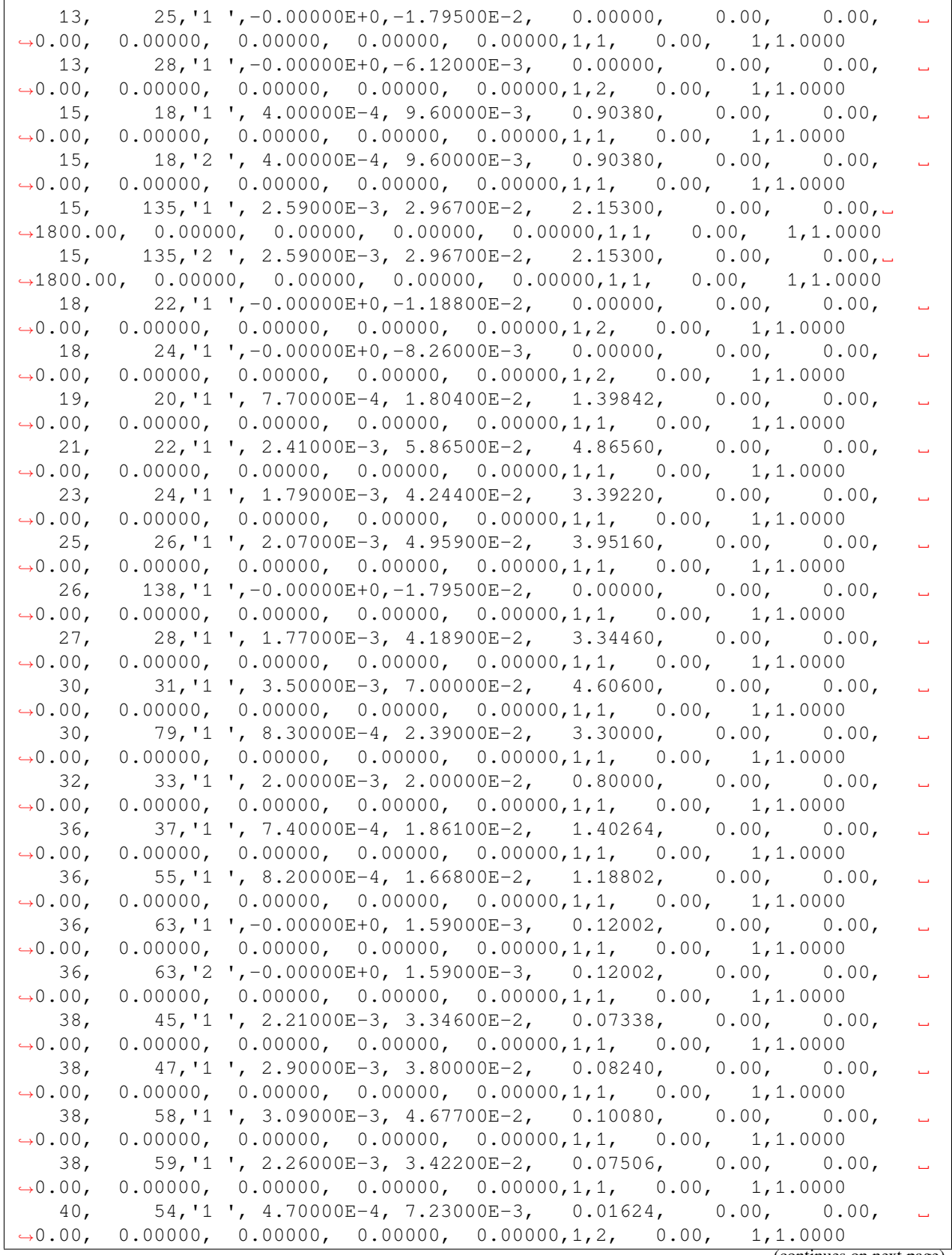

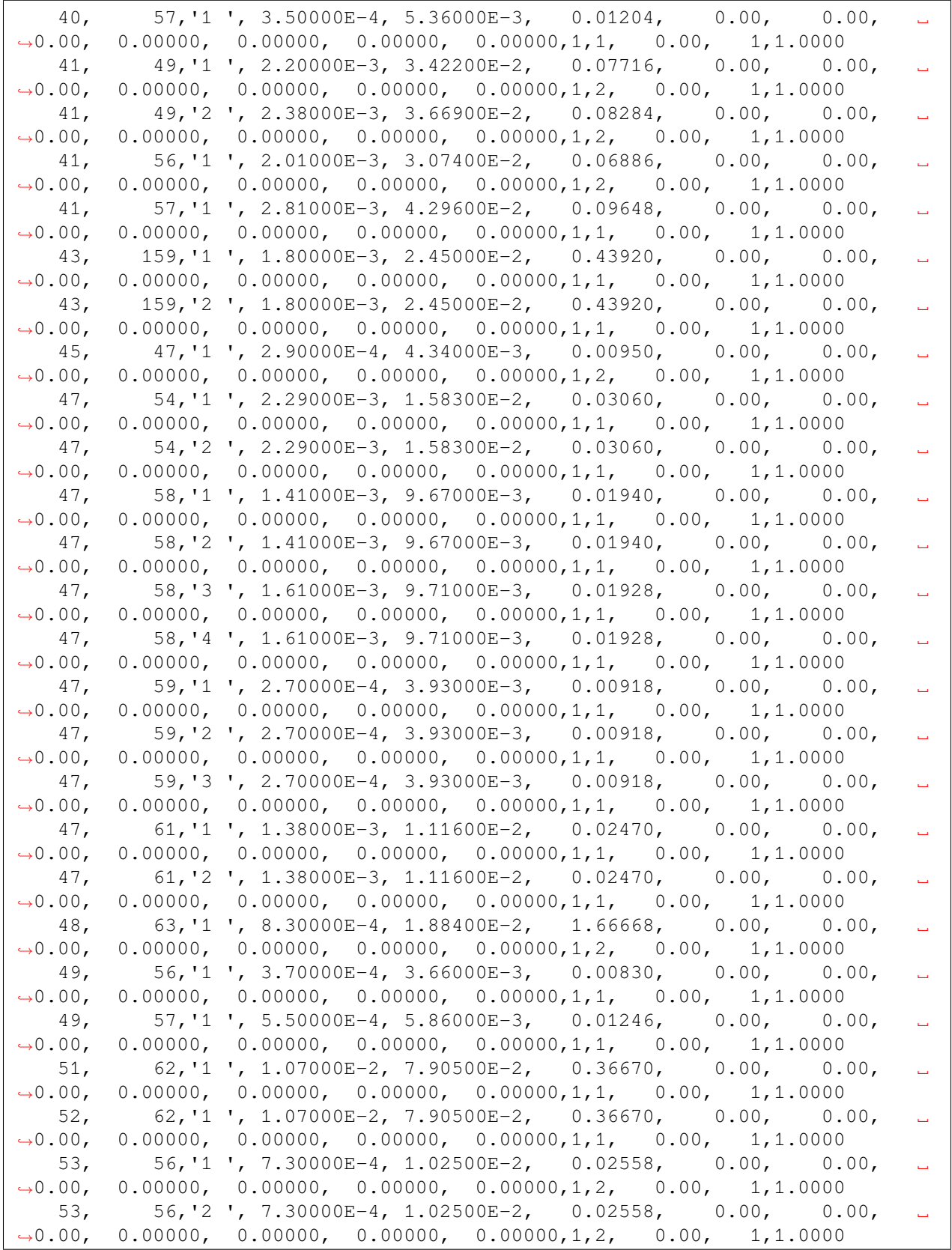

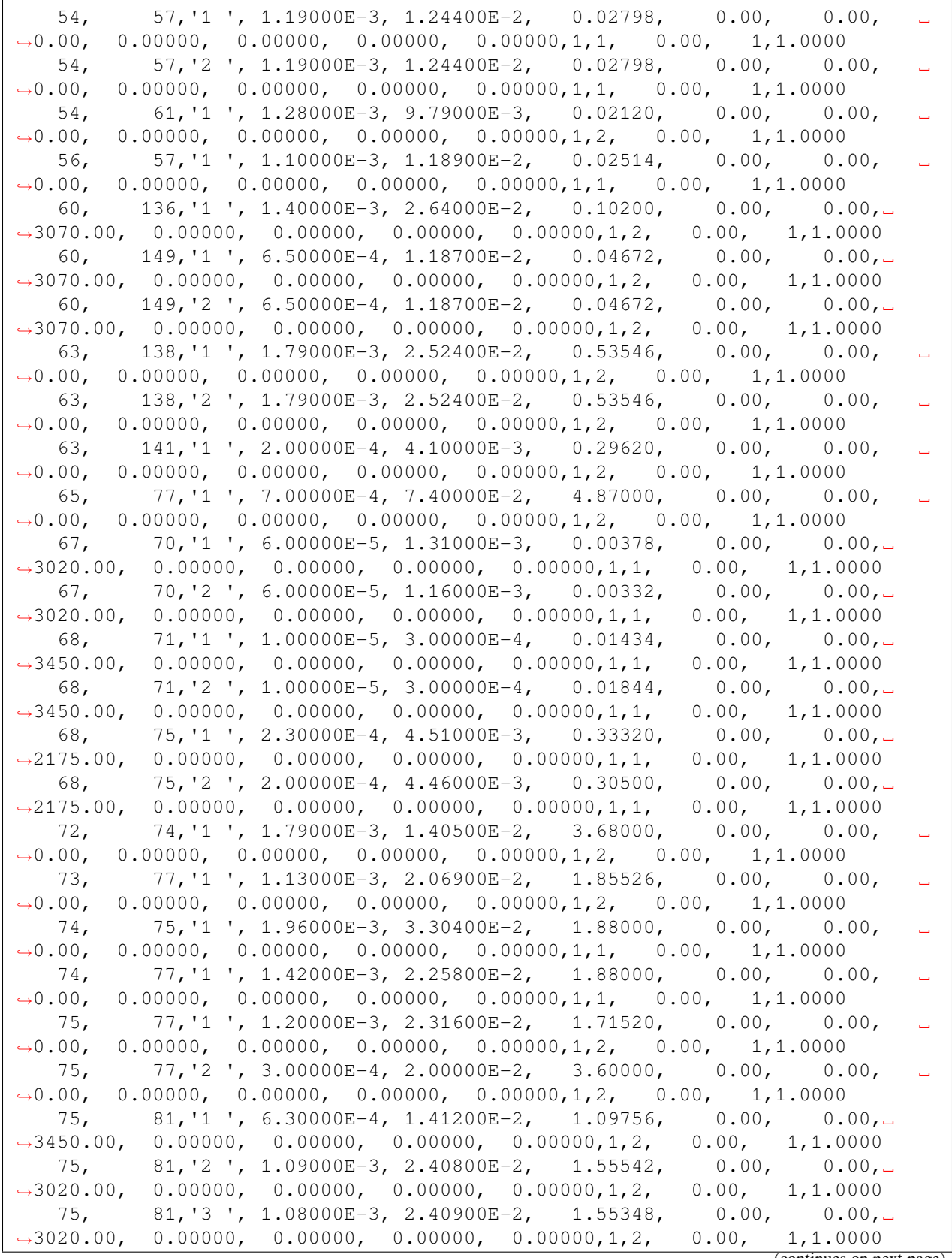

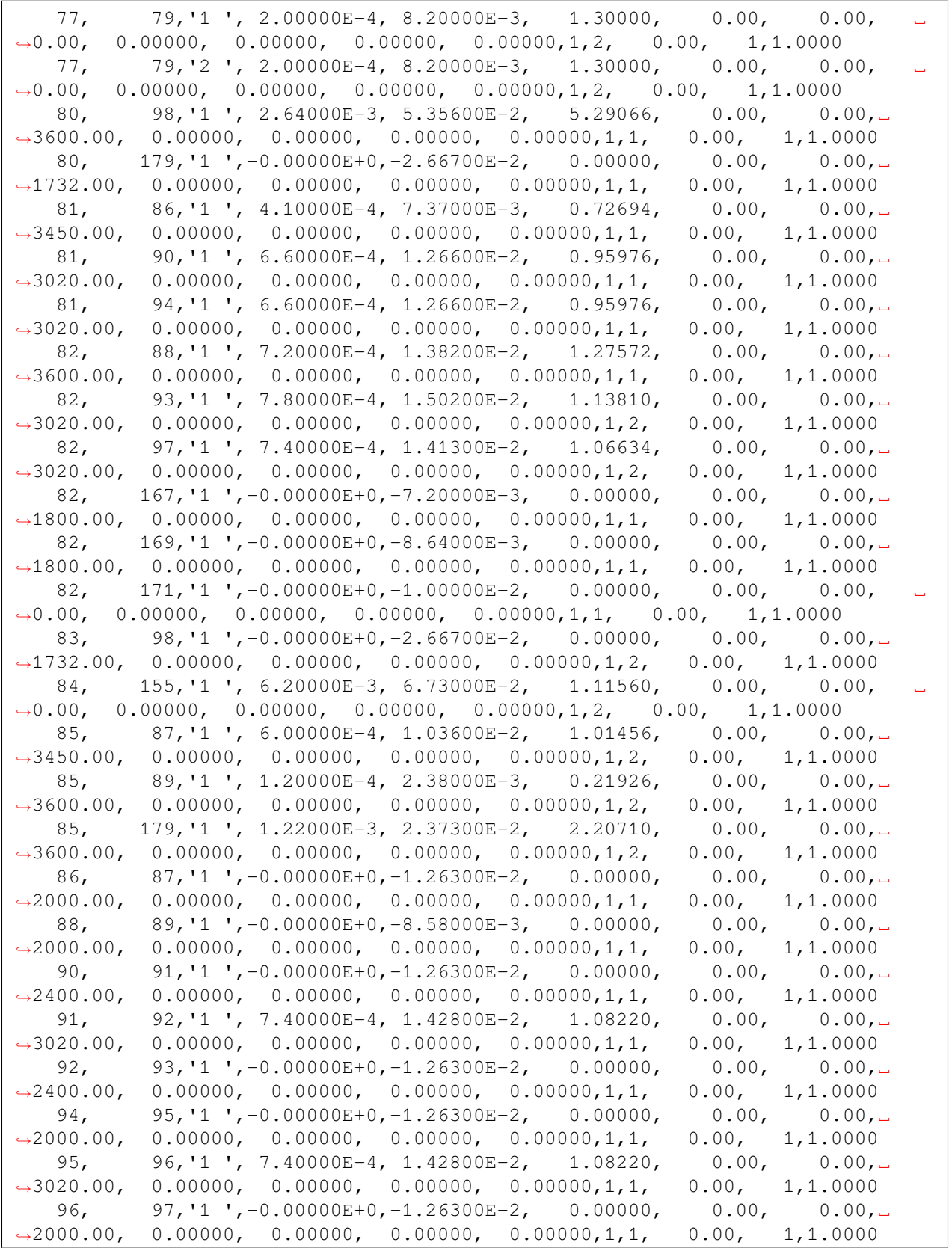

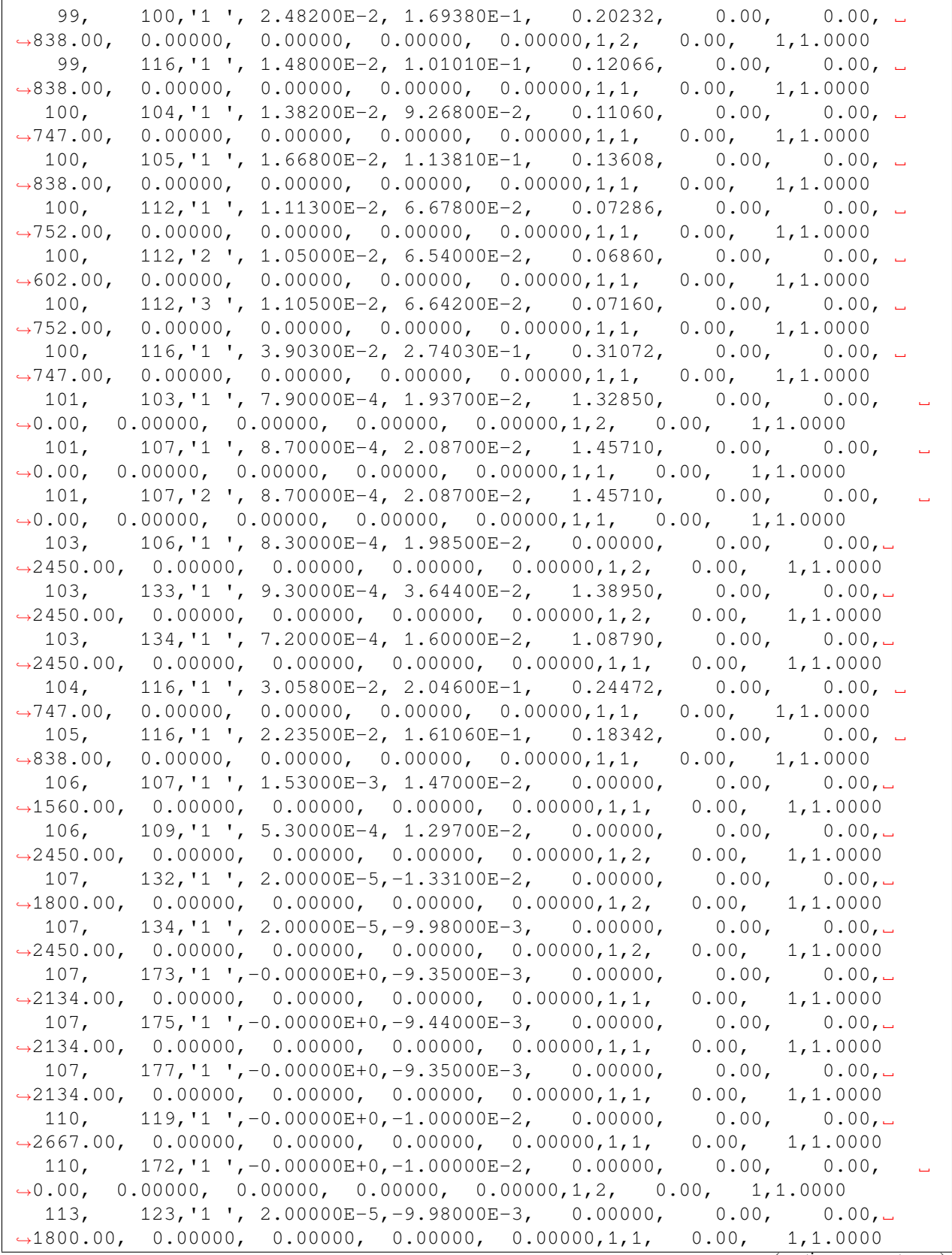

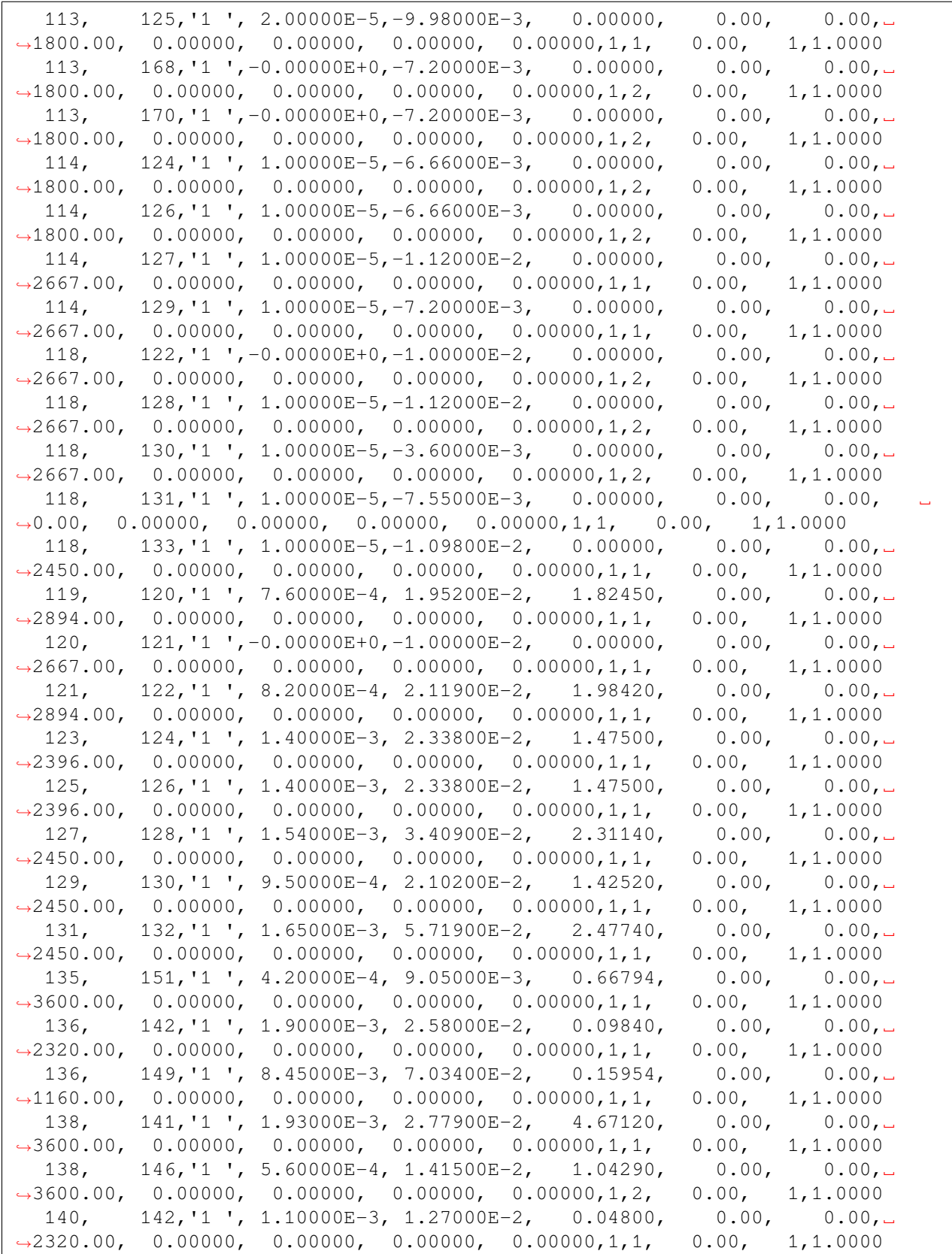

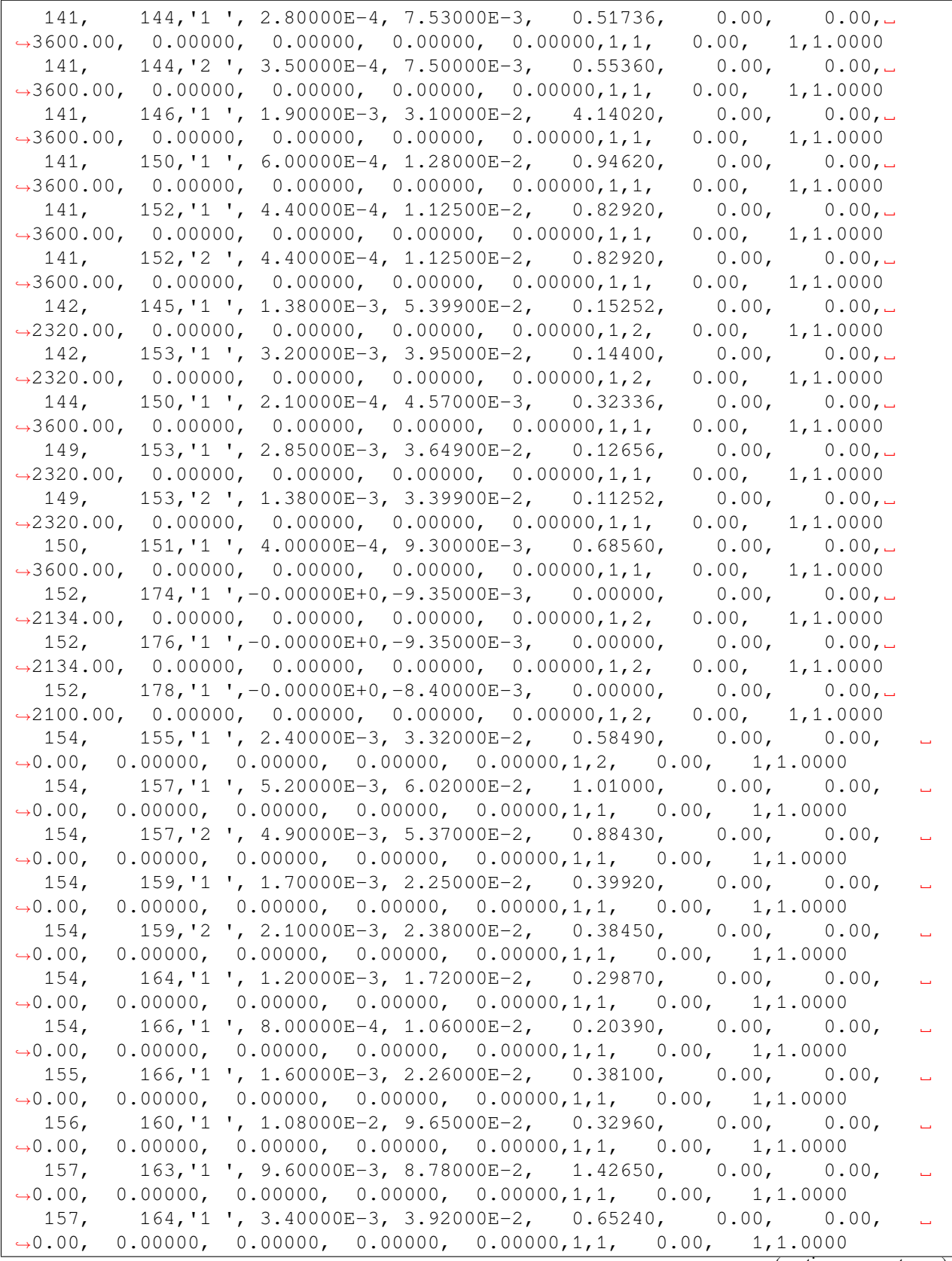

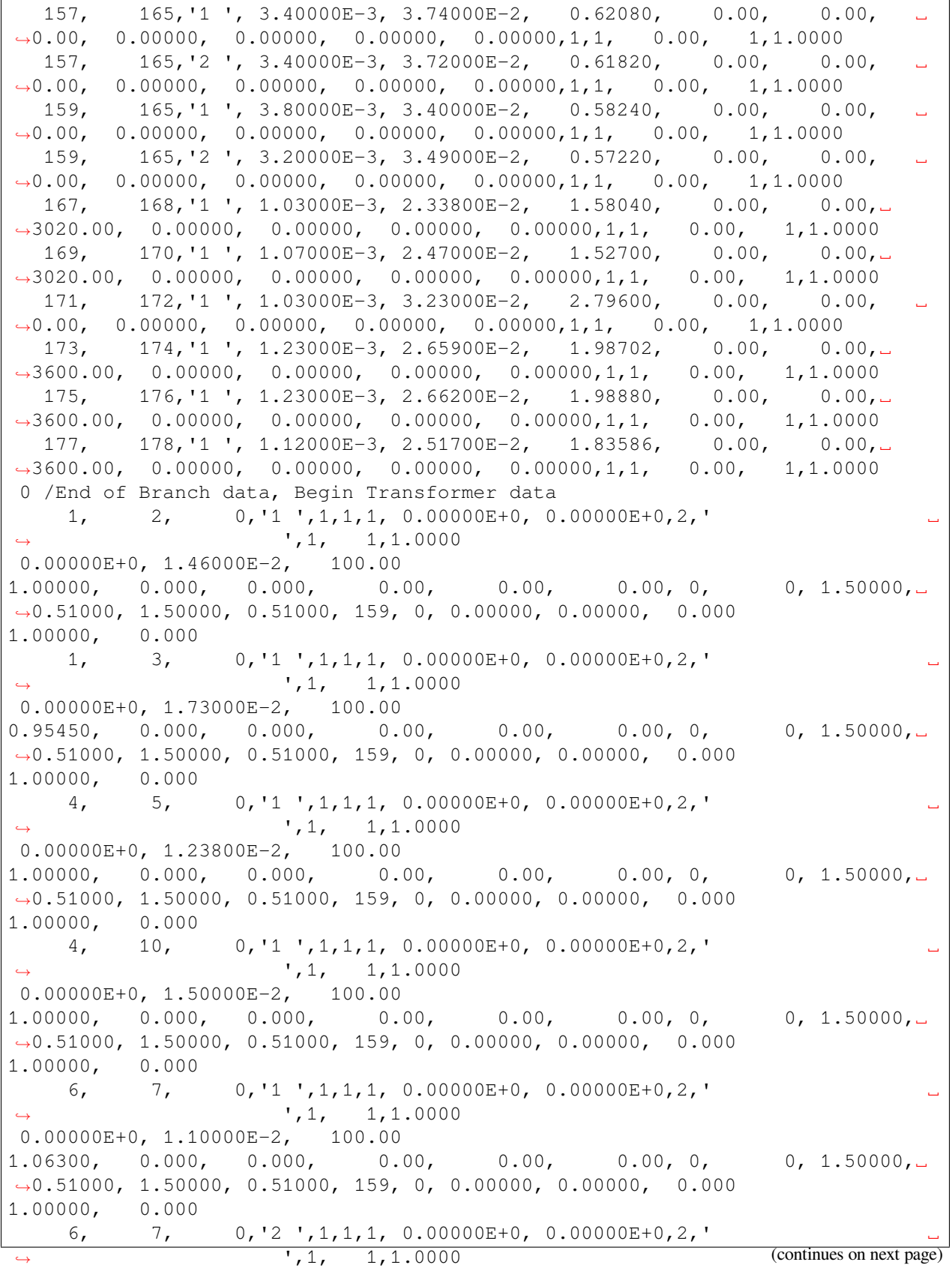

0.00000E+0, 1.10000E-2, 100.00  $1.06300, 0.000, 0.000, 0.00, 0.00, 0.00, 0, 0, 1.50000, \Box$ *,→*0.51000, 1.50000, 0.51000, 159, 0, 0.00000, 0.00000, 0.000 1.00000, 0.000  $7, \qquad 8, \qquad 0, \, 1, \, 1, \, 1, \, 1, \, 0.00000E+0, \, 0.00000E+0, \, 2, \, 1$ *,<sup>→</sup>* ',1, 1,1.0000  $0.00000E+0$ , 5.90000E-3, 100.00<br>1.00000, 0.000, 0.000, 0.00,  $0.00, 3000.00, 0, 0, 0, 1.50000, \ldots$ *,→*0.51000, 1.50000, 0.51000, 159, 0, 0.00000, 0.00000, 0.000 1.00000, 0.000  $7,$  9, 0,'1 ',1,1,1, 0.00000E+0, 0.00000E+0,2,' *,<sup>→</sup>* ',1, 1,1.0000 2.80000E-4, 1.38000E-2, 100.00  $1.00000, 0.000, 0.000, 0.00, 0.00, 0.00, 430.00, 0, 0, 1.50000, \ldots$ *,→*0.51000, 1.50000, 0.51000, 159, 0, 0.00000, 0.00000, 0.000 1.00000, 0.000 7,  $9, 0, 2', 1, 1, 1, 0.00000E+0, 0.00000E+0, 2, '$ *,<sup>→</sup>* ',1, 1,1.0000 2.90000E-4, 1.39000E-2, 100.00  $1.00000, 0.000, 0.000, 0.00, 0.00, 0.00, 430.00, 0, 0, 1.50000, \ldots$ *,→*0.51000, 1.50000, 0.51000, 159, 0, 0.00000, 0.00000, 0.000 1.00000, 0.000  $11, 12, 0, 11, 1, 1, 1, 0.00000E+0, 0.00000E+0, 2, 1$ *,<sup>→</sup>* ',1, 1,1.0000 0.00000E+0, 6.66000E-3, 100.00  $1.08000,$   $0.000,$   $0.000,$   $0.00,$   $0.00,$   $0.00,$   $2000.00,$   $0,$   $0,$   $1.50000,$ *,→*0.51000, 1.50000, 0.51000, 159, 0, 0.00000, 0.00000, 0.000 1.00000, 0.000  $15, 14, 0, 1, 1, 1, 1, 0.00000E+0, 0.00000E+0, 2,$ *,<sup>→</sup>* ',1, 1,1.0000 6.00000E-5, 4.95000E-3, 100.00  $1.10610, 0.000, 0.000, 0.00, 0.00, 3066.00, 0, 0, 1.50000, \ldots$ *,→*0.51000, 1.50000, 0.51000, 159, 0, 0.00000, 0.00000, 0.000 1.00000, 0.000 16, 17, 0,'1 ',1,1,1, 0.00000E+0, 0.00000E+0,2,' **<sup>1</sup>, 1, 1, 1.0000** 0.00000E+0, 6.00000E-3, 100.00  $1.04350, 0.000, 0.000, 0.00, 0.00, 0.00, 0.00, 0, 1.50000, \ldots$ *,→*0.51000, 1.50000, 0.51000, 159, 0, 0.00000, 0.00000, 0.000 1.00000, 0.000  $30,$  29, 0,'1 ',1,1,1, 0.00000E+0, 0.00000E+0,2,' *,<sup>→</sup>* ',1, 1,1.0000 0.00000E+0, 1.50000E-3, 100.00  $1.05000, 0.000, 0.000, 0.00, 0.00, 0.00, 0.00, 0, 1.50000, \ldots$ *,→*0.51000, 1.50000, 0.51000, 159, 0, 0.00000, 0.00000, 0.000 1.00000, 0.000  $31,$   $32,$   $0,$ '1 ',1,1,1, 0.00000E+0, 0.00000E+0,2,' →  $, 1, 1, 1.0000$ 0.00000E+0, 1.00000E-2, 100.00  $1.10000, 0.000, 0.000, 0.00, 0.00, 0.00, 0, 0, 1.50000, \ldots$ *,→*0.51000, 1.50000, 0.51000, 159, 0, 0.00000, 0.00000, 0.000 1.00000, 0.000

(continued from previous page) 33, 34, 0,'1 ',1,1,1, 0.00000E+0, 0.00000E+0,2,' **<sup>1</sup>, 1, 1, 1.0000** 0.00000E+0, 2.00000E-3, 100.00  $1.00000,$   $0.000,$   $0.000,$   $0.00,$   $0.00,$   $0.00,$   $0.00,$   $0,$   $1.50000,$ *,→*0.51000, 1.50000, 0.51000, 159, 0, 0.00000, 0.00000, 0.000 1.00000, 0.000  $84, 35, 0, 1', 1, 1, 1, 0.00000E+0, 0.00000E+0, 2, '$ *,<sup>→</sup>* ',1, 1,1.0000 0.00000E+0, 4.60000E-3, 100.00  $1.00000, 0.000, 0.000, 0.00, 0.00, 2000.00, 0, 0, 1.50000, \_$ *,→*0.51000, 1.50000, 0.51000, 159, 0, 0.00000, 0.00000, 0.000 1.00000, 0.000  $37, 47, 0, 1, 1, 1, 1, 0.00000E+0, 0.00000E+0, 2, '$ *,<sup>→</sup>* ',1, 1,1.0000 1.30000E-4, 6.93000E-3, 100.00 1.05000, 0.000, 0.000, 0.00, 0.00, 0.00, 0, 0, 1.50000,␣ *,→*0.51000, 1.50000, 0.51000, 159, 0, 0.00000, 0.00000, 0.000  $1.00000, 0.000$ <br>38, 39,  $0, '1', 1, 1, 1, 0.00000E+0, 0.00000E+0, 2, '$ *,<sup>→</sup>* ',1, 1,1.0000 5.00000E-4, 2.38000E-2, 100.00  $1.00000, 0.000, 0.000, 0.00, 0.00, 0.00, 0.00, 0, 1.50000, \ldots$ *,→*0.51000, 1.50000, 0.51000, 159, 0, 0.00000, 0.00000, 0.000 1.00000, 0.000  $41, 42, 0, 1, 1, 1, 1, 0.00000E+0, 0.00000E+0, 2, '$ *,<sup>→</sup>* ',1, 1,1.0000 5.80000E-4, 2.53500E-2, 100.00  $1.04910, 0.000, 0.000, 0.00, 0.00, 0.00, 0, 0, 1.50000, \ldots$ *,→*0.51000, 1.50000, 0.51000, 159, 0, 0.00000, 0.00000, 0.000 1.00000, 0.000 43, 44, 0,'1 ',1,1,1, 0.00000E+0, 0.00000E+0,2,' ␣ →  $, 1, 1, 1.0000$ 0.00000E+0, 5.20000E-3, 100.00  $1.02500, 0.000, 0.000, 0.00, 0.00, 0.00, 0, 0, 1.50000, \ldots$ *,→*0.51000, 1.50000, 0.51000, 159, 0, 0.00000, 0.00000, 0.000 1.00000, 0.000  $47, 46, 0, 1, 1, 1, 1, 0.00000E+0, 0.00000E+0, 2, '$ *,<sup>→</sup>* ',1, 1,1.0000 4.99000E-3, 1.14730E-1, 100.00  $1.04780, 0.000, 0.000, 0.00, 0.00, 0.00, 0, 0, 1.50000, \ldots$ *,→*0.51000, 1.50000, 0.51000, 159, 0, 0.00000, 0.00000, 0.000 1.00000, 0.000  $48, 47, 0, 1, 1, 1, 1, 1, 0.00000E+0, 0.00000E+0, 2, '$ *,<sup>→</sup>* ',1, 1,1.0000 2.60000E-4, 1.38600E-2, 100.00 1.05000, 0.000, 0.000, 0.00, 0.00, 0.00, 0, 0, 1.50000,␣ *,→*0.51000, 1.50000, 0.51000, 159, 0, 0.00000, 0.00000, 0.000 1.00000, 0.000 51, 50, 0,'1 ',1,1,1, 0.00000E+0, 0.00000E+0,2,' *,<sup>→</sup>* ',1, 1,1.0000 5.90000E-4, 1.49100E-2, 100.00  $1.00170, 0.000, 0.000, 0.00, 0.00, 0.00, 0.00, 0, 1.50000, \ldots$ *,→*0.51000, 1.50000, 0.51000, 159, 0, 0.00000, 0.00000, 0.000 (continues on next page)

1.00000, 0.000  $52, 50, 0, 1, 1, 1, 1, 0.00000E+0, 0.00000E+0, 2, '$ *,<sup>→</sup>* ',1, 1,1.0000 5.90000E-4, 1.49100E-2, 100.00  $1.00170, 0.000, 0.000, 0.00, 0.00, 0.00, 0, 0, 1.50000, \Box$ *,→*0.51000, 1.50000, 0.51000, 159, 0, 0.00000, 0.00000, 0.000 1.00000, 0.000 53, 50, 0,'1 ',1,1,1, 0.00000E+0, 0.00000E+0,2,' *,<sup>→</sup>* ',1, 1,1.0000 3.00000E-4, 1.33000E-2, 100.00  $1.00000, 0.000, 0.000, 0.00, 0.00, 0.00, 0.00, 0, 1.50000, \ldots$ *,→*0.51000, 1.50000, 0.51000, 159, 0, 0.00000, 0.00000, 0.000 1.00000, 0.000 53, 50, 0,'2 ',1,1,1, 0.00000E+0, 0.00000E+0,2,' *,<sup>→</sup>* ',1, 1,1.0000 3.00000E-4, 1.34000E-2, 100.00  $1.00000, 0.000, 0.000, 0.00, 0.00, 0.00, 0, 0, 1.50000, \ldots$ *,→*0.51000, 1.50000, 0.51000, 159, 0, 0.00000, 0.00000, 0.000 1.00000, 0.000 55, 54, 0,'1 ',1,1,1, 0.00000E+0, 0.00000E+0,2,' *,<sup>→</sup>* ',1, 1,1.0000 1.30000E-4, 1.38600E-2, 100.00  $1.01060, 0.000, 0.000, 0.00, 0.00, 0.00, 0.00, 0, 1.50000, \ldots$ *,→*0.51000, 1.50000, 0.51000, 159, 0, 0.00000, 0.00000, 0.000 1.00000, 0.000 55, 54, 0,'2 ',1,1,1, 0.00000E+0, 0.00000E+0,2,' *,<sup>→</sup>* ',1, 1,1.0000 1.30000E-4, 1.38600E-2, 100.00  $1.01060, 0.000, 0.000, 0.00, 0.00, 0.00, 0, 0, 1.50000, \ldots$ *,→*0.51000, 1.50000, 0.51000, 159, 0, 0.00000, 0.00000, 0.000 1.00000, 0.000 59,  $60$ ,  $0, 11, 1, 1, 1, 0.00000E+0, 0.00000E+0, 2,$ *,<sup>→</sup>* ',1, 1,1.0000 0.00000E+0, 1.15000E-3, 100.00  $1.01330, 0.000, 0.000, 0.00, 0.00, 0.00, 0, 0, 1.50000, \ldots$ *,→*0.51000, 1.50000, 0.51000, 159, 0, 0.00000, 0.00000, 0.000 1.00000, 0.000 63, 62, 0,'1 ',1,1,1, 0.00000E+0, 0.00000E+0,2,' *,<sup>→</sup>* ',1, 1,1.0000 2.00000E-4, 2.33800E-2, 100.00  $0.97890, 0.000, 0.000, 0.00, 0.00, 0.00, 0, 0, 1.50000, \Box$ *,→*0.51000, 1.50000, 0.51000, 159, 0, 0.00000, 0.00000, 0.000 1.00000, 0.000 65, 64, 0,'1 ',1,1,1, 0.00000E+0, 0.00000E+0,2,' *,<sup>→</sup>* ',1, 1,1.0000 0.00000E+0, 5.00000E-3, 100.00  $1.09000, 0.000, 0.000, 0.000, 0.00, 0.00, 0.00, 0, 1.50000, \_$ *,→*0.51000, 1.50000, 0.51000, 159, 0, 0.00000, 0.00000, 0.000 1.00000, 0.000 67, 66, 0,'1 ',1,1,1, 0.00000E+0, 0.00000E+0,2,' *,<sup>→</sup>* ',1, 1,1.0000 8.90000E-4, 2.99000E-2, 100.00

 $0.98730, 0.000, 0.000, 0.00, 0.00, 250.00, 0, 0, 1.50000, \ldots$ *,→*0.51000, 1.50000, 0.51000, 159, 0, 0.00000, 0.00000, 0.000 1.00000, 0.000 68, 67, 0,'1 ',1,1,1, 0.00000E+0, 0.00000E+0,2,' *,<sup>→</sup>* ',1, 1,1.0000 2.00000E-4, 1.18100E-2, 100.00  $1.02380, 0.000, 0.000, 0.00, 0.00, 1008.00, 0, 0, 1.50000, \square$ *,→*0.51000, 1.50000, 0.51000, 159, 0, 0.00000, 0.00000, 0.000 1.00000, 0.000 68, 67, 0,'2 ',1,1,1, 0.00000E+0, 0.00000E+0,2,' *,<sup>→</sup>* ',1, 1,1.0000 9.00000E-5, 7.35000E-3, 100.00  $1.02380, 0.000, 0.000, 0.00, 0.00, 1300.00, 0, 0, 1.50000, \ldots$ *,→*0.51000, 1.50000, 0.51000, 159, 0, 0.00000, 0.00000, 0.000 1.00000, 0.000 67, 69, 0,'1 ',1,1,1, 0.00000E+0, 0.00000E+0,2,' *,<sup>→</sup>* ',1, 1,1.0000 0.00000E+0, 1.03400E-2, 100.00  $1.04550, 0.000, 0.000, 0.00, 0.00, 2000.00, 0, 0, 1.50000, \ldots$ *,→*0.51000, 1.50000, 0.51000, 159, 0, 0.00000, 0.00000, 0.000  $1.00000, 0.000$ <br>71, 70,  $70, \qquad 0, '1', 1, 1, 1, 0.00000E+0, 0.00000E+0, 2, '$ *,<sup>→</sup>* ',1, 1,1.0000 0.00000E+0, 2.21000E-3, 100.00  $1.02340, 0.000, 0.000, 0.00, 0.00, 2500.00, 0, 0, 1.50000, \ldots$ *,→*0.51000, 1.50000, 0.51000, 159, 0, 0.00000, 0.00000, 0.000 1.00000, 0.000  $75, 76, 0, 1', 1, 1, 1, 0.00000E+0, 0.00000E+0, 2, '$ *,<sup>→</sup>* ',1, 1,1.0000 0.00000E+0, 3.75000E-3, 100.00 1.09770, 0.000, 0.000, 0.00, 0.00, 5000.00, 0, 0, 1.50000,␣ *,→*0.51000, 1.50000, 0.51000, 159, 0, 0.00000, 0.00000, 0.000 1.00000, 0.000 79, 78, 0,'1 ',1,1,1, 0.00000E+0, 0.00000E+0,2,' ␣ *,<sup>→</sup>* ',1, 1,1.0000 0.00000E+0, 2.50000E-3, 100.00  $1.06600, 0.000, 0.000, 0.00, 0.00, 0.00, 0, 0, 1.50000, \Box$ *,→*0.51000, 1.50000, 0.51000, 159, 0, 0.00000, 0.00000, 0.000 1.00000, 0.000 83, 84, 0,'1 ',1,1,1, 0.00000E+0, 0.00000E+0,2,' *,<sup>→</sup>* ',1, 1,1.0000 0.00000E+0, 7.20000E-3, 100.00 1.05000, 0.000, 0.000, 0.00, 0.00, 1500.00, 0, 0, 1.50000, *,→*0.51000, 1.50000, 0.51000, 159, 0, 0.00000, 0.00000, 0.000 1.00000, 0.000  $101, 102, 0, 11, 1, 1, 1, 0.00000E+0, 0.00000E+0, 2, '$ *,<sup>→</sup>* ',1, 1,1.0000 0.00000E+0, 9.80000E-3, 100.00  $1.05000, 0.000, 0.000, 0.00, 0.00, 0.00, 0.00, 0, 1.50000, \ldots$ *,→*0.51000, 1.50000, 0.51000, 159, 0, 0.00000, 0.00000, 0.000 1.00000, 0.000  $108, 107, 0, 11, 1, 1, 1, 0.00000E+0, 0.00000E+0, 2, '$ **<sup>1</sup>**, 1<sup></sup>, 1<sup></sup>, 1<sup>2</sup>, 10000 (continues on next page)

3.00000E-4, 1.74000E-2, 100.00 1.11900, 0.000, 0.000, 0.00, 0.00, 840.00, 0, 0, 1.50000,␣ *,→*0.51000, 1.50000, 0.51000, 159, 0, 0.00000, 0.00000, 0.000 1.00000, 0.000  $108, 107, 0, 2', 1, 1, 1, 0.00000E+0, 0.00000E+0, 2, '$ *,<sup>→</sup>* ',1, 1,1.0000 2.00000E-4, 1.19000E-2, 100.00 1.11900, 0.000, 0.000, 0.00, 0.00, 1120.00, 0, 0, 1.50000, *,→*0.51000, 1.50000, 0.51000, 159, 0, 0.00000, 0.00000, 0.000 1.00000, 0.000  $111, 112, 0, 11', 1, 1, 1, 0.00000E+0, 0.00000E+0, 2, '$ *,<sup>→</sup>* ',1, 1,1.0000 0.00000E+0, 2.28100E-2, 100.00  $0.91740, 0.000, 0.000, 0.00, 0.00, 0.00, 0, 0, 1.50000, \Box$ *,→*0.51000, 1.50000, 0.51000, 159, 0, 0.00000, 0.00000, 0.000 1.00000, 0.000 112, 113, 0,'1 ',1,1,1, 0.00000E+0, 0.00000E+0,2,' *,<sup>→</sup>* ',1, 1,1.0000 1.00000E-4, 1.74000E-2, 100.00  $1.11900, 0.000, 0.000, 0.00, 0.00, 0.00, 840.00, 0, 0, 1.50000, \ldots$ *,→*0.51000, 1.50000, 0.51000, 159, 0, 0.00000, 0.00000, 0.000 1.00000, 0.000  $115, 116, 0, 11, 1, 1, 1, 0.00000E+0, 0.00000E+0, 2,$ *,<sup>→</sup>* ',1, 1,1.0000 0.00000E+0, 1.81500E-2, 100.00  $0.90910, 0.000, 0.000, 0.00, 0.00, 0.00, 0.00, 0, 1.50000, \ldots$ *,→*0.51000, 1.50000, 0.51000, 159, 0, 0.00000, 0.00000, 0.000 1.00000, 0.000  $116, 118, 0, 11, 1, 1, 1, 0.00000E+0, 0.00000E+0, 2,$ *,<sup>→</sup>* ',1, 1,1.0000 2.00000E-4, 1.25000E-2, 100.00  $1.11900, 0.000, 0.000, 0.00, 0.00, 1120.00, 0, 0, 1.50000, \ldots$ *,→*0.51000, 1.50000, 0.51000, 159, 0, 0.00000, 0.00000, 0.000 1.00000, 0.000 117, 118, 0,'1 ',1,1,1, 0.00000E+0, 0.00000E+0,2,' *,***1,** 1,1.0000 0.00000E+0, 4.48000E-3, 100.00  $0.94520, 0.000, 0.000, 0.00, 0.00, 0.00, 0.00, 0, 1.50000, \Box$ *,→*0.51000, 1.50000, 0.51000, 159, 0, 0.00000, 0.00000, 0.000 1.00000, 0.000  $137, 138, 0, 11, 1, 1, 1, 0.00000E+0, 0.00000E+0, 2, '$ *,<sup>→</sup>* ',1, 1,1.0000 0.00000E+0, 1.51200E-2, 100.00  $0.99600, 0.000, 0.000, 0.00, 0.00, 0.00, 0, 0, 1.50000, \Box$ *,→*0.51000, 1.50000, 0.51000, 159, 0, 0.00000, 0.00000, 0.000 1.00000, 0.000  $139, 140, 0, 11, 1, 1, 1, 0.00000E+0, 0.00000E+0, 2, '$ *,<sup>→</sup>* ',1, 1,1.0000 0.00000E+0, 3.65000E-3, 100.00  $0.97870$ ,  $0.000$ ,  $0.000$ ,  $0.00$ ,  $0.00$ , 0.00, 0, 0, 1.50000, *,→*0.51000, 1.50000, 0.51000, 159, 0, 0.00000, 0.00000, 0.000 1.00000, 0.000

(continued from previous page) 143, 144, 0,'1 ',1,1,1, 0.00000E+0, 0.00000E+0,2,' **<sup>1</sup>, 1, 1, 1.0000** 0.00000E+0, 5.16000E-3, 100.00  $0.98430$ ,  $0.000$ ,  $0.000$ ,  $0.00$ ,  $0.00$ ,  $0.00$ ,  $0.00$ ,  $0, 1.50000$ , *,→*0.51000, 1.50000, 0.51000, 159, 0, 0.00000, 0.00000, 0.000 1.00000, 0.000  $144, 145, 0, 11, 1, 1, 1, 0.00000E+0, 0.00000E+0, 2, '$ *,<sup>→</sup>* ',1, 1,1.0000 0.00000E+0, 5.00000E-3, 100.00  $1.00000, 0.000, 0.000, 0.00, 0.00, 0.00, 0, 1.50000, \ldots$ *,→*0.51000, 1.50000, 0.51000, 159, 0, 0.00000, 0.00000, 0.000 1.00000, 0.000  $146, 147, 0, 11, 1, 1, 1, 0.00000E+0, 0.00000E+0, 2, '$ *,<sup>→</sup>* ',1, 1,1.0000 0.00000E+0, 9.80000E-3, 100.00 1.05000, 0.000, 0.000, 0.00, 0.00, 0.00, 0, 0, 1.50000,␣ *,→*0.51000, 1.50000, 0.51000, 159, 0, 0.00000, 0.00000, 0.000 1.00000, 0.000  $148$ ,  $149$ , 0,'1 ',1,1,1, 0.00000E+0, 0.00000E+0,2,' *,<sup>→</sup>* ',1, 1,1.0000 0.00000E+0, 1.02600E-2, 100.00 0.98710, 0.000, 0.000, 0.00, 0.00, 0.00, 0, 0, 1.50000,␣ *,→*0.51000, 1.50000, 0.51000, 159, 0, 0.00000, 0.00000, 0.000 1.00000, 0.000  $152, 153, 0, 11, 1, 1, 1, 0.00000E+0, 0.00000E+0, 2, '$ *,<sup>→</sup>* ',1, 1,1.0000 0.00000E+0, 1.14900E-2, 100.00  $1.06310, 0.000, 0.000, 0.00, 0.00, 1120.00, 0, 0, 1.50000, \ldots$ *,→*0.51000, 1.50000, 0.51000, 159, 0, 0.00000, 0.00000, 0.000 1.00000, 0.000  $152, 153, 0, 2', 1, 1, 1, 0.00000E+0, 0.00000E+0, 2, '$ *,<sup>→</sup>* ',1, 1,1.0000 0.00000E+0, 1.14900E-2, 100.00 1.06310, 0.000, 0.000, 0.00, 0.00, 1120.00, 0, 0, 1.50000, *,→*0.51000, 1.50000, 0.51000, 159, 0, 0.00000, 0.00000, 0.000 1.00000, 0.000  $152, 153, 0, 3', 1, 1, 1, 0.00000E+0, 0.00000E+0, 2, '$ *,<sup>→</sup>* ',1, 1,1.0000 0.00000E+0, 1.14900E-2, 100.00  $1.06310, 0.000, 0.000, 0.00, 0.00, 1120.00, 0, 0, 1.50000, \ldots$ *,→*0.51000, 1.50000, 0.51000, 159, 0, 0.00000, 0.00000, 0.000 1.00000, 0.000  $155$ ,  $156$ ,  $0, '1', 1, 1, 1, 0.00000E+0, 0.00000E+0, 2, '$ *,<sup>→</sup>* ',1, 1,1.0000 3.00000E-4, 1.81000E-2, 100.00 1.00000, 0.000, 0.000, 0.00, 0.00, 0.00, 0, 0, 1.50000,␣ *,→*0.51000, 1.50000, 0.51000, 159, 0, 0.00000, 0.00000, 0.000 1.00000, 0.000  $157, 158, 0, 11, 1, 1, 1, 0.00000E+0, 0.00000E+0, 2, '$ *,<sup>→</sup>* ',1, 1,1.0000 2.00000E-4, 5.80000E-3, 100.00  $0.98550$ ,  $0.000$ ,  $0.000$ ,  $0.00$ ,  $0.00$ , 0.00, 0, 0, 0, 0, 0, 1.50000, *,→*0.51000, 1.50000, 0.51000, 159, 0, 0.00000, 0.00000, 0.000 (continues on next page)

```
1.00000, 0.000
  160, 161, 0, 11, 1, 1, 1, 0.00000E+0, 0.00000E+0, 2, ',→ ',1, 1,1.0000
5.00000E-4, 1.41000E-2, 100.00
1.05880, 0.000, 0.000, 0.00, 0.00, 0.00, 0, 0, 1.50000, \Box,→0.51000, 1.50000, 0.51000, 159, 0, 0.00000, 0.00000, 0.000
1.00000, 0.000
 163, 162, 0, 11, 1, 1, 1, 0.00000E+0, 0.00000E+0, 2,,→ ',1, 1,1.0000
0.00000E+0, 1.95000E-2, 100.00
1.00000, 0.000, 0.000, 0.00, 0.00, 0.00, 0, 0, 1.50000, \ldots,→0.51000, 1.50000, 0.51000, 159, 0, 0.00000, 0.00000, 0.000
1.00000, 0.000
0 /End of Transformer data, Begin Area interchange data
0 /End of Area interchange data, Begin Two-terminal dc line data
0 /End of Two-terminal dc line data, Begin VSC dc line data
0 /End of VSC dc line data, Begin Impedance correction table data
0 /End of Impedance correction table data, Begin Multi-terminal dc line data
0 /End of Multi-terminal dc line data, Begin Multi-section line data
0 /End of Multi-section line data, Begin Zone data
  1, '10 /End of Zone data, Begin Inter-area transfer data
0 /End of Inter-area transfer data, Begin Owner data
  1, '10 /End of Owner data, Begin FACTS device data
0 /End of FACTS device data, Begin Switched shunt data
0 /End of Switched shunt data, Begin GNE device data
0 /End of GNE device data
Q
```
## **Dynamic Data (PSS/E DYR format)**

```
data = !cat wecc.dyr
print('\n'.join(data))
```
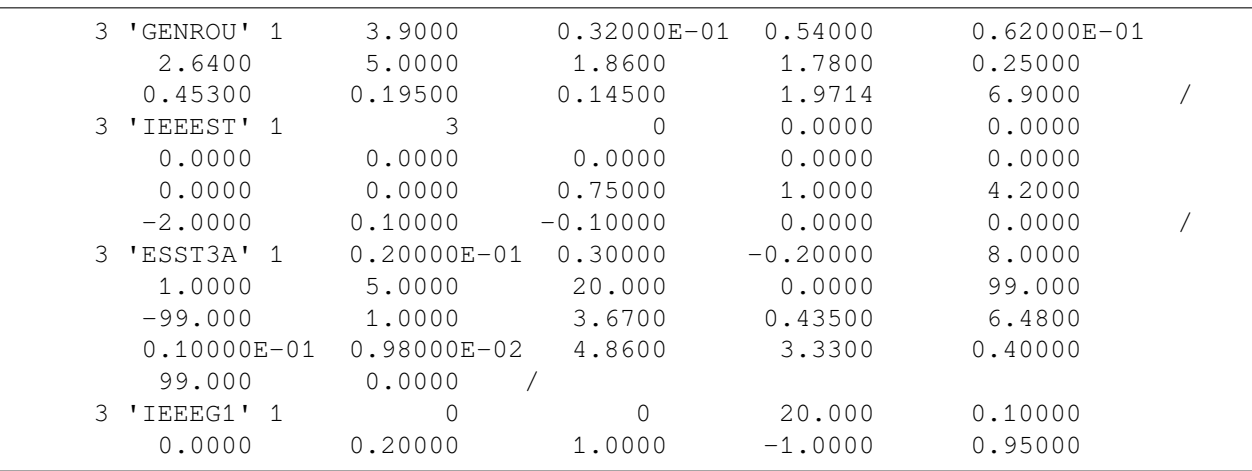

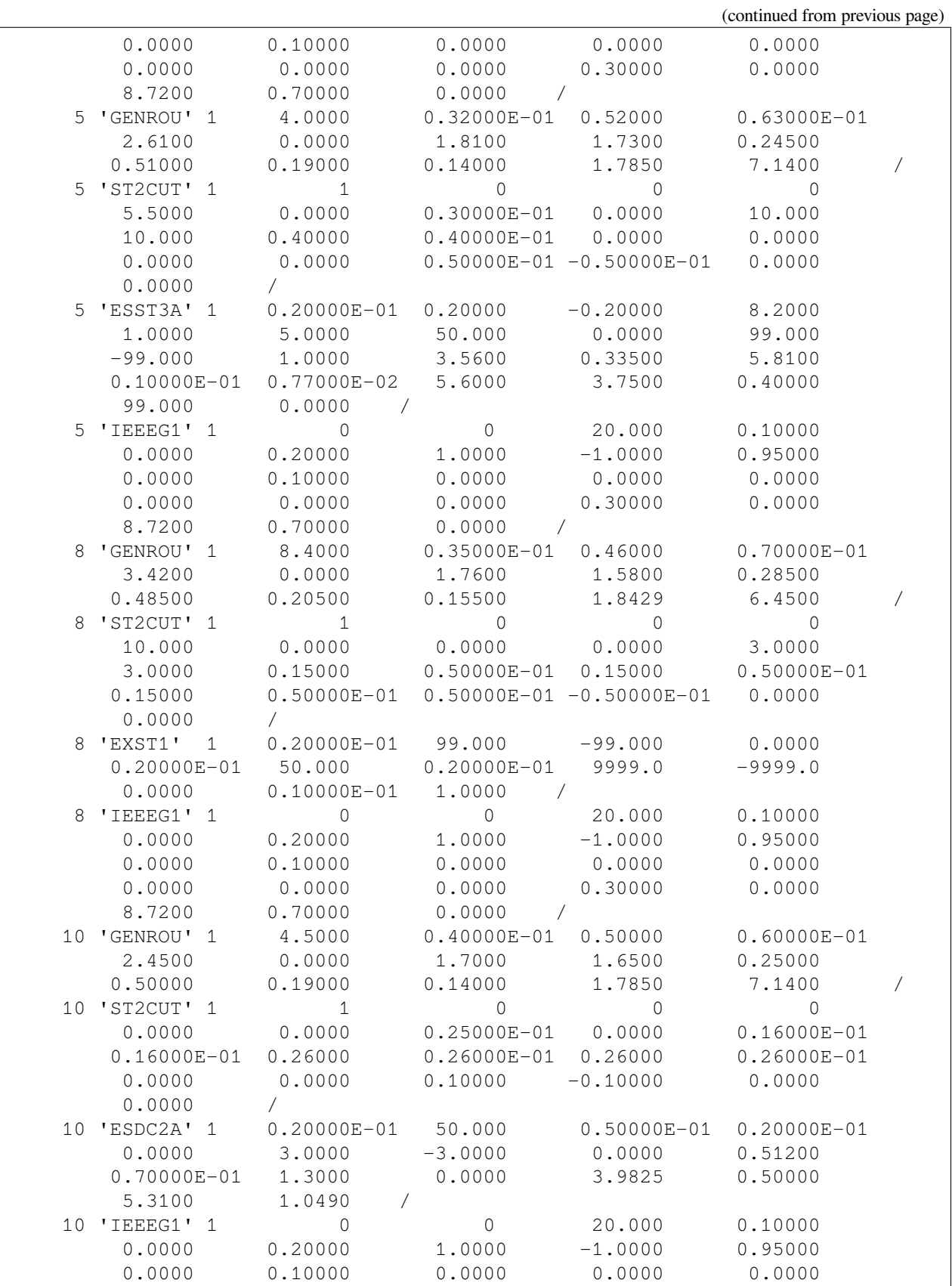

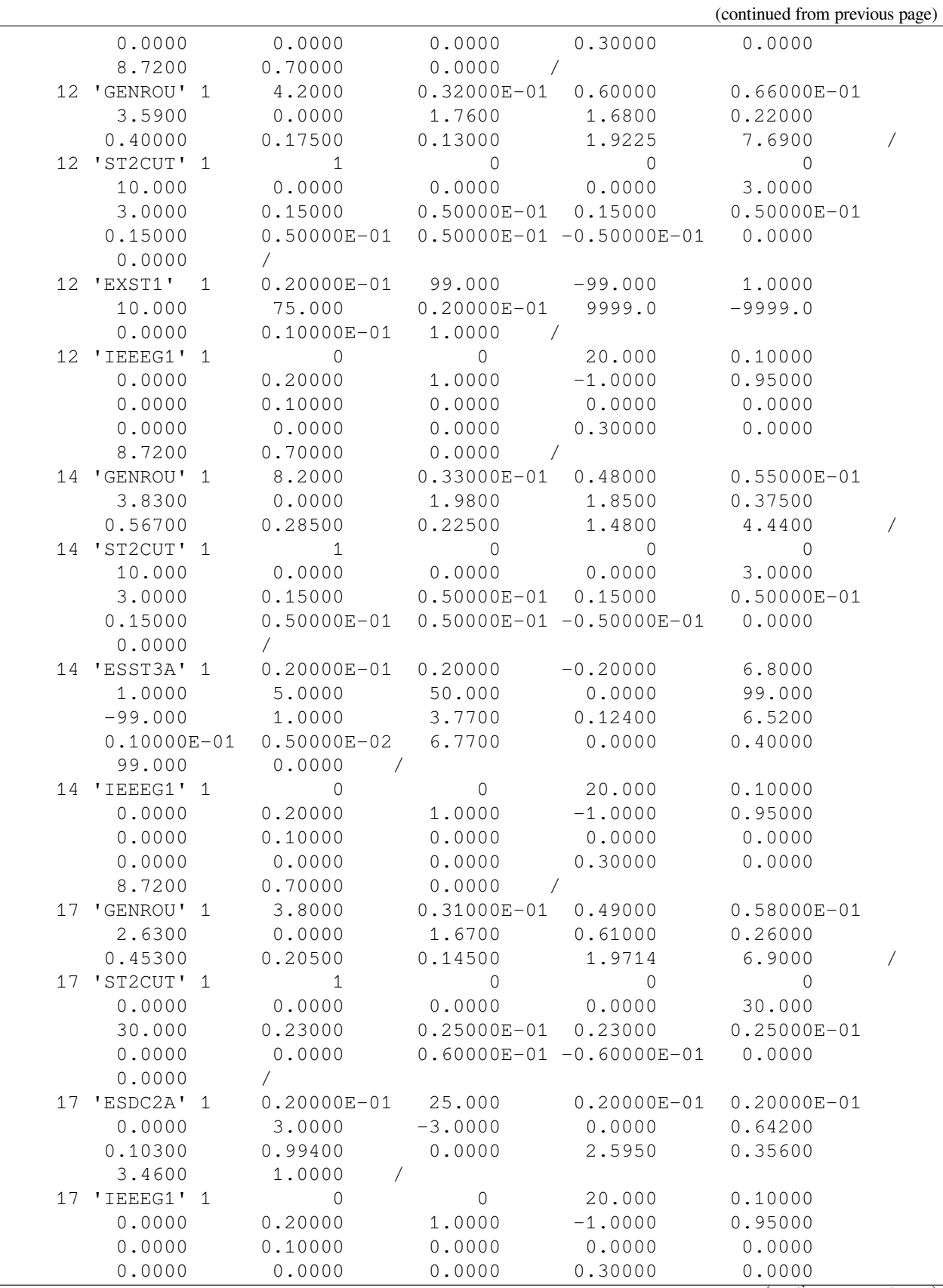

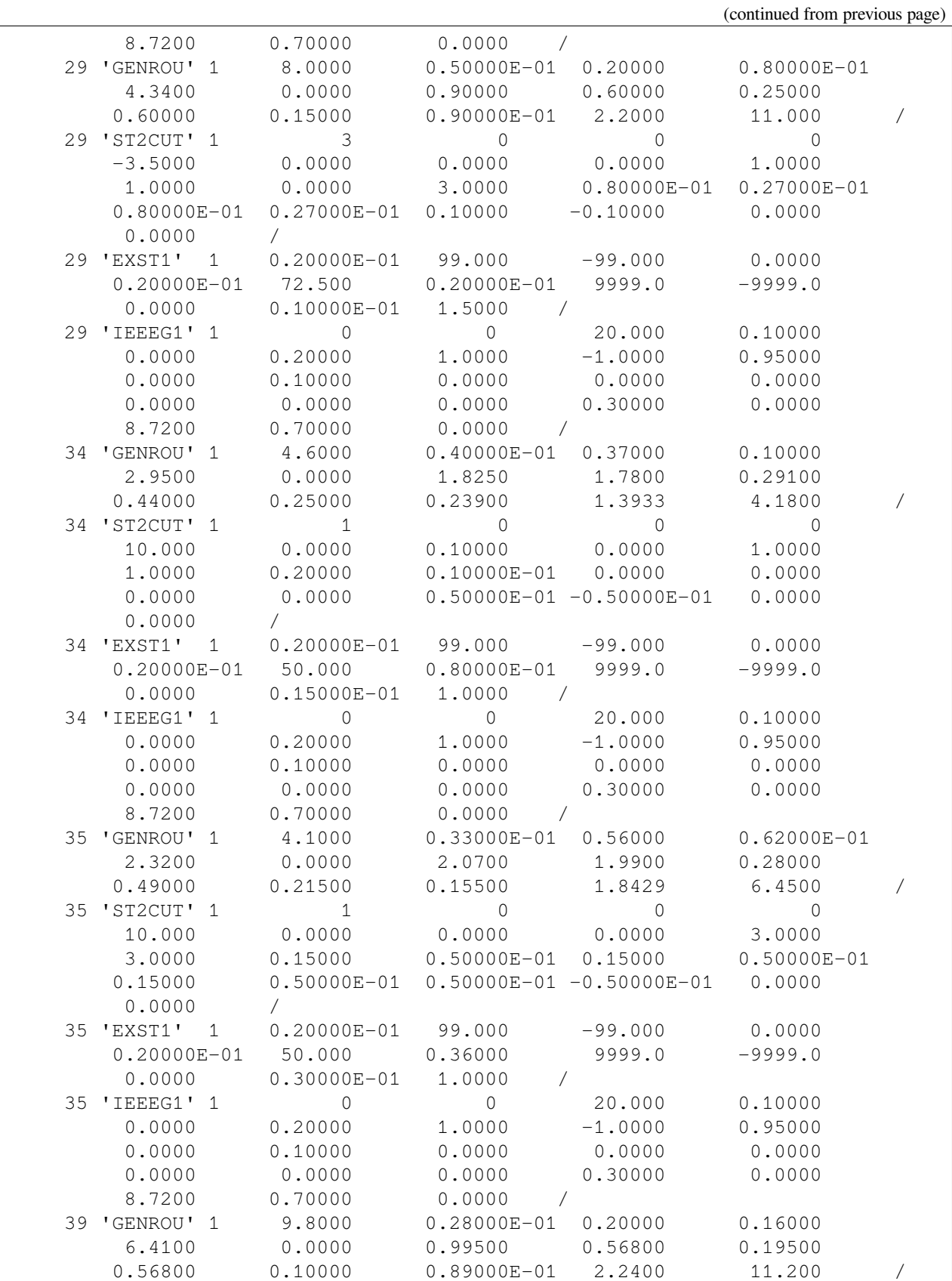

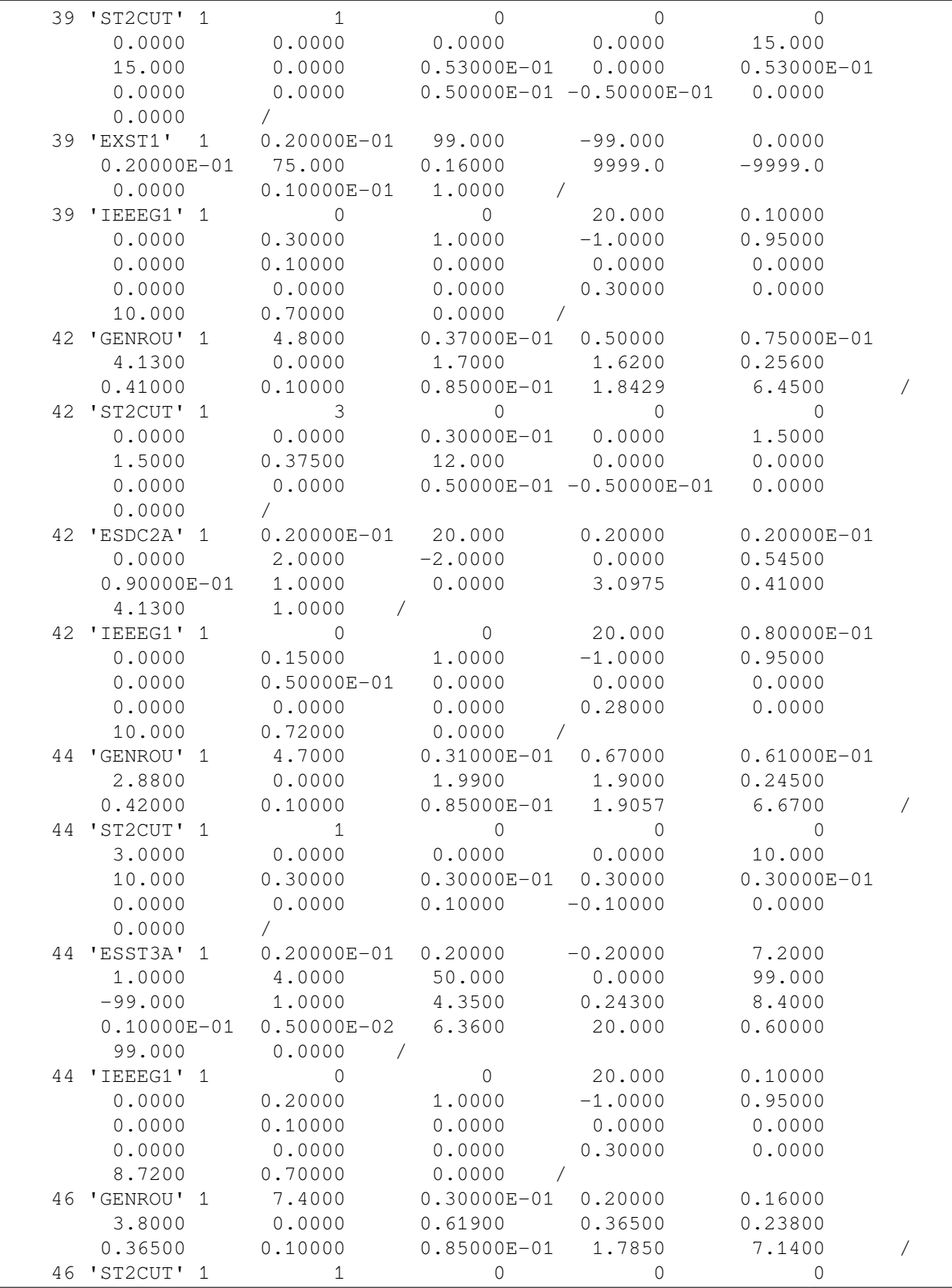

(continued from previous page) 10.000 0.0000 0.0000 0.0000 3.0000 3.0000 0.15000 0.50000E-01 0.15000 0.50000E-01 0.15000 0.50000E-01 0.50000E-01 -0.50000E-01 0.0000 0.0000 / 46 'EXST1' 1 0.20000E-01 99.000 -99.000 0.0000 0.20000E-01 50.000 0.16000 9999.0 -9999.0 0.0000 0.15000E-01 1.0000 / 46 'IEEEG1' 1 0 0 20.000 0.90000E-01 0.0000 0.20000 1.0000 -1.0000 0.98000 0.0000 0.30000 0.10000 0.0000 0.0000 0.0000 0.0000 0.0000 0.0000 0.0000 0.0000 0.90000 0.0000 / 64 'GENROU' 1 4.7800 0.41000E-01 0.53000 0.67000E-01 3.3800 0.0000 1.6026 1.5818 0.28525 0.45122 0.23079 0.16596 1.9475 7.7900 / 64 'ST2CUT' 1 1 0 0 0 3.0000 0.0000 0.30000E-01 0.0000 20.000 20.000 6.7200 0.67200 0.0000 0.0000 0.0000 0.0000 0.10000 -0.10000 0.0000 0.0000 / 64 'EXST1' 1 0.20000E-01 99.000 -99.000 0.0000 0.20000E-01 47.500 0.13000 9999.0 -9999.0 0.0000 0.20000E-01 1.0000 / 64 'IEEEG1' 1 0 0 20.000 0.10000 0.0000 0.20000 1.0000 -1.0000 0.95000 0.0000 0.50000 0.0000 0.0000 0.0000 0.0000 0.0000 0.0000 0.30000 0.0000 8.7200 0.70000 0.0000 / 69 'GENROU' 1 4.0000 0.20000E-01 0.20000 0.50000E-01 3.0000 0.0000 1.4846 0.83403 0.61720 0.83403 0.47870 0.40033 1.3900 4.1700 / 69 'ST2CUT' 1 1 0 0 0 10.000 0.0000 0.0000 0.0000 3.0000 3.0000 0.15000 0.50000E-01 0.15000 0.50000E-01 0.15000 0.50000E-01 0.50000E-01 -0.50000E-01 0.0000 0.0000 / 69 'EXST1' 1 0.20000E-01 99.000 -99.000 0.0000 0.20000E-01 50.000 0.16000 9999.0 -9999.0 0.0000 0.26000E-01 1.0000 / 69 'IEEEG1' 1 0 0 20.000 0.10000 0.0000 0.20000 1.0000 -1.0000 0.95000 0.0000 0.10000 0.30000 0.0000 0.0000 0.0000 0.0000 0.0000 0.30000 0.0000 8.7200 0.40000 0.0000 / 76 'GENROU' 1 8.0000 0.30000E-01 0.20000 0.60000E-01 3.6700 0.0000 1.2009 0.84062 0.46099 0.84062 0.32024 0.30991 1.3900 4.1700 / 76 'ST2CUT' 1 3 0 0 0 -0.40000E-01 0.0000 0.0000 0.0000 29.500 29.500 1.5000 0.15000 1.5000 0.15000  $0.0000$  0.0000 0.90000E-01 -0.90000E-01 0.0000 0.0000 /

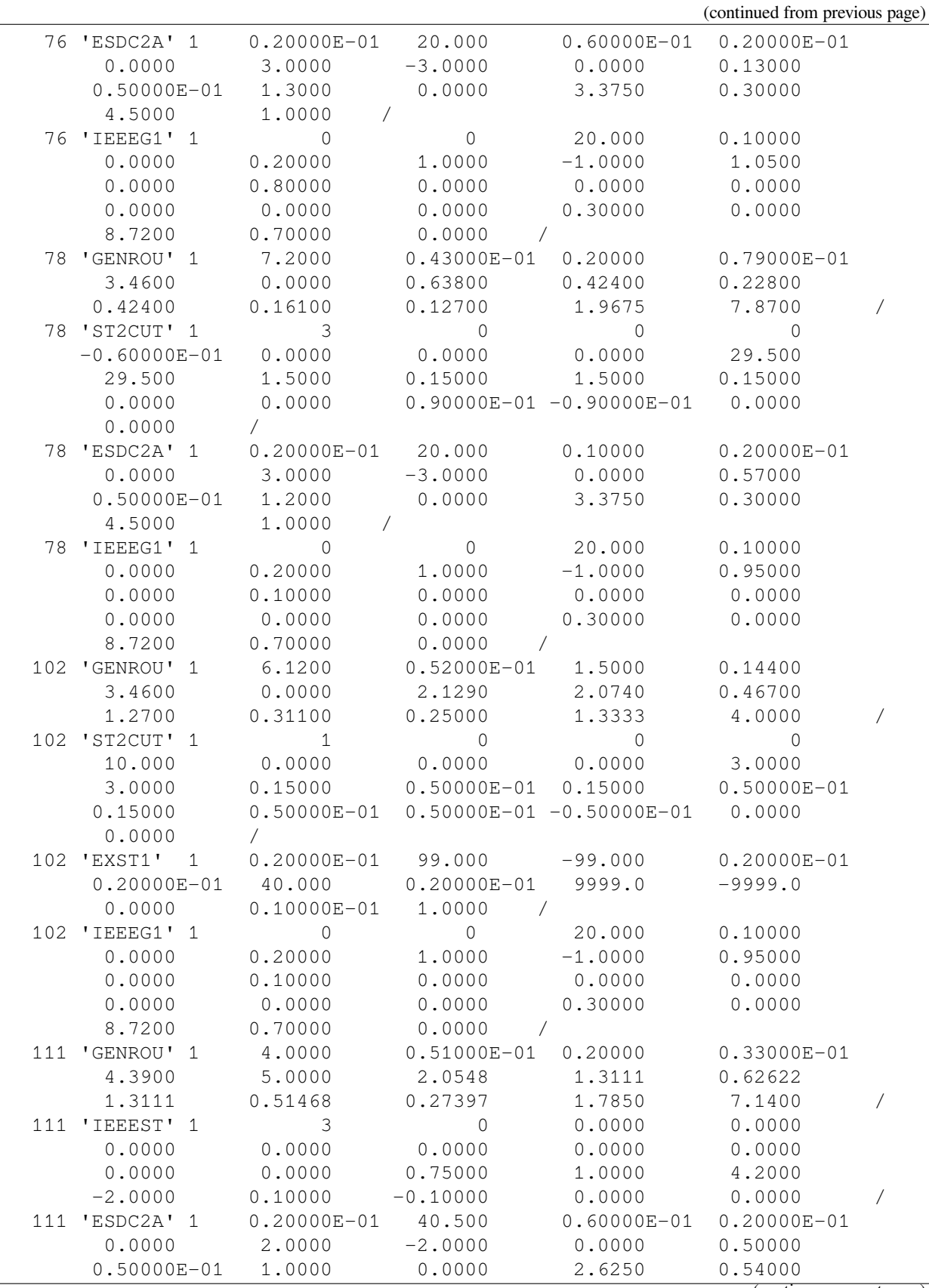

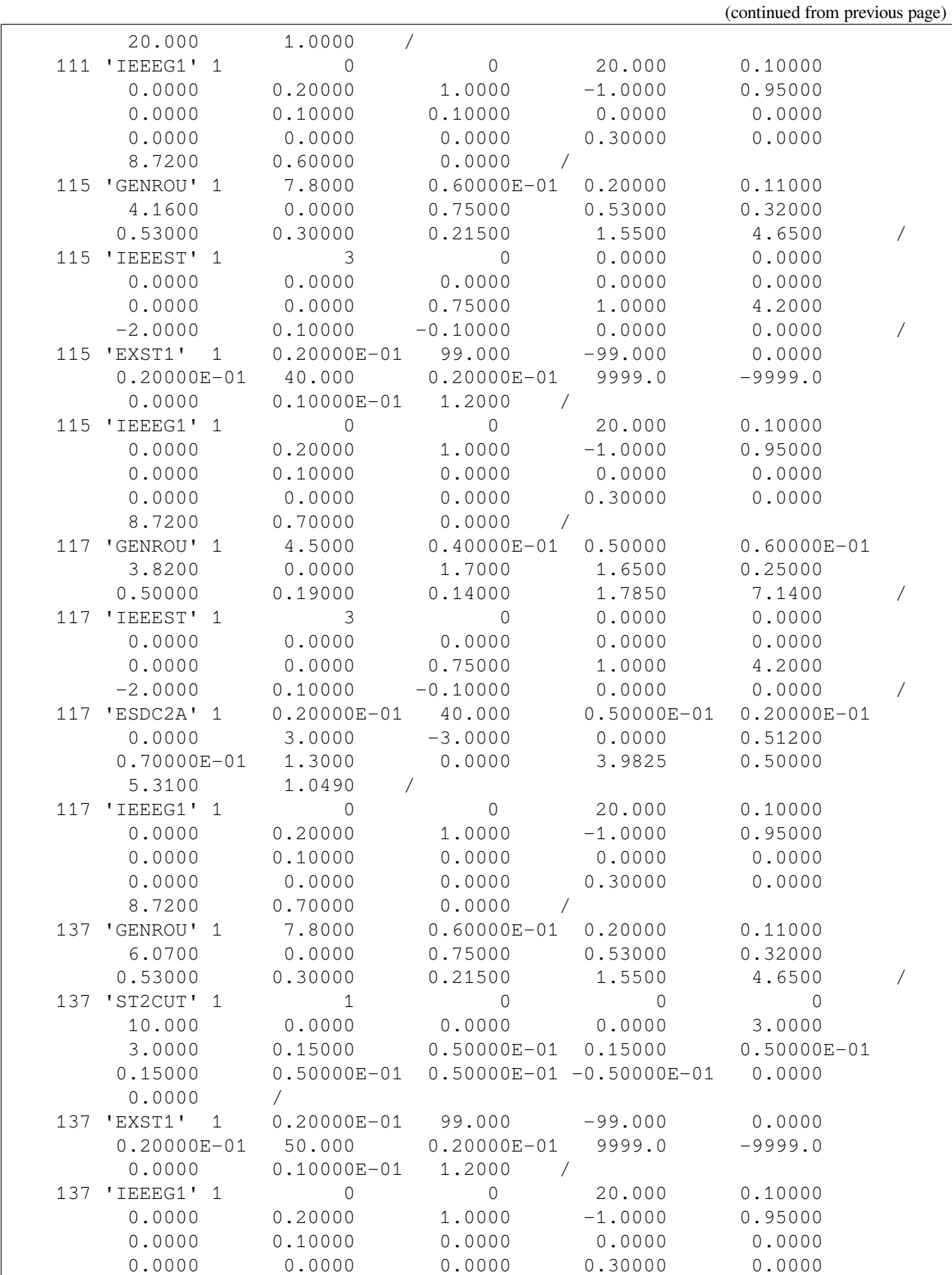

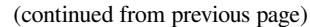

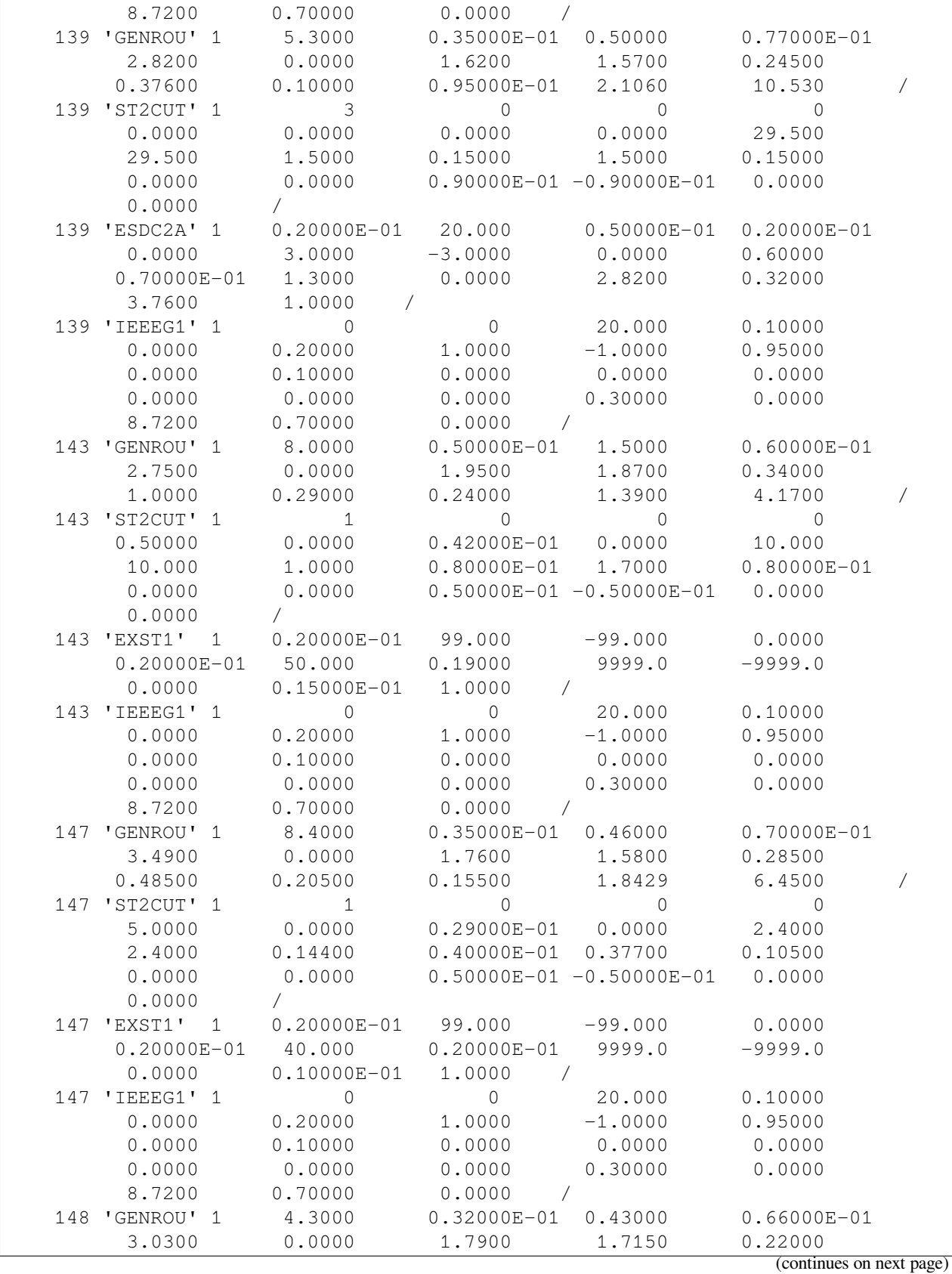

**1.8. Verification 129**

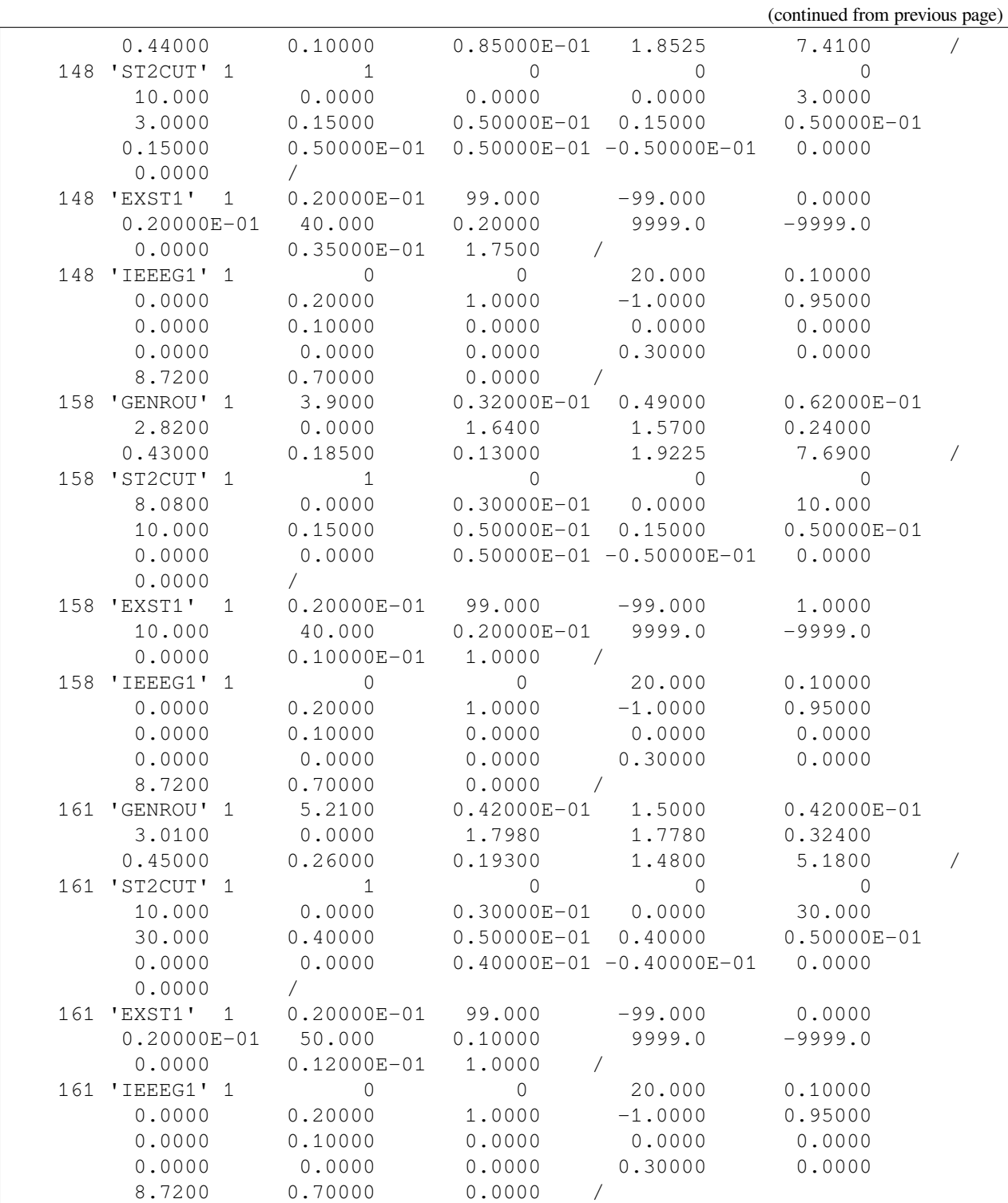

# **1.9 Miscellaneous**

## **1.9.1 Per Unit System**

The bases for AC system are

- $S_b^{ac}$ : three-phase power in MVA. By default,  $S_b^{ac} = 100MVA$  (set by System.config.mva).
- $V_b^{ac}$ : phase-to-phase voltage in kV.
- $I_b^{ac}$ : current base  $I_b^{ac} = \frac{S_b^{ac}}{\sqrt{3}V_b^{ac}}$

The bases for DC system are

- $S_b^{dc}$ : power in MVA. It is assumed to be the same as  $S_b^{ac}$ .
- $V_b^{dc}$ : voltage in kV.

Some device parameters are given as per unit values under the device base power and voltage (if applicable). For example, the Line model andes. models. Line. Line has parameters  $r$ , x and b as per unit values in the device bases Sn, Vn1, and Vn2. It is up to the user to check data consistency. For example, line voltage bases are typically the same as bus nominal values. If the  $r, x$  and b are meant to be per unit values under the system base, each Line device should use an Sn equal to the system base mva.

Parameters in device base will have a property value in the Model References page. For example, Line.r has a property z, which means it is a per unit impedance in the device base. To find out all applicable properties, refer to the "Other Parameters" section of *[andes.core.param.NumParam](#page-315-0)*.

After setting up the system, these parameters will be converted to per units in the bases of system base MVA and bus nominal voltages. The parameter values in the system base will be stored to the  $\nu$  attribute of the NumParam. The original inputs in the device base will be moved to the vin attribute. For example, after setting up the system,  $\text{Line}.x. v$  is the line reactances in per unit under system base.

Values in the v attribute is what get utilized in computation. Writing new values directly to vin will not affect the values in  $\vee$  afterwards. To alter parameters after setting up, refer to example notebook 2.

# **1.9.2 Notes**

## **Modeling Blocks**

## **State Freeze**

State freeze is used by converter controllers during fault transients to fix a variable at the pre-fault values. The concept of state freeze is applicable to both state or algebraic variables. For example, in the renewable energy electric control model (REECA), the proportional-integral controllers for reactive power error and voltage error are subject to state freeze when voltage dip is observed. The internal and output states should be frozen when the freeze signal turns one and freed when the signal turns back to zero.

Freezing a state variable can be easily implemented by multiplying the freeze signal with the right-hand side (RHS) of the differential equation:

$$
T\dot{x} = (1 - z_f) \times f(x)
$$

where  $f(x)$  is the original RHS of the differential equation, and  $z<sub>f</sub>$  is the freeze signal. When  $z<sub>f</sub>$  becomes zero the differential equation will evaluate to zero, making the increment zero.

Freezing an algebraic variable is more complicate to implement. One might consider a similar solution to freezing a differential variable by constructing a piecewise equation, for example,

$$
0 = (1 - z_f) \times g(y)
$$

where  $g(y)$  is the original RHS of the algebraic equation. One might also need to add a small value to the diagonals of dae.gy associated with the algebraic variable to avoid singularity. The rationale behind this implementation is to zero out the algebraic equation mismatch and thus stop incremental correction: in the frozen state, since *z<sup>f</sup>* switches to zero, the algebraic increment should be forced to zero. This method, however, would not work when a dishonest Newton method is used.

If the Jacobian matrix is not updated after  $z_f$  switches to one, in the row associated with the equation, the derivatives will remain the same. For the algebraic equation of the PI controller given by

$$
0 = (K_p u + x_i) - y
$$

where  $K_p$  is the proportional gain,  $u$  is the input,  $x_I$  is the integrator output, and  $y$  is the PI controller output, the derivatives w.r.t *u*, *x<sup>i</sup>* and *y* are nonzero in the pre-frozen state. These derivative corrects *y* following the changes of *u* and *x*. Although *x* has been frozen, if the Jacobian is not rebuilt, correction will still be made due to the change of *u*. Since this equation is linear, only one iteration is needed to let *y* track the changes of *u*. For nonlinear algebraic variables, this approach will likely give wrong results, since the residual is pegged at zero.

To correctly freeze an algebraic variable, the freezing signal needs to be passed to an EventFlag, which will set an custom\_event flag if any input changes. EventFlag is a VarService that will be evaluated at each iteration after discrete components and before equations.

## **1.9.3 Profiling Import**

To speed up the command-line program, import profiling is used to breakdown the program loading time.

With tool profimp, andes can be profiled with profimp "import andes"  $-$ -html > andes\_import.htm. The report can be viewed in any web browser.

## **1.9.4 What won't not work**

You might have heard that PyPy is faster than CPython due to a built-in JIT compiler. Before you spend an hour compiling the dependencies, here is the fact: PyPy won't work for speeding up ANDES.

PyPy is often much slower than CPython when using CPython extension modules (see the [PyPy\\_FAQ](https://doc.pypy.org/en/latest/faq.html#do-c-extension-modules-work-with-pypy)). Unfortunately, NumPy is one of the highly optimized libraries that heavily use CPython extension modules.
# **1.10 Frequently Asked Questions**

## **1.10.1 Program Startup**

### **1.10.2 General**

Q: What is the Hybrid Symbolic-Numeric Framework in ANDES?

A: It is a modeling and simulation framework that uses symbolic computation for descriptive modeling and code generation for fast numerical simulation. The goal of the framework is to reduce the programming efforts associated with implementing complex models and automate the research workflow of modeling, simulation, and documentation.

The framework reduces the modeling efforts from two aspects: (1) allowing modeling by typing in equations, and (2) allowing modeling using modularized control blocks and discontinuous components. One only needs to describe the model using equations and blocks without having to write the numerical code to implement the computation. The framework automatically generate symbolic expressions, computes partial derivatives, and generates vectorized numerical code.

## **1.10.3 Modeling**

### **Admittance matrix**

Q: Where to find the line admittance matrix?

A: ANDES does not build line admittance matrix for computing line power injections. Instead, line power injections are computed as vectors on the two line terminal. This approach generalizes line as a power injection model.

Q: Without admittance matrix, how to switch out lines?

A: Lines can be switched out and in by using Toggle. See the example in cases/kundur/ kundur  $full.xlsx$ . One does not need to manually trigger a Jacobian matrix rebuild because  $Toqqle$ automatically triggers it using the new connectivity status.

### **Reference of the existing model**

Q: Is there any further reference of the existing model?

A: Most of them can be found online, such as ESIG and PowerWorld.

# **1.11 License**

## **1.11.1 GNU Public License v3**

Copyright 2015-2022 Hantao Cui.

ANDES is free software; you can redistribute it and/or modify it under the terms of the [GNU General Public](http://www.gnu.org/licenses/gpl-3.0.html) [License](http://www.gnu.org/licenses/gpl-3.0.html) as published by the Free Software Foundation; either version 3 of the License, or (at your option) any later version.

ANDES is distributed in the hope that it will be useful, but WITHOUT ANY WARRANTY; without even the implied warranty of MERCHANTABILITY or FITNESS FOR A PARTICULAR PURPOSE. See the [GNU](http://www.gnu.org/licenses/gpl-3.0.html) [General Public License](http://www.gnu.org/licenses/gpl-3.0.html) for more details.

# **1.12 Quick install**

Working with conda?

ANDES is available on conda-forge and can be installed with Anaconda, Miniconda, and Mambaforge:

```
conda install -c conda-forge andes
```
Prefer pip?

ANDES can be installed via pip from [PyPI](https://pypi.org/project/pandas).

```
pip install andes
```
New to Python?

Set up a Mambaforge environment following *[Setting Up Mambaforge](#page-15-0)*. We recommend Mambaforge on Windows and Apple Silicon for new users.

Are you a developer?

Installing from source? Looking to develop models? Check the guide in *[Develop Install](#page-16-0)*.

## **CHAPTER**

## **EXAMPLES**

A collection of examples are presented to supplement the tutorial. The examples below are identical to the Jupyter Notebook in the examples folder of the repository [here](https://github.com/cuihantao/andes/tree/master/examples). You can run the examples in a live Jupyter Notebook online using [Binder.](https://mybinder.org/v2/gh/cuihantao/andes/master)

## **2.1 Simulate and Plot**

## **2.1.1 Import and Setting the Verbosity Level**

We first import the andes library and the get\_case function that for loading test cases shipped with AN-DES.

```
import andes
from andes.utils.paths import get_case
```
We can configure the verbosity level for logging (output messages) by passing a verbosity level (10-DEBUG, 20- INFO, 30-WARNING, 40-ERROR, 50-CRITICAL) to the stream\_level argument of andes.main. config\_logger(). Verbose level 10 is useful for getting debug output.

The logging level can be altered (as of v1.4.3) by calling config\_logger again with new stream\_level and file level.

andes.config\_logger(stream\_level=20)

Note that the above andes.config\_logger() is a shorthand to andes.main.config\_logger().

If this step is omitted, the default  $INFO$  level (stream level=20) will be used.

## **2.1.2 Run Time-Domain Simulation**

### **Run power flow by default**

get\_case takes a relative path to ANDES\_ROOT/andes/cases and returns the full path, where AN-DES ROOT is the root folder of ANDES.

andes. run is the entrypoint function for loading files and running routines. It runs power flow by default and returns a System object.

Note: if default\_config=True, the default concif will be used. To use your own config, remove default\_config=True.

See the tutorial for saving and editing ANDES config.

ss = andes.run(get\_case('kundur/kundur\_full.xlsx'), default\_config=**True**)

```
Working directory: "/home/hacui/repos/andes/examples"
> Loaded generated Python code in "/home/hacui/.andes/pycode".
Parsing input file "/home/hacui/repos/andes/andes/cases/kundur/kundur_full.
,→xlsx"...
Input file parsed in 0.2775 seconds.
System internal structure set up in 0.0322 seconds.
-> System connectivity check results:
 No islanded bus detected.
 System is interconnected.
 Each island has a slack bus correctly defined and enabled.
-> Power flow calculation
          Numba: Off
  Sparse solver: KLU
Solution method: NR method
Power flow initialized in 0.0039 seconds.
0: |F(x)| = 14.92828321: |F(x)| = 3.6086278412: |F(x)| = 0.17011078823: |F(x)| = 0.0020386269564: |F(x)| = 3.745104027e-07Converged in 5 iterations in 0.0084 seconds.
Report saved to "kundur_full_out.txt" in 0.0020 seconds.
```
-> Single process finished in 0.5018 seconds.

### **Run time-domain simulation**

Run TDS by calling TDS.run() on the system. Note that the call must follow the power flow immediately.

The default simulation is for 20 seconds. To change if, change  $\text{config.tf}$  to the desired value.

ss.TDS.config.tf = 10 *# simulate for 10 seconds*

ss.TDS.run()

```
-> Time Domain Simulation Summary:
Sparse Solver: KLU
Simulation time: 0.0-10 s.
Fixed step size: h=33.33 ms. Shrink if not converged.
Initialization for dynamics completed in 0.0490 seconds.
Initialization was successful.
```
0%| | 0/100 [00:00<?, ?%/s]

<Toggle 1>: Line.Line\_8 status changed to 0 at t=2.0 sec.

```
Simulation completed in 0.5985 seconds.
Outputs to "kundur_full_out.lst" and "kundur_full_out.npz".
Outputs written in 0.0104 seconds.
```
#### True

To check if all operations completed successfully, check  $ss.exit\_code$  exit\_code == 0 means that all operations were successful.

If not zero, exit\_code indicates the number of errors caught. One will need to check output messages for errors.

ss.exit\_code

0

### **2.1.3 Export and Plot Results**

If you are using ANDES interactively from Jupyter Notebook or IPython, at the end of a time-domain simulation. a plotter object ss.TDS.plt will automatically be created.

To check if that has been created successfully (in case the detection of an interactive environment fails), check the type of ss.TDS.plt.

ss.TDS.plt

<andes.plot.TDSData at 0x7fb229d9ff70>

If ss.TDS.plt is None, it can be manually loaded with ss.TDS.load\_plotter(). Otherwise, load\_plotter() can be safely skipped.

ss.TDS.load\_plotter()

### **Exporting simulation data to csv**

To export simulation results to a CSV file, one can use ss.TDS.plt.export\_csv(), which takes an optional argument of the file name.

If not provided, a default file name will be assigned.

```
ss.TDS.plt.export_csv()
```
CSV data saved to "/home/hacui/repos/andes/examples/kundur\_full\_out.csv".

### **Index-based Plotting**

plotter.plot() is the entry point for plotting. It is the backend of the command-line andes plot.

Before plotting, open the kundur\_full\_out.lst to find the indices (first column) for the variables to plot.

For example, if we want to plot all generator speed, which is the omega variable of GENROU. By inspect, we found the indices as  $5, 6, 7, 8$ .

Pass them in a tuple or a list to ss. TDS.plt.plot.

fig,  $ax = ss.TDS.plt.plot((5, 6, 7, 8))$ 

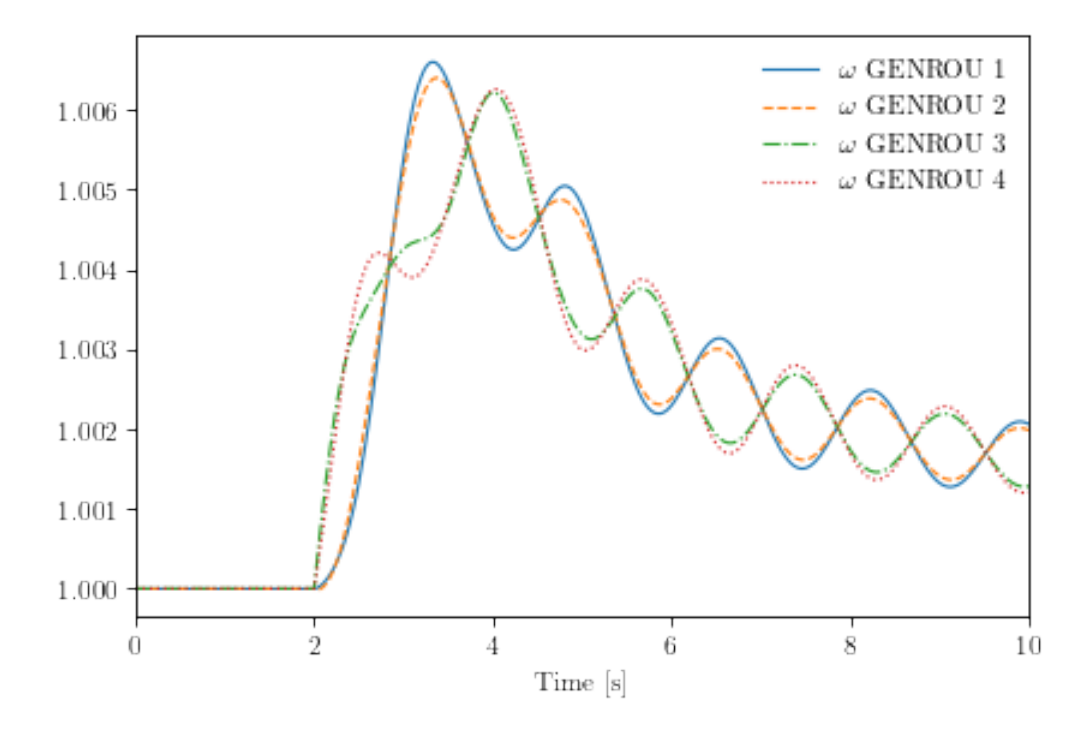

plot() returns a figure object and an axis object.

### **Find index by variable name**

plotter.find() is a method for finding indices based on variable name.

The first argument is the pattern to find. An optional argument exclude is the pattern to exclude. Regular expression is supported for both.

```
ss.TDS.plt.find('omega')
([5, 6, 7, 8],['omega GENROU 1', 'omega GENROU 2', 'omega GENROU 3', 'omega GENROU 4'])
```

```
fig, ax = ss.TDS.plotter.plot(ss.TDS.plotter.find('omega')[0])
```
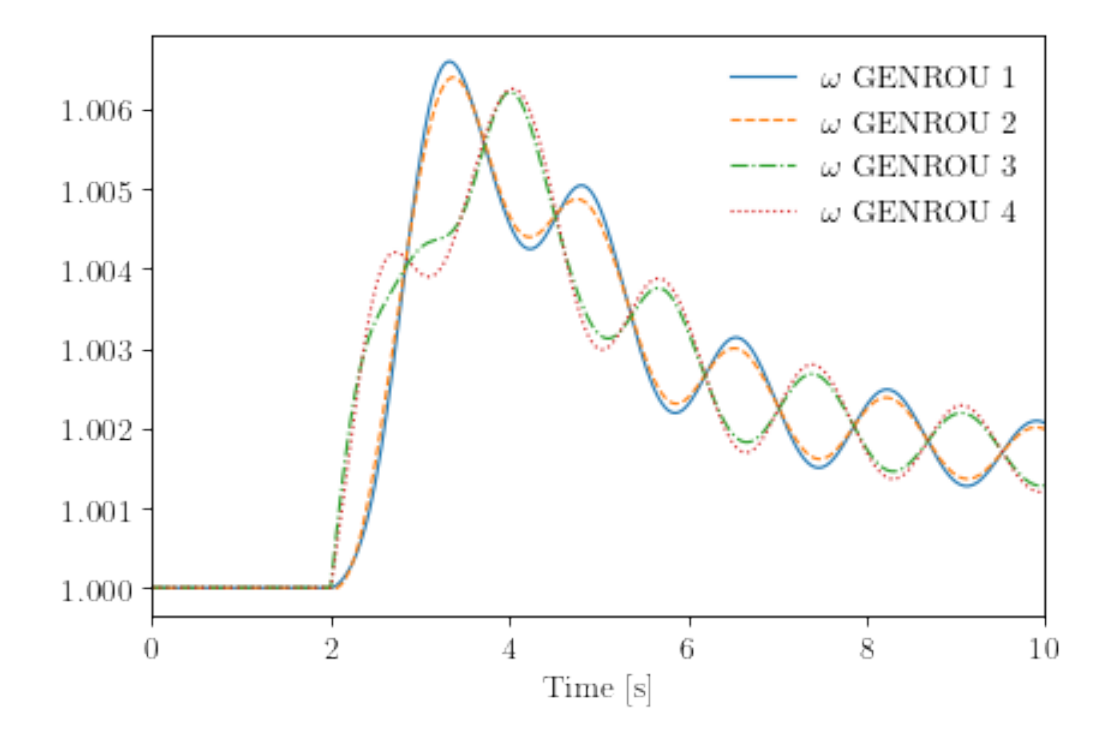

## **Plotting by variable**

Looking up indices from the lst file can be tedious.

Instead, one can pass a a variable in a model to ss.TDS.plt.plot. For example, to plot ss.GENROU. omega, do

fig, ax = ss.TDS.plt.plot(ss.GENROU.omega)

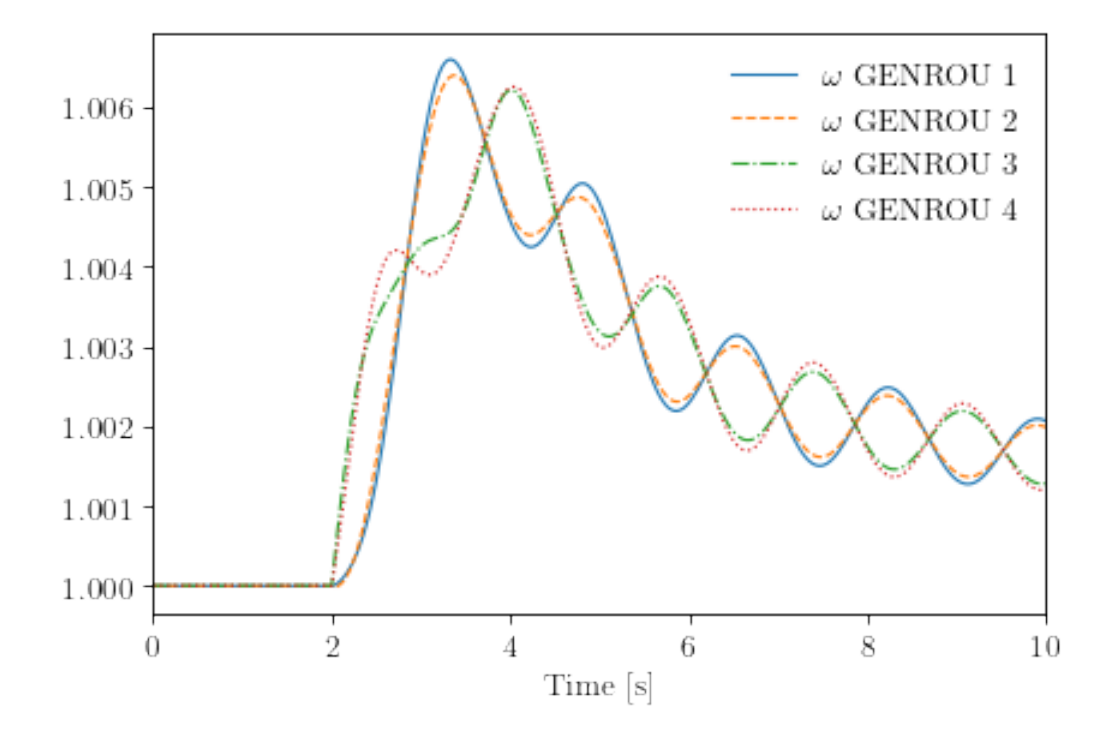

To plot a subset of the variables, pass the 0-indexed selection indices in a tuple through argument a of ss. TDS.plt.plot. For example, to plot the 0-th and the 3-th GENROU.omega, do

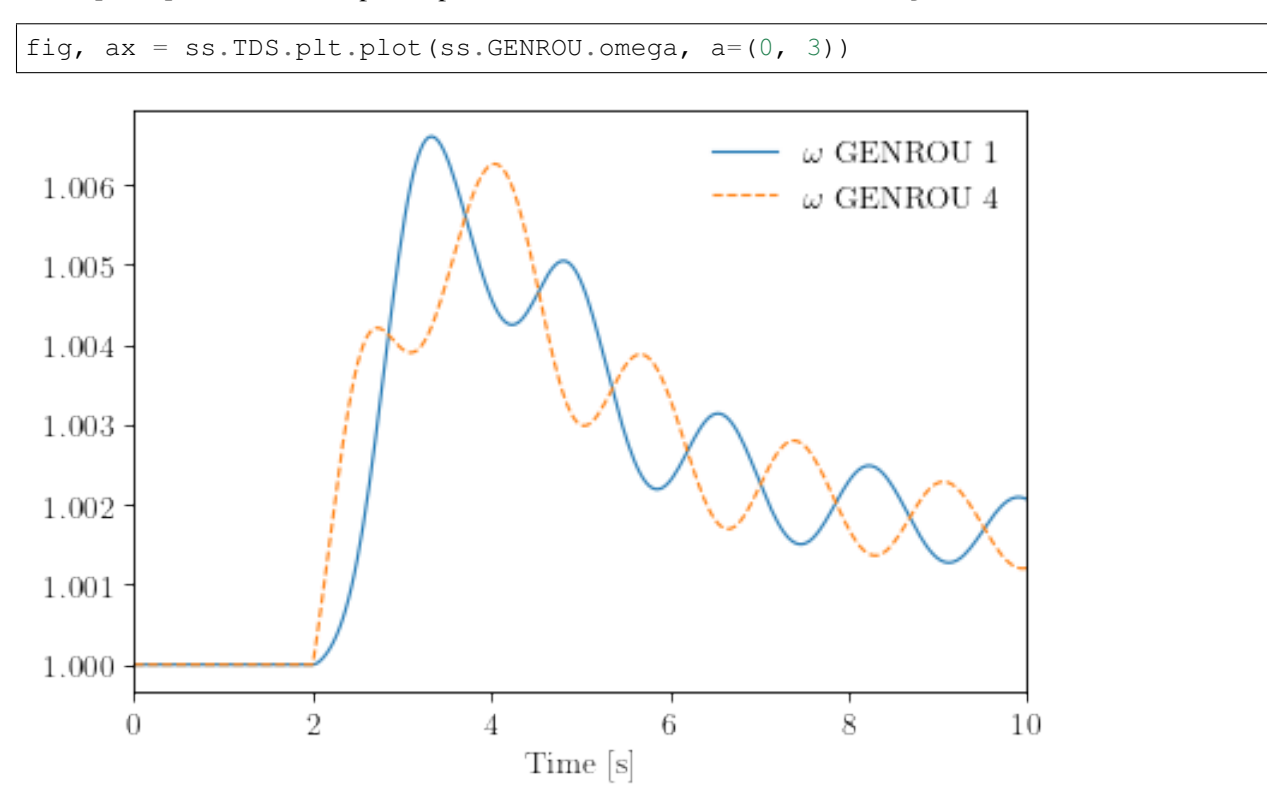

### **Adding curves to an existing figure**

Plotting curves into an existing figure allows easy comparison of results. It can be done by passing a figure and an axis object of plot().

For example, to plot the speed of the second generator (a=1) on the figure above, do

```
fig, ax = ss.TDS.plt.plot(ss.GENROU.omega, a=(1, ), fig=fig, ax=ax,,→linestyles=['-.'])
fig
```
<Figure size 432x288 with 0 Axes>

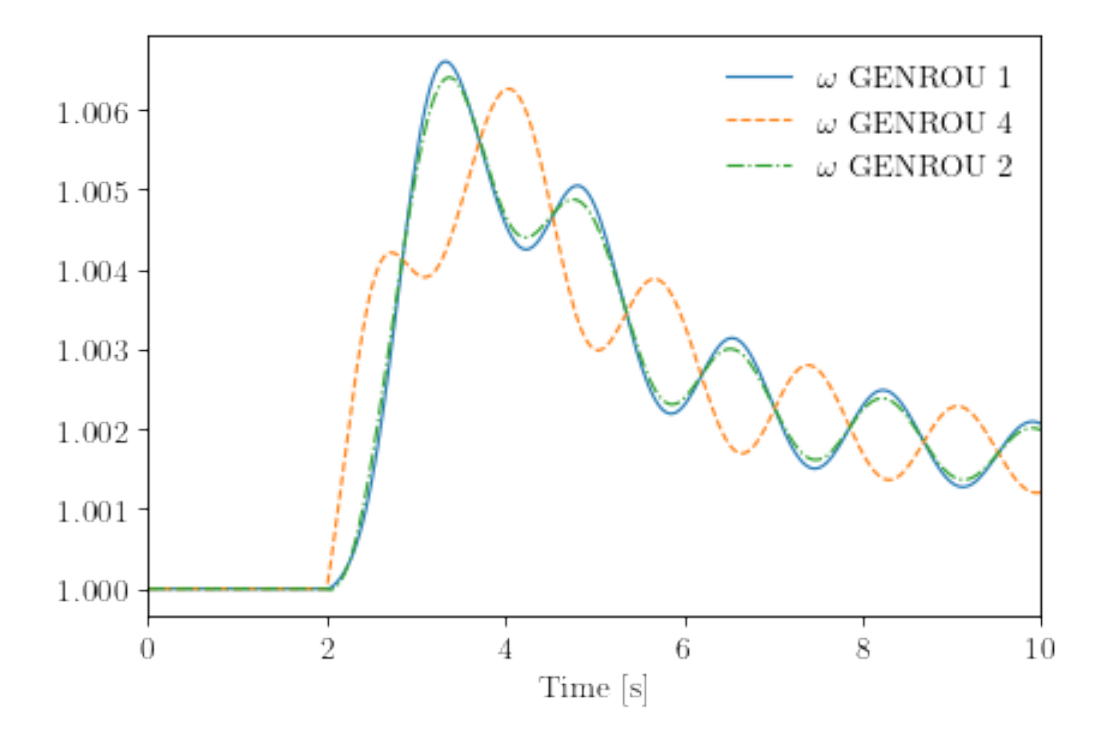

### **Y-axis label**

```
fig, ax = ss.TDS.plotter.plot((5, 6, 7, 8), ylabel='Generator speed [p.u.]')
```
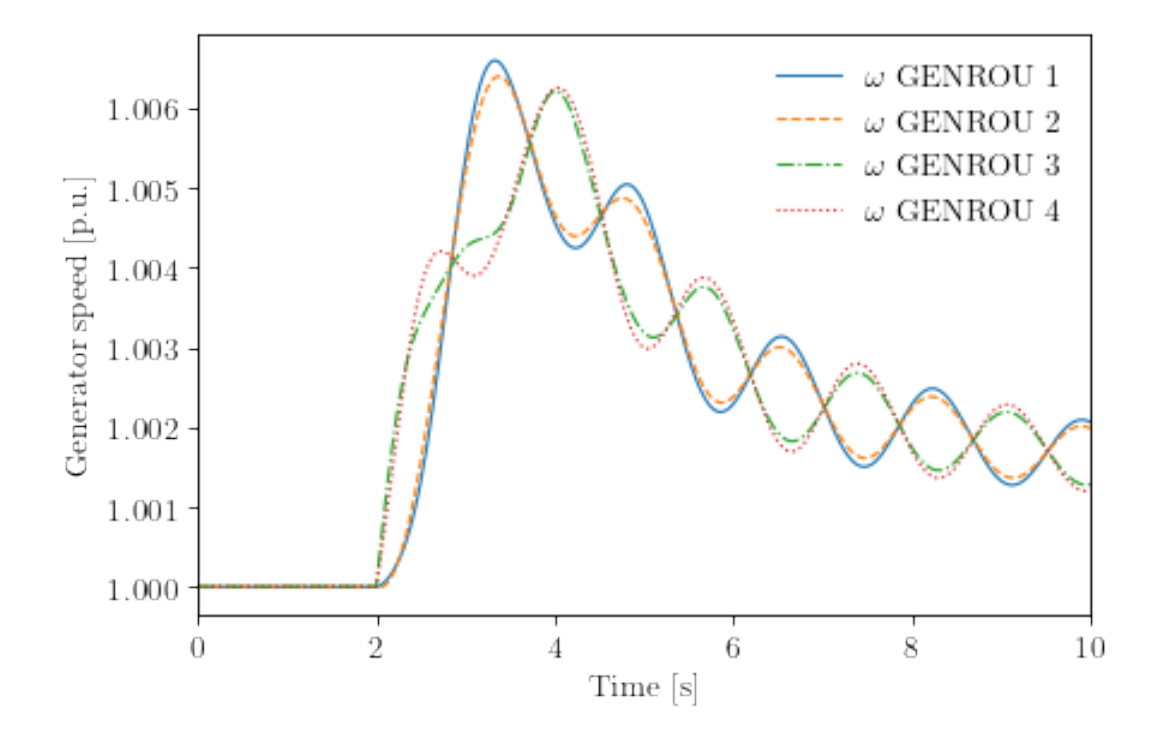

### **Legend names (yheader)**

```
fig, ax = ss.TDS.plotter.plot((5, 6, 7, 8),  ylabel='Generator speed [p.u.]yheader=['Spd 1', 'Spd 2', 'Spd 3', 'Spd 4'])
```
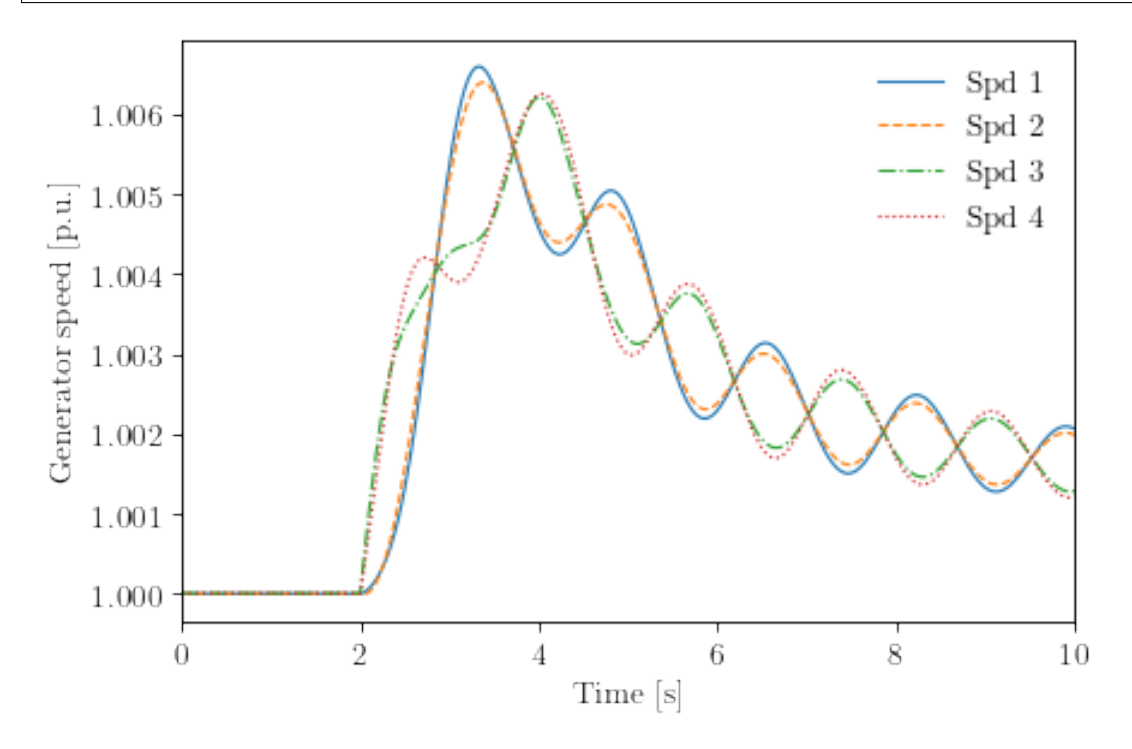

Note that the number of elements passed to yheader should match the number of variables. yheader only

applies to new curves and cannot be used to modify existing legends.

### **Scaling**

A lambda functino can be passed to ycalc to scale the value. To scale the frequency from per unit to 60 Hz nominal values, use

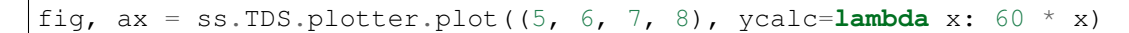

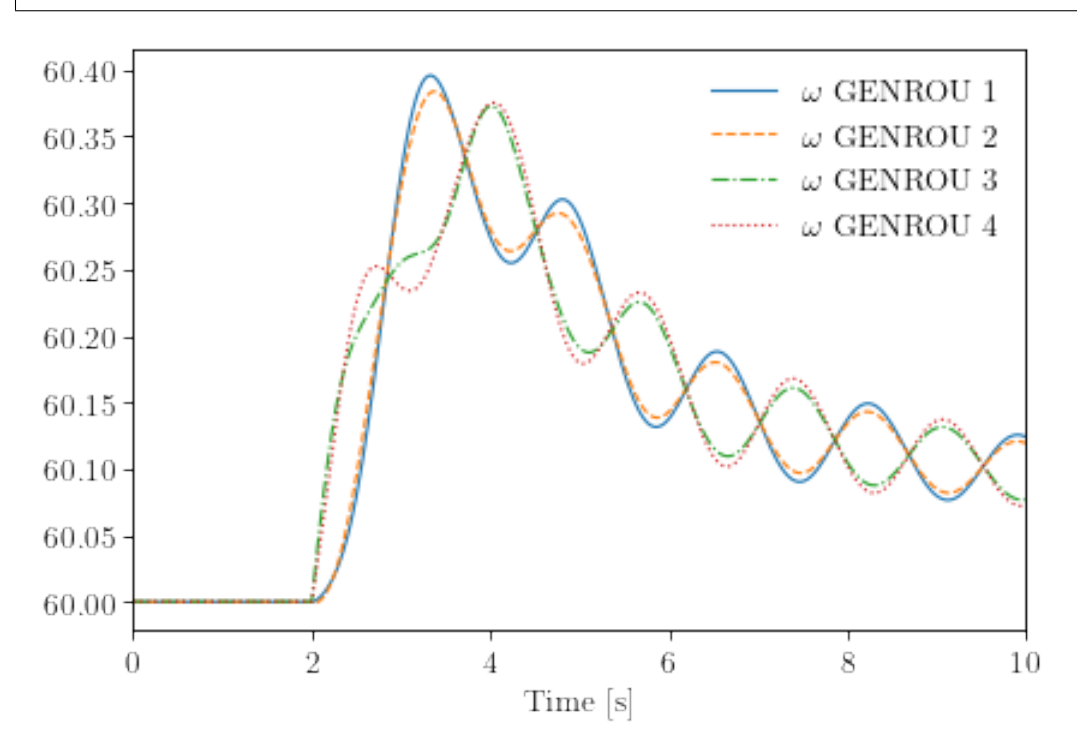

### **Greyscale and Grid**

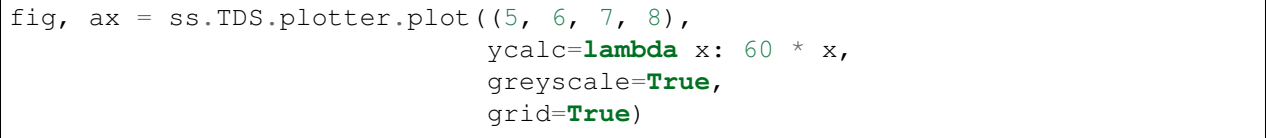

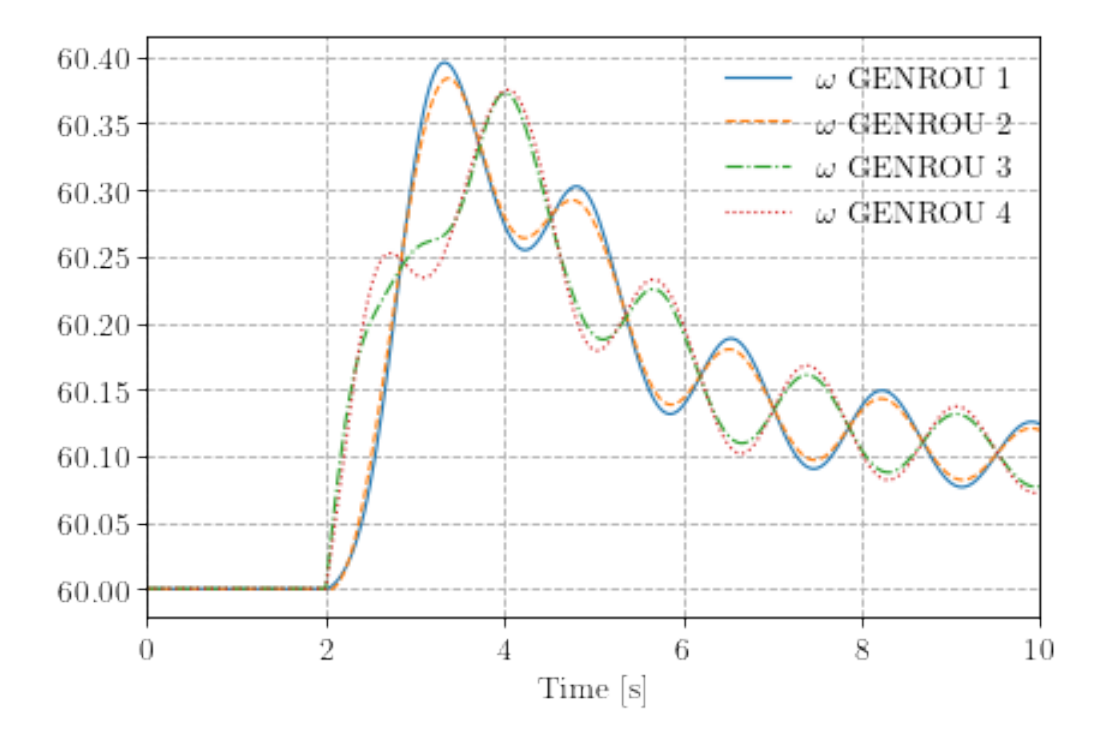

## **Save figure**

Pass savefig =  $True$  to save the figure to a png file.

fig, ax = ss.TDS.plotter.plot((5, 6, 7, 8), savefig=**True**)

Figure saved to "kundur\_full\_out\_1.png".

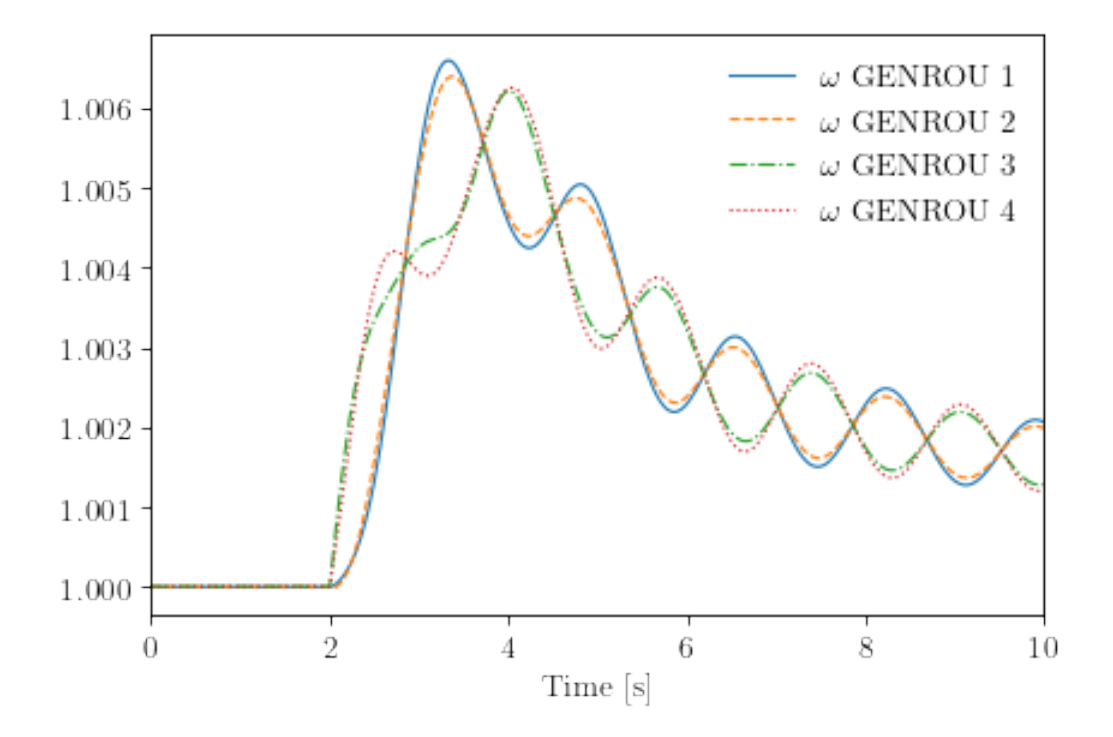

### **Additional arguments**

plotter.plot takes addition arguments. To check additional arguments, please use help or refer to the source code.

help(ss.TDS.plotter.plot)

```
Help on method plot in module andes.plot:
plot(yidx, xidx=(0,), *, a=None, ytimes=None, ycalc=None, left=None,
,→right=None, ymin=None, ymax=None, xlabel=None, ylabel=None, xheader=None,␣
,→yheader=None, legend=None, grid=False, greyscale=False, latex=True, dpi=80,␣
,→line_width=1.0, font_size=12, savefig=None, save_format=None, show=True,␣
,→title=None, linestyles=None, use_bqplot=False, hline1=None, hline2=None,␣
,→vline1=None, vline2=None, hline=None, vline=None, fig=None, ax=None,␣
,→backend=None, set_xlim=True, set_ylim=True, autoscale=False, legend_
,→bbox=None, legend_loc=None, legend_ncol=1, figsize=None, color=None,␣
,→**kwargs) method of andes.plot.TDSData instance
    Entry function for plotting.
   This function retrieves the x and y values based on the `xidx` and
    `yidx` inputs, applies scaling functions `ytimes` and `ycalc`.
,→sequentially,
   and delegates the plotting to the backend.
   Parameters
     ----------
    yidx : list or int
```

```
The indices for the y-axis variables
xidx : tuple or int, optional
    The index for the x-axis variable
a : tuple or list, optional
    The 0-indexed sub-indices into `yidx` to plot.
ytimes : float, optional
    A scaling factor to apply to all y values.
left : float
   The starting value of the x axis
right : float
    The ending value of the x axis
ymin : float
   The minimum value of the y axis
ymax : float
    The maximum value of the y axis
ylabel : str
    Text label for the y axis
yheader : list
    A list containing the variable names for the y-axis variable
title : str
   Title string to be shown at the top
fig
   Existing figure object to draw the axis on.
ax
    Existing axis object to draw the lines on.
Other Parameters
----------------
ycalc: callable, optional
    A callable to apply to all y values after scaling with `ytimes`.
xlabel : str
   Text label for the x axis
xheader : list
    A list containing the variable names for the x-axis variable
legend : bool
    True to show legend and False otherwise
legend_ncol : int
    Number of columns in legend
legend_bbox : tuple of two floats
    legend box to anchor
grid : bool
    True to show grid and False otherwise
latex : bool
   True to enable latex and False to disable
greyscale : bool
    True to use greyscale, False otherwise
savefig : bool or str
    True to save to png figure file.
    str is treated as the output file name.
save_format : str
   File extension string (pdf, png or jpg) for the savefig format
dpi : int
```

```
Dots per inch for screen print or save.
    `savefig` uses a minimum of 200 dpi
line_width : float
    Plot line width
font_size : float
    Text font size (labels and legends)
figsize : tuple
    Figure size passed when creating new figure
show : bool
    True to show the image
backend : str or None
    `bqplot` to use the bqplot backend in notebook.
    None for matplotlib.
hline1: float, optional
    Dashed horizontal line 1
hline2: float, optional
   Dashed horizontal line 2
vline1: float, optional
    Dashed horizontal line 1
vline2: float, optional
    Dashed vertical line 2
hline: float or Iterable
    y-axis location of horizontal line(s)
vline: float or Iterable
    x-axis location of vertical line(s)
Returns
-------
(fig, ax)
    Figure and axis handles for matplotlib backend.
fig
    Figure object for bqplot backend.
```
## **2.1.4 Cleanup**

! andes misc -C

```
"/home/hacui/repos/andes/examples/kundur_full_out.npz" removed.
"/home/hacui/repos/andes/examples/kundur_full_out.txt" removed.
"/home/hacui/repos/andes/examples/kundur_full_out.lst" removed.
"/home/hacui/repos/andes/examples/kundur_full_out.csv" removed.
```
!rm kundur\_full\_out\_1.png

## **2.2 Working with Data**

This example shows how to work with the data of a loaded test system, including parameters and variables.

```
import andes
from andes.utils.paths import get_case
andes.config_logger()
```
To show all the rows and columns, change the pandas configuration with

```
import pandas as pd
pd.options.display.max_columns = None
pd.options.display.max_rows = None
```
Let's load the Kundur's system.

### **2.2.1 Load System from an ANDES XLSX File**

The ANDES xlsx file is the best supported format. Other formats can be converted to the xlsx format.

See the link below for more about format conversion. https://github.com/cuihantao/andes/blob/master/README.md#formatconverter

As previously shown, test cases can be loaded with andes.run():

```
ss = andes.run(get_case('kundur/kundur_full.xlsx'),
              default_config=True) # one can remove `default_config=True`␣
,→to use custom config file
```

```
Working directory: "/home/hacui/repos/andes/examples"
> Loaded generated Python code in "/home/hacui/.andes/pycode".
Parsing input file "/home/hacui/repos/andes/andes/cases/kundur/kundur_full.
,→xlsx"...
Input file parsed in 0.1394 seconds.
System internal structure set up in 0.0319 seconds.
-> System connectivity check results:
 No islanded bus detected.
 System is interconnected.
 Each island has a slack bus correctly defined and enabled.
-> Power flow calculation
          Numba: Off
  Sparse solver: KLU
Solution method: NR method
Power flow initialized in 0.0036 seconds.
0: |F(x)| = 14.92828321: |F(x)| = 3.6086278412: |F(x)| = 0.17011078823: |F(x)| = 0.002038626956
```

```
4: |F(x)| = 3.745104027e-07Converged in 5 iterations in 0.0074 seconds.
Report saved to "kundur_full_out.txt" in 0.0010 seconds.
```
-> Single process finished in 0.3582 seconds.

Alternatively, one can load a test case *without setting up* using andes.load(..., setup=False). Note that setup=False option. It is useful to apply parameter changes to an existing test case.

```
ss = andes.load(get_case('kundur/kundur_full.xlsx'),
                default_config=True,
                setup=False)
```

```
Working directory: "/home/hacui/repos/andes/examples"
> Reloaded generated Python code of module "pycode".
Parsing input file "/home/hacui/repos/andes/andes/cases/kundur/kundur_full.
,→xlsx"...
Input file parsed in 0.1263 seconds.
```
For example, we can toggle the connectivity status u of Line\_3 to 0 using

ss.Line.alter('u', 'Line\_3', 0)

When done, remember to set up the system before running calculation routines:

```
ss.setup()
ss.PFlow.run()
```

```
System internal structure set up in 0.0366 seconds.
-> System connectivity check results:
 No islanded bus detected.
 System is interconnected.
 Each island has a slack bus correctly defined and enabled.
-> Power flow calculation
          Numba: Off
  Sparse solver: KLU
Solution method: NR method
Power flow initialized in 0.0049 seconds.
0: |F(x)| = 14.92828321: |F(x)| = 3.5790444332: |F(x)| = 0.1192689553: |F(x)| = 0.032788201954: |F(x)| = 2.880943096e-055: |F(x)| = 3.93747257e-11Converged in 6 iterations in 0.0122 seconds.
Report saved to "kundur_full_out.txt" in 0.0016 seconds.
```
True

After setting up the system, adding or removing devices are not yet allowed.

### **2.2.2 Load System from PSS/E RAW and DYR Files**

ANDES supports loading systems from PSS/E RAW and DYR files.

The PSS/E v32 raw format is best supported.

Note that this feature is experimental. We try out best to support this format, but the compatibility is not guaranteed.

```
raw_path = get_case('kundur/kundur.raw')
dyr_path = get_case('kundur/kundur_full.dyr')
```
The raw file is passed to the positional argument, whereas the dyr file is passed to addfile.

ss = andes.run(raw\_path, addfile=dyr\_path, default\_config=**True**)

```
Working directory: "/home/hacui/repos/andes/examples"
> Reloaded generated Python code of module "pycode".
Parsing input file "/home/hacui/repos/andes/andes/cases/kundur/kundur.raw"...
 MODIFIED KUNDUR'S TWO-AREA TEST SYSTEM, DISTRIBUTED WITH ANDES
 SEE THE BOOK "POWER SYSTEM STABILITY AND CONTROL" FOR ORIGINAL DATA
Input file parsed in 0.0047 seconds.
Parsing additional file "/home/hacui/repos/andes/andes/cases/kundur/kundur_
,→full.dyr"...
Addfile parsed in 0.0912 seconds.
System internal structure set up in 0.0310 seconds.
-> System connectivity check results:
 No islanded bus detected.
 System is interconnected.
 Each island has a slack bus correctly defined and enabled.
-> Power flow calculation
          Numba: Off
  Sparse solver: KLU
Solution method: NR method
Power flow initialized in 0.0037 seconds.
0: |F(x)| = 3.1758500231: |F(x)| = 3.176155228e-08Converged in 2 iterations in 0.0044 seconds.
Report saved to "kundur_out.txt" in 0.0006 seconds.
```
-> Single process finished in 0.2371 seconds.

### **Attributes for storing values**

Parameters are stored as attributes of the model. For example,  $ss$ .GENROU.M, the machine starting time constant (2H), is stored in ss. GENROU.M.

```
ss.GENROU.M
```

```
NumParam: GENROU.M, v=[117. 117. 111.15 111.15], vin=[13. 13. 12.35␣
,→12.35]
```
It is an instance of NumParam, which contains fields v for the values after converting to system-base per unit values.

ss.GENROU.M.v

array([117. , 117. , 111.15, 111.15])

And field vin is for the original input data.

```
ss.GENROU.M.vin
```
array([13. , 13. , 12.35, 12.35])

### **Tabulated view**

ANDES provides tabulated **view** of model parameters by using DataFrame. Each model object has an attribute called cache for caching the parameter dataframes.

The original parameters from the input file are stored in cache.df\_in of the model object. For GENROU, do

ss.GENROU.cache.df\_in

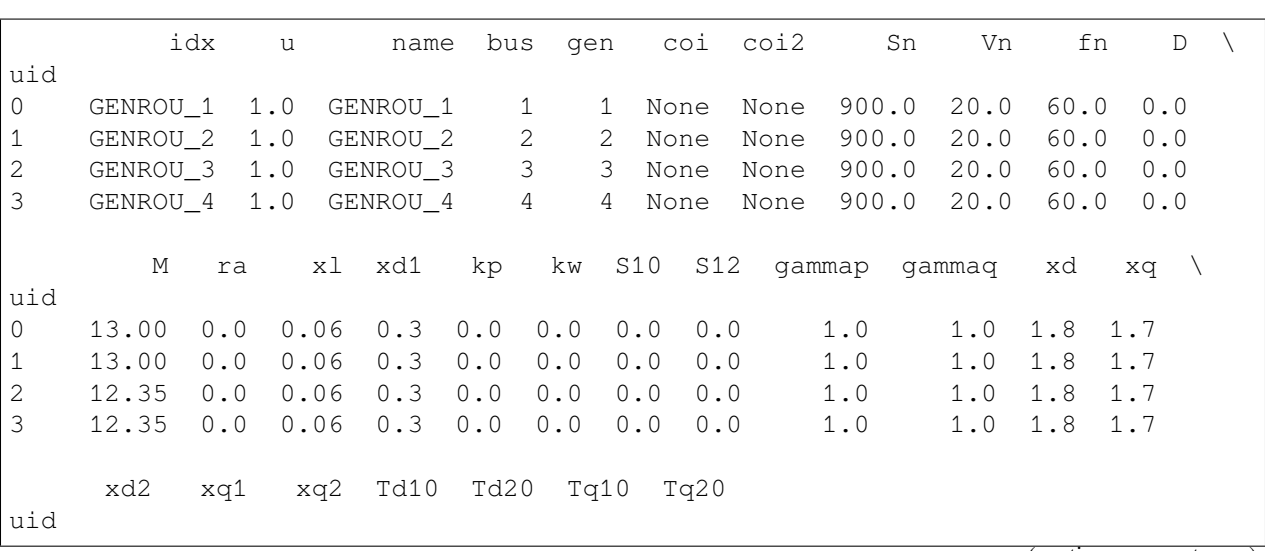

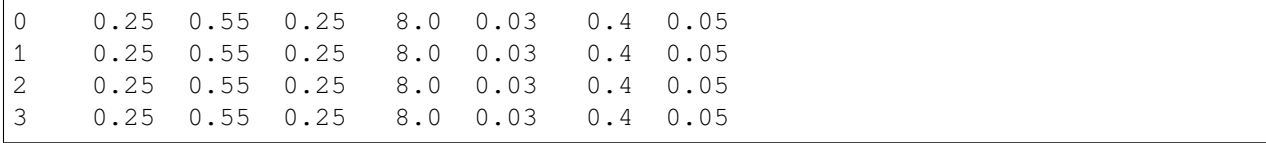

Parameters will be **converted** to per-unit in the system base after loading. This process have been done if andes.run is used for loading the data file.

To inspect the converted parameters, check the cache.df parameter.

ss.GENROU.cache.df

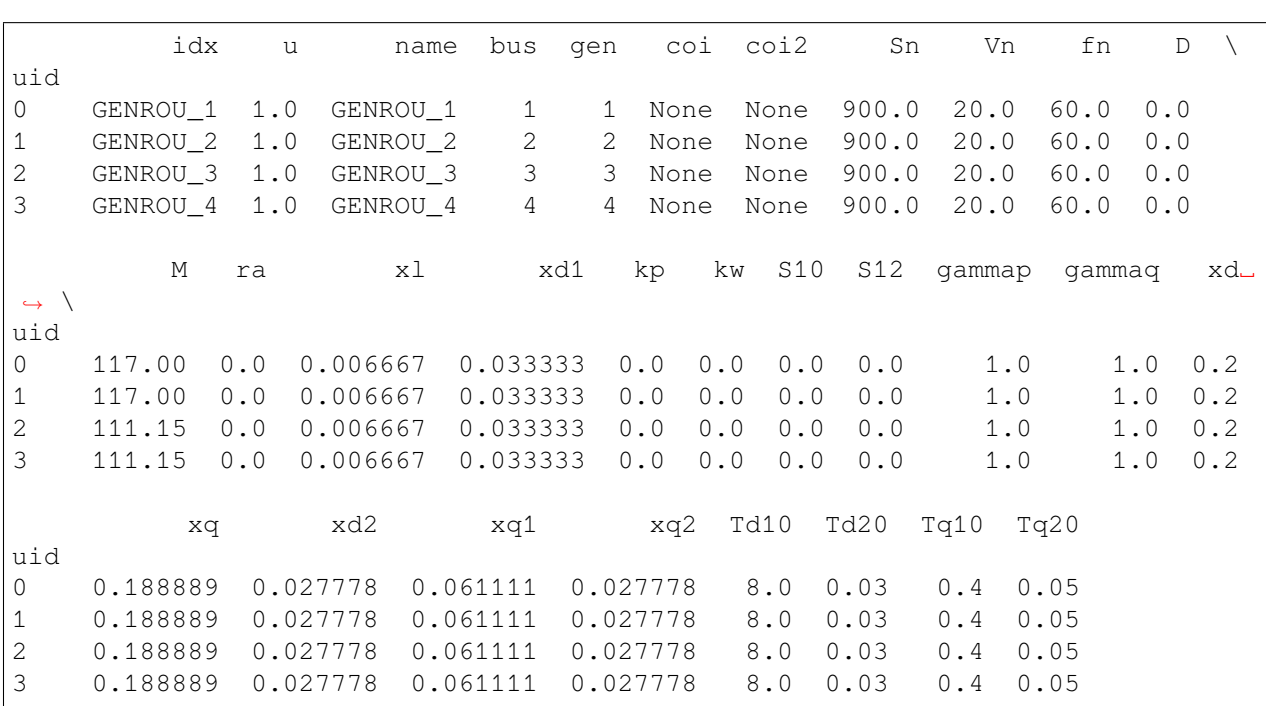

One will notice the converted parameters such as  $M$ ,  $x1$ , and all other impedances.

**It is very important to notice that cache.df and cache.df\_in are both views. Altering data in these views will NOT alter the underlying parameter values.**

To alter values, see the example below.

One may have noticed that ss.GENROU.cache.df and ss.GENROU.as\_df() returns the same dataframe. The difference is that the latter creates a new dataframe everytime it is called, but the former caches the dataframe when it is initally accessed.

### **Altering parameters**

Parameters can be altered by calling the  $\alpha$ lter method on a model instance.

We first look up the original value through get.

Either  $\nu$  or  $\nu$  in can be passed to argument  $\text{attr}$  to retrieve the converted or the original data. Here we are retrieving the original input data. If  $\text{attr}$  is not provided, get returns the value after per-unit conversion, which is the value used for calculation, by default.

ss.GENROU.get("M", "GENROU\_1", attr='vin')

13.0

To change the M of GENROU\_1 to 10, do

```
ss.GENROU.alter("M", "GENROU_1", 10)
```
The value set through alter is always the data before per-unit conversion - just like it should have been in an input file. ANDES will perform the conversion and set vin and v correctly.

Parameters altered through Model.alter() can be saved as a new system using

```
andes.io.xlsx.write(ss, 'new_system.xlsx', overwrite=True)
```

```
xlsx file written to "new system.xlsx"
```
True

### **In-place update**

alter() can be used to change the value of ConstService to modify the equation that depend on such ConstService. For example, the distributed PV model PVD1 implements a ConstService called pref0 to store the initial value of the power reference. An equation associated with variable Pref enforces that  $0 = \text{Pref} - \text{pref} 0$ .

If one needs to modify  $Pref$ , it has to be done through modifying  $pref0$ . Modifying  $Pref$  directly will not take any effect since the variable will be overwritten by the solution of equations.

To update  $pref0$  for a PVD1 device with  $idx = "PVD_1",$  one can do

ss.PVD1.alter('pref0', 'PVD\_1', 0.005)

or, using keyword arguments in any order,

ss.PVD1.alter(src='pref0', idx='PVD\_1', value=0.005)

If  $PVD-1$  is the first (i.e., 0-th in the Python indexing) in the idx list, this modification is equivalent to setting

ss.PVD1.pref0.v[0] = 0.005.

Since index 0 is given, the array  $ss.PVD1.pref0.v$  is updated in-place.

When one needs to modify the  $pref0$  of all PVD1 devices to 0.005, one can do

ss.PVD1.alter('pref0', ss.PVD1.idx.v, 0.005)

This is equivalent to

ss.PVD1.pref0.v[:] = 0.005

Note the [:] in the above line. This is a slice operation so that the assignment happens in-place.

One must never do out-of-place assignment, i.e.,

 $ss.PVD1.pref0.v = 0.005$ 

or

ss.PVD1.pref0.v = 0.005 \* np.ones\_line(ss.PVD1.pref0.v)

because the assignment will point ss.PVD1.pref0.v to a new array. Internally, ANDES reuses the memory for all arrays, meaning that their addresses are assumed to be constant. If one modifies  $ss.PVD1.pref0.v$ out of place, the previous memory will no longer be accessible through ss. PVD1.pref0.v.

On the safe side, one should modify variables using  $\text{alter}(x)$  or, at least, always use in-place assignment to internal arrays.

#### **Refreshing the view**

As mentioned, cache.df and cache.df\_in are *cached* views and will not be automatically updated for inspection.

This is generally not an issue if one performs the simulation after altering data. However, if one needs to inspect the data again, cache.refresh() needs to be called manually.

```
ss.GENROU.cache.refresh()
```
ss.GENROU.cache.df\_in

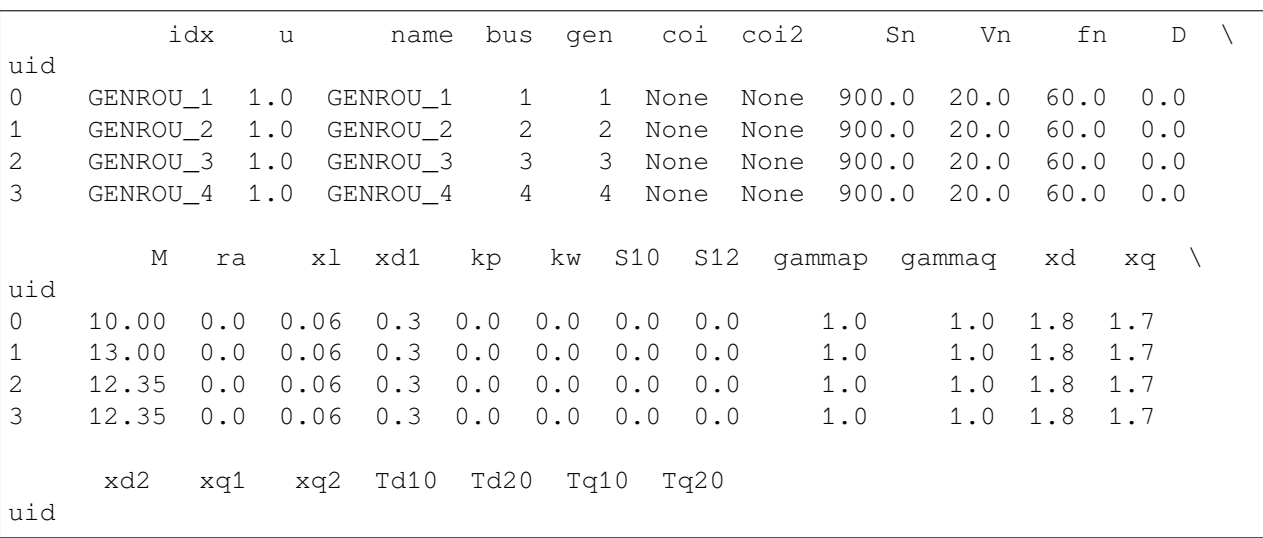

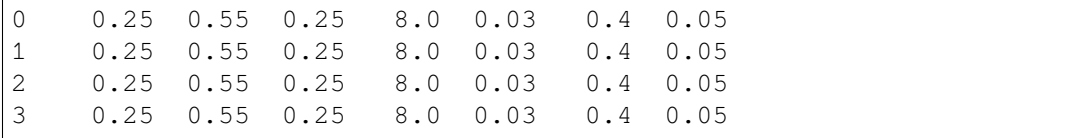

Alternatively, one can call the as\_df() function to build a new dataframe *without overwriting* the cache:

ss.GENROU.as\_df()

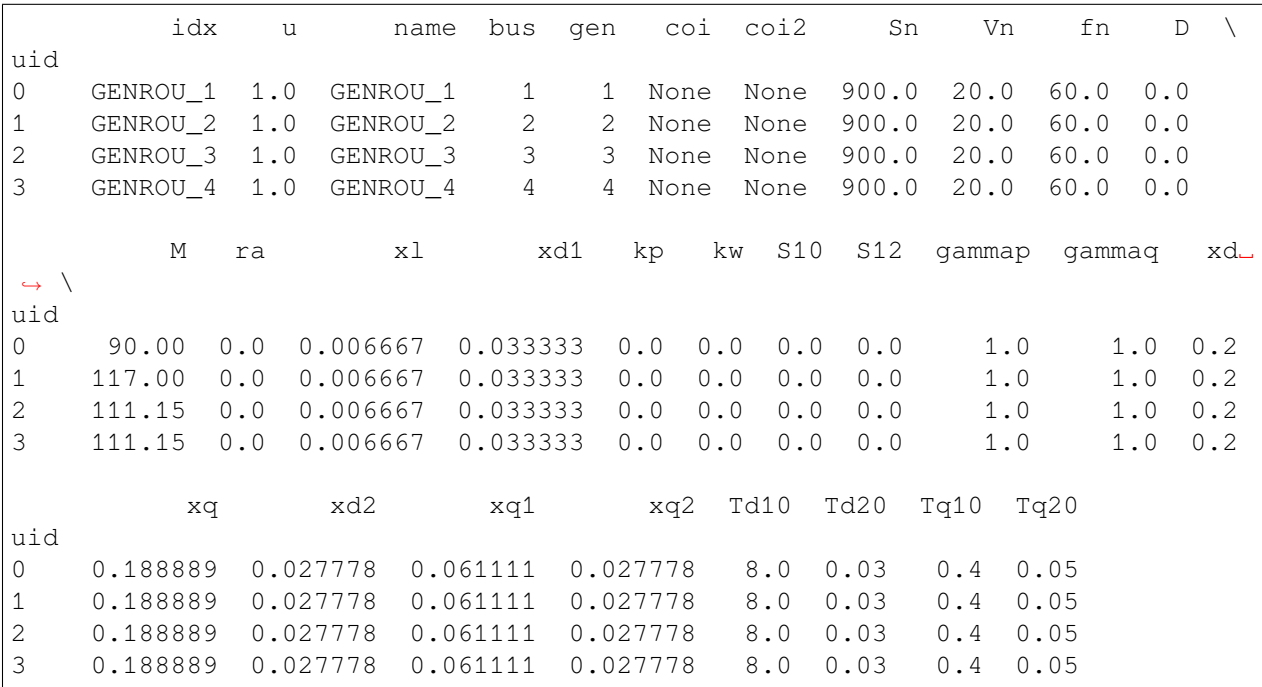

### **2.2.3 Variables**

### **Snapshots**

One might also want to check the variable values in a similar way to that for a parameter. Certainly, a variable has a  $\nu$  attribute which stores values.

**It is important to note that v only holds the values at the last program state.** Such program state could be the solution of power flow, the initialization of time-domain simulation, or the end of a simulation disturbances.

Since we have only ran power flow for  $ss$ ,  $ss$ . Bus.v.v are the voltage magnitude solutions, where the first  $\nu$  is for "voltage", and the second  $\nu$  is the first  $\nu$ 's value attribute.

ss.Bus.v.v

```
array([1. , 1. , 1. , 1. , 0.98337472,
     0.96908585, 0.9562181 , 0.95400018, 0.96856366, 0.98377143])
```
Variables hold more than values. They have an attribute a for the addresses indexing into the corresponding type of array.

There are two system-level arrays, ss.dae.x and ss.dae.y for the right-hand-side of the differential and algebraic equations, respectively.

```
type(ss.Bus.v)
```

```
andes.core.var.Algeb
```
ss.Bus.v is an algebraic variable, thus ss.Bus.v.a holds the indices into ss.dae.g.

```
ss.dae.y[ss.Bus.v.a]
array([1. , 1. , 1. , 1. , 0.98337472,
     0.96908585, 0.9562181 , 0.95400018, 0.96856366, 0.98377143])
```
We can see that these two values are the same.

#### **Time series**

After a time-domain simulation, the time series of the variables can be retrieved through ss.dae.ts. Let's first run a simulation.

ss.TDS.run()

```
-> Time Domain Simulation Summary:
Sparse Solver: KLU
Simulation time: 0.0-20.0 s.
Fixed step size: h=33.33 ms. Shrink if not converged.
Initialization for dynamics completed in 0.0489 seconds.
Initialization was successful.
```
0%| | 0/100 [00:00<?, ?%/s]

<Toggle Toggle\_1>: Line.Line\_8 status changed to 0 at t=2.0 sec.

```
Simulation completed in 1.1192 seconds.
Outputs to "kundur_out.lst" and "kundur_out.npz".
Outputs written in 0.0226 seconds.
```
True

ss.dae.ts

<andes.variables.dae.DAETimeSeries at 0x7f7bc75c1b50>

ss.dae.ts has four commonly used attributes: t for time stamps, xy for variables (differential and then algebraic),  $z$  for discontinuous states, and  $df$  for the dataframe of all.

- Each point in ss.dae.ts.t correspond to a row in ss.dae.ts.xy.
- Each column in ss.dae.ts.xy correspond to a variable, whose name can be located in ss.dae. xy\_name, for all timestamps.
- z is not stored by default unless one enables it before simulation by setting ss.TDS.config. store $z = 1$ .
- df is not built by default but can be manually triggered after simulation by calling ss.dae.ts. unpack(df=True)

The following are some statistics of the shapes of arrays:

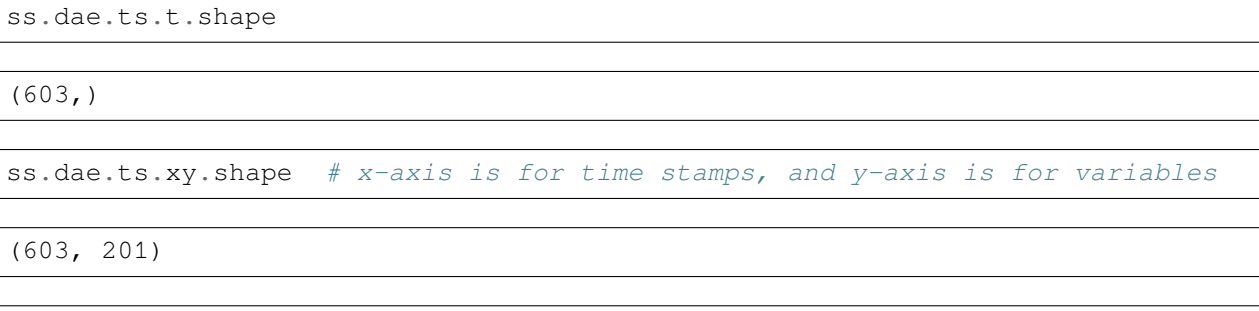

```
len(ss.dae.xy_name)
```
201

### **Extracting Variable Data**

Let's extract the data for rotor speed (variable omega) of GENROU generators. The first step to extract variable data is to determine the type of the variable: differential or algebraic. One can print the variable to see the type:

```
ss.GENROU.omega
```

```
State: GENROU.omega, a=[4 5 6 7], v=[1.00165687 1.00166417 1.00182915 1.
,→00184744], e=[-0.00251535 -0.00375723 0.00131868 0.00182826]
```
The output shows that omega is a state (differential variable), which should be looked up in ss.dae.x. For algebraic variables such as  $ss$ . Bus. v, they should be looked up in  $ss$ . dae.y.

Therefore, all omega variables can be extracted as follows:

omega = ss.dae.ts.x[:, ss.GENROU.omega.a]

where the : in the first axis will access such data for all time stamps, and  $ss$ . GENROU. omega. a stores the addresses of all omega into ss.dae.x.

To access all bus voltages (algebraic variable  $\nu$ ) of the generators, one can use:

ss.dae.ts.y[:, ss.GENROU.v.a]

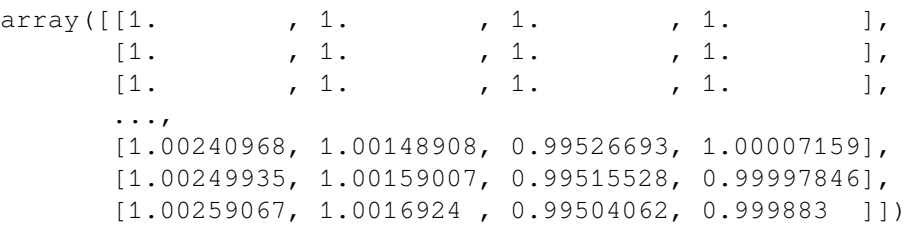

These data correspond to the timestamps stored in ss.dae.ts.t. One can process such data as necessary.

To show verify the extracted data, we plot them with ss.TDS.plt.plot\_data.

```
ss.TDS.plt.plot_data(ss.dae.ts.t, omega )
```
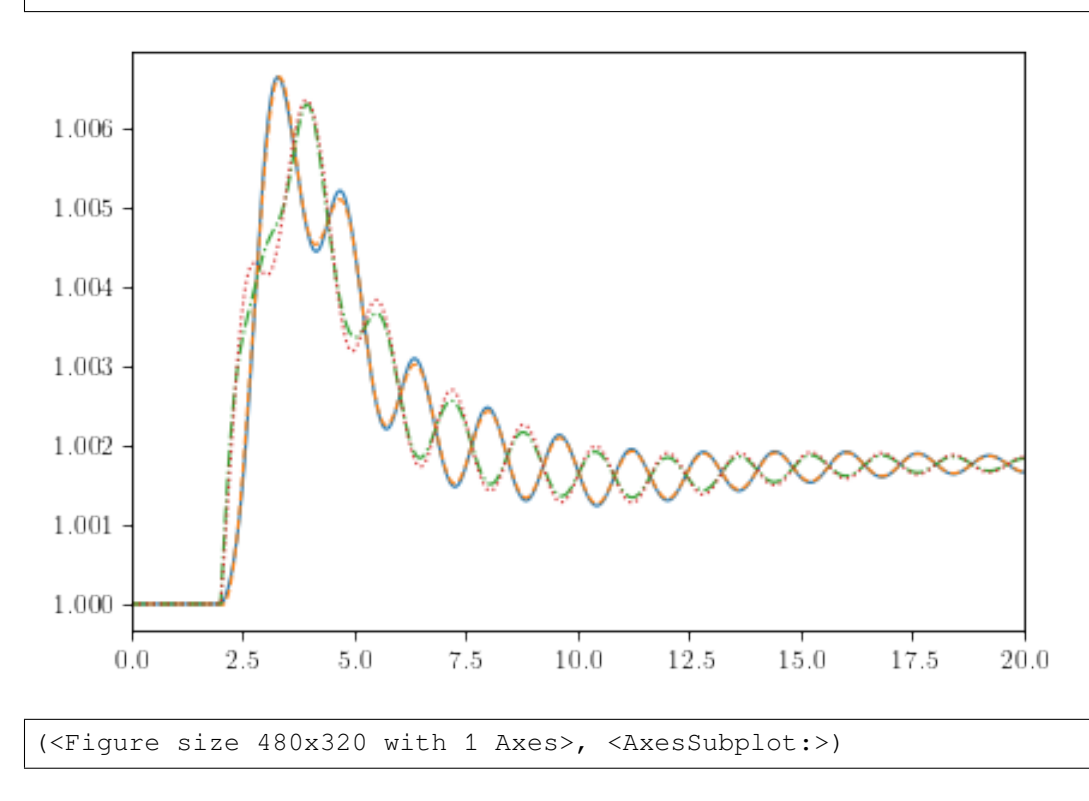

### **2.2.4 Altering Fault duration**

Alter can be used for updating any model parameter. We show another example of updating the duration of a fault. Using the ieee14\_fault.xlsx test case, we have

ss = andes.run(get\_case("ieee14/ieee14\_fault.xlsx"))

```
Working directory: "/home/hacui/repos/andes/examples"
> Loaded config from file "/home/hacui/.andes/andes.rc"
> Reloaded generated Python code of module "pycode".
Parsing input file "/home/hacui/repos/andes/andes/cases/ieee14/ieee14_fault.
,→xlsx"...
Input file parsed in 0.0546 seconds.
```

```
System internal structure set up in 0.0348 seconds.
-> System connectivity check results:
 No islanded bus detected.
 System is interconnected.
 Each island has a slack bus correctly defined and enabled.
-> Power flow calculation
          Numba: Off
  Sparse solver: KLU
Solution method: NR method
Power flow initialized in 0.0037 seconds.
0: |F(x)| = 0.56051821341: |F(x)| = 0.0062022003322: |F(x)| = 5.819382824e-06
3: |F(x)| = 6.96508129e-12Converged in 4 iterations in 0.0047 seconds.
Initialization for dynamics completed in 0.0353 seconds.
Initialization was successful.
Report saved to "ieee14_fault_out.txt" in 0.0021 seconds.
```
-> Single process finished in 0.3141 seconds.

Again, if you need to add devices, you should use ss = andes.load(.., setup=False) and ss. setup() instead of andes.run().

List the existing Fault devices:

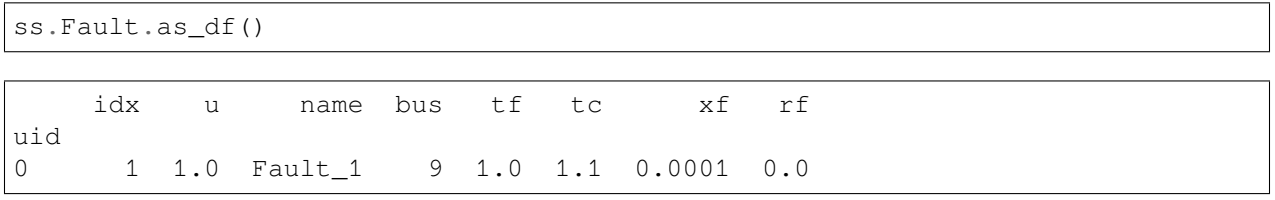

One fault on Bus 9 is applied at  $t=1.0$  sec and cleared at  $t=1.1$  sec. Suppose that we want to clear the fault at t  $= 1.05$  sec, we can do

```
ss.Fault.alter('tc', 1, 1.05) # arguments are `src`, `idx`, `value`
```
where  $\pm c$  is the parameter to alter, 1 is the idx of the Fault to find, and 1.05 is the new value. Inspect the Fault devices to see the updated value. The simulation for the new system can be performed next.

```
ss.Fault.as_df()
   idx u name bus tf tc xf rf
uid
0 1 1.0 Fault 1 9 1.0 1.05 0.0001 0.0
```
### **2.2.5 Cleanup**

!andes misc -C

```
"/home/hacui/repos/andes/examples/kundur_full_out.txt" removed.
"/home/hacui/repos/andes/examples/kundur_out.lst" removed.
"/home/hacui/repos/andes/examples/kundur_out.npz" removed.
"/home/hacui/repos/andes/examples/ieee14_fault_out.txt" removed.
"/home/hacui/repos/andes/examples/kundur_out.txt" removed.
```

```
!rm new_system.xlsx
```
## **2.3 Inspecting Models**

First of all, import andes and configure the logger to the WARNING level (30).

```
import andes
andes.config_logger(30)
```
### **2.3.1 Inspect Model Equations**

Create an empty andes. System object and call prepare (nomp=True) to generate equations and pretty print, where nomp disables multiprocessing so that equations can be properly returned. This operation may take a moment.

To only generate equations for a specific model, such as GENCLS, do:

```
ss = andes.System()
ss.GENCLS.prepare()
```
#### **List all models**

```
print(ss.supported_models())
```
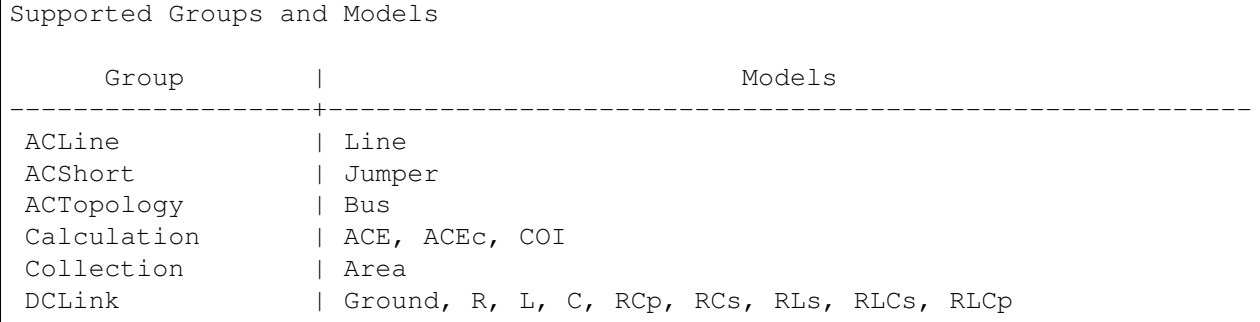

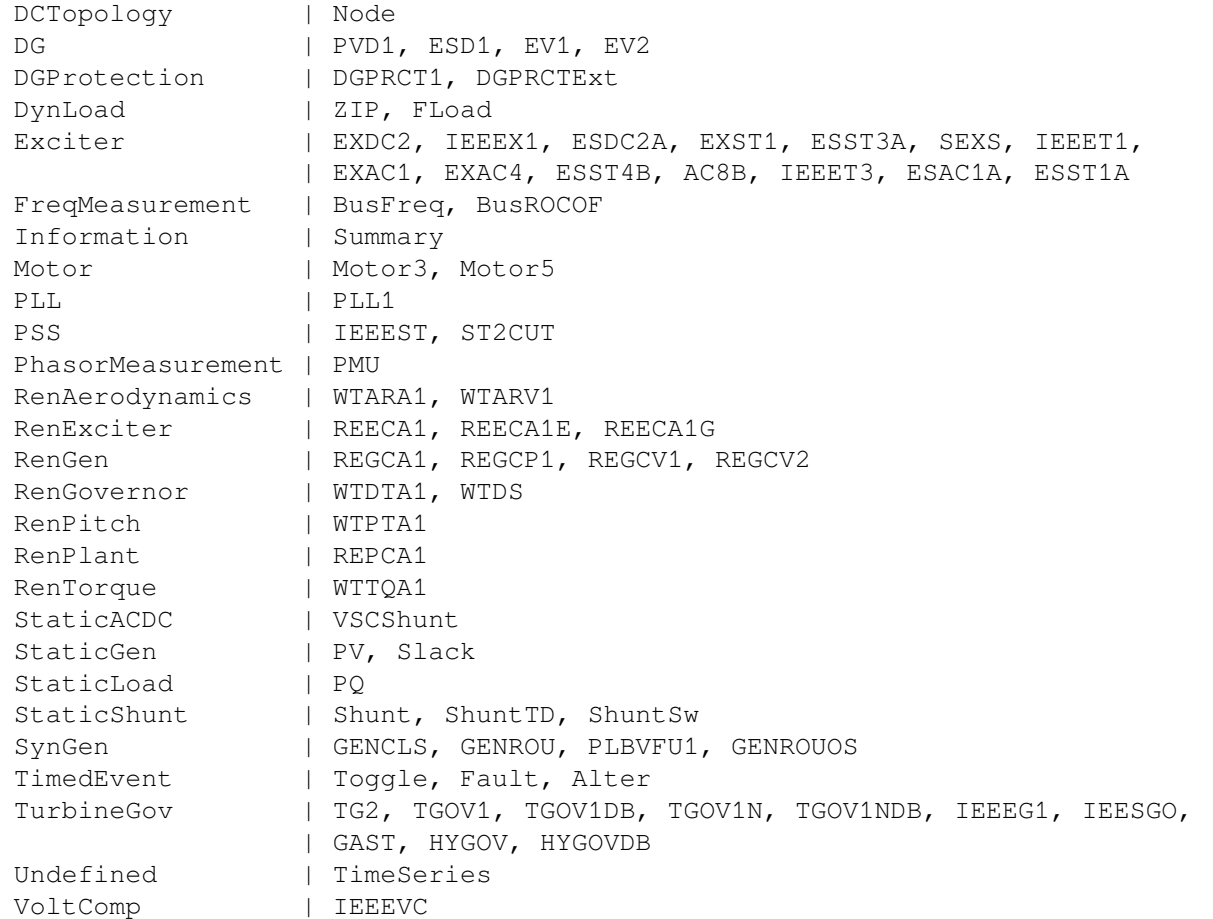

### **2.3.2 Check model documentation**

To check the documentation for the model, print the return of  $\text{doc}($ ) for the model instance.

For example, the documentation for GENCLS can be printed with

```
print(ss.GENCLS.doc())
```

```
Model <GENCLS> in Group <SynGen>
Classical generator model.
Parameters
Name | Description | Default | Unit | Properties
--------+--------------------------+---------+------+-------------------------
 idx | unique device idx | | | |
 u | connection status | 1 | bool |
 name | device name | | | | | |
 bus | interface bus id | | | | | mandatory
gen | static generator index | | | | mandatory
```
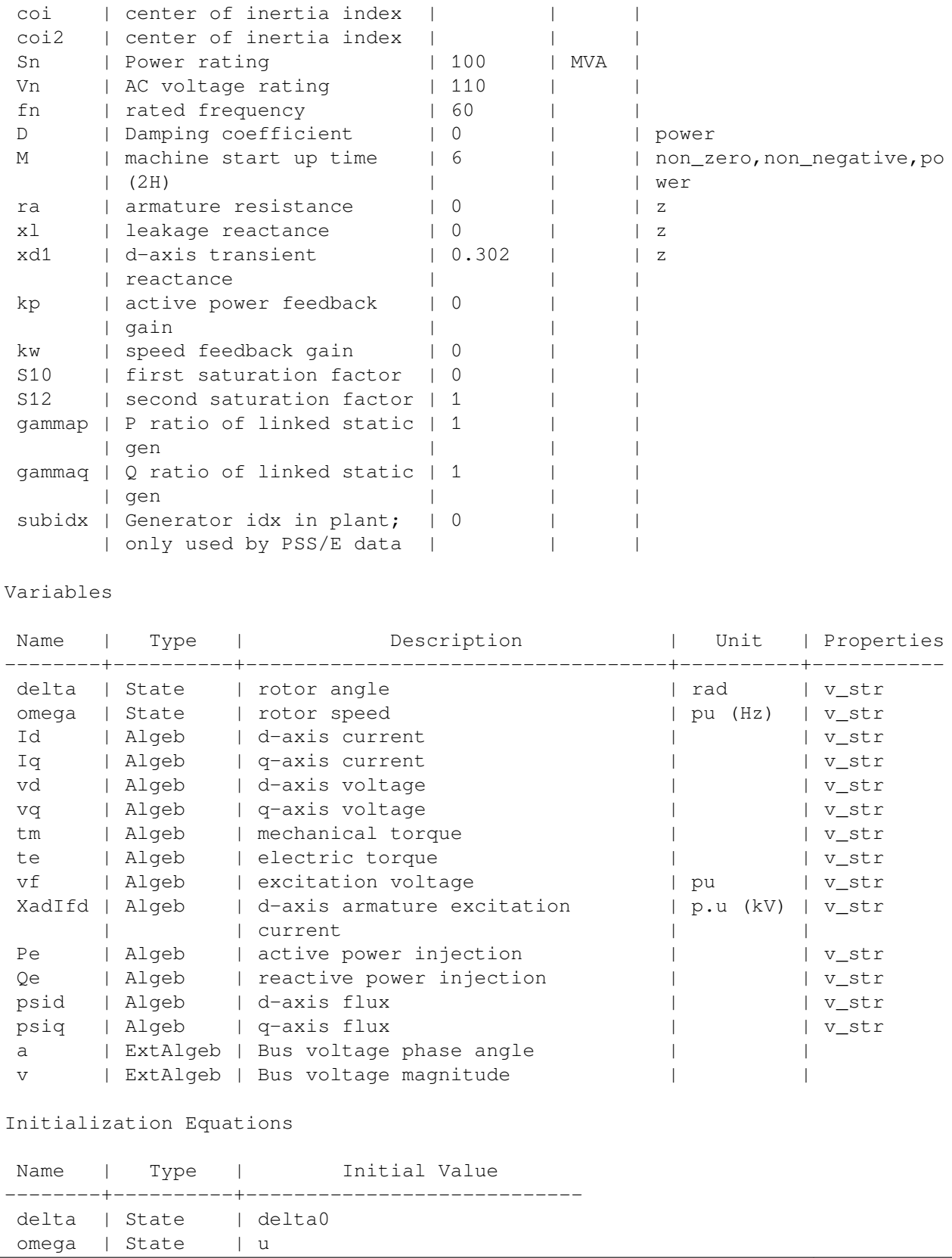

```
Id | Algeb | u * Id0
Iq | Algeb | u * Iq0
vd | Algeb | u * vd0
vq | Algeb | u * vq0
tm | Algeb | tm0
te | Algeb | u * tm0
v f | Algeb | u * vf0
XadIfd | Algeb | u * vf0
Pe | Algeb | u * (vd0 * Id0 + vq0 * Iq0)
Qe | Algeb | u * (vq0 * Id0 - vd0 * Iq0)
psid | Algeb | u * psid0
psiq | Algeb | u * psiq0
a | ExtAlgeb |
v | ExtAlgeb |
Differential Equations
Name | Type | RHS of Equation "T x' = f(x, y)" | T (LHS)
-------+-------+----------------------------------+--------
delta | State | u * (2 * pi * fn) * (omega - 1) |
omega | State | u * (tm - te - D * (omega - 1)) | M
Algebraic Equations
Name | Type | RHS of Equation "0 = g(x, y)"--------+----------+---------------------------------
Id | Algeb | + xq * Id - vf+ psid
Iq | Algeb | + xq * Iq+ psiq
vd | Algeb | u * v * sin(delta - a) - vd
vq | Algeb | u * v * cos(delta - a) - vq
tm | Algeb | tm0 - tm
te | Algeb | u * (psid * Iq - psiq * Id) - te
vf | Algeb | u * vf0 - vf
XadIfd | Algeb | u * vf0 - XadIfd
Pe | Algeb | u * (vd * Id + vq * Iq) - Pe
Qe | Algeb | u * (vq * Id - vd * Iq) - Qepsid | Algeb | u * (ra*Iq + vq) - psid
psiq | Algeb | u * (ra*Id + vd) + psiq
a | ExtAlgeb | -u * (vd * Id + vq * Iq)v | ExtAlgeb | -u * (vq * Id - vd * Iq)Services
Name | Type
---------+------------------------------------------------------+-------------
p0 | p0s * gammap | ConstService
q0 | q0s * gammaq | ConstService
V = V + \exp(1j * a)<br>
S = |p0 - 1j * q0 | ConstService
     | p0 - 1j * q0 | | ConstService
_I | _S / conj(_V) | ConstService
_E | _V + _I * (ra + 1j * xq) | ConstService
_deltac | log(_E / abs(_E)) | ConstService
```
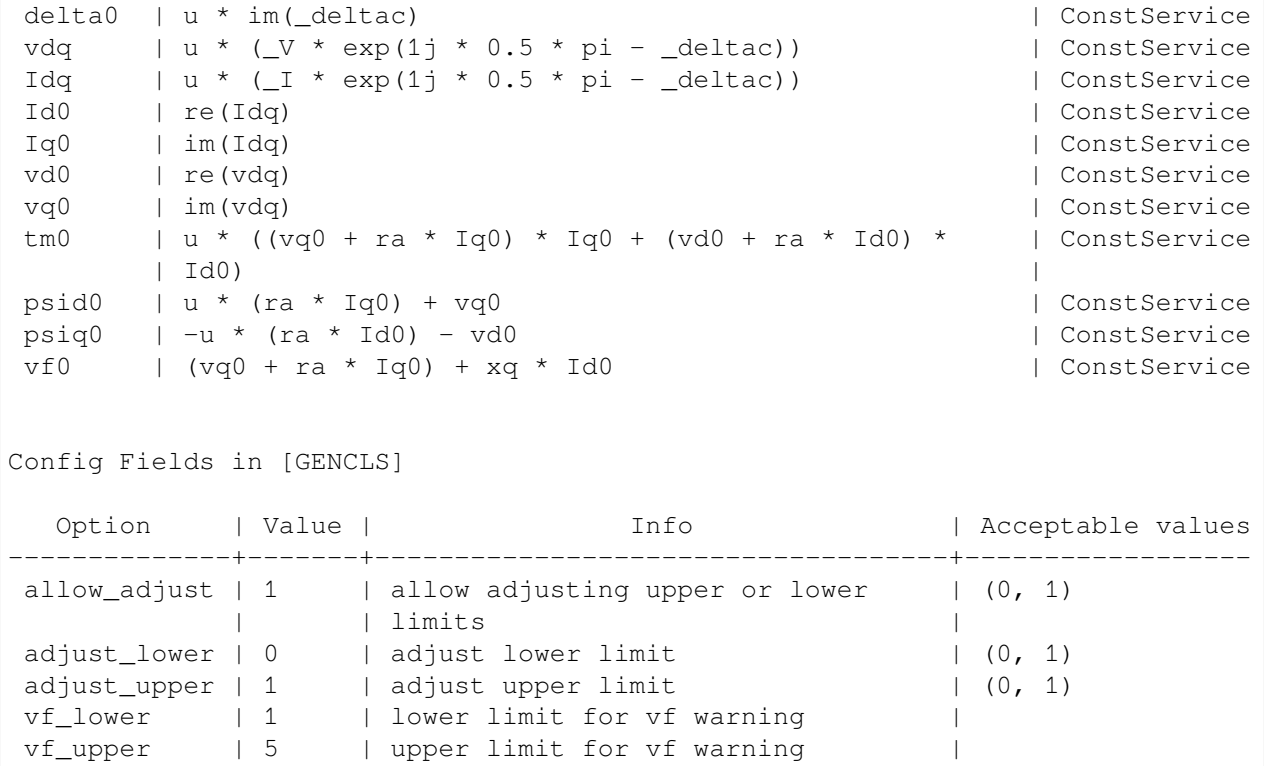

## **Pretty print of variables**

All symbols are stored in the attributes of Model.syms. For example,

ss.GENCLS.syms.xy

```
\sqrt{ }\frac{1}{2}\mathbf{I}\perp\frac{1}{2}\mathbf{I}\frac{1}{2}\mathbf{I}\frac{1}{2}\mathbf{I}\frac{1}{2}\mathbf{I}\frac{1}{2}\mathbf{I}\perp\frac{1}{2}\left| \frac{X_{ad}I_{fd}}{R} \right|\frac{1}{2}\mathbf{I}\frac{1}{2}\mathbf{I}\frac{1}{2}\mathbf{I}\perp\frac{1}{2}\mathbf{I}\mathbf{I}δ
                ω
               Id
               Iq
              Vd
              Vq
              τm
               τe
               vf
              Pe
              Qe
               ψd
                ψq
                   θ
                 V
                                     1
                                     \frac{1}{2}\mathbf{I}\mathbf{I}\mathbf{I}\mathbf{I}\mathbf{I}\mathbf{I}\mathbf{I}\mathbf{I}\mathbf{I}\mathbf{I}\mathbf{I}\mathbf{I}\mathbf{I}\mathbf{I}\mathbf{I}\mathbf{I}\mathbf{I}\mathbf{I}\mathbf{I}\mathbf{I}\mathbf{I}\mathbf{I}\mathbf{I}\mathbf{I}
```
Differential variables comes before algebraic variables.

ss.GENCLS.states

```
OrderedDict([('delta', State: GENCLS.delta, []),
             ('omega', State: GENCLS.omega, [])])
```
ss.GENCLS.algebs

```
OrderedDict([('Id', Algeb: GENCLS.Id, []),
             ('Iq', Algeb: GENCLS.Iq, []),
             ('vd', Algeb: GENCLS.vd, []),
             ('vq', Algeb: GENCLS.vq, []),
             ('tm', Algeb: GENCLS.tm, []),
             ('te', Algeb: GENCLS.te, []),
             ('vf', Algeb: GENCLS.vf, []),
             ('XadIfd', Algeb: GENCLS.XadIfd, []),
             ('Pe', Algeb: GENCLS.Pe, []),
             ('Qe', Algeb: GENCLS.Qe, []),
             ('psid', Algeb: GENCLS.psid, []),
             ('psiq', Algeb: GENCLS.psiq, [])])
```
### **Pretty print of equations**

Formatted equations are stored in each model. The following attributes of Model.syms are available for equation printing.

- f: differential equations
- g: algebraic equations
- df: df/dxy
- dg: dg/dxy

ss.GENCLS.syms.f

$$
\begin{bmatrix} 2\pi f u \left(\omega - 1\right) \\ u \left(-D \left(\omega - 1\right) - \tau_e + \tau_m\right) \end{bmatrix}
$$

ss.GENCLS.syms.g

$$
\begin{bmatrix} I_d x q + \psi_d - v_f \\ I_q x q + \psi_q \\ V u \sin(\delta - \theta) - V_d \\ V u \cos(\delta - \theta) - V_q \\ -\tau_m + \tau_{m0} \\ -\tau_e + u \left( -I_d \psi_q + I_q \psi_d \right) \\ uv_{f0} - v_f \\ -X_{ad} I_f d + uv_{f0} \\ -P_e + u \left( I_d V_d + I_q V_q \right) \\ -Q_e + u \left( I_d V_q - I_q V_d \right) \\ -\psi_d + u \left( I_q r_a + V_q \right) \\ \psi_q + u \left( I_q r_a + V_d \right) \\ -u \left( I_d V_d + I_q V_q \right) \\ -u \left( I_d V_q - I_q V_d \right) \end{bmatrix}
$$

ss.GENCLS.syms.df

$$
\left[\begin{array}{cccccccccccccccccc} 0 & 2\pi fu & 0 & 0 & 0 & 0 & 0 & 0 & 0 & 0 & 0 & 0 & 0 & 0 & 0 \\ 0 & -Du & 0 & 0 & 0 & 0 & u & -u & 0 & 0 & 0 & 0 & 0 & 0 & 0 & 0 \end{array}\right]
$$

ss.GENCLS.syms.dg

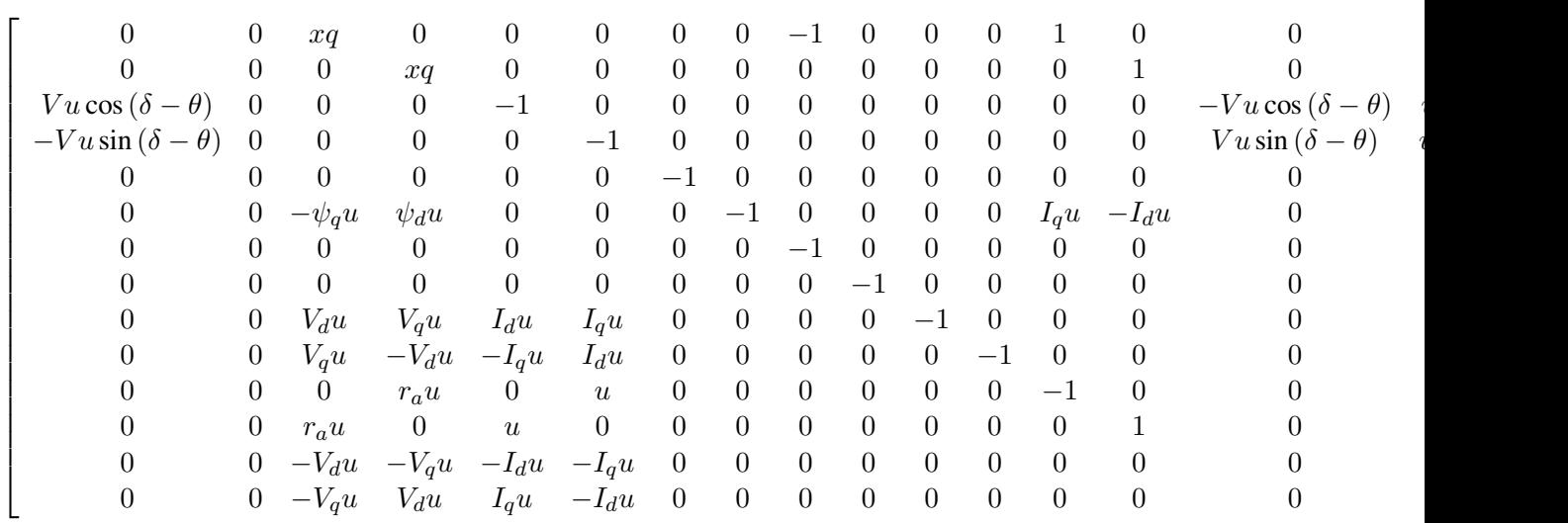

### **Pretty print of services**

The list of services is in services.

ss.GENCLS.services

```
OrderedDict([('p0', ConstService: GENCLS.p0, v=0.0),
             ('q0', ConstService: GENCLS.q0, v=0.0),
             ('_V', ConstService: GENCLS._V, v=0.0),
             ('_S', ConstService: GENCLS._S, v=0.0),
             ('_I', ConstService: GENCLS._I, v=0.0),
             ('_E', ConstService: GENCLS._E, v=0.0),
             ('_deltac', ConstService: GENCLS._deltac, v=0.0),
             ('delta0', ConstService: GENCLS.delta0, v=0.0),
             ('vdq', ConstService: GENCLS.vdq, v=0.0),
             ('Idq', ConstService: GENCLS.Idq, v=0.0),
             ('Id0', ConstService: GENCLS.Id0, v=0.0),
             ('Iq0', ConstService: GENCLS.Iq0, v=0.0),
             ('vd0', ConstService: GENCLS.vd0, v=0.0),
             ('vq0', ConstService: GENCLS.vq0, v=0.0),
             ('tm0', ConstService: GENCLS.tm0, v=0.0),
             ('psid0', ConstService: GENCLS.psid0, v=0.0),
             ('psiq0', ConstService: GENCLS.psiq0, v=0.0),
             ('vf0', ConstService: GENCLS.vf0, v=0.0)])
```
Service equations are in Model.syms.s For example, services of GENCLS is in

ss.GENCLS.syms.s

```
[P_{0s}*\gamma]gamma_P,
Q_{\alpha}{0s} * \gamma_Q,
V*exp(I*)theta),
P_0 - I * Q_0,S/conj(Vc),I_c^*(r_a + I^*xq) + V_clog(E/Abs(E)),
u*im(\delta_c),
V_c*u*exp(-\delta_c + 0.5*I*pi),I_c^*u^*exp(-\delta_c + 0.5*I^*pi),re(I_{dq}),
im(I_{dq}),
re(V_{dq}),
im(V_{dq}),
u*(I_{d0}*(I_{d0}*r_a + V_{d0}) + I_{q0}*(I_{q0}*r_a + V_{q0})),
I_{q0} *r_a*u + V_{q0},
-I_{d0} * r_a * u - V_{d0},I_{d0} *xq + I_{q0} *r_a + V_{q0}]
```
# **2.4 Eigenvalue Analysis**

#### **2.4.1 Run Eigenvalue Analysis**

**import numpy as np**

```
import andes
from andes.utils.paths import list_cases, get_case
```

```
case_path = get_case('kundur/kundur_full.xlsx')
```
Pass the routine name EIG or eig to andes.run.

ss = andes.run(case\_path, routine='eig')

```
Working directory: "/home/hacui/repos/andes/examples"
> Loaded config from file "/home/hacui/.andes/andes.rc"
> Loaded generated Python code in "/home/hacui/.andes/pycode".
Parsing input file "/home/hacui/repos/andes/andes/cases/kundur/kundur_full.
,→xlsx"...
Input file parsed in 0.1985 seconds.
System internal structure set up in 0.0309 seconds.
-> System connectivity check results:
 No islanded bus detected.
 System is interconnected.
 Each island has a slack bus correctly defined and enabled.
-> Power flow calculation
          Numba: Off
  Sparse solver: KLU
Solution method: NR method
Power flow initialized in 0.0042 seconds.
0: |F(x)| = 14.92828321: |F(x)| = 3.6086278412: |F(x)| = 0.17011078823: |F(x)| = 0.0020386269564: |F(x)| = 3.745104027e-07Converged in 5 iterations in 0.0070 seconds.
Report saved to "kundur_full_out.txt" in 0.0010 seconds.
Initialization for dynamics completed in 0.0301 seconds.
Initialization was successful.
-> Eigenvalue Analysis:
 Positive 0
 Zeros 1
 Negative 52
Eigenvalue analysis finished in 0.0051 seconds.
Report saved to "kundur_full_eig.txt".
```
-> Single process finished in 0.5363 seconds.

## **2.4.2 Plotting in S-Domain**

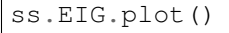

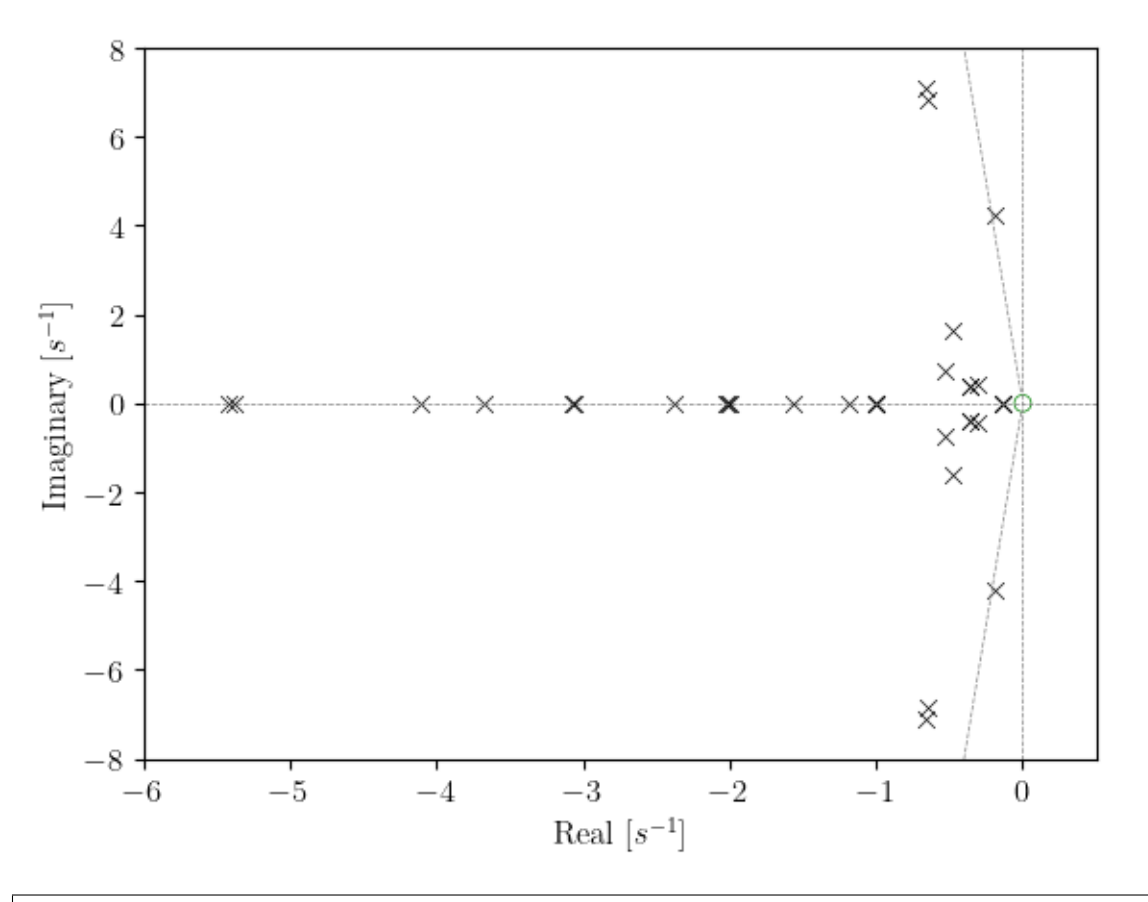

(<Figure size 640x480 with 1 Axes>, <AxesSubplot:xlabel='Real [\$s^{-1}\$]', ylabel='Imaginary [\$s^{-1}\$]'>)

# **2.4.3 Report**

Report is saved to the file and can be loaded into the notebook.

```
with open('kundur_full_eig.txt', 'r') as f:
   print(f.read())
```

```
ANDES 1.7.5.post2.dev0+ga53a31fa
Copyright (C) 2015-2022 Hantao Cui
ANDES comes with ABSOLUTELY NO WARRANTY
Case file: /home/hacui/repos/andes/andes/cases/kundur/kundur_full.xlsx
Report time: 07/05/2022 08:57:50 PM
Power flow converged in 5 iterations.
Flat-start: No
```
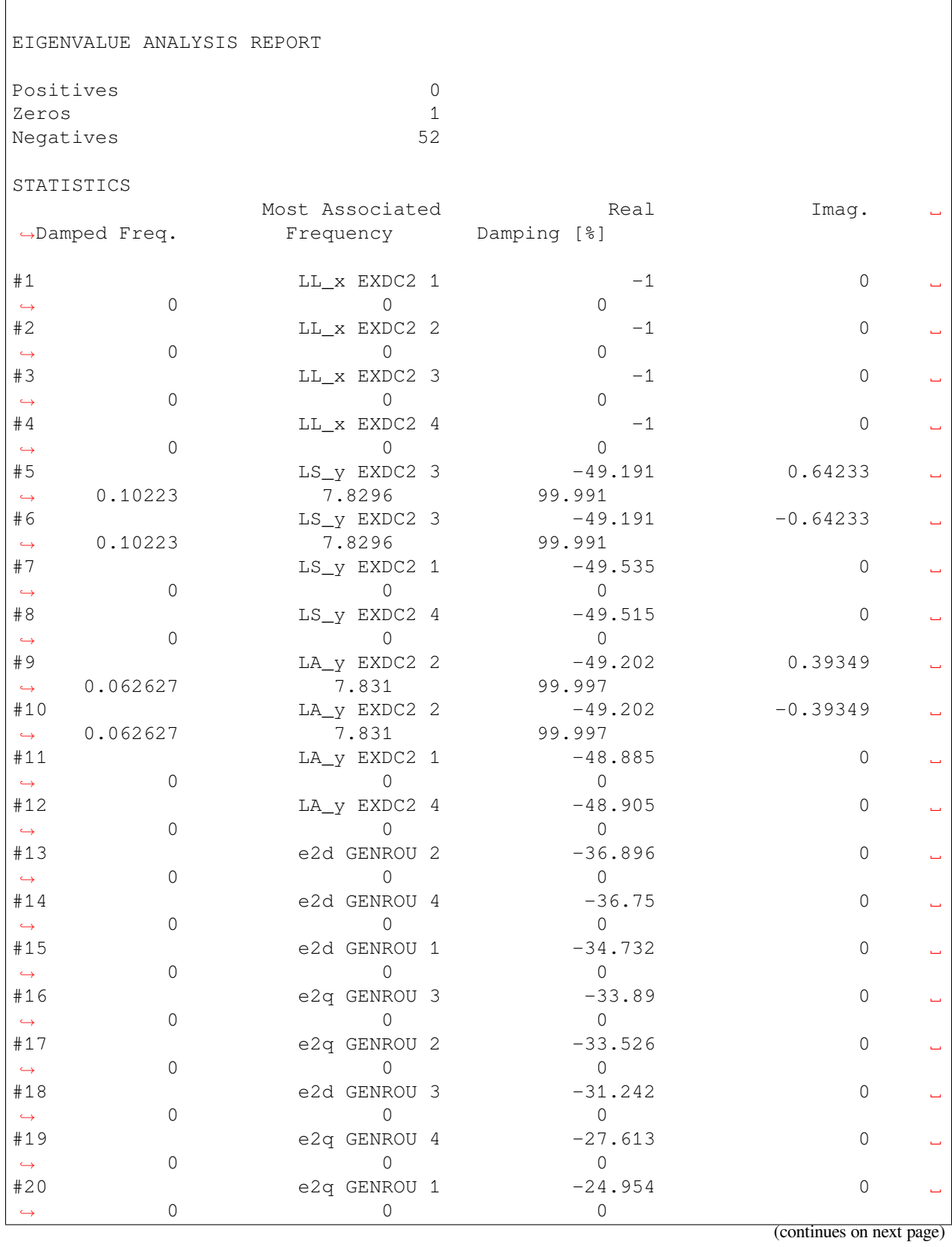

 $\sqrt{ }$ 

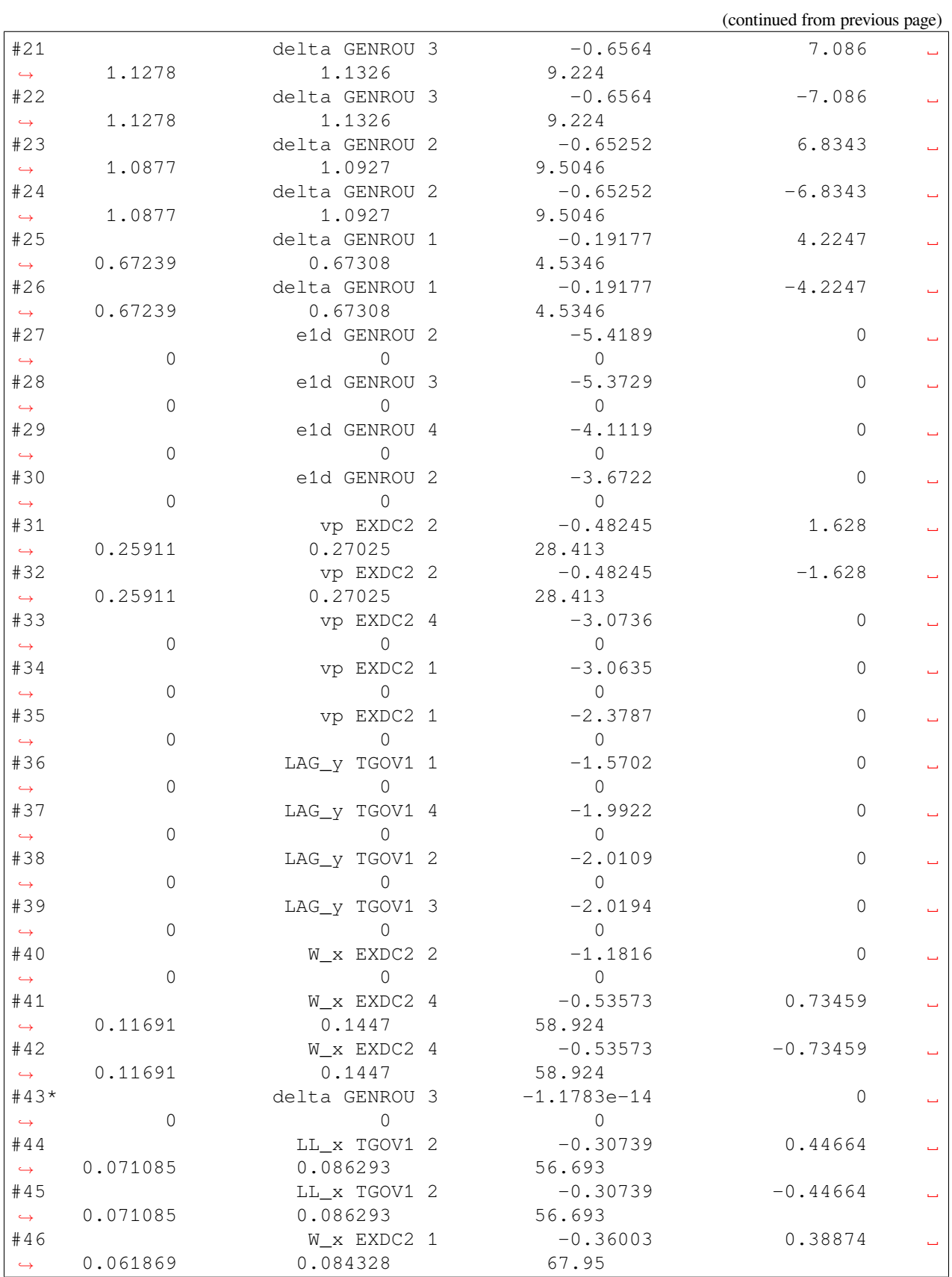

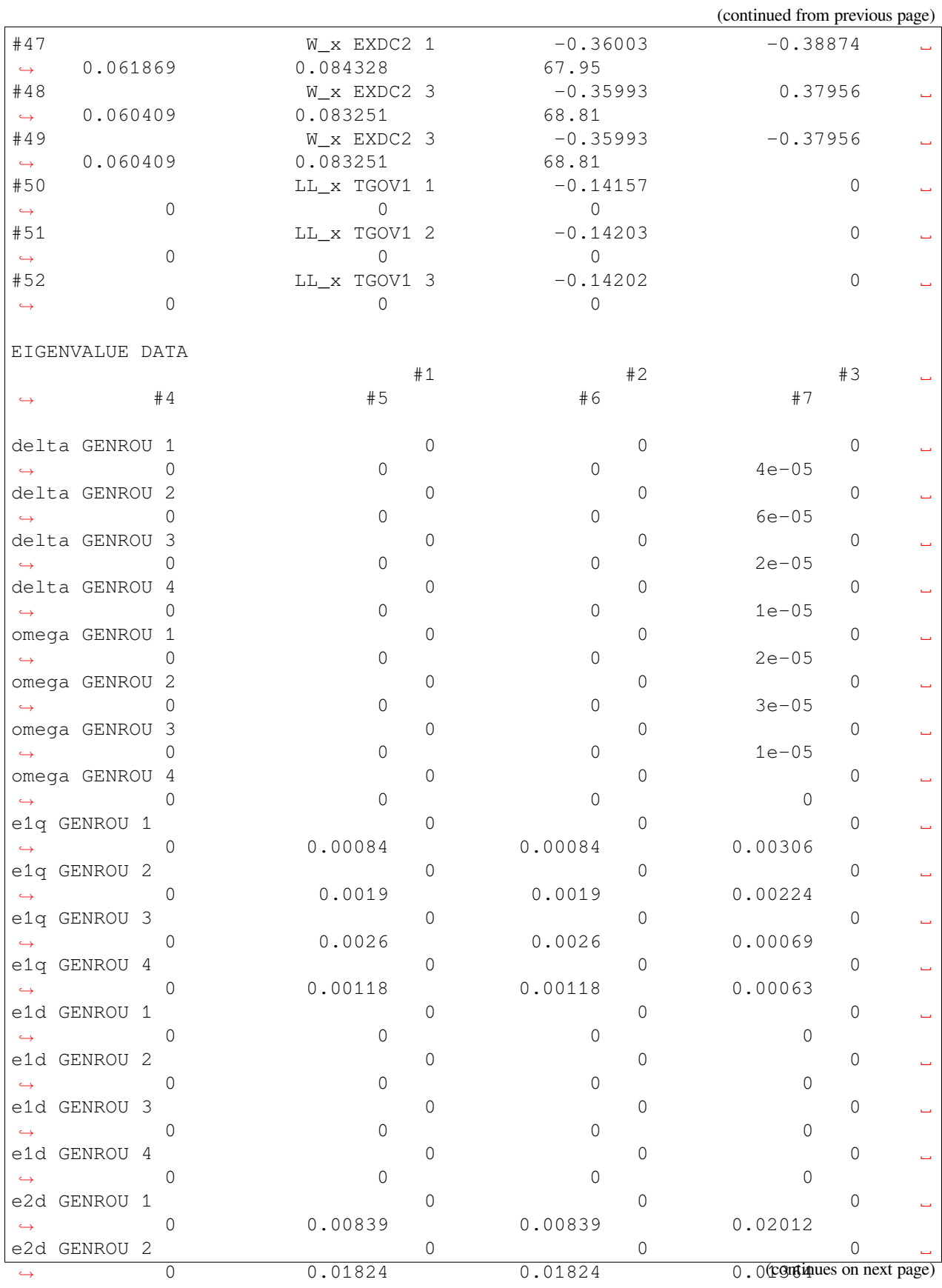

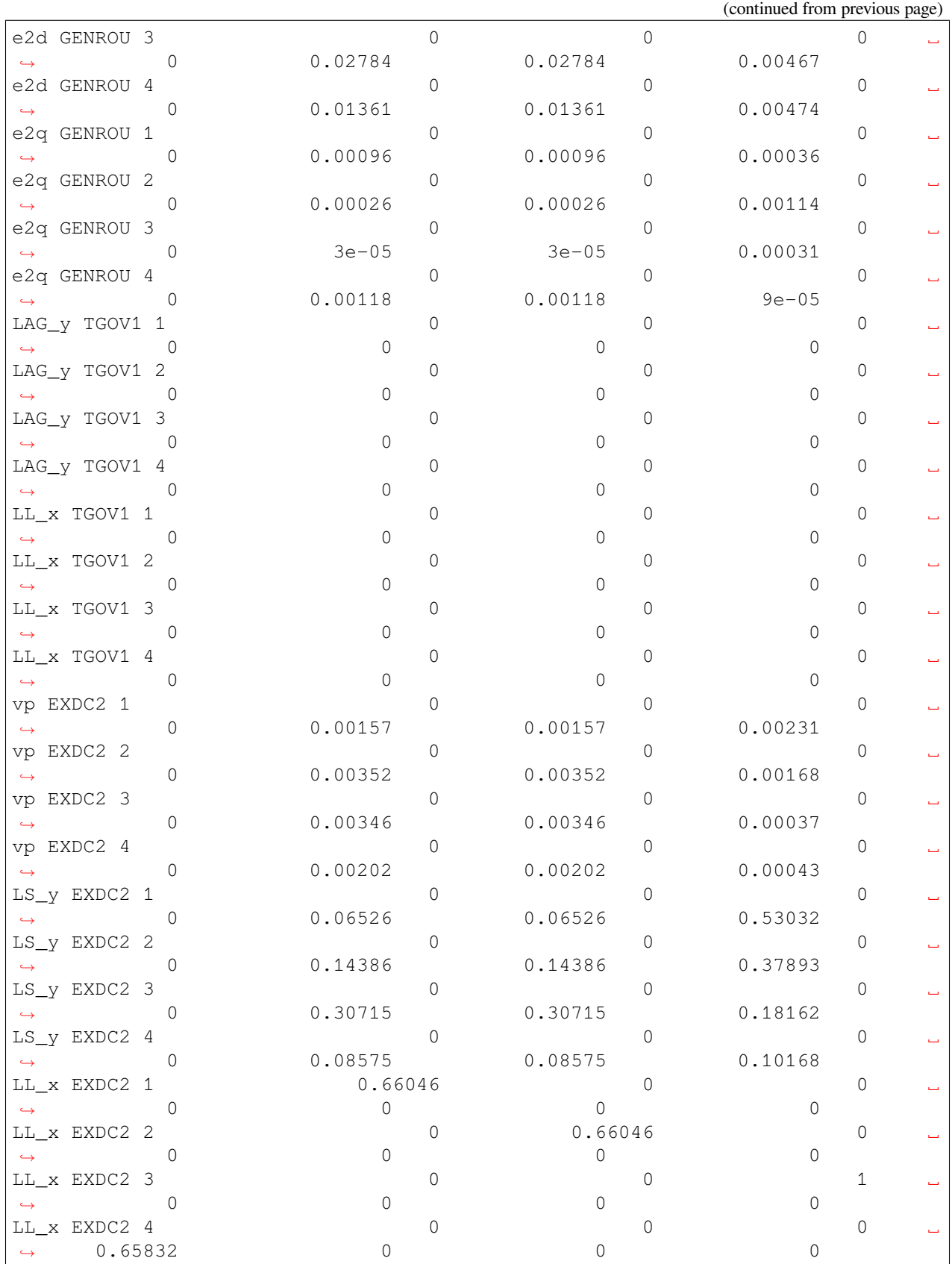

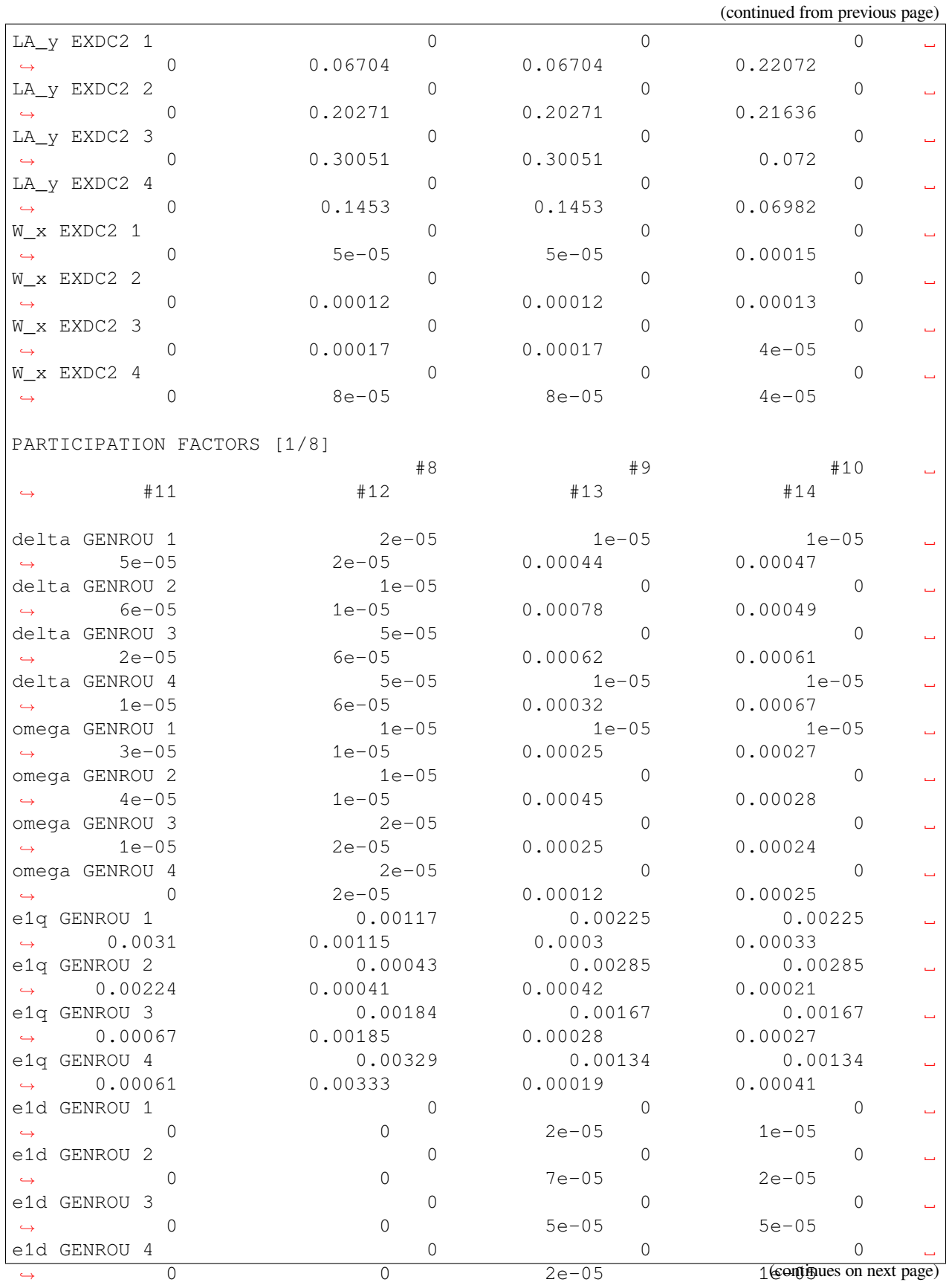

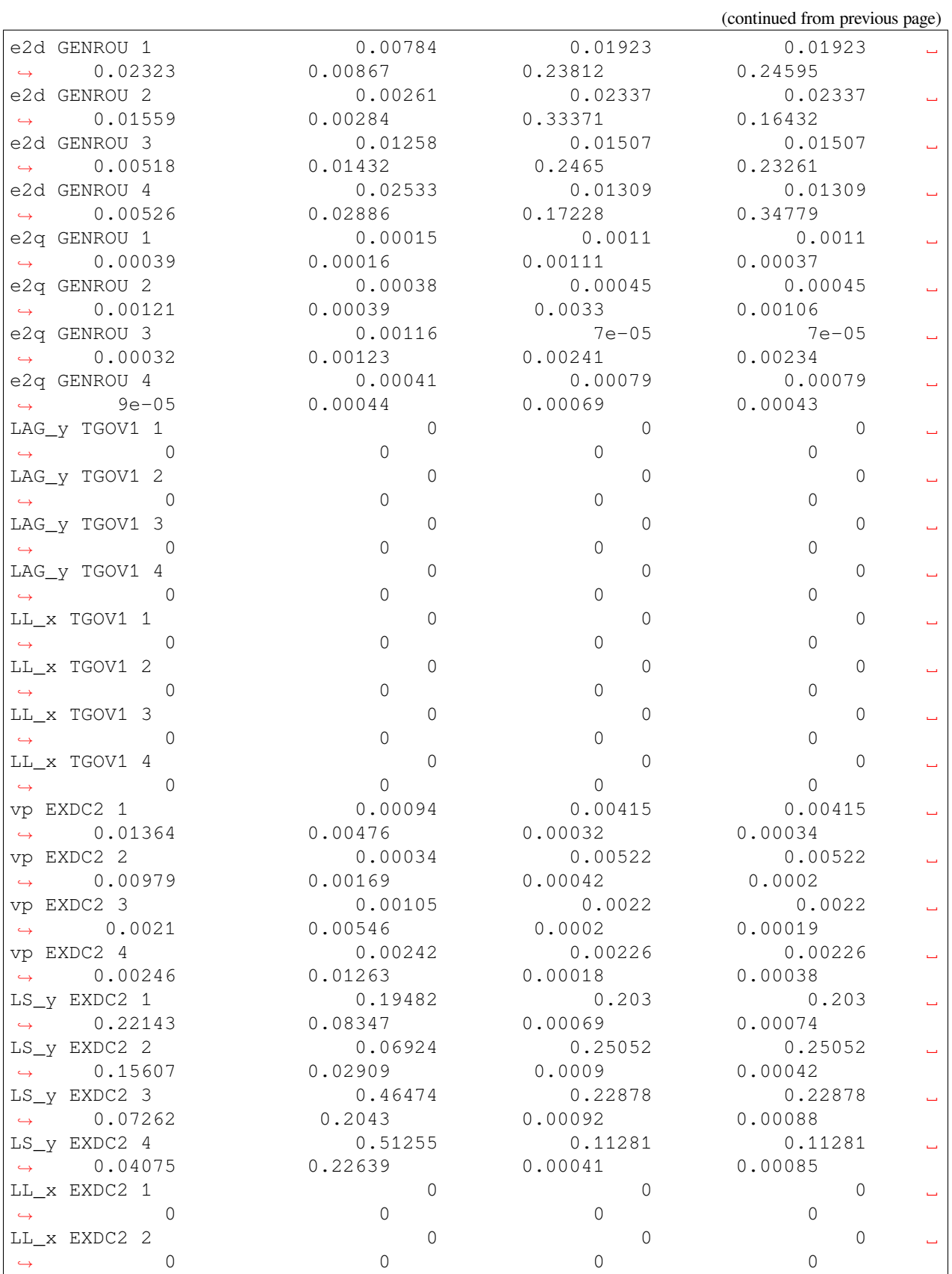

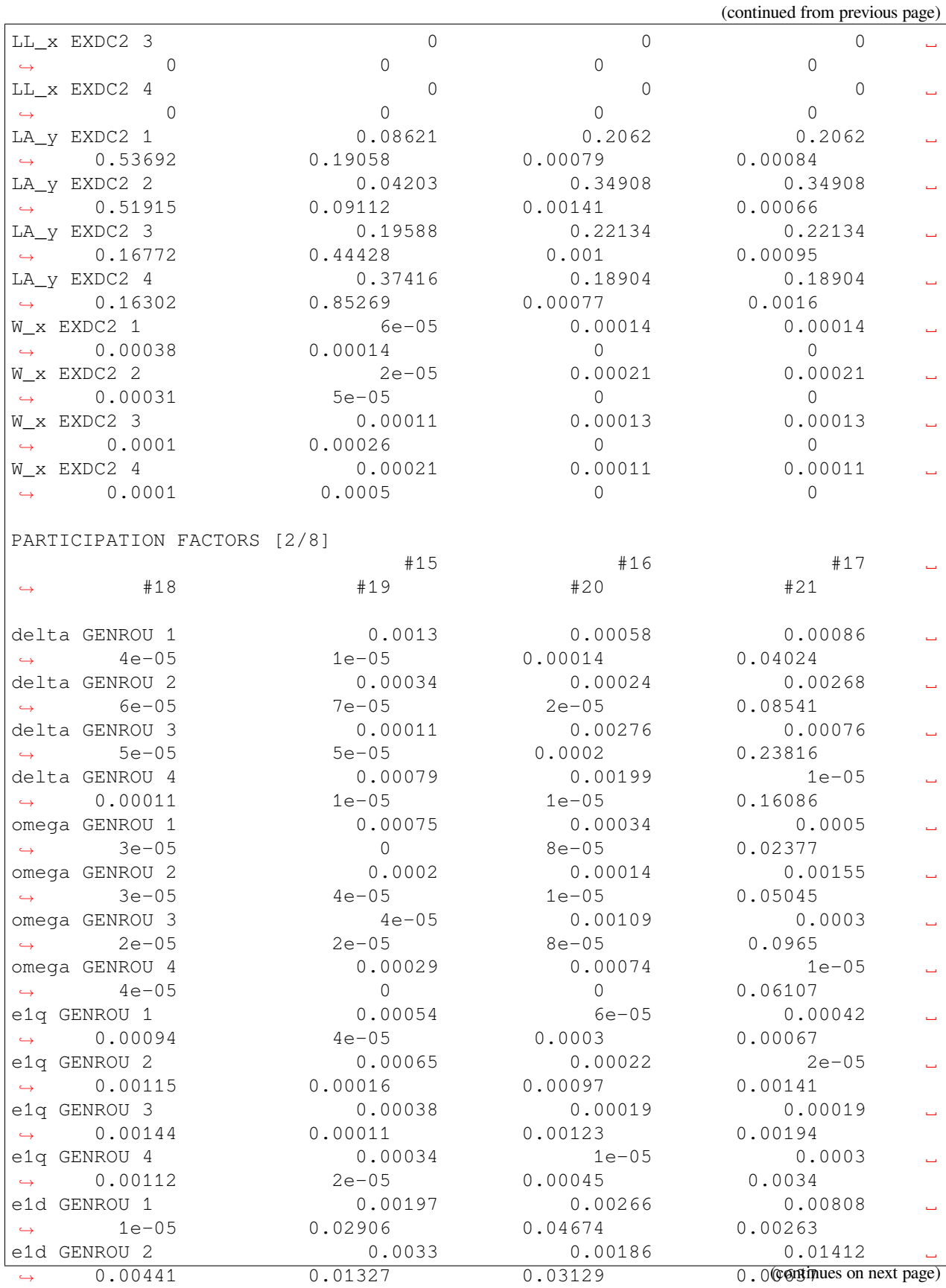

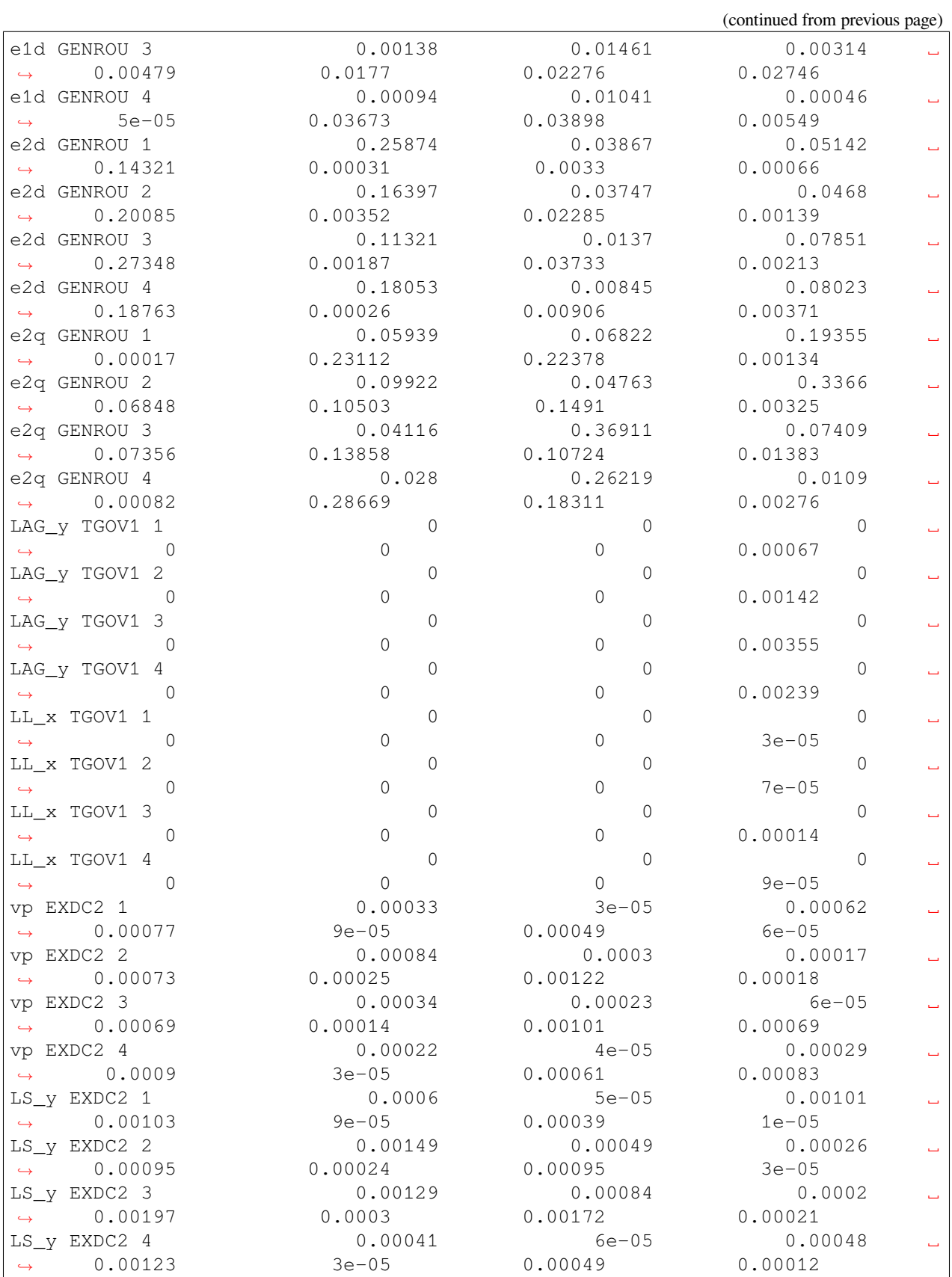

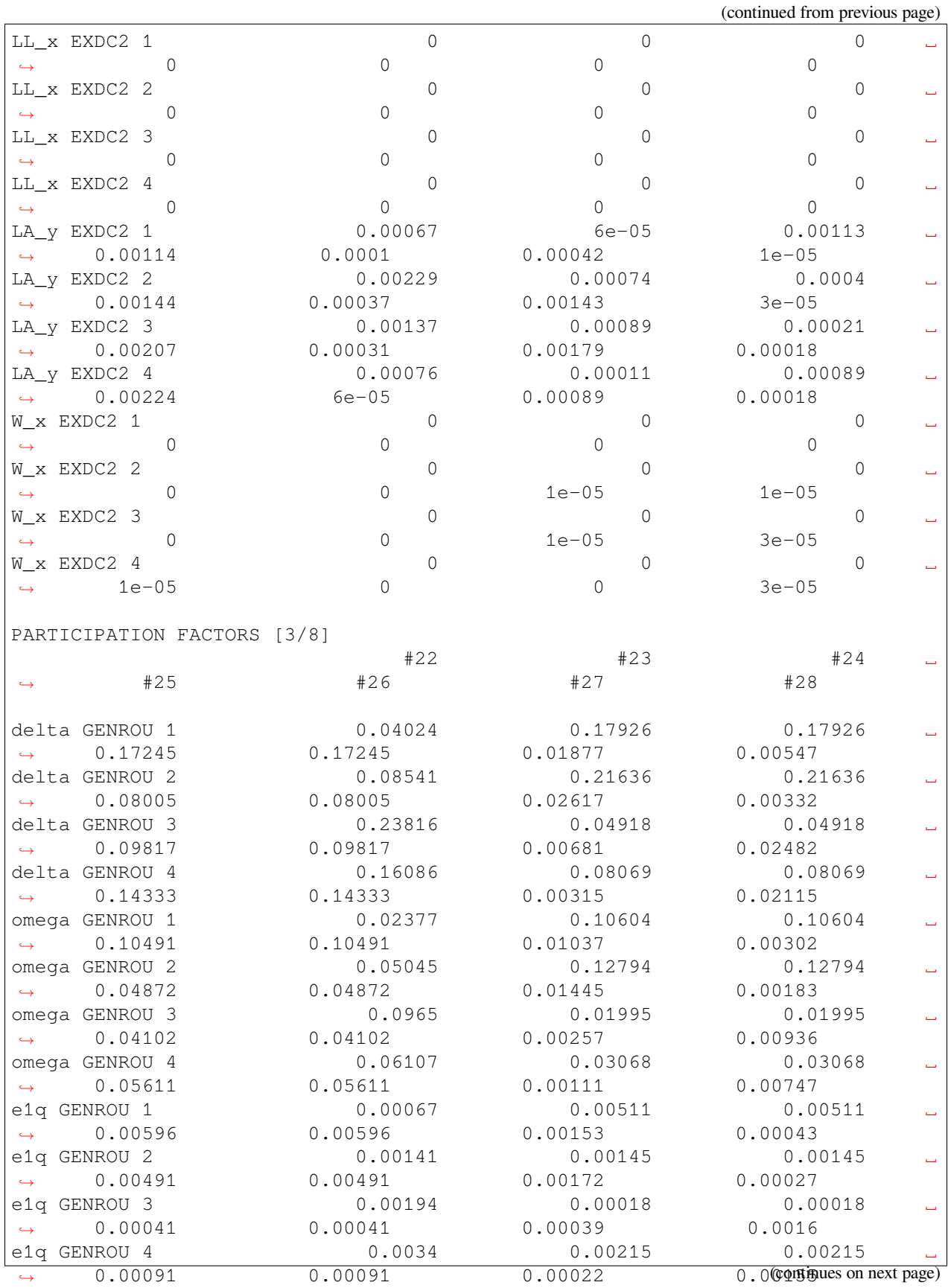

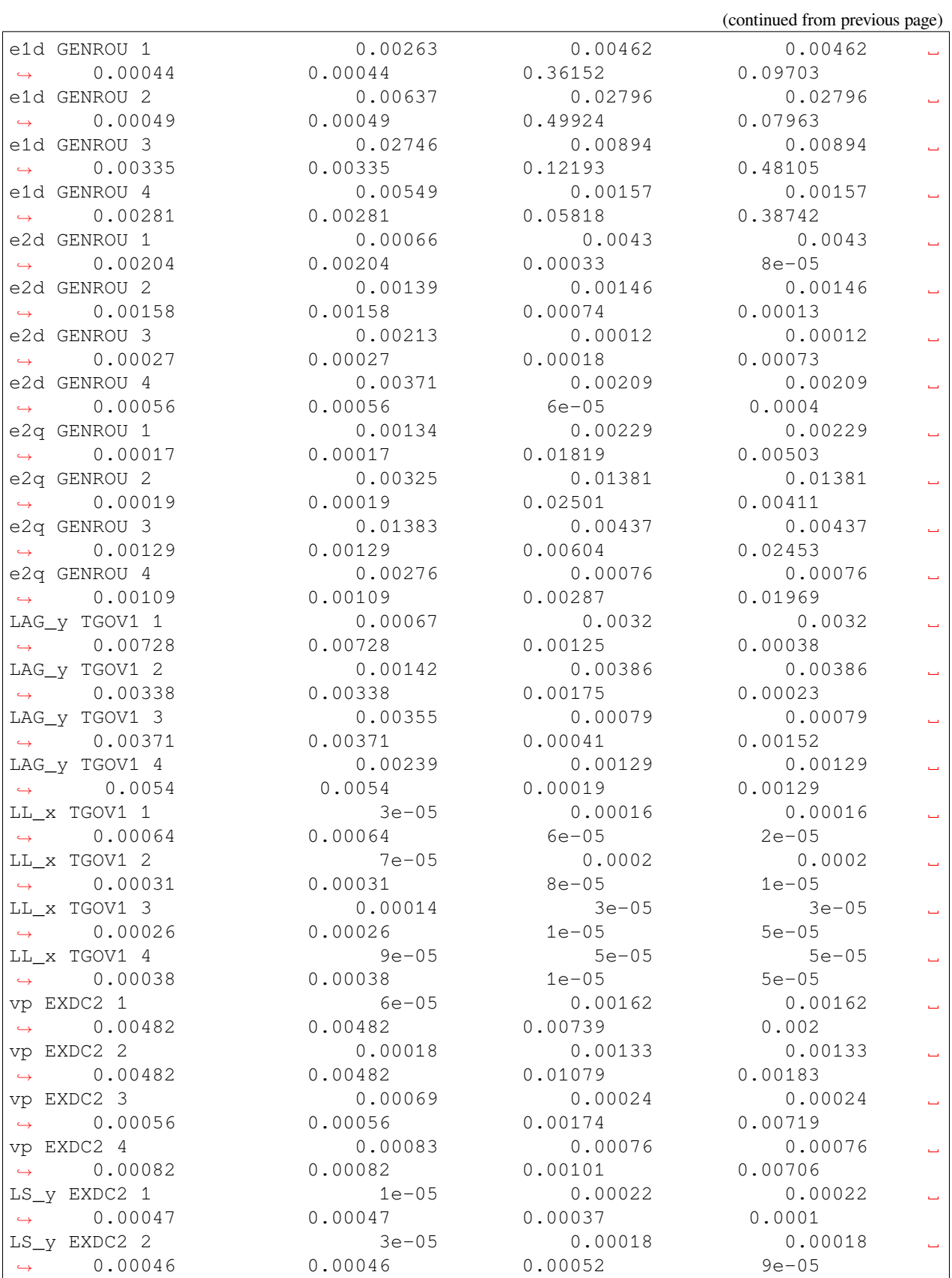

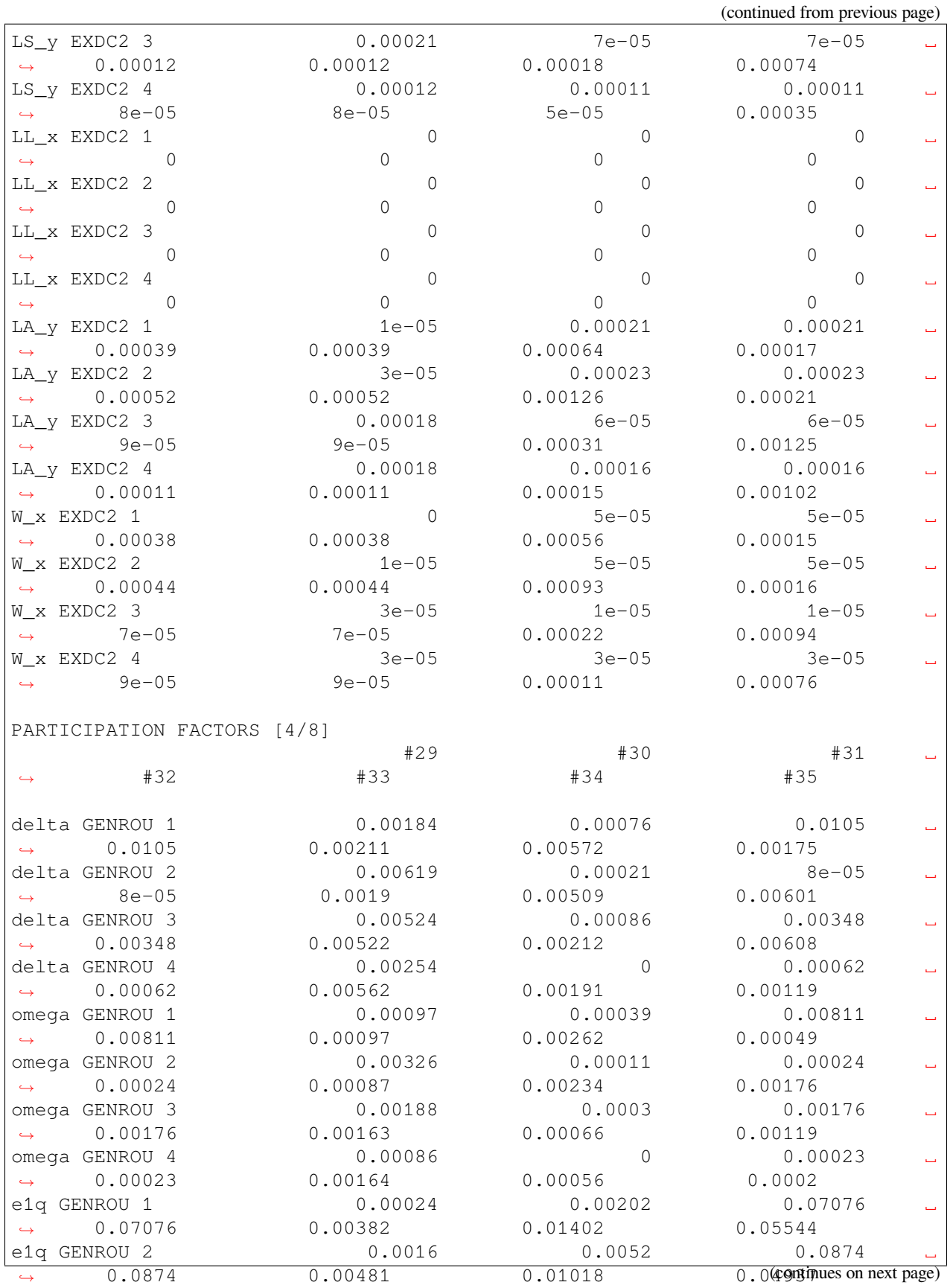

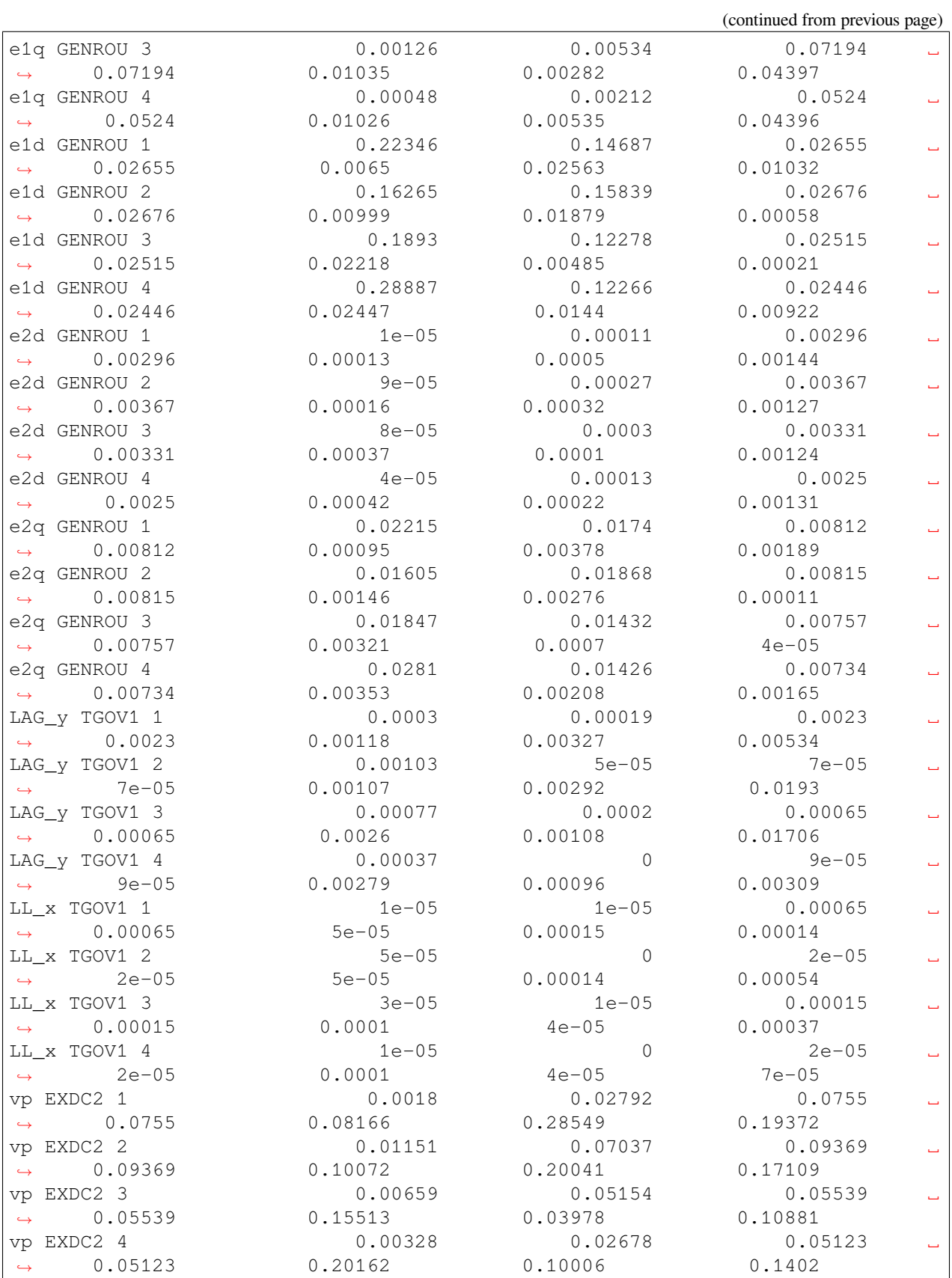

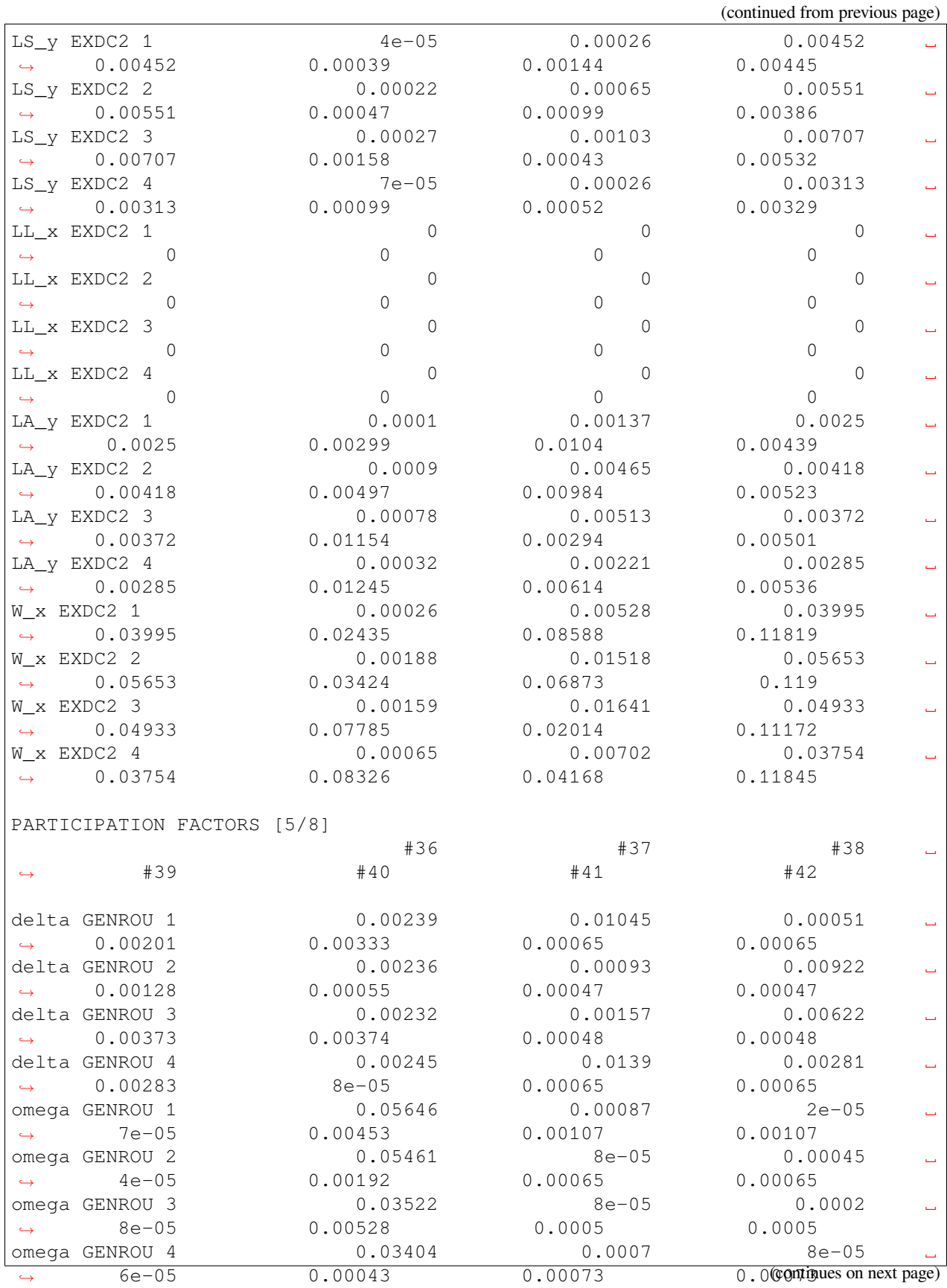

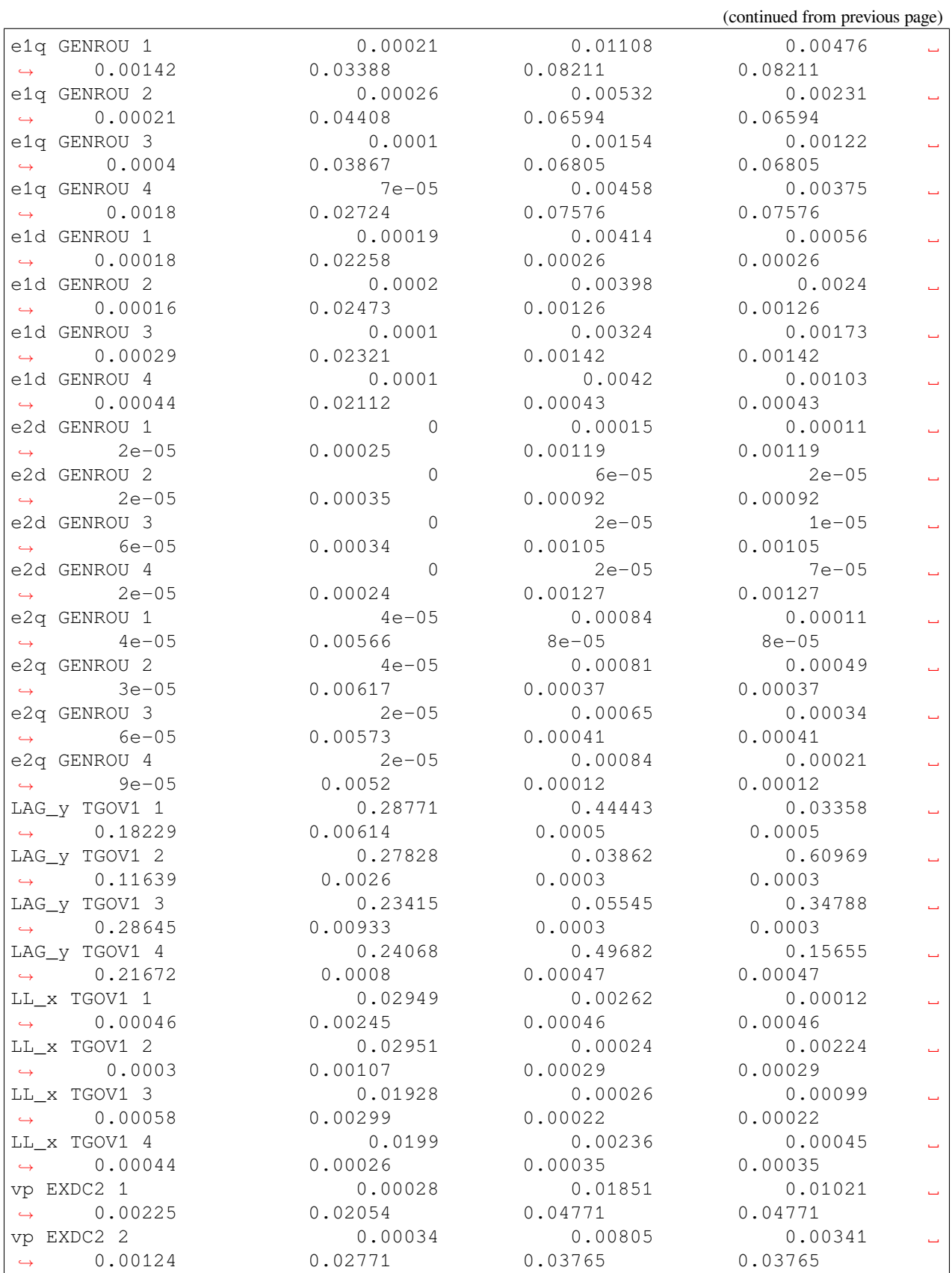

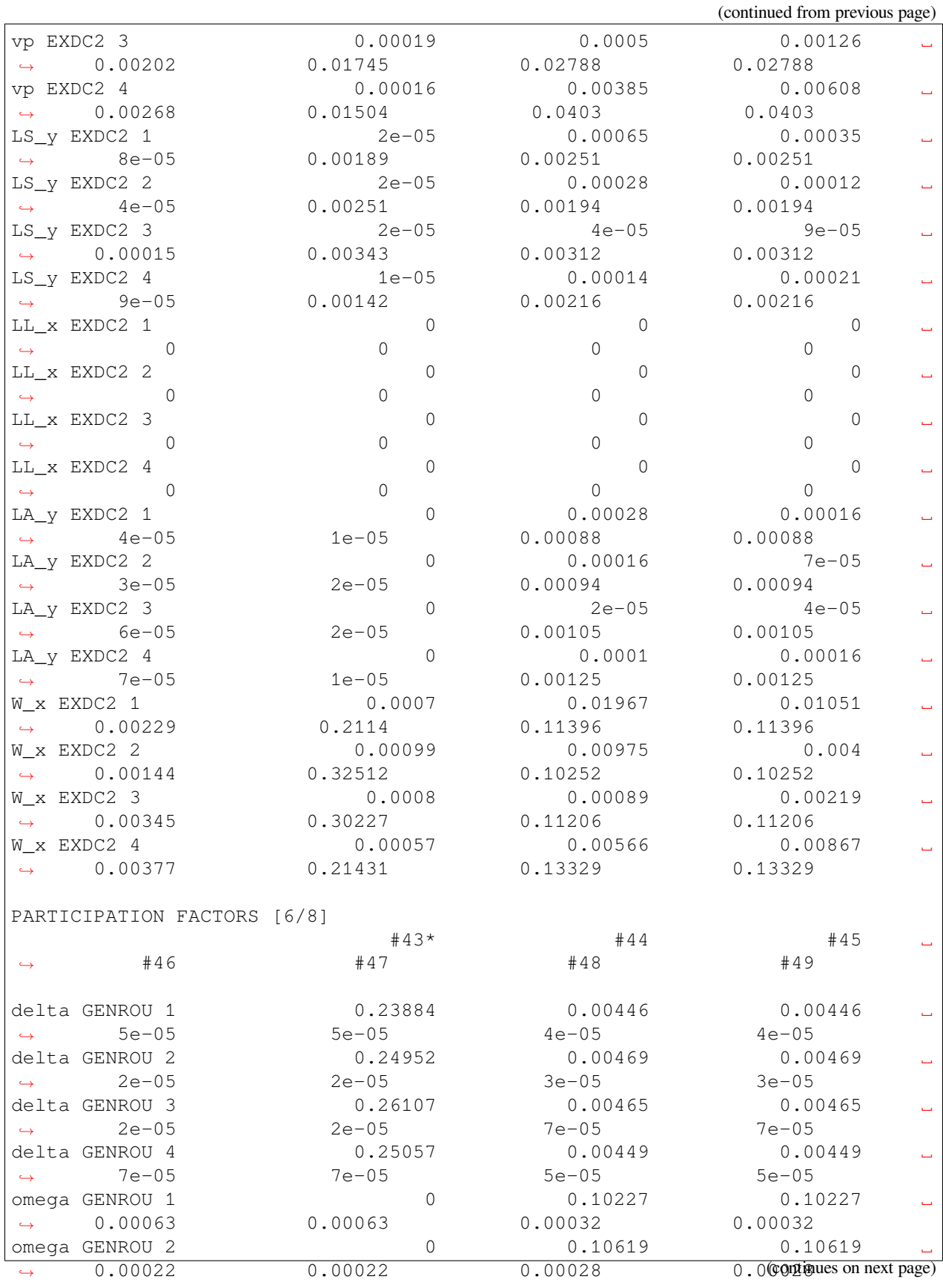

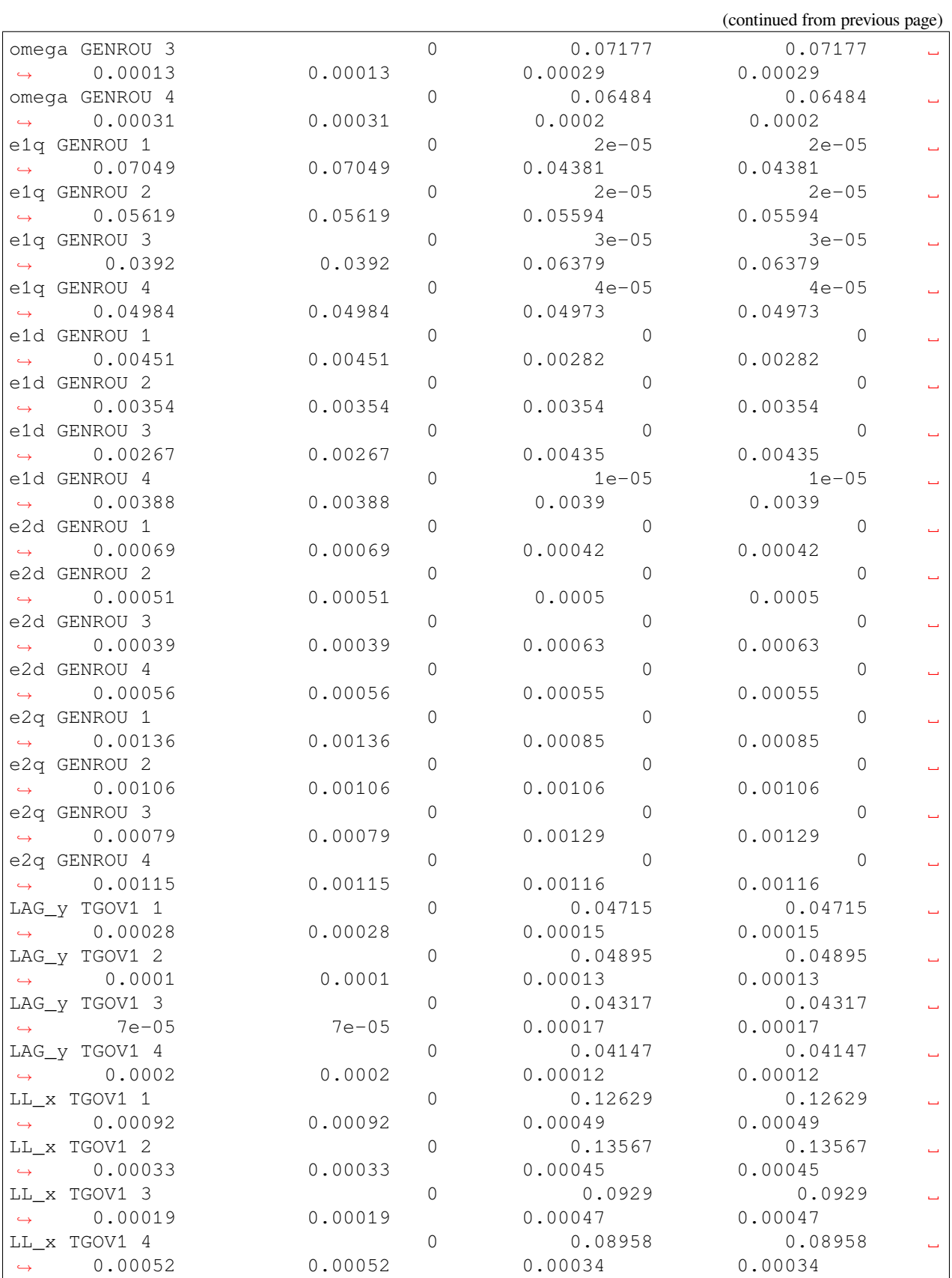

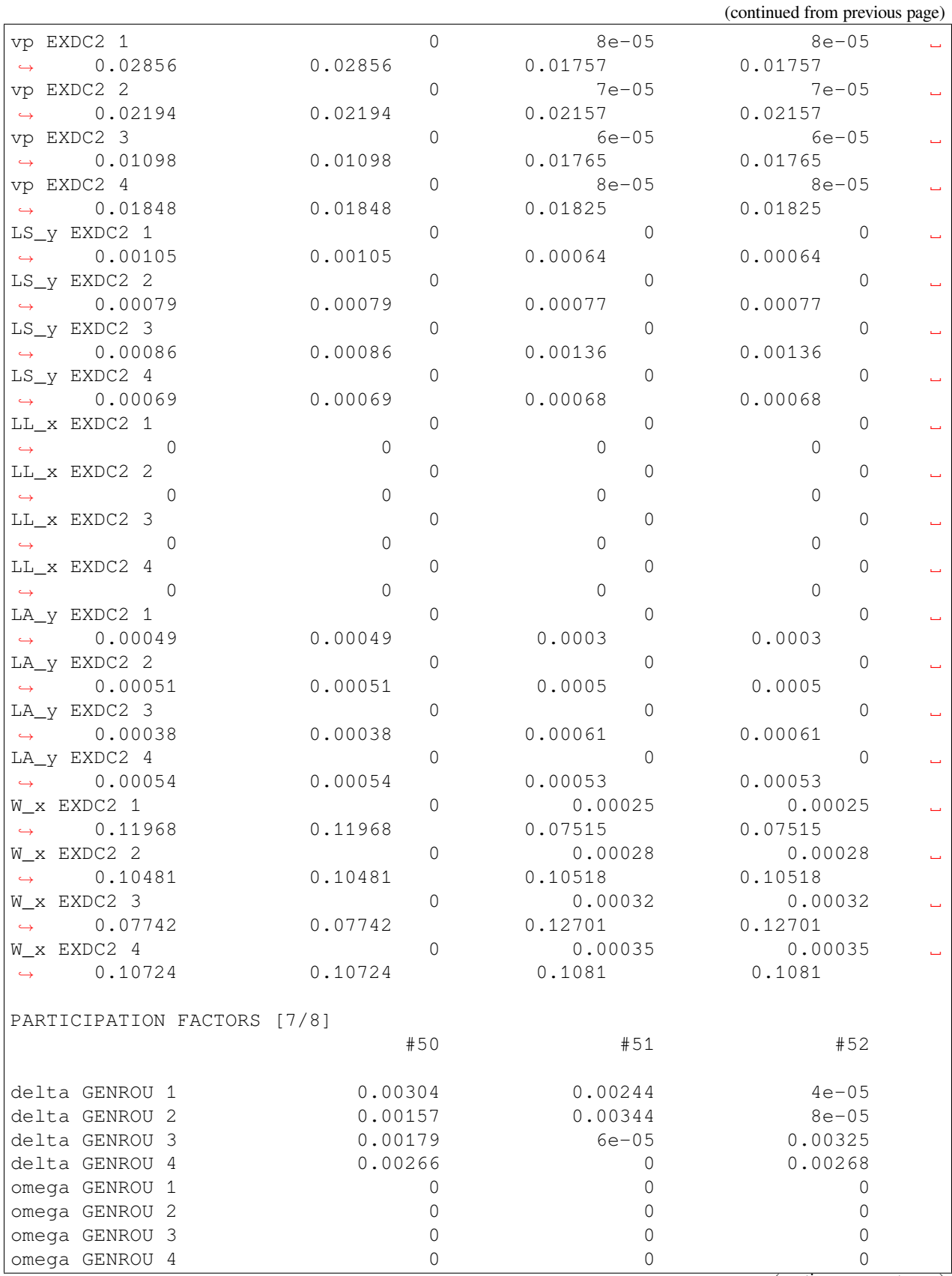

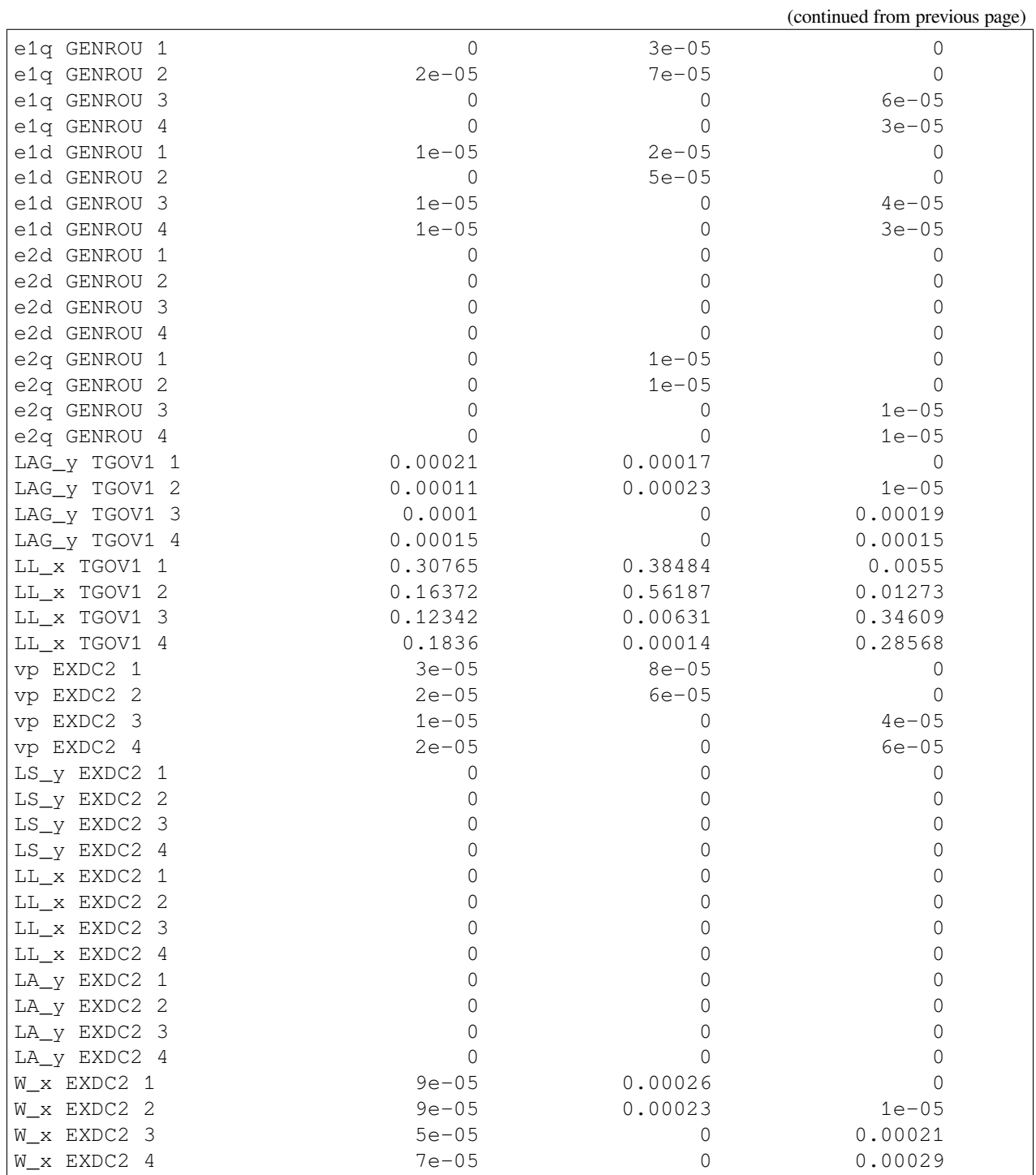

## **2.4.4 Parameter Sweep and Root Loci Plot**

Parameter sweep allows automatically applying a set of parameters to compute the eigenvalues. It is useful to plot the root loci of the system.

In this example, we will study the impact of EXDC2. KA of the device 1 on the system stability. Let its KA vary evenly between 20 to 200 in 10 steps.

```
ret = ss.EIG.sweep(ss.EXDC2.KA, 1, np.linspace(20, 200, 10))
```
Plot the 30th to the 50-th eigenvalues (0-based index) on the s-plane:

```
ss.EIG.plot_root_loci(ret, range(30, 51), left=-3, ymax=4, ymin=-4)
```

```
(<Figure size 640x480 with 1 Axes>,
<AxesSubplot:xlabel='Real [$s^{-1}$]', ylabel='Imaginary [$s^{-1}$]'>)
```
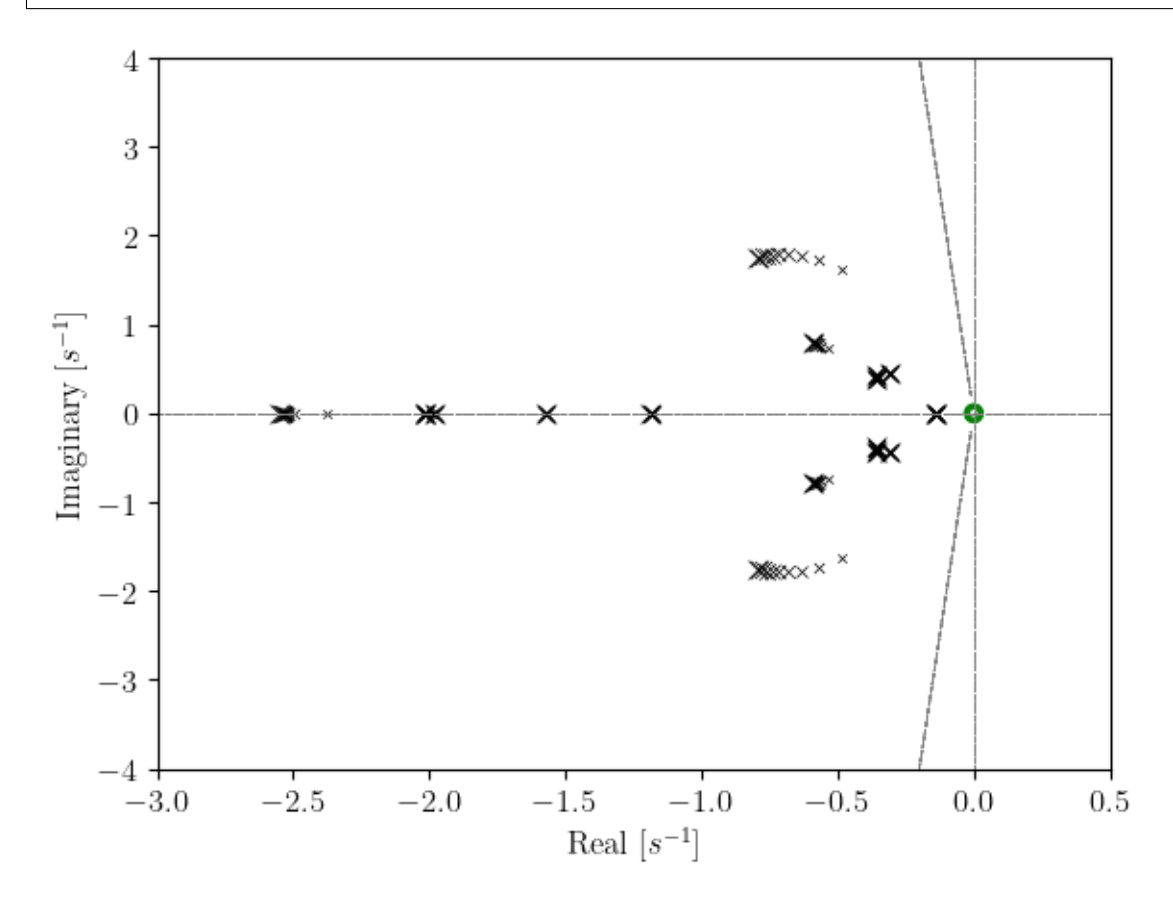

Note that the marker size increases linearly as the parameters sweep from the first to the last. We recommend sweeping the parameter in an ascending order so that the larger marker size correspond to a larger parameter.

### **2.4.5 Cleanup**

```
!andes misc -C
```

```
"/home/hacui/repos/andes/examples/kundur_full_out.txt" removed.
"/home/hacui/repos/andes/examples/kundur_full_eig.txt" removed.
```
# **2.5 Using CLI from Notebook**

This example notebook is a supplement to the ANDES tutorial. Make sure you have read the tutorial on using the CLI first.

A brief version can be found at https://github.com/cuihantao/andes/blob/master/README.md#runsimulations

## **2.5.1 The ! magic in iPython**

This example shows how to use the ANDES CLI from Jupyter Notebook.

It is based on the iPython magic !. To run a command *from within* IPython or Jupyter, place a ! immediately before the command.

Conversely, all commands demonstrated in this notebook can be used in a terminal/shell by removing the preceeding ! sign.

### **2.5.2 Set up on Windows**

Windows users will need to install [MSYS2](https://www.msys2.org/) to support most of the Linux shell commands.

To install MSYS2-base, uncomment the following line and run it:

```
# !conda install -c msys2 -n base --yes m2-base
```
### **2.5.3 Running Shell Commands**

For example, to list the directory, use  $\perp$  ls. This is equivalent to executing  $\perp$  s from the terminal.

!ls

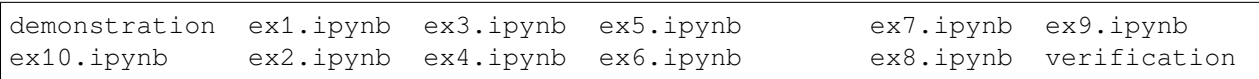

Likewise, to run andes, use ! andes. Addition arguments can be passed as usual.

```
!andes
```
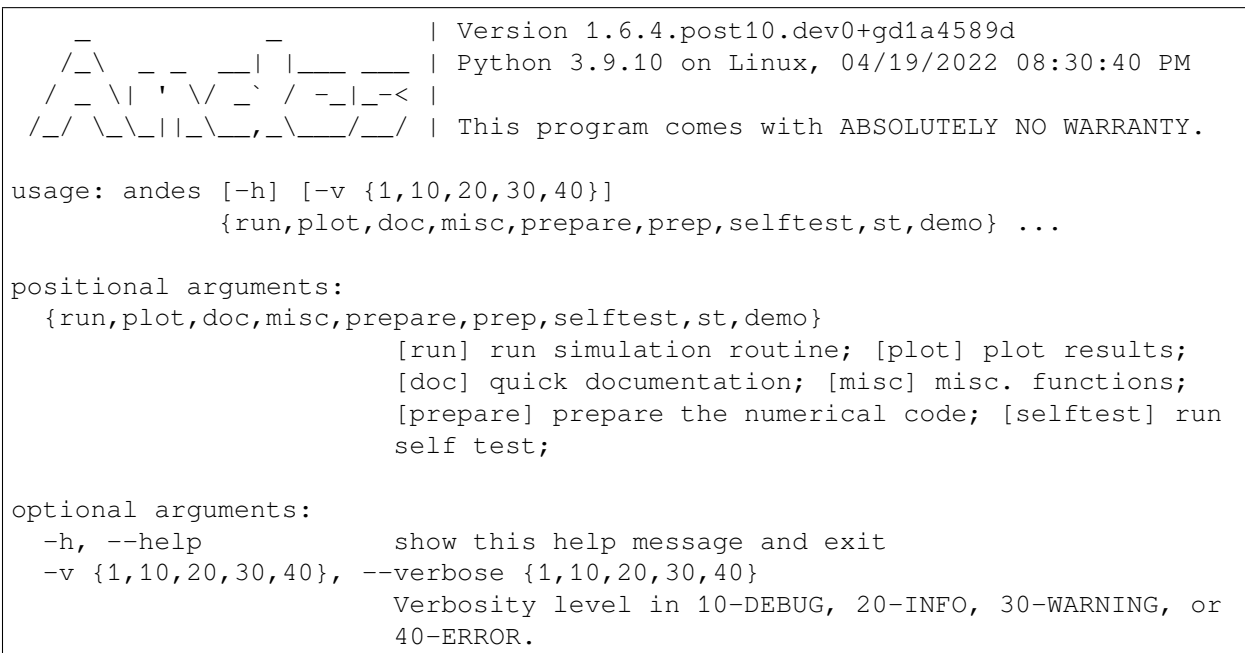

#### **2.5.4 Run a simulation**

Pass the path to the case file and other arguments to andes from the command line as follows.

```
!andes run ../andes/cases/kundur/kundur full.xlsx -r tds
```

```
| Version 1.6.4.post10.dev0+gd1a4589d
    / \!\!\! \begin{array}{c|c|c|c|c|c|c|c|c} \hline \end{array} \begin{array}{c} \hline \end{array} = _ | l_ | Python 3.9.10 on Linux, 04/19/2022 08:30:41 PM
  / _ \| ' \/ _` / -_|_-< |
 / / \setminus \setminus \setWorking directory: "/home/hacui/repos/andes/examples"
> Loaded config from file "/home/hacui/.andes/andes.rc"
> Loaded generated Python code in "/home/hacui/.andes/pycode".
Parsing input file "../andes/cases/kundur/kundur_full.xlsx"...
Input file parsed in 0.2502 seconds.
System internal structure set up in 0.0306 seconds.
-> System connectivity check results:
  No islanded bus detected.
  System is interconnected.
  Each island has a slack bus correctly defined and enabled.
-> Power flow calculation
              Numba: Off
    Sparse solver: KLU
 Solution method: NR method
Power flow initialized in 0.0029 seconds.
```

```
0: |F(x)| = 14.92828321: |F(x)| = 3.6086278412: |F(x)| = 0.17011078823: |F(x)| = 0.0020386269564: |F(x)| = 3.745104027e-07Converged in 5 iterations in 0.0032 seconds.
Initialization for dynamics completed in 0.0278 seconds.
Initialization was successful.
Report saved to "kundur_full_out.txt" in 0.0016 seconds.
-> Time Domain Simulation Summary:
Sparse Solver: KLU
Simulation time: 0.0-20.0 s.
Fixed step size: h=33.33 ms. Shrink if not converged.
<Toggle 1>: Line.Line_8 status changed to 0 at t=2.0 sec.
100%|########################################| 100.0/100 [00:01<00:00, 86.61%/
,→s]
Simulation completed in 1.1546 seconds.
Outputs to "kundur_full_out.lst" and "kundur_full_out.npz".
Outputs written in 0.0235 seconds.
-> Single process finished in 1.6411 seconds.
```
Case file names can be separated from the path, which can be passed to  $-p$ . The above command is equivanent to

!andes run kundur\_full.xlsx -p "../andes/cases/kundur/" -r tds

```
| Version 1.6.4.post10.dev0+gd1a4589d
    / \_{ -} \_{ -} \_{ | \_{ \_{ \_{ \_{ \_{ \_{\setminus | \setminus \setminus / \setminus / -_|_-< |
 / / \setminus \setminus \setminus \setminus \setminus \setminus \setminus \setminus / \setminus \setminus \setminus \setminus \setminus \setminus \setminus \setminus \setminus \setminus \setminus \setminus \setminus \setminus \setminus \setminus \setminus \setminus \setminus \setminus \setminus \setminus \setminus \setminus \setminus \setminus \setminusWorking directory: "/home/hacui/repos/andes/examples"
> Loaded config from file "/home/hacui/.andes/andes.rc"
> Loaded generated Python code in "/home/hacui/.andes/pycode".
Parsing input file "../andes/cases/kundur/kundur_full.xlsx"...
Input file parsed in 0.2501 seconds.
System internal structure set up in 0.0305 seconds.
-> System connectivity check results:
  No islanded bus detected.
  System is interconnected.
  Each island has a slack bus correctly defined and enabled.
-> Power flow calculation
             Numba: Off
   Sparse solver: KLU
 Solution method: NR method
Power flow initialized in 0.0029 seconds.
0: |F(x)| = 14.92828321: |F(x)| = 3.6086278412: |F(x)| = 0.1701107882
```

```
3: |F(x)| = 0.0020386269564: |F(x)| = 3.745104027e-07Converged in 5 iterations in 0.0032 seconds.
Initialization for dynamics completed in 0.0277 seconds.
Initialization was successful.
Report saved to "kundur full out.txt" in 0.0016 seconds.
-> Time Domain Simulation Summary:
Sparse Solver: KLU
Simulation time: 0.0-20.0 s.
Fixed step size: h=33.33 ms. Shrink if not converged.
<Toggle 1>: Line.Line_8 status changed to 0 at t=2.0 sec.
100%|########################################| 100.0/100 [00:01<00:00, 86.32%/
,→s]
Simulation completed in 1.1584 seconds.
Outputs to "kundur_full_out.lst" and "kundur_full_out.npz".
Outputs written in 0.0237 seconds.
-> Single process finished in 1.6446 seconds.
```
!pwd

/home/hacui/repos/andes/examples

```
import os
```
os.path.isfile('../andes/cases/kundur/kundur\_full.xlsx')

True

#### **PSS/E RAW and DYR Files**

To run a simulation using PSS/E raw and dyr files, pass the dyr file to argument  $-\text{addfile}$ .

For example:

```
!andes run ../andes/cases/kundur/kundur.raw --addfile ../andes/cases/kundur/
,→kundur_full.dyr -r tds
```

```
| Version 1.6.4.post10.dev0+gd1a4589d
                           | Python 3.9.10 on Linux, 04/19/2022 08:30:46 PM
    / _ \| ' \/ _` / -_|_-< |
     \lambda_{\text{max}}, \lambda_{\text{max}} / | This program comes with ABSOLUTELY NO WARRANTY.
Working directory: "/home/hacui/repos/andes/examples"
> Loaded config from file "/home/hacui/.andes/andes.rc"
> Loaded generated Python code in "/home/hacui/.andes/pycode".
Parsing input file "../andes/cases/kundur/kundur.raw"...
 MODIFIED KUNDUR'S TWO-AREA TEST SYSTEM, DISTRIBUTED WITH ANDES
```

```
SEE THE BOOK "POWER SYSTEM STABILITY AND CONTROL" FOR ORIGINAL DATA
Input file parsed in 0.0024 seconds.
Parsing additional file "../andes/cases/kundur/kundur_full.dyr"...
Addfile parsed in 0.2239 seconds.
System internal structure set up in 0.0297 seconds.
-> System connectivity check results:
 No islanded bus detected.
  System is interconnected.
 Each island has a slack bus correctly defined and enabled.
-> Power flow calculation
           Numba: Off
  Sparse solver: KLU
Solution method: NR method
Power flow initialized in 0.0028 seconds.
0: |F(x)| = 3.1758500231: |F(x)| = 3.176155228e-08Converged in 2 iterations in 0.0014 seconds.
Initialization for dynamics completed in 0.0276 seconds.
Initialization was successful.
Report saved to "kundur_out.txt" in 0.0014 seconds.
-> Time Domain Simulation Summary:
Sparse Solver: KLU
Simulation time: 0.0-20.0 s.
Fixed step size: h=33.33 ms. Shrink if not converged.
\tauToggle Toggle_1>: Line.Line_8 status changed to 0 at t=2.0 sec.
100%|########################################| 100.0/100 [00:01<00:00, 86.44%/
,→s]
Simulation completed in 1.1569 seconds.
Outputs to "kundur_out.lst" and "kundur_out.npz".
Outputs written in 0.0235 seconds.
-> Single process finished in 1.6165 seconds.
```
### **2.5.5 Check the output lst file**

!cat kundur full out.lst

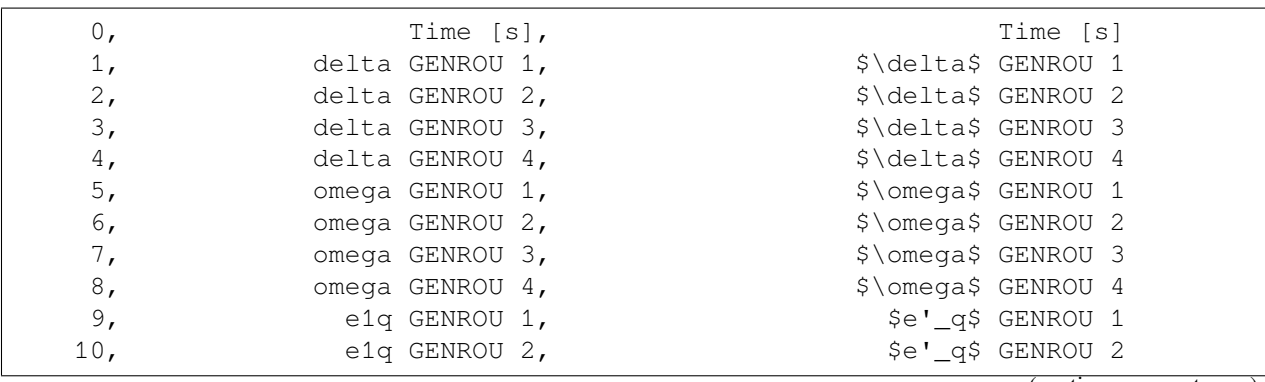

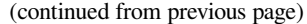

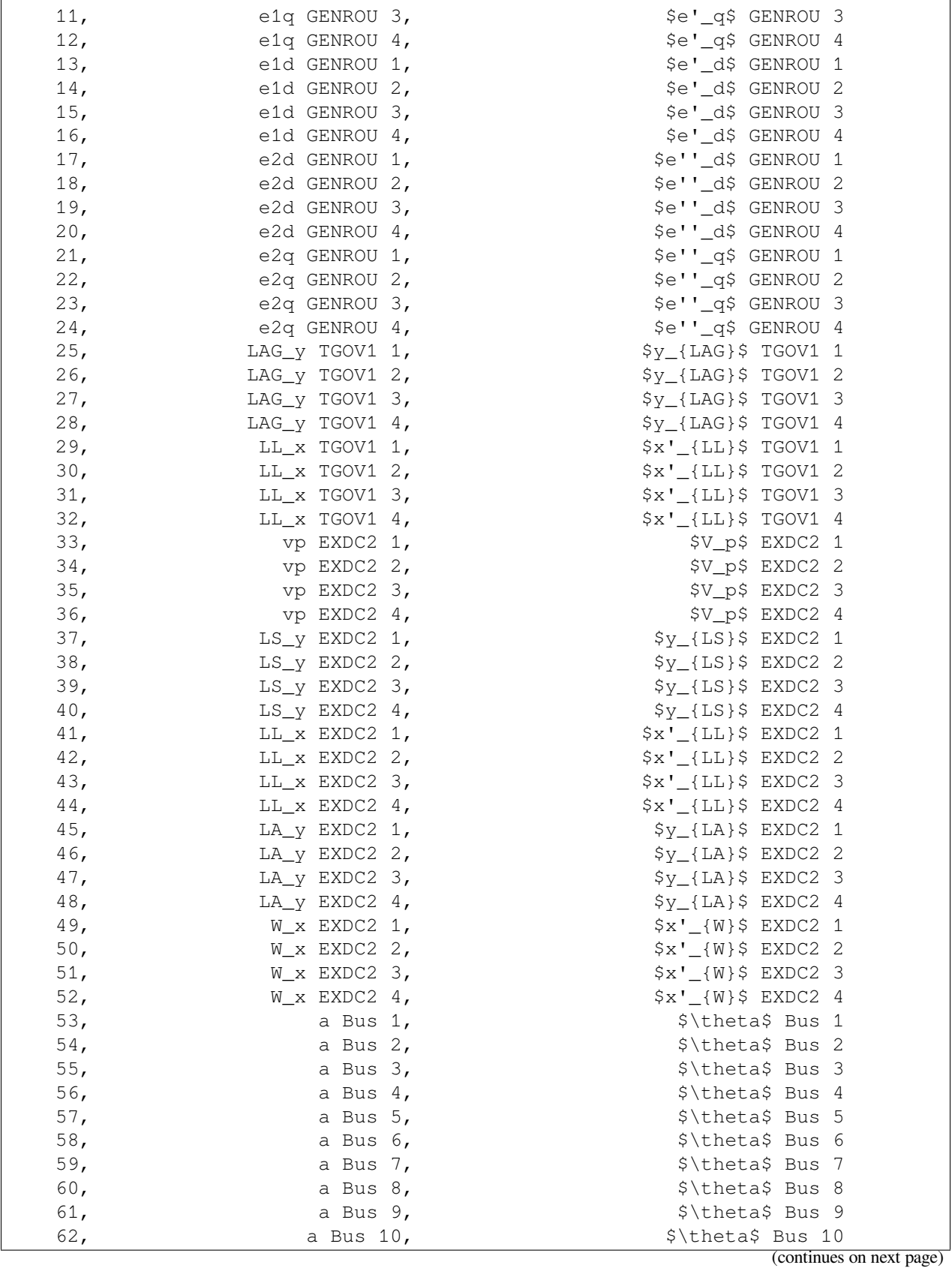

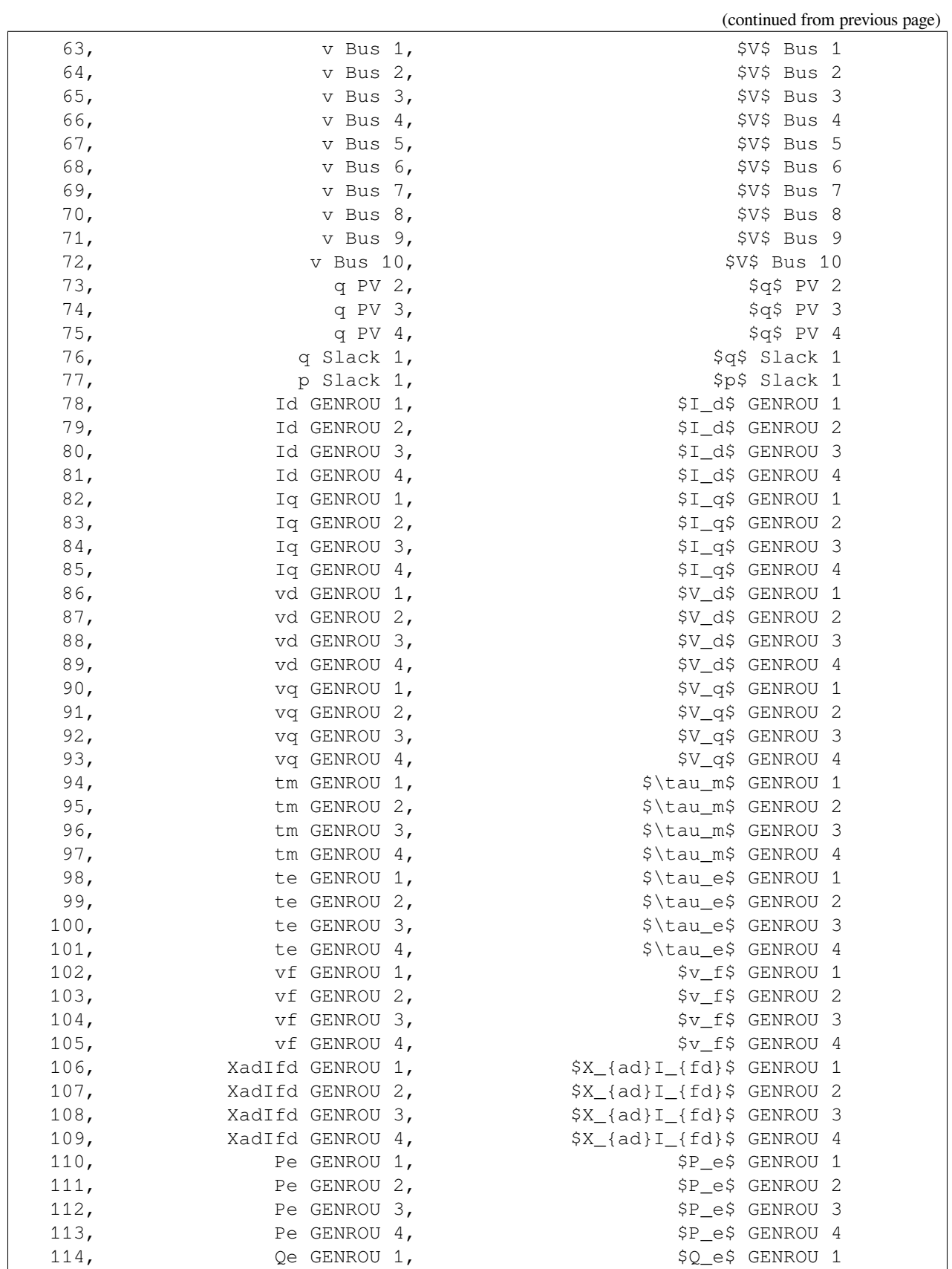

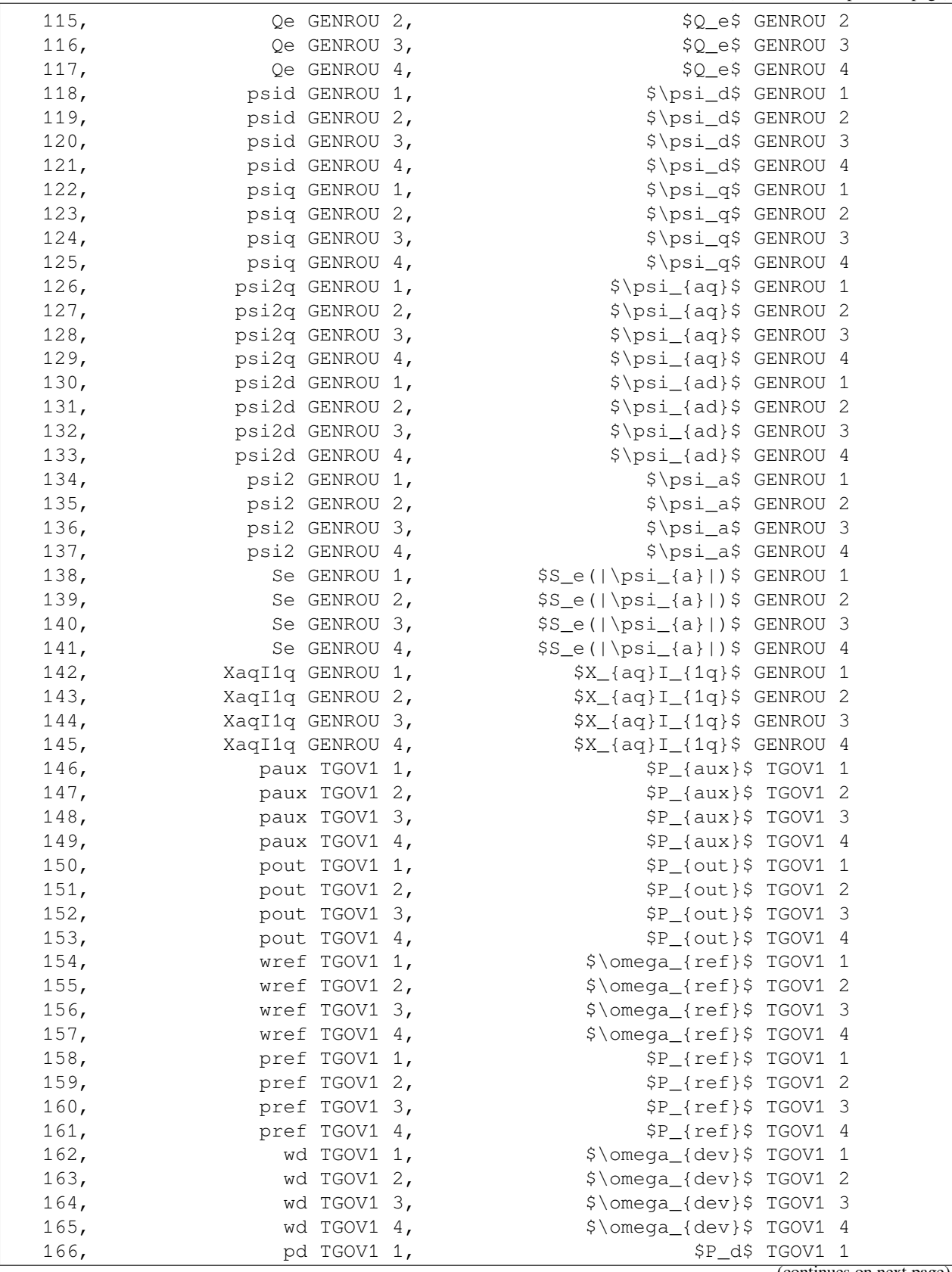

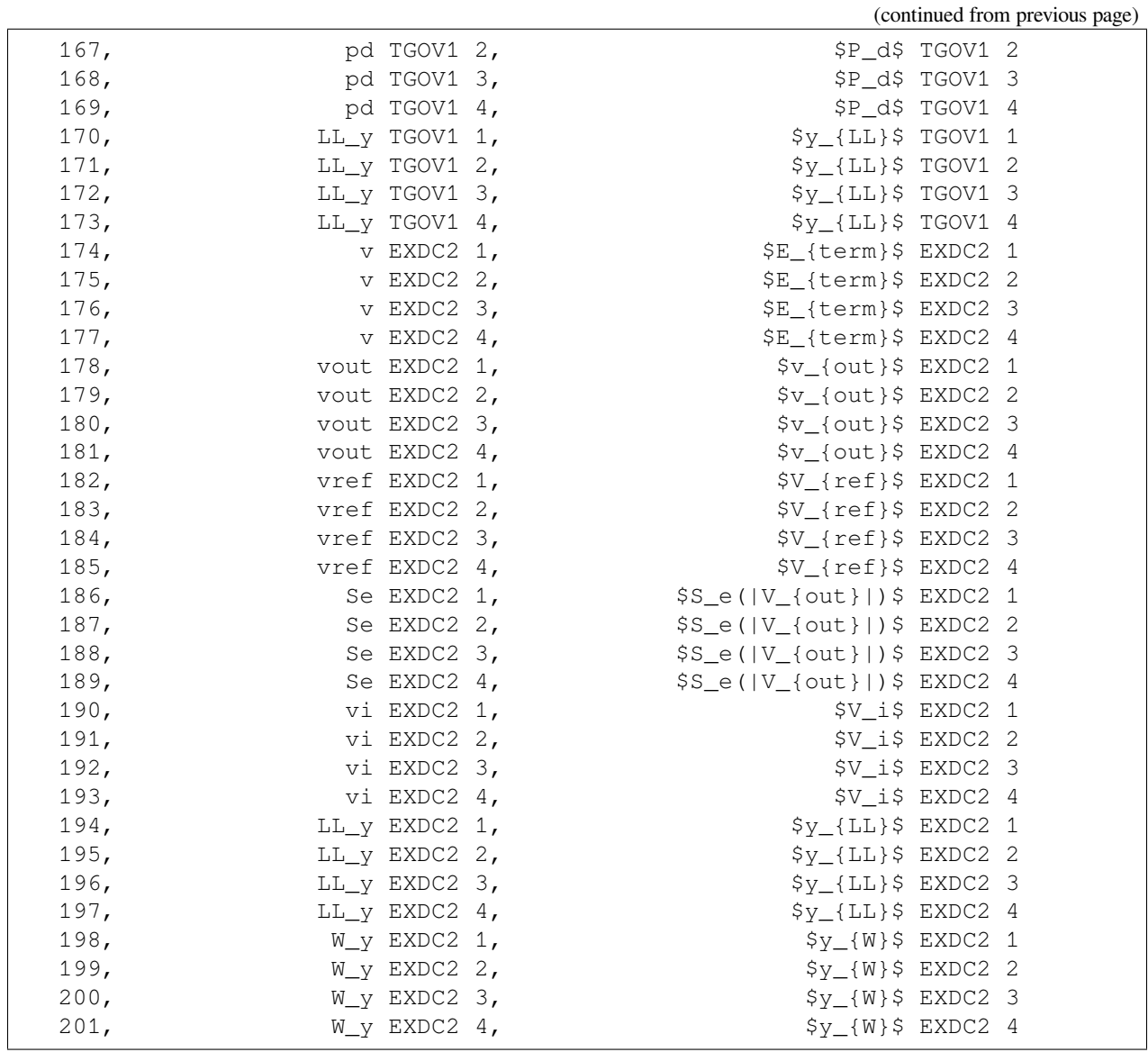

## **2.5.6 Plot and save to file**

We found a limitation of using andes plot from within Notebook/iPython. The figure won't be displayed correctly. The workaround is to save the image as a file and display it from the notebook.

Please let us know if you have better solutions.

```
!andes plot kundur_full_out.lst 0 5 6 --save
```

```
Figure saved to "kundur_full_out_1.png".
Figure(640x480)
```
## **2.5.7 Display image**

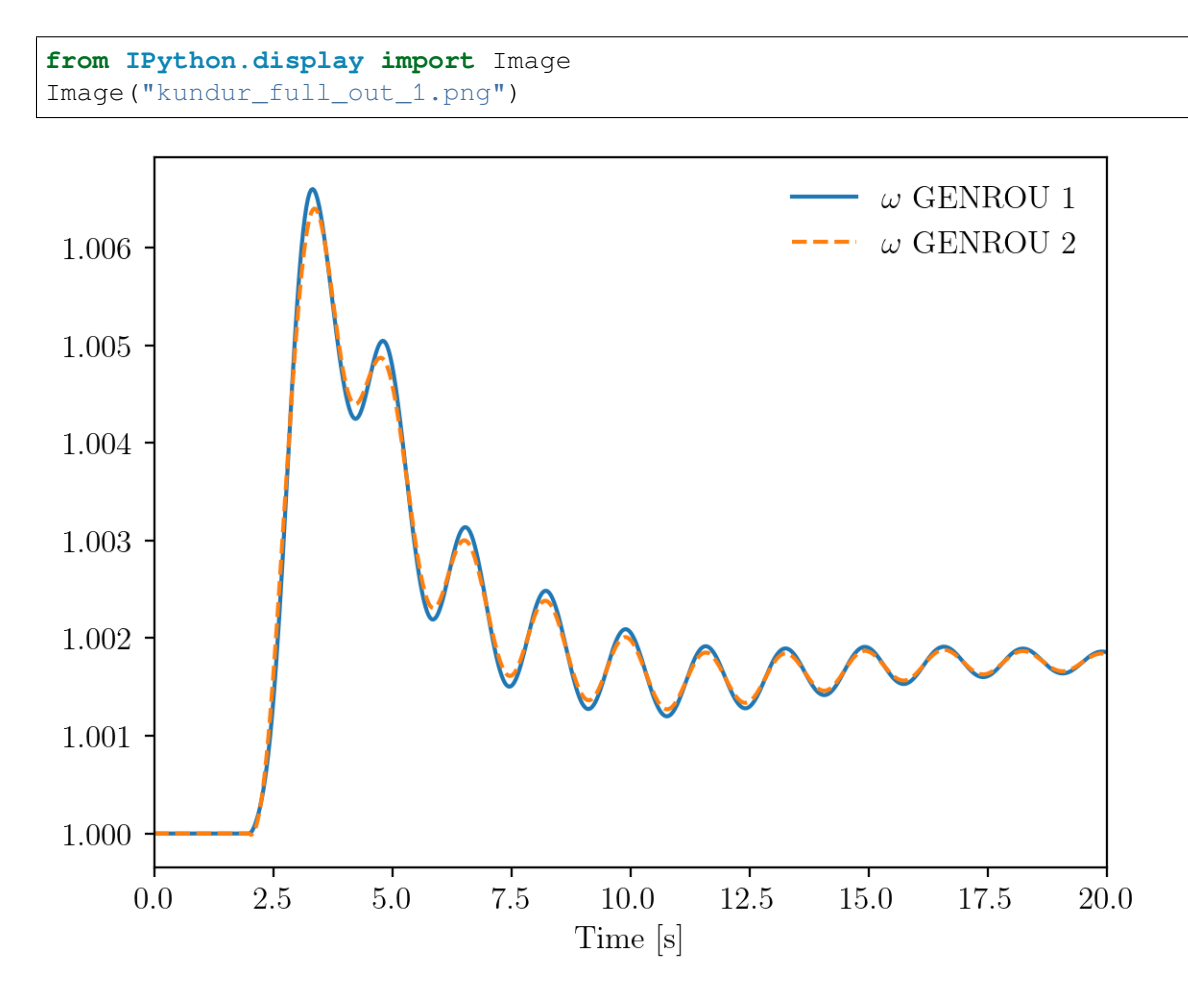

# **2.5.8 Using xargs for index lookup**

A convenient tool in Linux/macOS is xargs, which turns the standard output of one program into arguments for another.

andes plot  $-\infty$  args accepts an input of search pattern for variable names and returns a list of arguments, including the matched indices, that can be understood by andes plot.

To illustrate, let's look at an example output of andes  $plot$  --xargs.

```
!andes plot kundur_full_out.lst --xargs "omega GENROU"
```
kundur\_full\_out.lst 0 5 6 7 8

The output consists of the lst file name, the default x-axis index 0, and the indices for the found variables. The full output can be passed to andes plot without modification.

We use the following command to pass the arguments:

!andes plot kundur\_full\_out.lst --xargs "omega GENROU" | xargs andes plot

Figure(640x480)

where  $\parallel$  is the pipe operator in shell for piping the standard output of the left-hand side to the right-hand side, xargs captures the pipe-in and appends it to andes plot.

The command is equivalent to manually running

```
!andes plot kundur full out.lst 5 6 7 8
```

```
Figure(640x480)
```
#### **2.5.9 Cleanup**

Remove the saved png image files.

!rm -v \*.png

removed 'kundur\_full\_out\_1.png'

!andes misc -C

```
"/home/hacui/repos/andes/examples/kundur_full_out.npz" removed.
```

```
"/home/hacui/repos/andes/examples/kundur_full_out.txt" removed.
```
"/home/hacui/repos/andes/examples/kundur\_out.lst" removed.

"/home/hacui/repos/andes/examples/kundur\_out.npz" removed.

"/home/hacui/repos/andes/examples/kundur\_full\_out.lst" removed.

```
"/home/hacui/repos/andes/examples/kundur_out.txt" removed.
```
# **2.6 Batch Processing - Generate Cases**

This notebook demonstrates creating cases in batch and running them in parallel.

#### **2.6.1 Create Cases in Batch**

The approach to create cases in batch following this procedure:

- Load the base case from file
- For each desired case output:
	- **–** Alter parameters to the desired value
	- **–** Save each system to a new case file

```
import andes
import numpy as np
from andes.utils.paths import get_case
andes.config_logger(stream_level=30) # brief logging
```

```
# create directory for output cases
!rm -rf batch_cases
!mkdir -p batch_cases
```

```
kundur = get_case('kundur/kundur_full.xlsx')
ss = andes.load(kundur)
```
We demonstrate running the Kundur's system under different loading conditions.

Cases are created by modifying the p0 of PQ with  $\text{idx} = PQ_0$ .

As always, input parameters can be inspected by accessing  $Model.a.s\_df$  (vin=True).

 $p0_base = ss.PQ.get('p0', "PQ_0")$ 

Create 3 cases so that the load increases from  $p0$  base to 1.2  $\star$  p0 base.

```
N_CASES = 3 # Note: increase `N_CASES` as necessary
```

```
p0_values = npuinspace(p0_base, 1.2 * p0_base, N_CASES)
```

```
for value in p0_values:
   ss.PQ.alter('p0', 'PQ_0', value)
   file_name = f'batch_cases/kundur_p_{value:.2f}.xlsx'
   andes.io.dump(ss, 'xlsx', file_name, overwrite=True)
```
#### **2.6.2 Parallel Simulation**

Parallel simulation is easy with the command line tool.

Change directory to batch\_cases:

```
import os
# change the Python working directory
os.chdir('batch_cases')
```
!ls -la

```
total 56
drwxr-xr-x 2 hacui hacui 4096 Apr 19 20:31 .
drwxr-xr-x 6 hacui hacui 4096 Apr 19 20:31 ..
```

```
-rw-r--r-- 1 hacui hacui 14841 Apr 19 20:31 kundur_p_11.59.xlsx
-rw-r--r-- 1 hacui hacui 14842 Apr 19 20:31 kundur_p_12.75.xlsx
-\text{rw}-\text{r}--\text{r}-1 hacui hacui 14840 Apr 19 20:31 kundurp_113.91.xlsx
```
#### **Running from Command line**

!andes run \*.xlsx -r tds

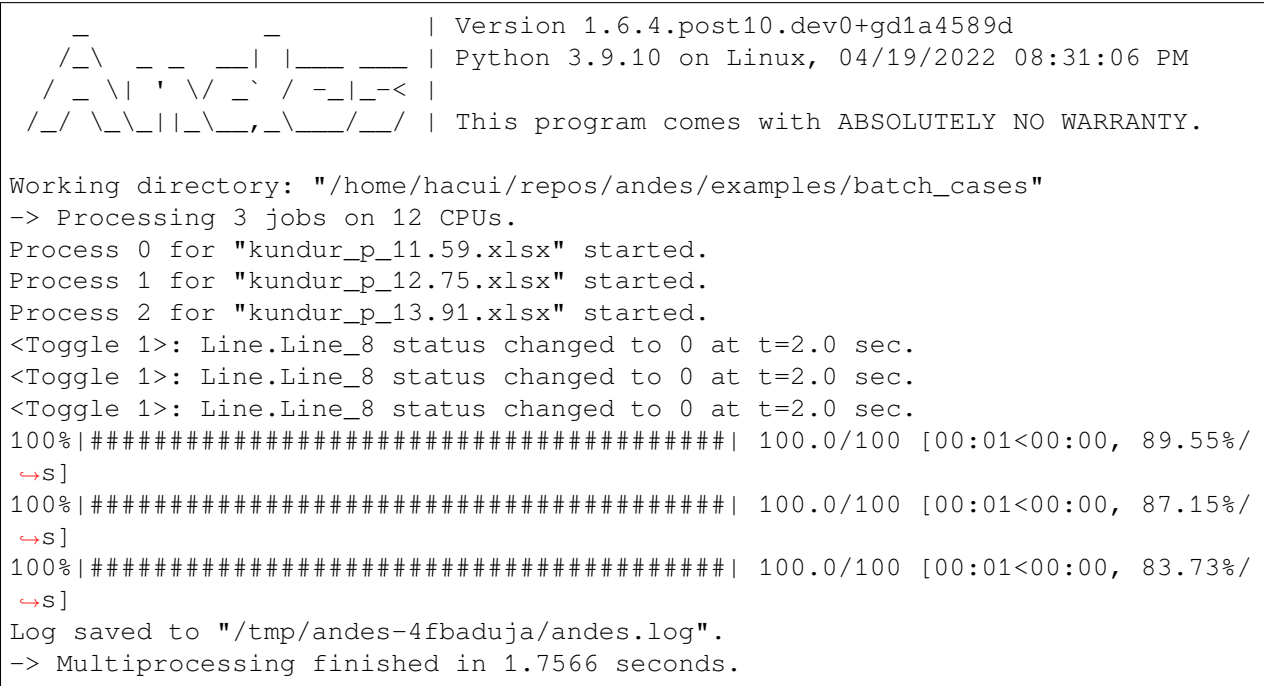

#### **Number of CPUs**

In some cases, you don't want the simulatino to use up all resources.

ANDES allows to control the number of processes to run in parallel through  $-\text{ncpu}$  NCPU, where NCPU is the maximum number of processes (equivalent to the number of CPU cores) allowed.

```
!andes run *.xlsx -r tds --ncpu 4
```

```
| Version 1.6.4.post10.dev0+gd1a4589d
   / \_{ -} \_{ -} \_{ | \_{ \_{ \_{ \_{ \_{ \_{/ \setminus \setminus \setminus \setminus \setminus \setminus \setminus - \setminus - \setminus - \setminus/ / / / / / / / / This program comes with ABSOLUTELY NO WARRANTY.
Working directory: "/home/hacui/repos/andes/examples/batch_cases"
-> Processing 3 jobs on 4 CPUs.
Process 0 for "kundur_p_11.59.xlsx" started.
```

```
Process 1 for "kundur_p_12.75.xlsx" started.
Process 2 for "kundur p 13.91.xlsx" started.
<Toggle 1>: Line.Line_8 status changed to 0 at t=2.0 sec.
<Toggle 1>: Line.Line_8 status changed to 0 at t=2.0 sec.
<Toggle 1>: Line.Line_8 status changed to 0 at t=2.0 sec.
100%|########################################| 100.0/100 [00:01<00:00, 88.46%/
,→s]
100%|########################################| 100.0/100 [00:01<00:00, 86.36%/
,→s]
100%|########################################| 100.0/100 [00:01<00:00, 83.39%/
,→s]
Log saved to "/tmp/andes-rlpeyxo9/andes.log".
-> Multiprocessing finished in 1.7693 seconds.
```
#### **Running with APIs**

Setting  $pool = True$  allows returning all system instances in a list.

This comes with a penalty in computation time but can be helpful if you want to extract data directly.

systems = andes.run('\*.xlsx', routine='tds', pool=**True**, verbose=10)

```
Working directory: "/home/hacui/repos/andes/examples/batch_cases"
Found files: ['kundur_p_11.59.xlsx', 'kundur_p_12.75.xlsx', 'kundur_p_13.91.
,→xlsx']
-> Processing 3 jobs on 12 CPUs.
```

```
Cases are processed in the following order:
"kundur_p_11.59.xlsx"
"kundur_p_12.75.xlsx"
"kundur_p_13.91.xlsx"
<Toggle 1>: Line.Line_8 status changed to 0 at t=2.0 sec.<Toggle 1>: Line.
,→Line_8 status changed to 0 at t=2.0 sec.
<Toggle 1>: Line.Line_8 status changed to 0 at t=2.0 sec.
Log saved to "/tmp/andes-lmohp4sw/andes.log".
-> Multiprocessing finished in 3.2217 seconds.
```
systems[0]

<andes.system.System at 0x7fbaa050a070>

systems

```
[<andes.system.System at 0x7fbaa050a070>,
<andes.system.System at 0x7fba7bca2c70>,
<andes.system.System at 0x7fba7bc9db80>]
```
#### **Example plots**

Plotting or data analyses can be carried out as usual.

```
ss = systems[0]
```
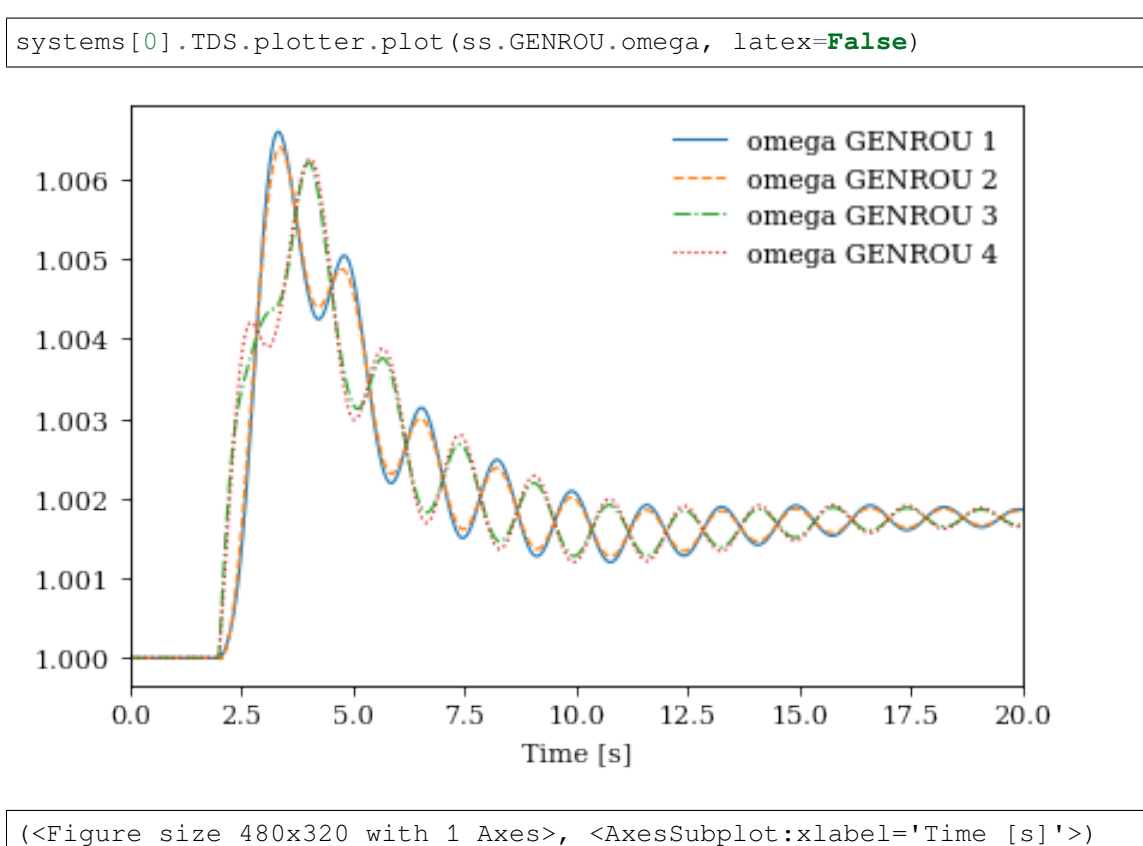

systems[2].TDS.plotter.plot(ss.GENROU.omega, latex=**False**)
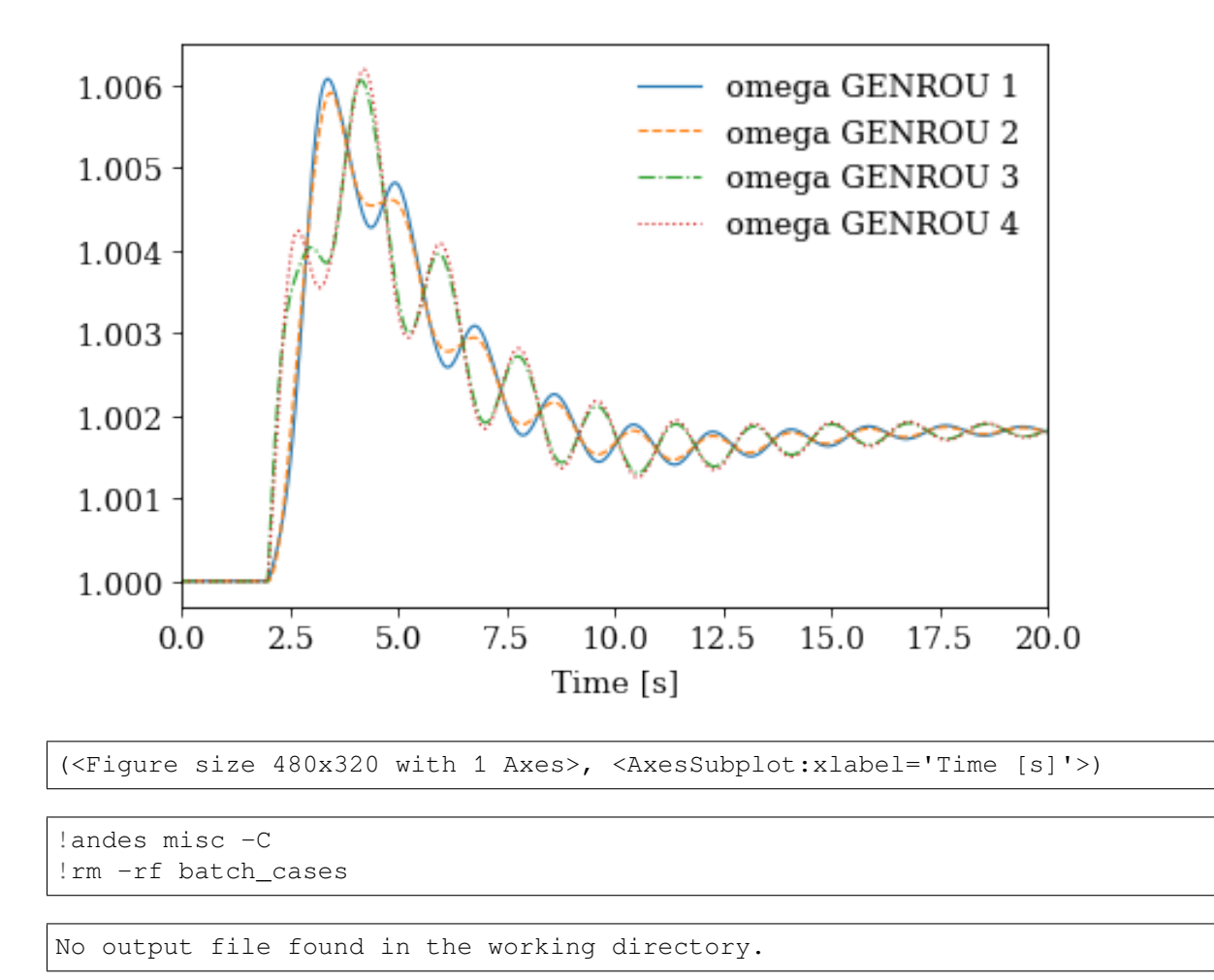

# **2.7 Batch Processing - in Memory**

This notebook shows examples for batch power flow and time-domain calculations. Readers are supposed to have read the previous examples, especially Example 7 for parallel simulations.

```
import andes
import numpy as np
from matplotlib import pyplot as plt
```
# **2.7.1 Batch Power Flow Calculation**

Use the Kundur's system as the example. Suppose we want to calculate power flow for the same system structure but for different load levels.

```
kundur = andes.utils.get case('kundur/kundur full.xlsx')
```

```
ss = andes.run(kundur,
               no_output=True,
                default_config=True,
                verbose=30, # set logging level to WARNING
                \lambda
```
-> Single process finished in 0.4701 seconds.

There are two PQ loads in the Kundur's system with  $\pm$  dxes of PQ  $\pm$  0 and PQ  $\pm$ 1.

ss.PQ.as\_df(vin=**True**)

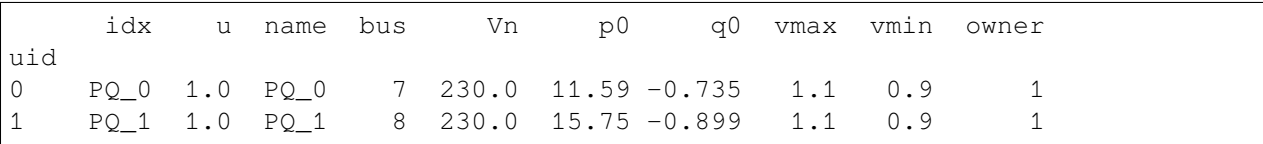

If we have a range of active power for each load, such as

```
n_samples = 3 # Note: increase `n_samples` for higher data resolution
pq0_values = np.linspace(10, 12, n_samples)
pq1_values = npuinspace(12, 18, n_samples)
```
where there are 3 samples for  $PQ_0.$  p0 between [10, 12] and 3 samples for  $PQ_1.$  p0 between (12, 18).

We can use a for loop to set the load values and calculate power flow for each point.

Suppose we want to retrieve the voltage magnitude for each case, we use  $v$ <sub>results</sub> the voltage results. Results that are not saved will be discarded.

```
v_results = np.zeros((ss.Bus.n, n_samples ** 2))
idx = 0for ii in pq0_values:
   ss.PQ.alter("p0", "PQ_0", ii)
    for jj in pq1_values:
        ss.PQ.alter("p0", "PQ_1", jj)
        ss.PFlow.run()
        v_results[:, idx] = ss.dae.y[ss.Bus.v.a]
        idx += 1
```
Let's plot the results.

```
lines = plt.plot(v_results)
xl = plt.xlabel('Bus Name')
yl = plt.ylabel('Voltage [p.u.]')
tk = plt.xticks(np.arange(ss.Bus.n), ss.Bus.name.v)
```
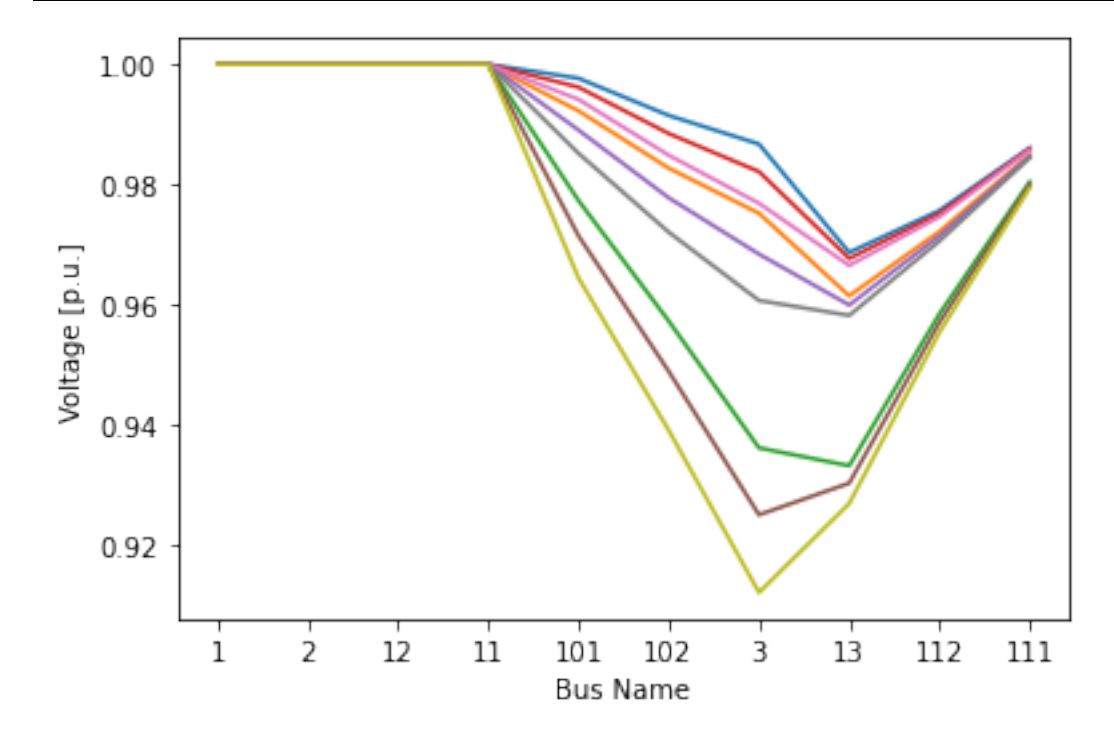

One should be aware that the for-loop based approach is single-threaded. It does not take advantage of multicore processors.

If the total number of scenarios are huge, one should refer to Example 7 to save all scenarios to excel files and use multi-processing.

### **2.7.2 Batch Time-Domain Simulation**

The next example shows how to run batch time-domain simulations for different events.

Suppose we want to create one scenario for each line trip event, which is actuated through  $\text{Toqgle}$ . For the same system, we want to add Toggles for each line, run the simulation, and save results.

kundur = andes.utils.get\_case('kundur/kundur\_full.xlsx')

We use andes.load() with setup=False to load the test case.

**It is important to note that one must pass setup=False so that adding Toggles can be allowed.**

ss = andes.load(kundur, setup=**False**)

The idxes of all available lines to trip are in ss. Line.idx.v:

```
idxes = ss.Line.idx.v
```

```
ss.Toggle.as_df()
```

```
idx u name model dev t
uid
0 1 1 Toggle_1 Line Line_8 2
```
We use ss.add() to add two Toggles for each line at 1 second and 1.1 seconds to simulate a line opening and closing. ss.add() takes a model name, "Toggle", as the positional argument, and a dictionary for the Toggle device parameters.

A note for this particular test case is that kundur  $full.xlsx$  already comes with a Toggle with  $idx==1$ . To not to interfere with our scenarios, we need to disable it using ss.Toggle.alter.

After adding Toggle devices, we need to manually call  $ss$ . setup() to finish the data structure setup. Then, power flow and time-domain simulation can be performed.

We store the results in a dictionary where keys are the line names and values are the systems. Code is as follows.

```
results = dict()for idx in idxes:
   ss = andes.load(kundur, setup=False)
   ss.add('Toggle', dict(model="Line", dev=idx, t=1.0))
   ss.add('Toggle', dict(model="Line", dev=idx, t=1.1))
   ss.setup() # no `ss.add()` calls are allowed after␣
,→setup()
   ss.Toggle.alter('u', 1, 0.0) # disable the existing Toggle with idx=1␣
,→(this is for the particular case)
   ss.PFlow.run()
   ss.TDS.config.tf = 5 # simulate for 5 seconds to save time
   ss.TDS.config.no_tqdm = 1 # disable progres bar printing
   ss.TDS.run()
   results[idx] = ss
```

```
x^2 \leq \leq \leq \leq \leq \leq \leq \leq \leq \leq \leq \leq \leq \leq \leq \leq \leq \leq \leq \leq \leq \leq \leq \leq \leq \leq \leq \leq \leq \leq \leq \leq \leq \leq \leq \leq<Toggle Toggle_3>: Line.Line_0 status changed to 1 at t=1.1 sec.
<Toggle Toggle_2>: Line.Line_1 status changed to 0 at t=1.0 sec.
<Toggle Toggle_3>: Line.Line_1 status changed to 1 at t=1.1 sec.
<Toggle Toggle_2>: Line.Line_2 status changed to 0 at t=1.0 sec.
<Toggle Toggle_3>: Line.Line_2 status changed to 1 at t=1.1 sec.
\tauToggle Toggle 2>: Line.Line 3 status changed to 0 at t=1.0 sec.
<Toggle Toggle_3>: Line.Line_3 status changed to 1 at t=1.1 sec.
\sigmaToggle Toggle_2>: Line.Line_4 status changed to 0 at t=1.0 sec.
<Toggle Toggle_3>: Line.Line_4 status changed to 1 at t=1.1 sec.
```

```
\tauToggle Toggle_2>: Line.Line_5 status changed to 0 at t=1.0 sec.
\tauToggle Toggle 3>: Line.Line 5 status changed to 1 at t=1.1 sec.
\sigmaToggle Toggle_2>: Line.Line_6 status changed to 0 at t=1.0 sec.
\sigmaToggle Toggle_3>: Line.Line_6 status changed to 1 at t=1.1 sec.
\sigmaToggle Toggle_2>: Line.Line_7 status changed to 0 at t=1.0 sec.
\tauToggle Toggle 3>: Line.Line 7 status changed to 1 at t=1.1 sec.
\tauToggle Toggle 2>: Line.Line 8 status changed to 0 at t=1.0 sec.
<Toggle Toggle_3>: Line.Line_8 status changed to 1 at t=1.1 sec.
<Toggle Toggle_2>: Line.Line_9 status changed to 0 at t=1.0 sec.
<Toggle Toggle_3>: Line.Line_9 status changed to 1 at t=1.1 sec.
\tauToggle Toggle 2>: Line.Line 10 status changed to 0 at t=1.0 sec.
<Toggle Toggle_3>: Line.Line_10 status changed to 1 at t=1.1 sec.
```
Time step reduced to zero. Convergence is not likely. Simulation terminated at t=1.1001 s.

```
\tauToggle Toggle 2>: Line.Line 11 status changed to 0 at t=1.0 sec.
\sigmaToggle Toggle 3>: Line.Line 11 status changed to 1 at t=1.1 sec.
\tauToggle Toggle_2>: Line.Line_12 status changed to 0 at t=1.0 sec.
<Toggle Toggle_3>: Line.Line_12 status changed to 1 at t=1.1 sec.
<Toggle Toggle_2>: Line.Line_13 status changed to 0 at t=1.0 sec.
<Toggle Toggle_3>: Line.Line_13 status changed to 1 at t=1.1 sec.
<Toggle Toggle_2>: Line.Line_14 status changed to 0 at t=1.0 sec.
\tauToggle Toggle_3>: Line.Line_14 status changed to 1 at t=1.1 sec.
```

```
Jacobian matrix is singular.
Suspect diagonal elements: [55, 61]
NaN found in solution. Convergence is not likely
Simulation terminated at t=1.5808 s.
```
Not all cases will solve due to system instability. For the converged cases, one can export the data or plot results following Example 1.

**for** idx, ss **in** results.items(): ss.TDS.plt.plot(ss.GENROU.omega, title=f'*{*idx*}* trip', latex=**False**, dpi=80)

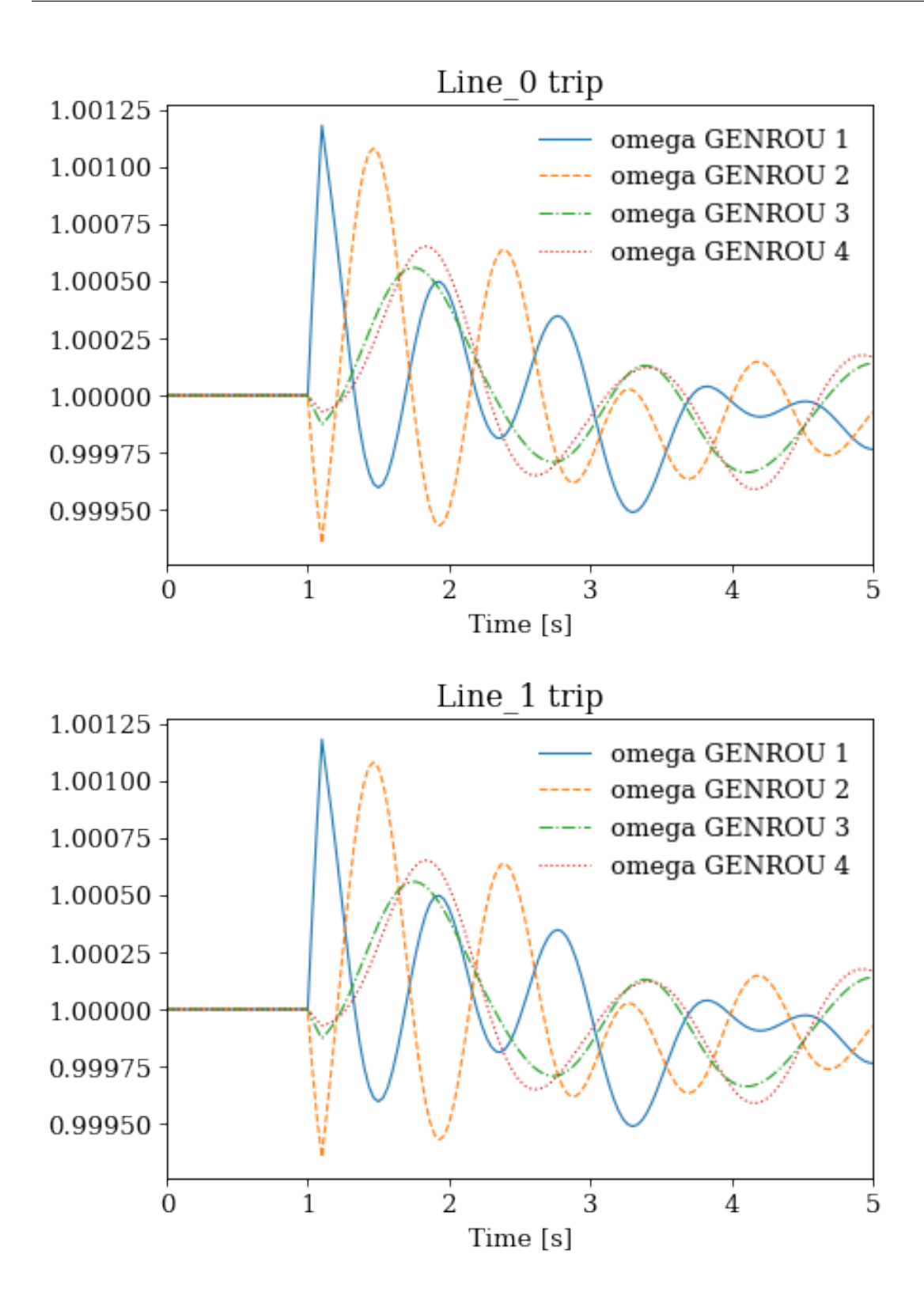

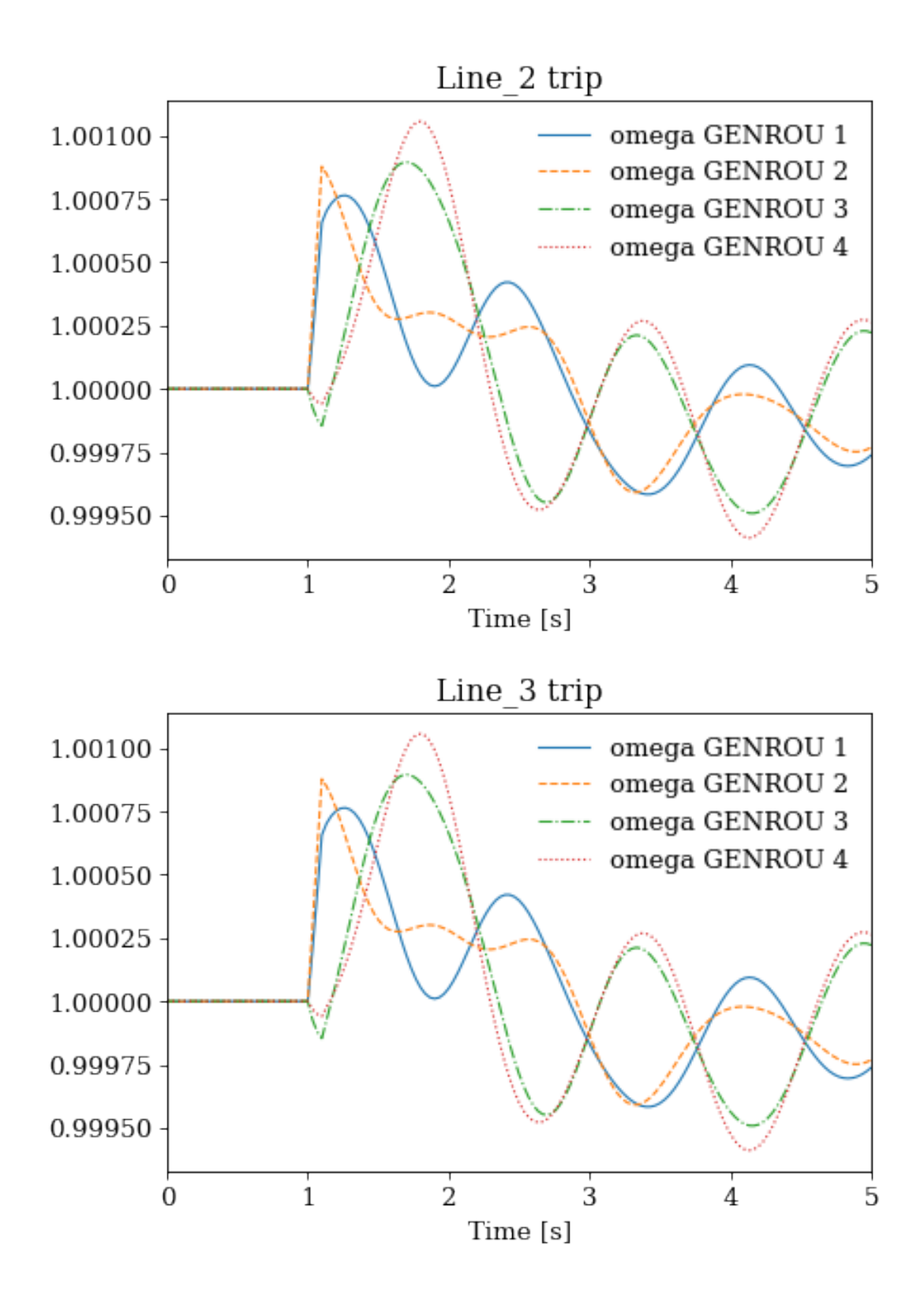

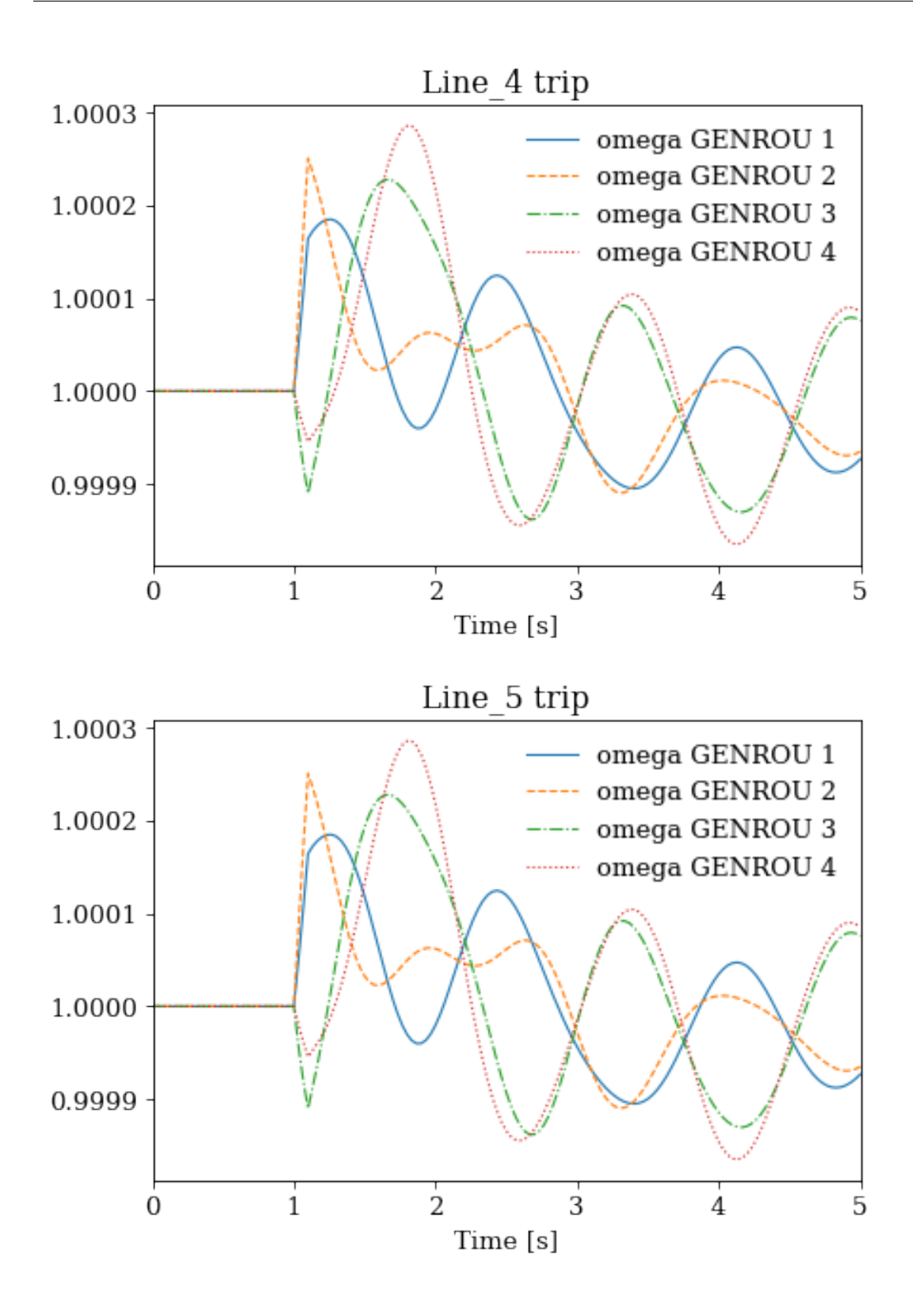

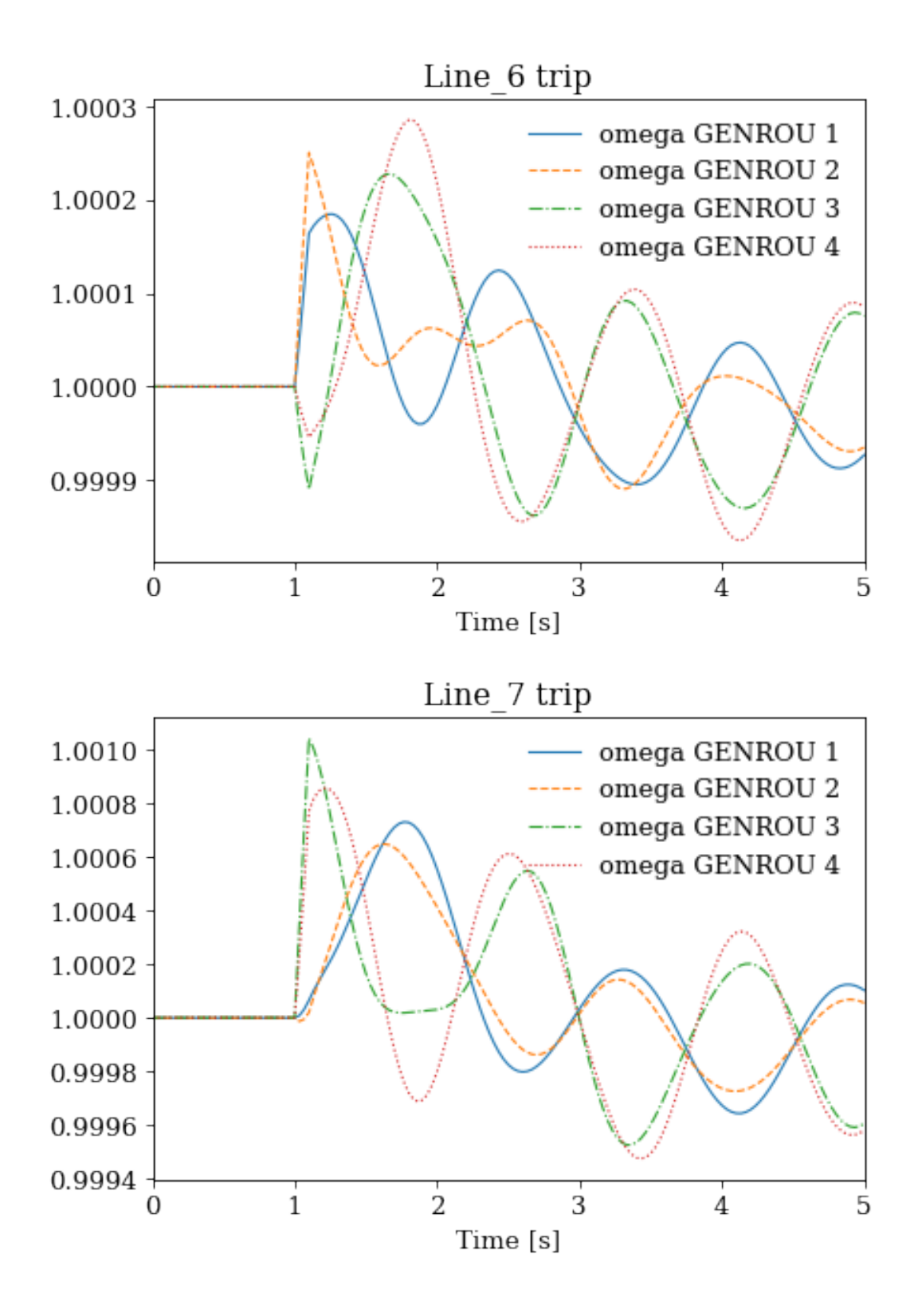

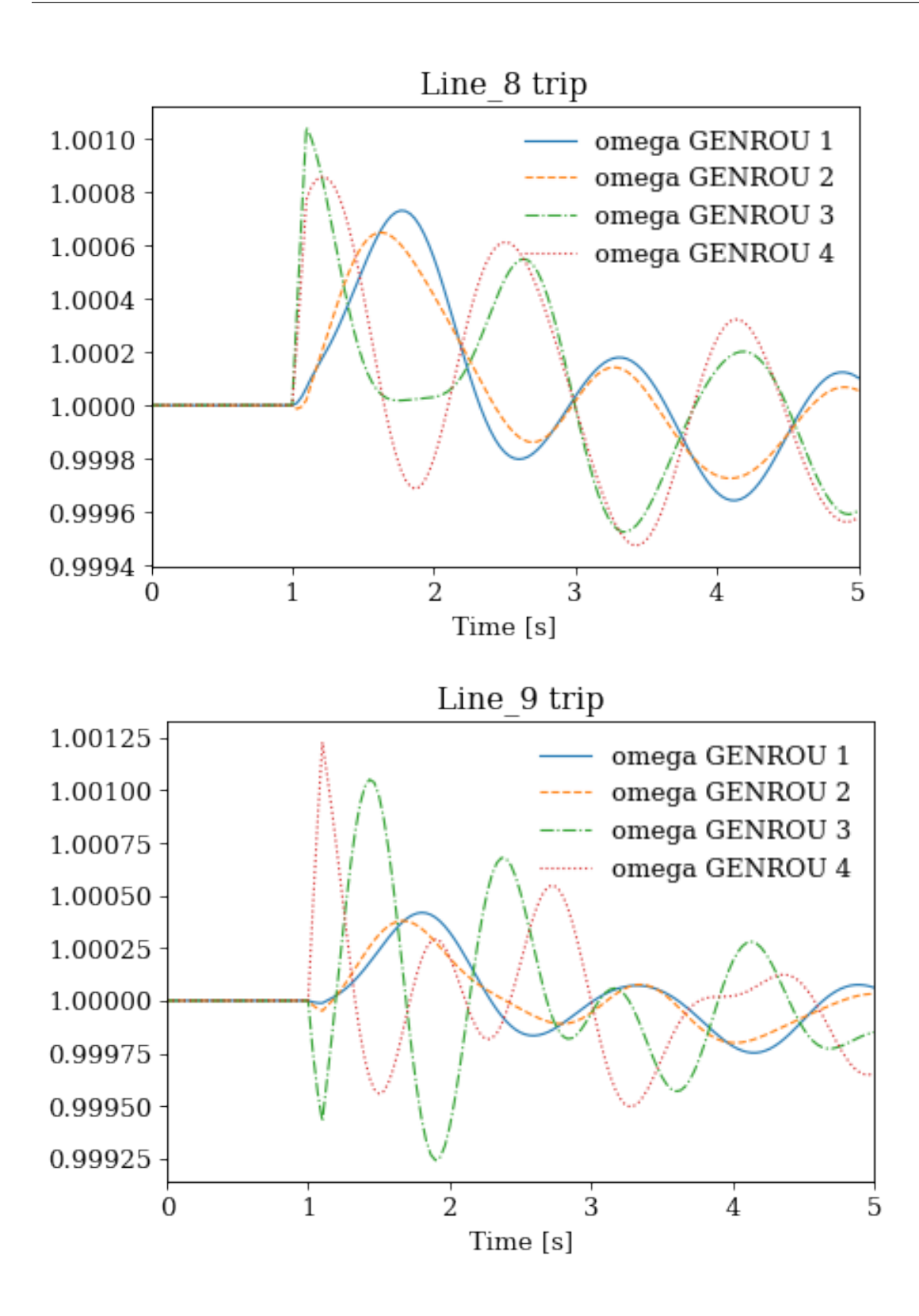

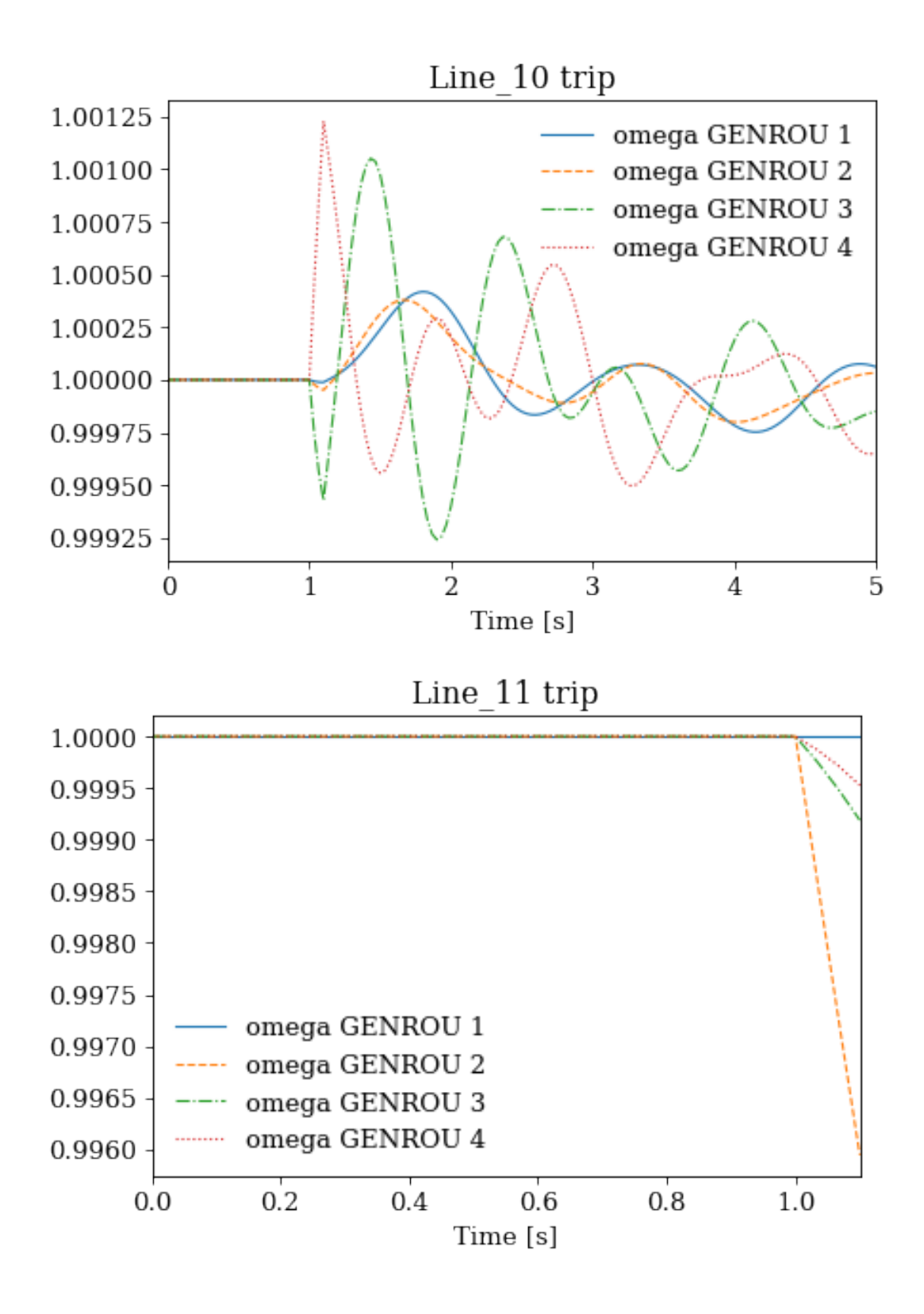

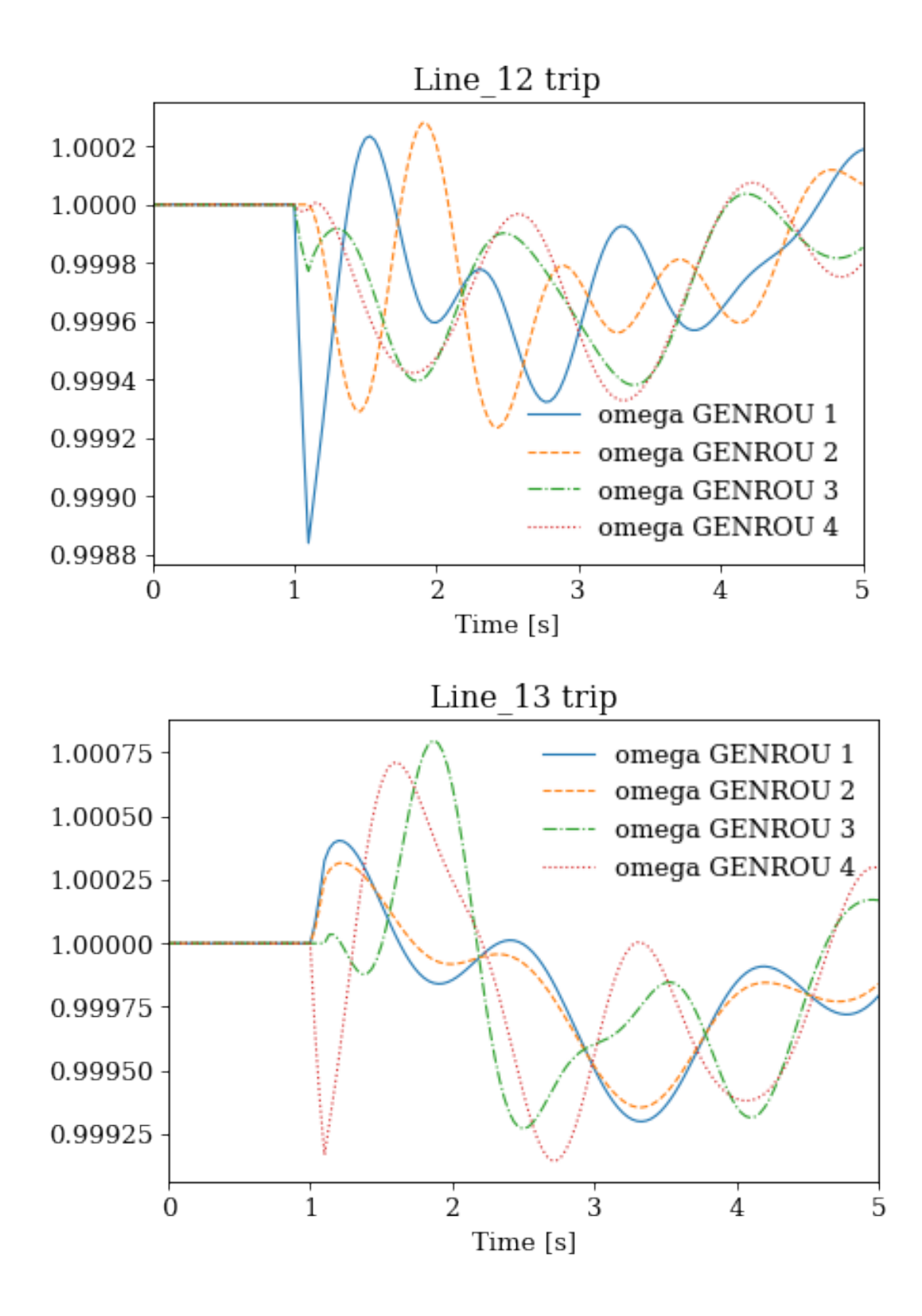

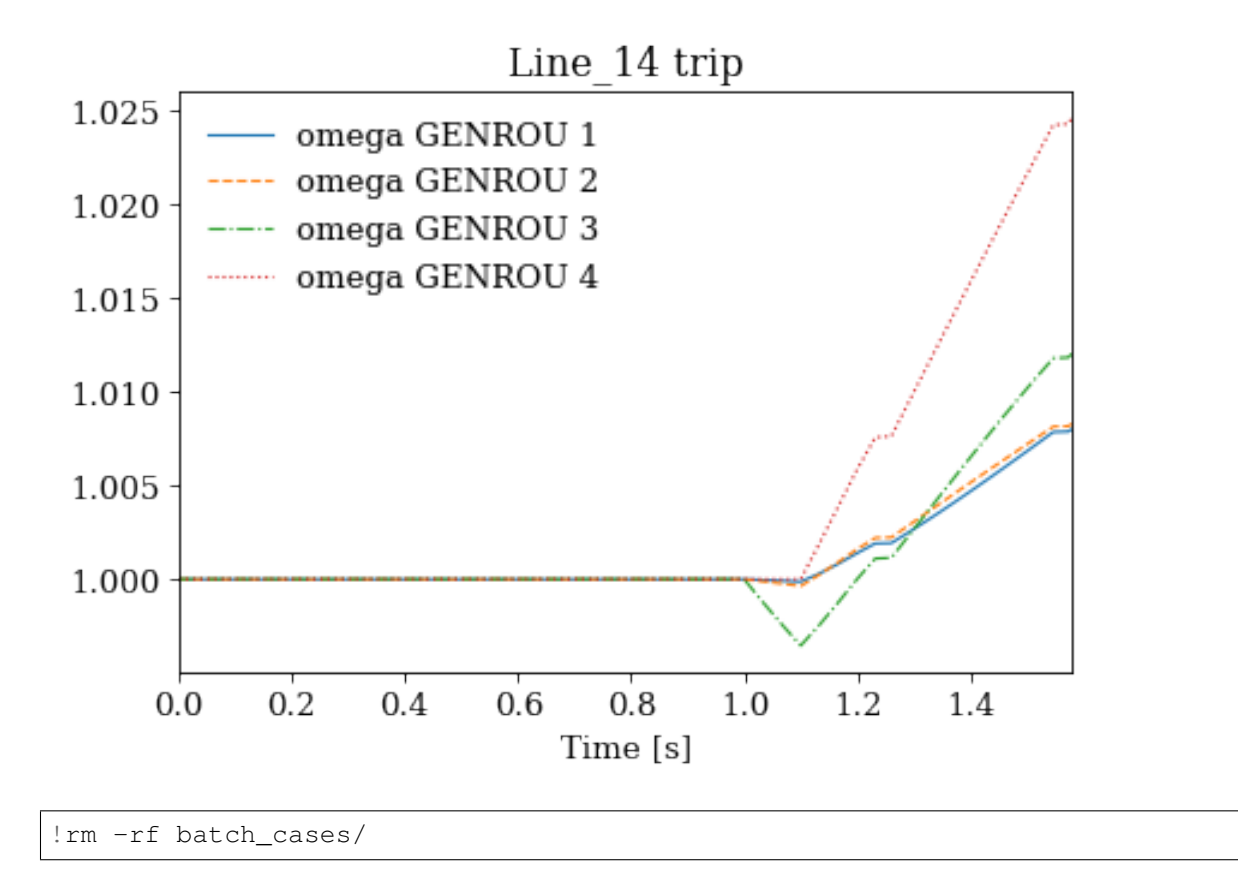

# **2.8 Changing Setpoints**

This notebook shows an example of changing the generator setpoints in a time-domain simulation. Data in this example is trivial, but the example can be retrofitted for scenarios such as economic dispatch incorporation or reinforcement learning.

Steps are the folllwing:

- 1. Initialize a system by running the power flow,
- 2. Set the first simulation stop time in TDS.config.tf,
- 3. Run the simulation,
- 4. Update the setpoints,
- 5. Set the new simulation stop time and repeat from 3 until the end.

### **2.8.1 Step 1: Case Setup**

**import andes from andes.utils import** get\_case

kundur = get\_case('kundur/kundur\_full.xlsx')

```
ss = andes.run(kundur)
```

```
Working directory: "/home/hacui/repos/andes/examples"
> Loaded config from file "/home/hacui/.andes/andes.rc"
> Loaded generated Python code in "/home/hacui/.andes/pycode".
Parsing input file "/home/hacui/repos/andes/andes/cases/kundur/kundur_full.
,→xlsx"...
Input file parsed in 0.2635 seconds.
System internal structure set up in 0.0315 seconds.
-> System connectivity check results:
 No islanded bus detected.
 System is interconnected.
 Each island has a slack bus correctly defined and enabled.
-> Power flow calculation
          Numba: Off
  Sparse solver: KLU
Solution method: NR method
Power flow initialized in 0.0087 seconds.
0: |F(x)| = 14.92828321: |F(x)| = 3.6086278412: |F(x)| = 0.17011078823: |F(x)| = 0.0020386269564: |F(x)| = 3.745104027e-07Converged in 5 iterations in 0.0108 seconds.
Initialization for dynamics completed in 0.0395 seconds.
Initialization was successful.
Report saved to "kundur_full_out.txt" in 0.0023 seconds.
```
-> Single process finished in 0.5215 seconds.

```
# disable the Toggle in this case
ss.Toggle.alter('u', 1, 0)
```
# **2.8.2 Step 2: Set the First Stop Time**

```
# simulate to t=1 sec
# specify the first stop in `ss.TDS.config.tf`
ss.TDS.config.tf = 1
```
# **2.8.3 Step 3: Run Simulation**

ss.TDS.run()

```
-> Time Domain Simulation Summary:
Sparse Solver: KLU
Simulation time: 0.0-1 s.
Fixed step size: h=33.33 ms. Shrink if not converged.
```
0%| | 0/100 [00:00<?, ?%/s]

```
Simulation completed in 0.0245 seconds.
Outputs to "kundur_full_out.lst" and "kundur_full_out.npz".
Outputs written in 0.0039 seconds.
```
True

# **2.8.4 Step 4. Apply the auxiliary power setpoints to TGOV1.paux0.v**

First, let's check the equations of TGOV1. ss. TGOV1. paux0 is associated with equation  $0 =$  paux paux0, in which paux is added to the power input equation.

print(ss.TGOV1.doc())

```
Model <TGOV1> in Group <TurbineGov>
TGOV1 turbine governor model.
Implements the PSS/E TGOV1 model without deadband.
Parameters
Name | Description | Default | Unit | Properties
-------+-----------------------------------+---------+------+-----------------
idx | unique device idx | | | |
u | connection status | 1 | bool |
name | device name | | |
syn | Synchronous generator idx | | | | | mandatory, unique
Tn | Turbine power rating. Equal to | | | MVA |
    | `Sn` if not provided. | | | | |
```
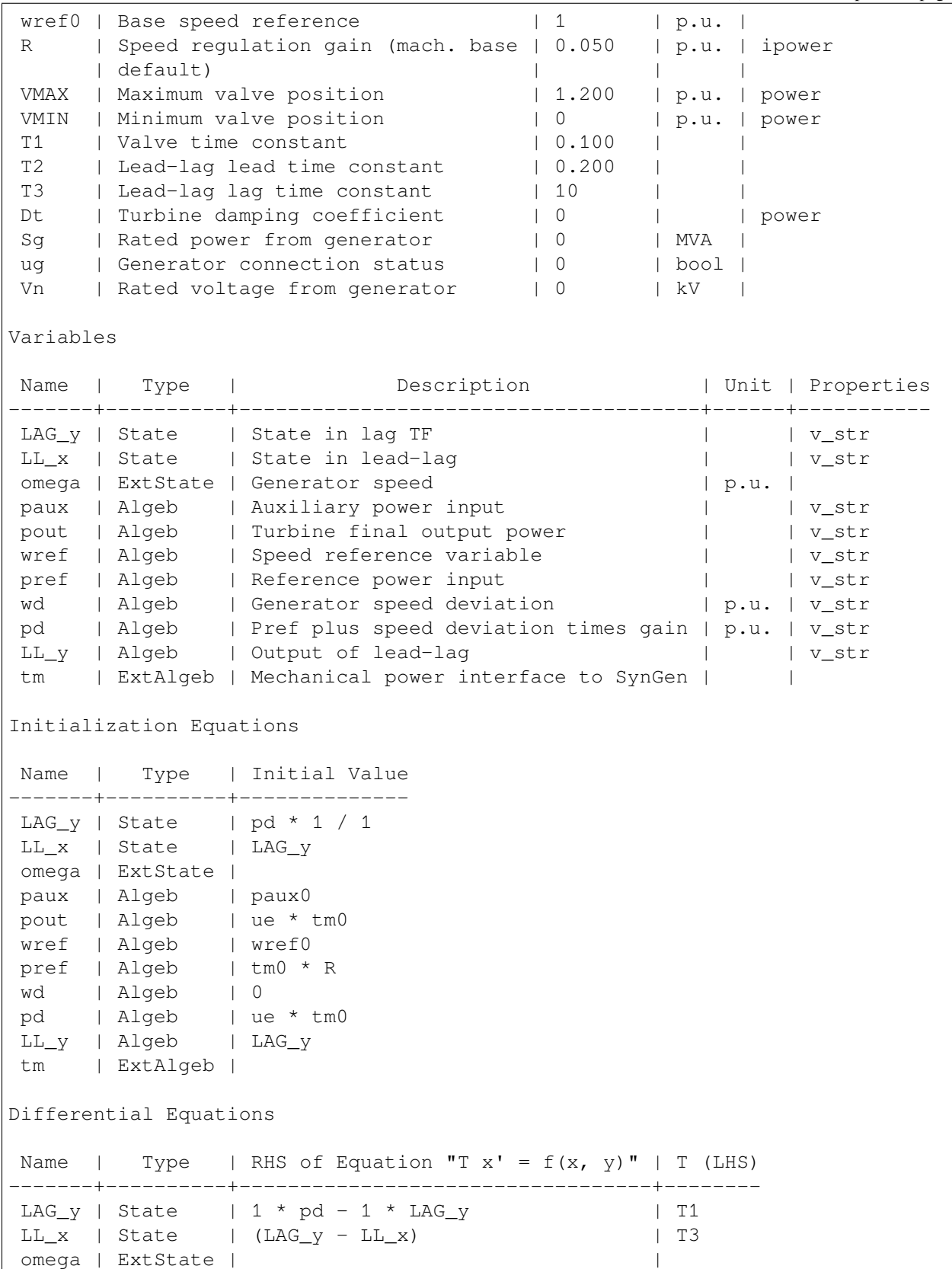

```
Algebraic Equations
Name | Type | RHS of Equation "0 = g(x, y)"------+----------+------------------------------------------------------------
paux | Algeb | paux0 - paux
pout | Algeb | ue * (LL_y - Dt * wd) - \text{pout}wref | Algeb | wref0 - wref
pref | Algeb | pref0 * R - pref
 wd | Algeb | ue * (omega - wref) - wd
 pd | Algeb | ue*(- wd + pref + paux) * gain - pd
\verb|LL_y | Algebra\>\> |1 * T2 * (LAG_y - LL_x) + 1 * LL_x * T3 - LL_y * T3 +| | LL_LT1_z1 * LL_LT2_z1 * (LL_y - 1 * LL_x)
tm | ExtAlgeb | ue * (pout - tm0)
Services
Name | Equation | Type
-------+----------+-------------
ue | u * ug | ConstService
 pref0 | tm0 | ConstService
 paux0 | 0 | ConstService
 gain | ue/R | ConstService
Discretes
Name | Type | Info
---------+------------+---------------
LAG_lim | AntiWindup | Limiter in Lag
LL LT1 | LessThan |
LL_LT2 | LessThan |
Blocks
Name | Type | Info
-----+---------------+-----
LAG | LagAntiWindup |
LL | LeadLag |
Config Fields in [TGOV1]
 Option | Value | \qquad | Info \qquad | Acceptable values
 --------------+-------+------------------------------------+------------------
 allow_adjust | 1 | allow adjusting upper or lower | (0, 1)| | limits |
 adjust_lower \mid 0 \mid adjust_lower \, limit \nvert (0, 1)adjust_upper | 1 | adjust upper limit | (0, 1)
```

```
ss.TGOV1.paux0.v
```
 $array([0., 0., 0., 0.])$ 

*# look up the original values of TGOV1 make sure they are as expected*

ss.TGOV1.paux0.v

array([0., 0., 0., 0.])

```
# MUST use in-place assignments.
# Here, we increase the setpoint of the 0-th generator
# method 1: use in-place assignment again
```
ss.TGOV1.paux0.v[0] = 0.05

*# method 2: use ``ss.TGOV1.alter()``*

*# ss.TGOV1.alter('paux0', 1, 0.05)*

ss.TGOV1.paux0.v

array([0.05, 0. , 0. , 0. ])

Continue to simulate to 2 seconds.

ss.TDS.config.tf = 2

ss.TDS.run()

0%| | 0/100 [00:00<?, ?%/s]

```
Simulation completed in 0.0916 seconds.
Outputs to "kundur_full_out.lst" and "kundur_full_out.npz".
Outputs written in 0.0032 seconds.
```
True

ss.TDS.plotter.plot(ss.TGOV1.paux)

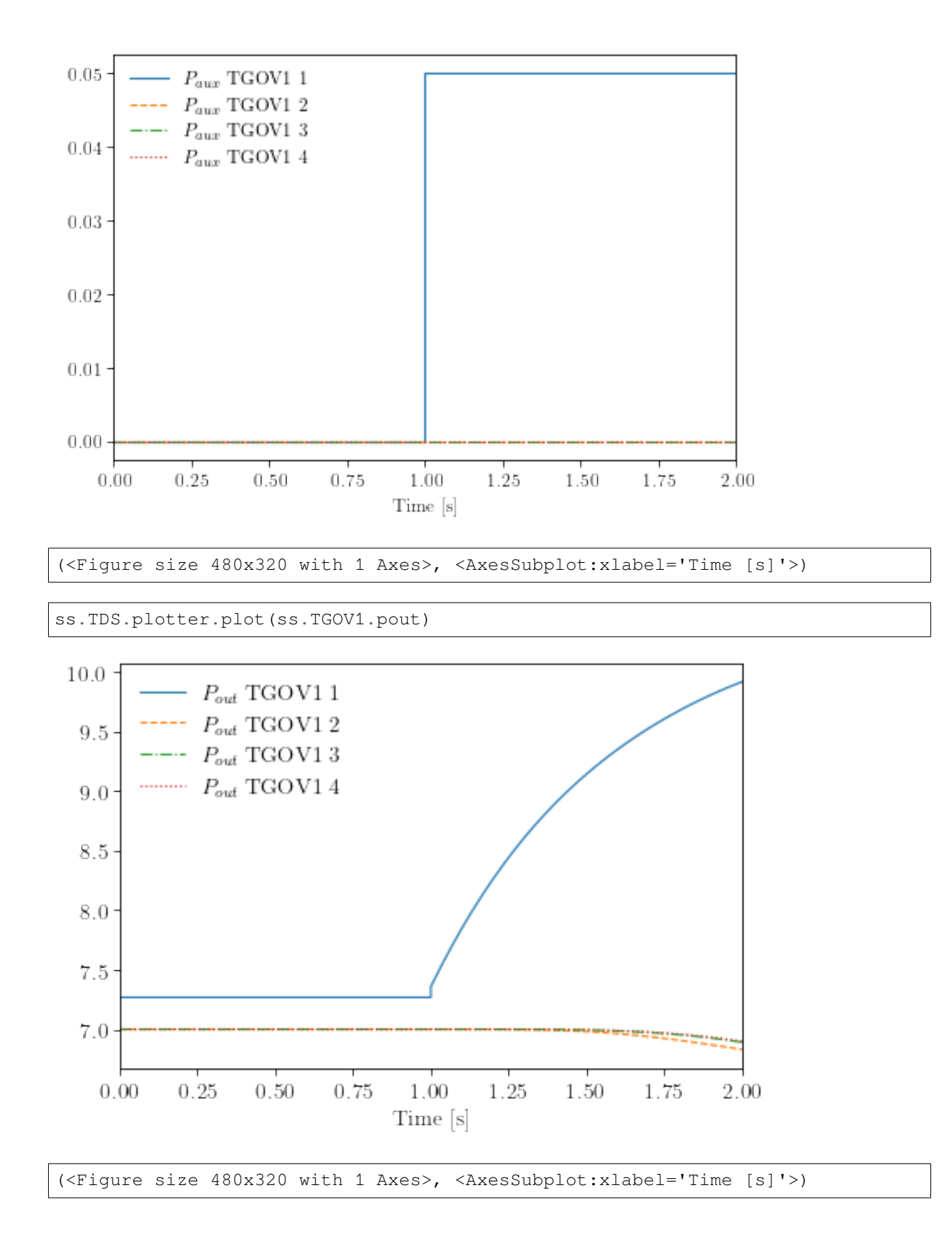

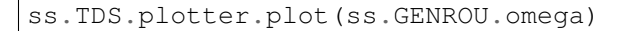

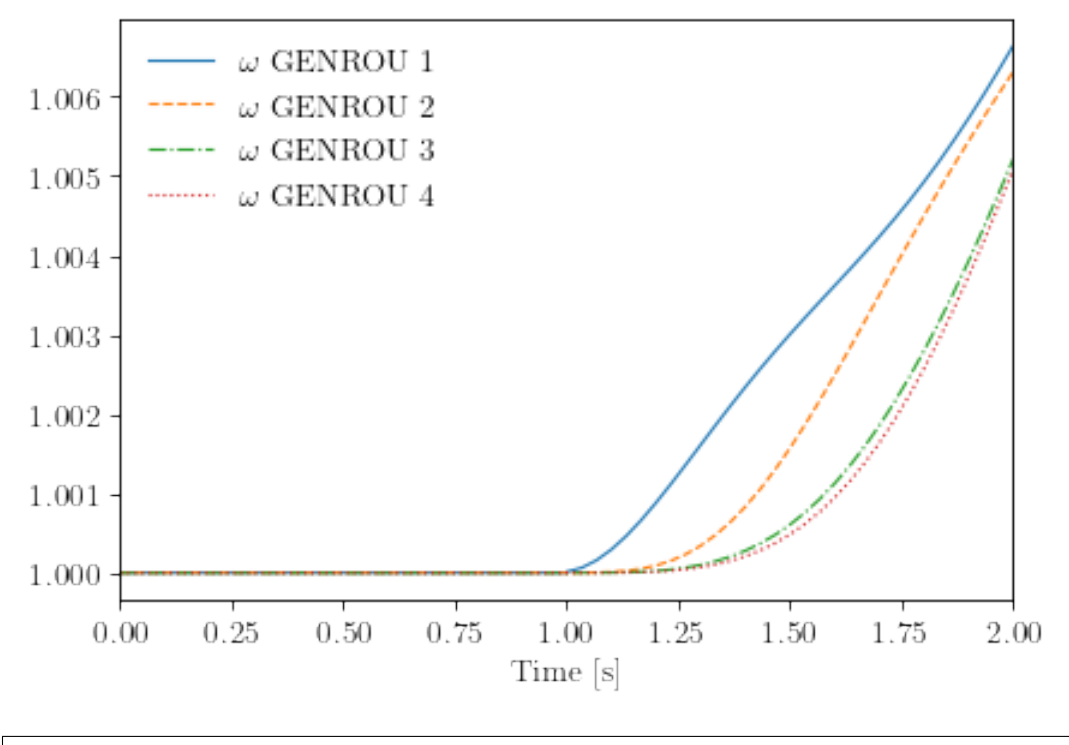

(<Figure size 480x320 with 1 Axes>, <AxesSubplot:xlabel='Time [s]'>)

# **2.8.5 Step 5: Set Another New Setpoints and New Ending TIme.**

In this example, we clear the auxiliary power previously set to  $TGOV1$ .  $paux0$ .  $v$ 

```
# method 1: use in-place assignment again
ss.TGOVI.paux0.V[0] = 0.# method 2: use ``ss.TGOV1.alter()``
# ss.TGOV1.alter('paux0', 1, 0)
# set the new ending time to 10 sec.
ss.TDS.config.tf = 10
```
ss.TDS.run()

0%| | 0/100 [00:00<?, ?%/s]

```
Simulation completed in 0.6068 seconds.
Outputs to "kundur_full_out.lst" and "kundur_full_out.npz".
Outputs written in 0.0275 seconds.
```

```
True
```
ss.TDS.plotter.plot(ss.TGOV1.paux)

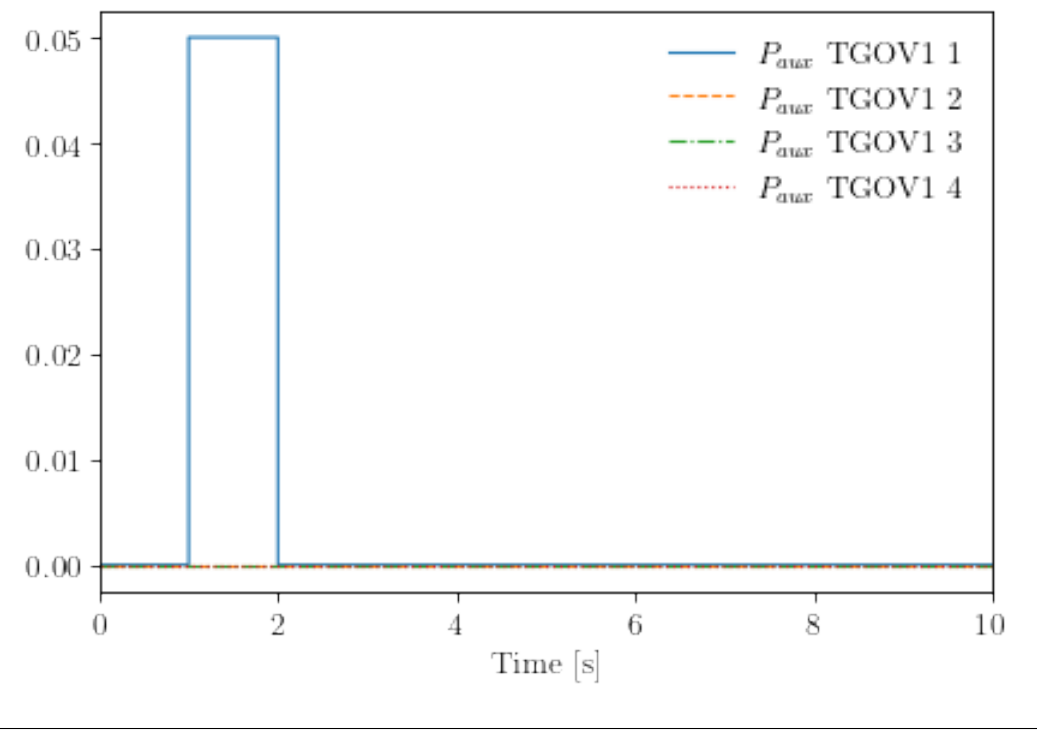

(<Figure size 480x320 with 1 Axes>, <AxesSubplot:xlabel='Time [s]'>)

ss.TDS.plotter.plot(ss.GENROU.omega)

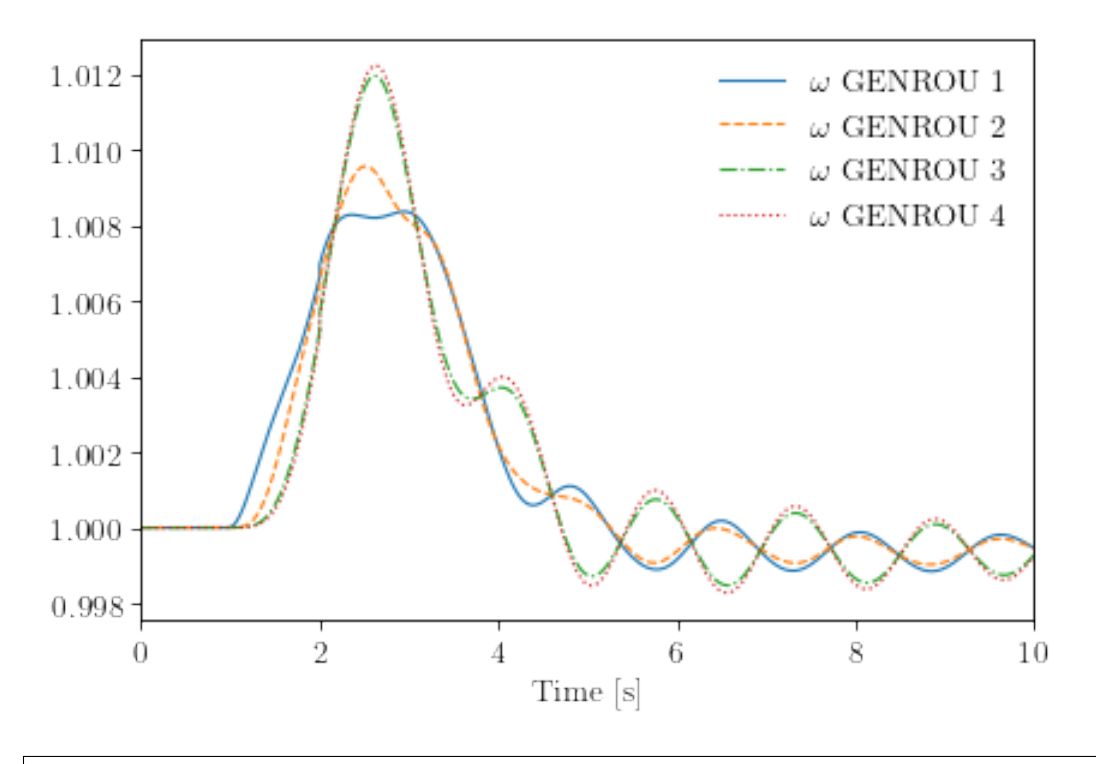

(<Figure size 480x320 with 1 Axes>, <AxesSubplot:xlabel='Time [s]'>)

```
!andes misc -C
```

```
"/home/hacui/repos/andes/examples/kundur_full_out.npz" removed.
"/home/hacui/repos/andes/examples/kundur_full_out.txt" removed.
"/home/hacui/repos/andes/examples/kundur_full_out.lst" removed.
```
# **2.9 Load Frequency Control**

This examples shows (1) how to trip a generator, and (2) how to drive frequency back by load shedding.

```
import andes
import numpy as np
andes.config_logger(stream_level=20)
```
#### **2.9.1 Tripping a Generator in the IEEE 14-Bus System**

```
# using the IEEE 14-bus model as an example.
# The example here contains a variety of models: generators, exciters,␣
,→turbine governors, and PSS
# To speed up, one can remove unneeded ones, e.g., PSS
ieee14_raw = andes.get_case("ieee14/ieee14.raw")
ieee14_dyr = andes.get_case("ieee14/ieee14.dyr")
```

```
# use `andes.load` to load the test system
# Need to set `setup=False` to be able to add new Toggles that turns off␣
,→generators.
```
ss = andes.load(ieee14\_raw, addfile=ieee14\_dyr, setup=**False**)

```
Working directory: "/home/hacui/repos/andes/examples"
> Loaded config from file "/home/hacui/.andes/andes.rc"
> Loaded generated Python code in "/home/hacui/.andes/pycode".
Parsing input file "/home/hacui/repos/andes/andes/cases/ieee14/ieee14.raw"...
 IEEE 14 BUS TEST CASE
  03/06/14 CONTO 100.0 1962 W
Input file parsed in 0.0119 seconds.
Parsing additional file "/home/hacui/repos/andes/andes/cases/ieee14/ieee14.dyr
,→"...
Addfile parsed in 0.2965 seconds.
```
*# Add a Toggle that disconnects `GENROU\_2` at t=1 s*

ss.add("Toggle", dict(model='SynGen', dev="GENROU\_2", t=1.0))

'Toggle\_3'

```
# Call setup manually
```
ss.setup()

```
IEEEST <IEEEST_1> added BusFreq <BusFreq_1> linked to bus <3.0>
ST2CUT <ST2CUT_2> added BusFreq <BusFreq_2> linked to bus <1.0>
ST2CUT <ST2CUT_3> added BusFreq <BusFreq_3> linked to bus <2.0>
System internal structure set up in 0.0750 seconds.
```
True

```
# double check that Toggles are set up correctly
# Check `u` of the Toggles - the first two line switches are disabled, and␣
,→the generator trip is enabled
```
ss.Toggle.as\_df()

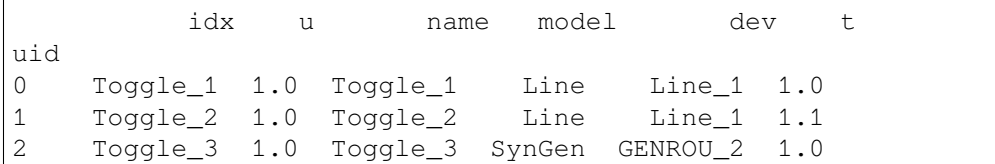

```
# disable existing line switches
# The IEEE 14-bus system contains predefined line switches. Disabling them to␣
,→study generator trip only.
```
ss.Toggle.u.v $[0, 1] = 0$ 

*# calculate power flow*

*# use constant power model for PQ (we will come back to this later)*

```
ss.PQ.config.p2p = 1
ss.PQ.config.q2q = 1
ss.PQ.config.p2z = 0
ss.PQ.config.q2z = 0
# turn off under-voltage PQ-to-Z conversion
ss.PQ.pq2z = 0
```
ss.PFlow.run()

```
-> System connectivity check results:
 No islanded bus detected.
 System is interconnected.
 Each island has a slack bus correctly defined and enabled.
-> Power flow calculation
          Numba: Off
  Sparse solver: KLU
Solution method: NR method
Power flow initialized in 0.0101 seconds.
0: |F(x)| = 0.56051821341: |F(x)| = 0.0062022003322: |F(x)| = 5.819382824e-06
3: |F(x)| = 6.96508129e-12Converged in 4 iterations in 0.0111 seconds.
Initialization for dynamics completed in 0.0575 seconds.
Initialization was successful.
Report saved to "ieee14_out.txt" in 0.0083 seconds.
```
True

*# set the first simulation stop and run it*

ss.TDS.config.tf = 20

```
ss.TDS.config.criteria = 0 # temporarily turn off stability criteria based␣
,→on angle separation
ss.TDS.run()
```

```
-> Time Domain Simulation Summary:
Sparse Solver: KLU
Simulation time: 0.0-20 s.
Fixed step size: h=33.33 ms. Shrink if not converged.
```
0%| | 0/100 [00:00<?, ?%/s]

<Toggle Toggle\_3>: SynGen.GENROU\_2 status changed to 0 at t=1.0 sec.

```
Simulation completed in 2.9748 seconds.
Outputs to "ieee14_out.lst" and "ieee14_out.npz".
Outputs written in 0.0421 seconds.
```
True

```
# Show the frequency response of online generators
# Refer to `plot` documentation by using `help(ss.TDS.plt.plot)` and `help(ss.
,→TDS.plt.plot_data)`
ss.TDS.load_plotter()
ss.TDS.plt.plot(ss.GENROU.omega,
               a=(0, 2, 3, 4),ytimes=60,
               )
```
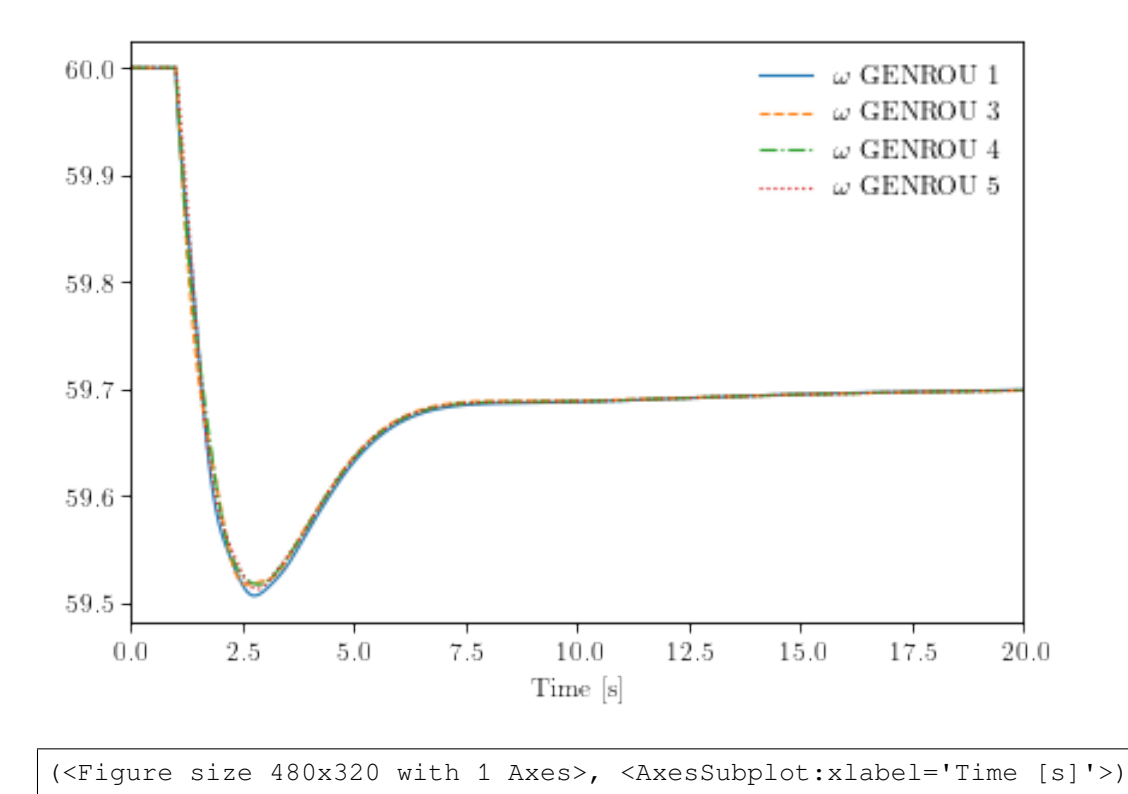

# **2.9.2 Adjusting Load to Compensate for the Generation Loss**

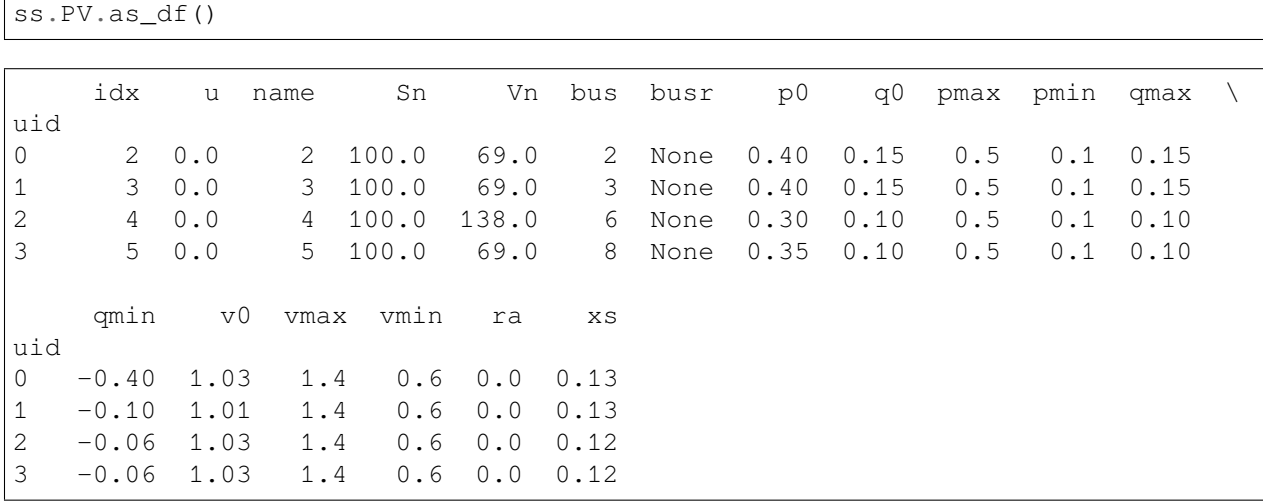

Check the power of the lost generator by inspecting the power flow inputs:

The tripped GENROU\_2 correspond to the first PV (GENROU\_1 corresponds to Slack). Thus, the lost active power is 0.40 pu.

Let's compensate for that by shedding 0.4 pu of active power load at t=2.0 s.

By checking the equation documentation of PQ (using print (ss.PQ.doc()), we can tell that the imposed active power for time-domain simulation is from Ppf, because we used the constant power model with p2p  $= 1.$ 

```
Algebraic Equations
Name | Type | RHS of Equation "0 = g(x, y)"-----+----------+-------------------------------------------------------------
a | ExtAlgeb | u * (dae_t <= 0) * (p0 * vcmp_zi + Rlb * vcmp_zl * v**2 +
               | Rub * vcmp_zu * v**2) + u * (dae_t > 0) * (p2p * Ppf + p2i *
               | Ipeq * v + p2z * Req * v^{**2})
v | ExtAlgeb | u * (dae_t <= 0) * (q0 * vcmp_zi + Xlb * vcmp_zl * v**2 +
               | Xub * vcmp_zu * v**2) + u * (dae_t > 0) * (q2q * Qpf + q2i *
               | I qeq * v + q2z * Xeq * v**2)
```
Ppf may be different from p0 specified in the data file.

```
# active power from power flow solution - make a copy
Ppf = np.array(ss.PQ.Ppf.v)
Ppf
```

```
array([0.217, 0.5 , 0.478, 0.076, 0.15 , 0.295, 0.09 , 0.035, 0.061,
       0.135, 0.2 ])
```
Reload the system and add the generator trip.

```
ss = andes.load(ieee14_raw, addfile=ieee14_dyr, setup=False)
ss.add("Toggle", dict(model='SynGen', dev="GENROU_2", t=1.0))
ss.setup()
ss.Toggle.u.v[0, 1]] = 0
ss.PQ.config.p2p = 1
ss.PQ.config.q2q = 1
ss.PQ.config.p2z = 0
ss.PQ.config.q2z = 0
ss.PQ.pq2z = 0ss.PFlow.run()
```

```
Working directory: "/home/hacui/repos/andes/examples"
> Loaded config from file "/home/hacui/.andes/andes.rc"
> Reloaded generated Python code of module "pycode".
Parsing input file "/home/hacui/repos/andes/andes/cases/ieee14/ieee14.raw"...
 IEEE 14 BUS TEST CASE
  03/06/14 CONTO 100.0 1962 W
Input file parsed in 0.0047 seconds.
Parsing additional file "/home/hacui/repos/andes/andes/cases/ieee14/ieee14.dyr
,→"...
Addfile parsed in 0.1101 seconds.
IEEEST <IEEEST_1> added BusFreq <BusFreq_1> linked to bus <3.0>
```

```
ST2CUT <ST2CUT_2> added BusFreq <BusFreq_2> linked to bus <1.0>
ST2CUT <ST2CUT_3> added BusFreq <BusFreq_3> linked to bus <2.0>
System internal structure set up in 0.0547 seconds.
-> System connectivity check results:
 No islanded bus detected.
 System is interconnected.
 Each island has a slack bus correctly defined and enabled.
-> Power flow calculation
          Numba: Off
  Sparse solver: KLU
Solution method: NR method
Power flow initialized in 0.0040 seconds.
0: |F(x)| = 0.56051821341: |F(x)| = 0.0062022003322: |F(x)| = 5.819382824e-06
3: |F(x)| = 6.96508129e-12Converged in 4 iterations in 0.0065 seconds.
Initialization for dynamics completed in 0.0547 seconds.
Initialization was successful.
Report saved to "ieee14_out.txt" in 0.0028 seconds.
```
True

But let's run to 2 seconds.

```
ss.TDS.config.tf = 2.0ss.TDS.config.criteria = 0 # temporarily turn off stability criteria based␣
,→on angle separation
```
ss.TDS.run()

```
-> Time Domain Simulation Summary:
Sparse Solver: KLU
Simulation time: 0.0-2.0 s.
Fixed step size: h=33.33 ms. Shrink if not converged.
```
0%| | 0/100 [00:00<?, ?%/s]

<Toggle Toggle\_3>: SynGen.GENROU\_2 status changed to 0 at t=1.0 sec.

```
Simulation completed in 0.2567 seconds.
Outputs to "ieee14_out.lst" and "ieee14_out.npz".
Outputs written in 0.0043 seconds.
```
True

*# all `Ppf` before shedding*

ss.PQ.Ppf.v

array([0.217, 0.5 , 0.478, 0.076, 0.15 , 0.295, 0.09 , 0.035, 0.061, 0.135, 0.2 ])

And then apply the load shedding on buses 2, 3, 4, 5, 6, 9.

shed\_buses =  $[2, 3, 4, 5, 6, 9]$ 

*# find the `idx` of the loads on these buses*

pq shed  $idx = ss.PQ.find idx(kevs='bus', values=shedbuses)$ pq\_shed\_idx

['PQ\_1', 'PQ\_2', 'PQ\_3', 'PQ\_4', 'PQ\_5', 'PQ\_6']

*# get `Ppf` on these buses before shedding*

```
pq_p = ss.PQ.qet(src='Ppf', idx=pq_shed_idx, attr='v')pq_p
```
array([0.217, 0.5 , 0.478, 0.076, 0.15 , 0.295])

 $pq\_p\_new = pq\_p - 0.4 / len(shed_buses)$ 

ss.PQ.set(src='Ppf', idx=pq\_shed\_idx, attr='v', value=pq\_p\_new)

True

*# double check*

ss.PQ.Ppf.v

```
array([0.15033333, 0.43333333, 0.41133333, 0.00933333, 0.08333333,
     0.22833333, 0.09 , 0.035 , 0.061 , 0.135 ,
     0.2 ]
```

```
ss.TDS.config.tf = 10
ss.TDS.run()
ss.TDS.plt.plot(ss.GENROU.omega,
                a=(0, 2, 3, 4),
                ytimes=60,
               )
```
0%| | 0/100 [00:00<?, ?%/s]

Simulation completed in 1.2884 seconds. Outputs to "ieee14\_out.lst" and "ieee14\_out.npz". Outputs written in 0.0211 seconds.

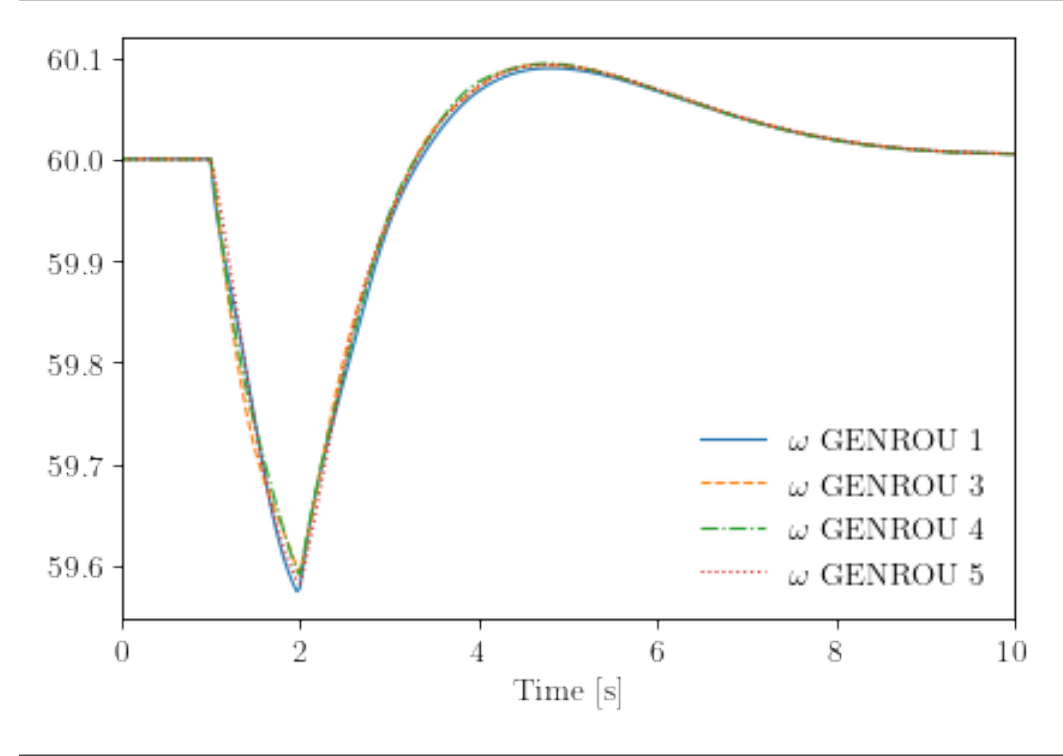

(<Figure size 480x320 with 1 Axes>, <AxesSubplot:xlabel='Time [s]'>)

!andes misc -C

```
"/home/hacui/repos/andes/examples/ieee14_out.txt" removed.
"/home/hacui/repos/andes/examples/ieee14_out.lst" removed.
"/home/hacui/repos/andes/examples/ieee14_out.npz" removed.
```
The result shows the generator speed (frequency) returns to 60 Hz after load shedding.

# **2.10 Profile in Notebook**

# **2.10.1 Profiling with Python CProfiler**

Before getting started, this example requires the config flag  $PFlow$ . init\_tds to be 0, which is the default value.

```
import andes
from andes.utils.paths import get_case
case_path = get_case('kundur/kundur_full.xlsx')
```
Passing profile=True, no\_output = True to run will enable the profiler and have the results printed.

ss = andes.run(case\_path, profile=**True**, routine='tds', no\_output=**True**)

```
Working directory: "/home/hacui/repos/andes/examples"
Loaded config from file "/home/hacui/.andes/andes.rc"
Loaded generated Python code in "/home/hacui/.andes/pycode".
Parsing input file "/home/hacui/repos/andes/andes/cases/kundur/kundur_full.
,→xlsx"...
Input file parsed in 0.2928 seconds.
System internal structure set up in 0.0339 seconds.
-> System connectivity check results:
 No islanded bus detected.
 A total of 1 island(s) detected.
 Each island has a slack bus correctly defined and enabled.
-> Power flow calculation
  Sparse solver: KLU
Solution method: NR method
Numba compilation initiated with caching.
Power flow initialized in 0.2752 seconds.
0: |F(x)| = 14.92828321: |F(x)| = 3.6086278412: |F(x)| = 3.3716912453: |F(x)| = 3.383357884: |F(x)| = 1.6434693375: |F(x)| = 0.23417140026: |F(x)| = 0.033973750797: |F(x)| = 0.0009863888463
8: |F(x)| = 1.354810848e-069: |F(x)| = 2.629008122e-12Converged in 10 iterations in 0.0072 seconds.
-> Time Domain Simulation Summary:
Sparse Solver: KLU
Simulation time: 0.0-20.0 s.
Fixed step size: h=33.33 ms. Shrink if not converged.
Numba compilation initiated with caching.
PQ.vcmp out of limits <vmin>
idx | Flag | Input Value | Limit
------+------+-------------+------
PO 1 | zl | 0.833 | 0.900
Initialization for dynamics completed in 0.1149 seconds.
Initialization was successful.
\tauToggle 1>: Line.Line 8 status changed to 0 at t=2.0 sec.
```
100%|███████████████████████████████| 100/100 [00:00<00:00, 142.57%/s]

Simulation completed in 0.7017 seconds.

2468624 function calls (2438847 primitive calls) in 1.587 seconds Ordered by: cumulative time List reduced from 7730 to 40 due to restriction <40> ncalls tottime percall cumtime percall filename:lineno(function) 1 0.004 0.004 0.824 0.824 /home/hacui/repos/andes/andes/ *,→*routines/tds.py:280(run) 603 0.000 0.000 0.687 0.001 /home/hacui/repos/andes/andes/ *,→*routines/tds.py:416(itm\_step) 603 0.048 0.000 0.687 0.001 /home/hacui/repos/andes/andes/ *,→*routines/daeint.py:27(step) 10103 0.052 0.000 0.611 0.000 /home/hacui/repos/andes/andes/ *,→*system.py:1658(call\_models) 2003 0.006 0.000 0.546 0.000 /home/hacui/repos/andes/andes/ *,→*routines/tds.py:703(fg\_update) 1164/205 0.003 0.000 0.498 0.002 <frozen importlib.\_bootstrap> *,→*:1002(\_find\_and\_load) 1097/139 0.002 0.000 0.496 0.004 <frozen importlib.\_bootstrap> *,→*:967(\_find\_and\_load\_unlocked) 988/57 0.001 0.000 0.493 0.009 <frozen importlib. bootstrap *,→*external>:844(exec\_module) 1465/57 0.000 0.000 0.493 0.009 <frozen importlib.\_bootstrap> *,→*:220(\_call\_with\_frames\_removed) 1070/139 0.002 0.000 0.491 0.004 <frozen importlib.\_bootstrap> *,→*:659(\_load\_unlocked) 1062/115 0.002 0.000 0.490 0.004 {built-in method builtins.exec} 1 0.000 0.000 0.479 0.479 /home/hacui/repos/andes/andes/ *,→*main.py:270(load) 1 0.000 0.000 0.293 0.293 /home/hacui/repos/andes/andes/ *,→*io/\_\_init\_\_.py:98(parse) 1 0.000 0.000 0.292 0.292 /home/hacui/repos/andes/andes/ *,→*io/xlsx.py:87(read) 1 0.000 0.000 0.285 0.285 /home/hacui/repos/andes/andes/ *,→*routines/pflow.py:169(run) 61 0.000 0.000 0.283 0.005 /home/hacui/repos/andes/andes/ *,→*utils/lazyimport.py:61(\_\_maybe\_import\_\_) 60 0.000 0.000 0.281 0.005 /home/hacui/repos/andes/andes/ *,→*utils/lazyimport.py:73(\_\_getattr\_\_) 2014 0.001 0.000 0.276 0.000 /home/hacui/repos/andes/andes/ *,→*system.py:1004(g\_update) 1 0.000 0.000 0.276 0.276 /home/hacui/repos/andes/andes/ *,→*routines/pflow.py:62(init) 20095 0.127 0.000 0.259 0.000 /home/hacui/repos/andes/andes/ *,→*core/model.py:1324(g\_update)

2 0.000 0.000 0.213 0.106 /home/hacui/repos/andes/andes/ *,→*system.py:757(init) 356/229 0.001 0.000 0.211 0.001 {built-in method builtins.\_\_ *,→*import\_\_} 43 0.000 0.000 0.202 0.005 /home/hacui/mambaforge/envs/a/ *,→*lib/python3.9/site-packages/pandas/util/\_decorators.py:302(wrapper) 2 0.000 0.000 0.199 0.099 /home/hacui/repos/andes/andes/ *,→*system.py:682(\_init\_numba) 15 0.000 0.000 0.198 0.013 /home/hacui/repos/andes/andes/ *,→*core/model.py:1698(numba\_jitify) 36 0.000 0.000 0.198 0.006 /home/hacui/repos/andes/andes/ *,→*core/model.py:2019(to\_jit) 1 0.000 0.000 0.191 0.191 /home/hacui/mambaforge/envs/a/ *,→*lib/python3.9/site-packages/numba/\_\_init\_\_.py:1(<module>) 3655/2445 0.002 0.000 0.184 0.000 <frozen importlib.\_bootstrap> *,→*:1033(\_handle\_fromlist) 1 0.000 0.000 0.182 0.182 /home/hacui/mambaforge/envs/a/ *,→*lib/python3.9/site-packages/pandas/io/excel/\_base.py:330(read\_excel) 94/93 0.000 0.000 0.181 0.002 /home/hacui/mambaforge/envs/a/ *,→*lib/python3.9/importlib/\_\_init\_\_.py:109(import\_module) 94/93 0.000 0.000 0.180 0.002 <frozen importlib.\_bootstrap> *,→*:1018(\_gcd\_import) 1 0.000 0.000 0.153 0.153 /home/hacui/mambaforge/envs/a/ *,→*lib/python3.9/site-packages/pandas/io/excel/\_base.py:1166(\_\_init\_\_) 1 0.000 0.000 0.151 0.151 /home/hacui/repos/andes/andes/ *,→*system.py:93(\_\_init\_\_) 1 0.000 0.000 0.151 0.151 /home/hacui/mambaforge/envs/a/ *,→*lib/python3.9/site-packages/pandas/io/excel/\_openpyxl.py:506(\_\_init\_\_) 26 0.000 0.000 0.150 0.006 /home/hacui/mambaforge/envs/a/ *,→*lib/python3.9/site-packages/numba/core/dispatcher.py:340(\_compile\_for\_args) 4 0.000 0.000 0.141 0.035 /home/hacui/mambaforge/envs/a/ *,→*lib/python3.9/site-packages/pandas/compat/\_optional.py:64(import\_optional\_ *,→*dependency) 26 0.000 0.000 0.138 0.005 /home/hacui/mambaforge/envs/a/ *,→*lib/python3.9/site-packages/numba/core/dispatcher.py:864(compile) 1 0.000 0.000 0.138 0.138 /home/hacui/mambaforge/envs/a/ *,→*lib/python3.9/site-packages/openpyxl/\_\_init\_\_.py:4(<module>) 26 0.000 0.000 0.135 0.005 /home/hacui/mambaforge/envs/a/ *,→*lib/python3.9/site-packages/numba/core/caching.py:636(load\_overload) 1 0.000 0.000 0.131 0.131 /home/hacui/mambaforge/envs/a/ *,→*lib/python3.9/site-packages/openpyxl/workbook/\_\_init\_\_.py:4(<module>) -> Single process finished in 1.7134 seconds.

#### **2.10.2 Profiling with line\_profiler.**

line\_profiler provides line-based profiling results for functions.

Install with pip install line\_profiler and restart the notebook.

```
import andes
from andes.utils.paths import get_case
case_path = get_case('kundur/kundur_full.xlsx')
```
#### **Profile power flow**

Pass the function name to profile to the magic  $\frac{1}{2}$  prun, followed by a call to the function itself or an upper-level function.

Results will be shown in a popup window.

```
%load_ext line_profiler
```

```
%lprun -f andes.routines.pflow.PFlow.run andes.run(case_path, no_output=True,␣
,→default_config=True)
```

```
Working directory: "/home/hacui/repos/andes/examples"
Reloaded generated Python code of module "pycode".
Parsing input file "/home/hacui/repos/andes/andes/cases/kundur/kundur_full.
,→xlsx"...
Input file parsed in 0.0882 seconds.
System internal structure set up in 0.0450 seconds.
-> System connectivity check results:
 No islanded bus detected.
 A total of 1 island(s) detected.
 Each island has a slack bus correctly defined and enabled.
-> Power flow calculation
  Sparse solver: KLU
Solution method: NR method
Power flow initialized in 0.0064 seconds.
0: |F(x)| = 14.92828321: |F(x)| = 3.6086278412: |F(x)| = 0.17011078823: |F(x)| = 0.0020386269564: |F(x)| = 3.745103977e-07Converged in 5 iterations in 0.0050 seconds.
```
-> Single process finished in 0.3018 seconds.

#### Alternatively, do

ss = andes.run(case\_path, no\_output=**True**, default\_config=**True**)

```
Working directory: "/home/hacui/repos/andes/examples"
Reloaded generated Python code of module "pycode".
Parsing input file "/home/hacui/repos/andes/andes/cases/kundur/kundur_full.
,→xlsx"...
Input file parsed in 0.0341 seconds.
System internal structure set up in 0.0315 seconds.
-> System connectivity check results:
 No islanded bus detected.
 A total of 1 island(s) detected.
 Each island has a slack bus correctly defined and enabled.
-> Power flow calculation
  Sparse solver: KLU
Solution method: NR method
Power flow initialized in 0.0021 seconds.
0: |F(x)| = 14.92828321: |F(x)| = 3.6086278412: |F(x)| = 0.17011078823: |F(x)| = 0.0020386269564: |F(x)| = 3.745103977e-07Converged in 5 iterations in 0.0030 seconds.
```
-> Single process finished in 0.1183 seconds.

ss.reset() %**lprun** -f ss.PFlow.run ss.PFlow.run()

```
System internal structure set up in 0.0203 seconds.
-> System connectivity check results:
 No islanded bus detected.
 A total of 1 island(s) detected.
 Each island has a slack bus correctly defined and enabled.
-> Power flow calculation
  Sparse solver: KLU
Solution method: NR method
Power flow initialized in 0.0059 seconds.
0: |F(x)| = 14.92828321: |F(x)| = 3.6086278412: |F(x)| = 0.17011078823: |F(x)| = 0.0020386269564: |F(x)| = 3.745103977e-07Converged in 5 iterations in 0.0042 seconds.
```
To dig into the Newton Raphson iteration steps, profile each step instead with:

```
ss.reset()
%lprun -f ss.PFlow.nr_step ss.PFlow.run()
```

```
System internal structure set up in 0.0197 seconds.
-> System connectivity check results:
```

```
No islanded bus detected.
 A total of 1 island(s) detected.
 Each island has a slack bus correctly defined and enabled.
-> Power flow calculation
  Sparse solver: KLU
Solution method: NR method
Power flow initialized in 0.0059 seconds.
0: |F(x)| = 14.92828321: |F(x)| = 3.6086278412: |F(x)| = 0.17011078823: |F(x)| = 0.0020386269564: |F(x)| = 3.745103977e-07Converged in 5 iterations in 0.0042 seconds.
```
#### **Profile time-domain simulation**

%**lprun** -f ss.TDS.itm\_step ss.TDS.run()

```
-> Time Domain Simulation Summary:
Sparse Solver: KLU
Simulation time: 0.0-20.0 s.
Fixed step size: h=33.33 ms. Shrink if not converged.
Initialization for dynamics completed in 0.0536 seconds.
Initialization was successful.
```

```
<Toggle 1>: Line.Line_8 status changed to 0 at t=2.0 sec.
100%|███████████████████████████████| 100/100 [00:00<00:00, 101.60%/s]
```
Simulation completed in 0.9845 seconds.

# **2.10.3 Cleanup**

!andes misc -C

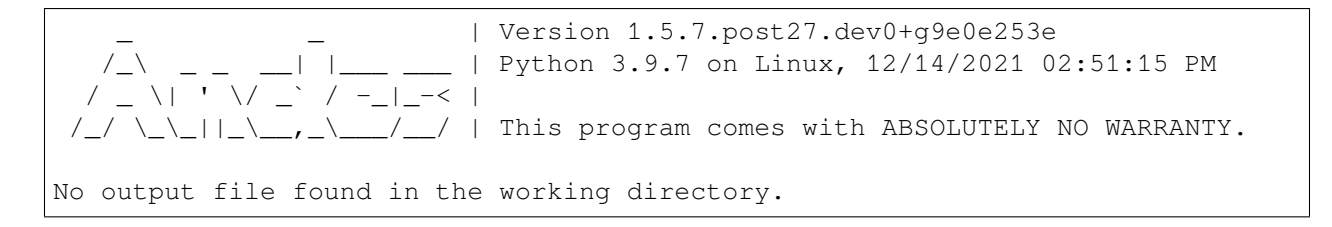
# **2.11 MATPOWER Interface**

See also the API reference for andes. interop. matpower.

```
from andes.interop.matpower import (start_instance,
   to_matpower, from_matpower)
```
## **2.11.1 Create an Octave/MATLAB instance**

 $m = start\_instance()$ 

**import andes**

## **2.11.2 Convert to MATPOWER**

```
ss = andes.system.example() # load an ieee14 example case
```
mpc = to\_matpower(m, 'mpc', ss)

Test if the power flow of mpc can be solved

m.eval("runpf(mpc)")

```
warning: error caught while executing handle class delete method:
'osqp_mex' undefined near line 40 column 13
OSQP Error!
MATPOWER Version 7.1, 08-Oct-2020 -- AC Power Flow (Newton)
Newton's method power flow (power balance, polar) converged in 3 iterations.
Converged in 0.01 seconds
================================================================================
   | System Summary ␣
,→ |
================================================================================
How many? How much? P (MW) Q (MVAr)
--------------------- ------------------- ------------- -----------------
Buses 14 Total Gen Capacity 400.0 -112.0 to 150.0
Generators 5  On-line Capacity  400.0  -112.0 to 150.0
Committed Gens 5 Generation (actual) 226.4 49.8
\text{Load} 11 \text{Load} 223.7 95.4
 Fixed 11 Fixed 223.7 95.4
 Dispatchable 0 Dispatchable -0.0 of -0.0 -0.0\frac{1}{35.3} Shunts 2 Shunt (inj) \frac{-0.0}{35.3}Branches 20 Losses (1^2 \times 2) 2.73 13.52
```
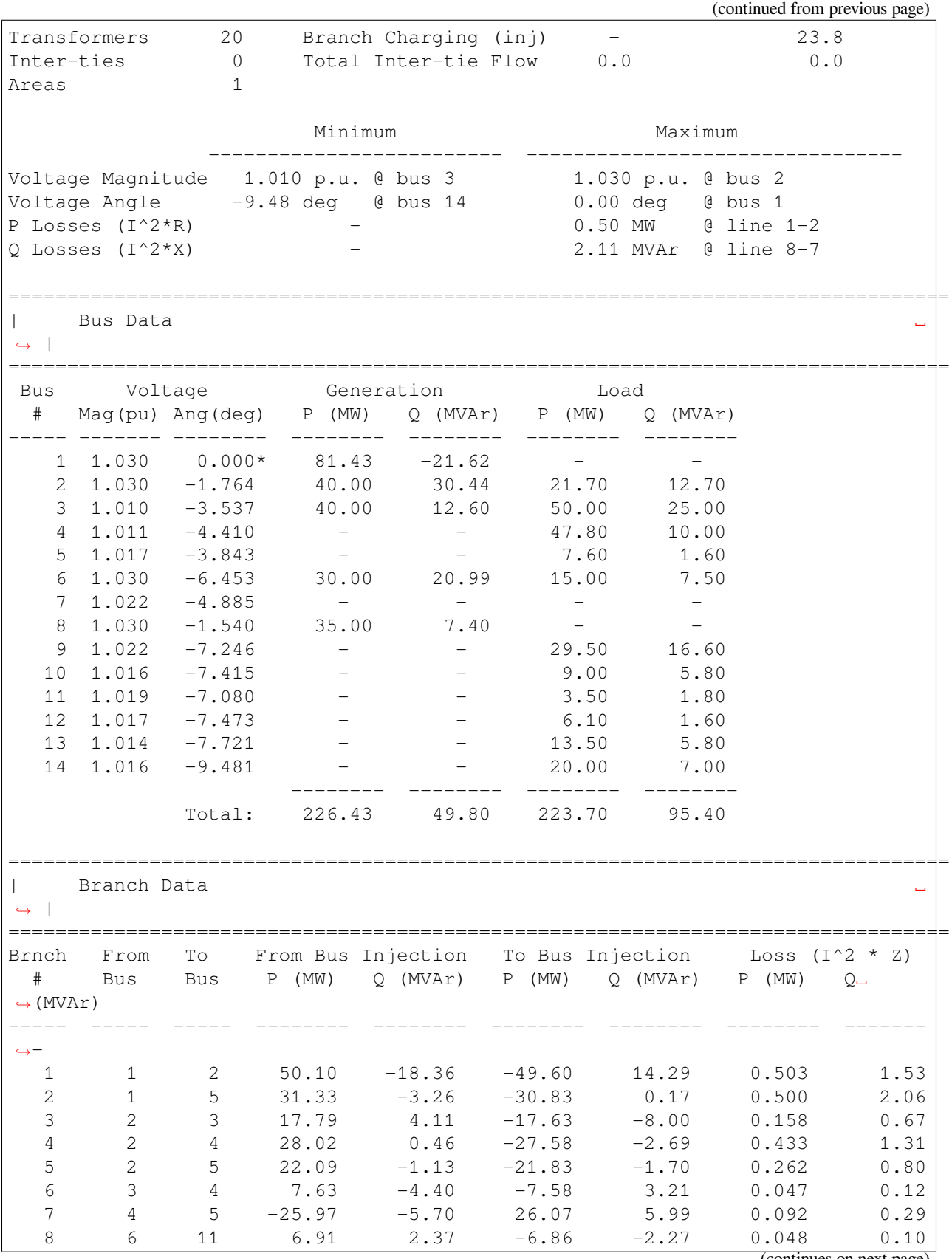

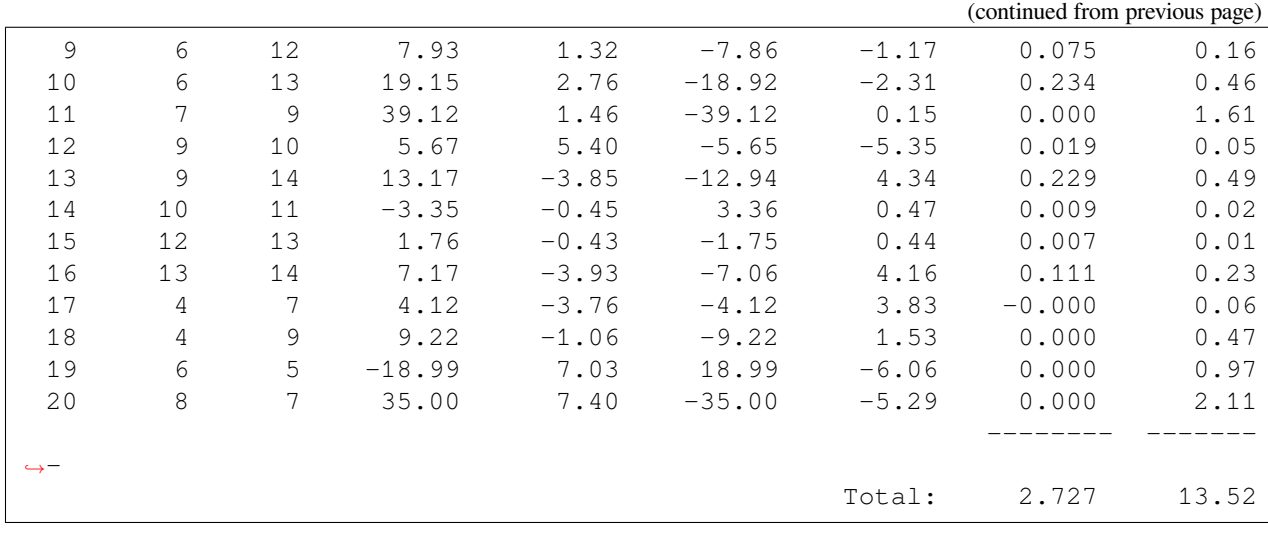

mpc\_sol = m.pull("mpc") *# retrieve the solution*

One can also save the case to a MATPOWER . m file from Octave/MATLAB. Comment in and run the following code:

*# m.eval("savecase('case14\_andes.m', mpc)")*

## **2.11.3 Convert from MATPOWER**

system = from\_matpower(m, 'mpc')

m.pull() won't work if one has run OPF in Octave/MATLAB because Oct2Py does not support custom class objects created by MATPOWER.

from \_matpower() will read the individual fields to construct an mpc dict internally before creating a system.

## **2.11.4 Add dynamic data**

One can create an Excel file with dynamic data only and use the xlsx parser to load data into system:

```
from andes.io import xlsx
xlsx.read(system, andes.get_case('ieee14/ieee14_dyn_only.xlsx'))
```
<andes.system.System at 0x7f8684043520>

system.setup()

system.PFlow.run()

(continued from previous page)

system.TDS.run()

0%| | 0/100 [00:00<?, ?%/s]

```
<Fault 1>: Applying fault on Bus (idx=7) at t=1.0 sec.
<Fault 1>: Clearing fault on Bus (idx=7) at t=1.03333 sec.
```
True

system.TDS.plt.plot(system.GENROU.omega)

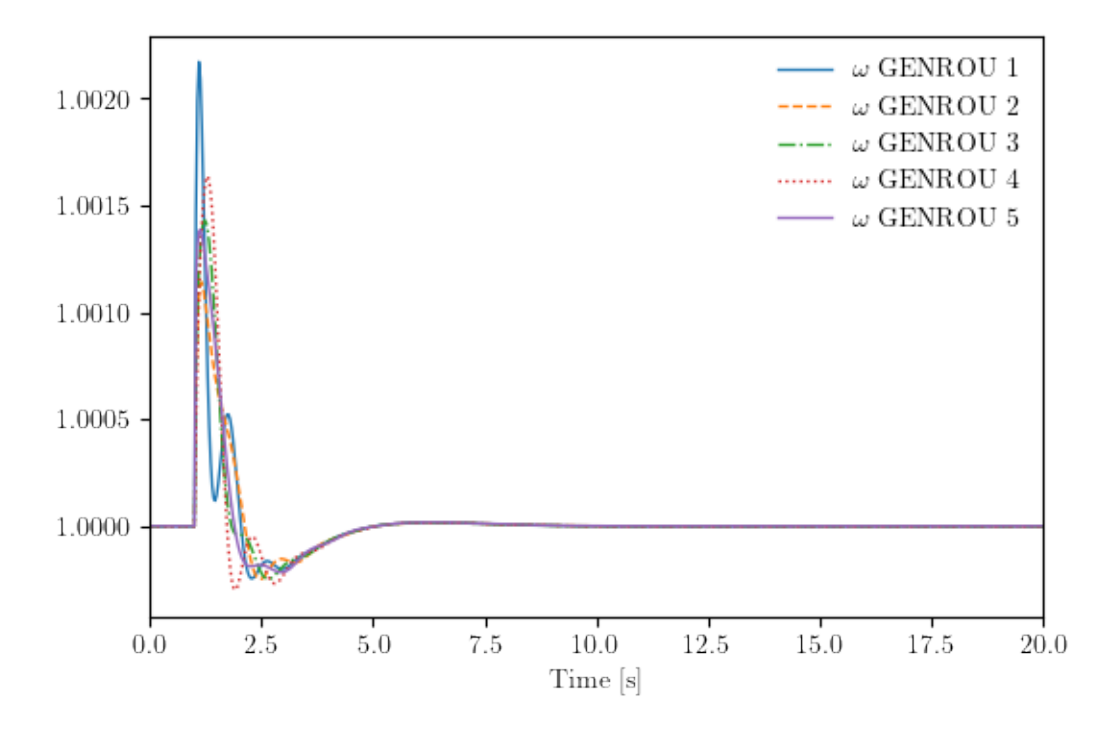

(<Figure size 600x400 with 1 Axes>, <AxesSubplot:xlabel='Time [s]'>)

Since the data in ieee14\_dyn\_only.xlsx is stripped from ieee14/ieee14\_fault.xlsx, the above results is identical to the simulation of the latter case:

```
ss = andes.run(andes.get_case("ieee14/ieee14_fault.xlsx"),
               routine='tds', verbose=30,
               no_output=True, default_config=True)
```
0%| | 0/100 [00:00<?, ?%/s]

```
<Fault 1>: Applying fault on Bus (idx=9) at t=1.0 sec.
<Fault 1>: Clearing fault on Bus (idx=9) at t=1.1 sec.
-> Single process finished in 0.7220 seconds.
```
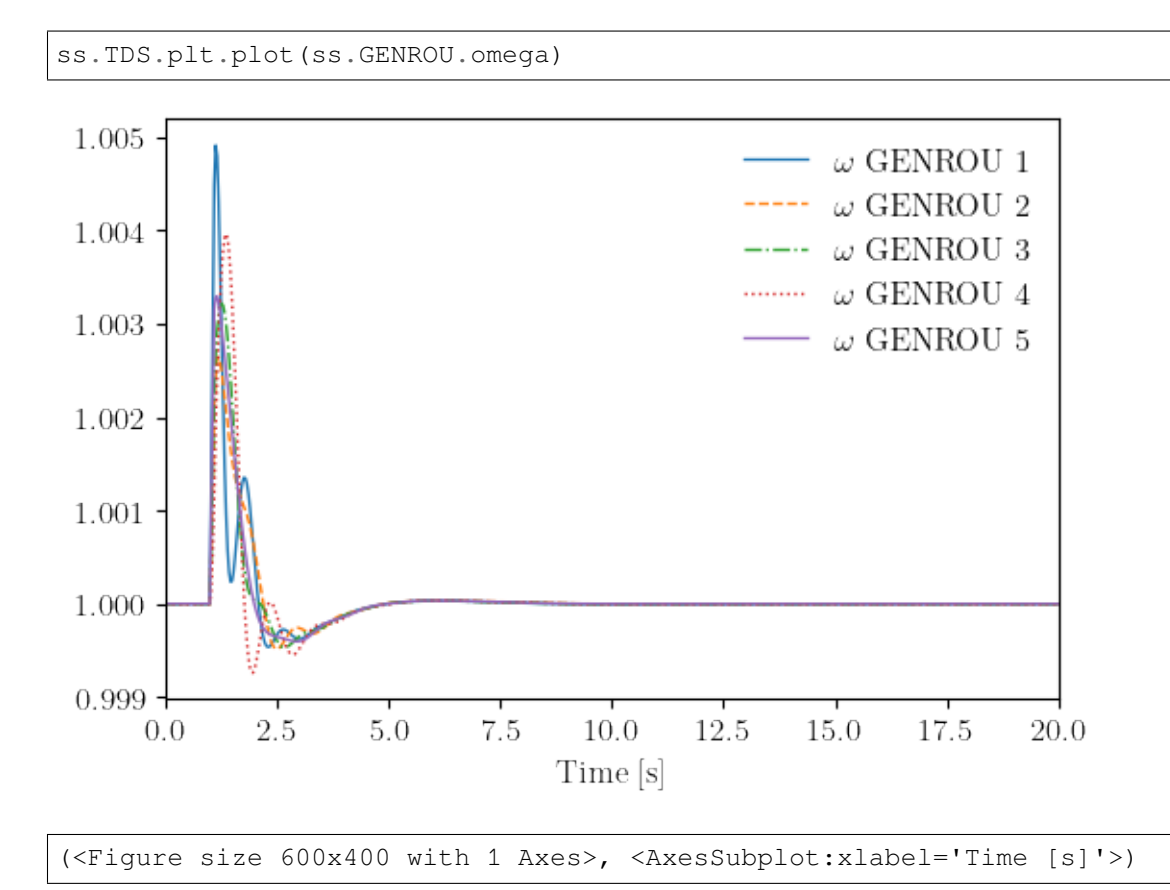

# **2.12 pandapower Interface**

This example (1) shows how to convert an ANDES system ( $ssa$ ) to a pandapower network ( $ssp$ ), (2) benchmarks the powerflow results, (3) shows how to alter ssa active power setpoints according to ssp results.

The following clarafications you might need to know:

- 1. This interface tracks static power flow model in ANDES: Bus, Line, PQ, Shunt, PV, and Slack. The dynamic model in ANDES is not tracked, including but not limited to TurbineGov, SynGen, and Exciter.
- 2. The interface converts the  $S$ lack in ANDES to gen in pandapower rather than  $ext_{gen}$ .
- 3. **MUST NOT** verify power flow after initializing TDS in ANDES. ANDES does not allow running PFlow for systems with initialized TDS as it will break variable addressing.
- 4. If you want to track dynamic model outputs in ANDES and feedback into pandapower, you might need to manually transfer the results from ANDES to pandapower.

This interface is mainly developed by [Jinning Wang.](https://jinningwang.github.io/)

```
import andes
from andes.interop.pandapower import to_pandapower, \
```
(continued from previous page)

```
make_link_table, runopp_map, add_gencost
andes.config_logger(20)
import pandapower as pp
import numpy as np
import pandas as pd
from math import pi
```
## **2.12.1 Load case**

Here we use the same ANDES system ss0 to do the pandapower conversion, which leaves the ssa untouched.

This will be useful if you need to modify the ssa parametes or setpoints.

```
ssa = andes.load(andes.get_case('ieee14/ieee14_ieeet1.xlsx'),
                 setup=False,
                 no_output=True,
                 default_config=True)
ssa.Toggle.u.v = [0, 0]ssa.setup()
ss0 = andes.load(andes.get_case('ieee14/ieee14_ieeet1.xlsx'),
                 setup=False,
                 no_output=True,
                 default_config=True)
ss0.\text{Toqgle.u.v} = [0, 0]ss0.setup()
```

```
Working directory: "/Users/jinningwang/Documents/work/andes/docs/source/
,→examples"
> Loaded generated Python code in "/Users/jinningwang/.andes/pycode".
Generated code for <PQ> is stale.
Numerical code generation (rapid incremental mode) started...
```
Generating code for 1 models on 8 processes.

```
Saved generated pycode to "/Users/jinningwang/.andes/pycode"
> Reloaded generated Python code of module "pycode".
Generated numerical code for 1 models in 0.1328 seconds.
Parsing input file "/Users/jinningwang/Documents/work/andes/andes/cases/
,→ieee14/ieee14_ieeet1.xlsx"...
Input file parsed in 0.0441 seconds.
System internal structure set up in 0.0236 seconds.
Working directory: "/Users/jinningwang/Documents/work/andes/docs/source/
,→examples"
> Reloaded generated Python code of module "pycode".
```
(continued from previous page)

```
Generated code for <PQ> is stale.
Numerical code generation (rapid incremental mode) started...
```
Generating code for 1 models on 8 processes.

```
Saved generated pycode to "/Users/jinningwang/.andes/pycode"
> Reloaded generated Python code of module "pycode".
Generated numerical code for 1 models in 0.2553 seconds.
Parsing input file "/Users/jinningwang/Documents/work/andes/andes/cases/
,→ieee14/ieee14_ieeet1.xlsx"...
Input file parsed in 0.0367 seconds.
System internal structure set up in 0.0227 seconds.
```
True

## **2.12.2 Convert to pandapower net**

Convert ADNES system ssa to pandapower net ssp.

ssp = to\_pandapower(ss0)

```
-> System connectivity check results:
 No islanded bus detected.
 System is interconnected.
 Each island has a slack bus correctly defined and enabled.
-> Power flow calculation
          Numba: Off
  Sparse solver: KLU
Solution method: NR method
Power flow initialized in 0.0029 seconds.
0: |F(x)| = 0.56051821341: |F(x)| = 0.0062022003322: |F(x)| = 5.819382825e-063: |F(x)| = 6.957087684e-12Converged in 4 iterations in 0.0038 seconds.
Power flow results are consistent. Conversion is successful.
```
Add generator cost data.

```
gen_cost = np.array([
       [2, 0, 0, 3, 0.0430293, 20, 0],
       [2, 0, 0, 3, 0.25, 20, 0],[2, 0, 0, 3, 0.01, 40, 0],[2, 0, 0, 3, 0.01, 40, 0],[2, 0, 0, 3, 0.01, 40, 0]])
add_gencost(ssp, gen_cost)
```
True

Inspect the pandapower net ssp.

ssp

```
This pandapower network includes the following parameter tables:
  - bus (14 elements)
  - load (11 elements)
  - gen (5 elements)
  - shunt (2 elements)
  - line (16 elements)
   - trafo (4 elements)
  - poly_cost (5 elements)
and the following results tables:
  - res_bus (14 elements)
  - res_line (16 elements)
  - res_trafo (4 elements)
  - res_load (11 elements)
  - res_shunt (2 elements)
  - res_gen (5 elements)
```
## **2.12.3 Comapre Power Flow Results**

Run power flow of ssa.

ssa.PFlow.run()

```
-> System connectivity check results:
 No islanded bus detected.
 System is interconnected.
 Each island has a slack bus correctly defined and enabled.
-> Power flow calculation
          Numba: Off
  Sparse solver: KLU
Solution method: NR method
Power flow initialized in 0.0039 seconds.
0: |F(x)| = 0.56051821341: |F(x)| = 0.0062022003322: |F(x)| = 5.819382825e-063: |F(x)| = 6.957087684e-12Converged in 4 iterations in 0.0045 seconds.
```
True

```
# ssa
ssa_res_gen = pd.DataFrame(columns=['name', 'p_mw', 'q_mvar', 'va_degree',
,→'vm_pu'])
```
(continued from previous page)

```
ssa_res_gen['name'] = ssa.PV.as_df()['name']
ssa_res_gen['p_m w'] = ssa.PV.p.v * ssa.config.mva
ssa_res_gen['q_mvar'] = ssa.PV.q.v * ssa.config.mva
ssa\_res\_gen['va\_degree'] = ssa.PV.a.v * 180 / pissa_res_gen['vm_pu'] = ssa.PV.v.v
ssa\_res\_slack = pd.DataFrame([ssa.Slack.name.v[0], ssa.Slack.p.v[0] * ssa.,→config.mva,
                              ssa.Slack.q.v[0] * ssa.config.mva, ssa.Slack.a.
,→v[0] * 180 / pi,
                              ssa.Slack.v.v[0]]],
                             columns=ssa_res_gen.columns,
                              )
ssa_res_gen = pd.concat([ssa_res_gen, ssa_res_slack]).reset_index(drop=True)
# ssp
pp.runpp(ssp)
ssp_res_gen = pd.concat([ssp.gen['name'], ssp.res_gen], axis=1)
res_gen_concat = pd.concat([ssa_res_gen, ssp_res_gen], axis=1)
# ssa
ssa_p f_bus = ssa.Bus.as_df() [["name"]].copy()
ssa_pf_bus['v_andes'] = ssa.Bus.v.v
ssa_p f_bus['a_ and es'] = ssa.Bus.a.v * 180 / pi# ssp
ssp_pf_bus = ssa.Bus.as_df()[["name"]].copy()
ssp pf bus['v_pp'] = ssp.res bus['vm_pu']
ssp_pf_bus['a_pp'] = ssp.res_bus['va_degree']
pf_bus_concat = pd.concat([ssa_pf_bus, ssp_pf_bus], axis=1)
```
### **Generation**

In the table below, the left half are ANDES results, and the right half are from pandapower

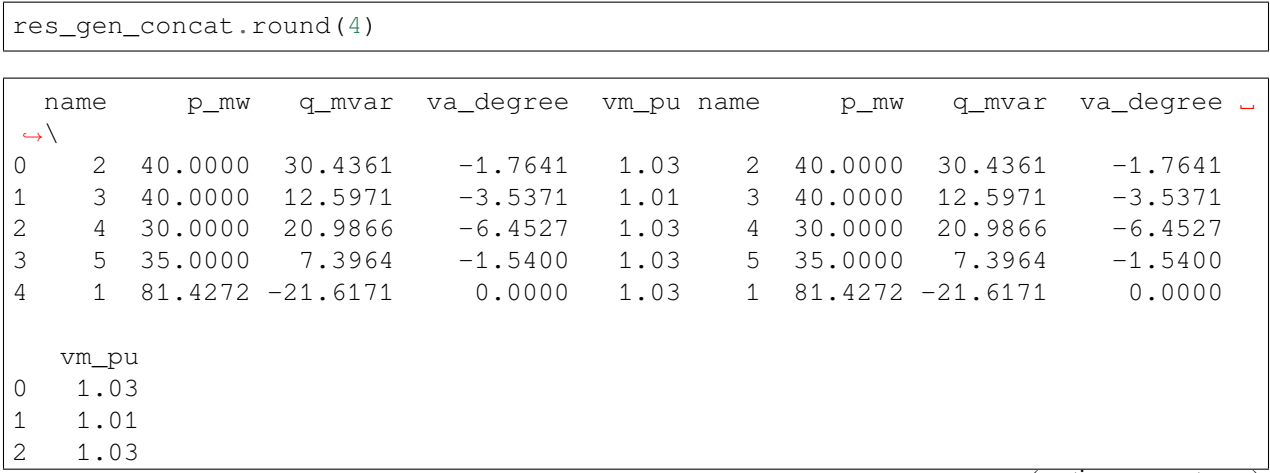

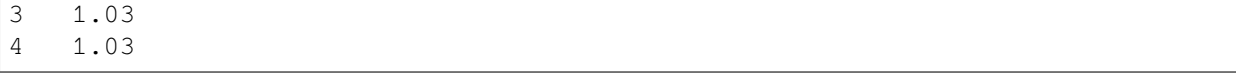

### **Bus voltage and angle**

Likewise, the left half are ANDES results, and the right half are from pandapower

```
pf_bus_concat.round(4)
```
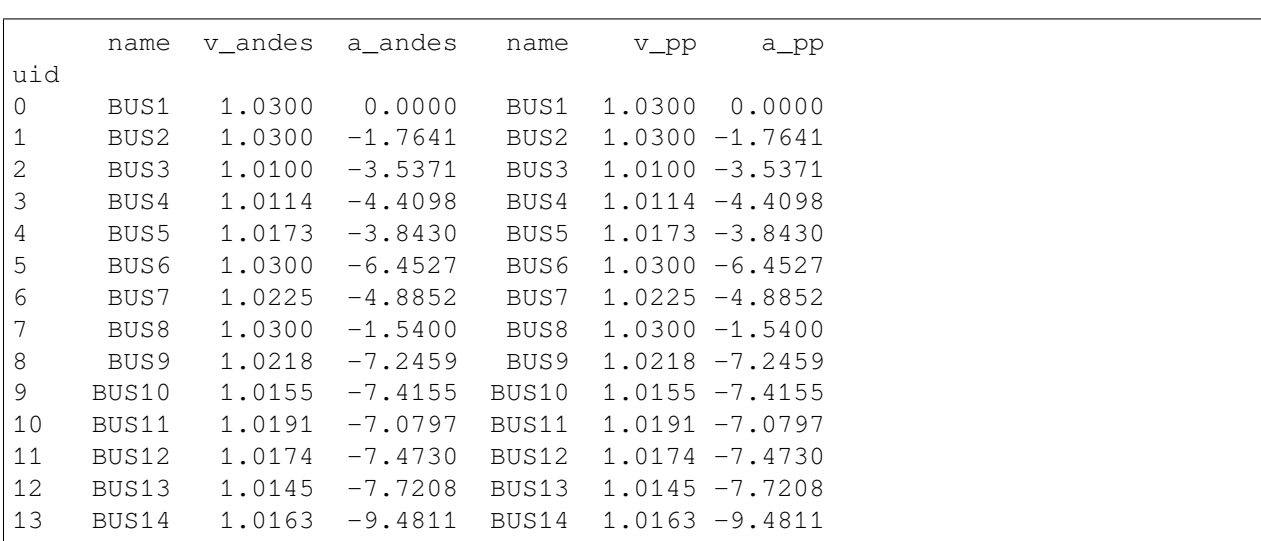

## **2.12.4 Generator dispatch based on OPF from pandapower**

Prepare the link table.

```
# Asign the StaticGen with OPF, in this case, all the SynGen are GENROU
link_table = make_link_table(ssa)
```
link\_table

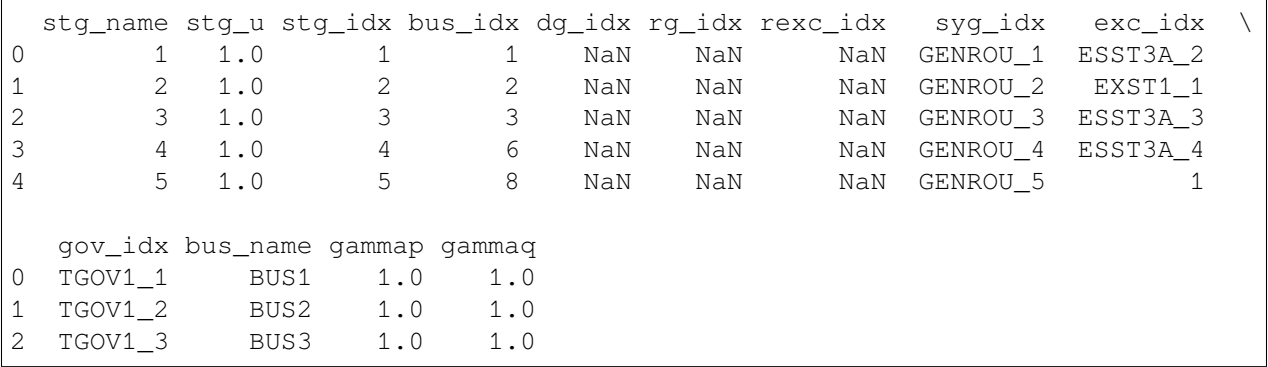

(continued from previous page)

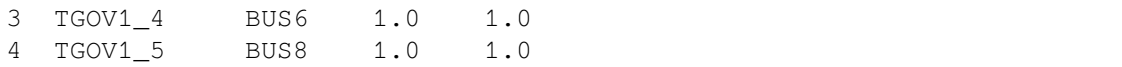

Note: some Jupyter notebooks may not support inline plots. You can use the following command to enable it.

**import matplotlib** %matplotlib inline

```
import matplotlib
%matplotlib inline
```
Run the TDS in ADNES to 2s.

ssa.TDS.config.tf = 2 ssa.TDS.run() ssa.TDS.plt.plot(ssa.GENROU.Pe)

```
-> Time Domain Simulation Summary:
Sparse Solver: KLU
Simulation time: 0.0-2 s.
Fixed step size: h=33.33 ms. Shrink if not converged.
Initialization for dynamics completed in 0.1282 seconds.
Initialization was successful.
```
0%| | 0/100 [00:00<?, ?%/s]

Simulation to t=2.00 sec completed in 0.0623 seconds.

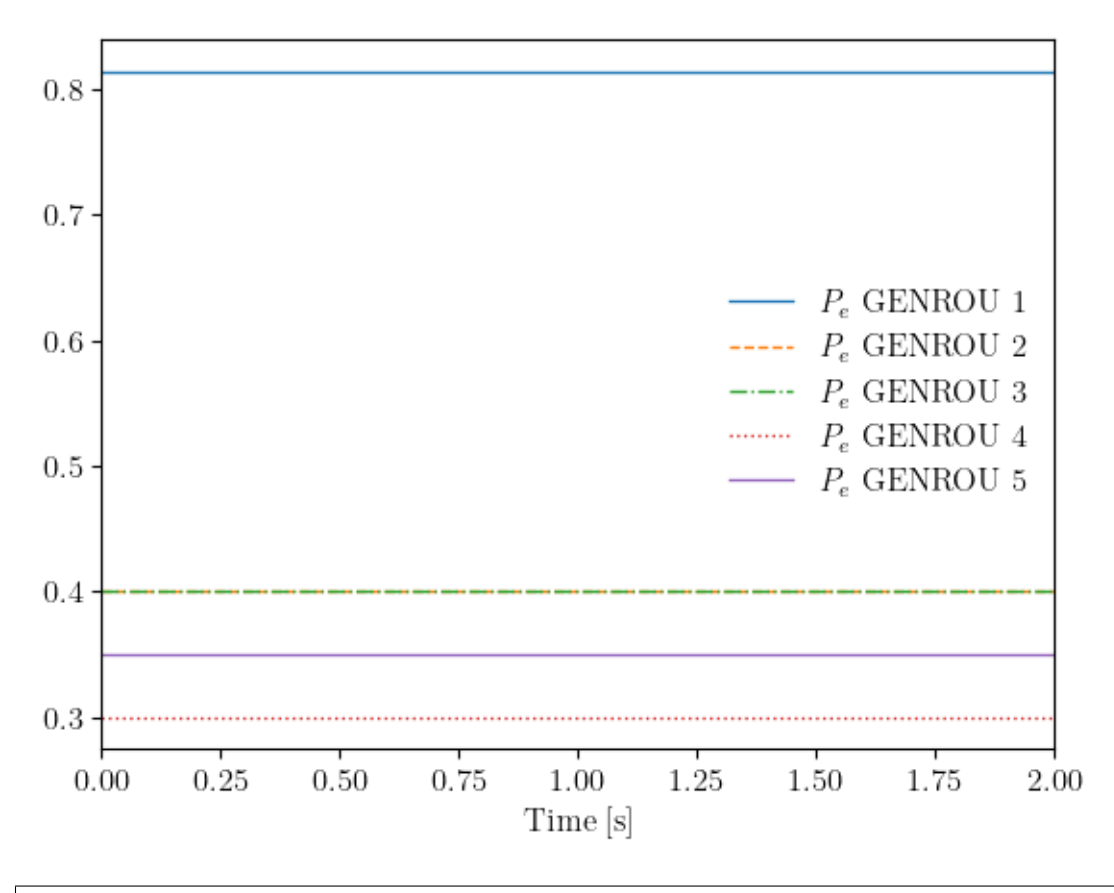

(<Figure size 640x480 with 1 Axes>, <AxesSubplot:xlabel='Time [s]'>)

Get the OPF results from pandapower. The  $ssp\_res$  has been converted to p.u..

```
ssp_res = runopp_map(ssp, link_table)
ssp_res
```
ACOPF is solved.

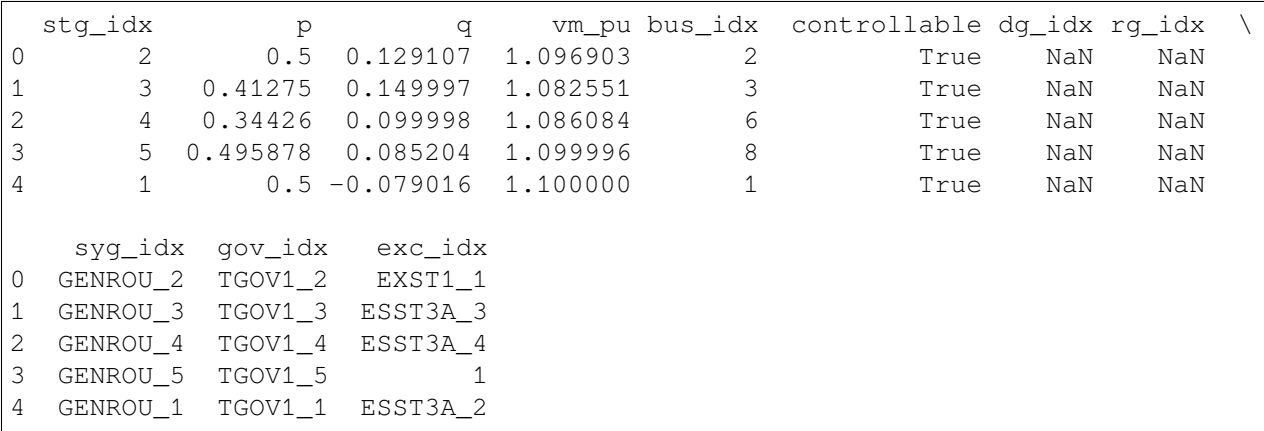

Now dispatch the resutls into ssa, where the active power setpoitns are updated to TurbinGov.pref0.

```
ssa_gov_idx = list(ssp_res['gov_idx'][~ssp_res['gov_idx'].isna()])
ssa.TurbineGov.set(src='pref0', idx=ssa_gov_idx, attr='v', value=ssp_res['p
,→'][~ssp_res['gov_idx'].isna()])
ssa.TurbineGov.get(src='pref0', idx=ssa_gov_idx, attr='v')
```
array([0.49999998, 0.41274963, 0.34426 , 0.49587786, 0.50000031])

#### Now run the TDS to 50s.

```
ssa.TDS.config.tf = 50
ssa.TDS.run()
```
0%| | 0/100 [00:00<?, ?%/s]

Simulation to t=50.00 sec completed in 1.9001 seconds.

True

We can see the outputs of GENROU are rearranged by the OPF results.

ssa.TDS.plt.plot(ssa.GENROU.Pe)

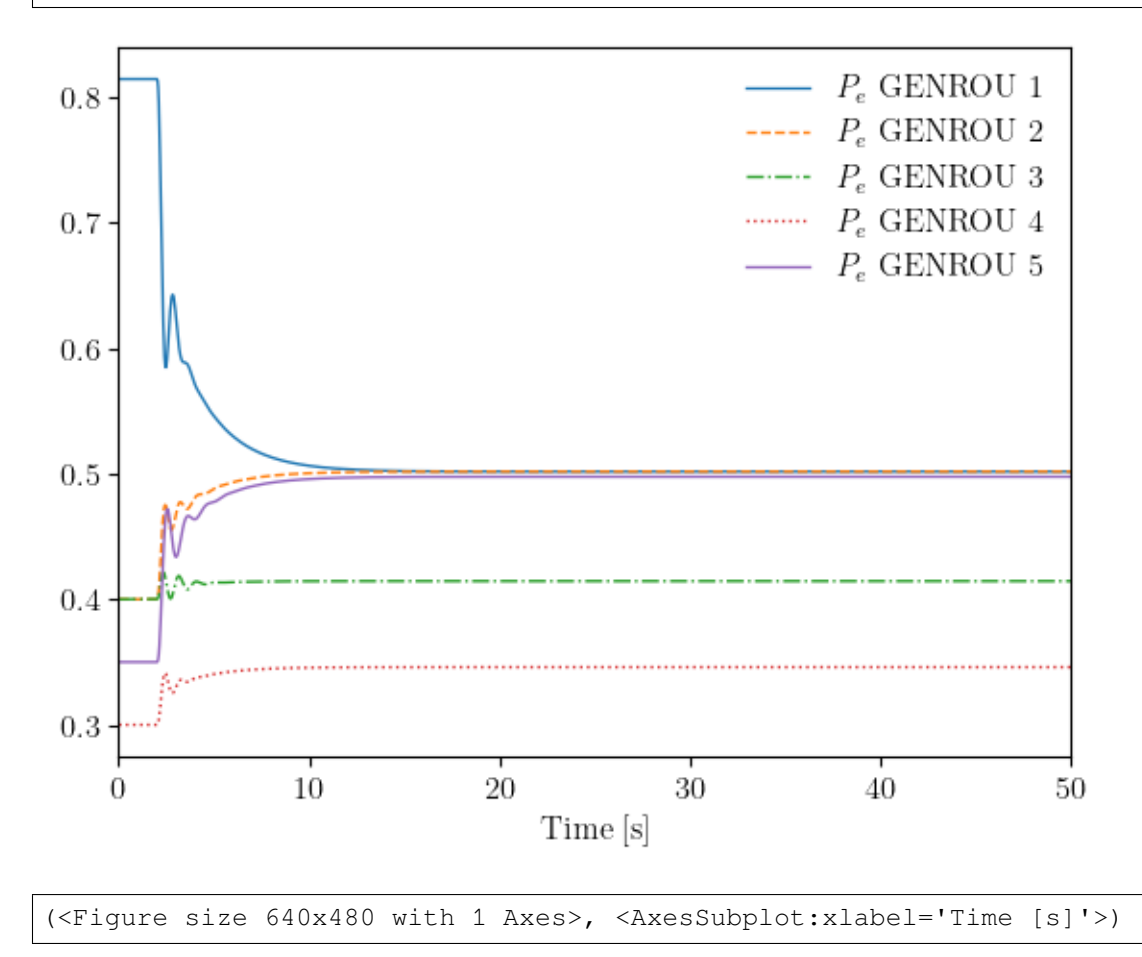

# **2.13 pypowsybl Interface**

"PowSyBl (Power System Blocks) is an open source framework written in Java, dedicated to electrical grid modelling and simulation, licensed under the Mozilla Public License version 2.0. It is part of LF Energy, an open source foundation focused on the power systems sector, hosted within The Linux Foundation."

pypowsybl is the Python interface to PowSybl. For more information, please visit:

<https://www.powsybl.org/pages/overview/>

ANDES provides a simple interface to pypowsybl. The main goal is to leverage pypowsybl for drawing single-line diagrams and area diagrams for systems loaded in ANDES.

## **2.13.1 Imports**

```
import andes
import pypowsybl as pp
from andes.interop.pypowsybl import to_pypowsybl
```

```
ss = andes.load(andes.get case("ieee14/ieee14 linetrip.xlsx"))
```
## **2.13.2 Conversion**

Convert to a pypowsybl network:

```
n = to_pypowsybl(ss)
```
Run power flow in pypowsybl:

```
results = pp.loadflow.run_ac(n)
```
## **2.13.3 Diagrams**

pypowsybl provides two functions to draw diagrams:

- get\_network\_area\_diagram(VOLTAGE\_LEVEL\_ID = None, DEPTH = 0)
- get\_single\_line\_diagram(CONTAINER\_ID)

These function names are self explanatory. To draw the diagram for the whole network, do

```
n.get_network_area_diagram()
```
<pypowsybl.network.Svg at 0x7f1f905b33d0>

To draw the SLD for bus 6, do

n.get\_single\_line\_diagram("VL6")

<pypowsybl.network.Svg at 0x7f1e879e2760>

where VL6 is the voltage level container created for Bus 6. Voltage level container is named as VL + bus idx. To find out how to work with pypowsybl, visit its documentation at <https://pypowsybl.readthedocs.io>

## **CHAPTER**

## **THREE**

# **DEVELOPMENT**

This chapter contains advanced topics on modeling and simulation and how they are implemented in ANDES. It aims to provide an in-depth explanation of how the ANDES framework is set up for symbolic modeling and numerical simulation. It also provides an example for interested users to implement customized DAE models.

# **3.1 System**

## **3.1.1 Overview**

System is the top-level class for organizing power system models and orchestrating calculations. The full API reference of System is found at *[andes.system.System](#page-788-0)*.

### **Dynamic Imports**

System dynamically imports groups, models, and routines at creation. To add new models, groups or routines, edit the corresponding file by adding entries following examples.

```
andes.system.System.import_models(self)
```
Import and instantiate models as System member attributes.

Models defined in models/\_\_init\_\_.py will be instantiated *sequentially* as attributes with the same name as the class name. In addition, all models will be stored in dictionary System.models with model names as keys and the corresponding instances as values.

### **Examples**

system. Bus stores the *Bus* object, and system. GENCLS stores the classical generator object,

system.models['Bus'] points the same instance as system.Bus.

```
andes.system.System.import_groups(self)
```
Import all groups classes defined in models/group.py.

Groups will be stored as instances with the name as class names. All groups will be stored to dictionary System.groups.

andes.system.System.**import\_routines**(*self*)

Import routines as defined in routines/\_\_init\_\_.py.

Routines will be stored as instances with the name as class names. All routines will be stored to dictionary System.routines.

## **Examples**

System.PFlow is the power flow routine instance, and System.TDS and System.EIG are timedomain analysis and eigenvalue analysis routines, respectively.

## **Code Generation**

Under the hood, all models whose equations are provided in strings need be processed to generate executable functions for simulations. We call this process "code generation". Code generation utilizes SymPy, a symbolic toolbox, and can take up to one minute.

Code generation is automatically triggered upon the first ANDES run or whenever model changes are detected. Code generation only needs to run once unless the generated code is removed or model edits are detected. The generated code is then stored and reused for speed up.

The generated Python code is called pycode. It is a Python package (folder) with each module (a *.py* file) storing the executable Python code and metadata for numerical simulation. The default path to store pycode is HOME\_DIR/.andes, where HOME\_DIR is one's [home directory](https://en.wikipedia.org/wiki/Home_directory).

Note: Code generation has been done if one has executed andes, andes selftest, or andes prepare.

**Warning:** For developers: when models are modified (such as adding new models or changing equation strings), code generation needs to be executed again for consistency. ANDES can automatically detect changes, and it can be manually triggered from command line using andes prepare  $-i$ .

andes.system.System.**prepare**(*self*, *quick=False*, *incremental=False*, *models=None*, *nomp=False*, *ncpu=1*)

Generate numerical functions from symbolically defined models.

All procedures in this function must be independent of test case.

#### **Parameters**

**quick** [bool, optional] True to skip pretty-print generation to reduce code generation time.

**incremental** [bool, optional] True to generate only for modified models, incrementally.

**models** [list, OrderedDict, None] List or OrderedList of models to prepare

**nomp** [bool] True to disable multiprocessing

**Warning:** Generated lambda functions will be serialized to file, but pretty prints (SymPy objects) can only exist in the System instance on which prepare is called.

#### **Notes**

Option incremental compares the md5 checksum of all var and service strings, and only regenerate for updated models.

#### **Examples**

If one needs to print out LaTeX-formatted equations in a Jupyter Notebook, one need to generate such equations with

```
import andes
sys = andes.prepare()
```
Alternatively, one can explicitly create a System and generate the code

```
import andes
sys = andes.System()
sys.prepare()
```
andes.system.System.**undill**(*self*, *autogen\_stale=True*)

Reload generated function functions, from either the \$HOME/. andes/pycode folder.

If no change is made to models, future calls to  $prepare()$  can be replaced with undill() for acceleration.

#### **Parameters**

**autogen stale: bool** True to automatically call code generation if stale code is detected. Regardless of this option, codegen is trigger if importing existing code fails.

### **3.1.2 DAE Storage**

System.dae is an instance of the numerical DAE class.

andes.variables.dae.**DAE**(*system*)

Class for storing numerical values of the DAE system, including variables, equations and first order derivatives (Jacobian matrices).

Variable values and equation values are stored as [numpy.ndarray](https://numpy.org/doc/stable/reference/generated/numpy.ndarray.html#numpy.ndarray), while Jacobians are stored as kvxopt.spmatrix. The defined arrays and descriptions are as follows:

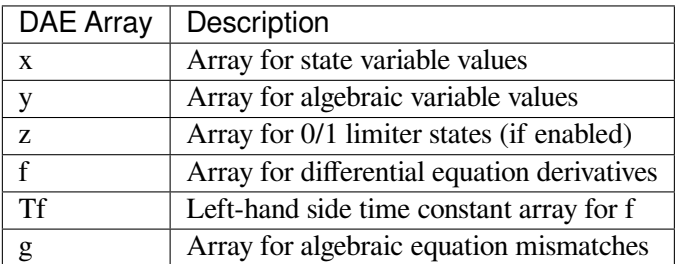

The defined scalar member attributes to store array sizes are

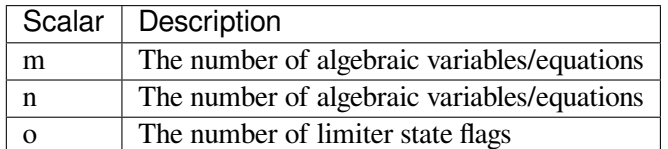

The derivatives of *f* and *g* with respect to *x* and *y* are stored in four kvxopt.spmatrix sparse matrices: **fx**, **fy**, **gx**, and **gy**, where the first letter is the equation name, and the second letter is the variable name.

## **Notes**

DAE in ANDES is defined in the form of

$$
T\dot{x} = f(x, y)
$$

$$
0 = g(x, y)
$$

DAE does not keep track of the association of variable and address. Only a variable instance keeps track of its addresses.

## **3.1.3 Model and DAE Values**

ANDES uses a decentralized architecture between models and DAE value arrays. In this architecture, variables are initialized and equations are evaluated inside each model. Then, System provides methods for collecting initial values and equation values into DAE, as well as copying solved values to each model.

The collection of values from models needs to follow protocols to avoid conflicts. Details are given in the subsection Variables.

andes.system.System.**vars\_to\_dae**(*self*, *model*)

Copy variables values from models to *System.dae*.

This function clears *DAE.x* and *DAE.y* and collects values from models.

andes.system.System.**vars\_to\_models**(*self*)

Copy variable values from *System.dae* to models.

andes.system.System.**\_e\_to\_dae**(*self*, *eq\_name: [Union\[](https://docs.python.org/3/library/typing.html#typing.Union)[str](https://docs.python.org/3/library/stdtypes.html#str), [Tuple\]](https://docs.python.org/3/library/typing.html#typing.Tuple) = ('f', 'g')*)

Helper function for collecting equation values into *System.dae.f* and *System.dae.g*.

**Parameters**

**eq\_name** ['x' or 'y' or tuple] Equation type name

## **Matrix Sparsity Patterns**

The largest overhead in building and solving nonlinear equations is the building of Jacobian matrices. This is especially relevant when we use the implicit integration approach which algebraized the differential equations. Given the unique data structure of power system models, the sparse matrices for Jacobians are built **incrementally**, model after model.

There are two common approaches to incrementally build a sparse matrix. The first one is to use simple in-place add on sparse matrices, such as doing

self.fx  $+=$  spmatrix(v, i, j,  $(n, n), 'd')$ 

Although the implementation is simple, it involves creating and discarding temporary objects on the right hand side and, even worse, changing the sparse pattern of  $\text{self.fx.}$ 

The second approach is to store the rows, columns and values in an array-like object and construct the Jacobians at the end. This approach is very efficient but has one caveat: it does not allow accessing the sparse matrix while building.

ANDES uses a pre-allocation approach to avoid the change of sparse patterns by filling values into a known the sparse matrix pattern matrix. System collects the indices of rows and columns for each Jacobian matrix. Before in-place additions, ANDES builds a temporary zero-filled *spmatrix*, to which the actual Jacobian values are written later. Since these in-place add operations are only modifying existing values, it does not change the pattern and thus avoids memory copying. In addition, updating sparse matrices can be done with the exact same code as the first approach.

Still, this approach creates and discards temporary objects. It is however feasible to write a C function which takes three array-likes and modify the sparse matrices in place. This is feature to be developed, and our prototype shows a promising acceleration up to 50%.

andes.system.System.**store\_sparse\_pattern**(*self*, *models: [collections.OrderedDict](https://docs.python.org/3/library/collections.html#collections.OrderedDict)*)

Collect and store the sparsity pattern of Jacobian matrices.

This is a runtime function specific to cases.

## **Notes**

For *gy* matrix, always make sure the diagonal is reserved. It is a safeguard if the modeling user omitted the diagonal term in the equations.

## **3.1.4 Calling Model Methods**

System is an orchestrator for calling shared methods of models. These API methods are defined for initialization, equation update, Jacobian update, and discrete flags update.

The following methods take an argument *models*, which should be an *OrderedDict* of models with names as keys and instances as values.

andes.system.System.**init**(*self*, *models: [collections.OrderedDict](https://docs.python.org/3/library/collections.html#collections.OrderedDict)*, *routine: [str](https://docs.python.org/3/library/stdtypes.html#str)*)

Initialize the variables for each of the specified models.

For each model, the initialization procedure is:

- Get values for all *ExtService*.
- Call the model *init()* method, which initializes internal variables.
- Copy variables to DAE and then back to the model.

andes.system.System.**e\_clear**(*self*, *models: [collections.OrderedDict](https://docs.python.org/3/library/collections.html#collections.OrderedDict)*)

Clear equation arrays in DAE and model variables.

This step must be called before calling *f\_update* or *g\_update* to flush existing values.

andes.system.System.**l\_update\_var**(*self*, *models: [collections.OrderedDict](https://docs.python.org/3/library/collections.html#collections.OrderedDict)*, *niter=0*, *err=None*)

Update variable-based limiter discrete states by calling l\_update\_var of models.

This function is must be called before any equation evaluation.

andes.system.System.**f\_update**(*self*, *models: [collections.OrderedDict](https://docs.python.org/3/library/collections.html#collections.OrderedDict)*)

Call the differential equation update method for models in sequence.

### **Notes**

Updated equation values remain in models and have not been collected into DAE at the end of this step.

andes.system.System.**l\_update\_eq**(*self*, *models: [collections.OrderedDict](https://docs.python.org/3/library/collections.html#collections.OrderedDict)*, *init=False*, *niter=0*)

Update equation-dependent limiter discrete components by calling 1 check eq of models. Force set equations after evaluating equations.

This function is must be called after differential equation updates.

andes.system.System.**g\_update**(*self*, *models: [collections.OrderedDict](https://docs.python.org/3/library/collections.html#collections.OrderedDict)*)

Call the algebraic equation update method for models in sequence.

## **Notes**

Like *f\_update*, updated values have not collected into DAE at the end of the step.

andes.system.System.**j\_update**(*self*, *models: [collections.OrderedDict](https://docs.python.org/3/library/collections.html#collections.OrderedDict)*, *info=None*)

Call the Jacobian update method for models in sequence.

The procedure is - Restore the sparsity pattern with *[andes.variables.dae.DAE.](#page-808-0) [restore\\_sparse\(\)](#page-808-0)* - For each sparse matrix in (fx, fy, gx, gy), evaluate the Jacobian function calls and add values.

## **Notes**

Updated Jacobians are immediately reflected in the DAE sparse matrices (fx, fy, gx, gy).

## **3.1.5 Configuration**

System, models and routines have a member attribute *config* for model-specific or routine-specific configurations. System manages all configs, including saving to a config file and loading back.

andes.system.System.**save\_config**(*self*, *file\_path=None*, *overwrite=False*)

Save all system, model, and routine configurations to an rc-formatted file.

#### **Parameters**

**file\_path** [str, optional] path to the configuration file default to *~/andes/andes.rc*.

**overwrite** [bool, optional] If file exists, True to overwrite without confirmation. Otherwise prompt for confirmation.

**Warning:** Saved config is loaded back and populated *at system instance creation time*. Configs from the config file takes precedence over default config values.

**Warning:** It is important to note that configs from files is passed to *model constructors* during instantiation. If one needs to modify config for a run, it needs to be done before instantiating System, or before running andes from command line. Directly modifying Model.config may not take effect or have side effect as for the current implementation.

# **3.2 Group**

A group is a collection of similar functional models with common variables and parameters. It is mandatory to enforce the common variables and parameters when develop new models. The common variables and parameters are typically the interface when connecting different group models.

For example, the Group *RenGen* has variables *Pe* and *Qe*, which are active power output and reactive power output. Such common variables can be retrieved by other models, such as one in the Group *RenExciter* for further calculation.

In such a way, the same variable interface is realized so that all model in the same group could carry out similar function.

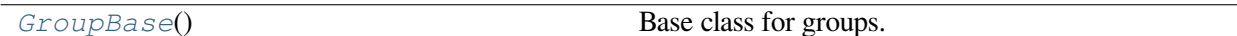

## **3.2.1 andes.models.group.GroupBase**

<span id="page-275-0"></span>**class** andes.models.group.**GroupBase**

Base class for groups.

**\_\_init\_\_**()

### **Methods**

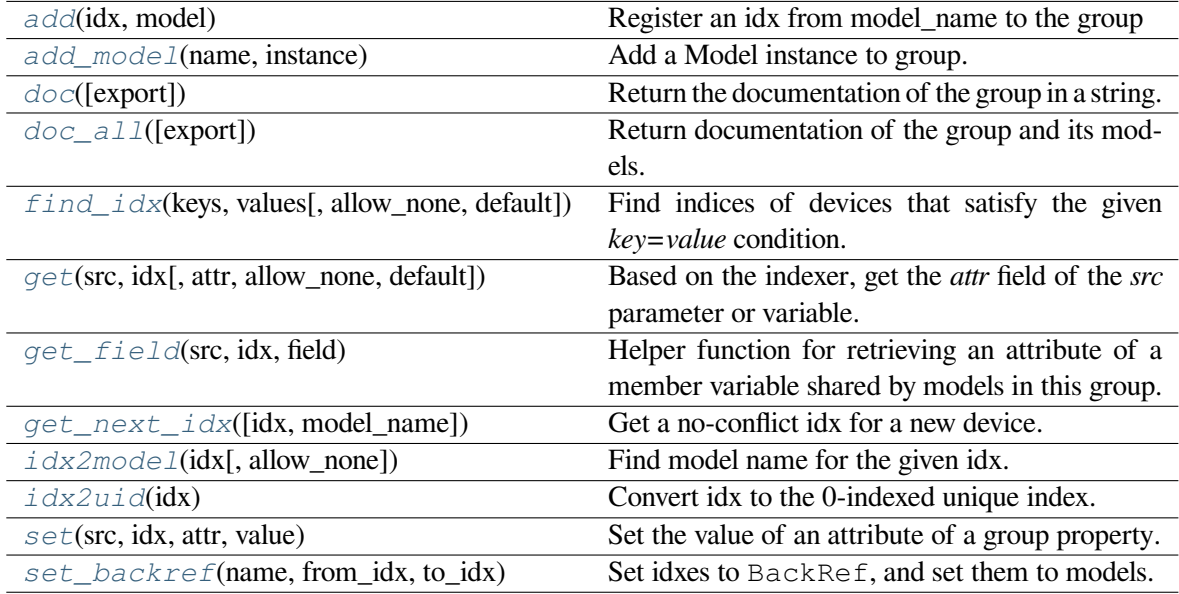

## **GroupBase.add**

<span id="page-276-0"></span>GroupBase.**add**(*idx*, *model*)

Register an idx from model\_name to the group

#### **Parameters**

**idx: Union[str, float, int]** Register an element to a model

**model: Model** instance of the model

**Returns**

## **GroupBase.add\_model**

<span id="page-276-1"></span>GroupBase.**add\_model**(*name: [str](https://docs.python.org/3/library/stdtypes.html#str)*, *instance*) Add a Model instance to group.

### **Parameters**

**name** [str] Model name

**instance** [Model] Model instance

**Returns**

**None**

## **GroupBase.doc**

<span id="page-276-2"></span>GroupBase.**doc**(*export='plain'*) Return the documentation of the group in a string.

## **GroupBase.doc\_all**

<span id="page-276-3"></span>GroupBase.**doc\_all**(*export='plain'*)

Return documentation of the group and its models.

### **Parameters**

**export** ['plain' or 'rest'] Export format, plain-text or RestructuredText

**Returns**

**str**

#### **GroupBase.find\_idx**

<span id="page-277-0"></span>GroupBase.**find\_idx**(*keys*, *values*, *allow\_none=False*, *default=None*) Find indices of devices that satisfy the given *key=value* condition. This method iterates over all models in this group.

#### **GroupBase.get**

<span id="page-277-1"></span>GroupBase.**get**(*src: [str](https://docs.python.org/3/library/stdtypes.html#str)*, *idx*, *attr: [str](https://docs.python.org/3/library/stdtypes.html#str) = 'v'*, *allow\_none=False*, *default=0.0*) Based on the indexer, get the *attr* field of the *src* parameter or variable.

#### **Parameters**

**src** [str] param or var name

**idx** [array-like] device idx

**attr** The attribute of the param or var to retrieve

**allow none** [bool] True to allow None values in the indexer

**default** [float] If *allow none* is true, the default value to use for None indexer.

#### **Returns**

**The requested param or variable attribute. If** *idx* **is a list, return a list of values.**

**If** *idx* **is a single element, return a single value.**

#### **GroupBase.get\_field**

<span id="page-277-2"></span>GroupBase.**get\_field**(*src: [str](https://docs.python.org/3/library/stdtypes.html#str)*, *idx*, *field: [str](https://docs.python.org/3/library/stdtypes.html#str)*)

Helper function for retrieving an attribute of a member variable shared by models in this group.

#### **Returns**

**list** A list with the length equal to len(idx).

#### **GroupBase.get\_next\_idx**

<span id="page-277-3"></span>GroupBase.**get\_next\_idx**(*idx=None*, *model\_name=None*)

Get a no-conflict idx for a new device. Use the provided  $\pm dx$  if no conflict. Generate a new one otherwise.

#### **Parameters**

**idx** [str or None] Proposed idx. If None, assign a new one.

**model\_name** [str or None] Model name. If not, prepend the group name.

#### **Returns**

**str** New device name.

#### **GroupBase.idx2model**

<span id="page-278-0"></span>GroupBase.**idx2model**(*idx*, *allow\_none=False*)

Find model name for the given idx.

### **Parameters**

idx [float, int, str, array-like] idx or idx-es of devices.

**allow\_none** [bool] If True, return *None* at the positions where idx is not found.

#### **Returns**

**If** *idx* **is a list, return a list of model instances.**

**If** *idx* **is a single element, return a model instance.**

#### **GroupBase.idx2uid**

```
GroupBase.idx2uid(idx)
```
Convert idx to the 0-indexed unique index.

#### **Parameters**

idx [array-like, numbers, or str] idx of devices

#### **Returns**

**list** A list containing the unique indices of the devices

#### **GroupBase.set**

<span id="page-278-2"></span>GroupBase.**set**(*src: [str](https://docs.python.org/3/library/stdtypes.html#str)*, *idx*, *attr*, *value*)

Set the value of an attribute of a group property. Performs  $self.\langle src \rangle.\langle attr \rangle$  [idx] = value.

The user needs to ensure that the property is shared by all models in this group.

#### **Parameters**

**src** [str] Name of property.

idx [str, int, float, array-like] Indices of devices.

**attr** [str, optional, default='v'] The internal attribute of the property to get.  $\vee$  for values, a for address, and e for equation value.

**value** [array-like] New values to be set

#### **Returns**

**bool** True when successful.

## **GroupBase.set\_backref**

<span id="page-279-0"></span>GroupBase.**set\_backref**(*name*, *from\_idx*, *to\_idx*) Set idxes to BackRef, and set them to models.

## **Attributes**

*[class\\_name](#page-279-1)*

*[n](#page-279-2)* Total number of devices.

### **GroupBase.class\_name**

<span id="page-279-1"></span>**property** GroupBase.**class\_name**

### **GroupBase.n**

<span id="page-279-2"></span>**property** GroupBase.**n**

Total number of devices.

# **3.3 Models**

This section introduces the modeling of power system devices. The terminology "model" is used to describe the mathematical representation of a *type* of device, such as synchronous generators or turbine governors. The terminology "device" is used to describe a particular instance of a model, for example, a specific generator.

To define a model in ANDES, two classes, ModelData and Model need to be utilized. Class ModelData is used for defining parameters that will be provided from input files. It provides API for adding data from devices and managing the data. Class Model is used for defining other non-input parameters, service variables, and DAE variables. It provides API for converting symbolic equations, storing Jacobian patterns, and updating equations.

The following classes are related to models:

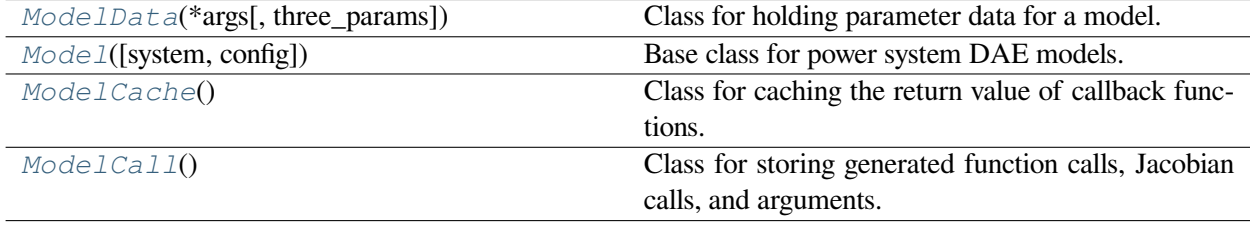

## **3.3.1 andes.core.model.ModelData**

```
class andes.core.model.ModelData(*args, three_params=True, **kwargs)
```
Class for holding parameter data for a model.

This class is designed to hold the parameter data separately from model equations. Models should inherit this class to define the parameters from input files.

Inherit this class to create the specific class for holding input parameters for a new model. The recommended name for the derived class is the model name with Data. For example, data for *GENROU* should be named *GENROUData*.

Parameters should be defined in the \_\_init\_\_function of the derived class.

Refer to andes.core.param for available parameter types.

## **Notes**

Three default parameters are pre-defined in ModelData and will be inherited by all models. They are

- idx, unique device idx of type *[andes.core.param.DataParam](#page-309-0)*
- u, connection status of type *[andes.core.param.NumParam](#page-315-0)*
- name, (device name of type *[andes.core.param.DataParam](#page-309-0)*

In rare cases one does not want to define these three parameters, one can pass *three\_params=True* to the constructor of ModelData.

## **Examples**

If we want to build a class PQData (for static PQ load) with three parameters,  $V_n$ ,  $p0$  and  $q0$ , we can use the following

```
from andes.core.model import ModelData, Model
from andes.core.param import IdxParam, NumParam
class PQData(ModelData):
   super() . _init ()self.Vn = NumParam(default=110,info="AC voltage rating",
                       unit='kV', non_zero=True,
                       tex_name=r'V_n')
   self.p0 = NumParam(default=0,info='active power load in system base',
                       tex_name=r'p_0', unit='p.u.')
   self.q0 = NumParam(default=0,info='reactive power load in system base',
                       tex_name=r'q_0', unit='p.u.')
```
In this example, all the three parameters are defined as *[andes.core.param.NumParam](#page-315-0)*. In the full *PQData* class, other types of parameters also exist. For example, to store the idx of *owner*, *PQData* uses

self.owner = IdxParam(model='Owner', info="owner idx")

### **Attributes**

**cache** A cache instance for different views of the internal data.

**flags** [dict] Flags to control the routine and functions that get called. If the model is using user-defined numerical calls, set *f\_num*, *g\_num* and *j\_num* properly.

**\_\_init\_\_**(*\*args*, *three\_params=True*, *\*\*kwargs*)

## **Methods**

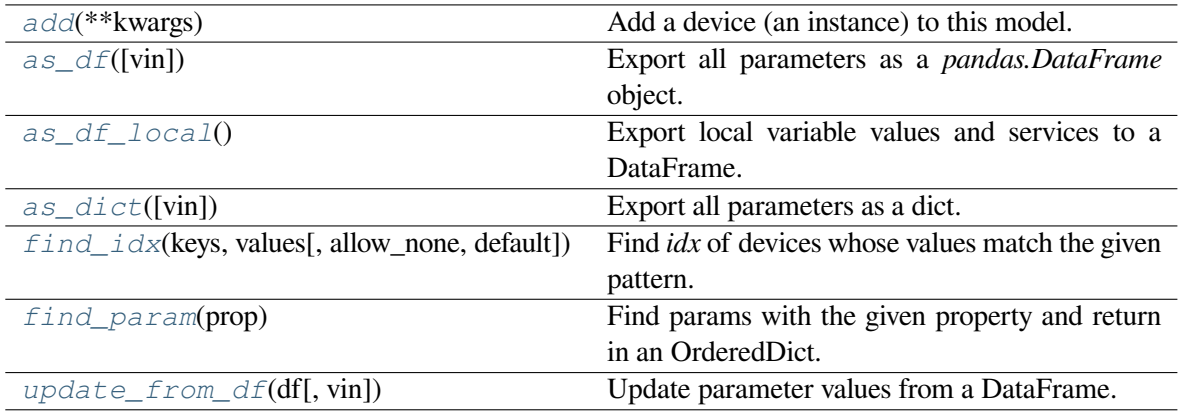

## **ModelData.add**

<span id="page-281-0"></span>ModelData.**add**(*\*\*kwargs*)

Add a device (an instance) to this model.

#### **Parameters**

**kwargs** model parameters are collected into the kwargs dictionary

**Warning:** This function is not intended to be used directly. Use the add method from System so that the index can be registered correctly.

### **ModelData.as\_df**

#### <span id="page-282-0"></span>ModelData.**as\_df**(*vin=False*)

Export all parameters as a *pandas.DataFrame* object. This function utilizes *as\_dict* for preparing data.

### **Returns**

**DataFrame** A dataframe containing all model data. An *uid* column is added.

**vin** [bool] If True, export all parameters from original input (vin).

## **ModelData.as\_df\_local**

```
ModelData.as_df_local()
```
Export local variable values and services to a DataFrame.

## **ModelData.as\_dict**

```
ModelData.as_dict(vin=False)
```
Export all parameters as a dict.

#### **Returns**

**dict** a dict with the keys being the *ModelData* parameter names and the values being an array-like of data in the order of adding. An additional *uid* key is added with the value default to range $(n)$ .

## **ModelData.find\_idx**

<span id="page-282-3"></span>ModelData.**find\_idx**(*keys*, *values*, *allow\_none=False*, *default=False*)

Find *idx* of devices whose values match the given pattern.

#### **Parameters**

- **keys** [str, array-like, Sized] A string or an array-like of strings containing the names of parameters for the search criteria
- **values** [array, array of arrays, Sized] Values for the corresponding key to search for. If keys is a str, values should be an array of elements. If keys is a list, values should be an array of arrays, each corresponds to the key.
- **allow\_none** [bool, Sized] Allow key, value to be not found. Used by groups.

**default** [bool] Default idx to return if not found (missing)

### **Returns**

**list** indices of devices

## **ModelData.find\_param**

<span id="page-283-1"></span>ModelData.**find\_param**(*prop*)

Find params with the given property and return in an OrderedDict.

**Parameters**

**prop** [str] Property name

**Returns**

**OrderedDict**

## **ModelData.update\_from\_df**

```
ModelData.update_from_df(df, vin=False)
```
Update parameter values from a DataFrame.

Adding devices are not allowed.

## **3.3.2 andes.core.model.Model**

<span id="page-283-0"></span>**class** andes.core.model.**Model**(*system=None*, *config=None*)

Base class for power system DAE models.

After subclassing *ModelData*, subclass *Model`* to complete a DAE model. Subclasses of *Model* define DAE variables, services, and other types of parameters, in the constructor  $\_\text{init}$ .

## **Examples**

Take the static PQ as an example, the subclass of *Model*, *PQ*, should look like

```
class PQ(PQData, Model):
   def __init__(self, system, config):
        PQData.__init__(self) Model.__init__(self, system, config)
```
Since *PQ* is calling the base class constructors, it is meant to be the final class and not further derived. It inherits from *PQData* and *Model* and must call constructors in the order of *PQData* and *Model*. If the derived class of *Model* needs to be further derived, it should only derive from *Model* and use a name ending with *Base*. See andes.models.synchronous.genbase.GENBase.

Next, in *PQ.\_\_init\_\_*, set proper flags to indicate the routines in which the model will be used

```
self.flags.update({'pflow': True})
```
Currently, flags *pflow* and *tds* are supported. Both are *False* by default, meaning the model is neither used in power flow nor in time-domain simulation. **A very common pitfall is forgetting to set the flag**.

Next, the group name can be provided. A group is a collection of models with common parameters and variables. Devices' idx of all models in the same group must be unique. To provide a group name, use

```
self.group = 'StaticLoad'
```
The group name must be an existing class name in andes.models.group. The model will be added to the specified group and subject to the variable and parameter policy of the group. If not provided with a group class name, the model will be placed in the *Undefined* group.

Next, additional configuration flags can be added. Configuration flags for models are load-time variables, specifying the behavior of a model. They can be exported to an *andes.rc* file and automatically loaded when creating the *System*. Configuration flags can be used in equation strings, as long as they are numerical values. To add config flags, use

```
self.config.add(OrderedDict((('pq2z', 1), )))
```
It is recommended to use *OrderedDict* instead of *dict*, although the syntax is verbose. Note that booleans should be provided as integers (1 or 0), since *True* or *False* is interpreted as a string when loaded from the *rc* file and will cause an error.

Next, it's time for variables and equations! The *PQ* class does not have internal variables itself. It uses its *bus* parameter to fetch the corresponding *a* and *v* variables of buses. Equation wise, it imposes an active power and a reactive power load equation.

To define external variables from *Bus*, use

```
self.a = ExtAlgeb(model='Bus', src='a',
                  indexer=self.bus, tex_name=r'\theta')
self.v = ExtAlgeb(model='Bus', src='v',indexer=self.bus, tex_name=r'V')
```
Refer to the subsection Variables for more details.

The simplest *PQ* model will impose constant P and Q, coded as

```
self.a.e_str = "u * p"self.v.e_str = "u * q"
```
where the *e\_str* attribute is the equation string attribute.  $u$  is the connectivity status. Any parameter, config, service or variable can be used in equation strings.

Three additional scalars can be used in equations:  $-\text{dae}_t$  for the current simulation time (can be used if the model has flag *tds*). - sys\_f for system frequency (from system.config.freq). - sys\_mva for system base mva (from system.config.mva).

The above example is overly simplified. Our *PQ* model wants a feature to switch itself to a constant impedance if the voltage is out of the range *(vmin, vmax)*. To implement this, we need to introduce a discrete component called *Limiter*, which yields three arrays of binary flags, *zi*, *zl*, and *zu* indicating in-range, below lower-limit, and above upper-limit, respectively.

First, create an attribute *vcmp* as a *Limiter* instance

```
self.vcmp = Limiter(u=self.v, lower=self.vmin, upper=self.vmax,
                     enable=self.config.pq2z)
```
where *self.config.pq2z* is a flag to turn this feature on or off. After this line, we can use *vcmp\_zi*, *vcmp\_zl*, and *vcmp* zu in other equation strings.

```
self.a.e_str = "u * (p0 * vcmp_zi + " \setminus"p0 * vcmp z1 * (v ** 2 / vmin ** 2) + " \iota"p0 * vcmp_zu * (v * * 2 / vmax * * 2))"self.v.e_str = "u * (q0 * vcmp_zi + " \ )"q0 * vcmp_z1 * (v * * 2 / vmin * * 2) + ""q0 * vcmp_zu * (v ** 2 / vmax ** 2))"
```
Note that *PQ.a.e\_str* can use the three variables from *vcmp* even before defining *PQ.vcmp*, as long as *PQ.vcmp* is defined, because *vcmp\_zi* is just a string literal in *e\_str*.

The two equations above implement a piece-wise power injection equation. It selects the original power demand if within range, and uses the calculated power when out of range.

Finally, to let ANDES pick up the model, the model name needs to be added to *models/\_\_init\_\_.py*. Follow the examples in the *OrderedDict*, where the key is the file name, and the value is the class name.

#### **Attributes**

**num params** [OrderedDict] {name: instance } of numerical parameters, including internal and external ones

**\_\_init\_\_**(*system=None*, *config=None*)

### **Methods**

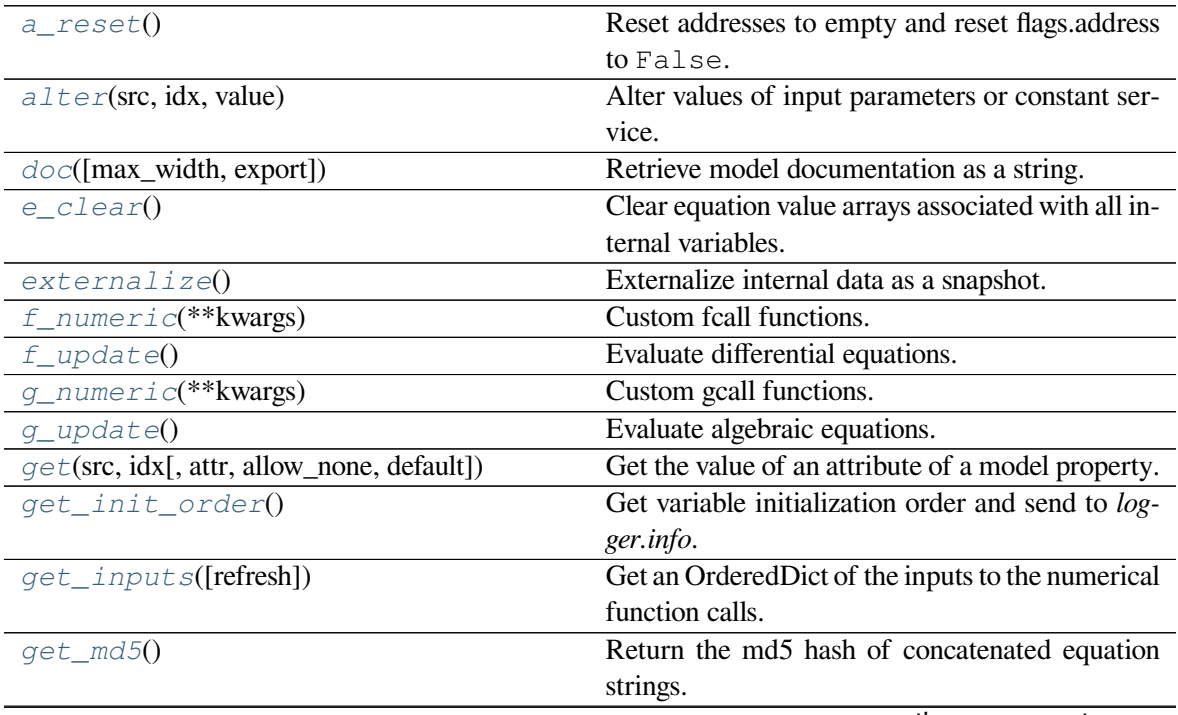

| $get\_times()$<br>Get event switch_times from TimerParam.<br>Convert idx to the 0-indexed unique index.<br>idx2uid(idx)<br>Numerical initialization of a model.<br>$init$ (routine) |  |
|----------------------------------------------------------------------------------------------------|--|
|                                                                                                    |  |
|                                                                                                    |  |
| Internalize snapshot data.<br>internalize()                                                                                                    |  |
|                                                                                                    |  |
| Custom numeric update functions.<br>$j$ _numeric(**kwargs)                                                                                                    |  |
| Update Jacobian elements.<br>$j$ _update()                                                                                                    |  |
| Call the check_eq method of discrete compo-<br>$1 \_ check\_eq([init, niter])$                                                                                                    |  |
| nents to update equation-dependent flags.                                                                                                    |  |
| Call the check_var method of discrete com-<br>1_update_var(dae_t, *args[, niter, err])                                                                                              |  |
| ponents to update the internal status flags.                                                                                                    |  |
| Convert all the value attributes $\vee$ to NumPy ar-<br>list2array()                                                                                                    |  |
| rays.                                                                                                    |  |
| Use mock data to fill the inputs.<br>$mock\_refresh\_inputs()$                                                                                                    |  |
| Convert equation residual calls, Jacobian calls,<br>numba_jitify([parallel, cache, nopython])                                                                                       |  |
| and variable service calls into JIT compiled func-                                                                                                    |  |
| tions.                                                                                                    |  |
| Post init checking.<br>post_init_check()                                                                                                    |  |
| Trigger numba compilation for this model.<br>precompile()                                                                                                    |  |
| Symbolic processing and code generation.<br>prepare([quick, pycode_path, yapf_pycode])                                                                                              |  |
| This is the helper function to refresh inputs.<br>$refresh\_inputs()$                                                                                                    |  |
| Refresh inputs for each function with individual<br>refresh_inputs_arg()                                                                                                    |  |
| argument list.                                                                                                    |  |
| Helper function to register a variable for debug-<br>register_debug_equation(var_name)                                                                                              |  |
| ging the initialization.                                                                                                    |  |
| Custom service value functions.<br>$s$ _numeric(** $k$ wargs)                                                                                                    |  |
| s_numeric_var(**kwargs)<br>Custom variable service value functions.                                                                                                    |  |
| $s$ _update()<br>Update service equation values.                                                                                                    |  |
| Update post-initialization services.<br>$s$ _update_post()                                                                                                    |  |
| Update values of andes.core.service.<br>s_update_var()                                                                                                    |  |
| VarService.                                                                                                    |  |
| Set the value of an attribute of a model property.<br>$set$ (src, idx, attr, value)                                                                                                 |  |
| Helper function for setting idx-es to BackRef.<br>set_backref(name, from_idx, to_idx)                                                                                               |  |
| set_in_use()<br>Set the in_use attribute.                                                                                                    |  |
| Solve iterative initialization.<br>solve_iter(name, kwargs)                                                                                                    |  |
| solve_iter_single(name, inputs, pos)<br>Solve iterative initialization for one given device.                                                                                        |  |
| Store rows and columns of the non-zeros in the<br>store_sparse_pattern()                                                                                                    |  |
| Jacobians for building the sparsity pattern.                                                                                                    |  |
| Call the switch actions.<br>switch_action(dae_t)                                                                                                    |  |
|                                                                                                    |  |

Table 1 – continued from previous page

## **Model.a\_reset**

```
Model.a_reset()
```
Reset addresses to empty and reset flags.address to False.

## **Model.alter**

<span id="page-287-1"></span>Model.**alter**(*src*, *idx*, *value*)

Alter values of input parameters or constant service.

If the method operates on an input parameter, the new data should be in the same base as that in the input file. This function will convert the new value to per unit in the system base.

The values for storing the input data, i.e., the  $\vee$  in field of the parameter, will be overwritten, thus the update will be reflected in the dumped case file.

## **Parameters**

**src** [str] The parameter name to alter **idx** [str, float, int] The device to alter **value** [float] The desired value

## **Model.doc**

<span id="page-287-2"></span>Model.**doc**(*max\_width=78*, *export='plain'*) Retrieve model documentation as a string.

## **Model.e\_clear**

<span id="page-287-3"></span>Model.**e\_clear**()

Clear equation value arrays associated with all internal variables.

## **Model.externalize**

## <span id="page-287-4"></span>Model.**externalize**()

Externalize internal data as a snapshot.
#### **Model.f\_numeric**

Model.**f\_numeric**(*\*\*kwargs*) Custom fcall functions. Modify equations directly.

## **Model.f\_update**

Model.**f\_update**() Evaluate differential equations.

#### **Notes**

In-place equations: added to the corresponding DAE array. Non-in-place equations: in-place set to internal array to overwrite old values (and avoid clearing).

#### **Model.g\_numeric**

```
Model.g_numeric(**kwargs)
```
Custom gcall functions. Modify equations directly.

# **Model.g\_update**

Model.**g\_update**() Evaluate algebraic equations.

#### **Model.get**

```
Model.get(src: str, idx, attr: str = 'v', allow_none=False, default=0.0)
     Get the value of an attribute of a model property.
```
The return value is  $self.$  <  $src$  > . <  $attr$  > [idx]

#### **Parameters**

- **src** [str] Name of the model property
- **idx** [str, int, float, array-like] Indices of the devices
- **attr** [str, optional, default='v'] The attribute of the property to get.  $\vee$  for values, a for address, and e for equation value.

**allow\_none** [bool] True to allow None values in the indexer

**default** [float] If *allow\_none* is true, the default value to use for None indexer.

#### **Returns**

**array-like** self.<src>.<attr>[idx]

# **Model.get\_init\_order**

## Model.**get\_init\_order**()

Get variable initialization order and send to *logger.info*.

# **Model.get\_inputs**

## Model.**get\_inputs**(*refresh=False*)

Get an OrderedDict of the inputs to the numerical function calls.

## **Parameters**

**refresh** [bool] Refresh the values in the dictionary. This is only used when the memory addresses of arrays change. After initialization, all array assignments are in place. To avoid overhead, refresh should not be used after initialization.

#### **Returns**

**OrderedDict** The input name and value array pairs in an OrderedDict

## **Notes**

*dae.t* is now a numpy.ndarray which has stable memory. There is no need to refresh *dat\_t* in this version.

# **Model.get\_md5**

```
Model.get_md5()
```
Return the md5 hash of concatenated equation strings.

# **Model.get\_times**

```
Model.get_times()
```
Get event switch\_times from *TimerParam*.

## **Returns**

**list** A list containing all switching times defined in TimerParams

# **Model.idx2uid**

Model.**idx2uid**(*idx*)

Convert idx to the 0-indexed unique index.

## **Parameters**

idx [array-like, numbers, or str] idx of devices

#### **Returns**

**list** A list containing the unique indices of the devices

# **Model.init**

Model.**init**(*routine*)

Numerical initialization of a model.

Initialization sequence: 1. Sequential initialization based on the order of definition 2. Use Newton-Krylov method for iterative initialization 3. Custom init

# **Model.internalize**

```
Model.internalize()
```
Internalize snapshot data.

# **Model.j\_numeric**

Model.**j\_numeric**(*\*\*kwargs*)

Custom numeric update functions.

This function should append indices to *\_ifx*, *\_jfx*, and append anonymous functions to *\_vfx*. It is only called once by *store\_sparse\_pattern*.

# **Model.j\_update**

Model.**j\_update**()

Update Jacobian elements.

Values are stored to Model.triplets[jname], where jname is a jacobian name.

**Returns**

**None**

## **Model.l\_check\_eq**

Model.**l\_check\_eq**(*init=False*, *niter=0*, *\*\*kwargs*)

Call the check\_eq method of discrete components to update equation-dependent flags.

This function should be called after equation updates. AntiWindup limiters use it to append pegged states to the x\_set list.

**Returns**

**None**

## **Model.l\_update\_var**

Model.**l\_update\_var**(*dae\_t*, *\*args*, *niter=None*, *err=None*, *\*\*kwargs*)

Call the check\_var method of discrete components to update the internal status flags.

The function is variable-dependent and should be called before updating equations.

**Returns**

**None**

#### **Model.list2array**

#### Model.**list2array**()

Convert all the value attributes  $\nabla$  to NumPy arrays.

Value attribute arrays should remain in the same address afterwards. Namely, all assignments to value array should be operated in place (e.g., with [:]).

## **Model.mock\_refresh\_inputs**

Model.**mock\_refresh\_inputs**()

Use mock data to fill the inputs.

This function is used to generate input data of the desired type to trigger JIT compilation.

#### **Model.numba\_jitify**

Model.**numba\_jitify**(*parallel=False*, *cache=True*, *nopython=False*)

Convert equation residual calls, Jacobian calls, and variable service calls into JIT compiled functions.

This function can be enabled by setting  $System.config.numba = 1$ .

# **Model.post\_init\_check**

```
Model.post_init_check()
```
Post init checking. Warns if values of *InitChecker* are not True.

# **Model.precompile**

## Model.**precompile**()

Trigger numba compilation for this model.

This function requires the system to be setup, i.e., memory allocated for storage.

# **Model.prepare**

Model.**prepare**(*quick=False*, *pycode\_path=None*, *yapf\_pycode=False*) Symbolic processing and code generation.

# **Model.refresh\_inputs**

## Model.**refresh\_inputs**()

This is the helper function to refresh inputs.

The functions collects object references into OrderedDict *self.\_input* and *self.\_input\_z*.

**Returns**

**None**

# **Model.refresh\_inputs\_arg**

Model.**refresh\_inputs\_arg**()

Refresh inputs for each function with individual argument list.

# **Model.register\_debug\_equation**

## Model.**register\_debug\_equation**(*var\_name*)

Helper function to register a variable for debugging the initialization.

This function needs to be called before calling  $TDS$ . init (), and logging level needs to be set to DEBUG.

# **Model.s\_numeric**

```
Model.s_numeric(**kwargs)
```
Custom service value functions. Modify Service. v directly.

# **Model.s\_numeric\_var**

Model.**s\_numeric\_var**(*\*\*kwargs*)

Custom variable service value functions. Modify VarService. v directly.

This custom numerical function is evaluated at each step/iteration before equation update.

# **Model.s\_update**

#### Model.**s\_update**()

Update service equation values.

This function is only evaluated at initialization. Service values are updated sequentially. The  $\nu$ attribute of services will be assigned at a new memory address.

## **Model.s\_update\_post**

#### Model.**s\_update\_post**()

Update post-initialization services.

# **Model.s\_update\_var**

```
Model.s_update_var()
```
Update values of andes.core.service. VarService.

# **Model.set**

Model.**set**(*src*, *idx*, *attr*, *value*)

Set the value of an attribute of a model property.

Performs self.  $\langle$ src>.  $\langle$ attr>[idx] = value. This method will not modify the input values from the case file that have not been converted to the system base. As a result, changes applied by this method will not affect the dumped case file.

To alter parameters and reflect it in the case file, use *[alter\(\)](#page-287-0)* instead.

#### **Parameters**

**src** [str] Name of the model property

**idx** [str, int, float, array-like] Indices of the devices

**attr** [str, optional, default='v'] The internal attribute of the property to get.  $\vee$  for values, a for address, and e for equation value.

**value** [array-like] New values to be set

#### **Returns**

**bool** True when successful.

#### **Model.set\_backref**

Model.**set\_backref**(*name*, *from\_idx*, *to\_idx*) Helper function for setting idx-es to BackRef.

#### **Model.set\_in\_use**

#### Model.**set\_in\_use**()

Set the *in\_use* attribute. Called at the end of System.collect\_ref.

This function is overloaded by models with *BackRef* to disable calls when no model is referencing. Models with no back references will have internal variable addresses assigned but external addresses being empty.

For internal equations that have external variables, the row indices will be non-zeros, while the col indices will be empty, which causes an error when updating Jacobians.

Setting *self.in\_use* to False when *len(back\_ref\_instance.v)* == 0 avoids this error. See COI.

#### **Model.solve\_iter**

Model.**solve\_iter**(*name*, *kwargs*)

Solve iterative initialization.

#### **Model.solve\_iter\_single**

Model.**solve\_iter\_single**(*name*, *inputs*, *pos*) Solve iterative initialization for one given device.

## **Model.store\_sparse\_pattern**

#### Model.**store\_sparse\_pattern**()

Store rows and columns of the non-zeros in the Jacobians for building the sparsity pattern.

This function converts the internal 0-indexed equation/variable address to the numerical addresses for the loaded system.

Calling sequence: For each Jacobian name, *fx*, *fy*, *gx* and *gy*, store by a) generated constant and variable Jacobians c) user-provided constant and variable Jacobians, d) user-provided block constant and variable Jacobians

#### **Notes**

If  $self.n == 0$ , skipping this function will avoid appending empty lists/arrays and non-empty values, which, as a combination, is not accepted by *kvxopt.spmatrix*.

## **Model.switch\_action**

Model.**switch\_action**(*dae\_t*)

Call the switch actions.

**Parameters**

**dae\_t** [float] Current simulation time

**Returns**

**None**

**Warning:** Timer exported from blocks are supposed to work but have not been tested.

## **Model.v\_numeric**

Model.**v\_numeric**(*\*\*kwargs*)

Custom variable initialization function.

## **Attributes**

*[class\\_name](#page-296-0)* Return the class name

## **Model.class\_name**

<span id="page-296-0"></span>**property** Model.**class\_name** Return the class name

# **3.3.3 andes.core.model.ModelCache**

#### <span id="page-296-3"></span>**class** andes.core.model.**ModelCache**

Class for caching the return value of callback functions.

Check ModelCache. \_\_dict\_\_.keys() for fields.

**\_\_init\_\_**()

# **Methods**

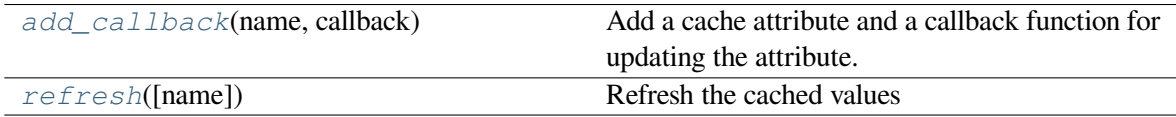

## **ModelCache.add\_callback**

<span id="page-296-1"></span>ModelCache.**add\_callback**(*name: [str](https://docs.python.org/3/library/stdtypes.html#str)*, *callback*)

Add a cache attribute and a callback function for updating the attribute.

#### **Parameters**

**name** [str] name of the cached function return value

**callback** [callable] callback function for updating the cached attribute

# **ModelCache.refresh**

<span id="page-296-2"></span>ModelCache.**refresh**(*name=None*)

Refresh the cached values

#### **Parameters**

**name** [str, list, optional] name or list of cached to refresh, by default None for refreshing all

# **3.3.4 andes.core.model.ModelCall**

## **class** andes.core.model.**ModelCall**

Class for storing generated function calls, Jacobian calls, and arguments.

**\_\_init\_\_**()

## **Methods**

*[append\\_ijv](#page-297-0)*(j\_full\_name, ii, jj, vv)

*[clear\\_ijv](#page-297-1)*()

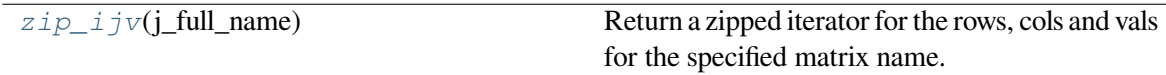

## **ModelCall.append\_ijv**

<span id="page-297-0"></span>ModelCall.**append\_ijv**(*j\_full\_name*, *ii*, *jj*, *vv*)

# **ModelCall.clear\_ijv**

<span id="page-297-1"></span>ModelCall.**clear\_ijv**()

# **ModelCall.zip\_ijv**

<span id="page-297-2"></span>ModelCall.**zip\_ijv**(*j\_full\_name*)

Return a zipped iterator for the rows, cols and vals for the specified matrix name.

# **3.3.5 Cache**

*ModelData* uses a lightweight class *[andes.core.model.ModelCache](#page-296-3)* for caching its data as a dictionary or a pandas DataFrame. Four attributes are defined in *ModelData.cache*:

- *dict*: all data in a dictionary with the parameter names as keys and *v* values as arrays.
- *dict\_in*: the same as *dict* except that the values are from *v\_in*, the original input.
- *df*: all data in a pandas DataFrame.
- *df\_in*: the same as *df* except that the values are from *v\_in*.

Other attributes can be added by registering with *cache.add\_callback*.

andes.core.model.ModelCache.**add\_callback**(*self*, *name: [str](https://docs.python.org/3/library/stdtypes.html#str)*, *callback*)

Add a cache attribute and a callback function for updating the attribute.

#### **Parameters**

**name** [str] name of the cached function return value

**callback** [callable] callback function for updating the cached attribute

## **3.3.6 Define Voltage Ratings**

If a model is connected to an AC Bus or a DC Node, namely, if bus, bus1, node or node1 exists as parameter, it must provide the corresponding parameter, Vn, Vn1, Vdcn or Vdcn1, for rated voltages.

Controllers not connected to Bus or Node will have its rated voltages omitted and thus  $Vb = Vn = 1$ , unless one uses *[andes.core.param.ExtParam](#page-319-0)* to retrieve the bus/node values.

As a rule of thumb, controllers not directly connected to the network shall use system-base per unit for voltage and current parameters. Controllers (such as a turbine governor) may inherit rated power from controlled models and thus power parameters will be converted consistently.

# **Define a DAE Model**

```
class andes.core.model.Model(system=None, config=None)
```
Base class for power system DAE models.

After subclassing *ModelData*, subclass *Model`* to complete a DAE model. Subclasses of *Model* define DAE variables, services, and other types of parameters, in the constructor  $\quad$  init  $\quad$ .

## **Examples**

Take the static PQ as an example, the subclass of *Model*, *PQ*, should look like

```
class PQ(PQData, Model):
   def init (self, system, config):
        PQData.__init__(self) Model.__init__(self, system, config)
```
Since *PQ* is calling the base class constructors, it is meant to be the final class and not further derived. It inherits from *PQData* and *Model* and must call constructors in the order of *PQData* and *Model*. If the derived class of *Model* needs to be further derived, it should only derive from *Model* and use a name ending with *Base*. See andes.models.synchronous.genbase.GENBase.

Next, in *PO. init*, set proper flags to indicate the routines in which the model will be used

```
self.flags.update({'pflow': True})
```
Currently, flags *pflow* and *tds* are supported. Both are *False* by default, meaning the model is neither used in power flow nor in time-domain simulation. **A very common pitfall is forgetting to set the flag**.

Next, the group name can be provided. A group is a collection of models with common parameters and variables. Devices' idx of all models in the same group must be unique. To provide a group name, use

```
self.group = 'StaticLoad'
```
The group name must be an existing class name in andes.models.group. The model will be added to the specified group and subject to the variable and parameter policy of the group. If not provided with a group class name, the model will be placed in the *Undefined* group.

Next, additional configuration flags can be added. Configuration flags for models are load-time variables, specifying the behavior of a model. They can be exported to an *andes.rc* file and automatically loaded when creating the *System*. Configuration flags can be used in equation strings, as long as they are numerical values. To add config flags, use

```
self.config.add(OrderedDict((('pq2z', 1), )))
```
It is recommended to use *OrderedDict* instead of *dict*, although the syntax is verbose. Note that booleans should be provided as integers (1 or 0), since *True* or *False* is interpreted as a string when loaded from the *rc* file and will cause an error.

Next, it's time for variables and equations! The *PQ* class does not have internal variables itself. It uses its *bus* parameter to fetch the corresponding *a* and *v* variables of buses. Equation wise, it imposes an active power and a reactive power load equation.

To define external variables from *Bus*, use

```
self.a = ExtAlgeb(model='Bus', src='a',
                  indexer=self.bus, tex_name=r'\theta')
self.v = ExtAlgeb(model='Bus', src='v',
                  indexer=self.bus, tex_name=r'V')
```
Refer to the subsection Variables for more details.

The simplest *PQ* model will impose constant P and Q, coded as

```
self.a.e_str = "u * p"self.v.e str = "u * q"
```
where the  $e<sub>z</sub>$ str attribute is the equation string attribute. *u* is the connectivity status. Any parameter, config, service or variable can be used in equation strings.

Three additional scalars can be used in equations:  $-\text{dae}_t$  for the current simulation time (can be used if the model has flag *tds*). - sys\_f for system frequency (from system.config.freq). - sys\_mva for system base mva (from system.config.mva).

The above example is overly simplified. Our *PQ* model wants a feature to switch itself to a constant impedance if the voltage is out of the range *(vmin, vmax)*. To implement this, we need to introduce a discrete component called *Limiter*, which yields three arrays of binary flags, *zi*, *zl*, and *zu* indicating in-range, below lower-limit, and above upper-limit, respectively.

First, create an attribute *vcmp* as a *Limiter* instance

```
self.vcmp = Limiter(u=self.v, lower=self.vmin, upper=self.vmax,
                     enable=self.config.pq2z)
```
where *self.config.pq2z* is a flag to turn this feature on or off. After this line, we can use *vcmp\_zi*, *vcmp\_zl*, and *vcmp* zu in other equation strings.

```
self.a.e_str = "u * (p0 * vcmp_zi + " \
                 "p0 * vcmp_zl * (v * * 2 / vmin * * 2) + " \iota"p0 * vcmp_zu * (v ** 2 / vmax ** 2))"self.v.e\_str = "u * (q0 * vcmp_zi + " \ )"\text{q0} * \text{vcmp}_z1 * (\text{v} * * 2 / \text{vmin} * * 2) + "\text{v}"q0 * vcmp_zu * (v ** 2 / vmax ** 2))"
```
Note that *PQ.a.e\_str* can use the three variables from *vcmp* even before defining *PQ.vcmp*, as long as *PQ.vcmp* is defined, because *vcmp\_zi* is just a string literal in *e\_str*.

The two equations above implement a piece-wise power injection equation. It selects the original power demand if within range, and uses the calculated power when out of range.

Finally, to let ANDES pick up the model, the model name needs to be added to *models/\_\_init\_\_.py*. Follow the examples in the *OrderedDict*, where the key is the file name, and the value is the class name.

## **Attributes**

**num params** [OrderedDict] {name: instance} of numerical parameters, including internal and external ones

## **Dynamicity Under the Hood**

The magic for automatic creation of variables are all hidden in andes.core.model.Model.  $S$  setattr $($ ), and the code is incredible simple. It sets the name, tex\_name, and owner model of the attribute instance and, more importantly, does the book keeping. In particular, when the attribute is a andes. core.block.Block subclass, setattr captures the exported instances, recursively, and prepends the block name to exported ones. All these convenience owe to the dynamic feature of Python.

During the code generation phase, the symbols are created by checking the book-keeping attributes, such as *states*, *algebs*, and attributes in *Model.cache*.

In the numerical evaluation phase, *Model* provides a method, andes.core.model.get\_inputs(), to collect the variable value arrays in a dictionary, which can be effortlessly passed as arguments to numerical functions.

# **3.3.7 Commonly Used Attributes in Models**

The following Model attributes are commonly used for debugging. If the attribute is an *OrderedDict*, the keys are attribute names in str, and corresponding values are the instances.

- params and params\_ext, two *OrderedDict* for internal (both numerical and non-numerical) and external parameters, respectively.
- num\_params for numerical parameters, both internal and external.
- states and algebs, two OrderedDict for state variables and algebraic variables, respectively.
- states\_ext and algebs\_ext, two OrderedDict for external states and algebraics.
- discrete, an *OrderedDict* for discrete components.
- blocks, an *OrderedDict* for blocks.
- services, an *OrderedDict* for services with v\_str.
- services\_ext, an *OrderedDict* for externally retrieved services.

# **3.3.8 Attributes in** *Model.cache*

Attributes in *Model.cache* are additional book-keeping structures for variables, parameters and services. The following attributes are defined.

- all\_vars: all the variables.
- all\_vars\_names, a list of all variable names.
- all params, all parameters.
- all params names, a list of all parameter names.
- algebs\_and\_ext, an *OrderedDict* of internal and external algebraic variables.
- states and ext, an *OrderedDict* of internal and external differential variables.
- services and ext, an *OrderedDict* of internal and external service variables.
- vars\_int, an *OrderedDict* of all internal variables, states and then algebs.
- vars\_ext, an *OrderedDict* of all external variables, states and then algebs.

## **Equation Generation**

Model.syms, an instance of SymProcessor, handles the symbolic to numeric generation when called. The equation generation is a multi-step process with symbol preparation, equation generation, Jacobian generation, initializer generation, and pretty print generation.

#### **class** andes.core.**SymProcessor**(*parent*)

A helper class for symbolic processing and code generation.

#### **Parameters**

**parent** [Model] The *Model* instance to process

## **Attributes**

**xy** [sympy.Matrix] variables pretty print in the order of State, ExtState, Algeb, ExtAlgeb

**f** [sympy.Matrix] differential equations pretty print

**g** [sympy.Matrix] algebraic equations pretty print

**df** [sympy.SparseMatrix] df /d (xy) pretty print

- **dg** [sympy.SparseMatrix] dg /d (xy) pretty print
- **inputs\_dict** [OrderedDict] All possible symbols in equations, including variables, parameters, discrete flags, and config flags. It has the same variables as what get\_inputs() returns.
- **vars\_dict** [OrderedDict] variable-only symbols, which are useful when getting the Jacobian matrices.

## **generate\_equations**()

Generate equations.

The pretty-print equations in matrices can be accessed in self.f\_matrix and self. g\_matrix.

## **generate\_init**()

Generate initialization equations.

## **generate\_jacobians**(*diag\_eps=1e-08*)

Generate Jacobians and store to corresponding triplets.

The internal indices of equations and variables are stored, alongside the lambda functions.

For example, dg/dy is a sparse matrix whose elements are  $(\text{row}, \text{col}, \text{val})$ , where row and  $col$  are the internal indices, and  $val$  is the numerical lambda function. They will be stored to

row -> self.calls.\_igy col -> self.calls.\_jgy val -> self.calls.\_vgy

## **generate\_symbols**()

Generate symbols for symbolic equation generations.

This function should run before other generate equations.

#### **Attributes**

- **inputs** dict [OrderedDict] name-symbol pair of all parameters, variables and configs
- vars dict [OrderedDict] name-symbol pair of all variables, in the order of (states\_and\_ext + algebs\_and\_ext)

Next, function generate\_equation converts each DAE equation set to one numerical function calls and store it in Model.calls. The attributes for differential equation set and algebraic equation set are f and g. Differently, service variables will be generated one by one and store in an OrderedDict in Model. calls.s.

# **Jacobian Storage**

# **3.3.9 Abstract Jacobian Storage**

Using the .jacobian method on sympy.Matrix, the symbolic Jacobians can be easily obtained. The complexity lies in the storage of the Jacobian elements. Observed that the Jacobian equation generation happens before any system is loaded, thus only the variable indices in the variable array is available. For each non-zero item in each Jacobian matrix, ANDES stores the equation index, variable index, and the Jacobian value (either a constant number or a callable function returning an array).

Note that, again, a non-zero entry in a Jacobian matrix can be either a constant or an expression. For efficiency, constant numbers and lambdified callables are stored separately. Constant numbers, therefore, can be loaded into the sparse matrix pattern when a particular system is given.

**Warning:** Data structure for the Jacobian storage has changed. Pending documentation update. Please check andes.core.common.JacTriplet class for more details.

The triplets, the equation (row) index, variable (column) index, and values (constant numbers or callable) are stored in Model attributes with the name of  $\{i, j, v\}$  J J acobian Name  $\{c \text{ or None}\}$ , where {i, j, v} is a single character for row, column or value, {Jacobian Name} is a two-character Jacobian name chosen from  $f x$ ,  $f y$ ,  $g x$ , and  $g y$ , and  $\{c \text{ or } \text{None}\}$  is either character c or no character, indicating whether it corresponds to the constants or non-constants in the Jacobian.

For example, the triplets for the constants in Jacobian gy are stored in  $\_\text{igyc, \_\text{jgyc, and \_\text{vgyc}}$ .

In terms of the non-constant entries in Jacobians, the callable functions are stored in the corresponding  $v$ {Jacobian Name} array. Note the differences between, for example,  $\frac{v}{v}$ y an  $\frac{v}{v}$ yc:  $\frac{v}{v}$ y is a list of callables, while \_vgyc is a list of constant numbers.

# **3.3.10 Concrete Jacobian Storage**

When a specific system is loaded and the addresses are assigned to variables, the abstract Jacobian triplets, more specifically, the rows and columns, are replaced with the array of addresses. The new addresses and values will be stored in Model attributes with the names  $\{i, j, v\}$  Jacobian Name} $\{c \text{ or None}\}$ . Note that there is no underscore for the concrete Jacobian triplets.

For example, if model PV has a list of variables  $[p, q, a, v]$ . The equation associated with p is - u  $\star$  p0, and the equation associated with q is u  $\star$  (v0 - v). Therefore, the derivative of equation v0 - $\vee$  over  $\vee$  is  $-\mathbf{u}$ . Note that  $\mathbf{u}$  is unknown at generation time, thus the value is NOT a constant and should to go vgy.

The values in  $\text{log}y$ ,  $\text{log}y$  and  $\text{log}y$  contains, respectively, 1, 3, and a lambda function which returns -u.

When a specific system is loaded, for example, a 5-bus system, the addresses for the q and  $\vee$  are [11, 13, 15, and [5, 7, 9]. PV.igy and PV.jgy will thus query the corresponding address list based on PV.  $\_\text{igy}$  and PV.  $\_\text{jgy}$  and store [11, 13, 15, and [5, 7, 9].

# **Initialization**

Value providers such as services and DAE variables need to be initialized. Services are initialized before any DAE variable. Both Services and DAE Variables are initialized *sequentially* in the order of declaration.

Each Service, in addition to the standard v\_str for symbolic initialization, provides a v\_numeric hook for specifying a custom function for initialization. Custom initialization functions for DAE variables, are lumped in a single function in Model.v\_numeric.

ANDES has an *experimental* Newton-Krylov method based iterative initialization. All DAE variables with v\_iter will be initialized using the iterative approach

# **Additional Numerical Equations**

Addition numerical equations are allowed to complete the "hybrid symbolic-numeric" framework. Numerical function calls are useful when the model DAE is non-standard or hard to be generalized. Since the symbolicto-numeric generation is an additional layer on top of the numerical simulation, it is fundamentally the same as user-provided numerical function calls.

ANDES provides the following hook functions in each Model subclass for custom numerical functions:

- v\_numeric: custom initialization function
- s\_numeric: custom service value function
- $q$ \_numeric: custom algebraic equations; update the  $\epsilon$  of the corresponding variable.
- f\_numeric: custom differential equations; update the e of the corresponding variable.
- j\_numeric: custom Jacobian equations; the function should append to  $\pm$ ,  $\pm$  j and  $\pm$ v structures.

For most models, numerical function calls are unnecessary and not recommended as it increases code complexity. However, when the data structure or the DAE are difficult to generalize in the symbolic framework, the numerical equations can be used.

For interested readers, see the COI symbolic implementation which calculated the center-of-inertia speed of generators. The COI could have been implemented numerically with for loops instead of NumReduce, Num-Repeat and external variables.

# **3.4 Atomic Types**

ANDES contains three types of atom classes for building DAE models. These types are parameter, variable and service.

# **3.4.1 Value Provider**

Before addressing specific atom classes, the terminology *v-provider*, and *e-provider* are discussed. A value provider class (or *v-provider* for short) references any class with a member attribute named v, which should be a list or a 1-dimensional array of values. For example, all parameter classes are v-providers, since a parameter class should provide values for that parameter.

**Note:** In fact, all types of atom classes are v-providers, meaning that an instance of an atom class must contain values.

The values in the *v* attribute of a particular instance are values that will substitute the instance for computation. If in a model, one has a parameter

```
self.v0 = NumParam()self.b = NumParam()# where self.v0.v = np.array([1., 1.05, 1.1]
   # and self.b.v = np.array([10., 10., 10.]
```
Later, this parameter is used in an equation, such as

```
self.v = ExtAlgeb(model='Bus', src='v',
                  indexer=self.bus,
                  e str='v0 **2 * b')
```
While computing  $v0 \times z \times b$ ,  $v0$  and *b* will be substituted with the values in *self.v0.v* and *self.b.v.* 

Sharing this interface *v* allows interoperability among parameters and variables and services. In the above example, if one defines *v0* as a *ConstService* instance, such as

 $self.v0 = ConstService(v_str='1.0')$ 

Calculations will still work without modification.

# **3.4.2 Equation Provider**

Similarly, an equation provider class (or *e-provider*) references any class with a member attribute named e, which should be a 1-dimensional array of values. The values in the *e* array are the results from the equation and will be summed to the numerical DAE at the addresses specified by the attribute *a*.

**Note:** Currently, only variables are *e-provider* types.

If a model has an external variable that links to Bus.v (voltage), such as

```
self.v = ExtAlgeb(model='Bus', src='v',
                   indexer=self.bus,
                   e_{str} = 'v0 * *2 * b')
```
The addresses of the corresponding voltage variables will be retrieved into *self.v.a*, and the equation evaluation results will be stored in *self.v.e*

# **3.5 Parameters**

# **3.5.1 Background**

Parameter is a type of building atom for DAE models. Most parameters are read directly from an input file and passed to equation, and other parameters can be calculated from existing parameters.

The base class for parameters in ANDES is *BaseParam*, which defines interfaces for adding values and checking the number of values. *BaseParam* has its values stored in a plain list, the member attribute *v*. Subclasses such as *NumParam* stores values using a NumPy ndarray.

An overview of supported parameters is given below.

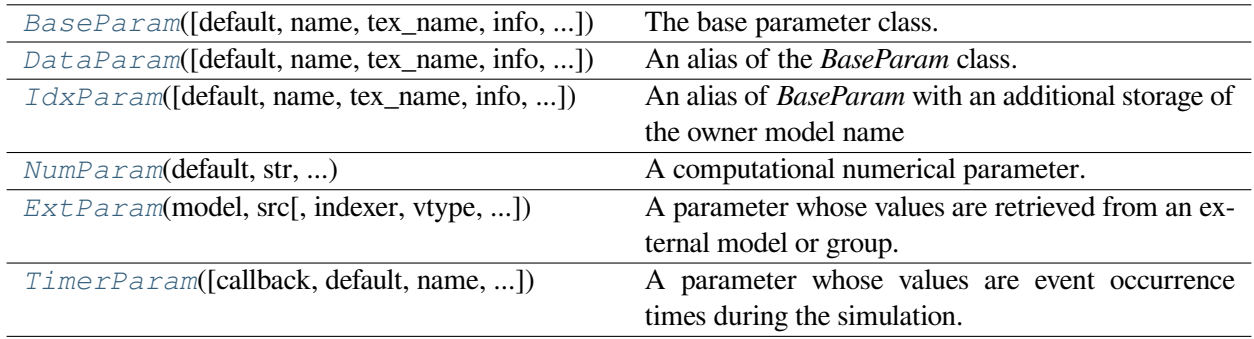

#### **andes.core.param.BaseParam**

<span id="page-306-0"></span>**class** andes.core.param.**BaseParam**(*default: [Optional](https://docs.python.org/3/library/typing.html#typing.Optional)[\[Union\[](https://docs.python.org/3/library/typing.html#typing.Union)[float](https://docs.python.org/3/library/functions.html#float), [str](https://docs.python.org/3/library/stdtypes.html#str), [int](https://docs.python.org/3/library/functions.html#int)]] = None*, *name: [Optional\[](https://docs.python.org/3/library/typing.html#typing.Optional)[str](https://docs.python.org/3/library/stdtypes.html#str)] = None*, *tex\_name: [Optional](https://docs.python.org/3/library/typing.html#typing.Optional)[[str](https://docs.python.org/3/library/stdtypes.html#str)] = None*, *info: [Optional](https://docs.python.org/3/library/typing.html#typing.Optional)[\[str\]](https://docs.python.org/3/library/stdtypes.html#str) = None*, *unit: [Optional\[](https://docs.python.org/3/library/typing.html#typing.Optional)[str](https://docs.python.org/3/library/stdtypes.html#str)] = None*, *mandatory: [bool](https://docs.python.org/3/library/functions.html#bool) = False*, *export: [bool](https://docs.python.org/3/library/functions.html#bool) = True*, *iconvert: [Optional\[](https://docs.python.org/3/library/typing.html#typing.Optional)[Callable\]](https://docs.python.org/3/library/typing.html#typing.Callable) = None*, *oconvert: [Optional](https://docs.python.org/3/library/typing.html#typing.Optional)[[Callable\]](https://docs.python.org/3/library/typing.html#typing.Callable) = None*)

The base parameter class.

This class provides the basic data structure and interfaces for all types of parameters. Parameters are from input files and in general constant once initialized.

Subclasses should overload the *n()* method for the total count of elements in the value array.

#### **Parameters**

**default** [str or float, optional] The default value of this parameter if None is provided

**name** [str, optional] Parameter name. If not provided, it will be automatically set to the attribute name defined in the owner model.

- **tex\_name** [str, optional] LaTeX-formatted parameter name. If not provided, *tex\_name* will be assigned the same as *name*.
- **info** [str, optional] Descriptive information of parameter
- **mandatory** [bool] True if this parameter is mandatory
- **export** [bool] True if the parameter will be exported when dumping data into files. True for most parameters. False for BackRef.

#### **Other Parameters**

**iconvert** [Callable] Converter to be applied to input data when a device is being added.

**oconvert** [callable] Converter to be applied to internal data when outputting.

**Warning:** The most distinct feature of BaseParam, DataParam and IdxParam is that values are stored in a list without conversion to array. BaseParam, DataParam or IdxParam are **not allowed** in equations.

## **Attributes**

**v** [list] A list holding all the values. The BaseParam class does not convert the v attribute into NumPy arrays.

**property** [dict] A dict containing the truth values of the model properties.

**\_\_init\_\_**(*default: [Optional](https://docs.python.org/3/library/typing.html#typing.Optional)[\[Union\[](https://docs.python.org/3/library/typing.html#typing.Union)[float](https://docs.python.org/3/library/functions.html#float), [str,](https://docs.python.org/3/library/stdtypes.html#str) [int](https://docs.python.org/3/library/functions.html#int)]] = None*, *name: [Optional\[](https://docs.python.org/3/library/typing.html#typing.Optional)[str](https://docs.python.org/3/library/stdtypes.html#str)] = None*, *tex\_name: [Optional](https://docs.python.org/3/library/typing.html#typing.Optional)[[str](https://docs.python.org/3/library/stdtypes.html#str)] = None*, *info: [Optional](https://docs.python.org/3/library/typing.html#typing.Optional)[[str\]](https://docs.python.org/3/library/stdtypes.html#str) = None*, *unit: [Optional](https://docs.python.org/3/library/typing.html#typing.Optional)[\[str](https://docs.python.org/3/library/stdtypes.html#str)] = None*, *mandatory: [bool](https://docs.python.org/3/library/functions.html#bool) = False*, *export: [bool](https://docs.python.org/3/library/functions.html#bool) = True*, *iconvert: [Optional](https://docs.python.org/3/library/typing.html#typing.Optional)[[Callable\]](https://docs.python.org/3/library/typing.html#typing.Callable) = None*, *oconvert: [Optional](https://docs.python.org/3/library/typing.html#typing.Optional)[[Callable\]](https://docs.python.org/3/library/typing.html#typing.Callable) = None*)

# **Methods**

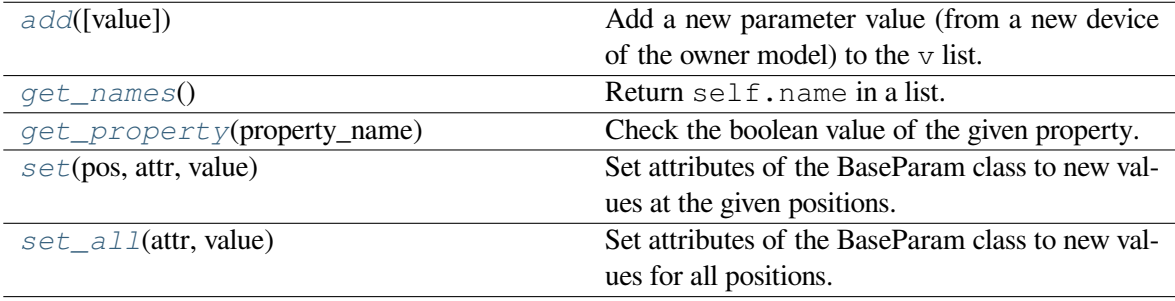

# **BaseParam.add**

```
BaseParam.add(value=None)
```
Add a new parameter value (from a new device of the owner model) to the  $\nu$  list.

#### **Parameters**

**value** [str or float, optional] Parameter value of the new element. If None, the default will be used.

#### **Notes**

If the value is math.nan, it will set to None.

#### **BaseParam.get\_names**

```
BaseParam.get_names()
```
Return self.name in a list.

This is a helper function to provide the same API as blocks or discrete components.

#### **Returns**

**list** A list only containing the name of the parameter

#### **BaseParam.get\_property**

```
BaseParam.get_property(property_name: str)
```
Check the boolean value of the given property. If the property does not exist in the dictionary, False will be returned.

#### **Parameters**

**property\_name** [str] Property name

**Returns**

**The truth value of the property.**

## **BaseParam.set**

```
BaseParam.set(pos, attr, value)
```
Set attributes of the BaseParam class to new values at the given positions.

#### **Parameters**

**pos** [int, list of integers] Positions in arrays where the values should be set

**attr** ['v', 'vin'] Name of the attribute to be set

**value** [str, float or list of above] New values

#### **BaseParam.set\_all**

#### <span id="page-309-1"></span>BaseParam.**set\_all**(*attr*, *value*)

Set attributes of the BaseParam class to new values for all positions.

#### **Parameters**

**attr** ['v', 'vin'] Name of the attribute to be set

**value** [list of str, float or int] New values

## **Attributes**

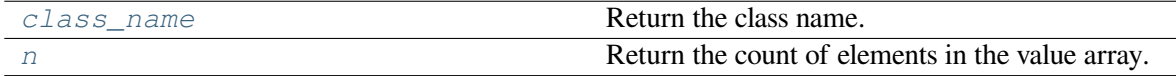

#### **BaseParam.class\_name**

<span id="page-309-2"></span>**property** BaseParam.**class\_name** Return the class name.

## **BaseParam.n**

<span id="page-309-3"></span>**property** BaseParam.**n**

Return the count of elements in the value array.

#### **andes.core.param.DataParam**

<span id="page-309-0"></span>**class** andes.core.param.**DataParam**(*default: [Optional](https://docs.python.org/3/library/typing.html#typing.Optional)[\[Union\[](https://docs.python.org/3/library/typing.html#typing.Union)[float](https://docs.python.org/3/library/functions.html#float), [str](https://docs.python.org/3/library/stdtypes.html#str), [int](https://docs.python.org/3/library/functions.html#int)]] = None*, *name: [Optional\[](https://docs.python.org/3/library/typing.html#typing.Optional)[str](https://docs.python.org/3/library/stdtypes.html#str)] = None*, *tex\_name: [Optional](https://docs.python.org/3/library/typing.html#typing.Optional)[[str](https://docs.python.org/3/library/stdtypes.html#str)] = None*, *info: [Optional](https://docs.python.org/3/library/typing.html#typing.Optional)[\[str\]](https://docs.python.org/3/library/stdtypes.html#str) = None*, *unit: [Optional\[](https://docs.python.org/3/library/typing.html#typing.Optional)[str](https://docs.python.org/3/library/stdtypes.html#str)] = None*, *mandatory: [bool](https://docs.python.org/3/library/functions.html#bool) = False*, *export: [bool](https://docs.python.org/3/library/functions.html#bool) = True*, *iconvert: [Optional\[](https://docs.python.org/3/library/typing.html#typing.Optional)[Callable\]](https://docs.python.org/3/library/typing.html#typing.Callable) = None*, *oconvert: [Optional](https://docs.python.org/3/library/typing.html#typing.Optional)[[Callable\]](https://docs.python.org/3/library/typing.html#typing.Callable) = None*)

An alias of the *BaseParam* class.

This class is used for string parameters or non-computational numerical parameters. This class does not provide a *to\_array* method. All input values will be stored in *v* as a list.

#### **See also:**

*[andes.core.param.BaseParam](#page-306-0)* Base parameter class

**\_\_init\_\_**(*default: [Optional](https://docs.python.org/3/library/typing.html#typing.Optional)[\[Union\[](https://docs.python.org/3/library/typing.html#typing.Union)[float](https://docs.python.org/3/library/functions.html#float), [str,](https://docs.python.org/3/library/stdtypes.html#str) [int](https://docs.python.org/3/library/functions.html#int)]] = None*, *name: [Optional\[](https://docs.python.org/3/library/typing.html#typing.Optional)[str](https://docs.python.org/3/library/stdtypes.html#str)] = None*, *tex\_name: [Optional](https://docs.python.org/3/library/typing.html#typing.Optional)[[str](https://docs.python.org/3/library/stdtypes.html#str)] = None*, *info: [Optional](https://docs.python.org/3/library/typing.html#typing.Optional)[[str\]](https://docs.python.org/3/library/stdtypes.html#str) = None*, *unit: [Optional](https://docs.python.org/3/library/typing.html#typing.Optional)[\[str](https://docs.python.org/3/library/stdtypes.html#str)] = None*, *mandatory: [bool](https://docs.python.org/3/library/functions.html#bool) = False*, *export: [bool](https://docs.python.org/3/library/functions.html#bool) = True*, *iconvert: [Optional](https://docs.python.org/3/library/typing.html#typing.Optional)[[Callable\]](https://docs.python.org/3/library/typing.html#typing.Callable) = None*, *oconvert: [Optional](https://docs.python.org/3/library/typing.html#typing.Optional)[[Callable\]](https://docs.python.org/3/library/typing.html#typing.Callable) = None*)

## **Methods**

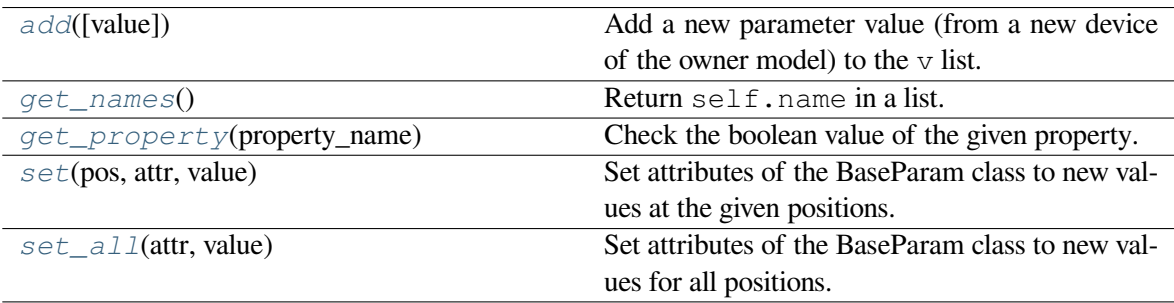

## **DataParam.add**

<span id="page-310-0"></span>DataParam.**add**(*value=None*)

Add a new parameter value (from a new device of the owner model) to the  $\nu$  list.

#### **Parameters**

**value** [str or float, optional] Parameter value of the new element. If None, the default will be used.

## **Notes**

If the value is math.nan, it will set to None.

## **DataParam.get\_names**

#### <span id="page-310-1"></span>DataParam.**get\_names**()

Return self.name in a list.

This is a helper function to provide the same API as blocks or discrete components.

#### **Returns**

**list** A list only containing the name of the parameter

# **DataParam.get\_property**

#### <span id="page-311-0"></span>DataParam.**get\_property**(*property\_name: [str](https://docs.python.org/3/library/stdtypes.html#str)*)

Check the boolean value of the given property. If the property does not exist in the dictionary, False will be returned.

#### **Parameters**

**property\_name** [str] Property name

**Returns**

**The truth value of the property.**

# **DataParam.set**

#### <span id="page-311-1"></span>DataParam.**set**(*pos*, *attr*, *value*)

Set attributes of the BaseParam class to new values at the given positions.

#### **Parameters**

**pos** [int, list of integers] Positions in arrays where the values should be set

**attr** ['v', 'vin'] Name of the attribute to be set

value [str, float or list of above] New values

# **DataParam.set\_all**

#### <span id="page-311-2"></span>DataParam.**set\_all**(*attr*, *value*)

Set attributes of the BaseParam class to new values for all positions.

#### **Parameters**

**attr** ['v', 'vin'] Name of the attribute to be set

**value** [list of str, float or int] New values

## **Attributes**

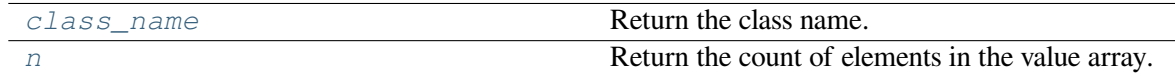

## **DataParam.class\_name**

<span id="page-312-1"></span>**property** DataParam.**class\_name** Return the class name.

## **DataParam.n**

<span id="page-312-2"></span>**property** DataParam.**n**

Return the count of elements in the value array.

#### **andes.core.param.IdxParam**

```
class andes.core.param.IdxParam(default: Optional[Union[float, str, int]] = None, name:
                                              Optional[str] = None, tex_name: Optional[str] = None, info:
                                              Optional[str] = None, unit: Optional[str] = None,
                                              mandatory: bool = False, unique: bool = False, export: bool
                                              = True, model: Optional[str] = None, iconvert:
                                              Optional[Callable] = None, oconvert: Optional[Callable] =
                                              None)
```
An alias of *BaseParam* with an additional storage of the owner model name

This class is intended for storing *idx* into other models. It can be used in the future for data consistency check.

## **Notes**

This will be useful when, for example, one connects two TGs to one SynGen.

# **Examples**

A PQ model connected to Bus model will have the following code

```
class PQModel(...):
   def __init__(...):
        ...
        self.bus = IdxParam(model='Bus')
```
 $\text{init}$  (*default: [Optional](https://docs.python.org/3/library/typing.html#typing.Optional)[Union[[float](https://docs.python.org/3/library/functions.html#float), [str,](https://docs.python.org/3/library/stdtypes.html#str) [int](https://docs.python.org/3/library/functions.html#int)]] = None, name: [Optional\[](https://docs.python.org/3/library/typing.html#typing.Optional)[str](https://docs.python.org/3/library/stdtypes.html#str)] = None, tex\_name: [Optional](https://docs.python.org/3/library/typing.html#typing.Optional)[[str](https://docs.python.org/3/library/stdtypes.html#str)] = None*, *info: [Optional](https://docs.python.org/3/library/typing.html#typing.Optional)[[str\]](https://docs.python.org/3/library/stdtypes.html#str) = None*, *unit: [Optional](https://docs.python.org/3/library/typing.html#typing.Optional)[\[str](https://docs.python.org/3/library/stdtypes.html#str)] = None*, *mandatory: [bool](https://docs.python.org/3/library/functions.html#bool) = False*, *unique: [bool](https://docs.python.org/3/library/functions.html#bool) = False*, *export: [bool](https://docs.python.org/3/library/functions.html#bool) = True*, *model: [Optional](https://docs.python.org/3/library/typing.html#typing.Optional)[\[str\]](https://docs.python.org/3/library/stdtypes.html#str) = None*, *iconvert: [Optional](https://docs.python.org/3/library/typing.html#typing.Optional)[\[Callable](https://docs.python.org/3/library/typing.html#typing.Callable)] = None*, *oconvert: [Optional](https://docs.python.org/3/library/typing.html#typing.Optional)[\[Callable](https://docs.python.org/3/library/typing.html#typing.Callable)] = None*)

# **Methods**

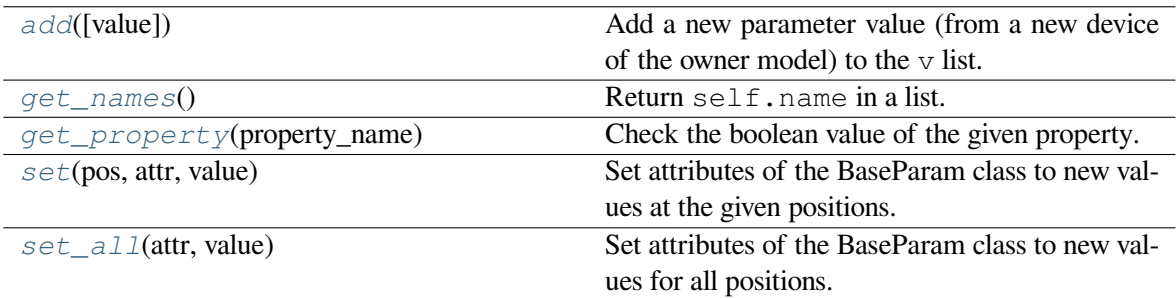

## **IdxParam.add**

<span id="page-313-0"></span>IdxParam.**add**(*value=None*)

Add a new parameter value (from a new device of the owner model) to the  $\nu$  list.

#### **Parameters**

**value** [str or float, optional] Parameter value of the new element. If None, the default will be used.

#### **Notes**

If the value is math.nan, it will set to None.

## **IdxParam.get\_names**

#### <span id="page-313-1"></span>IdxParam.**get\_names**()

Return self.name in a list.

This is a helper function to provide the same API as blocks or discrete components.

#### **Returns**

**list** A list only containing the name of the parameter

## **IdxParam.get\_property**

```
IdxParam.get_property(property_name: str)
```
Check the boolean value of the given property. If the property does not exist in the dictionary, False will be returned.

#### **Parameters**

**property\_name** [str] Property name

#### **Returns**

**The truth value of the property.**

# **IdxParam.set**

#### <span id="page-314-0"></span>IdxParam.**set**(*pos*, *attr*, *value*)

Set attributes of the BaseParam class to new values at the given positions.

#### **Parameters**

**pos** [int, list of integers] Positions in arrays where the values should be set

**attr** ['v', 'vin'] Name of the attribute to be set

value [str, float or list of above] New values

## **IdxParam.set\_all**

#### <span id="page-314-1"></span>IdxParam.**set\_all**(*attr*, *value*)

Set attributes of the BaseParam class to new values for all positions.

## **Parameters**

**attr** ['v', 'vin'] Name of the attribute to be set

**value** [list of str, float or int] New values

# **Attributes**

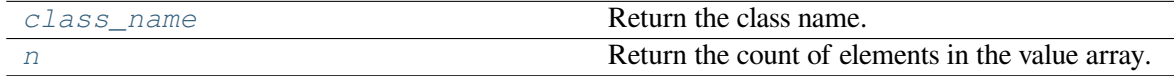

## **IdxParam.class\_name**

<span id="page-314-2"></span>**property** IdxParam.**class\_name** Return the class name.

# **IdxParam.n**

#### <span id="page-315-1"></span>**property** IdxParam.**n**

Return the count of elements in the value array.

## **andes.core.param.NumParam**

<span id="page-315-0"></span>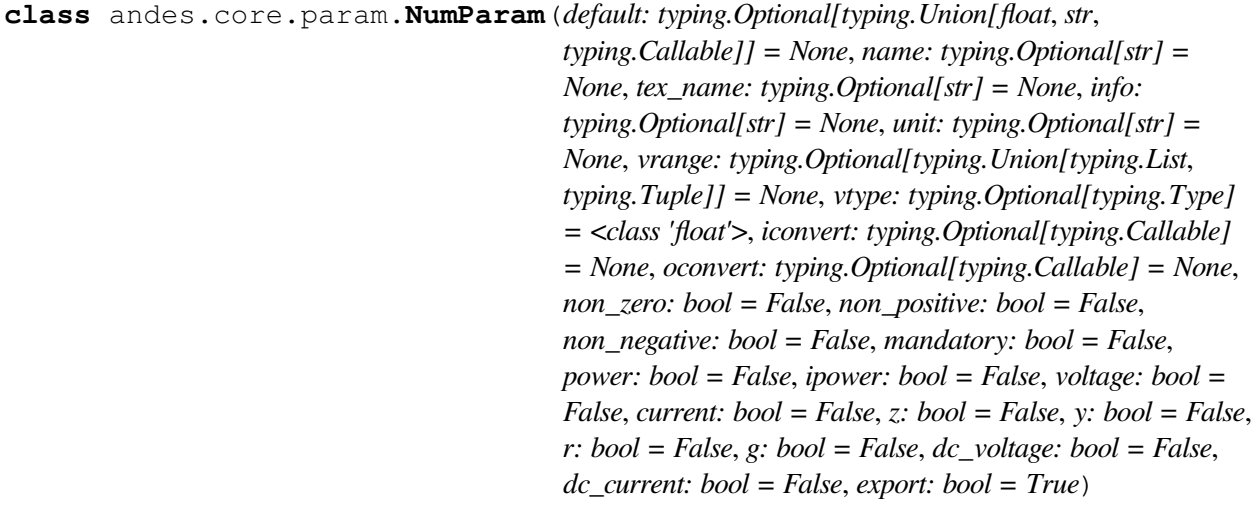

A computational numerical parameter.

Parameters defined using this class will have their *v* field converted to a NumPy array after adding.

The original input values will be copied to *vin*, and the system-base per-unit conversion coefficients (through multiplication) will be stored in *pu\_coeff*.

## **Parameters**

- **default** [str or float, optional] The default value of this parameter if no value is provided
- **name** [str, optional] Name of this parameter. If not provided, *name* will be set to the attribute name of the owner model.
- **tex\_name** [str, optional] LaTeX-formatted parameter name. If not provided, *tex\_name* will be assigned the same as *name*.

**info** [str, optional] A description of this parameter

**mandatory** [bool] True if this parameter is mandatory

**unit** [str, optional] Unit of the parameter

**vrange** [list, tuple, optional] Typical value range

**vtype** [type, optional] Type of the v field. The default is float.

## **Other Parameters**

**Sn** [str] Name of the parameter for the device base power.

**Vn** [str] Name of the parameter for the device base voltage.

**non\_zero** [bool] True if this parameter must be non-zero. *non\_zero* can be combined with *non\_positive* or *non\_negative*.

**non\_positive** [bool] True if this parameter must be non-positive.

**non\_negative** [bool] True if this parameter must be non-negative.

**mandatory** [bool] True if this parameter must not be None.

- **power** [bool] True if this parameter is a power per-unit quantity under the device base.
- **iconvert** [callable] Callable to convert input data from excel or others to the internal v field.
- **oconvert** [callable] Callable to convert input data from internal type to a serializable type.
- **ipower** [bool] True if this parameter is an inverse-power per-unit quantity under the device base.
- **voltage** [bool] True if the parameter is a voltage pu quantity under the device base.

**current** [bool] True if the parameter is a current pu quantity under the device base.

**z** [bool] True if the parameter is an AC impedance pu quantity under the device base.

**y** [bool] True if the parameter is an AC admittance pu quantity under the device base.

**r** [bool] True if the parameter is a DC resistance pu quantity under the device base.

**g** [bool] True if the parameter is a DC conductance pu quantity under the device base.

**dc** current [bool] True if the parameter is a DC current pu quantity under device base.

**dc\_voltage** [bool] True if the parameter is a DC voltage pu quantity under device base.

**\_\_init\_\_**(*default: typing.Optional[typing.Union[float*, *str*, *typing.Callable]] = None*, *name: typing.Optional[str] = None*, *tex\_name: typing.Optional[str] = None*, *info: typing.Optional[str] = None*, *unit: typing.Optional[str] = None*, *vrange: typing.Optional[typing.Union[typing.List*, *typing.Tuple]] = None*, *vtype: typing.Optional[typing.Type] = <class 'float'>*, *iconvert: typing.Optional[typing.Callable] = None*, *oconvert: typing.Optional[typing.Callable] = None*, *non\_zero: bool = False*, *non\_positive: bool = False*, *non\_negative: bool = False*, *mandatory: bool = False*, *power: bool = False*, *ipower: bool = False*, *voltage: bool = False*, *current: bool = False*, *z: bool = False*, *y: bool = False*, *r: bool = False*, *g: bool = False*, *dc\_voltage: bool = False*, *dc\_current: bool = False*, *export: bool = True*)

# **Methods**

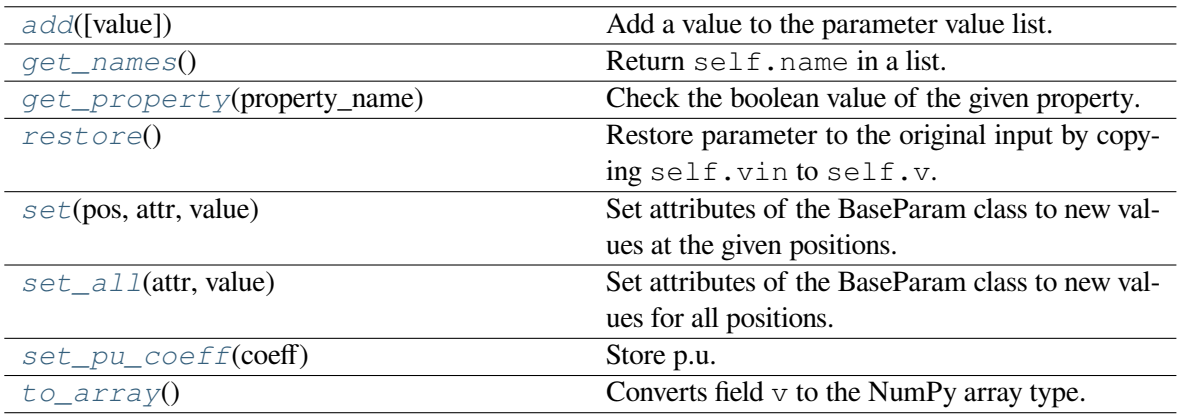

# **NumParam.add**

<span id="page-317-0"></span>NumParam.**add**(*value=None*)

Add a value to the parameter value list.

In addition to BaseParam.add, this method checks for non-zero property and reset to default if is zero.

**See also:**

*[BaseParam.add](#page-308-0)* the add method of BaseParam

## **NumParam.get\_names**

```
NumParam.get_names()
```
Return self.name in a list.

This is a helper function to provide the same API as blocks or discrete components.

## **Returns**

**list** A list only containing the name of the parameter

## **NumParam.get\_property**

```
NumParam.get_property(property_name: str)
```
Check the boolean value of the given property. If the property does not exist in the dictionary, False will be returned.

#### **Parameters**

**property\_name** [str] Property name

#### **Returns**

**The truth value of the property.**

## **NumParam.restore**

```
NumParam.restore()
```
Restore parameter to the original input by copying  $self.v.$  in to  $self.v.$ *pu\_coeff* will not be overwritten.

## **NumParam.set**

#### <span id="page-318-1"></span>NumParam.**set**(*pos*, *attr*, *value*)

Set attributes of the BaseParam class to new values at the given positions.

#### **Parameters**

**pos** [int, list of integers] Positions in arrays where the values should be set

**attr** ['v', 'vin'] Name of the attribute to be set

value [str, float or list of above] New values

## **NumParam.set\_all**

#### <span id="page-318-2"></span>NumParam.**set\_all**(*attr*, *value*)

Set attributes of the BaseParam class to new values for all positions.

#### **Parameters**

**attr** ['v', 'vin'] Name of the attribute to be set

**value** [list of str, float or int] New values

#### **NumParam.set\_pu\_coeff**

<span id="page-318-3"></span>NumParam.**set\_pu\_coeff**(*coeff*)

Store p.u. conversion coefficient into self.pu\_coeff and calculate the system-base per unit with self. $v = self.vin * self.pu\_coeff.$ 

This function must be called after self.to\_array.

#### **Parameters**

**coeff** [np.ndarray] An array with the pu conversion coefficients

# **NumParam.to\_array**

<span id="page-319-1"></span>NumParam.**to\_array**()

Converts field  $\nu$  to the NumPy array type. to enable array-based calculation.

Must be called after adding all elements. Store a copy of original input values to field vin. Set pu\_coeff to all ones.

**Warning:** After this call, *add* will not be allowed to avoid unexpected issues.

## **Attributes**

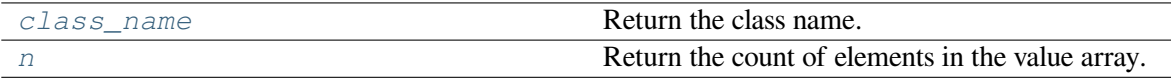

## **NumParam.class\_name**

<span id="page-319-2"></span>**property** NumParam.**class\_name** Return the class name.

## **NumParam.n**

<span id="page-319-3"></span>**property** NumParam.**n** Return the count of elements in the value array.

## **andes.core.param.ExtParam**

```
class andes.core.param.ExtParam(model: str, src: str, indexer=None, vtype=<class 'float'>,
                                           allow_none=False, default=0.0, **kwargs)
```
A parameter whose values are retrieved from an external model or group.

#### **Parameters**

**model** [str] Name of the model or group providing the original parameter

**src** [str] The source parameter name

- **indexer** [BaseParam] A parameter defined in the model defining this ExtParam instance. *indexer.v* should contain indices into *model.src.v*. If is None, the source parameter values will be fully copied. If *model* is a group name, the indexer cannot be None.
- **vtype** [type, optional, default to float] Type of each element to be retrieved. Can be str if the ExtParam is used to access an IdxParam.

## **Attributes**

**parent\_model** [Model] The parent model providing the original parameter.

**\_\_init\_\_**(*model: str*, *src: str*, *indexer=None*, *vtype=<class 'float'>*, *allow\_none=False*, *default=0.0*, *\*\*kwargs*)

## **Methods**

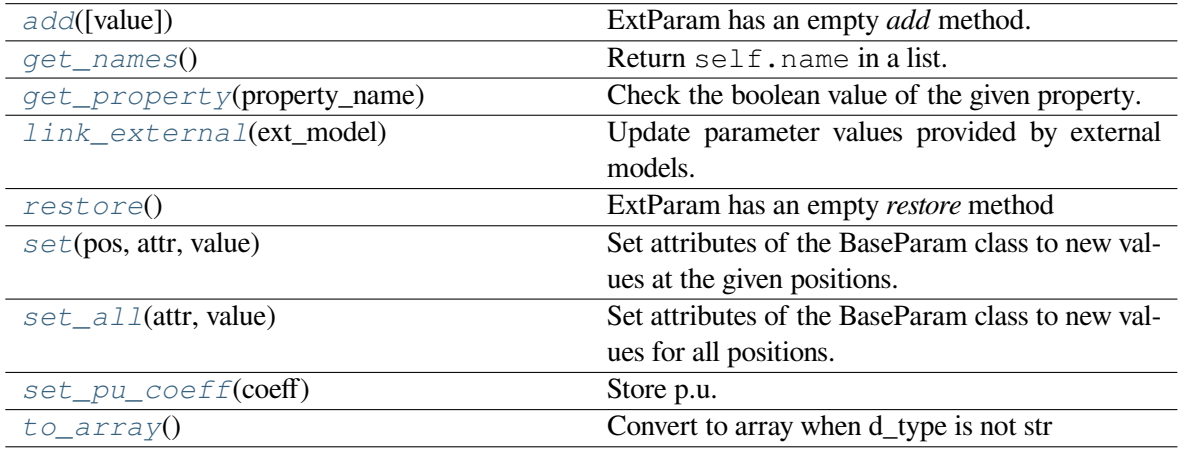

# **ExtParam.add**

<span id="page-320-0"></span>ExtParam.**add**(*value=None*)

ExtParam has an empty *add* method.

# **ExtParam.get\_names**

```
ExtParam.get_names()
```
Return self.name in a list.

This is a helper function to provide the same API as blocks or discrete components.

# **Returns**

**list** A list only containing the name of the parameter

# **ExtParam.get\_property**

#### <span id="page-321-0"></span>ExtParam.**get\_property**(*property\_name: [str](https://docs.python.org/3/library/stdtypes.html#str)*)

Check the boolean value of the given property. If the property does not exist in the dictionary, False will be returned.

## **Parameters**

**property\_name** [str] Property name

**Returns**

**The truth value of the property.**

# **ExtParam.link\_external**

#### <span id="page-321-1"></span>ExtParam.**link\_external**(*ext\_model*)

Update parameter values provided by external models. This needs to be called before pu conversion.

#### **Parameters**

**ext\_model** [Model, Group] Instance of the parent model or group, provided by the System calling this method.

# **ExtParam.restore**

<span id="page-321-2"></span>ExtParam.**restore**() ExtParam has an empty *restore* method

# **ExtParam.set**

## <span id="page-321-3"></span>ExtParam.**set**(*pos*, *attr*, *value*)

Set attributes of the BaseParam class to new values at the given positions.

## **Parameters**

**pos** [int, list of integers] Positions in arrays where the values should be set

**attr** ['v', 'vin'] Name of the attribute to be set

value [str, float or list of above] New values

# **ExtParam.set\_all**

#### <span id="page-322-0"></span>ExtParam.**set\_all**(*attr*, *value*)

Set attributes of the BaseParam class to new values for all positions.

## **Parameters**

**attr** ['v', 'vin'] Name of the attribute to be set

**value** [list of str, float or int] New values

# **ExtParam.set\_pu\_coeff**

```
ExtParam.set_pu_coeff(coeff)
```
Store p.u. conversion coefficient into self.pu\_coeff and calculate the system-base per unit with self. $v = self.vin * self.pu\_coeff.$ 

This function must be called after self.to\_array.

#### **Parameters**

**coeff** [np.ndarray] An array with the pu conversion coefficients

# **ExtParam.to\_array**

#### <span id="page-322-2"></span>ExtParam.**to\_array**()

Convert to array when d\_type is not str

# **Attributes**

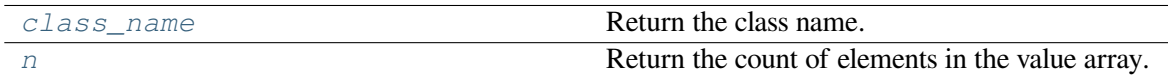

# **ExtParam.class\_name**

<span id="page-322-3"></span>**property** ExtParam.**class\_name**

Return the class name.

# **ExtParam.n**

```
property ExtParam.n
```
Return the count of elements in the value array.

# **andes.core.param.TimerParam**

```
class andes.core.param.TimerParam(callback: Optional[Callable] = None, default:
                                                Optional[Union[float, str, Callable]] = None, name:
                                                Optional[str] = None, tex_name: Optional[str] = None,
                                                info: Optional[str] = None, unit: Optional[str] = None,
                                                non_zero: bool = False, mandatory: bool = False, export:
                                                bool = True)
```
A parameter whose values are event occurrence times during the simulation.

The constructor takes an additional Callable *self.callback* for the action of the event. *TimerParam* has a default value of -1, meaning deactivated.

# **Examples**

A connectivity status toggle class *Toggle* takes a parameter *t* for the toggle time. Inside  $Toqqle$ . \_\_init\_\_, one would have

```
self.t = TimerParam()
```
The *Toggle* class also needs to define a method for togging the connectivity status

```
def _u_switch(self, is_time: np.ndarray):
    action = False
    for i in range(self.n):
        if is_time[i] and (self.u.v[i] == 1):
            instance = self.system.__dict__[self.model.v[i]]
            # get the original status and flip the value
            u0 = instance.get(src='u', attr='v', idx=self.dev.v[i])
            instance.set(src='u',
                         attr='v',
                         idx=self.dev.v[i],
                         value=1-u0)
            action = True
    return action
```
Finally, in Toggle.\_\_init\_\_, assign the function as the callback for *self.t*

self.t.callback = self. u\_switch

**\_\_init\_\_**(*callback: [Optional](https://docs.python.org/3/library/typing.html#typing.Optional)[\[Callable](https://docs.python.org/3/library/typing.html#typing.Callable)] = None*, *default: [Optional\[](https://docs.python.org/3/library/typing.html#typing.Optional)[Union](https://docs.python.org/3/library/typing.html#typing.Union)[[float,](https://docs.python.org/3/library/functions.html#float) [str,](https://docs.python.org/3/library/stdtypes.html#str) [Callable](https://docs.python.org/3/library/typing.html#typing.Callable)]] = None*, *name: [Optional](https://docs.python.org/3/library/typing.html#typing.Optional)[[str](https://docs.python.org/3/library/stdtypes.html#str)] = None*, *tex\_name: [Optional](https://docs.python.org/3/library/typing.html#typing.Optional)[[str\]](https://docs.python.org/3/library/stdtypes.html#str) = None*, *info: [Optional](https://docs.python.org/3/library/typing.html#typing.Optional)[\[str\]](https://docs.python.org/3/library/stdtypes.html#str) = None*, *unit: [Optional](https://docs.python.org/3/library/typing.html#typing.Optional)[\[str\]](https://docs.python.org/3/library/stdtypes.html#str) = None*, *non\_zero: [bool](https://docs.python.org/3/library/functions.html#bool) = False*, *mandatory: [bool](https://docs.python.org/3/library/functions.html#bool) = False*, *export: [bool](https://docs.python.org/3/library/functions.html#bool) = True*)
# **Methods**

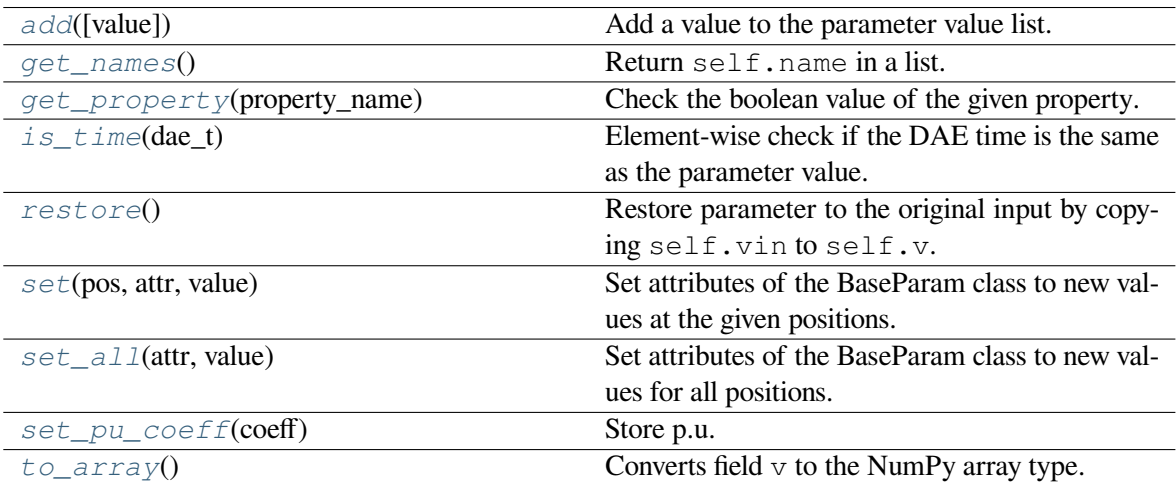

# **TimerParam.add**

```
TimerParam.add(value=None)
```
Add a value to the parameter value list.

In addition to BaseParam.add, this method checks for non-zero property and reset to default if is zero.

### **See also:**

*[BaseParam.add](#page-308-0)* the add method of BaseParam

# **TimerParam.get\_names**

```
TimerParam.get_names()
```
Return self.name in a list.

This is a helper function to provide the same API as blocks or discrete components.

#### **Returns**

**list** A list only containing the name of the parameter

# **TimerParam.get\_property**

#### <span id="page-325-0"></span>TimerParam.**get\_property**(*property\_name: [str](https://docs.python.org/3/library/stdtypes.html#str)*)

Check the boolean value of the given property. If the property does not exist in the dictionary, False will be returned.

#### **Parameters**

**property\_name** [str] Property name

**Returns**

**The truth value of the property.**

# **TimerParam.is\_time**

#### <span id="page-325-1"></span>TimerParam.**is\_time**(*dae\_t*)

Element-wise check if the DAE time is the same as the parameter value. The current implementation uses *np.equal*.

### **Parameters**

**dae\_t** [float] Current simulation time

#### **Returns**

**np.ndarray** The array containing the truth value of if the DAE time is close to the parameter value.

#### **Notes**

The previous implementation with *np.isclose* with default *rtol=1e-5* mistakes the immediate preand post-event time as in-event when simulation time is greater than 10.

# **TimerParam.restore**

#### <span id="page-325-2"></span>TimerParam.**restore**()

Restore parameter to the original input by copying  $self.v.$  in to  $self.v.$ 

*pu\_coeff* will not be overwritten.

# **TimerParam.set**

#### <span id="page-326-0"></span>TimerParam.**set**(*pos*, *attr*, *value*)

Set attributes of the BaseParam class to new values at the given positions.

#### **Parameters**

**pos** [int, list of integers] Positions in arrays where the values should be set

**attr** ['v', 'vin'] Name of the attribute to be set

**value** [str, float or list of above] New values

#### **TimerParam.set\_all**

#### <span id="page-326-1"></span>TimerParam.**set\_all**(*attr*, *value*)

Set attributes of the BaseParam class to new values for all positions.

#### **Parameters**

**attr** ['v', 'vin'] Name of the attribute to be set

**value** [list of str, float or int] New values

### **TimerParam.set\_pu\_coeff**

#### <span id="page-326-2"></span>TimerParam.**set\_pu\_coeff**(*coeff*)

Store p.u. conversion coefficient into self.pu\_coeff and calculate the system-base per unit with self. $v = self.vin * self.pu\_coeff.$ 

This function must be called after self.to\_array.

#### **Parameters**

**coeff** [np.ndarray] An array with the pu conversion coefficients

#### **TimerParam.to\_array**

```
TimerParam.to_array()
```
Converts field  $v$  to the NumPy array type. to enable array-based calculation.

Must be called after adding all elements. Store a copy of original input values to field vin. Set pu\_coeff to all ones.

**Warning:** After this call, *add* will not be allowed to avoid unexpected issues.

### **Attributes**

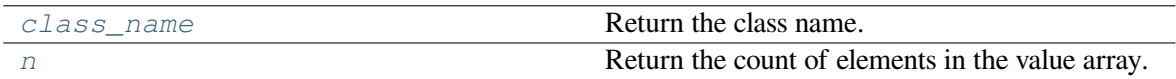

### **TimerParam.class\_name**

<span id="page-327-0"></span>**property** TimerParam.**class\_name**

Return the class name.

# **TimerParam.n**

<span id="page-327-1"></span>**property** TimerParam.**n**

Return the count of elements in the value array.

# **3.6 Variables**

DAE Variables, or variables for short, are unknowns to be solved using numerical or analytical methods. A variable stores values, equation values, and addresses in the DAE array. The base class for variables is *BaseVar*. In this subsection, *BaseVar* is used to represent any subclass of *VarBase* list in the table below.

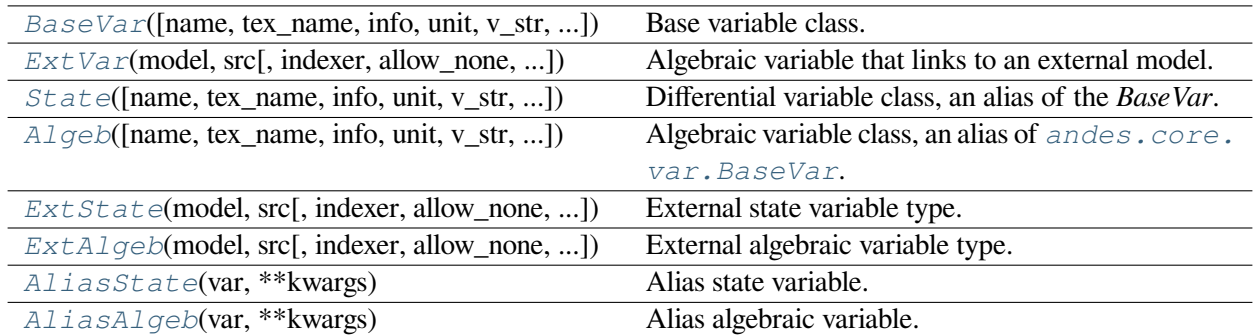

# <span id="page-327-2"></span>**3.6.1 andes.core.var.BaseVar**

```
class andes.core.var.BaseVar(name: Optional[str] = None, tex_name: Optional[str] = None,
                                            \intinfo: Optional\intstr] = None, unit: Optional\intstr] = None, v_str:
                                            Optional[Union[str, float]] = None, v_iter: Optional[str] = None,
                                            e_str: Optional[str] = None, discrete:
                                            Optional[andes.core.discrete.Discrete] = None, v_setter:
                                            Optional[bool] = False, e_setter: Optional[bool] = False,
                                            v_str_add: Optional[bool] = False, addressable: Optional[bool]
                                            = True, export: Optional[bool] = True, diag_eps: Optional[float]
                                            = 0.0, deps: Optional[List] = None, is_output: Optional[bool] =
                                            False)
```
Base variable class.

Derived classes *State* and *Algeb* should be used to build model variables.

#### **Parameters**

**info** [str, optional] Descriptive information

- **unit** [str, optional] Unit
- **tex name** [str] LaTeX-formatted variable symbol. If is None, the value of *name* will be used.
- **discrete** [Discrete] Discrete component on which this variable depends. ANDES will call *check* var() of the discrete component before initializing this variable.
- **name** [str, optional] Variable name. One should typically assigning the name directly because it will be automatically assigned by the model. The value of name will be the symbol name to be used in expressions.

#### **Attributes**

- **a** [array-like] variable address
- **v** [array-like] local-storage of the variable value
- **e** [array-like] local-storage of the corresponding equation value
- **e** str [str] the string/symbolic representation of the equation
- **v\_str** [str] explicit initialization equation
- **v\_str\_add** [bool] True if the value of *v\_str* will be added to the variable. Useful when other models access this variable and set part of the initial value
- **v\_iter** [str] implicit iterative equation in the form of  $0 = v$ \_iter

**\_\_init\_\_**(*name: [Optional](https://docs.python.org/3/library/typing.html#typing.Optional)[\[str\]](https://docs.python.org/3/library/stdtypes.html#str) = None*, *tex\_name: [Optional\[](https://docs.python.org/3/library/typing.html#typing.Optional)[str](https://docs.python.org/3/library/stdtypes.html#str)] = None*, *info: [Optional\[](https://docs.python.org/3/library/typing.html#typing.Optional)[str](https://docs.python.org/3/library/stdtypes.html#str)] = None*, *unit: [Optional\[](https://docs.python.org/3/library/typing.html#typing.Optional)[str](https://docs.python.org/3/library/stdtypes.html#str)] = None*, *v\_str: [Optional](https://docs.python.org/3/library/typing.html#typing.Optional)[\[Union\[](https://docs.python.org/3/library/typing.html#typing.Union)[str](https://docs.python.org/3/library/stdtypes.html#str), [float](https://docs.python.org/3/library/functions.html#float)]] = None*, *v\_iter: [Optional](https://docs.python.org/3/library/typing.html#typing.Optional)[[str](https://docs.python.org/3/library/stdtypes.html#str)] = None*, *e\_str: [Optional](https://docs.python.org/3/library/typing.html#typing.Optional)[[str\]](https://docs.python.org/3/library/stdtypes.html#str) = None*, *discrete: [Optional](https://docs.python.org/3/library/typing.html#typing.Optional)[*[andes.core.discrete.Discrete](#page-369-0)*] = None*, *v\_setter: [Optional](https://docs.python.org/3/library/typing.html#typing.Optional)[\[bool](https://docs.python.org/3/library/functions.html#bool)] = False*, *e\_setter: [Optional](https://docs.python.org/3/library/typing.html#typing.Optional)[[bool\]](https://docs.python.org/3/library/functions.html#bool) = False*, *v\_str\_add: [Optional\[](https://docs.python.org/3/library/typing.html#typing.Optional)[bool](https://docs.python.org/3/library/functions.html#bool)] = False*, *addressable: [Optional](https://docs.python.org/3/library/typing.html#typing.Optional)[\[bool\]](https://docs.python.org/3/library/functions.html#bool) = True*, *export: [Optional](https://docs.python.org/3/library/typing.html#typing.Optional)[[bool\]](https://docs.python.org/3/library/functions.html#bool) = True*, *diag\_eps: [Optional](https://docs.python.org/3/library/typing.html#typing.Optional)[\[float\]](https://docs.python.org/3/library/functions.html#float) = 0.0*, *deps: [Optional](https://docs.python.org/3/library/typing.html#typing.Optional)[[List\]](https://docs.python.org/3/library/typing.html#typing.List) = None*, *is\_output: [Optional](https://docs.python.org/3/library/typing.html#typing.Optional)[\[bool](https://docs.python.org/3/library/functions.html#bool)] = False*)

# **Methods**

*[get\\_names](#page-329-0)*()

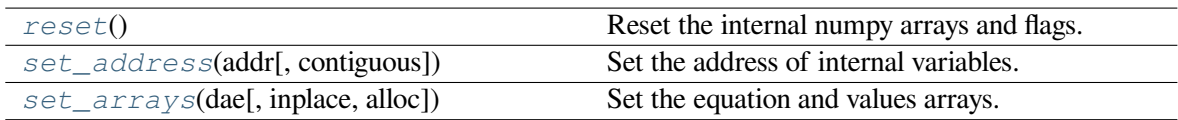

# **BaseVar.get\_names**

<span id="page-329-0"></span>BaseVar.**get\_names**()

# **BaseVar.reset**

```
BaseVar.reset()
```
Reset the internal numpy arrays and flags.

# **BaseVar.set\_address**

```
BaseVar.set_address(addr: numpy.ndarray, contiguous=False)
     Set the address of internal variables.
```
# **Parameters**

**addr** [np.ndarray] The assigned address for this variable **contiguous** [bool, optional] If the addresses are contiguous

# **BaseVar.set\_arrays**

<span id="page-329-3"></span>BaseVar.**set\_arrays**(*dae*, *inplace=True*, *alloc=True*) Set the equation and values arrays.

#### **Parameters**

**dae** [DAE] Reference to System.dae

#### **Attributes**

*[class\\_name](#page-330-1)*

#### **BaseVar.class\_name**

<span id="page-330-1"></span>**property** BaseVar.**class\_name**

# **3.6.2 andes.core.var.ExtVar**

<span id="page-330-0"></span>**class** andes.core.var.**ExtVar**(*model: [str](https://docs.python.org/3/library/stdtypes.html#str)*, *src: [str](https://docs.python.org/3/library/stdtypes.html#str)*, *indexer: [Optional\[](https://docs.python.org/3/library/typing.html#typing.Optional)[Union](https://docs.python.org/3/library/typing.html#typing.Union)[[List,](https://docs.python.org/3/library/typing.html#typing.List) [numpy.ndarray,](https://numpy.org/doc/stable/reference/generated/numpy.ndarray.html#numpy.ndarray)* [andes.core.param.BaseParam](#page-306-0)*,* [andes.core.service.BaseService](#page-350-0)*]] = None*, *allow\_none: [Optional](https://docs.python.org/3/library/typing.html#typing.Optional)[[bool\]](https://docs.python.org/3/library/functions.html#bool) = False*, *name: [Optional](https://docs.python.org/3/library/typing.html#typing.Optional)[\[str\]](https://docs.python.org/3/library/stdtypes.html#str) = None*, *tex\_name: [Optional\[](https://docs.python.org/3/library/typing.html#typing.Optional)[str](https://docs.python.org/3/library/stdtypes.html#str)] = None*, *ename: [Optional\[](https://docs.python.org/3/library/typing.html#typing.Optional)[str](https://docs.python.org/3/library/stdtypes.html#str)] = None*, *tex\_ename: [Optional](https://docs.python.org/3/library/typing.html#typing.Optional)[\[str\]](https://docs.python.org/3/library/stdtypes.html#str) = None*, *info: [Optional](https://docs.python.org/3/library/typing.html#typing.Optional)[\[str\]](https://docs.python.org/3/library/stdtypes.html#str) = None*, *unit: [Optional](https://docs.python.org/3/library/typing.html#typing.Optional)[[str\]](https://docs.python.org/3/library/stdtypes.html#str) = None*, *v\_str: [Optional\[](https://docs.python.org/3/library/typing.html#typing.Optional)[Union](https://docs.python.org/3/library/typing.html#typing.Union)[[str,](https://docs.python.org/3/library/stdtypes.html#str) [float\]](https://docs.python.org/3/library/functions.html#float)] = None*, *v\_iter: [Optional\[](https://docs.python.org/3/library/typing.html#typing.Optional)[str](https://docs.python.org/3/library/stdtypes.html#str)] = None*, *e\_str: [Optional](https://docs.python.org/3/library/typing.html#typing.Optional)[[str\]](https://docs.python.org/3/library/stdtypes.html#str) = None*, *v\_setter: [Optional\[](https://docs.python.org/3/library/typing.html#typing.Optional)[bool](https://docs.python.org/3/library/functions.html#bool)] = False*, *e\_setter: [Optional](https://docs.python.org/3/library/typing.html#typing.Optional)[\[bool](https://docs.python.org/3/library/functions.html#bool)] = False*, *addressable: [Optional](https://docs.python.org/3/library/typing.html#typing.Optional)[[bool\]](https://docs.python.org/3/library/functions.html#bool) = True*, *export: [Optional](https://docs.python.org/3/library/typing.html#typing.Optional)[\[bool](https://docs.python.org/3/library/functions.html#bool)] = True*, *diag\_eps: [Optional\[](https://docs.python.org/3/library/typing.html#typing.Optional)[float](https://docs.python.org/3/library/functions.html#float)] = 0.0*, *is\_input: [Optional\[](https://docs.python.org/3/library/typing.html#typing.Optional)[bool](https://docs.python.org/3/library/functions.html#bool)] = False*)

Algebraic variable that links to an external model.

This class is used to retrieve the addresses of a variable defined in an external model. An equation can be defined for the  $ExtVar$ . The evaluated value for the equation will be stored in the  $ExtVar$ . e attribute and added to the equations corresponding to the external variables.

#### **Parameters**

**model** [str] Name of the source model

**src** [str] Source variable name

- **indexer** [BaseParam, BaseService] A parameter of the hosting model, used as indices into the source model and variable. If is None, the source variable address will be fully copied.
- **allow\_none** [bool, optional, default=False] True to allow None in indexer
- **e\_str** [string, optional, default=None] Equation string, the evaluated value of which will be added to the source residual equation

#### **Attributes**

**parent model** [Model] The parent model providing the original parameter.

**uid** [array-like] An array containing the absolute indices into the parent\_instance values.

**e\_code** [str] Equation code string; copied from the parent instance.

**v\_code** [str] Variable code string; copied from the parent instance.

**\_\_init\_\_**(*model: [str](https://docs.python.org/3/library/stdtypes.html#str)*, *src: [str](https://docs.python.org/3/library/stdtypes.html#str)*, *indexer: [Optional\[](https://docs.python.org/3/library/typing.html#typing.Optional)[Union](https://docs.python.org/3/library/typing.html#typing.Union)[[List,](https://docs.python.org/3/library/typing.html#typing.List) [numpy.ndarray,](https://numpy.org/doc/stable/reference/generated/numpy.ndarray.html#numpy.ndarray)* [andes.core.param.BaseParam](#page-306-0)*,* [andes.core.service.BaseService](#page-350-0)*]] = None*, *allow\_none: [Optional](https://docs.python.org/3/library/typing.html#typing.Optional)[[bool\]](https://docs.python.org/3/library/functions.html#bool) = False*, *name: [Optional](https://docs.python.org/3/library/typing.html#typing.Optional)[\[str\]](https://docs.python.org/3/library/stdtypes.html#str) = None*, *tex\_name: [Optional](https://docs.python.org/3/library/typing.html#typing.Optional)[\[str\]](https://docs.python.org/3/library/stdtypes.html#str) = None*, *ename: [Optional](https://docs.python.org/3/library/typing.html#typing.Optional)[[str\]](https://docs.python.org/3/library/stdtypes.html#str) = None*, *tex\_ename: [Optional\[](https://docs.python.org/3/library/typing.html#typing.Optional)[str](https://docs.python.org/3/library/stdtypes.html#str)] = None*, *info: [Optional\[](https://docs.python.org/3/library/typing.html#typing.Optional)[str](https://docs.python.org/3/library/stdtypes.html#str)] = None*, *unit: [Optional](https://docs.python.org/3/library/typing.html#typing.Optional)[\[str\]](https://docs.python.org/3/library/stdtypes.html#str) = None*, *v\_str: [Optional\[](https://docs.python.org/3/library/typing.html#typing.Optional)[Union](https://docs.python.org/3/library/typing.html#typing.Union)[\[str,](https://docs.python.org/3/library/stdtypes.html#str) [float\]](https://docs.python.org/3/library/functions.html#float)] = None*, *v\_iter: [Optional](https://docs.python.org/3/library/typing.html#typing.Optional)[[str](https://docs.python.org/3/library/stdtypes.html#str)] = None*, *e\_str: [Optional](https://docs.python.org/3/library/typing.html#typing.Optional)[[str\]](https://docs.python.org/3/library/stdtypes.html#str) = None*, *v\_setter: [Optional](https://docs.python.org/3/library/typing.html#typing.Optional)[\[bool\]](https://docs.python.org/3/library/functions.html#bool) = False*, *e\_setter: [Optional](https://docs.python.org/3/library/typing.html#typing.Optional)[[bool\]](https://docs.python.org/3/library/functions.html#bool) = False*, *addressable: [Optional](https://docs.python.org/3/library/typing.html#typing.Optional)[\[bool](https://docs.python.org/3/library/functions.html#bool)] = True*, *export: [Optional](https://docs.python.org/3/library/typing.html#typing.Optional)[[bool\]](https://docs.python.org/3/library/functions.html#bool) = True*, *diag\_eps: [Optional](https://docs.python.org/3/library/typing.html#typing.Optional)[[float\]](https://docs.python.org/3/library/functions.html#float) = 0.0*, *is\_input: [Optional](https://docs.python.org/3/library/typing.html#typing.Optional)[[bool\]](https://docs.python.org/3/library/functions.html#bool) = False*)

#### **Methods**

*[get\\_names](#page-331-0)*()

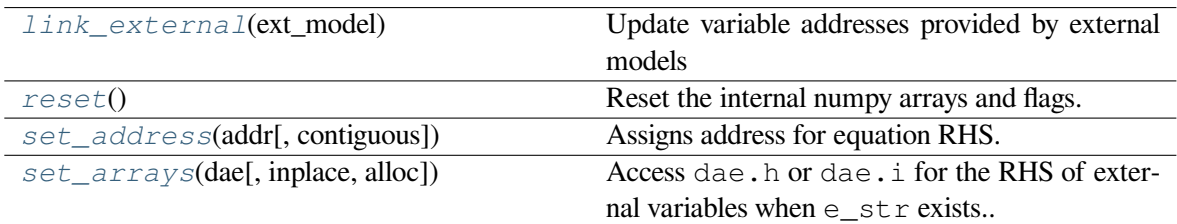

#### **ExtVar.get\_names**

<span id="page-331-0"></span>ExtVar.**get\_names**()

#### **ExtVar.link\_external**

```
ExtVar.link_external(ext_model)
```
Update variable addresses provided by external models

This method sets attributes including *parent\_model*, *parent\_instance*, *uid*, *a*, *n*, *e\_code* and *v\_code*. It initializes the *e* and *v* to zero.

#### **Parameters**

**ext\_model** [Model] Instance of the parent model

**Returns**

**None**

**Warning:** *link\_external* does not check if the ExtVar type is the same as the original variable to reduce performance overhead. It will be a silent error (a dimension too small error from *dae.build\_pattern*) if a model uses *ExtAlgeb* to access a *State*, or vice versa.

# **ExtVar.reset**

```
ExtVar.reset()
```
Reset the internal numpy arrays and flags.

# **ExtVar.set\_address**

<span id="page-332-2"></span>ExtVar.**set\_address**(*addr*, *contiguous=False*) Assigns address for equation RHS.

# **ExtVar.set\_arrays**

<span id="page-332-3"></span>ExtVar.**set\_arrays**(*dae*, *inplace=True*, *alloc=True*) Access dae.h or dae.i for the RHS of external variables when e\_str exists..

# **Attributes**

*[class\\_name](#page-332-4)*

#### **ExtVar.class\_name**

<span id="page-332-4"></span>**property** ExtVar.**class\_name**

# **3.6.3 andes.core.var.State**

<span id="page-332-0"></span>**class** andes.core.var.**State**(*name: [Optional\[](https://docs.python.org/3/library/typing.html#typing.Optional)[str](https://docs.python.org/3/library/stdtypes.html#str)] = None*, *tex\_name: [Optional](https://docs.python.org/3/library/typing.html#typing.Optional)[[str](https://docs.python.org/3/library/stdtypes.html#str)] = None*, *info: [Optional](https://docs.python.org/3/library/typing.html#typing.Optional)[\[str\]](https://docs.python.org/3/library/stdtypes.html#str) = None*, *unit: [Optional\[](https://docs.python.org/3/library/typing.html#typing.Optional)[str](https://docs.python.org/3/library/stdtypes.html#str)] = None*, *v\_str: [Optional](https://docs.python.org/3/library/typing.html#typing.Optional)[\[Union\[](https://docs.python.org/3/library/typing.html#typing.Union)[str](https://docs.python.org/3/library/stdtypes.html#str), [float\]](https://docs.python.org/3/library/functions.html#float)] = None*, *v\_iter: [Optional](https://docs.python.org/3/library/typing.html#typing.Optional)[[str\]](https://docs.python.org/3/library/stdtypes.html#str) = None*, *e\_str: [Optional\[](https://docs.python.org/3/library/typing.html#typing.Optional)[str](https://docs.python.org/3/library/stdtypes.html#str)] = None*, *discrete: [Optional\[](https://docs.python.org/3/library/typing.html#typing.Optional)*[andes.core.discrete.Discrete](#page-369-0)*] = None*, *t\_const: [Optional](https://docs.python.org/3/library/typing.html#typing.Optional)[\[Union\[](https://docs.python.org/3/library/typing.html#typing.Union)*[andes.core.param.BaseParam](#page-306-0)*, andes.core.common.DummyValue,* [andes.core.service.BaseService](#page-350-0)*]] = None*, *check\_init: [Optional](https://docs.python.org/3/library/typing.html#typing.Optional)[\[bool\]](https://docs.python.org/3/library/functions.html#bool) = True*, *v\_setter: [Optional](https://docs.python.org/3/library/typing.html#typing.Optional)[\[bool\]](https://docs.python.org/3/library/functions.html#bool) = False*, *e\_setter: [Optional\[](https://docs.python.org/3/library/typing.html#typing.Optional)[bool](https://docs.python.org/3/library/functions.html#bool)] = False*, *addressable: [Optional](https://docs.python.org/3/library/typing.html#typing.Optional)[\[bool](https://docs.python.org/3/library/functions.html#bool)] = True*, *export: [Optional\[](https://docs.python.org/3/library/typing.html#typing.Optional)[bool](https://docs.python.org/3/library/functions.html#bool)] = True*, *diag\_eps: [Optional](https://docs.python.org/3/library/typing.html#typing.Optional)[\[float\]](https://docs.python.org/3/library/functions.html#float) = 0.0*, *deps: [Optional](https://docs.python.org/3/library/typing.html#typing.Optional)[\[List](https://docs.python.org/3/library/typing.html#typing.List)] = None*)

Differential variable class, an alias of the *BaseVar*.

**Parameters**

- **t\_const** [BaseParam, DummyValue] Left-hand time constant for the differential equation. They will be collected to array dae.Tf. Time constants will not be used when evaluating the right-hand side specified in  $e$ <sub>str</sub> but will be applied to the left-hand side.
- **check\_init** [bool] True to check if the equation right-hand-side is zero initially. Disabling the checking can be used for integrators when the initial input may not be zero.

#### **Examples**

To implement the swing equation

$$
M\dot{\omega} = \tau_m - \tau_e - D(\omega - 1)
$$

Do the following in the \_\_init\_\_() of a model class:

```
self.omega = State(e_str = 'tm - te - D * (omega - 1)',
                    t_{const} = self.M,
                    ...
                    )
```
Note that self.M, the inertia parameter is given through  $t_{\text{const}}$  and is not part of e\_str.

#### **Attributes**

**e\_code** [str] Equation code string, equals string literal f

**v\_code** [str] Variable code string, equals string literal x

```
\text{init} (name: Optional[str] = None, tex_name: Optional[str] = None, info: Optional[str] = None,
            unit: Optional[str] = None, v_str: Optional[Union[str, float]] = None, v_iter:
            Optional[str] = None, e_str: Optional[str] = None, discrete:
            Optional[andes.core.discrete.Discrete] = None, t_const:
            Optional[Union[andes.core.param.BaseParam, andes.core.common.DummyValue,
            andes.core.service.BaseService]] = None, check_init: Optional[bool] = True, v_setter:
            Optional[bool] = False, e_setter: Optional[bool] = False, addressable: Optional[bool] =
            True, export: Optional[bool] = True, diag_eps: Optional[float] = 0.0, deps:
            Optional[List] = None)
```
#### **Methods**

*[get\\_names](#page-334-0)*()

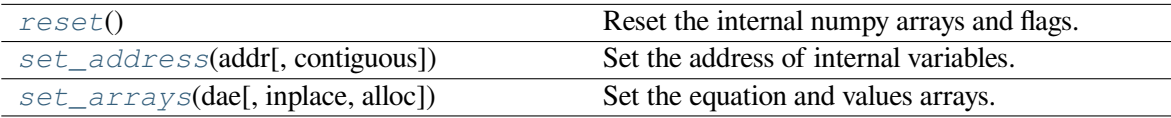

### **State.get\_names**

<span id="page-334-0"></span>State.**get\_names**()

### **State.reset**

```
State.reset()
```
Reset the internal numpy arrays and flags.

# **State.set\_address**

```
State.set_address(addr: numpy.ndarray, contiguous=False)
    Set the address of internal variables.
```
#### **Parameters**

**addr** [np.ndarray] The assigned address for this variable **contiguous** [bool, optional] If the addresses are contiguous

### **State.set\_arrays**

<span id="page-334-3"></span>State.**set\_arrays**(*dae*, *inplace=True*, *alloc=True*) Set the equation and values arrays.

#### **Parameters**

**dae** [DAE] Reference to System.dae

# **Attributes**

*[class\\_name](#page-335-1)*

*[e\\_code](#page-335-2)*

*[v\\_code](#page-335-3)*

### **State.class\_name**

<span id="page-335-1"></span>**property** State.**class\_name**

### **State.e\_code**

<span id="page-335-2"></span>State.**e\_code = 'f'**

### State.v code

<span id="page-335-3"></span>State.**v\_code = 'x'**

# **3.6.4 andes.core.var.Algeb**

<span id="page-335-0"></span>**class** andes.core.var.**Algeb**(*name: [Optional\[](https://docs.python.org/3/library/typing.html#typing.Optional)[str](https://docs.python.org/3/library/stdtypes.html#str)] = None*, *tex\_name: [Optional](https://docs.python.org/3/library/typing.html#typing.Optional)[[str](https://docs.python.org/3/library/stdtypes.html#str)] = None*, *info: [Optional](https://docs.python.org/3/library/typing.html#typing.Optional)[\[str\]](https://docs.python.org/3/library/stdtypes.html#str) = None*, *unit: [Optional\[](https://docs.python.org/3/library/typing.html#typing.Optional)[str](https://docs.python.org/3/library/stdtypes.html#str)] = None*, *v\_str: [Optional](https://docs.python.org/3/library/typing.html#typing.Optional)[\[Union\[](https://docs.python.org/3/library/typing.html#typing.Union)[str](https://docs.python.org/3/library/stdtypes.html#str), [float\]](https://docs.python.org/3/library/functions.html#float)] = None*, *v\_iter: [Optional](https://docs.python.org/3/library/typing.html#typing.Optional)[[str\]](https://docs.python.org/3/library/stdtypes.html#str) = None*, *e\_str: [Optional\[](https://docs.python.org/3/library/typing.html#typing.Optional)[str](https://docs.python.org/3/library/stdtypes.html#str)] = None*, *discrete: [Optional\[](https://docs.python.org/3/library/typing.html#typing.Optional)*[andes.core.discrete.Discrete](#page-369-0)*] = None*, *v\_setter: [Optional](https://docs.python.org/3/library/typing.html#typing.Optional)[\[bool](https://docs.python.org/3/library/functions.html#bool)] = False*, *e\_setter: [Optional](https://docs.python.org/3/library/typing.html#typing.Optional)[[bool\]](https://docs.python.org/3/library/functions.html#bool) = False*, *v\_str\_add: [Optional](https://docs.python.org/3/library/typing.html#typing.Optional)[\[bool](https://docs.python.org/3/library/functions.html#bool)] = False*, *addressable: [Optional](https://docs.python.org/3/library/typing.html#typing.Optional)[[bool\]](https://docs.python.org/3/library/functions.html#bool) = True*, *export: [Optional](https://docs.python.org/3/library/typing.html#typing.Optional)[\[bool](https://docs.python.org/3/library/functions.html#bool)] = True*, *diag\_eps: [Optional\[](https://docs.python.org/3/library/typing.html#typing.Optional)[float](https://docs.python.org/3/library/functions.html#float)] = 0.0*, *deps: [Optional](https://docs.python.org/3/library/typing.html#typing.Optional)[\[List](https://docs.python.org/3/library/typing.html#typing.List)] = None*, *is\_output: [Optional](https://docs.python.org/3/library/typing.html#typing.Optional)[[bool\]](https://docs.python.org/3/library/functions.html#bool) = False*)

Algebraic variable class, an alias of *[andes.core.var.BaseVar](#page-327-2)*.

Note that residual equations corresponding to algebraic variables are given in an implicit form.

# **Examples**

When an algebraic variable y and the equation  $y = x + z$  shall be defined, use

 $e_{str} = 'x + z - y'$ 

because it expresses the equation  $x + z - y = 0$ . It is a common mistake to use  $e$ \_str = 'x + z', which will result in a singular Jacobian matrix because  $d(x + z) / d(y)$  is zero.

#### **Attributes**

**e\_code** [str] Equation code string, equals string literal g

**v\_code** [str] Variable code string, equals string literal y

**\_\_init\_\_**(*name: [Optional](https://docs.python.org/3/library/typing.html#typing.Optional)[\[str\]](https://docs.python.org/3/library/stdtypes.html#str) = None*, *tex\_name: [Optional\[](https://docs.python.org/3/library/typing.html#typing.Optional)[str](https://docs.python.org/3/library/stdtypes.html#str)] = None*, *info: [Optional\[](https://docs.python.org/3/library/typing.html#typing.Optional)[str](https://docs.python.org/3/library/stdtypes.html#str)] = None*, *unit: [Optional\[](https://docs.python.org/3/library/typing.html#typing.Optional)[str](https://docs.python.org/3/library/stdtypes.html#str)] = None*, *v\_str: [Optional](https://docs.python.org/3/library/typing.html#typing.Optional)[\[Union\[](https://docs.python.org/3/library/typing.html#typing.Union)[str](https://docs.python.org/3/library/stdtypes.html#str), [float](https://docs.python.org/3/library/functions.html#float)]] = None*, *v\_iter: [Optional](https://docs.python.org/3/library/typing.html#typing.Optional)[[str](https://docs.python.org/3/library/stdtypes.html#str)] = None*, *e\_str: [Optional](https://docs.python.org/3/library/typing.html#typing.Optional)[[str\]](https://docs.python.org/3/library/stdtypes.html#str) = None*, *discrete: [Optional](https://docs.python.org/3/library/typing.html#typing.Optional)[*[andes.core.discrete.Discrete](#page-369-0)*] = None*, *v\_setter: [Optional](https://docs.python.org/3/library/typing.html#typing.Optional)[\[bool](https://docs.python.org/3/library/functions.html#bool)] = False*, *e\_setter: [Optional](https://docs.python.org/3/library/typing.html#typing.Optional)[[bool\]](https://docs.python.org/3/library/functions.html#bool) = False*, *v\_str\_add: [Optional\[](https://docs.python.org/3/library/typing.html#typing.Optional)[bool](https://docs.python.org/3/library/functions.html#bool)] = False*, *addressable: [Optional](https://docs.python.org/3/library/typing.html#typing.Optional)[\[bool\]](https://docs.python.org/3/library/functions.html#bool) = True*, *export: [Optional](https://docs.python.org/3/library/typing.html#typing.Optional)[[bool\]](https://docs.python.org/3/library/functions.html#bool) = True*, *diag\_eps: [Optional](https://docs.python.org/3/library/typing.html#typing.Optional)[\[float\]](https://docs.python.org/3/library/functions.html#float) = 0.0*, *deps: [Optional](https://docs.python.org/3/library/typing.html#typing.Optional)[[List\]](https://docs.python.org/3/library/typing.html#typing.List) = None*, *is\_output: [Optional](https://docs.python.org/3/library/typing.html#typing.Optional)[\[bool](https://docs.python.org/3/library/functions.html#bool)] = False*)

# **Methods**

*[get\\_names](#page-336-0)*()

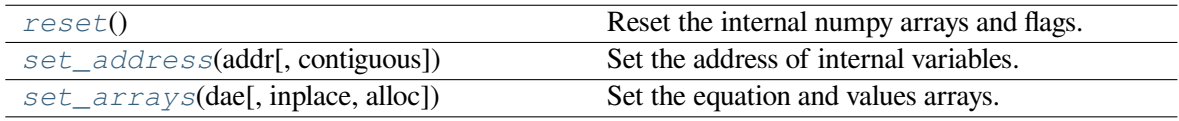

# **Algeb.get\_names**

<span id="page-336-0"></span>Algeb.**get\_names**()

# **Algeb.reset**

```
Algeb.reset()
```
Reset the internal numpy arrays and flags.

# **Algeb.set\_address**

<span id="page-336-2"></span>Algeb.**set\_address**(*addr: [numpy.ndarray](https://numpy.org/doc/stable/reference/generated/numpy.ndarray.html#numpy.ndarray)*, *contiguous=False*)

Set the address of internal variables.

#### **Parameters**

**addr** [np.ndarray] The assigned address for this variable

**contiguous** [bool, optional] If the addresses are contiguous

### **Algeb.set\_arrays**

<span id="page-337-1"></span>Algeb.**set\_arrays**(*dae*, *inplace=True*, *alloc=True*) Set the equation and values arrays.

#### **Parameters**

**dae** [DAE] Reference to System.dae

#### **Attributes**

*[class\\_name](#page-337-2)*

*[e\\_code](#page-337-3)*

*[v\\_code](#page-337-4)*

#### **Algeb.class\_name**

<span id="page-337-2"></span>**property** Algeb.**class\_name**

#### **Algeb.e\_code**

<span id="page-337-3"></span>Algeb.**e\_code = 'g'**

### **Algeb.v\_code**

<span id="page-337-4"></span>Algeb.**v\_code = 'y'**

# **3.6.5 andes.core.var.ExtState**

<span id="page-337-0"></span>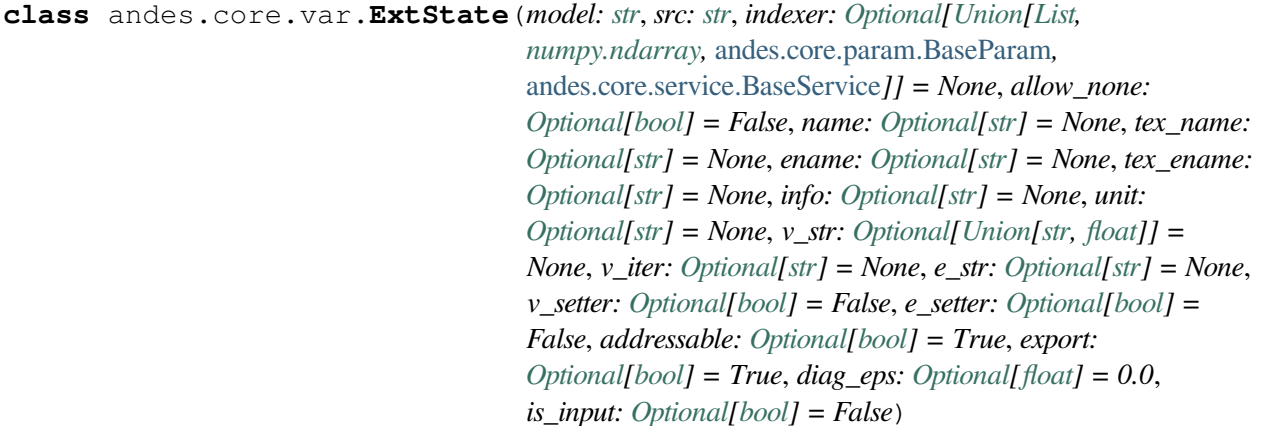

External state variable type.

**Warning:** ExtState is not allowed to set  $t$ \_const, as it may conflict with the source State variable.

Only in rare cases should one set  $e$ \_str for ExtState. The  $t$ \_const of the source State variable is used.

**\_\_init\_\_**(*model: [str](https://docs.python.org/3/library/stdtypes.html#str)*, *src: [str](https://docs.python.org/3/library/stdtypes.html#str)*, *indexer: [Optional\[](https://docs.python.org/3/library/typing.html#typing.Optional)[Union](https://docs.python.org/3/library/typing.html#typing.Union)[[List,](https://docs.python.org/3/library/typing.html#typing.List) [numpy.ndarray,](https://numpy.org/doc/stable/reference/generated/numpy.ndarray.html#numpy.ndarray)* [andes.core.param.BaseParam](#page-306-0)*,* [andes.core.service.BaseService](#page-350-0)*]] = None*, *allow\_none: [Optional](https://docs.python.org/3/library/typing.html#typing.Optional)[[bool\]](https://docs.python.org/3/library/functions.html#bool) = False*, *name: [Optional](https://docs.python.org/3/library/typing.html#typing.Optional)[\[str\]](https://docs.python.org/3/library/stdtypes.html#str) = None*, *tex\_name: [Optional](https://docs.python.org/3/library/typing.html#typing.Optional)[\[str\]](https://docs.python.org/3/library/stdtypes.html#str) = None*, *ename: [Optional](https://docs.python.org/3/library/typing.html#typing.Optional)[[str\]](https://docs.python.org/3/library/stdtypes.html#str) = None*, *tex\_ename: [Optional\[](https://docs.python.org/3/library/typing.html#typing.Optional)[str](https://docs.python.org/3/library/stdtypes.html#str)] = None*, *info: [Optional\[](https://docs.python.org/3/library/typing.html#typing.Optional)[str](https://docs.python.org/3/library/stdtypes.html#str)] = None*, *unit: [Optional](https://docs.python.org/3/library/typing.html#typing.Optional)[\[str\]](https://docs.python.org/3/library/stdtypes.html#str) = None*, *v\_str: [Optional\[](https://docs.python.org/3/library/typing.html#typing.Optional)[Union](https://docs.python.org/3/library/typing.html#typing.Union)[\[str,](https://docs.python.org/3/library/stdtypes.html#str) [float\]](https://docs.python.org/3/library/functions.html#float)] = None*, *v\_iter: [Optional](https://docs.python.org/3/library/typing.html#typing.Optional)[[str](https://docs.python.org/3/library/stdtypes.html#str)] = None*, *e\_str: [Optional](https://docs.python.org/3/library/typing.html#typing.Optional)[[str\]](https://docs.python.org/3/library/stdtypes.html#str) = None*, *v\_setter: [Optional](https://docs.python.org/3/library/typing.html#typing.Optional)[\[bool\]](https://docs.python.org/3/library/functions.html#bool) = False*, *e\_setter: [Optional](https://docs.python.org/3/library/typing.html#typing.Optional)[[bool\]](https://docs.python.org/3/library/functions.html#bool) = False*, *addressable: [Optional](https://docs.python.org/3/library/typing.html#typing.Optional)[\[bool](https://docs.python.org/3/library/functions.html#bool)] = True*, *export: [Optional](https://docs.python.org/3/library/typing.html#typing.Optional)[[bool\]](https://docs.python.org/3/library/functions.html#bool) = True*, *diag\_eps: [Optional](https://docs.python.org/3/library/typing.html#typing.Optional)[[float\]](https://docs.python.org/3/library/functions.html#float) = 0.0*, *is\_input: [Optional](https://docs.python.org/3/library/typing.html#typing.Optional)[[bool\]](https://docs.python.org/3/library/functions.html#bool) = False*)

### **Methods**

*[get\\_names](#page-338-0)*()

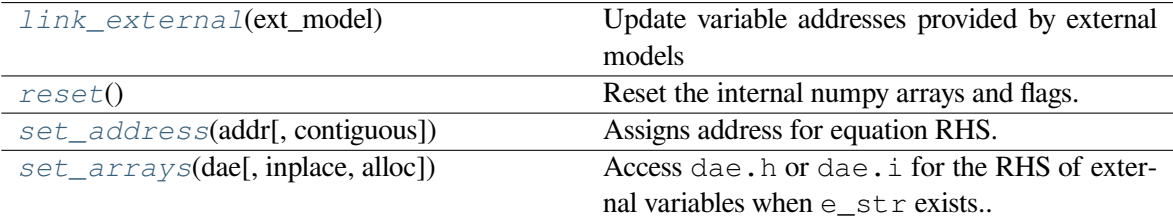

#### **ExtState.get\_names**

<span id="page-338-0"></span>ExtState.**get\_names**()

#### **ExtState.link\_external**

```
ExtState.link_external(ext_model)
```
Update variable addresses provided by external models

This method sets attributes including *parent\_model*, *parent\_instance*, *uid*, *a*, *n*, *e\_code* and *v\_code*. It initializes the *e* and *v* to zero.

#### **Parameters**

**ext\_model** [Model] Instance of the parent model

#### **Returns**

**None**

**Warning:** *link\_external* does not check if the ExtVar type is the same as the original variable to reduce performance overhead. It will be a silent error (a dimension too small error from *dae.build\_pattern*) if a model uses *ExtAlgeb* to access a *State*, or vice versa.

# **ExtState.reset**

```
ExtState.reset()
```
Reset the internal numpy arrays and flags.

# **ExtState.set\_address**

<span id="page-339-1"></span>ExtState.**set\_address**(*addr*, *contiguous=False*) Assigns address for equation RHS.

# **ExtState.set\_arrays**

```
ExtState.set_arrays(dae, inplace=True, alloc=True)
```
Access dae.h or dae.i for the RHS of external variables when e\_str exists..

# **Attributes**

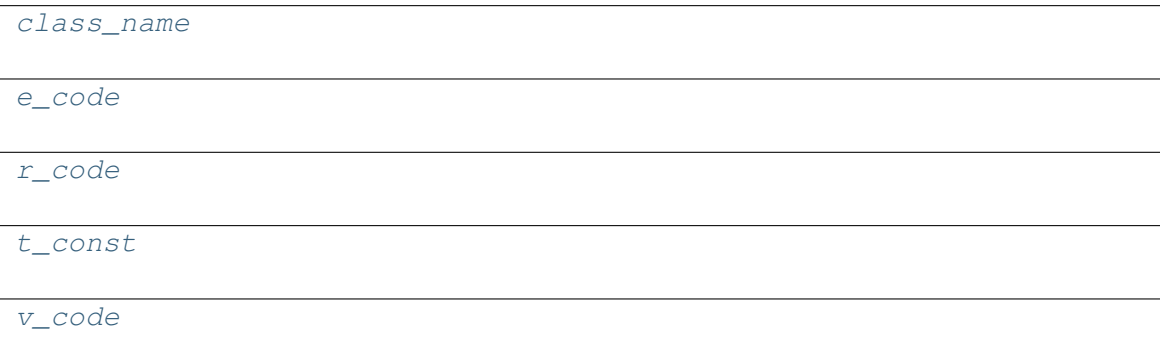

### **ExtState.class\_name**

<span id="page-340-1"></span>**property** ExtState.**class\_name**

#### **ExtState.e\_code**

<span id="page-340-2"></span>ExtState.**e\_code = 'f'**

#### **ExtState.r\_code**

<span id="page-340-3"></span>ExtState.**r\_code = 'h'**

#### **ExtState.t\_const**

<span id="page-340-4"></span>ExtState.**t\_const = None**

#### **ExtState.v\_code**

<span id="page-340-5"></span>ExtState.**v\_code = 'x'**

# **3.6.6 andes.core.var.ExtAlgeb**

<span id="page-340-0"></span>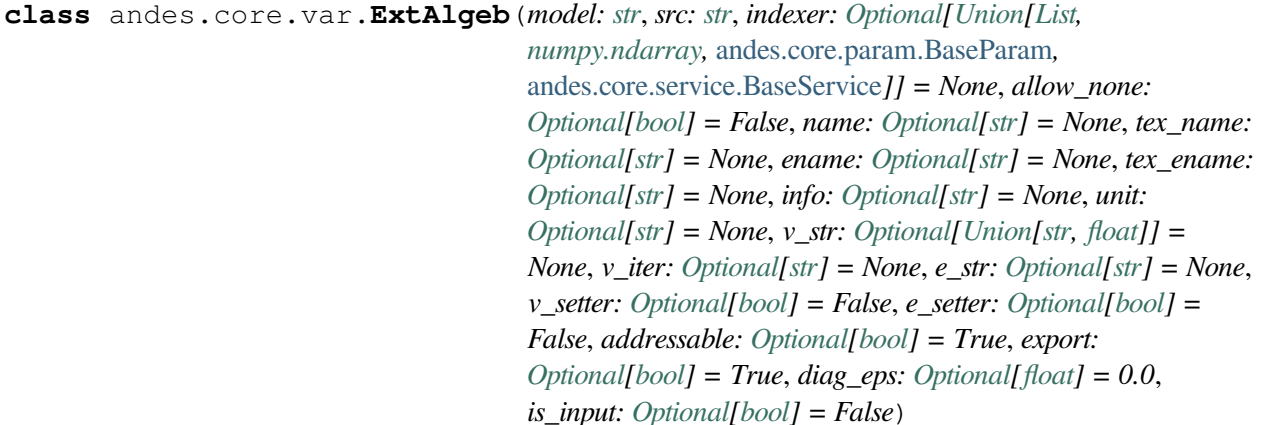

External algebraic variable type.

```
__init__(model: str, src: str, indexer: Optional[Union[List, numpy.ndarray,
             andes.core.param.BaseParam, andes.core.service.BaseService]] = None, allow_none:
             Optional[bool] = False, name: Optional[str] = None, tex_name: Optional[str] = None,
             ename: Optional[str] = None, tex_ename: Optional[str] = None, info: Optional[str] =
             None, unit: Optional[str] = None, v_str: Optional[Union[str, float]] = None, v_iter:
             Optional[str] = None, e_str: Optional[str] = None, v_setter: Optional[bool] = False,
             e_setter: Optional[bool] = False, addressable: Optional[bool] = True, export:
             Optional[bool] = True, diag_eps: Optional[float] = 0.0, is_input: Optional[bool] = False)
```
# **Methods**

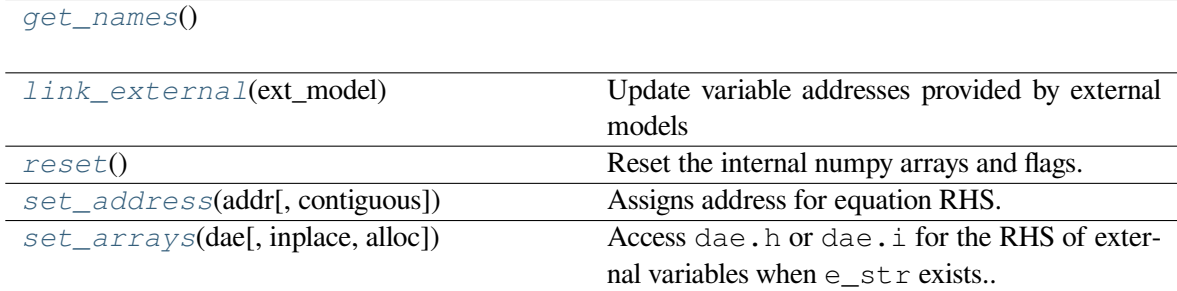

# **ExtAlgeb.get\_names**

<span id="page-341-0"></span>ExtAlgeb.**get\_names**()

# **ExtAlgeb.link\_external**

<span id="page-341-1"></span>ExtAlgeb.**link\_external**(*ext\_model*)

Update variable addresses provided by external models

This method sets attributes including *parent\_model*, *parent\_instance*, *uid*, *a*, *n*, *e\_code* and *v\_code*. It initializes the *e* and *v* to zero.

#### **Parameters**

**ext\_model** [Model] Instance of the parent model

**Returns**

**None**

**Warning:** *link\_external* does not check if the ExtVar type is the same as the original variable to reduce performance overhead. It will be a silent error (a dimension too small error from *dae.build\_pattern*) if a model uses *ExtAlgeb* to access a *State*, or vice versa.

# **ExtAlgeb.reset**

<span id="page-342-0"></span>ExtAlgeb.**reset**()

Reset the internal numpy arrays and flags.

# **ExtAlgeb.set\_address**

<span id="page-342-1"></span>ExtAlgeb.**set\_address**(*addr*, *contiguous=False*) Assigns address for equation RHS.

# **ExtAlgeb.set\_arrays**

<span id="page-342-2"></span>ExtAlgeb.**set\_arrays**(*dae*, *inplace=True*, *alloc=True*) Access dae.h or dae.i for the RHS of external variables when  $e$ \_str exists..

# **Attributes**

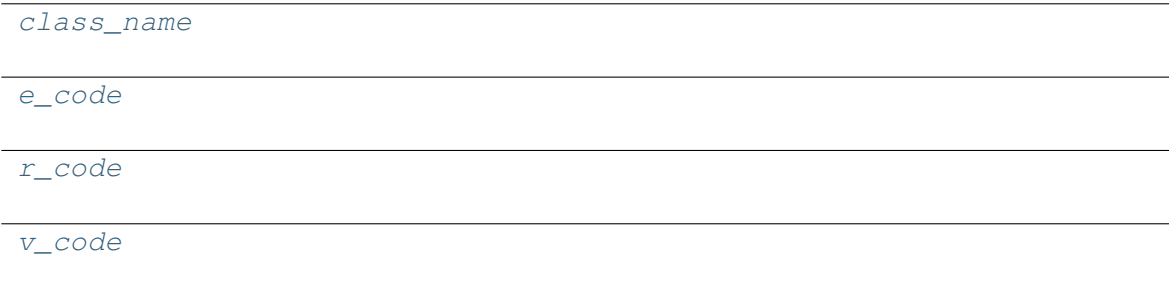

# **ExtAlgeb.class\_name**

<span id="page-342-3"></span>**property** ExtAlgeb.**class\_name**

# **ExtAlgeb.e\_code**

<span id="page-342-4"></span>ExtAlgeb.**e\_code = 'g'**

### **ExtAlgeb.r\_code**

<span id="page-343-1"></span>ExtAlgeb.**r\_code = 'i'**

### **ExtAlgeb.v\_code**

<span id="page-343-2"></span>ExtAlgeb.**v\_code = 'y'**

# **3.6.7 andes.core.var.AliasState**

<span id="page-343-0"></span>**class** andes.core.var.**AliasState**(*var*, *\*\*kwargs*)

Alias state variable.

Refer to the docs of AliasAlgeb.

**\_\_init\_\_**(*var*, *\*\*kwargs*)

#### **Methods**

*[get\\_names](#page-343-3)*()

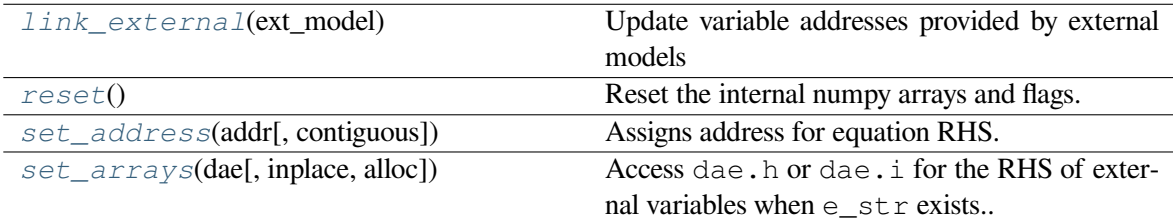

# **AliasState.get\_names**

<span id="page-343-3"></span>AliasState.**get\_names**()

#### **AliasState.link\_external**

```
AliasState.link_external(ext_model)
```
Update variable addresses provided by external models

This method sets attributes including *parent\_model*, *parent\_instance*, *uid*, *a*, *n*, *e\_code* and *v\_code*. It initializes the *e* and *v* to zero.

#### **Parameters**

**ext\_model** [Model] Instance of the parent model

#### **Returns**

**None**

**Warning:** *link\_external* does not check if the ExtVar type is the same as the original variable to reduce performance overhead. It will be a silent error (a dimension too small error from *dae.build\_pattern*) if a model uses *ExtAlgeb* to access a *State*, or vice versa.

# **AliasState.reset**

```
AliasState.reset()
```
Reset the internal numpy arrays and flags.

# **AliasState.set\_address**

<span id="page-344-1"></span>AliasState.**set\_address**(*addr*, *contiguous=False*) Assigns address for equation RHS.

# **AliasState.set\_arrays**

<span id="page-344-2"></span>AliasState.**set\_arrays**(*dae*, *inplace=True*, *alloc=True*)

Access dae.h or dae.i for the RHS of external variables when e\_str exists..

# **Attributes**

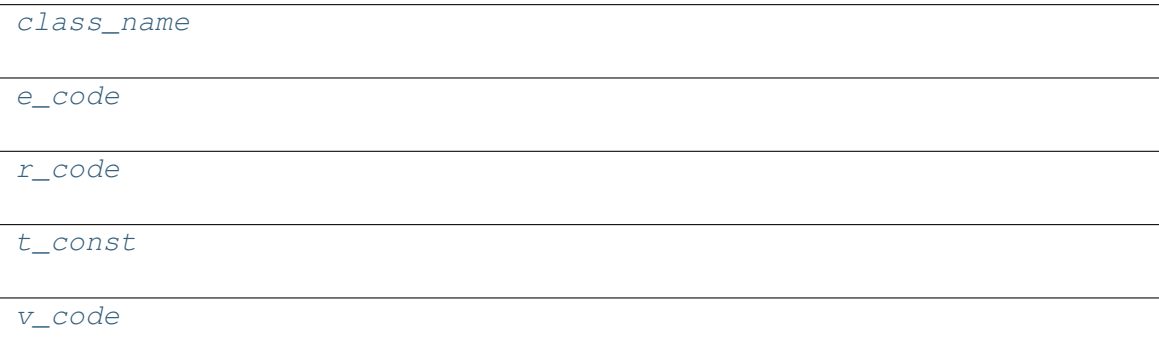

### **AliasState.class\_name**

<span id="page-345-1"></span>**property** AliasState.**class\_name**

### **AliasState.e\_code**

<span id="page-345-2"></span>AliasState.**e\_code = 'f'**

# **AliasState.r\_code**

<span id="page-345-3"></span>AliasState.**r\_code = 'h'**

# **AliasState.t\_const**

<span id="page-345-4"></span>AliasState.**t\_const = None**

# **AliasState.v\_code**

<span id="page-345-5"></span>AliasState.**v\_code = 'x'**

# **3.6.8 andes.core.var.AliasAlgeb**

```
class andes.core.var.AliasAlgeb(var, **kwargs)
```
Alias algebraic variable. Essentially ExtAlgeb that links to a a model's own variable.

AliasAlgeb is useful when the final output of a model is from a block, but the model must provide the final output in a pre-defined name. Using AliasAlgeb, A model can avoid adding an additional variable with a dummy equations.

Like ExtVar, labels of AliasAlgeb will not be saved in the final output. When plotting from file, one need to look up the original variable name.

**\_\_init\_\_**(*var*, *\*\*kwargs*)

# **Methods**

*[get\\_names](#page-346-0)*()

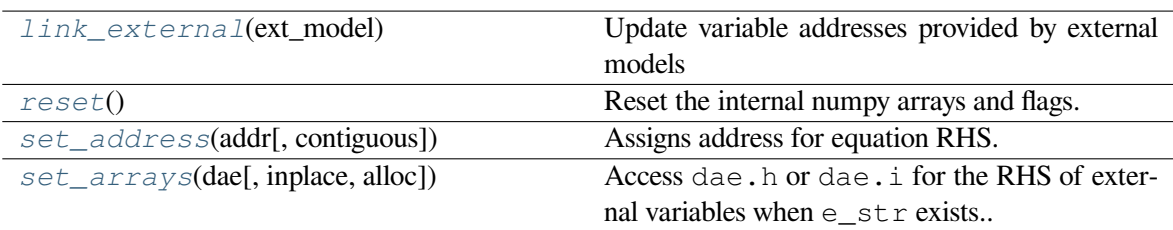

#### **AliasAlgeb.get\_names**

<span id="page-346-0"></span>AliasAlgeb.**get\_names**()

#### **AliasAlgeb.link\_external**

#### <span id="page-346-1"></span>AliasAlgeb.**link\_external**(*ext\_model*)

Update variable addresses provided by external models

This method sets attributes including *parent\_model*, *parent\_instance*, *uid*, *a*, *n*, *e\_code* and *v\_code*. It initializes the *e* and *v* to zero.

#### **Parameters**

**ext\_model** [Model] Instance of the parent model

**Returns**

**None**

**Warning:** *link\_external* does not check if the ExtVar type is the same as the original variable to reduce performance overhead. It will be a silent error (a dimension too small error from *dae.build\_pattern*) if a model uses *ExtAlgeb* to access a *State*, or vice versa.

#### **AliasAlgeb.reset**

<span id="page-346-2"></span>AliasAlgeb.**reset**()

Reset the internal numpy arrays and flags.

# **AliasAlgeb.set\_address**

<span id="page-347-0"></span>AliasAlgeb.**set\_address**(*addr*, *contiguous=False*) Assigns address for equation RHS.

# **AliasAlgeb.set\_arrays**

<span id="page-347-1"></span>AliasAlgeb.**set\_arrays**(*dae*, *inplace=True*, *alloc=True*) Access dae.h or dae.i for the RHS of external variables when e\_str exists..

# **Attributes**

*[class\\_name](#page-347-2) [e\\_code](#page-347-3) [r\\_code](#page-347-4) [v\\_code](#page-348-0)*

# **AliasAlgeb.class\_name**

<span id="page-347-2"></span>**property** AliasAlgeb.**class\_name**

# **AliasAlgeb.e\_code**

<span id="page-347-3"></span>AliasAlgeb.**e\_code = 'g'**

# **AliasAlgeb.r\_code**

<span id="page-347-4"></span>AliasAlgeb.**r\_code = 'i'**

# **AliasAlgeb.v\_code**

### <span id="page-348-0"></span>AliasAlgeb.**v\_code = 'y'**

Note that equations associated with state variables are in the form of  $\mathbf{M}\dot{x} = \mathbf{f}(\mathbf{x}, \mathbf{y})$ , where **x** are the differential variables, **y** are the algebraic variables, and **M** is the mass matrix, and **f** are the right-hand side of differential equations. Equations associated with algebraic variables take the form of  $0 = \mathbf{g}$ , where **g** are the equation right-hand side

*BaseVar* has two types: the differential variable type *State* and the algebraic variable type *Algeb*. State variables are described by differential equations, whereas algebraic variables are described by algebraic equations. State variables can only change continuously, while algebraic variables can be discontinuous.

Based on the model the variable is defined, variables can be internal or external. Most variables are internal and only appear in equations in the same model. Some models have "public" variables that can be accessed by other models. For example, a *Bus* defines *v* for the voltage magnitude. Each device attached to a particular bus needs to access the value and impose the reactive power injection. It can be done with *ExtAlgeb* or *ExtState*, which links with an existing variable from a model or a group.

# **3.6.9 Variable, Equation and Address**

Subclasses of *BaseVar* are value providers and equation providers. Each *BaseVar* has member attributes *v* and *e* for variable values and equation values, respectively. The initial value of *v* is set by the initialization routine, and the initial value of *e* is set to zero. In the process of power flow calculation or time domain simulation, *v* is not directly modifiable by models but rather updated after solving non-linear equations. *e* is updated by the models and summed up before solving equations.

Each *BaseVar* also stores addresses of this variable, for all devices, in its member attribute *a*. The addresses are *0-based* indices into the numerical DAE array, *f* or *g*, based on the variable type.

For example, *Bus* has self.a = Algeb() as the voltage phase angle variable. For a 5-bus system, Bus. a.a stores the addresses of the *a* variable for all the five Bus devices. Conventionally, *Bus.a.a* will be assigned *np.array([0, 1, 2, 3, 4])*.

# **3.6.10 Value and Equation Strings**

The most important feature of the symbolic framework is allowing to define equations using strings. There are three types of strings for a variable, stored in the following member attributes, respectively:

- *v\_str*: equation string for **explicit** initialization in the form of  $v = v\_str(x, y)$ .
- *v\_iter*: equation string for **implicit** initialization in the form of *v\_iter(x, y) = 0*
- *e\_str*: equation string for (full or part of) the differential or algebraic equation.

The difference between *v\_str* and *v\_iter* should be clearly noted. *v\_str* evaluates directly into the initial value, while all  $\nu$  *iter* equations are solved numerically using the Newton-Krylov iterative method.

# **3.6.11 Values Between DAE and Models**

ANDES adopts a decentralized architecture which provides each model a copy of variable values before equation evaluation. This architecture allows to parallelize the equation evaluation (in theory, or in practice if one works round the Python GIL). However, this architecture requires a coherent protocol for updating the DAE arrays and the BaseVar arrays. More specifically, how the variable and equations values from model VarBase should be summed up or forcefully set at the DAE arrays needs to be defined.

The protocol is relevant when a model defines subclasses of *BaseVar* that are supposed to be "public". Other models share this variable with *ExtAlgeb* or *ExtState*.

By default, all *v* and *e* at the same address are summed up. This is the most common case, such as a Bus connected by multiple devices: power injections from devices should be summed up.

In addition, *BaseVar* provides two flags, *v\_setter* and *e\_setter*, for cases when one *VarBase* needs to overwrite the variable or equation values.

# **3.6.12 Flags for Value Overwriting**

*BaseVar* have special flags for handling value initialization and equation values. This is only relevant for public or external variables. The *v\_setter* is used to indicate whether a particular *BaseVar* instance sets the initial value. The *e\_setter* flag indicates whether the equation associated with a *BaseVar* sets the equation value.

The *v\_setter* flag is checked when collecting data from models to the numerical DAE array. If *v\_setter is False*, variable values of the same address will be added. If one of the variable or external variable has *v\_setter is True*, it will, at the end, set the values in the DAE array to its value. Only one *BaseVar* of the same address is allowed to have *v\_setter == True*.

# **3.6.13 A** *v\_setter* **Example**

A Bus is allowed to default the initial voltage magnitude to 1 and the voltage phase angle to 0. If a PV device is connected to a Bus device, the PV should be allowed to override the voltage initial value with the voltage set point.

In *Bus.\_\_init\_\_()*, one has

 $self.v = Alqeb(v str='1')$ 

```
In PV. init, one can use
```

```
self.v0 = Param()self.bus = IdxParam(model='Bus')
self.v = ExtAlqeb(src='v',model='Bus',
                  indexer=self.bus,
                  v str='v0',v_setter=True)
```
where an *ExtAlgeb* is defined to access *Bus.v* using indexer *self.bus*. The *v\_str* line sets the initial value to *v0*. In the variable initialization phase for  $PV$ ,  $PV$ ,  $v$ ,  $v$  is set to  $v$ .

During the value collection into *DAE.y* by the *System* class, *PV.v*, as a final *v\_setter*, will overwrite the voltage magnitude for Bus devices with the indices provided in *PV.bus*.

# **3.7 Services**

Services are helper variables outside the DAE variable list. Services are most often used for storing intermediate constants but can be used for special operations to work around restrictions in the symbolic framework. Services are value providers, meaning each service has an attribute  $\nu$  for storing service values. The base class of services is :py:mod`BaseService`, and the supported services are listed as follows.

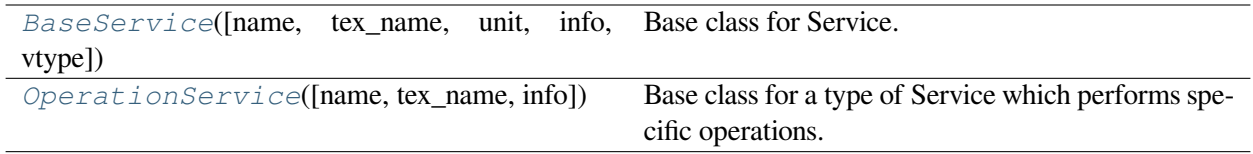

# **3.7.1 andes.core.service.BaseService**

```
class andes.core.service.BaseService(name: Optional[str] = None, tex_name:
                                                  Optional[str] = None, unit: Optional[str] = None,
                                                  info: Optional[str] = None, vtype: Optional[Type] =
                                                  None)
```
Base class for Service.

Service is a v-provider type for holding internal and temporary values. Subclasses need to implement v as a member attribute or using a property decorator.

#### **Parameters**

**name** [str] Instance name

#### **Attributes**

**owner** [Model] The hosting/owner model instance

 $\_init$  ( $name: Optional[str] = None$  $name: Optional[str] = None$  $name: Optional[str] = None$  $name: Optional[str] = None$ ,  $tex\_next\_name: Optional[str] = None$  $tex\_next\_name: Optional[str] = None$  $tex\_next\_name: Optional[str] = None$  $tex\_next\_name: Optional[str] = None$ , *info: [Optional](https://docs.python.org/3/library/typing.html#typing.Optional)[\[str\]](https://docs.python.org/3/library/stdtypes.html#str) = None*, *vtype: [Optional\[](https://docs.python.org/3/library/typing.html#typing.Optional)[Type](https://docs.python.org/3/library/typing.html#typing.Type)] = None*)

#### **Methods**

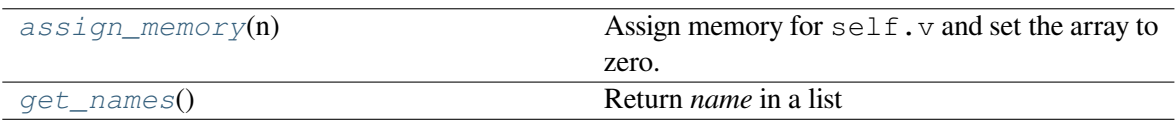

### **BaseService.assign\_memory**

<span id="page-351-0"></span>BaseService.**assign\_memory**(*n*)

Assign memory for  $self.v$  and set the array to zero.

#### **Parameters**

**n** [int] Number of elements of the value array. Provided by caller (Model.list2array).

#### **BaseService.get\_names**

#### <span id="page-351-1"></span>BaseService.**get\_names**()

Return *name* in a list

**Returns**

**list** A list only containing the name of the service variable

#### **Attributes**

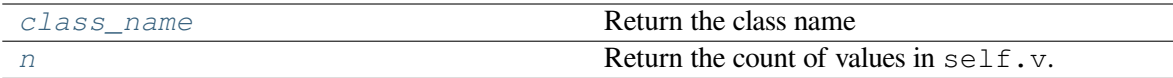

#### **BaseService.class\_name**

<span id="page-351-2"></span>**property** BaseService.**class\_name** Return the class name

# **BaseService.n**

<span id="page-351-3"></span>**property** BaseService.**n**

Return the count of values in self.v.

Needs to be overloaded if  $\nu$  of subclasses is not a 1-dimensional array.

#### **Returns**

**int** The count of elements in this variable

# **3.7.2 andes.core.service.OperationService**

<span id="page-352-0"></span>**class** andes.core.service.**OperationService**(*name=None*, *tex\_name=None*, *info=None*) Base class for a type of Service which performs specific operations. OperationService may not use the *assign\_memory* from *BaseService*, because it can have a different size. This class cannot be used by itself. **See also: NumReduce** Service for Reducing linearly stored 2-D services into 1-D **NumRepeat** Service for repeating 1-D NumParam/ v-array following a **sub-pattern IdxRepeat** Service for repeating 1-D IdxParam/ v-list following a **sub-pattern \_\_init\_\_**(*name=None*, *tex\_name=None*, *info=None*)

### **Methods**

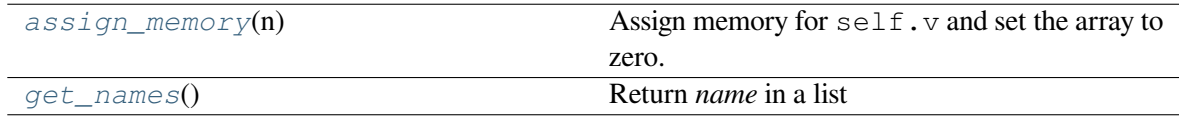

# **OperationService.assign\_memory**

```
OperationService.assign_memory(n)
```
Assign memory for  $\text{self.v}$  and set the array to zero.

#### **Parameters**

**n** [int] Number of elements of the value array. Provided by caller (Model.list2array).

#### **OperationService.get\_names**

```
OperationService.get_names()
```
Return *name* in a list

**Returns**

**list** A list only containing the name of the service variable

# **Attributes**

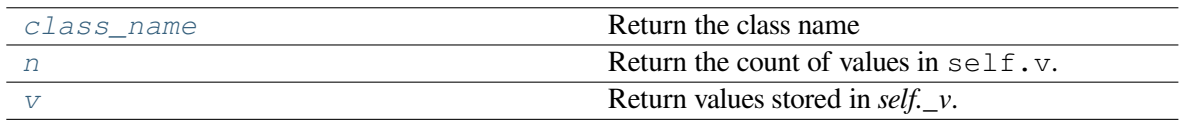

# **OperationService.class\_name**

<span id="page-353-0"></span>**property** OperationService.**class\_name**

Return the class name

# **OperationService.n**

<span id="page-353-1"></span>**property** OperationService.**n**

Return the count of values in self.v.

Needs to be overloaded if v of subclasses is not a 1-dimensional array.

### **Returns**

**int** The count of elements in this variable

# **OperationService.v**

<span id="page-353-2"></span>**property** OperationService.**v**

Return values stored in *self.\_v*. May be overloaded by subclasses.

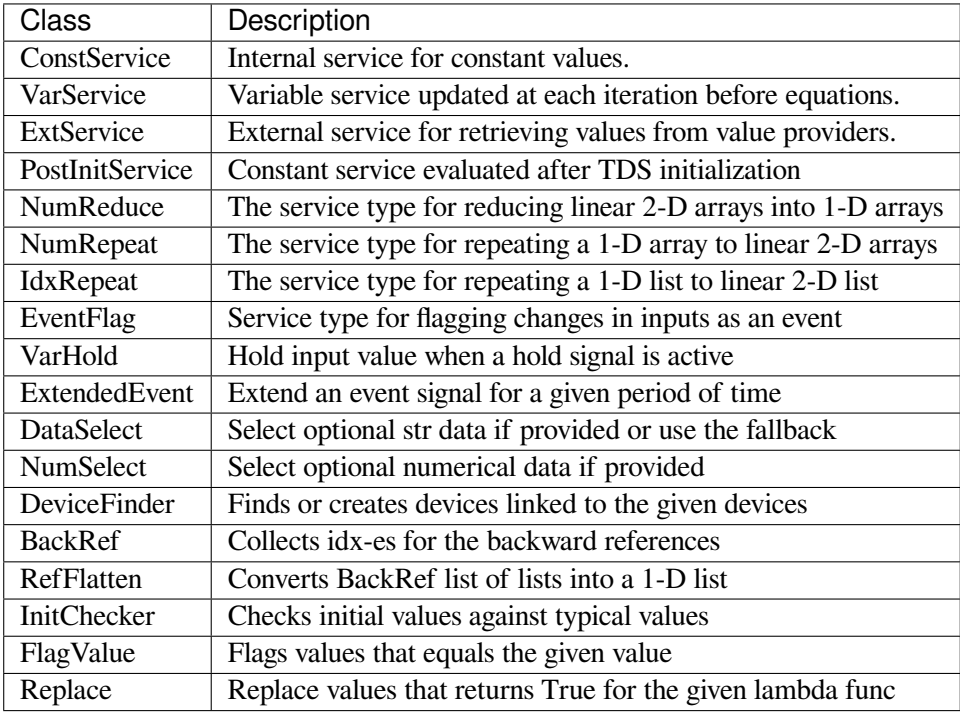

# **3.7.3 Internal Constants**

The most commonly used service is *ConstService*. It is used to store an array of constants, whose value is evaluated from a provided symbolic string. They are only evaluated once in the model initialization phase, ahead of variable initialization. *ConstService* comes handy when one wants to calculate intermediate constants from parameters.

For example, a turbine governor has a *NumParam R* for the droop. *ConstService* allows to calculate the inverse of the droop, the gain, and use it in equations. The snippet from a turbine governor's \_\_init () may look like

```
self.R = NumParam()self.G = ConstService(v_str='u/R')
```
where  $u$  is the online status parameter. The model can thus use  $G$  in subsequent variable or equation strings.

```
class andes.core.service.ConstService(v_str: Optional[str] = None, v_numeric:
                                                     Optional[Callable] = None, vtype: Optional[type]
                                                     = None, name: Optional[str] = None, tex_name:
                                                     Optional[str] = None, info: Optional[str] = None,
                                                     unit: Optional[str] = None)
```
A type of Service that stays constant once initialized.

ConstService are usually constants calculated from parameters. They are only evaluated once in the initialization phase before variables are initialized. Therefore, uninitialized variables must not be used in *v\_str`*.

ConstService are evaluated *in sequence* after getting external variables and parameters and before initializing internal variables.

#### **Parameters**

**name** [str] Name of the ConstService

**v** str [str] An equation string to calculate the variable value.

**v\_numeric** [Callable, optional] A callable which returns the value of the ConstService

**v\_type: type, optional, default to float** Type of element in the value array in float or complex

#### **Attributes**

**v** [array-like or a scalar] ConstService value

```
class andes.core.service.VarService(v_str: Optional[str] = None, v_numeric:
```
*[Optional](https://docs.python.org/3/library/typing.html#typing.Optional)[\[Callable](https://docs.python.org/3/library/typing.html#typing.Callable)] = None*, *vtype: [Optional](https://docs.python.org/3/library/typing.html#typing.Optional)[[type\]](https://docs.python.org/3/library/functions.html#type) = None*, *name: [Optional](https://docs.python.org/3/library/typing.html#typing.Optional)[\[str](https://docs.python.org/3/library/stdtypes.html#str)] = None*, *tex\_name: [Optional](https://docs.python.org/3/library/typing.html#typing.Optional)[\[str](https://docs.python.org/3/library/stdtypes.html#str)] = None*, *info: [Optional\[](https://docs.python.org/3/library/typing.html#typing.Optional)[str](https://docs.python.org/3/library/stdtypes.html#str)] = None*, *unit: [Optional](https://docs.python.org/3/library/typing.html#typing.Optional)[\[str](https://docs.python.org/3/library/stdtypes.html#str)] = None*, *sequential: [Optional\[](https://docs.python.org/3/library/typing.html#typing.Optional)[bool](https://docs.python.org/3/library/functions.html#bool)] = True*)

Variable service that gets updated in each step/iteration before computing the residual equations. As a results, variable values from the k-th step are used to compute a VarService that will be used to compute the residual for the  $(k+1)$ -th step.

This class is useful when one has non-differentiable algebraic equations, which make use of *abs()*, *re* and *im*. Instead of creating *Algeb*, one can put the equation in *VarService*, which will be updated before solving algebraic equations.

#### **Parameters**

**sequential** [bool, optional, default to True] True if this VarService depends on previously defined VarService and should be evaluated in sequence. False if this VarService only uses known variables.

**Warning:** *VarService* is not solved with other algebraic equations, meaning that there is one step "delay" between the algebraic variables and *VarService*. Use an algebraic variable whenever possible.

# **Examples**

In ESST3A model, the voltage and current sensors (vd + jvq),  $(\text{Id} + \text{jIq})$  estimate the sensed VE using equation

$$
VE = |K_{PC} * (v_d + 1jv_q) + 1j(K_I + K_{PC} * X_L) * (I_d + 1jI_q)|
$$

One can use *VarService* to implement this equation

```
self.VE = VarService(
    tex_name='V_E', info='VE', v_str='Abs(KPC*(vd + 1j*vq) + 1j*(KI +
    KPC*XL) * (Id + 1j*Iq))', )
```
**class** andes.core.service.**PostInitService**(*v\_str: [Optional\[](https://docs.python.org/3/library/typing.html#typing.Optional)[str](https://docs.python.org/3/library/stdtypes.html#str)] = None*, *v\_numeric:*

*[Optional\[](https://docs.python.org/3/library/typing.html#typing.Optional)[Callable](https://docs.python.org/3/library/typing.html#typing.Callable)] = None*, *vtype: [Optional\[](https://docs.python.org/3/library/typing.html#typing.Optional)[type](https://docs.python.org/3/library/functions.html#type)] = None*, *name: [Optional](https://docs.python.org/3/library/typing.html#typing.Optional)[\[str\]](https://docs.python.org/3/library/stdtypes.html#str) = None*, *tex\_name: [Optional\[](https://docs.python.org/3/library/typing.html#typing.Optional)[str](https://docs.python.org/3/library/stdtypes.html#str)] = None*, *info: [Optional\[](https://docs.python.org/3/library/typing.html#typing.Optional)[str](https://docs.python.org/3/library/stdtypes.html#str)] = None*, *unit: [Optional](https://docs.python.org/3/library/typing.html#typing.Optional)[\[str\]](https://docs.python.org/3/library/stdtypes.html#str) = None*)

Constant service that gets stored once after init.

This service is useful when one need to store initialization values stored in variables.

#### **Examples**

In ESST3A model, the *vf* variable is initialized followed by other variables. One can store the initial *vf* into *vf0* so that equation  $v f - v f0 = 0$  will hold.

```
self.vref0 = PostInitService(info='Initial reference voltage input',
                            tex_name='V_{ref0}', v_str='vref', )
```
Since all *ConstService* are evaluated before equation evaluation, without using PostInitService, one will need to create lots of *ConstService* to store values in the initialization path towards *vf0*, in order to correctly initialize *vf*.

# **3.7.4 External Constants**

Service constants whose value is retrieved from an external model or group. Using *ExtService* is similar to using external variables. The values of *ExtService* will be retrieved once during the initialization phase before *ConstService* evaluation.

For example, a synchronous generator needs to retrieve the *p* and *q* values from static generators for initialization. *ExtService* is used for this purpose. In the \_\_init () of a synchronous generator model, one can define the following to retrieve *StaticGen.p* as *p0*:

```
self.p0 = ExtService(src='p',
                     model='StaticGen',
                     indexer=self.gen,
                     tex_name='P_0')
```
**class** andes.core.service.**ExtService**(*model: [str](https://docs.python.org/3/library/stdtypes.html#str)*, *src: [str](https://docs.python.org/3/library/stdtypes.html#str)*, *indexer:*

*[Union\[](https://docs.python.org/3/library/typing.html#typing.Union)*[andes.core.param.BaseParam](#page-306-0)*,* [andes.core.service.BaseService](#page-350-0)*]*, *attr: [str](https://docs.python.org/3/library/stdtypes.html#str) = 'v'*, *allow\_none: [bool](https://docs.python.org/3/library/functions.html#bool) = False*, *default=0*, *name: [Optional](https://docs.python.org/3/library/typing.html#typing.Optional)[\[str](https://docs.python.org/3/library/stdtypes.html#str)] = None*, *tex\_name: [Optional\[](https://docs.python.org/3/library/typing.html#typing.Optional)[str](https://docs.python.org/3/library/stdtypes.html#str)] = None*, *vtype=None*, *info: [Optional\[](https://docs.python.org/3/library/typing.html#typing.Optional)[str](https://docs.python.org/3/library/stdtypes.html#str)] = None*)

Service constants whose value is from an external model or group.

#### **Parameters**

**src** [str] Variable or parameter name in the source model or group

- **model** [str] A model name or a group name
- **indexer** [IdxParam or BaseParam] An "Indexer" instance whose v field contains the idx of devices in the model or group.

### **Examples**

A synchronous generator needs to retrieve the p and  $\alpha$  values from static generators for initialization. ExtService is used for this purpose.

In a synchronous generator, one can define the following to retrieve  $\text{StaticGen.}$  p as  $p0$ :

```
class GENCLSModel(Model):
   def __init__(...):
        ...
        self.p0 = ExtService(src='p',
                             model='StaticGen',
                              indexer=self.gen,
                              tex name='P_0')
```
# **3.7.5 Shape Manipulators**

This section is for advanced model developer.

All generated equations operate on 1-dimensional arrays and can use algebraic calculations only. In some cases, one model would use *BackRef* to retrieve 2-dimensional indices and will use such indices to retrieve variable addresses. The retrieved addresses usually has a different length of the referencing model and cannot be used directly for calculation. Shape manipulator services can be used in such case.

*NumReduce* is a helper Service type which reduces a linearly stored 2-D ExtParam into 1-D Service. *NumRepeat* is a helper Service type which repeats a 1-D value into linearly stored 2-D value based on the shape from a *BackRef*.

```
class andes.core.service.BackRef(**kwargs)
```
A special type of reference collector.

*BackRef* is used for collecting device indices of other models referencing the parent model of the *Back-Ref*. The *v``field will be a list of lists, each containing the `idx* of other models referencing each device of the parent model.

BackRef can be passed as indexer for params and vars, or shape for *NumReduce* and *NumRepeat*. See examples for illustration.

**See also:**

**andes.core.service.NumReduce** A more complete example using BackRef to build the COI model

### **Examples**

A Bus device has an *IdxParam* of *area*, storing the *idx* of area to which the bus device belongs. In Bus.\_\_init\_\_(), one has

```
self.area = IdxParam(model='Area')
```
Suppose *Bus* has the following data

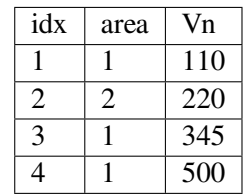

The Area model wants to collect the indices of Bus devices which points to the corresponding Area device. In Area.\_\_init\_\_, one defines

 $self.Bus = BackRef()$ 

where the member attribute name *Bus* needs to match exactly model name that *Area* wants to collect *idx* for. Similarly, one can define  $self.ACTopology = BackRef()$  to collect devices in the *ACTopology* group that references Area.

The collection of *idx* happens in andes.system.System.\_collect\_ref\_param(). It has to be noted that the specific *Area* entry must exist to collect model idx-dx referencing it. For example, if *Area* has the following data

idx 1

Then, only Bus 1, 3, and 4 will be collected into *self.Bus.v*, namely, self.Bus.v ==  $[1, 3, 3]$ 4] ].

If *Area* has data

```
idx 1 2
```
Then, *self. Bus. v* will end up with  $[1, 3, 4]$ ,  $[2]$ ].

**class** andes.core.service.**NumReduce**(*u*, *ref: andes.core.service.BackRef*, *fun: [Callable](https://docs.python.org/3/library/typing.html#typing.Callable)*, *name=None*, *tex\_name=None*, *info=None*, *cache=True*)

A helper Service type which reduces a linearly stored 2-D ExtParam into 1-D Service.

NumReduce works with ExtParam whose *v* field is a list of lists. A reduce function which takes an array-like and returns a scalar need to be supplied. NumReduce calls the reduce function on each of the lists and return all the scalars in an array.

#### **Parameters**

**u** [ExtParam] Input ExtParam whose v contains linearly stored 2-dimensional values

**ref** [BackRef] The BackRef whose 2-dimensional shapes are used for indexing

**fun** [Callable] The callable for converting a 1-D array-like to a scalar

#### **Examples**

Suppose one wants to calculate the mean value of the Vn in one Area. In the Area class, one defines

```
class AreaModel(...):
   def __init__(...):
        ...
        # backward reference from `Bus`
        self.Bus = BackRef()# collect the Vn in an 1-D array
        self.Vn = ExtParam(model='Bus',
                           src='Vn',
                           indexer=self.Bus)
        self.Vn_mean = NumReduce(u=self.Vn,
                                  fun=np.mean,
                                  ref=self.Bus)
```
Suppose we define two areas, 1 and 2, the Bus data looks like

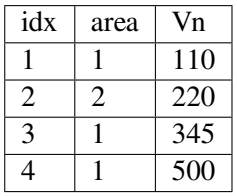

Then,  $self. Bus. v$  is a list of two lists  $[-1, 3, 4]$ ,  $[2]$  ]. *self. Vn.v* will be retrieved and linearly stored as [110, 345, 500, 220]. Based on the shape from *self.Bus*, [numpy.mean\(\)](https://numpy.org/doc/stable/reference/generated/numpy.mean.html#numpy.mean) will be called on [110, 345, 500] and [220] respectively. Thus, *self.Vn\_mean.v* will become [318. 33, 220].

**class** andes.core.service.**NumRepeat**(*u*, *ref*, *\*\*kwargs*)

A helper Service type which repeats a v-provider's value based on the shape from a BackRef

#### **Examples**

NumRepeat was originally designed for computing the inertia-weighted average rotor speed (center of inertia speed). COI speed is computed with

$$
\omega_{COI} = \frac{\sum M_i * \omega_i}{\sum M_i}
$$

The numerator can be calculated with a mix of BackRef, ExtParam and ExtState. The denominator needs to be calculated with NumReduce and Service Repeat. That is, use NumReduce to calculate the sum, and use NumRepeat to repeat the summed value for each device.
In the COI class, one would have

```
class COIModel(...):
    def __init__(...):
        ...
        self.SynGen = BackRef()
        self.SynGenIdx = RefFlatten(ref=self.SynGen)
        self.M = ExtParam(model='SynGen',
                          src='M',indexer=self.SynGenIdx)
        self.wgen = ExtState(model='SynGen',
                             src='omega',
                             indexer=self.SynGenIdx)
        self.Mt = NumReduce(u=self.M,
                                  fun=np.sum,
                                  ref=self.SynGen)
        self.Mtr = NumRepeat(u=self.Mt,
                               ref=self.SynGen)
        self.pidx = IdxRepeat(u=self.idx,ref=self.SynGen)
```
Finally, one would define the center of inertia speed as

```
self.wcoil = Algebra (v_str='1', e_str='-wcoil')self.wcoi_sub = ExtAlgeb(model='COI',
                          src='wcoi',
                          e_str='M * wgen / Mtr',
                          v_str='M / Mtr',
                          indexer=self.pidx,
                          )
```
It is very worth noting that the implementation uses a trick to separate the average weighted sum into *n* sub-equations, each calculating the  $(M_i * \omega_i)/(\sum M_i)$ . Since all the variables are preserved in the sub-equation, the derivatives can be calculated correctly.

#### **class** andes.core.service.**IdxRepeat**(*u*, *ref*, *\*\*kwargs*)

Helper class to repeat IdxParam.

This class has the same functionality as andes.core.service.NumRepeat but only operates on IdxParam, DataParam or NumParam.

```
class andes.core.service.RefFlatten(ref, **kwargs)
```
A service type for flattening andes.core.service.BackRef into a 1-D list.

# **Examples**

This class is used when one wants to pass *BackRef* values as indexer.

andes.models.coi.COI collects referencing andes.models.group.SynGen with

```
self.SynGen = BackRef(info='SynGen idx lists', export=False)
```
After collecting BackRefs, *self.SynGen.v* will become a two-level list of indices, where the first level correspond to each COI and the second level correspond to generators of the COI.

Convert *self.SynGen* into 1-d as *self.SynGenIdx*, which can be passed as indexer for retrieving other parameters and variables

```
self.SynGenIdx = RefFlatten(ref=self.SynGen)
self.M = ExtParam(model='SynGen', src='M',
                  indexer=self.SynGenIdx, export=False,
                  )
```
# **3.7.6 Value Manipulation**

**class** andes.core.service.**Replace**(*old\_val*, *flt*, *new\_val*, *name=None*, *tex\_name=None*, *info=None*, *cache=True*)

Replace parameters with new values if the function returns True

```
class andes.core.service.ParamCalc(param1, param2, func, name=None, tex_name=None,
                                          info=None, cache=True)
```
Parameter calculation service.

Useful to create parameters calculated instantly from existing ones.

# **3.7.7 Idx and References**

```
class andes.core.service.DeviceFinder(u, link, idx_name: str, default_model: str,
                                                     auto_find: Optional[bool] = True, auto_add:
                                                     Optional[bool] = True, name: Optional[str] =
                                                     None, tex_name: Optional[str] = None, info:
                                                     Optional[str] = None)
```
Service for finding  $\exists dx$  of devices which are linked to the given devices.

The auto\_find parameter controls if the device idx should be automatically looked up. The auto\_add parameter controls if the device will be automatically added. The two parameters are not exclusive. One can skip finding the device but automatically adding it.

If auto\_find is True and the idx is None, DeviceFinder will look up for the device. If not found and auto\_add is True, DevFinder will then automatically add the devices. The idx of the devices that are found or added will be stored to the DeviceFinder instance, so that *DeviceFinder* can be used like any *IdxParam*.

Adding new devices are called at the beginning of *[andes.system.System.setup\(\)](#page-800-0)*.

## **Examples**

The IEEEST stabilizer takes an optional parameter busf of the type *IdxParam* for specifying the connected bus frequency measurement device, which is needed for mode 6. To avoid reimplementing *Bus-Freq* within IEEEST, one can do

```
self.busfreq = DeviceFinder(self.busf,
                            link=self.buss, idx_name='bus',
                            default_model='BusFreq')
```
where  $self.busf$  is for the optional parameter for the  $idx$  of bus frequency estimation devices (e.g., *BusFreq*), self.buss is for the idx of buses that self.busf devices should measure, and idx\_name is the name of the BusFreq parameter through which the indices of measured buses are given.

For each None or invalid values in self.busf, a *BusFreq* device will be created with its bus set to the corresponding value in self.buss. That is, BusFreq. [idx\_name]. $v =$  [link].

At the end, the *DeviceFinder* instance will contain the list of BusFreq that are are connected to *self.buss*, respectively.

In the case of any valid value in self.busf, that is, the value is an existing BusFreq device, *DeviceFinder* will return it as is without checking if the BusFreq device actually measures the bus specified by self.buss. It allows to use the measurement at a different location, but the user have to perform the data consistency check.

#### **class** andes.core.service.**BackRef**(*\*\*kwargs*)

A special type of reference collector.

*BackRef* is used for collecting device indices of other models referencing the parent model of the *Back-Ref*. The *v``field will be a list of lists, each containing the `idx* of other models referencing each device of the parent model.

BackRef can be passed as indexer for params and vars, or shape for *NumReduce* and *NumRepeat*. See examples for illustration.

#### **See also:**

**andes.core.service.NumReduce** A more complete example using BackRef to build the COI model

# **Examples**

A Bus device has an *IdxParam* of *area*, storing the *idx* of area to which the bus device belongs. In Bus.\_\_init\_\_(), one has

```
self.area = IdxParam(model='Area')
```
Suppose *Bus* has the following data

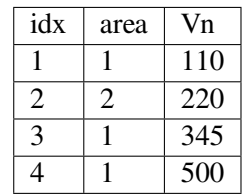

The Area model wants to collect the indices of Bus devices which points to the corresponding Area device. In Area.\_\_init\_\_, one defines

 $self.Bus = BackRef()$ 

where the member attribute name *Bus* needs to match exactly model name that *Area* wants to collect *idx* for. Similarly, one can define  $self.ACTopology = BackRef()$  to collect devices in the *ACTopology* group that references Area.

The collection of *idx* happens in andes.system.System.\_collect\_ref\_param(). It has to be noted that the specific *Area* entry must exist to collect model idx-dx referencing it. For example, if *Area* has the following data

idx 1

Then, only Bus 1, 3, and 4 will be collected into *self.Bus.v*, namely,  $\text{self.Bus.}$   $v = \begin{bmatrix} 1, 3, \end{bmatrix}$ 4] ].

If *Area* has data

```
idx 1 2
```
Then, *self. Bus. v* will end up with  $[1, 3, 4]$ ,  $[2]$ ].

**class** andes.core.service.**RefFlatten**(*ref*, *\*\*kwargs*)

A service type for flattening andes.core.service.BackRef into a 1-D list.

# **Examples**

This class is used when one wants to pass *BackRef* values as indexer.

andes.models.coi.COI collects referencing andes.models.group.SynGen with

```
self.SynGen = BackRef(info='SynGen idx lists', export=False)
```
After collecting BackRefs, *self.SynGen.v* will become a two-level list of indices, where the first level correspond to each COI and the second level correspond to generators of the COI.

Convert *self.SynGen* into 1-d as *self.SynGenIdx*, which can be passed as indexer for retrieving other parameters and variables

```
self.SynGenIdx = RefFlatten(ref=self.SynGen)
self.M = ExtParam(model='SynGen', src='M',
                  indexer=self.SynGenIdx, export=False,
                  )
```
# **3.7.8 Events**

**class** andes.core.service.**EventFlag**(*u*, *vtype: [Optional\[](https://docs.python.org/3/library/typing.html#typing.Optional)[type](https://docs.python.org/3/library/functions.html#type)] = None*, *name: [Optional](https://docs.python.org/3/library/typing.html#typing.Optional)[\[str\]](https://docs.python.org/3/library/stdtypes.html#str) = None*, *tex\_name=None*, *info=None*)

Service to flag events when the input value changes. The typical input is a *v-provider* with binary values.

Implemented by providing *self.check(\*\*kwargs)* as *v\_numeric*. *EventFlag.v* stores the values of the input variable in the most recent iteration/step.

After the evaluation of *self.check()*, *self.v* will be updated.

**class** andes.core.service.**ExtendedEvent**(*u*, *t\_ext: [Union](https://docs.python.org/3/library/typing.html#typing.Union)[[int](https://docs.python.org/3/library/functions.html#int), [float](https://docs.python.org/3/library/functions.html#float),*

[andes.core.param.BaseParam](#page-306-0)*,* [andes.core.service.BaseService](#page-350-0)*] = 0.0*, *trig: [str](https://docs.python.org/3/library/stdtypes.html#str) = 'rise'*, *enable=True*, *v\_disabled=0*, *extend\_only=False*, *vtype: [Optional](https://docs.python.org/3/library/typing.html#typing.Optional)[\[type](https://docs.python.org/3/library/functions.html#type)] = None*, *name: [Optional](https://docs.python.org/3/library/typing.html#typing.Optional)[\[str\]](https://docs.python.org/3/library/stdtypes.html#str) = None*, *tex\_name=None*, *info=None*)

Service for indicating an event for an extended, predefined period of time following the event disappearance.

The triggering of an event, whether the rise or fall edge, is specified through *trig*. For example, if *trig = rise*, the change of the input from 0 to 1 will be considered as an input, whereas the subsequent change back to 0 will be considered as the event end.

*ExtendedEvent.v* stores the flags whether the extended time has completed. Outputs will become 1 once the event starts and return to 0 when the extended time ends.

#### **Parameters**

**u** [v-provider] Triggering signal where the values are 0 or 1.

**trig** [str in ("rise", "fall")] Triggering edge for the beginning of an event. *rise* by default. **enable** [bool or v-provider] If disabled, the output will be *v\_disabled*

**extend only** [bool] Only output during the extended period, not the event period.

**Warning:** The performance of this class needs to be optimized.

**class** andes.core.service.**VarHold**(*u*, *hold*, *vtype=None*, *name=None*, *tex\_name=None*, *info=None*)

Service for holding the input when the hold signal is on.

#### **Parameters**

**hold** [v-provider, binary] Hold signal array with length equal to the input. For elements that are 1, the corresponding inputs are held until the hold signal returns to 0.

# **3.7.9 Flags**

**class** andes.core.service.**FlagCondition**(*u*, *func*, *flag=1*, *name=None*, *tex\_name=None*, *info=None*, *cache=True*)

Class for flagging values based on a condition function.

By default, values whose condition function output equal that equal to True/1 will be flagged as *1*. *0* otherwise.

#### **Parameters**

**u** Input parameter

**func** A condition function that returns True or False.

**flag** [1 by default, only 0 or 1 is accepted.] The flag for the inputs whose condition output is True.

**Warning:** This class is not ready.

*FlagCondition* can only be applied to *BaseParam* with *cache=True*. Applying to *Service* will fail unless *cache* is False (at a performance cost).

**class** andes.core.service.**FlagGreaterThan**(*u*, *value=0.0*, *flag=1*, *equal=False*, *name=None*, *tex\_name=None*, *info=None*, *cache=True*)

Service for flagging parameters  $>$  or  $>=$  the given value element-wise.

Parameters that satisfy the comparison ( $u > or >=$  value) will flagged as *flag* (1 by default).

**class** andes.core.service.**FlagLessThan**(*u*, *value=0.0*, *flag=1*, *equal=False*, *name=None*, *tex\_name=None*, *info=None*, *cache=True*)

Service for flagging parameters  $\lt$  or  $\lt$  = the given value element-wise.

Parameters that satisfy the comparison (u < or <= value) will flagged as *flag* (1 by default).

```
class andes.core.service.FlagValue(u, value, flag=0, name=None, tex_name=None,
                                          info=None, cache=True)
```
Class for flagging values that equal to the given value.

By default, values that equal to *value* will be flagged as *0*. Non-matching values will be flagged as *1*.

#### **Parameters**

**u** Input parameter

**value** Value to flag. Can be None, string, or a number.

**flag** [0 by default, only 0 or 1 is accepted.] The flag for the matched ones

**Warning:** *FlagNotNone* can only be applied to *BaseParam* with *cache=True*. Applying to *Service* will fail unless *cache* is False (at a performance cost).

# **3.7.10 Data Select**

**class** andes.core.service.**DataSelect**(*optional*, *fallback*, *name: [Optional](https://docs.python.org/3/library/typing.html#typing.Optional)[[str\]](https://docs.python.org/3/library/stdtypes.html#str) = None*, *tex\_name: [Optional\[](https://docs.python.org/3/library/typing.html#typing.Optional)[str](https://docs.python.org/3/library/stdtypes.html#str)] = None*, *info: [Optional](https://docs.python.org/3/library/typing.html#typing.Optional)[[str\]](https://docs.python.org/3/library/stdtypes.html#str) = None*)

Class for selecting values for optional DataParam or NumParam.

This service is a v-provider that uses optional DataParam when available. Otherwise, use the fallback value.

DataParam will be tested for *None*, and NumParam will be tested with np. isnan().

#### **Notes**

An use case of DataSelect is remote bus. One can do

self.buss = DataSelect(option=self.busr, fallback=self.bus)

Then, pass self.buss instead of self.bus as indexer to retrieve voltages.

Another use case is to allow an optional turbine rating. One can do

```
self.Tn = NumParam(default=None)
self.Sq = ExtParam(...)self.Sn = DataSelect(Tn, Sg)
```

```
class andes.core.service.NumSelect(optional, fallback, name: typing.Optional[str] = None,
                                                  tex_name: typing.Optional[str] = None, info:
                                                  typing.Optional[str] = None, ignore_cond:
                                                  typing.Optional[typing.Callable] =
                                                  functools.partial(<ufunc 'equal'>, 0))
```
Class for selecting values for optional NumParam.

NumSelect works with internal and external parameters.

Any values equal to np.nan will always be ignored. If one needs to ignore values based on additional conditions, pass it through ignore\_cond. For example, to ignore zero values, use ignore\_cond = partial(np.equal, 0).

## **Examples**

One use case is to allow an optional turbine rating. One can do

```
self.Tn = NumParam(default=None) self.Sg = ExtParam(...) self.Sn =
DataSelect(Tn, Sg)
```
# **3.7.11 Miscellaneous**

```
class andes.core.service.InitChecker(u, lower=None, upper=None, equal=None,
                                              not_equal=None, enable=True, error_out=False,
                                              **kwargs)
```
Class for checking init values against known typical values.

Instances will be stored in *Model.services\_post* and *Model.services\_icheck*, which will be checked in *Model.post\_init\_check()* after initialization.

#### **Parameters**

**u** v-provider to be checked

**lower** [float, BaseParam, BaseVar, BaseService] lower bound

**upper** [float, BaseParam, BaseVar, BaseService] upper bound

**equal** [float, BaseParam, BaseVar, BaseService] values that the value from *v\_str* should equal

**not\_equal** [float, BaseParam, BaseVar, BaseService] values that should not equal

**enable** [bool] True to enable checking

# **Examples**

Let's say generator excitation voltages are known to be in the range of 1.6 - 3.0 per unit. One can add the following instance to *GENBase*

```
self. vfc = IntChecker(u=self, vf,info='vf range',
                         lower=1.8,
                         upper=3.0,
                         )
```
*lower* and *upper* can also take v-providers instead of float values.

One can also pass float values from Config to make it adjustable as in our implementation of GENBase. \_vfc.

**class** andes.core.service.**ApplyFunc**(*u*, *func*, *name=None*, *tex\_name=None*, *info=None*, *cache=True*)

Class for applying a numerical function on a parameter..

#### **Parameters**

**u** Input parameter

**func** A condition function that returns True or False.

**Warning:** This class is not ready.

**class** andes.core.service.**CurrentSign**(*bus*, *bus1*, *bus2*, *name=None*, *tex\_name=None*, *info=None*)

Service for computing the sign of the current flowing through a series device.

With a given line connecting *bus1* and *bus2*, one can compute the current flow using  $(v1 * exp(1 * a1))$  $- v2*exp(1\dot{\uparrow}a2)$ ) / (r +  $\dot{\uparrow}x$ ) whose value is the outflow on *bus1*.

*CurrentSign* can be used to compute the sign to be multiplied depending on the observing bus. For each value in *bus*, the sign will be  $+1$  if it appears in *bus1* or  $-1$  otherwise.

```
bus1 bus2
*------>>-----*
bus(+) bus(-)
```
**class** andes.core.service.**RandomService**(*func=<built-in method rand of*

*numpy.random.mtrand.RandomState object>*, *\*\*kwargs*)

A service type for generating random numbers.

#### **Parameters**

**name** [str] Name

**func** [Callable] A callable for generating the random variable.

**Warning:** The value will be randomized every time it is accessed. Do not use it if the value needs to be stable for each simulation step.

```
class andes.core.service.SwBlock(*, init, ns, blocks, ext_sel=None, name=None,
                                         tex_name=None, info=None)
```
Service type for switched shunt blocks.

# **3.8 Discrete**

# **3.8.1 Background**

The discrete component library contains a special type of block for modeling the discontinuity in power system devices. Such continuities can be device-level physical constraints or algorithmic limits imposed on controllers.

The base class for discrete components is *[andes.core.discrete.Discrete](#page-369-0)*.

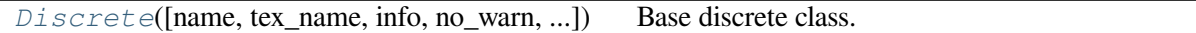

# **andes.core.discrete.Discrete**

<span id="page-369-0"></span>**class** andes.core.discrete.**Discrete**(*name=None*, *tex\_name=None*, *info=None*, *no\_warn=False*, *min\_iter=2*, *err\_tol=0.01*)

Base discrete class.

Discrete classes export flag arrays (usually boolean) .

**\_\_init\_\_**(*name=None*, *tex\_name=None*, *info=None*, *no\_warn=False*, *min\_iter=2*, *err\_tol=0.01*)

# **Methods**

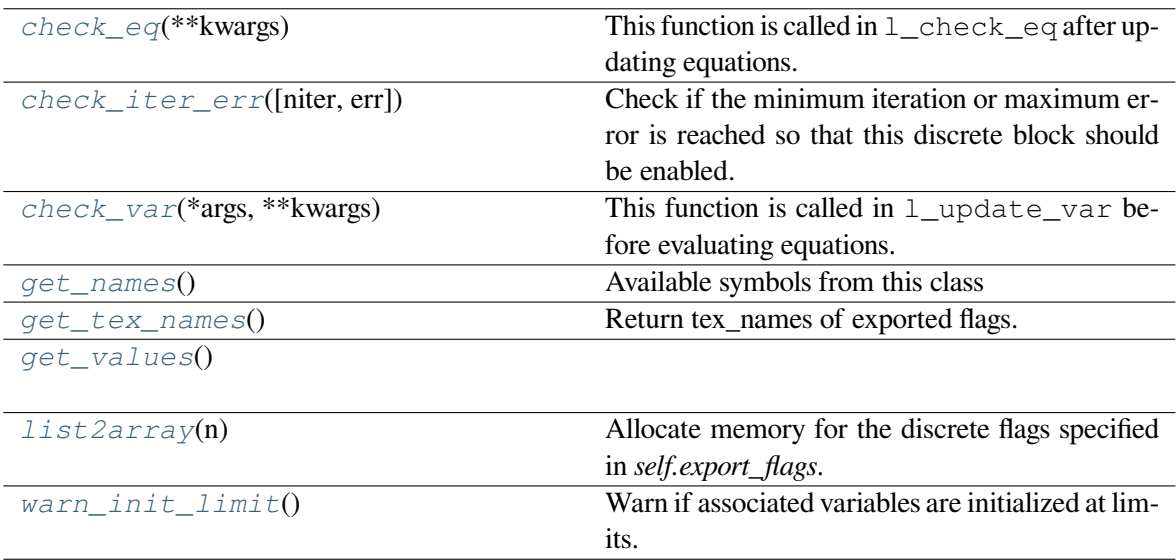

# **Discrete.check\_eq**

## <span id="page-370-0"></span>Discrete.**check\_eq**(*\*\*kwargs*)

This function is called in  $l$ \_check\_eq after updating equations.

It updates internal flags, set differential equations, and record pegged variables.

## **Discrete.check\_iter\_err**

#### <span id="page-370-1"></span>Discrete.**check\_iter\_err**(*niter=None*, *err=None*)

Check if the minimum iteration or maximum error is reached so that this discrete block should be enabled.

Only when both *niter* and *err* are given, (niter < min\_iter) , and (err > err\_tol) it will return False.

This logic will start checking the discrete states if called from an external solver that does not feed *niter* or *err* at each step.

#### **Returns**

**bool** True if it should be enabled, False otherwise

# **Discrete.check\_var**

```
Discrete.check_var(*args, **kwargs)
```
This function is called in 1\_update\_var before evaluating equations.

It should update internal flags only.

#### **Parameters**

- **adjust\_upper** [bool] True to adjust the upper limit to the value of the variable. Supported by limiters.
- **adjust\_lower** [bool] True to adjust the lower limit to the value of the variable. Supported by limiters.

# **Discrete.get\_names**

```
Discrete.get_names()
```
Available symbols from this class

**Returns**

# **Discrete.get\_tex\_names**

## <span id="page-371-2"></span>Discrete.**get\_tex\_names**()

Return tex\_names of exported flags.

TODO: Fix the bug described in the warning below.

## **Returns**

**list** A list of tex\_names for all exported flags.

**Warning:** If underscore *\_* appears in both flag tex\_name and *self.tex\_name* (for example, when this discrete is within a block), the exported tex\_name will become invalid for SymPy. Variable name substitution will fail.

# **Discrete.get\_values**

```
Discrete.get_values()
```
# **Discrete.list2array**

#### <span id="page-372-0"></span>Discrete.**list2array**(*n*)

Allocate memory for the discrete flags specified in *self.export\_flags*.

#### **Parameters**

**n** [int] Number of elements in the array. Provided by the calling function.

# **Discrete.warn\_init\_limit**

```
Discrete.warn_init_limit()
```
Warn if associated variables are initialized at limits.

# **Attributes**

*[class\\_name](#page-372-2)*

# **Discrete.class\_name**

## <span id="page-372-2"></span>**property** Discrete.**class\_name**

The uniqueness of discrete components is the way it works. Discrete components take inputs, criteria, and exports a set of flags with the component-defined meanings. These exported flags can be used in algebraic or differential equations to build piece-wise equations.

For example, *Limiter* takes a v-provider as input, two v-providers as the upper and the lower bound. It exports three flags: *zi* (within bound), *zl* (below lower bound), and *zu* (above upper bound). See the code example in models/pv.py for an example voltage-based PQ-to-Z conversion.

It is important to note when the flags are updated. Discrete subclasses can use three methods to check and update the value and equations. Among these methods, *check\_var* is called *before* equation evaluation, but *check\_eq* and *set\_eq* are called *after* equation update. In the current implementation, *check\_var* updates flags for variable-based discrete components (such as *Limiter*). *check\_eq* updates flags for equation-involved discrete components (such as *AntiWindup*). *set\_var`* is currently only used by *AntiWindup* to store the pegged states.

ANDES includes the following types of discrete components.

## **3.8.2 Limiters**

```
class andes.core.discrete.Limiter(u, lower, upper, enable=True, name: Optional[str] =
                                              None, tex_name: Optional[str] = None, info:
                                              Optional[str] = None, min_iter: intfloat =
                                              0.01, allow_adjust: bool = True, no_lower=False,
                                             no_upper=False, sign_lower=1, sign_upper=1,
                                             equal=True, no_warn=False, zu=0.0, zl=0.0, zi=1.0)
```
Base limiter class.

This class compares values and sets limit values. Exported flags are *zi*, *zl* and *zu*.

#### **Parameters**

**u** [BaseVar] Input Variable instance **lower** [BaseParam] Parameter instance for the lower limit **upper** [BaseParam] Parameter instance for the upper limit **no\_lower** [bool] True to only use the upper limit **no\_upper** [bool] True to only use the lower limit **sign\_lower: 1 or -1** Sign to be multiplied to the lower limit **sign\_upper: bool** Sign to be multiplied to the upper limit **equal** [bool] True to include equal signs in comparison ( $>=$  or  $<=$ ). **no** warn [bool] Disable initial limit warnings **zu** [0 or 1] Default value for *zu* if not enabled **zl** [0 or 1] Default value for *zl* if not enabled **zi** [0 or 1] Default value for *zi* if not enabled

#### **Notes**

If not enabled, the default flags are  $zu = z1 = 0, zi = 1$ .

#### **Attributes**

- **zl** [array-like] Flags of elements violating the lower limit; A array of zeros and/or ones.
- **zi** [array-like] Flags for within the limits

**zu** [array-like] Flags for violating the upper limit

```
class andes.core.discrete.SortedLimiter(u, lower, upper, n_select: int = 5, name=None,
                                                       tex_name=None, enable=True,
                                                       abs violation=True, min iter: int = 2, err tol:
                                                       float = 0.01, allow_adjust: bool = True, zu=0.0,
                                                       zl=0.0, zi=1.0, ql=0.0, qu=0.0)
```
A limiter that sorts inputs based on the absolute or relative amount of limit violations.

#### **Parameters**

- **n** select [int] the number of violations to be flagged, for each of over-limit and underlimit cases. If *n\_select* == 1, at most one over-limit and one under-limit inputs will be flagged. If *n\_select* is zero, heuristics will be used.
- **abs\_violation** [bool] True to use the absolute violation. False if the relative violation abs(violation/limit) is used for sorting. Since most variables are in per unit, absolute violation is recommended.

```
class andes.core.discrete.HardLimiter(u, lower, upper, enable=True, name: Optional[str]
                                                     = None, tex_name: Optional[str] = None, info:
                                                     Optional[str] = None, min iter: int = 2, err tol:
                                                     float = 0.01, allow_adjust: bool = True,
                                                     no_lower=False, no_upper=False, sign_lower=1,
                                                     sign_upper=1, equal=True, no_warn=False,
                                                     zu=0.0, zl=0.0, zi=1.0)
```
Hard limiter for algebraic or differential variable. This class is an alias of *Limiter*.

```
class andes.core.discrete.RateLimiter(u, lower, upper, enable=True, no_lower=False,
                                                no_upper=False, lower_cond=1, upper_cond=1,
                                                name=None, tex_name=None, info=None)
```
Rate limiter for a differential variable.

RateLimiter does not export any variable. It directly modifies the differential equation value.

**Warning:** RateLimiter cannot be applied to a state variable that already undergoes an AntiWindup limiter. Use *AntiWindupRate* for a rate-limited anti-windup limiter.

## **Notes**

RateLimiter inherits from Discrete to avoid internal naming conflicts with *Limiter*.

```
class andes.core.discrete.AntiWindup(u, lower, upper, enable=True, no_warn=False,
                                                no_lower=False, no_upper=False, sign_lower=1,
                                                sign_upper=1, name=None, tex_name=None,
                                                info=None, state=None, allow_adjust: bool = True)
```
Anti-windup limiter.

Anti-windup limiter prevents the wind-up effect of a differential variable. The derivative of the differential variable is reset if it continues to increase in the same direction after exceeding the limits. During the derivative return, the limiter will be inactive

**if**  $x > x$  max **and**  $x \text{ dot } > 0$ :  $x = x$  max **and**  $x \text{ dot } = 0$ if  $x <$  xmin and  $x$  dot  $<$  0:  $x =$  xmin and  $x$  dot = 0

This class takes one more optional parameter for specifying the equation.

**Parameters**

**state** [State, ExtState] A State (or ExtState) whose equation value will be checked and, when condition satisfies, will be reset by the anti-windup-limiter.

```
class andes.core.discrete.AntiWindupRate(u, lower, upper, rate_lower, rate_upper,
```
*no\_lower=False*, *no\_upper=False*, *rate\_no\_lower=False*, *rate\_no\_upper=False*, *rate\_lower\_cond=None*, *rate\_upper\_cond=None*, *enable=True*, *name=None*, *tex\_name=None*, *info=None*, *allow\_adjust: [bool](https://docs.python.org/3/library/functions.html#bool) = True*)

Anti-windup limiter with rate limits

# **3.8.3 Comparers**

**class** andes.core.discrete.**LessThan**(*u*, *bound*, *equal=False*, *enable=True*, *name=None*, *tex\_name=None*, *info: [Optional](https://docs.python.org/3/library/typing.html#typing.Optional)[\[str\]](https://docs.python.org/3/library/stdtypes.html#str) = None*, *cache: [bool](https://docs.python.org/3/library/functions.html#bool) = False*, *z0=0*, *z1=1*)

Less than  $(\le)$  comparison function that tests if  $u \le$  bound.

Exports two flags: z1 and z0. For elements satisfying the less-than condition, the corresponding  $z1 = 1$ . z0 is the element-wise negation of z1.

## **Notes**

The default z0 and z1, if not enabled, can be set through the constructor. By default, the model will not adjust the limit.

```
class andes.core.discrete.Selector(*args, fun, tex_name=None, info=None)
```
Selection between two variables using the provided reduce function.

The reduce function should take the given number of arguments. An example function is *np.maximum.reduce* which can be used to select the maximum.

Names are in *s0*, *s1*.

**Warning:** A potential bug when more than two inputs are provided, and values in different inputs are equal. Only two inputs are allowed.

Deprecated since version 1.5.9: Use of this class for comparison-based output is discouraged. Instead, use *LessThan* and *Limiter* to construct piesewise equations.

See the new implementation of HVGate and LVGate.

## **See also:**

**[numpy.ufunc.reduce](https://numpy.org/doc/stable/reference/generated/numpy.ufunc.reduce.html#numpy.ufunc.reduce)** NumPy reduce function

A common pitfall is the 0-based indexing in the Selector flags. Note that exported flags start from 0. Namely, *s0* corresponds to the first variable provided for the Selector constructor.

## **Examples**

Example 1: select the largest value between  $v\theta$  and  $vI$  and put it into vmax.

After the definitions of  $v0$  and  $v1$ , define the algebraic variable *vmax* for the largest value, and a selector *vs*

```
self.vmax = Algebra(v_str='maximum(v0, v1)',
                  tex_name='v_{max}',
                  e str='vs s0 * v0 + vs s1 * v1 - vmax')
self.vs = Selector(self.v0, self.v1, fun=np.maximum.reduce)
```
The initial value of *vmax* is calculated by maximum ( $v0, v1$ ), which is the element-wise maximum in SymPy and will be generated into  $np \cdot max \text{imum}(v0, v1)$ . The equation of *vmax* is to select the values based on *vs\_s0* and *vs\_s1*.

```
class andes.core.discrete.Switcher(u, options: Union[list, Tuple], info: Optional[str] =
                                               None, name: Optional[str] = None, tex_name:
                                               Optional[str] = None, cache=True)
```
Switcher based on an input parameter.

The switch class takes one v-provider, compares the input with each value in the option list, and exports one flag array for each option. The flags are 0-indexed.

Exported flags are named with *s0*, *s1*, ..., with a total number of *len(options)*. See the examples section.

## **Notes**

Switches needs to be distinguished from Selector.

Switcher is for generating flags indicating option selection based on an input parameter. Selector is for generating flags at run time based on variable values and a selection function.

#### **Examples**

The IEEEST model takes an input for selecting the signal. Options are 1 through 6. One can construct

```
self.IC = NumParam(info='input code 1-6') # input code
self.SW = Switcher(u=self.IC, options=[0, 1, 2, 3, 4, 5, 6])
```
If the IC values from the data file ends up being

self.IC. $v = np.array([1, 2, 2, 4, 6])$ 

Then, the exported flag arrays will be

```
{'IC_s0': np.array([0, 0, 0, 0, 0]),
 'IC_s1': np.array([1, 0, 0, 0, 0]),
'IC_82': np.array([0, 1, 1, 0, 0]),
'IC\_s3': np.array([0, 0, 0, 0, 0]),
'IC s4': np.array([0, 0, 0, 1, 0]),
'IC_s5': np.array([0, 0, 0, 0, 0]),
'IC s6': np.array([0, 0, 0, 0, 1])
}
```
where *IC\_s0* is used for padding so that following flags align with the options.

# **3.8.4 Deadband**

**class** andes.core.discrete.**DeadBand**(*u*, *center*, *lower*, *upper*, *enable=True*, *equal=False*, *zu=0.0*, *zl=0.0*, *zi=0.0*, *name=None*, *tex\_name=None*, *info=None*)

The basic deadband type.

#### **Parameters**

**u** [NumParam] The pre-deadband input variable **center** [NumParam] Neutral value of the output **lower** [NumParam] Lower bound **upper** [NumParam] Upper bound **enable** [bool] Enabled if True; Disabled and works as a pass-through if False.

## **Notes**

Input changes within a deadband will incur no output changes. This component computes and exports three flags.

#### **Three flags computed from the current input:**

- zl: True if the input is below the lower threshold
- zi: True if the input is within the deadband
- zu: True if is above the lower threshold

#### Initial condition:

All three flags are initialized to zero. All flags are updated during *check\_var* when enabled. If the deadband component is not enabled, all of them will remain zero.

# **Examples**

Exported deadband flags need to be used in the algebraic equation corresponding to the post-deadband variable. Assume the pre-deadband input variable is *var\_in* and the post-deadband variable is *var\_out*. First, define a deadband instance *db* in the model using

```
self.db = DeadBand(u=self.var_in, center=self.dbc,
                   lower=self.dbl, upper=self.dbu)
```
To implement a no-memory deadband whose output returns to center when the input is within the band, the equation for *var* can be written as

```
var\_out.e\_str = 'var\_in * (1 - db\_zi) + \sqrt{a^2 + b^2}(dbc * db_zi) - var_out'
```
**class** andes.core.discrete.**DeadBandRT**(*u*, *center*, *lower*, *upper*, *enable=True*)

Deadband with flags for directions of return.

#### **Parameters**

**u** [NumParam] The pre-deadband input variable

**center** [NumParam] Neutral value of the output

**lower** [NumParam] Lower bound

**upper** [NumParam] Upper bound

**enable** [bool] Enabled if True; Disabled and works as a pass-through if False.

#### **Notes**

Input changes within a deadband will incur no output changes. This component computes and exports five flags. The additional two flags on top of *DeadBand* indicate the direction of return:

- zur: True if the input is/has been within the deadband and was returned from the upper threshold
- zlr: True if the input is/has been within the deadband and was returned from the lower threshold

Initial condition:

All five flags are initialized to zero. All flags are updated during *check\_var* when enabled. If the deadband component is not enabled, all of them will remain zero.

# **Examples**

To implement a deadband whose output is pegged at the nearest deadband bounds, the equation for *var* can be provided as

```
var out.e str = 'var in * (1 - db zi) + \lambdadbl * db_zlr + \
                  dbu * db_zur - var_out'
```
# **3.8.5 Others**

**class** andes.core.discrete.**Average**(*u*, *mode='step'*, *delay=0*, *name=None*, *tex\_name=None*, *info=None*)

Compute the average value of a BaseVar over a period of time or a number of simulation steps.

Average is based on the memory implemented in the Delay class. The same modes as in Delay are supported.

The output of the Average class is named <INSTANCE\_NAME>\_v, where *<INSTANCE\_NAME>* is the instance name of Average.

**class** andes.core.discrete.**Delay**(*u*, *mode='step'*, *delay=0*, *name=None*, *tex\_name=None*, *info=None*)

The delay class.

Delay allows to impose a predefined and fixed "delay" (in either steps or seconds) for an input variable. The amount of delay must be a scalar and has to be given when instantiating the Delay class when defining the model.

Delay implements an internal memorize to store past variable values.

The default delay mode is *step* but can be set to *time*. In the *time* mode, the value at the current time - delay will be interpolated based on the two nearest times and values.

Delay can be applied to a state or an algebraic variable. The exported variable is named <INSTANCE\_NAME>\_v, where *<INSTANCE\_NAME>* is the name of the Delay instance.

#### **class** andes.core.discrete.**Derivative**(*u*, *name=None*, *tex\_name=None*, *info=None*)

Compute the derivative of a variable using numerical differentiation.

Derivative is based on the storage implemented in the Delay class. The delay is set to *1* step so that the current and the previous step are used.

A simple first order derivative is computed using  $u(t) - u(t-1)$  / tstep, where tstep is the current step size.

Derivative is intended to be used for algebraic variables because of discontinuity. It can be applied to a state variable, but one should instead implement the right-hand side equation of the state variable in an algebraic equation to obtain the accurate derivative.

Alternatively, the washout filter (andes.core.block.Washout) can be used to implement a numerically stable derivative.

The output of the Derivative class is named  $\langle$  INSTANCE\_NAME>\_v just like Delay.

**class** andes.core.discrete.**Sampling**(*u*, *interval=1.0*, *offset=0.0*, *name=None*, *tex\_name=None*, *info=None*)

Sample and hold

Sample an input variable periodically at the given time interval and hold the value until the next sample time.

For example, this class can be used to implement a 4-second sampling of the AGC signal.

The output of *Sampling* is named <INSTANCE\_NAME>\_v, where *<INSTANCE\_NAME>* is the Sampling instance name.

```
class andes.core.discrete.ShuntAdjust(*, v, lower, upper, bsw, gsw, dt, u, enable=True,
                                                 min_iter=2, err_tol=0.01, name=None,
                                                 tex_name=None, info=None, no_warn=False)
```
Class for adjusting switchable shunts.

#### **Parameters**

**v** [BaseVar] Voltage measurement

**lower** [BaseParam] Lower voltage bound

**upper** [BaseParam] Upper voltage bound

**bsw** [SwBlock] SwBlock instance for susceptance

**gsw** [SwBlock] SwBlock instance for conductance

**dt** [NumParam] Delay time

**u** [NumParam] Connection status

**min\_iter** [int] Minimum iteration number to enable shunt switching

**err\_tol** [float] Minimum iteration tolerance to enable switching

# **3.9 Blocks**

# **3.9.1 Background**

The block library contains commonly used blocks (such as transfer functions and nonlinear functions). Variables and equations are pre-defined for blocks to be used as "lego pieces" for scripting DAE models. The base class for blocks is andes.core.block.Block.

The supported blocks include Lag, LeadLag, Washout, LeadLagLimit, PIController. In addition, the base class for piece-wise nonlinear functions, Piecewise is provided. Piecewise is used for implementing the quadratic saturation function MagneticQuadSat and exponential saturation function MagneticExpSat.

All variables in a block must be defined as attributes in the constructor, just like variable definition in models. The difference is that the variables are "exported" from a block to the capturing model. All exported variables need to placed in a dictionary,  $s \in \mathbb{F}$ . vars at the end of the block constructor.

Blocks can be nested as advanced usage. See the following API documentation for more details.

**class** andes.core.block.**Block**(*name: [Optional\[](https://docs.python.org/3/library/typing.html#typing.Optional)[str](https://docs.python.org/3/library/stdtypes.html#str)] = None*, *tex\_name: [Optional\[](https://docs.python.org/3/library/typing.html#typing.Optional)[str](https://docs.python.org/3/library/stdtypes.html#str)] = None*, *info: [Optional\[](https://docs.python.org/3/library/typing.html#typing.Optional)[str](https://docs.python.org/3/library/stdtypes.html#str)] = None*, *namespace: [str](https://docs.python.org/3/library/stdtypes.html#str) = 'local'*)

Base class for control blocks.

Blocks are meant to be instantiated as Model attributes to provide pre-defined equation sets. Subclasses must overload the *\_\_init\_\_* method to take custom inputs. Subclasses of Block must overload the *define* method to provide initialization and equation strings. Exported variables, services and blocks must be constructed into a dictionary self.vars at the end of the constructor.

Blocks can be nested. A block can have blocks but itself as attributes and therefore reuse equations. When a block has sub-blocks, the outer block must be constructed with a ``name``.

Nested block works in the following way: the parent block modifies the sub-block's name attribute by prepending the parent block's name at the construction phase. The parent block then exports the subblock as a whole. When the parent Model class picks up the block, it will recursively import the variables in the block and the sub-blocks correctly. See the example section for details.

#### **Parameters**

**name** [str, optional] Block name

**tex\_name** [str, optional] Block LaTeX name

**info** [str, optional] Block description.

**namespace** [str, local or parent] Namespace of the exported elements. If 'local', the block name will be prepended by the parent. If 'parent', the original element name will be used when exporting.

**Warning:** It is a good practice to avoid more than one level of nesting, to avoid multi-underscore variable names.

# **Examples**

Example for two-level nested blocks. Suppose we have the following hierarchy

SomeModel instance M contains an instance of LeadLag block named A, which contains a Lag instance named B. Both A and B exports two variables  $x$  and  $y$ .

In the code for SomeModel, the following code is used to instantiate LeadLag

```
class SomeModel:
    def __init__(...)
        \ldots self.A = LeadLag(name='A',
                          u=self.foo1, T1=self.foo2, T2=self.foo3)
```
To use Lag in the LeadLag code, the following lines are found in the constructor of LeadLag

```
class LeadLag:
   def __init__(name, ...)
        ... self.B = Lag(u=self.y, K=self.K, T=self.T)# register `self.B` with the name `A` self.vars = {..., 'B':
        self.B}
```
When instantiating any block instance, its \_\_setattr\_\_ function assigns names to exported variables and blocks. For the LeadLag instance with the name  $A$ , its member attribute  $B$  is assigned the name  $A \_B$ by convention. That is, A\_B will be set to *B.name*.

When A is picked up by  $SomenModel$ . setattr<sub>,</sub> B is captured from A's exports with the name A\_B. Recursively, B's variables are exported, Recall that *B.name* is now A\_B, following the naming rule (parent block's name + variable name), B's internal variables become  $A \quad B \times x$  and  $A \quad B \times y$ .

Again, the LeadLag instance name (A.name in this example) must be given when instantiating in *SomeModel*'s constructor to ensure correct name propagation. If there is more than one level of nesting, other than the terminal-level block, all names of the parent blocks must be provided at instantiation.

In such a way, B's define() needs no modification since the naming rule is the same. For example, B's internal y is always  $\{self.name\}_{y}$ , although the nested B has gotten a new name A\_B.

**define**()

Function for setting the initialization and equation strings for internal variables. This method must be implemented by subclasses.

The equations should be written with the "final" variable names. Let's say the block instance is named *blk* (kept at  $\text{self}$ , name of the block), and an internal variable *v* is defined. The internal variable will be captured as  $b \&b \&b$  by the parent model. Therefore, all equations should use {self.name}\_v to represent variable v, where {self.name} is the name of the block at run time.

On the other hand, the names of externally provided parameters or variables are obtained by directly accessing the name attribute. For example, if  $s \in \text{If } T$  is a parameter provided through the block constructor, {self.T.name} should be used in the equation.

#### **See also:**

**PIController.define** Equations for the PI Controller block

#### **Examples**

An internal variable v has a trivial equation  $T = v$ , where T is a parameter provided to the block constructor.

In the model, one has

```
class SomeModel():
    def __init__(...)
```
(continues on next page)

(continued from previous page)

```
self.input = Algebra()self.T = Param()self.blk = ExampleBlock(u=self.input, T=self.T)
```
In the ExampleBlock function, the internal variable is defined in the constructor as

```
class ExampleBlock():
    def __init__(...):
         self.v = Alqeb()self.vars = \{ 'v', \text{ self.v} \}
```
In the define, the equation is provided as

```
def define(self):
   self.v.v_str = '{self.T.name}'
   self.v.e_str = '{self.T.name} - {self.name}_v'
```
In the parent model,  $\vee$  from the block will be captured as  $b \&b \&b \&b$ , and the equation will evaluate into

```
self.blk_v.v_str = 'T'
self.blk_v.e\_str = 'T - blk_v'
```
# **3.9.2 Transfer Functions**

The following transfer function blocks have been implemented. They can be imported to build new models.

# **Linear**

**class** andes.core.block.**Gain**(*u*, *K*, *name=None*, *tex\_name=None*, *info=None*)

Gain block.

```
┌───┐
u \rightarrow | K | -> y
       └───┘
```
Exports an algebraic output *y*.

**define**()

Implemented equation and the initial condition are

$$
y = Ku
$$

$$
y^{(0)} = Ku^{(0)}
$$

```
class andes.core.block.GainLimiter(u, K, R, lower, upper, no_lower=False,
                                             no_upper=False, sign_lower=1, sign_upper=1,
                                             name=None, tex_name=None, info=None)
```
Gain followed by a limiter and another gain.

Exports the limited output *y*, unlimited output *x*, and HardLimiter *lim*.

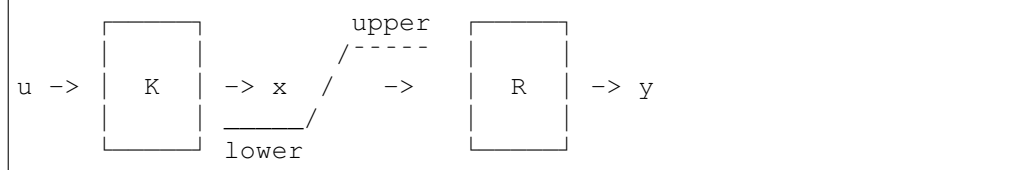

#### **Parameters**

- **u** [str, BaseVar] Input variable, or an equation string for constructing an anonymous variable
- **K** [str, BaseParam, BaseService] Initial gain for *u* before limiter
- **R** [str, BaseParam, BaseService] Post limiter gain

#### **define**()

TODO: write docstring

```
class andes.core.block.Piecewise(u, points: Union[List, Tuple], funs: Union[List, Tuple],
                                          name=None, tex_name=None, info=None)
```
Piecewise block. Outputs an algebraic variable *y*.

This block takes a list of *N* points,  $[x0, x1, \ldots x_{n-1}]$  to define N+1 ranges, namely (-inf, x0),  $(x0, x1)$ , ...,  $(x_{\text{-}}{n-1}, +inf)$ . and a list of  $N+1$  function strings  $\text{[fun0, ..., fun\_n]}$ .

Inputs that fall within each range applies the corresponding function. The first range (-inf, x0) applies *fun\_0*, and the last range (x\_{n-1}, +inf) applies the last function *fun\_n*.

The function returns zero if no condition is met.

#### **Parameters**

- **points** [list, tuple] A list of piecewise points. Need to be provided in the constructor function.
- **funs** [list, tuple] A list of strings for the piecewise functions. Need to be provided in the overloaded *define* function.

#### **define**()

Build the equation string for the piecewise equations.

self. funs needs to be provided with the function strings corresponding to each range.

**class** andes.core.block.**HVGate**(*u1*, *u2*, *name=None*, *tex\_name=None*, *info=None*)

High Value Gate. Outputs the maximum of two inputs.

```
┌─────────┐
u1 \rightarrow | HV Gate
                       -> y
u2 \rightarrow (MAX)
        └─────────┘
```
**class** andes.core.block.**LVGate**(*u1*, *u2*, *name=None*, *tex\_name=None*, *info=None*)

Low Value Gate. Outputs the minimum of the two inputs.

┌─────────┐  $u1 \rightarrow$  | LV Gate |  $->$  y  $u2 \rightarrow$  | (MIN) └─────────┘

**class** andes.core.block.**DeadBand1**(*u*, *center*, *lower*, *upper*, *gain=1.0*, *enable=True*, *name=None*, *tex\_name=None*, *info=None*, *namespace='local'*)

Deadband type 1 (linear, non-step).

#### **Parameters**

**center** Default value when within the deadband. If the input is an error signal, center should be set to zero.

**gain** Gain multiplied to DeadBand discrete block's output.

# **Notes**

Block diagram

$$
\begin{array}{c|c|c|c|c} & & / & \\ \hline & & - & & \\ \hline & / & | & & \\ \hline & / & | & & \\ \end{array}
$$
  $\begin{array}{c|c|c} \hline & & - & & \text{DeadBand1}_y \\ \hline & & & \\ \hline & & & \\ \hline & & & \\ \end{array}$ 

# **First Order**

**class** andes.core.block.**Integrator**(*u*, *T*, *K*, *y0*, *check\_init=True*, *name=None*,

*tex\_name=None*, *info=None*)

Integrator block.

$$
u \ \text{->} \ \begin{array}{|c|c|c|c|c|} \hline & & & \\ \hline & K/\text{sT} & \text{->} \ \text{y} \\ \hline & & & \end{array}
$$

Exports a differential variable *y*.

The initial output needs to be specified through *y0*.

## **define**()

Implemented equation and the initial condition are

$$
\dot{y} = Ku
$$

$$
y^{(0)} = 0
$$

**class** andes.core.block.**IntegratorAntiWindup**(*u*, *T*, *K*, *y0*, *lower*, *upper*, *name=None*, *tex\_name=None*, *info=None*, *no\_warn=False*)

Integrator block with anti-windup limiter.

$$
\begin{array}{c}\n \text{upper} \\
 \hline\n / \text{---} \\
 \text{u} \rightarrow \boxed{K \mid sT} \rightarrow y \\
 \hline\n \text{lower} \\
 \end{array}
$$

Exports a differential variable *y* and an AntiWindup *lim*. The initial output must be specified through *y0*.

# **define**()

 $\overline{1}$ 

Implemented equation and the initial condition are

$$
\dot{y} = Ku
$$

$$
y^{(0)} = 0
$$

**class** andes.core.block.**Lag**(*u*, *T*, *K*, *D=1*, *name=None*, *tex\_name=None*, *info=None*) Lag (low pass filter) transfer function.

$$
\begin{array}{c|c|c}\n & K & \\
 & K & \\
 & D & & \n\end{array} \rightarrow y
$$

Exports one state variable *y* as the output.

#### **Parameters**

**K** Gain

- **T** Time constant
- **D** Constant
- **u** Input variable

Equations and initial values are

$$
T\dot{y} = (Ku - Dy)
$$

$$
y^{(0)} = Ku/D
$$

**class** andes.core.block.**LagAntiWindup**(*u*, *T*, *K*, *lower*, *upper*, *D=1*, *name=None*, *tex\_name=None*, *info=None*)

Lag (low pass filter) transfer function block with an anti-windup limiter.

upper /¯¯¯¯¯¯ ┌────────┐  $\rm K$ u -> │ ────── │ -> y  $D + ST$ └────────┘  $\overline{\phantom{a}}$  / lower

Exports one state variable *y* as the output and one AntiWindup instance *lim*.

#### **Parameters**

- **K** Gain
- **T** Time constant
- **D** Constant
- **u** Input variable

## **define**()

## **Notes**

Equations and initial values are

$$
T\dot{y} = (Ku - Dy)
$$

$$
y^{(0)} = Ku/D
$$

**class** andes.core.block.**LagFreeze**(*u*, *T*, *K*, *freeze*, *D=1*, *name=None*, *tex\_name=None*, *info=None*)

Lag with an input to freeze the state.

During the period when the freeze signal is 1, the LagFreeze output will be frozen.

Equations and initial values are

$$
T\dot{y} = (1 - freeze) * (Ku - y)
$$
  

$$
y^{(0)} = Ku
$$

**class** andes.core.block.**LagAWFreeze**(*u*, *T*, *K*, *lower*, *upper*, *freeze*, *D=1*, *name=None*, *tex\_name=None*, *info=None*)

Lag with anti-windup limiter and state freeze.

Note that the output *y* is a state variable.

**define**()

#### **Notes**

Equations and initial values are

$$
T\dot{y} = (1 - freeze)(Ku - y)
$$

$$
y^{(0)} = Ku
$$

y undergoes an anti-windup limiter.

**class** andes.core.block.**LagRate**(*u*, *T*, *K*, *rate\_lower*, *rate\_upper*, *D=1*, *rate\_no\_lower=False*, *rate\_no\_upper=False*, *rate\_lower\_cond=None*, *rate\_upper\_cond=None*, *name=None*, *tex\_name=None*, *info=None*)

Lag (low pass filter) transfer function block with a rate limiter.

/ rate\_upper ┌────────┐  $\rm K$  $u \rightarrow$  |  $\longrightarrow$  |  $\rightarrow$  y  $D + ST$ └────────┘ rate\_lower /

Exports one state variable *y* as the output and one AntiWindupRate instance *lim*.

#### **Parameters**

**K** Gain

- **T** Time constant
- **D** Constant
- **u** Input variable

Equations and initial values are

$$
T\dot{y} = (Ku - y)
$$

$$
y^{(0)} = Ku
$$

**class** andes.core.block.**LagAntiWindupRate**(*u*, *T*, *K*, *lower*, *upper*, *rate\_lower*, *rate\_upper*, *D=1*, *no\_lower=False*, *no\_upper=False*, *rate\_no\_lower=False*, *rate\_no\_upper=False*, *rate\_lower\_cond=None*, *rate\_upper\_cond=None*, *name=None*, *tex\_name=None*, *info=None*)

Lag (low pass filter) transfer function block with a rate limiter and an anti-windup limiter.

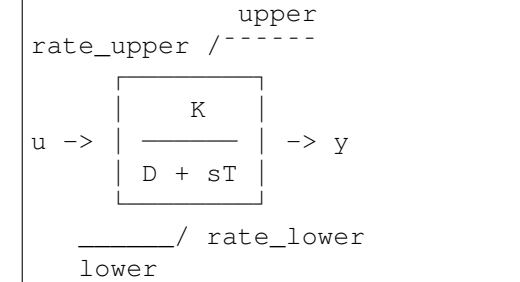

Exports one state variable *y* as the output and one AntiWindupRate instance *lim*.

#### **Parameters**

**K** Gain

- **T** Time constant
- **D** Constant
- **u** Input variable

**define**()

## **Notes**

Equations and initial values are

$$
T\dot{y} = (Ku - Dy)
$$

$$
y^{(0)} = Ku/D
$$

**class** andes.core.block.**Washout**(*u*, *T*, *K*, *name=None*, *tex\_name=None*, *info=None*) Washout filter (high pass) block.

┌────────┐  ${\tt sK}$  $u \rightarrow$  |  $\longrightarrow$  |  $\rightarrow$  y  $1 + sT$ └────────┘

Exports state *x* (symbol *x'*) and output algebraic variable *y*.

# **define**()

# **Notes**

Equations and initial values:

$$
T\dot{x}' = (u - x')
$$
  
\n
$$
Ty = K(u - x')
$$
  
\n
$$
x'(0) = u
$$
  
\n
$$
y^{(0)} = 0
$$

**class** andes.core.block.**WashoutOrLag**(*u*, *T*, *K*, *name=None*, *zero\_out=True*, *tex\_name=None*, *info=None*)

Washout with the capability to convert to Lag when  $K = 0$ .

Can be enabled with *zero\_out*. Need to provide *name* to construct.

Exports state *x* (symbol *x'*), output algebraic variable *y*, and a LessThan block *LT*.

#### **Parameters**

**zero\_out** [bool, optional] If True, sT will become 1, and the washout will become a low-pass filter. If False, functions as a regular Washout.

**define**()

#### **Notes**

Equations and initial values:

$$
T\dot{x'} = (u - x')
$$

$$
Ty = z_0 K(u - x') + z_1 Tx
$$

$$
x'^{(0)} = u
$$

$$
y^{(0)} = 0
$$

where z<sub>1</sub>0 is a flag array for the greater-than-zero elements, and z<sub>1</sub> is that for the less-than or equal-to zero elements.

**class** andes.core.block.**LeadLag**(*u*, *T1*, *T2*, *K=1*, *zero\_out=True*, *name=None*, *tex\_name=None*, *info=None*)

Lead-Lag transfer function block in series implementation.

┌───────────┐  $1 + sT1$  $u \rightarrow | K$   $\longrightarrow | \rightarrow y$  $1 + sT2$ └───────────┘

Exports two variables: internal state *x* and output algebraic variable *y*.

#### **Parameters**

**T1** [BaseParam] Time constant 1

**T2** [BaseParam] Time constant 2

**zero\_out** [bool] True to allow zeroing out lead-lag as a pass through (when  $T1=T2=0$ )

#### **Notes**

To allow zeroing out lead-lag as a pure gain, set zero\_out to *True*.

**define**()

#### **Notes**

Implemented equations and initial values

$$
T_2\dot{x}' = (u - x')
$$
  
\n
$$
T_2y = KT_1(u - x') + KT_2x' + E_2, \text{ where}
$$
  
\n
$$
E_2 = \begin{cases} (y - Kx') & \text{if } T_1 = T_2 = 0 \& zero\_out = True \\ 0 & \text{otherwise} \end{cases}
$$
  
\n
$$
x'^{(0)} = u
$$
  
\n
$$
y^{(0)} = Ku
$$

**class** andes.core.block.**LeadLagLimit**(*u*, *T1*, *T2*, *lower*, *upper*, *name=None*, *tex\_name=None*, *info=None*)

Lead-Lag transfer function block with hard limiter (series implementation).

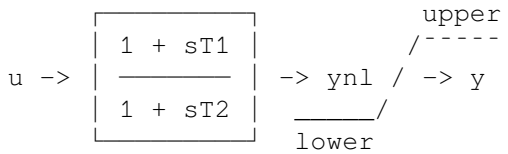

Exports four variables: state *x*, output before hard limiter *ynl*, output *y*, and AntiWindup *lim*.

Implemented control block equations (without limiter) and initial values

$$
T_2\dot{x}' = (u - x')
$$
  
\n
$$
T_2y = T_1(u - x') + T_2x'
$$
  
\n
$$
x'^{(0)} = y^{(0)} = u
$$

# **Second Order**

**class** andes.core.block.**Lag2ndOrd**(*u*, *K*, *T1*, *T2*, *name=None*, *tex\_name=None*, *info=None*) Second order lag transfer function (low-pass filter).

$$
\begin{array}{c|c|c}\n & K & \\
 & K & \\
\hline\n & 1 + sT1 + s^2 & T2 & \\
\hline\n\end{array} \rightarrow y
$$

Exports one two state variables (*x*, *y*), where *y* is the output.

#### **Parameters**

**u** Input

- **K** Gain
- **T1** First order time constant
- **T2** Second order time constant

**define**()

#### **Notes**

Implemented equations and initial values are

$$
T_2 \dot{x} = Ku - y - T_1 x
$$

$$
\dot{y} = x
$$

$$
x^{(0)} = 0
$$

$$
y^{(0)} = Ku
$$

```
class andes.core.block.LeadLag2ndOrd(u, T1, T2, T3, T4, zero_out=False, name=None,
                                             tex_name=None, info=None)
```
Second-order lead-lag transfer function block.

$$
u \rightarrow \begin{array}{|l|}\n1 + sT3 + s^2T4 \\
\hline\n1 + sT1 + s^2T2\n\end{array} \rightarrow y
$$

Exports two internal states (*x1* and *x2*) and output algebraic variable *y*.

The current implementation allows any or all parameters to be zero. Four LessThan blocks are used to check if the parameter values are all zero. If yes,  $y = u$  will be imposed in the algebraic equation.

#### **define**()

## **Notes**

Implemented equations and initial values are

$$
T_2 \dot{x}_1 = u - x_2 - T_1 x_1
$$
  
\n
$$
\dot{x}_2 = x_1
$$
  
\n
$$
T_2 y = T_2 x_2 + T_2 T_3 x_1 + T_4 (u - x_2 - T_1 x_1) + E_2
$$
, where  
\n
$$
E_2 = \begin{cases} (y - x_2) & \text{if } T_1 = T_2 = T_3 = T_4 = 0 \& zero\_out = True \\ 0 & \text{otherwise} \end{cases}
$$
  
\n
$$
x_1^{(0)} = 0
$$
  
\n
$$
x_2^{(0)} = y^{(0)} = u
$$

# **PI Controllers**

```
class andes.core.block.PIController(u, kp, ki, ref=0.0, x0=0.0, name=None,
                                            tex_name=None, info=None)
```
Proportional Integral Controller.

The controller takes an error signal as the input. It takes an optional *ref* signal, which will be subtracted from the input.

## **Parameters**

**u** [BaseVar] The input variable instance

**kp** [BaseParam] The proportional gain parameter instance

**ki** [[type]] The integral gain parameter instance

#### **define**()

Define equations for the PI Controller.

One state variable  $x$ <sup>i</sup> and one algebraic variable  $y$  are added.

Equations implemented are

$$
\dot{x}_i = k_i * (u - ref)
$$

$$
y = x_i + k_p * (u - ref)
$$

**class** andes.core.block.**PIAWHardLimit**(*u*, *kp*, *ki*, *aw\_lower*, *aw\_upper*, *lower*, *upper*, *no\_lower=False*, *no\_upper=False*, *ref=0.0*, *x0=0.0*, *name=None*, *tex\_name=None*, *info=None*)

PI controller with anti-windup limiter on the integrator and hard limit on the output.

Limits lower and upper are on the final output, and  $aw\_lower$  aw upper are on the integrator.

#### **define**()

Define equations for the PI Controller.

#### **Notes**

One state variable  $x_i$  and one algebraic variable  $y$  are added.

Equations implemented are

$$
\dot{x}_i = k_i * (u - ref)
$$
  

$$
y = x_i + k_p * (u - ref)
$$

**class** andes.core.block.**PITrackAW**(*u*, *kp*, *ki*, *ks*, *lower*, *upper*, *no\_lower=False*,

*no\_upper=False*, *ref=0.0*, *x0=0.0*, *name=None*, *tex\_name=None*, *info=None*)

PI with tracking anti-windup limiter

#### **define**()

Function for setting the initialization and equation strings for internal variables. This method must be implemented by subclasses.

The equations should be written with the "final" variable names. Let's say the block instance is named *blk* (kept at  $\text{self}$ , name of the block), and an internal variable *v* is defined. The internal variable will be captured as  $b \&v \&v$  by the parent model. Therefore, all equations should use {self.name}\_v to represent variable v, where {self.name} is the name of the block at run time.

On the other hand, the names of externally provided parameters or variables are obtained by directly accessing the name attribute. For example, if  $s \in \text{If } T$  is a parameter provided through the block constructor, {self.T.name} should be used in the equation.

#### **See also:**

**PIController.define** Equations for the PI Controller block

# **Examples**

An internal variable v has a trivial equation  $T = v$ , where T is a parameter provided to the block constructor.

In the model, one has

```
class SomeModel():
   def __init__(...)
       self import = Algebra()self.T = Param()self.blk = ExampleBlock(u=self.input, T=self.T)
```
In the ExampleBlock function, the internal variable is defined in the constructor as

```
class ExampleBlock():
    def __init__(...):
        self.v = Algeb()self.vars = \{ 'v', \text{ self.v} \}
```
In the define, the equation is provided as

```
def define(self):
   self.v.v_str = '{self.T.name}'
    self.v.e_str = '{self.T.name} - {self.name}_v'
```
In the parent model,  $\vee$  from the block will be captured as  $b \&b \&b \&b \&c$ , and the equation will evaluate into

```
self.blk_v.v_str = 'T'
self.blk_v.e\_str = 'T - blk_v'
```
**class** andes.core.block.**PIFreeze**(*u*, *kp*, *ki*, *freeze*, *ref=0.0*, *x0=0.0*, *name=None*,

*tex\_name=None*, *info=None*)

PI controller with state freeze.

Freezes state when the corresponding *freeze == 1*.

## **Notes**

Tested in *experimental.TestPITrackAW.PIFreeze*.
#### **Notes**

One state variable  $x$ <sup>i</sup> and one algebraic variable  $y$  are added.

Equations implemented are

$$
\begin{aligned}\n\dot{x}_i &= k_i * (u - ref) \\
y &= (1 - freeze) * (x_i + k_p * (u - ref)) + freeze * y\n\end{aligned}
$$

**class** andes.core.block.**PITrackAWFreeze**(*u*, *kp*, *ki*, *ks*, *lower*, *upper*, *freeze*, *no\_lower=False*, *no\_upper=False*, *ref=0.0*, *x0=0.0*, *name=None*, *tex\_name=None*, *info=None*)

PI controller with tracking anti-windup limiter and state freeze.

#### **define**()

Function for setting the initialization and equation strings for internal variables. This method must be implemented by subclasses.

The equations should be written with the "final" variable names. Let's say the block instance is named *blk* (kept at  $\text{self}$ .name of the block), and an internal variable  $\nu$  is defined. The internal variable will be captured as  $b \&b \&b$  by the parent model. Therefore, all equations should use {self.name}\_v to represent variable v, where {self.name} is the name of the block at run time.

On the other hand, the names of externally provided parameters or variables are obtained by directly accessing the name attribute. For example, if  $s \in \text{If } T$  is a parameter provided through the block constructor, {self.T.name} should be used in the equation.

**See also:**

**PIController.define** Equations for the PI Controller block

### **Examples**

An internal variable v has a trivial equation  $T = v$ , where T is a parameter provided to the block constructor.

In the model, one has

```
class SomeModel():
    def __init__(...)
       self import = Algebra()self.T = Param()self.blk = ExampleBlock(u=self.input, T=self.T)
```
In the ExampleBlock function, the internal variable is defined in the constructor as

```
class ExampleBlock():
    def __init__(...):
        self.v = Algeb()self.vars = \{ 'v', self.v \}
```
In the define, the equation is provided as

```
def define(self):
    self.v.v_str = '{self.T.name}'
    self.v.e_str = ' {self.T.name} - {self.name}_v'
```
In the parent model,  $\vee$  from the block will be captured as  $b \&b \&b \&b \&c$ , and the equation will evaluate into

```
self.blk_v.v_str = 'T'
self.blk v.e str = 'T - blk v'
```
**class** andes.core.block.**PIDController**(*u*, *kp*, *ki*, *kd*, *Td*, *name*, *ref=0.0*, *x0=0.0*,

*tex\_name=None*, *info=None*)

Proportional Integral Derivative Controller.

```
┌────────────────────────────
                  ki skd
u \rightarrow |kp + \longrightarrow + \longrightarrow - \longrightarrow | \rightarrow ys = 1 + sTd└────────────────────┘
```
The controller takes an error signal as the input. It takes an optional  $r \in f$  signal, which will be subtracted from the input.

The name is suggessted to be specified the same as the instance name.

This block assembles a PIController and a Washout.

#### **Parameters**

- **u** [BaseVar] The input variable instance
- **kp** [BaseParam] The proportional gain parameter instance
- **ki** [BaseParam] The integral gain parameter instance
- **kd** [BaseParam] The derivative gain parameter instance
- **Td** [BaseParam] The derivative time constant parameter instance

### **define**()

Define equations for the PID Controller.

#### **Notes**

One PIController PIC, one Washout xd, and one algebraic variable y are added.

Equations implemented are

$$
\begin{aligned}\n\dot{x}_i &= k_i * (u - ref) \\
xd &= Washout(u - ref)y \\
&= x_i + k_p * (u - ref) + xd\n\end{aligned}
$$

**class** andes.core.block.**PIDAWHardLimit**(*u*, *kp*, *ki*, *kd*, *Td*, *aw\_lower*, *aw\_upper*, *lower*, *upper*, *name*, *no\_lower=False*, *no\_upper=False*, *ref=0.0*, *x0=0.0*, *tex\_name=None*, *info=None*)

PID controller with anti-windup limiter on the integrator and hard limit on the output.

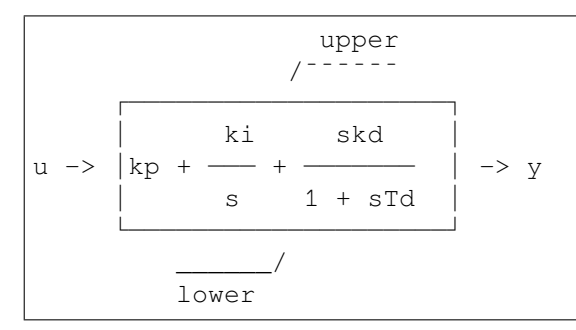

The controller takes an error signal as the input.

Limits lower and upper are on the final output, and  $aw\_{lower}$  aw  $w\_{upper}$  are on the integrator.

The name is suggessted to be specified the same as the instance name.

#### **Parameters**

- **u** [BaseVar] The input variable instance
- **kp** [BaseParam] The proportional gain parameter instance
- **ki** [BaseParam] The integral gain parameter instance
- **kd** [BaseParam] The derivative gain parameter instance
- **Td** [BaseParam] The derivative time constant parameter instance

#### **define**()

Define equations for the PI Controller.

#### **Notes**

One state variable  $x$ <sup>i</sup> and one algebraic variable  $y$  are added.

Equations implemented are

$$
\dot{x}_i = k_i * (u - ref)
$$
  

$$
y = x_i + k_p * (u - ref)
$$

**class** andes.core.block.**PIDTrackAW**(*u*, *kp*, *ki*, *kd*, *Td*, *ks*, *lower*, *upper*, *no\_lower=False*, *no\_upper=False*, *ref=0.0*, *x0=0.0*, *name=None*, *tex\_name=None*, *info=None*)

PID with tracking anti-windup limiter

#### **define**()

Function for setting the initialization and equation strings for internal variables. This method must be implemented by subclasses.

The equations should be written with the "final" variable names. Let's say the block instance is named *blk* (kept at  $\text{self}$ .name of the block), and an internal variable  $\nu$  is defined. The internal variable will be captured as  $b \&b \&b$  by the parent model. Therefore, all equations should use {self.name}\_v to represent variable v, where {self.name} is the name of the block at run time.

On the other hand, the names of externally provided parameters or variables are obtained by directly accessing the name attribute. For example, if  $s \in \text{If } T$  is a parameter provided through the block constructor, {self.T.name} should be used in the equation.

**See also:**

**PIController.define** Equations for the PI Controller block

### **Examples**

An internal variable v has a trivial equation  $T = v$ , where T is a parameter provided to the block constructor.

In the model, one has

```
class SomeModel():
   def __init__(...)
       self.input = Algebra()self.T = Param()self.blk = ExampleBlock(u=self.input, T=self.T)
```
In the ExampleBlock function, the internal variable is defined in the constructor as

```
class ExampleBlock():
    def __init__(...):
        self.v = Algebra()self.vars = \{ 'v', self.v \}
```
In the define, the equation is provided as

```
def define(self):
    self.v.v_str = '{self.T.name}'
    self.v.e_str = ' {self.T.name} - {self.name}_v'
```
In the parent model,  $\vee$  from the block will be captured as  $b \&b \&b \&b \&c$ , and the equation will evaluate into

self.blk\_v.v\_str = 'T' self.blk  $v.e$  str =  $'T - blk v'$ 

### **3.9.3 Saturation**

**class** andes.models.exciter.**ExcExpSat**(*E1*, *SE1*, *E2*, *SE2*, *name=None*, *tex\_name=None*, *info=None*)

Exponential exciter saturation block to calculate A and B from E1, SE1, E2 and SE2. Input parameters will be corrected and the user will be warned. To disable saturation, set either E1 or E2 to 0.

#### **Parameters**

**E1** [BaseParam] First point of excitation field voltage

**SE1: BaseParam** Coefficient corresponding to E1

**E2** [BaseParam] Second point of excitation field voltage

**SE2: BaseParam** Coefficient corresponding to E2

**define**()

#### **Notes**

The implementation solves for coefficients *A* and *B* which satisfy

$$
E_1 S_{E1} = A e^{E1 \times B} E_2 S_{E2} = A e^{E2 \times B}
$$

The solutions are given by

$$
E_1 S_{E1} e^{\frac{E_1 \log \left(\frac{E_2 S_{E2}}{E_1 S_{E1}}\right)}{E_1 - E_2}} - \frac{\log \left(\frac{E_2 S_{E2}}{E_1 S_{E1}}\right)}{E_1 - E_2}
$$

## **3.9.4 Naming Convention**

We loosely follow a naming convention when using modeling blocks. An instance of a modeling block is named with a two-letter acronym, followed by a number or a meaningful but short variaiable name. The acronym and the name are spelled in one word without underscore, as the output of the block already contains  $-y$ .

For example, two washout filters can be names WO1 and WO2. In another case, a first-order lag function for voltage sensing can be called LGv, or even LG if there is only one Lag instance in the model.

Naming conventions are not strictly enforced. Expressiveness and concision are encouraged.

# **3.10 Examples**

We show two examples to demonstrate modeling from equations and modeling from control block diagrams.

- The TGOV1 example shows code snippet for equation-based modeling and, as well as code for blockbased modeling.
- The IEEEST example walks through the source code and explains the complete setup, including optional parameters, input selection, and manual per-unit conversion.

# <span id="page-401-0"></span>**3.10.1 TGOV1**

The *[TGOV1](#page-401-0)* turbine governor model is shown as a practical example using the library.

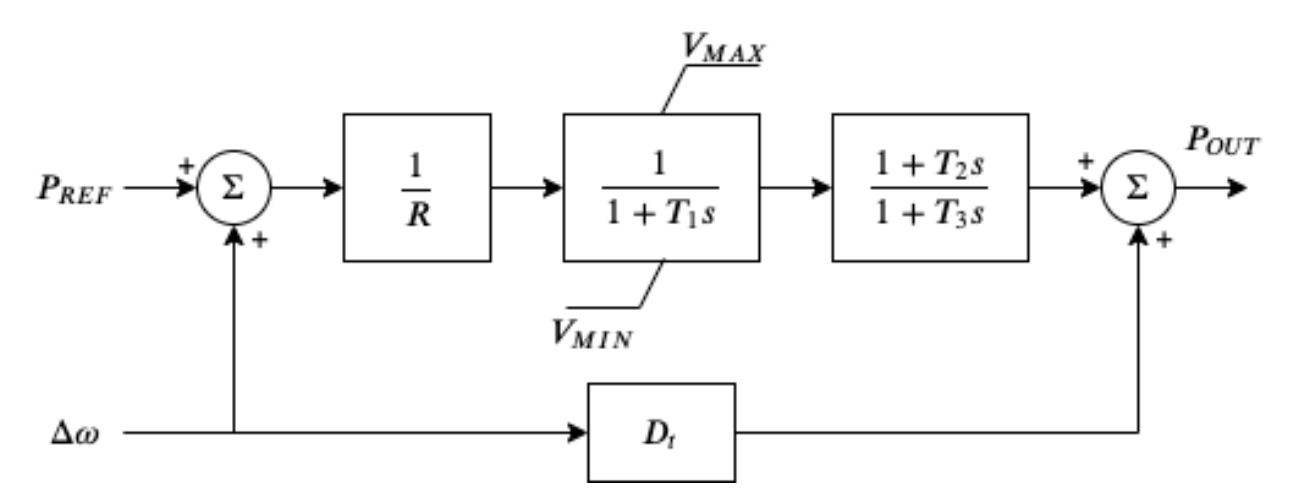

This model is composed of a lead-lag transfer function and a first-order lag transfer function with an antiwindup limiter, which are sufficiently complex for demonstration. The corresponding differential equations and algebraic equations are given below.

$$
\begin{bmatrix} \dot{x}_{LG} \\ \dot{x}_{LL} \end{bmatrix} = \begin{bmatrix} z_{i,lim}^{LG} (P_d - x_{LG}) / T_1 \\ (x_{LG} - x_{LL}) / T_3 \end{bmatrix}
$$

$$
\begin{bmatrix} 0 \\ 0 \\ 0 \\ 0 \\ 0 \\ 0 \end{bmatrix} = \begin{bmatrix} (1 - \omega) - \omega_d \\ R \times \tau_{m0} - P_{ref} \\ (P_{ref} + \omega_d) / R - P_d \\ (P_{ref} + \omega_d) / R - P_d \\ D_t \omega_d + y_{LL} - P_{OUT} \\ 0 \\ u (P_{OUT} - \tau_{m0}) \end{bmatrix}
$$

where *LG* and *LL* denote the lag block and the lead-lag block,  $\dot{x}_{LG}$  and  $\dot{x}_{LL}$  are the internal states,  $y_{LL}$  is the lead-lag output,  $\omega$  the generator speed,  $\omega_d$  the generator under-speed,  $P_d$  the droop output,  $\tau_{m0}$  the steady-state torque input, and *POUT* the turbine output that will be summed at the generator.

The code to describe the above model using equations is given below. The complete code can be found in class TGOV1ModelAlt in andes/models/governor.py.

```
def __init__(self, system, config):
  # 1. Declare parameters from case file inputs.
  self.R = NumParam(info='Turbine governor droop',
                    non_zero=True, ipower=True)
  # Other parameters are omitted.
  # 2. Declare external variables from generators.
  self.omega = ExtState(src='omega',
                 model='SynGen',
                  indexer=self.syn,
                  info='Generator speed')
  self.tm = ExtAlgeb(src='tm',
              model='SynGen',
              indexer=self.syn,
              e_{\text{str}} = 'u * (pout-tm0),
              info='Generator torque input')
  # 3. Declare initial values from generators.
  self.tm0 = ExtService(src='tm',
               model='SynGen',
               indexer=self.syn,
               info='Initial torque input')
  # 4. Declare variables and equations.
  self.pref = Algeb(info='Reference power input',
                v_str='tm0*R',
                e_str='tm0*R-pref')
  self.wd = Algeb(info='Generator under speed',
              e_{\text{str}} = ' (1-\text{omega})-\text{wd}self.pd = Algeb(info='Droop output',
             v_str='tm0',
              e_str='(wd+pref)/R-pd')
  self.LG_x = State(info='State in the lag TF',
                v_str='pd',
```
(continues on next page)

(continued from previous page)

```
e_str='LG_lim_zi*(pd-LG_x)/T1')
self.LG_lim = AntiWindow(u=self.LG_x,lower=self.VMIN,
                upper=self.VMAX)
self.LL_x = State(info='State in the lead-lag TF',
              v_str='LG_x',
              e_{str} = ' (LG_{x} - LL_{x}) / T3')self.LL_y = Algeb(info='Lead-lag Output',
              v_str='LG_x',
              e_str='T2/T3*(LG_x-LL_x)+LL_x-LL_y')
self.pout = Algeb(info='Turbine output power',
              v_str='tm0',
              e_str='(LL_y+Dt*wd)-pout')
```
Another implementation of *[TGOV1](#page-401-0)* makes extensive use of the modeling blocks. The resulting code is more readable as follows.

```
def __init__(self, system, config):
    TGBase.__init__(self, system, config)
    self. gain = ConstService(v_str='u/R')self.pref = Algeb(info='Reference power input',
                       tex_name='P_{ref}',
                       v\_str='tm0 * R',e_{str}='tm0 * R - pref',
                        )
    self.wd = Algeb(info='Generator under speed',
                     unit='p.u.',
                     tex_name=r'\omega_{dev}',
                     v_{\text{str}}='0',
                     e_{\text{str}} = ' (wref - omega) - wd',
                      )
    self.pd = Algeb(info='Pref plus under speed times gain',
                     unit='p.u.',
                     tex name="P d",
                     v_{\text{str}}=u * tm0',e_{str} = 'u * (wd + pref + paux) * gain - pd')self.LAG = LagAntiWindup(u=self.pd,
                               K=1,
                               T=self.T1,
                               lower=self.VMIN,
                               upper=self.VMAX,
                               )
    self.L = LeadLag(u=self.LAG_y,
                       T1=self.T2,
                       T2=self.T3,
                        )
```
(continues on next page)

(continued from previous page)

 $self.pout.e\_str = ' (LL_y + Dt * wd) - pour'$ 

The complete code can be found in class TGOV1Model in andes/models/governor.py.

### <span id="page-404-0"></span>**3.10.2 IEEEST**

In this example, we will explain step-by-step how *[IEEEST](#page-404-0)* is programmed. The block diagram of IEEEST is given as follows. We recommend you to open up the source code in andes/models/pss.py and then continue reading.

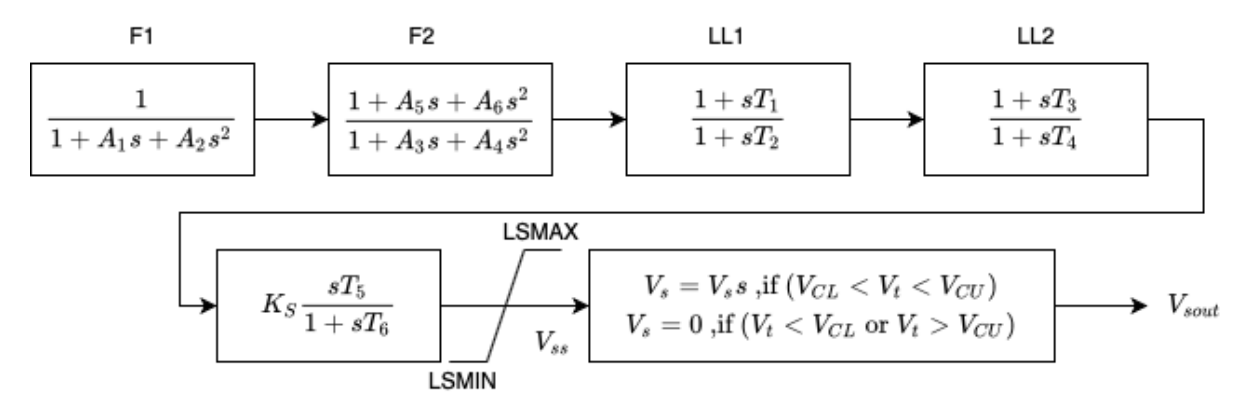

First of all, modeling components are imported at the beginning.

Next, PSSBaseData is defined to hold parameters shared by all PSSs. PSSBaseData inherits from ModelData and calls the base constructor. There is only one field avr defined for the linked exciter idx.

Then, IEEESTData defines the input parameters for IEEEST. Use IdxParam for fields that store idx-es of devices that IEEEST devices link to. Use NumParam for numerical parameters.

#### **PSSBase**

PSSBase is defined for the common (external) parameters, services and variables shared by all PSSs. The class and constructor signatures are

```
class PSSBase(Model):
    def __init__(self, system, config):
        super(). __init_(system, config)
```
PSSBase inherits from Model and calls the base constructor. Note that the call to Model's constructor takes two positional arguments, system and config of types System and ModelConfig. Next, the group is specified, and the model flags are set.

**Note:** It is important to set the TDS flag to register the model. If not set, data for the model will be successfully loaded, but the variables in the model will not receive any address, and the model equations will be skipped.

There is a similar flag self.flags.pflow for models to participate in power flow calculations. Most dynamic models, however, are initialized after power flow.

```
self.group = 'PSS'
self.flags.tds = True
```
Next, Replace is used to replace input parameters that satisfy a lambda function with new values.

```
self.VCUr = Replace(self.VCU, lambda x: np.equal(x, 0.0), 999)
self.VCLr = Replace(self.VCL, lambda x: np.equal(x, 0.0), -999)
```
The value replacement happens when  $VCUF$  and  $VCLr$  is first accessed. Replace is executed in the model initialization phase (at the end of services update).

Next, the indices of connected generators, buses, and bus frequency measurements are retrieved. Synchronous generator idx is retrieved with

```
self.syn = ExtParam(model='Exciter', src='syn', indexer=self.avr, ...
,→export=False,
                    info='Retrieved generator idx', vtype=str)
```
Using the retrieved  $\text{self}$ . syn, it retrieves the buses to which the generators are connected.

```
self.bus = ExtParam(model='SynGen', src='bus', indexer=self.syn, export=False,
                     info='Retrieved bus idx', vtype=str, default=None,
                     \lambda
```
PSS models support an optional remote bus specified through parameter busr. When busr is None, the generator-connected bus should be used. The following code uses DataSelect to select busr if available but falls back to bus otherwise.

```
self.buss = DataSelect(self.busr, self.bus, info='selected bus (bus or busr)')
```
Each PSS links to a bus frequency measurement device. If the input data does not specify one or the specified one does not exist, DeviceFinder can find the correct measurement device for the bus where frequency measurements should be taken.

self.busfreq = DeviceFinder(self.busf, link=self.buss, idx\_name='bus')

where busf is the optional frequency measurement device idx, buss is the bus idx for which measurement device needs to be found or created.

Next, external parameters, variables and services are retrieved. Note that the PSS output vsout is preallocated but the equation string is left to specific models.

#### **IEEESTModel**

IEEESTModel inherits from PSSBase and adds specific model components. After calling PSSBase's constructor, IEEESTModel adds config entries to allow specifying the model for frequency measurement, because there may be multiple frequency measurement models in the future.

```
self.config.add(OrderedDict([('freq_model', 'BusFreq')]))
self.config.add_extra('_help', {'freq_model': 'default freq. measurement model
,→'})
self.config.add_extra('_alt', {'freq_model': ('BusFreq',)})
```
We set the chosen measurement model to busf so that DeviceFinder knows which model to use if it needs to create new devices.

```
self.busf.model = self.config.freq_model
```
Next, because bus voltage is an algebraic variable, we use Derivative to calculate the finite difference to approximate its derivative.

```
self.dv = Derivative(self.v, tex name='dV/dt', info='Finite difference of bus.
,→voltage')
```
Then, we retrieve the coefficient to convert power from machine base to system base using ConstService, given by Sb / Sn. This is needed for input mode 3, electric power in machine base.

```
self.SnSb = ExtService(model='SynGen', src='M', indexer=self.syn, attr='pu_
,→coeff',
                       info='Machine base to sys base factor for power',
                       tex_name='(Sb/Sn)')
```
Note that the  $ExtService$  access the pu $\text{coeff}$  field of the M variables of synchronous generators. Since M is a machine-base power quantity,  $M.pu\_coeff$  stores the multiplication coefficient to convert each of them from machine bases to the system base, which is Sb / Sn.

The input mode is parsed into boolean flags using Switcher:

```
self.SW = Switcher(u=self.MODE,
                   options=[0, 1, 2, 3, 4, 5, 6],
                   )
```
where the input u is the MODE parameter, and options is a list of accepted values. Switcher boolean arrays s0, s1, ..., sN, where  $N = len(options) - 1$ . We added 0 to options for padding so that SW\_s1 corresponds to MODE 1. It improves the readability of the code as we will see next.

The input signal sig is an algebraic variable given by

```
self.sig = Algeb(tex_name='S_{ig}',
                 info='Input signal',
                  )
self.size, v\_str = 'SW\_s1*(omega-1) + SW\_s2*0 + SW\_s3*(tm0/SnSb) +
```
(continues on next page)

(continued from previous page)

```
'SW_S4*(tm-tm0) + SW_S5*v + SW_S6*0'self.size\_str = 'SW\_sl * (omega-1) + SW\_s2 * (f-1) + SW\_s3 * (te/SnSb) + ' \ \ \ \ \'SW_s4*(tm-tm0) + SW_s5*v + SW_s6*dv_v - sig'
```
The  $v_{\text{st}}$  and  $e_{\text{st}}$  are separated from the constructor to improve readability. They construct piece-wise functions to select the correct initial values and equations based on mode. For any variables in  $v_{\text{str}}$ , they must be defined before sig so that they will be initialized ahead of sig. Clearly, omega, tm, and v are defined in PSSBase and thus come before sig.

The following comes the most effective part: modeling using transfer function blocks. We utilized several blocks to describe the model from the diagram. Note that the output of a block is always the block name followed by  $y - y$ . For example, the input of  $F2$  is the output of  $F1$ , given by  $F1 - y$ .

```
self.F1 = Lag2ndOrd(u=self.sig, K=1, T1=self.A1, T2=self.A2)
self.F2 = LeadLag2ndOrd(u=self.F1_y, T1=self.A3, T2=self.A4,
                        T3=self.A5, T4=self.A6, zero_out=True)
self.LL1 = LeadLag(u=self.F2_y, T1=self.T1, T2=self.T2, zero_out=True)
self.LL2 = LeadLag(u=self.LL1_y, T1=self.T3, T2=self.T4, zero_out=True)
self.Vks = Gain(u=self.LL2_v, K=self.KS)self.WO = WashoutOrLag(u=self.Vks_y, T=self.T6, K=self.T5, name='WO',
                       zero_out=True) # WO_y == Vss
self.VLIM = Limiter(u=self.WO_y, lower=self.LSMIN, upper=self.LSMAX,
                    info='Vss limiter')
self.Vss = Algeb(tex_name='V_{ss}', info='Voltage output before output limiter
,→',
                 e_str='VLIM_zi * WO_y + VLIM_zu * LSMAX + VLIM_zl * LSMIN -
,→Vss')
self.OLIM = Limiter(u=self.v, lower=self.VCLr, upper=self.VCUr,
                   info='output limiter')
self.vsout.e_str = 'OLIM_zi * Vss - vsout'
```
In the end, the output equation is assigned to vsout.e\_str. It completes the equations of the IEEEST model.

#### **Finalize**

Assemble IEEESTData and IEEESTModel into IEEEST:

```
class IEEEST(IEEESTData, IEEESTModel):
   def __init__(self, system, config):
       IEEESTData. init (self)
        IEEESTModel.__init__(self, system, config)
```
Locate and edit the file andes/models/\_init\_.py. The variable file\_classes is a list of tuples that stores the source file and class names in strings. In each tuple, the first element is the .py file name in the models folder, and the second element is a list of class names to be imported from that file.

Find the line with  $pss$ , then add IEEEST to the corresponding list of model names. The line will look like

```
file_classes = list([
    ...
    ('pss', ['IEEEST', 'ST2CUT']),
    ...
])
```
Note in the above that the string 'IEEEST' is used. The line above is valid as long as from andes. models.pss import IEEEST is valid. If the source file name does not exist in any line of file\_classes, one may add it after all prerequisite models. For example, the pss line should be added after exciters (and generators, of course).

Finally, locate andes/models/group.py, check if the class PSS exist. It needs to match the group name of IEEEST. If not, create one by inheriting from GroupBase:

```
class PSS(GroupBase):
    """Power system stabilizer group."""
    def __init__(self):
        super() . _init ()self.common_vars.extend(('vsout',))
```
where we added vsout to the common\_vars list. All models in the PSS group must have a variable named vsout, which is defined in PSSBase.

This completes the IEEEST model. When developing new models, use andes prepare to generate numerical code and start debugging.

# **CHAPTER**

# **FOUR**

# **RELEASE NOTES**

The APIs before v3.0.0 are in beta and may change without prior notice.

# **4.1 v1.8 Notes**

## **4.1.1 v1.8.7 (2023-03-10)**

- Added IEEE 39-bus test case with dynamics in the ANDES xlsx format. Contributed by @jinningwang.
- In *interop.pandapower*, the *\_verify\_pf* function will not be called if TDS has been initialized. This prevents the breaking of variable addresses.

## **4.1.2 v1.8.6 (2023-02-13)**

• Minor fix in *timeseries.py* for backward compatibility with Python 3.6.

### **4.1.3 v1.8.5 (2022-12-22)**

- Fixed an issue to properly handle turning off a Jumper.
- New interface to GridCal by @JosepFanals. GridCal installation required.
- Bug fixes in WTARA1.

### **4.1.4 v1.8.4 (2022-11-23)**

• Fixed a bug in time stepping where step sizes were not properly reduced when the solver failed to converge.

## **4.1.5 v1.8.3 (2022-11-15)**

- Support Python 3.11. The average performance gain is a few percent.
- Made numba an optional dependency because it does not yet support Python 3.11.
- Fixes a bug in the time stepping logic that causes resumed simulations to overwrite the result of the previous final step.

## **4.1.6 v1.8.2 (2022-10-30)**

This is a minor release to support SymPy 1.11.x.

Internally, ModelData contains a new member field index\_bases to record the variables by which other variables are indexed. Most variables, by default, are indexed by idx. Some models (such as COI) whose device can link to multiple other devices can have multiple index bases.

Index bases are currently placeholders and have not been used in the current version.

# **4.1.7 v1.8.1 (2022-09-24)**

- New turbine governor model *[HYGOV4](#page-779-0)*. Thanks to Zaid Mahmood for the contribution.
- Bug fixes to saving data to xlsx file.

## **4.1.8 v1.8.0 (2022-08-30)**

- Internal change: drop the support for reloading generated code from calls.pkl. All generated code are serialized into Python files and reloaded as a pycode module.
- Fix an issue where cases in multiprocessing fail to serialize due to not being able to find pycode. pycode is now properly imported by the main process.
- When one needs to serialize a System object, such as during multiprocessing, one needs to manually import pycode. This can be done by calling andes.system.import\_pycode().
- Internal change: serializing with  $d111$  is not set to recursive by default.

# **4.2 v1.7 Notes**

## **4.2.1 v1.7.8 (2022-08-24)**

- Support marking tests as extra so that they are not run by default. The function names for extra tests should contain extra\_test. To run all tests, use andes st -e or andes selftest --extra.
- Add the new\_A flag for sparse solvers to trigger actions. Currently, only the spsolve solver will need to rebuild and refactorize the sparse matrix.

## **4.2.2 v1.7.7 (2022-08-02)**

- Implemented a chattering detection and stop algorithm by increasing the step size when chattering is detected.
- TimeSeries.get\_data() works for systems with Output.
- Allow freezing states associated with anti-windup limiters after a certain number of iterations to prevent chattering.

#### Models:

- New exciter models: ESDC1A, EXAC2.
- New grid-forming inverter models: REGF1, REGF2, REGF3.
- For IEEEG1, normalize K1 through K8 if they do not sum up to 1.0

## **4.2.3 v1.7.6 (2022-07-11)**

- In eigenvalue analysis, added parameter sweeping and scatter plot for root loci. See revised Example 4.
- Documentation improvements.

## **4.2.4 v1.7.5 (2022-07-05)**

- Added *[Fortescue](#page-603-0)* model to support symmetric component calculation. The model allows interfacing a positive-sequence bus with three buses representing three phases. See the model description for details.
- Added *[PLL2](#page-615-0)* for the Synchronously-rotating Reference Frame (SRF)-based PLL.
- *[REGCP1](#page-660-0)* works identically to *[REGCA1](#page-655-0)* when the *pll* parameter is empty and works with a PLL.
- *[REECA1](#page-632-0)* is updated to work with *vd* of the converter. If using the REGCA1 model,  $\text{vd} = \text{v}$ .
- Reverted a change in Line parameter that caused SMIB case to crash.

### **4.2.5 v1.7.4 (2022-07-01)**

- Renamed model *Toggler* to *Toggle*.
- New model: ESAC5A. (Contributed by Ahmad Ali).
- Added documentation for creating disturbances.
- Updated documentation for modeling blocks.

## **4.2.6 v1.7.3 (2022-06-25)**

Bug fix:

• Fix *Ipcmd* initialization equation of *REGCA1*.

Improved the interface to pandapower:

- Improved to\_pandapower performance using vectorized conversion.
- Enhanced make\_link\_table to include group RenGen.

## **4.2.7 v1.7.2 (2022-06-07)**

• Improved documentation and examples.

## **4.2.8 v1.7.1 (2022-05-31)**

This release contains minor fixes to the documentation.

Other changes:

- In PVD1, Enable *pmx* limiting by default.
- In ST2CUT, fix the type of busr2 and busr to IdxParam.

## **4.2.9 v1.7.0 (2022-05-22)**

Allow incrementally offloading simulation data from memory to the output file:

- [TDS]. limit\_store is a boolean value to enable the limit for in-memory time-series storage. If set to 1, data will be offloaded to the npz file every [TDS].max\_store steps. Offloaded data will then be erased from memory.
- If you need to interact with the time-series data in memory, you need to keep [TDS]. limit\_store to  $0.$

Allow specifying models, variables, and/or devices to output:

- See *[Output](#page-613-0)*. The *model* field is mandatory. Leaving *varname* or *dev* blank indicates the selection of all applicable elements. For example, specifying *model* and *varname* without *dev* means that the variable for all devices will be exported.
- Plot tool works with in-memory time-series data specified by Output.

Simulation output control:

- Allow controlling the save frequency for output data in [TDS]. save\_every. The default value is 1, which means that every step will be saved. Setting it to 4, for example, will save data every four steps. This setting applies to the in-memory storage and the output data file.
- Setting save  $\epsilon_{\text{very}} = 0$  will immediately discard all data after each simulation step.

• Added the option [TDS].save\_mode to change the automatic simulation data dumping to manual. Accepted values are auto and manual. This option shall only be adjusted to manual when one is manually stepping the simulation and wants to avoid writing to the output file when the simulation reaches TDS.config.tf. One will need to call TDS.save\_output() when the full simulation concludes to avoid losing unsaved data.

Other changes:

- Fix the initialization of offline synchronous generators.
- Allow styles to be set for plots using the argument  $style$   $style$ . To generate figures for IEEE publications, use style=ieee (require package scienceplots).
- Moved the writing of the lst file to the first step of simulation.
- andes  $misc -C$  will not remove  $\text{\_out}$ .csv file as it is considered data for post-processing just like exported figures.

# **4.3 v1.6 Notes**

### **4.3.1 v1.6.6 (2022-04-30)**

- Rename [System] call\_stats to [System] save\_stats for clarity. If turned on, one can retrieve statistics of function calls in TDS.call stats.
- Store routine execution time to routine member execution\_time.
- Fix PSS/E parsing issues with *[GAST](#page-769-0)*.
- Fix issues and update default parameters for *REGCV1* and *REGCV2*.
- Allow adjusting limits for state variables during initialization. Like for algebraic variables, the default setting automatically adjusts the upper limit but not the lower one.

### **4.3.2 v1.6.5 (2022-04-19)**

- Added a TDS stop criteria based on rotor angle separation with reference to Power System Analysis Toolbox.
- Fix a bug for snapshot save and load. It now supports writing to and reading from  $\text{io}.$  BytesIO().

## **4.3.3 v1.6.4 (2022-04-17)**

Breaking change:

- PV model no longer has p as a variable in the DAE. p copies the value of p0. This change affects the addresses of variables.
- Changed models.file\_classes to a list to improve the control over the class initialization sequence in the same package.

Operator splitting for internal algebraic variables:

- VarService can be evaluated model-internal algebraic variables outside the DAE system. This approach is known as operator splitting and is commonly used in other simulation tools.
- Operator splitting reduces the size of the DAE system but introduces a one-iteration lag between the internal algebraic variables and others in the DAE system.
- VarService shall be avoided for singular functions (non-continuous) and shall not be adopted to circumvent initializing algebraic equations.
- VarService takes an argument sequential, which is True by default. Non-sequential VarService shall not depend on other VarService calculated at the same step as they will be evaluated simultaneously.
- *[andes.interop.pandapower.to\\_pandapower\(\)](#page-865-0)* set all generators as controllable by default. Generators in converted the pandapower case are named using the idx of StaticGen.
- Bug fixes in interop.pandapower.make\_link\_table().

Other changes:

- Added a new service type andes.core.service.SubsService for temporary symbols that will be substituted at code generation time.
- TDS.plt.plot() now accepts a list of variable objects. For example, ss.TDS.plt.plot([ss. GENROU.omega, ss.GENROU.delta],  $a=[0, 1]$  will plot the rotor speed and angles of the 0-th and the 1-st generator.
- Added *[REGCP1](#page-660-0)* model for generic converters with PLL support.
- Fixed PSS/E parser for *[HYGOV](#page-772-0)*.

## **4.3.4 v1.6.3 (2022-04-06)**

- Adjustments in the Pandapower interface. Added make GSF () for the generation shift factor matrix.
- Reduced import overhead for the command-line tool.

## **4.3.5 v1.6.2 (2022-03-27)**

Interoperability:

- Added interoperability modules for MATPOWER (through Oct2Py), pandapower and pypowsybl.
- Added Examples and API reference for the interoperability module.
- Improved the setup script to support extra dependencies. The following extras groups are supported: dev and interop. See *[Extra support package](#page-16-0)* for more information.
- Added tests for power flow calculation against MATPOWER.

#### Others:

- Added a shorthand command andes.system.example() to return a disposable system. It can be useful for quick prototyping.
- Improved the formatting and navigation of Model references.
- Models store the base values for per-unit conversion in Model.bases.

## **4.3.6 v1.6.1 (2022-03-13)**

• Revamped documentation with a much improved "Getting started" section.

## **4.3.7 v1.6.0 (2022-03-11)**

- Migrated documentation to the pydata template.
- Added compatibility with SymPy 1.9 and 1.10.

# **4.4 v1.5 Notes**

### **4.4.1 v1.5.12 (2022-03-05)**

- Improved PSS/E parsers for WTDTA1 model to follow PSS/E parameter definition.
- Included the Jupyter notebook examples in the documentation.
- Tweaks to the plot utility.

## **4.4.2 v1.5.11 (2022-02-23)**

- Reduced the tolerance for tiny variable increments to be treated as zero.
- Fixed PSS/E parsers for renewable models.
- Minor renewable model fixes.

## **4.4.3 v1.5.10 (2022-02-01)**

• Fixed one equation in *REGC\_A*.

## **4.4.4 v1.5.9 (2022-01-31)**

- Added PLL1, a simple PLL model.
- Renamed REGCVSG to REGCV1 and REGCVSG2 to REGCV2.
- Added an alias list for model names. See models/\_\_init\_\_.py.
- Multiprocessing now executes on all CPUs that are physical, instead of logical. A new package psutil needs to be installed.
- Use of Selector is deprecated.

## **4.4.5 v1.5.8 (2021-12-21)**

- Full initialization debug message will be printed only when  $-v$  10 and run  $--init$  are both used.
- Improved warning of out-of-limit initialization. Variables initialized at limits will be shown only at the debug level.
- Initialization improvements for models REGCA1 and REECA1.
- Added model HYGOV.
- Changed the default vout of offline exciters to zeros. All vout equations need to be multipled by ue.

### **4.4.6 v1.5.7 (2021-12-11)**

This minor release highlights the improved debugging of initialization.

Highly verbose initialization output can be enabled when the verbose level is 10 or less. For example,

```
andes -v 10 run test.xlsx -r tds --init
```
will set the verbose level to 10 and run  $test \, x \, 1 \, s \, x$  in the current folder, proceed to time-domain simulation but only initialize the models. Outputs will be printed to the shell where the command is executed.

To save the output to a file, use the following in a UNIX shell:

andes -v 10 run test.xlsx -r tds --init > info.txt 2>&1

where the first > pipes the output to a file named  $\text{info.txt}$ , and  $2 > \& 1$  appends stderr (2) to stdout (1).

The other main improvement is allowing automatic limit adjustment during initialization. Due to parameter errors, some variables will be initialized to values outside the given limits. Most commercial software does not attempt to fix the parameter but rather adjust the limit in run time.

The same approach is followed in ANDES by automatically adjusting the upper limit, if exceeded, to variable initial values. The lower limit, however, is kept unadjusted by default.

Discrete components now take an argument named  $allow$  adjust so that the model developer can specify if its limits can be adjusted or must be kept as is. Each model is allowed to specify three config flags to customize runtime behaviors: allow\_adjust, adjust\_lower, and adjust\_uppwer. By default, allow\_adjust=True, adjust\_upper=True, and adjust\_lower=False. One can modify the config file to enable or disable the limit adjustments for specific models.

Other fixes include:

- Bug fixes for GAST parameter AT.
- Bug fixes for IEEET3, GAST, ESAC1A and ESST1A when device is off to avoid matrix singularity.

#### **4.4.7 v1.5.6 (2021-11-25)**

- Allow specifying config options through command-line arguments --config-option.
- Added a voltage and frequency playback model PLBVFU1.
- Bug fixes to an SEXS equation.

#### **4.4.8 v1.5.5 (2021-11-13)**

- Added a *Timeseries* model for reading timeseries data from xlsx.
- Converted several models into Python packages.
- Bug fixes to TGOV1 equations (#226)

### **4.4.9 v1.5.4 (2021-11-02)**

• Fixed a bug in generated select functions that omitted the coefficients of \_\_ones.

## **4.4.10 v1.5.3 (2021-10-31)**

- Revered special arguments for the generated select function.
- Stabilized the argument list of pycode. If the pycode is identical to existing ones, the existing file will not be overwritten. As a result, compiled code is fully cached.
- Partially seperated time-domain integration method into daeint.py.

## **4.4.11 v1.5.2 (2021-10-27)**

- Removed CVXOPT dependency.
- Removed \_\_zeros and \_\_ones as they are no longer needed.
- Added andes prep -c to precompile the generated code.
- Added utility functions for saving and loading system snapshots. See andes/utils/snapshot.py.
- Compiled numba code is always cached.
- Bug fixes.

## **4.4.12 v1.5.1 (2021-10-23)**

- Restored compatibility with SymPy 1.6.
- Added a group for voltage compensators.
- New models: IEEEVC and GAST.

### **4.4.13 v1.5.0 (2021-10-13)**

• Support numba just-in-time compilation of all equation and Jacobian calls.

This option accelerates simulations by up to 30%. The acceleration is visible in medium-scale systems with multiple models. Such systems involve heavy function calls but a rather moderate load for linear equation solvers. The speed up is less significant in large-scale systems where solving equations is the major time consumer.

Numba is required and can be installed with pip install numba or conda install numba.

To turn on numba for ANDES, in the ANDES configuration under [System], set numba = 1 and numba\_cache = 1.

The just-in-time compilation will compile the code upon the first execution based on the input types. When compilation is triggered, ANDES may appear frozen due to the compilation lag. The option numba\_cache = 1 will cache compiled machine code, so that the lag only occurs once until the next andes prep.

• Allow BackRef to populate to models through Group.

When model *A* stores an  $IdxParam$  pointing to a group, if BackRef with the name *A* are declared in both the group and the model, both BackRef will retrieve the backward references from model *A*.

• Allow BaseVar to accept partial initializations.

If  $BaseVar.v\_str\_add = True$ , the value of *v<sub>\_str</sub>* will be added in place to variable value. An example is that voltage compensator sets part of the input voltage, and exciter reads the bus voltage. Exciter has *v.v\_str\_add = True* so that when compensators exist, the input voltage will be bus voltage (vbus) plus (Eterm - vbus). If no compensator exists, exciter will use bus voltages and function as expected.

• Added reserved variable names \_\_ones and \_\_zeros for ones and zeros with length equal to the device number.

\_\_ones and \_\_zeros are useful for vectorizing choicelist in Piecewise functions.

# **4.5 v1.4 Notes**

#### **4.5.1 v1.4.4 (2021-10-05)**

• Bug fixes for refreshing generated code.

### **4.5.2 v1.4.3 (2021-09-25)**

This release features parallel processing that cuts the time for andes prepare by more than half.

- andes prepare supports multiprocessing and uses it by default.
- Added aliases andes st and andes prep for andes selftest and andes prepare.
- andes.config\_logger supports setting new stream\_level and file\_level.

New exciter models are contributed by Jinning Wang.

• Added AC8B, IEEET3 and ESAC1A.

Other changes include disallowing numba's nopython mode.

### **4.5.3 v1.4.2 (2021-09-12)**

- Bug fixes
- Dropped support for cvxoptklu.

### **4.5.4 v1.4.1 (2021-09-12)**

- Bug fixes.
- Overhaul of the prepare and undill methods.
- andes prepare can be called for specific models through -m, which takes one or many model names as arguments.

## **4.5.5 v1.4.0 (2021-09-08)**

This release highlights the distributed energy resource protection model.

- Added DGPRCT1 model to provide DG models with voltage- and frequency-based protection following IEEE 1547-2018.
- REECA1E supports frequency droop on power.
- Throws TypeError if type mismatches when using ExtAlgeb and ExtState.

# **4.6 v1.3 Notes**

## **4.6.1 v1.3.12 (2021-08-22)**

Plot enhancements:

- plot() takes an argument mark for masking y-axis data based on the left and right range parameters.
- TDS.plt provides a panoview method for plotting an panoramic view for selected variables and devices of a model.

Models:

• Added WIP EV models and protection models.

Test case: - Added CURENT EI test system. - Added a number of IEEE 14 bus test systems for specific models.

## **4.6.2 v1.3.11 (2021-07-27)**

- Added REECA1E model with inertia emulation.
- Fixed an issue where the vtype of services was ignored.
- Changed default DPI for plotting to 100.

### **4.6.3 v1.3.10 (2021-06-08)**

• Bug fixes for controllers when generators are off.

### **4.6.4 v1.3.9 (2021-06-02)**

- Bug fixes in exciters when generators are offline.
- Added *safe\_div* function for initialization equations.

## **4.6.5 v1.3.8 (2021-06-02)**

- Added REGCVSG model for voltage-source controlled renewables.
- Turbine governors are now aware of the generator connection status.

## **4.6.6 v1.3.7 (2021-05-03)**

• Allow manually specifying variables needing initialization preceding a variable. Specify a list of variable names through BaseVar.deps.

## **4.6.7 v1.3.6 (2021-04-23)**

- Patched ESD1 model. Converted *distributed.py* into a package.
- Bug fixes.

### **4.6.8 v1.3.5 (2021-03-20)**

- Fixed a bug in connectivity check when bus 0 is islanded.
- Updated notebook examples.
- Updated tutorials.

## **4.6.9 v1.3.4 (2021-03-13)**

• Fixed a bug for the generated renewable energy code.

### **4.6.10 v1.3.2 (2021-03-08)**

• Relaxed the version requirements for NumPy and SymPy.

## **4.6.11 v1.3.1 (2021-03-07)**

- Writes all generated Python code to  $\sim$  / . andes/pycode by default.
- Uses generated Python code by default instead of *calls.pkl*.
- Works with NumPy 1.20; works on Apple Silicon (use *miniforge*) to install native Python and NumPy for Apple Silicon.
- Generalized model initialization: automatically determines the initialization sequence and solve equations iteratively when necessary.
- In *System.config*, *save\_pycode* and *use\_pycode* are now deprecated.

## **4.6.12 v1.3.0 (2021-02-20)**

- Allow *State* variable set *check init=False* to skip initialization test. One use case is for integrators with non-zero inputs (such as state-of-charge integration).
- Solves power flow for systems with multiple areas, each with one Slack generator.
- Added *Jumper* for connecting two buses with zero impedance.
- *REGCA1* and synchronous generators can take power ratio parameters *gammap* and *gammaq*.
- New models: *IEESGO* and *IEEET1*, *EXAC4*.
- Refactored exciters, turbine governors, and renewable models into modules.

# **4.7 v1.2 Notes**

### **4.7.1 v1.2.9 (2021-01-16)**

- Added system connectivity check for islanded buses.
- Depend on *openpyxl* for reading excel files since *xlrd* dropped support for any format but *xlsx* since v2.0.0.

### **4.7.2 v1.2.7 (2020-12-08)**

- Time-domain integration now evaluates anti-windup limiter before algebraic residuals. It assures that algebraic residuals are calculated with the new state values if pegged at limits.
- Fixed the conditions for Iq ramping in REGC; removed Iqmax and Iqmin.
- Added a new plot function plotn to allow multiple subplots in one figure.
- TDS.config.g\_scale is now now used as a factor for scaling algebraic equations for better convergence. Setting it to 1.0 functions the same as before.

## **4.7.3 v1.2.6 (2020-12-01)**

- Added *TGOV1N* model which sums *pref* and *paux* after the 1/droop block.
- Added *ZIP* and *FLoad* for dynamic analysis. Need to be initialized after power flow.
- Added *DAETimeSeries.get\_data()* method.
- Added IEEE 14-bus test cases with solar PV (ieee14\_solar.xlsx) and Generic Type 3 wind (ieee14\_wt3.xlsx).

## **4.7.4 v1.2.5 (2020-11-19)**

- Added *Summary* model to allow arbitrary information for a test case. Works in *xlsx* and *json* formats.
- PV reactive power limit works. Automatically determines the number of PVs to convert if *npv2pq=0*.
- Limiter and AntiWindup limiter can use *sign\_upper=-1* and *sign\_lower=-1* to negate the provided limits.
- Improved error messages for inconsistent data.
- *DAETimeSeries* functions refactored.

## **4.7.5 v1.2.4 (2020-11-13)**

- Added switched shunt class *ShuntSw*.
- BaseParam takes *inconvert* and *oconvert* for converting parameter elements from and to files.

### **4.7.6 v1.2.3 (2020-11-02)**

- Support variable *sys\_mva* (system base mva) in equation strings.
- Default support for KVXOPT through  $p$  ip installation.

## **4.7.7 v1.2.2 (2020-11-01)**

New Models:

- PVD1 model, WECC distributed PV model. Supports multiple PVD1 devices on the same bus.
- Added ACEc model, ACE calculation with continuous freq.

#### Changes and fixes:

- Renamed *TDS.\_itm\_step* to *TDS.itm\_step* as a public API.
- Allow variable *sys\_f* (system frequency) in equation strings.
- Fixed ACE equation. measurement.
- Support kvxopt as a drop-in replacement for cvxopt to bring KLU to Windows (and other platforms).

• Added kvxopt as a dependency for PyPI installation.

## **4.7.8 v1.2.1 (2020-10-11)**

- Renamed *models.non\_jit* to *models.file\_classes*.
- Removed *models/jit.py* as models have to be loaded and instantiated anyway before undill.
- Skip generating empty equation calls.

## **4.7.9 v1.2.0 (2020-10-10)**

This version contains major refactor for speed improvement.

- Refactored Jacobian calls generation so that for each model, one call is generated for each Jacobian type.
- Refactored Service equation generation so that the exact arguments are passed.

Also contains an experimental Python code dump function.

- Controlled in System.config, one can turn on save\_pycode to dump equation and Jacobian calls to  $\sim$  /. andes/pycode. Requires one call to andes prepare.
- The Python code dump can be reformatted with yapf through the config option yapf\_pycode. Requires separate installation.
- The dumped Python code can be used for subsequent simulations through the config option use\_pycode.

# **4.8 v1.1 Notes**

### **4.8.1 v1.1.5 (2020-10-08)**

- Allow plotting to existing axes with the same plot API.
- Added TGOV1DB model (TGOV1 with an input dead-band).
- Added an experimental numba support.
- Patched *LazyImport* for a snappier command-line interface.
- andes selftest -q now skips code generation.

## **4.8.2 v1.1.4 (2020-09-22)**

- Support *BackRef* for groups.
- Added CLI --pool to use multiprocess. Pool for multiple cases. When combined with --shell, --pool returns System Objects in the list system.
- Fixed bugs and improved manual.

## **4.8.3 v1.1.3 (2020-09-05)**

- Improved documentation.
- Minor bug fixes.

### **4.8.4 v1.1.2 (2020-09-03)**

• Patched time-domain for continuing simulation.

## **4.8.5 v1.1.1 (2020-09-02)**

- Added back quasi-real-time speed control through *--qrt* and *--kqrt KQRT*.
- Patched the time-domain routine for the final step.

## **4.8.6 v1.1.0 (2020-09-01)**

- Defaulted *BaseVar.diag\_eps* to *System.Config.diag\_eps*.
- Added option *TDS.config.g\_scale* to allow for scaling the algebraic mismatch with step size.
- Added induction motor models *Motor3* and *Motor5* (PSAT models).
- Allow a PFlow-TDS model to skip TDS initialization by setting *ModelFlags.tds\_init* to False.
- Added Motor models *Motor3* and *Motor5*.
- Imported *get\_case* and *list\_cases* to the root package level.
- Added test cases (Kundur's system) with wind.

Added Generic Type 3 wind turbine component models:

- Drive-train models *WTDTA1* (dual-mass model) and *WTDS* (single-mass model).
- Aerodynamic model *WTARA1*.
- Pitch controller model *WTPTA1*.
- Torque (a.k.a. Pref) model *WTTQA1*.

# **4.9 v1.0 Notes**

## **4.9.1 v1.0.8 (2020-07-29)**

New features and models:

- Added renewable energy models *REECA1* and *REPCA1*.
- Added service *EventFlag* which automatically calls events if its input changes.
- Added service *ExtendedEvent* which flags an extended event for a given time.
- Added service *ApplyFunc* to apply a numeric function. For the most cases where one would need *Apply-Func*, consider using *ConstService* first.
- Allow *selftest -q* for quick selftest by skipping codegen.
- Improved time stepping logic and convergence tests.
- Updated examples.

Default behavior changes include:

- andes prepare now takes three mutually exclusive arguments, *full*, *quick* and *incremental*. The command-line now defaults to the quick mode. andes.prepare() still uses the full mode.
- Model.s\_update now evaluates the generated and the user-provided calls in sequence for each service in order.
- Renamed model *REGCAU1* to *REGCA1*.

## **4.9.2 v1.0.7 (2020-07-18)**

- Use in-place assignment when updating Jacobian values in Triplets.
- Patched a major but simple bug where the Jacobian refactorization flag is set to the wrong place.
- New models: PMU, REGCAU1 (tests pending).
- New blocks: DeadBand1, PIFreeze, PITrackAW, PITrackAWFreeze (tests pending), and LagFreeze (tests pending).
- *andes plot* supports dashed horizontal and vertical lines through *hline1*, *hline2*, *vline1* and *vline2*.
- Discrete: renamed *DeadBand* to *DeadBandRT* (deadband with return).
- Service: renamed *FlagNotNone* to *FlagValue* with an option to flip the flags.
- Other tweaks.

## **4.9.3 v1.0.6 (2020-07-08)**

- Patched step size adjustment algorithm.
- Added Area Control Error (ACE) model.

# **4.9.4 v1.0.5 (2020-07-02)**

- Minor bug fixes for service initialization.
- Added a wrapper to call TDS.fg\_update to allow passing variables from caller.
- Added pre-event time to the switch times.

## **4.9.5 v1.0.4 (2020-06-26)**

- Implemented compressed NumPy format (npz) for time-domain simulation output data file.
- Implemented optional attribute *vtype* for specifying data type for Service.
- Patched COI speed initialization.
- Patched PSS/E parser for two-winding transformer winding and impedance modes.

## **4.9.6 v1.0.3 (2020-06-02)**

- Patches *PQ* model equations where the "or" logic "|" is ignored in equation strings. To adjust PQ load in time domain simulation, refer to the note in *pq.py*.
- Allow *Model.alter* to update service values.

## **4.9.7 v1.0.2 (2020-06-01)**

• Patches the conda-forge script to use SymPy < 1.6. After SymPy version 1.5.1, comparison operations cannot be sympified. Pip installations are not affected.

## **4.9.8 v1.0.1 (2020-05-27)**

• Generate one lambda function for each of f and g, instead of generating one for each single f/g equation. Requires to run *andes prepare* after updating.

## **4.9.9 v1.0.0 (2020-05-25)**

This release is going to be tagged as v0.9.5 and later tagged as v1.0.0.

- Added verification results using IEEE 14-bus, NPCC, and WECC systems under folder *examples*.
- Patches GENROU and EXDC2 models.
- Updated test cases for WECC, NPCC IEEE 14-bus.
- Documentation improvements.
- Various tweaks.

# **4.10 Pre-v1.0.0**

## **4.10.1 v0.9.4 (2020-05-20)**

- Added exciter models EXST1, ESST3A, ESDC2A, SEXS, and IEEEX1, turbine governor model IEEEG1 (dual-machine support), and stabilizer model ST2CUT.
- Added blocks HVGate and LVGate with a work-around for sympy.maximum/ minimum.
- Added services *PostInitService* (for storing initialized values), and *VarService* (variable services that get updated) after limiters and before equations).
- Added service *InitChecker* for checking initialization values against typical values. Warnings will be issued when out of bound or equality/ inequality conditions are not met.
- Allow internal variables to be associated with a discrete component which will be updated before initialization (through *BaseVar.discrete*).
- Allow turbine governors to specify an optional *Tn* (turbine rating). If not provided, turbine rating will fall back to *Sn* (generator rating).
- Renamed *OptionalSelect* to *DataSelect*; Added *NumSelect*, the array-based version of *DataSelect*.
- Allow to regenerate code for updated models through andes prepare  $-qi$ .
- Various patches to allow zeroing out time constants in transfer functions.

## **4.10.2 v0.9.3 (2020-05-05)**

This version contains bug fixes and performance tweaks.

- Fixed an *AntiWindup* issue that causes variables to stuck at limits.
- Allow TDS.run() to resume from a stopped simulation and run to the new end time in TDS.config. tf.
- Improved TDS data dump speed by not constructing DataFrame by default.
- Added tests for *kundur\_full.xlsx* and *kundur\_aw.xlsx* to ensure results are the same as known values.

• Other bug fixes.

## **4.10.3 v0.9.1 (2020-05-02)**

This version accelerates computations by about 35%.

- Models with flag collate=False, which is the new default, will slice DAE arrays for all internal vars to reduce copying back and forth.
- The change above greatly reduced computation time. For kundur\_ieeest.xlsx, simulation time is down from 2.50 sec to 1.64 sec.
- The side-effects include a change in variable ordering in output lst file. It also eliminated the feasibility of evaluating model equations in parallel, which has not been implemented and does not seem promising in Python.
- Separated symbolic processor and documentation generator from Model into SymProcessor and Documenter classes.
- andes prepare now shows progress in the console.
- Store exit code in System.exit\_code and returns to system when called from CLI.
- Refactored the solver interface.
- Patched Config.check for routines.
- SciPy Newton-Krylov power flow solver is no longer supported.
- Patched a bug in v0.9.0 related to *dae.Tf*.

### **4.10.4 v0.8.8 (2020-04-28)**

This update contains a quick but significant fix to boost the simulation speed by avoiding calls to empty userdefined numerical calls.

- In *Model.flags* and *Block.flags*, added *f\_num*, *g\_num* and *j\_num* to indicate if user-defined numerical calls exist.
- In *Model.f\_update*, *Model.g\_update* and *Model.j\_update*, check the above flags to avoid unnecessary calls to empty numeric functions.
- For the *kundur\_ieeest.xlsx* case, simulation time was reduced from 3.5s to 2.7s.

## **4.10.5 v0.8.7 (2020-04-28)**

- Changed *RefParam* to a service type called *BackRef*.
- Added *DeviceFinder*, a service type to find device idx when not provided. *DeviceFinder* will also automatically add devices if not found.
- Added *OptionalSelect*, a service type to select optional parameters if provided and select fallback ones otherwise.
- Added discrete types *Derivative*, *Delay*, and *Average*,
- Implemented full IEEEST stabilizer.
- Implemented COI for generator speed and angle measurement.

## **4.10.6 v0.8.6 (2020-04-21)**

This release contains important documentation fixes and two new blocks.

- Fixed documentations in *andes doc* to address a misplacement of symbols and equations.
- Converted all blocks to the division-free formulation (with *dae.zf* renamed to *dae.Tf*).
- Fixed equation errors in the block documentation.
- Implemented two new blocks: Lag2ndOrd and LeadLag2ndOrd.
- Added a prototype for IEEEST stabilizer with some fixes needed.

## **4.10.7 v0.8.5 (2020-04-17)**

- Converted the differential equations to the form of  $T \ \dot{\alpha} = f(x, y)$ , where T is supplied to t\_const of State/ExtState.
- Added the support for Config fields in documentation (in andes doc and on readthedocs).
- Added Config consistency checking.
- Converted *Model.idx* from a list to *DataParam*.
- Renamed the API of routines (summary, init, run, report).
- Automatically generated indices now start at 1 (i.e., "GENCLS\_1" is the first GENCLS device).
- Added test cases for WECC system. The model with classical generators is verified against TSAT.
- Minor features: *andes -v 1* for debug output with levels and line numbers.
#### **4.10.8 v0.8.4 (2020-04-07)**

- Added support for JSON case files. Convert existing case file to JSON with  $--$ convert json.
- Added support for PSS/E dyr files, loadable with -addfile ADDFILE.
- Added andes  $plot$  --xargs for searching variable name and plotting. See example 6.
- Various bug fixes: Fault power injection fix;

#### **4.10.9 v0.8.3 (2020-03-25)**

- Improved storage for Jacobian triplets (see andes.core.triplet.JacTriplet).
- On-the-fly parameter alteration for power flow calculations ( $Model$ . alter method).
- Exported frequently used functions to the root package (andes.config\_logger, andes.run, andes.prepare and andes.load).
- Return a list of System objects when multiprocessing in an interactive environment.
- Exported classes to *andes.core*.
- Various bug fixes and documentation improvements.

#### **4.10.10 v0.8.0 (2020-02-12)**

- First release of the hybrid symbolic-numeric framework in ANDES.
- A new framework is used to describe DAE models, generate equation documentation, and generate code for numerical simulation.
- Models are written in the new framework. Supported models include GENCLS, GENROU, EXDC2, TGOV1, TG2
- PSS/E raw parser, MATPOWER parser, and ANDES xlsx parser.
- Newton-Raphson power flow, trapezoidal rule for numerical integration, and full eigenvalue analysis.

#### **4.10.11 v0.6.9 (2020-02-12)**

- Version 0.6.9 is the last version for the numeric-only modeling framework.
- This version will not be updated any more. But, models, routines and functions will be ported to the new version.

## **CHAPTER**

# **FIVE**

# **MODEL REFERENCE**

Use the left navigation pane to locate the group and model and view details.

Supported Groups and Models

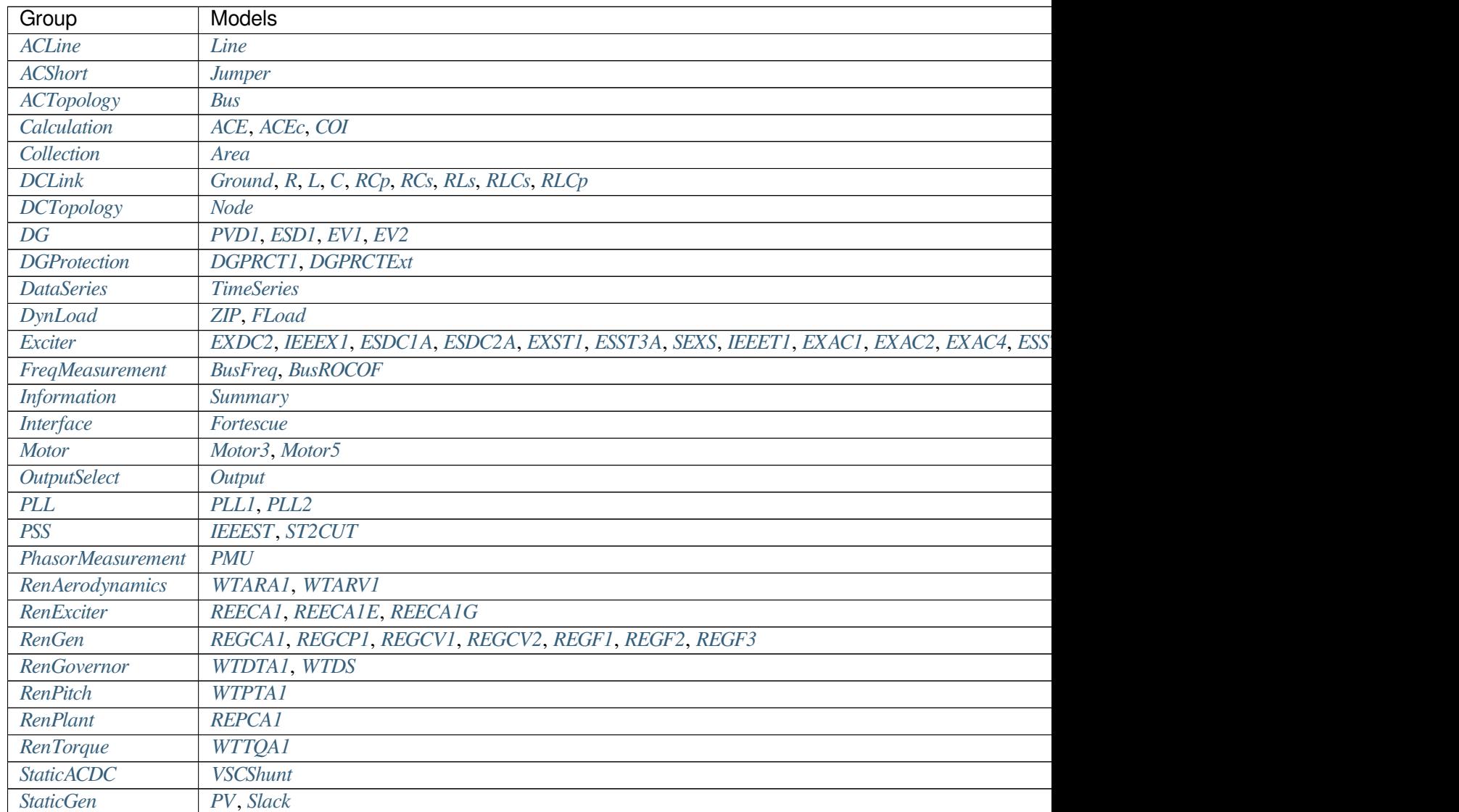

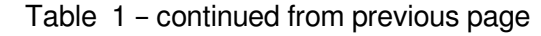

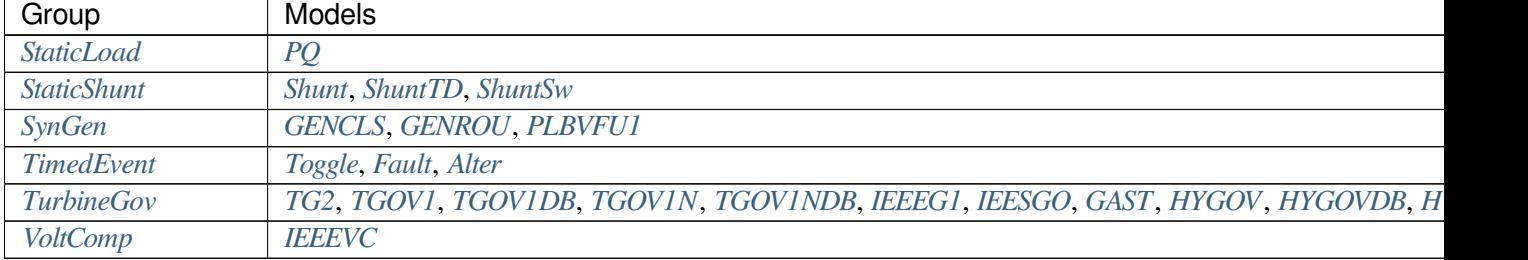

# <span id="page-435-0"></span>**5.1 ACLine**

Common Parameters: u, name, bus1, bus2, r, x

Common Variables: v1, v2, a1, a2

Available models: *[Line](#page-435-1)*

### <span id="page-435-1"></span>**5.1.1 Line**

AC transmission line model.

The model is also used for two-winding transformer. Transformers can set the tap ratio in tap and/or phase shift angle phi.

To reduce the number of variables, line injections are summed at bus equations and are not stored. Current injections are not computed.

#### **Parameters**

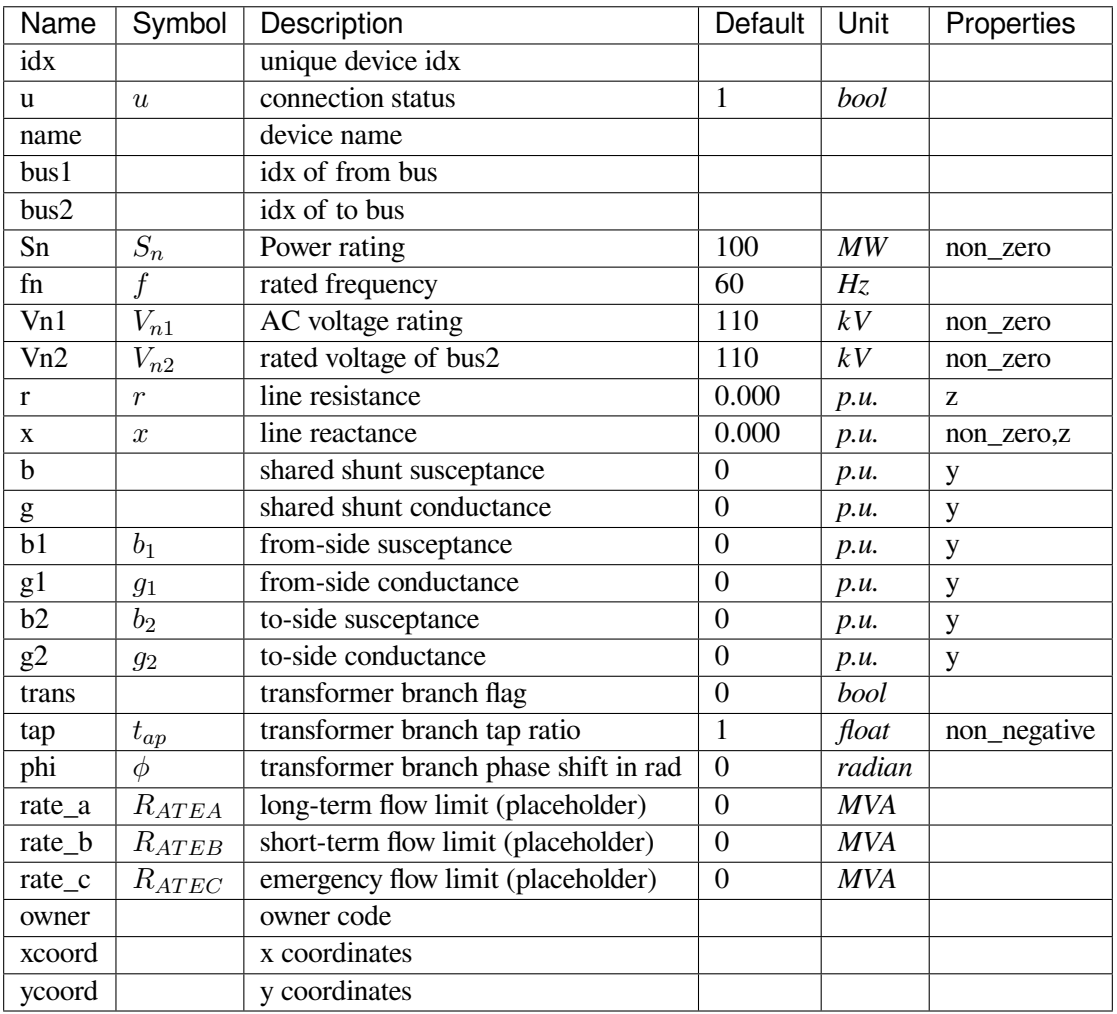

### **Variables**

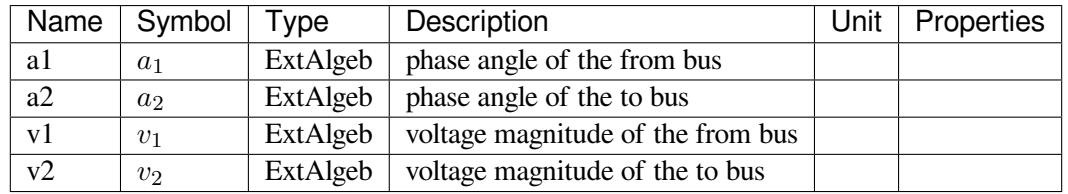

## **Initialization Equations**

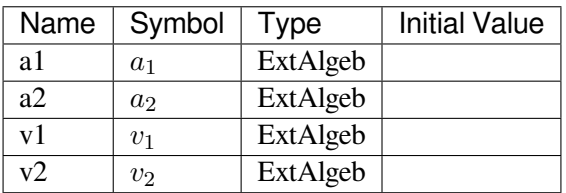

## **Algebraic Equations**

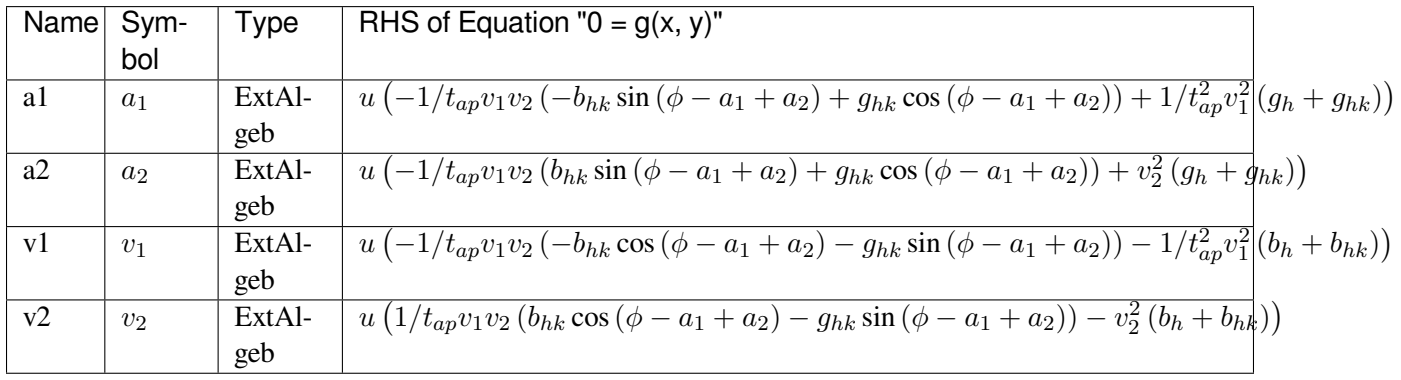

### **Services**

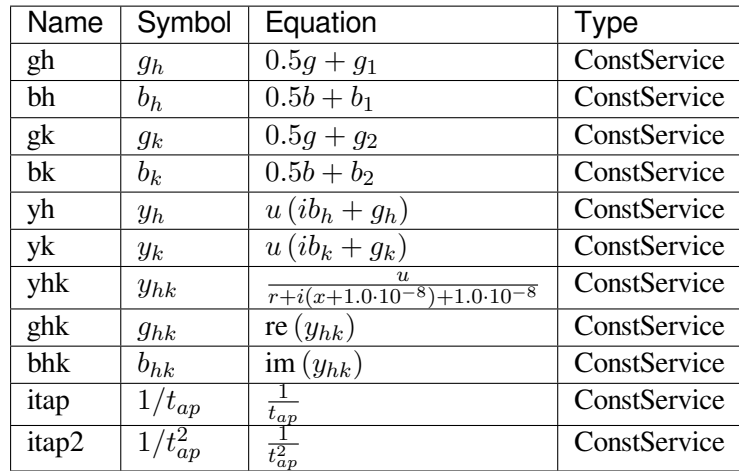

Config Fields in [Line]

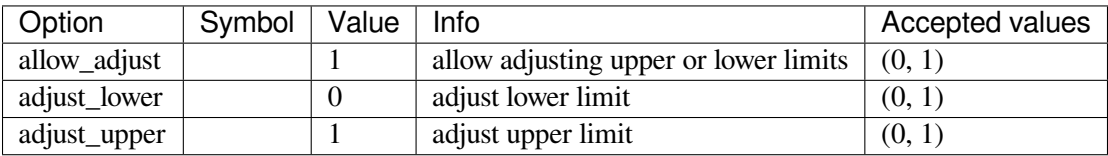

## <span id="page-438-0"></span>**5.2 ACShort**

Common Parameters: u, name, bus1, bus2

Common Variables: v1, v2, a1, a2

Available models: *[Jumper](#page-438-1)*

#### <span id="page-438-1"></span>**5.2.1 Jumper**

Jumper is a device to short two buses (merging two buses into one).

Jumper can connect two buses satisfying one of the following conditions:

- neither bus is voltage-controlled
- either bus is voltage-controlled
- both buses are voltage-controlled, and the voltages are the same.

If the buses are controlled in different voltages, power flow will not solve (as the power flow through the jumper will be infinite).

In the solutions, the  $p$  and  $q$  are flowing out of bus1 and flowing into bus2.

Setting a Jumper's connectivity status u to zero will disconnect the two buses. In the case of a system split, one will need to call System.connectivity() immediately following the split to detect islands.

#### **Parameters**

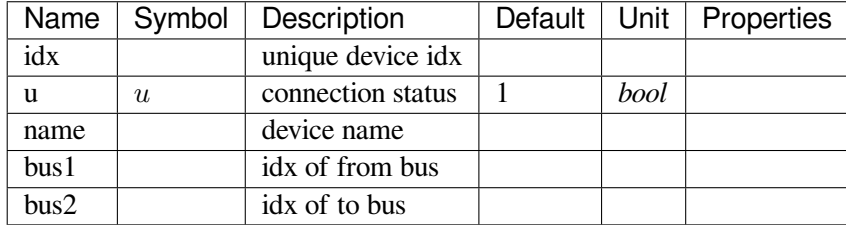

#### **Variables**

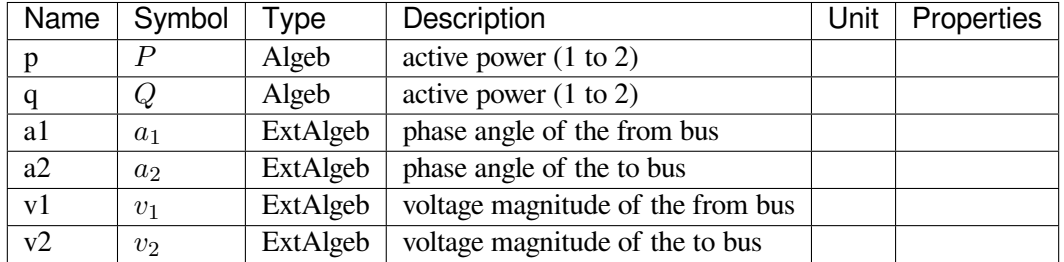

#### **Initialization Equations**

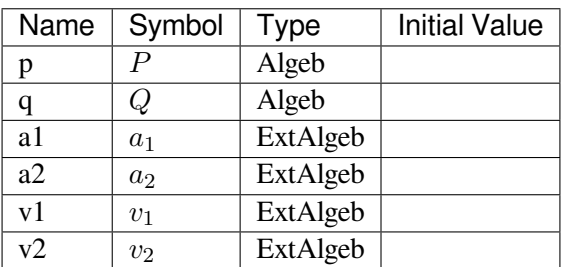

#### **Algebraic Equations**

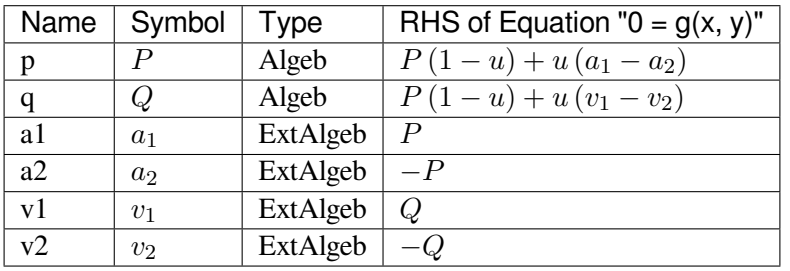

Config Fields in [Jumper]

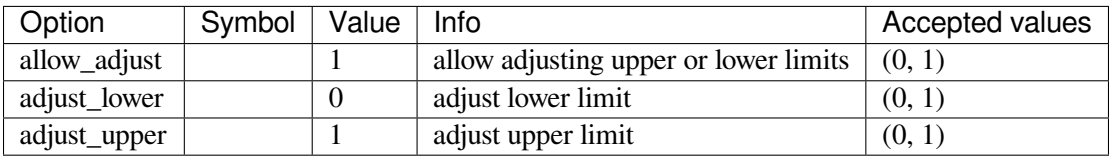

# <span id="page-439-0"></span>**5.3 ACTopology**

Common Parameters: u, name

Common Variables: a, v

Available models: *[Bus](#page-440-0)*

## <span id="page-440-0"></span>**5.3.1 Bus**

#### AC Bus model.

Power balance equation have the form of  $load - injection = 0$ . Namely, load is positively summed, while injections are negative.

#### **Parameters**

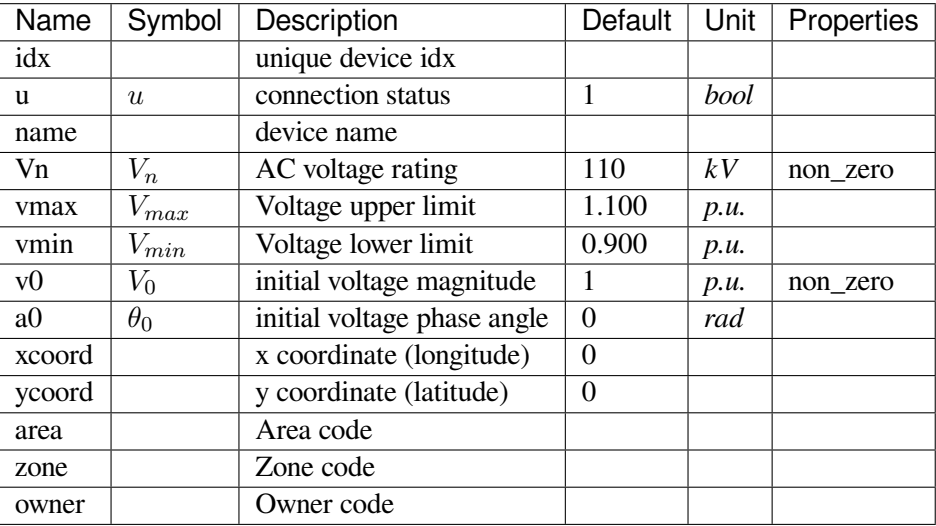

#### **Variables**

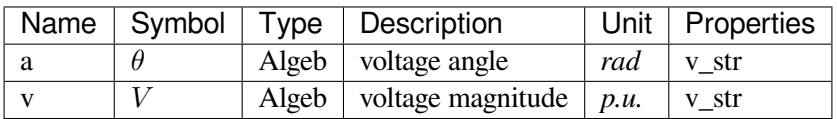

#### **Initialization Equations**

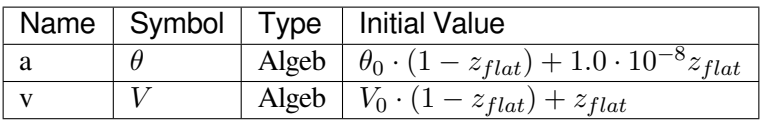

#### **Algebraic Equations**

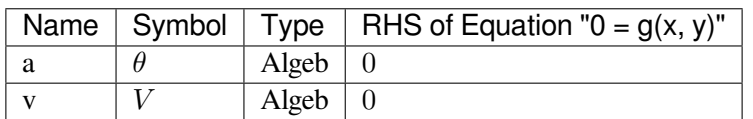

Config Fields in [Bus]

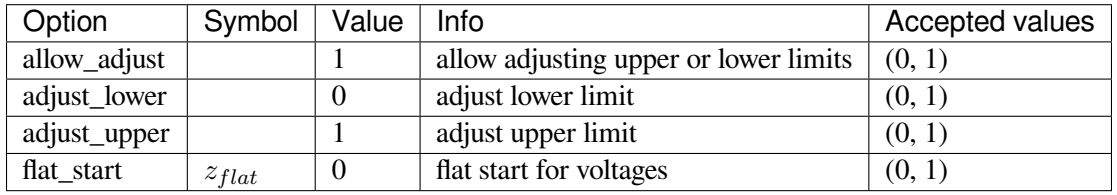

# <span id="page-441-0"></span>**5.4 Calculation**

Group of classes that calculates based on other models.

Common Parameters: u, name

Available models: *[ACE](#page-441-1)*, *[ACEc](#page-443-0)*, *[COI](#page-444-0)*

### <span id="page-441-1"></span>**5.4.1 ACE**

Area Control Error model.

Discrete frequency sampling. System base frequency from system.config.freq is used.

Frequency sampling period (in seconds) can be specified in ACE.config.interval. The sampling start time (in seconds) can be specified in ACE.config.offset.

Note: area idx is automatically retrieved from *bus*.

#### **Parameters**

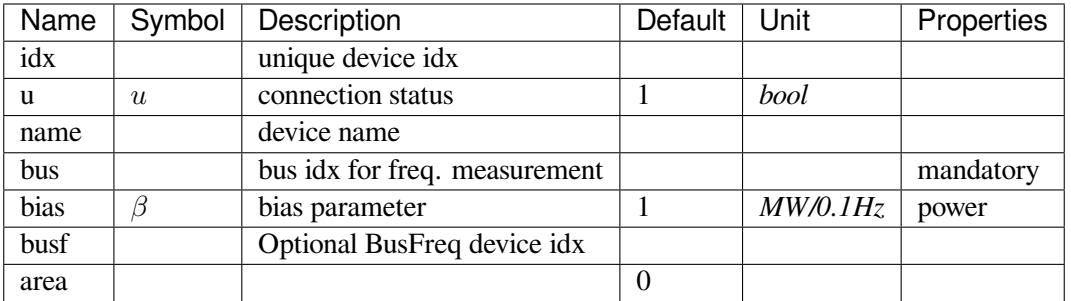

#### **Variables**

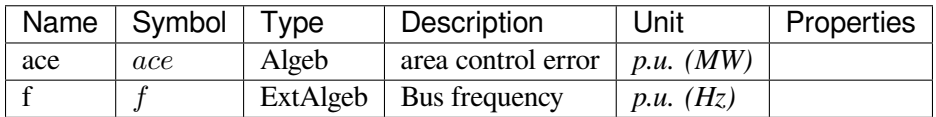

#### **Initialization Equations**

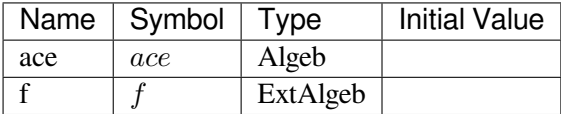

## **Algebraic Equations**

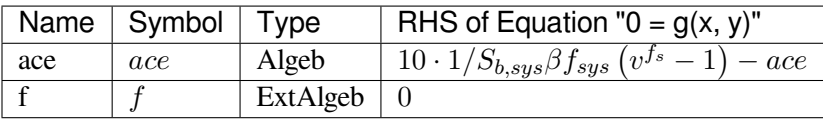

#### **Services**

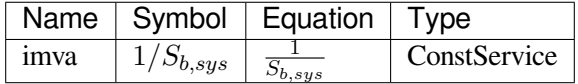

## **Discretes**

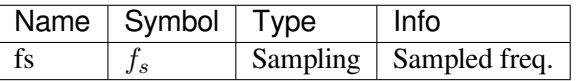

#### Config Fields in [ACE]

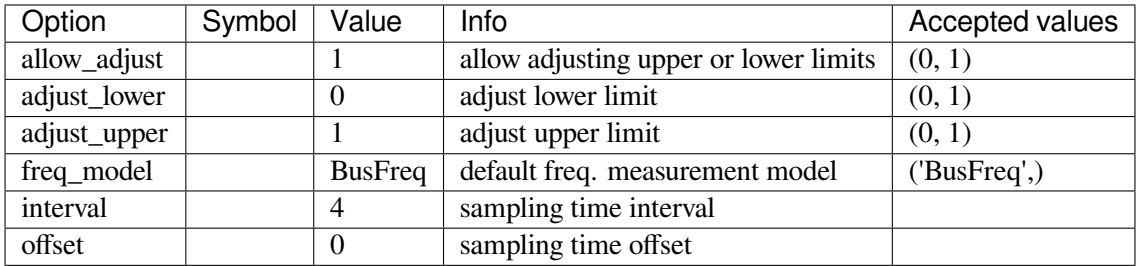

### <span id="page-443-0"></span>**5.4.2 ACEc**

Area Control Error model.

Continuous frequency sampling. System base frequency from system.config.freq is used.

Note: area idx is automatically retrieved from *bus*.

#### **Parameters**

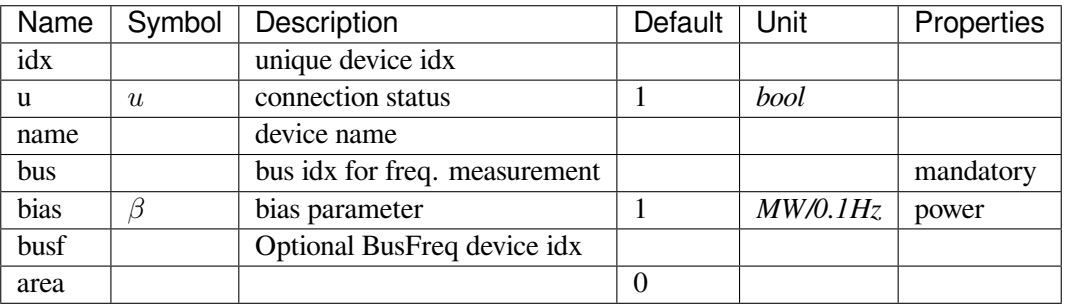

#### **Variables**

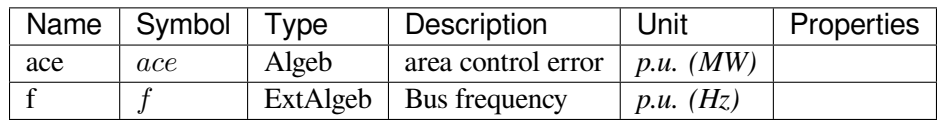

#### **Initialization Equations**

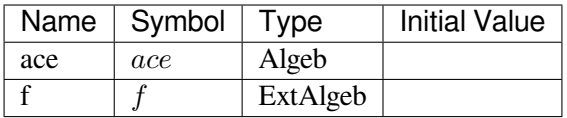

#### **Algebraic Equations**

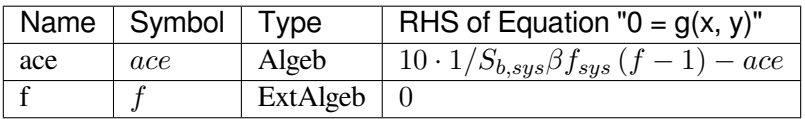

#### **Services**

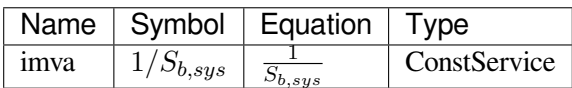

Config Fields in [ACEc]

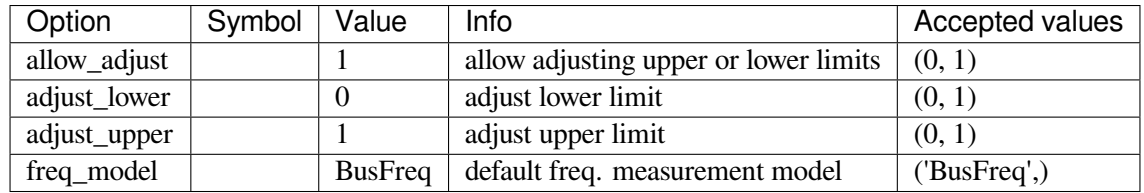

## <span id="page-444-0"></span>**5.4.3 COI**

Center of inertia calculation class.

#### **Parameters**

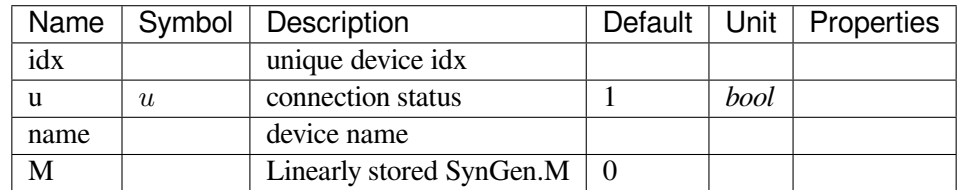

#### **Variables**

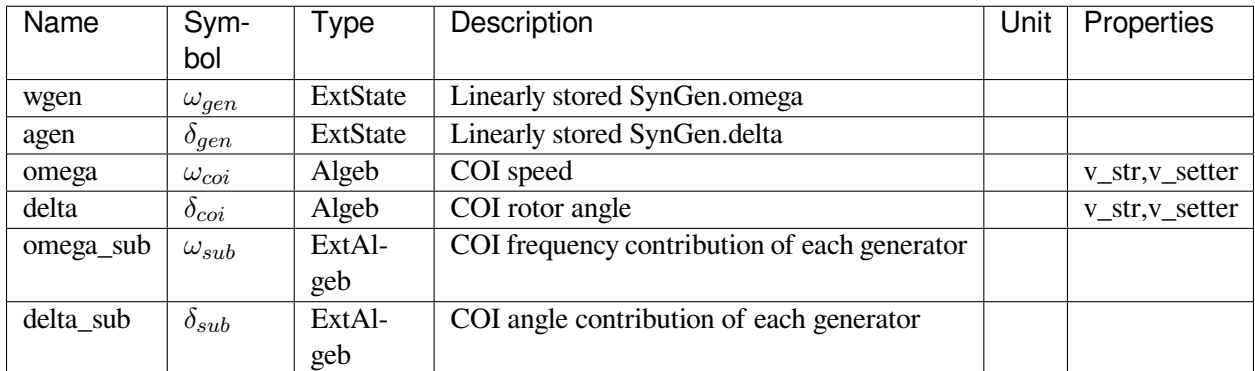

## **Initialization Equations**

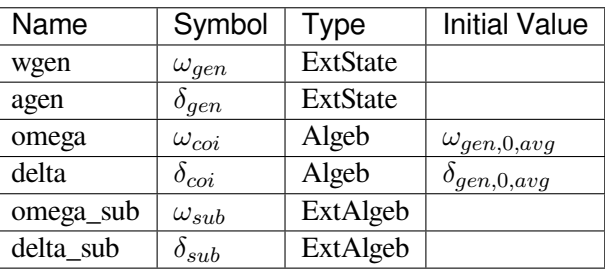

#### **Differential Equations**

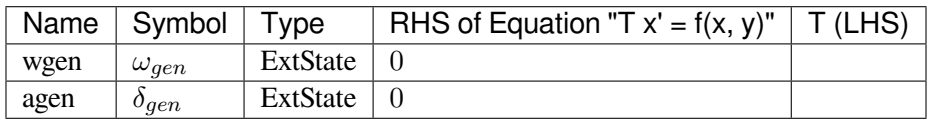

## **Algebraic Equations**

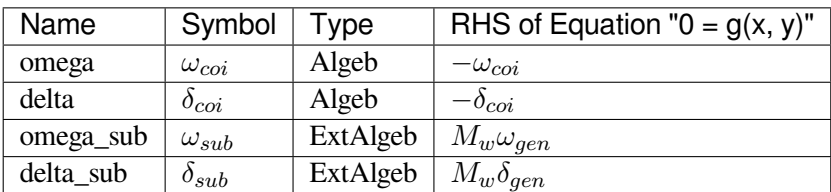

#### **Services**

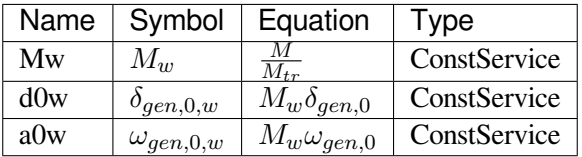

Config Fields in [COI]

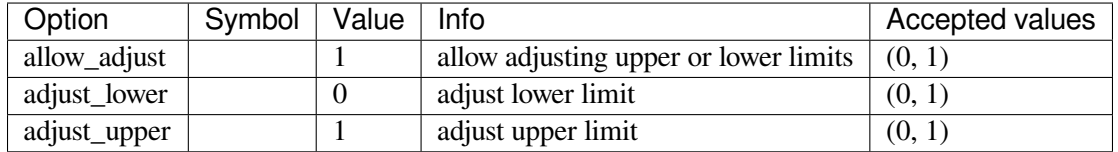

# <span id="page-446-0"></span>**5.5 Collection**

Collection of topology models

Common Parameters: u, name

Available models: *[Area](#page-446-1)*

#### <span id="page-446-1"></span>**5.5.1 Area**

Area model.

Area collects back references from the Bus model and the ACTopology group.

#### **Parameters**

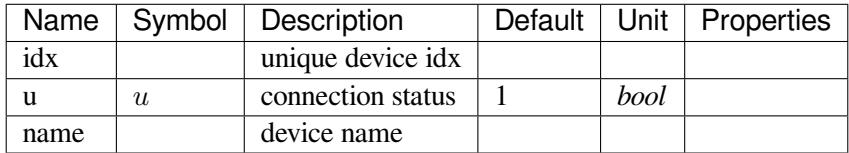

Config Fields in [Area]

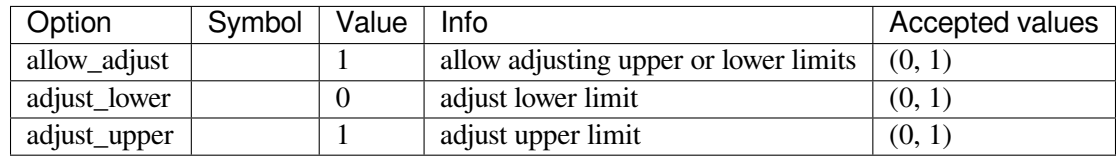

## <span id="page-446-2"></span>**5.6 DCLink**

Basic DC links

Common Parameters: u, name

Available models: *[Ground](#page-446-3)*, *[R](#page-448-0)*, *[L](#page-449-0)*, *[C](#page-450-0)*, *[RCp](#page-452-0)*, *[RCs](#page-453-0)*, *[RLs](#page-455-0)*, *[RLCs](#page-456-0)*, *[RLCp](#page-457-0)*

### <span id="page-446-3"></span>**5.6.1 Ground**

Ground model that sets the voltage of the connected DC node.

#### **Parameters**

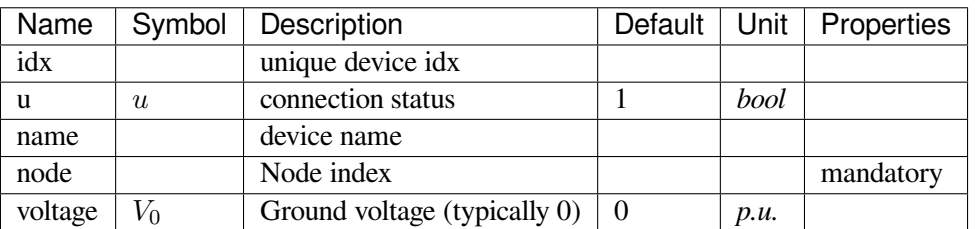

## **Variables**

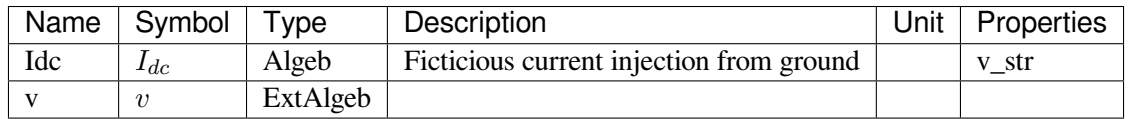

#### **Initialization Equations**

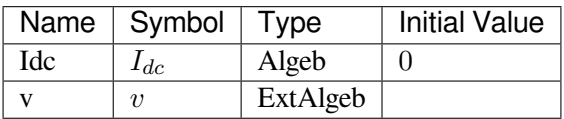

## **Algebraic Equations**

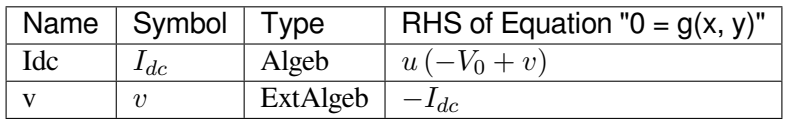

Config Fields in [Ground]

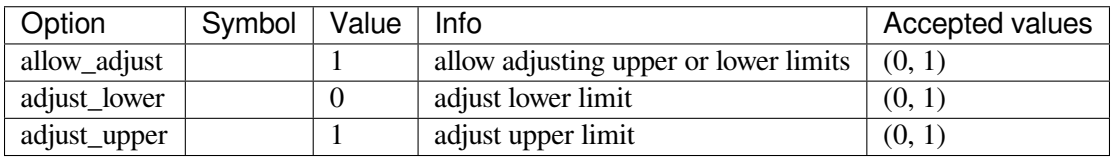

## <span id="page-448-0"></span>**5.6.2 R**

Resistive dc line

#### **Parameters**

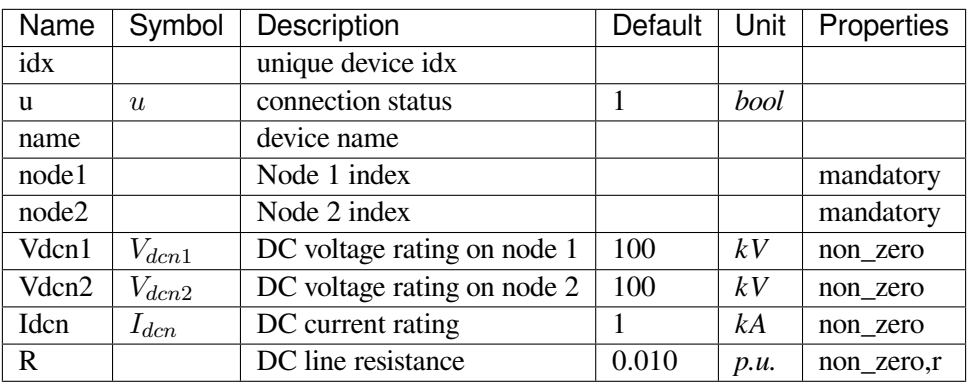

### **Variables**

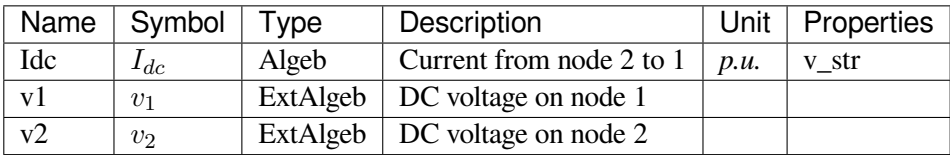

### **Initialization Equations**

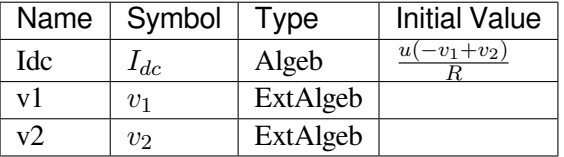

## **Algebraic Equations**

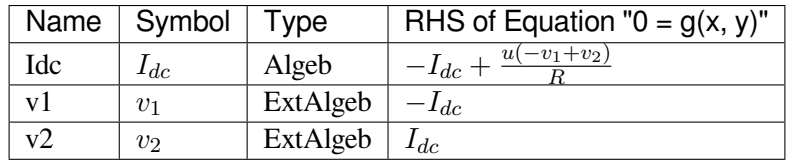

Config Fields in [R]

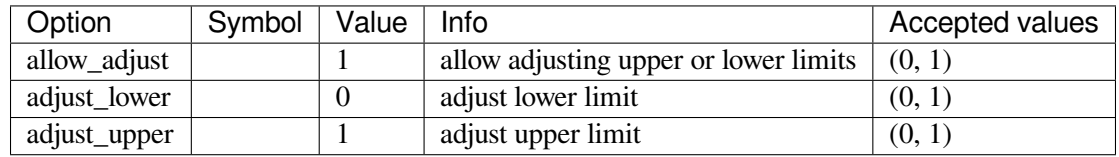

## <span id="page-449-0"></span>**5.6.3 L**

Inductive dc line

#### **Parameters**

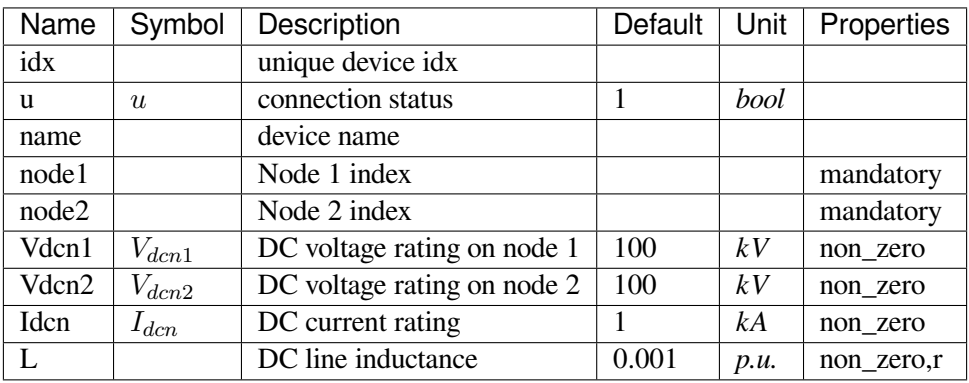

#### **Variables**

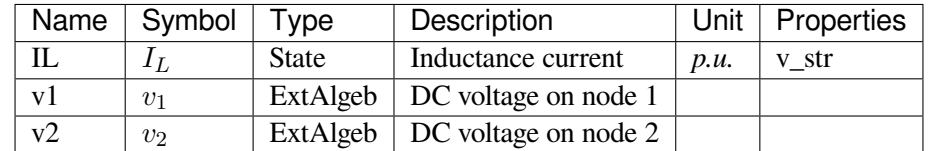

#### **Initialization Equations**

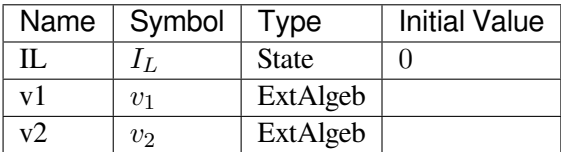

## **Differential Equations**

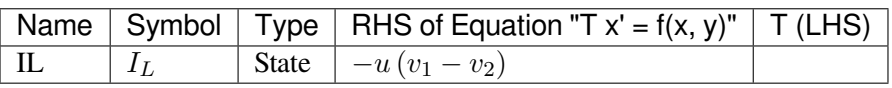

## **Algebraic Equations**

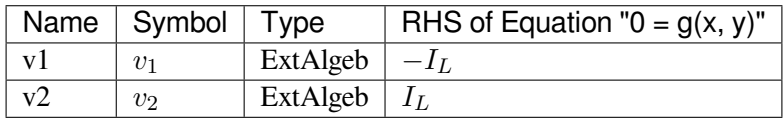

#### Config Fields in [L]

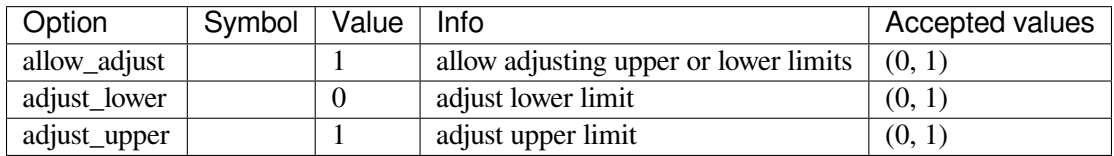

## <span id="page-450-0"></span>**5.6.4 C**

Capacitive dc branch

#### **Parameters**

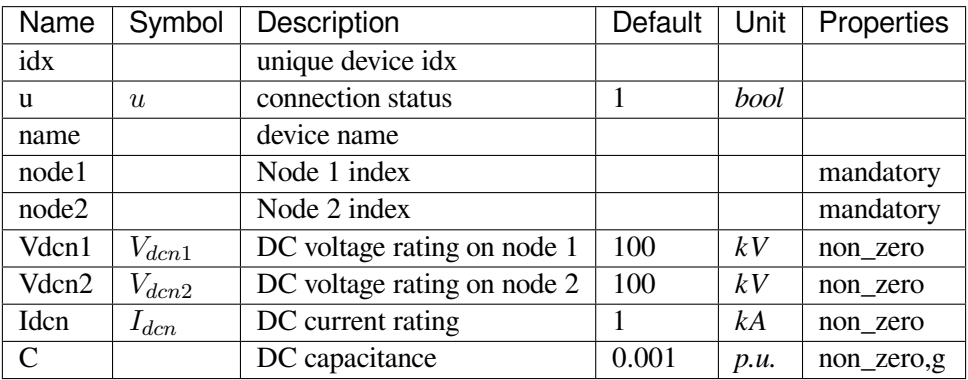

#### **Variables**

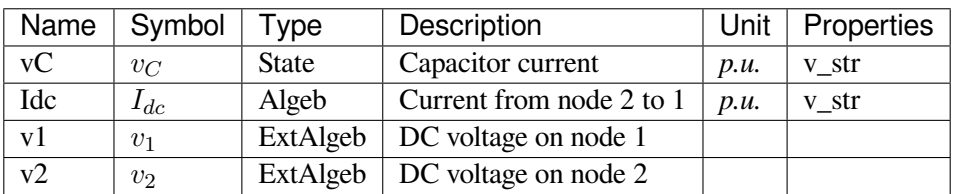

### **Initialization Equations**

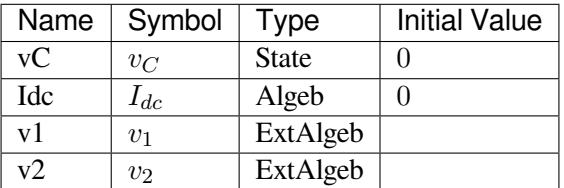

## **Differential Equations**

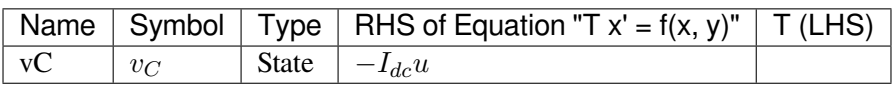

## **Algebraic Equations**

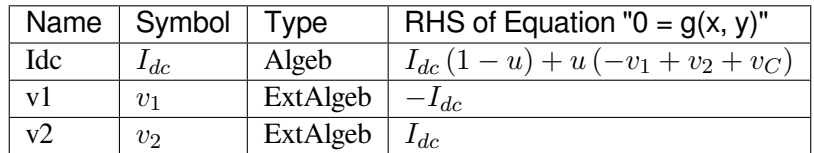

Config Fields in [C]

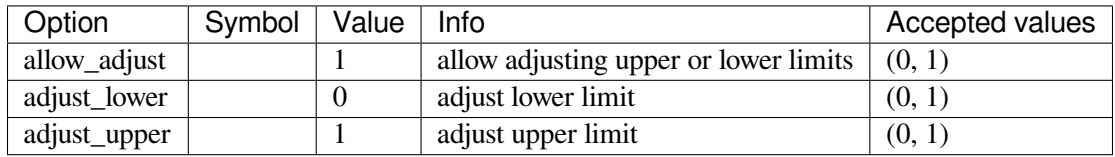

## <span id="page-452-0"></span>**5.6.5 RCp**

#### **Parameters**

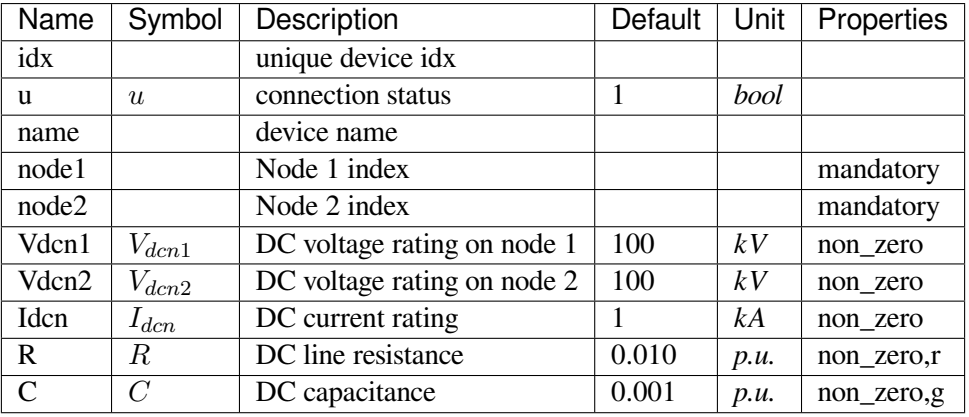

## **Variables**

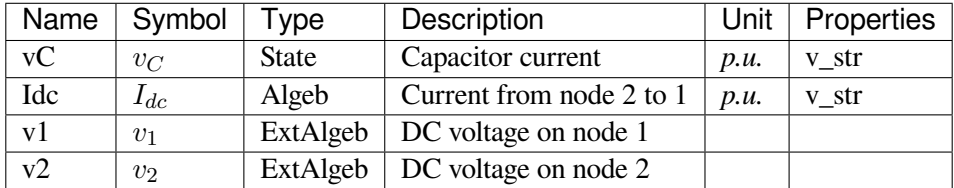

## **Initialization Equations**

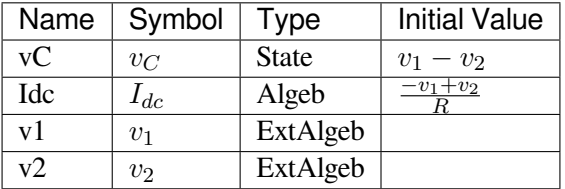

### **Differential Equations**

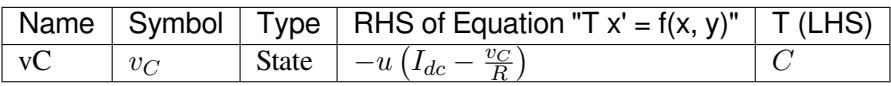

## **Algebraic Equations**

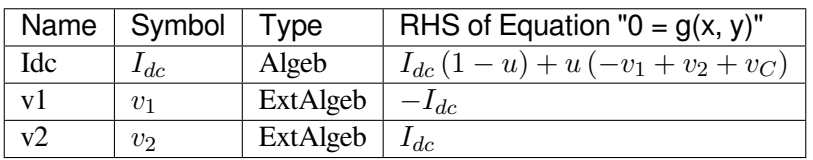

#### Config Fields in [RCp]

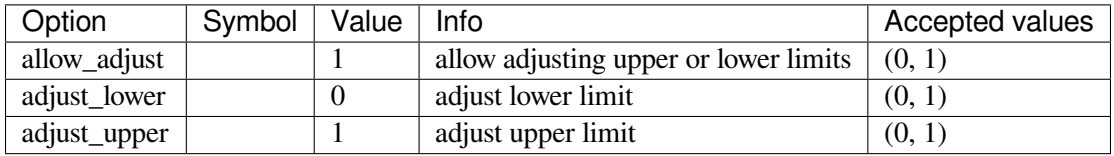

## <span id="page-453-0"></span>**5.6.6 RCs**

#### **Parameters**

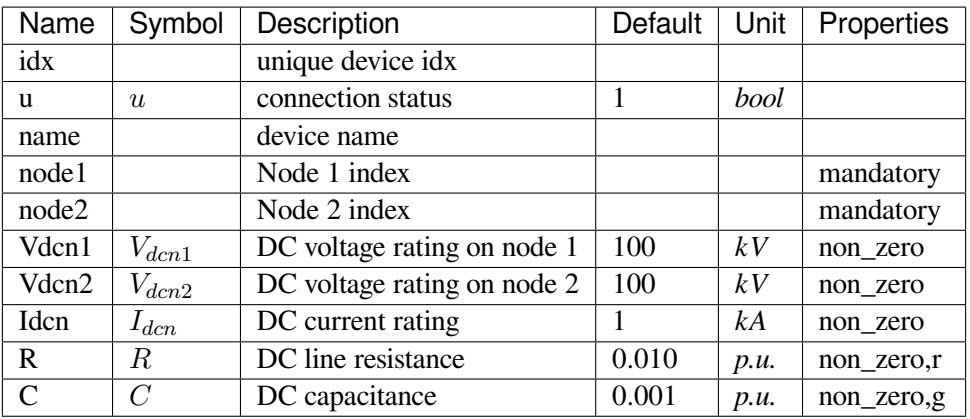

#### **Variables**

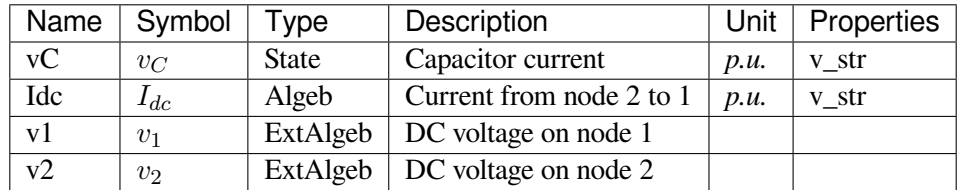

## **Initialization Equations**

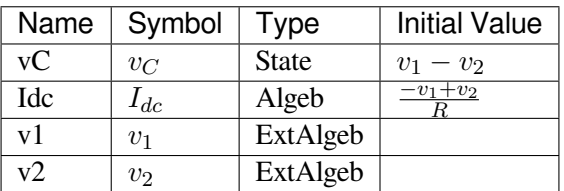

### **Differential Equations**

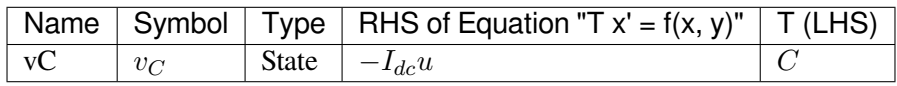

## **Algebraic Equations**

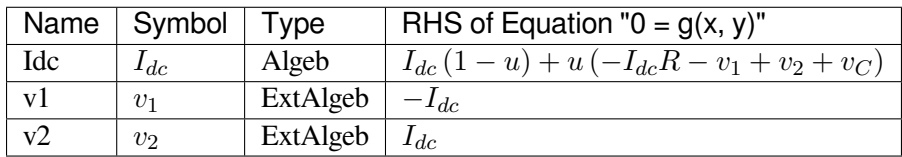

Config Fields in [RCs]

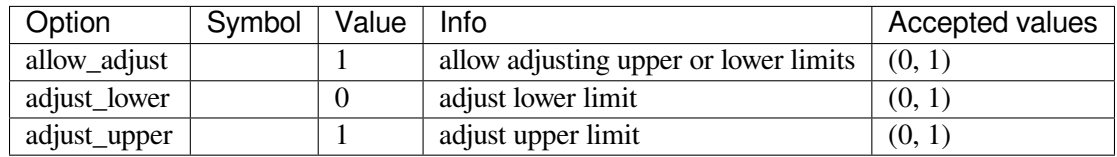

## <span id="page-455-0"></span>**5.6.7 RLs**

#### **Parameters**

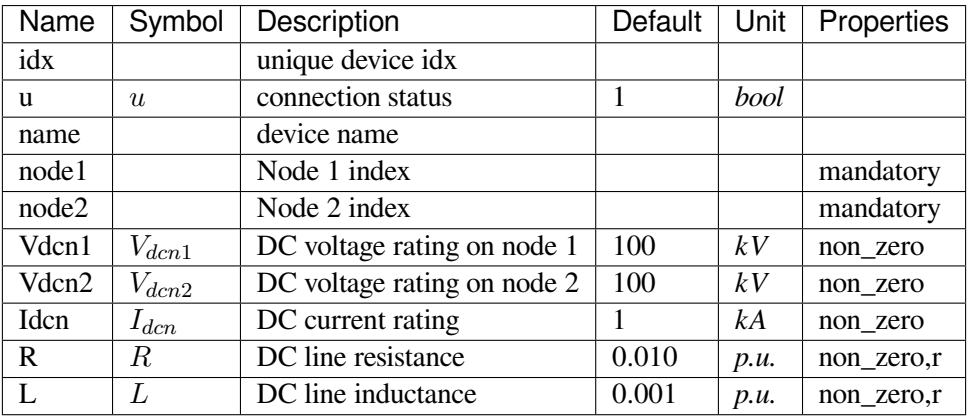

#### **Variables**

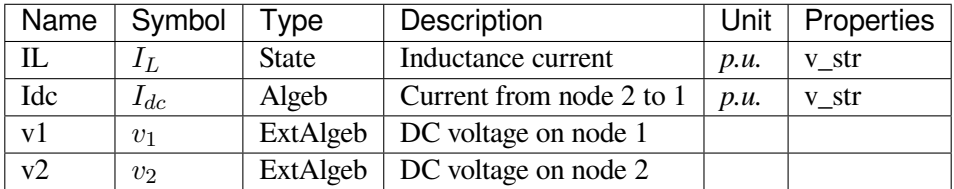

## **Initialization Equations**

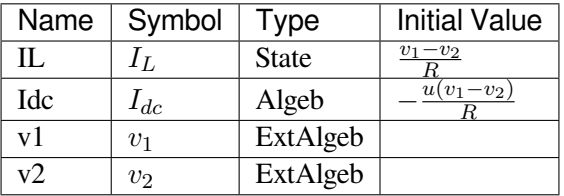

## **Differential Equations**

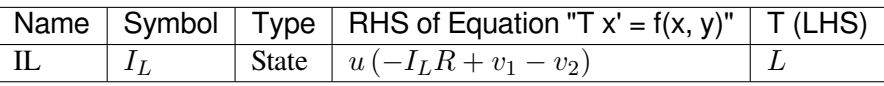

## **Algebraic Equations**

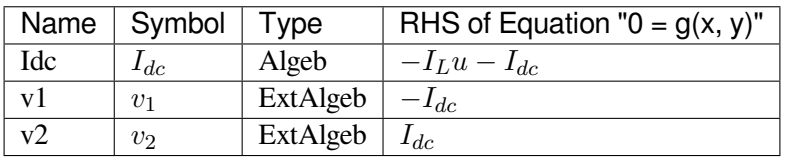

Config Fields in [RLs]

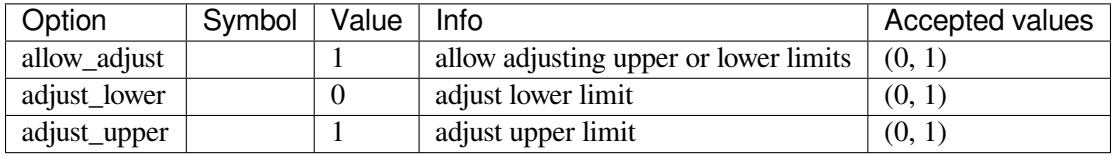

## <span id="page-456-0"></span>**5.6.8 RLCs**

#### **Parameters**

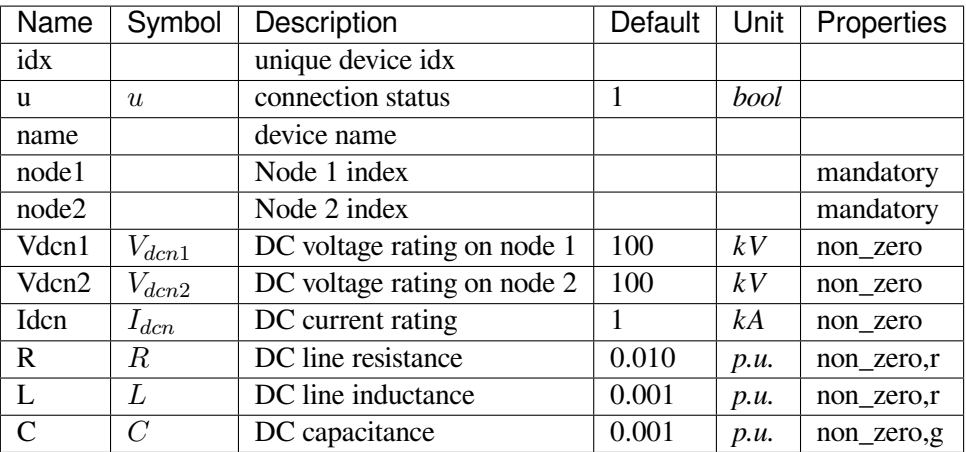

## **Variables**

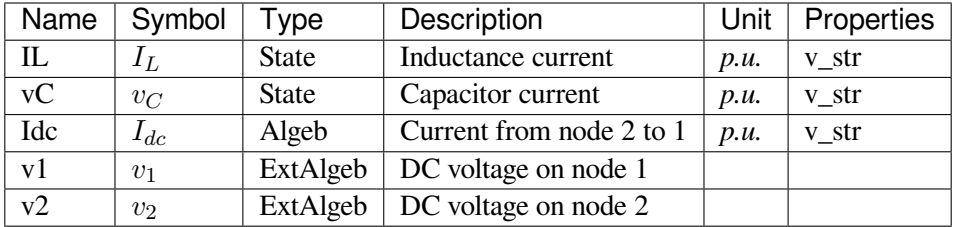

## **Initialization Equations**

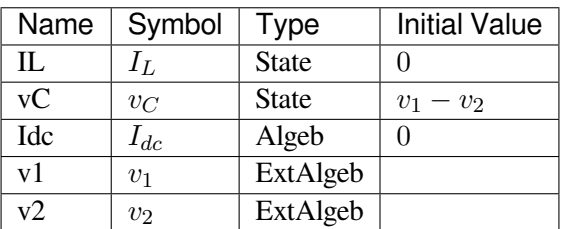

## **Differential Equations**

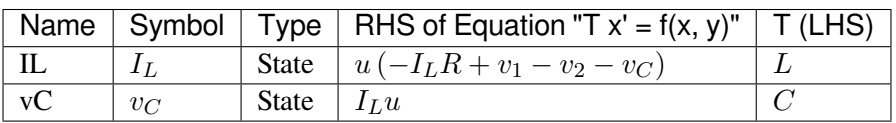

#### **Algebraic Equations**

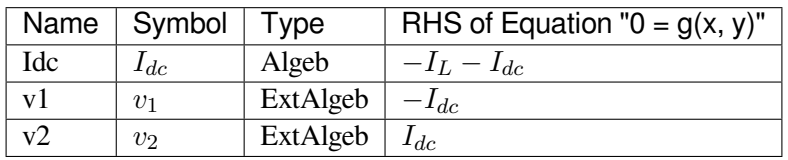

Config Fields in [RLCs]

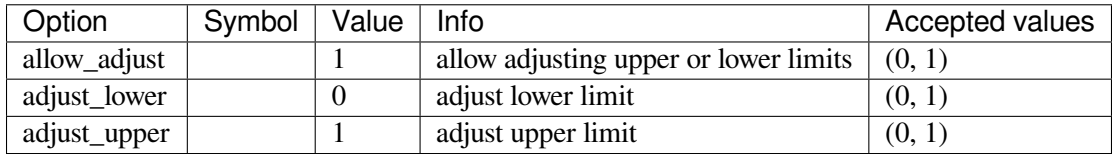

## <span id="page-457-0"></span>**5.6.9 RLCp**

#### **Parameters**

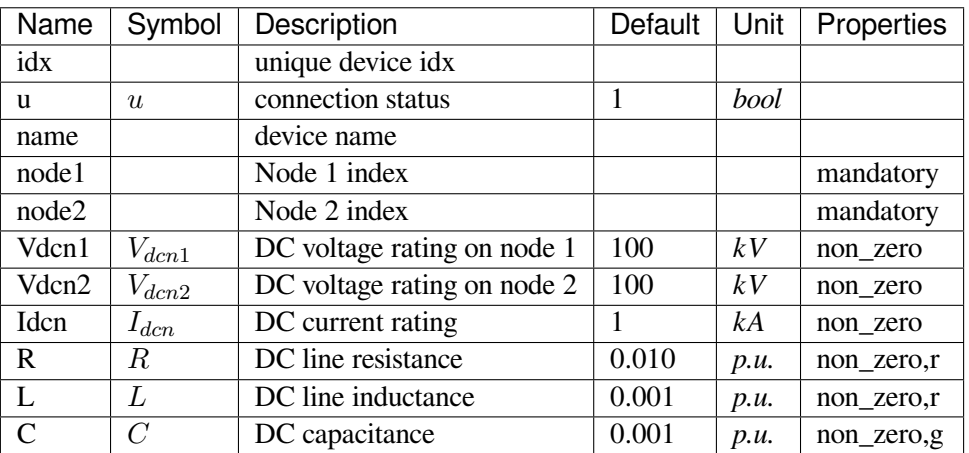

#### **Variables**

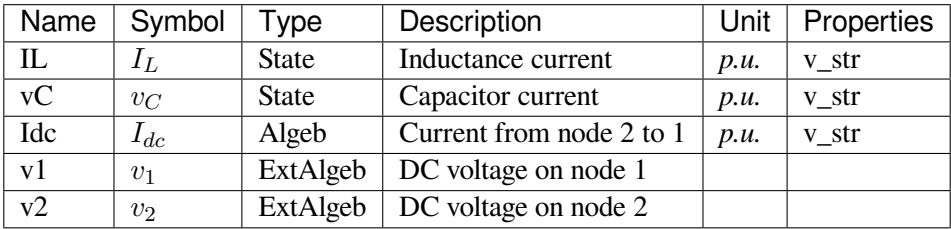

## **Initialization Equations**

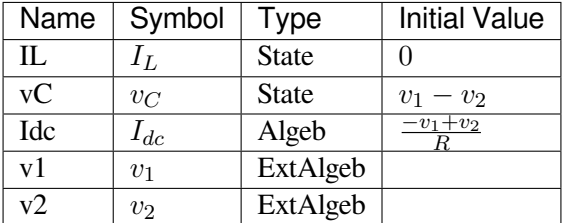

## **Differential Equations**

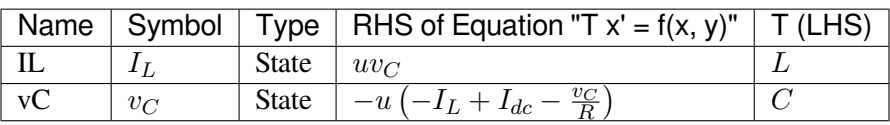

#### **Algebraic Equations**

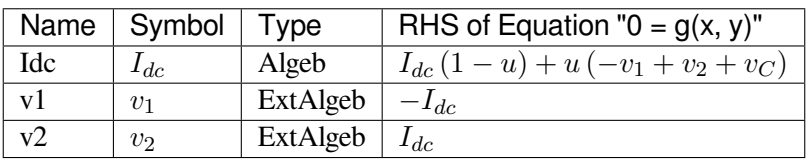

Config Fields in [RLCp]

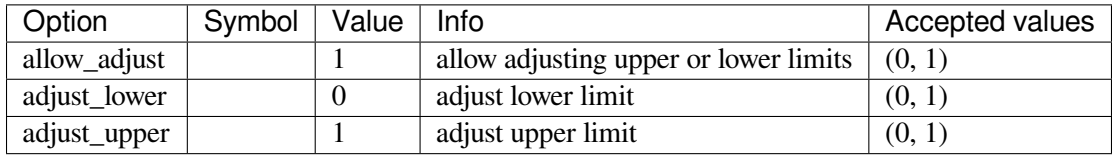

# <span id="page-459-0"></span>**5.7 DCTopology**

#### Common Parameters: u, name

Common Variables: v

Available models: *[Node](#page-459-1)*

### <span id="page-459-1"></span>**5.7.1 Node**

DC Node model.

A DC Node is like an AC Bus. DC devices need to be connected to Nodes to inject power flow.

#### **Parameters**

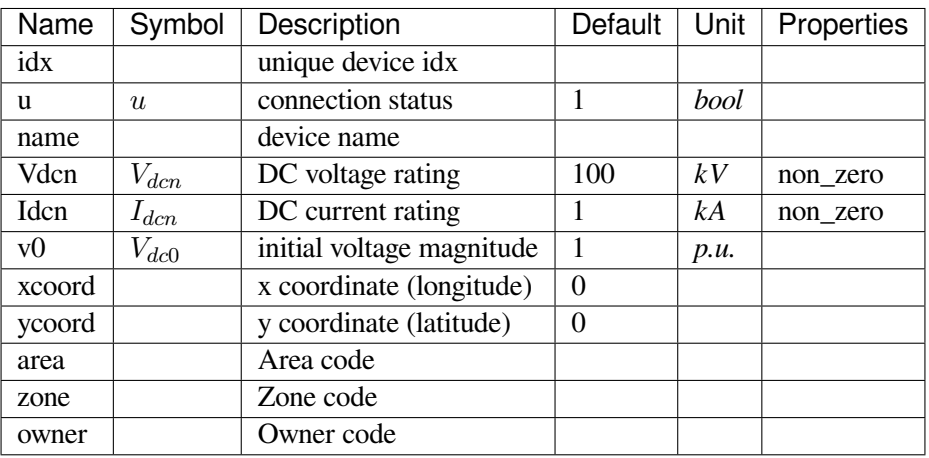

#### **Variables**

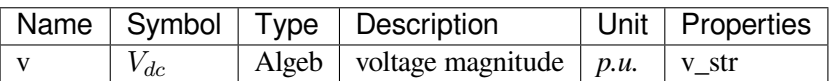

#### **Initialization Equations**

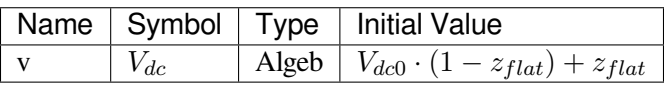

#### **Algebraic Equations**

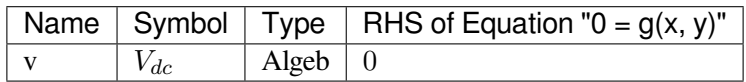

Config Fields in [Node]

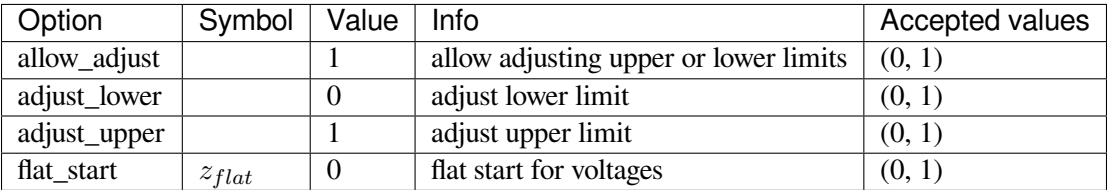

## <span id="page-460-0"></span>**5.8 DG**

Distributed generation (small-scale).

See *[SynGen](#page-730-0)* for the notes on replacing StaticGen and setting the power ratio parameters.

Common Parameters: u, name, bus, fn

Available models: *[PVD1](#page-460-1)*, *[ESD1](#page-469-0)*, *[EV1](#page-476-0)*, *[EV2](#page-483-0)*

#### <span id="page-460-1"></span>**5.8.1 PVD1**

WECC Distributed PV model.

Device power rating is specified in *Sn*. Output currents are named *Ipout\_y* and *Iqout\_y*. Output power can be computed as Pe =  $I$ pout\_y \* v and Qe =  $I$ qout\_y \* v.

Frequency tripping response points *ft0*, *ft1*, *ft2*, and *ft3* must be monotinically increasing. Same rule applies to the voltage tripping response points *vt0*, *vt1*, *vt2*, and *vt3*. The program does not check these values, and the user is responsible for the parameter validity.

Frequency and voltage recovery latching is yet to be implemented.

Modifications to the active and reactive power references, typically by an external scheduling program, should write to *pref0.v* and *qref0.v* in place. AGC signals should write to *pext0.v* in place.

Maximum power limit *pmx* can be disabled by editing the configuration file by setting *plim=0*. It cannot be modified in runtime.

Reference: [1] ESIG, WECC Distributed and Small PV Plants Generic Model (PVD1), [Online], Available:

<https://www.esig.energy/wiki-main-page/wecc-distributed-and-small-pv-plants-generic-model-pvd1/>

#### **Parameters**

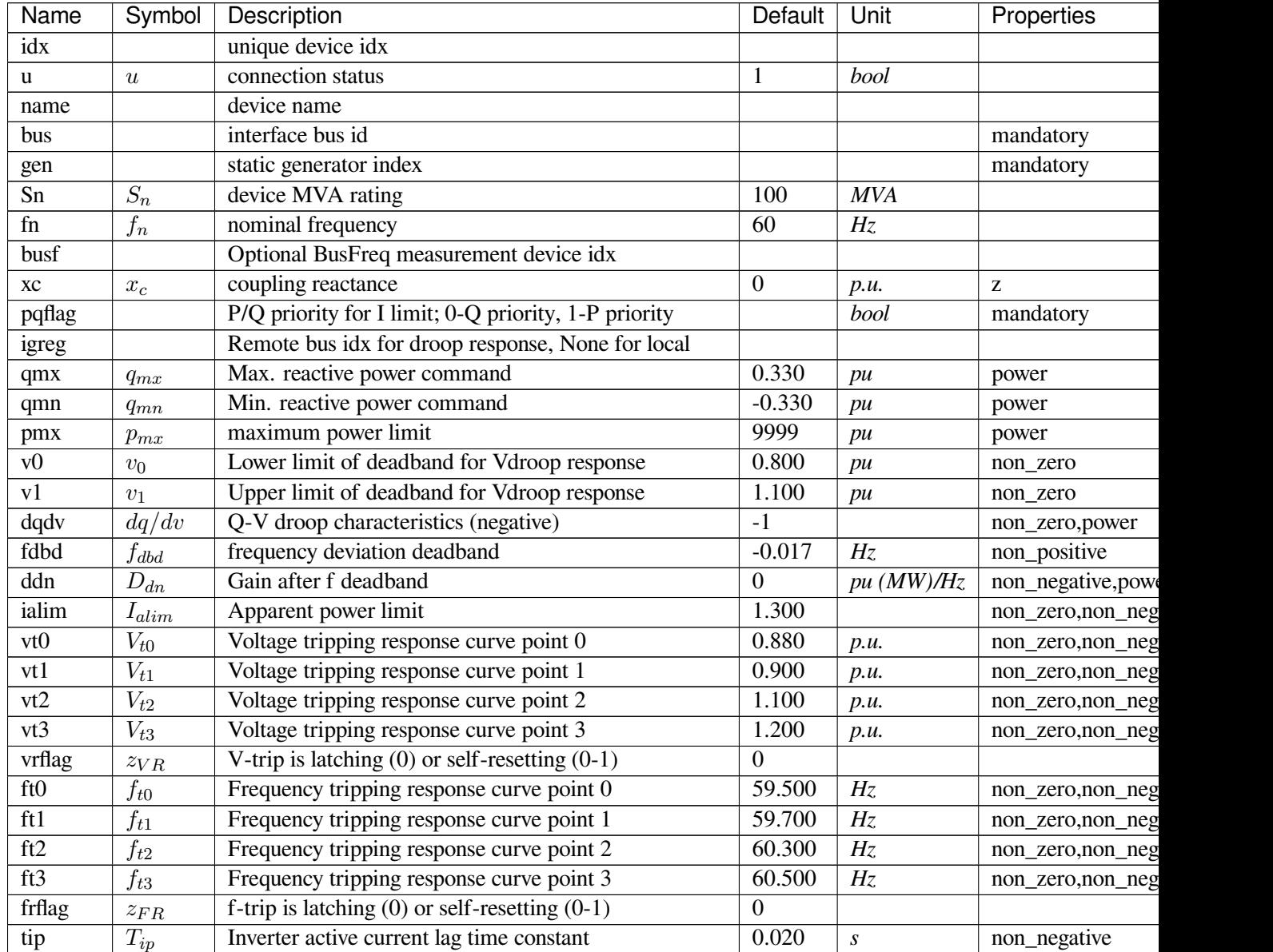

continues o

| Name    | Symbol     | Description                                             | Default | Unit | Properties   |
|---------|------------|---------------------------------------------------------|---------|------|--------------|
| tiq     | $T_{iq}$   | Inverter reactive current lag time constant             | 0.020   |      | non_negative |
| gammap  | $\gamma_p$ | Ratio of PVD1.pref0 w.r.t to that of static PV          |         |      |              |
| gammaq  | $\gamma_q$ | Ratio of PVD1.qref0 w.r.t to that of static PV          |         |      |              |
| recflag | $z_{rec}$  | Enable flag for voltage and frequency recovery limiters |         |      |              |

Table 2 – continued from previous page

#### **Variables**

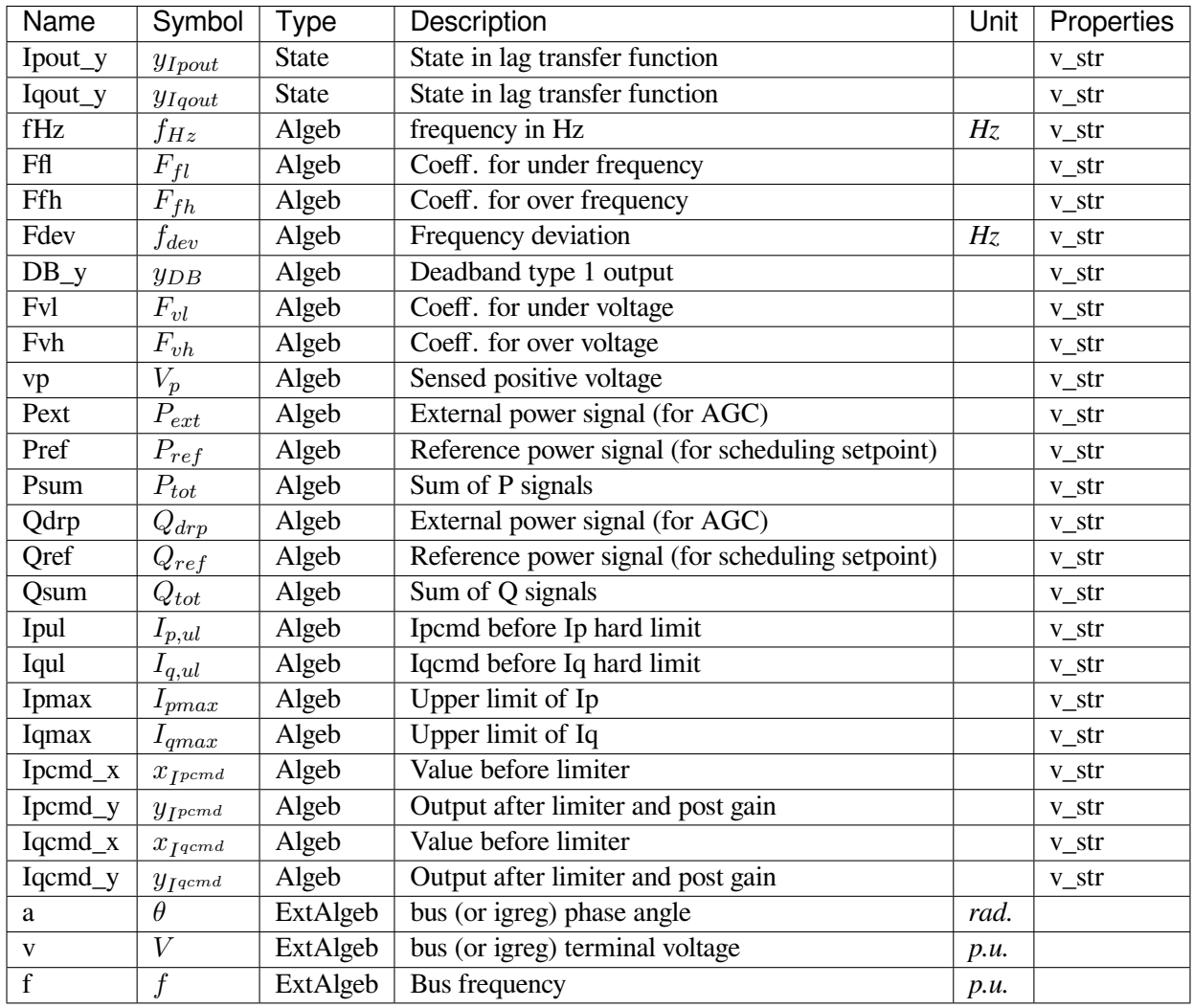

## **Initialization Equations**

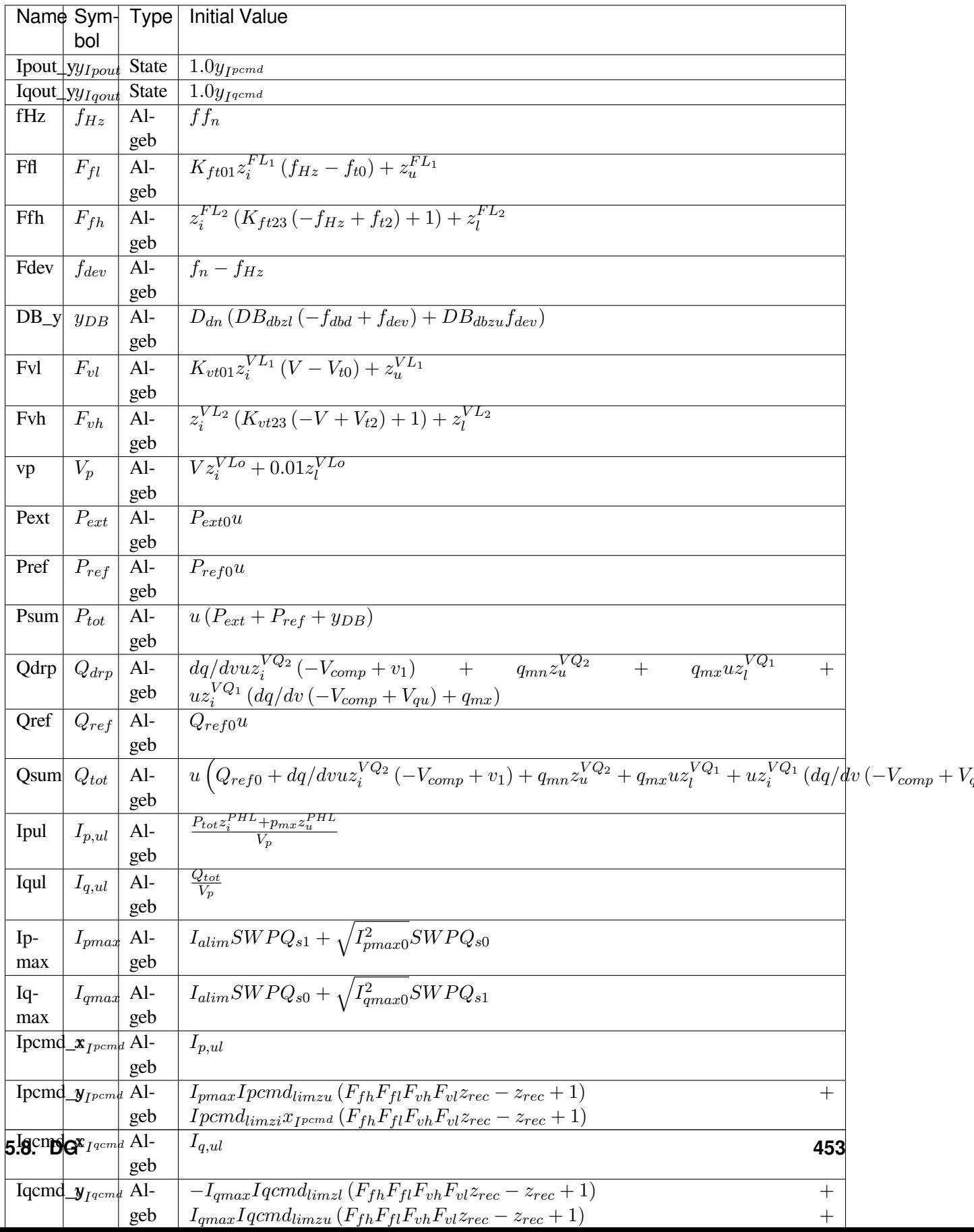

## **Differential Equations**

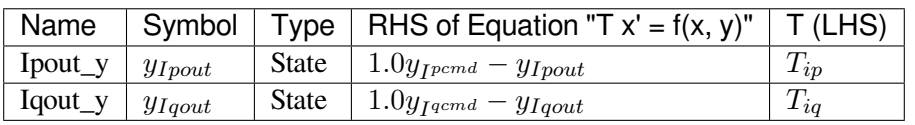

## **Algebraic Equations**

tAl-

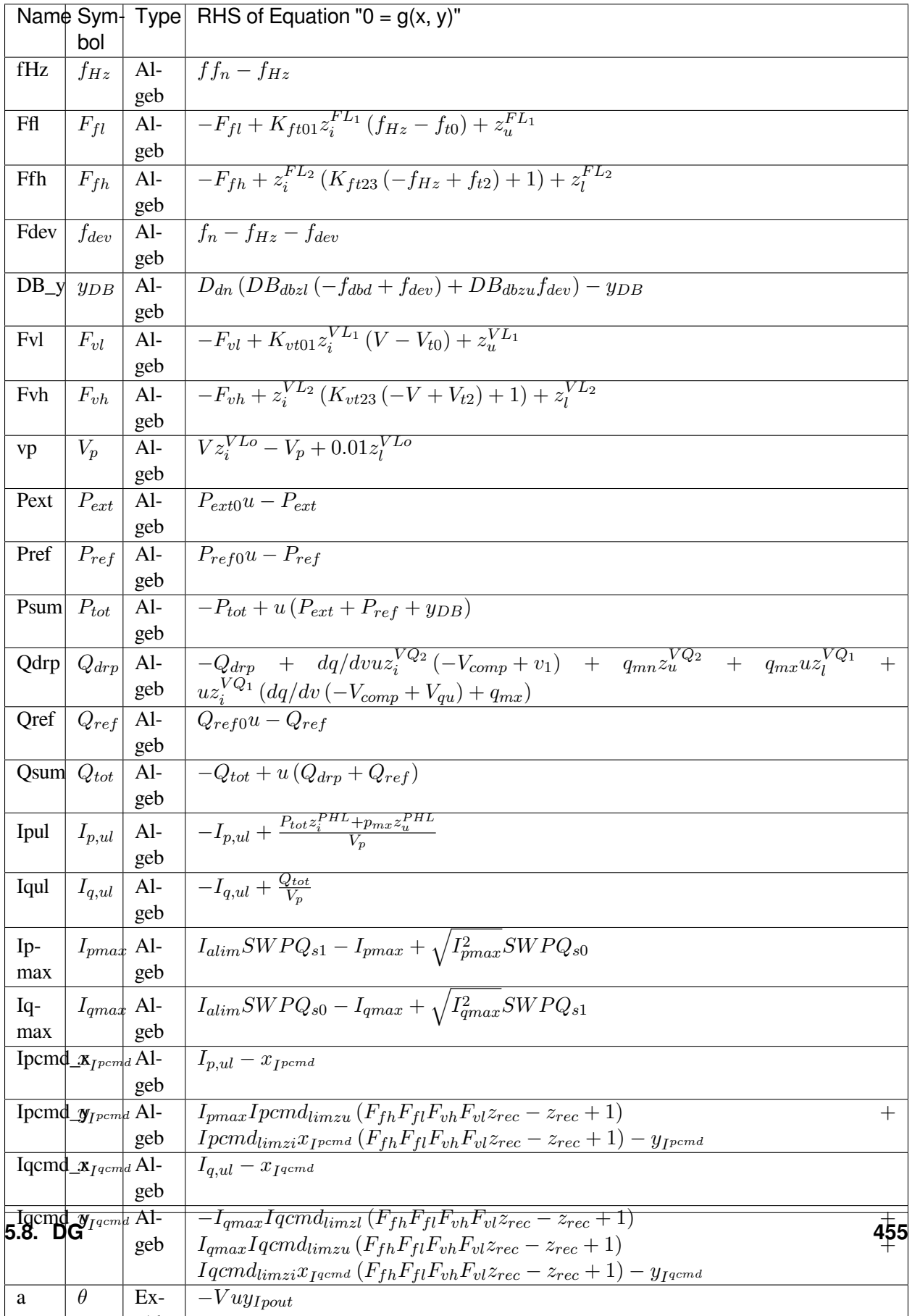

## **Services**

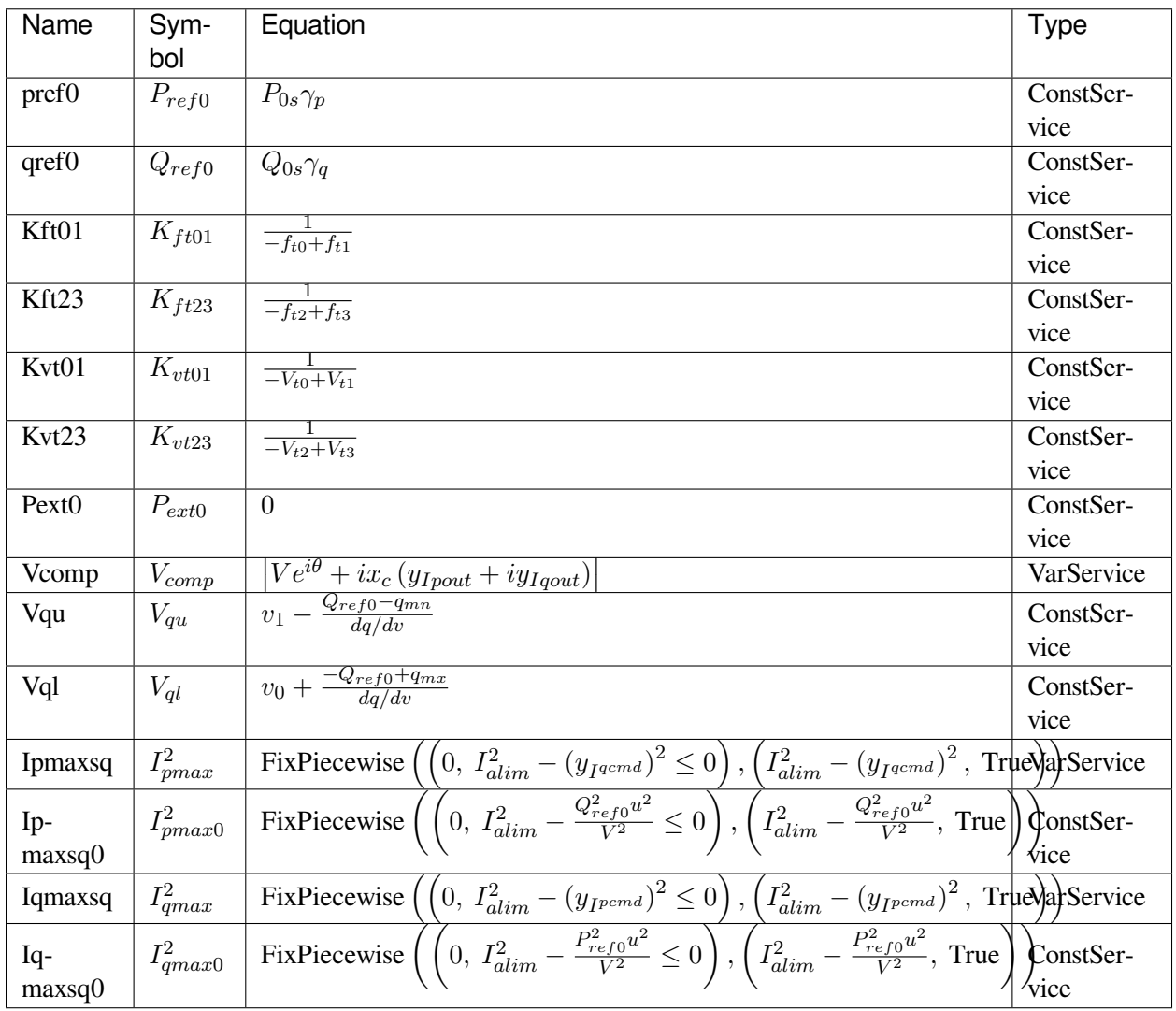
## **Discretes**

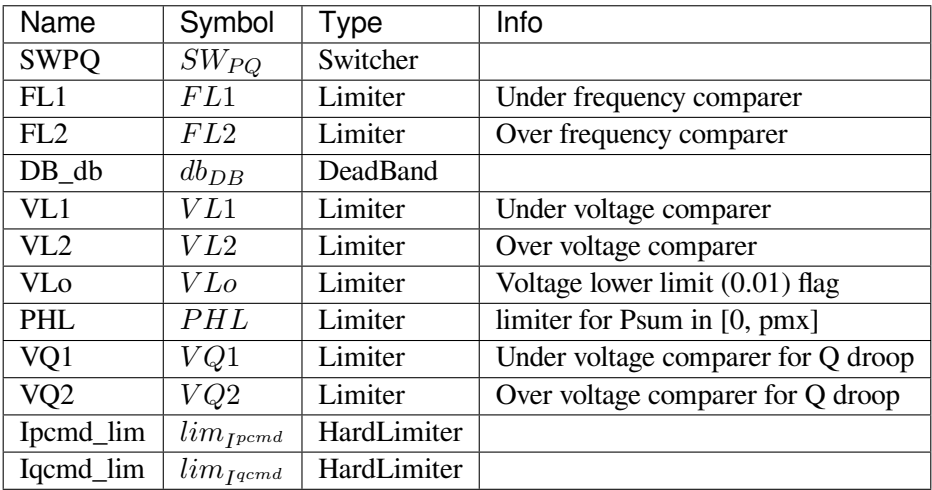

### **Blocks**

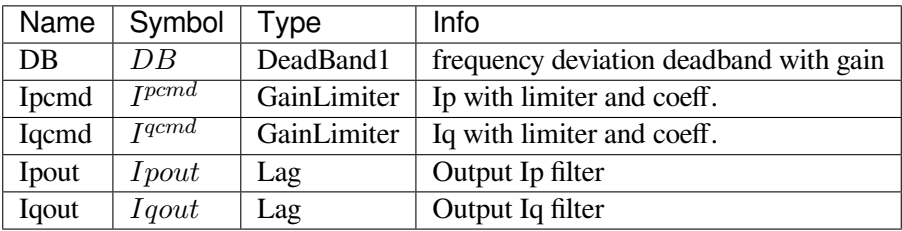

Config Fields in [PVD1]

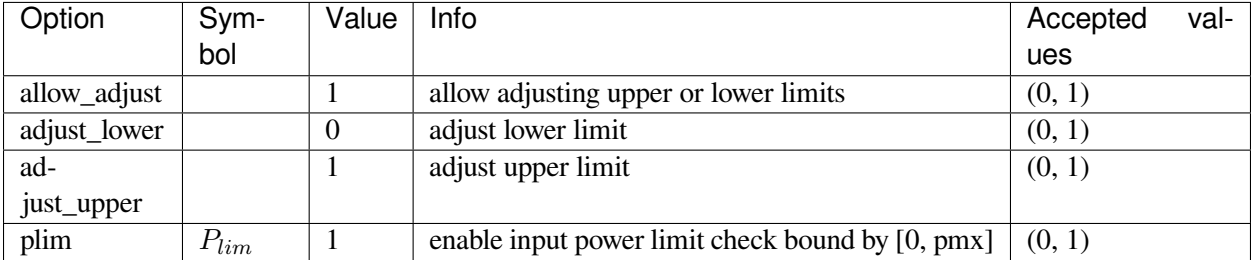

#### **5.8.2 ESD1**

Distributed energy storage model.

A state-of-charge limit is added to the PVD1 model. This limit is applied to Ipmax and Ipmin. The state of charge is in state variable SOC, which is an alias of pIG\_y.

Reference: [1] Powerworld, Renewable Energy Electrical Control Model REEC\_C Available:

[https://www.powerworld.com/WebHelp/Content/TransientModels\\_HTML/Exciter%20REEC\\_C.htm](https://www.powerworld.com/WebHelp/Content/TransientModels_HTML/Exciter%20REEC_C.htm)

#### **Parameters**

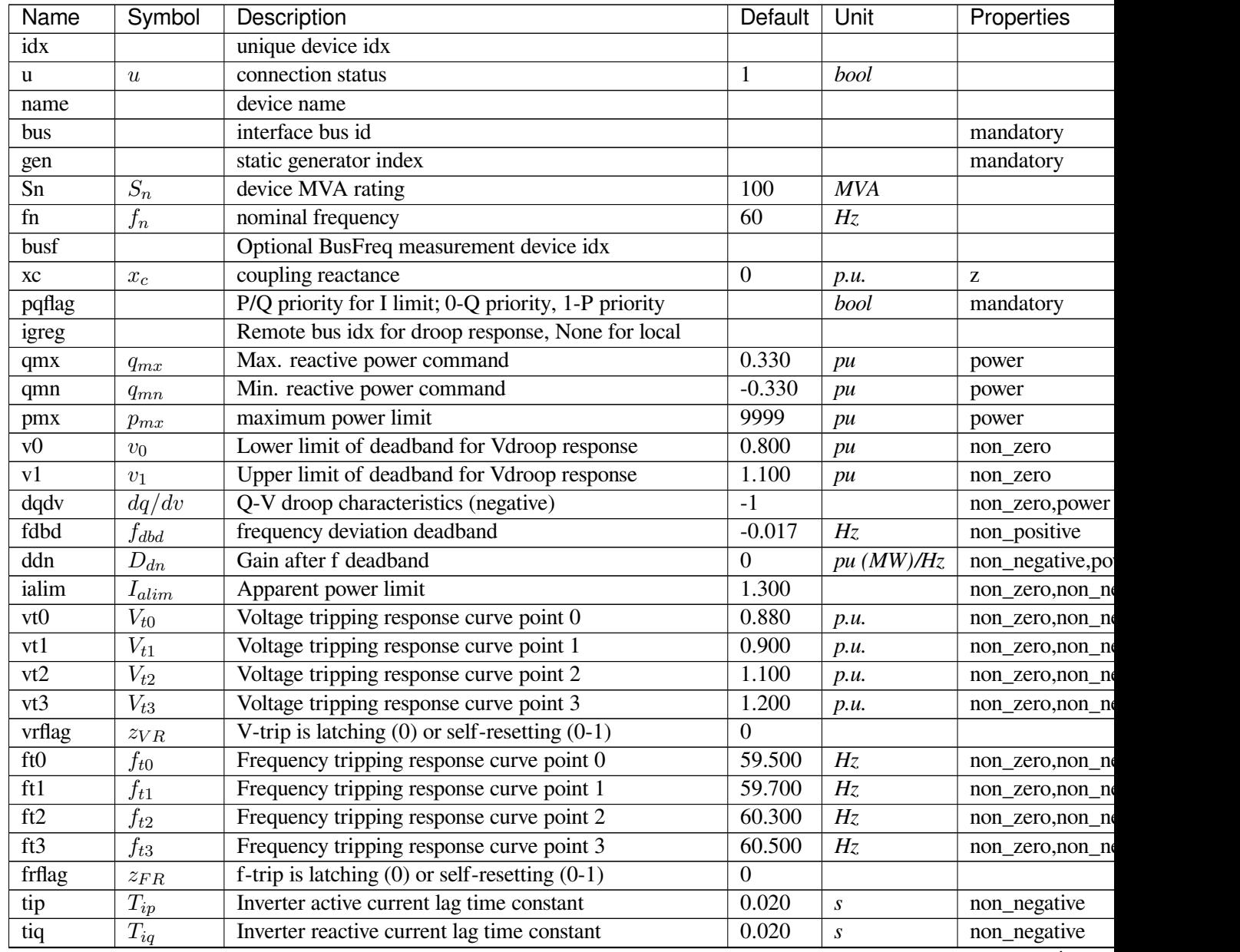

continues

| Name      | Symbol       | Description                                             | Default  | Unit | Properties |
|-----------|--------------|---------------------------------------------------------|----------|------|------------|
| gammap    | $\gamma_p$   | Ratio of PVD1.pref0 w.r.t to that of static PV          |          |      |            |
| gammaq    | $\gamma_q$   | Ratio of PVD1.qref0 w.r.t to that of static PV          |          |      |            |
| recflag   | $z_{rec}$    | Enable flag for voltage and frequency recovery limiters |          |      |            |
| <b>Tf</b> | $T_f$        | Integrator constant for SOC model                       |          |      |            |
| SOCmin    | $SOC_{min}$  | Minimum required value for SOC in limiter               | $\theta$ |      |            |
| SOCmax    | $SOC_{max}$  | Maximum allowed value for SOC in limiter                |          |      |            |
| SOCinit   | $SOC_{init}$ | Initial state of charge                                 | 0.500    |      |            |
| En        | $E_n$        | Rated energy capacity                                   | 100      | MWh  |            |
| EtaC      | $Et a_C$     | Efficiency during charging                              |          |      |            |
| EtaD      | $Eta_D$      | Efficiency during discharging                           |          |      |            |

Table 3 – continued from previous page

#### **Variables**

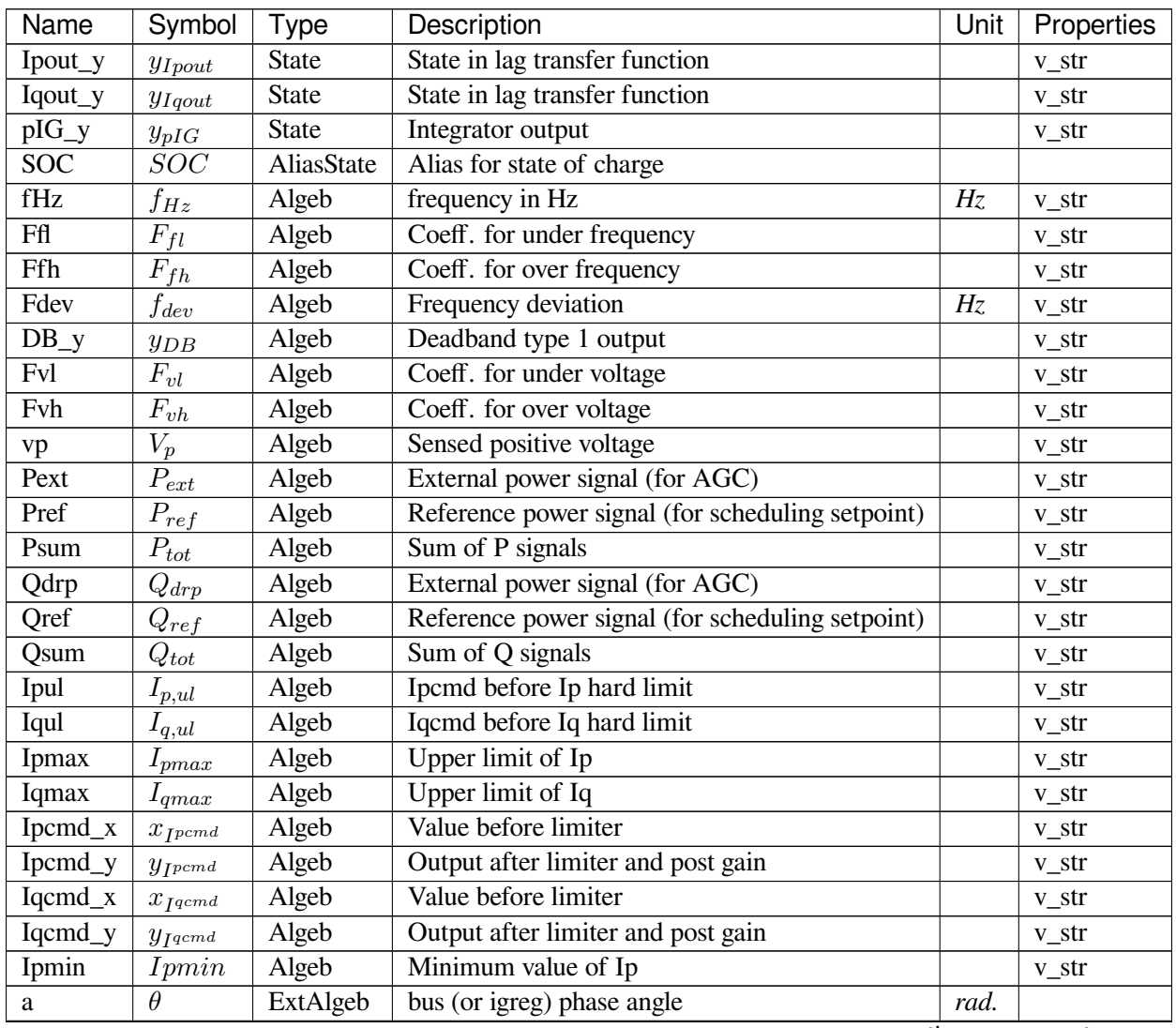

continues on next page

| Name | Symbol | <b>vpe</b> | Description                                   | Unit | Properties |
|------|--------|------------|-----------------------------------------------|------|------------|
|      |        | ExtAlgeb   | $\frac{1}{2}$ bus (or igreg) terminal voltage | p.u. |            |
|      |        | ExtAlgeb   | Bus frequency                                 | p.u. |            |

Table 4 – continued from previous page

# **Initialization Equations**

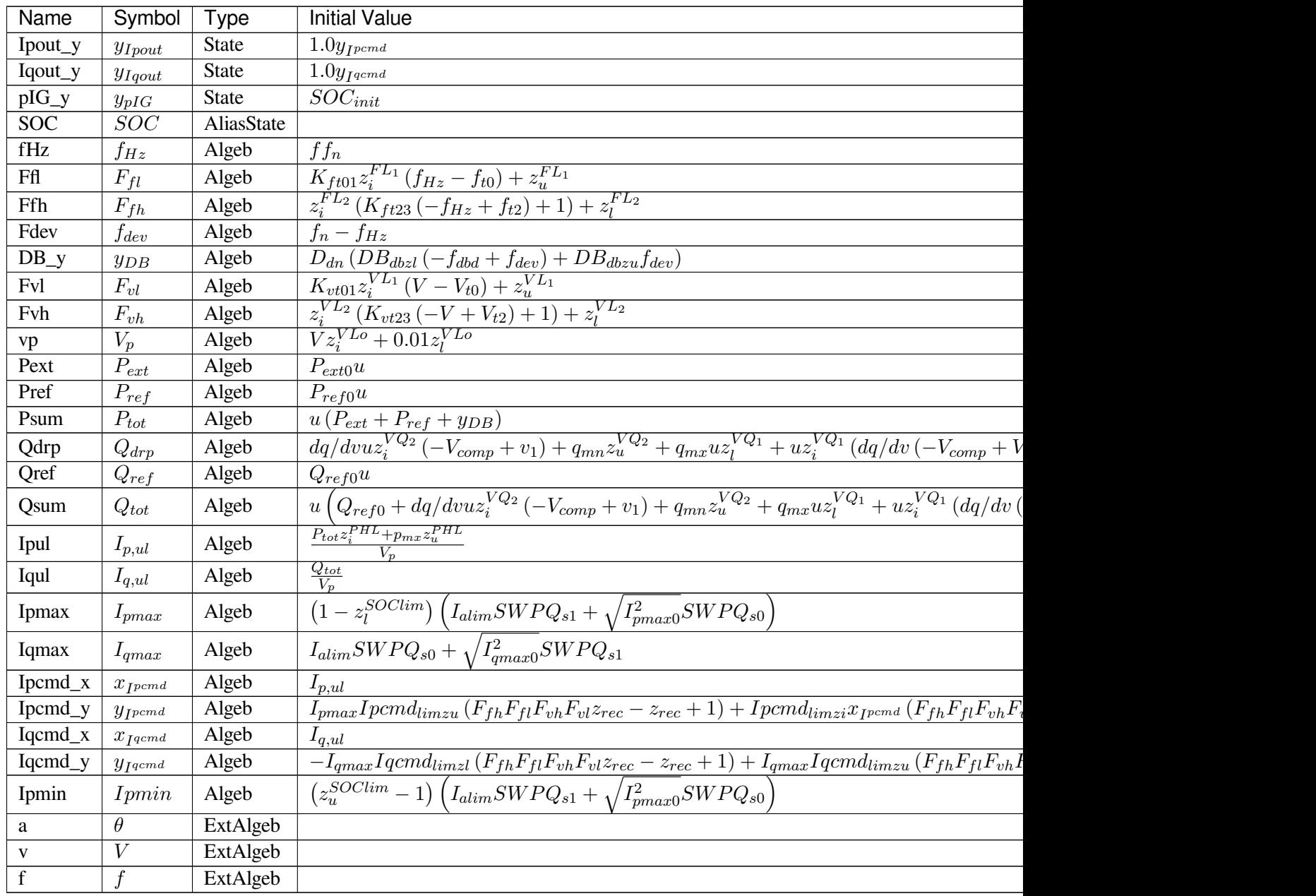

# **Differential Equations**

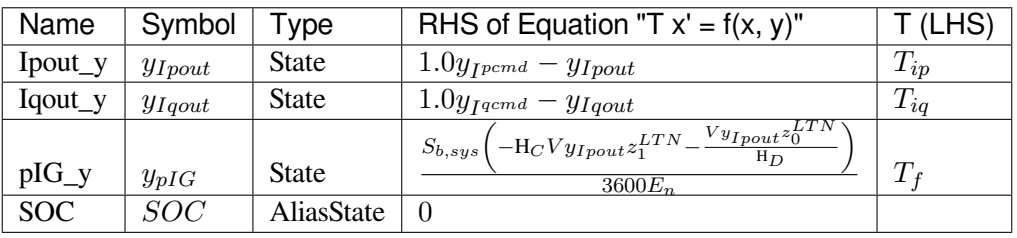

# **Algebraic Equations**

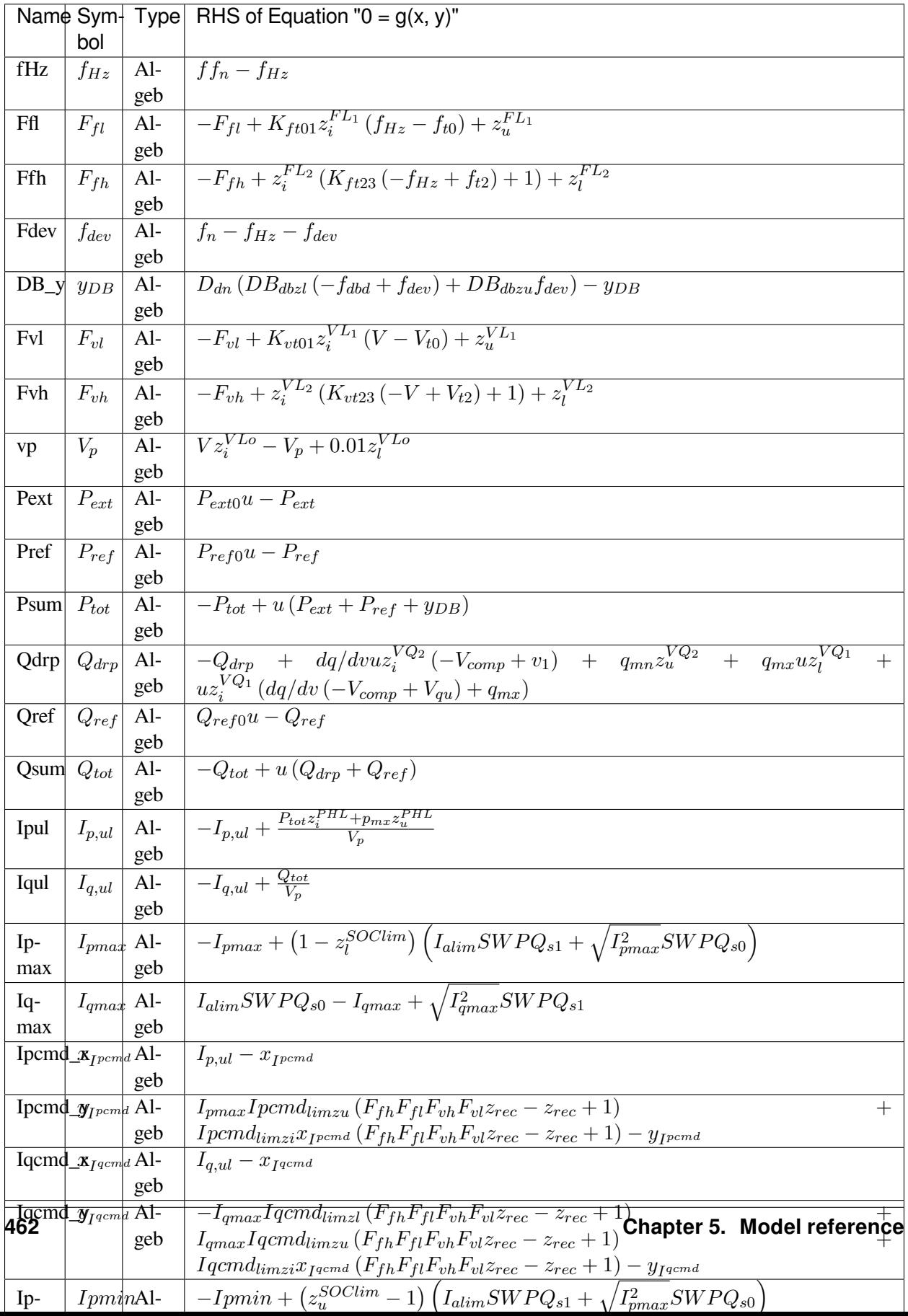

# **Services**

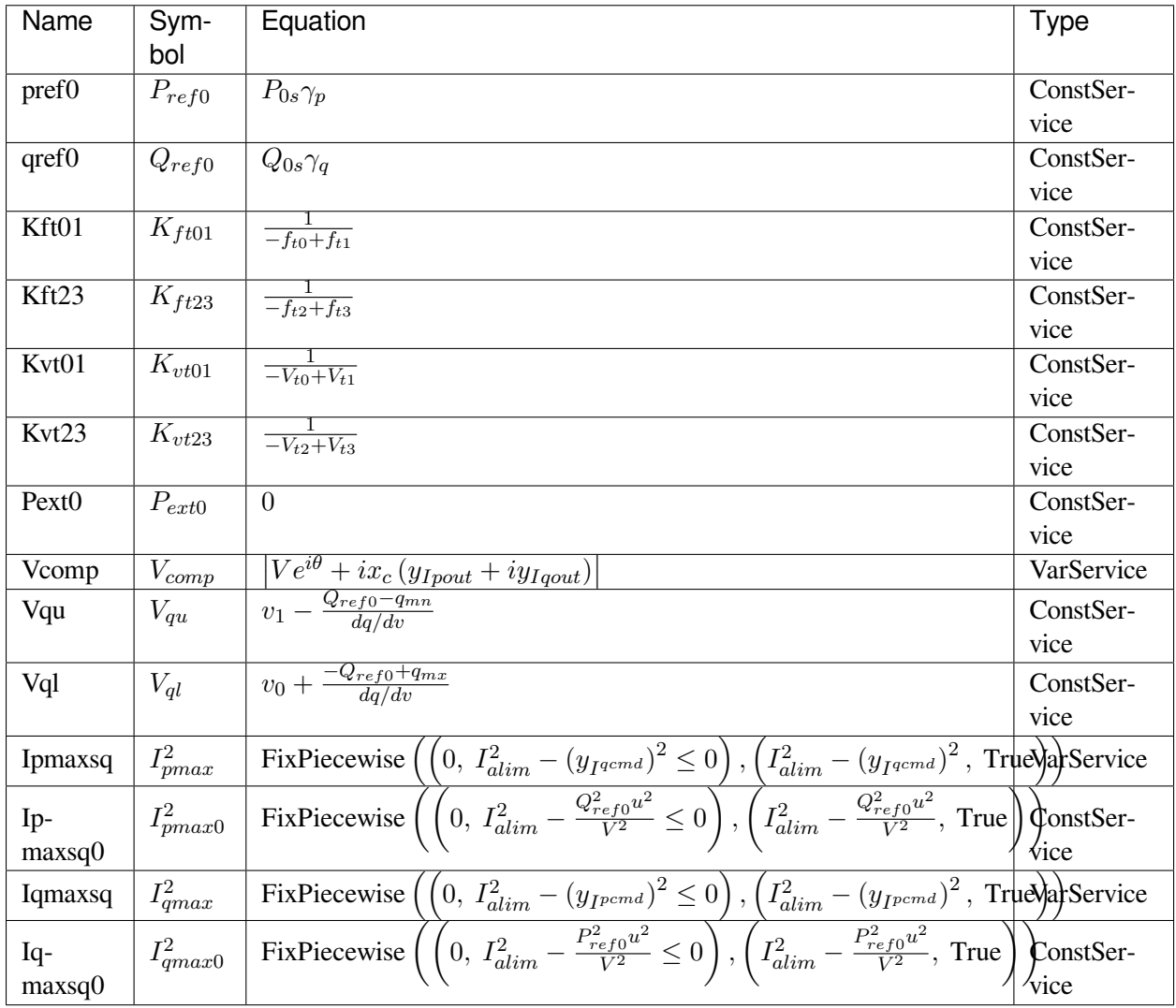

# **Discretes**

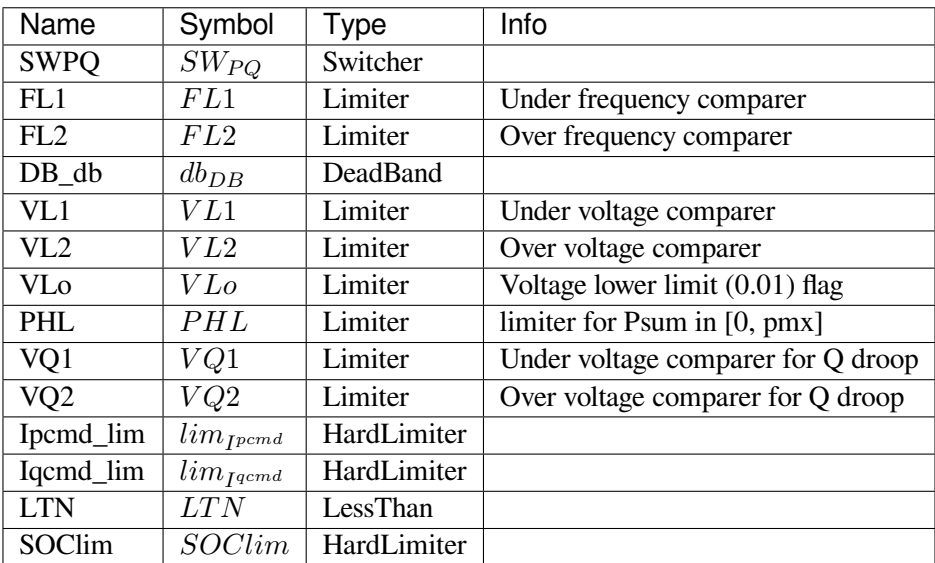

### **Blocks**

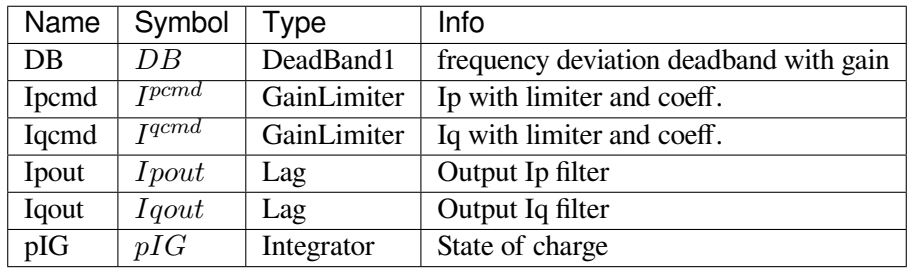

#### Config Fields in [ESD1]

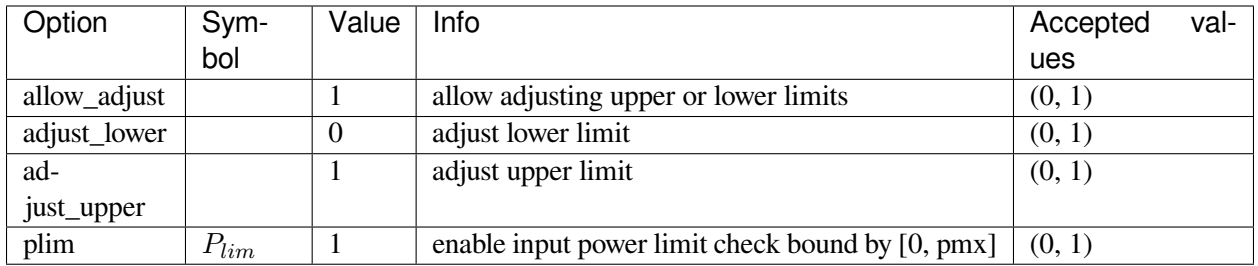

# **5.8.3 EV1**

Electric vehicle model type 1.

Modified from ESD1 model by adding the minumum power limit *pmn*. Like *pmx*, *pmn* acts on *Psum*, the sum of the active power references.

The limiter that uses *pmx* and *pmn* is enabled by default.

#### **Parameters**

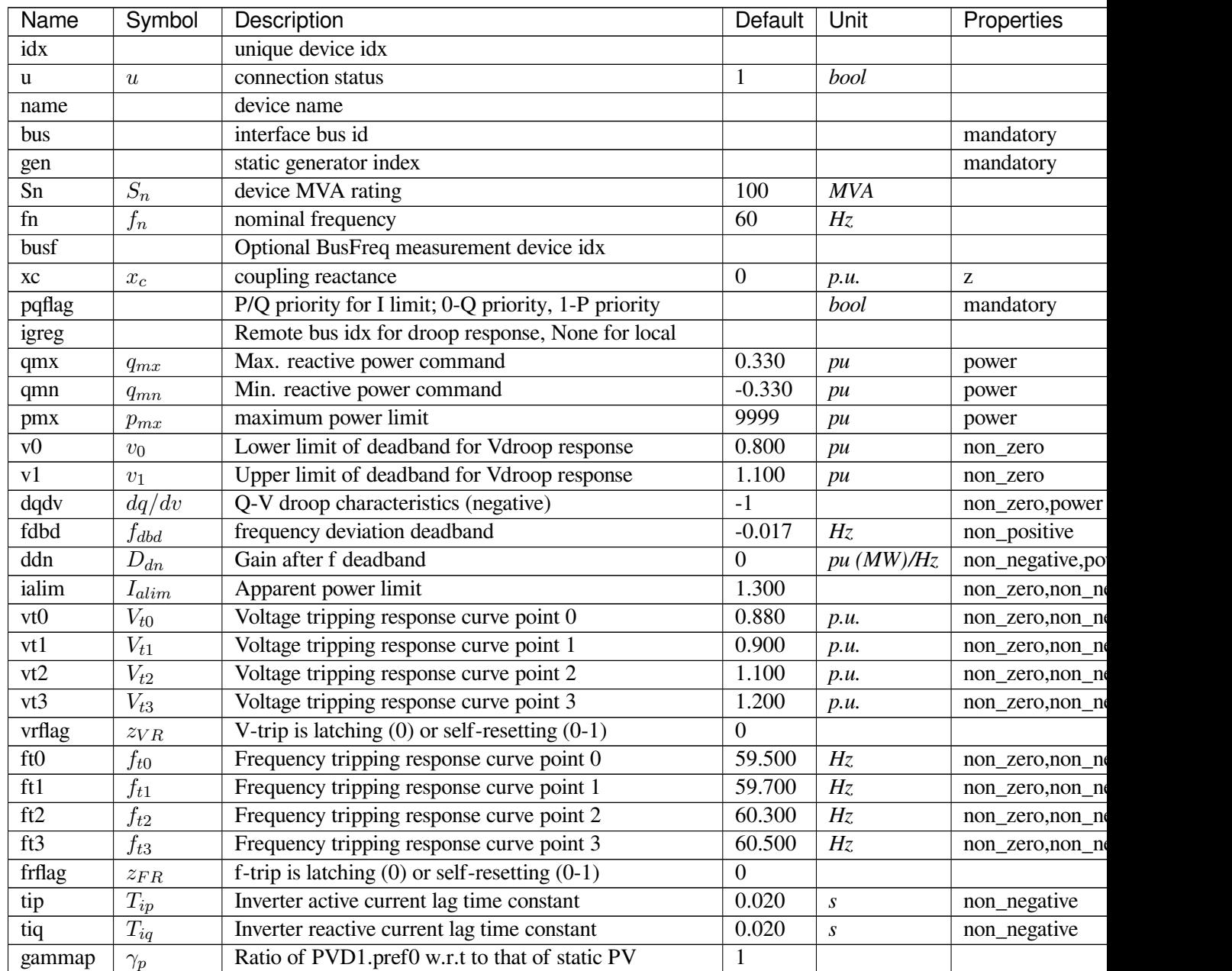

continues

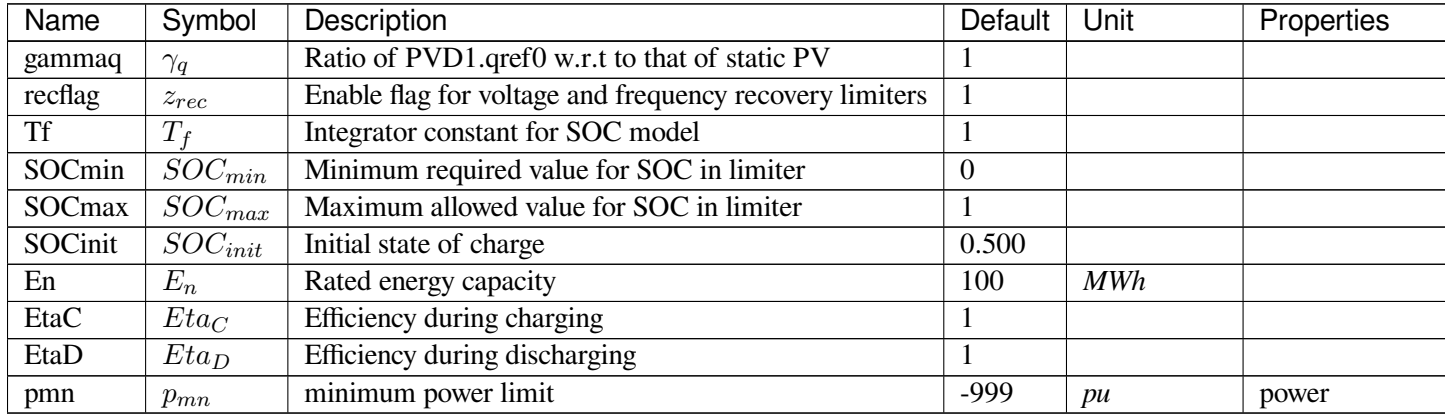

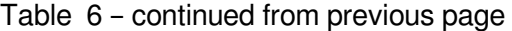

# **Variables**

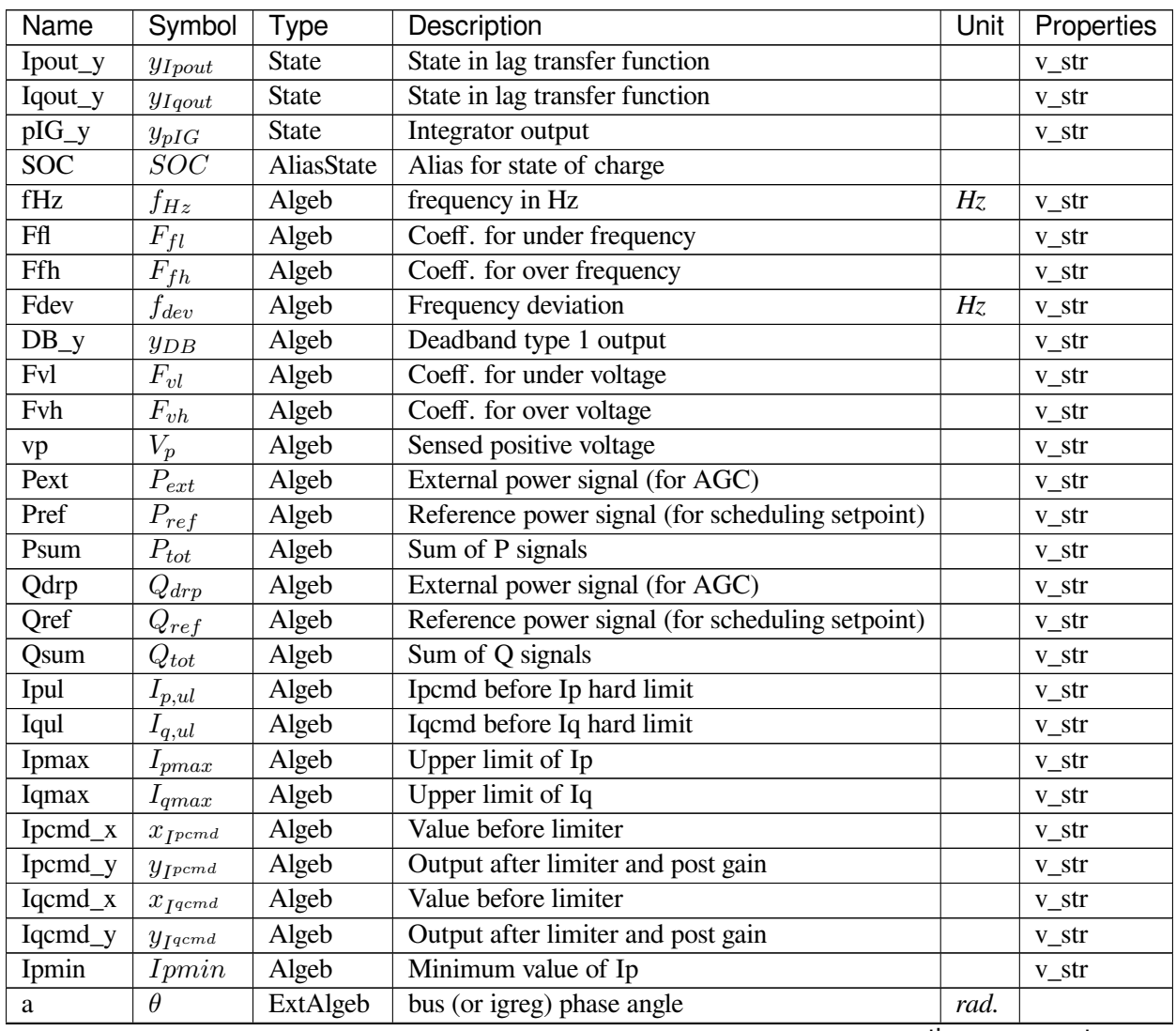

continues on next page

| Name | Symbol | Tvpe     | Description                     | Unit  | Properties |
|------|--------|----------|---------------------------------|-------|------------|
|      |        | ExtAlgeb | bus (or igreg) terminal voltage | D. U. |            |
|      |        | ExtAlgeb | <b>Bus frequency</b>            | D. U. |            |

Table 7 – continued from previous page

# **Initialization Equations**

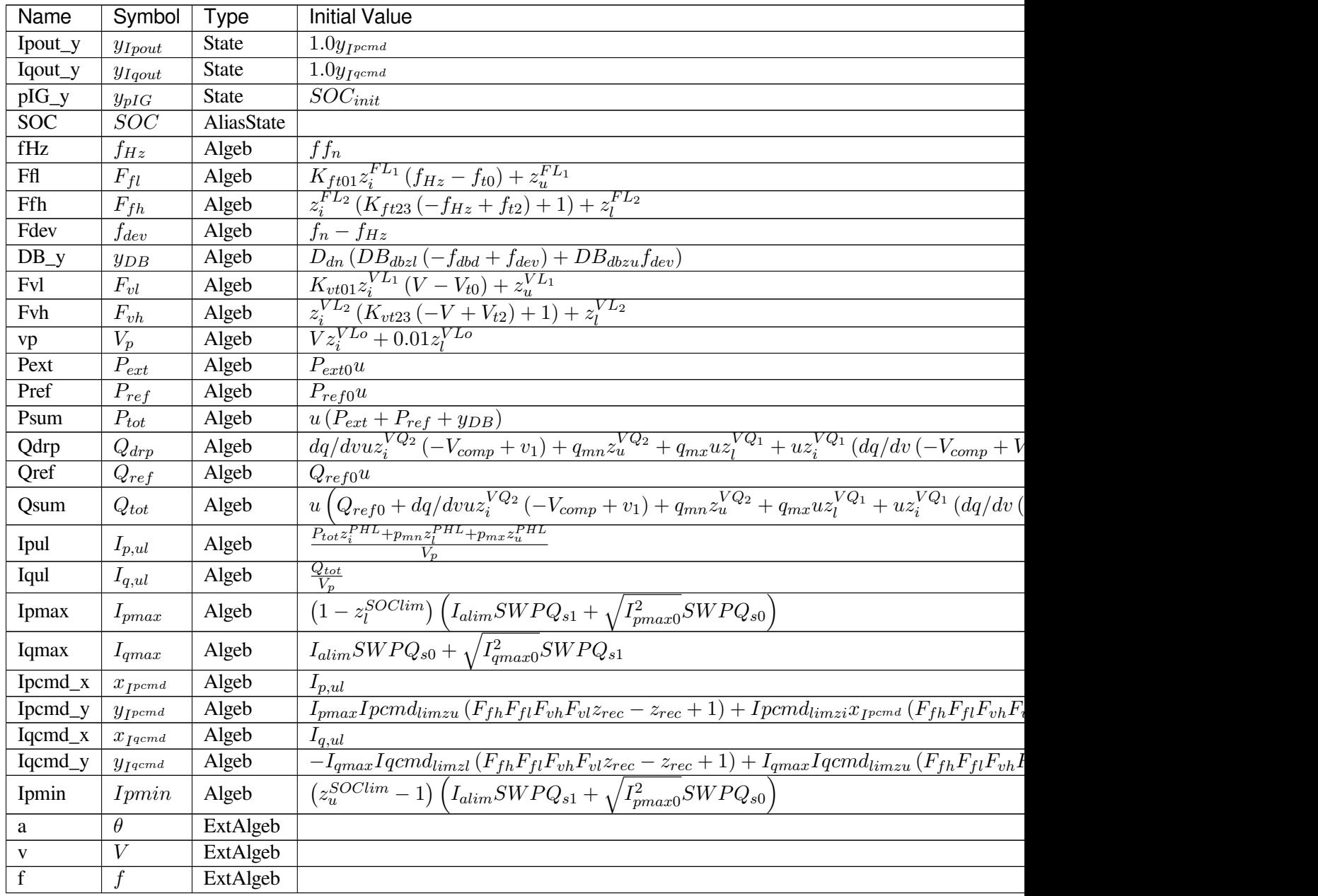

# **Differential Equations**

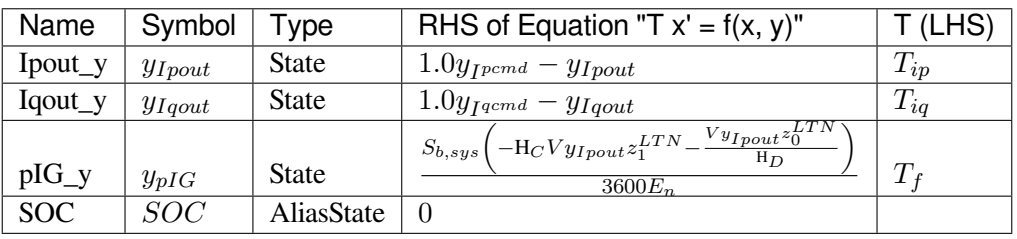

# **Algebraic Equations**

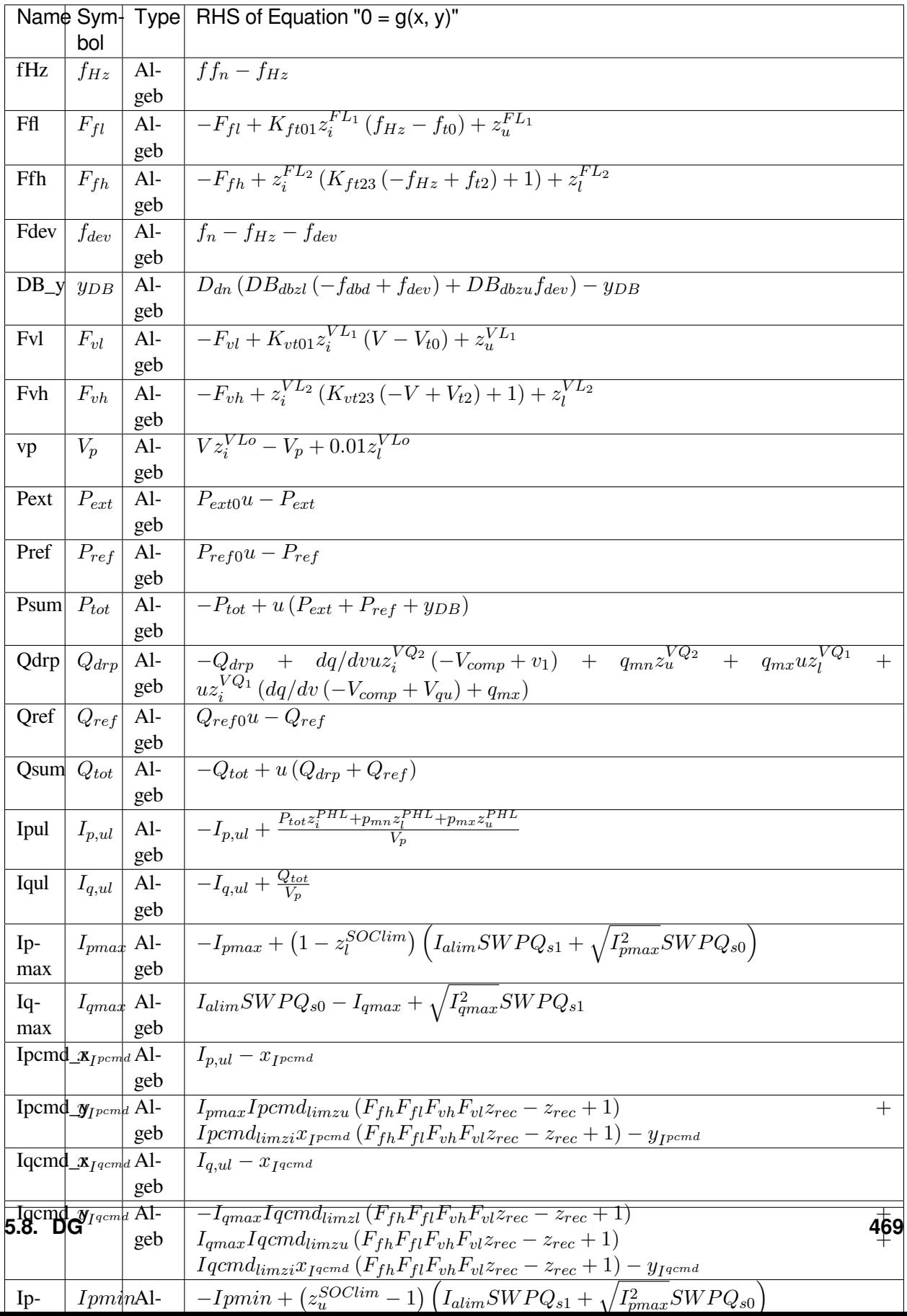

# **Services**

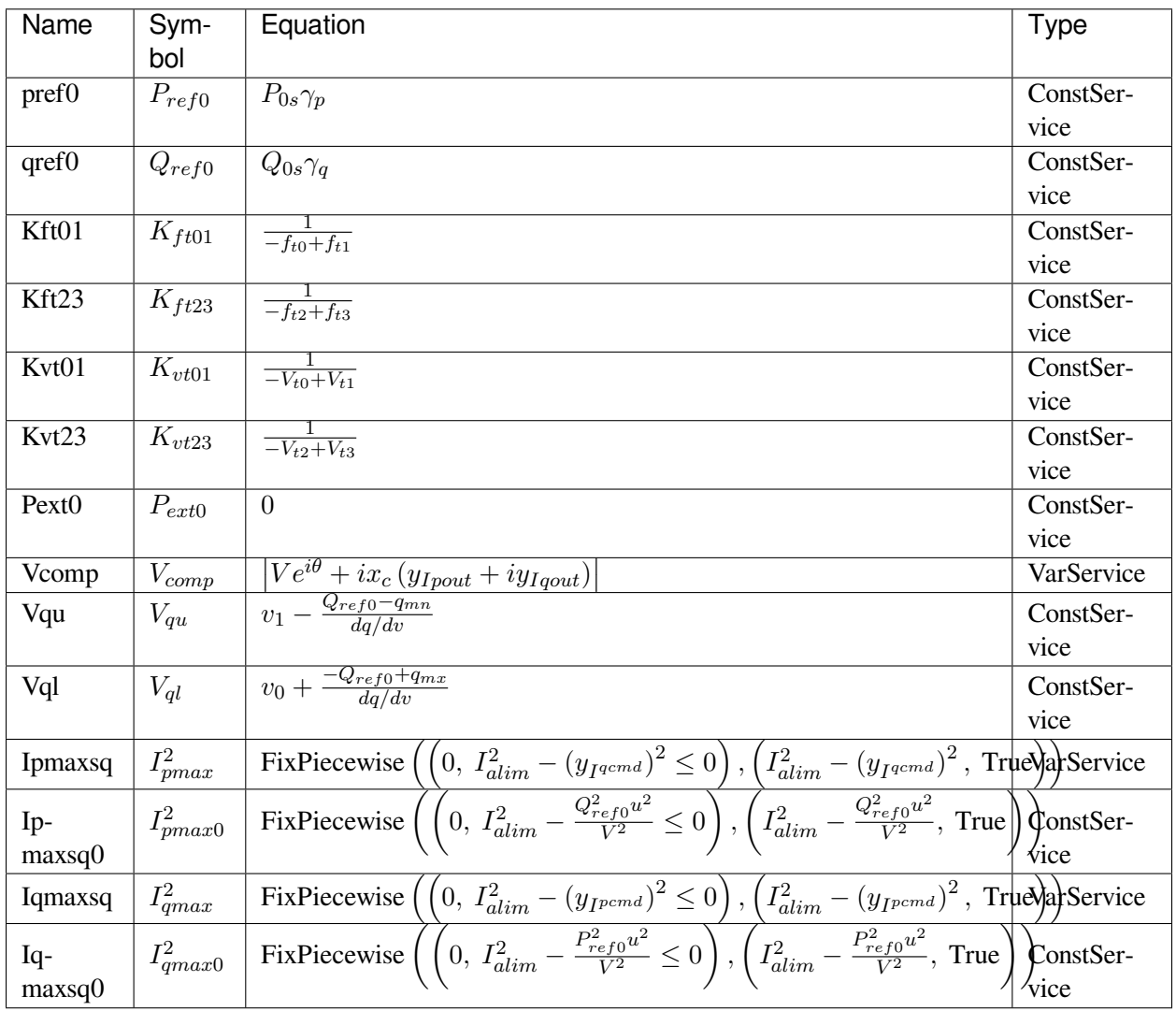

## **Discretes**

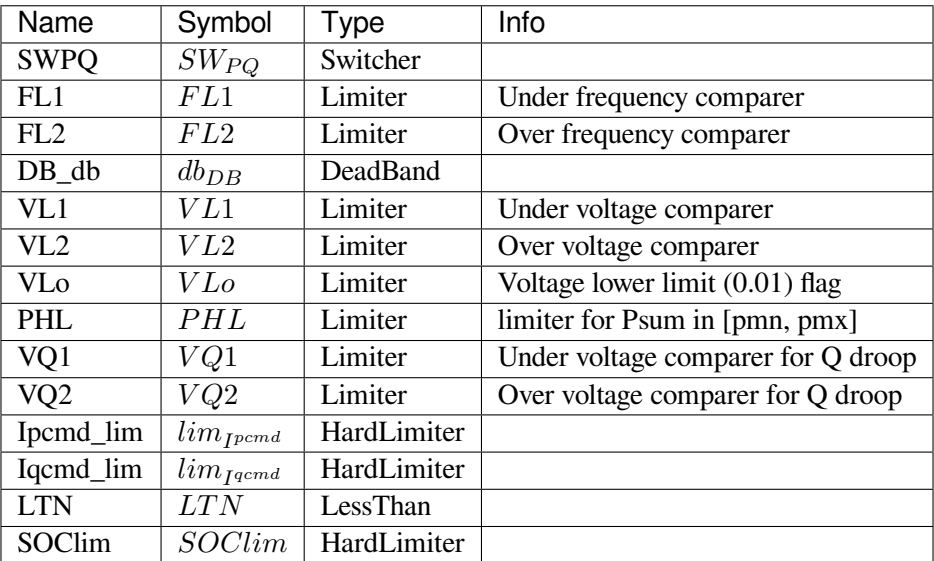

# **Blocks**

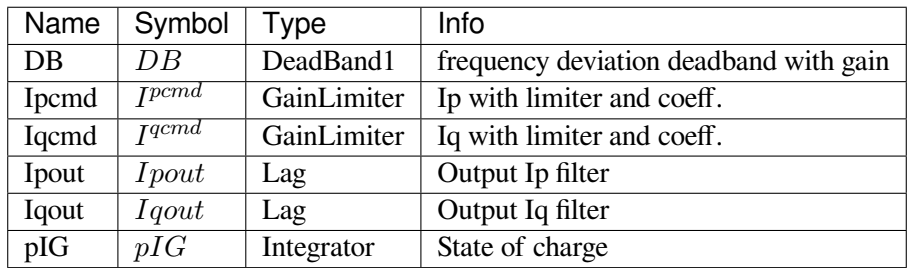

Config Fields in [EV1]

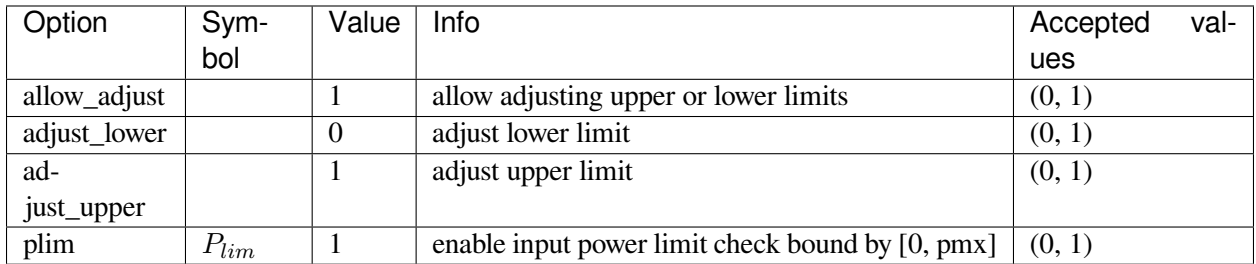

### **5.8.4 EV2**

Electric vehicle model type 2.

Derived from EV1, EV2 introduces *pcap* multiplied to *pmx*.

*Psum* will be limited to [pmn, pmx  $*$  pcap].

The model does not check the signs or values of *pmn*, *pmx*, or *pcap*. The input data is required to satisfy *pmn <= pmx \* pcap*.

#### **Parameters**

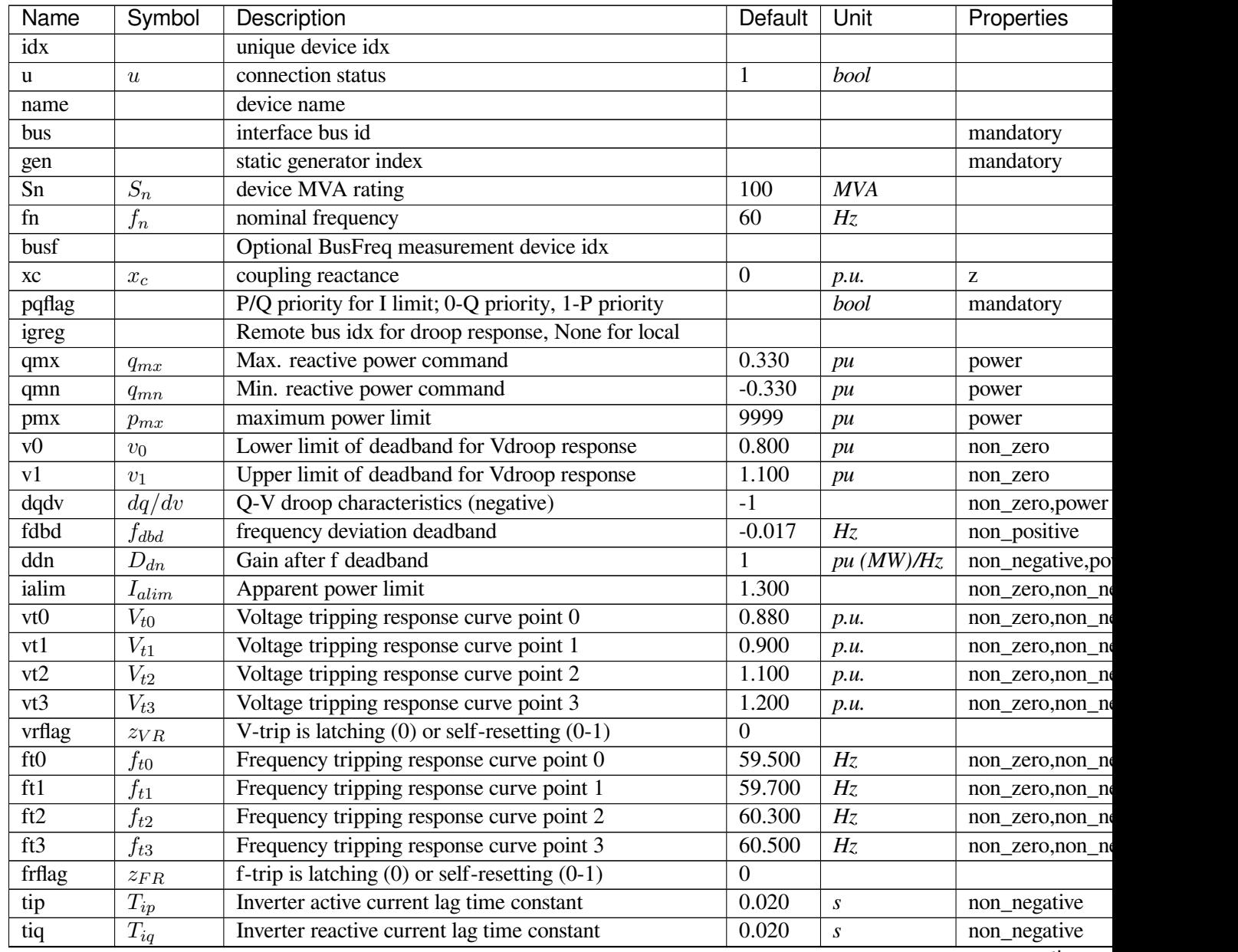

continues

| Name      | Symbol       | Description                                             | Default  | Unit       | Properties |
|-----------|--------------|---------------------------------------------------------|----------|------------|------------|
| gammap    | $\gamma_p$   | Ratio of PVD1.pref0 w.r.t to that of static PV          |          |            |            |
| gammaq    | $\gamma_q$   | Ratio of PVD1.qref0 w.r.t to that of static PV          |          |            |            |
| recflag   | $z_{rec}$    | Enable flag for voltage and frequency recovery limiters |          |            |            |
| <b>Tf</b> | $T_f$        | Integrator constant for SOC model                       |          |            |            |
| SOCmin    | $SOC_{min}$  | Minimum required value for SOC in limiter               | $\theta$ |            |            |
| SOCmax    | $SOC_{max}$  | Maximum allowed value for SOC in limiter                |          |            |            |
| SOCinit   | $SOC_{init}$ | Initial state of charge                                 | 0.500    |            |            |
| En        | $E_n$        | Rated energy capacity                                   | 100      | <b>MWh</b> |            |
| EtaC      | $Et a_C$     | Efficiency during charging                              |          |            |            |
| EtaD      | $Eta_D$      | Efficiency during discharging                           |          |            |            |
| pmn       | $p_{mn}$     | minimum power limit                                     | $-999$   | pu         | power      |
| pcap      | $p_{cap}$    | power ratio multiplied to pmx in $[-1, 1]$              | $\Omega$ |            |            |

Table 9 – continued from previous page

# **Variables**

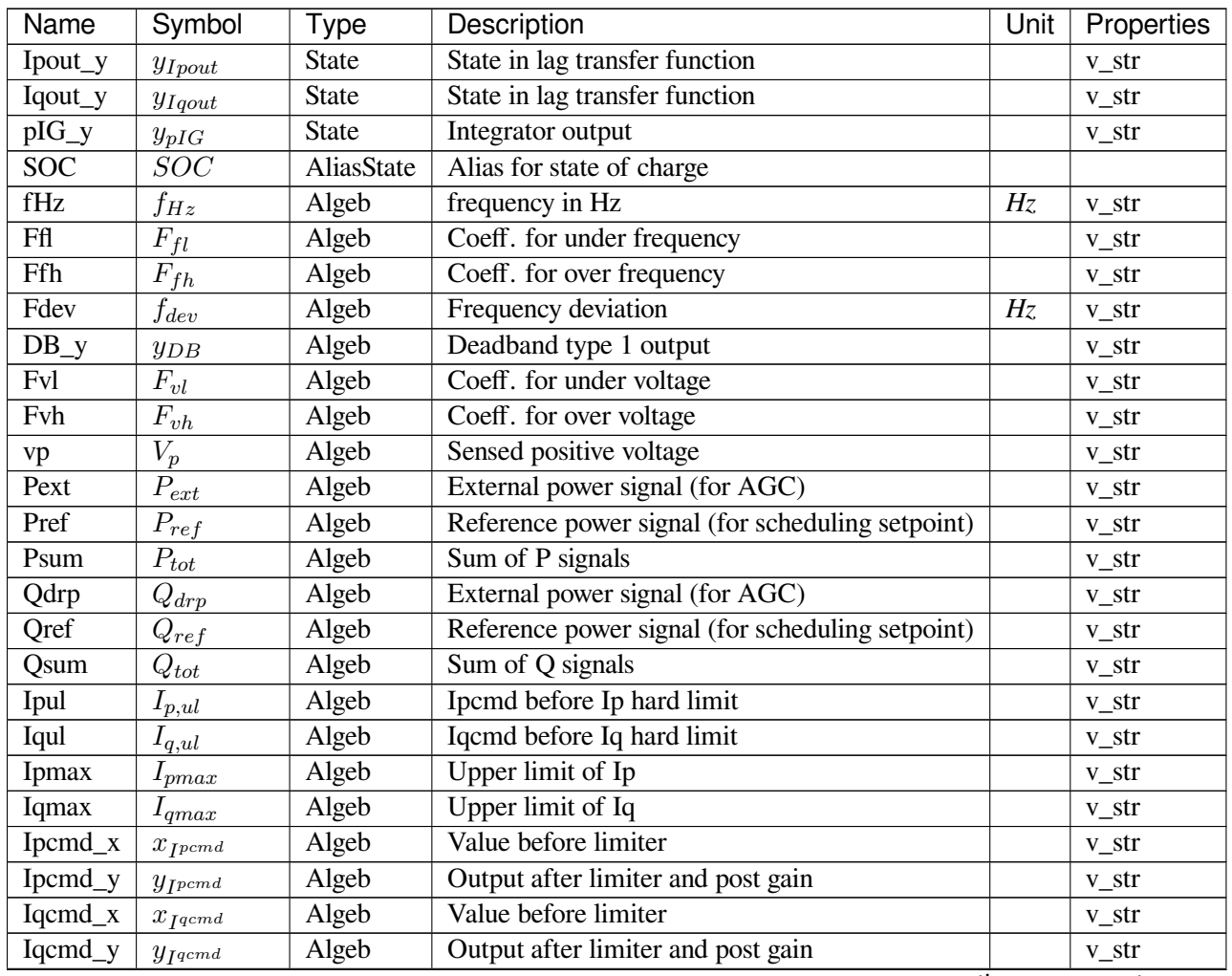

continues on next page

| Name  | Symbol        | Гуре     | Description                     | Unit | Properties |
|-------|---------------|----------|---------------------------------|------|------------|
| Ipmin | Ipmin         | Algeb    | Minimum value of Ip             |      | v str      |
| PHLup | $PHL_{upper}$ | Algeb    | PHL upper limit                 |      | v str      |
| а     |               | ExtAlgeb | bus (or igreg) phase angle      | rad. |            |
|       |               | ExtAlgeb | bus (or igreg) terminal voltage | p.u. |            |
|       |               | ExtAlgeb | Bus frequency                   | p.u. |            |

Table 10 – continued from previous page

# **Initialization Equations**

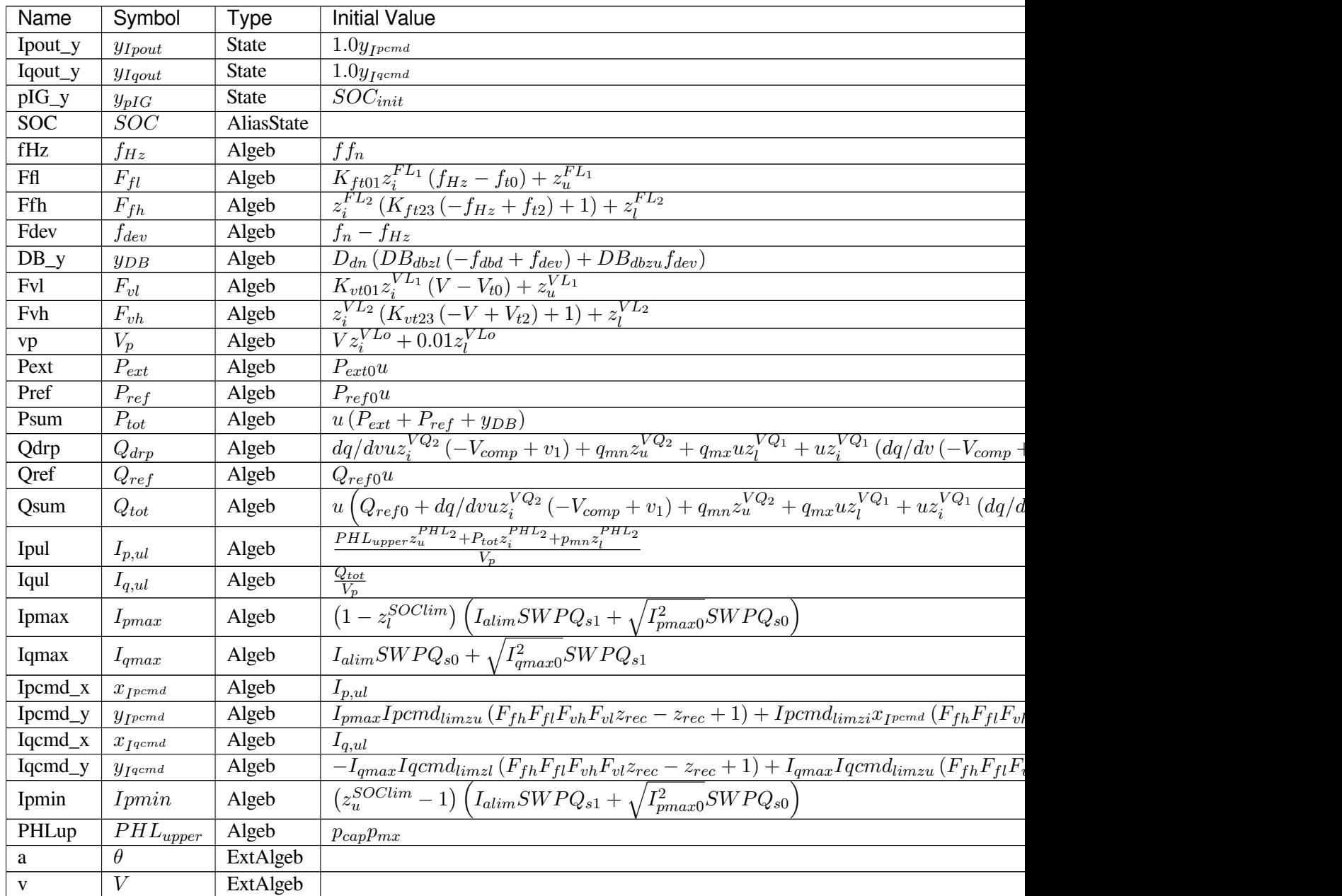

Table 11 – continued from previous page

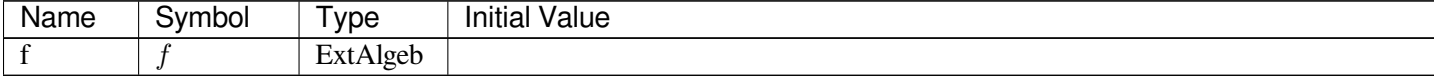

# **Differential Equations**

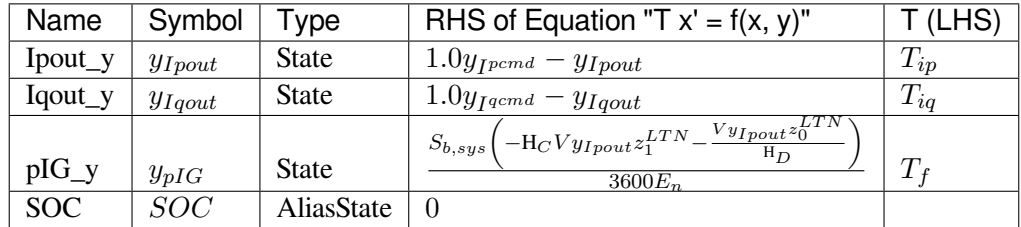

# **Algebraic Equations**

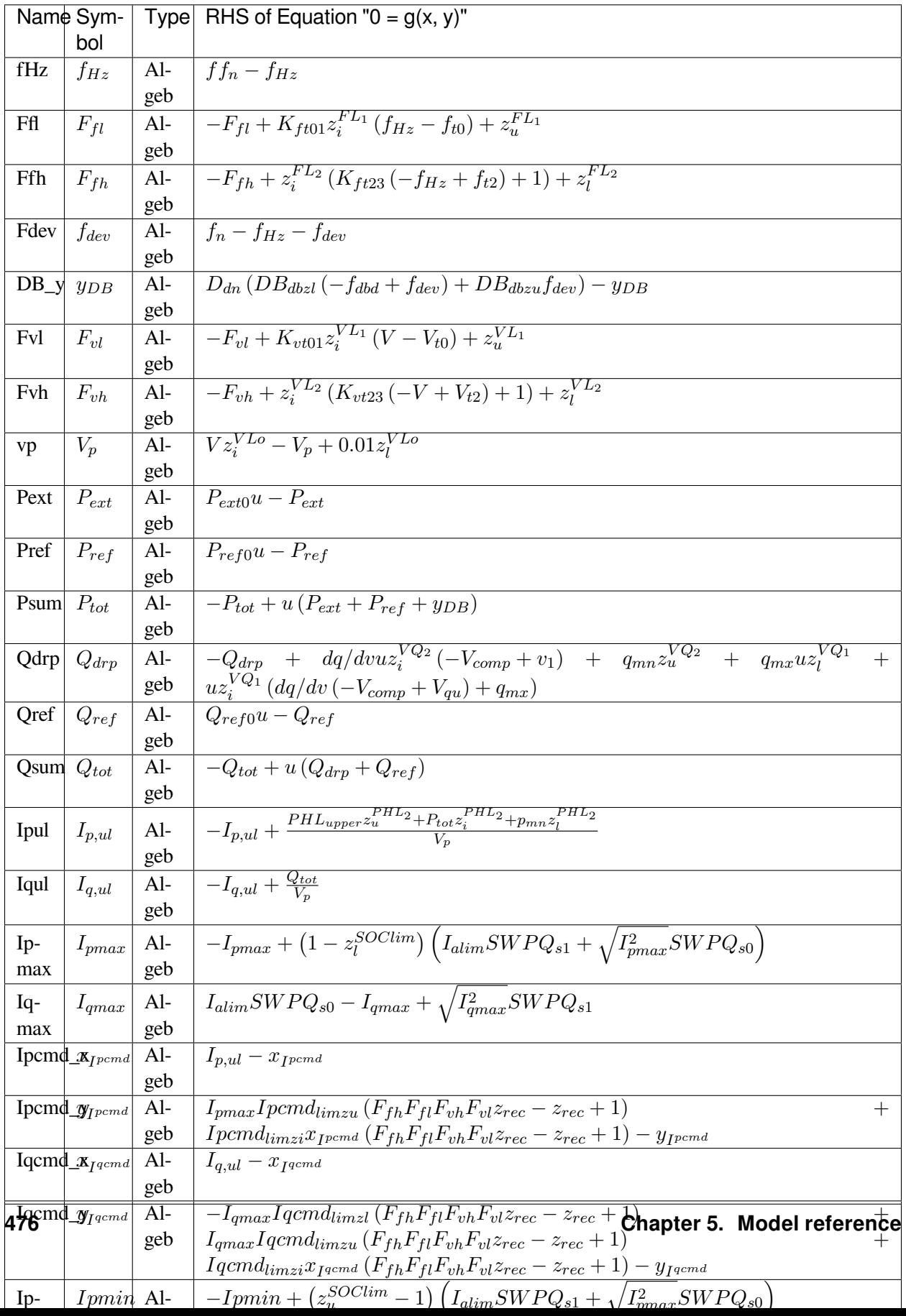

# **Services**

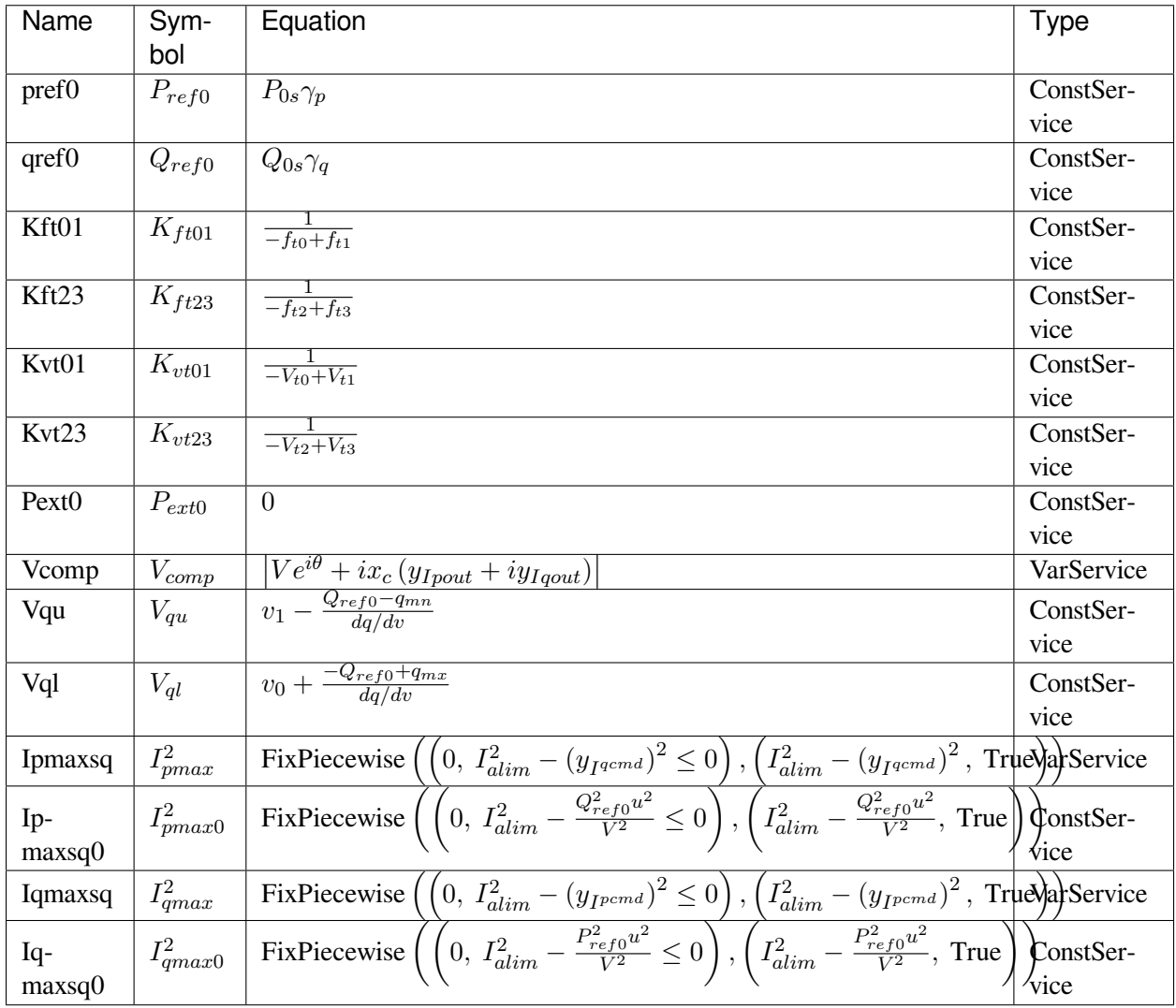

# **Discretes**

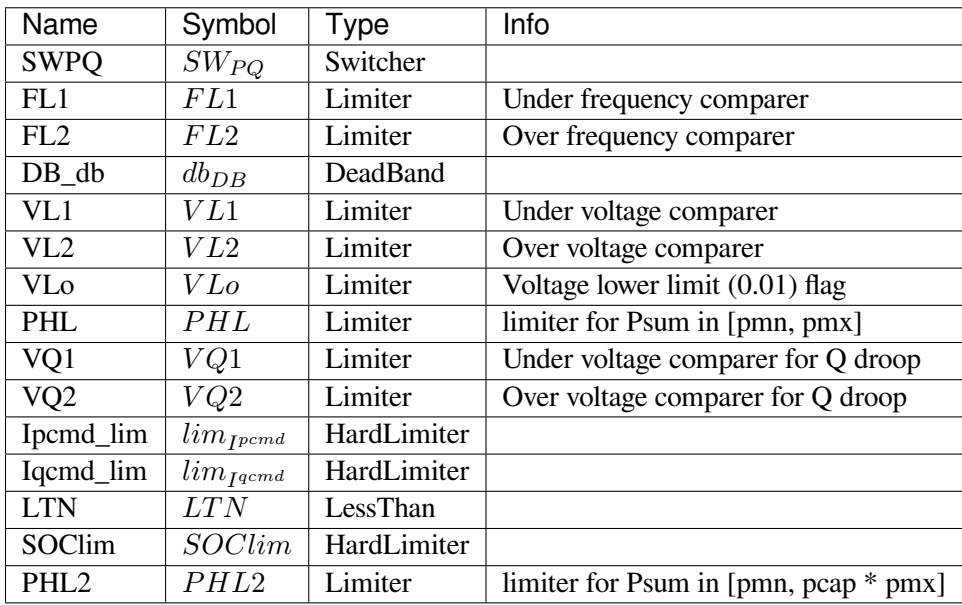

# **Blocks**

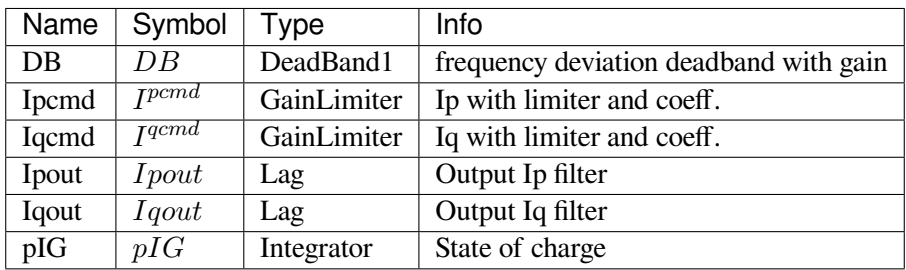

Config Fields in [EV2]

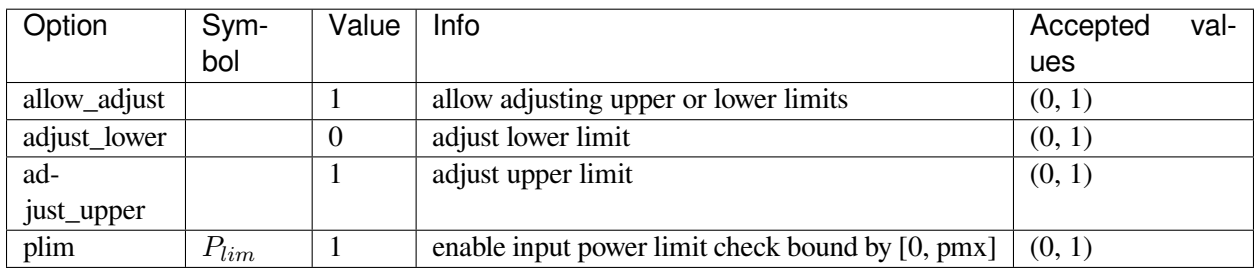

# **5.9 DGProtection**

Protection model for DG.

Common Parameters: u, name

Available models: *[DGPRCT1](#page-490-0)*, *[DGPRCTExt](#page-496-0)*

### <span id="page-490-0"></span>**5.9.1 DGPRCT1**

DGPRCT1 model, follow IEEE-1547-2018. DGPRCT stands for DG protection.

A demo is provided: examples/demonstration/1.1 demo\_DGPRCT1.ipynb

Target device (limited to DG group)  $P \text{ sum}$  and  $Q \text{ sum}$  will decrease to zero immediately when frequency/voltage protection flag is raised. Once the lock is released, Psum and Qsum will return to normal immediately.

DG group base model PVD1 already has a degrading function which is used to degrade output under abnormal condition. it is recommended to turn it off by setting *recflag = 0*.

fen and Ven are protection enabling parameters. 1/0 is on/off.

ue is lock flag signal.

It should be noted that, the lock only lock the  $f$ Hz (frequency read value) of DG model. The source values (which come from BusFreq *f* remain unchanged.)

Protection sensors (e.g., IAWfl1) are instances of IntergratorAntiWindup. All the protection sensors will be reset after ue returns to 0. Resetting action takes *Tres* to finish.

The model does not check the shedding points sequence. The input parameters are required to satisfy  $f13 <$  $f12 < f11 < f12 < f12 < f13$ , and  $u14 < u13 < u12 < u11 < u12 < u13$ .

Default settings:

Frequency (Hz):

*(fl3, fl2), Tfl2* [(50.0, 57.5), 10s]

*(fl2, fl1), Tfl1* [(57.5, 59.2), 300s]

*(fu1, fu2), Tfu1* [(60.5, 61.5), 300s]

*(fu2, fu3), Tfu2* [(61.5, 70.0), 10s]

Voltage (p.u.):

*(vl4, vl3), Tvl3* [(0.10, 0.45), 0.16s]

*(vl3, vl2), Tvl2* [(0.45, 0.60), 1s]

*(vl2, vl1), Tvl1* [(0.60, 0.88), 2s]

*(vu1, vu2), Tvu1* [(1.10, 1.20), 1s]

*(vu2, vu3), Tvu2* [(1.20, 2.00), 0.16s]

Reference:

NERC. Bulk Power System Reliability Perspectives on the Adoption of IEEE 1547-2018. March 2020. Available:

[https://www.nerc.com/comm/PC\\_Reliability\\_Guidelines\\_DL/Guideline\\_IEEE\\_1547-2018\\_BPS\\_](https://www.nerc.com/comm/PC_Reliability_Guidelines_DL/Guideline_IEEE_1547-2018_BPS_Perspectives.pdf) [Perspectives.pdf](https://www.nerc.com/comm/PC_Reliability_Guidelines_DL/Guideline_IEEE_1547-2018_BPS_Perspectives.pdf)

#### **Parameters**

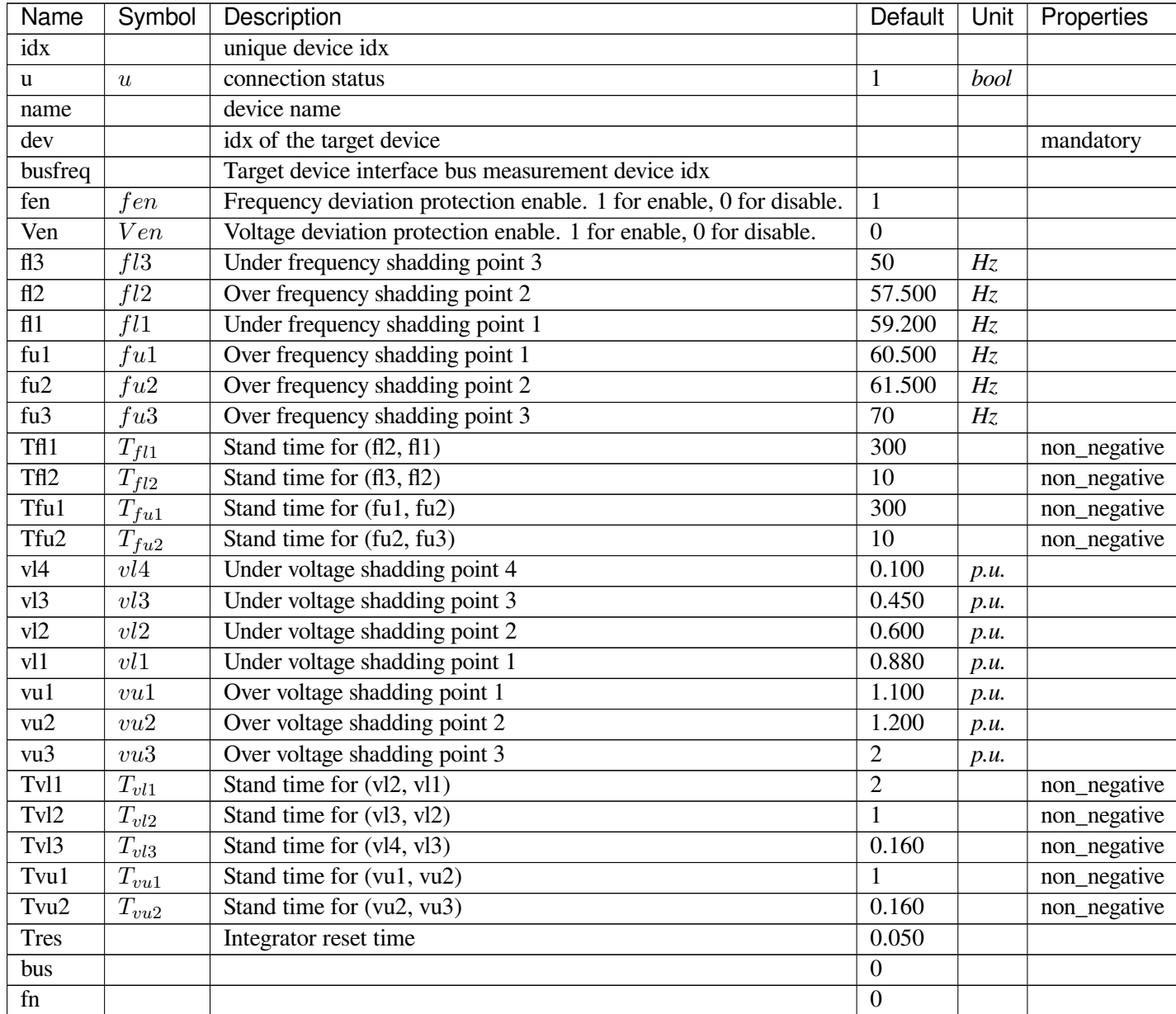

## **Variables**

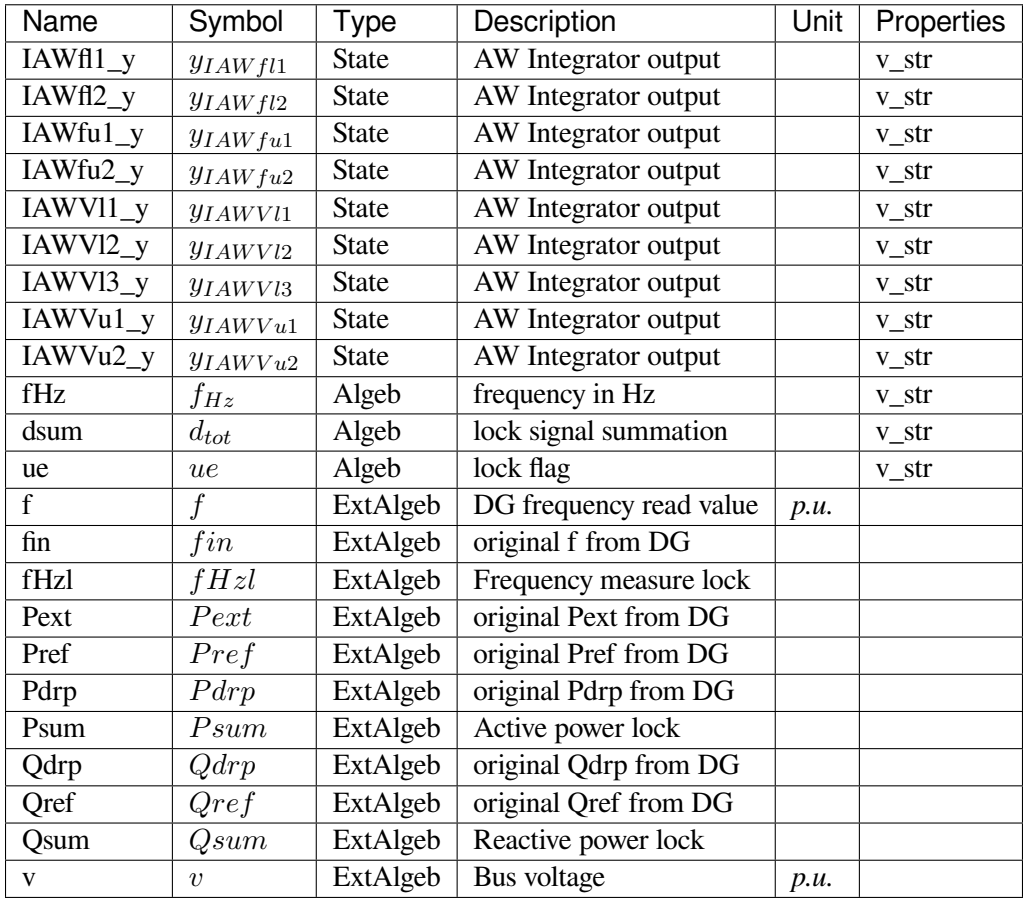

# **Initialization Equations**

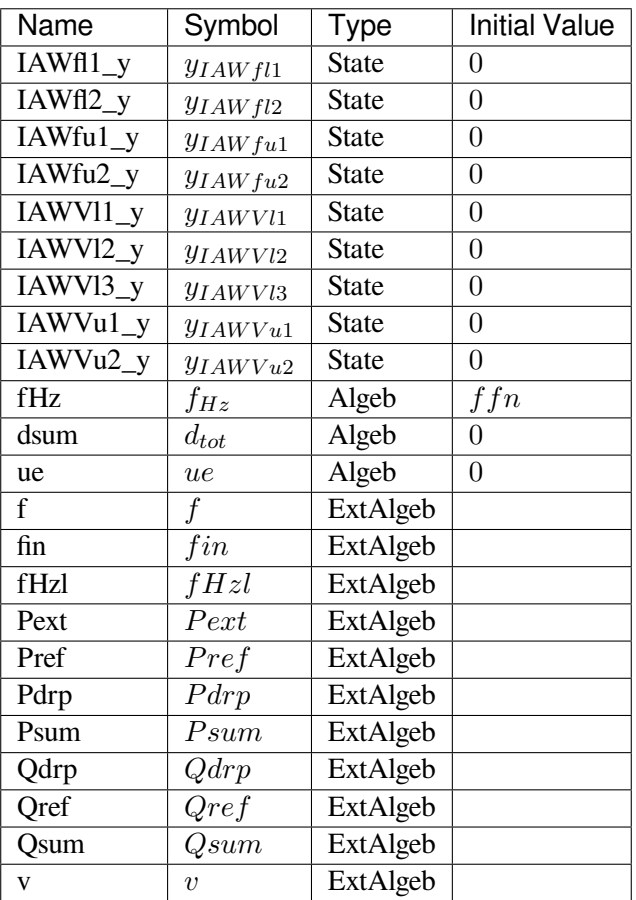

# **Differential Equations**

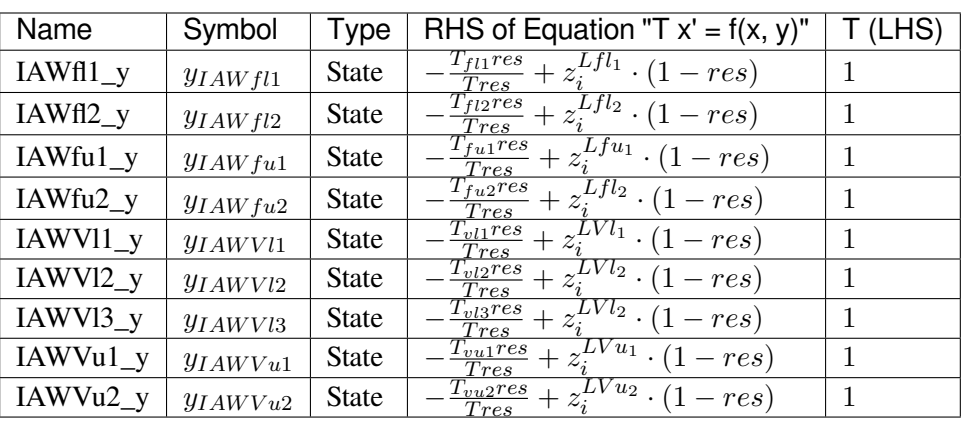

# **Algebraic Equations**

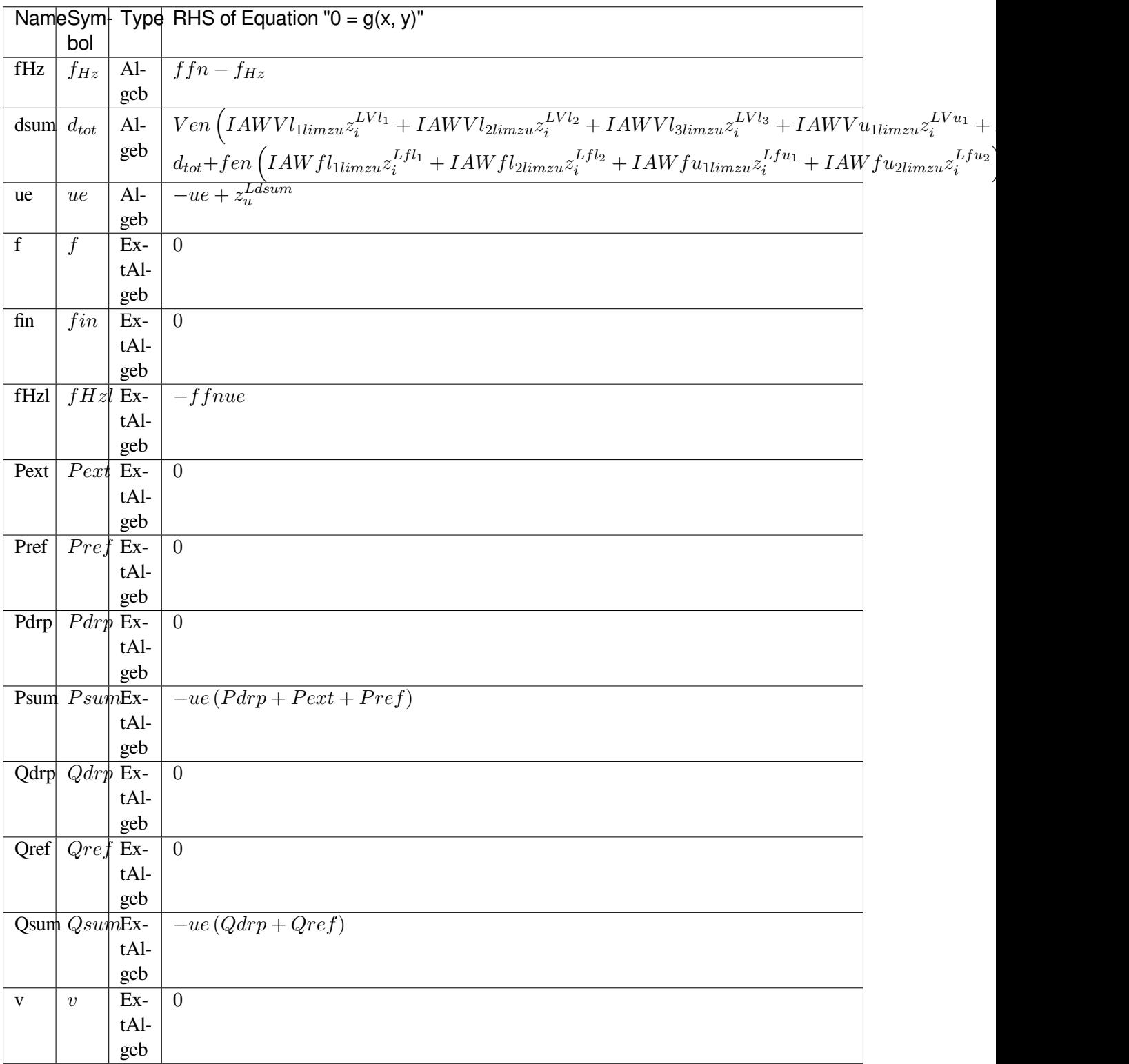

# **Services**

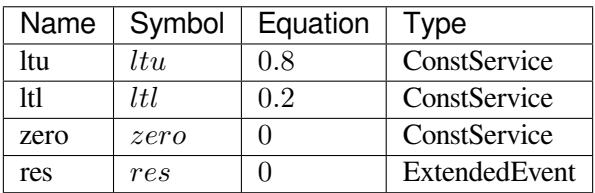

# **Discretes**

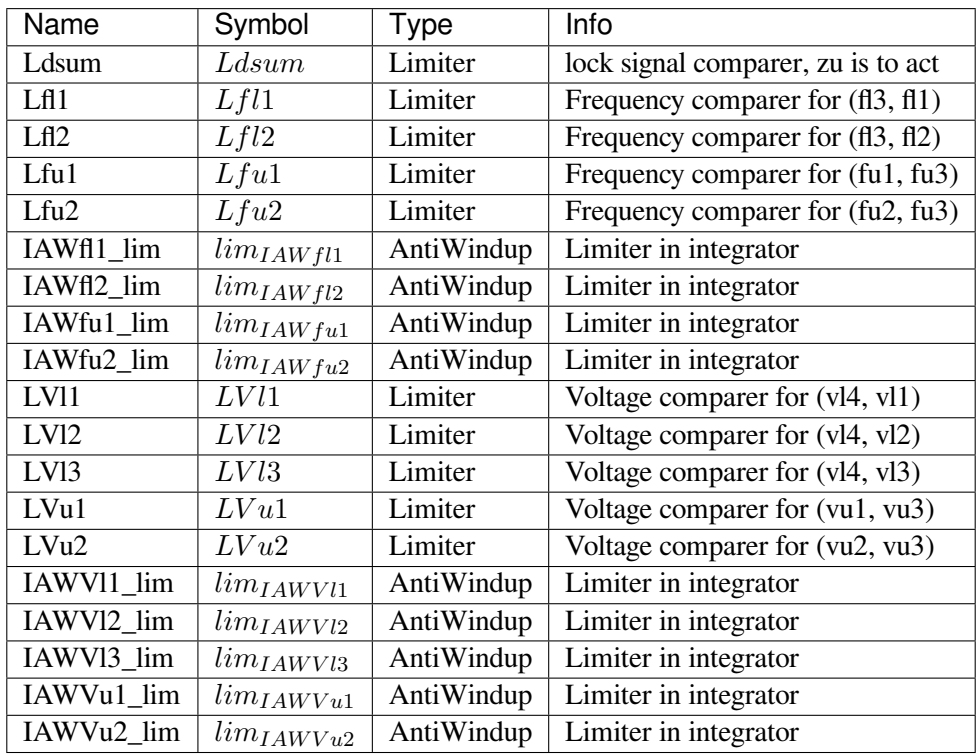

### **Blocks**

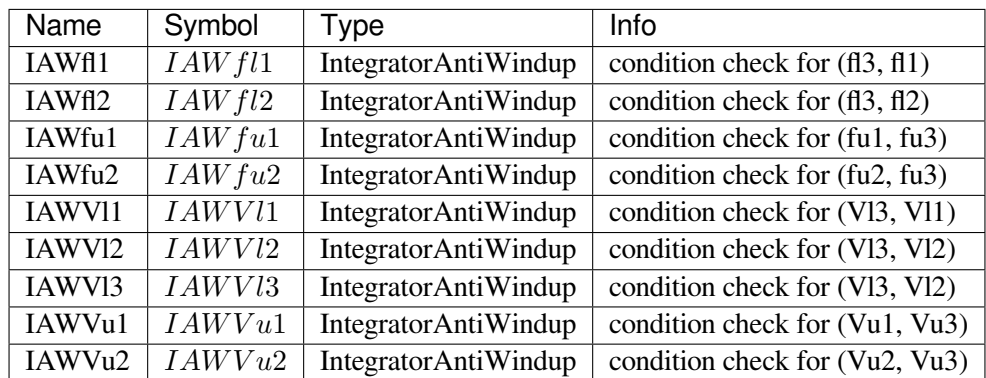

Config Fields in [DGPRCT1]

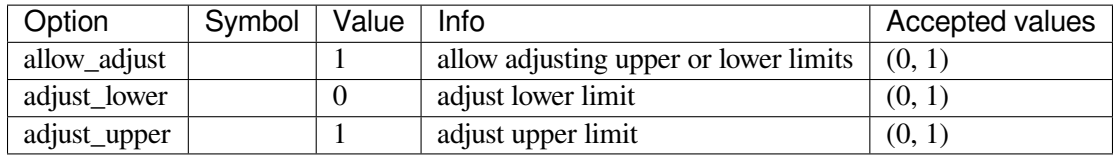

#### <span id="page-496-0"></span>**5.9.2 DGPRCTExt**

DGPRCT External model, follow IEEE-1547-2018. DGPRCT stands for DG protection.

Similar to DGPRCT1, but the measured voltage can be manipulated.

A demo is provided: examples/demonstration/1.2 demo\_DGPRCTExt.ipynb

This model can be applied to co-simulation, where you can input the external votage signal into ANDES. If no extertal value is applied, the votalge will remain as the initialized value.

Target device (limited to DG group)  $P \text{ sum}$  and  $Q \text{ sum}$  will decrease to zero immediately when frequency/voltage protection flag is raised. Once the lock is released, Psum and Qsum will return to normal immediately.

DG group base model PVD1 already has a degrading function which is used to degrade output under abnormal condition. it is recommended to turn it off by setting *recflag = 0*.

fen and Ven are protection enabling parameters. 1/0 is on/off.

ue is lock flag signal.

It should be noted that, the lock only lock the fHz (frequency read value) of DG model. The source values (which come from BusFreq *f* remain unchanged.)

Protection sensors (e.g., IAWfl1) are instances of IntergratorAntiWindup. All the protection sensors will be reset after ue returns to 0. Resetting action takes *Tres* to finish.

The model does not check the shedding points sequence. The input parameters are required to satisfy  $f13 <$  $f12 < f11 < f12 < f12 < f13$ , and  $u14 < u13 < u12 < u11 < u12 < u13$ .

Default settings:

Frequency (Hz):

*(fl3, fl2), Tfl2* [(50.0, 57.5), 10s] *(fl2, fl1), Tfl1* [(57.5, 59.2), 300s] *(fu1, fu2), Tfu1* [(60.5, 61.5), 300s] *(fu2, fu3), Tfu2* [(61.5, 70.0), 10s] Voltage (p.u.): *(vl4, vl3), Tvl3* [(0.10, 0.45), 0.16s] *(vl3, vl2), Tvl2* [(0.45, 0.60), 1s] *(vl2, vl1), Tvl1* [(0.60, 0.88), 2s]

*(vu1, vu2), Tvu1* [(1.10, 1.20), 1s]

*(vu2, vu3), Tvu2* [(1.20, 2.00), 0.16s]

Reference:

NERC. Bulk Power System Reliability Perspectives on the Adoption of IEEE 1547-2018. March 2020. Available:

[https://www.nerc.com/comm/PC\\_Reliability\\_Guidelines\\_DL/Guideline\\_IEEE\\_1547-2018\\_BPS\\_](https://www.nerc.com/comm/PC_Reliability_Guidelines_DL/Guideline_IEEE_1547-2018_BPS_Perspectives.pdf) [Perspectives.pdf](https://www.nerc.com/comm/PC_Reliability_Guidelines_DL/Guideline_IEEE_1547-2018_BPS_Perspectives.pdf)

#### **Parameters**

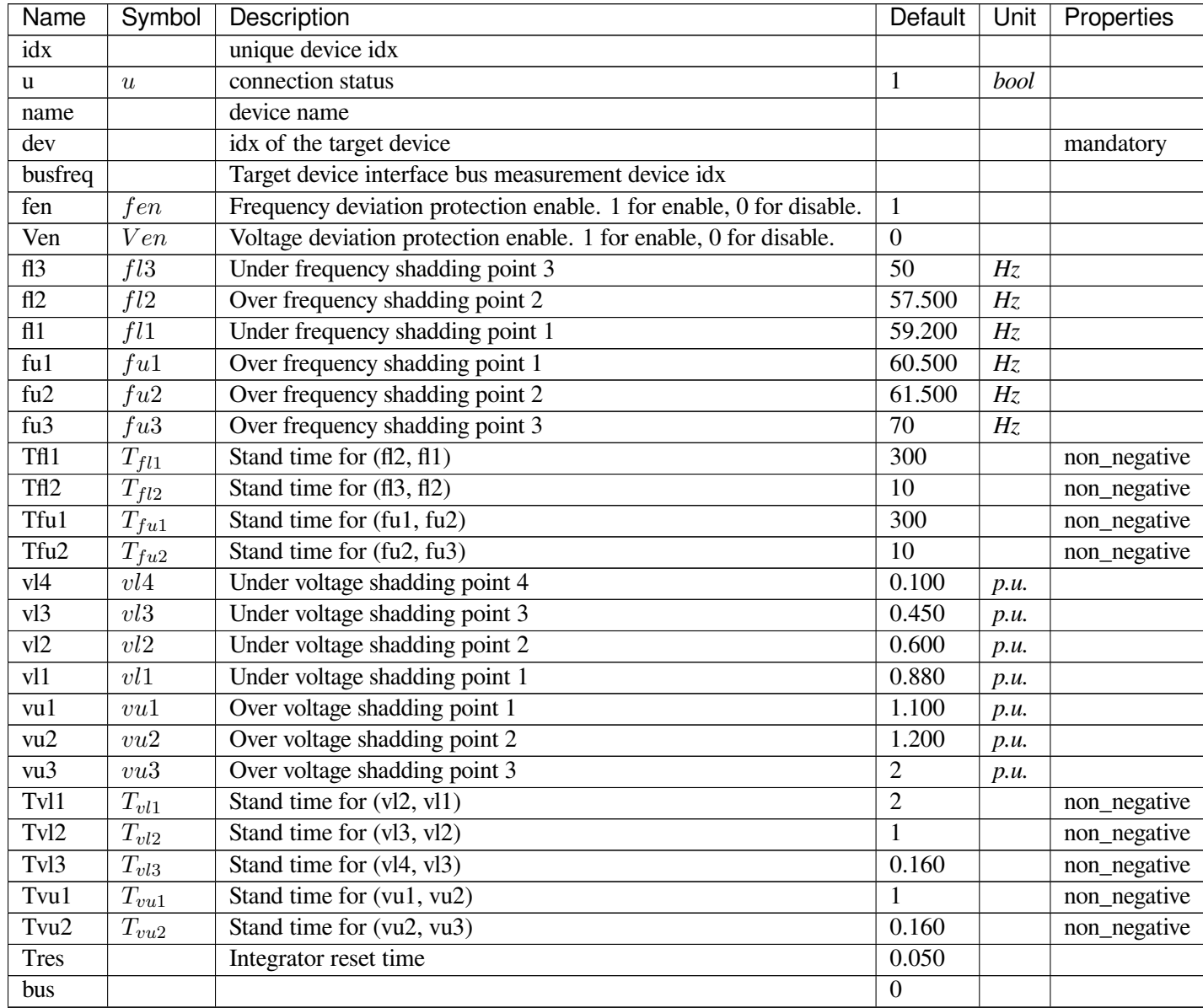

continues on next page

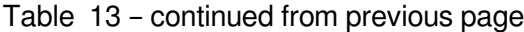

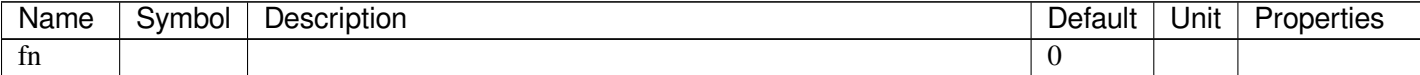

# **Variables**

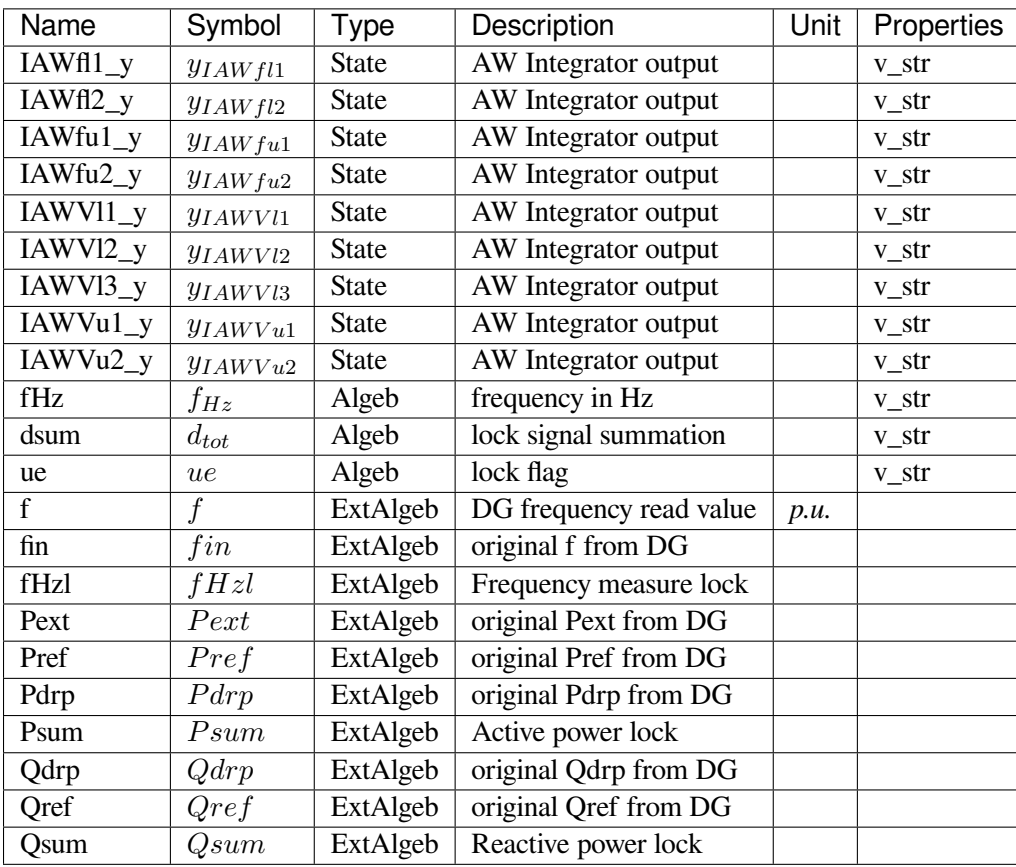

# **Initialization Equations**

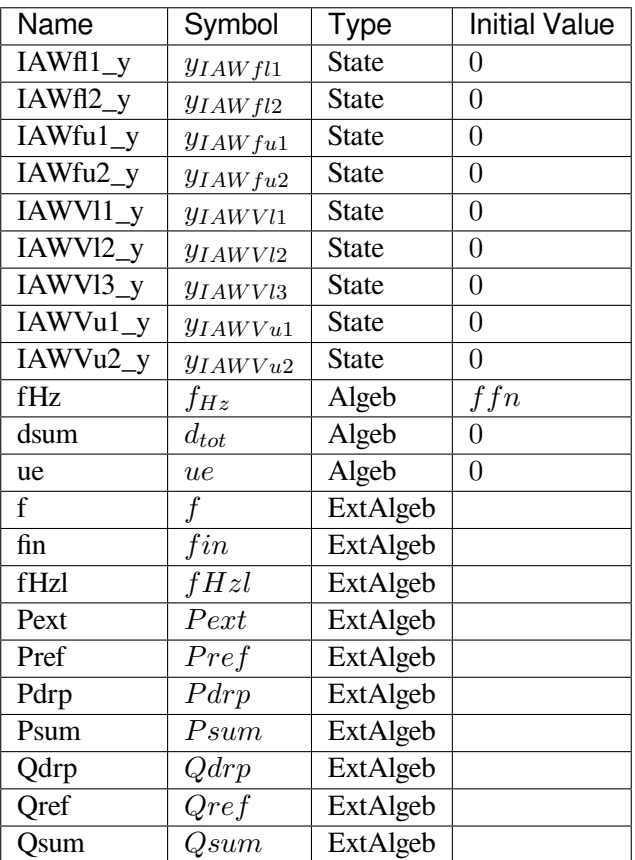

# **Differential Equations**

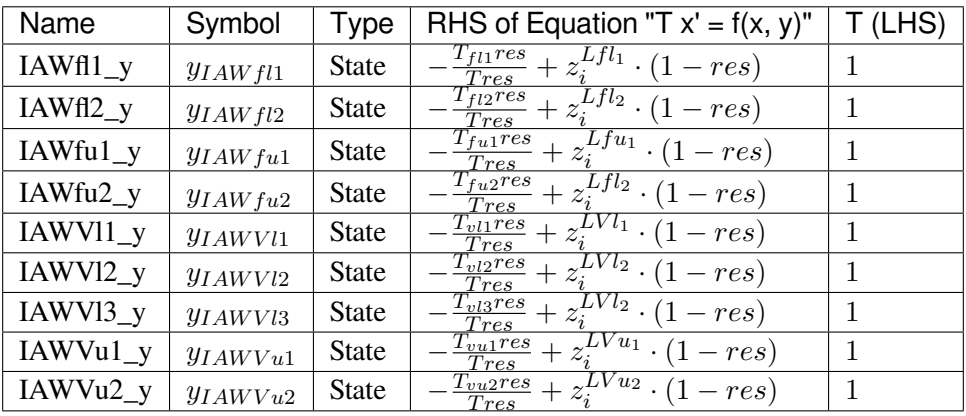

# **Algebraic Equations**

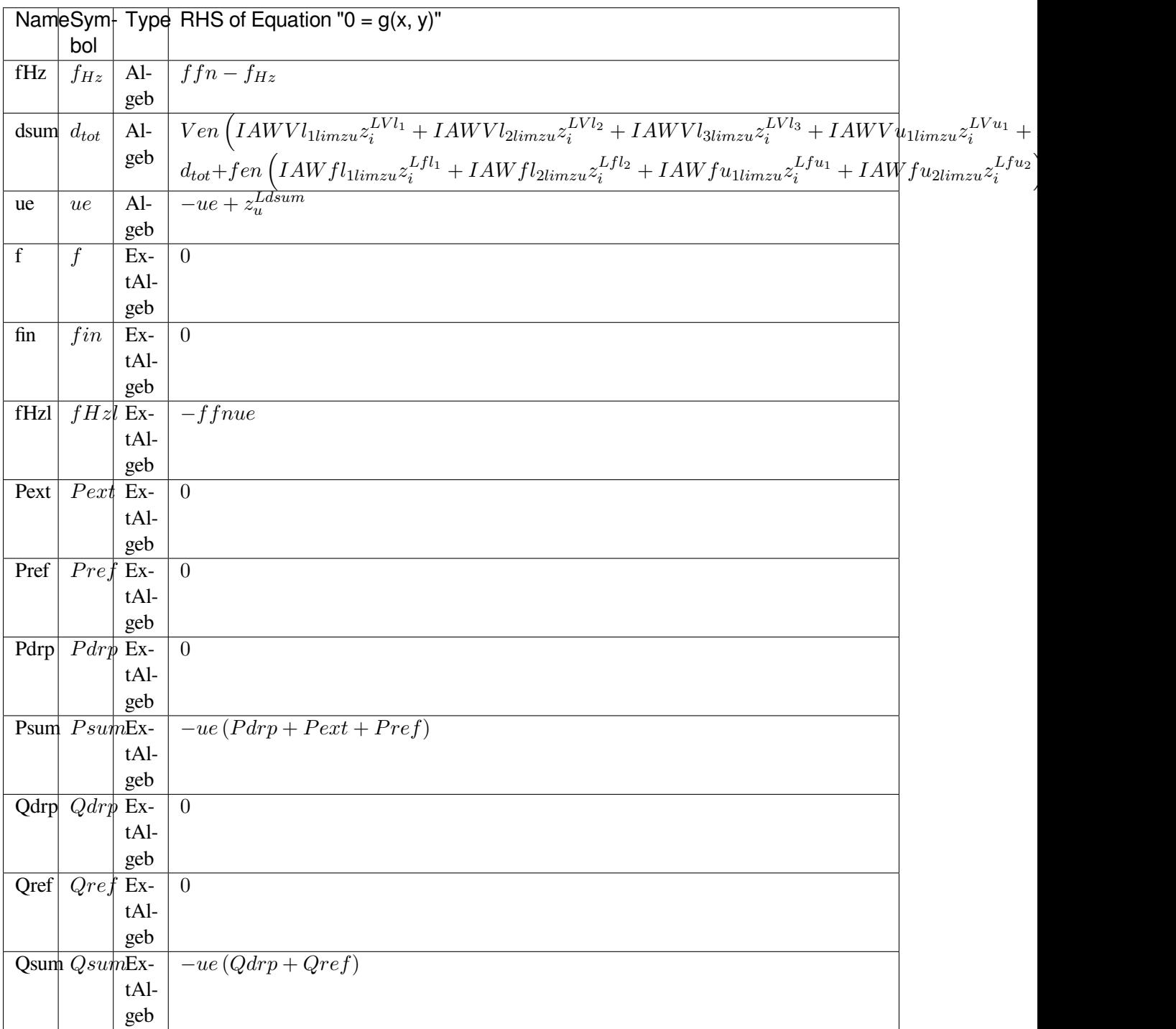

# **Services**

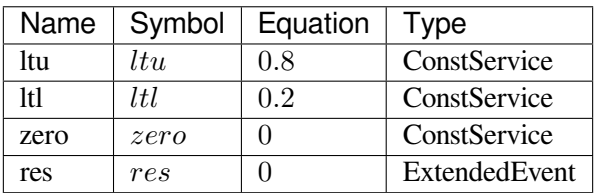

# **Discretes**

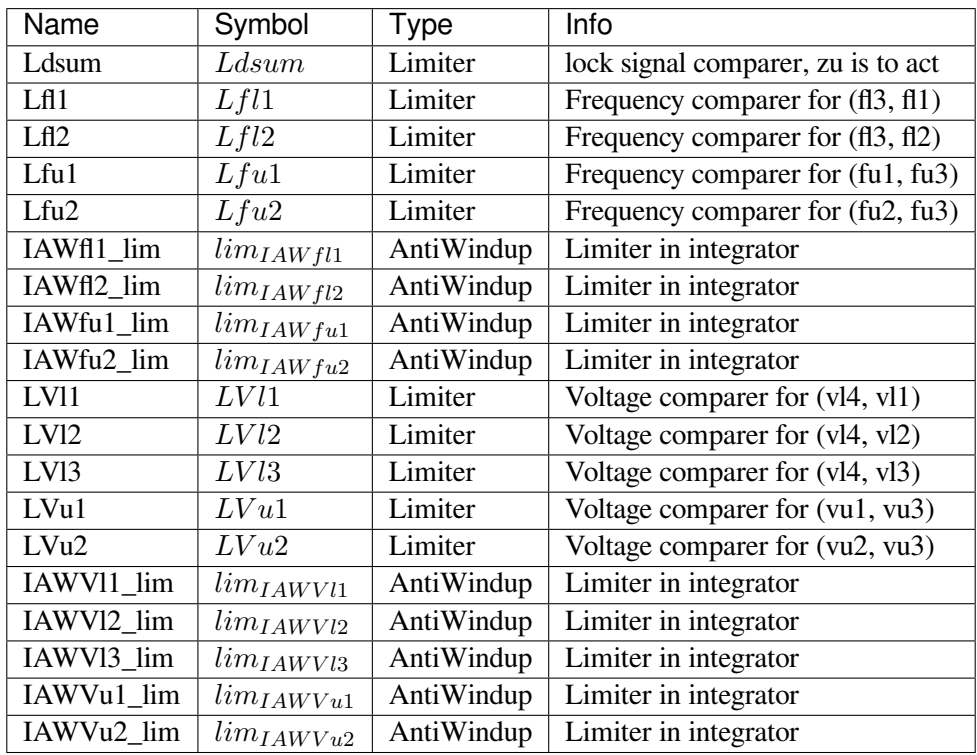

### **Blocks**

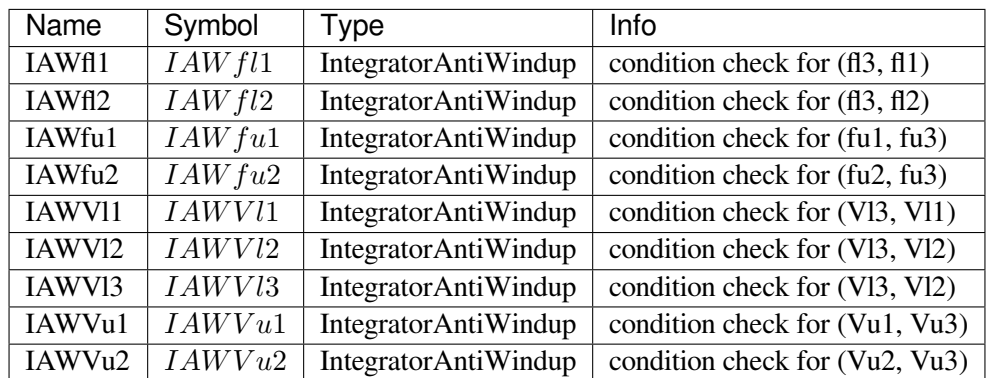

Config Fields in [DGPRCTExt]

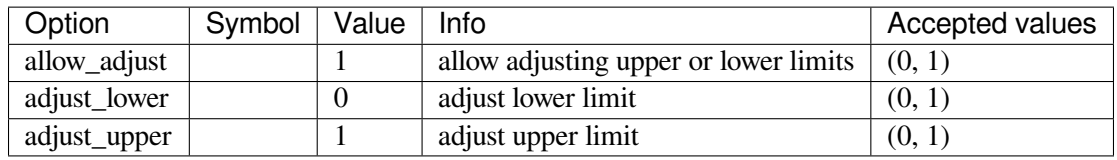

# **5.10 DataSeries**

Group for TimeSeries models.

Available models: *[TimeSeries](#page-502-0)*

#### <span id="page-502-0"></span>**5.10.1 TimeSeries**

Model for applying time-series data.

A TimeSeries device takes a *xlsx* data spreadsheet and applies the data to the specified device. The spreadsheet can contain multiple sheets, each with a column named  $t$  and multiple user-defined columns for the data. The values will be applied at the exact time instant.

The xlsx data spreadsheet is assumed in the same folder as the case file.

Regarding the parameters for the TimeSeries device:

- The column names in the  $x \perp s x$  data file need to be specified through the fields parameter, separated by commas.
- The parameter/service names of the device which is to be updated need to be specified through the dests parameter, separated by commas.

There are a few caveats with the current TimeSeries implementation:

- TimeSeries will not be applied power flow.
- The interpolation mode has yet to be implemented.

# **Parameters**

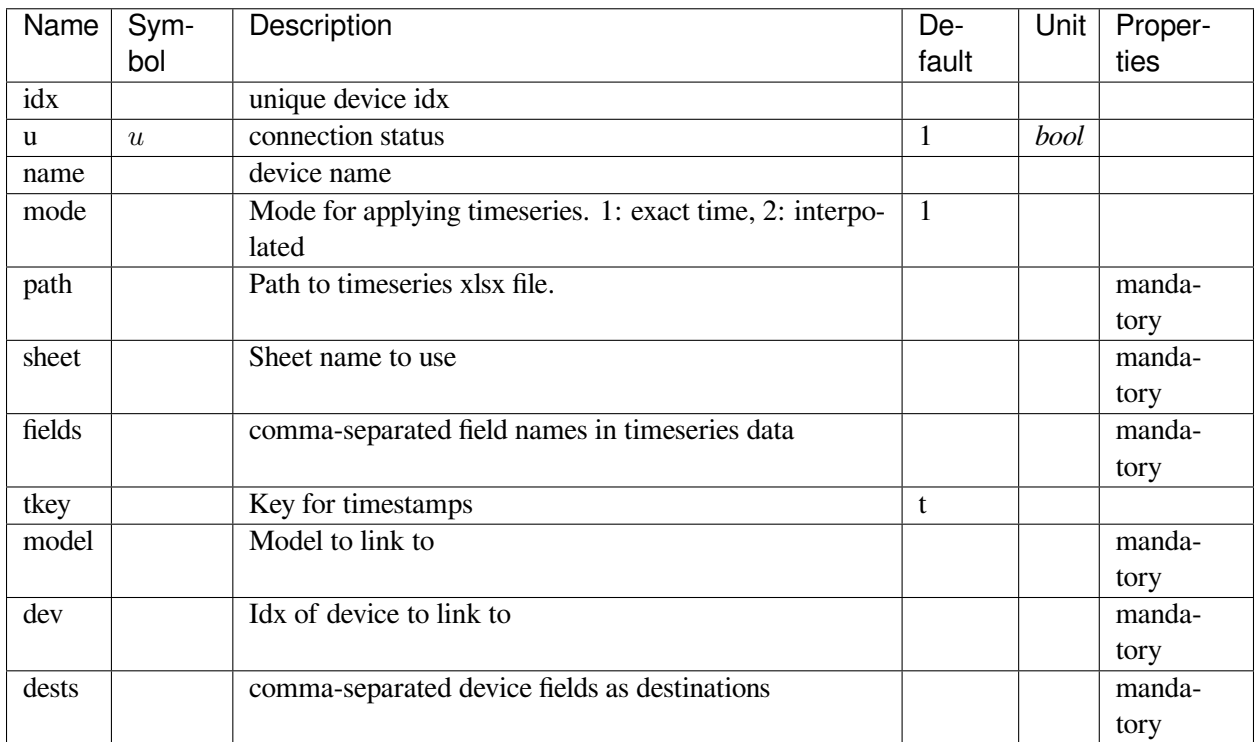

## **Discretes**

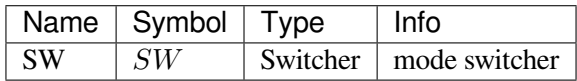

Config Fields in [TimeSeries]

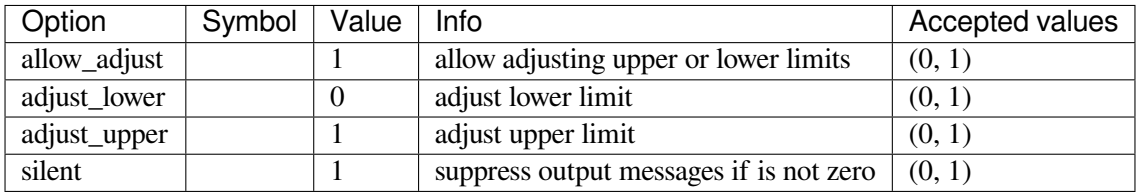
## **5.11 DynLoad**

Dynamic load group.

Common Parameters: u, name

Available models: *[ZIP](#page-504-0)*, *[FLoad](#page-506-0)*

#### <span id="page-504-0"></span>**5.11.1 ZIP**

ZIP load model (polynomial load). This model is initialized after power flow.

Please check the config of PQ to avoid double counting. If this ZIP model is in use, one should typically set *p2p=1.0* and *q2q=1.0* while leaving the others (*p2i*, *p2z*, *q2i*, *q2z*, and *pq2z*) as zeros. This setting allows one to impose the desired powers by the static PQ and to convert them based on the percentage specified in the ZIP.

The percentages for active power, (*kpp*, *kpi*, and *kpz*) must sum up to 100. Otherwise, initialization will fail. The same applies to the reactive power percentages.

#### **Parameters**

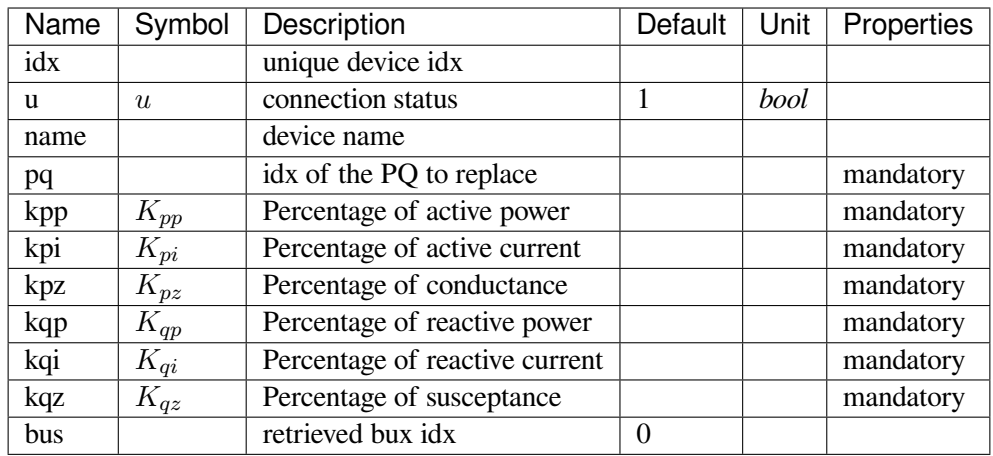

#### **Variables**

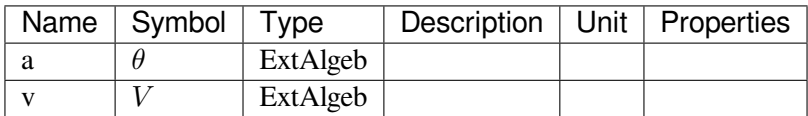

### **Initialization Equations**

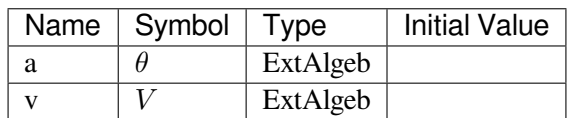

### **Algebraic Equations**

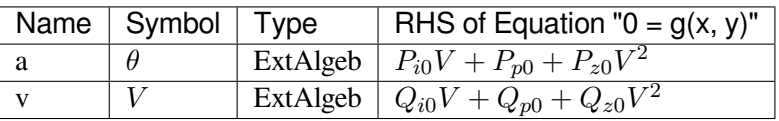

#### **Services**

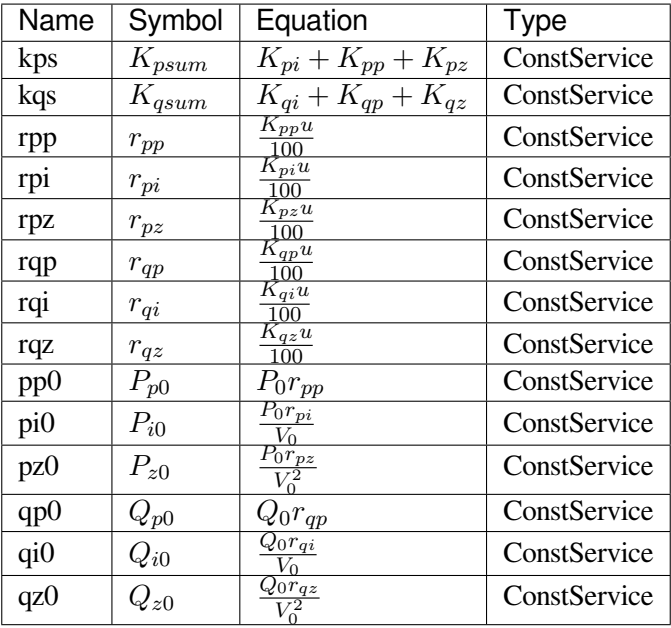

#### Config Fields in [ZIP]

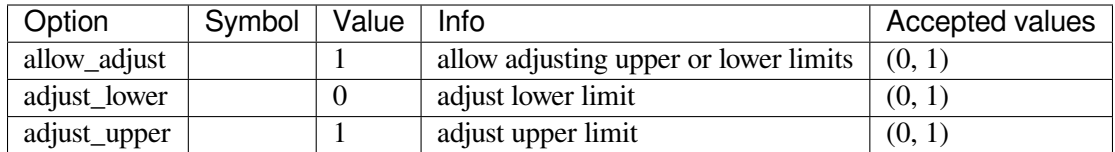

### <span id="page-506-0"></span>**5.11.2 FLoad**

Voltage and frequency dependent load.

### **Parameters**

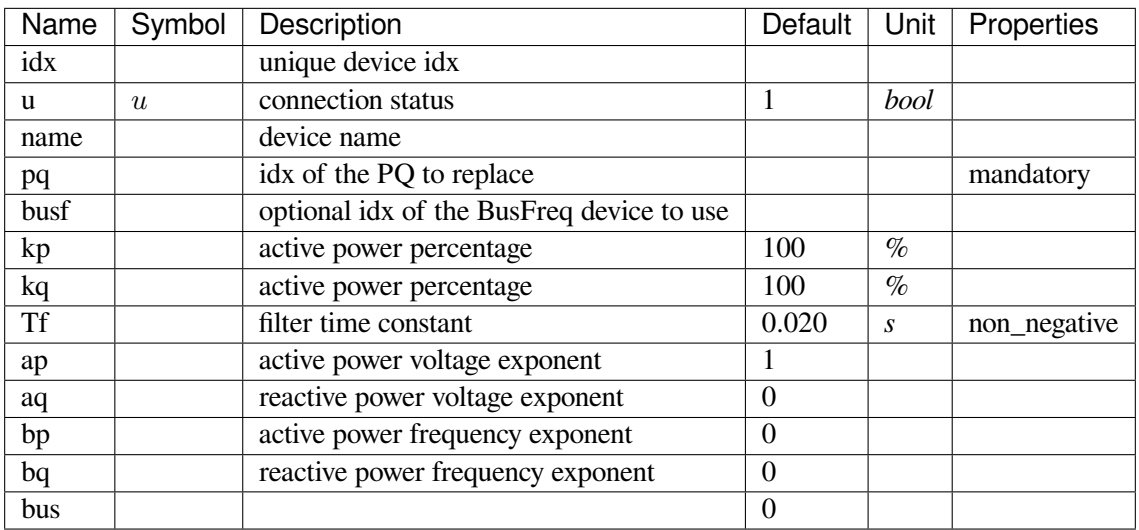

#### **Variables**

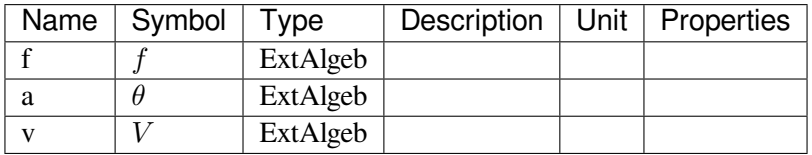

#### **Initialization Equations**

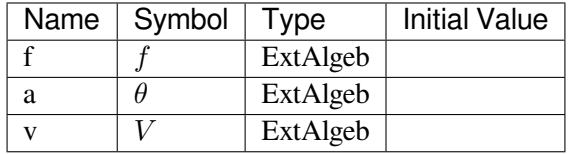

#### **Algebraic Equations**

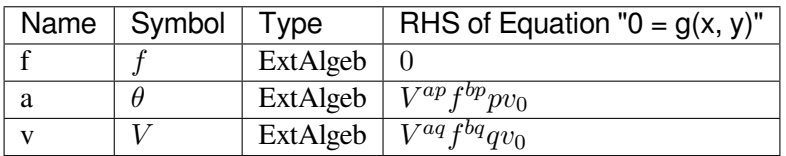

#### **Services**

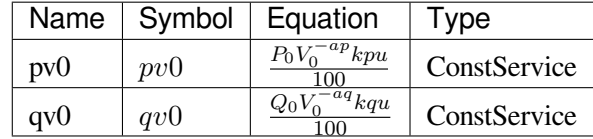

Config Fields in [FLoad]

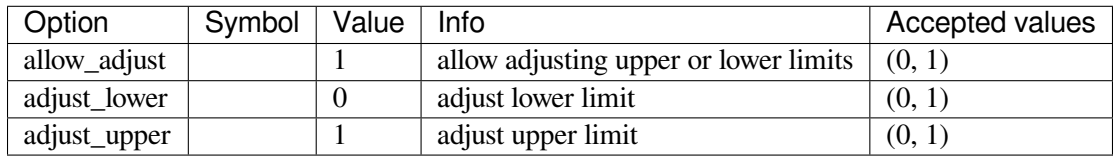

## **5.12 Exciter**

Exciter group for synchronous generators.

Common Parameters: u, name, syn

Common Variables: vout, vi

Available models: *[EXDC2](#page-507-0)*, *[IEEEX1](#page-512-0)*, *[ESDC1A](#page-517-0)*, *[ESDC2A](#page-523-0)*, *[EXST1](#page-528-0)*, *[ESST3A](#page-531-0)*, *[SEXS](#page-538-0)*, *[IEEET1](#page-540-0)*, *[EXAC1](#page-545-0)*, *[EXAC2](#page-551-0)*, *[EXAC4](#page-558-0)*, *[ESST4B](#page-561-0)*, *[AC8B](#page-568-0)*, *[IEEET3](#page-574-0)*, *[ESAC1A](#page-578-0)*, *[ESST1A](#page-585-0)*, *[ESAC5A](#page-592-0)*

### <span id="page-507-0"></span>**5.12.1 EXDC2**

EXDC2 model.

### **Parameters**

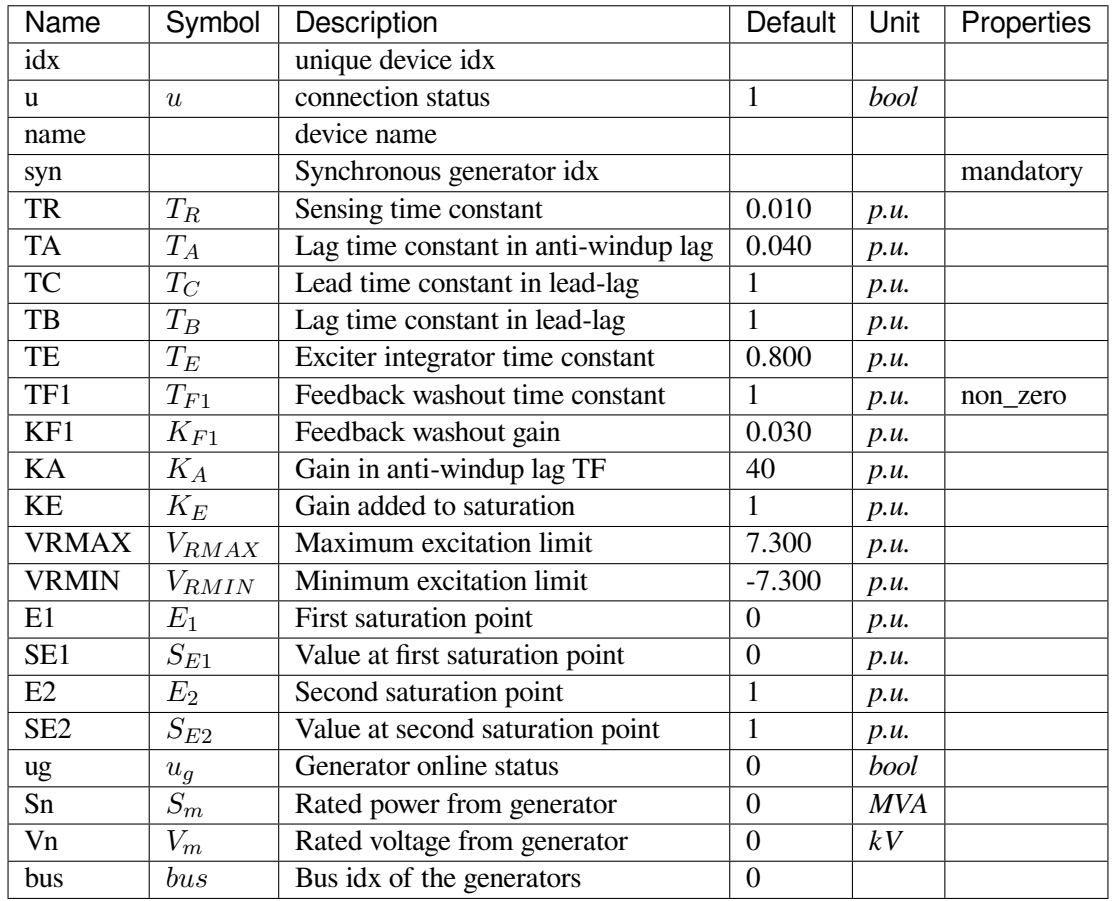

### **Variables**

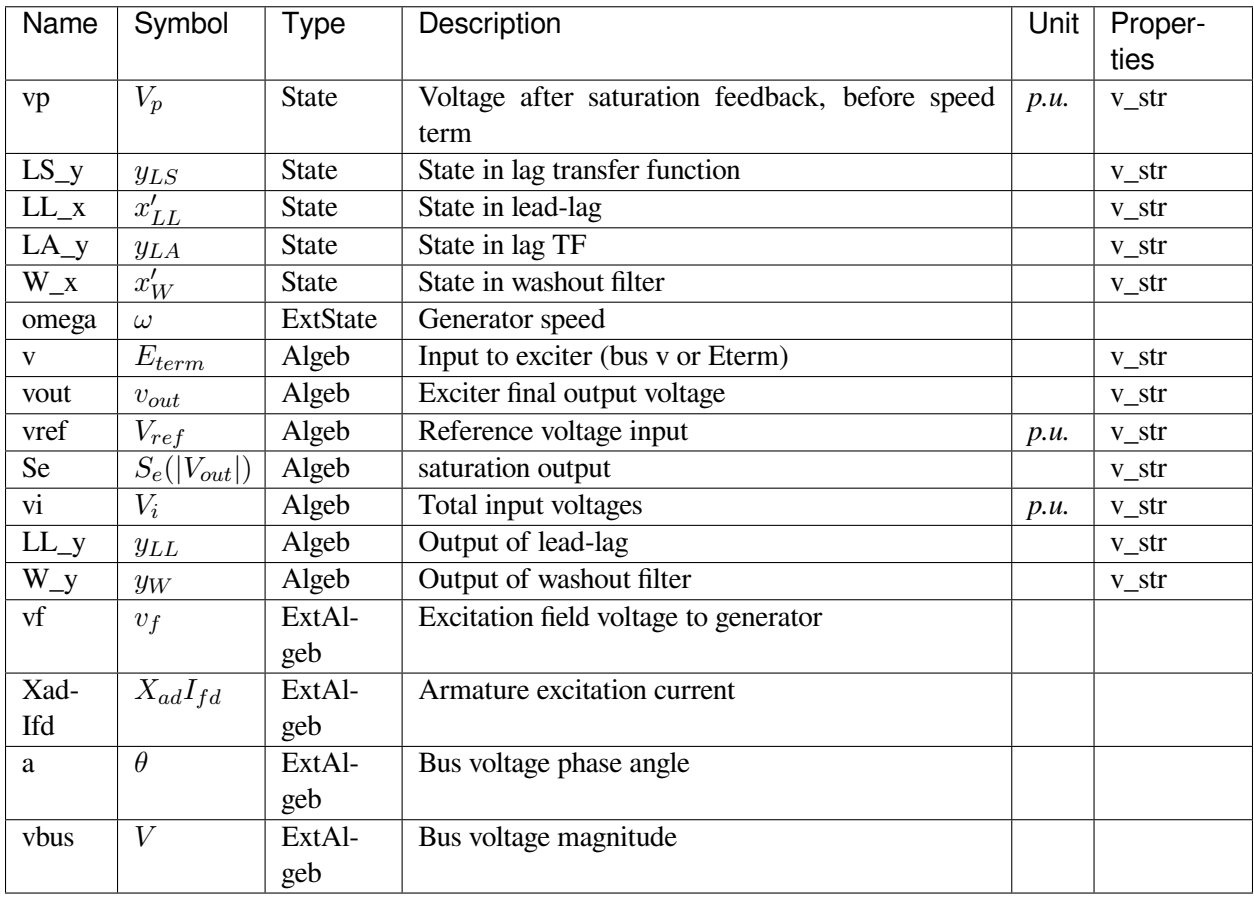

### **Initialization Equations**

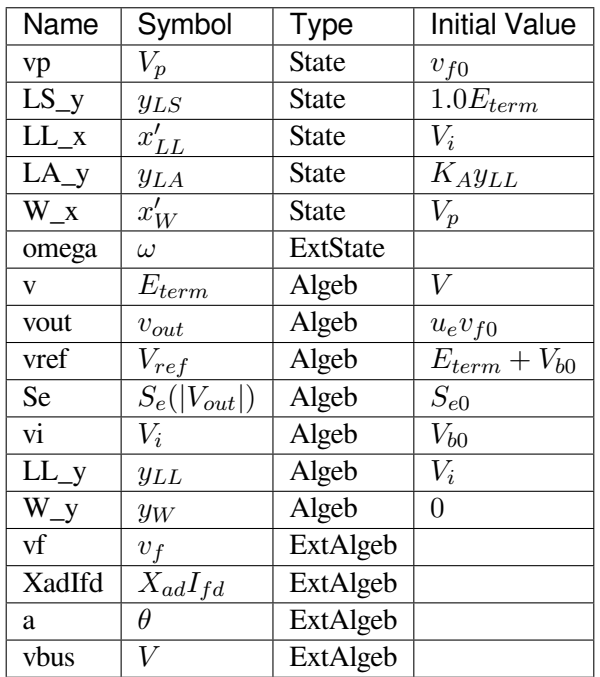

### **Differential Equations**

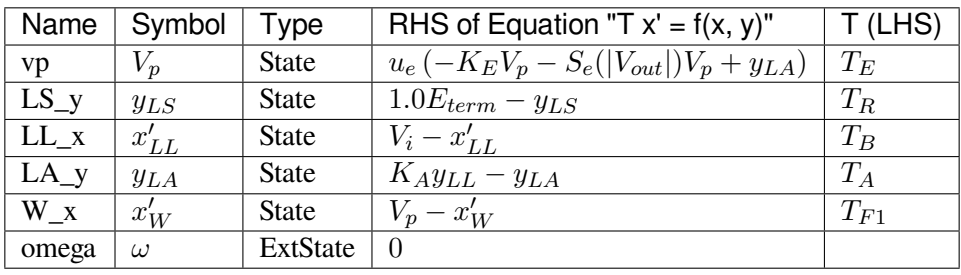

### **Algebraic Equations**

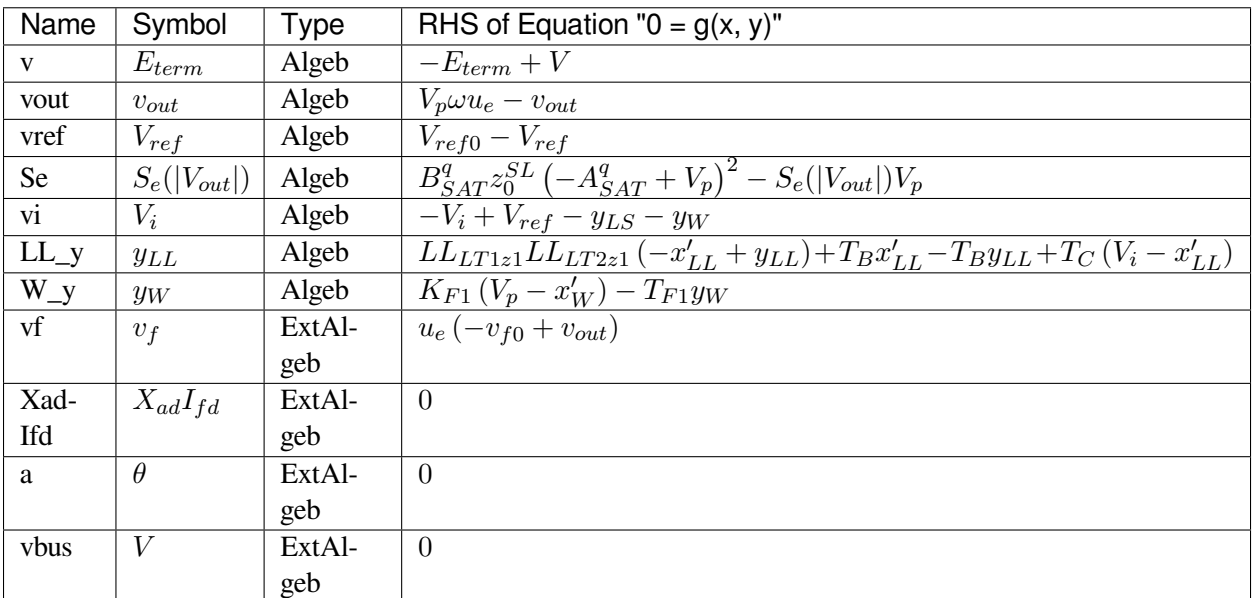

### **Services**

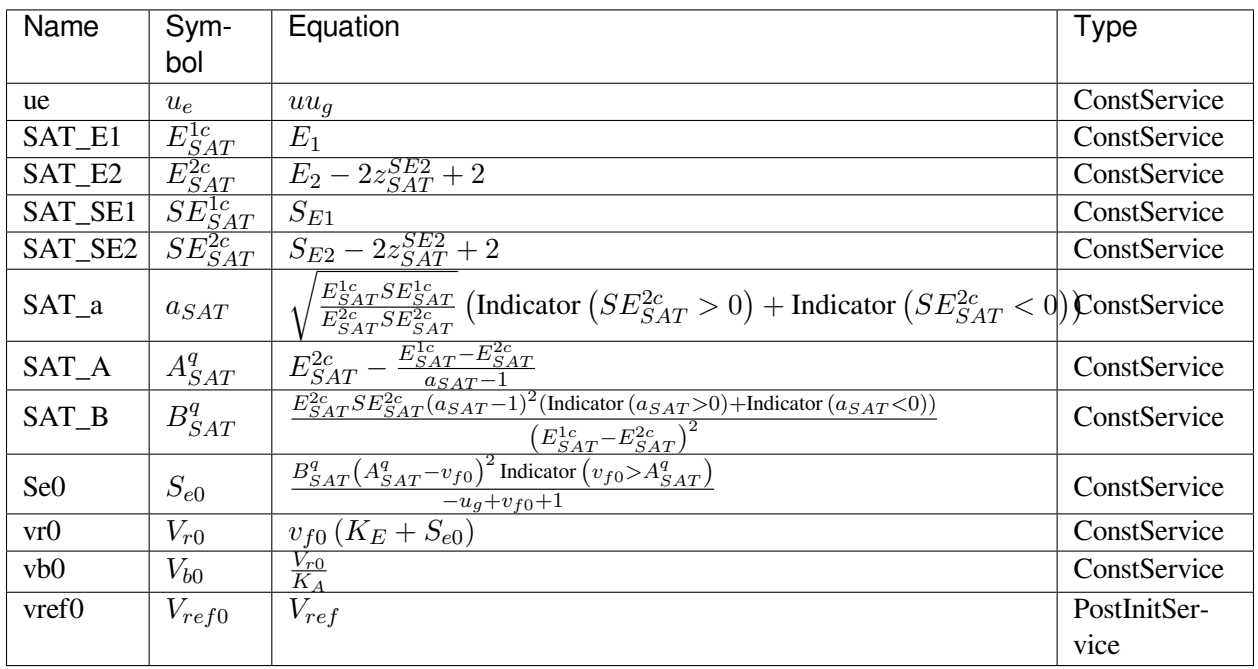

#### **Discretes**

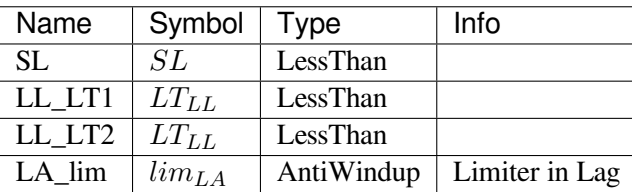

#### **Blocks**

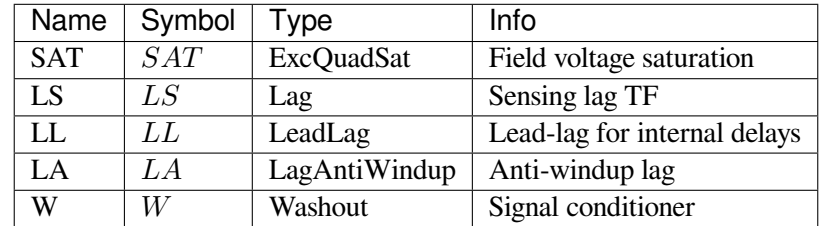

Config Fields in [EXDC2]

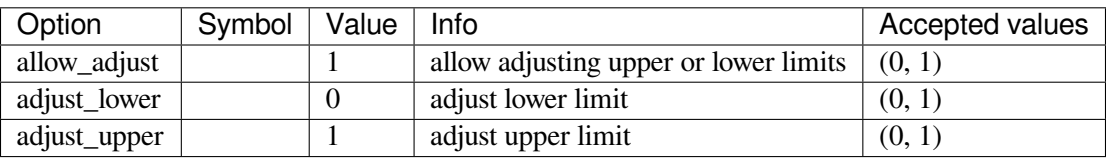

## <span id="page-512-0"></span>**5.12.2 IEEEX1**

IEEEX1 Type 1 exciter (DC)

Derived from EXDC2 by varying the limiter bounds.

### **Parameters**

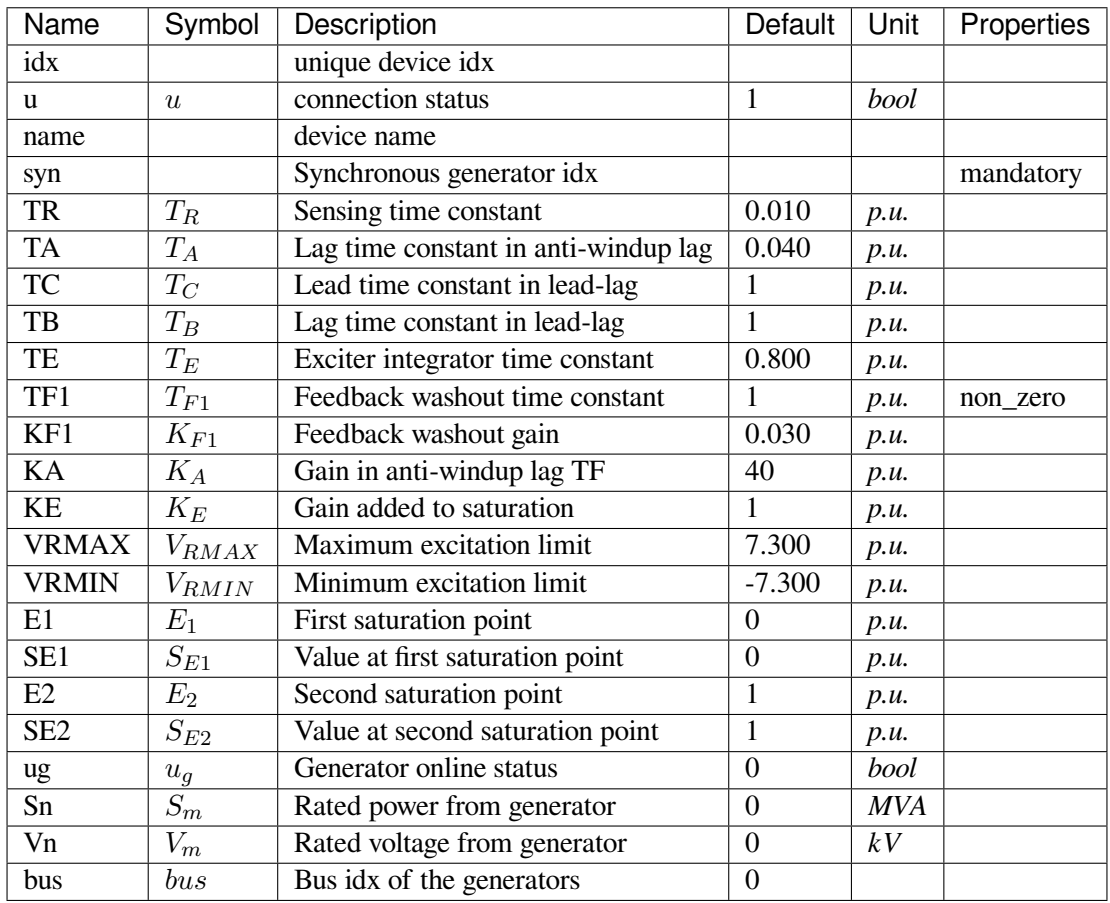

### **Variables**

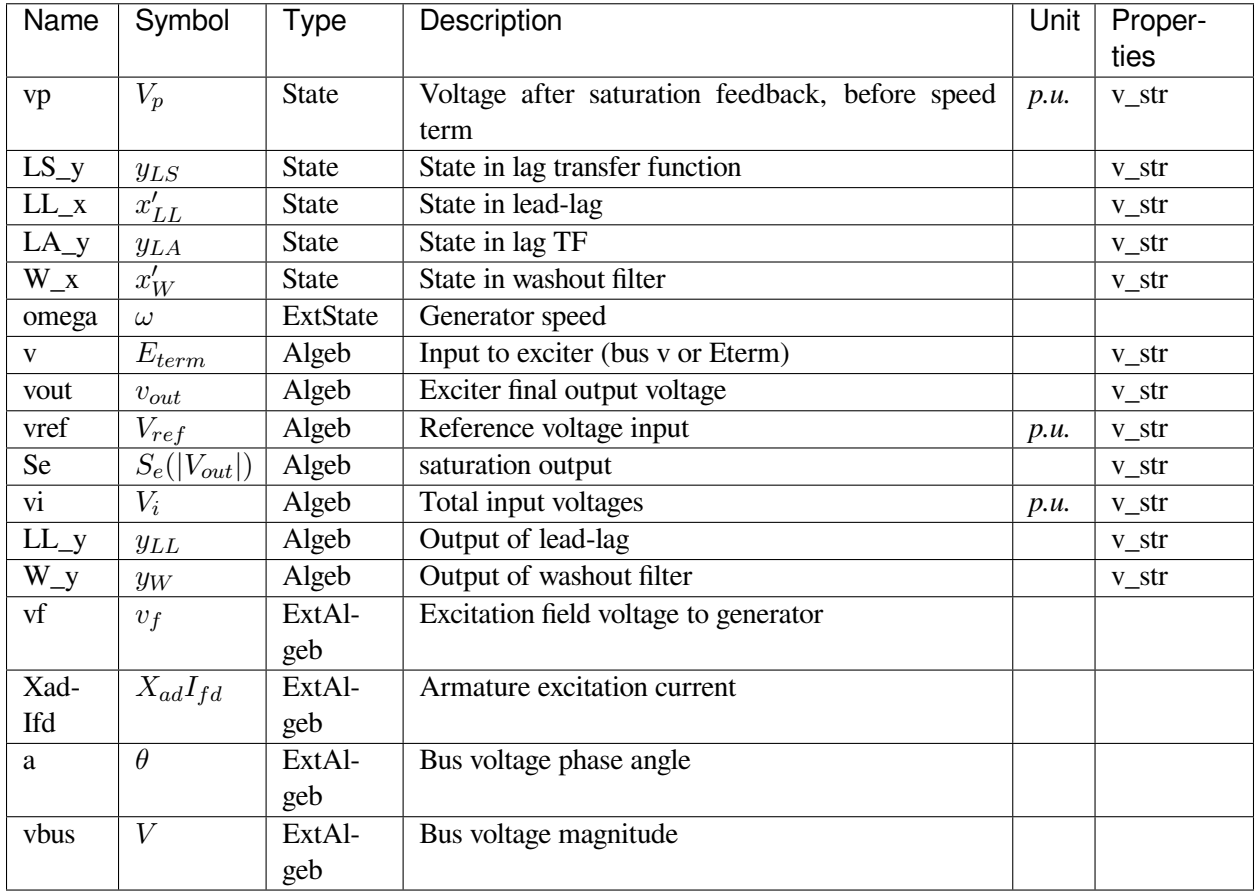

### **Initialization Equations**

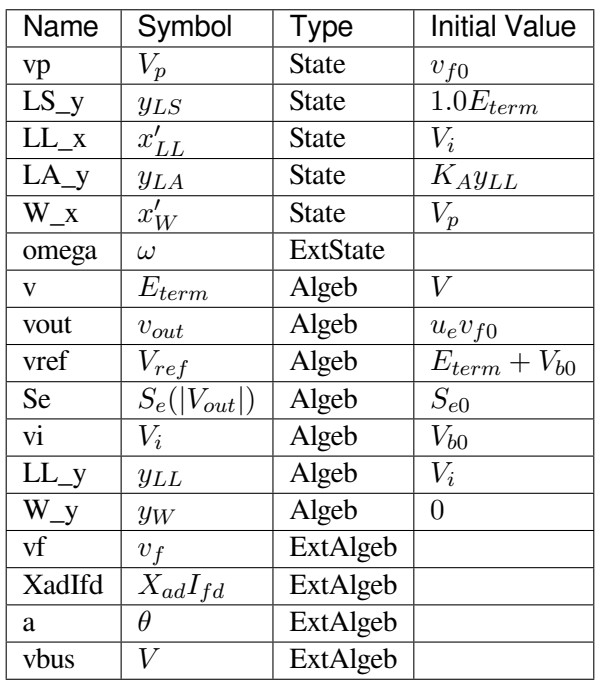

### **Differential Equations**

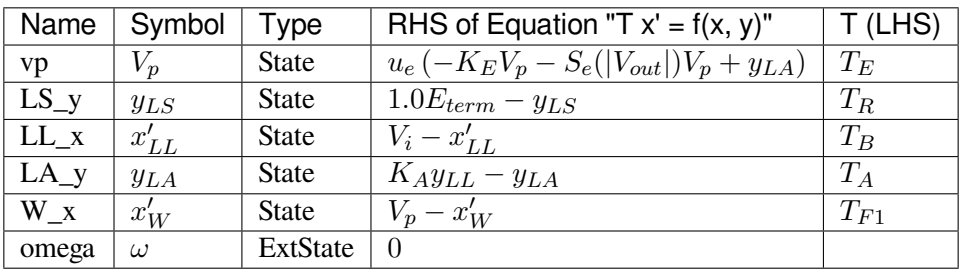

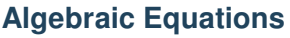

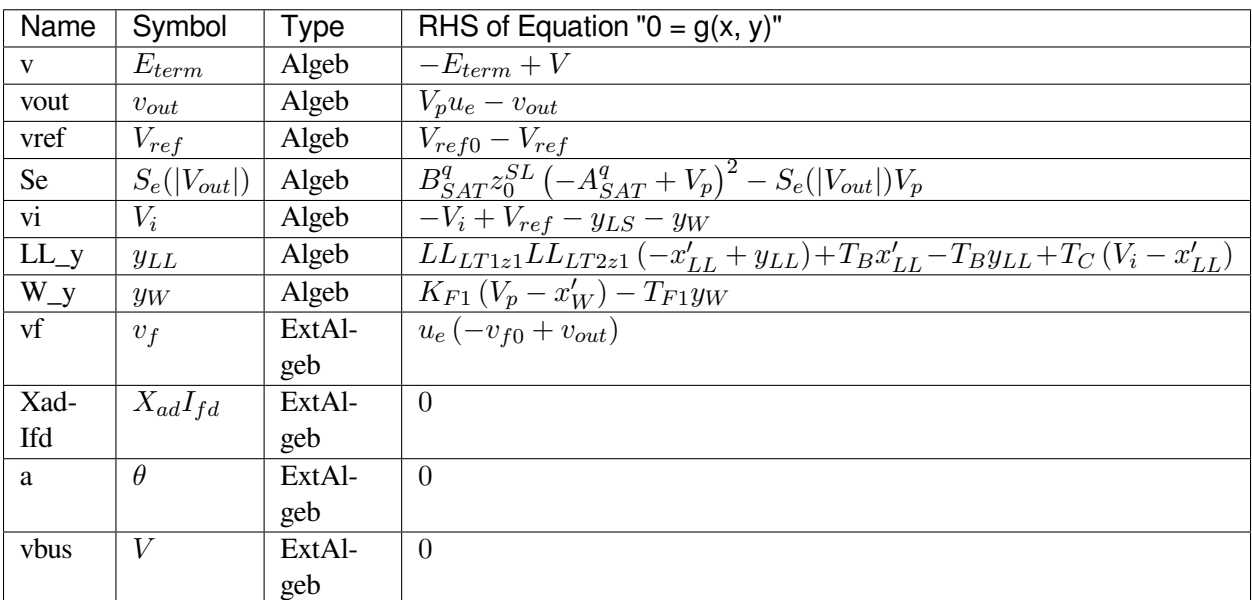

### **Services**

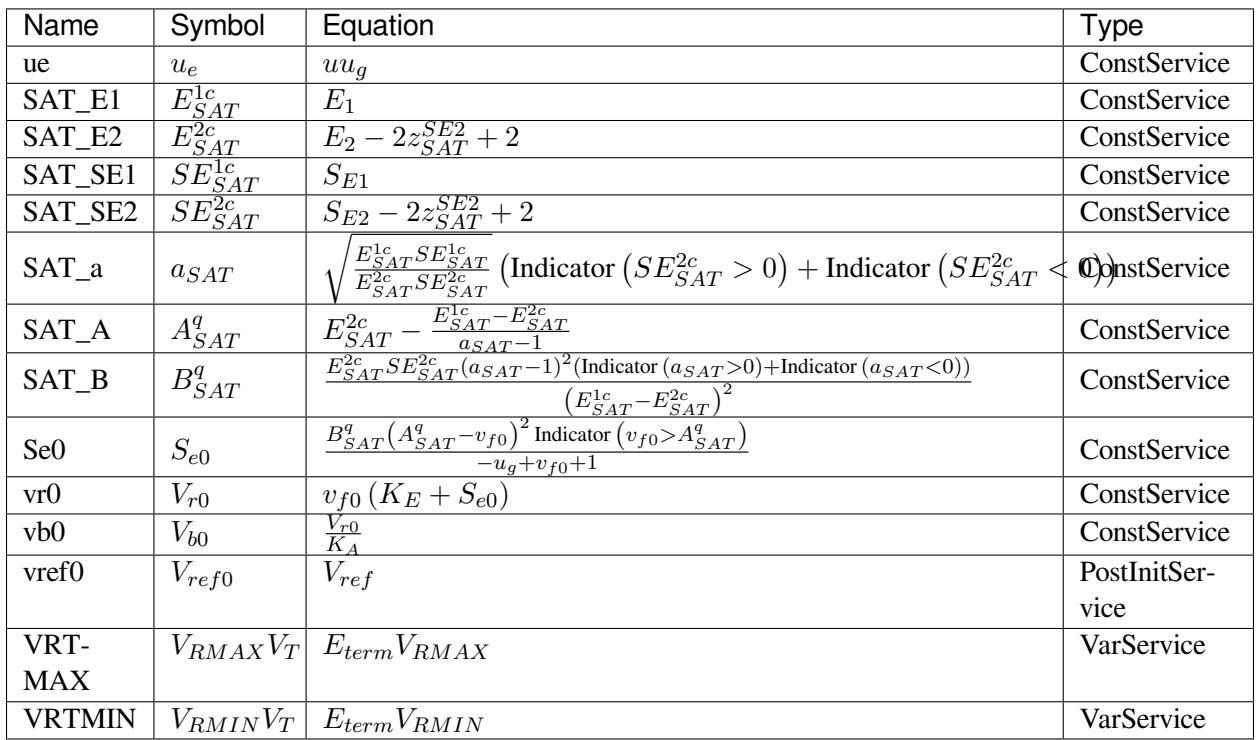

#### **Discretes**

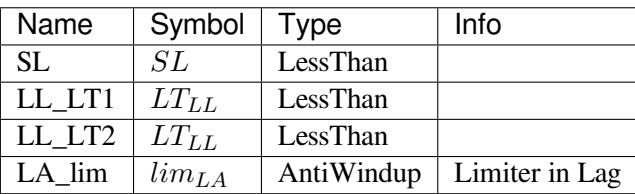

#### **Blocks**

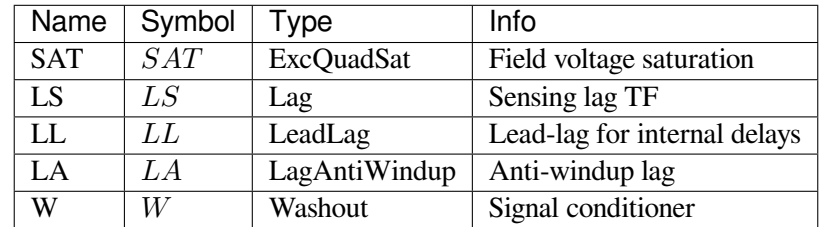

Config Fields in [IEEEX1]

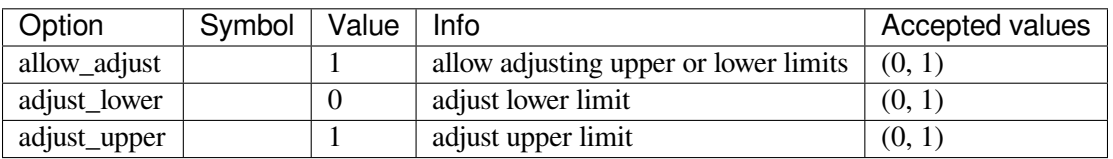

## <span id="page-517-0"></span>**5.12.3 ESDC1A**

ESDC1A model.

This model derives from ESDC2A and changes the regular limits to "VRMAX" and "VRMIN".

### **Parameters**

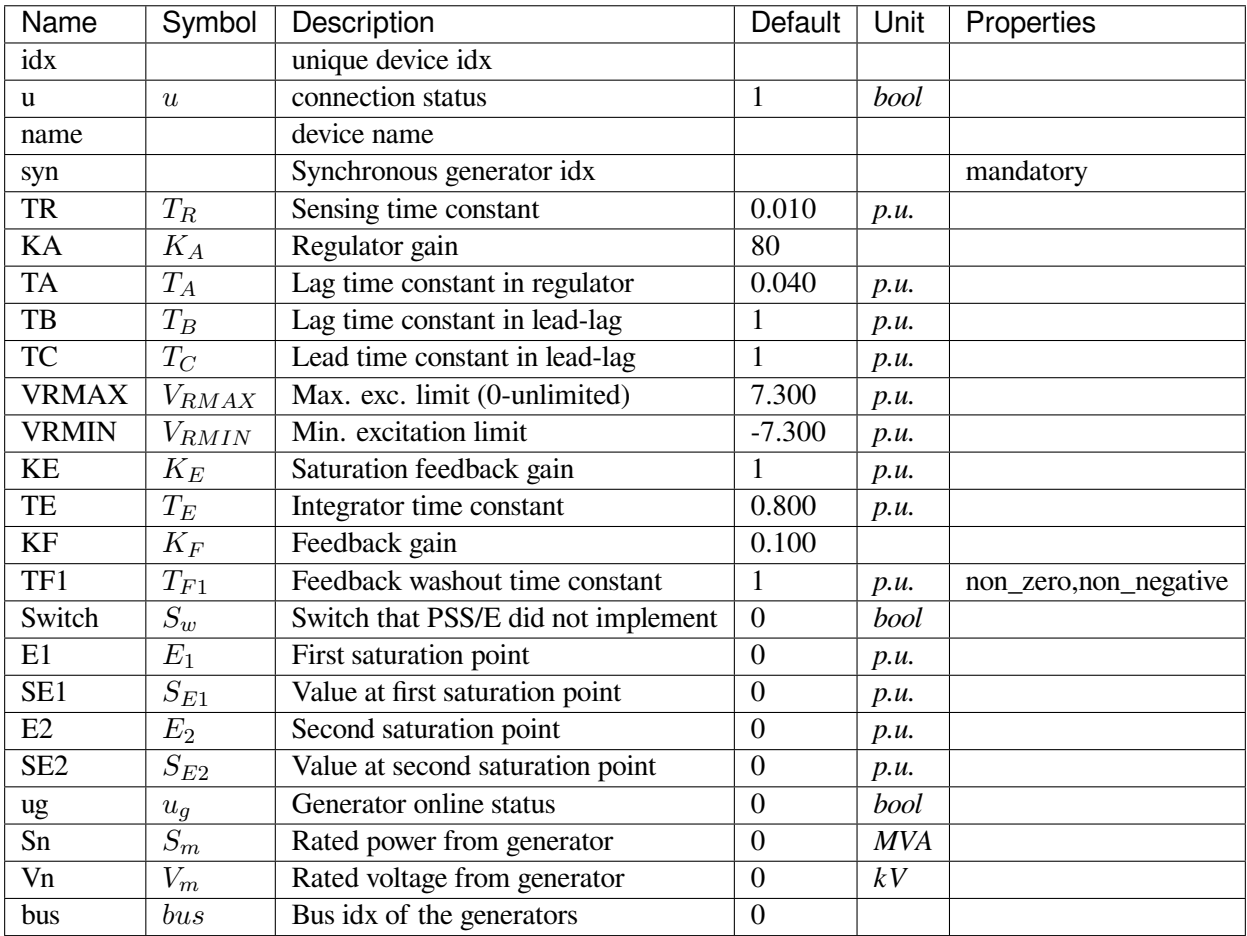

### **Variables**

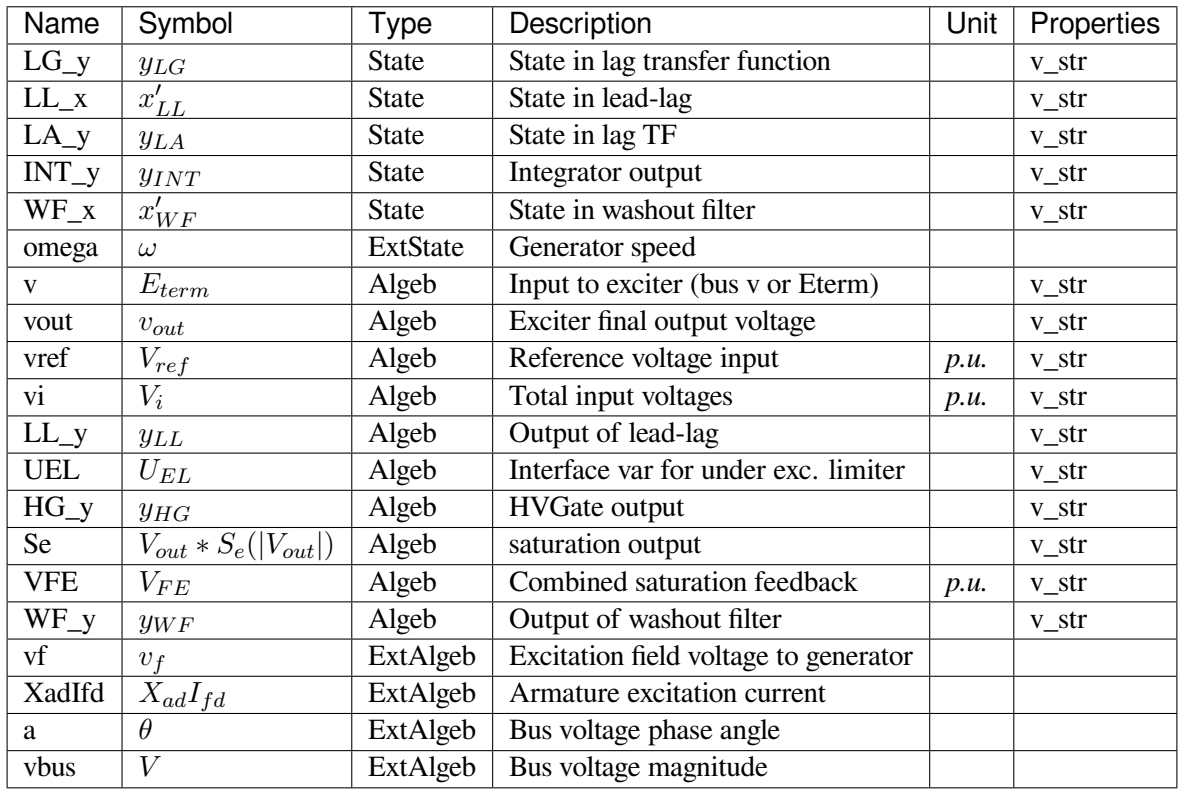

### **Initialization Equations**

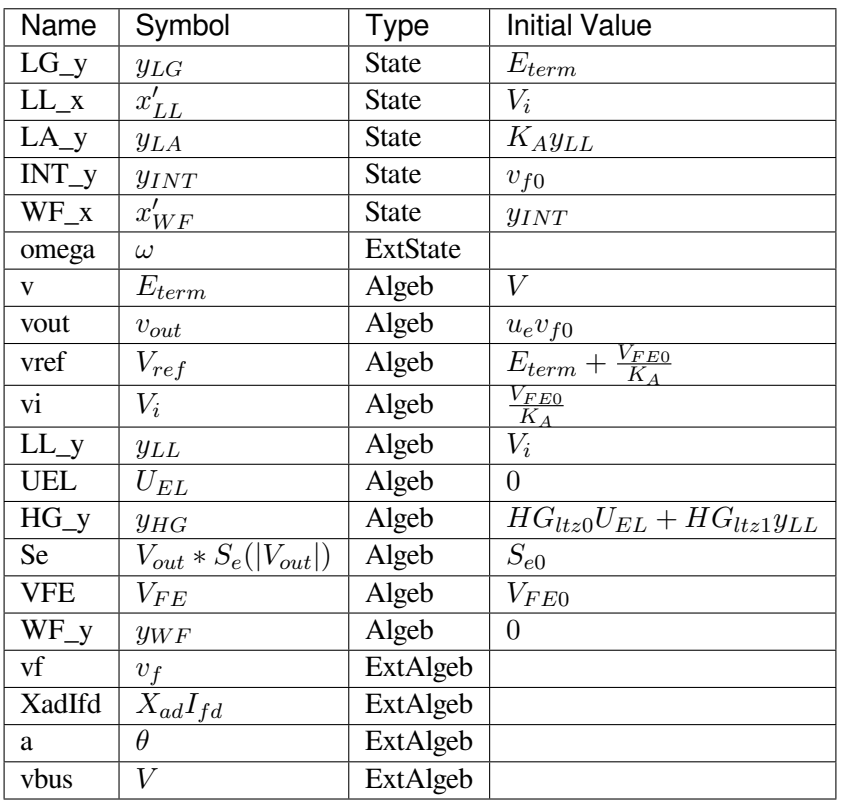

### **Differential Equations**

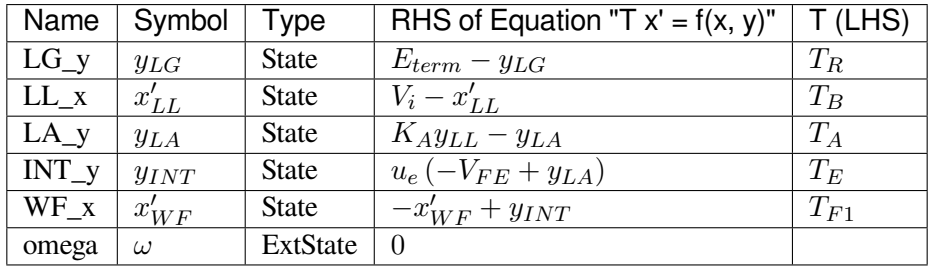

## **Algebraic Equations**

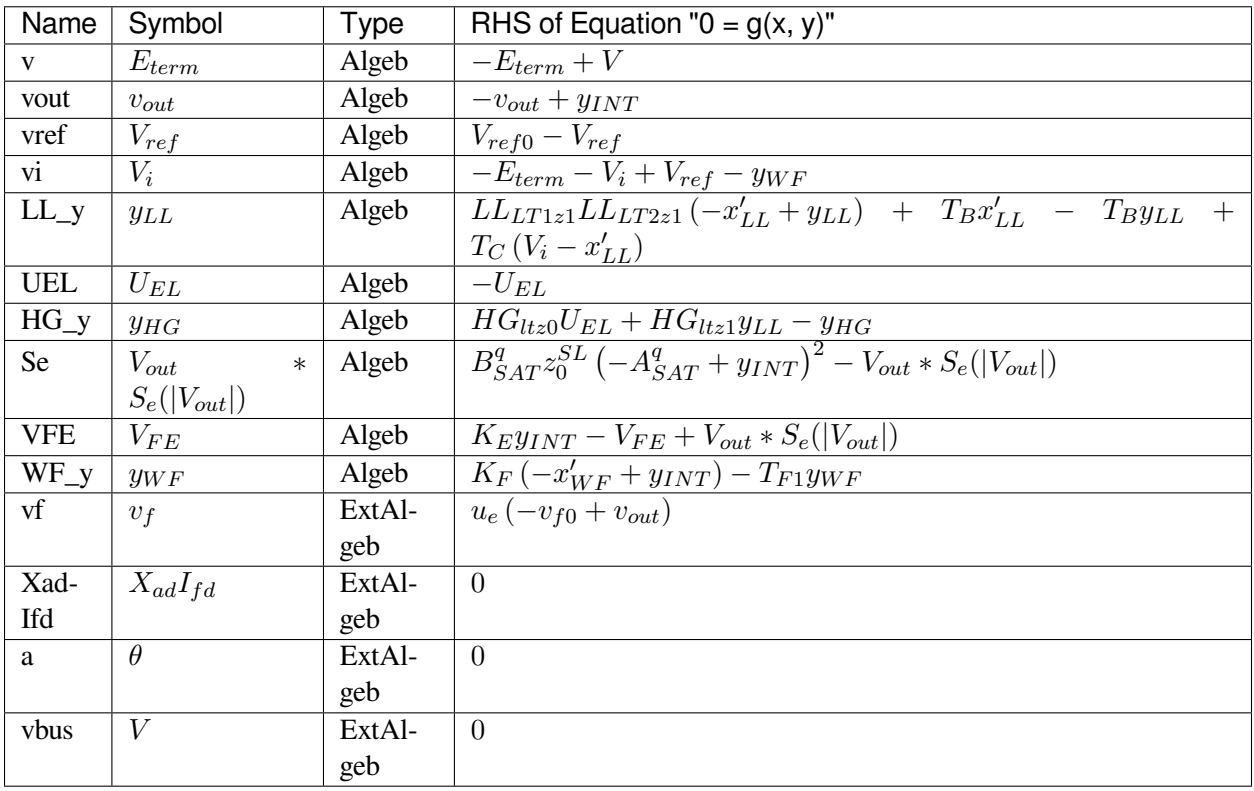

### **Services**

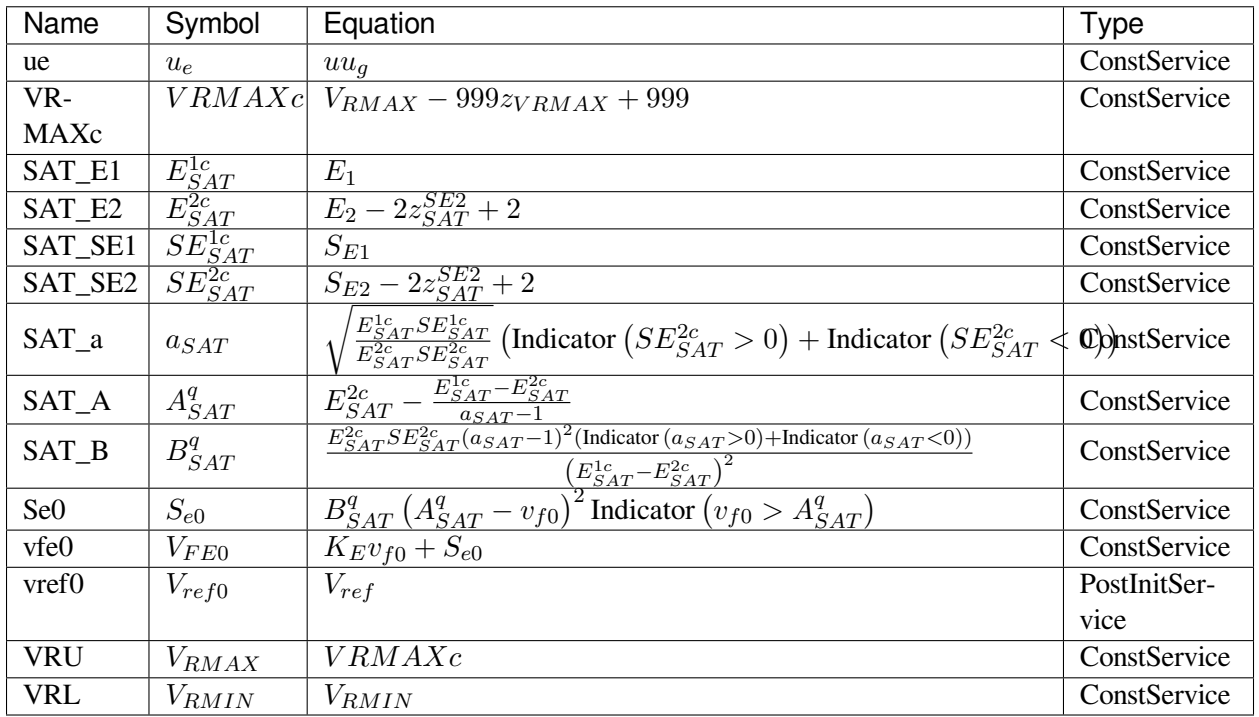

### **Discretes**

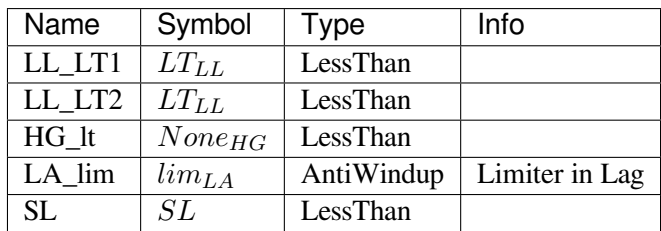

### **Blocks**

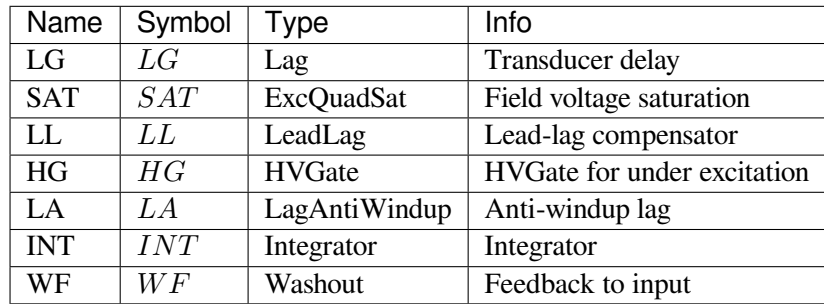

Config Fields in [ESDC1A]

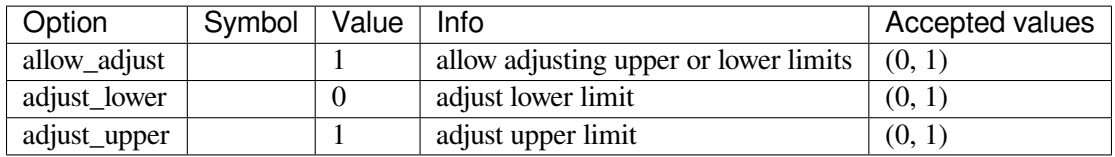

#### <span id="page-523-0"></span>**5.12.4 ESDC2A**

ESDC2A model.

This model is implemented as described in the PSS/E manual, except that the HVGate is not in use. Due to the HVGate and saturation function, the results are close to but different from TSAT.

#### **Parameters**

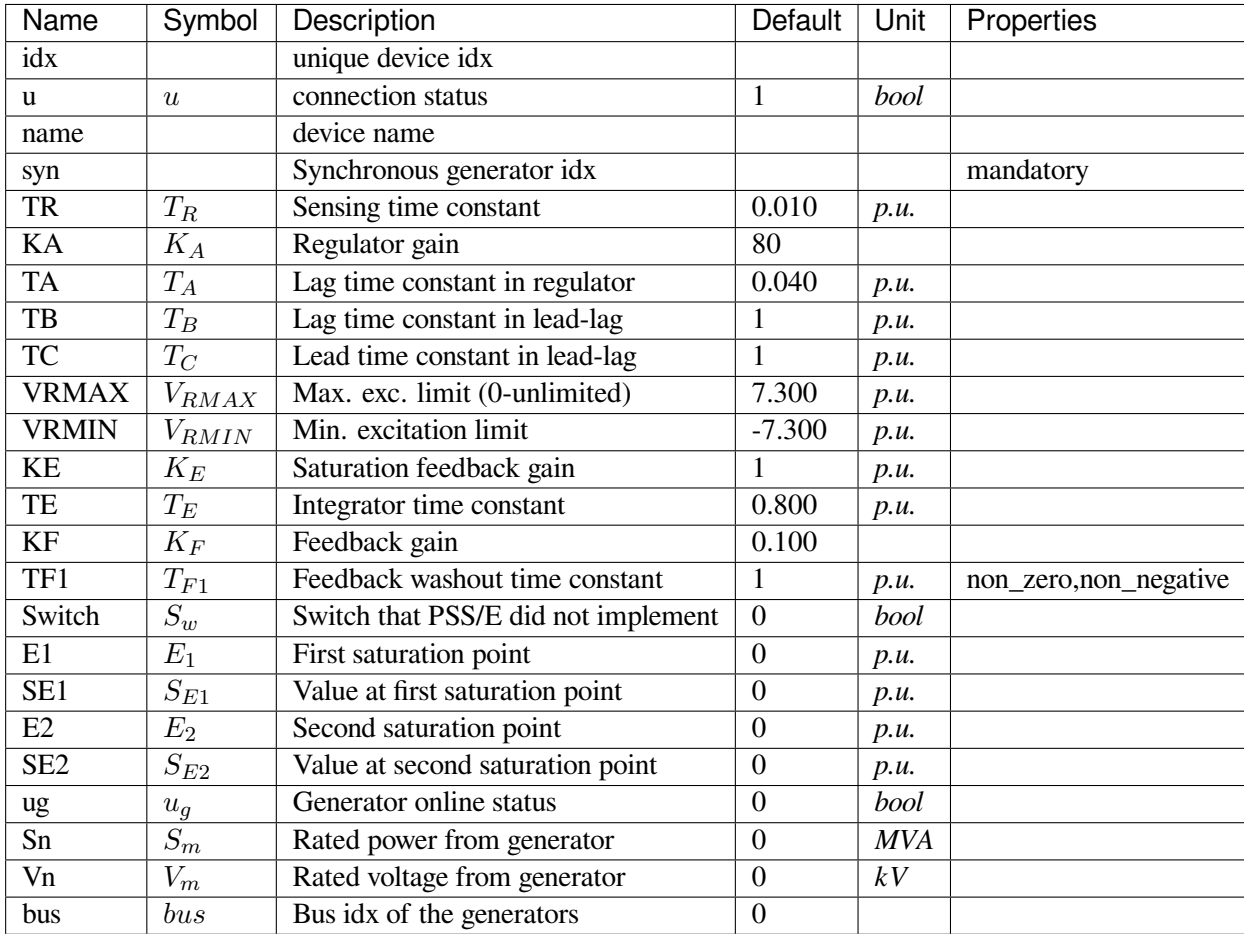

### **Variables**

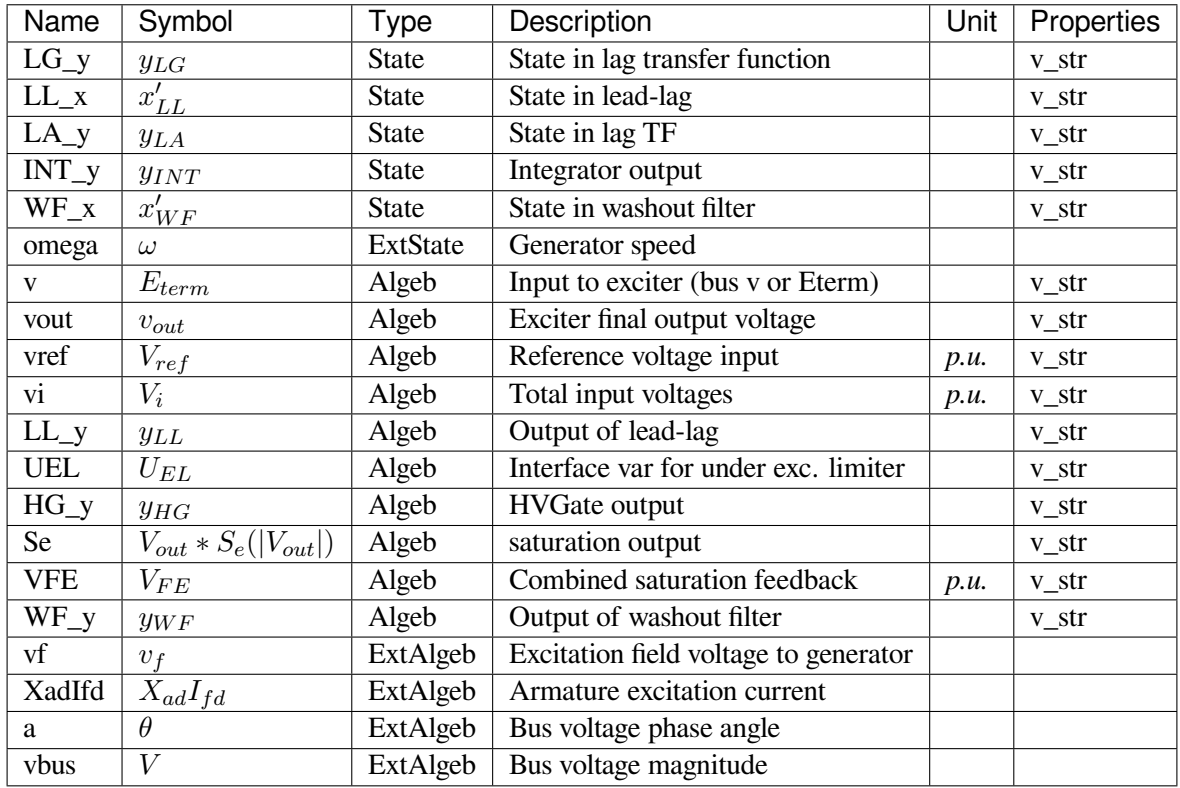

### **Initialization Equations**

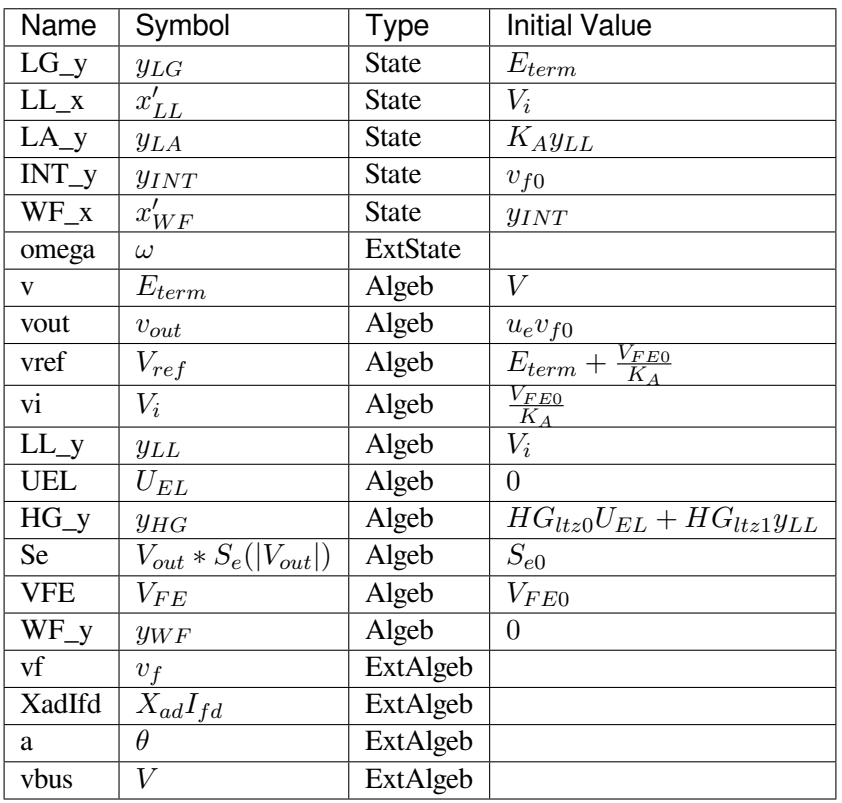

### **Differential Equations**

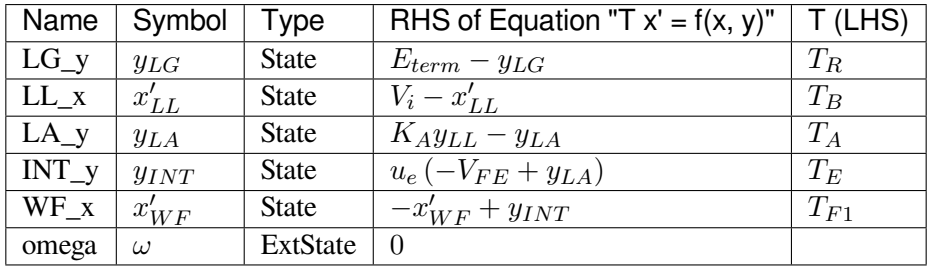

## **Algebraic Equations**

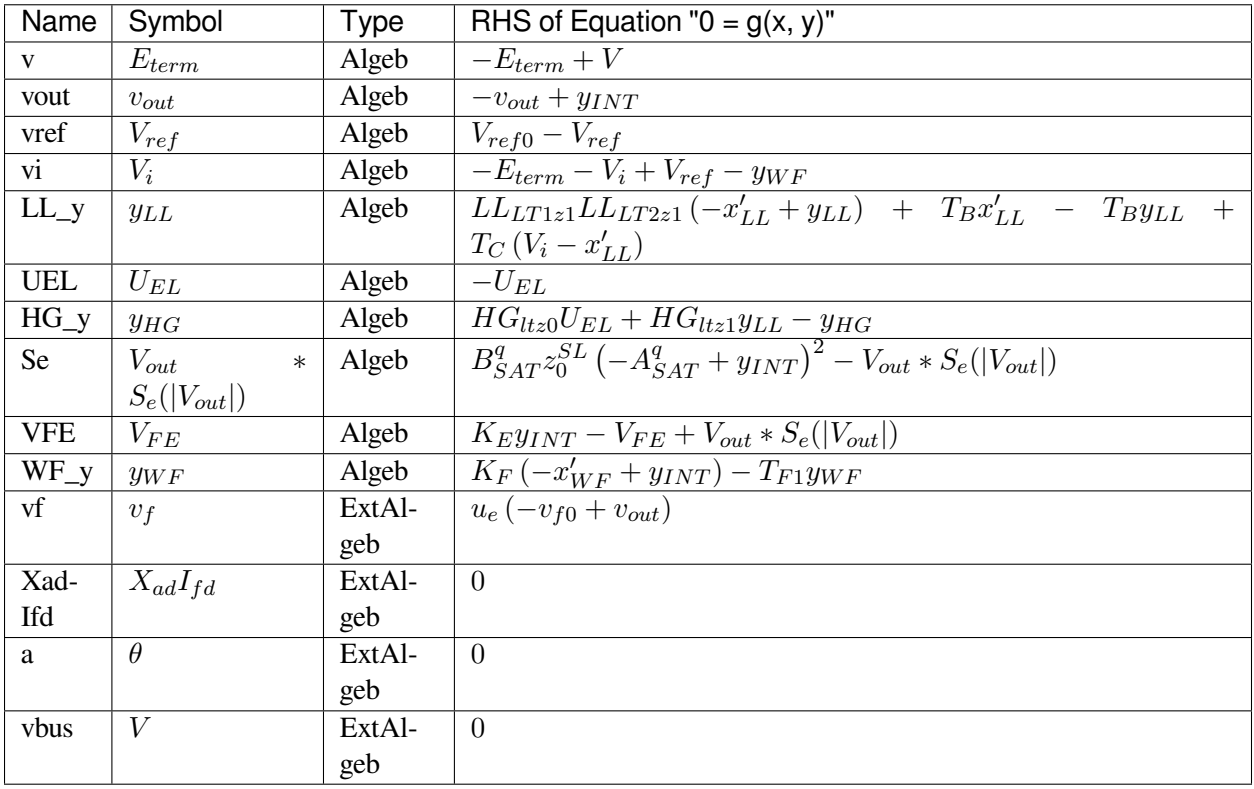

### **Services**

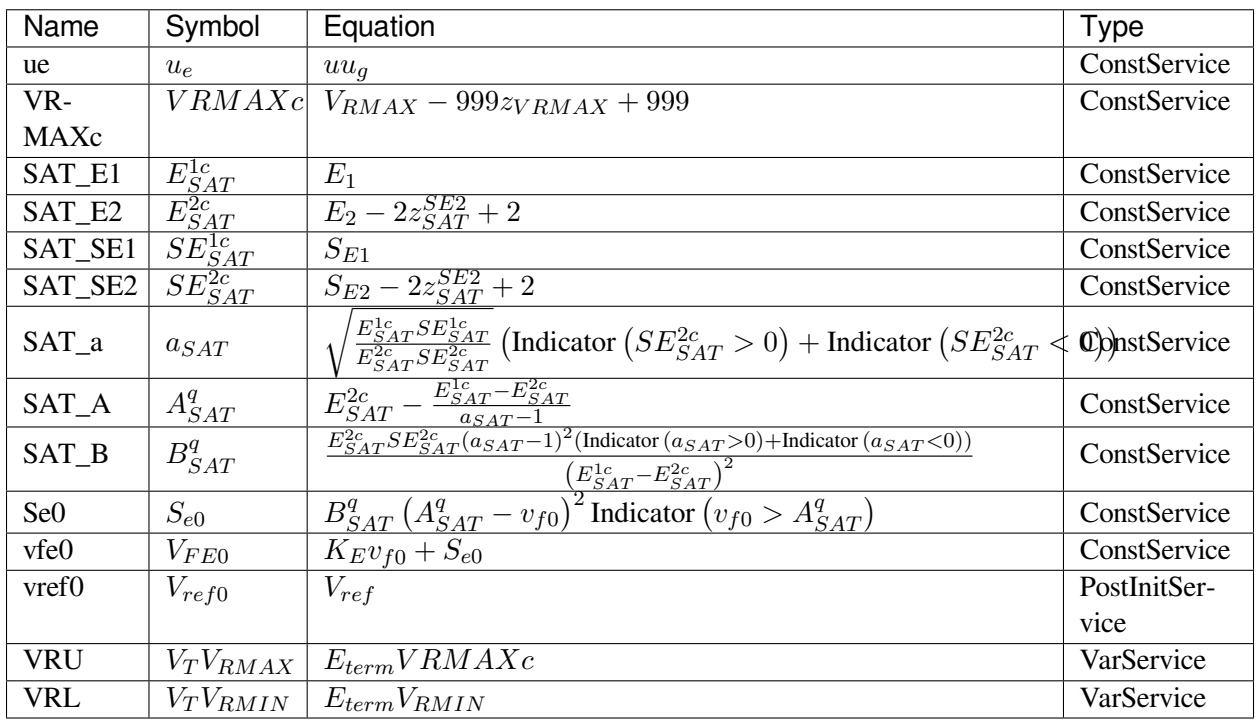

### **Discretes**

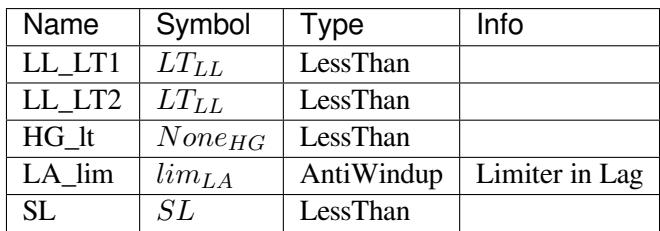

### **Blocks**

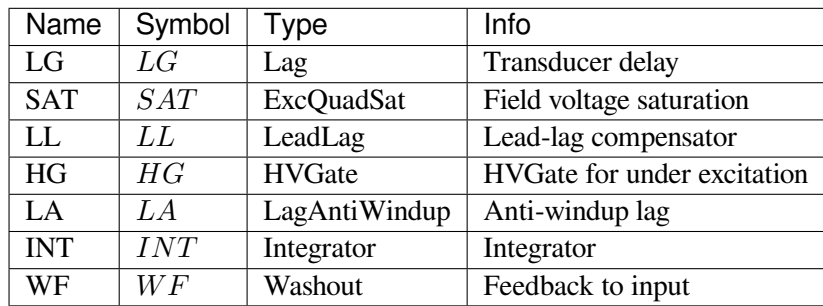

Config Fields in [ESDC2A]

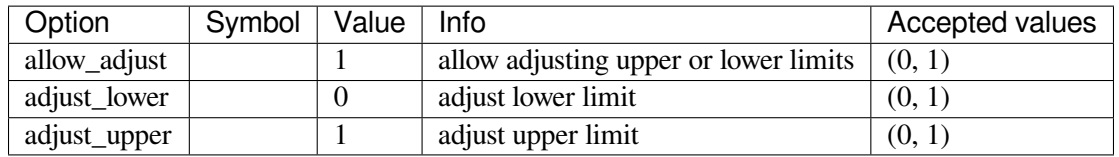

### <span id="page-528-0"></span>**5.12.5 EXST1**

EXST1-type static excitation system.

### **Parameters**

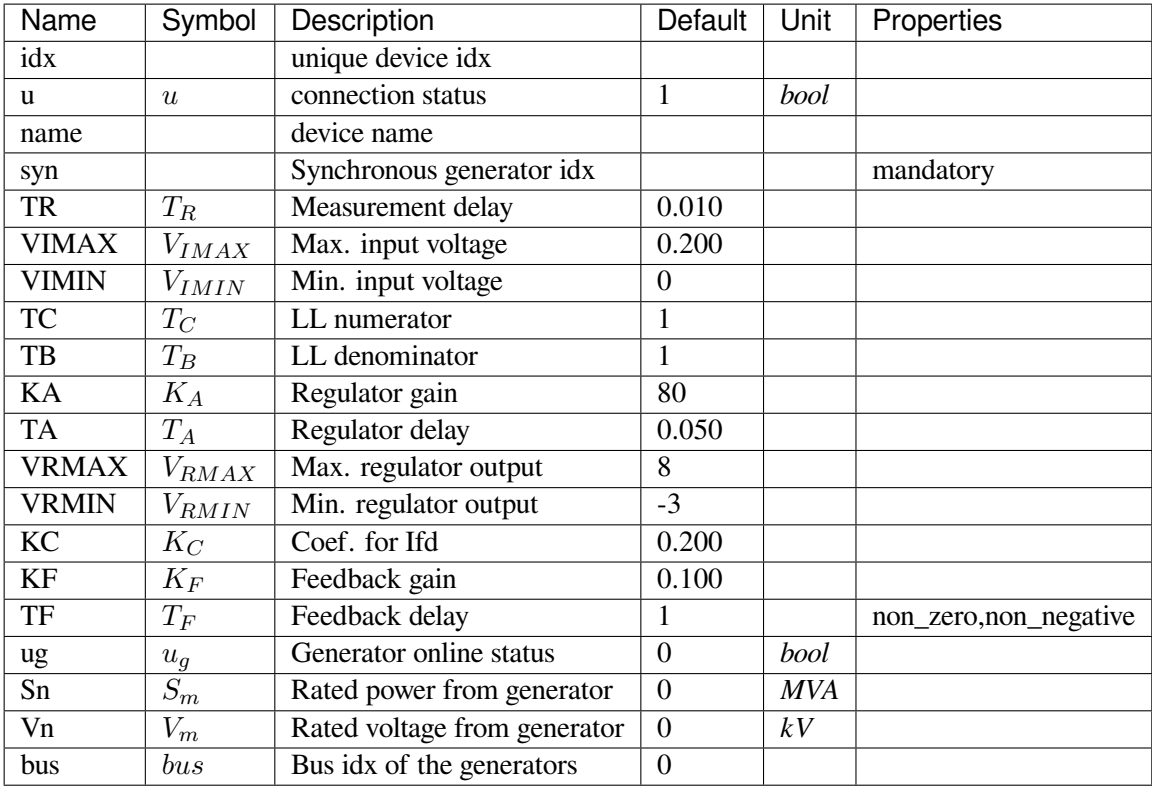

### **Variables**

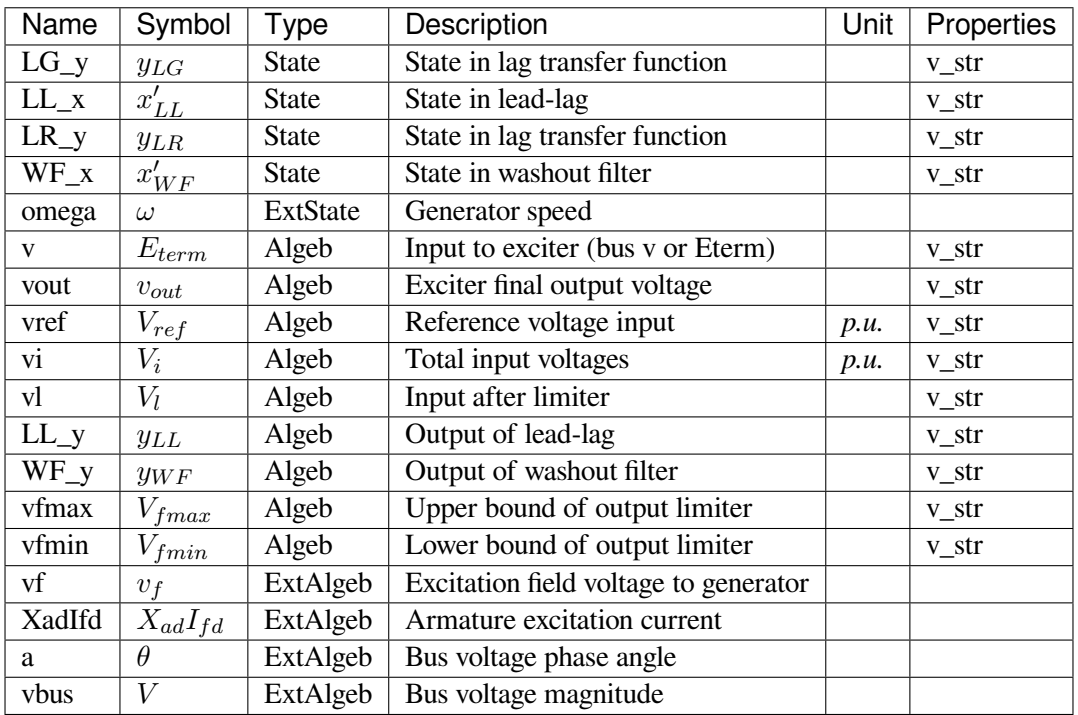

## **Initialization Equations**

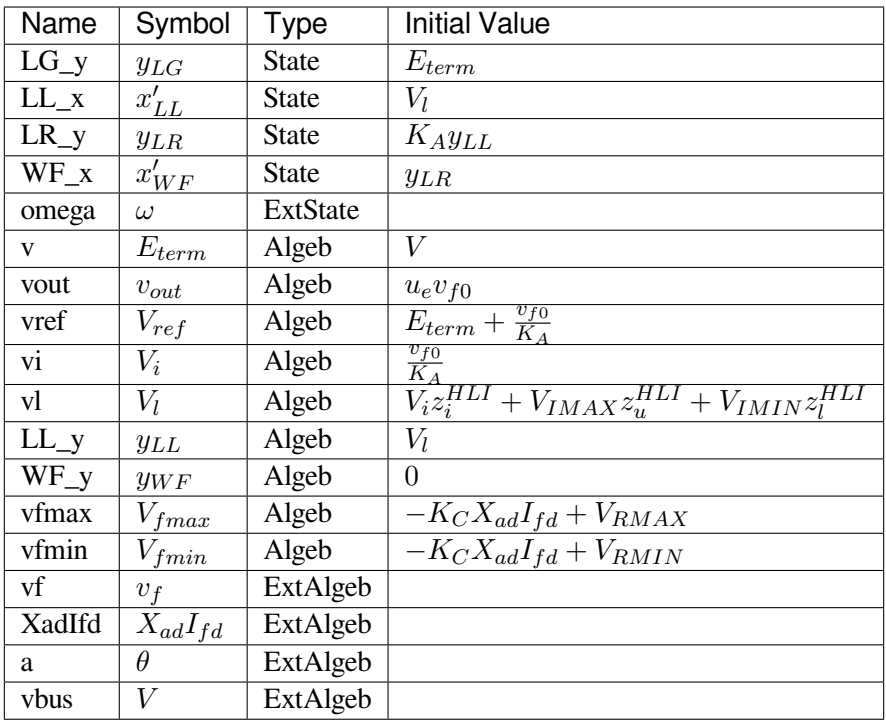

## **Differential Equations**

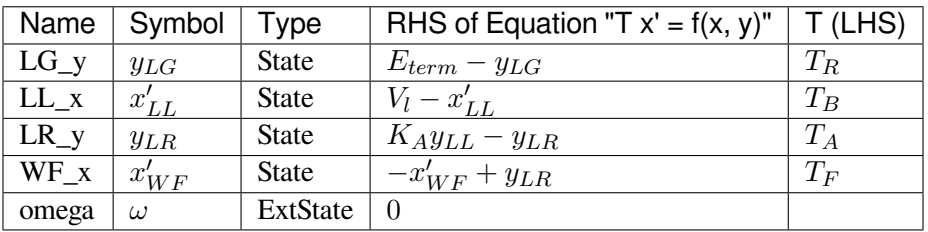

## **Algebraic Equations**

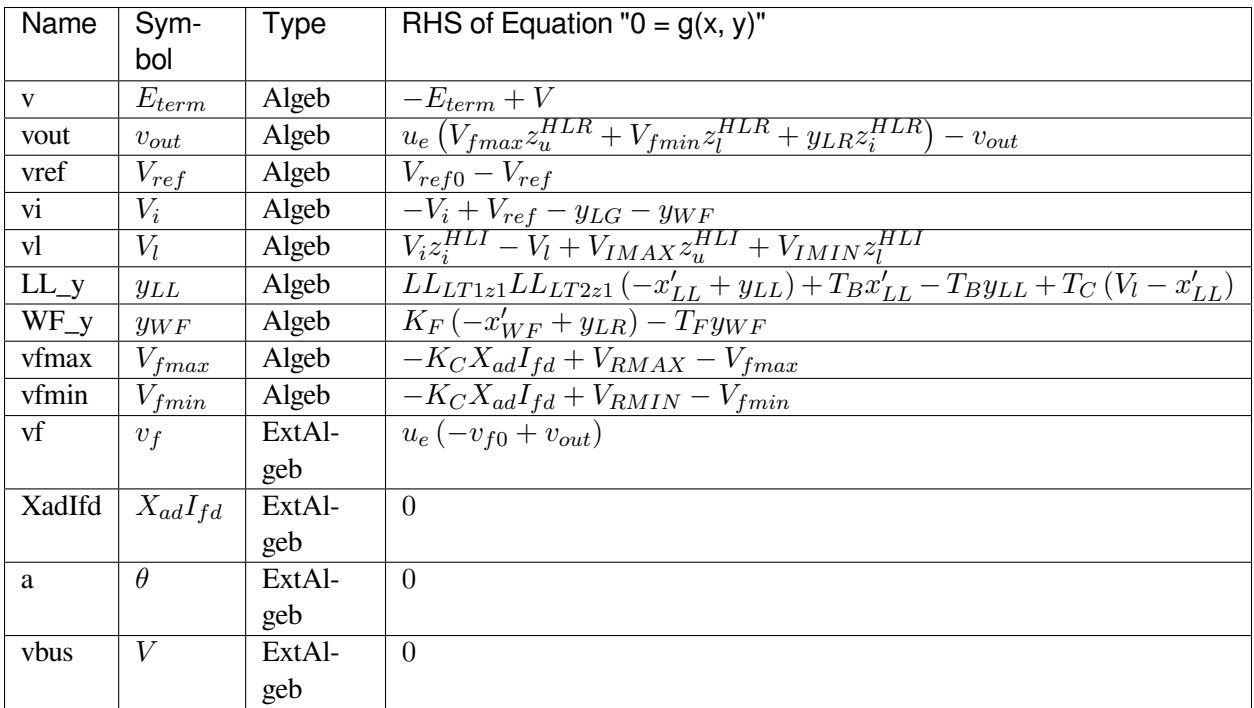

### **Services**

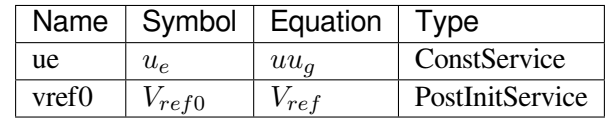

### **Discretes**

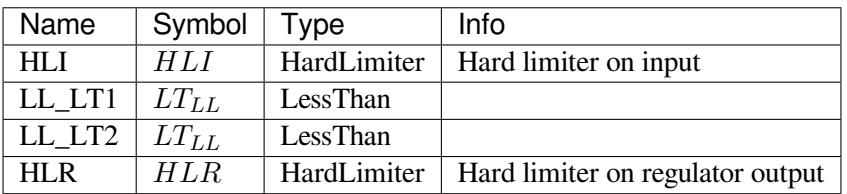

#### **Blocks**

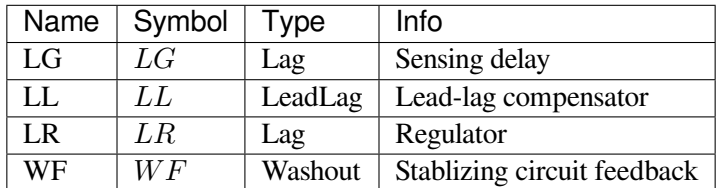

### Config Fields in [EXST1]

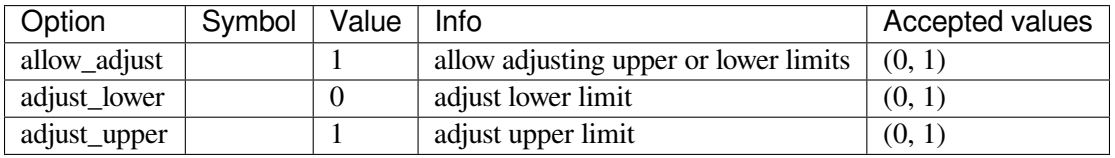

### <span id="page-531-0"></span>**5.12.6 ESST3A**

Static exciter type 3A model

### **Parameters**

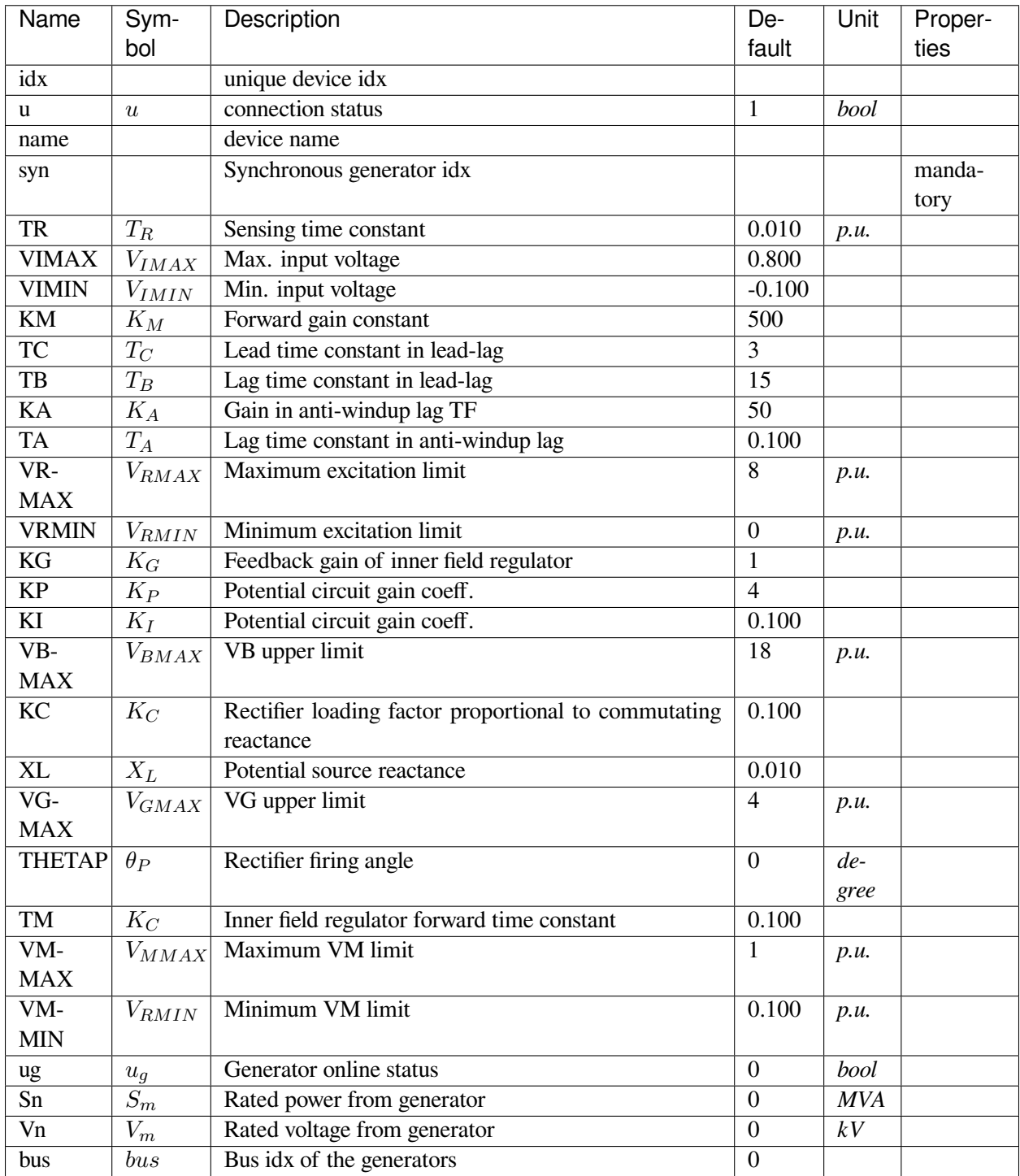

### **Variables**

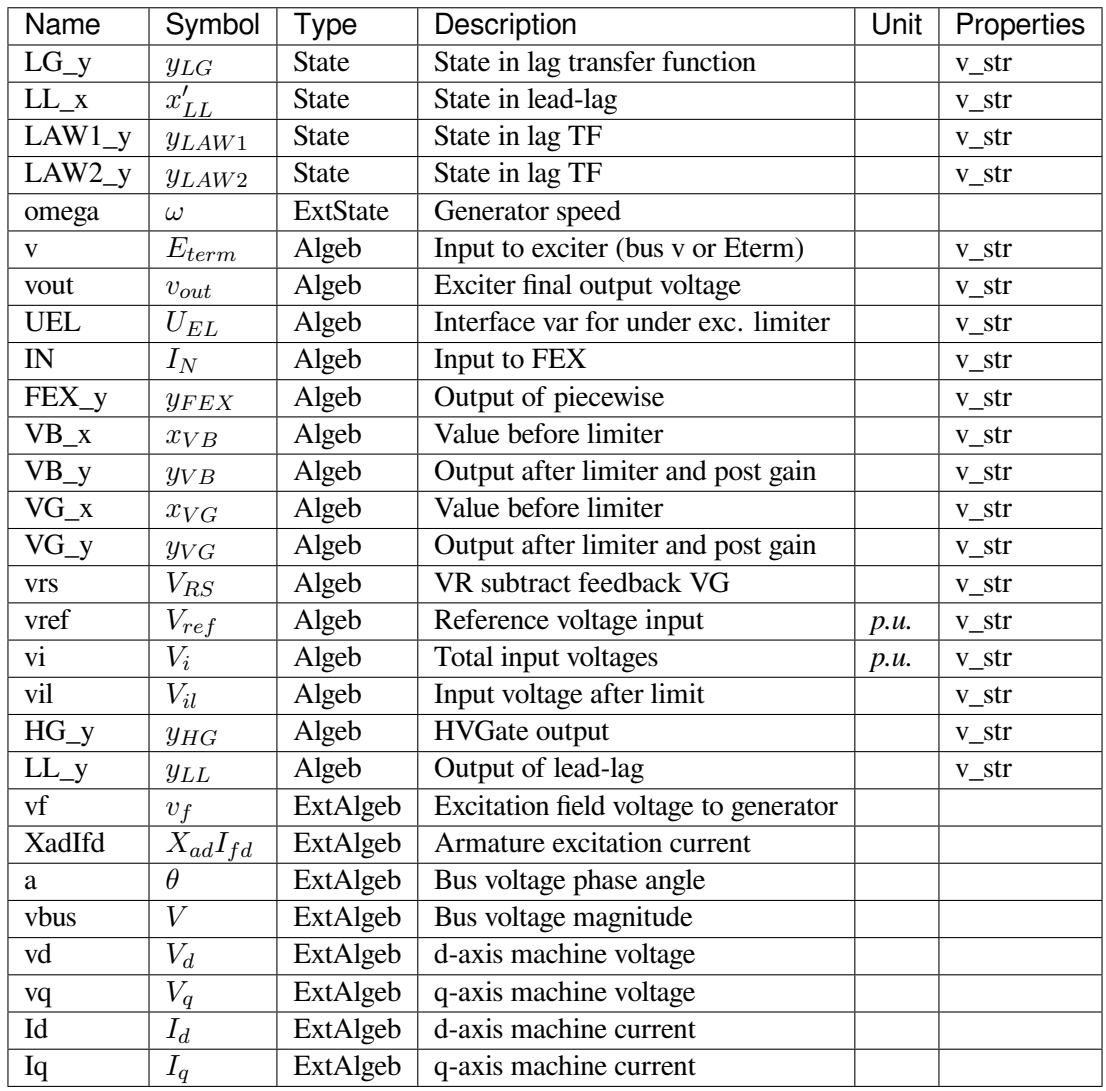

### **Initialization Equations**

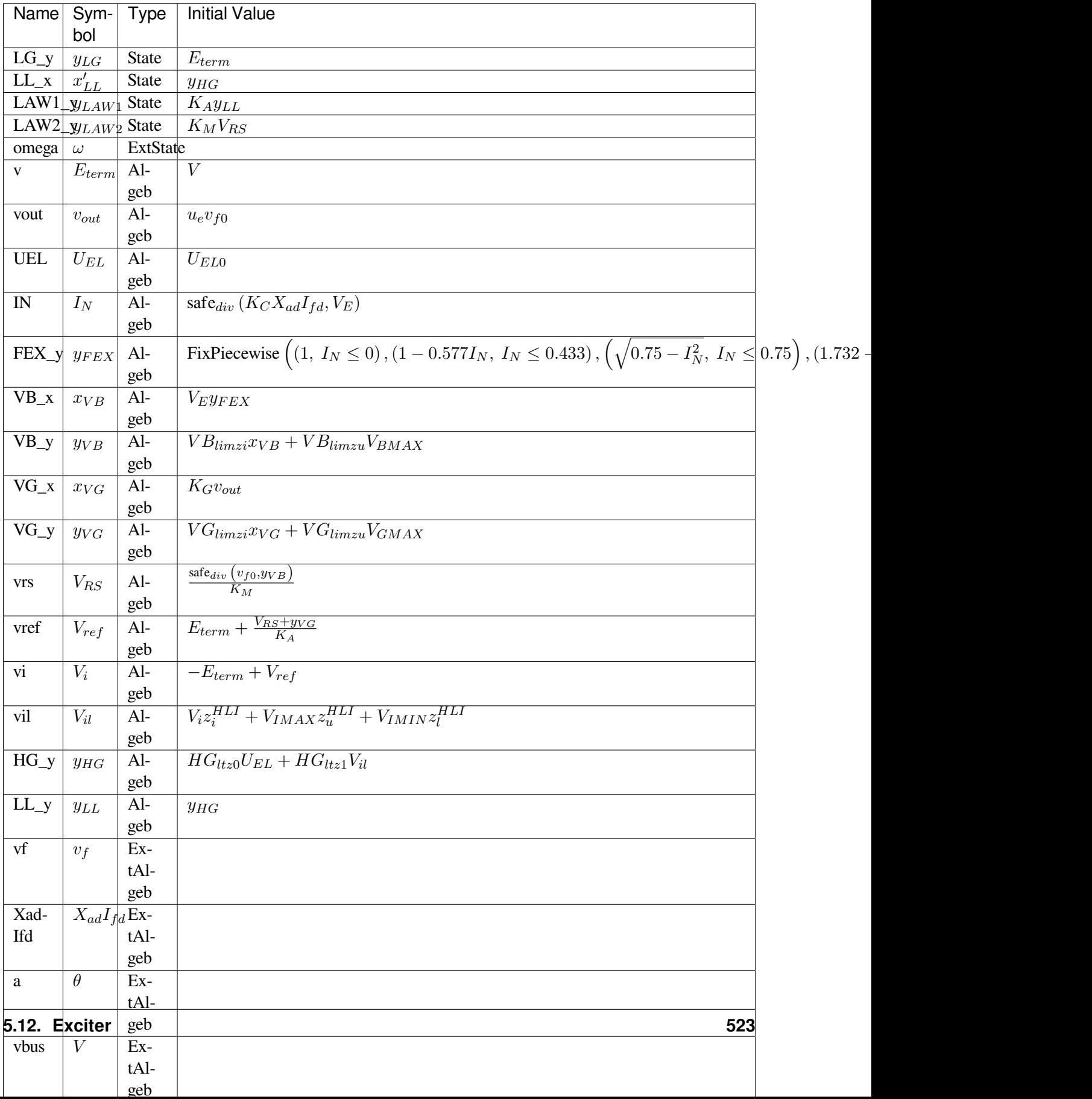

### **Differential Equations**

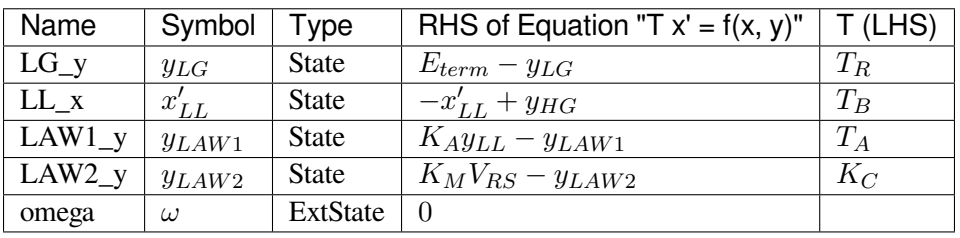

*,*(1*.*732 *−* 1*.*732*I<sup>N</sup> , I<sup>N</sup> ≤* 1)*,*(0*,* True)

## **Algebraic Equations**

geb

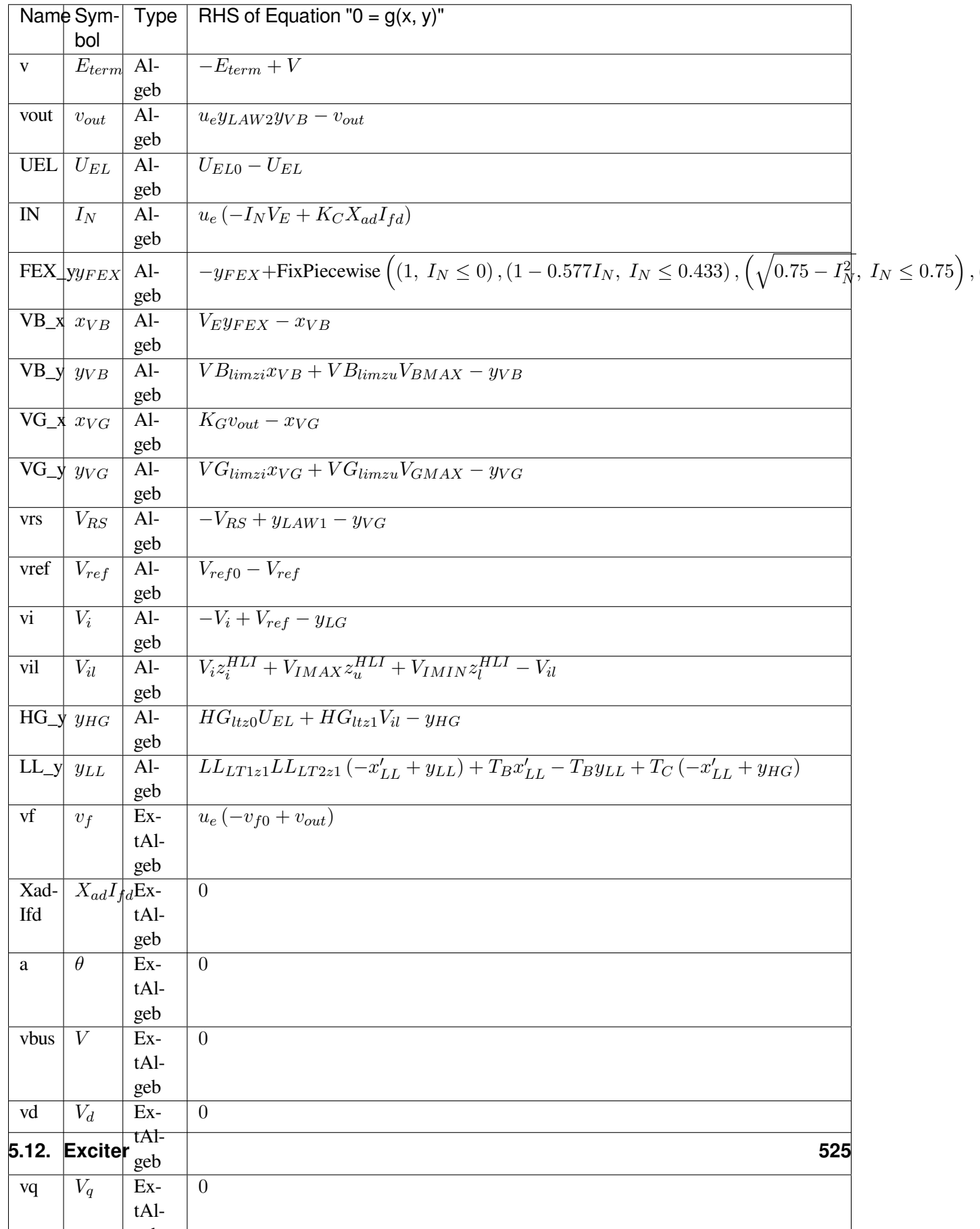

### **Services**

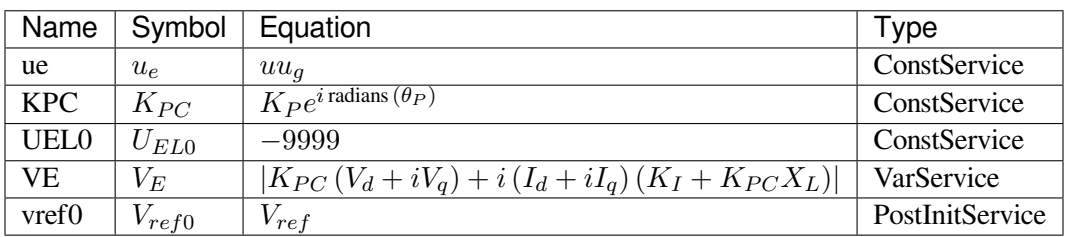

### **Discretes**

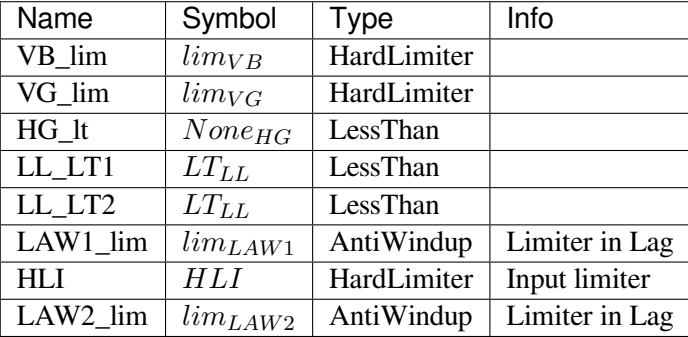

#### **Blocks**

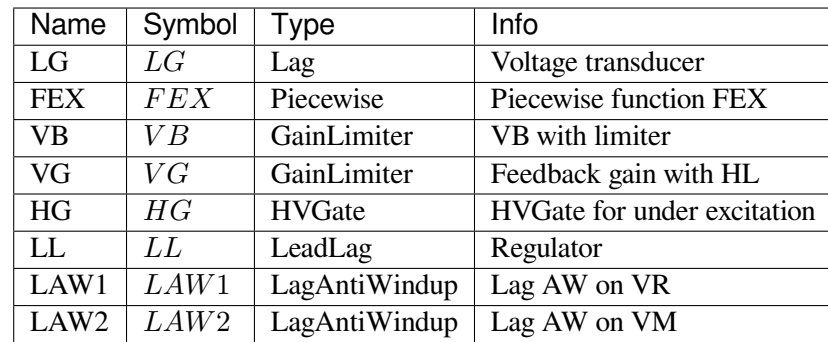

Config Fields in [ESST3A]

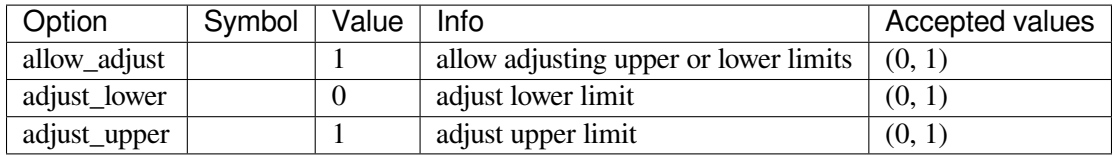

## <span id="page-538-0"></span>**5.12.7 SEXS**

Simplified Excitation System

### **Parameters**

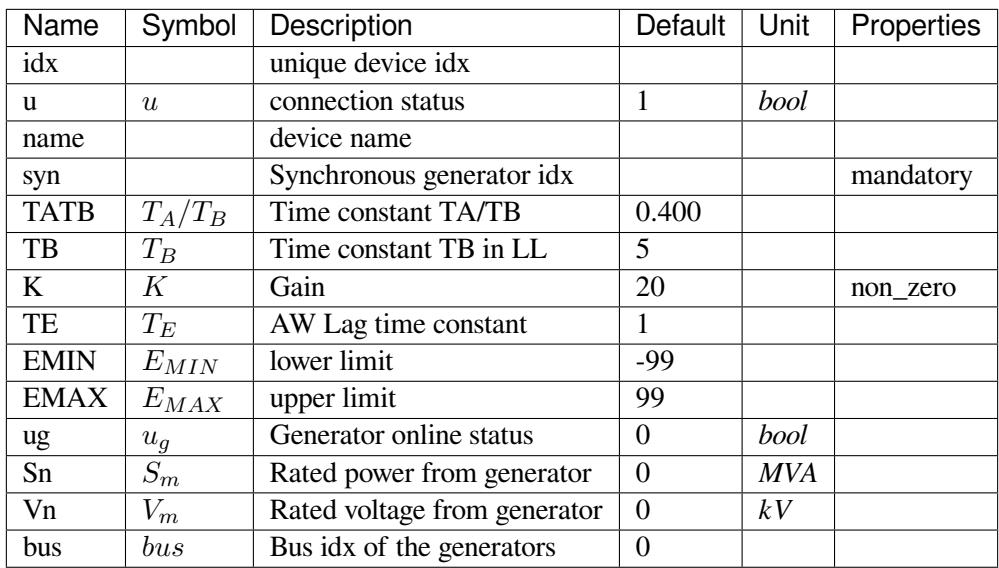

### **Variables**

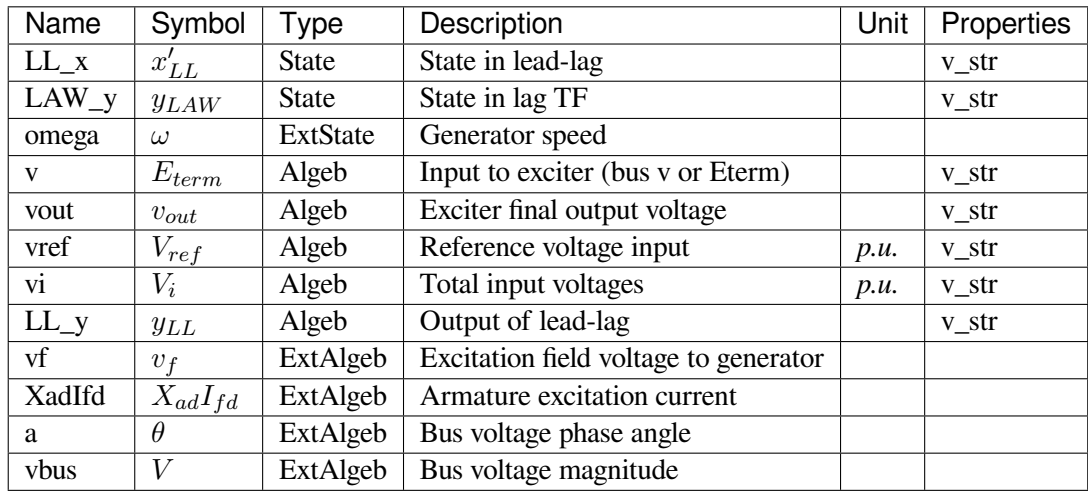

### **Initialization Equations**

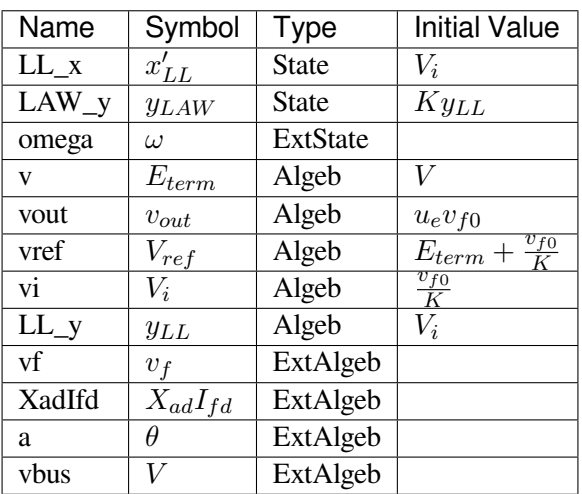

### **Differential Equations**

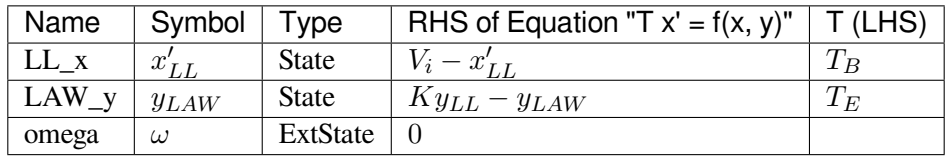

# **Algebraic Equations**

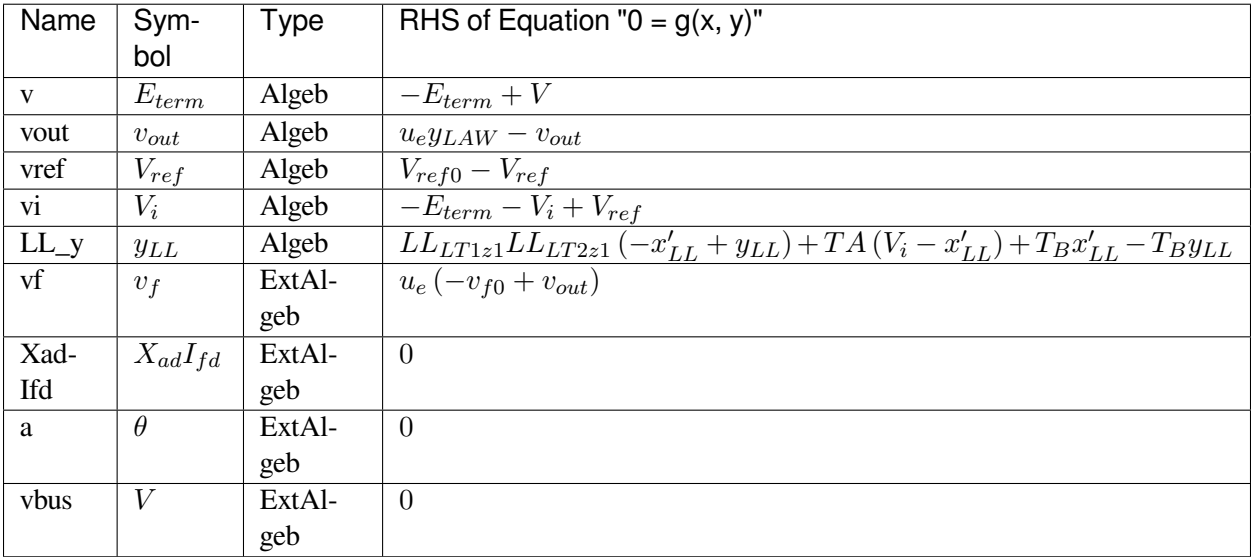
#### **Services**

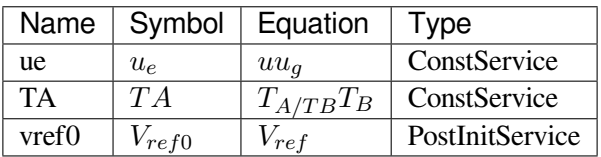

#### **Discretes**

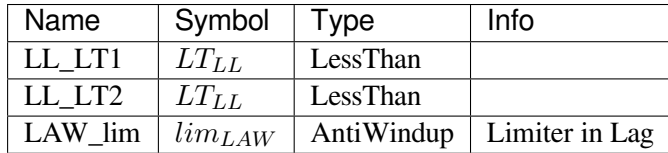

#### **Blocks**

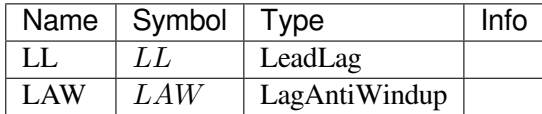

#### Config Fields in [SEXS]

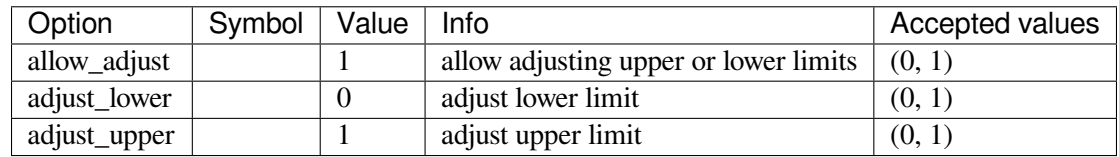

## **5.12.8 IEEET1**

IEEET1 exciter.

## **Parameters**

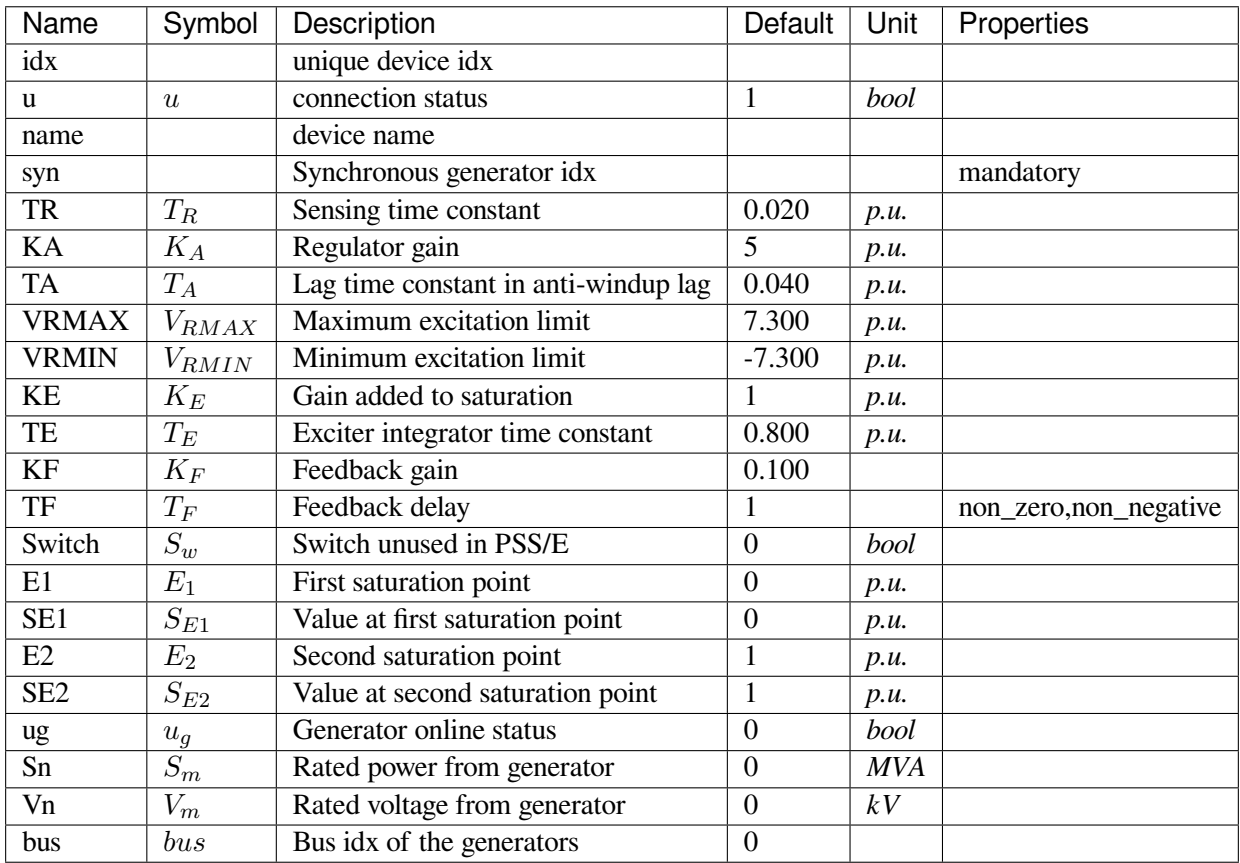

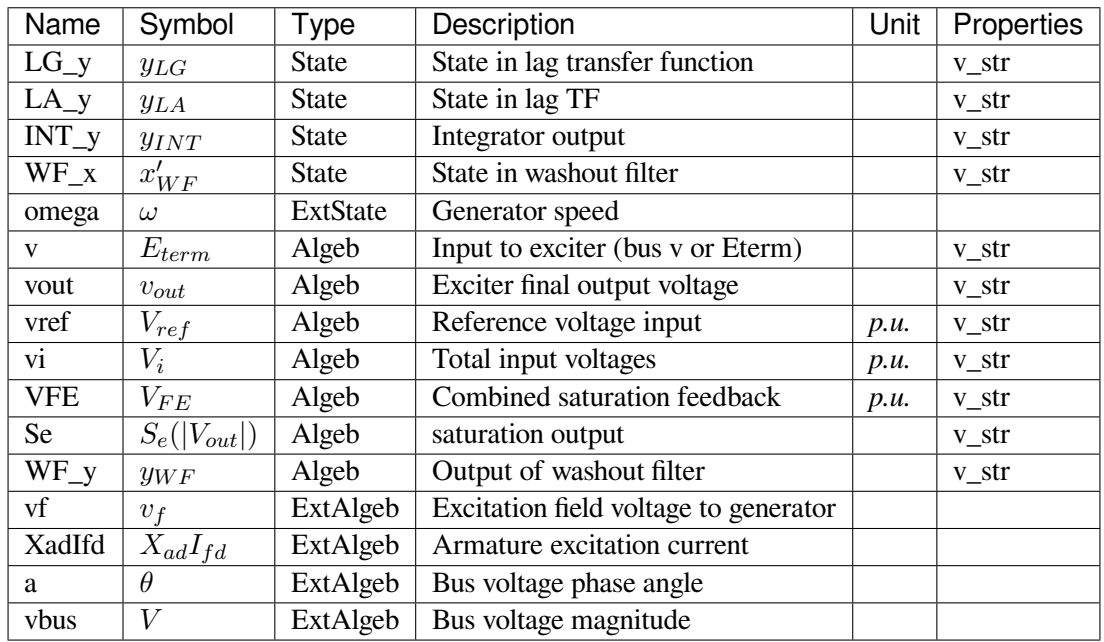

# **Initialization Equations**

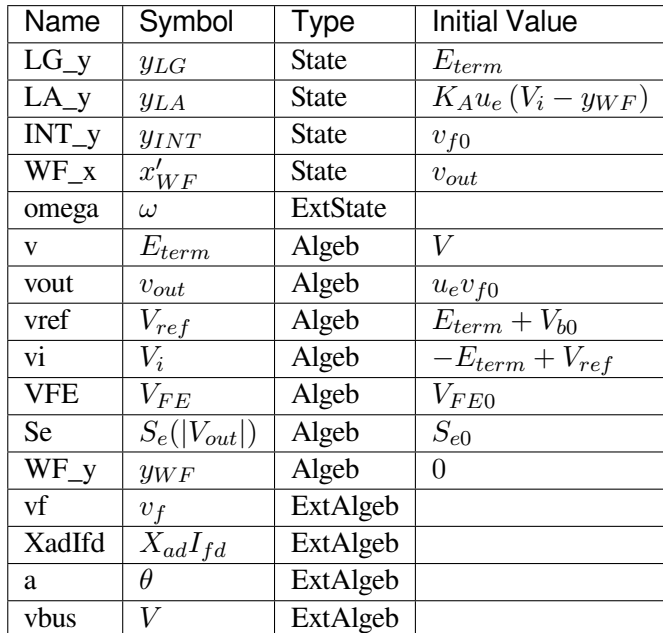

## **Differential Equations**

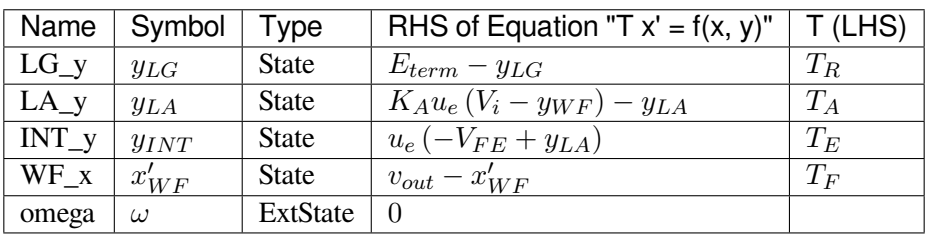

# **Algebraic Equations**

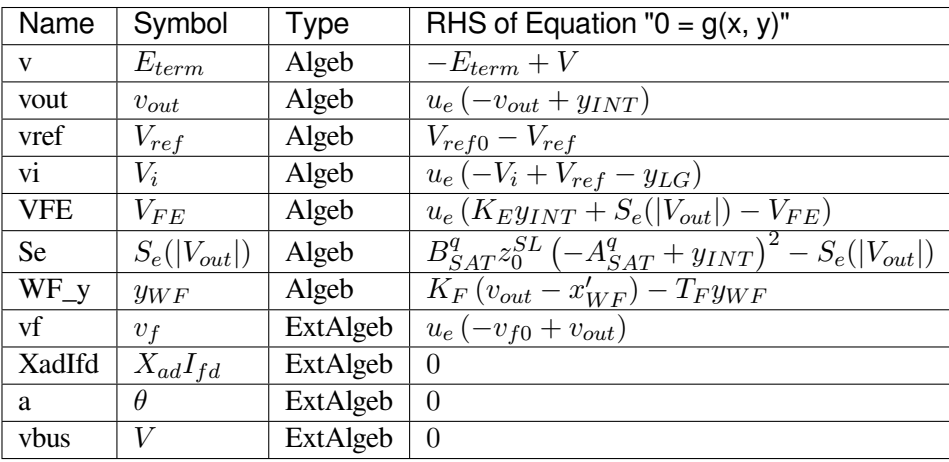

#### **Services**

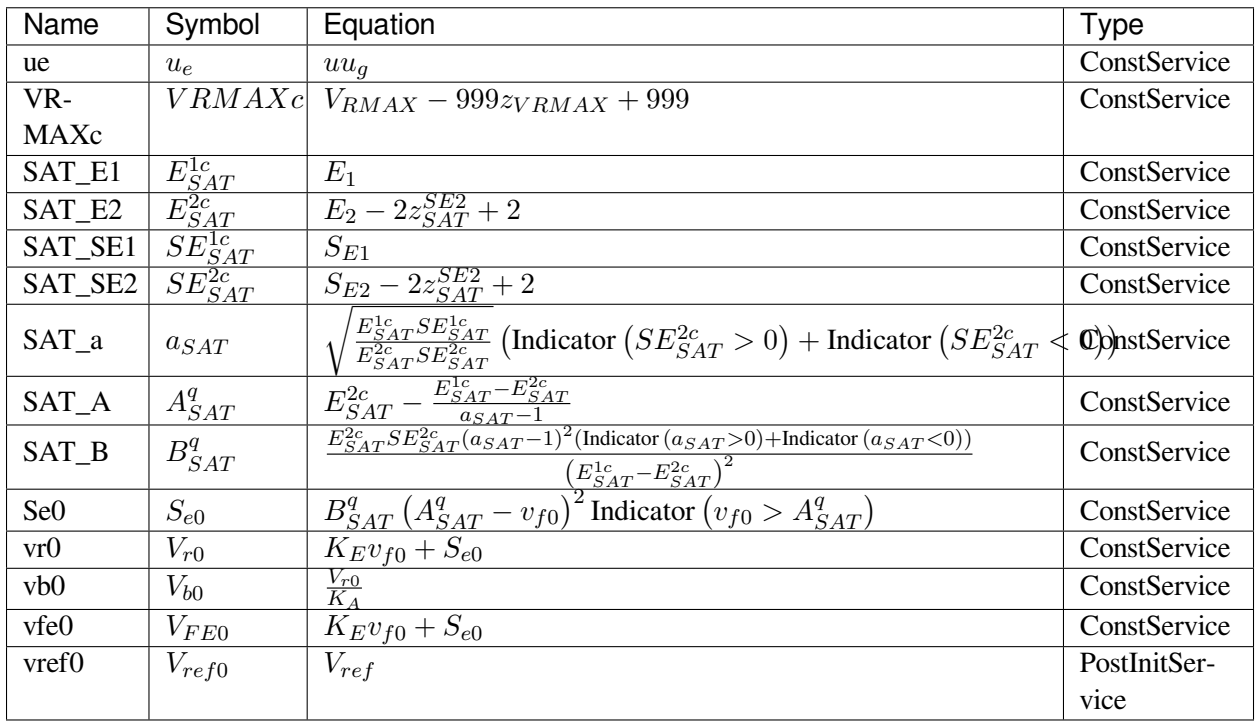

#### **Discretes**

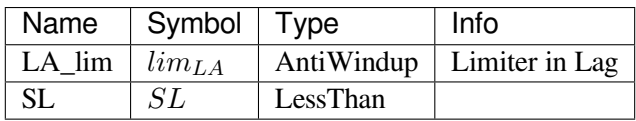

#### **Blocks**

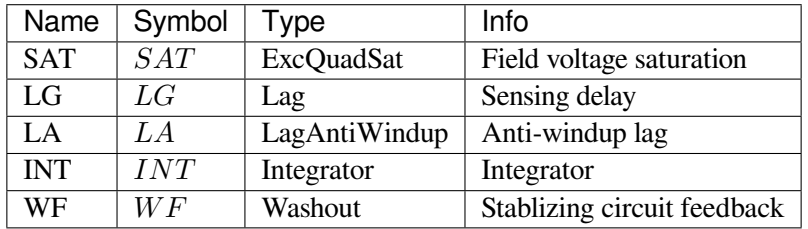

#### Config Fields in [IEEET1]

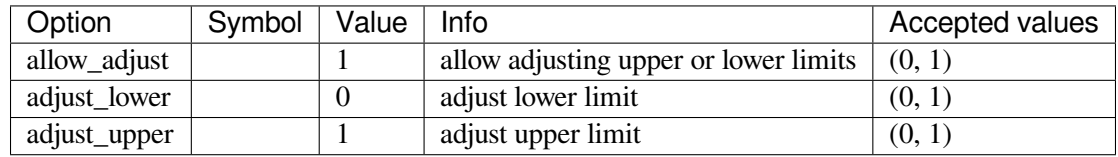

## **5.12.9 EXAC1**

EXAC1 model.

Ref: [https://www.powerworld.com/WebHelp/Content/TransientModels\\_HTML/Exciter%20EXAC1.htm](https://www.powerworld.com/WebHelp/Content/TransientModels_HTML/Exciter%20EXAC1.htm)

#### **Parameters**

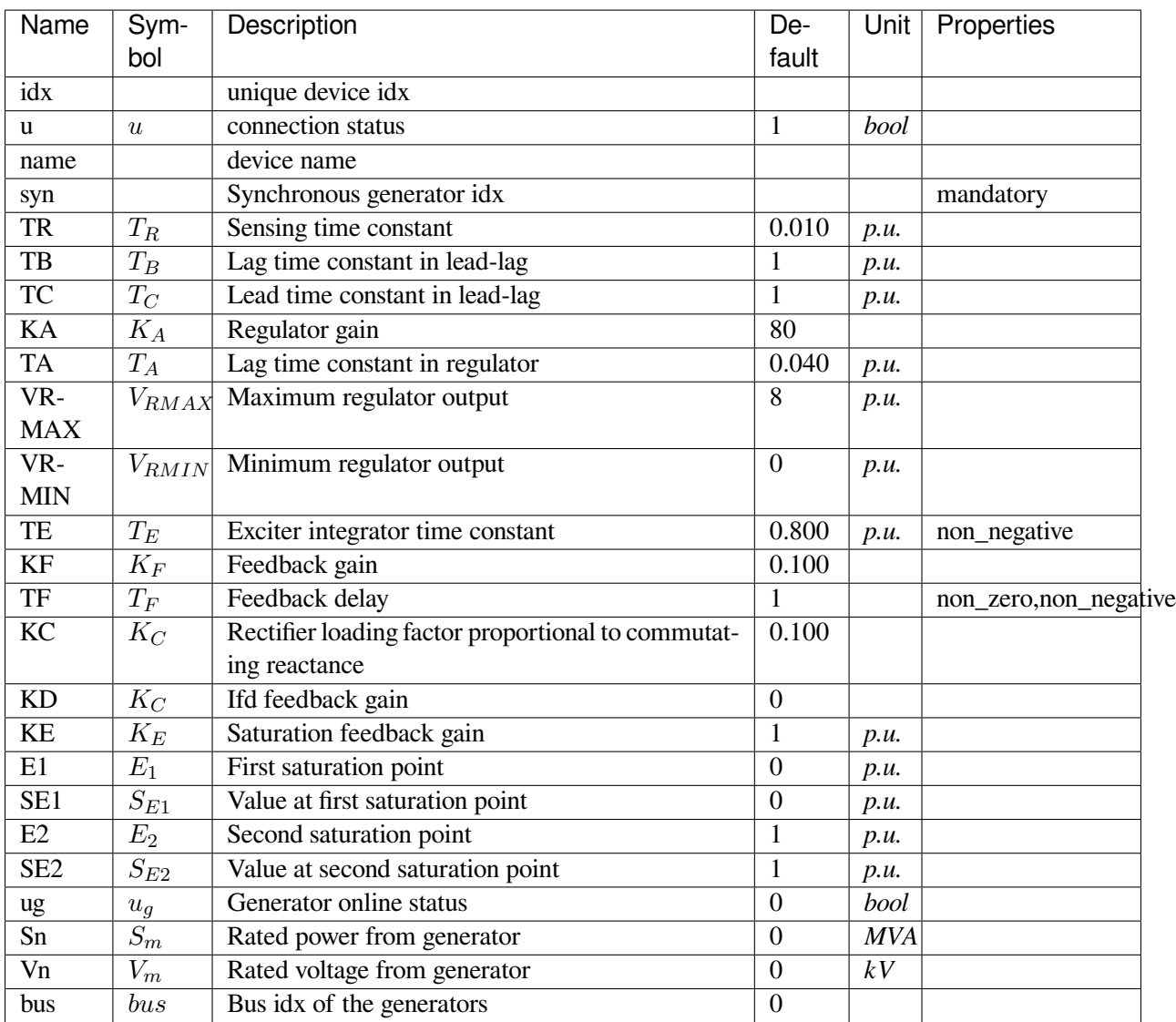

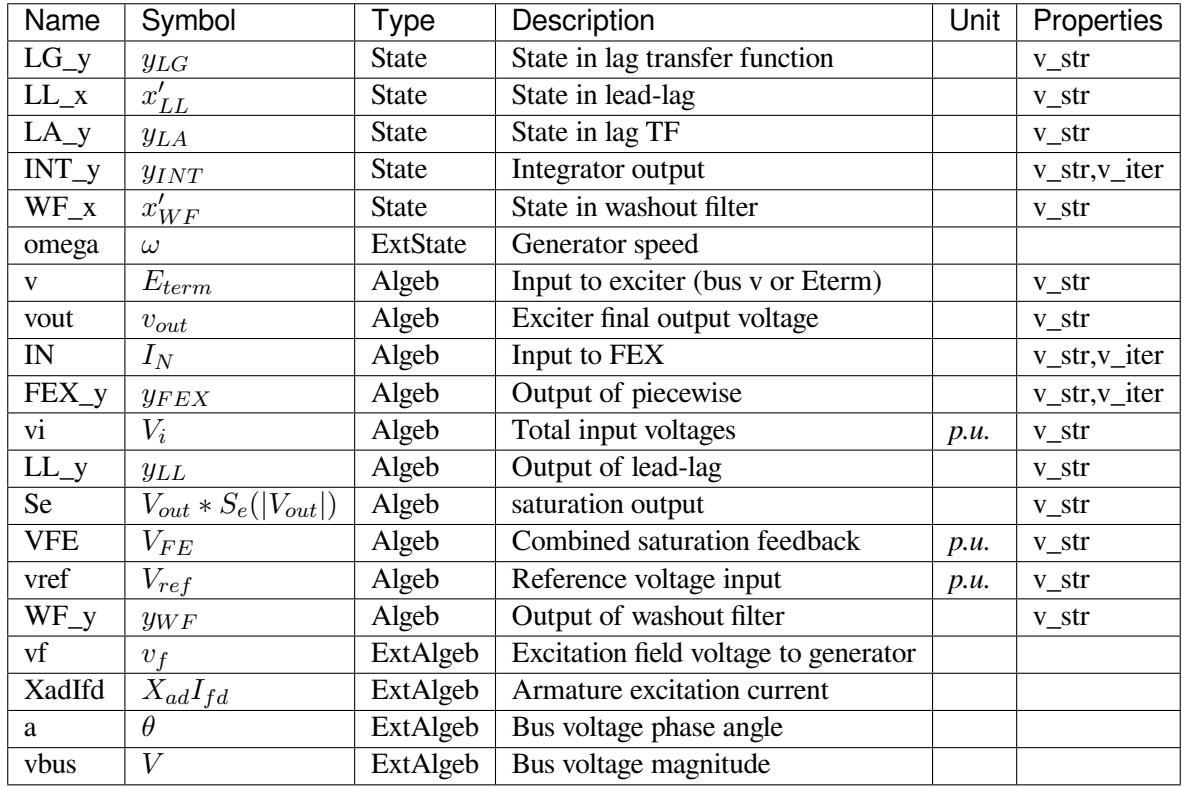

## **Initialization Equations**

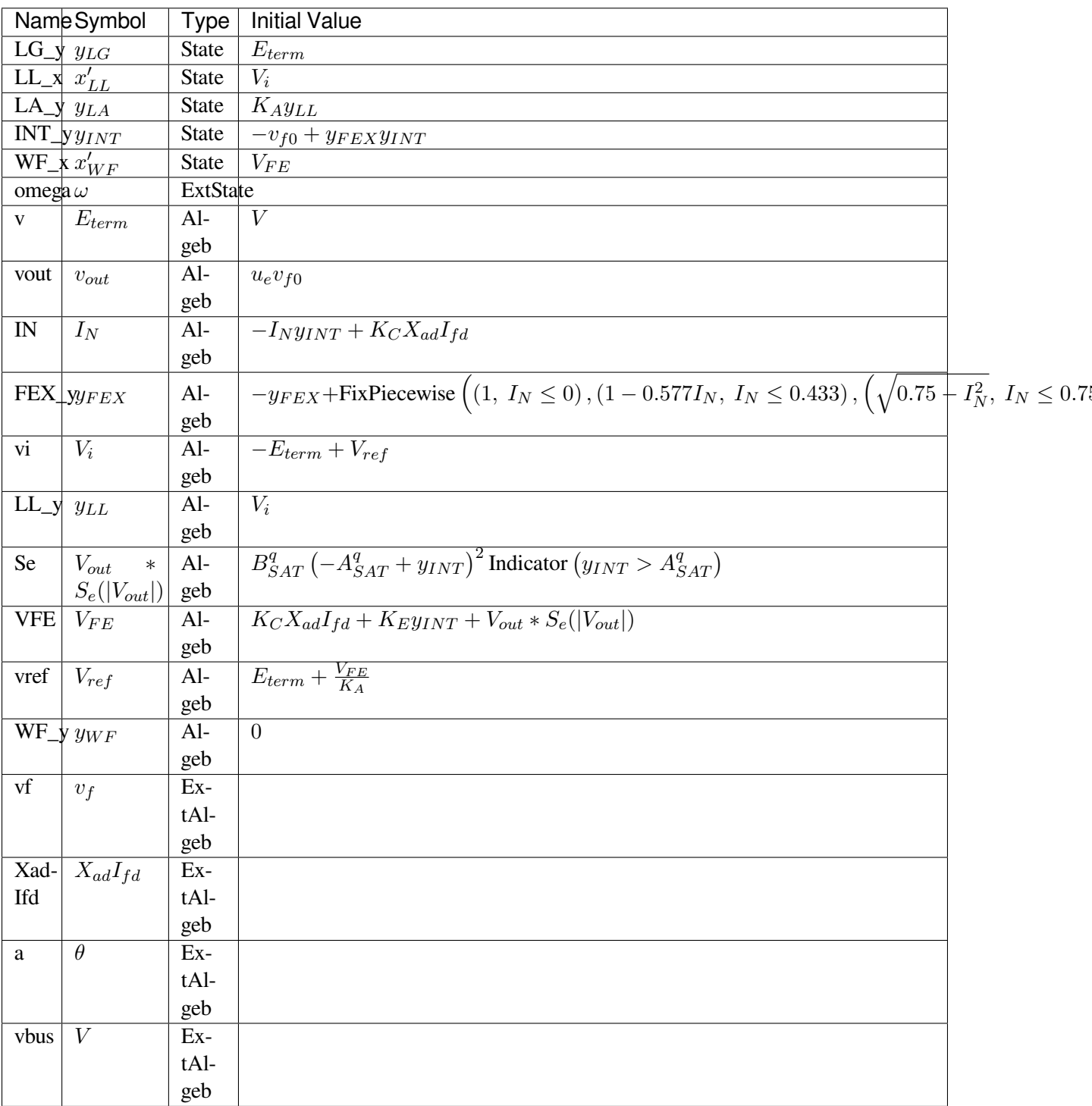

# **Differential Equations**

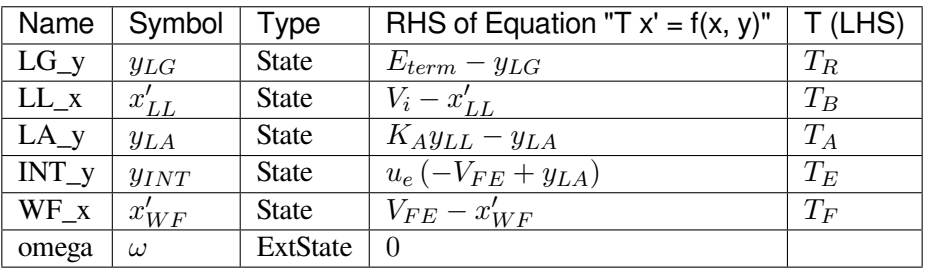

## **Algebraic Equations**

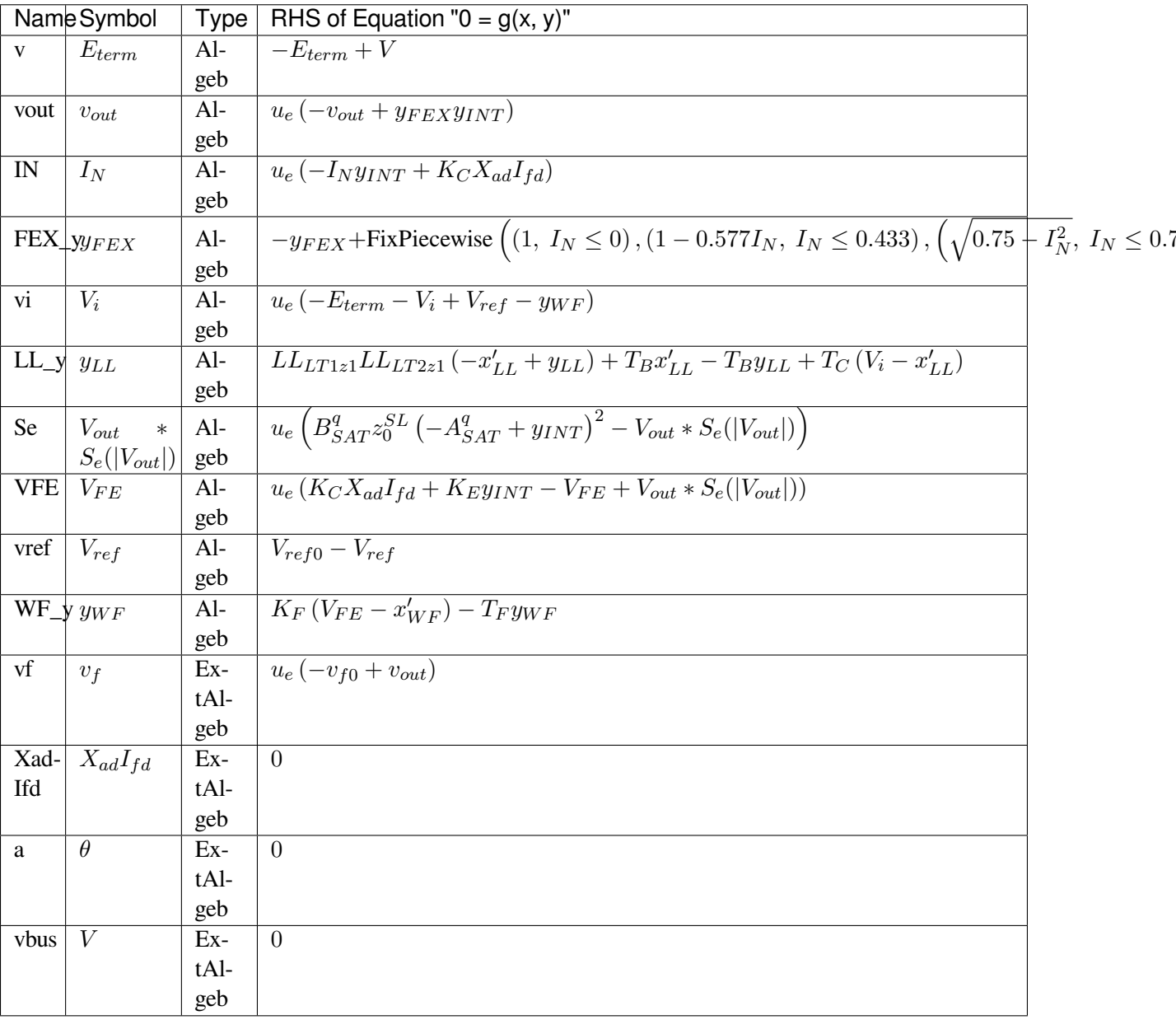

#### **Services**

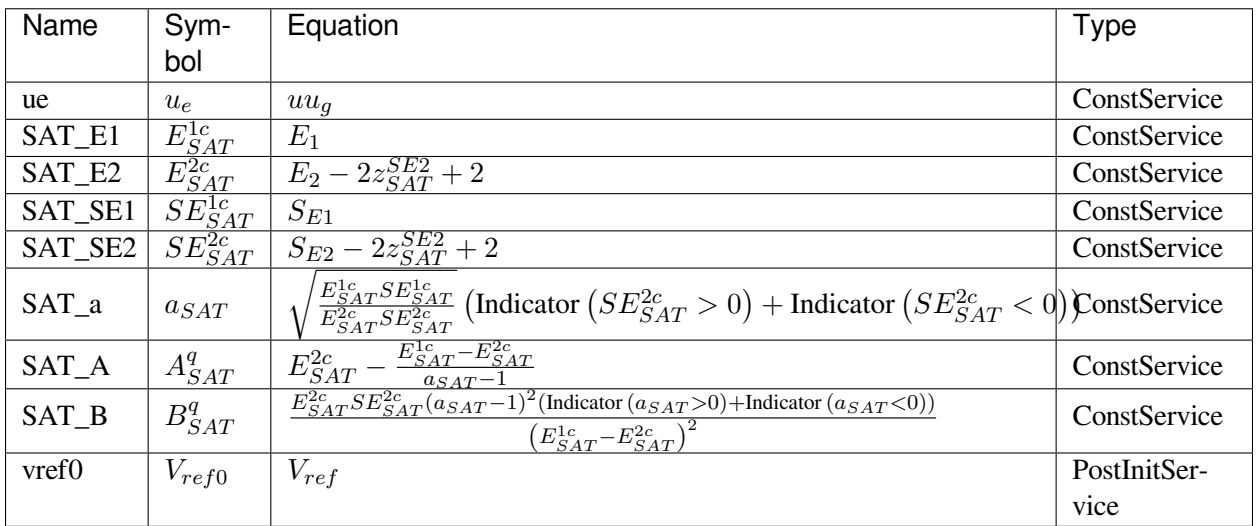

#### **Discretes**

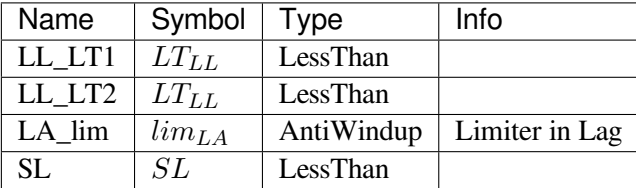

#### **Blocks**

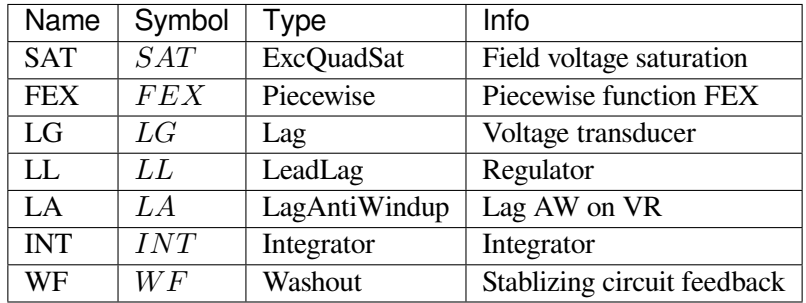

Config Fields in [EXAC1]

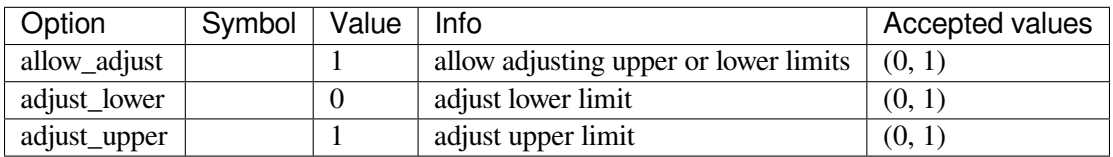

#### **5.12.10 EXAC2**

#### EXAC2 model.

Ref: [https://www.powerworld.com/WebHelp/Content/TransientModels\\_HTML/Exciter%20EXAC2.htm](https://www.powerworld.com/WebHelp/Content/TransientModels_HTML/Exciter%20EXAC2.htm)

#### **Notes**

VLR is an input parameter, but to initialize the LVGate, an internal VLRx will be computed as a contant upon initialization. The constant VLRx will be used in the place of VLR in the block diagram.

#### **Parameters**

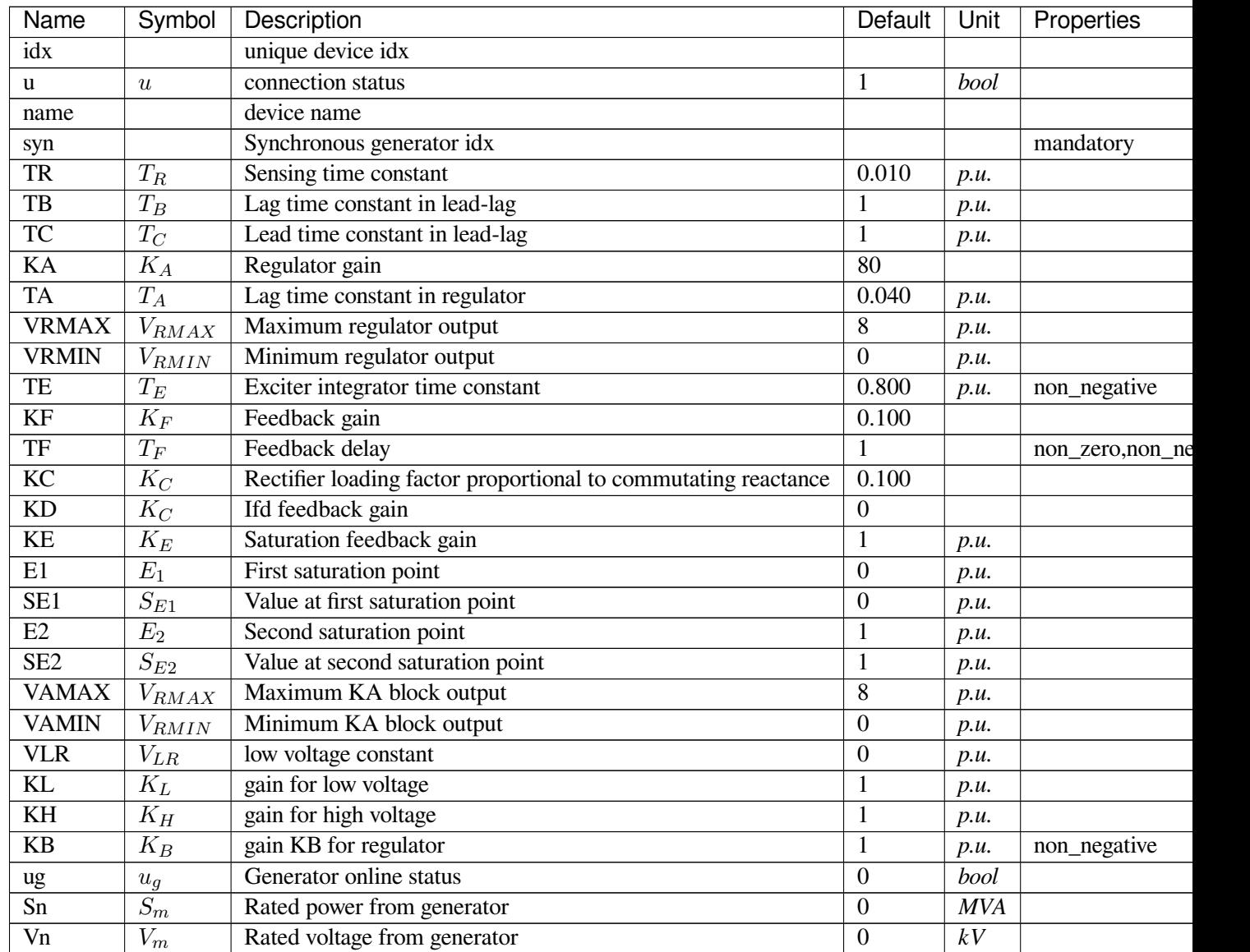

continues on next

Table 14 – continued from previous page

| Name | symbol   | Description                            | -<br>Detault | . .<br>Unıt | Properties |
|------|----------|----------------------------------------|--------------|-------------|------------|
| bus  | $_{bus}$ | generators<br>Bus.<br>the<br>1dx<br>0İ |              |             |            |

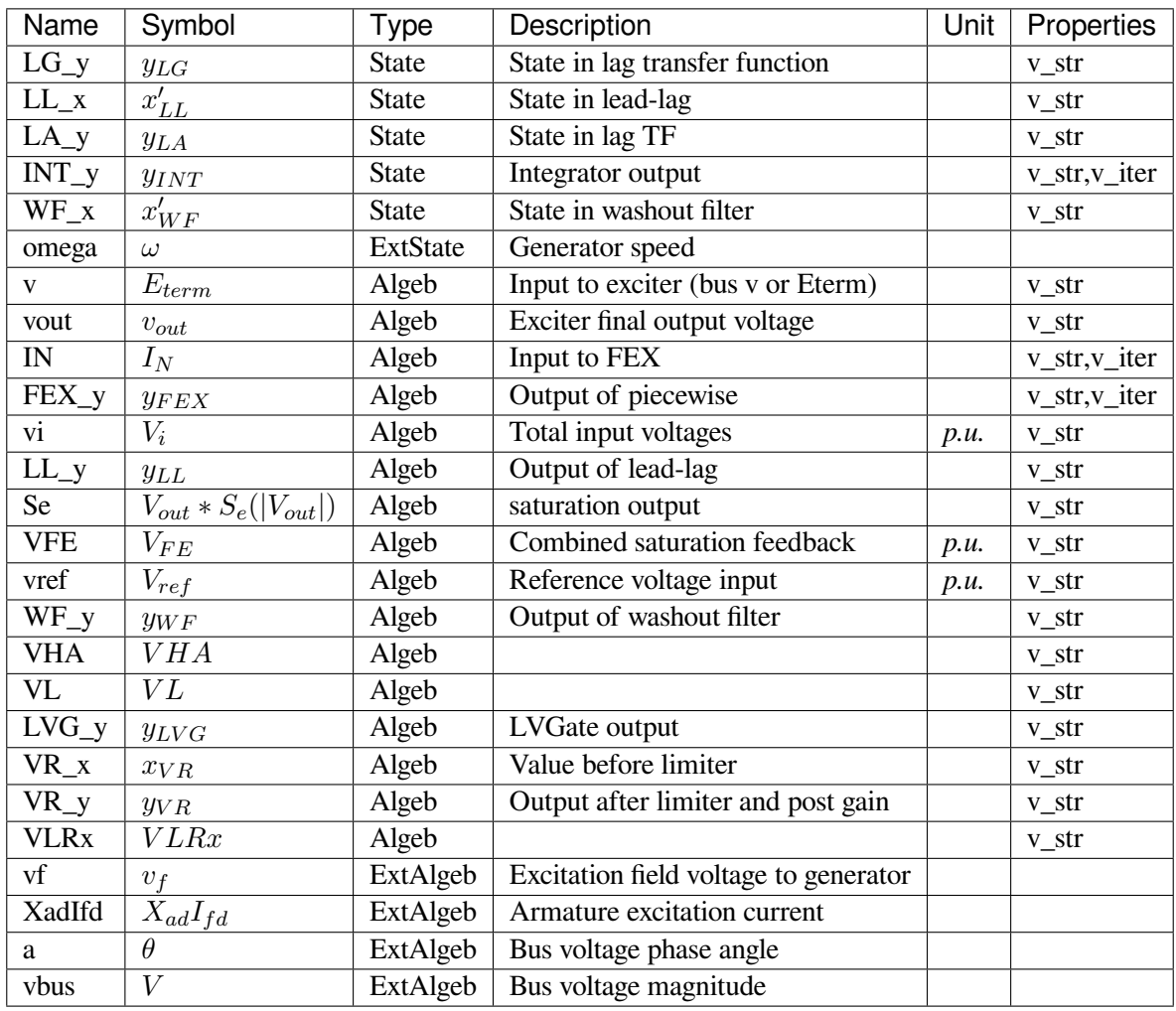

## **Initialization Equations**

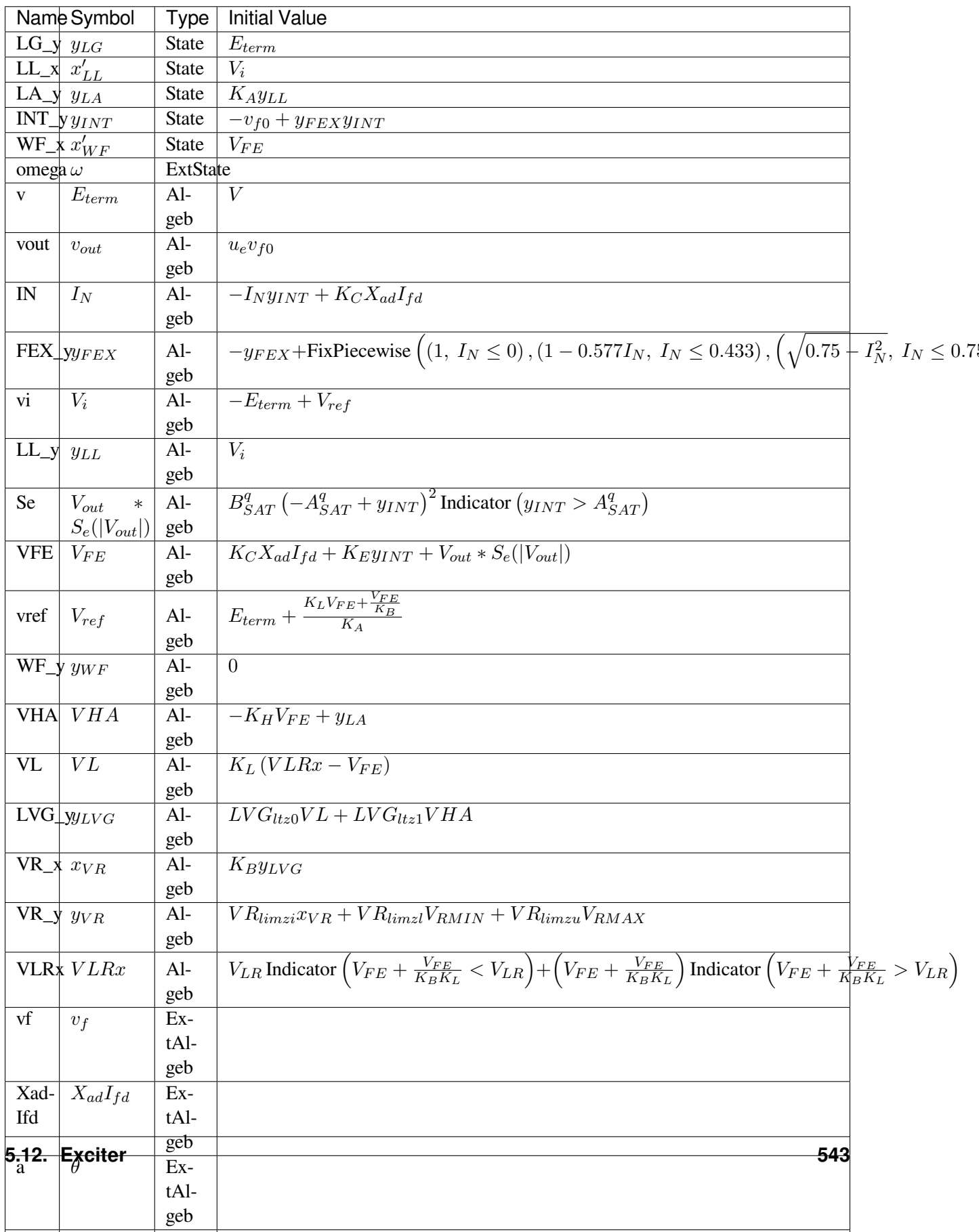

## **Differential Equations**

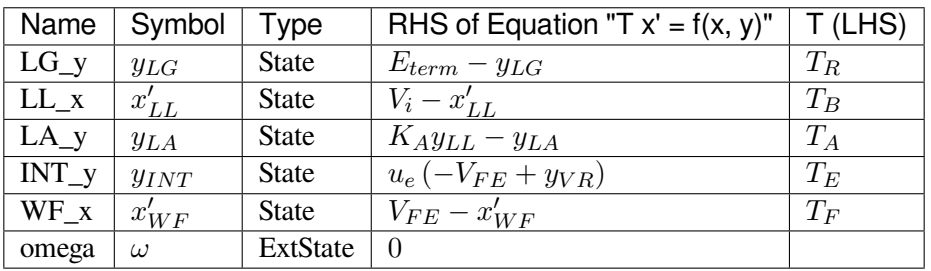

## **Algebraic Equations**

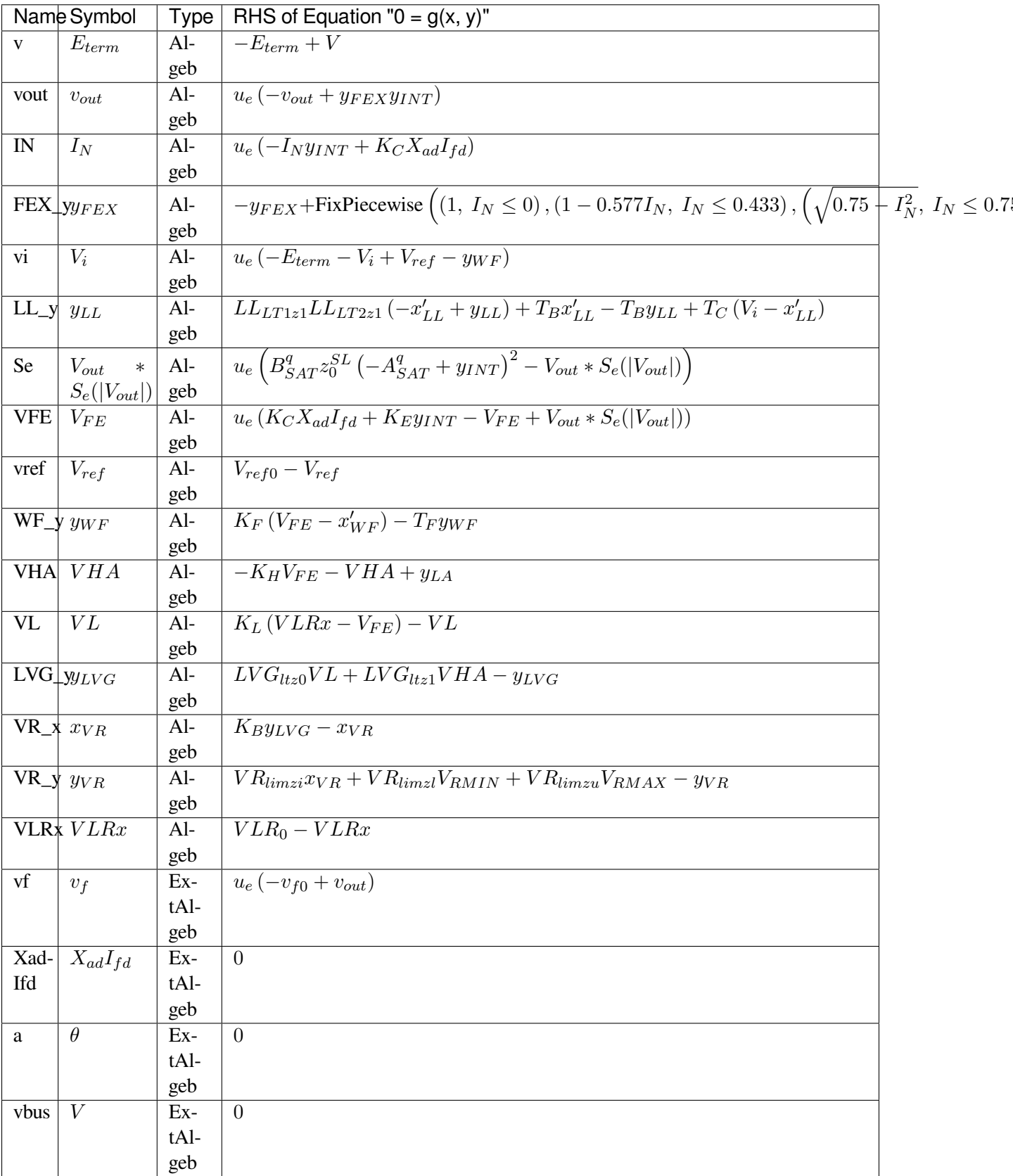

### **Services**

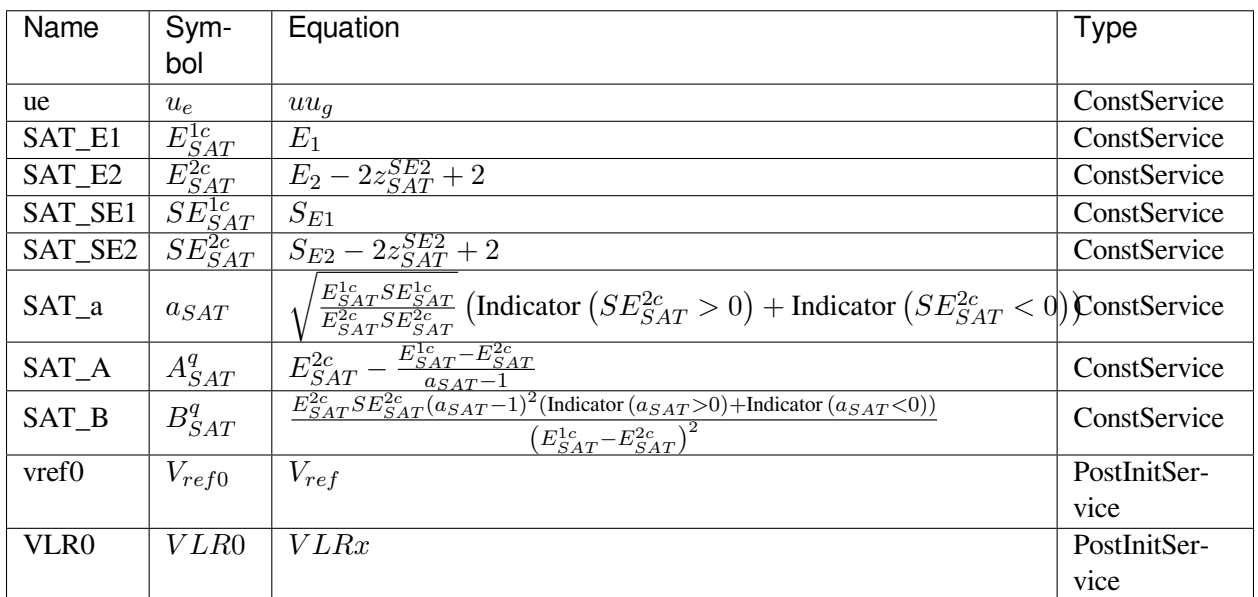

# **Discretes**

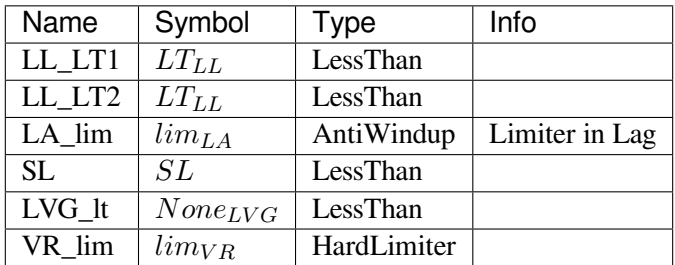

#### **Blocks**

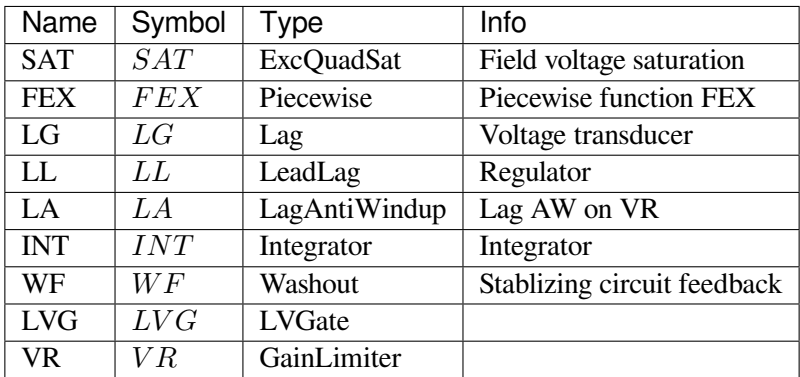

## Config Fields in [EXAC2]

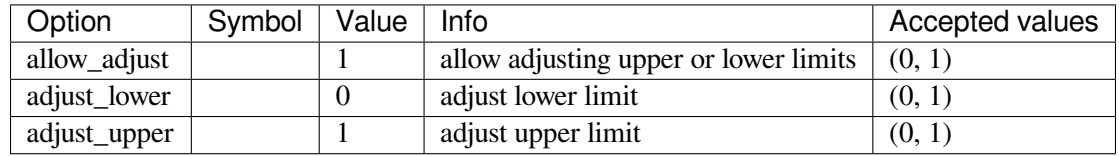

# **5.12.11 EXAC4**

IEEE Type AC4 excitation system model.

#### **Parameters**

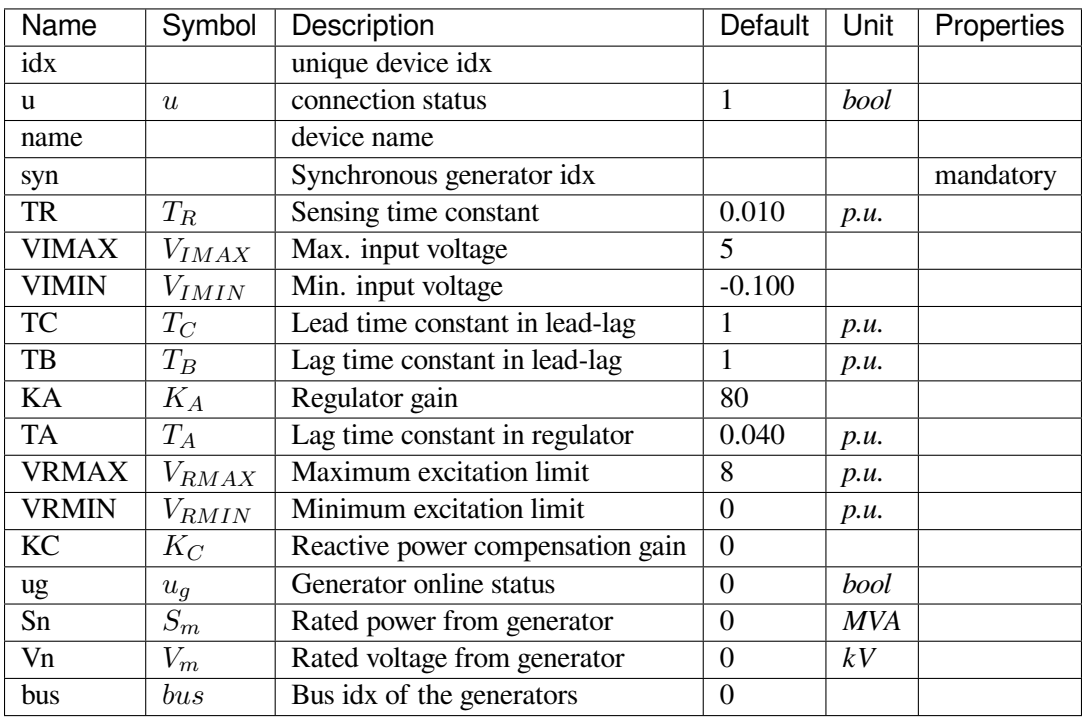

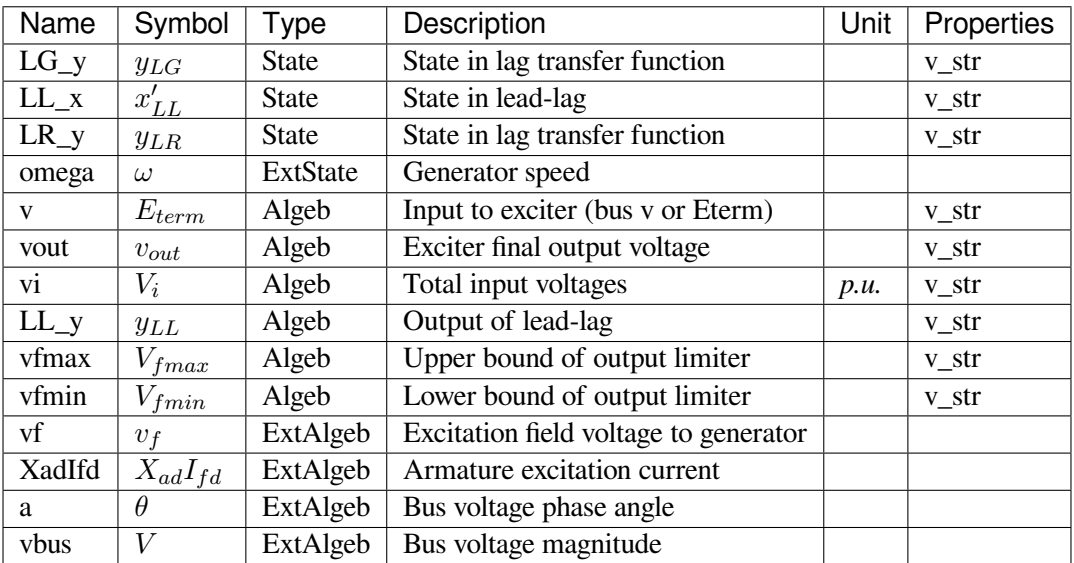

# **Initialization Equations**

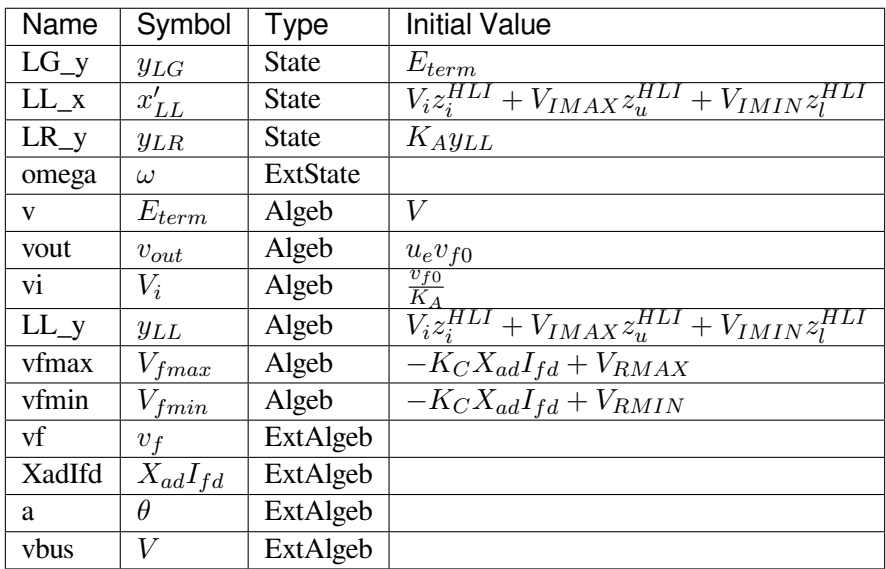

## **Differential Equations**

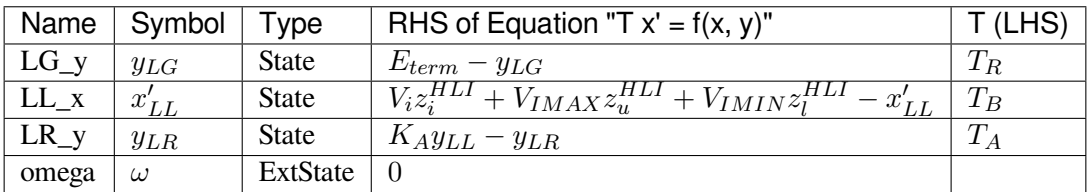

## **Algebraic Equations**

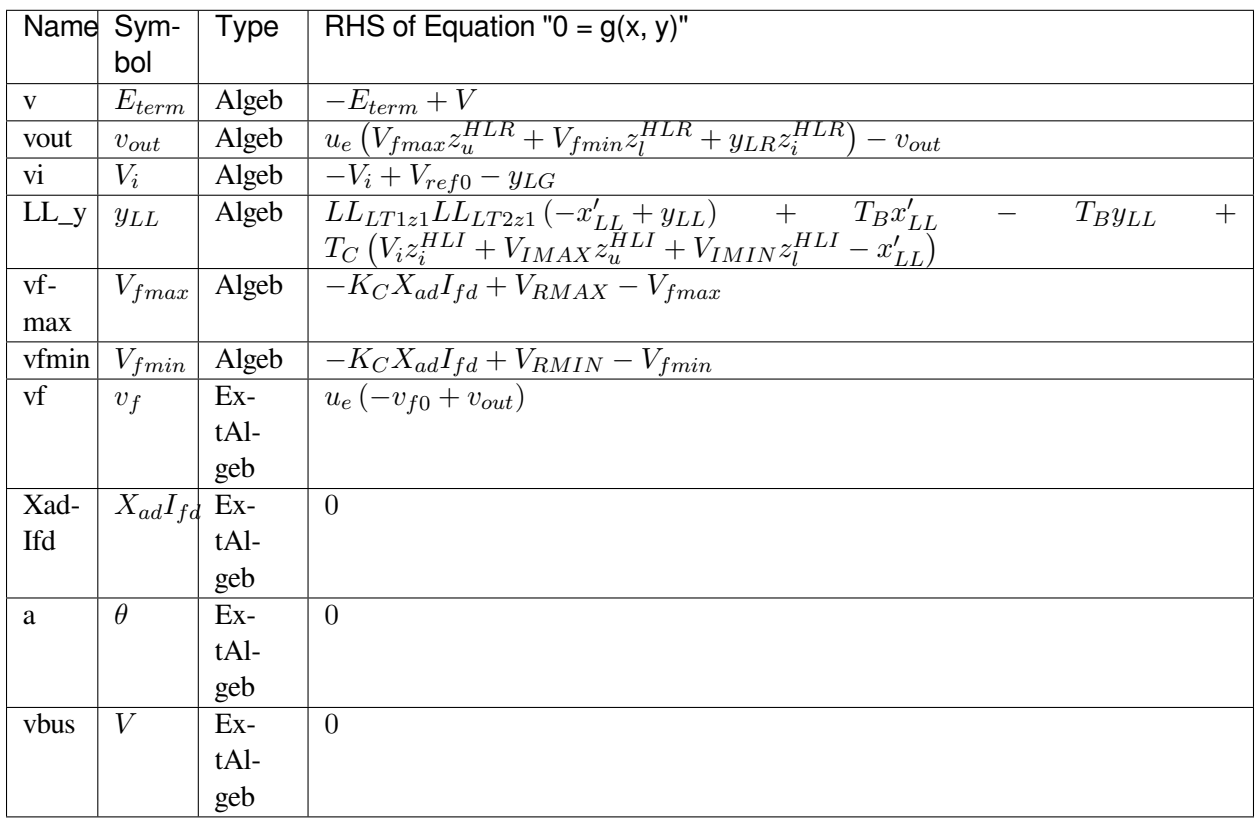

## **Services**

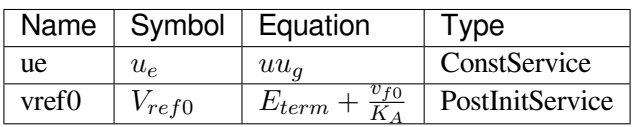

## **Discretes**

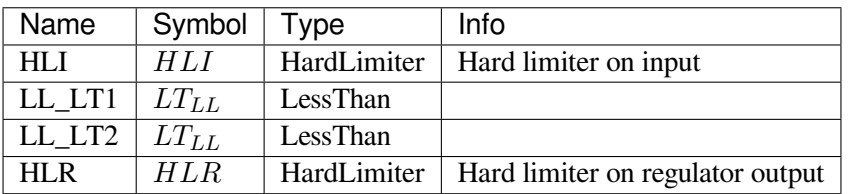

#### **Blocks**

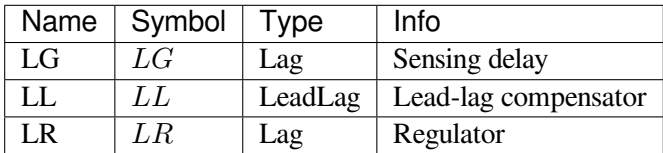

#### Config Fields in [EXAC4]

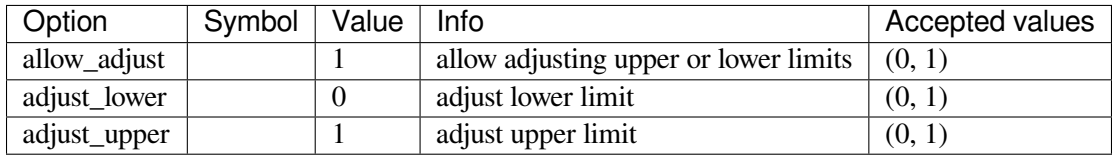

## **5.12.12 ESST4B**

## **Parameters**

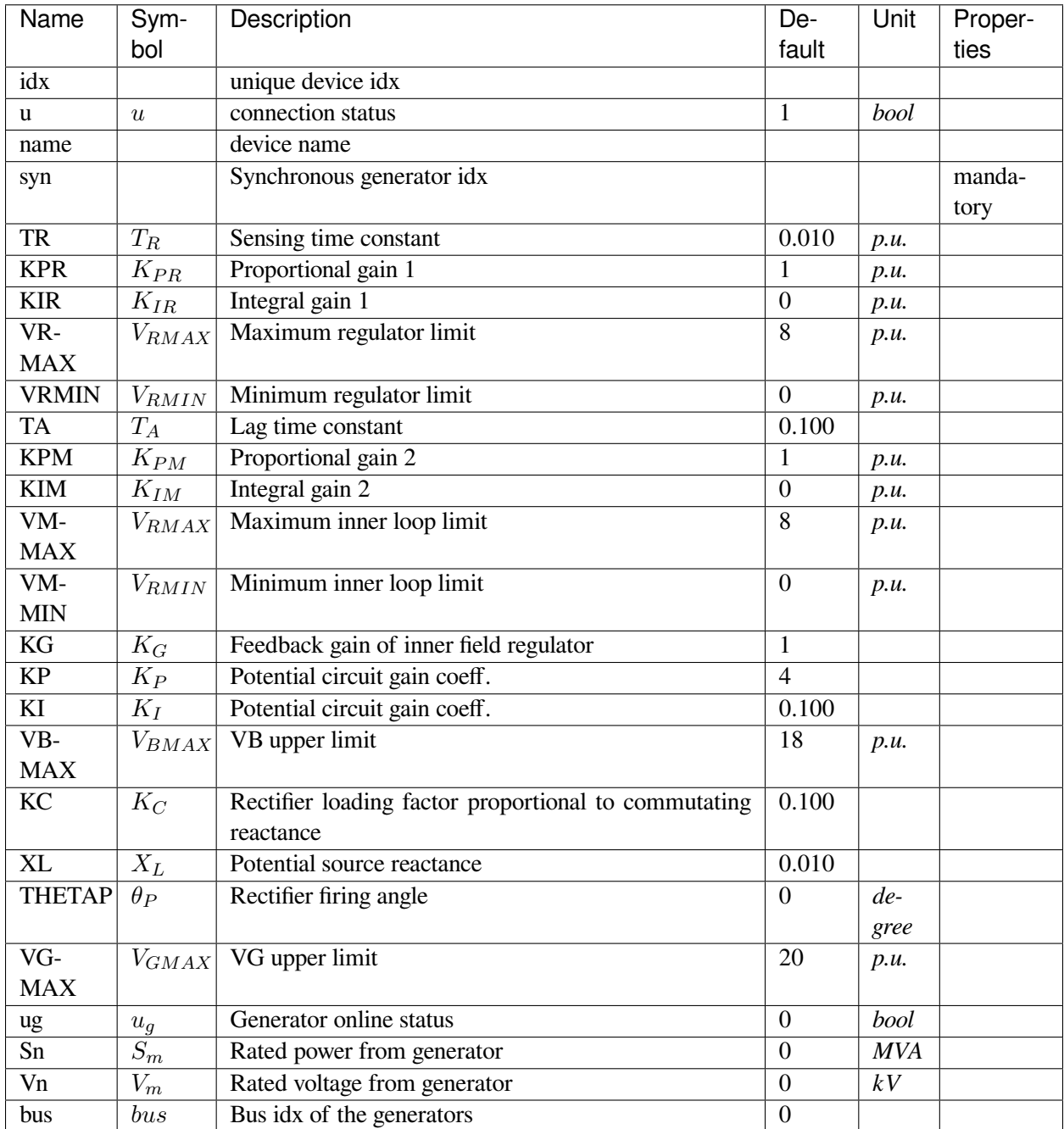

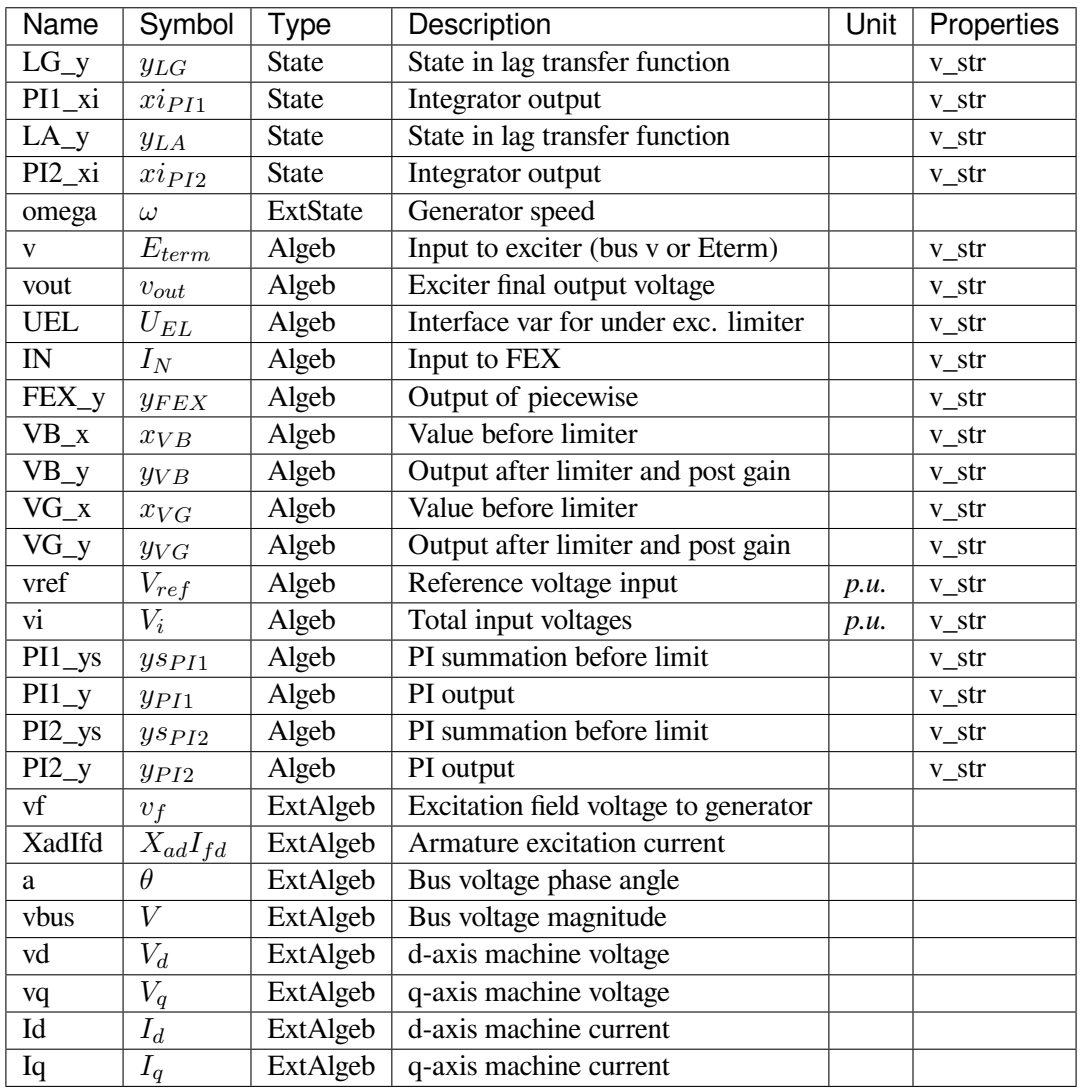

# **Initialization Equations**

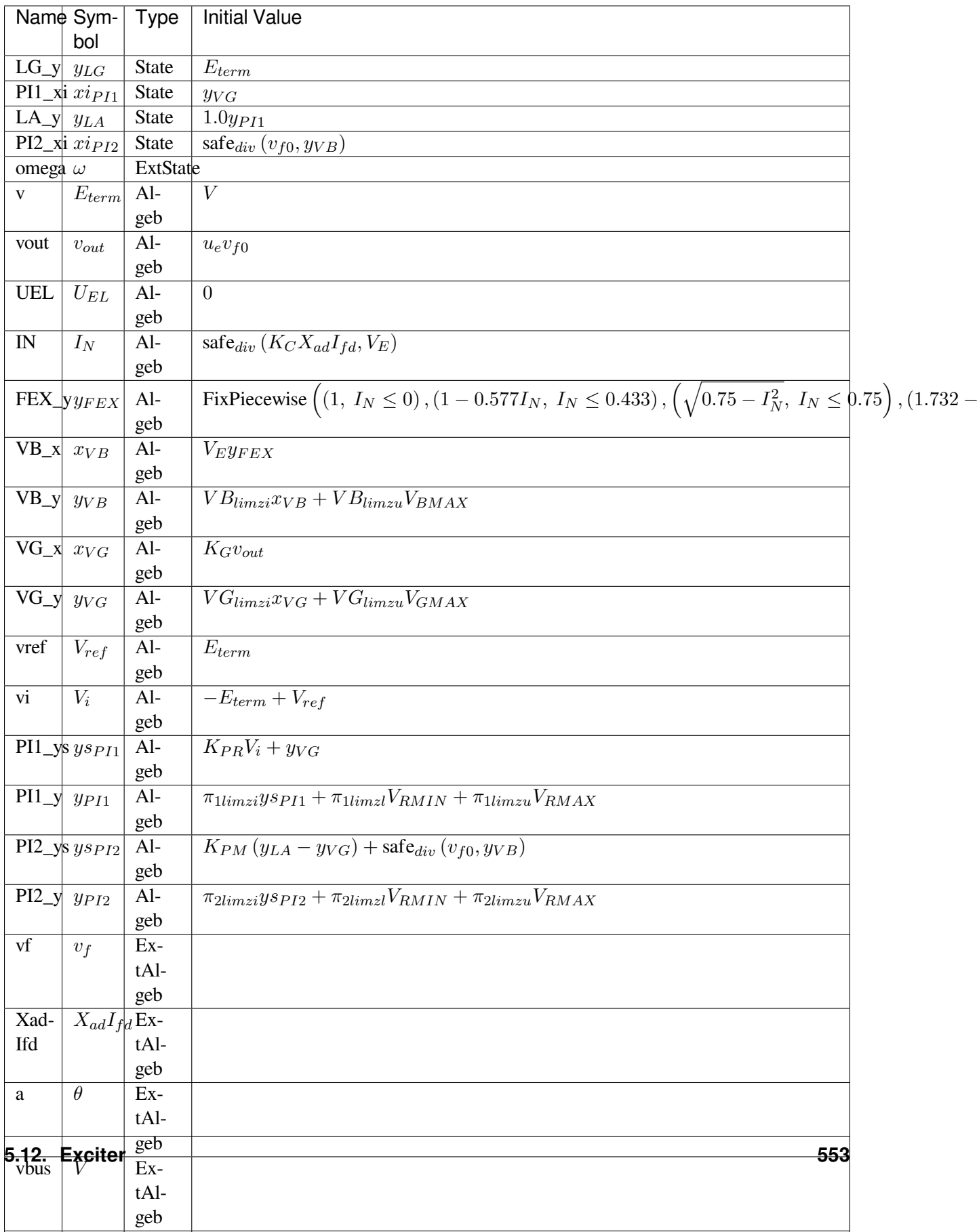

## **Differential Equations**

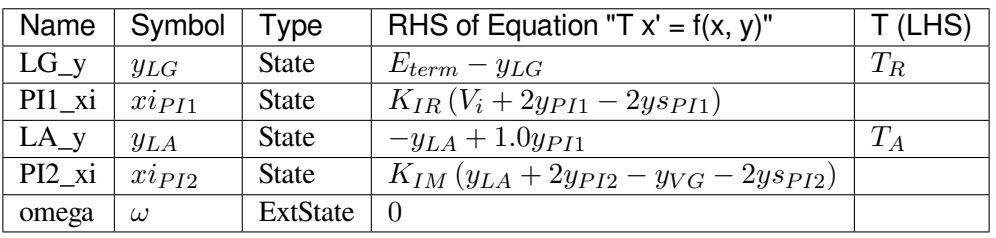

# **Algebraic Equations**

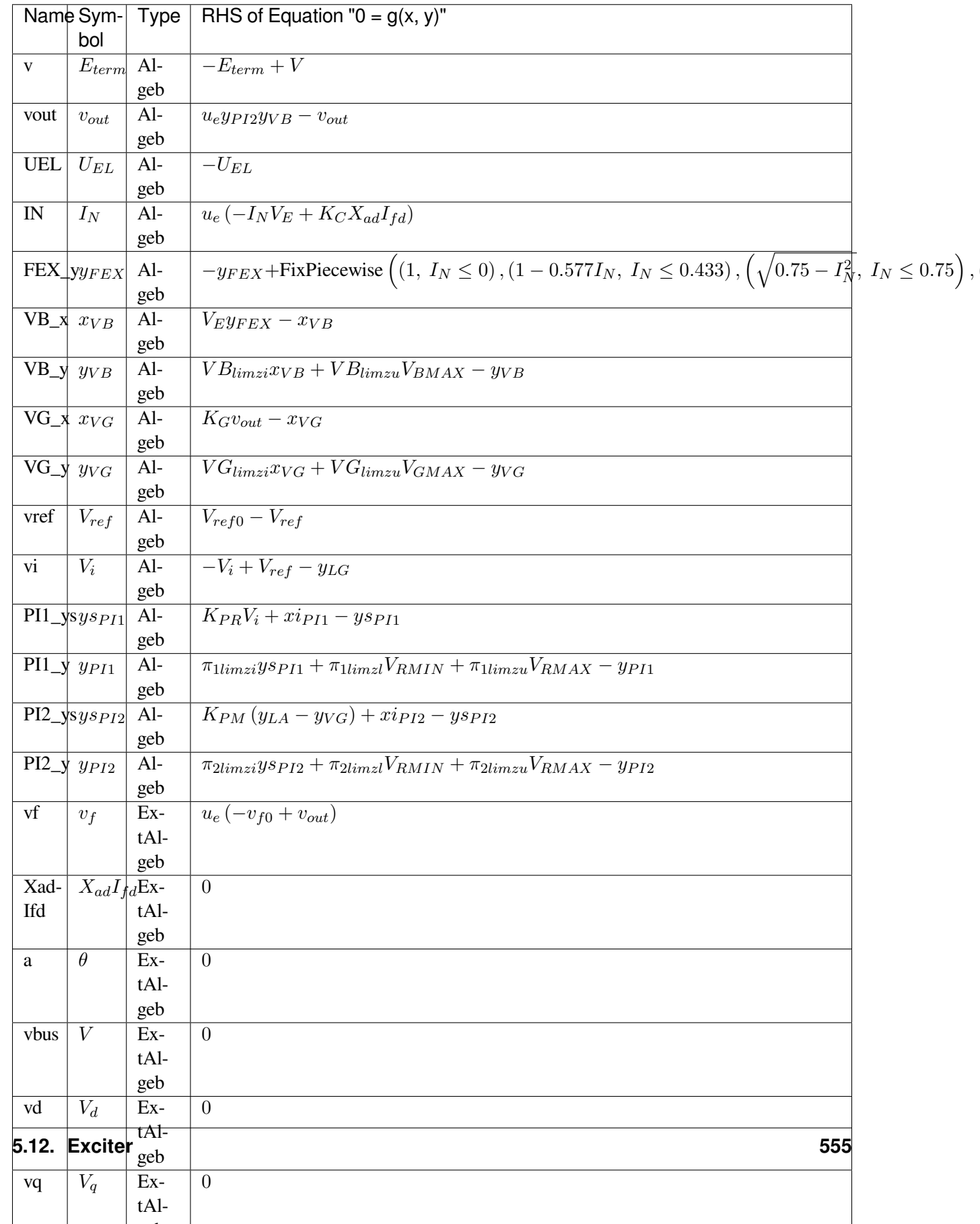

### **Services**

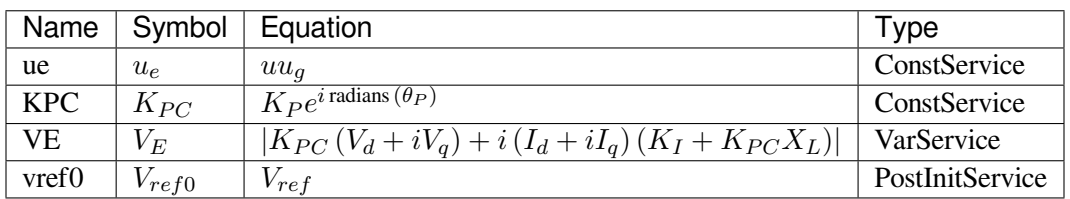

#### **Discretes**

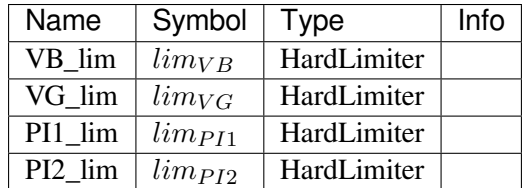

## **Blocks**

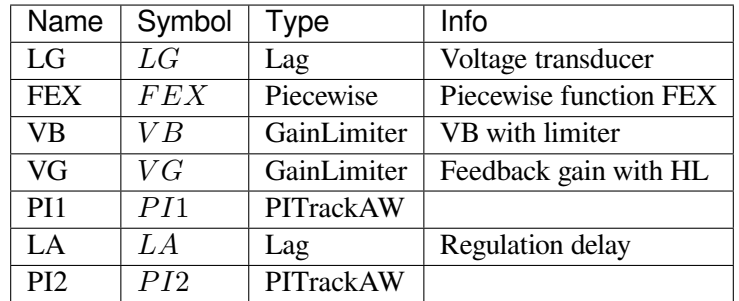

## Config Fields in [ESST4B]

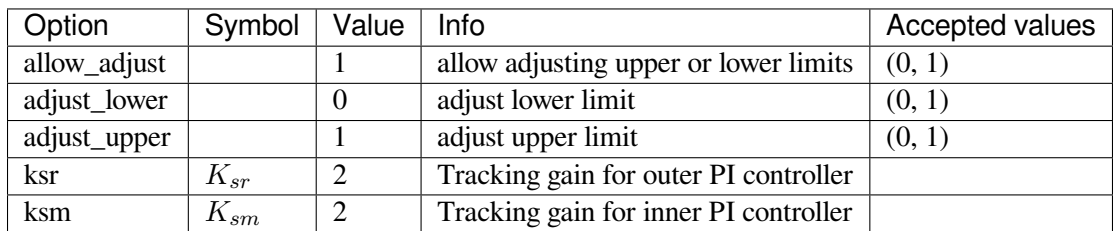

# **5.12.13 AC8B**

Exciter AC8B model.

Reference: $1,2$  $1,2$  $1,2$ 

#### **Parameters**

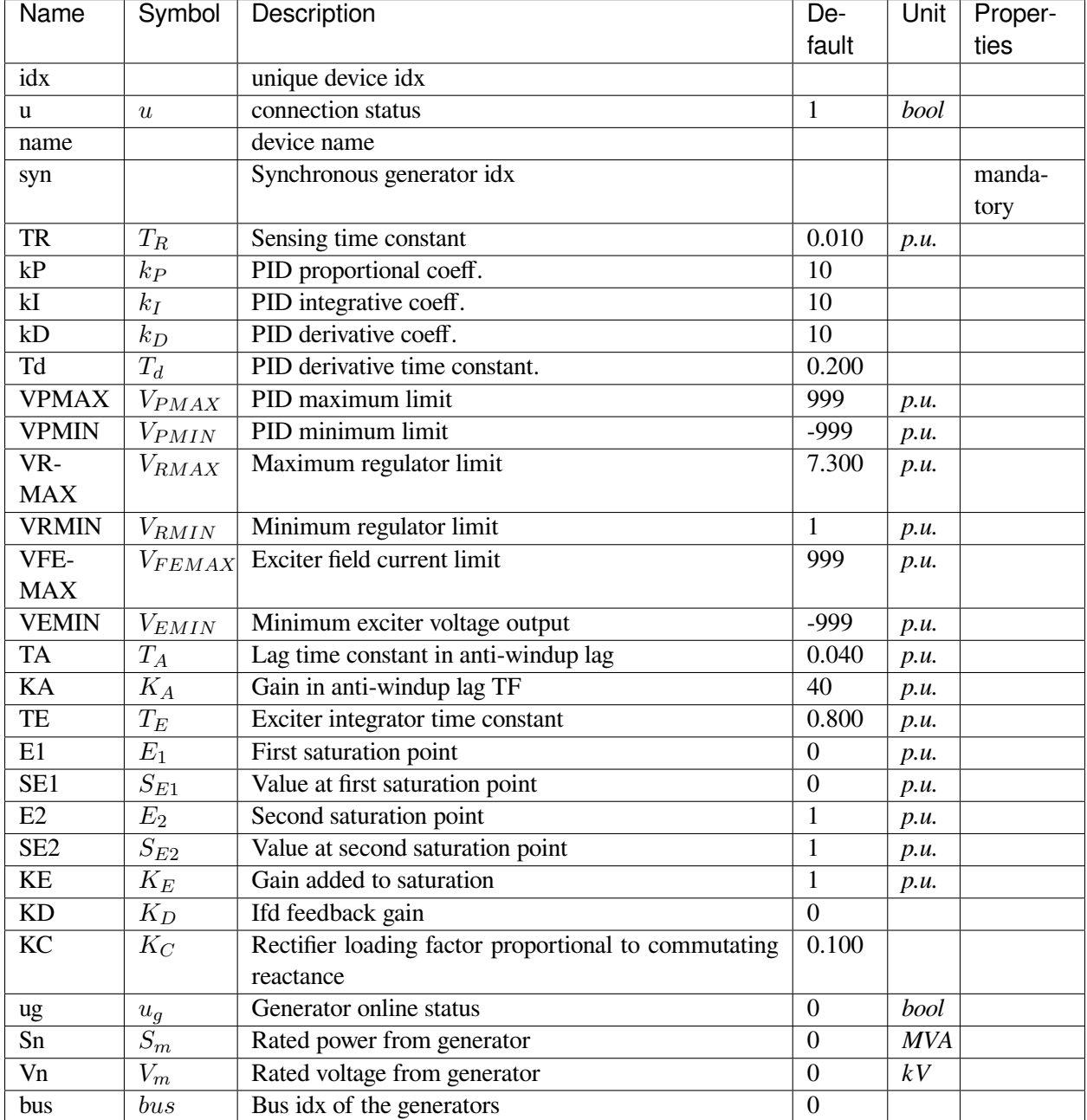

<span id="page-568-0"></span><sup>1</sup> Powerworld, Exciter AC8B, [Online], Available: [https://www.powerworld.com/WebHelp/Content/TransientModels\\_HTML/](https://www.powerworld.com/WebHelp/Content/TransientModels_HTML/Exciter%20AC8B.htm) [Exciter%20AC8B.htm](https://www.powerworld.com/WebHelp/Content/TransientModels_HTML/Exciter%20AC8B.htm)

<span id="page-568-1"></span><sup>2</sup> NEPLAN, Exciters Models, [Online], Available: [https://www.neplan.ch/wp-content/uploads/2015/08/Nep\\_EXCITERS1.pdf](https://www.neplan.ch/wp-content/uploads/2015/08/Nep_EXCITERS1.pdf)

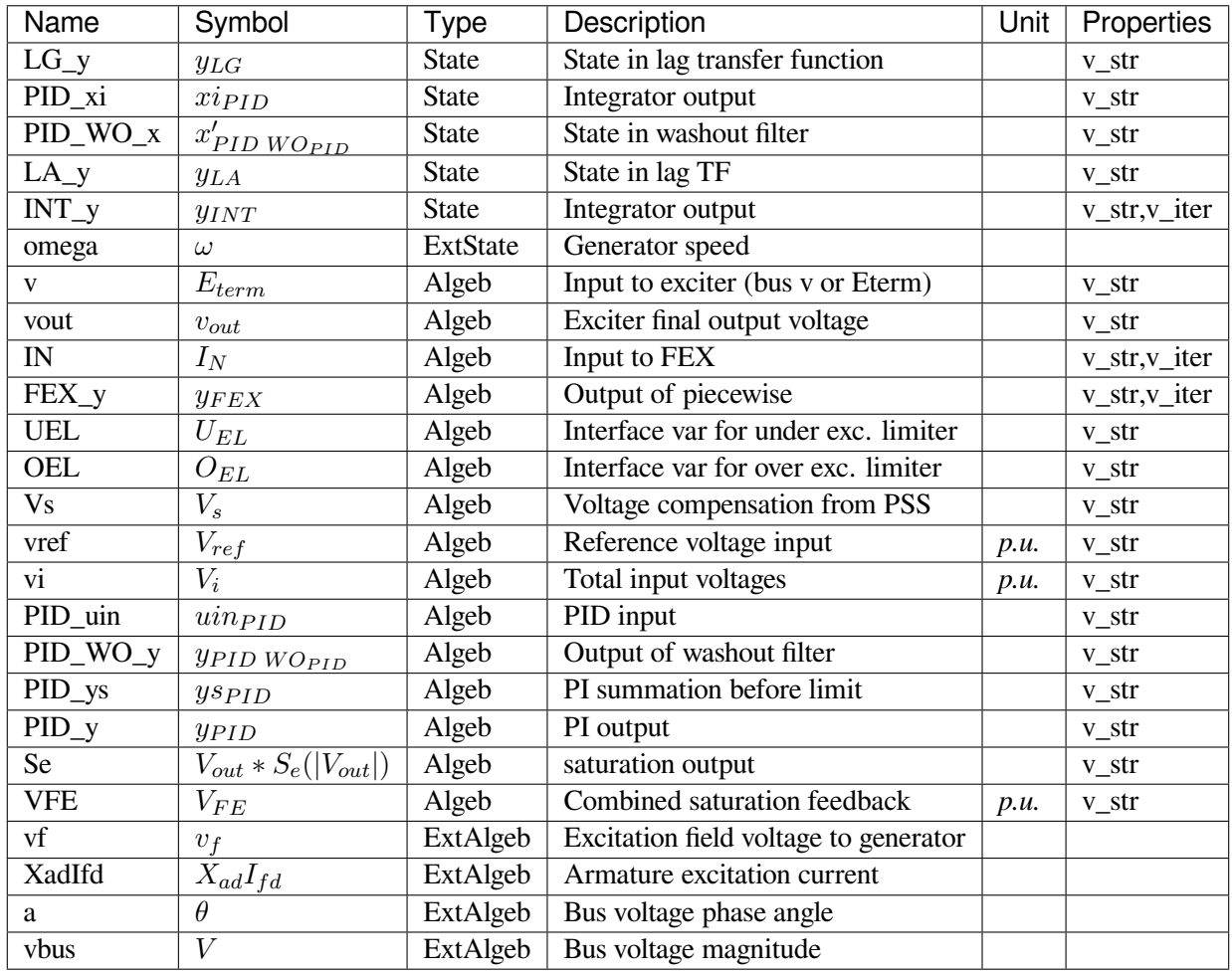

# **Initialization Equations**

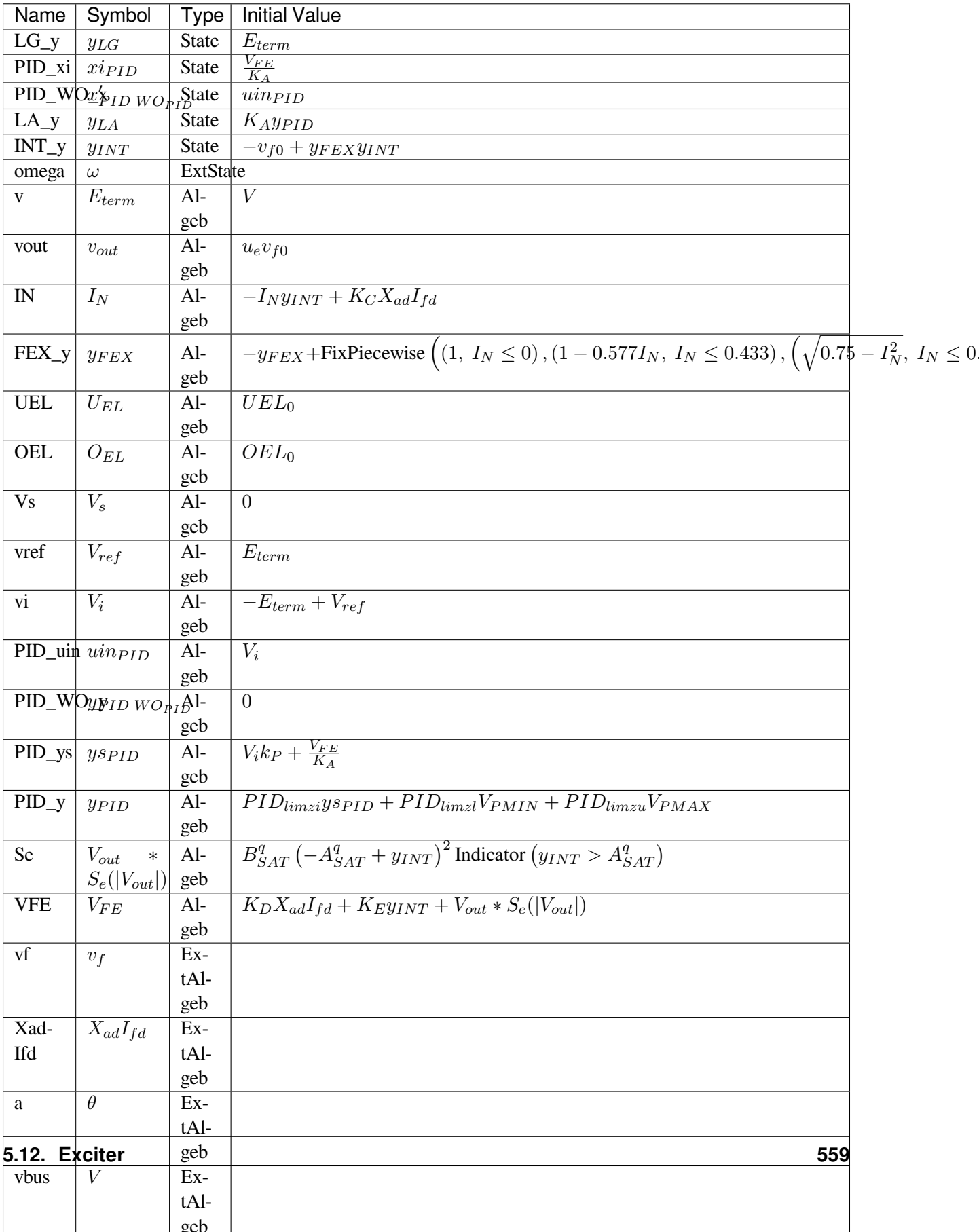

## **Differential Equations**

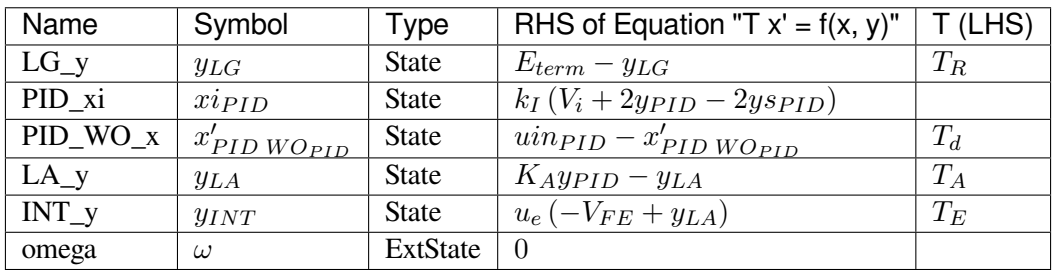

# **Algebraic Equations**

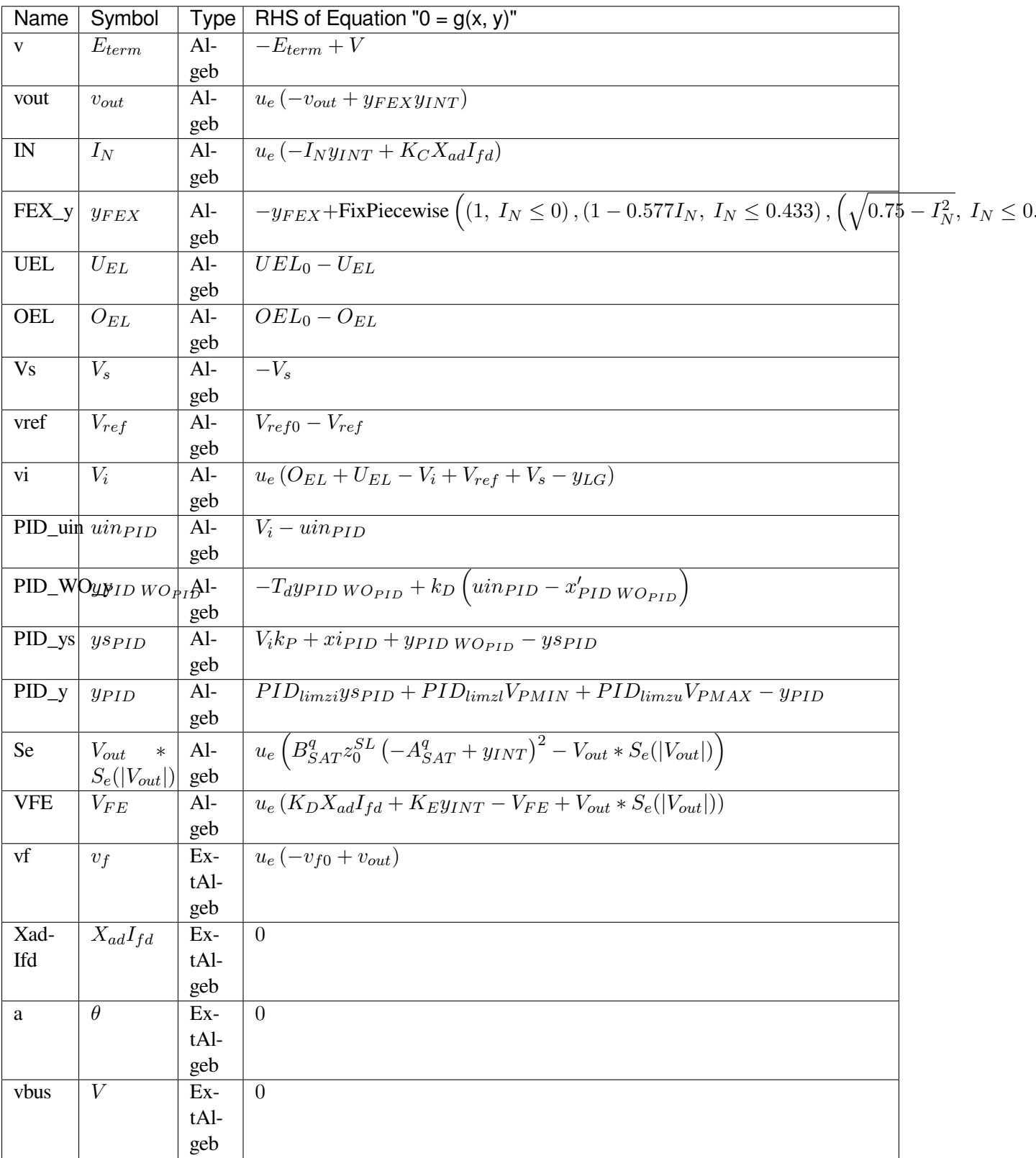

#### **Services**

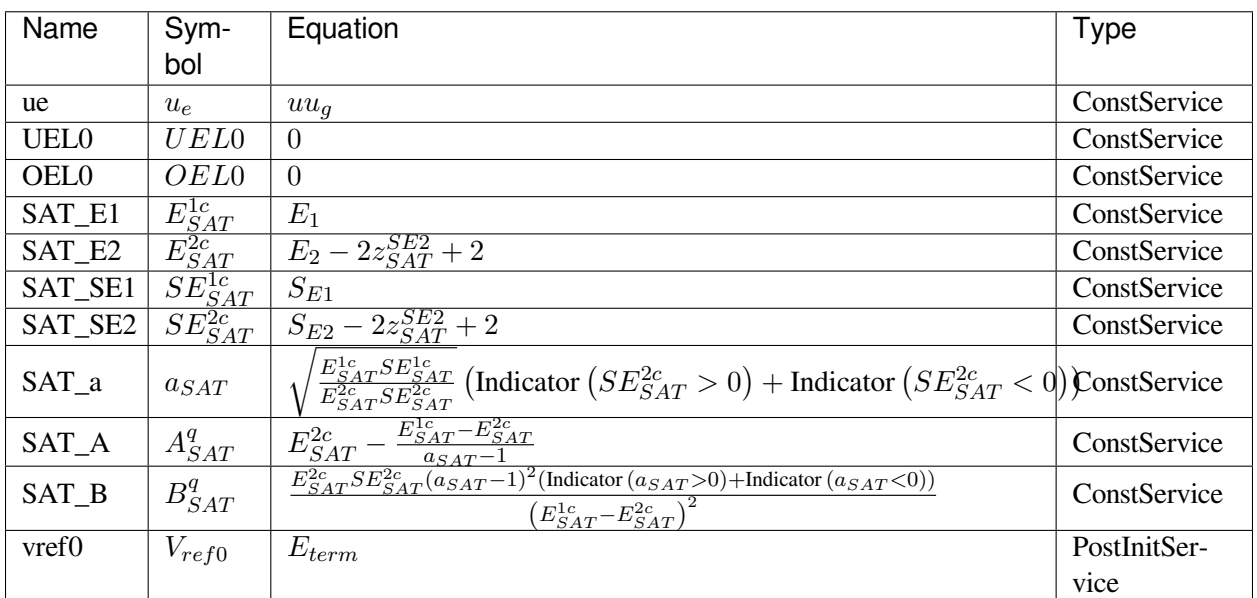

### **Discretes**

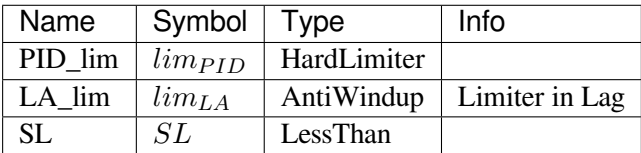

# **Blocks**

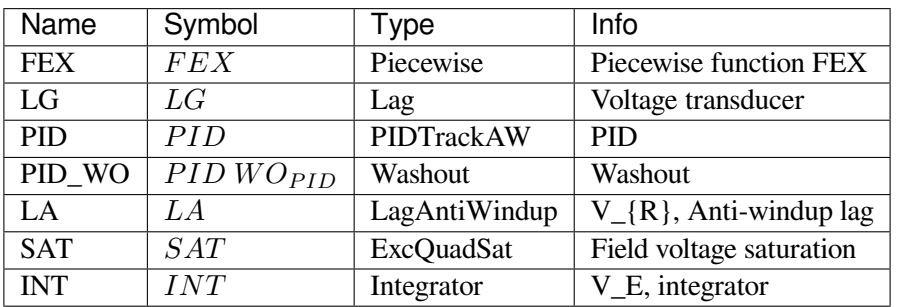

Config Fields in [AC8B]

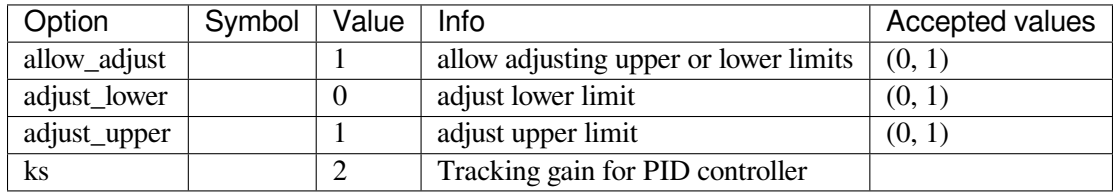

## **5.12.14 IEEET3**

Exciter IEEET3.

Reference:

[1] PowerWorld, Exciter IEEET3, [Online],

[2] NEPLAN, Exciters Models, [Online],

#### Available:

[https://www.powerworld.com/WebHelp/Content/TransientModels\\_HTML/Exciter%20IEEET3.htm](https://www.powerworld.com/WebHelp/Content/TransientModels_HTML/Exciter%20IEEET3.htm)

[https://www.neplan.ch/wp-content/uploads/2015/08/Nep\\_EXCITERS1.pdf](https://www.neplan.ch/wp-content/uploads/2015/08/Nep_EXCITERS1.pdf)

#### **Parameters**

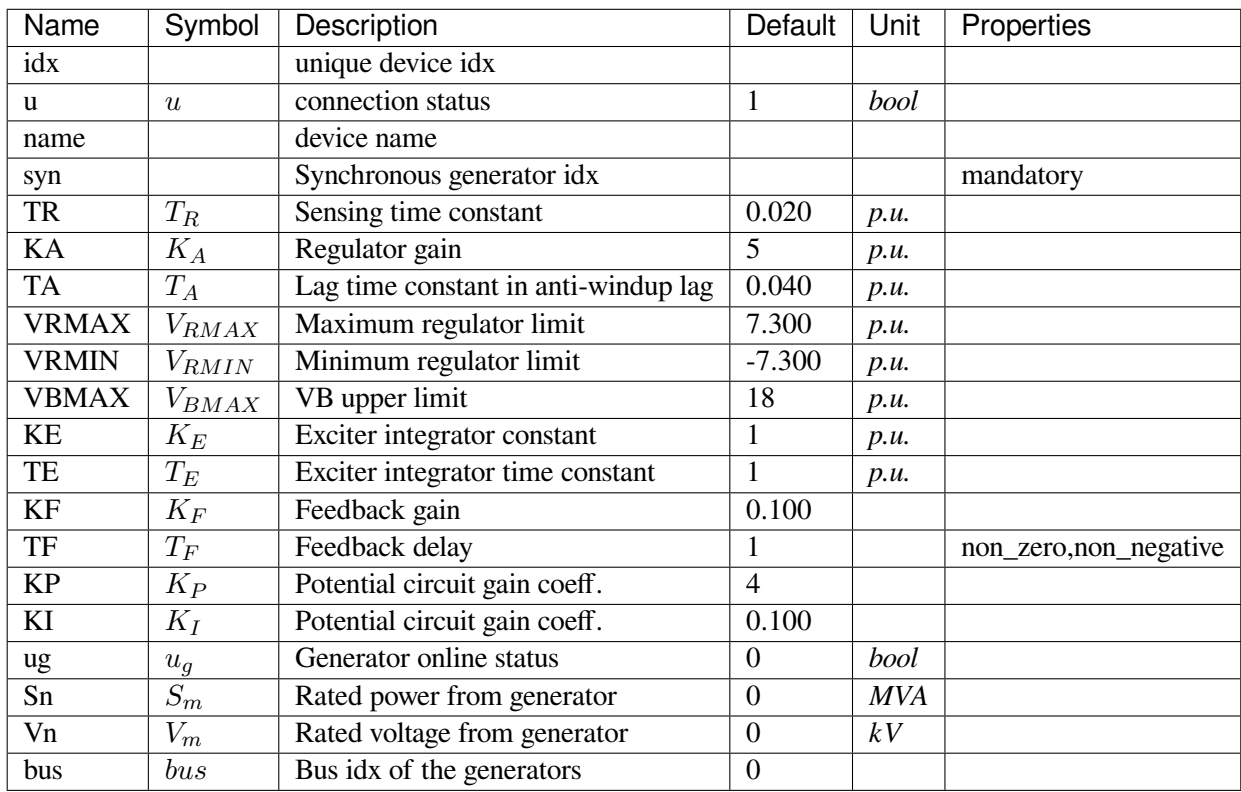

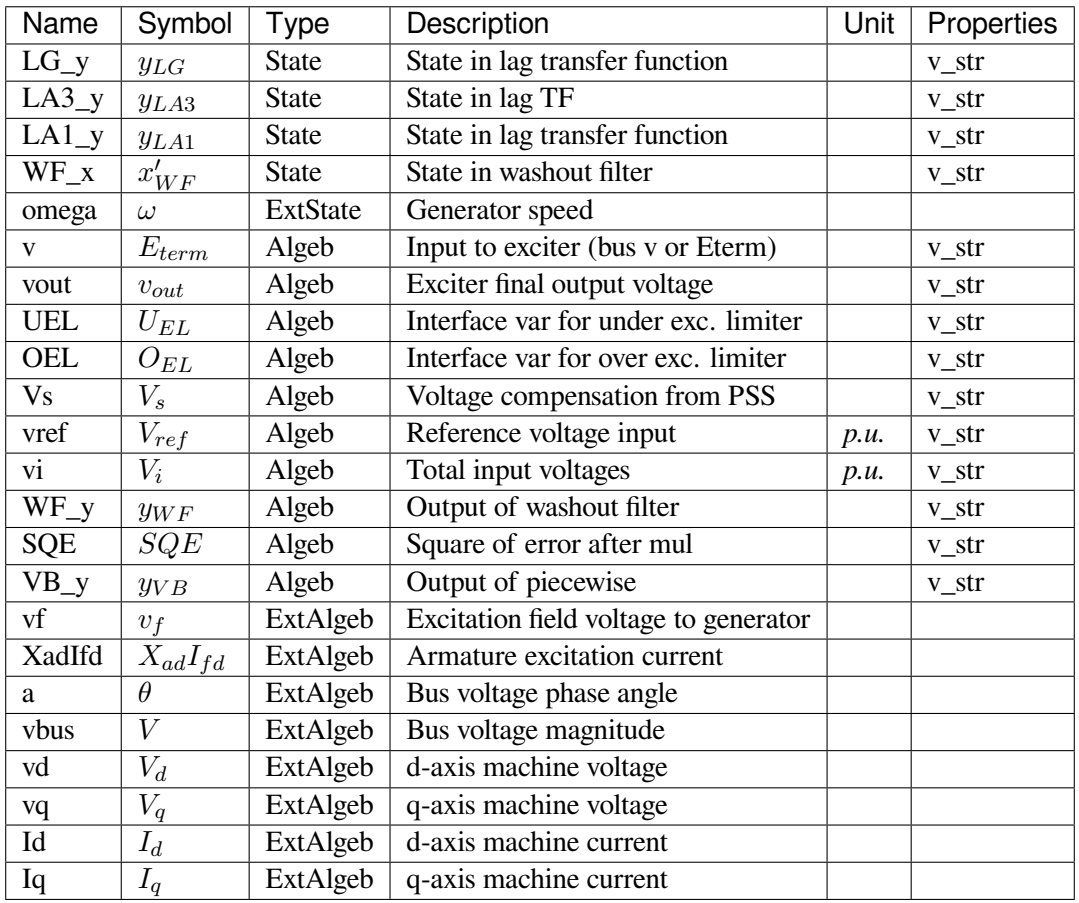
### **Initialization Equations**

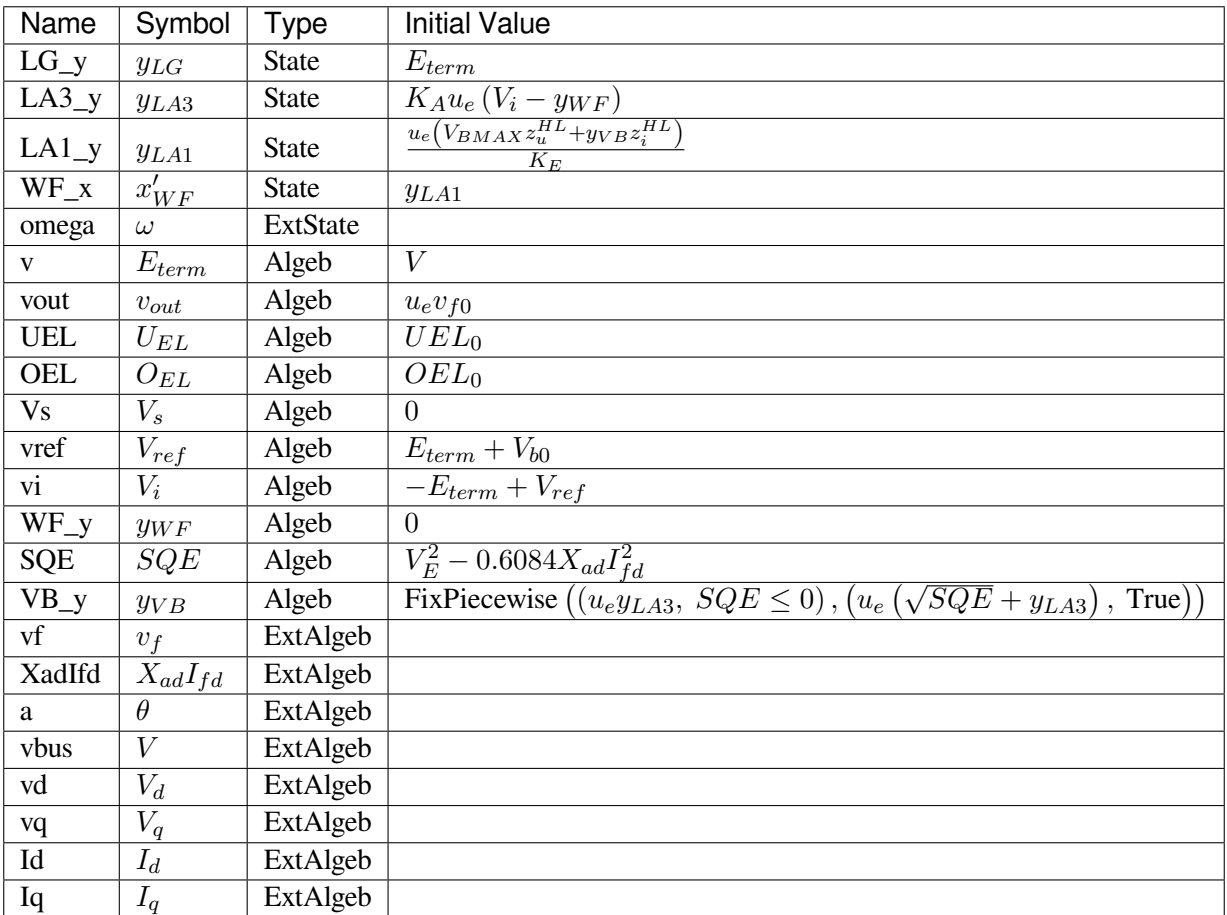

# **Differential Equations**

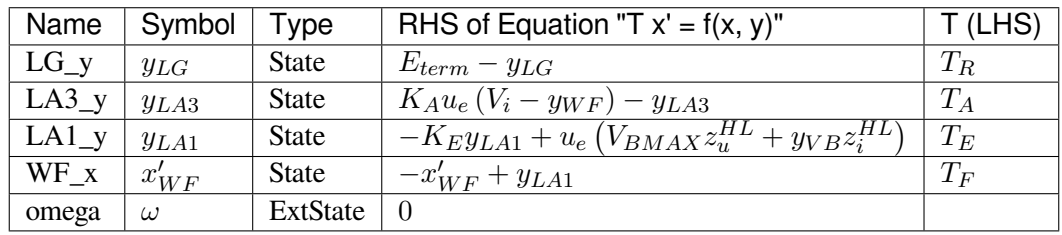

# **Algebraic Equations**

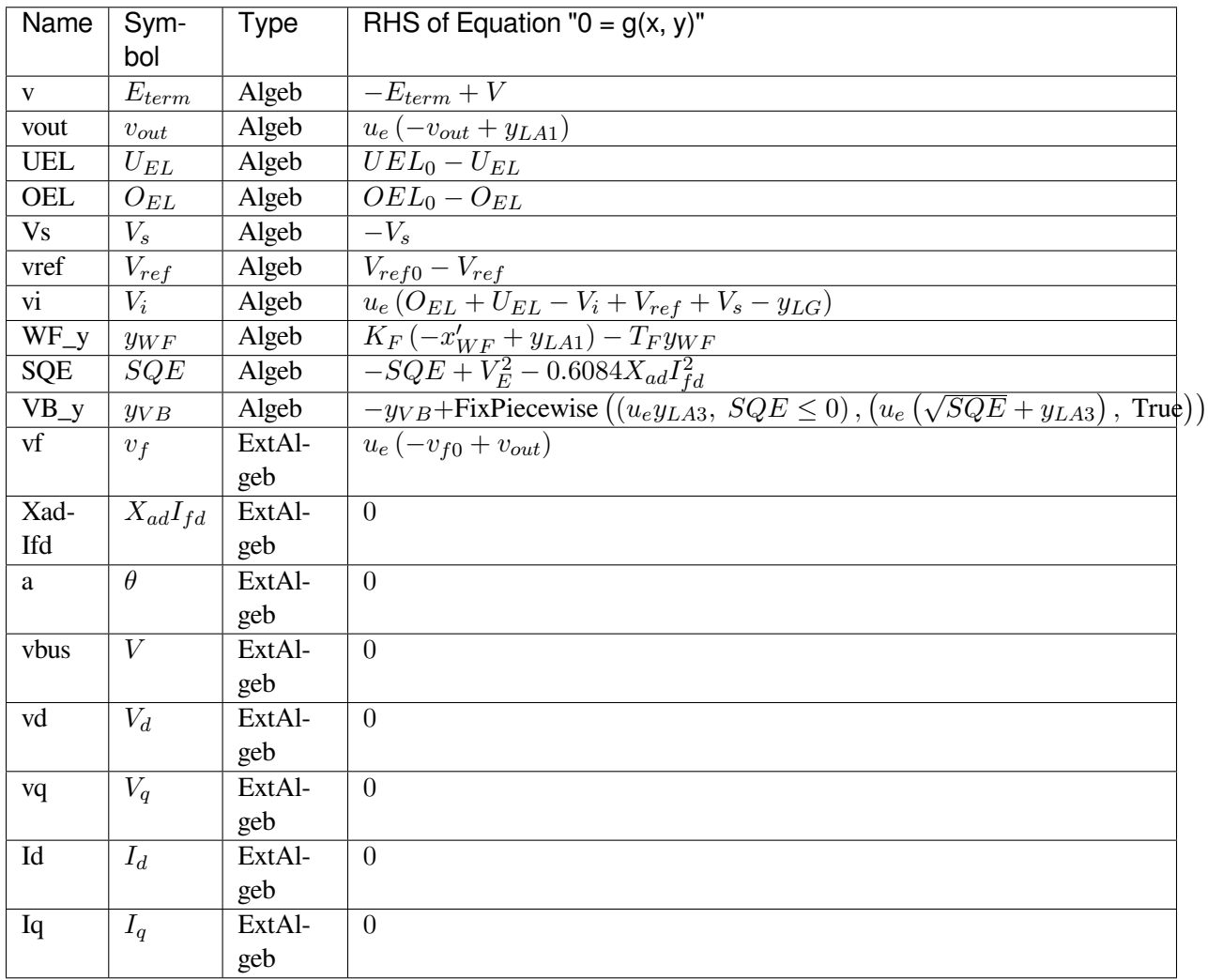

### **Services**

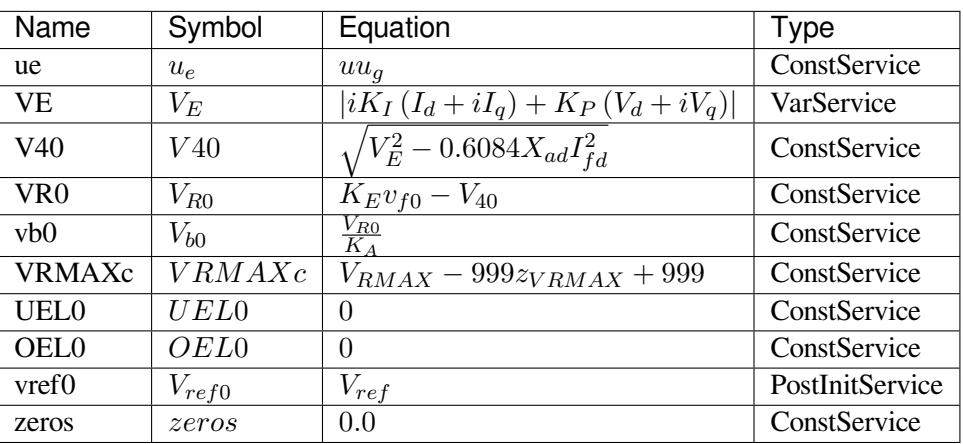

### **Discretes**

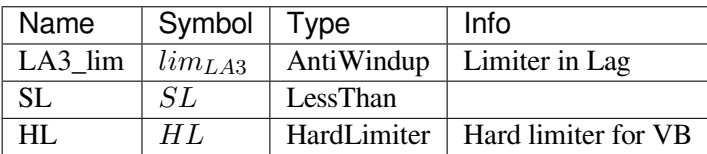

#### **Blocks**

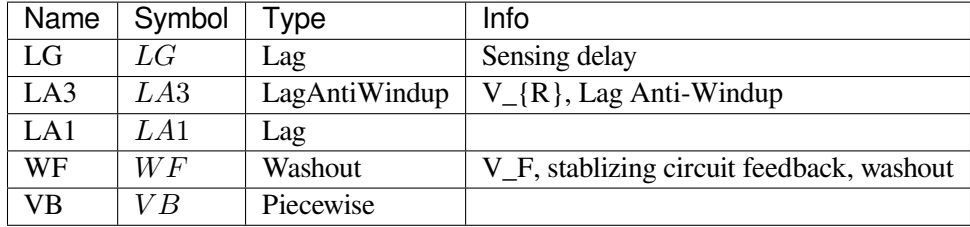

### Config Fields in [IEEET3]

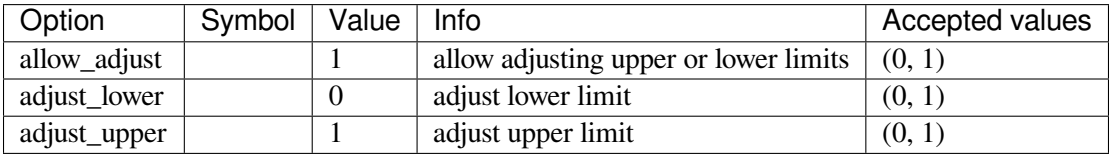

### **5.12.15 ESAC1A**

Exciter ESAC1A.

### **Parameters**

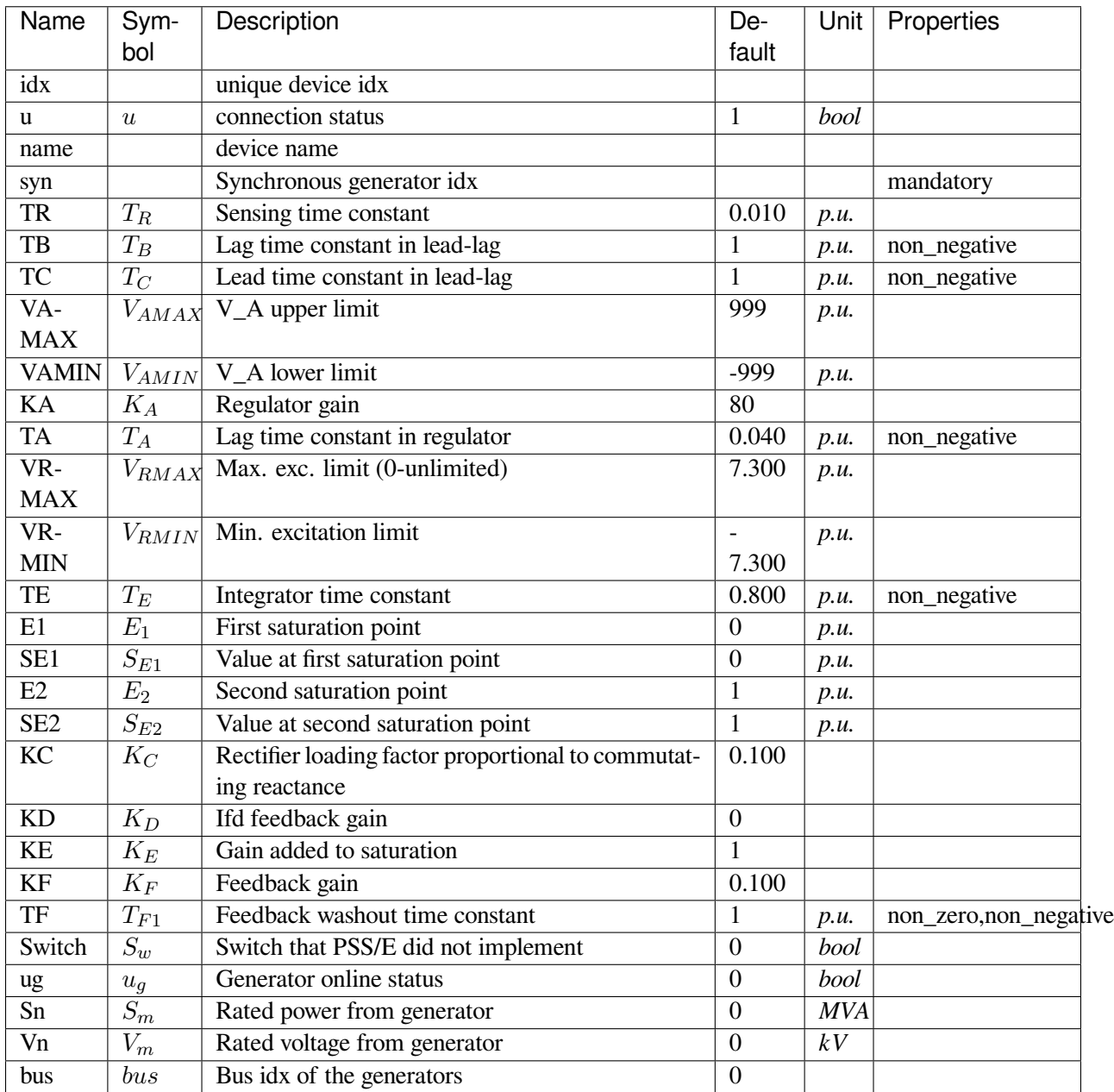

### **Variables**

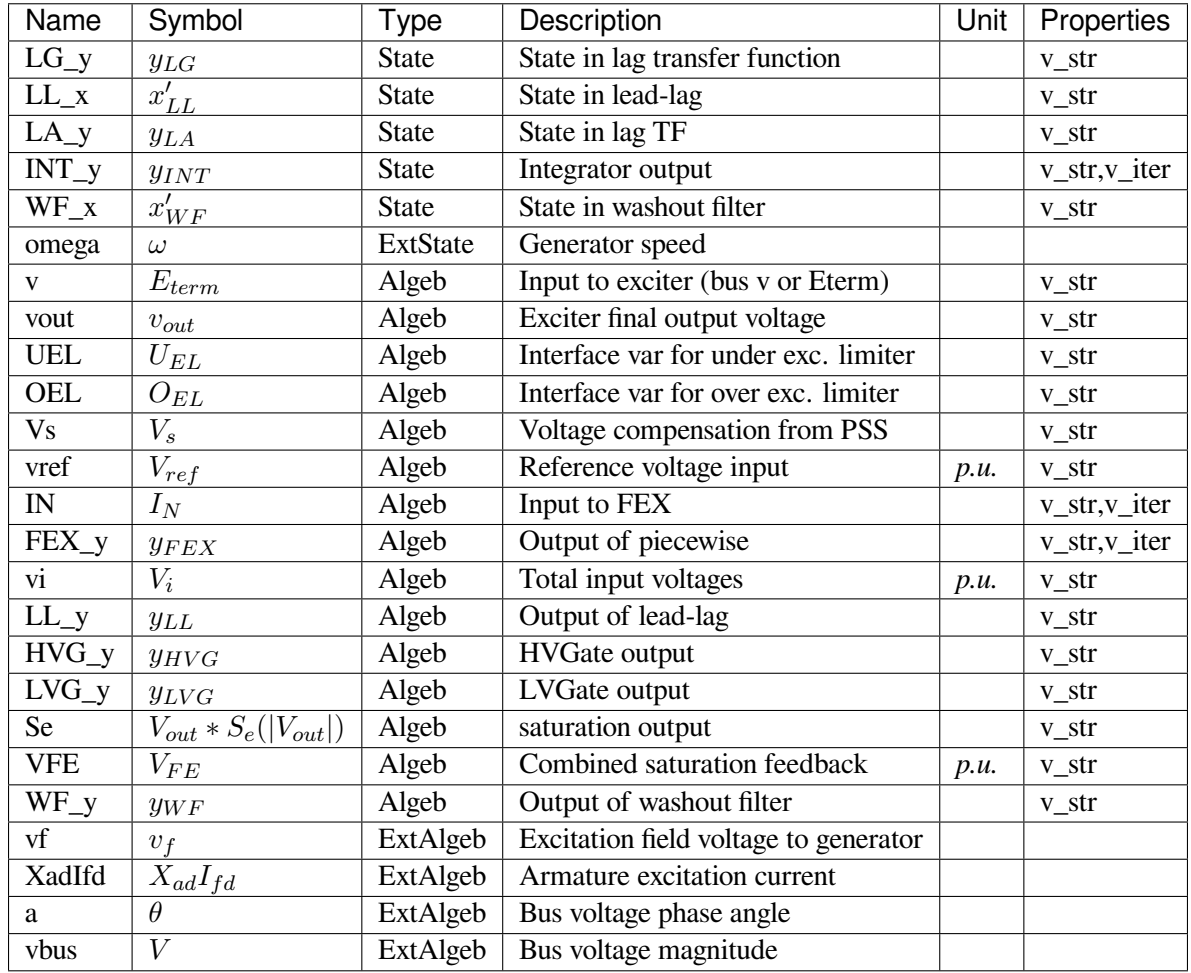

### **Initialization Equations**

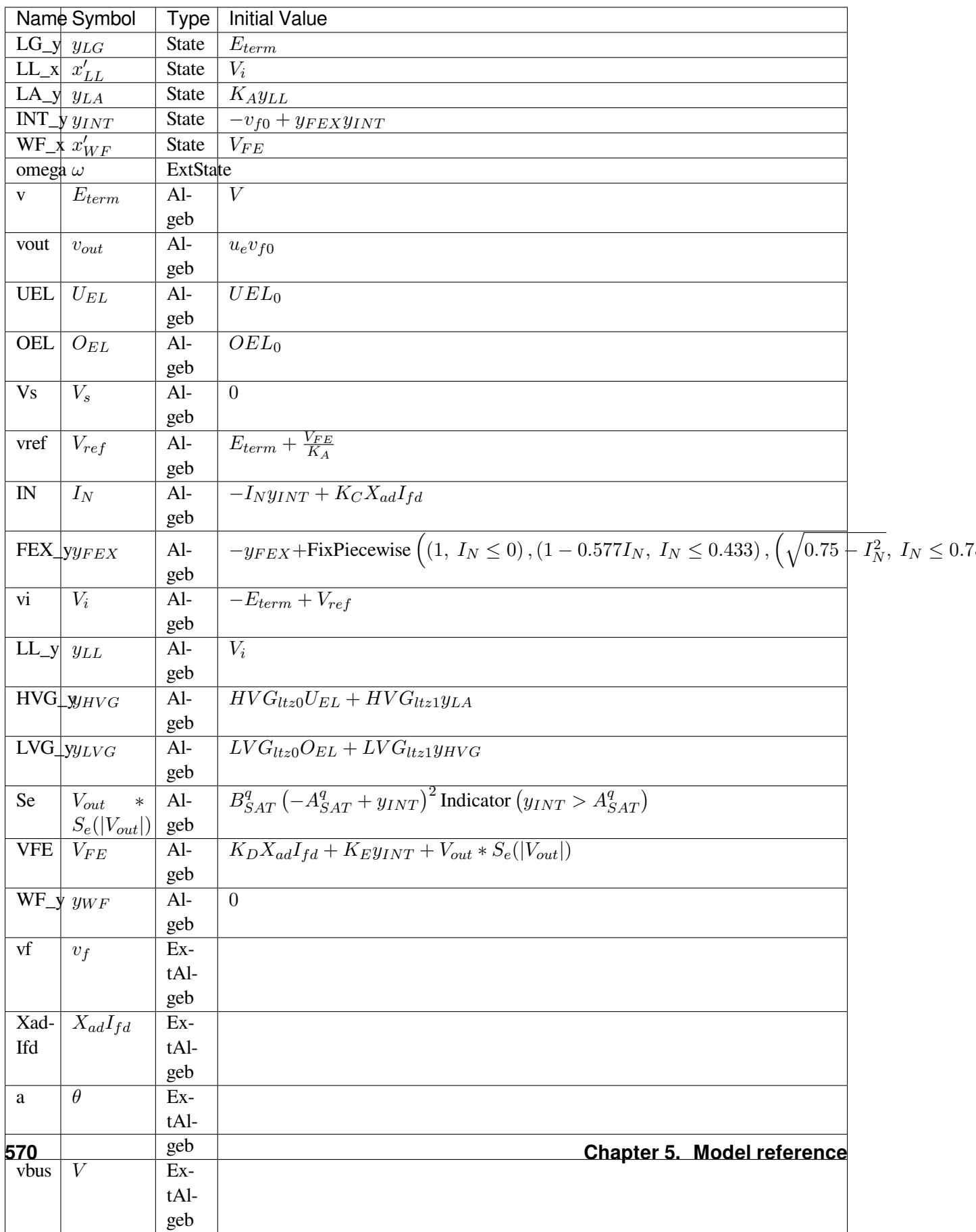

# **Differential Equations**

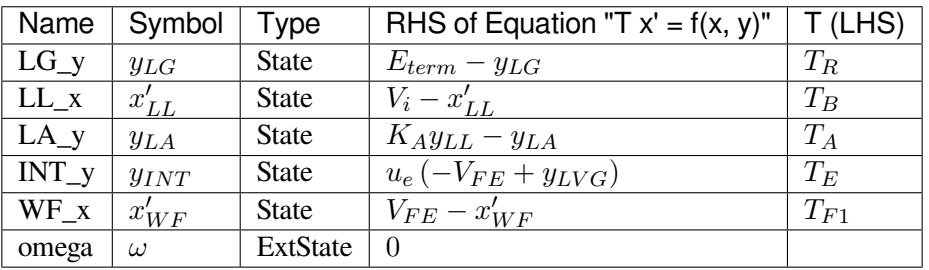

# **Algebraic Equations**

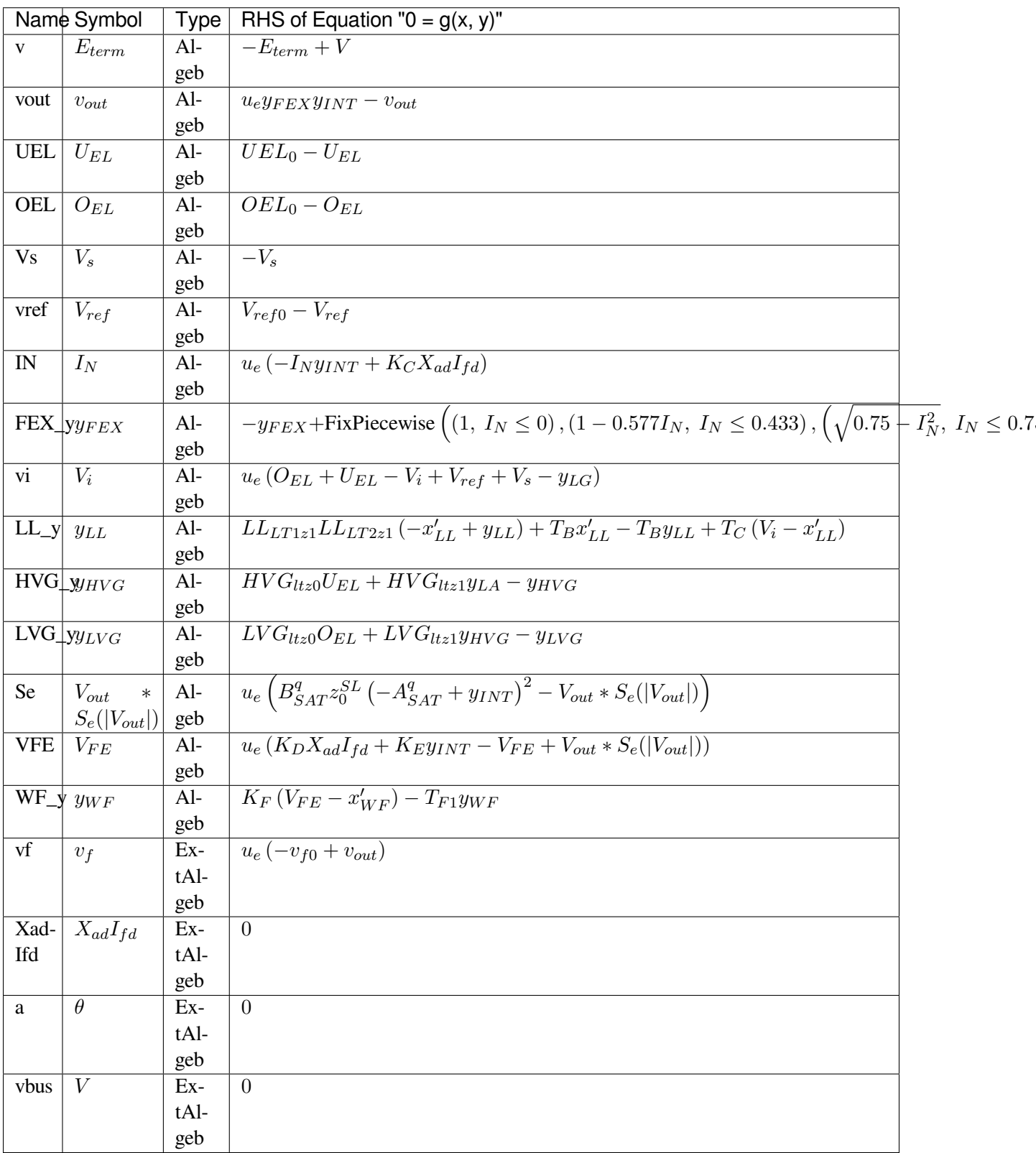

#### **Services**

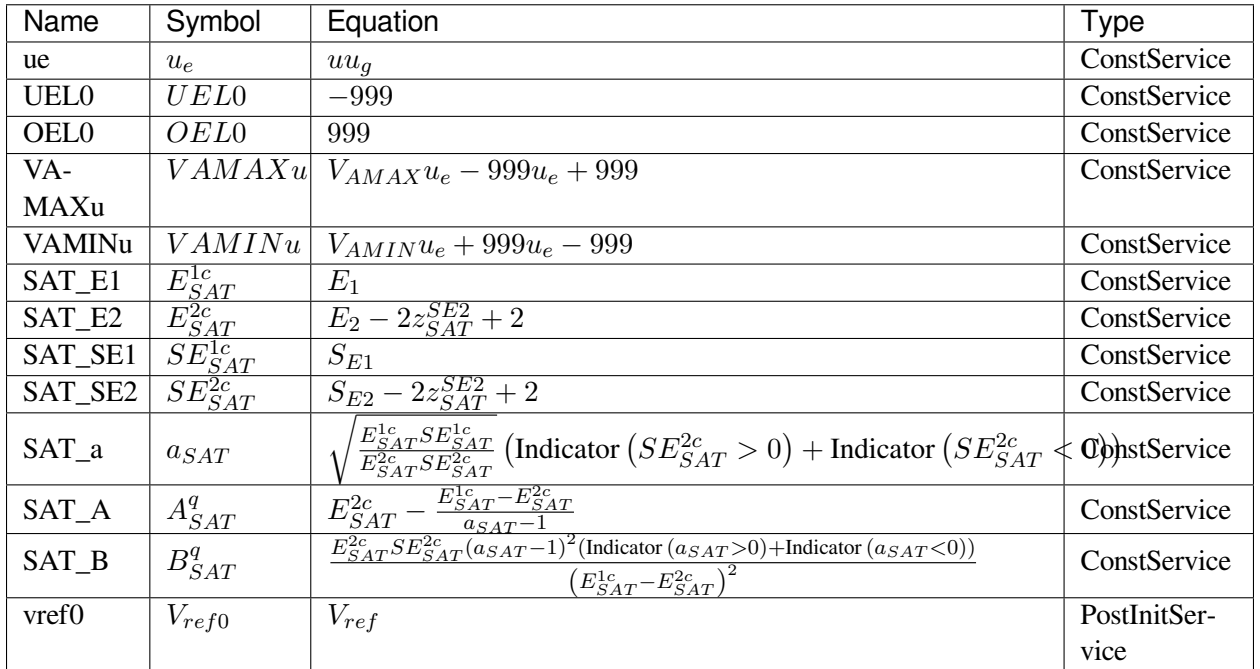

#### **Discretes**

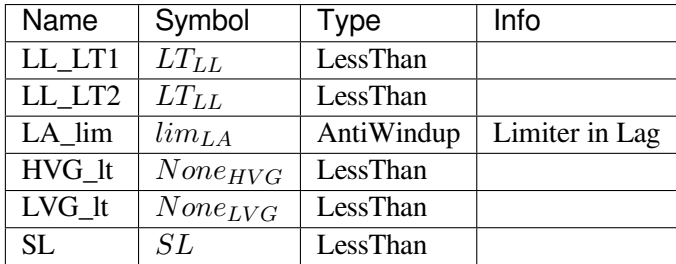

#### **Blocks**

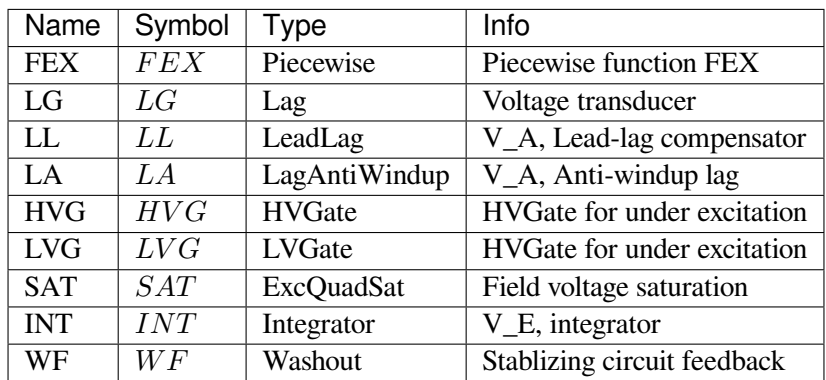

Config Fields in [ESAC1A]

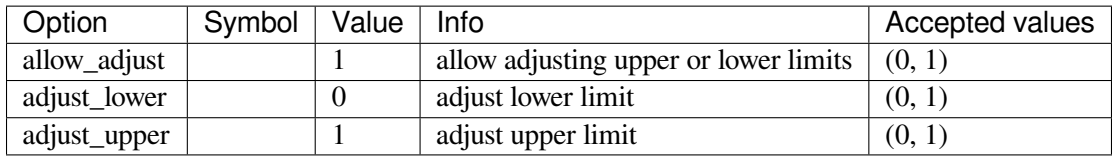

#### **5.12.16 ESST1A**

Exciter ESST1A model.

Reference:

[1] PowerWorld, Exciter ESST1A, [Online],

[2] NEPLAN, Exciters Models, [Online],

Available: [https://www.powerworld.com/WebHelp/Content/TransientModels\\_HTML/Exciter%20ESST1A.](https://www.powerworld.com/WebHelp/Content/TransientModels_HTML/Exciter%20ESST1A.htm) [htm](https://www.powerworld.com/WebHelp/Content/TransientModels_HTML/Exciter%20ESST1A.htm)

[https://www.neplan.ch/wp-content/uploads/2015/08/Nep\\_EXCITERS1.pdf](https://www.neplan.ch/wp-content/uploads/2015/08/Nep_EXCITERS1.pdf)

### **Parameters**

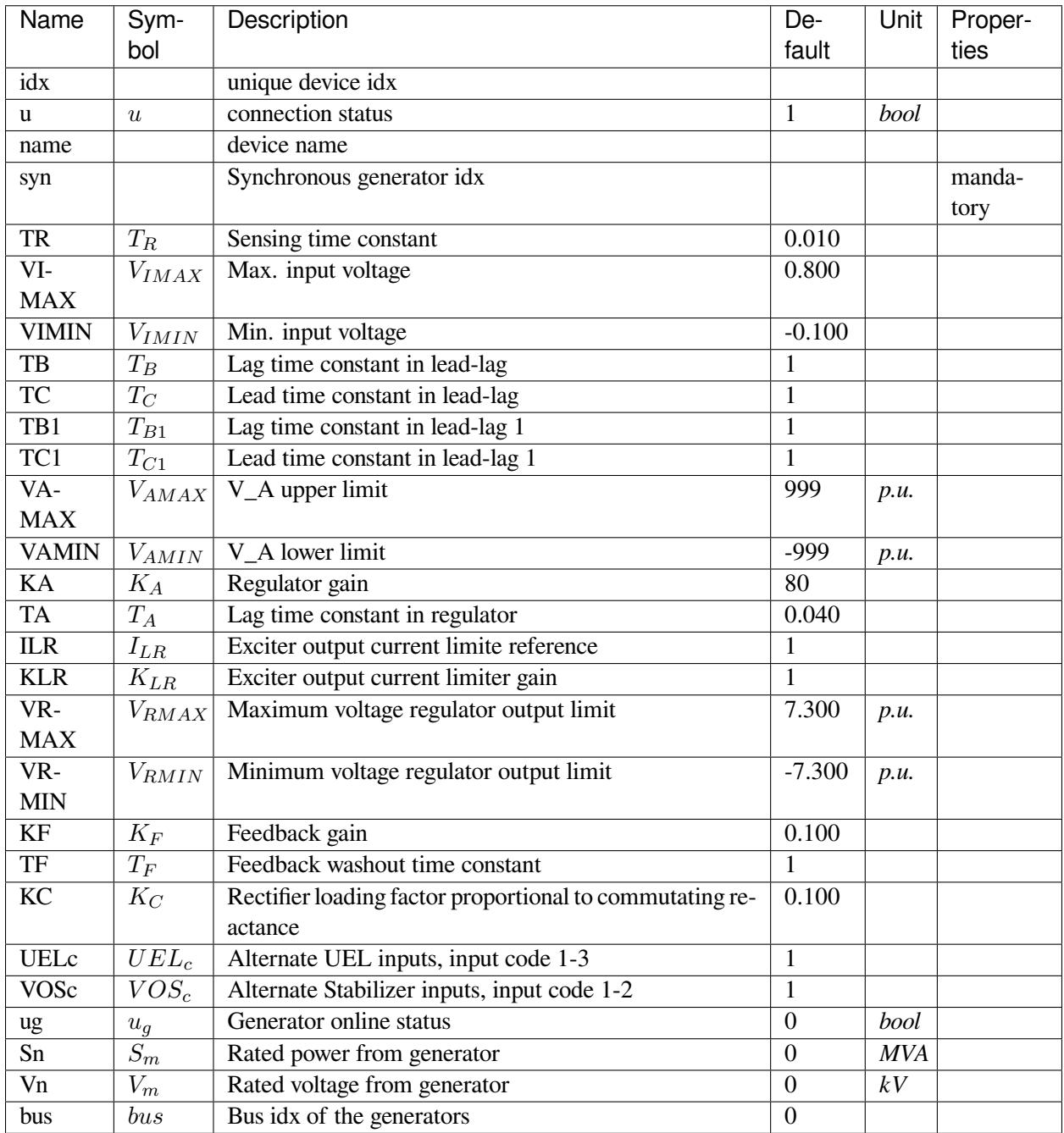

### **Variables**

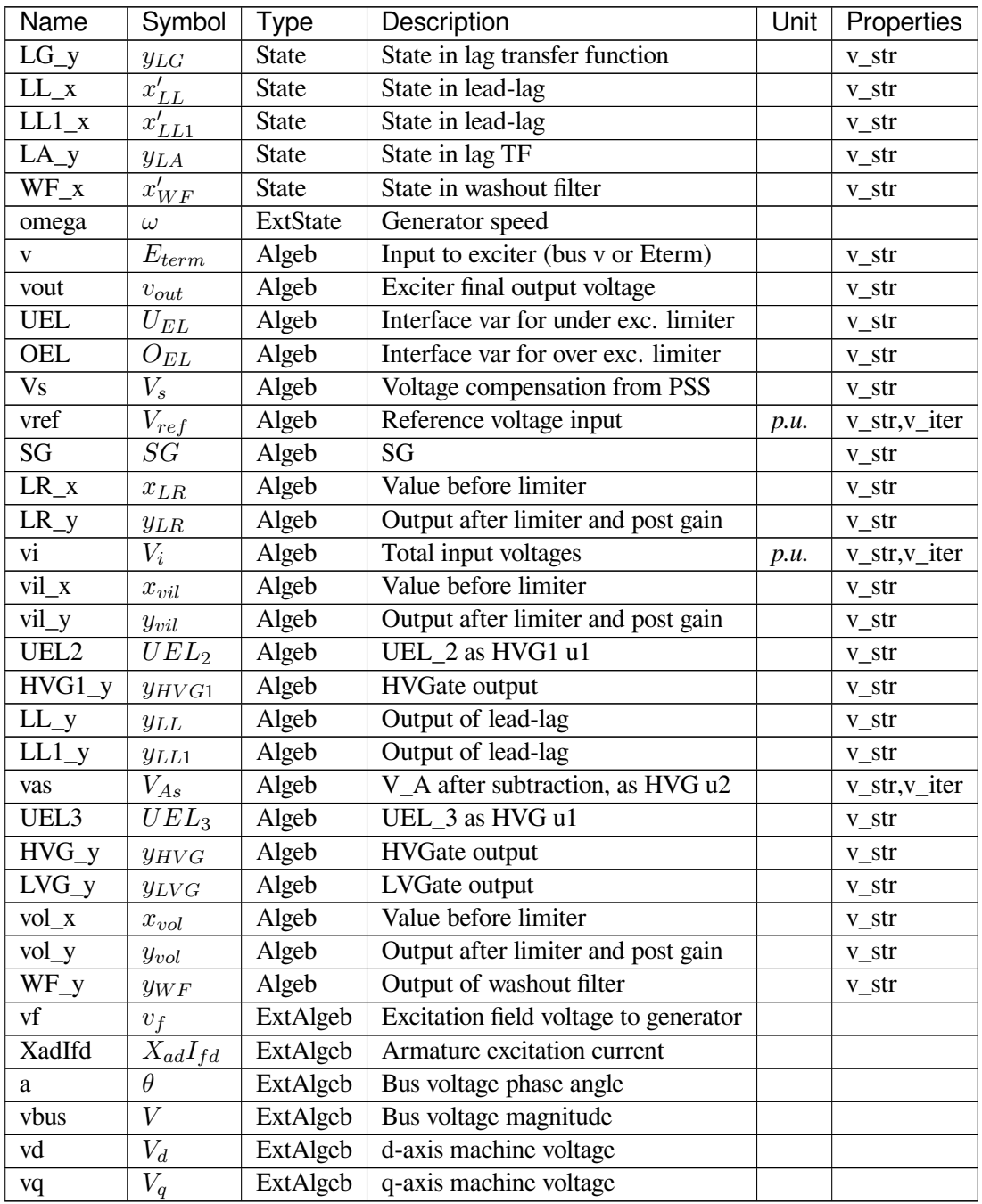

### **Initialization Equations**

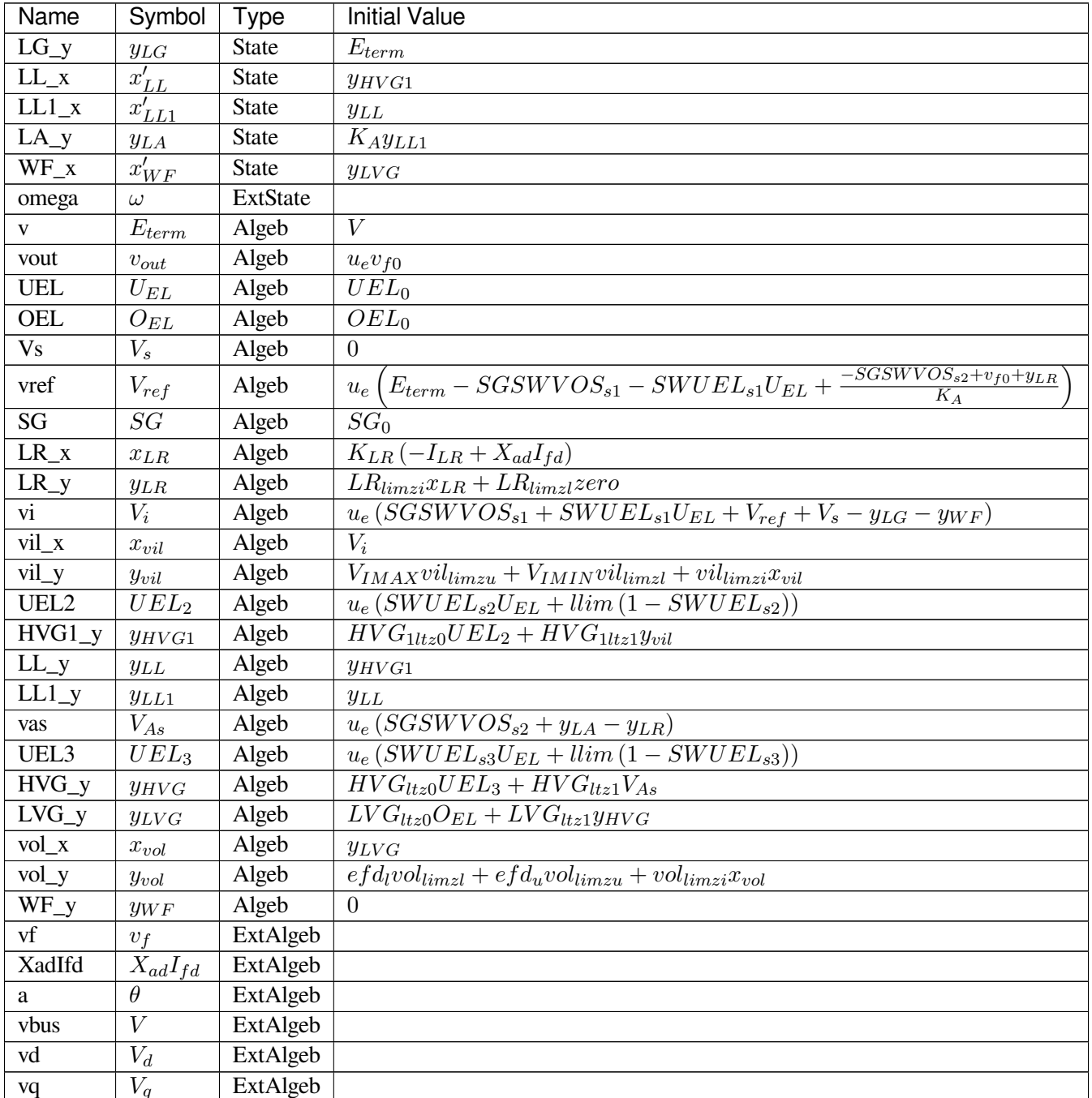

### **Differential Equations**

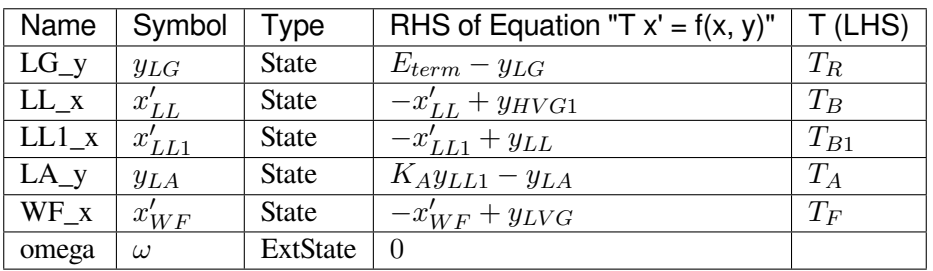

# **Algebraic Equations**

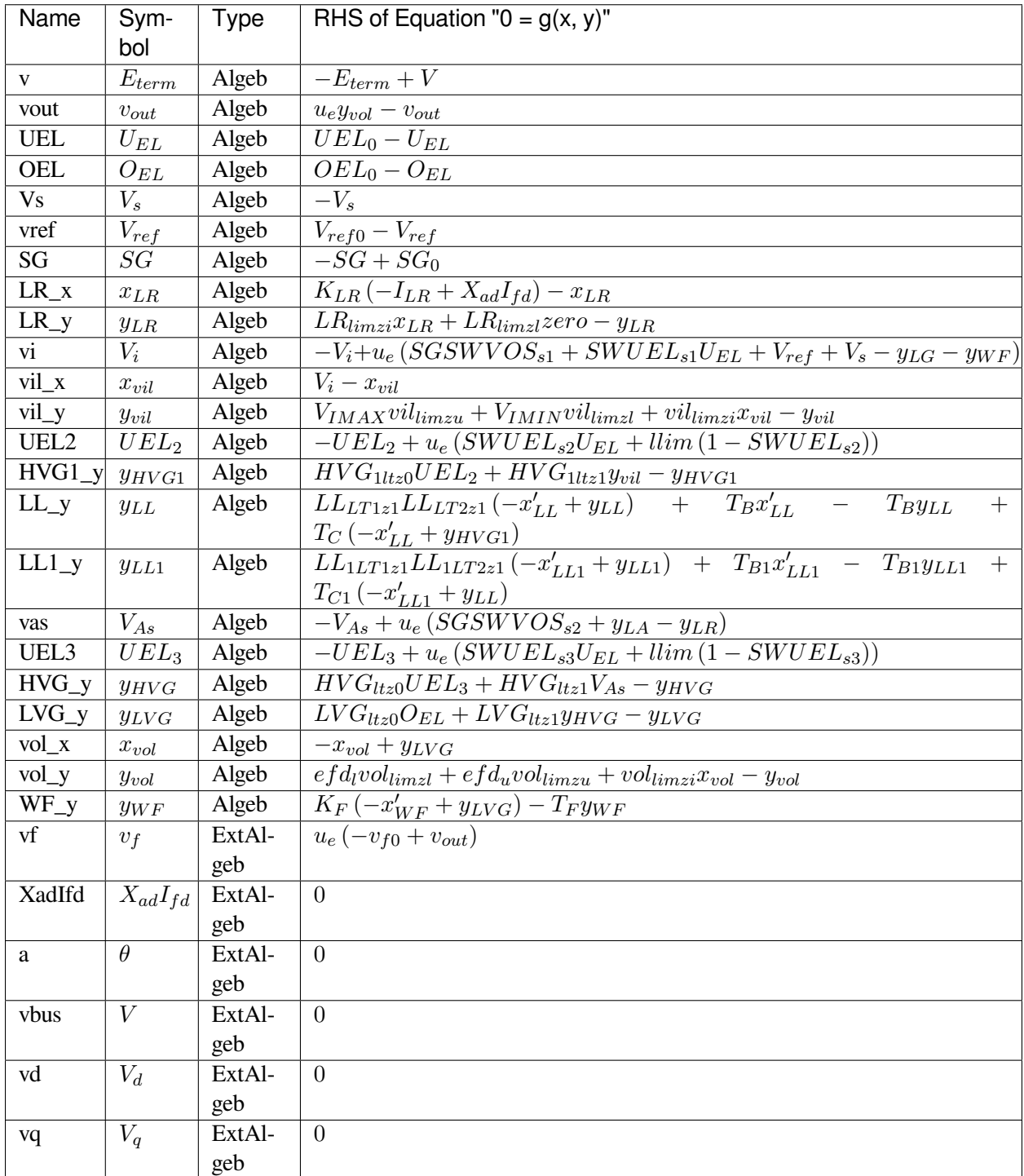

### **Services**

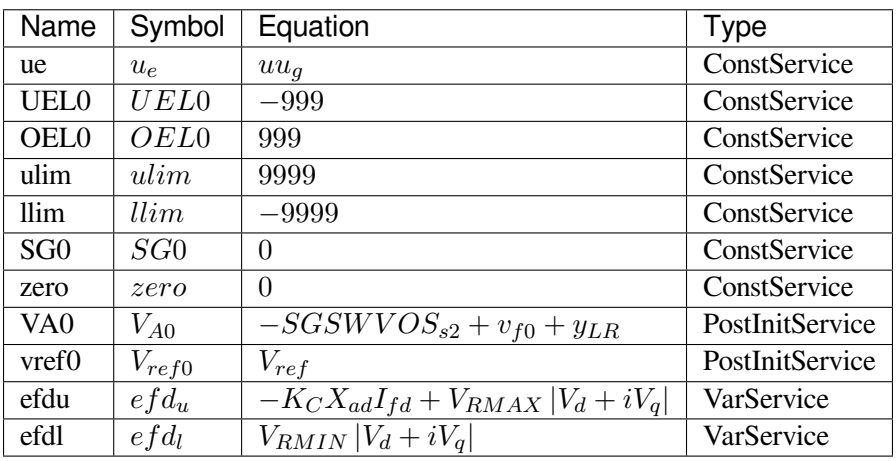

### **Discretes**

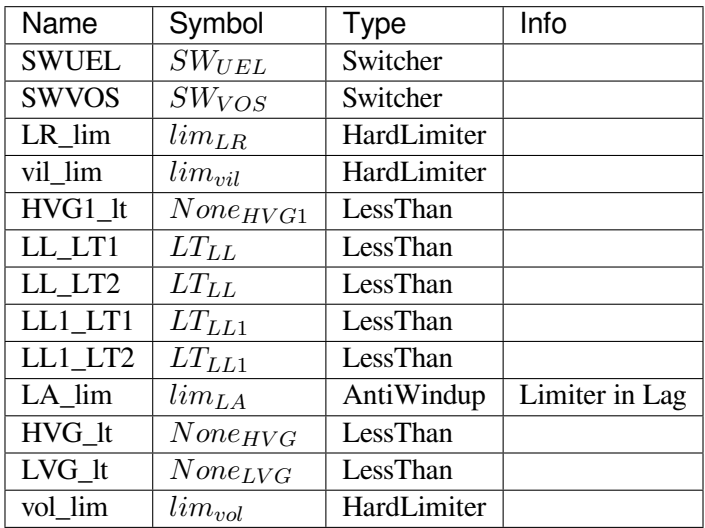

#### **Blocks**

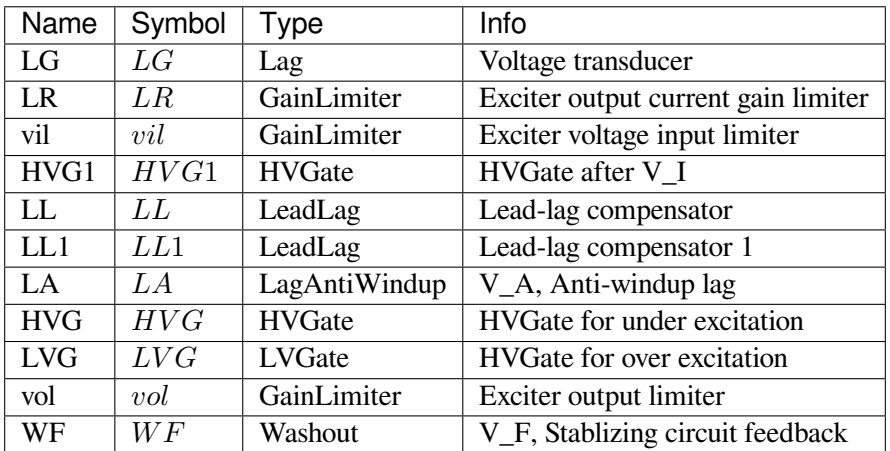

#### Config Fields in [ESST1A]

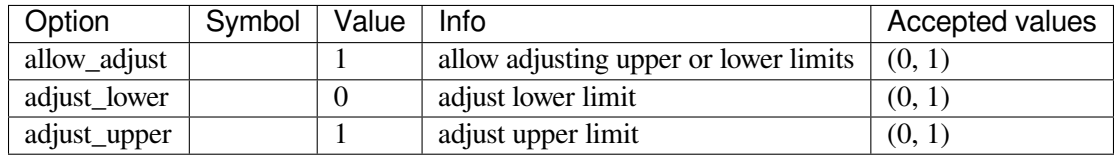

### **5.12.17 ESAC5A**

Exciter ESAC5A.

### **Parameters**

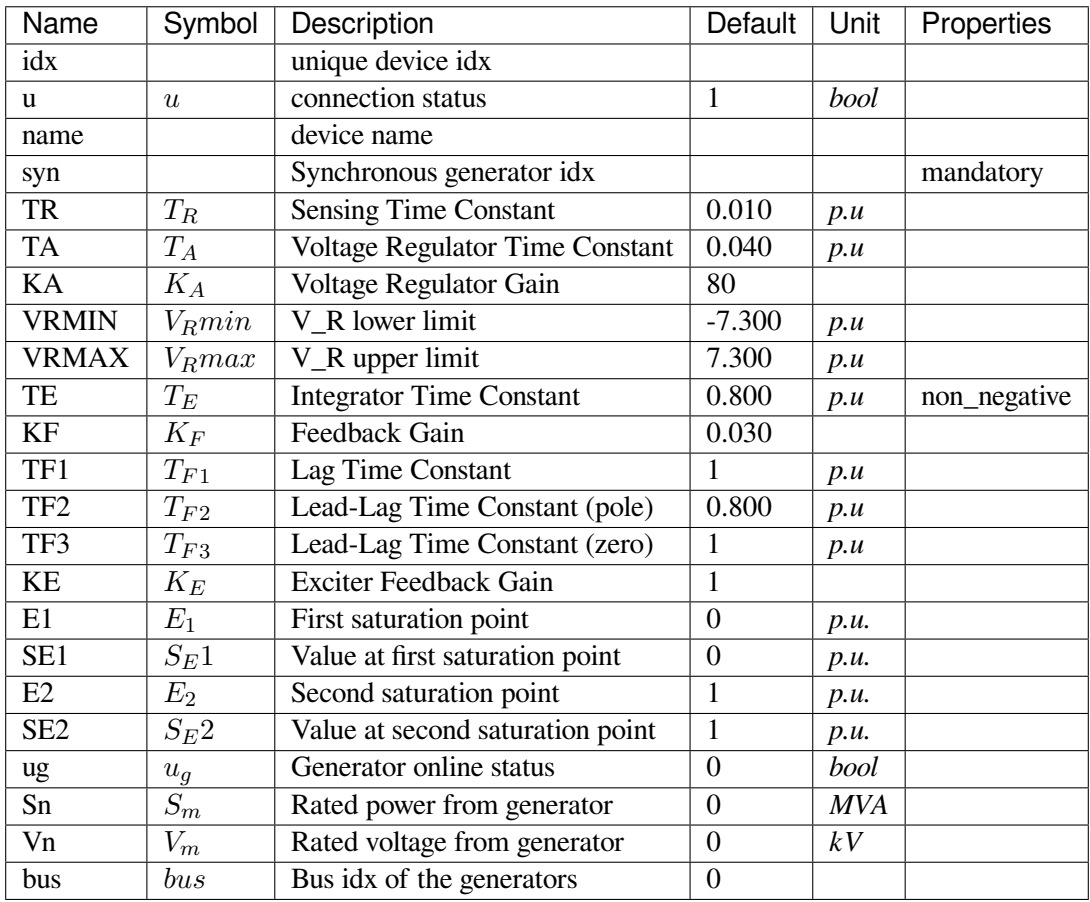

### **Variables**

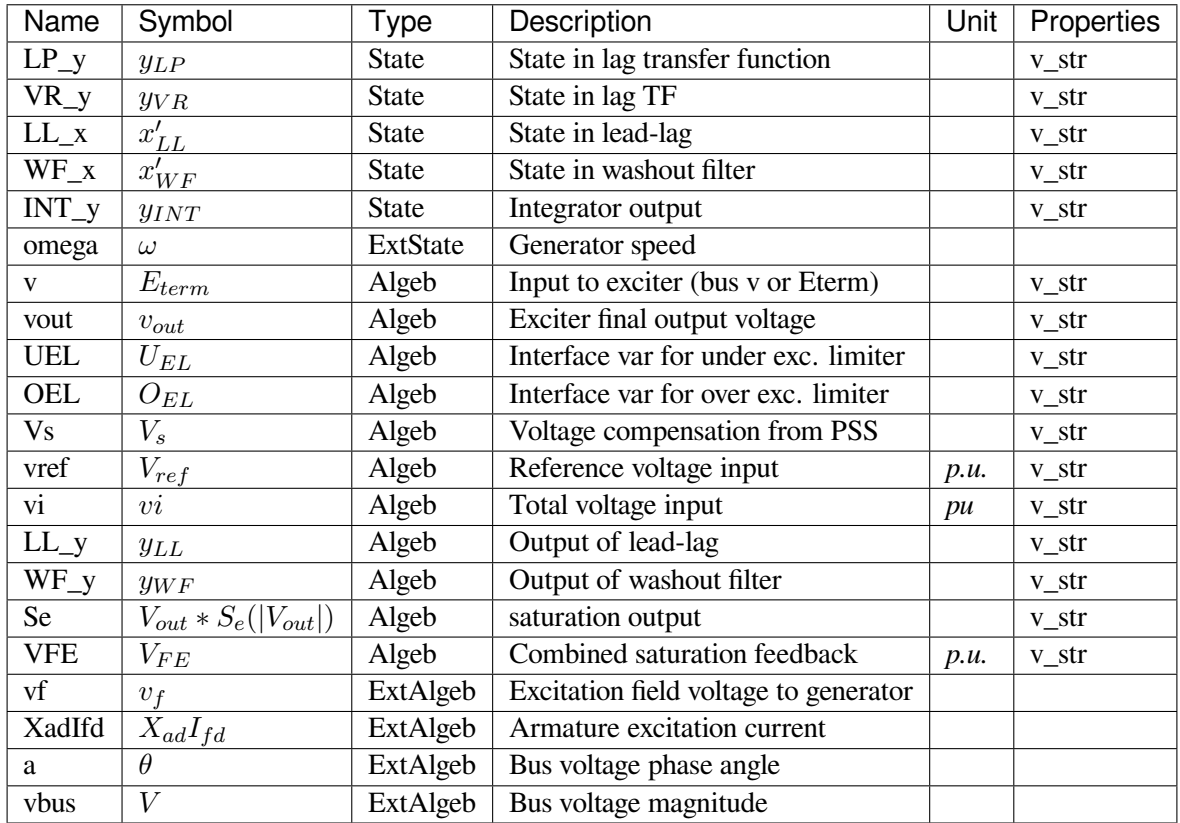

### **Initialization Equations**

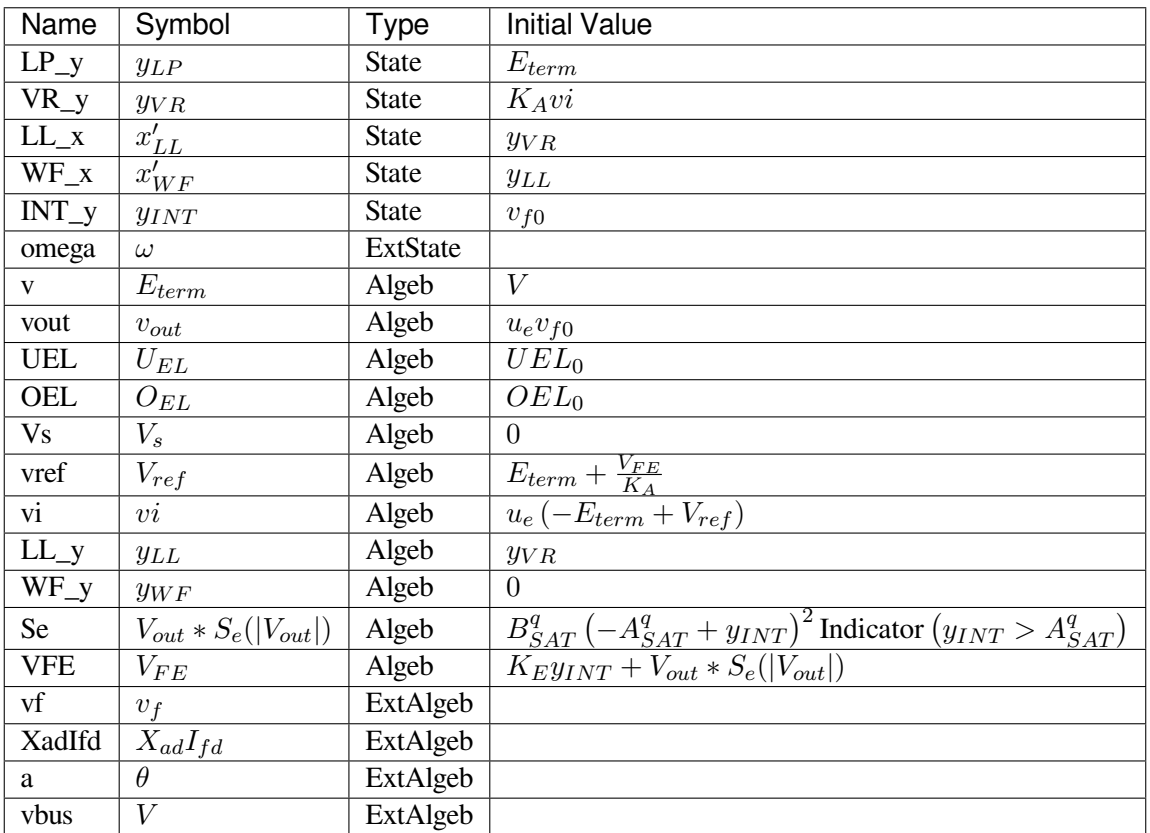

### **Differential Equations**

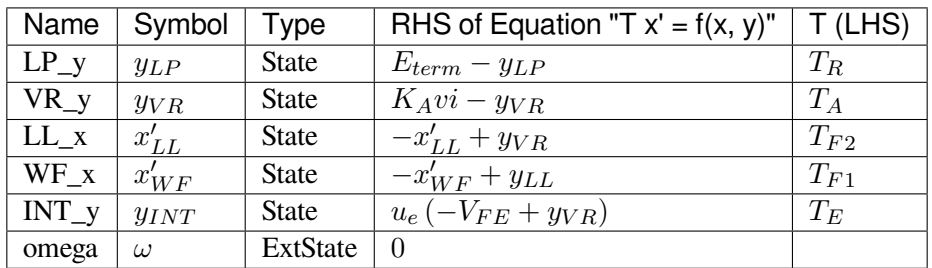

# **Algebraic Equations**

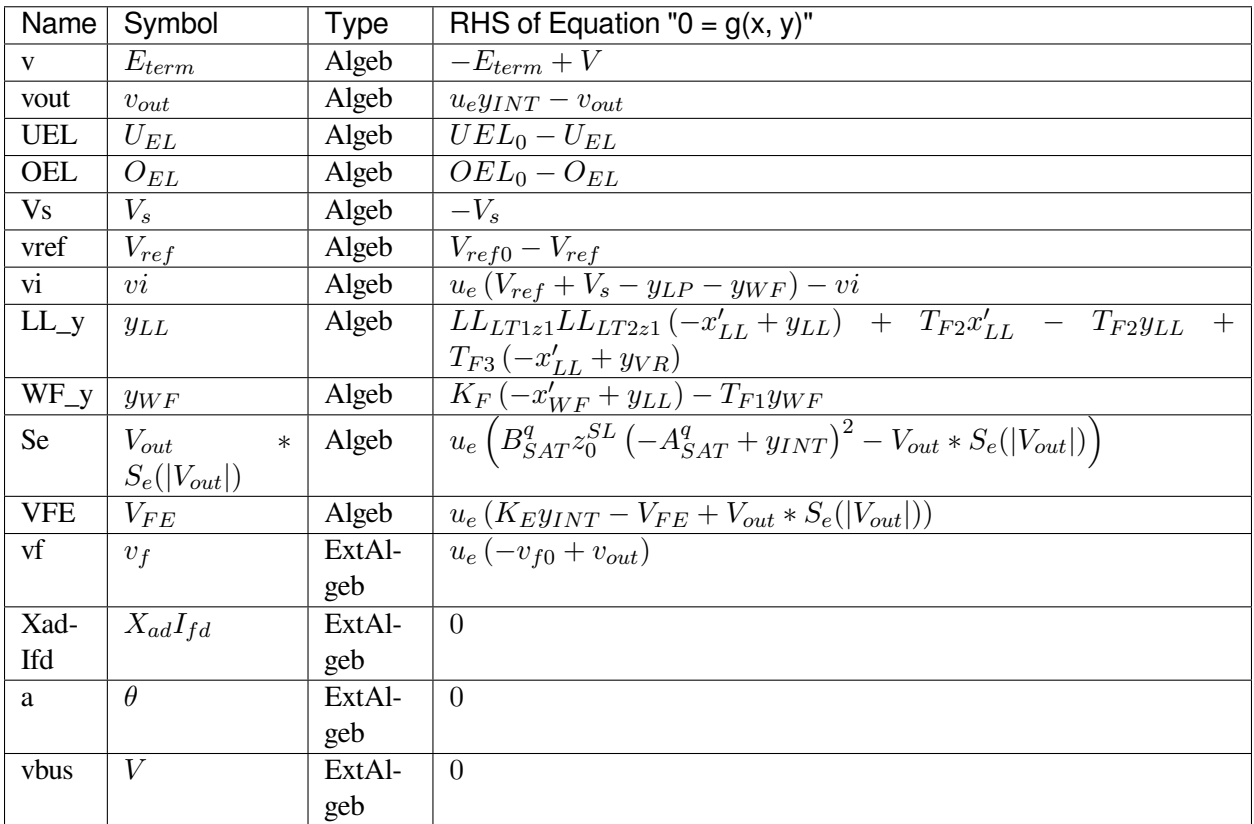

#### **Services**

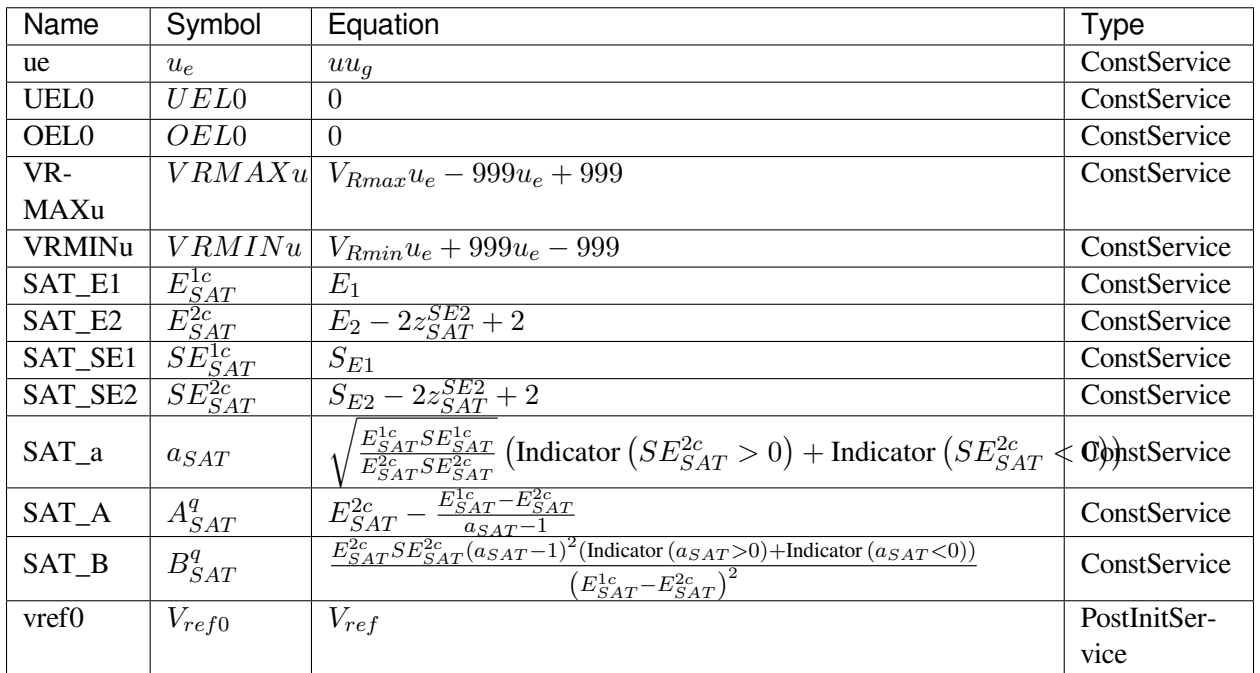

#### **Discretes**

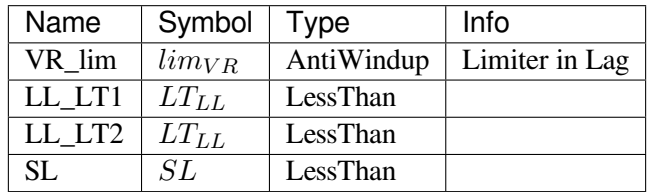

#### **Blocks**

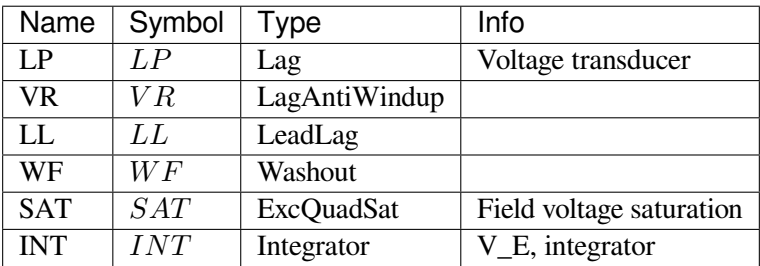

#### Config Fields in [ESAC5A]

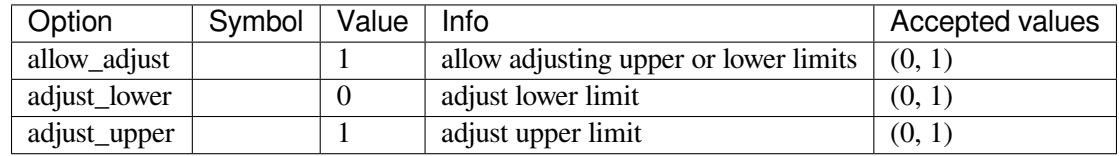

# **5.13 Experimental**

Experimental group

Common Parameters: u, name

# **5.14 FreqMeasurement**

Frequency measurements. Common Parameters: u, name Common Variables: f Available models: *[BusFreq](#page-598-0)*, *[BusROCOF](#page-600-0)*

#### <span id="page-598-0"></span>**5.14.1 BusFreq**

Bus frequency measurement. Outputs frequency in per unit value.

The bus frequency output variable is *f*. The frequency deviation variable is *WO\_y*.

#### **Parameters**

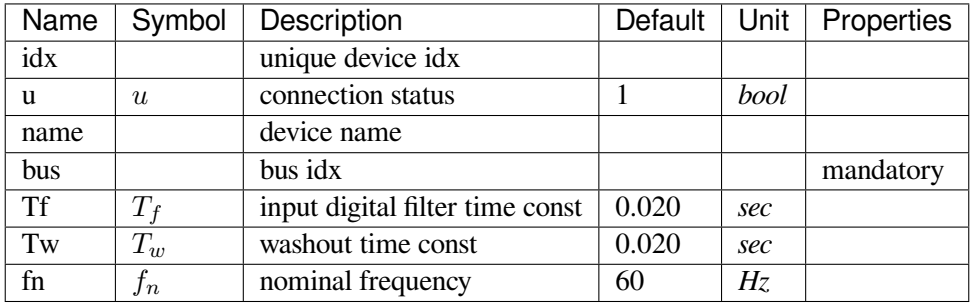

#### **Variables**

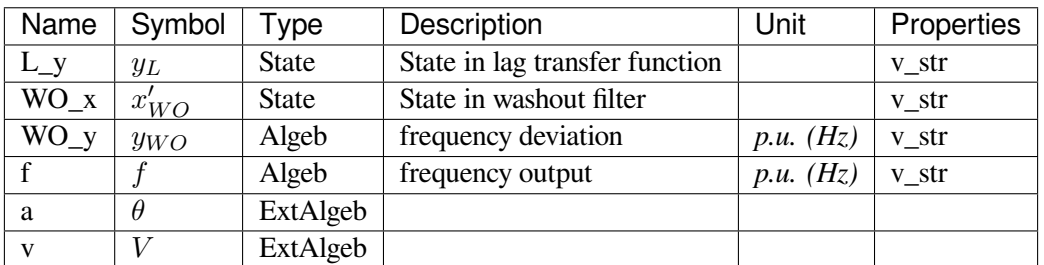

#### **Initialization Equations**

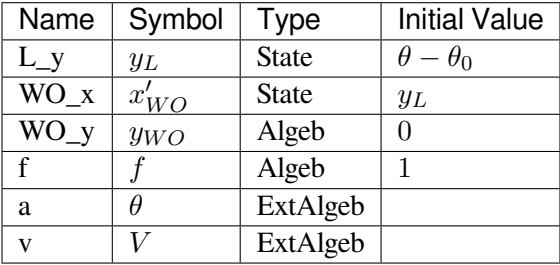

# **Differential Equations**

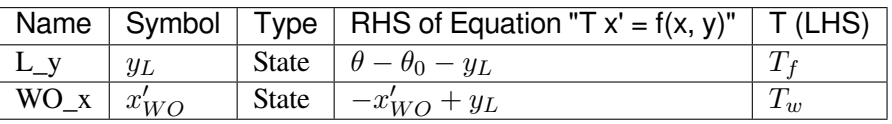

### **Algebraic Equations**

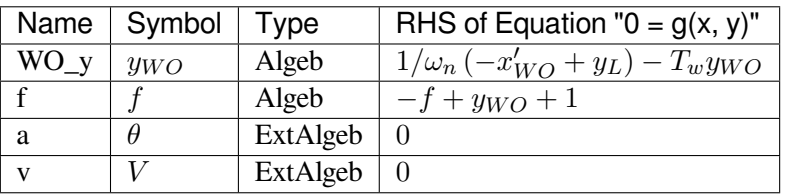

#### **Services**

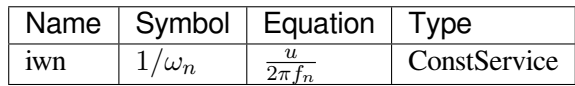

#### **Blocks**

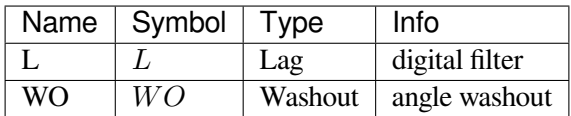

Config Fields in [BusFreq]

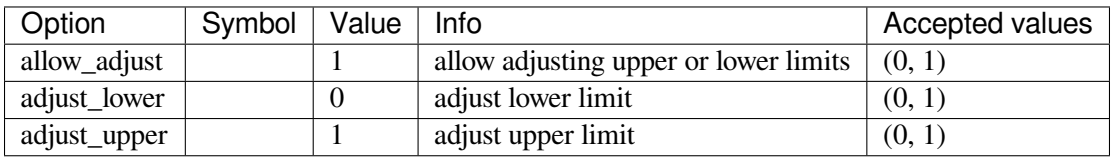

#### <span id="page-600-0"></span>**5.14.2 BusROCOF**

Bus frequency and ROCOF measurement.

The ROCOF output variable is  $Wf_{y}$ .

#### **Parameters**

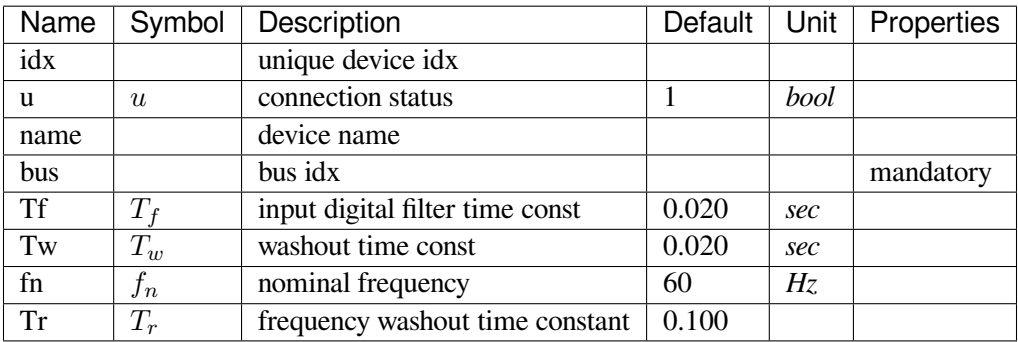

#### **Variables**

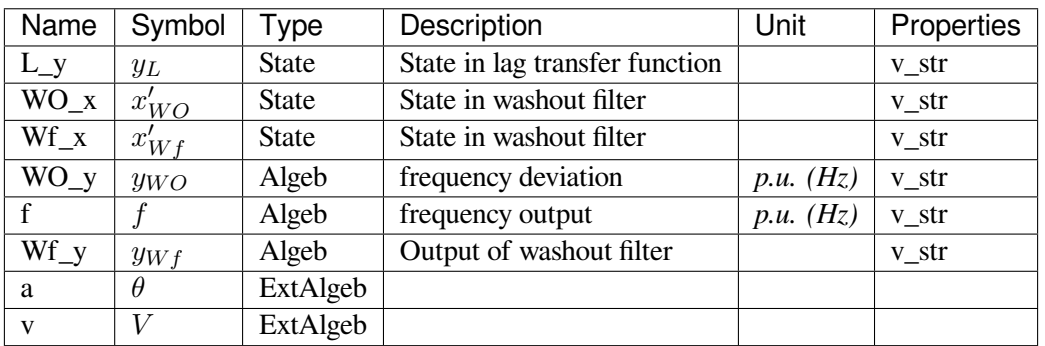

### **Initialization Equations**

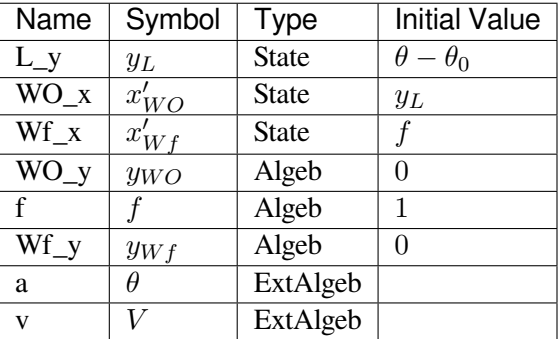

### **Differential Equations**

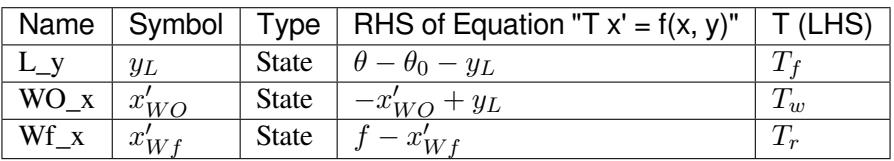

### **Algebraic Equations**

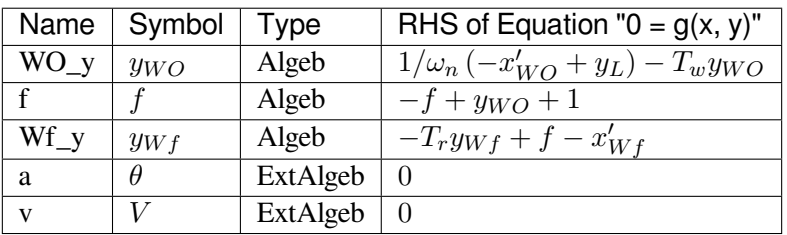

#### **Services**

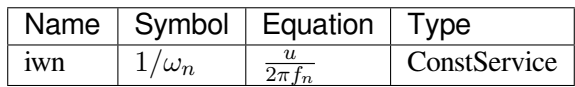

#### **Blocks**

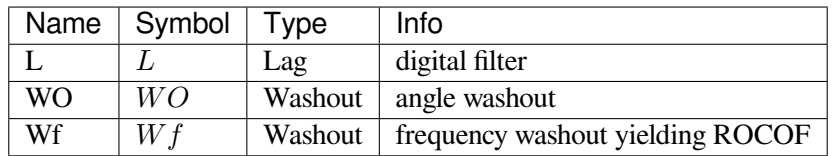

#### Config Fields in [BusROCOF]

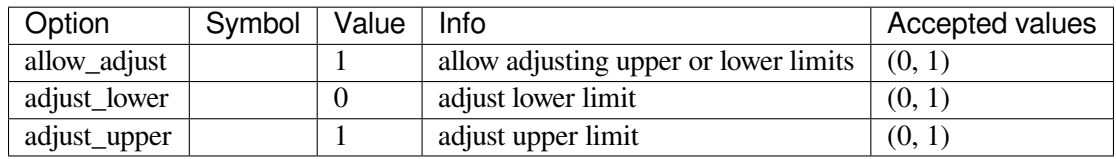

# **5.15 Information**

Group for information container models.

Available models: *[Summary](#page-602-0)*

#### <span id="page-602-0"></span>**5.15.1 Summary**

Class for storing system summary. Can be used for random information or notes.

#### **Parameters**

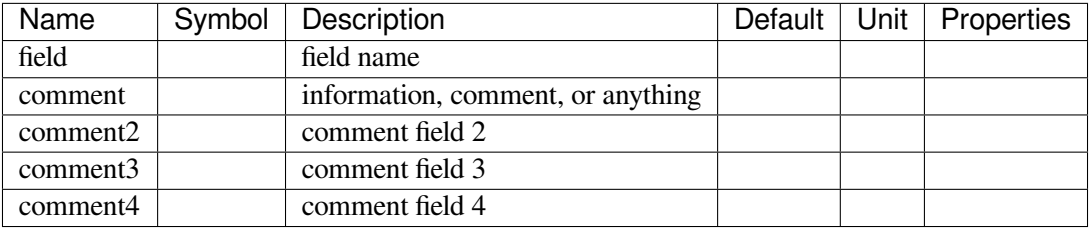

Config Fields in [Summary]

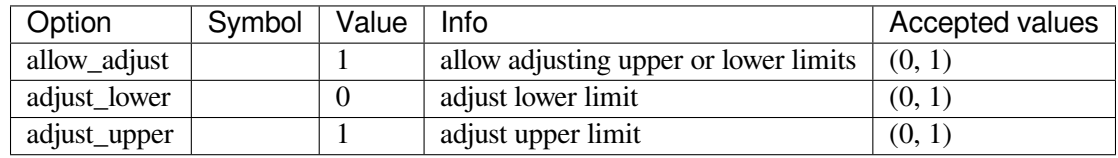

# **5.16 Interface**

Group for interface models.

Available models: *[Fortescue](#page-603-0)*

#### <span id="page-603-0"></span>**5.16.1 Fortescue**

Fortescue's symmetric component interface.

This model interfaces a positive-sequence, single-phase-equivalent bus with three buses representing three phases. It is effectively a transformer with one terminal on the primary side and three on the secondary. Only the positive sequence component on the secondary winding is used for simulation.

The positive-sequence voltage magnitude and angle of the secondary winding are named vp and ap.

The negative and zero sequence variables given in the d- and q-axis due the angle being undefined when the voltage is zero. The negative sequence voltages are vnd and vnq for the d- anx q-axis, respectively. Likewise, the zero-sequence voltages are vzd and vzq.

#### **Parameters**

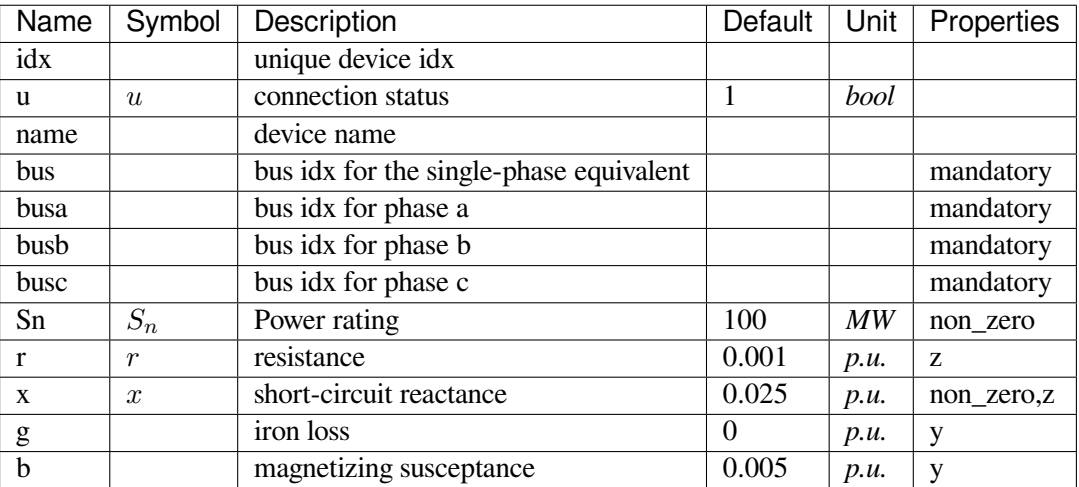

### **Variables**

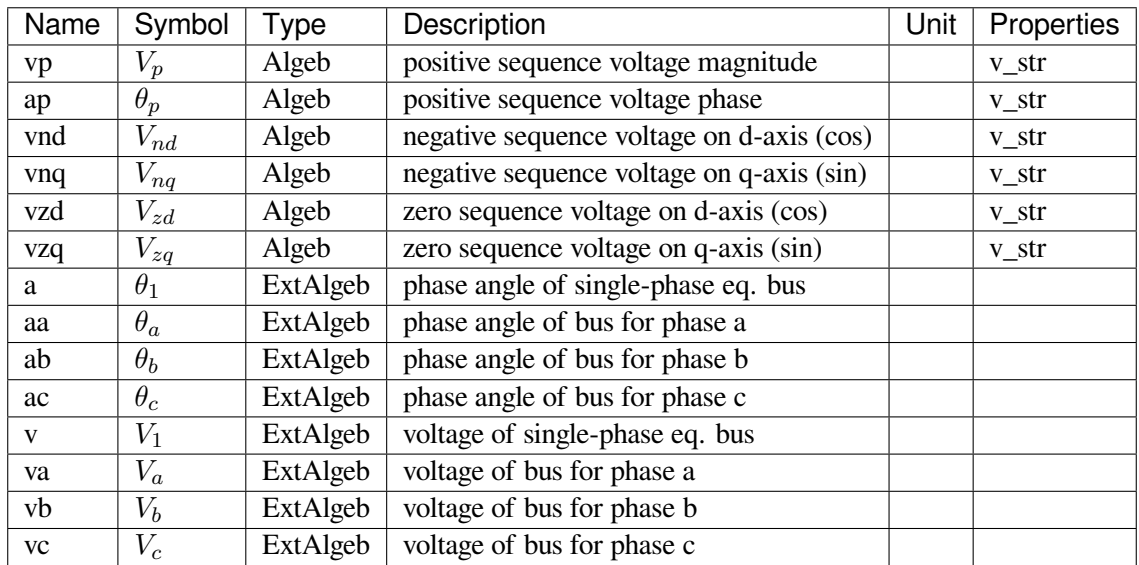

### **Initialization Equations**

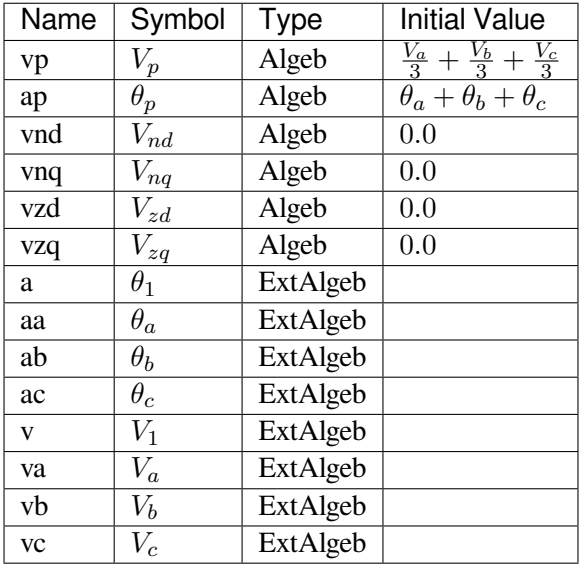

### **Algebraic Equations**

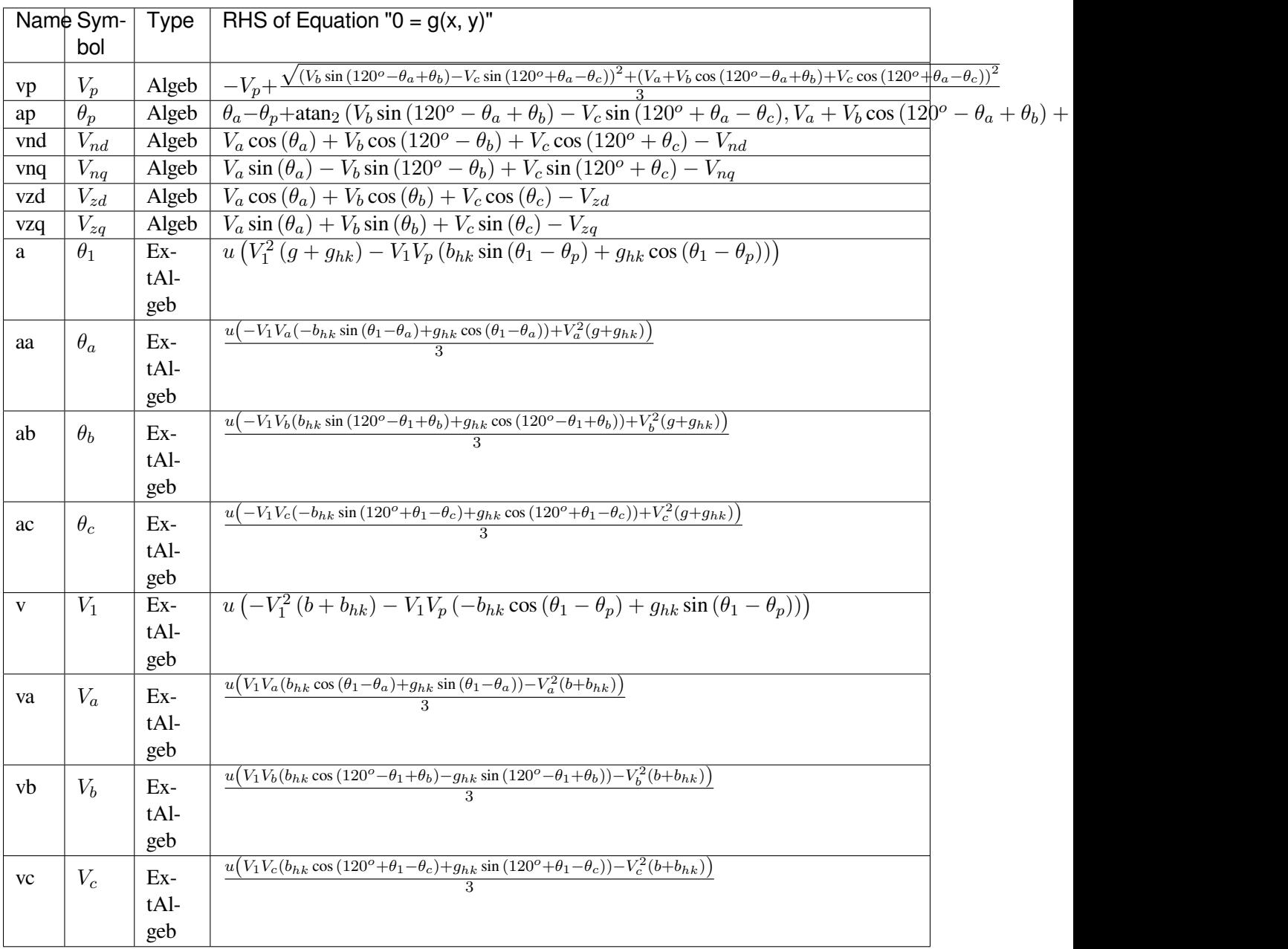

#### **Services**

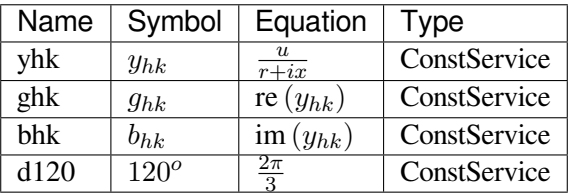

Config Fields in [Fortescue]

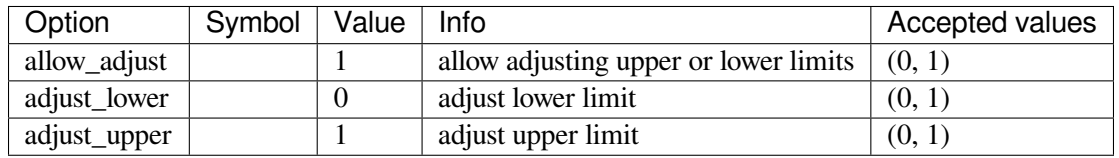

# **5.17 Motor**

Induction Motor group

Common Parameters: u, name

Available models: *[Motor3](#page-606-0)*, *[Motor5](#page-609-0)*

#### <span id="page-606-0"></span>**5.17.1 Motor3**

Third-order induction motor model.

See "Power System Modelling and Scripting" by F. Milano.

To simulate motor startup, set the motor status u to 0 and use a Toggle to control the model.

### **Parameters**

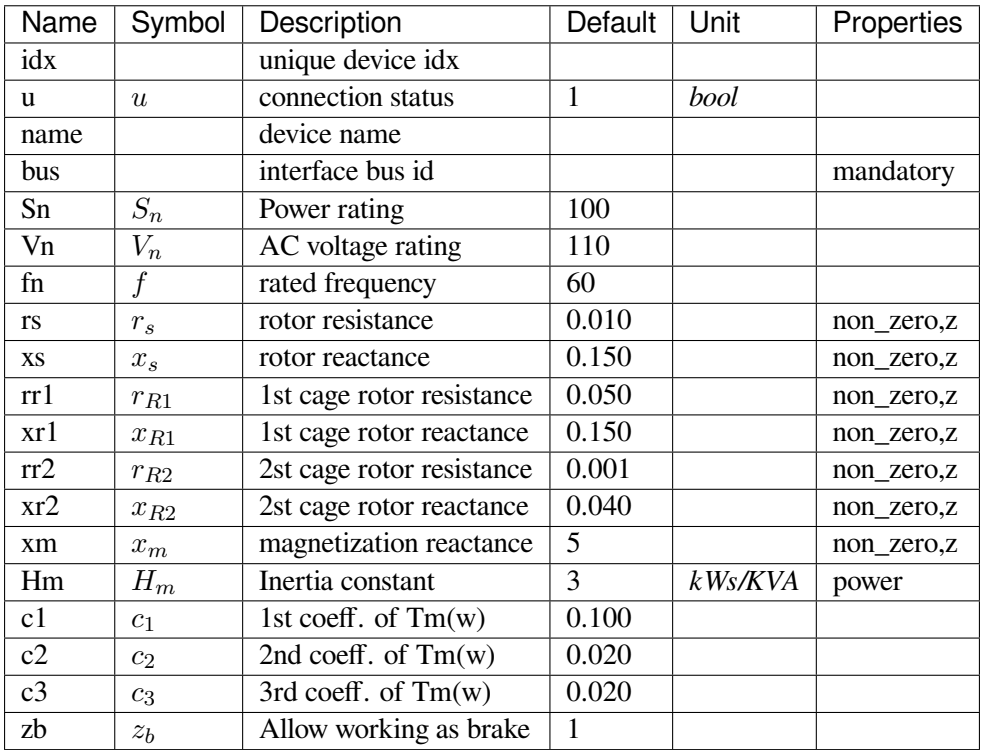

#### **Variables**

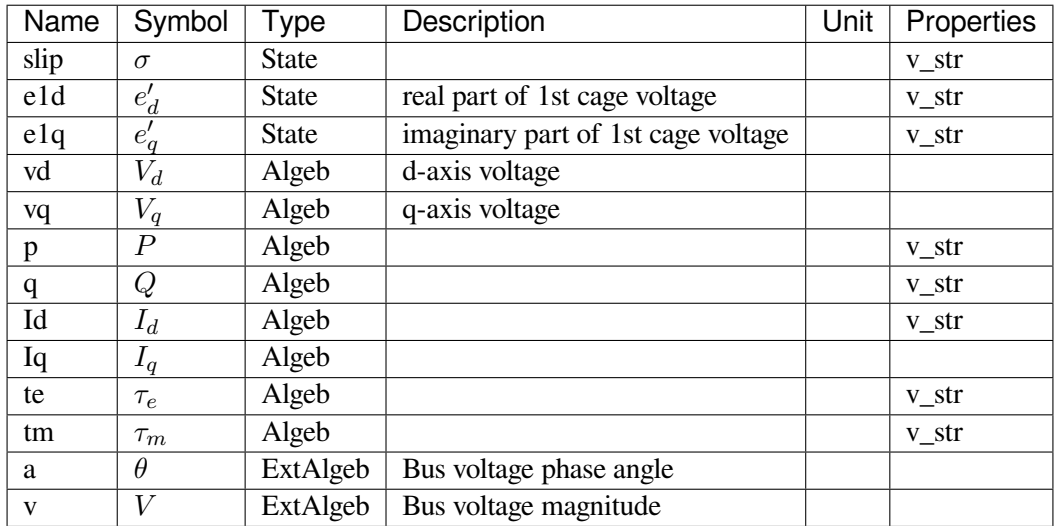

### **Initialization Equations**

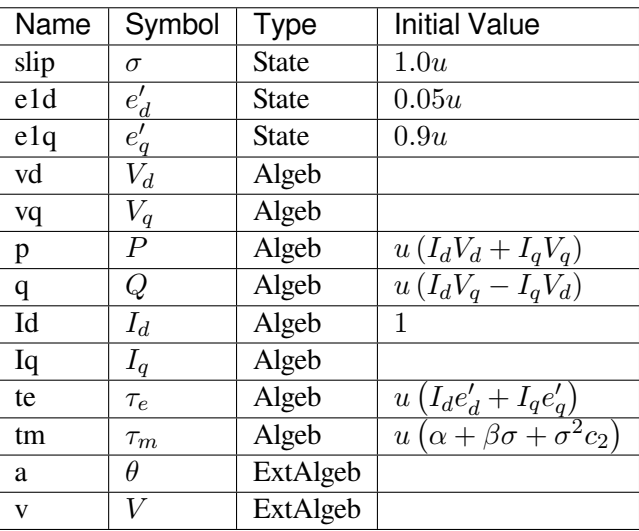

#### **Differential Equations**

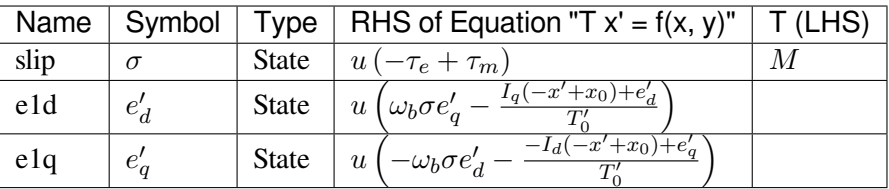

### **Algebraic Equations**

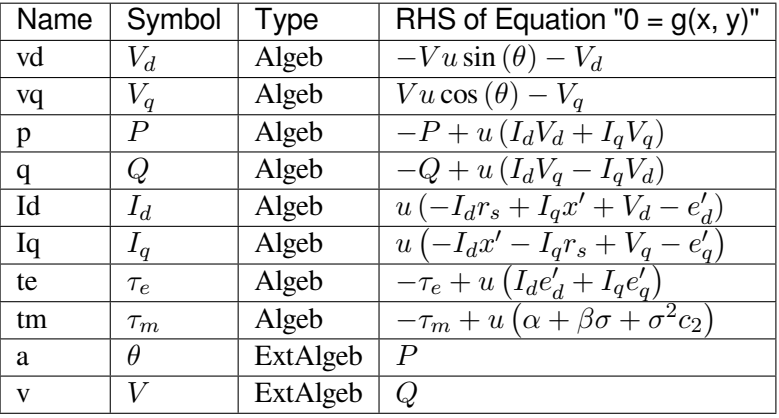

#### **Services**

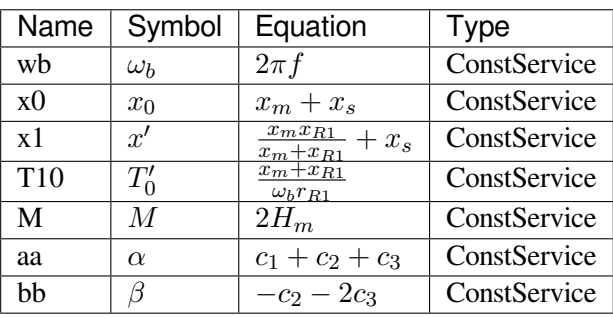

#### Config Fields in [Motor3]

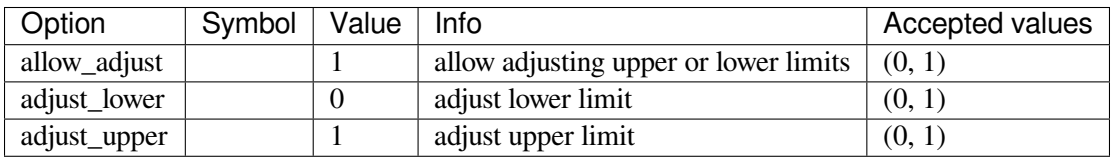

#### <span id="page-609-0"></span>**5.17.2 Motor5**

Fifth-order induction motor model.

See "Power System Modelling and Scripting" by F. Milano.

To simulate motor startup, set the motor status u to 0 and use a Toggle to control the model.

### **Parameters**

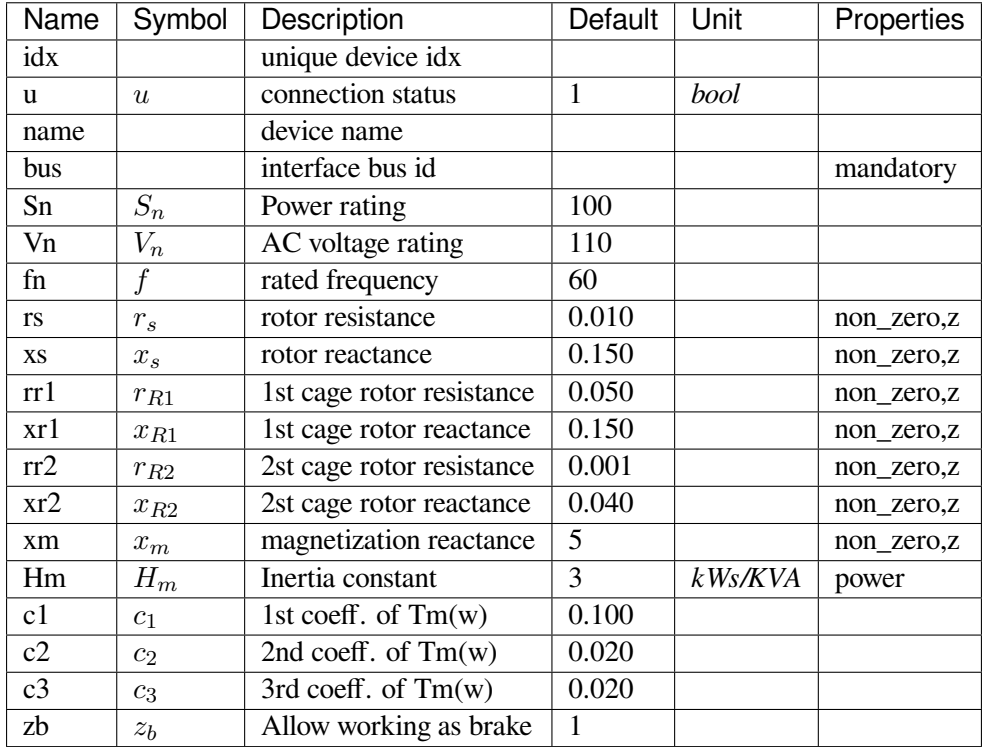

#### **Variables**

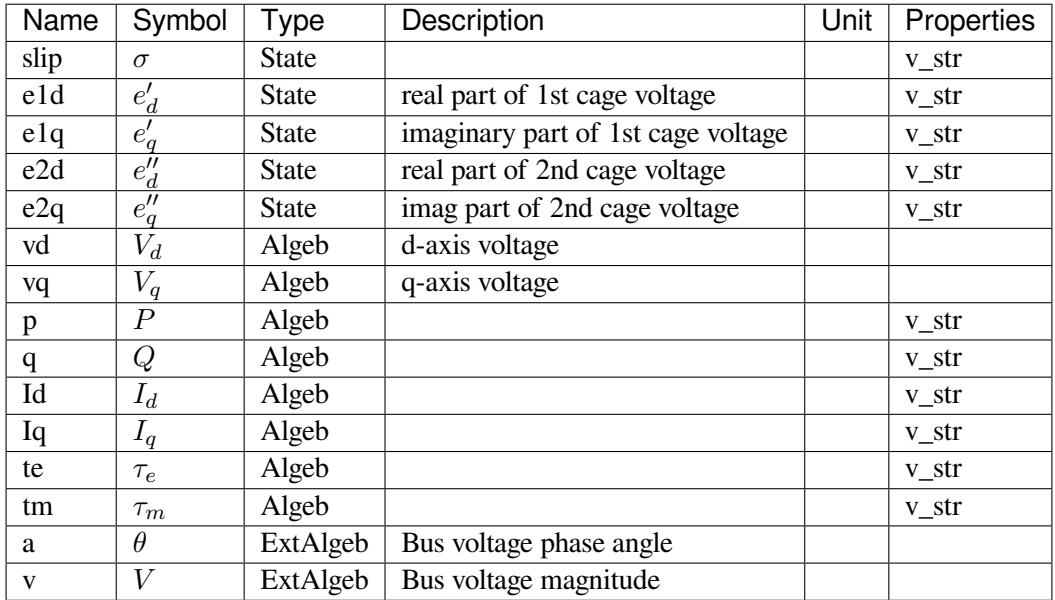

### **Initialization Equations**

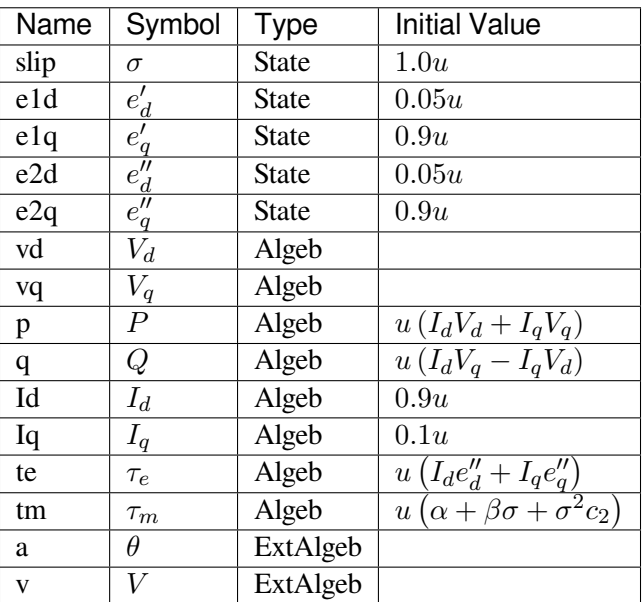

### **Differential Equations**

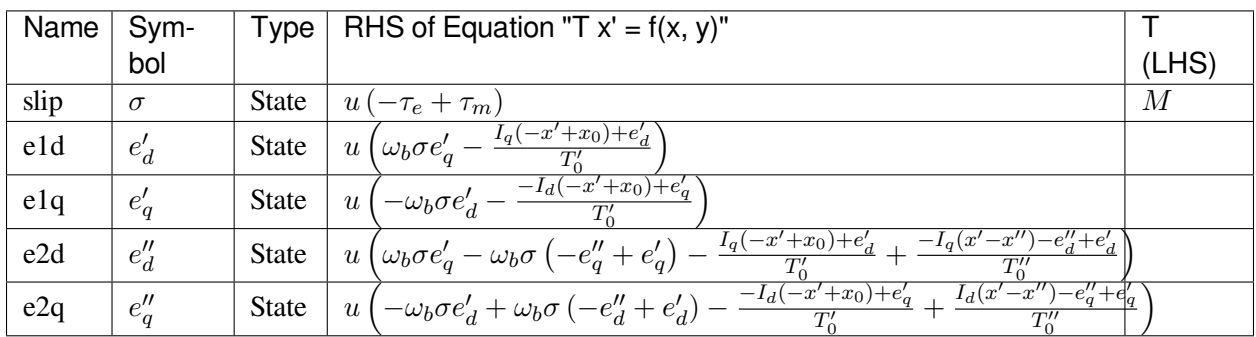
# **Algebraic Equations**

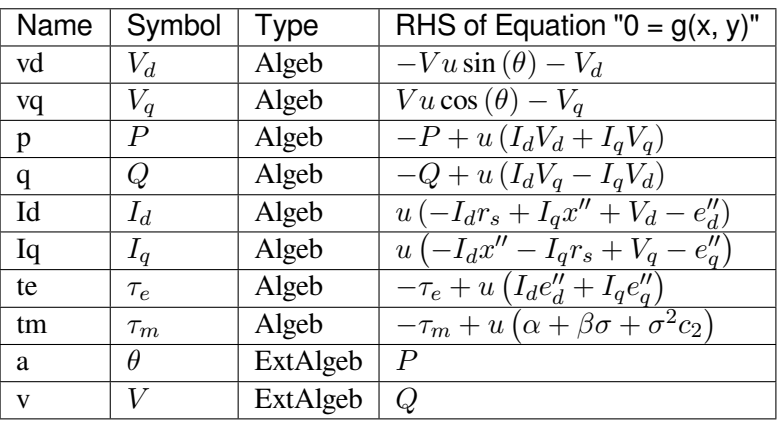

## **Services**

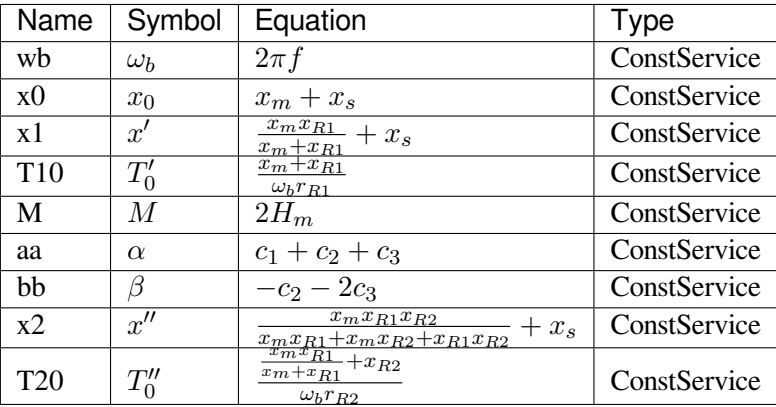

Config Fields in [Motor5]

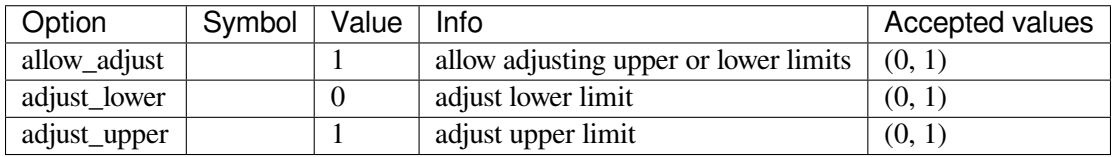

# **5.18 OutputSelect**

Group for selecting outputs.

Available models: *[Output](#page-613-0)*

## <span id="page-613-0"></span>**5.18.1 Output**

Model for specifying output models and/or variables.

#### **Parameters**

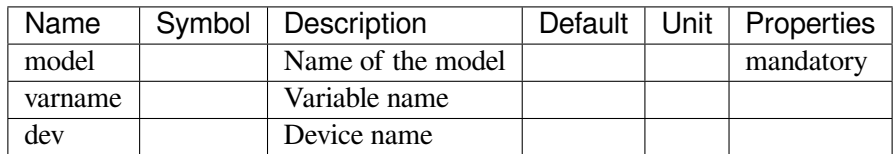

Config Fields in [Output]

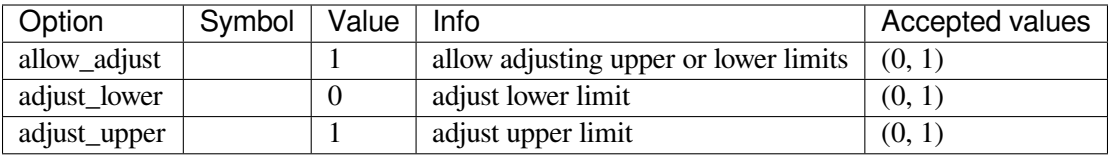

# **5.19 PLL**

Phase-locked loop models.

Common Parameters: u, name

Common Variables: am

Available models: *[PLL1](#page-613-1)*, *[PLL2](#page-615-0)*

### <span id="page-613-1"></span>**5.19.1 PLL1**

Simple Phasor Lock Loop (PLL) using one PI controller. The PI controller minimizes the error between the input and output angle.

Input bus angle signal -> Lag filter 1 with Tf -> Output angle *af\_y*.

 $(af_y - am)$  -> PI Controller (Kp, Ki) -> PI\_y

Estimated angle ae =  $(2 * pi * fn * PI_y)$  -> Lag filter 2 with Tp -> am.

The output signal is am, a state variable.

### **Parameters**

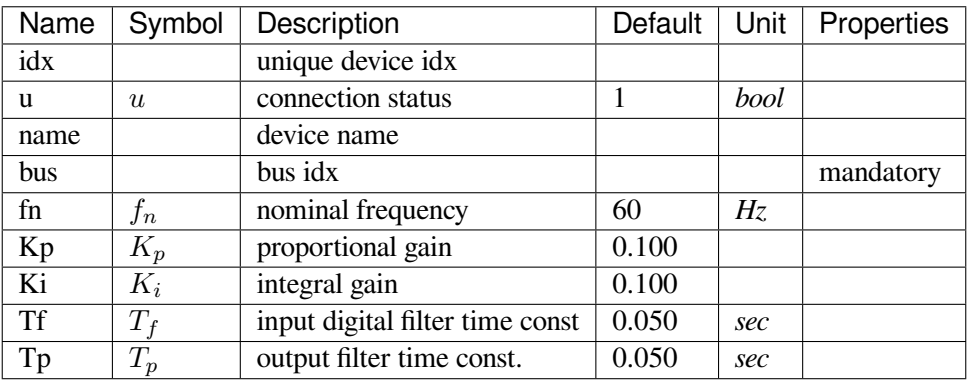

### **Variables**

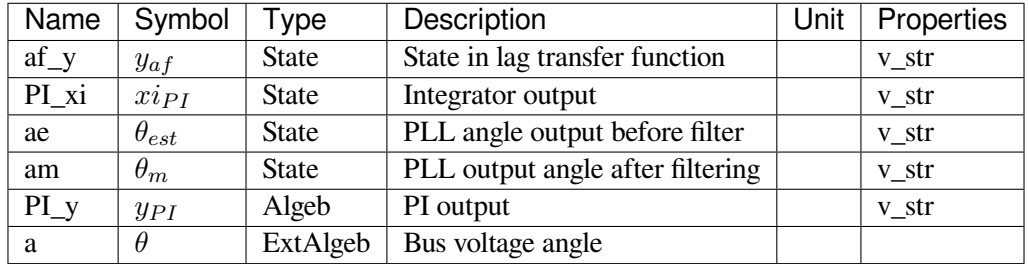

# **Initialization Equations**

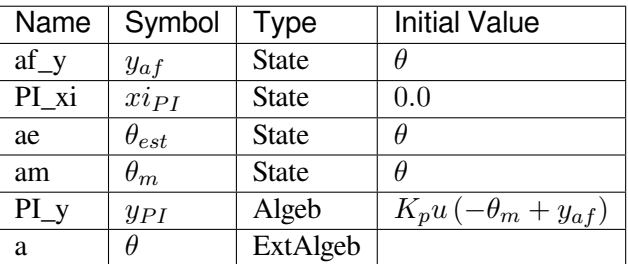

# **Differential Equations**

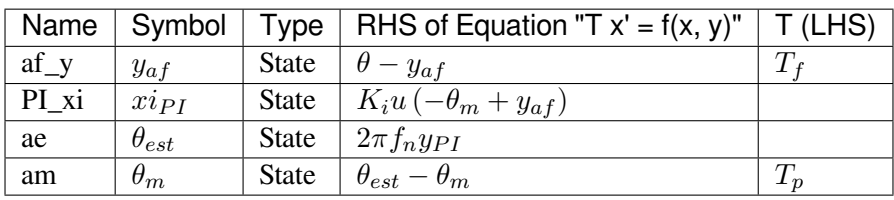

## **Algebraic Equations**

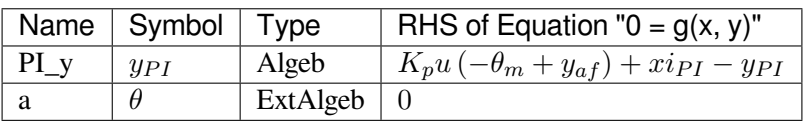

#### **Blocks**

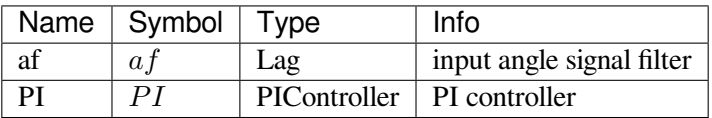

Config Fields in [PLL1]

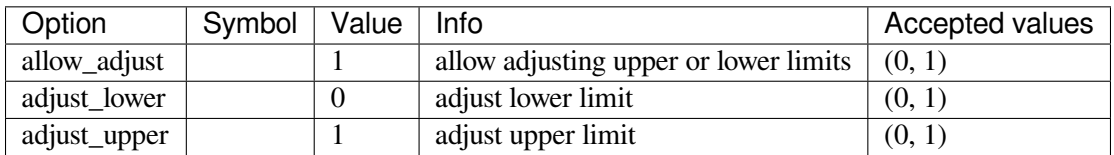

## <span id="page-615-0"></span>**5.19.2 PLL2**

Synchronously-rotating Reference Frame (SRF) Phasor Lock Loop (PLL).

The PLL minimizes  $vq = v \sin(a - am)$  using a PI controller.

The output signal is am, a state variable.

#### **Parameters**

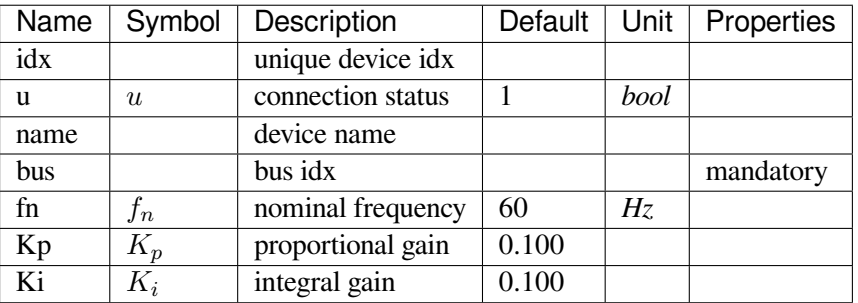

### **Variables**

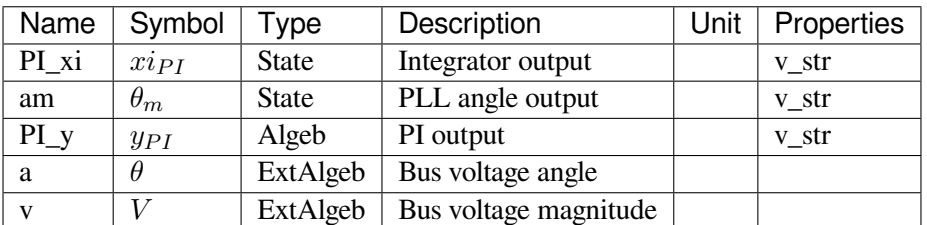

# **Initialization Equations**

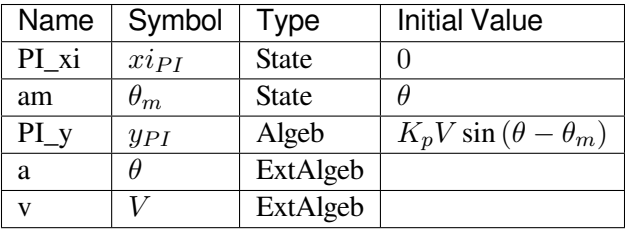

## **Differential Equations**

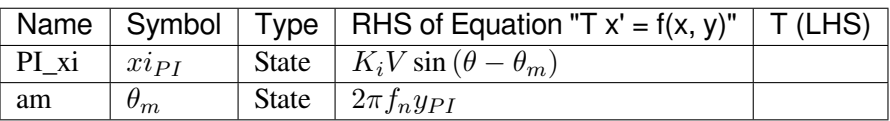

# **Algebraic Equations**

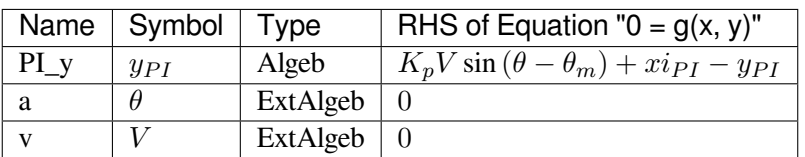

#### **Blocks**

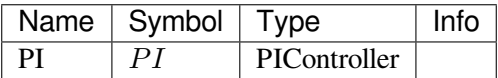

## Config Fields in [PLL2]

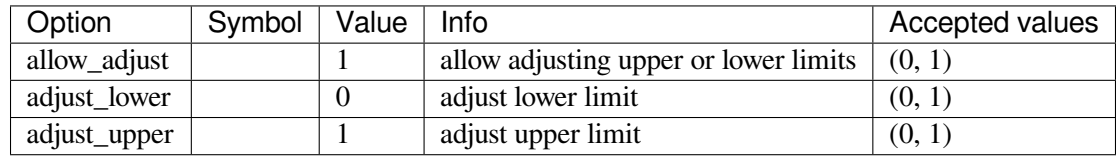

# **5.20 PSS**

Power system stabilizer group.

Common Parameters: u, name

Common Variables: vsout

Available models: *[IEEEST](#page-617-0)*, *[ST2CUT](#page-623-0)*

## <span id="page-617-0"></span>**5.20.1 IEEEST**

IEEEST stabilizer model. Automatically adds frequency measurement devices if not provided.

Input signals (MODE):

- 1. Rotor speed deviation (p.u.),
- 2. Bus frequency deviation (p.u.) (\*),
- 3. Generator P electrical in Gen MVABase (p.u.),
- 4. Generator accelerating power (p.u.),
- 5. Bus voltage (p.u.),
- 6. Derivative of p.u. bus voltage.

(\*) Due to the frequency measurement implementation difference, mode 2 is likely to yield different results across software.

**Note:** Blocks are named *F1*, *F2*, *LL1*, *LL2* and *WO* in sequence. Two limiters are named *VLIM* and *OLIM* in sequence.

## **Parameters**

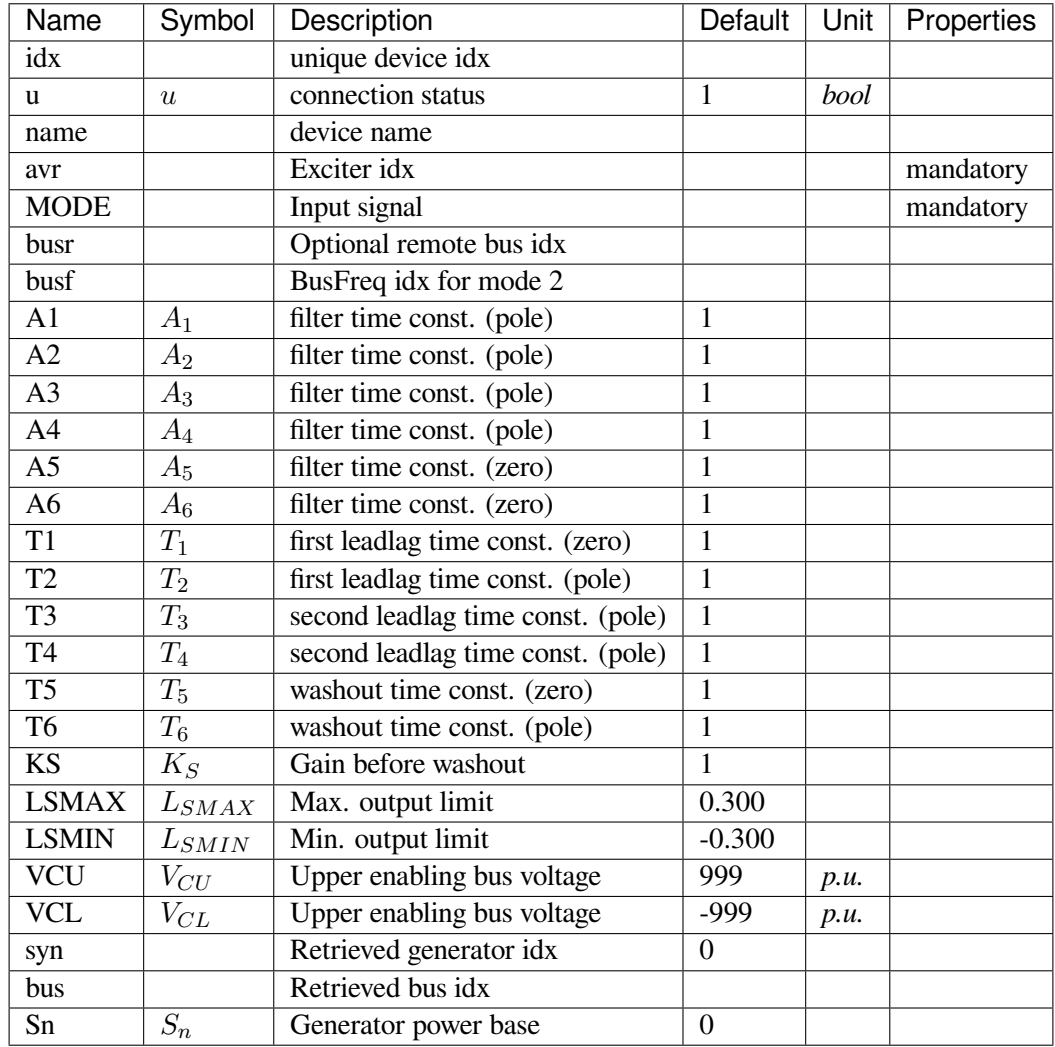

# **Variables**

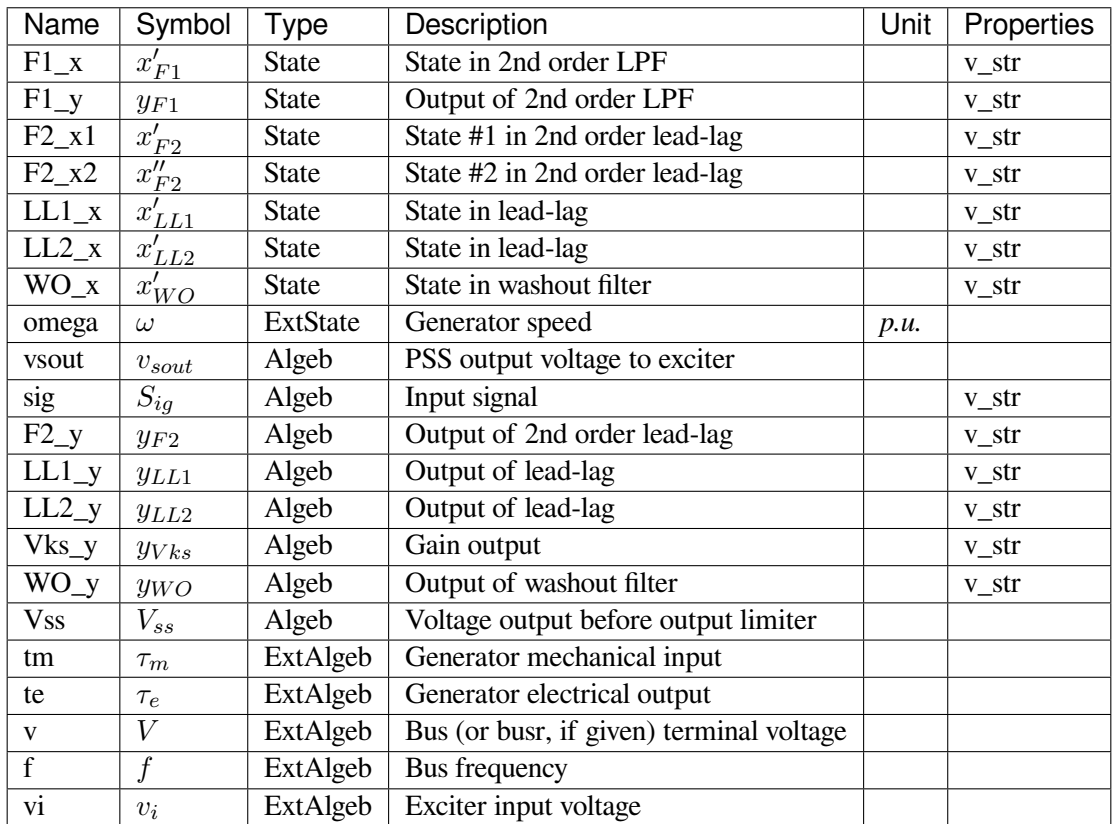

# **Initialization Equations**

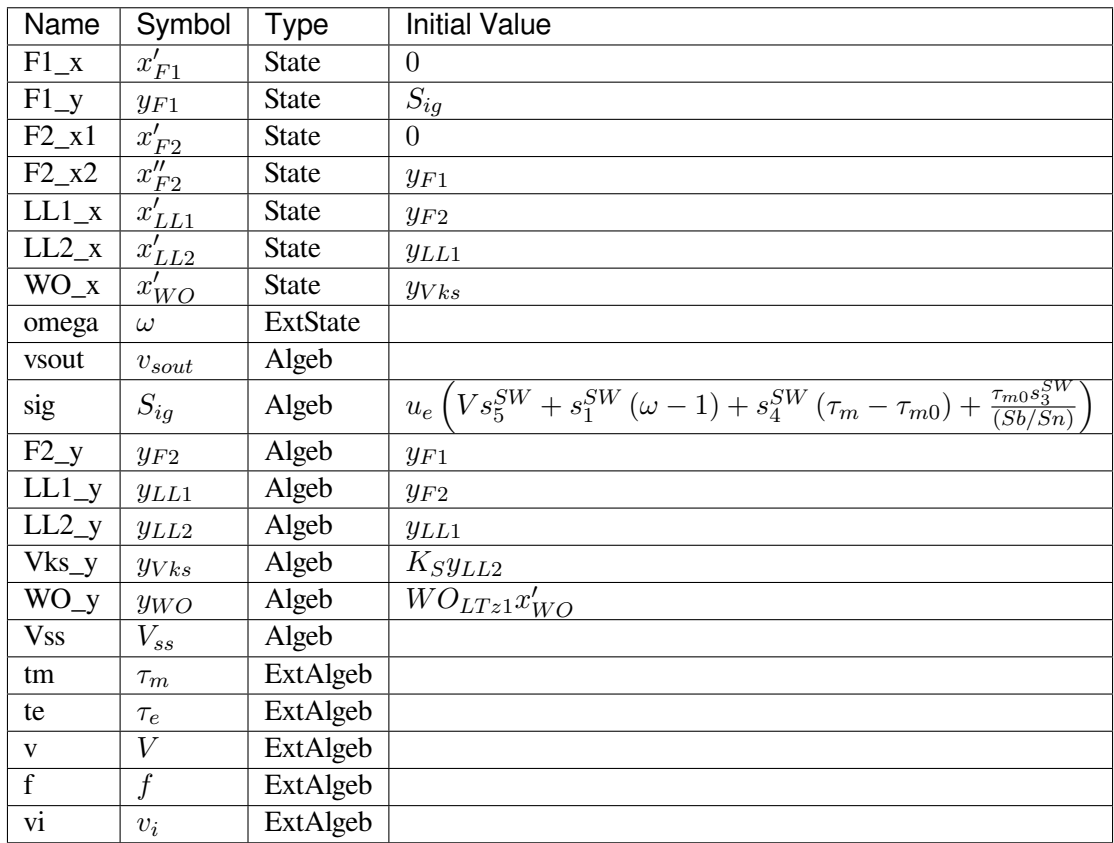

# **Differential Equations**

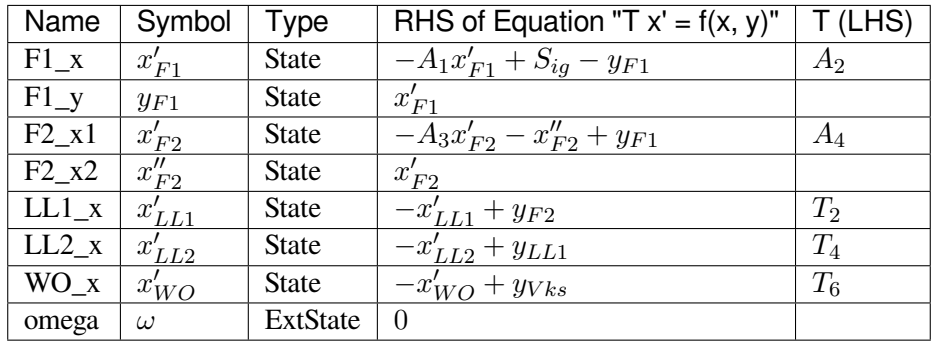

# **Algebraic Equations**

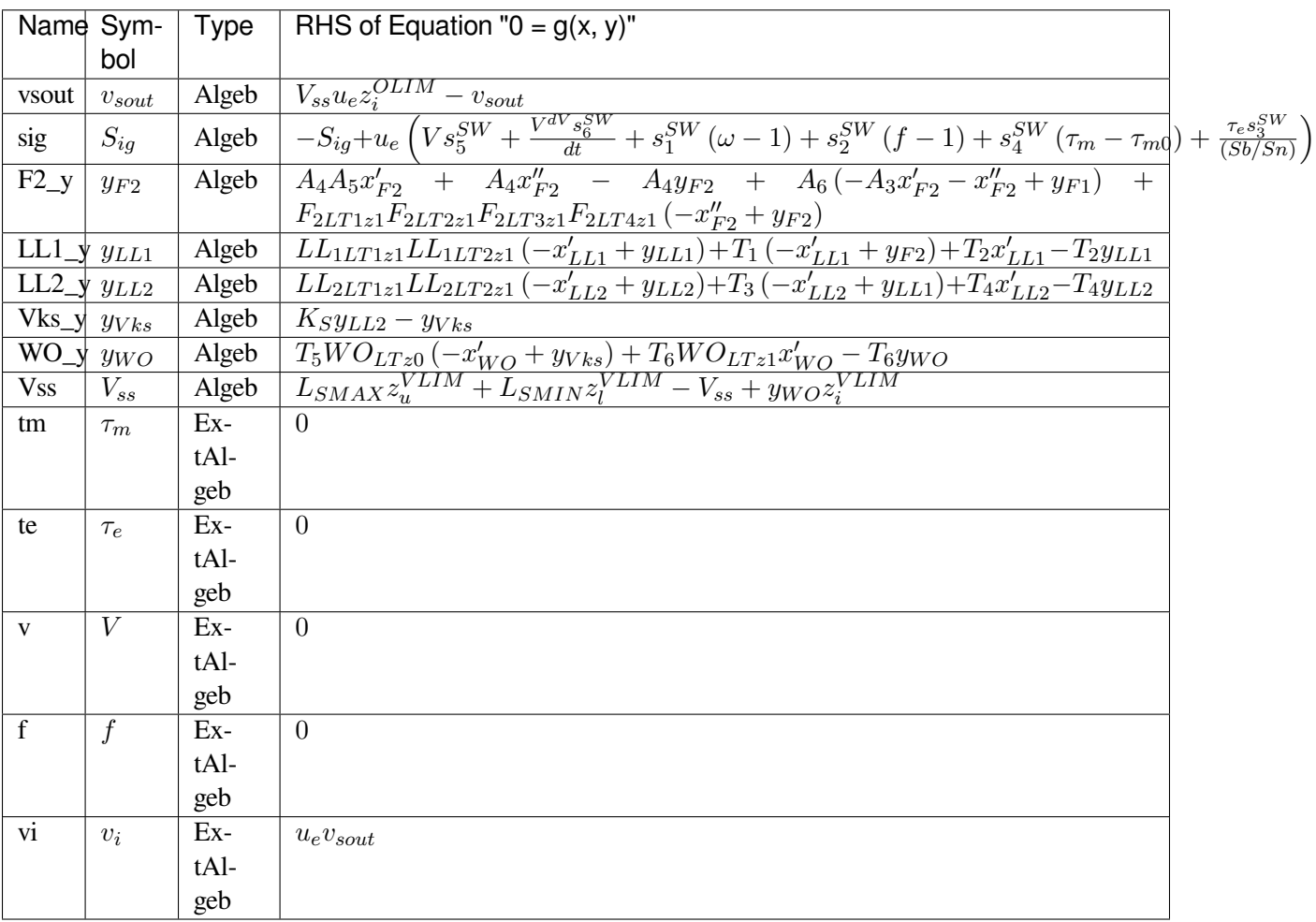

# **Services**

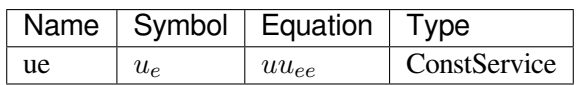

## **Discretes**

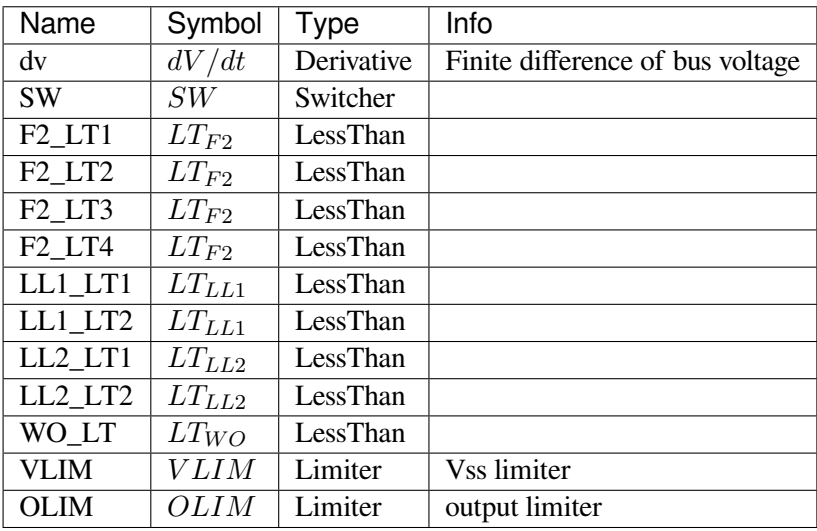

## **Blocks**

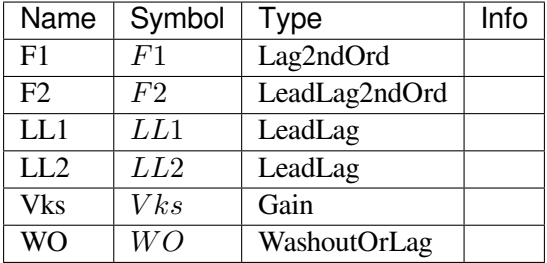

# Config Fields in [IEEEST]

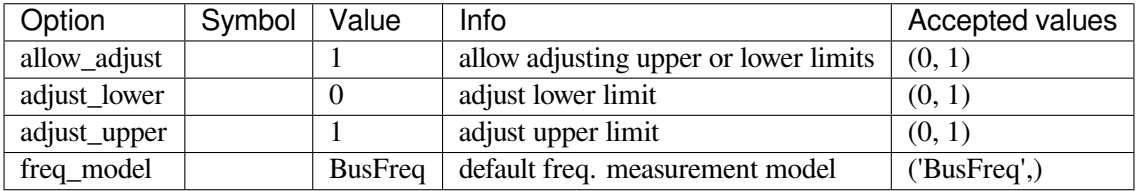

# <span id="page-623-0"></span>**5.20.2 ST2CUT**

ST2CUT stabilizer model. Automatically adds frequency measurement devices if not provided.

Input signals (MODE and MODE2):

0 - Disable input signal 1 (s1) - Rotor speed deviation (p.u.), 2 (s2) - Bus frequency deviation (\*) (p.u.), 3 (s3) - Generator P electrical in Gen MVABase (p.u.), 4 (s4) - Generator accelerating power (p.u.), 5 (s5) - Bus voltage (p.u.), 6 (s6) - Derivative of p.u. bus voltage.

(\*) Due to the frequency measurement implementation difference, mode 2 is likely to yield different results across software.

Blocks are named *LL1*, *LL2*, *LL3*, *LL4* in sequence. Two limiters are named *VSS\_lim* and *OLIM* in sequence.

#### **Parameters**

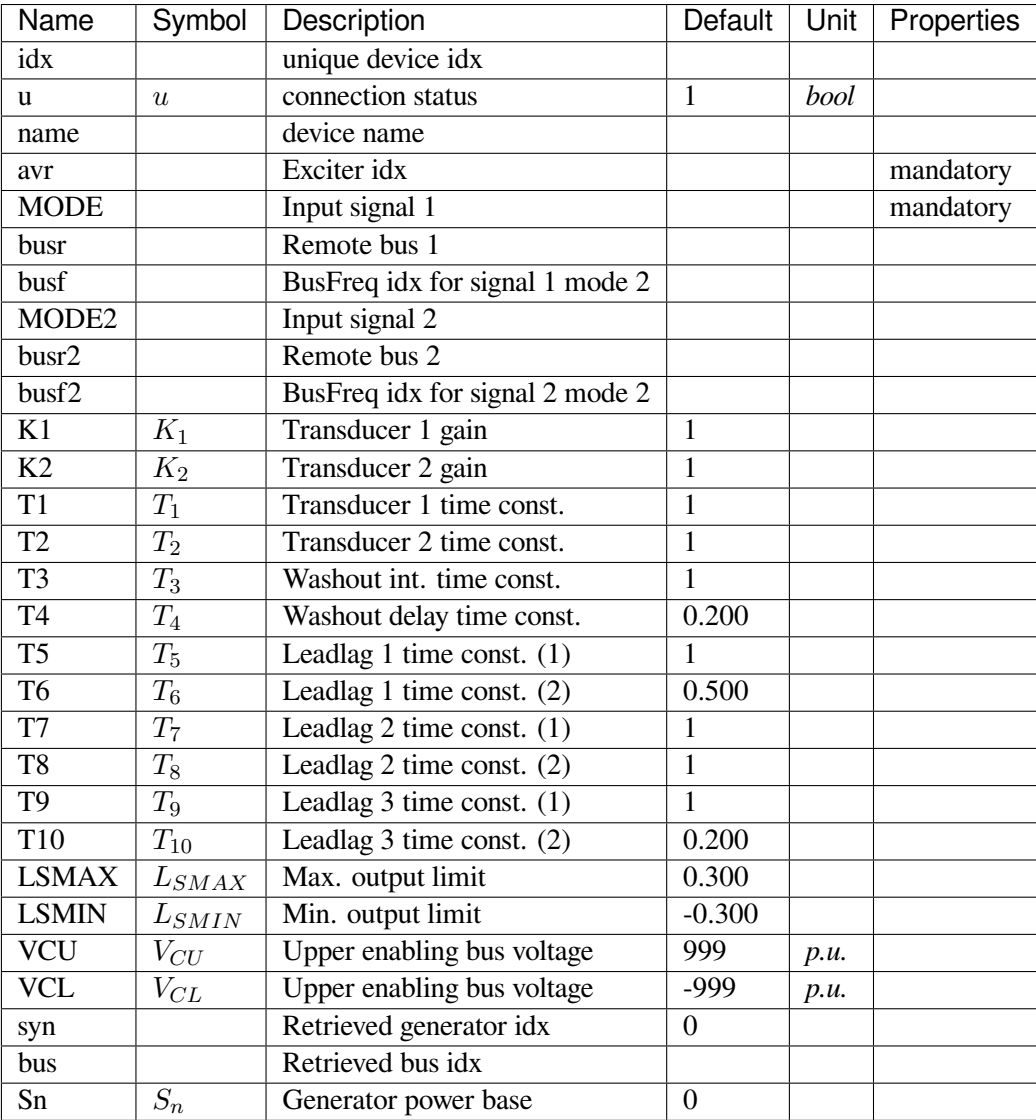

# **Variables**

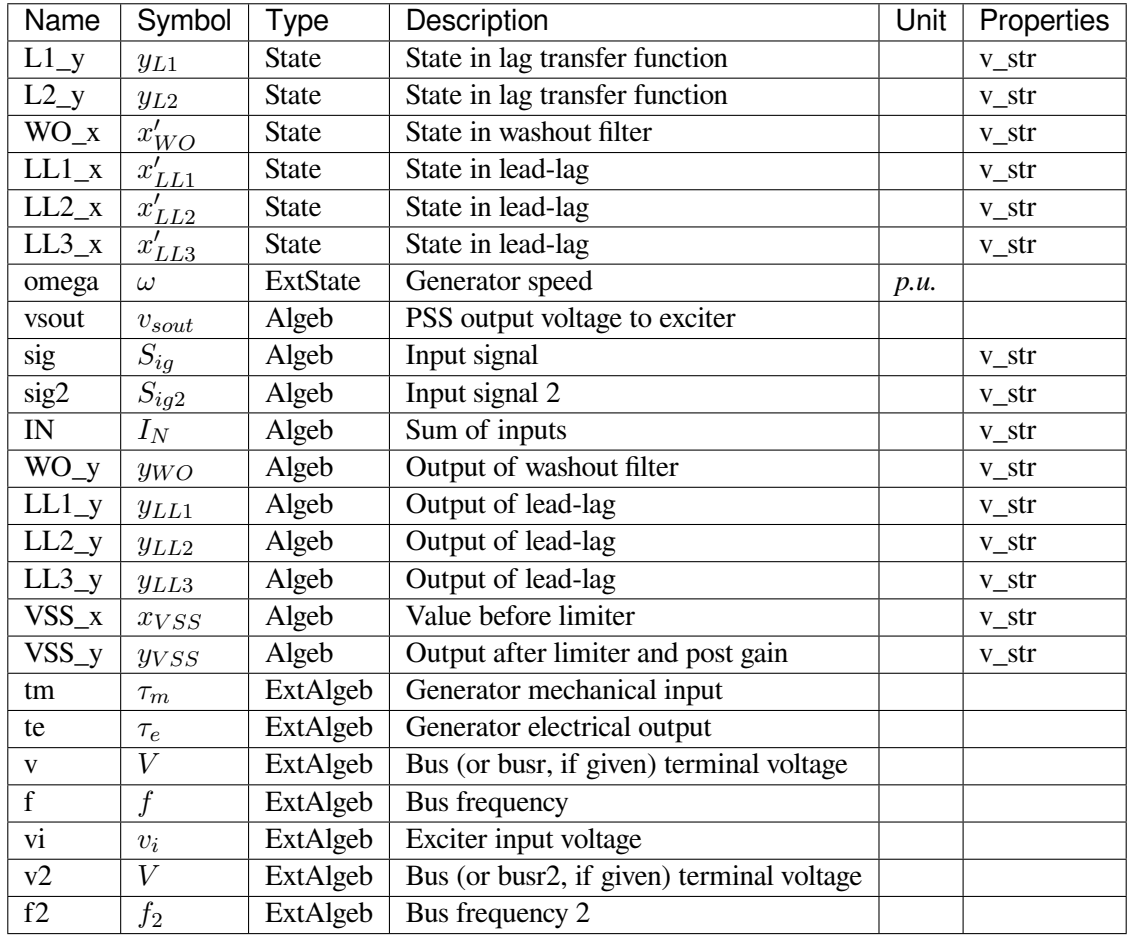

# **Initialization Equations**

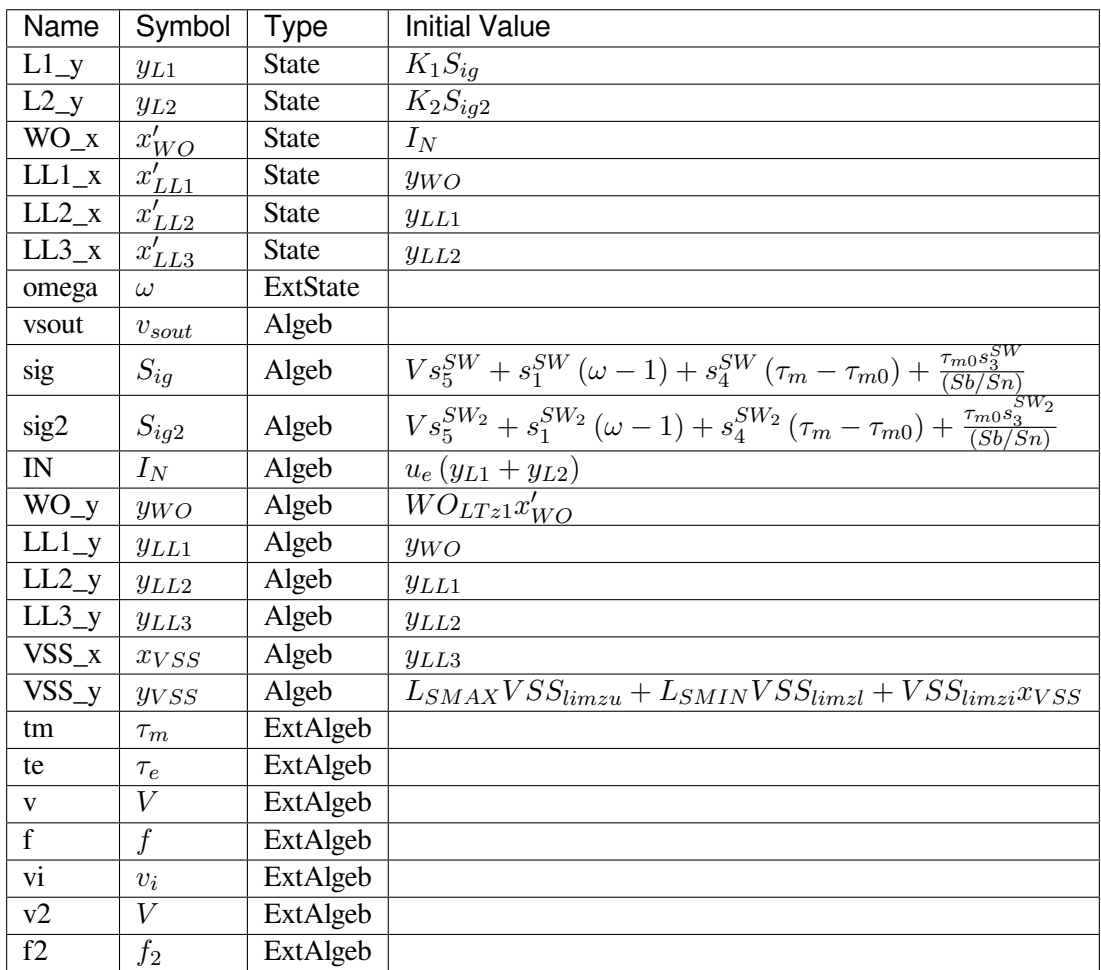

# **Differential Equations**

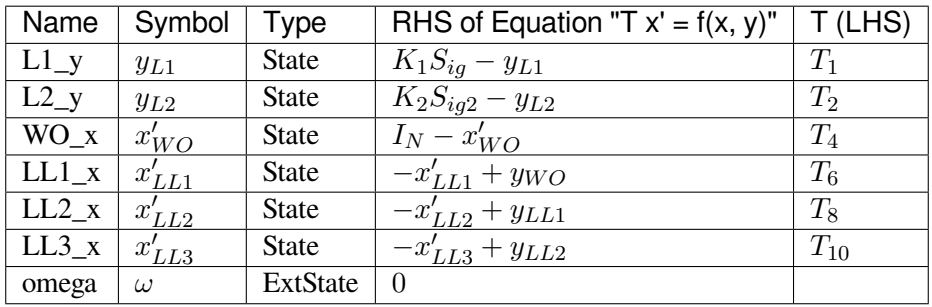

# **Algebraic Equations**

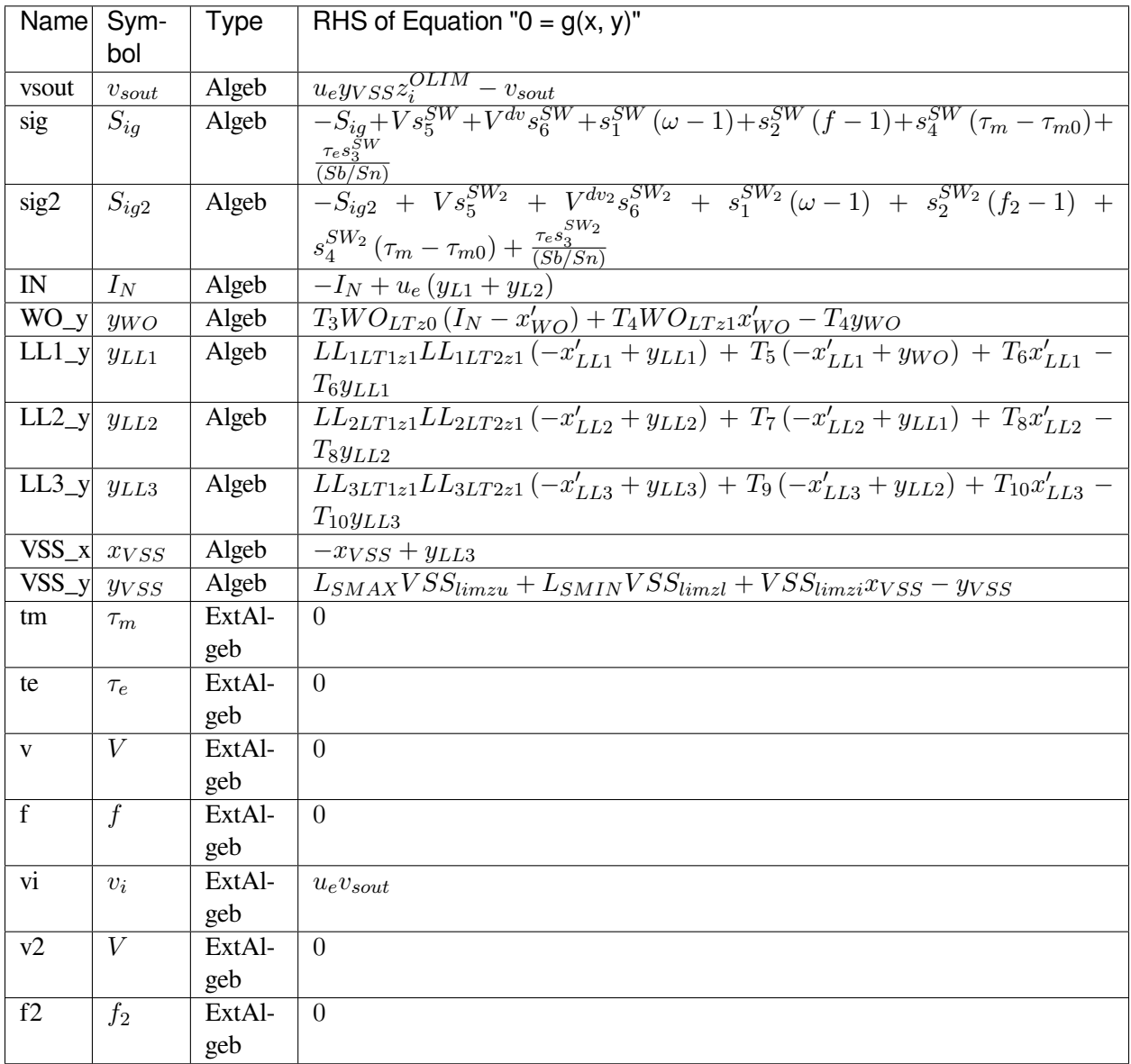

# **Services**

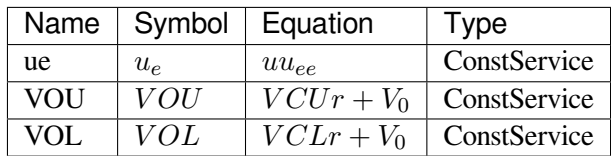

# **Discretes**

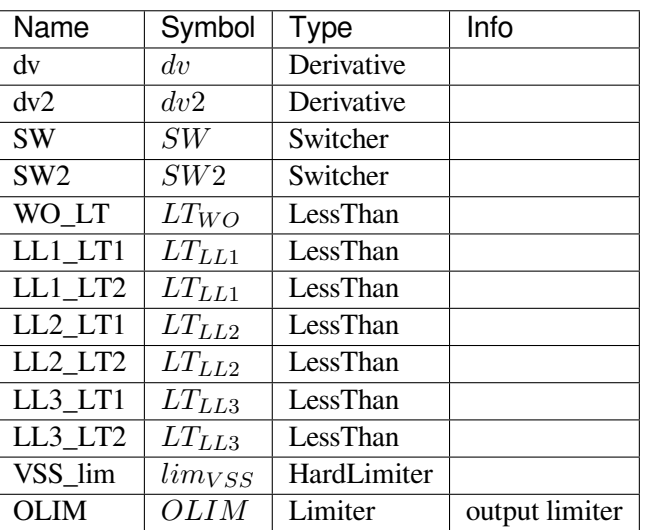

## **Blocks**

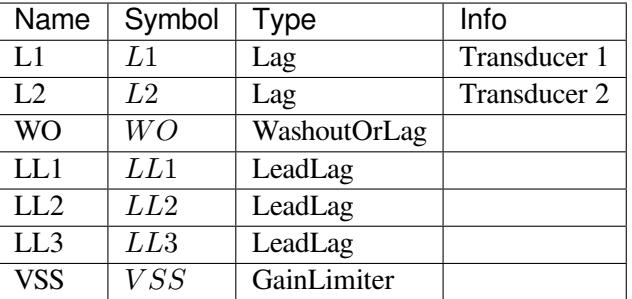

## Config Fields in [ST2CUT]

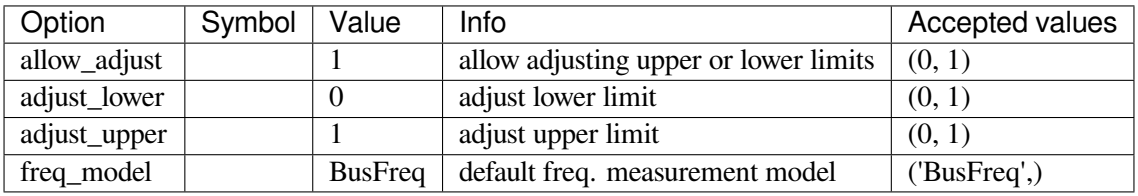

# **5.21 PhasorMeasurement**

Phasor measurements Common Parameters: u, name Common Variables: am, vm Available models: *[PMU](#page-628-0)*

### <span id="page-628-0"></span>**5.21.1 PMU**

Simple phasor measurement unit model.

This model tracks the bus voltage magnitude and phase angle, each using a low-pass filter.

#### **Parameters**

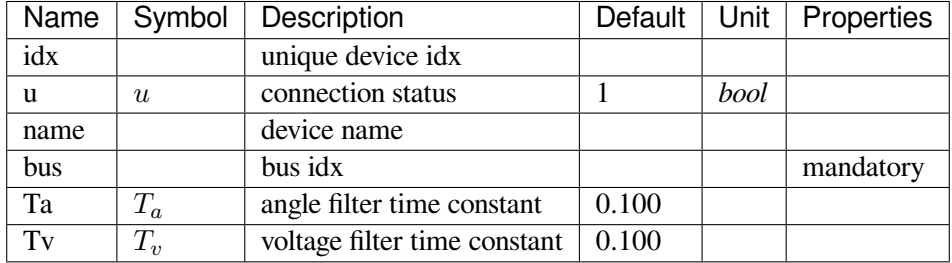

#### **Variables**

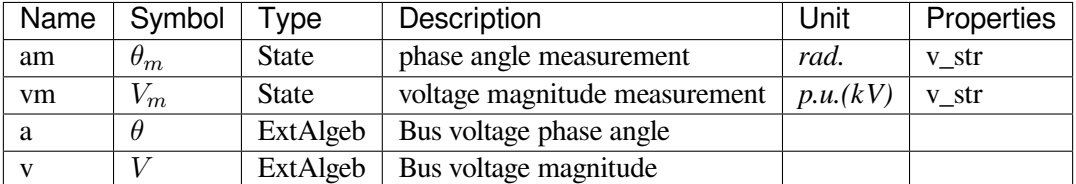

#### **Initialization Equations**

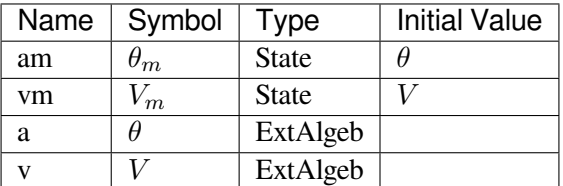

## **Differential Equations**

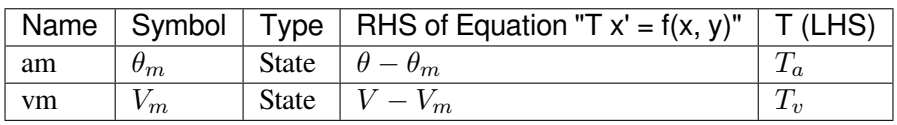

#### **Algebraic Equations**

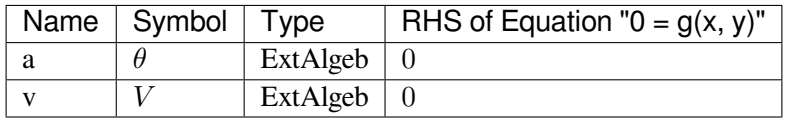

Config Fields in [PMU]

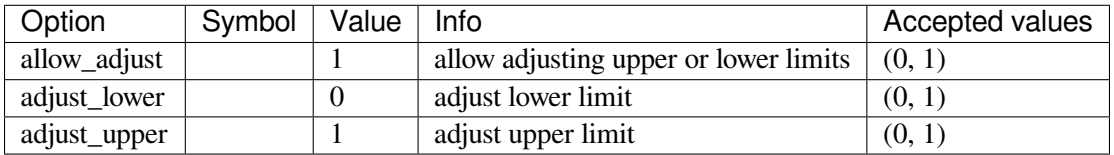

# **5.22 RenAerodynamics**

Renewable aerodynamics group.

Common Parameters: u, name, rego

Common Variables: theta

Available models: *[WTARA1](#page-629-0)*, *[WTARV1](#page-630-0)*

### <span id="page-629-0"></span>**5.22.1 WTARA1**

Wind turbine aerodynamics model (no wind speed details).

#### **Parameters**

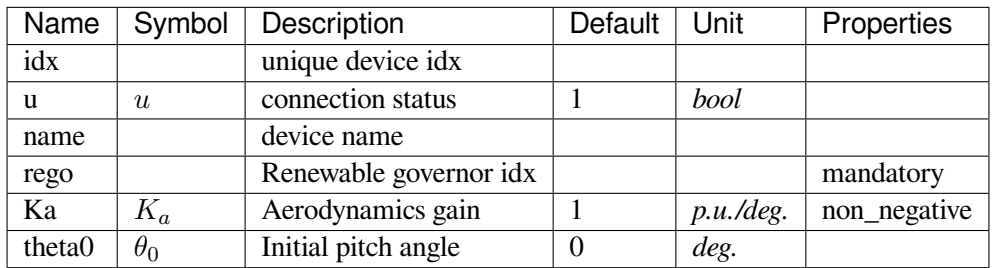

### **Variables**

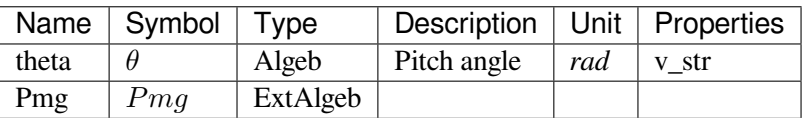

### **Initialization Equations**

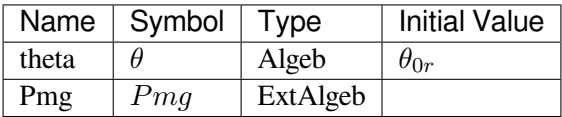

### **Algebraic Equations**

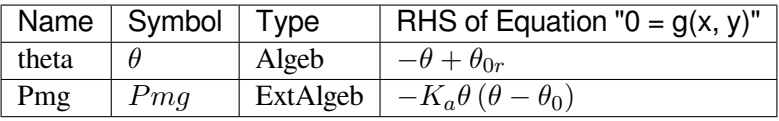

#### **Services**

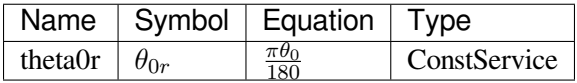

Config Fields in [WTARA1]

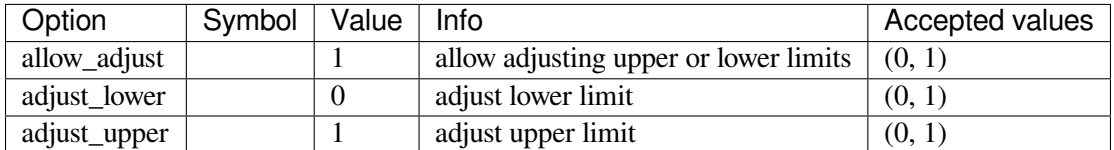

## <span id="page-630-0"></span>**5.22.2 WTARV1**

Wind turbine aerodynamics model with wind velocity details.

Work is in progress.

### **Parameters**

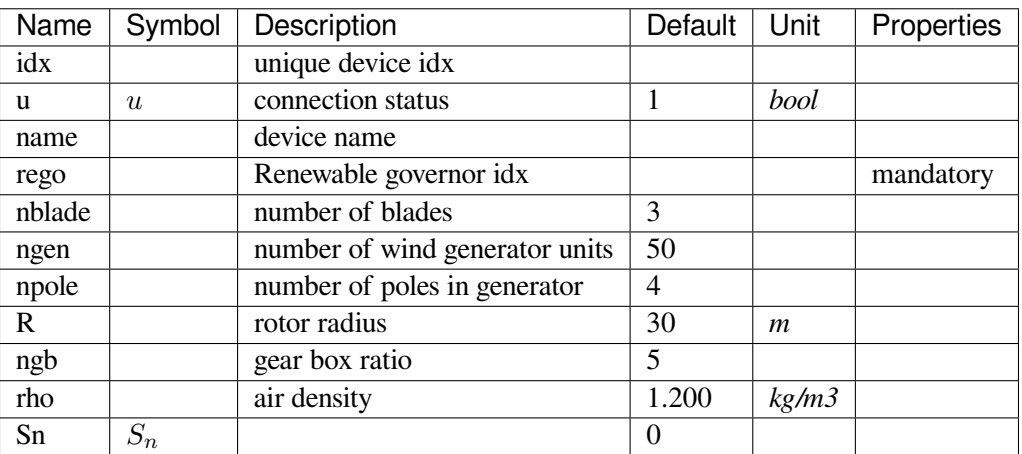

# **Variables**

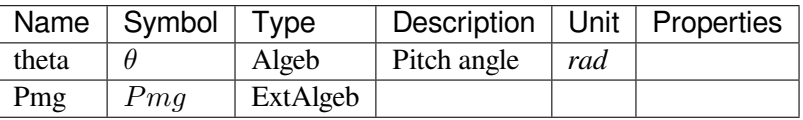

## **Initialization Equations**

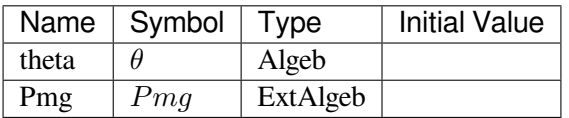

## **Algebraic Equations**

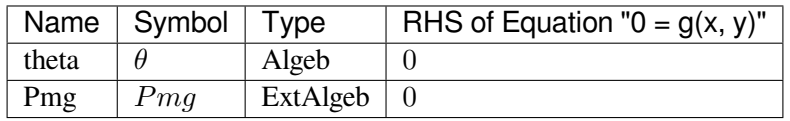

## Config Fields in [WTARV1]

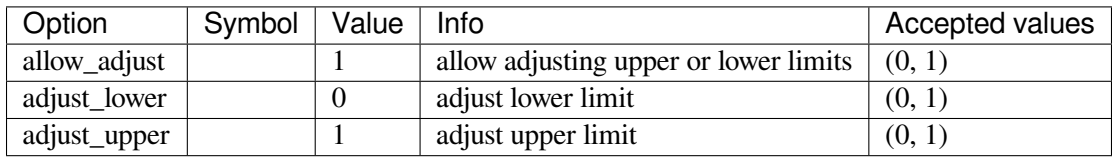

# **5.23 RenExciter**

Renewable electrical control (exciter) group.

Common Parameters: u, name, reg

Common Variables: Pref, Qref, wg, Pord

Available models: *[REECA1](#page-632-0)*, *[REECA1E](#page-639-0)*, *[REECA1G](#page-647-0)*

# <span id="page-632-0"></span>**5.23.1 REECA1**

Renewable energy electrical control.

There are two user-defined voltages: *Vref0* and *Vref1*.

- The difference between the initial bus voltage and *Vref0* should be within the voltage deadbands *dbd1* and *dbd2*.
- If *VFLAG=0*, the input to the second PI controller will be *Vref1*.

Regarding the additional reactive current injection during voltage dip:

- Exercise caution when coordinating the parameters dbd1, dbd2, Vdip, and Vup to avoid unintended responses.
- Kqv in pu current / pu voltage deviation controls the intensity of reactive power injection. The parameter needs to tuned properly to avoid voltage overshoot.
- When multiple renewable generators are connected to the same bus, Kqv shall be reduced accordingly to avoid excessive reactive power injection.

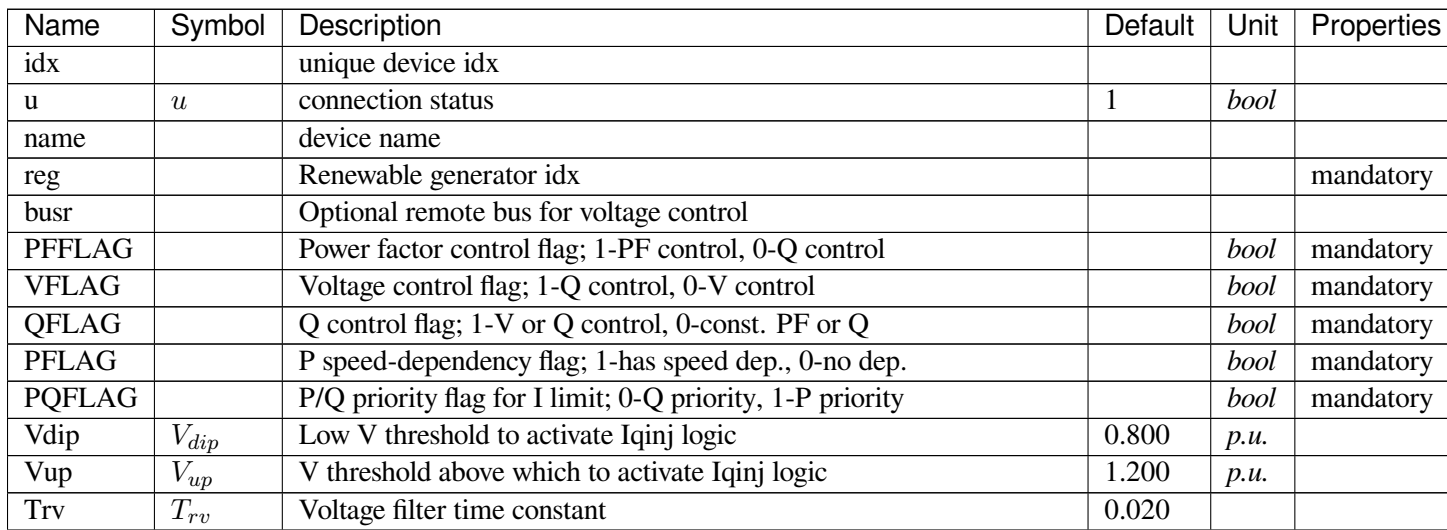

**Parameters**

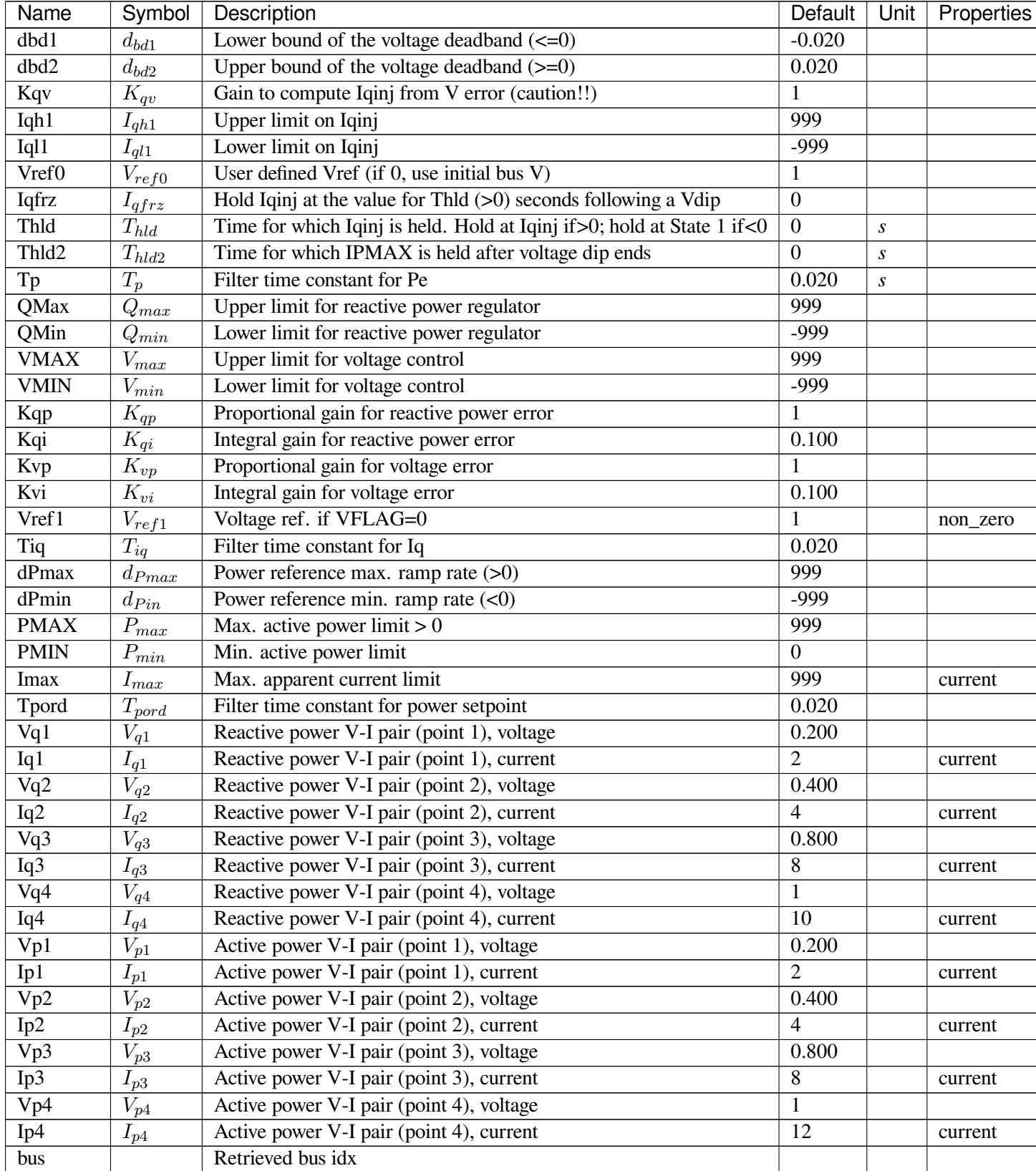

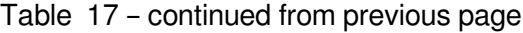

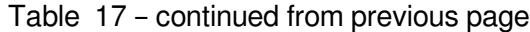

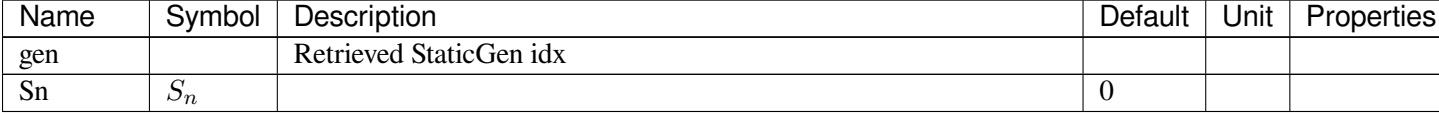

# **Variables**

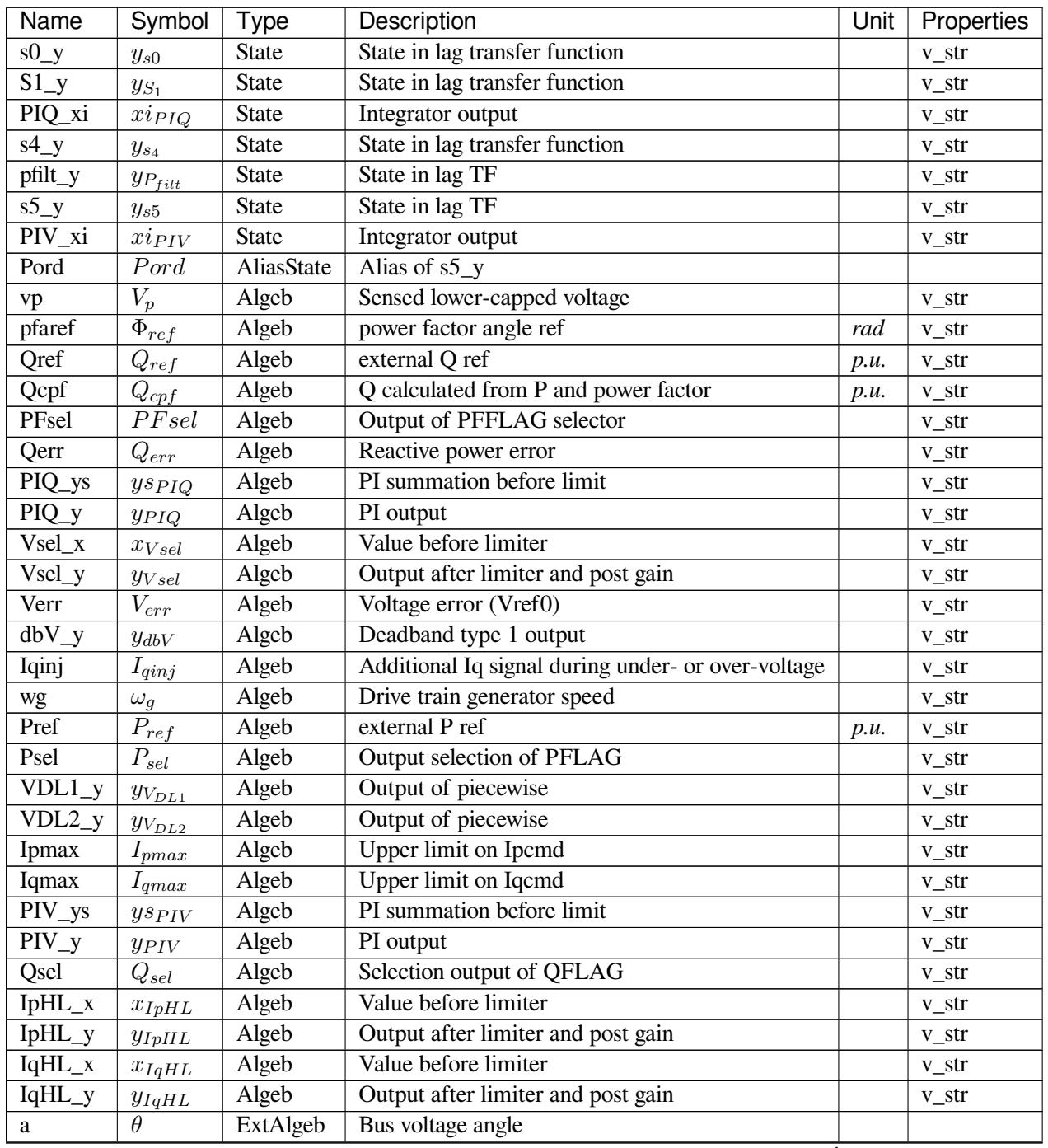

| Name  | Symbol        | Type     | Description                  | Unit | Properties |
|-------|---------------|----------|------------------------------|------|------------|
|       | $V_d\,$       | ExtAlgeb | d-axis bus voltage magnitude |      |            |
| Pe    | Pe            | ExtAlgeb | Retrieved Pe of RenGen       |      |            |
| Qe    | Q e           | ExtAlgeb | Retrieved Qe of RenGen       |      |            |
| Ipcmd | Ipcmd         | ExtAlgeb | Retrieved Ipcmd of RenGen    |      |            |
| Iqcmd | <i>I</i> qcmd | ExtAlgeb | Retrieved Iqcmd of RenGen    |      |            |

Table 18 – continued from previous page

# **Initialization Equations**

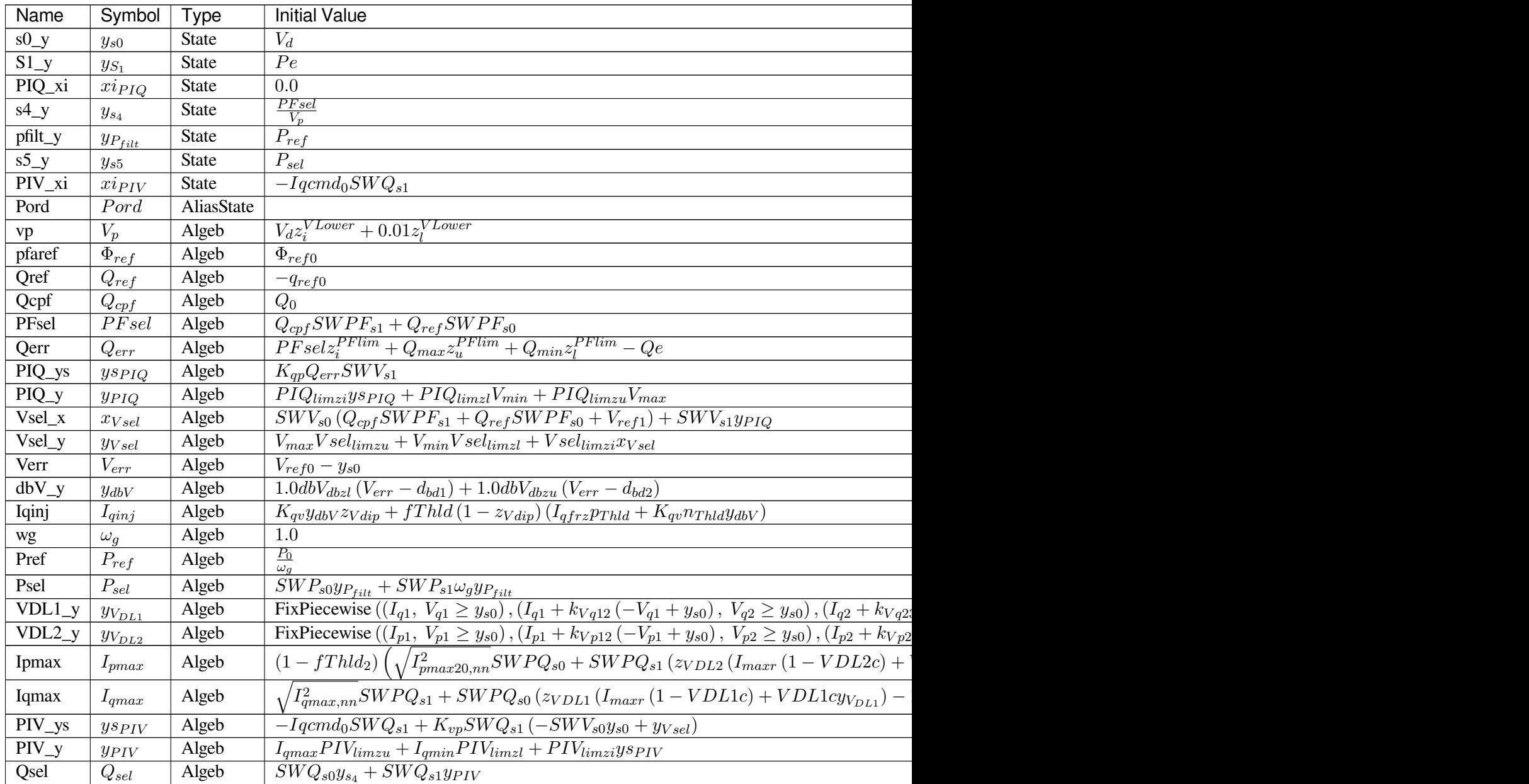

Table 19 - continued from previous pa

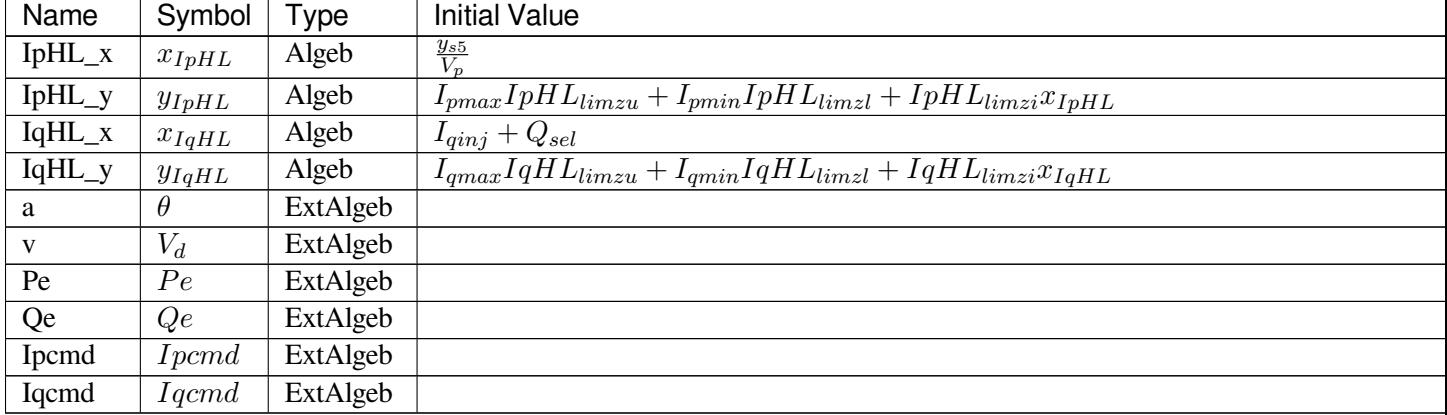

# **Differential Equations**

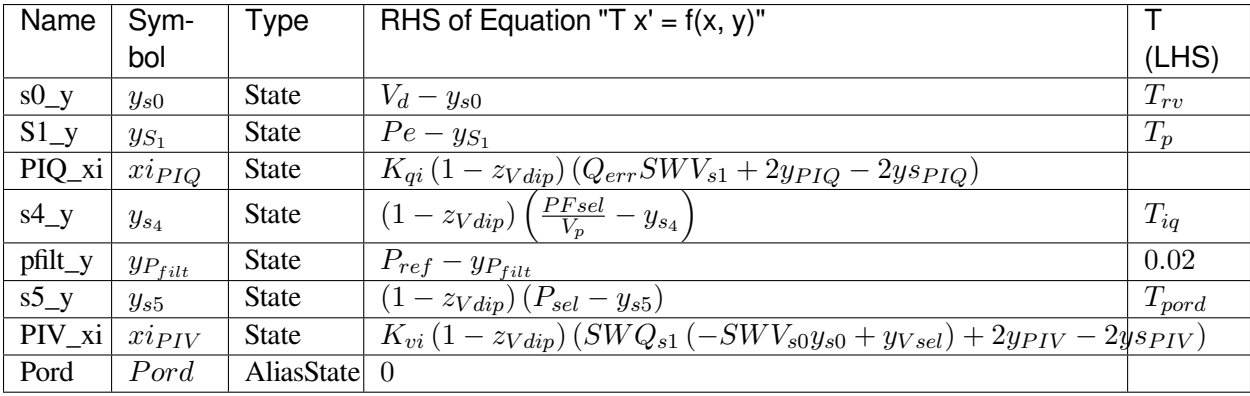

# **Algebraic Equations**

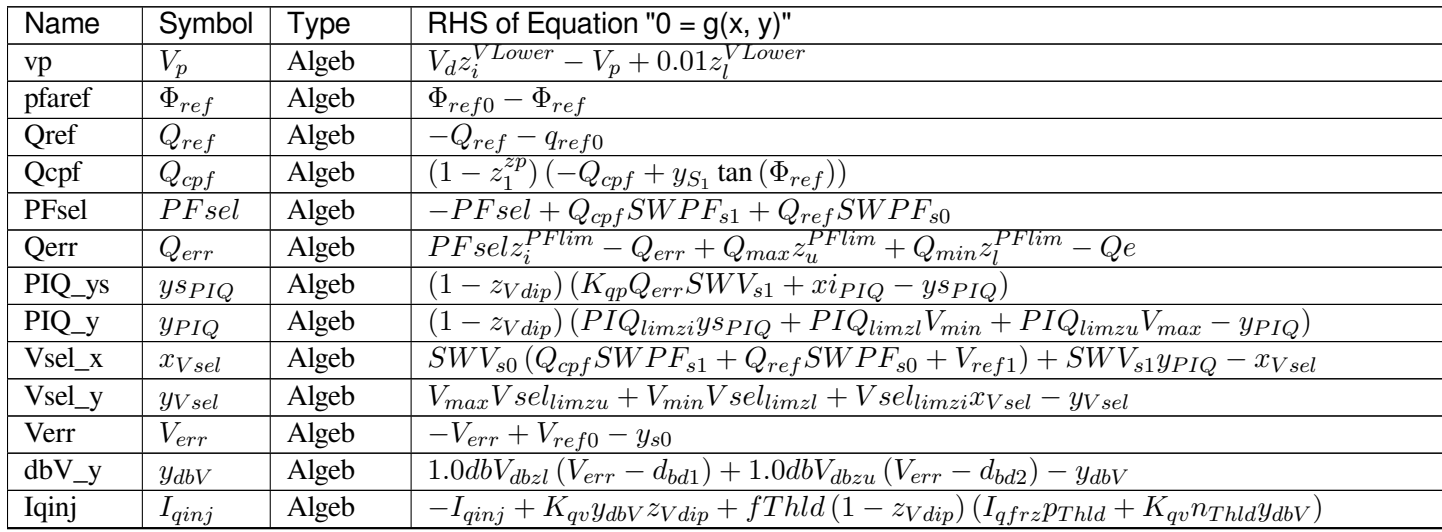

Table  $20$  – continued from previo

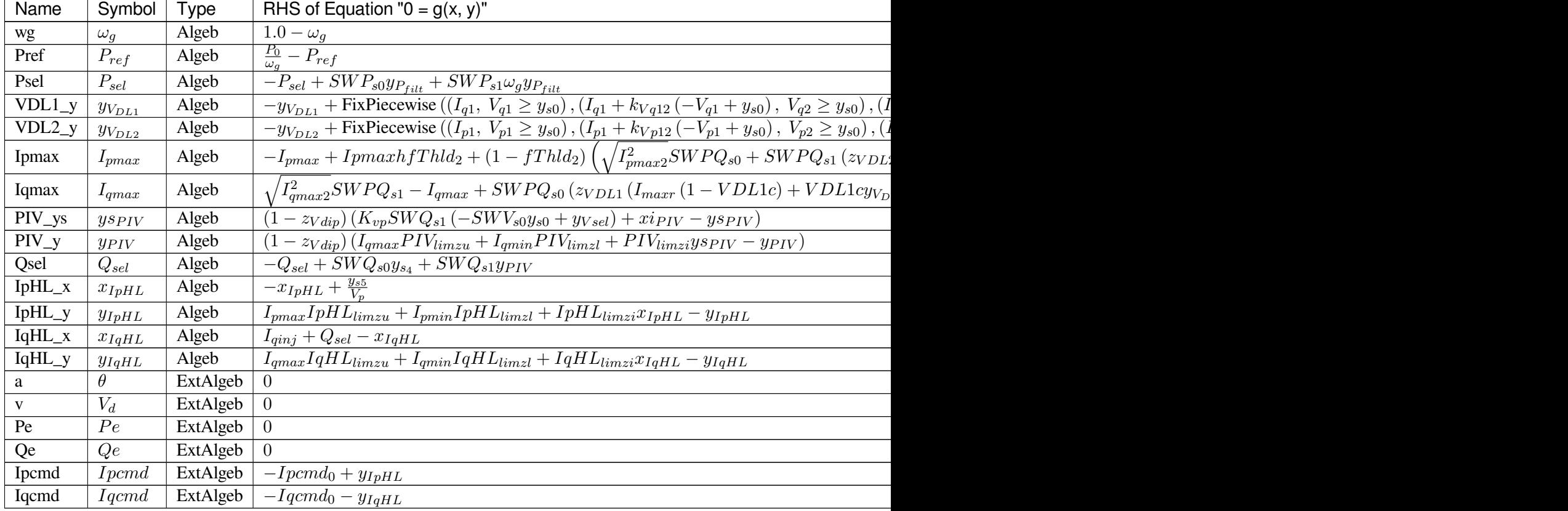

### **Services**

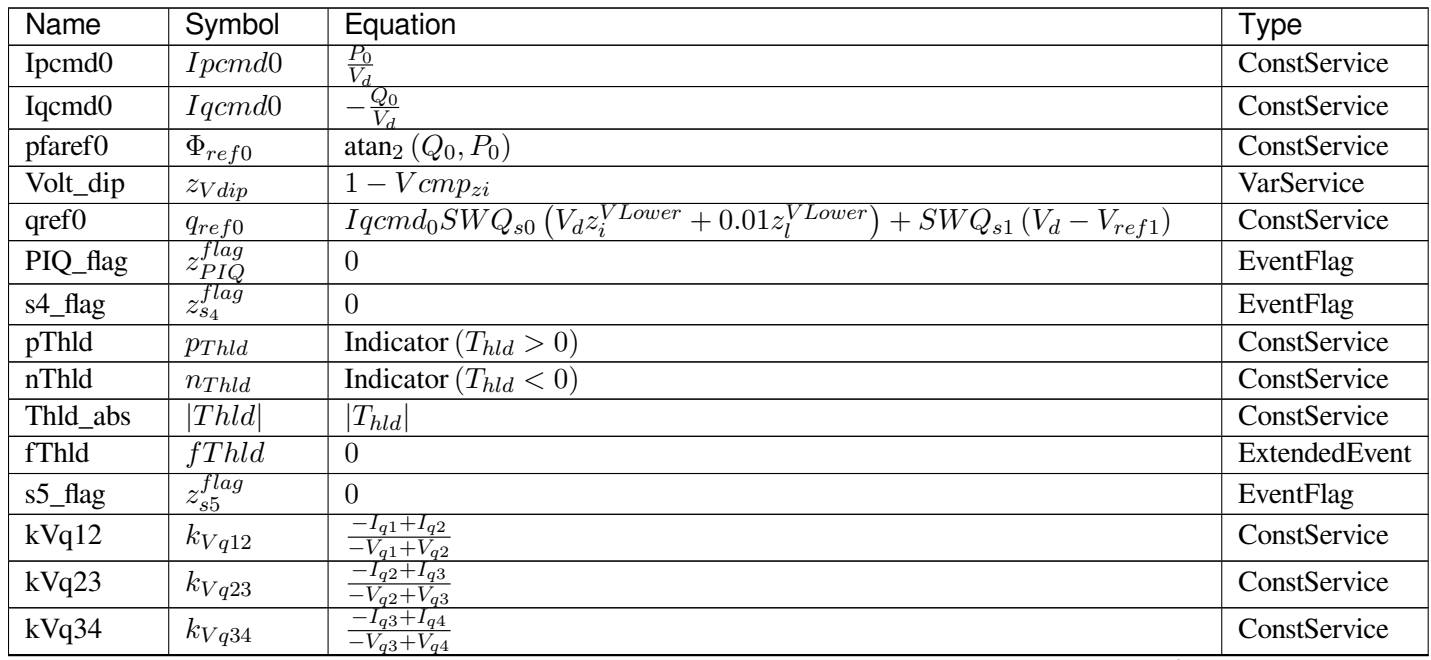

| Name              | Symbol            | Equation                                                                                                    | <b>Type</b>   |
|-------------------|-------------------|----------------------------------------------------------------------------------------------------|---------------|
| zVDL1             | $z_{VDL1}$        | $I_{q1} \leq I_{q2} \wedge I_{q2} \leq I_{q3} \wedge I_{q3} \leq I_{q4} \wedge V_{q1} \leq V_{q2} \wedge V_{q2} \leq V_{q3} \wedge V_{q3} \leq V_{q4}$ | ConstService  |
| kVp12             | $k_{Vp12}$        | $\frac{-I_{p1}+I_{p2}}{-V_{p1}+V_{p2}}$                                                                                                    | ConstService  |
| kVp23             | $k_{Vp23}$        | $-I_{p2}+I_{p3}$<br>$-\overline{V_{p2}+V_{p3}}$                                                                                                    | ConstService  |
| kVp34             | $k_{Vp34}$        | $\frac{-I_{p3}+I_{p4}}{-V_{p3}+V_{p4}}$                                                                                                    | ConstService  |
| zVDL2             | $z_{VDL2}$        | $I_{p1} \leq I_{p2} \wedge I_{p2} \leq I_{p3} \wedge I_{p3} \leq I_{p4} \wedge V_{p1} \leq V_{p2} \wedge V_{p2} \leq V_{p3} \wedge V_{p3} \leq V_{p4}$ | ConstService  |
| fThld2            | fThld2            | $\Omega$                                                                                                    | ExtendedEvent |
| <b>VDL1c</b>      | VDL1c             | $y_{V_{DL1}} < I_{maxr}$                                                                                                    | VarService    |
| VDL <sub>2c</sub> | VDL2c             | $y_{V_{DL2}} < I_{maxr}$                                                                                                    | VarService    |
| Ipmax $2sq0$      | $I_{pmax20,nn}^2$ | $\overline{(0, I_{max}^2 - Iqcmd_0^2 \leq 0)}, (I_{max}^2 - Iqcmd_0^2, \text{ True})$<br>FixPiecewise                                                  | ConstService  |
| Ipmax2sq          | $I_{pmax2}^2$     | $(0, I_{max}^2 - y_{IqHL}^2 \le 0), (I_{max}^2 - y_{IqHL}^2,$ True)<br>FixPiecewise                                                                    | VarService    |
| Ipmaxh            | Ipmaxh            | $\overline{0}$                                                                                                    | VarHold       |
| Iqmax $2sq0$      | $I_{qmax,nn}^2$   | $I(0, I_{max}^2 - Ipcmd_0^2 \le 0)$ , $(I_{max}^2 - Ipcmd_0^2$ , True)<br>FixPiecewise (                                                               | ConstService  |
| Iqmax2sq          | $I_{qmax2}^2$     | $(0, I_{max}^2 - y_{IpHL}^2 \le 0), (I_{max}^2 - y_{IpHL}^2,$ True)<br>FixPiecewise                                                                    | VarService    |
| Ipmin             | $I_{pmin}$        | 0.0                                                                                                    | ConstService  |
| PIV_flag          | $z_{PIV}^{flag}$  | $\overline{0}$                                                                                                    | EventFlag     |

Table 21 – continued from previous page

### **Discretes**

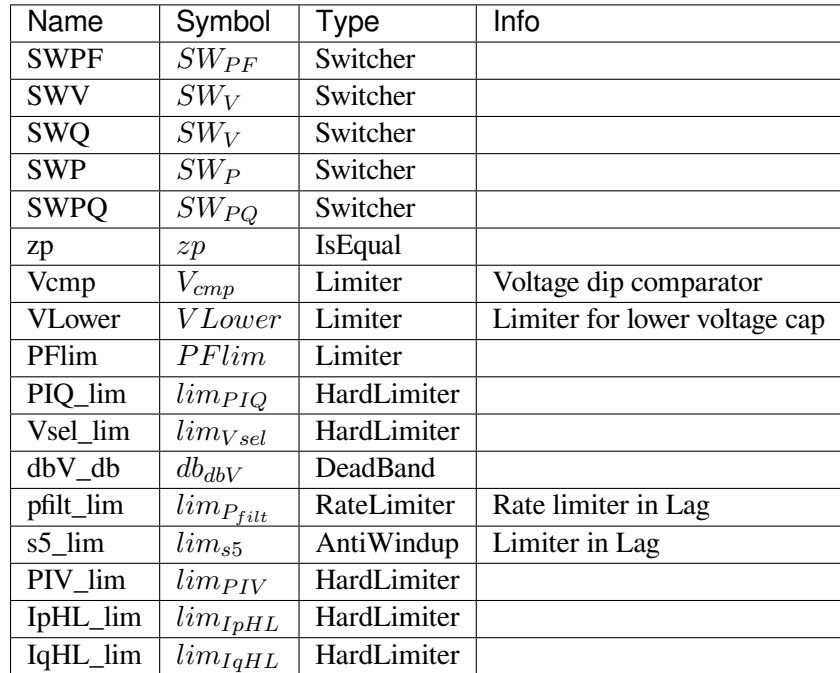

#### **Blocks**

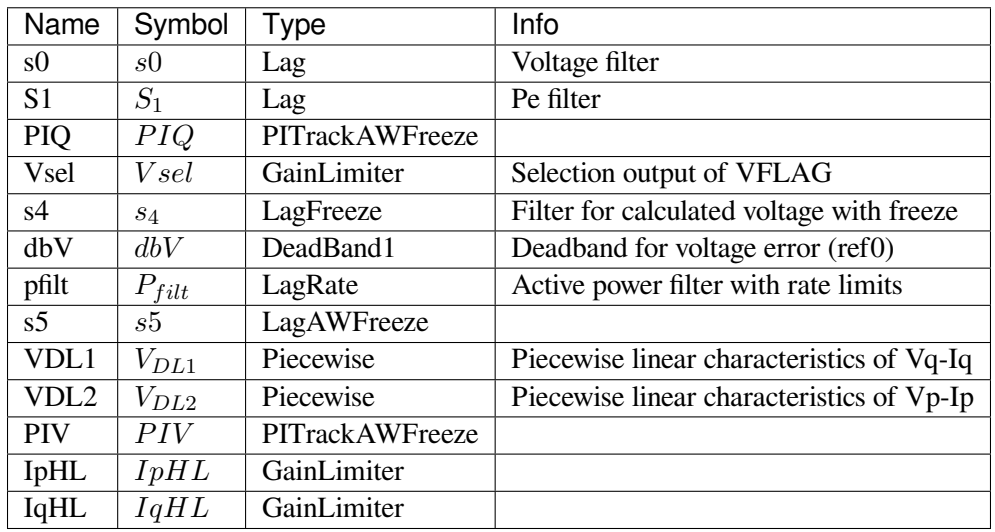

Config Fields in [REECA1]

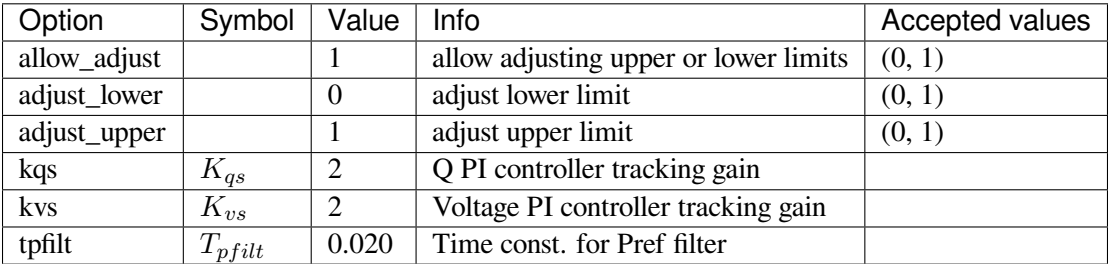

## <span id="page-639-0"></span>**5.23.2 REECA1E**

REGCA1 with inertia emulation and primary frequency droop. Measurements are based on frequency measurement model.

Bus ROCOF obtained from BusROCOF devices.

#### **Parameters**

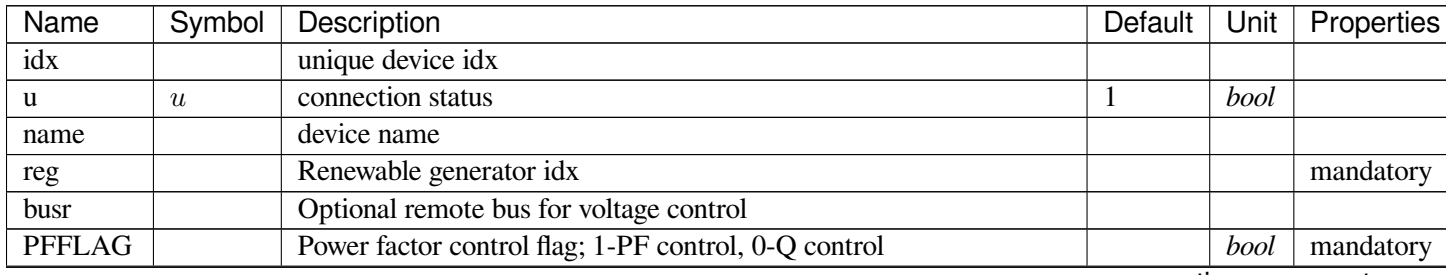

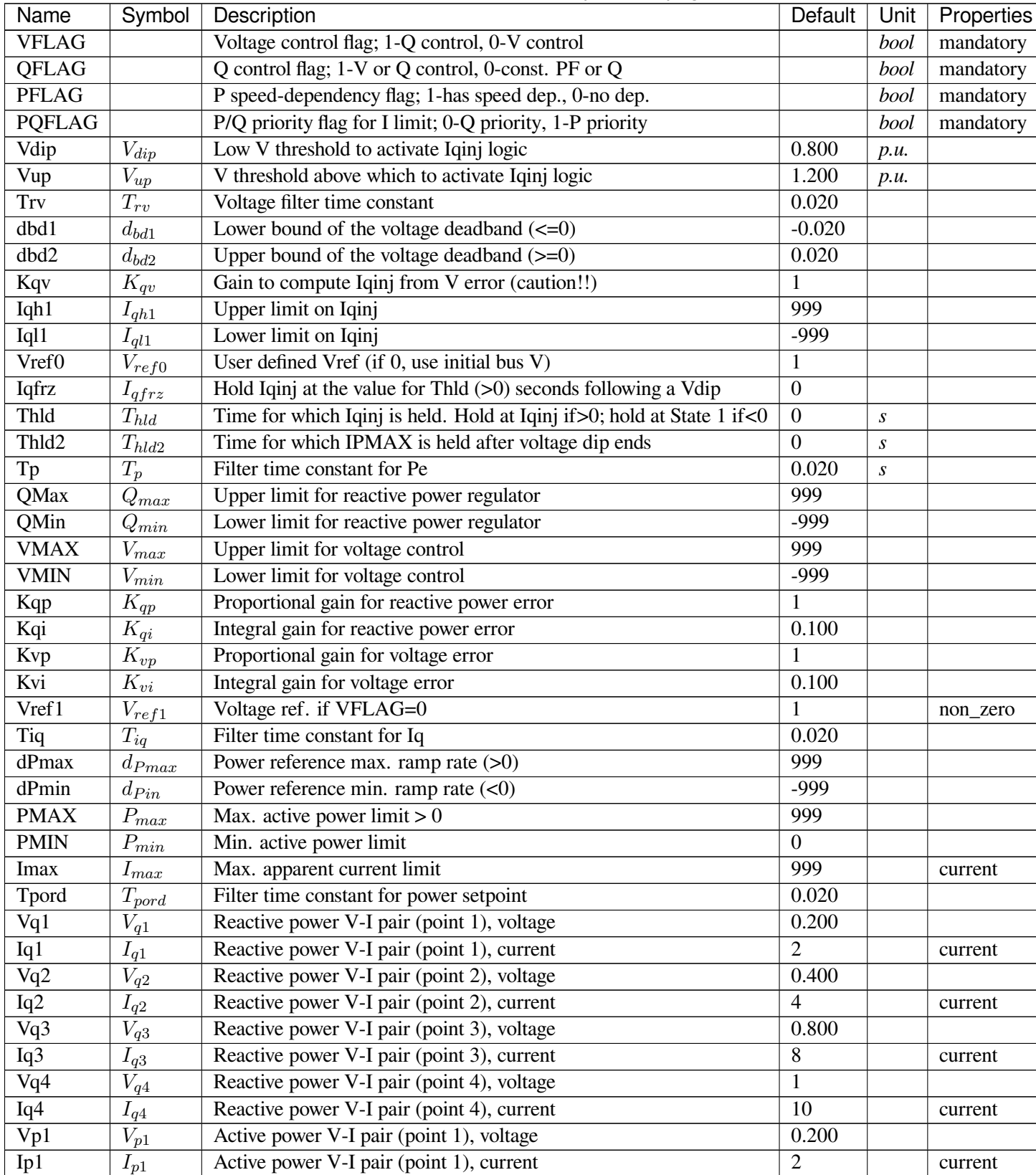

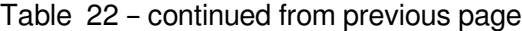

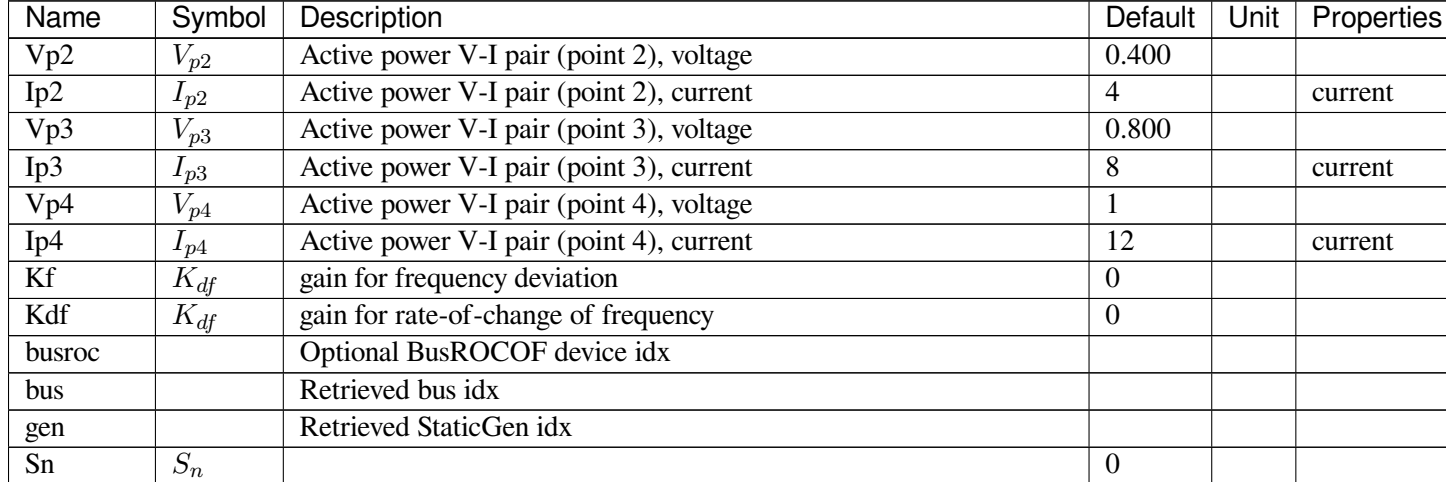

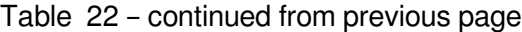

# **Variables**

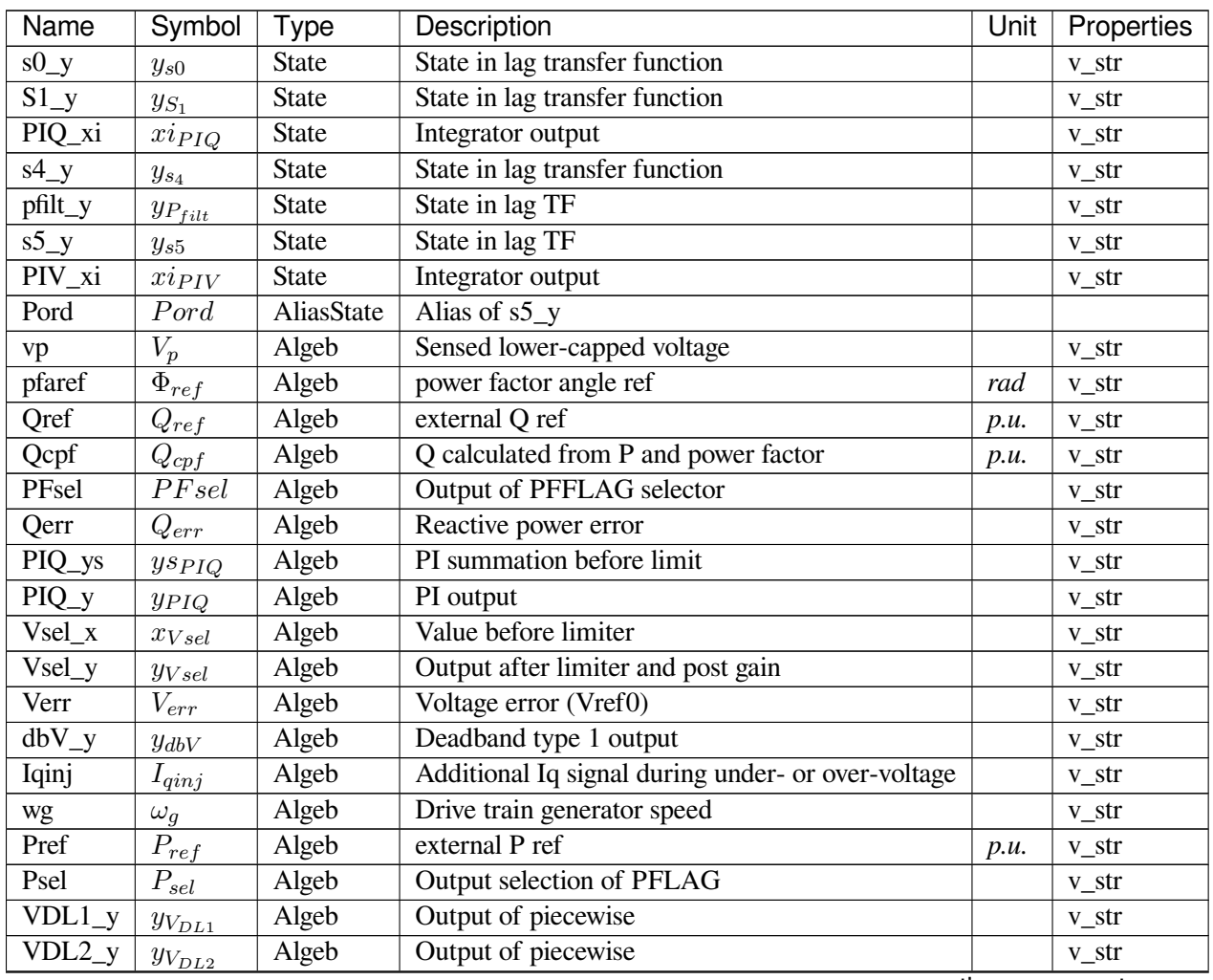

| Name       | Symbol        | Type     | Description                        | Unit | Properties |
|------------|---------------|----------|------------------------------------|------|------------|
| Ipmax      | $I_{pmax}$    | Algeb    | Upper limit on Ipcmd               |      | $v_{str}$  |
| Iqmax      | $I_{qmax}$    | Algeb    | Upper limit on Iqcmd               |      | $v_{str}$  |
| $PIV_{Ys}$ | $y_{SPIV}$    | Algeb    | PI summation before limit          |      | $v_{str}$  |
| $PIV_y$    | $y_{PIV}$     | Algeb    | PI output                          |      | $v_{str}$  |
| Qsel       | $Q_{sel}$     | Algeb    | Selection output of QFLAG          |      | $v_{str}$  |
| $IpH L_x$  | $x_{IpHL}$    | Algeb    | Value before limiter               |      | $v_{str}$  |
| $IpH L_y$  | $y_{IpHL}$    | Algeb    | Output after limiter and post gain |      | $v_{str}$  |
| $IqH L_X$  | $x_{IqHL}$    | Algeb    | Value before limiter               |      | v_str      |
| $IqH L_y$  | $y_{IqHL}$    | Algeb    | Output after limiter and post gain |      | v_str      |
| a          | θ             | ExtAlgeb | Bus voltage angle                  |      |            |
| V          | $V_d$         | ExtAlgeb | d-axis bus voltage magnitude       |      |            |
| Pe         | Pe            | ExtAlgeb | Retrieved Pe of RenGen             |      |            |
| Qe         | Qe            | ExtAlgeb | Retrieved Qe of RenGen             |      |            |
| Ipcmd      | <i>I</i> pcmd | ExtAlgeb | Retrieved Ipcmd of RenGen          |      |            |
| Iqcmd      | Iqcmd         | ExtAlgeb | Retrieved Iqcmd of RenGen          |      |            |
| df         | df            | ExtAlgeb | Bus frequency deviation            |      |            |
| dfdt       | dfdt          | ExtAlgeb | <b>Bus ROCOF</b>                   | p.u. |            |

Table 23 – continued from previous page

# **Initialization Equations**

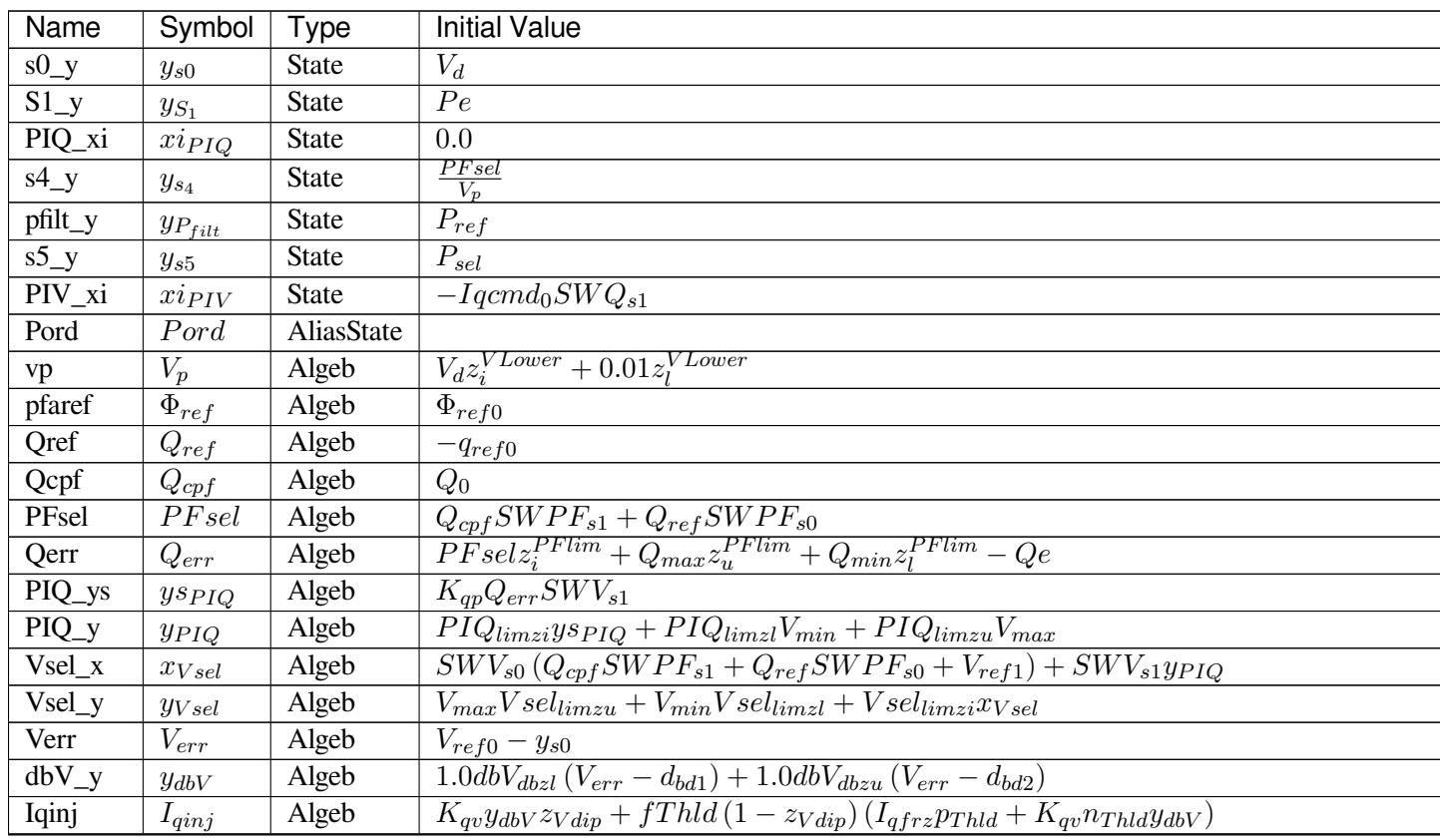

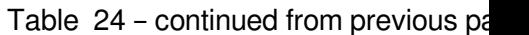

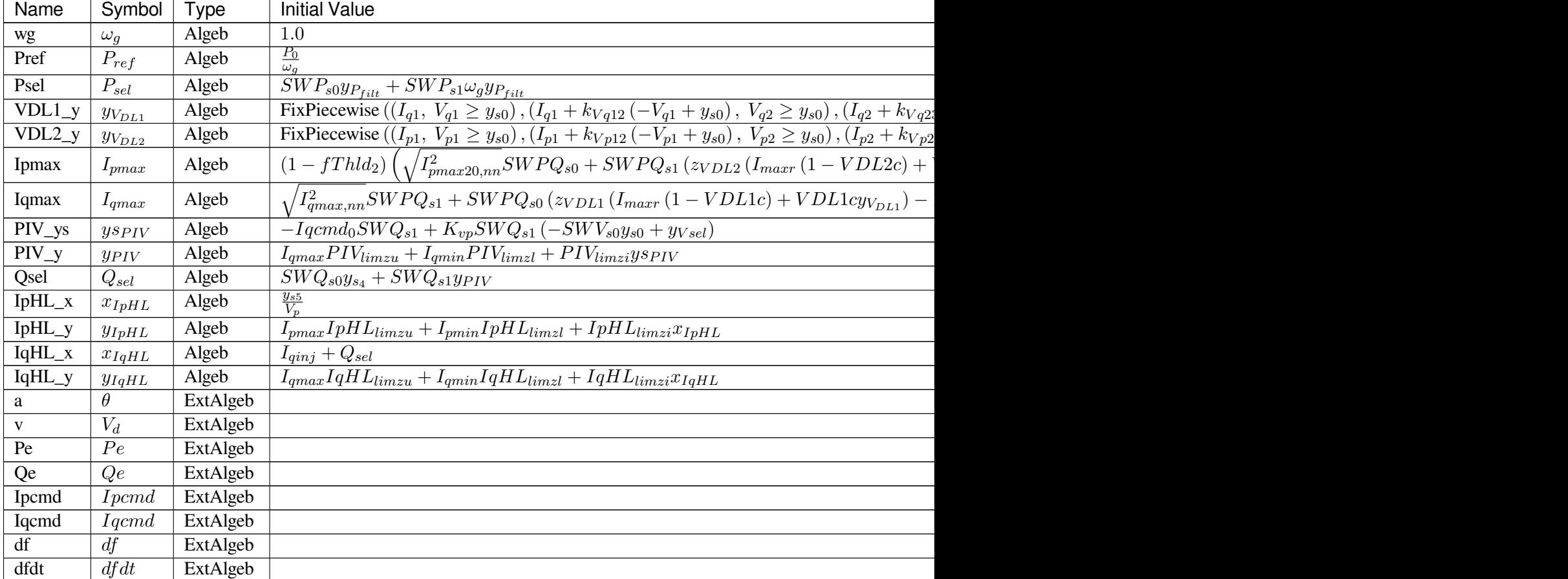

# **Differential Equations**

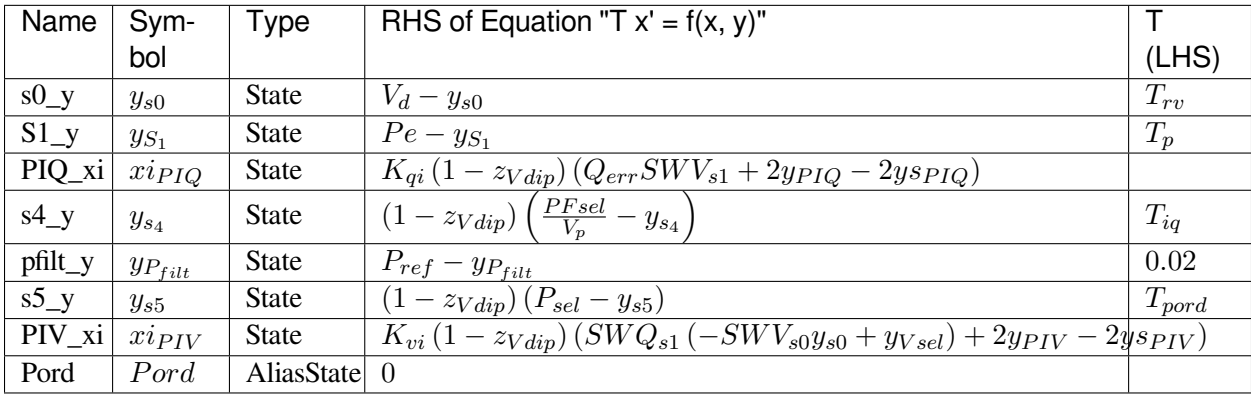

# **Algebraic Equations**

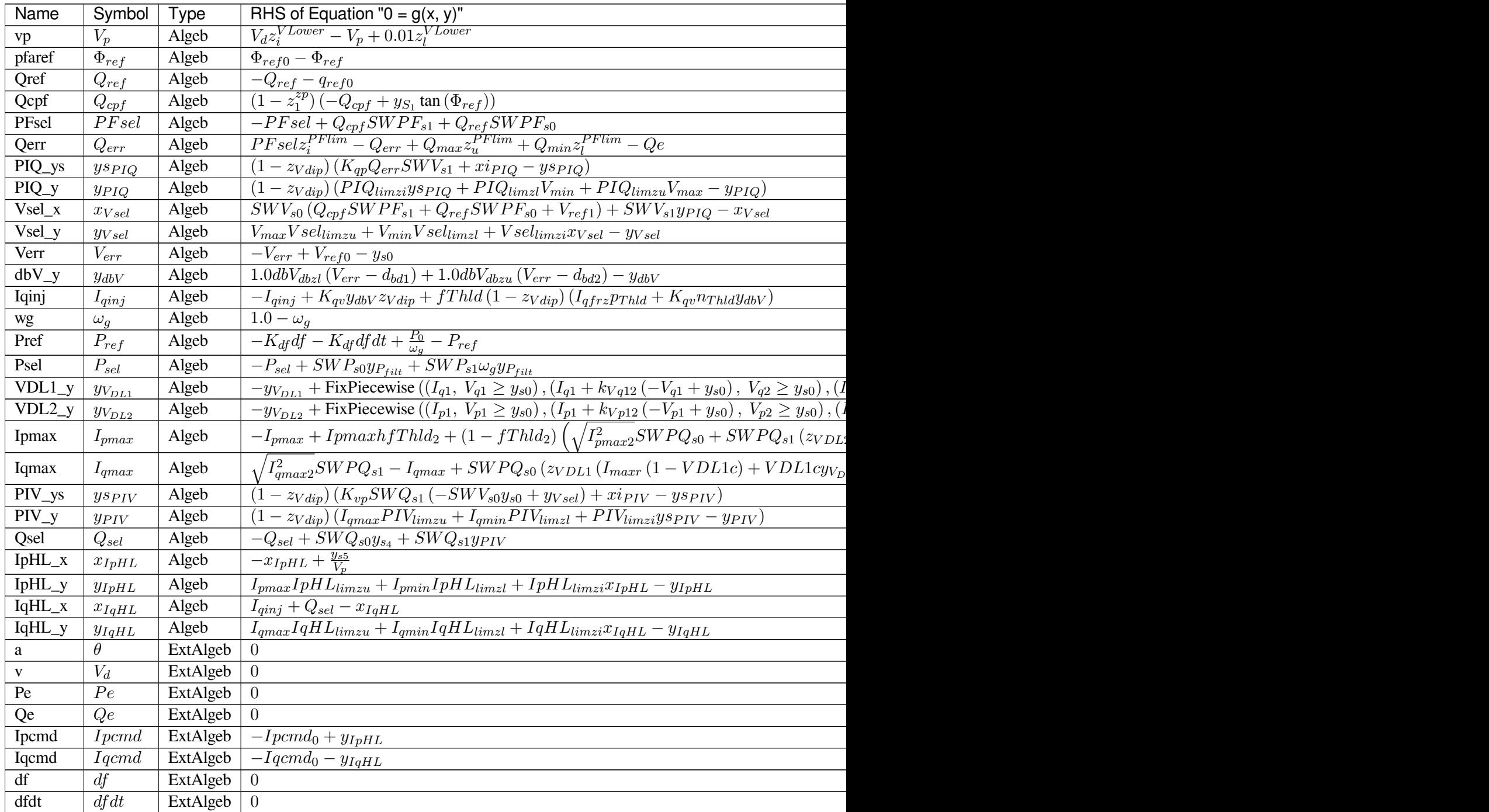

## **Services**

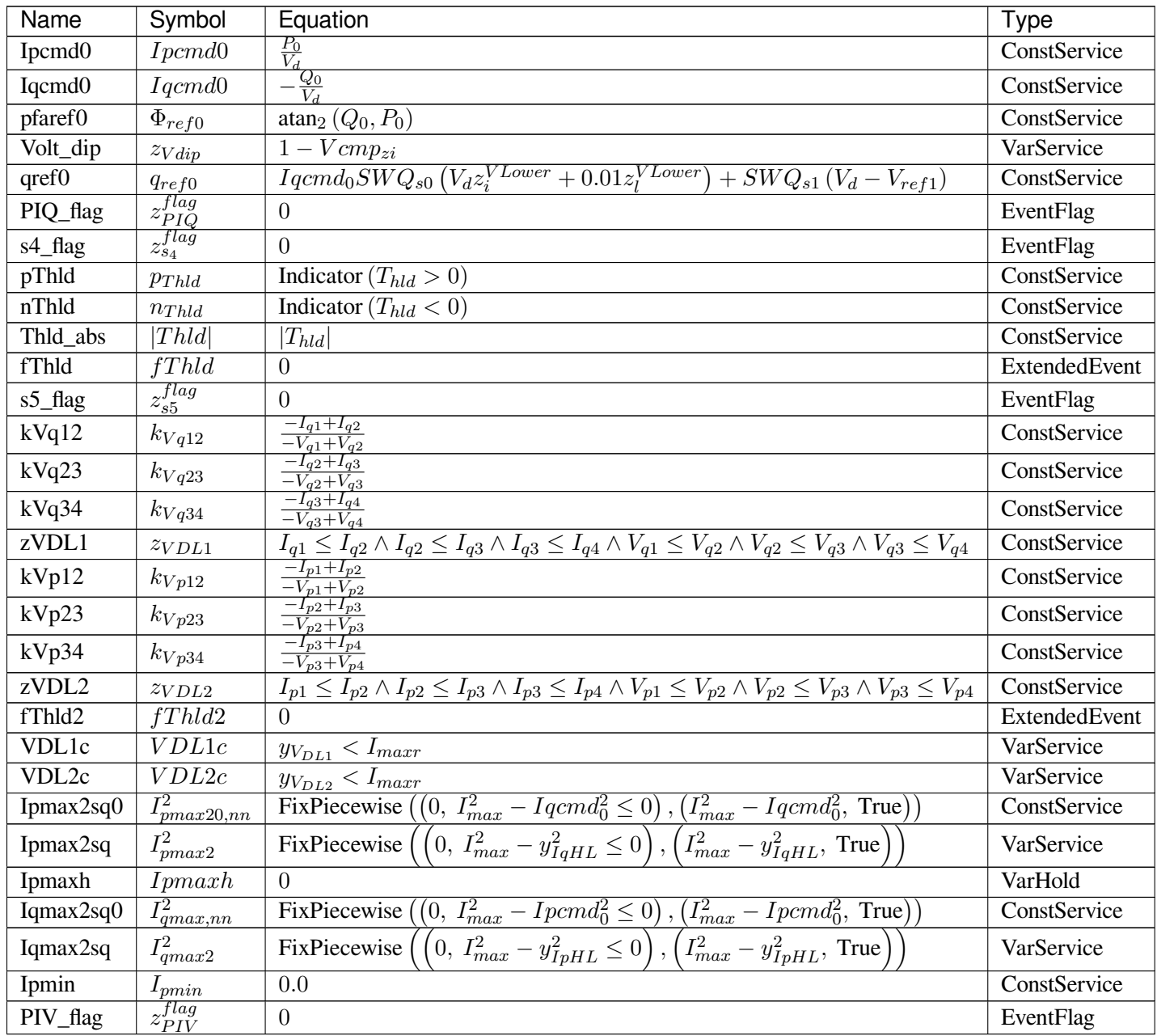

## **Discretes**

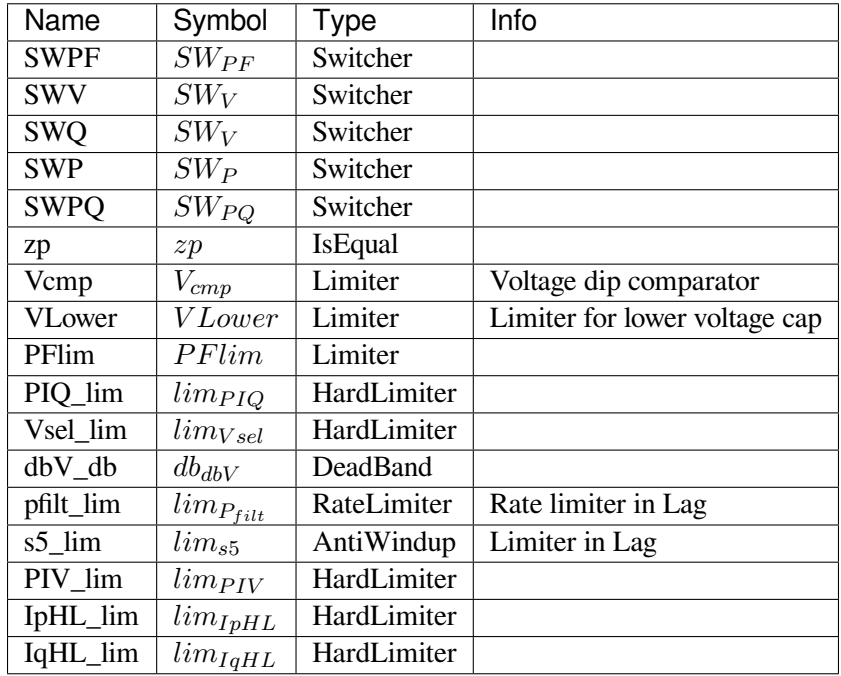

## **Blocks**

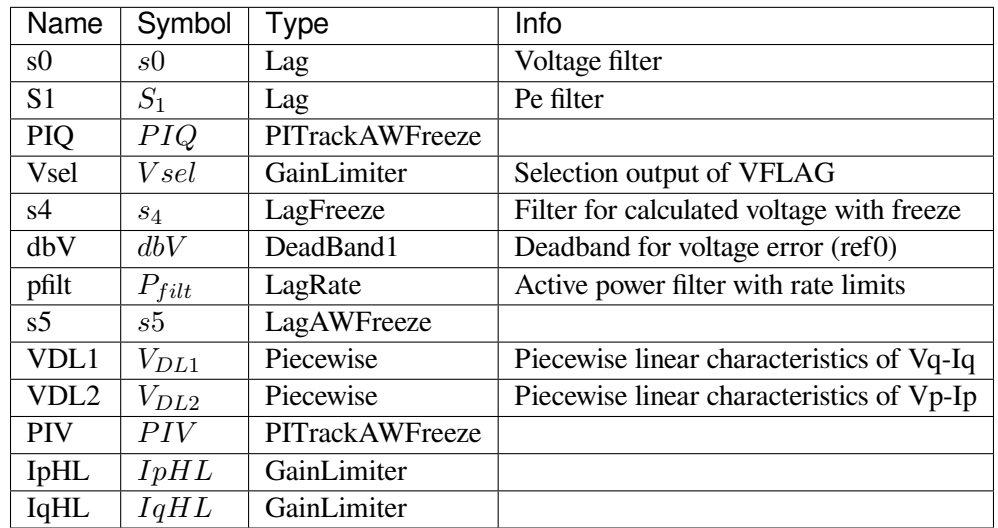

Config Fields in [REECA1E]

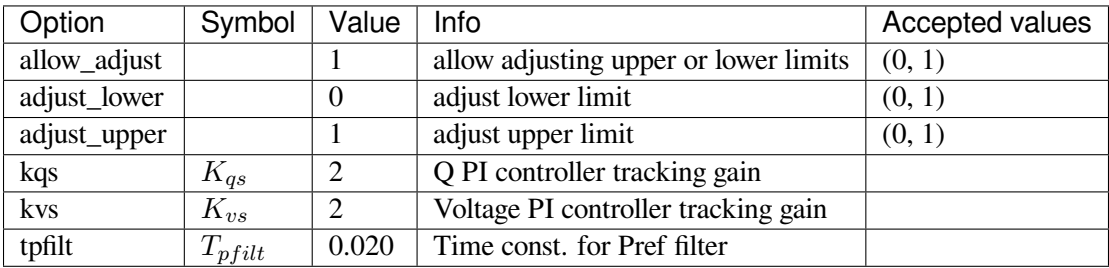

## <span id="page-647-0"></span>**5.23.3 REECA1G**

REECA1G is a variant of REECA1E.

REECA1G uses speed from synchronous generators.

The application of this model is limited because it is uncommon to connect a SynGen on the same bus as a RenGen.

#### **Parameters**

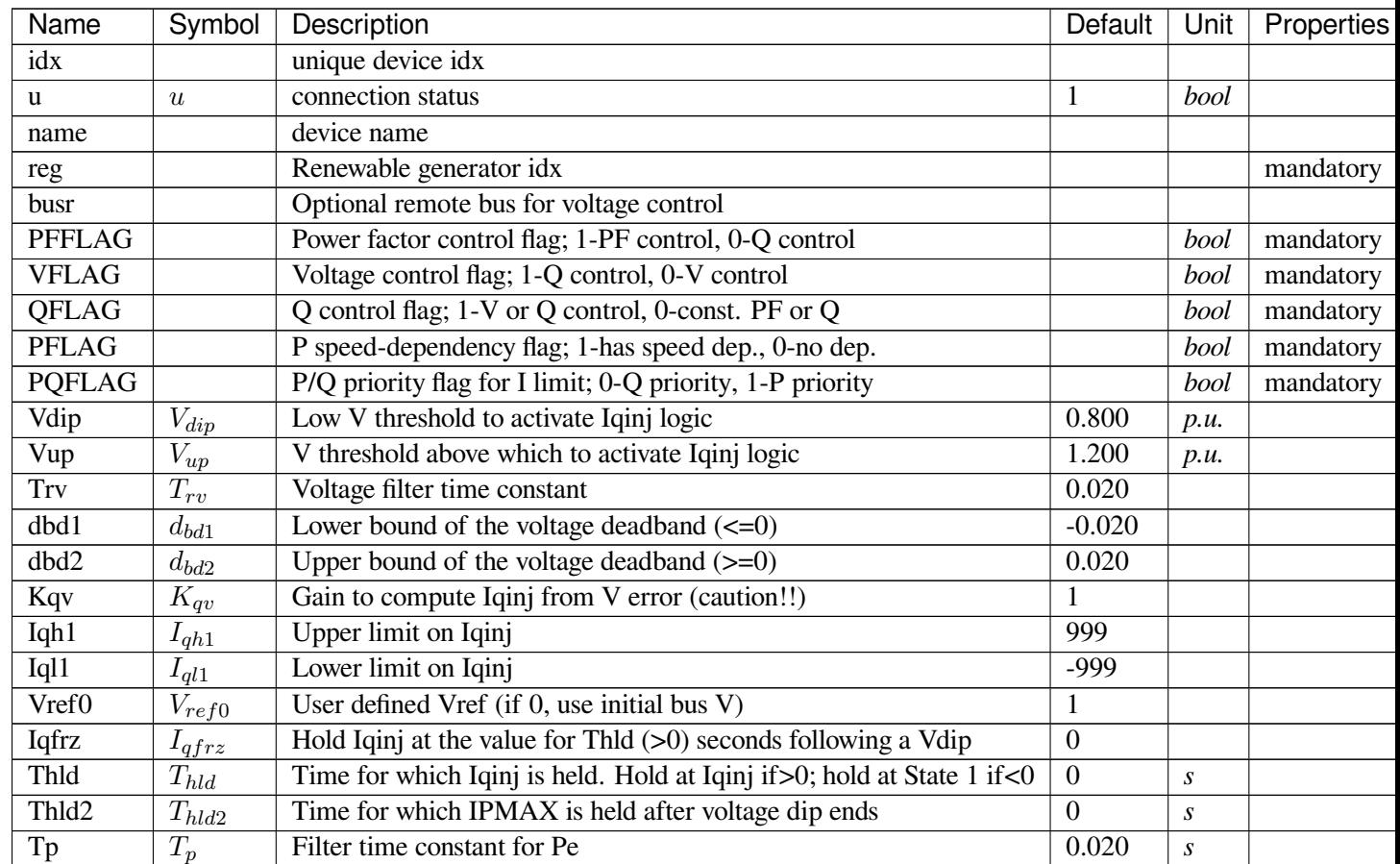
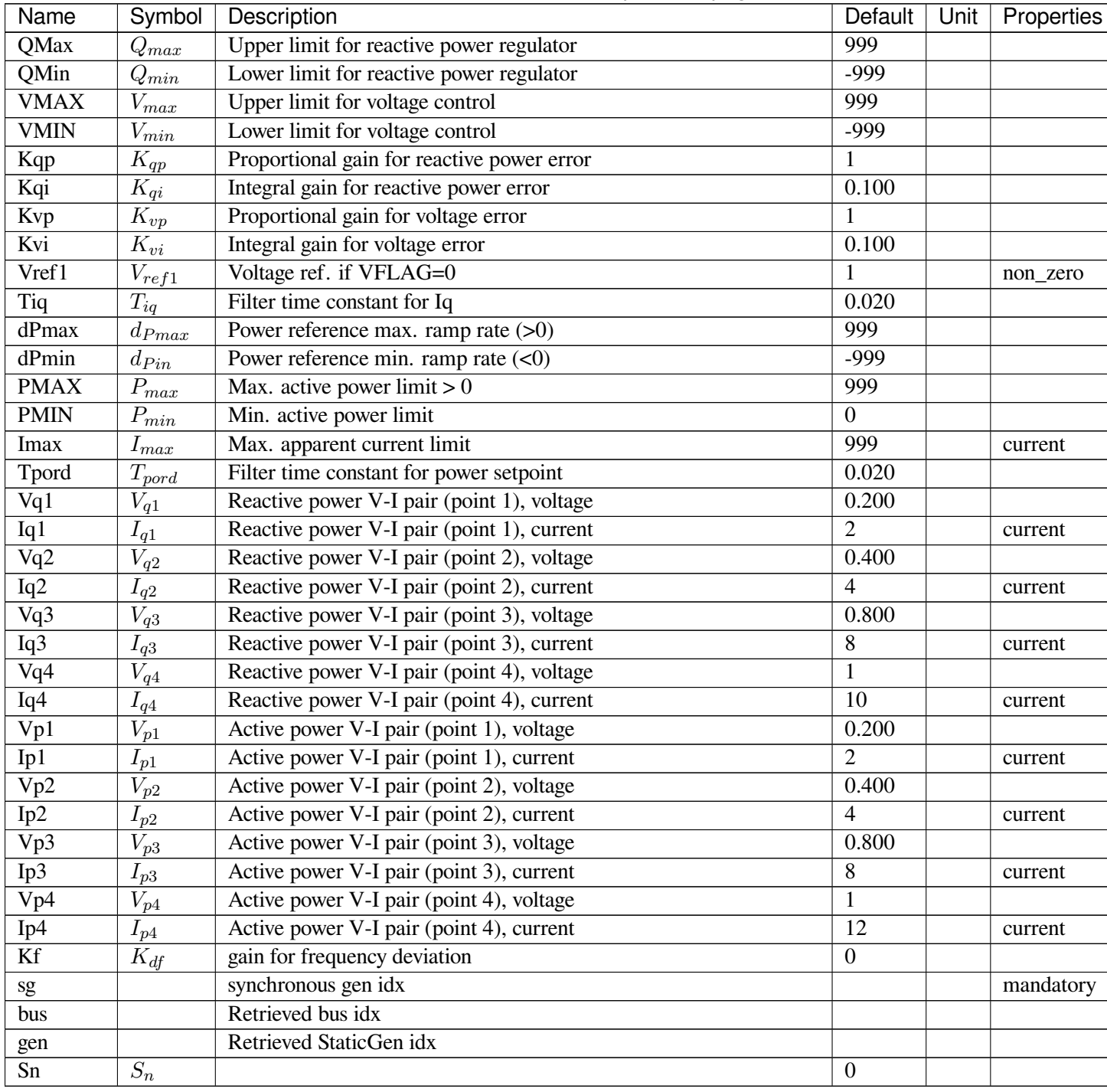

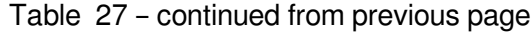

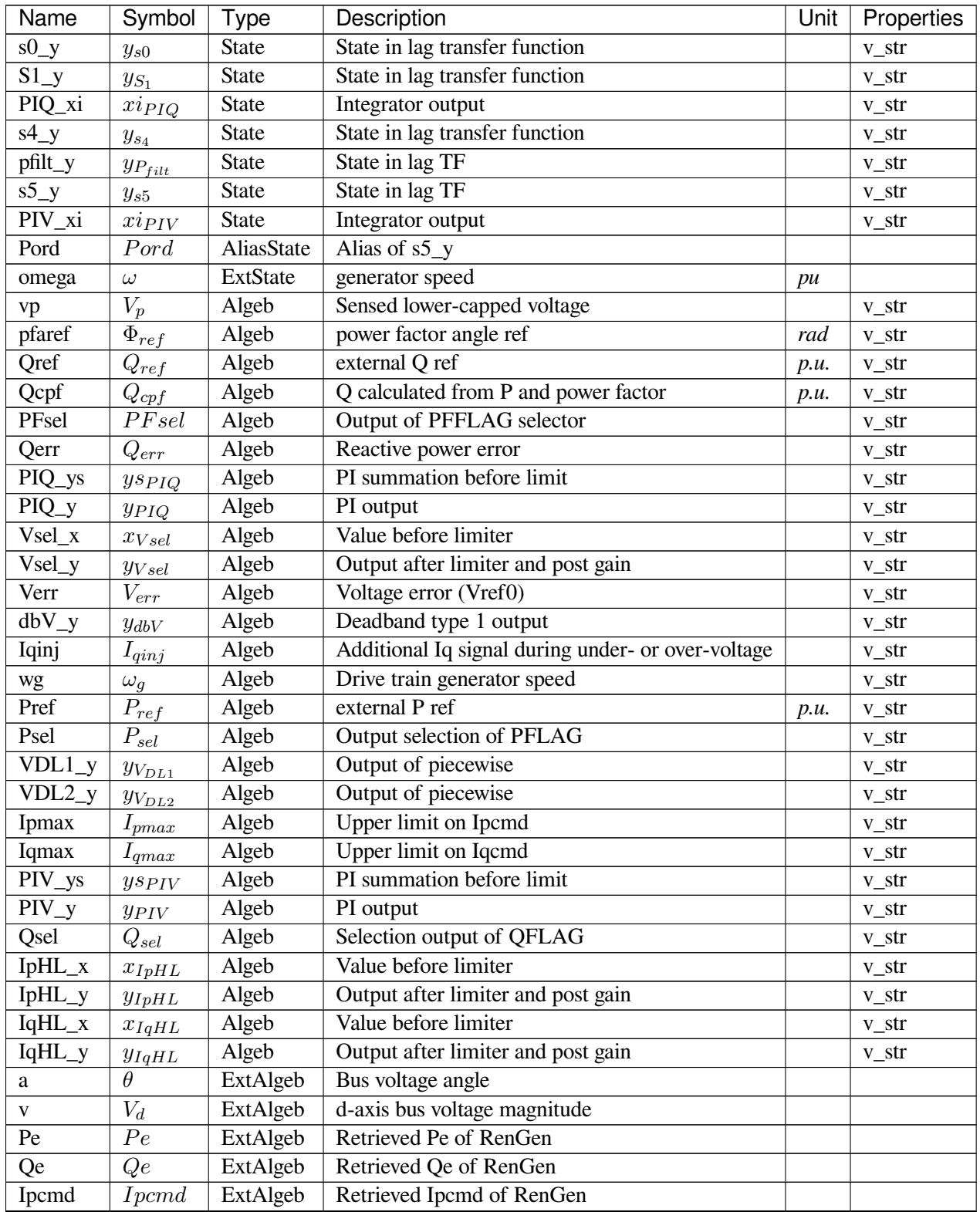

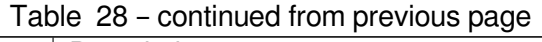

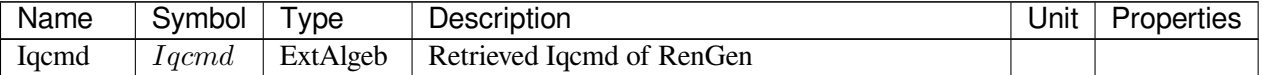

# **Initialization Equations**

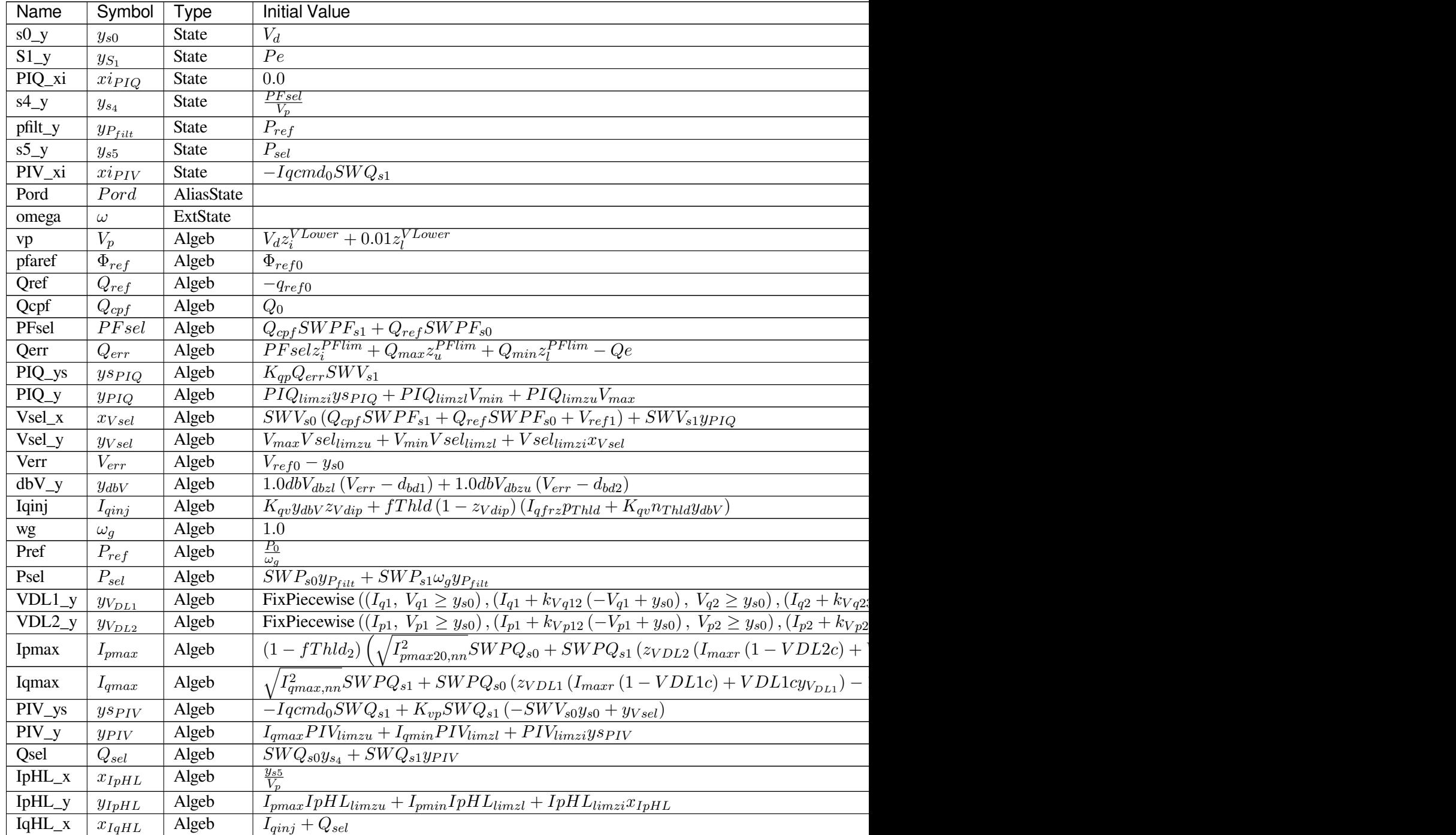

# Table 29 - continued from previous pa

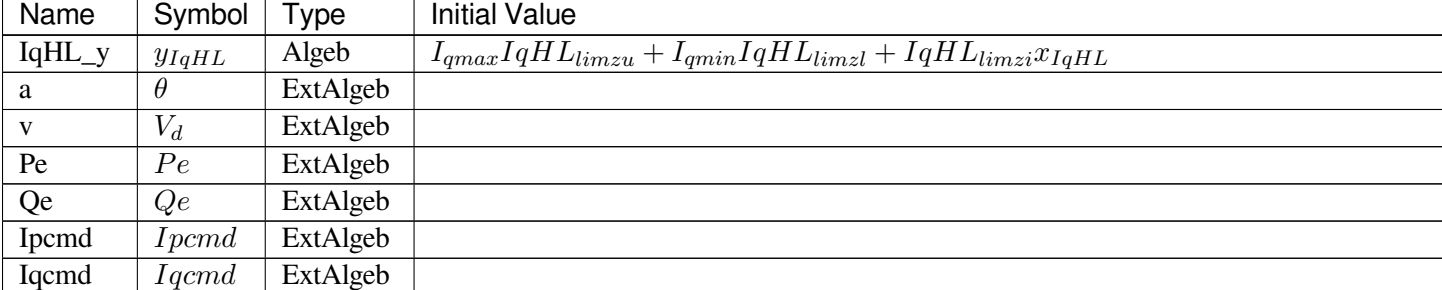

### **Differential Equations**

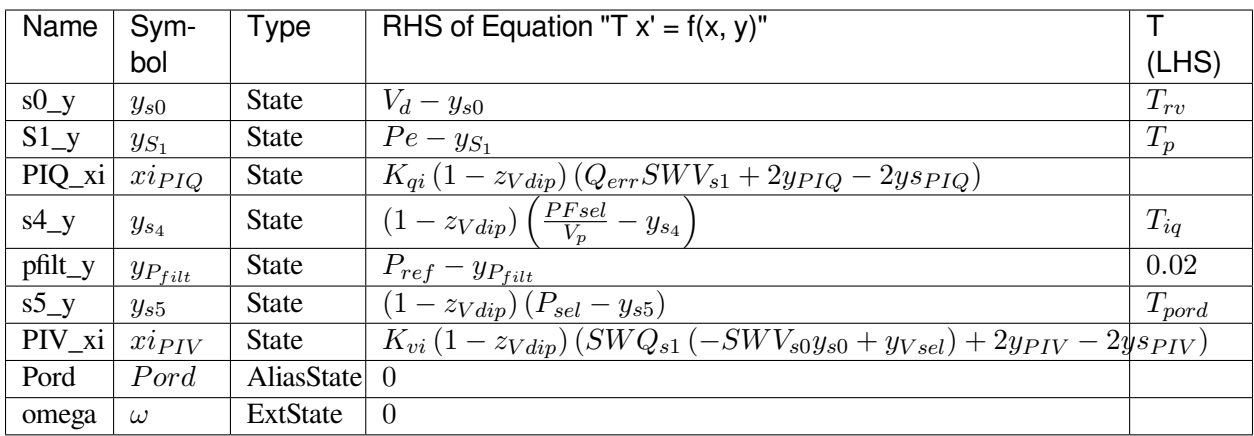

# **Algebraic Equations**

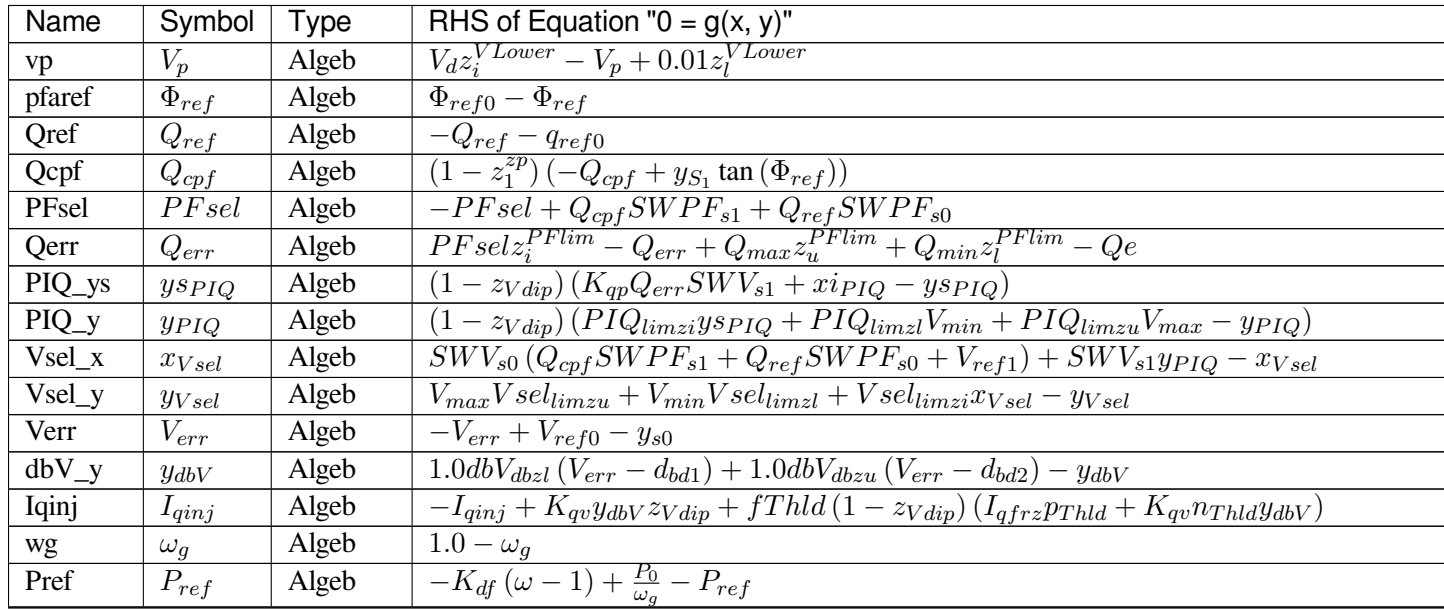

Table 30 – continued from previo

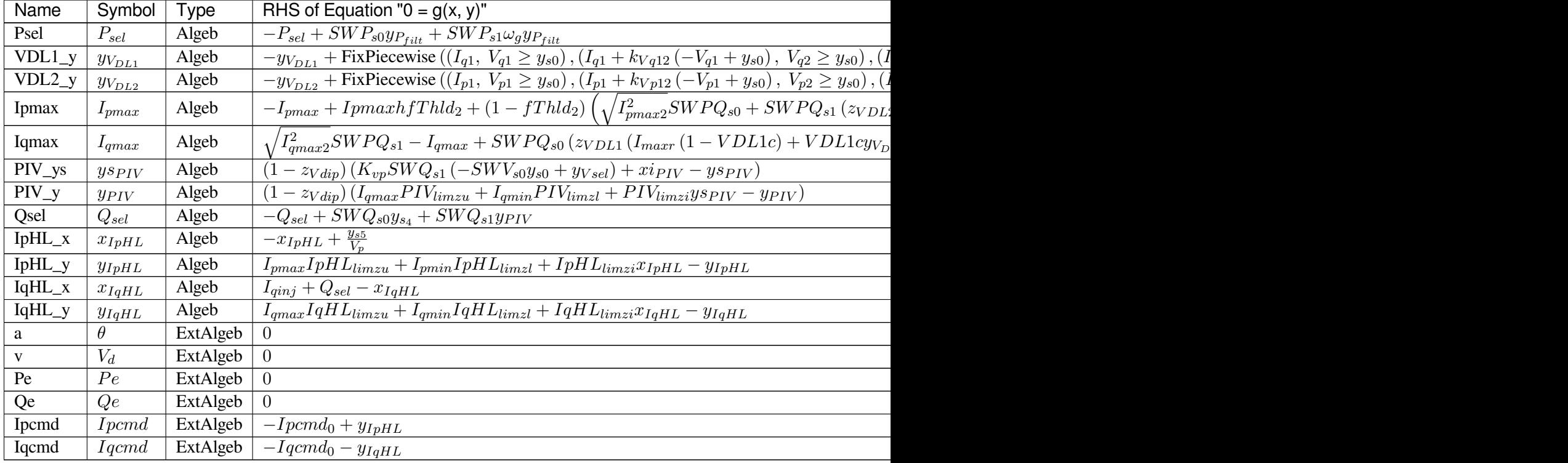

#### **Services**

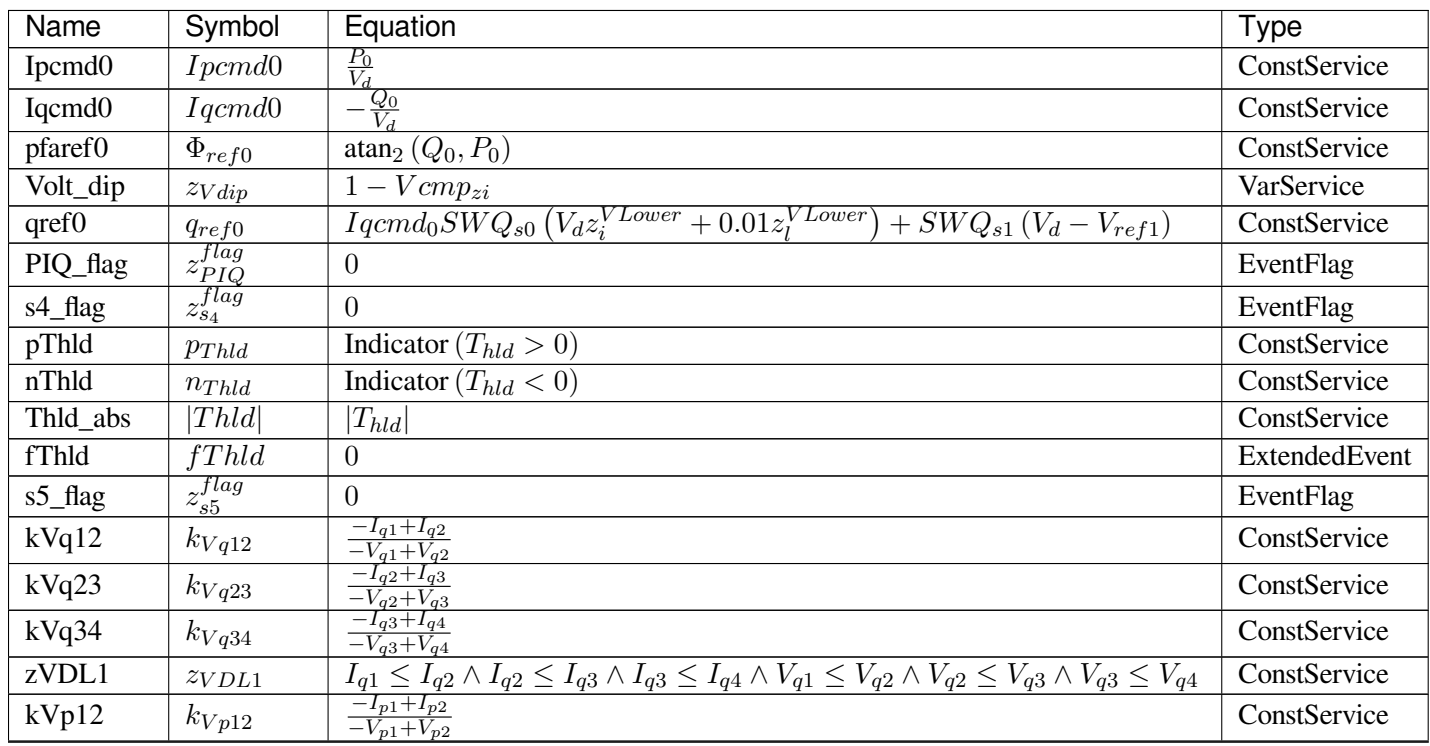

| Name         | Symbol            | Equation                                                                                                    | <b>Type</b>   |
|--------------|-------------------|----------------------------------------------------------------------------------------------------|---------------|
| kVp23        | $k_{Vp23}$        | $-I_{p2}+I_{p3}$<br>$-\overline{V_{p2}+V_{p3}}$                                                                                                    | ConstService  |
| kVp34        | $k_{Vp34}$        | $-I_{p3}+I_{p4}$<br>$-V_{p3}+V_{p4}$                                                                                                    | ConstService  |
| zVDL2        | $z_{VDL2}$        | $I_{p1} \leq I_{p2} \wedge I_{p2} \leq I_{p3} \wedge I_{p3} \leq I_{p4} \wedge V_{p1} \leq V_{p2} \wedge V_{p2} \leq V_{p3} \wedge V_{p3} \leq V_{p4}$ | ConstService  |
| fThld2       | fThld2            | $\Omega$                                                                                                    | ExtendedEvent |
| <b>VDL1c</b> | <i>VDL1c</i>      | $y_{V_{DL1}} < I_{maxr}$                                                                                                    | VarService    |
| VDL2c        | VDL2c             | $y_{V_{DL2}} < I_{maxr}$                                                                                                    | VarService    |
| Ipmax $2sq0$ | $I_{pmax20,nn}^2$ | FixPiecewise $((0, I_{max}^2 - Iqcm\bar{d}_0^2 \le 0), (I_{max}^2 - Iqcm\bar{d}_0^2, \text{True}))$                                                    | ConstService  |
| Ipmax2sq     | $I_{pmax2}^2$     | $(0, I_{max}^2 - y_{IqHL}^2 \le 0), (I_{max}^2 - y_{IqHL}^2,$ True)<br>FixPiecewise                                                                    | VarService    |
| Ipmaxh       | Ipmaxh            | $\Omega$                                                                                                    | VarHold       |
| Iqmax2sq0    | $I_{qmax,nn}^2$   | FixPiecewise<br>$I_{max}^2 - Ipcmd_0^2 \le 0$ , $(I_{max}^2 - Ipcmd_0^2$ , True)                                                                       | ConstService  |
| Iqmax2sq     | $I_{qmax2}^2$     | $(0, I_{max}^2 - y_{IpHL}^2 \le 0), (I_{max}^2 - y_{IpHL}^2,$ True)<br>FixPiecewise                                                                    | VarService    |
| Ipmin        | $I_{pmin}$        | 0.0                                                                                                    | ConstService  |
| PIV_flag     | $z_{PIV}^{flag}$  | $\overline{0}$                                                                                                    | EventFlag     |

Table 31 – continued from previous page

### **Discretes**

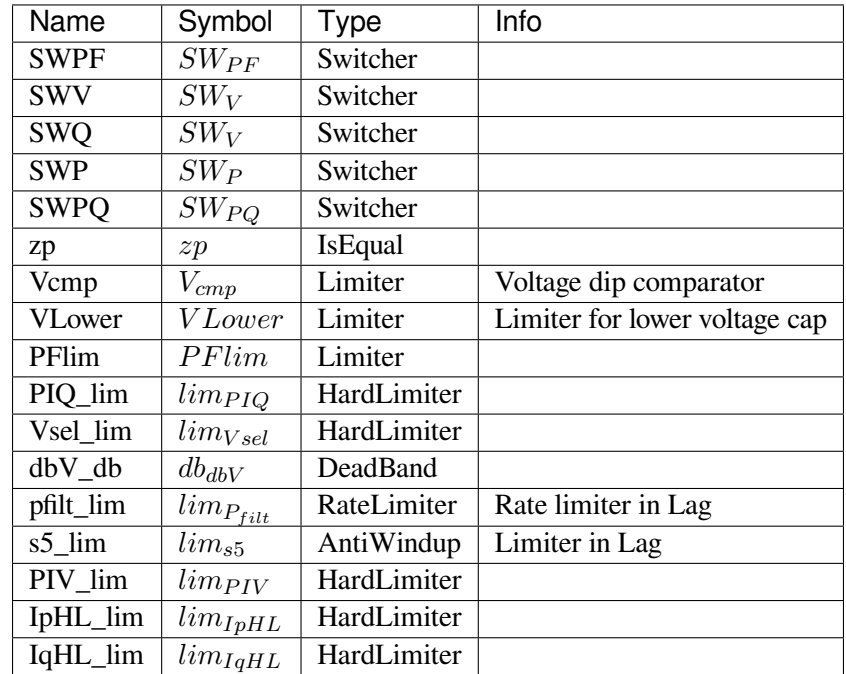

#### **Blocks**

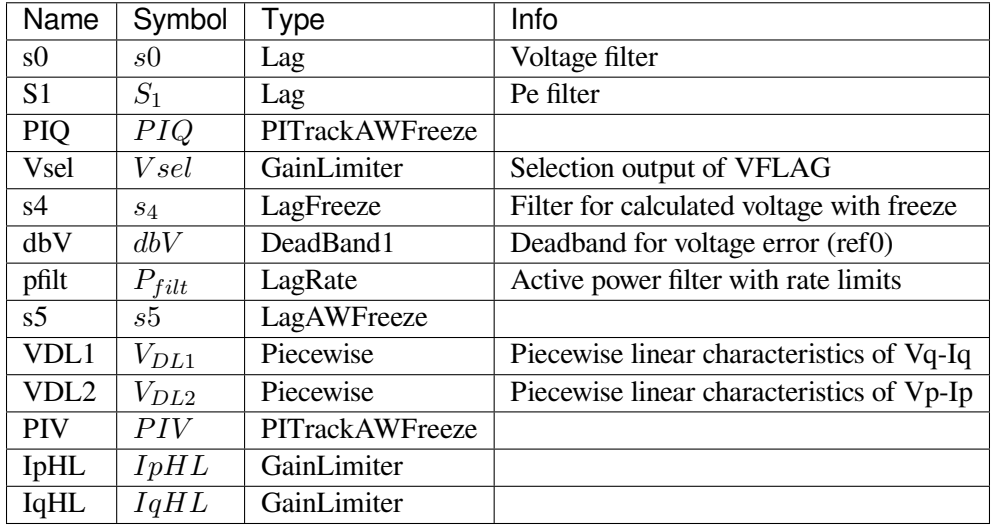

#### Config Fields in [REECA1G]

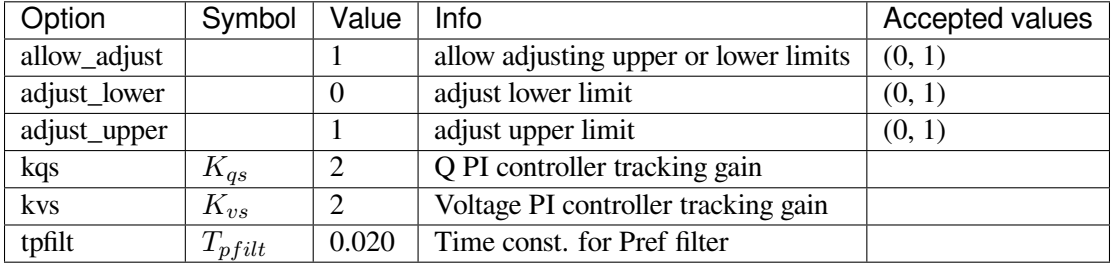

# **5.24 RenGen**

Renewable generator (converter) group.

See *[SynGen](#page-730-0)* for the notes on replacing StaticGen and setting the power ratio parameters.

Attention is needed for the power base Sn. When replacing a synchronous generator, the renewable generator should have the same or larger Sn. Improper Sn will cause the initial values to exceed typical per-unit ranges and cause the initialization to fail.

Common Parameters: u, name, bus, gen, Sn

Common Variables: Pe, Qe

Available models: *[REGCA1](#page-655-0)*, *[REGCP1](#page-660-0)*, *[REGCV1](#page-666-0)*, *[REGCV2](#page-671-0)*, *[REGF1](#page-676-0)*, *[REGF2](#page-681-0)*, *[REGF3](#page-687-0)*

### <span id="page-655-0"></span>**5.24.1 REGCA1**

Renewable energy generator model type A.

Implements REGCA1 in PSS/E, or REGC\_A in PSLF and Powerworld.

Volim is the voltage limit for high voltage reactive current management, which should be large than static bus voltage (Volim > v), or initialization error will occur.

# **Parameters**

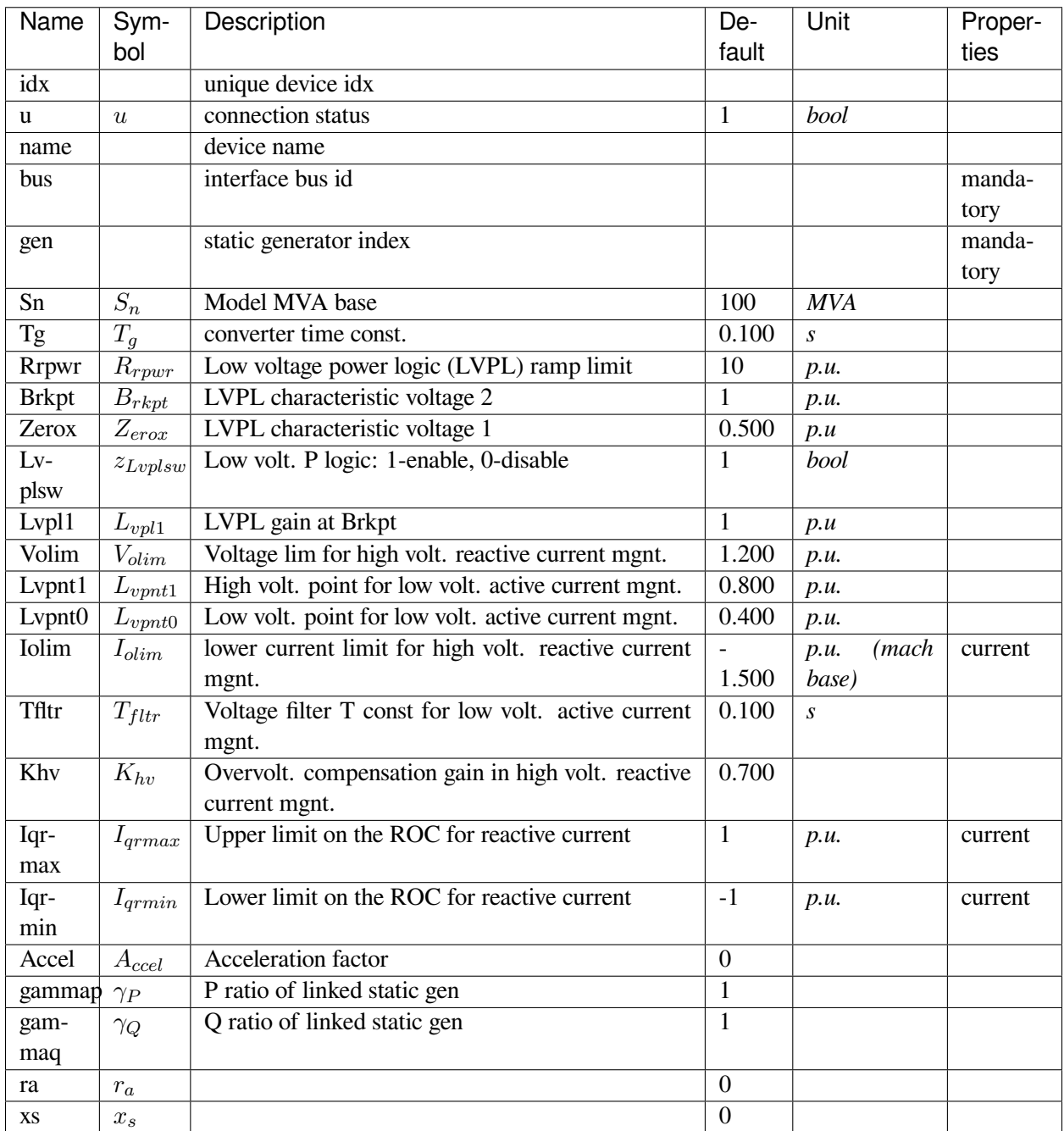

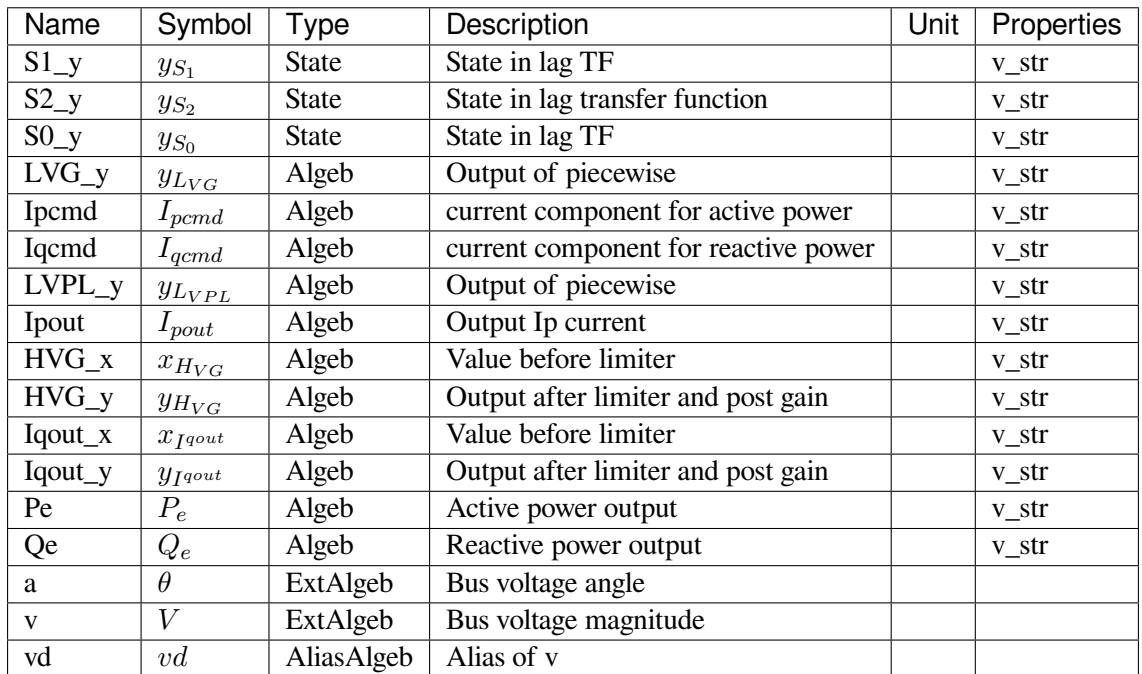

# **Initialization Equations**

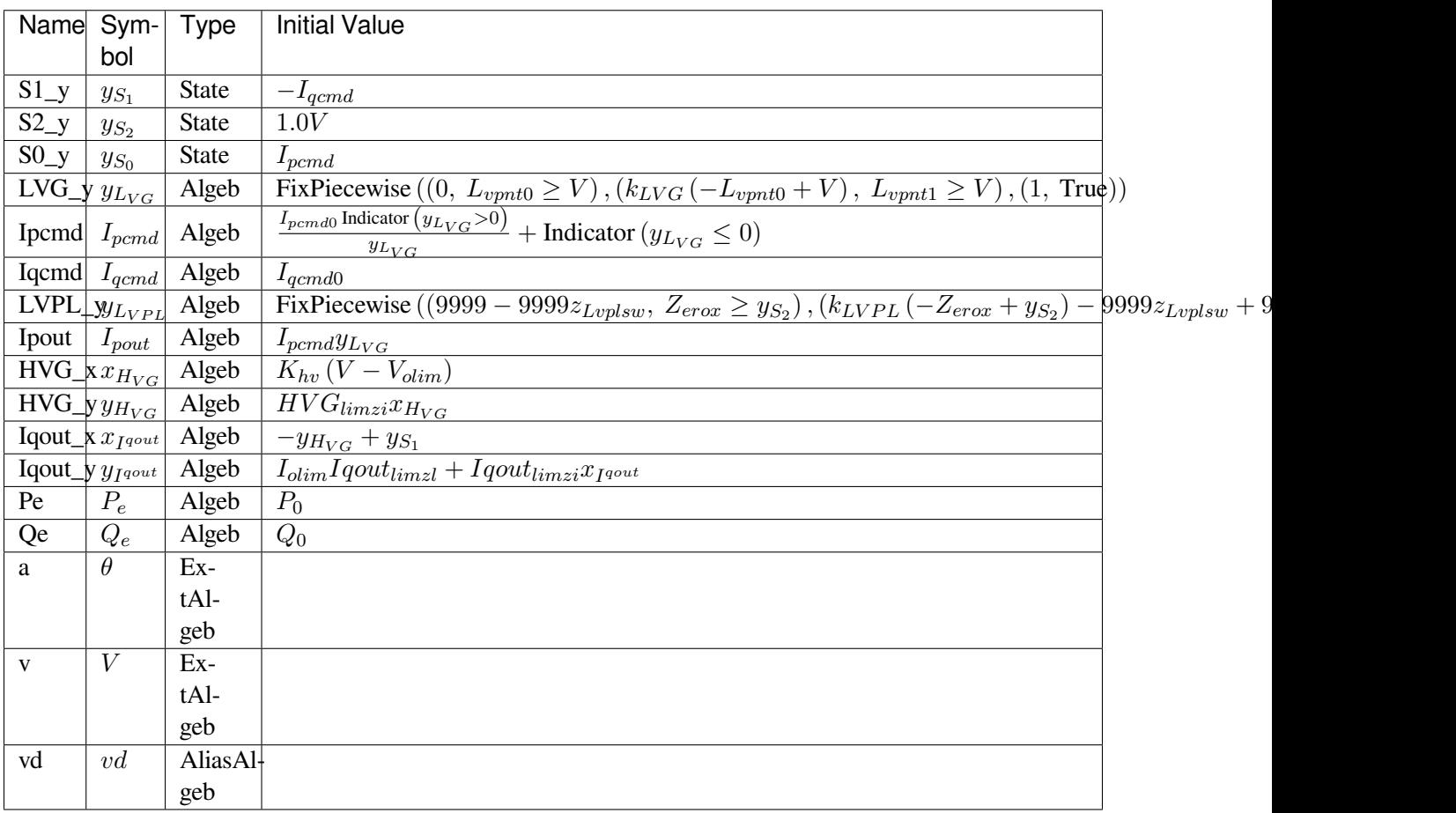

# **Differential Equations**

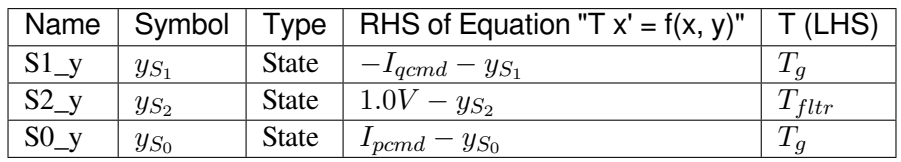

# **Algebraic Equations**

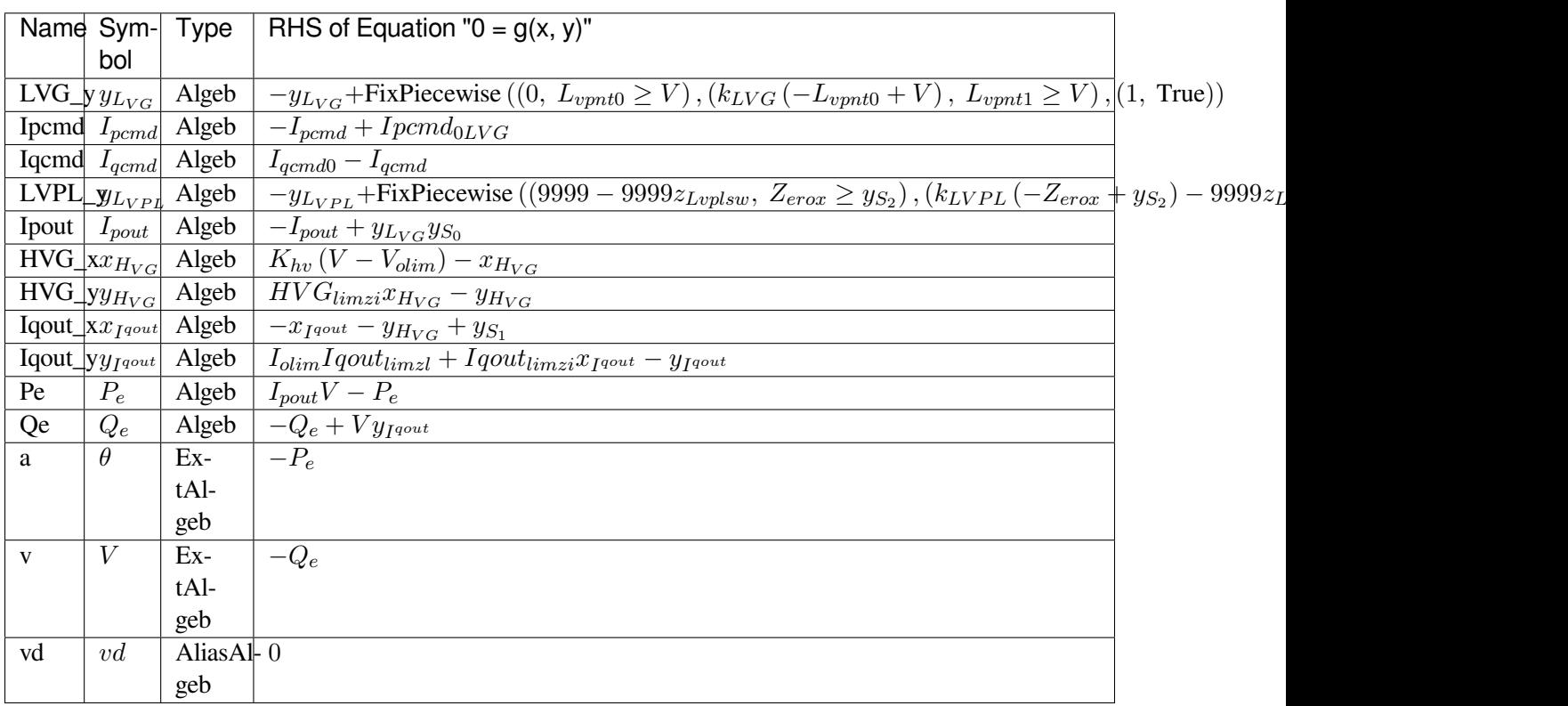

### **Services**

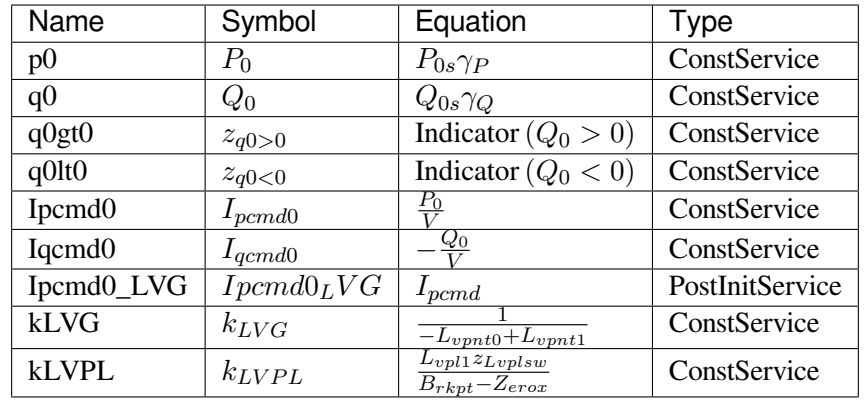

#### **Discretes**

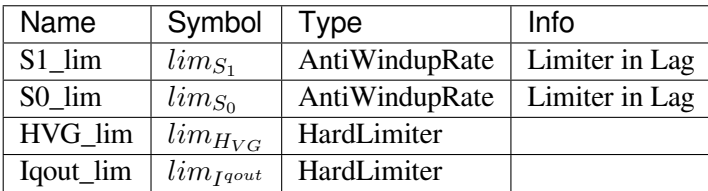

#### **Blocks**

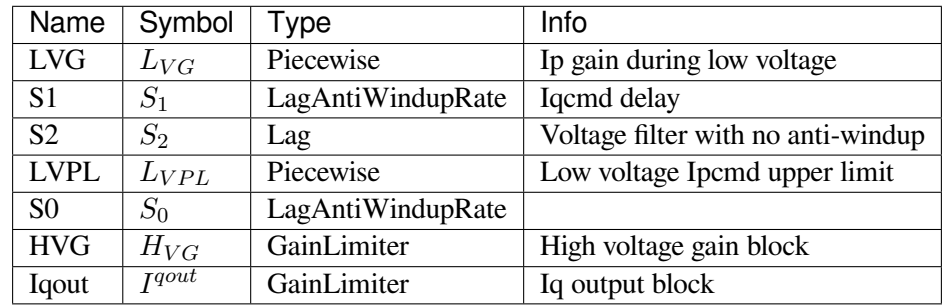

#### Config Fields in [REGCA1]

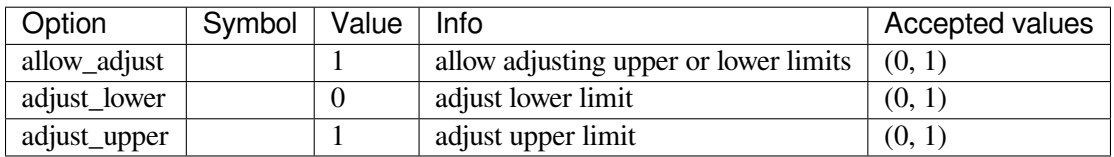

### <span id="page-660-0"></span>**5.24.2 REGCP1**

Renewable energy generator model (REGC\_A) with PLL.

A PLL device can be specified for estimating the phase angle at the coupling bus through the pll parameter:

- If pll is not given, the accurate bus angle will be used.
- If pll is not a valid PLL device, the program will error out.
- The program does not check if the provided  $pll 1$  actually measures the bus on which the converter is at.

One needs to carefully tune the PLL parameters to match the desired performance.

All other remarks for REGCA1 apply.

# **Parameters**

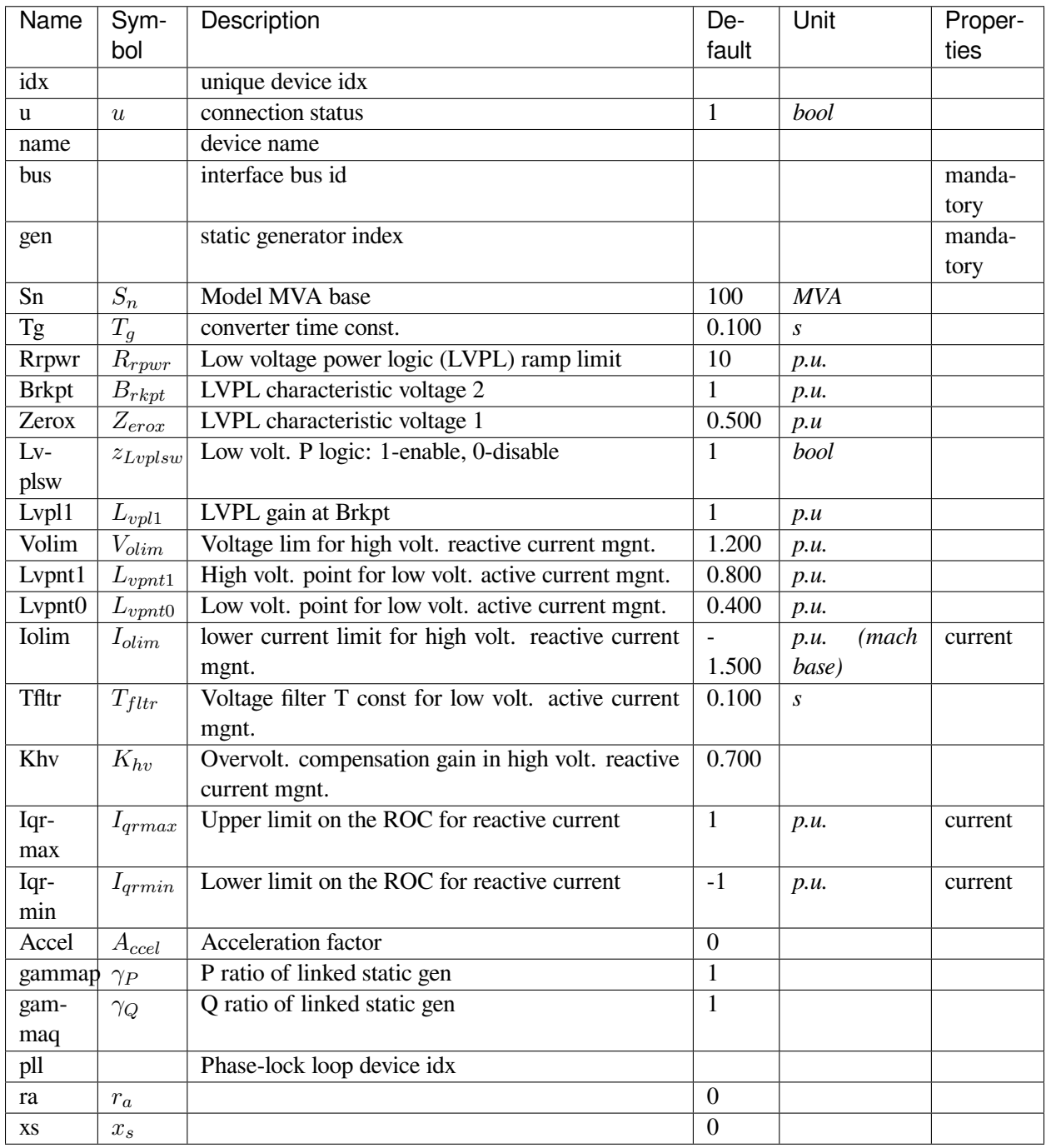

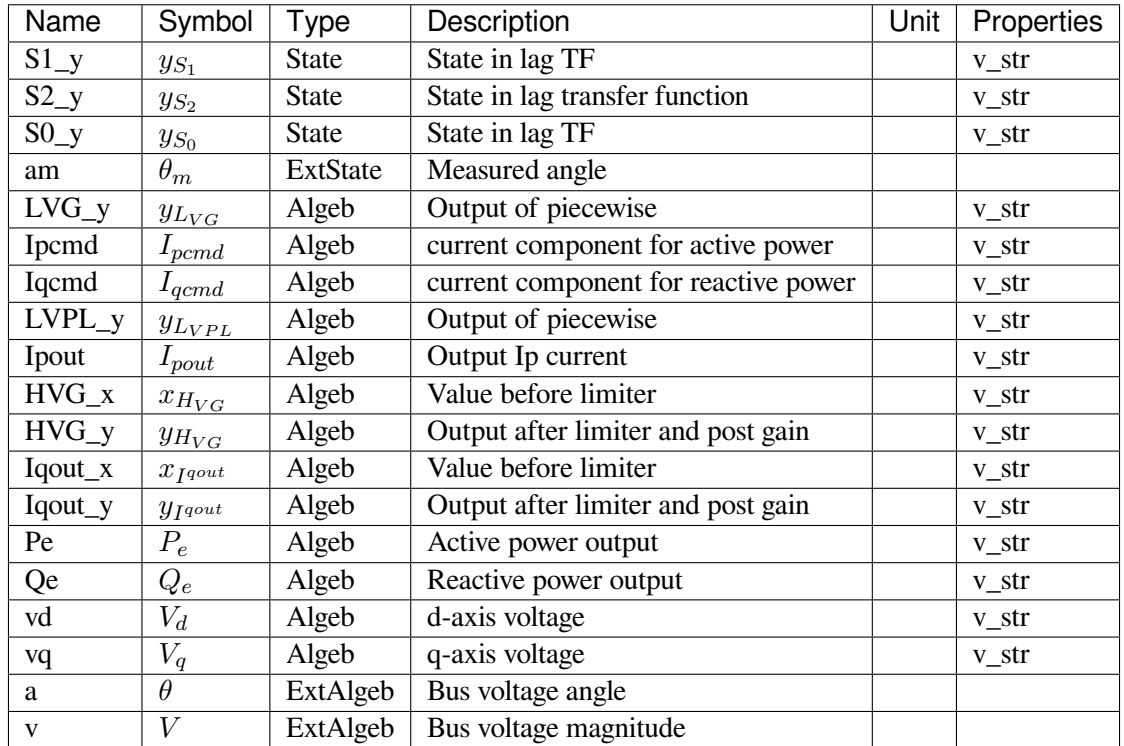

# **Initialization Equations**

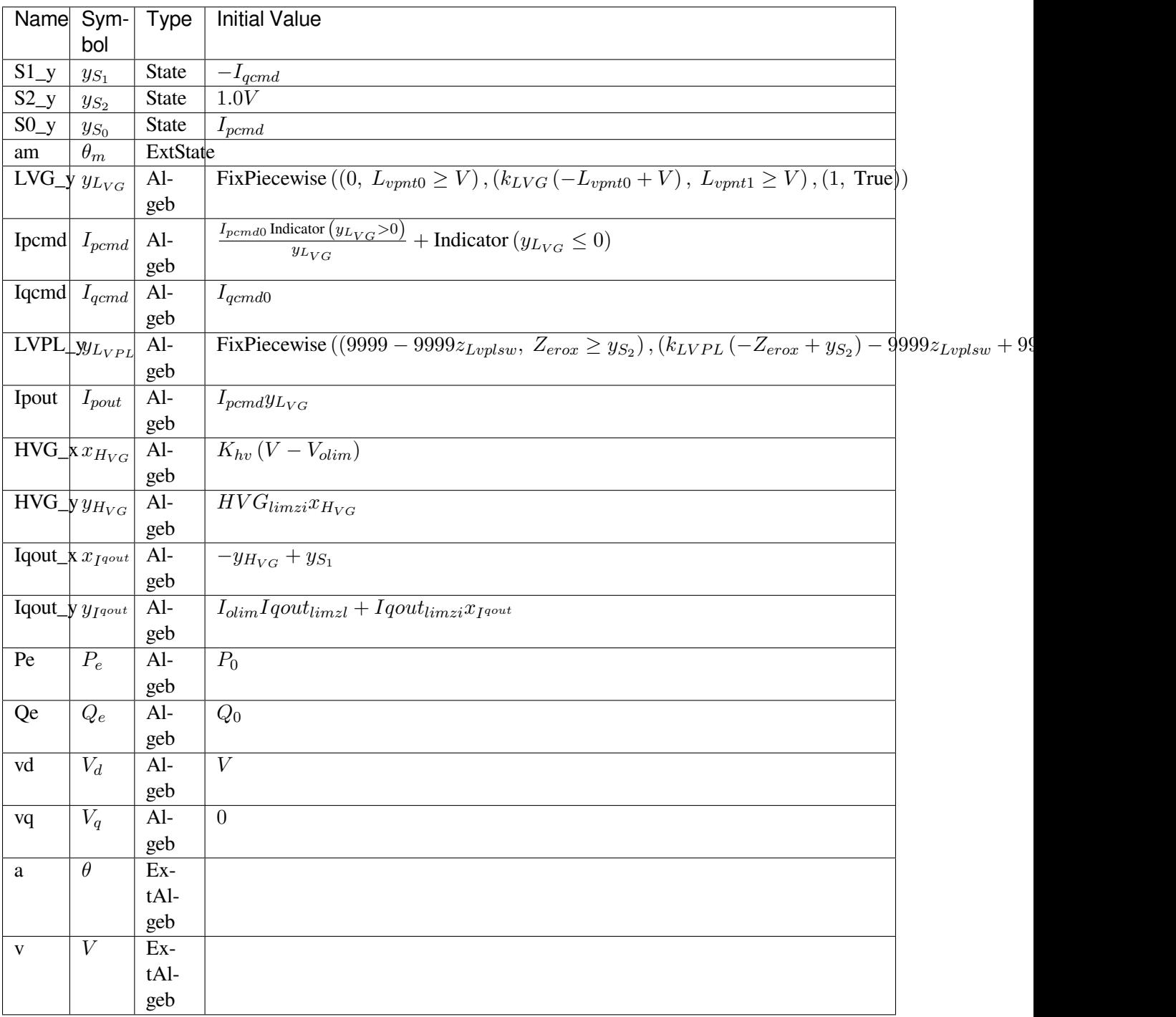

# **Differential Equations**

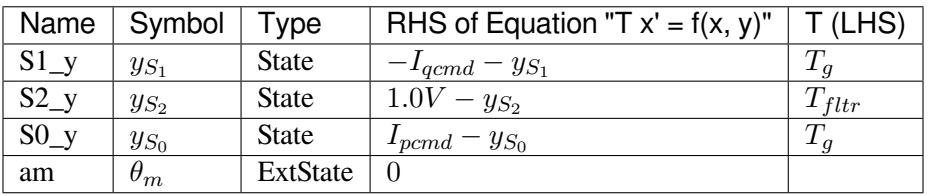

# **Algebraic Equations**

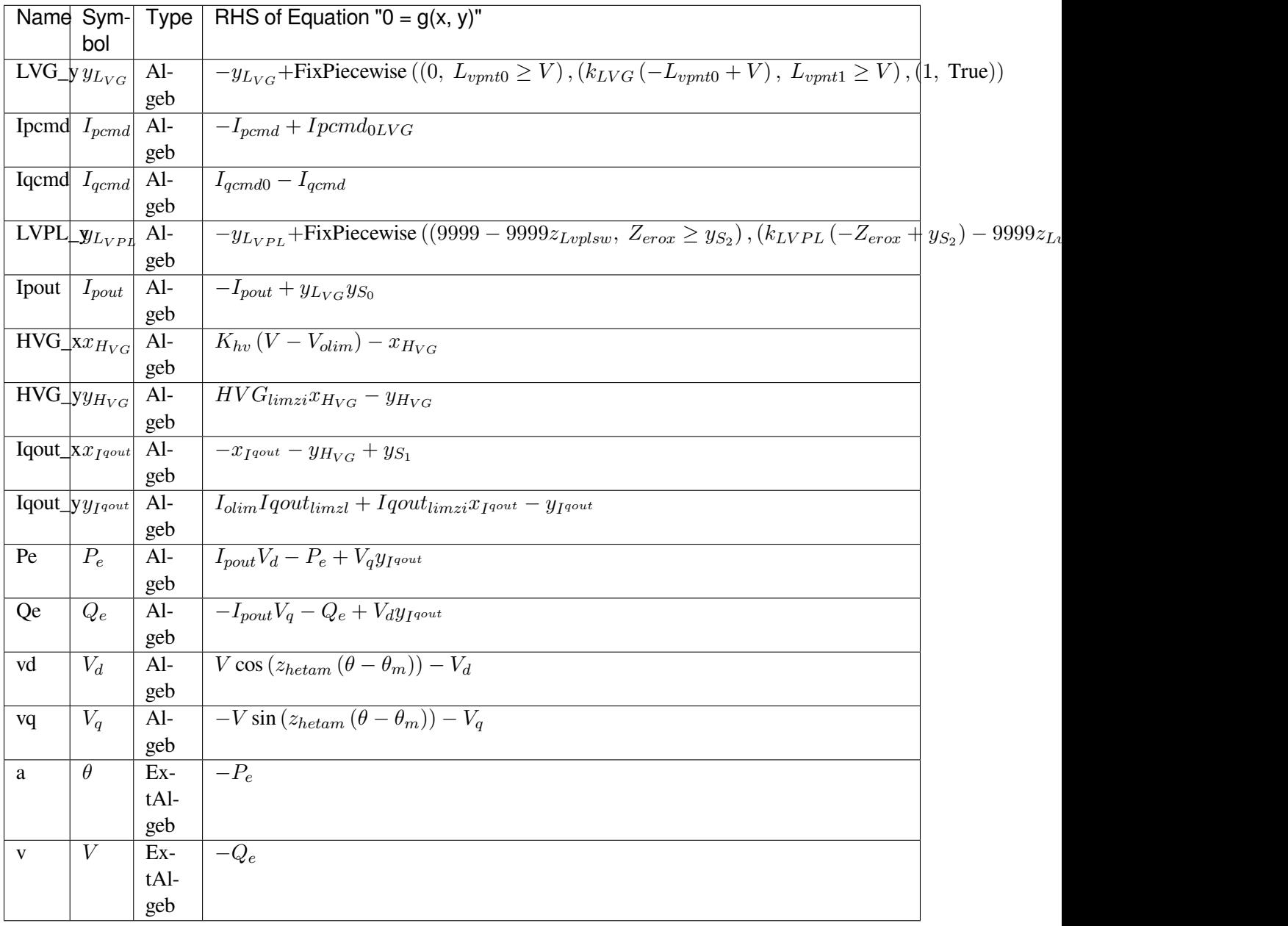

# **Services**

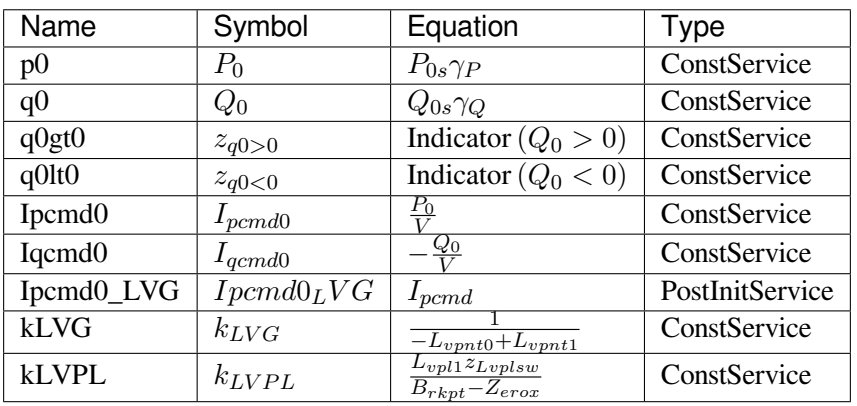

#### **Discretes**

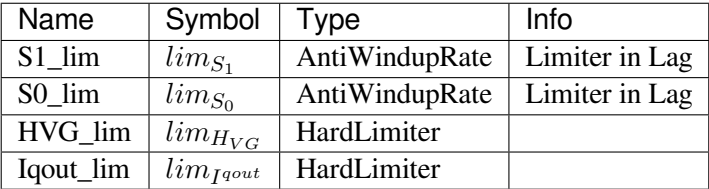

### **Blocks**

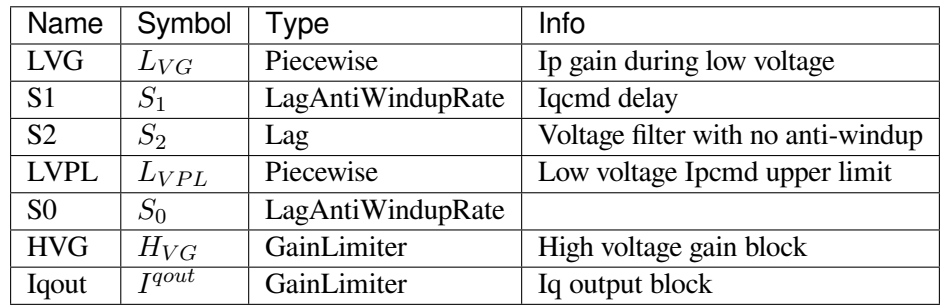

Config Fields in [REGCP1]

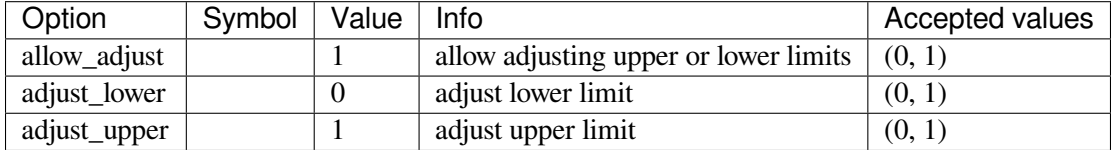

# <span id="page-666-0"></span>**5.24.3 REGCV1**

Voltage-controlled VSC with VSG control.

Includes double-loop PI control and swing equation based VSG control. Voltage measurement delays are ignored.

#### **Notes**

- Extreme care needs to be taken when coordinating the PI controller parameters.
- Setting the primary frequency control droop kw can improve small-signal stability.
- The droop kv for voltage control (pu voltage / pu Q change), if used, needs to be chosen carefully. In most cases, kv should be a very small positive value if not zero.

# **Parameters**

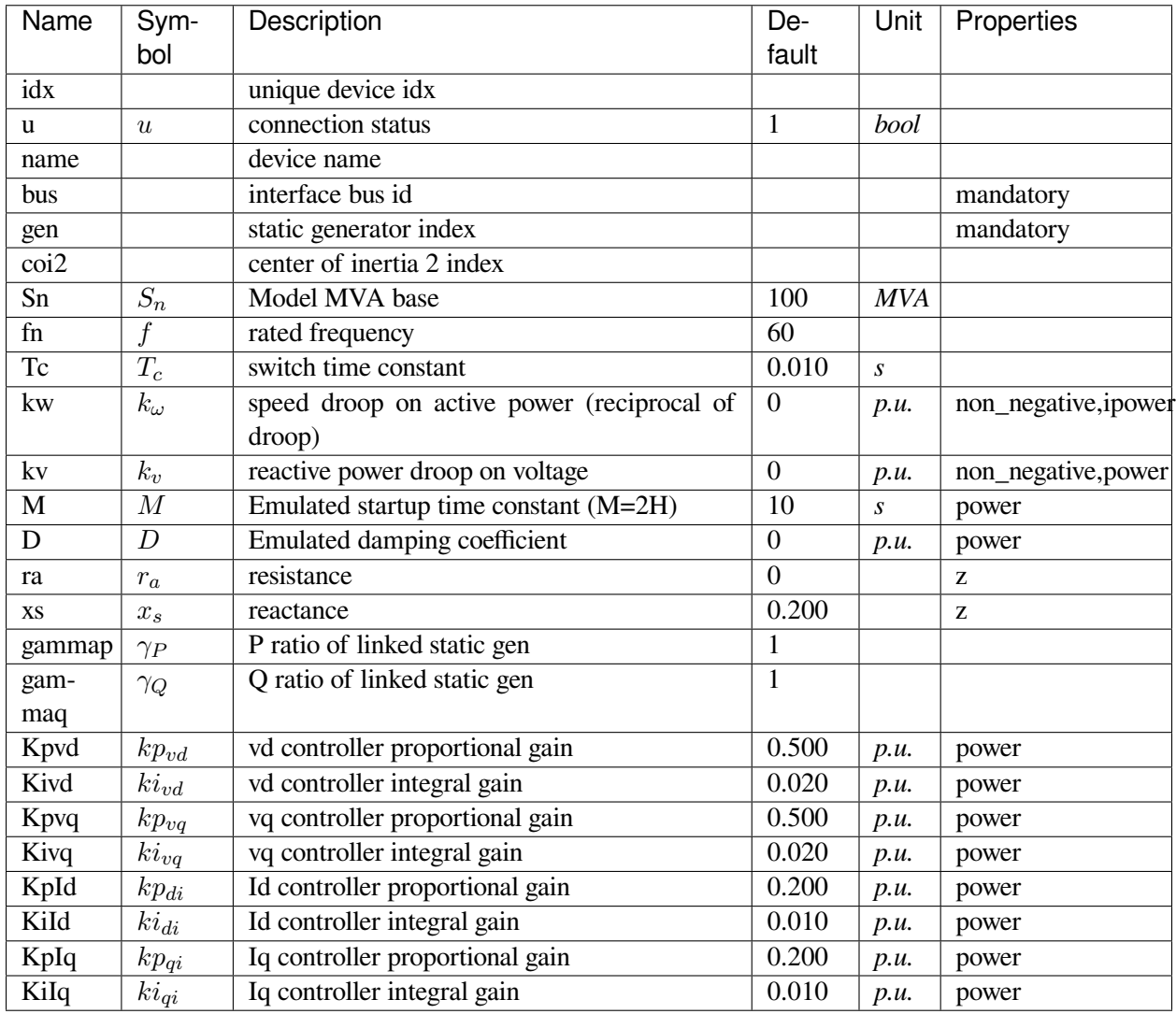

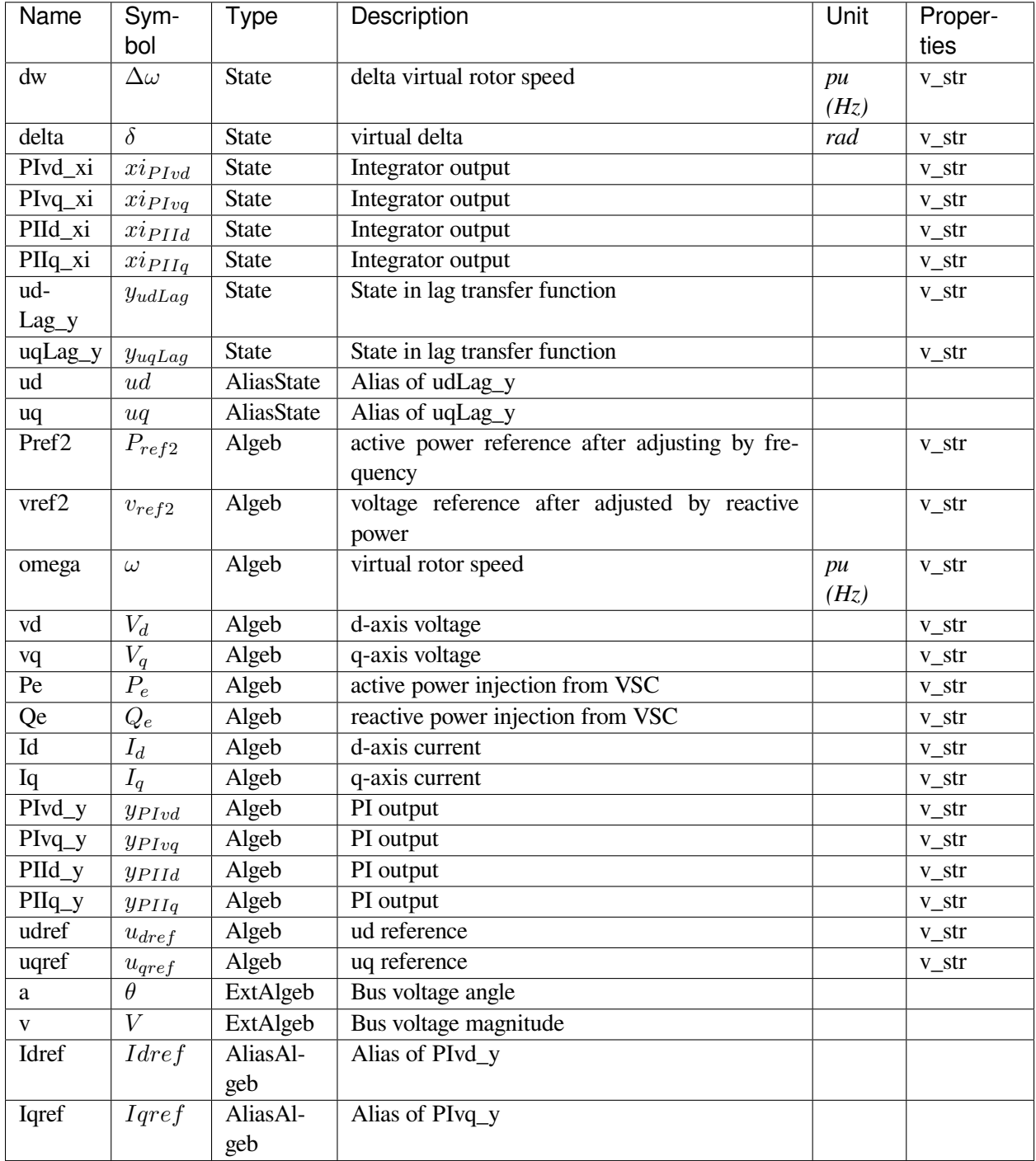

# **Initialization Equations**

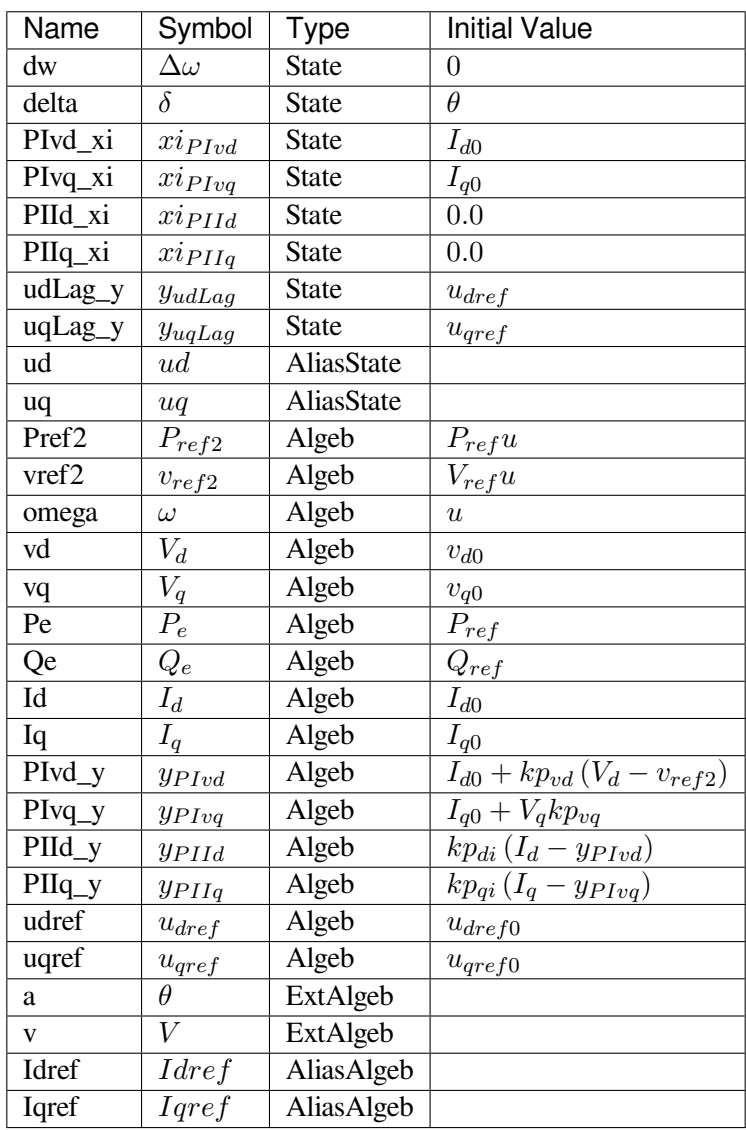

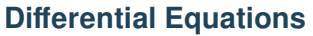

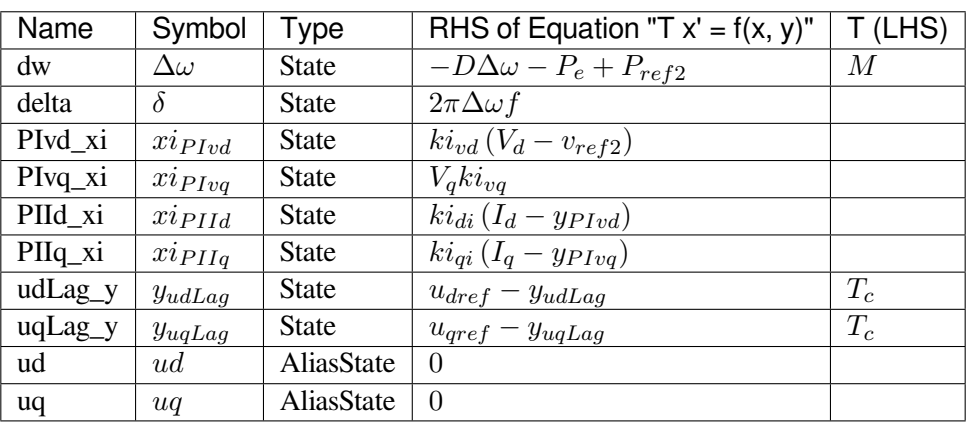

# **Algebraic Equations**

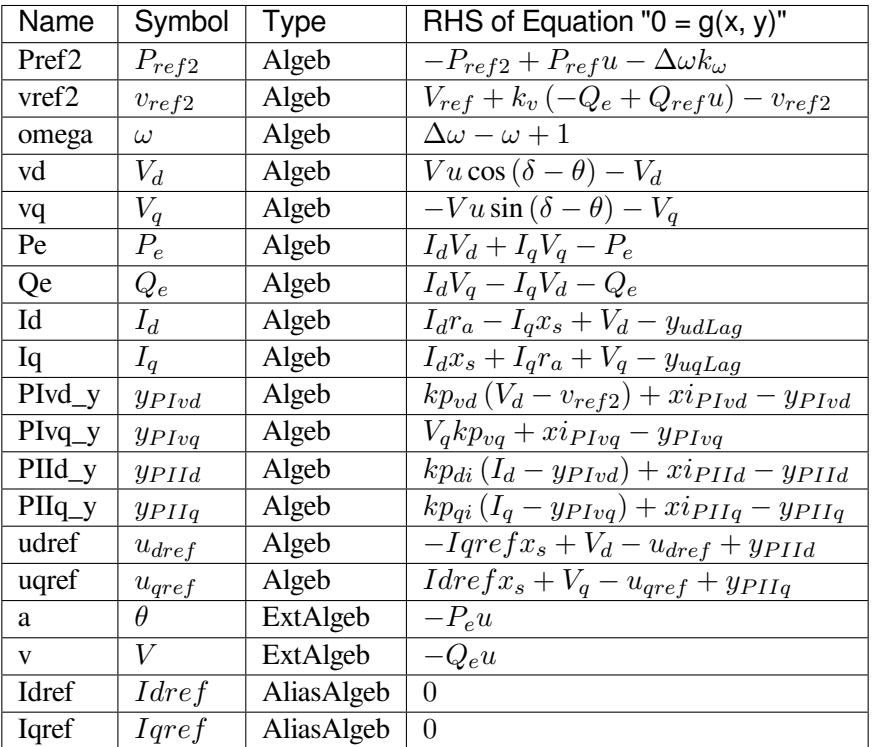

#### **Services**

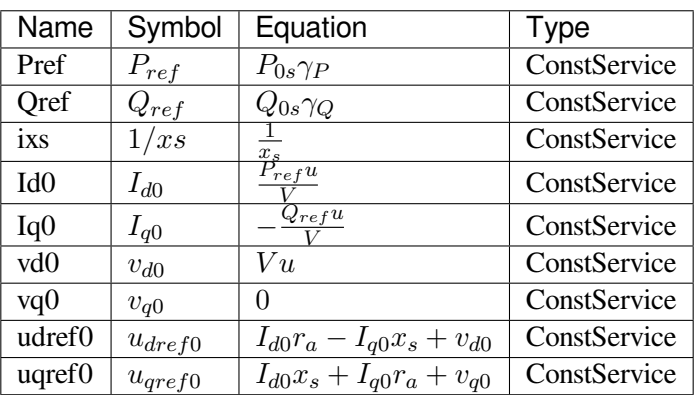

#### **Blocks**

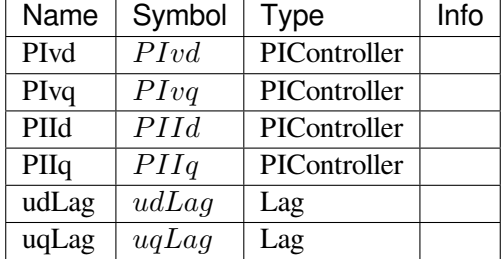

#### Config Fields in [REGCV1]

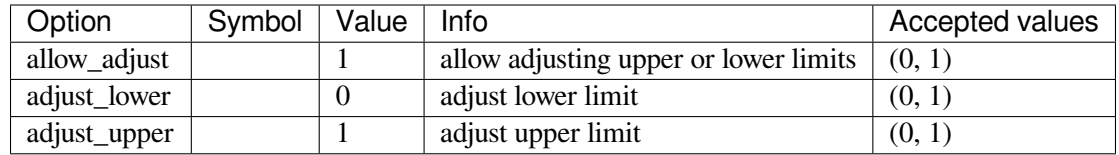

# <span id="page-671-0"></span>**5.24.4 REGCV2**

Voltage-controlled VSC with VSG control.

The inner-loop current PI controllers are replaced with lag transfer functions.

#### **Notes**

To avoid small-signal stability issues, one take extreme care in setting the PI control gains Kpvd, Kivd, Kpvq, and Kivq, and the emulated inertia M and damping D.

### **Parameters**

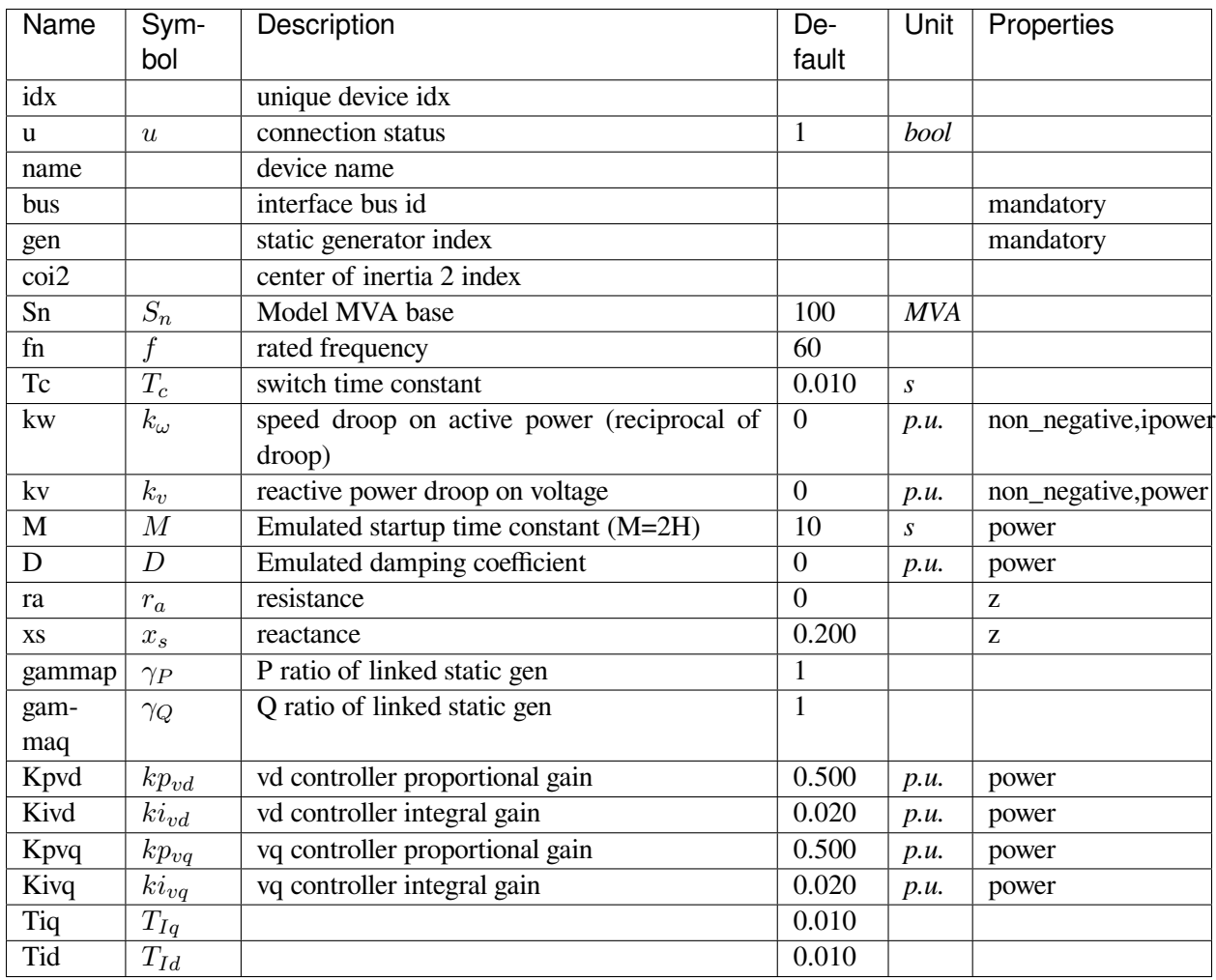

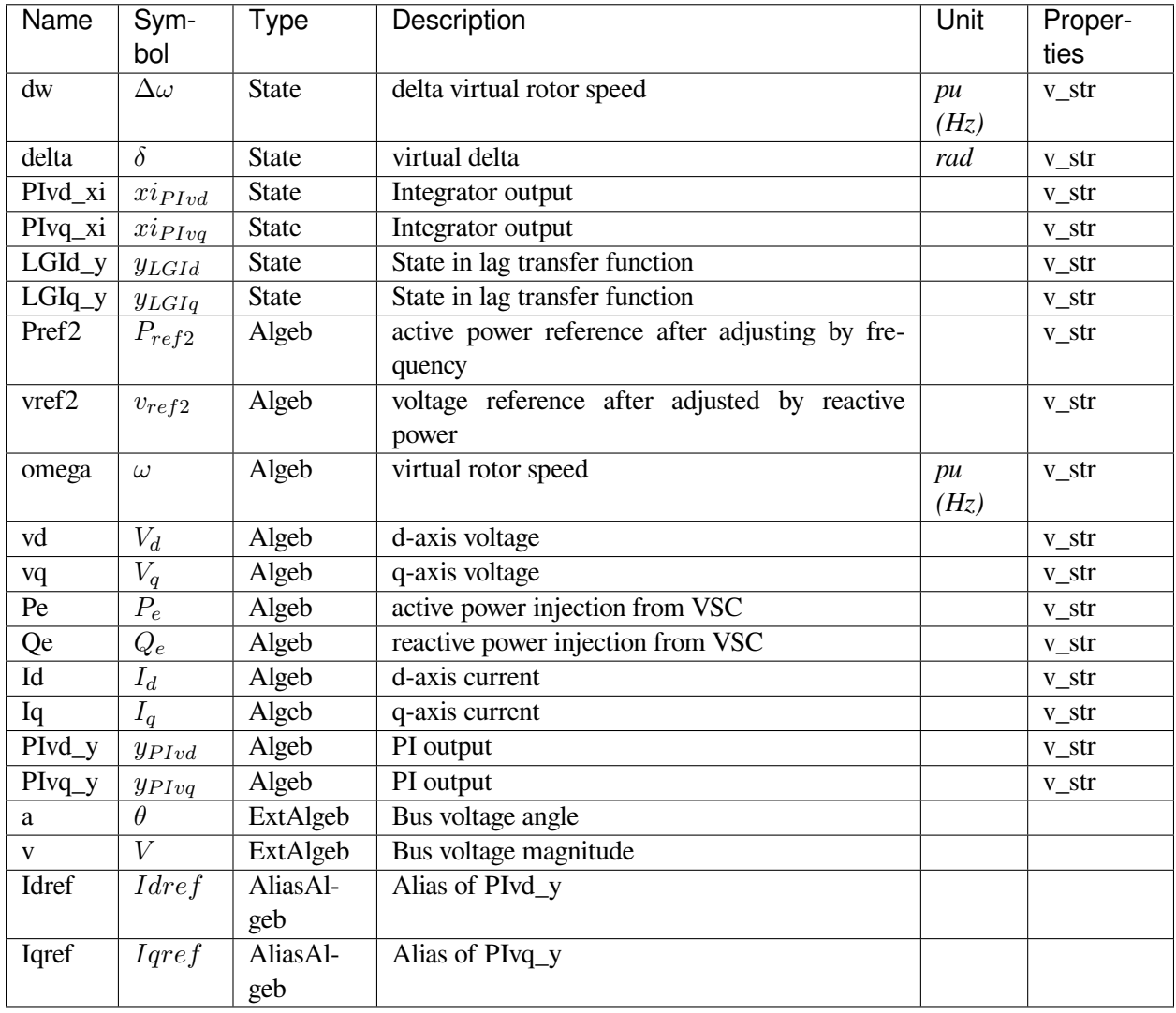

# **Initialization Equations**

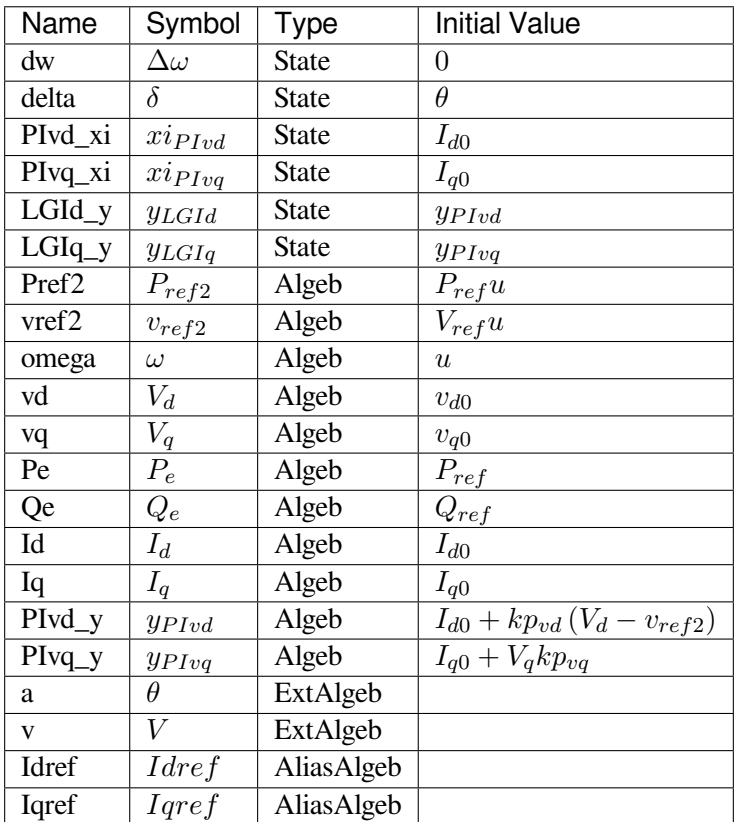

# **Differential Equations**

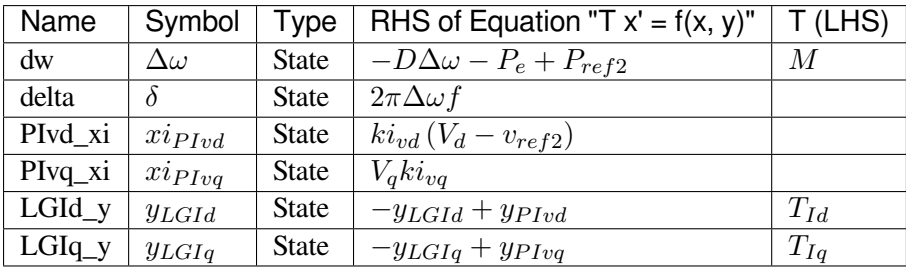

# **Algebraic Equations**

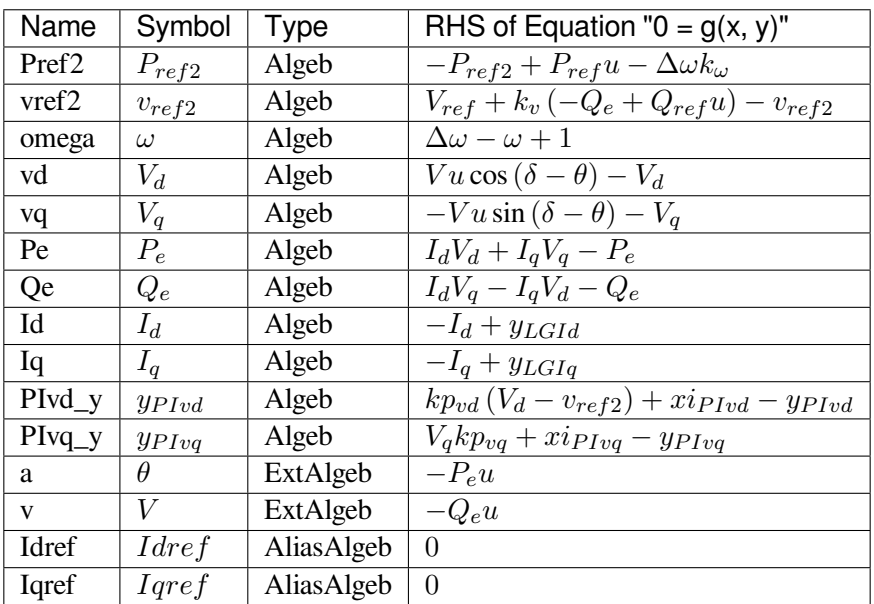

### **Services**

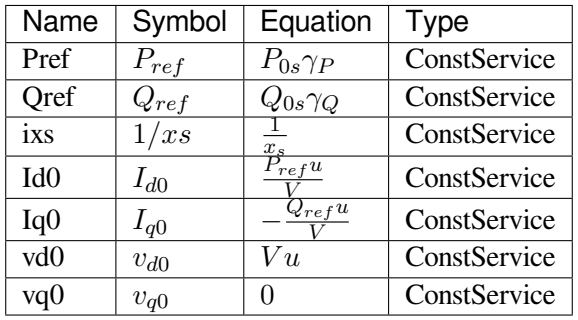

#### **Blocks**

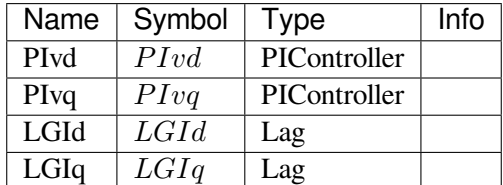

### Config Fields in [REGCV2]

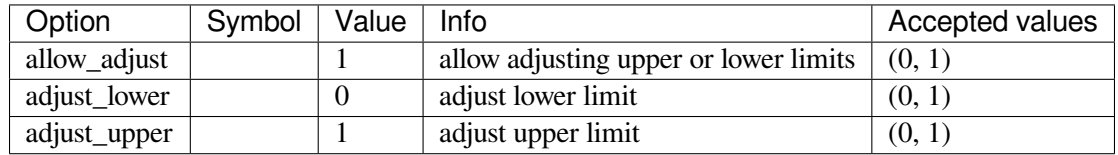

### <span id="page-676-0"></span>**5.24.5 REGF1**

Grid-forming inverter using droop.

Implementation of EPRI Memorandum

D. Ramasubramanian, "PROPOSAL FOR SUITE OF GENERIC GRID FORMING (GFM) POSITIVE SEQUENCE MODELS"

#### **Parameters**

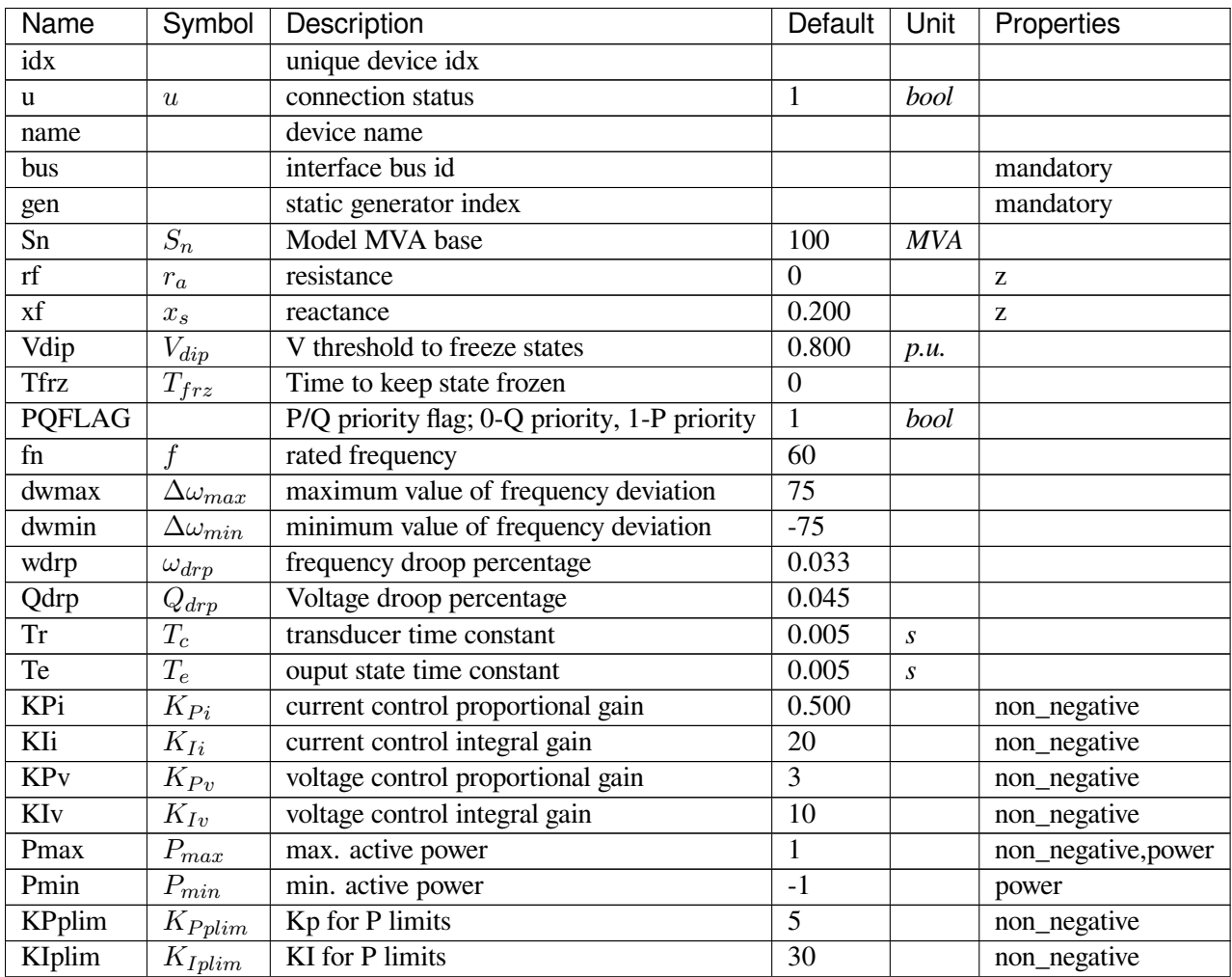

| Name   | Symbol      | Description                          | Default | Unit | Properties         |
|--------|-------------|--------------------------------------|---------|------|--------------------|
| Qmax   | $Q_{max}$   | max. reactive power                  |         |      | non_negative,power |
| Qmin   | $Q_{min}$   | min. reactive power                  | -1      |      | power              |
| KPqlim | $K_{Pdim}$  | Kp for Q limits                      | 0.100   |      | non_negative       |
| KIqlim | $K_{Iqlim}$ | KI for Q limits                      | 1.500   |      | non_negative       |
| Tpm    | $T_{pm}$    | power signal input delay (3 Delta t) | 0.025   |      |                    |
| gammap | $\gamma_P$  | P ratio of linked static gen         |         |      |                    |
| gammaq | $\gamma_Q$  | Q ratio of linked static gen         |         |      |                    |

Table 32 – continued from previous page

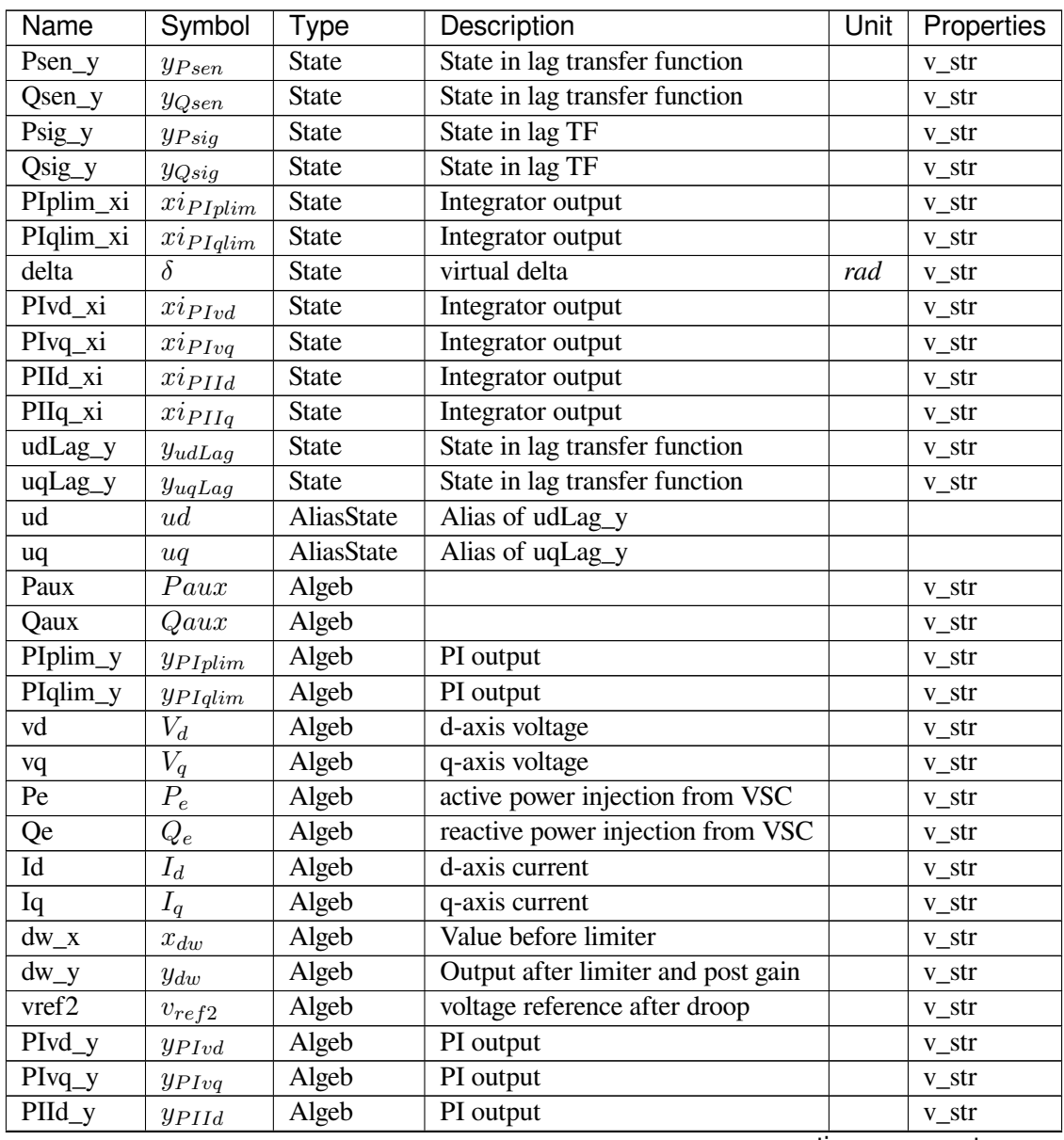

| Name     | Symbol     | Type       | Description           | Unit | Properties |
|----------|------------|------------|-----------------------|------|------------|
| $PIIq_y$ | yPIIq      | Algeb      | PI output             |      | $v_{str}$  |
| udref    | $u_{dref}$ | Algeb      | ud reference          |      | $v_{str}$  |
| uqref    | $u_{qref}$ | Algeb      | uq reference          |      | v str      |
| a        | $\theta$   | ExtAlgeb   | Bus voltage angle     |      |            |
| v        | V          | ExtAlgeb   | Bus voltage magnitude |      |            |
| Idref    | Idref      | AliasAlgeb | Alias of PIvd_y       |      |            |
| Iqref    | $I$ qref   | AliasAlgeb | Alias of PIvq_y       |      |            |

Table 33 – continued from previous page

# **Initialization Equations**

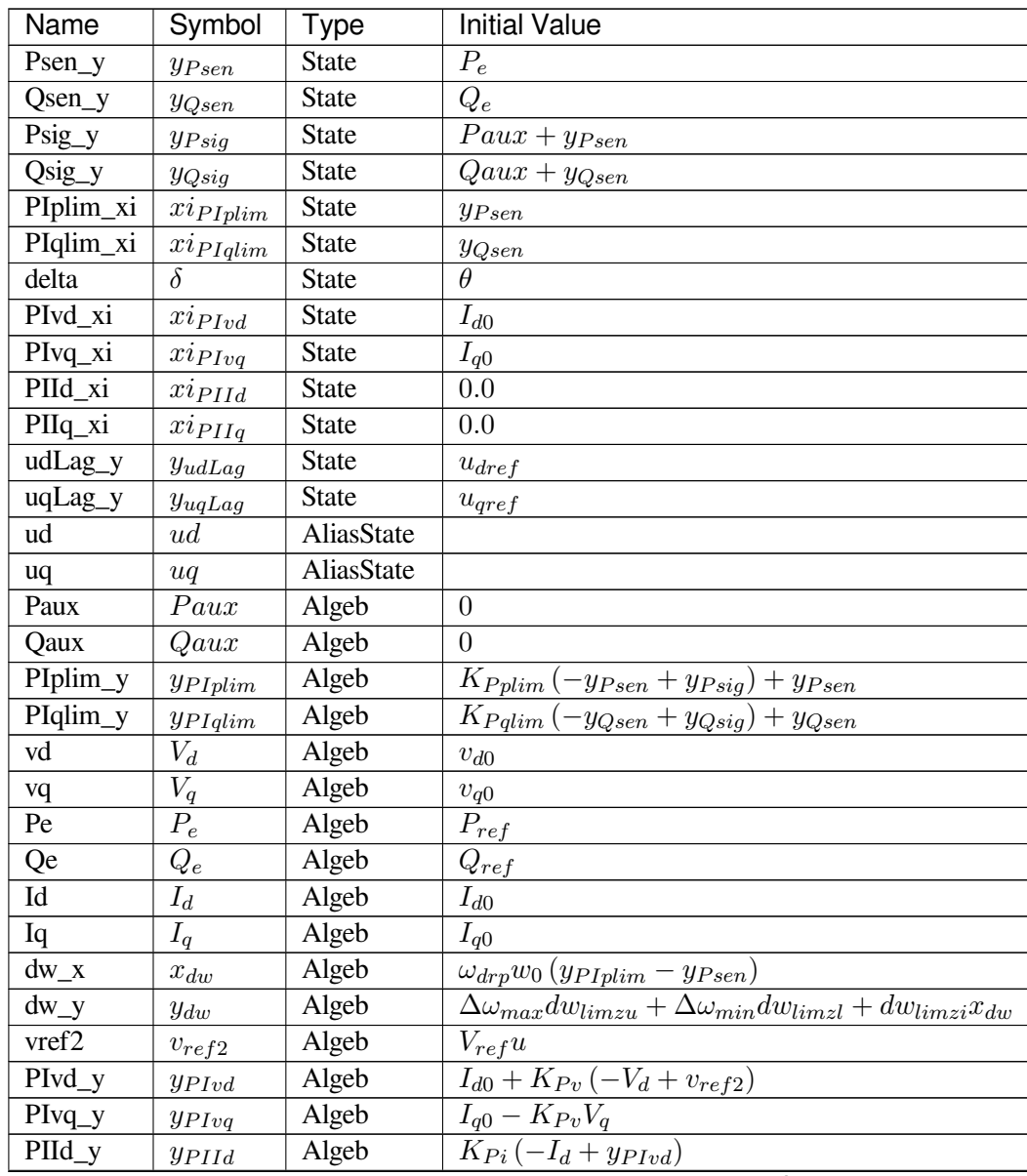

| Name     | Symbol       | Type       | <b>Initial Value</b>      |
|----------|--------------|------------|---------------------------|
| $PIIq_y$ | yPIIq        | Algeb      | $K_{Pi}(-I_q + y_{PIvq})$ |
| udref    | $u_{dref}$   | Algeb      | $u_{dref0}$               |
| uqref    | $u_{qref}$   | Algeb      | $u_{qref0}$               |
| a        | $\theta$     | ExtAlgeb   |                           |
| V        |              | ExtAlgeb   |                           |
| Idref    | Idref        | AliasAlgeb |                           |
| Iqref    | <i>Igref</i> | AliasAlgeb |                           |

Table 34 – continued from previous page

# **Differential Equations**

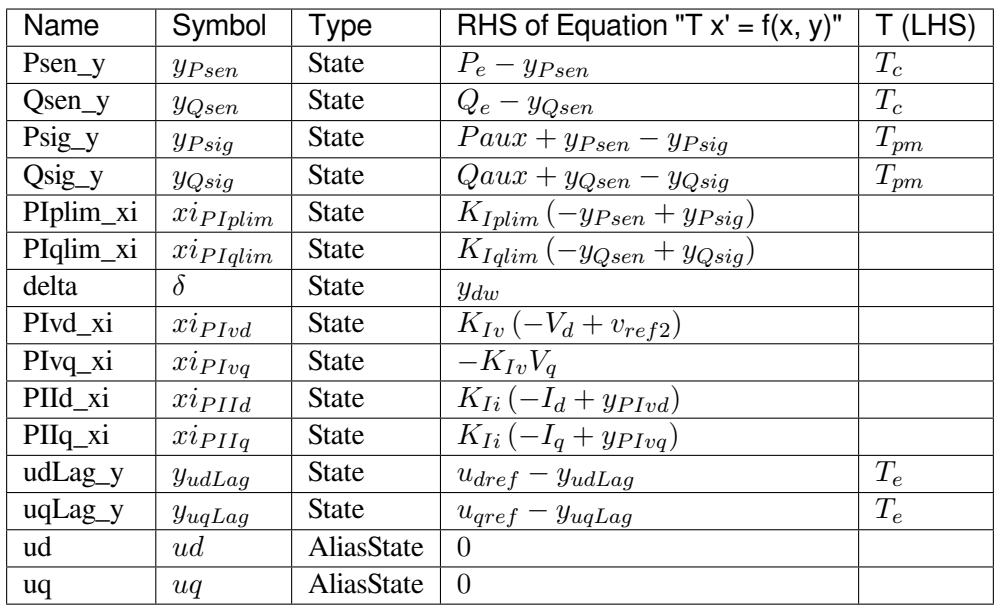

# **Algebraic Equations**

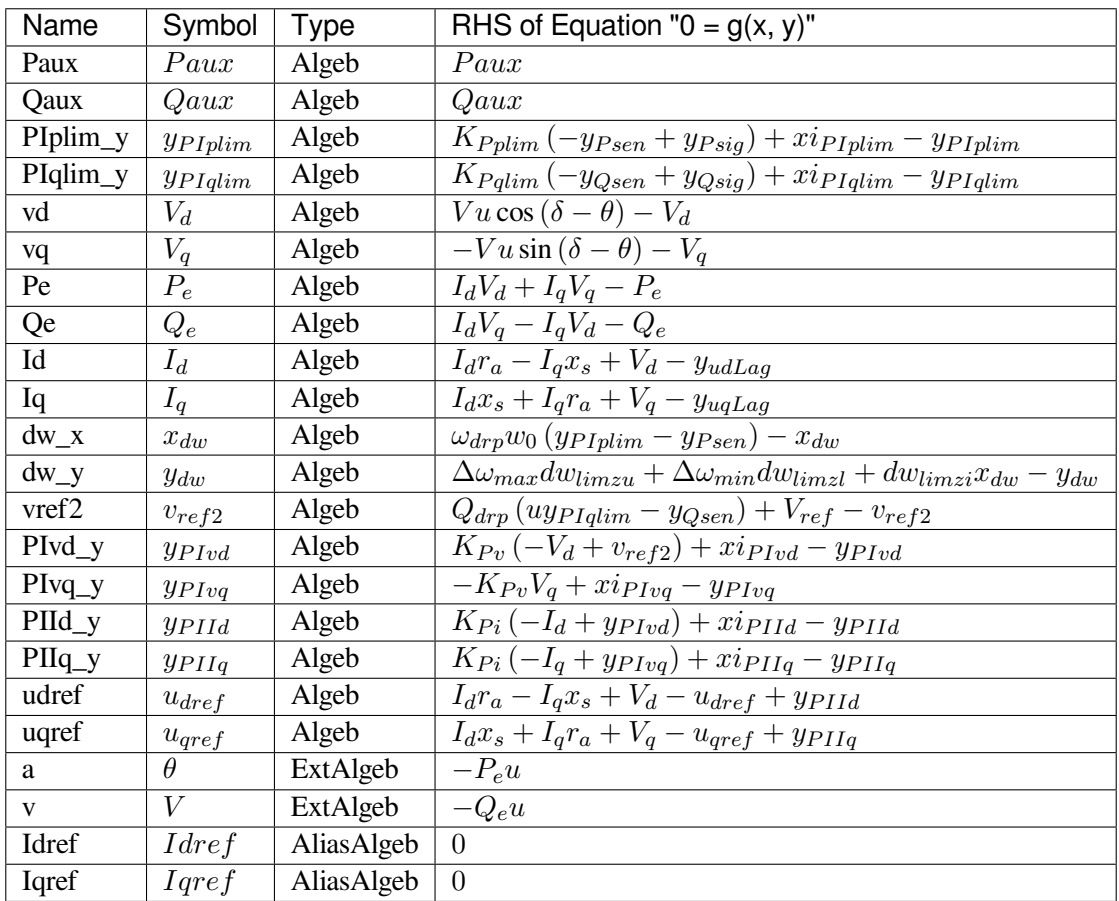

# **Services**

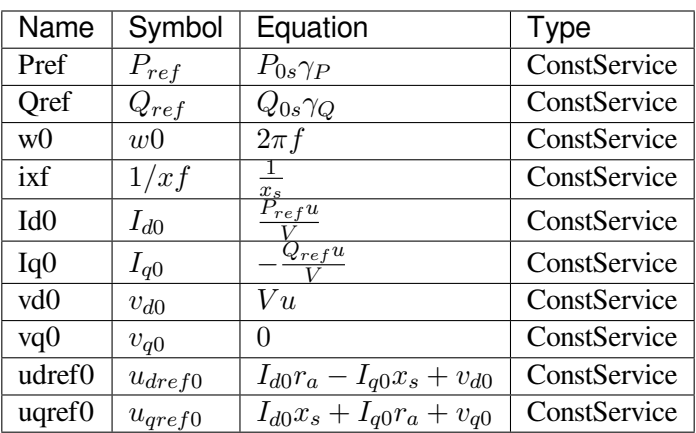

#### **Discretes**

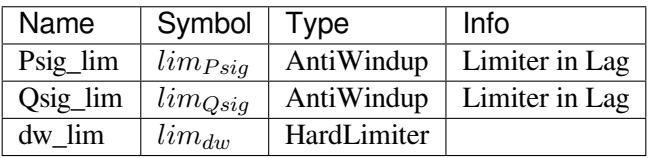

### **Blocks**

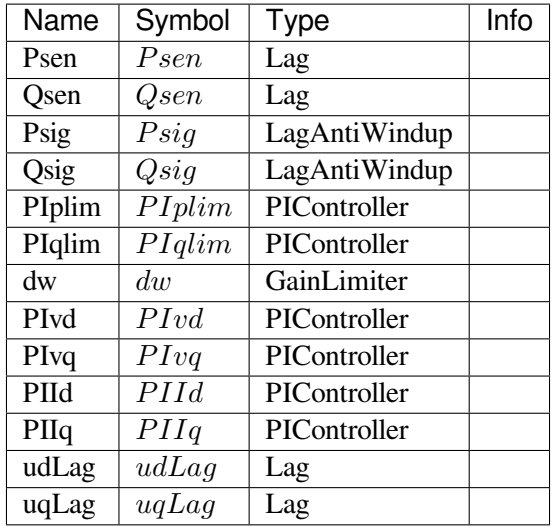

#### Config Fields in [REGF1]

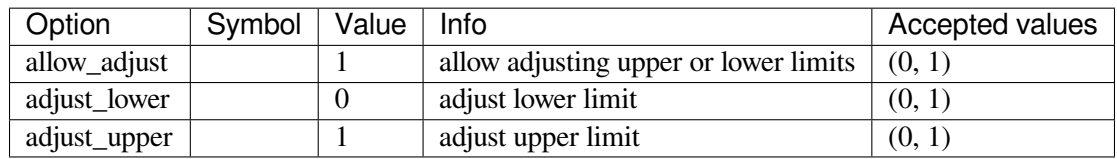

# <span id="page-681-0"></span>**5.24.6 REGF2**

Grid-forming inverter with VSM control.

Implementation of EPRI Memorandum

D. Ramasubramanian, "PROPOSAL FOR SUITE OF GENERIC GRID FORMING (GFM) POSITIVE SEQUENCE MODELS"

# **Parameters**

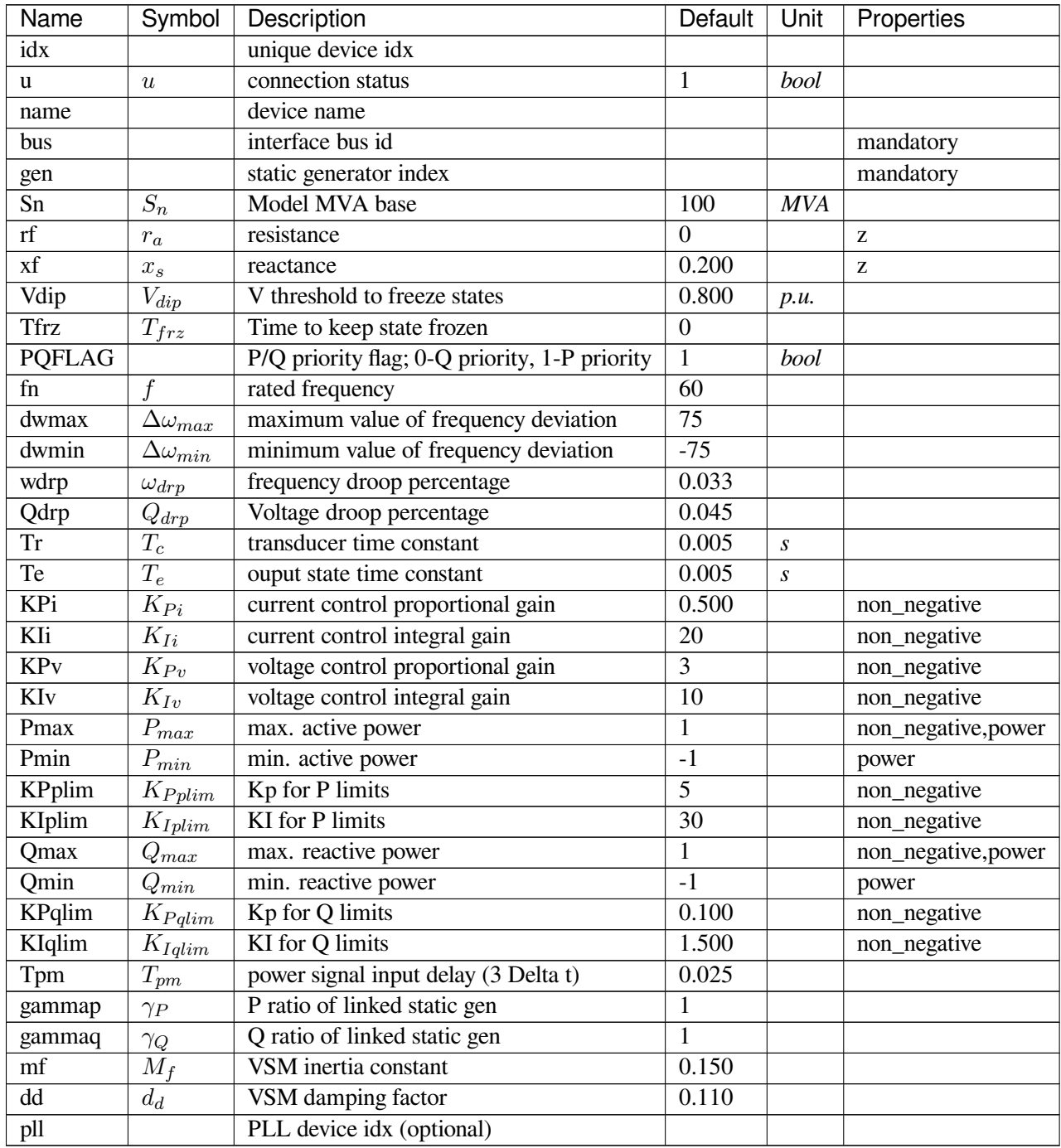

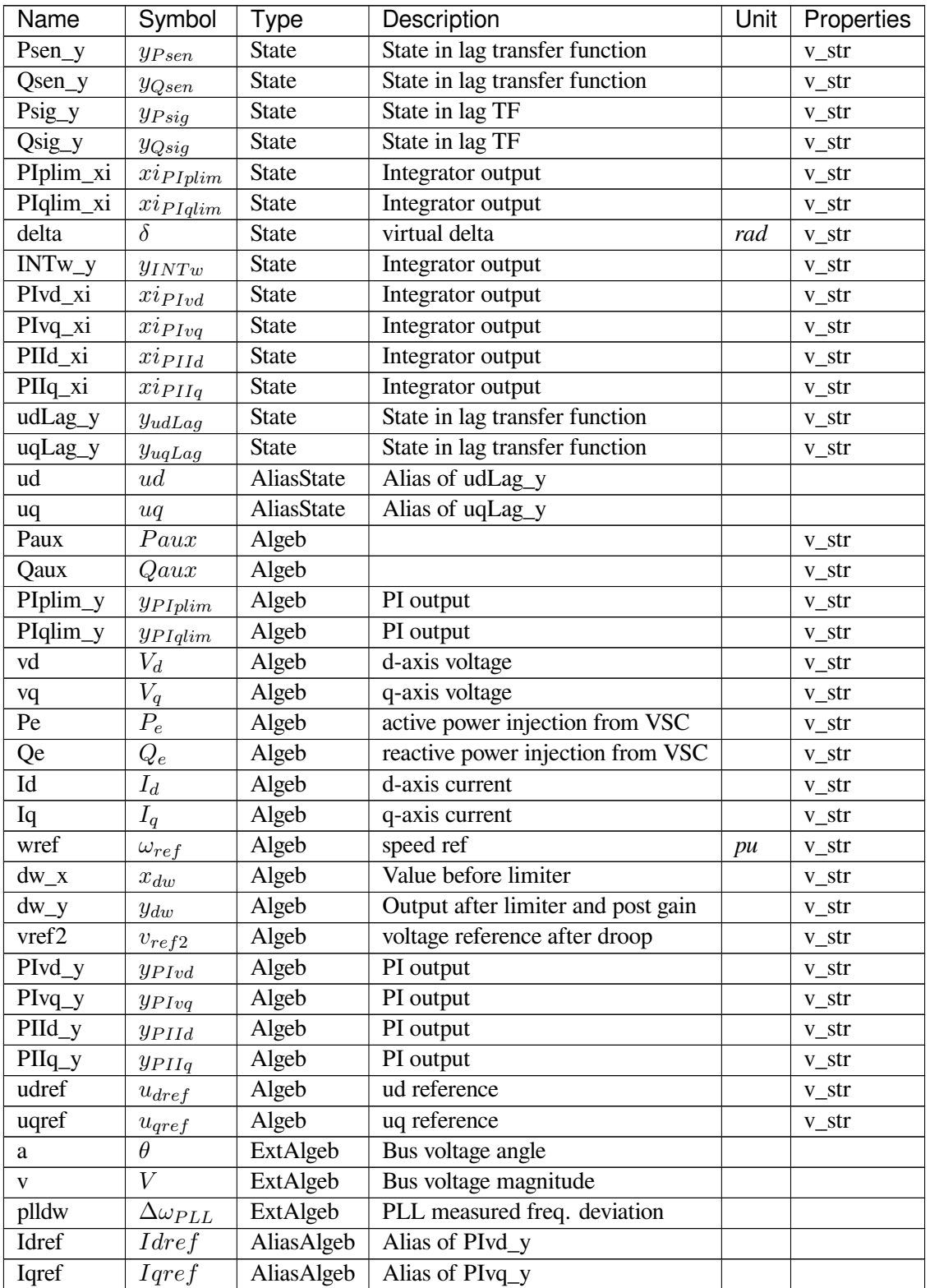
## **Initialization Equations**

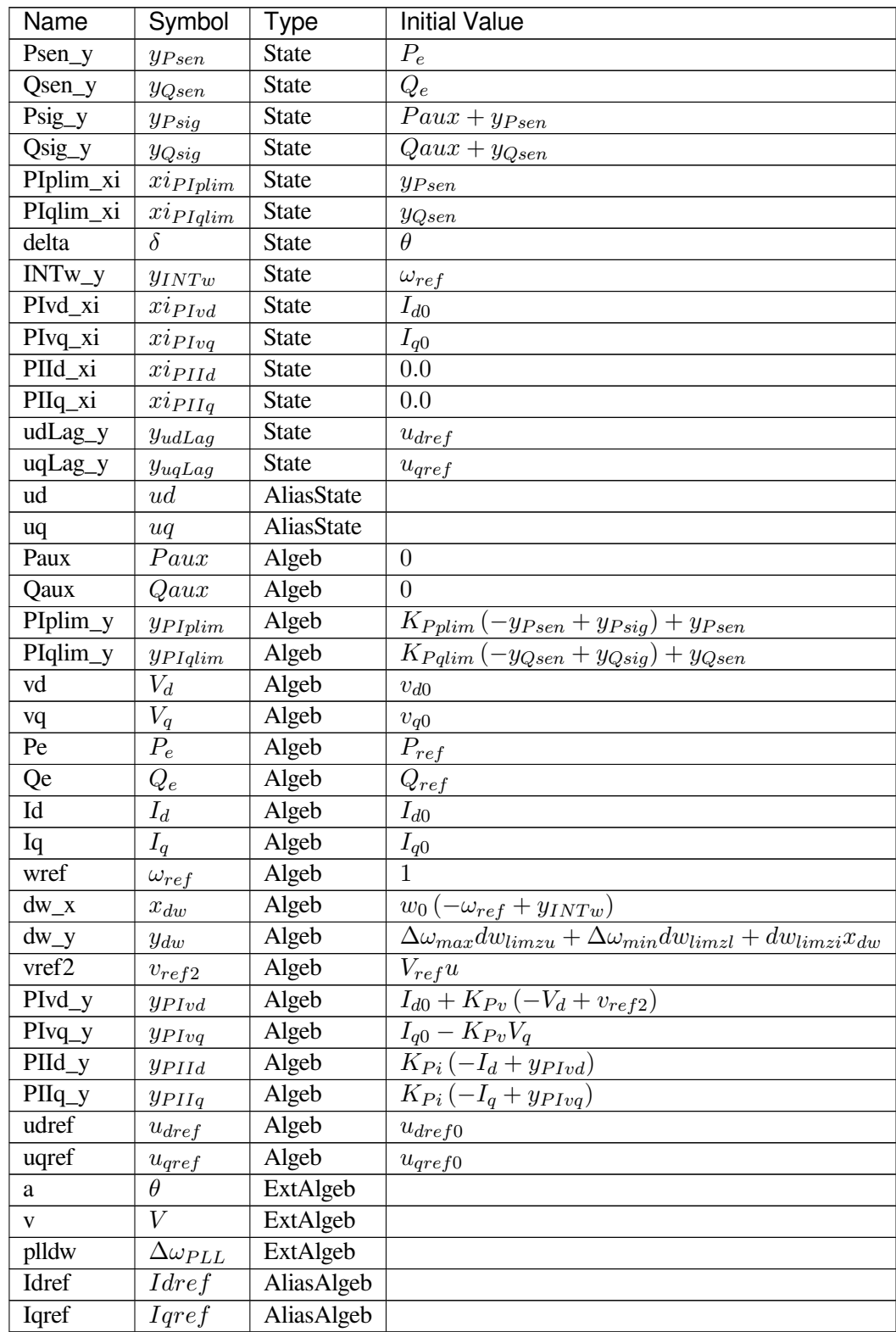

## **Differential Equations**

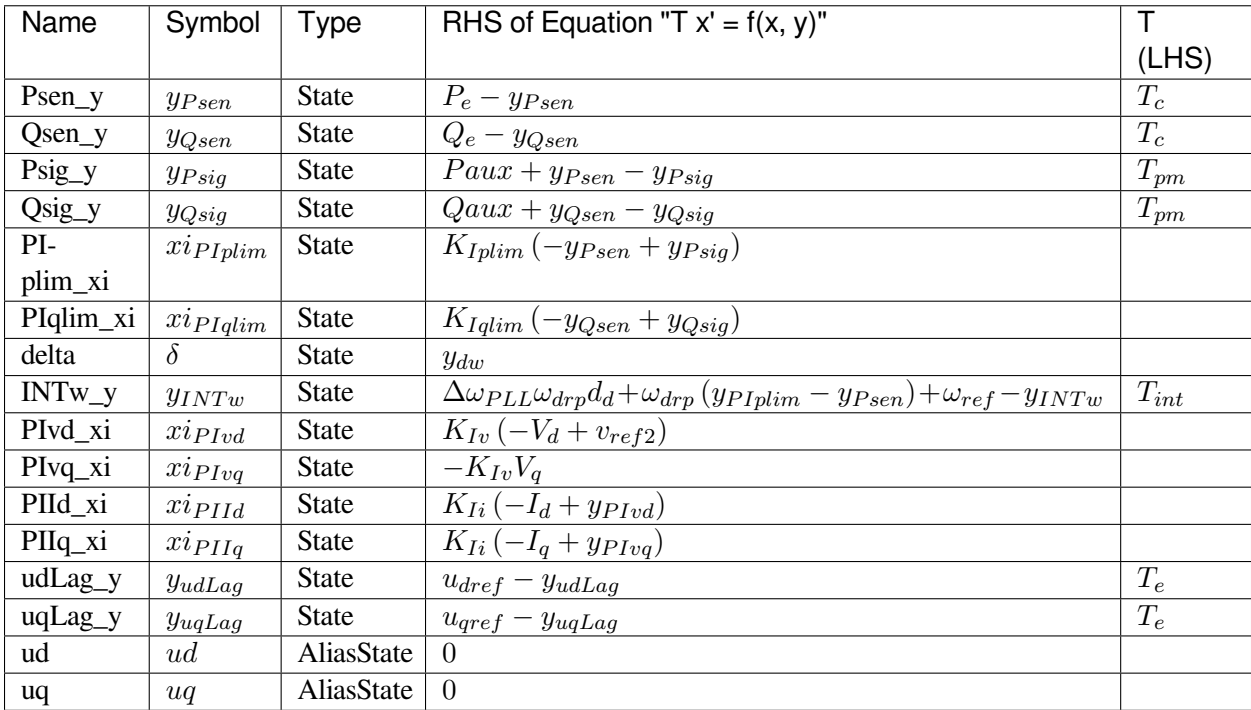

# **Algebraic Equations**

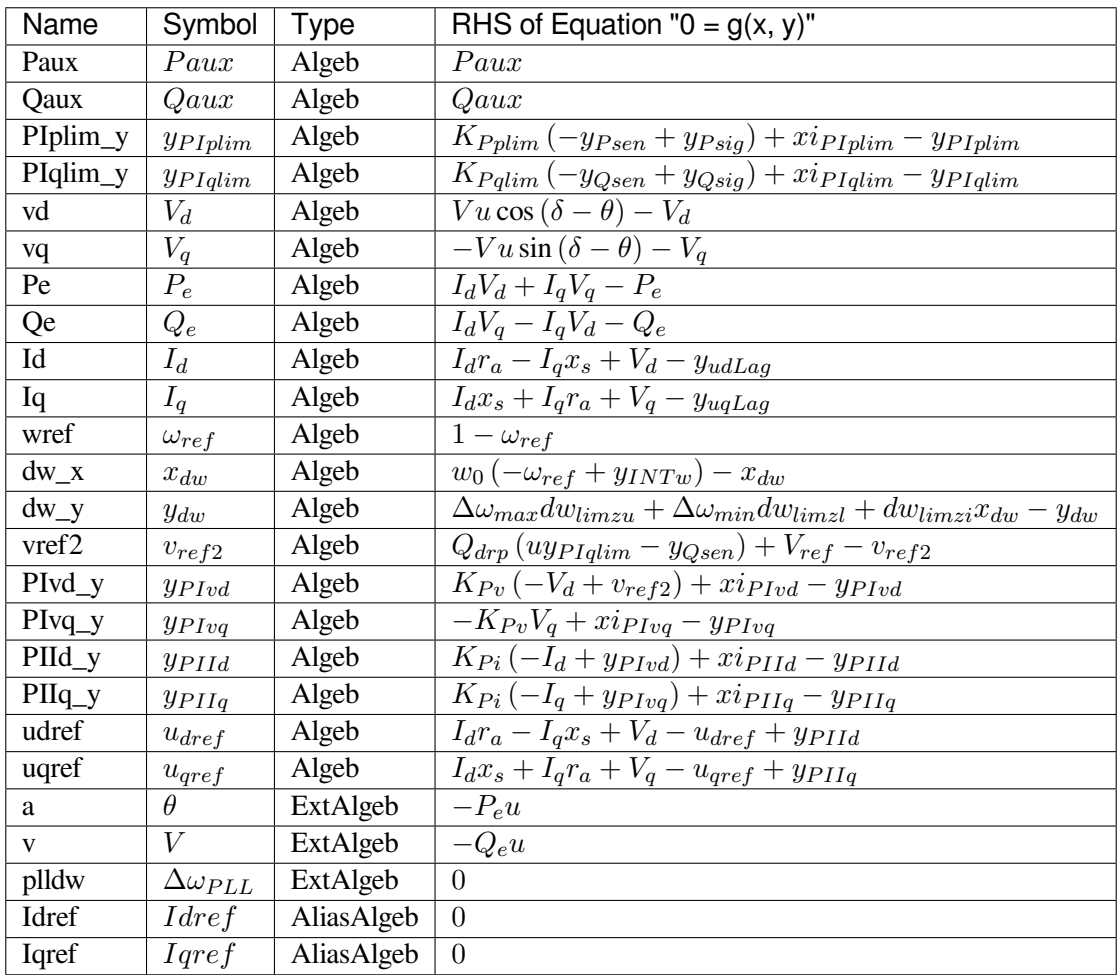

## **Services**

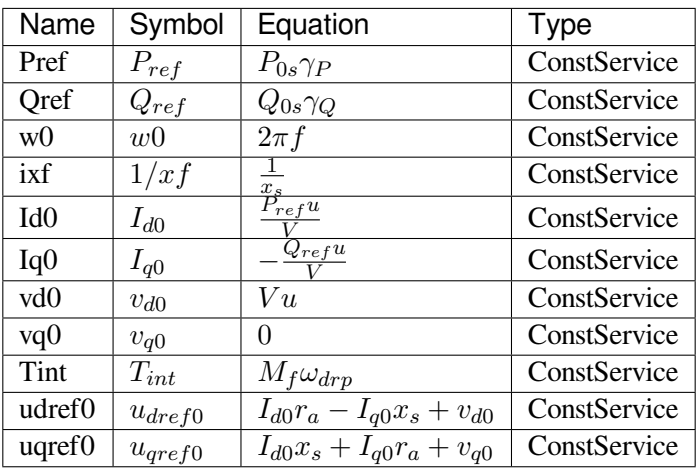

### **Discretes**

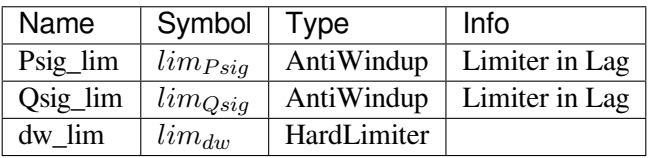

### **Blocks**

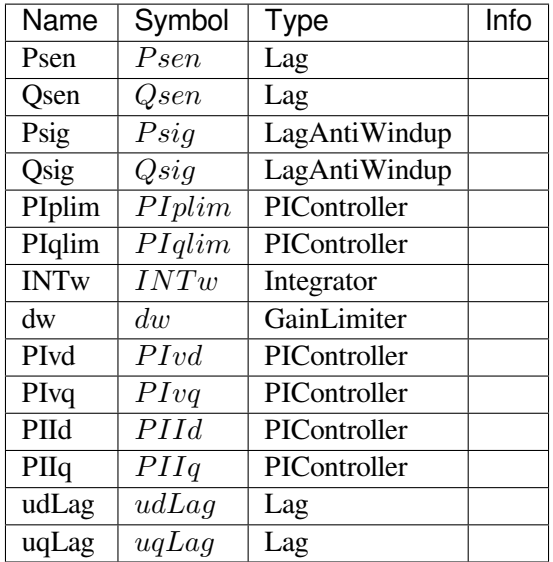

Config Fields in [REGF2]

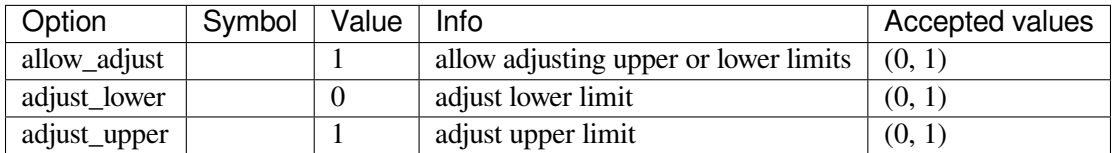

### **5.24.7 REGF3**

Grid-forming inverter with dVOC.

Implementation of EPRI Memorandum

D. Ramasubramanian, "PROPOSAL FOR SUITE OF GENERIC GRID FORMING (GFM) POSITIVE SEQUENCE MODELS"

## **Parameters**

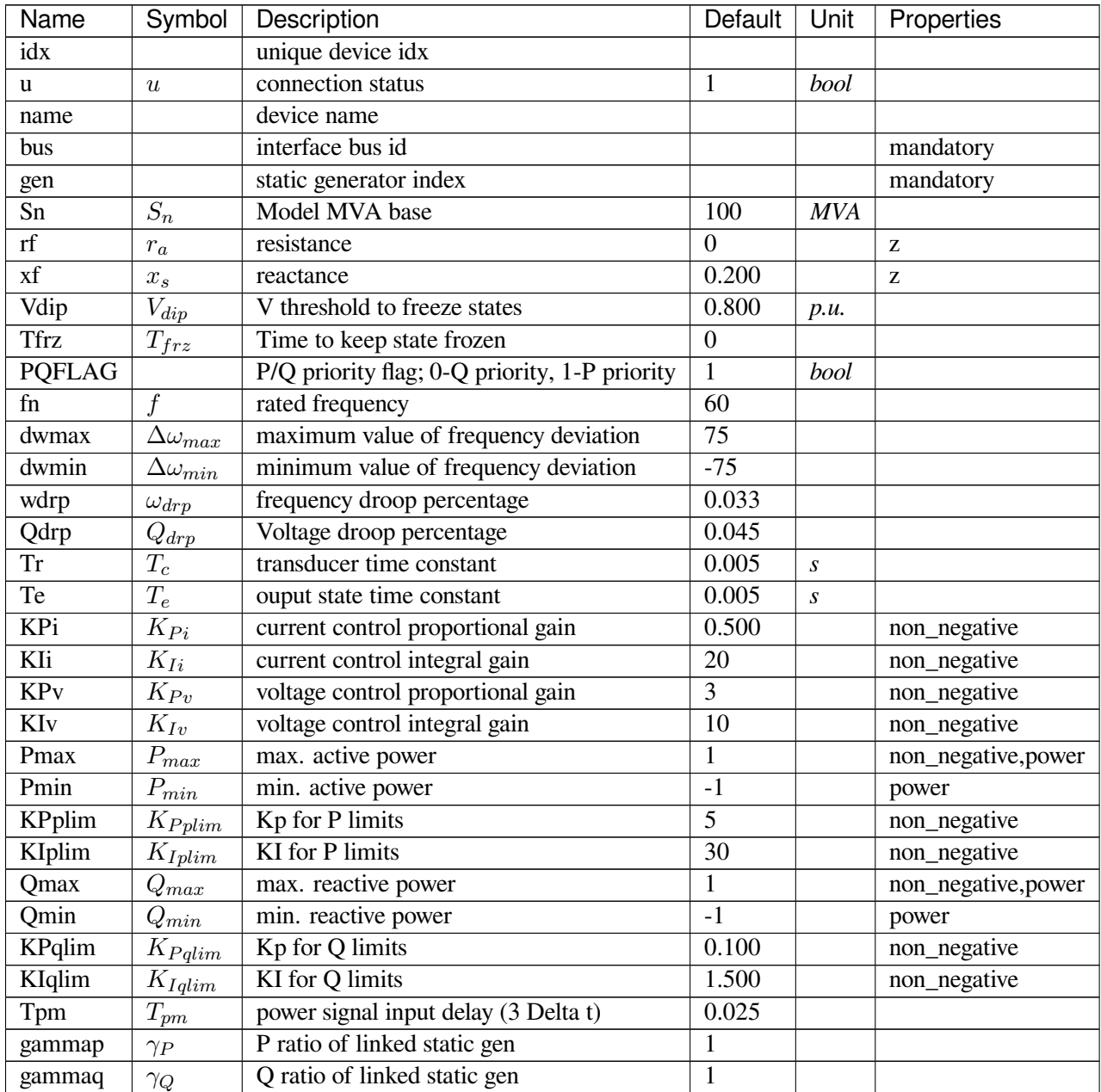

## **Variables**

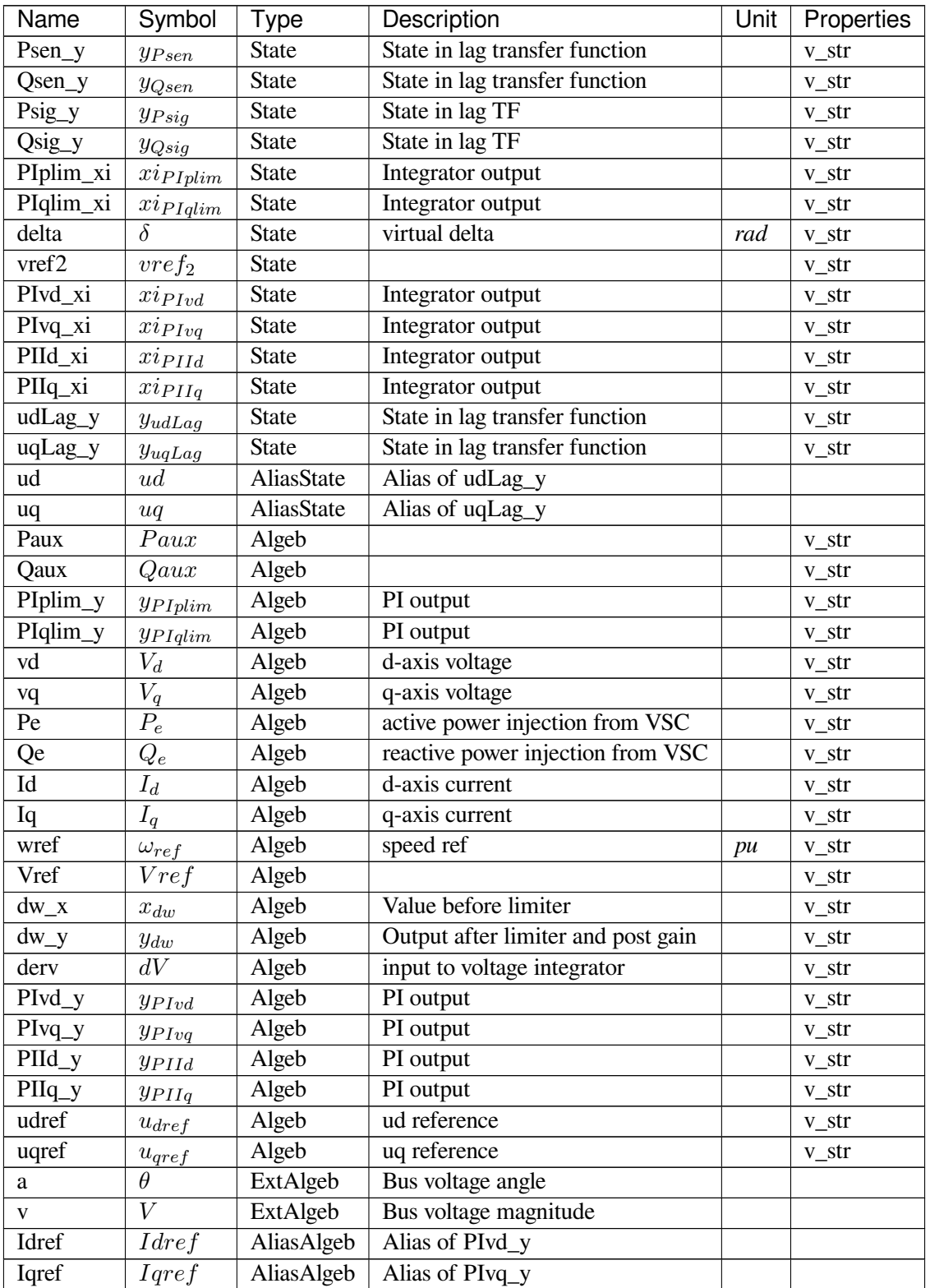

## **Initialization Equations**

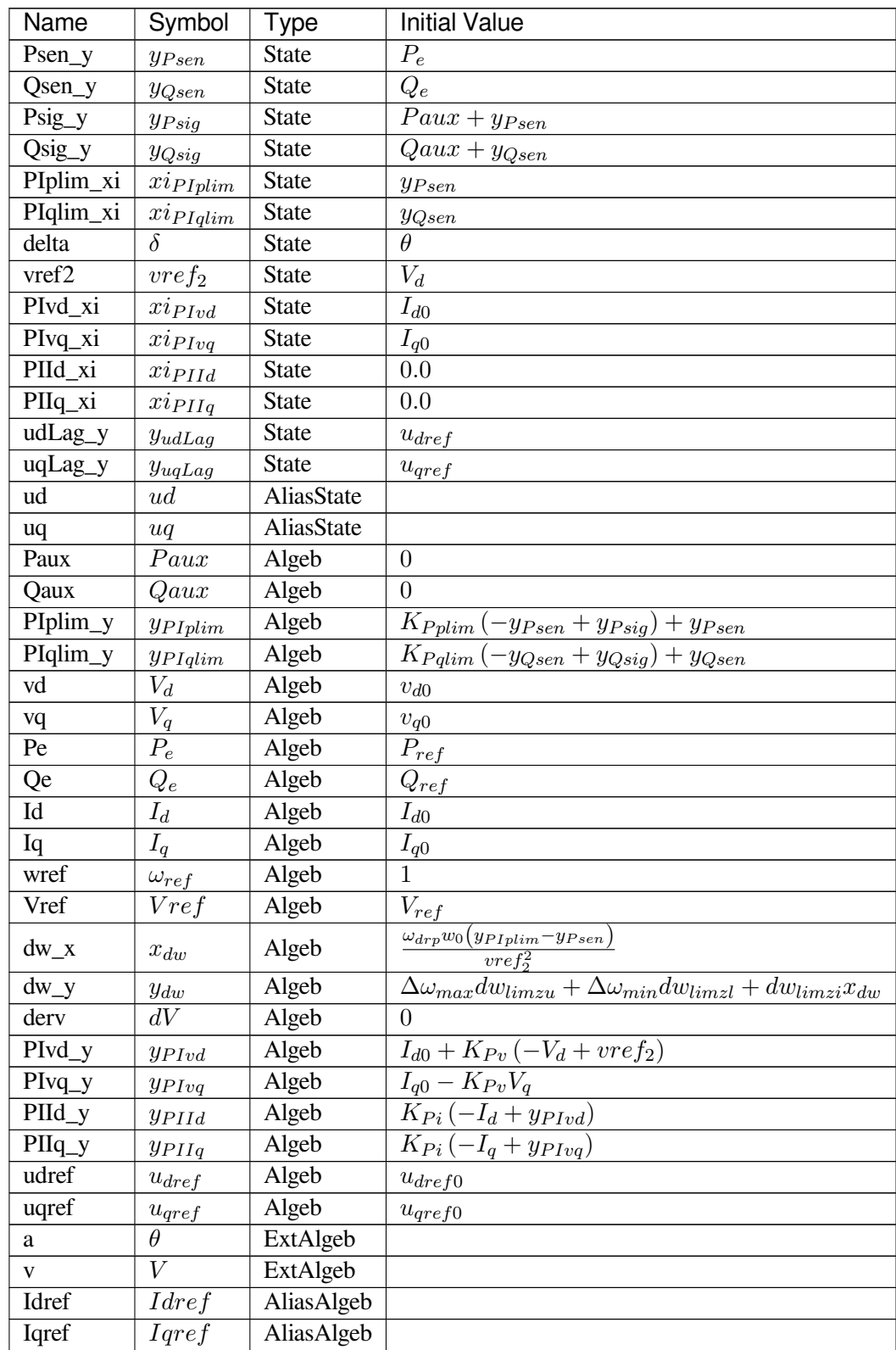

## **Differential Equations**

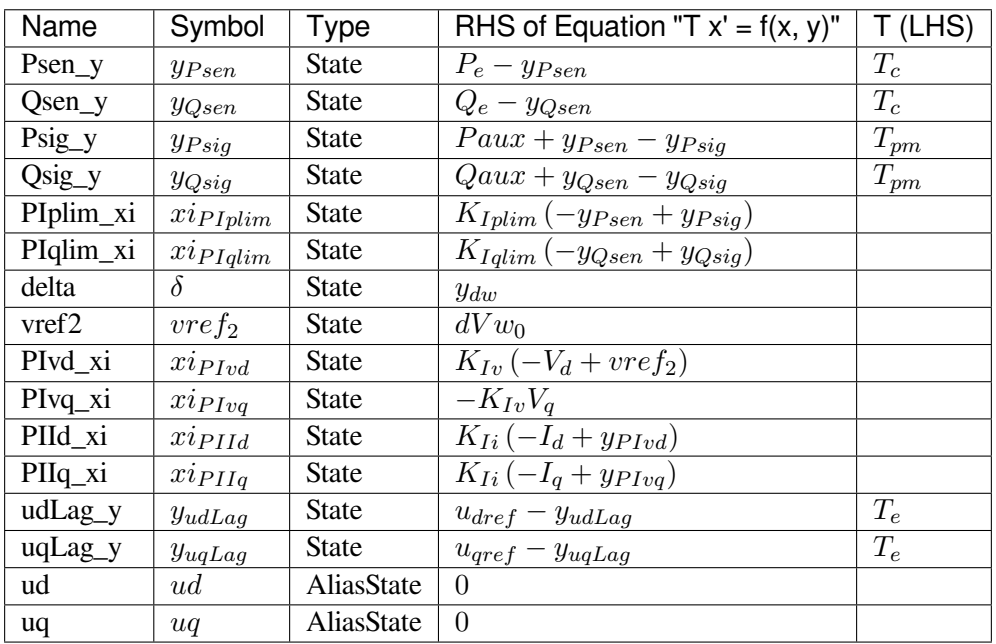

# **Algebraic Equations**

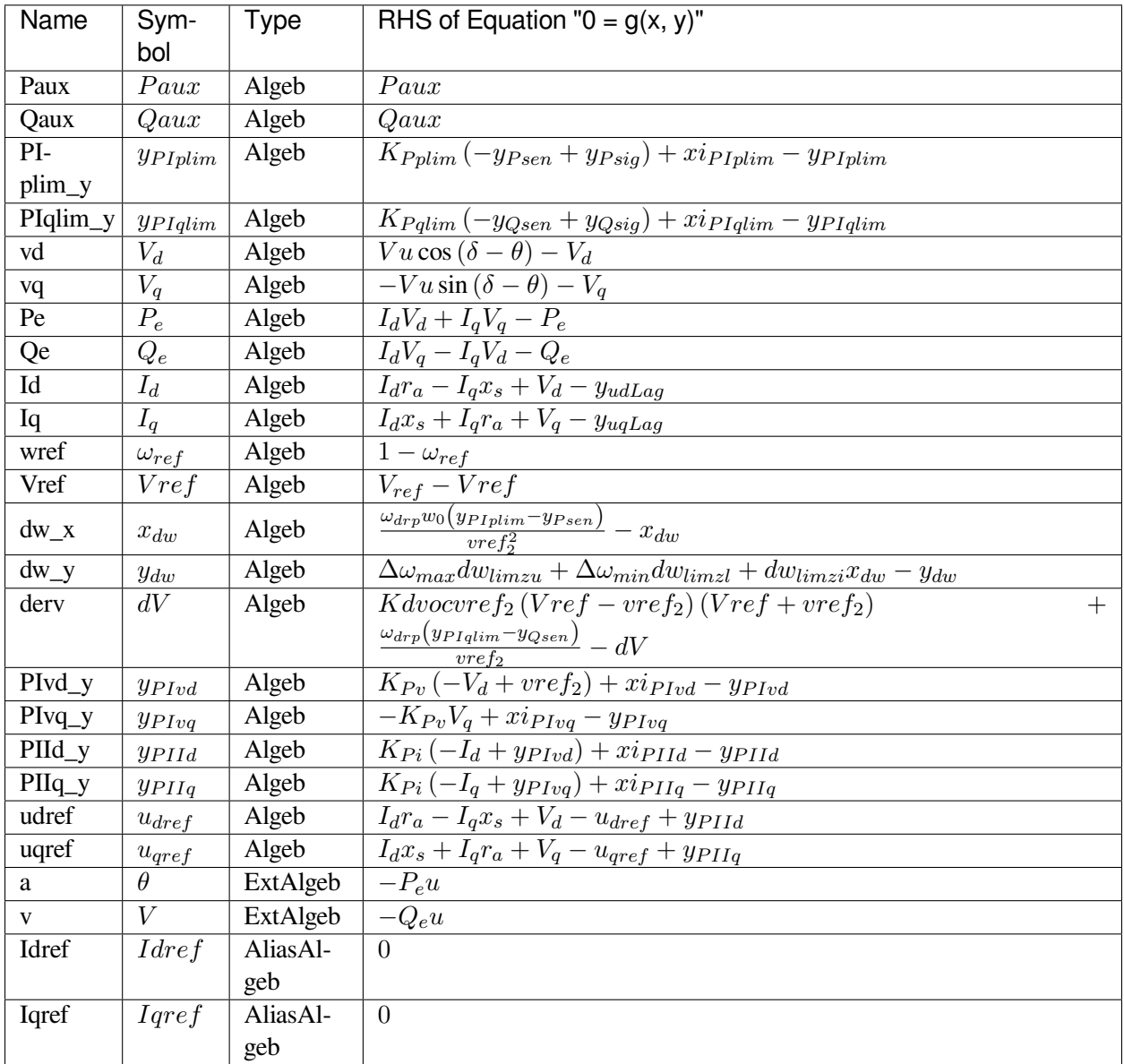

## **Services**

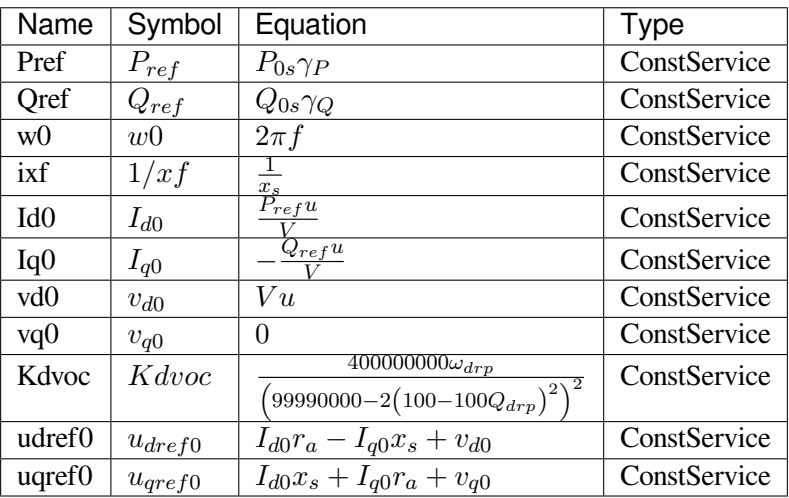

## **Discretes**

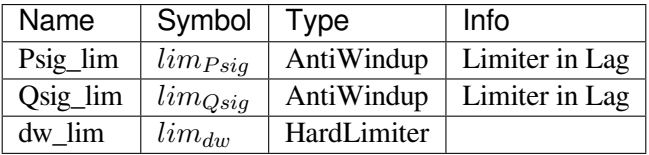

## **Blocks**

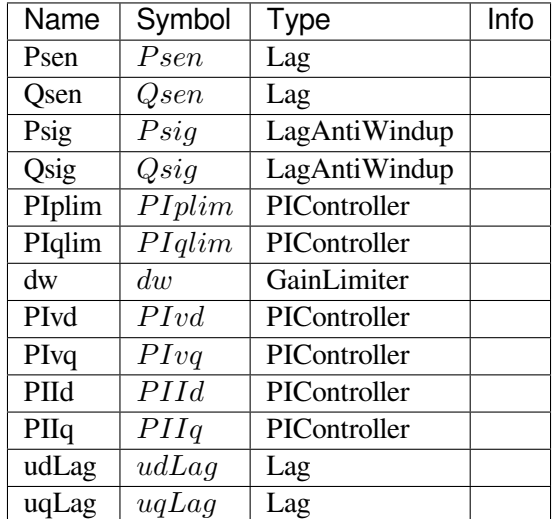

## Config Fields in [REGF3]

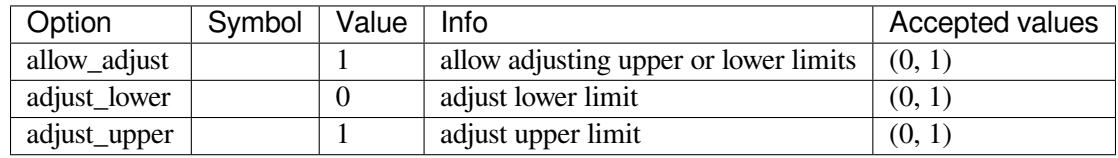

# **5.25 RenGovernor**

Renewable turbine governor group.

Common Parameters: u, name, ree, w0, Sn, Pe0

Common Variables: Pm, wr0, wt, wg, s3\_y

Available models: *[WTDTA1](#page-694-0)*, *[WTDS](#page-697-0)*

## <span id="page-694-0"></span>**5.25.1 WTDTA1**

WTDTA wind turbine drive-train model.

One can set Htfrac to 0 to simulate a single-mass drive train. Htfrac has to be within  $[0, 1]$ 

User-provided reference speed should be specified in parameter *w0*. Internally, *w0* is set to the algebraic variable *wr0*.

Note for PSS/E dyr parser:

In PSS/E doc, *Freq1* is said to be Hz, but exported data from PSS/E 34 uses per unit. ANDES requires Freq1 in per unit frequency.

## **Parameters**

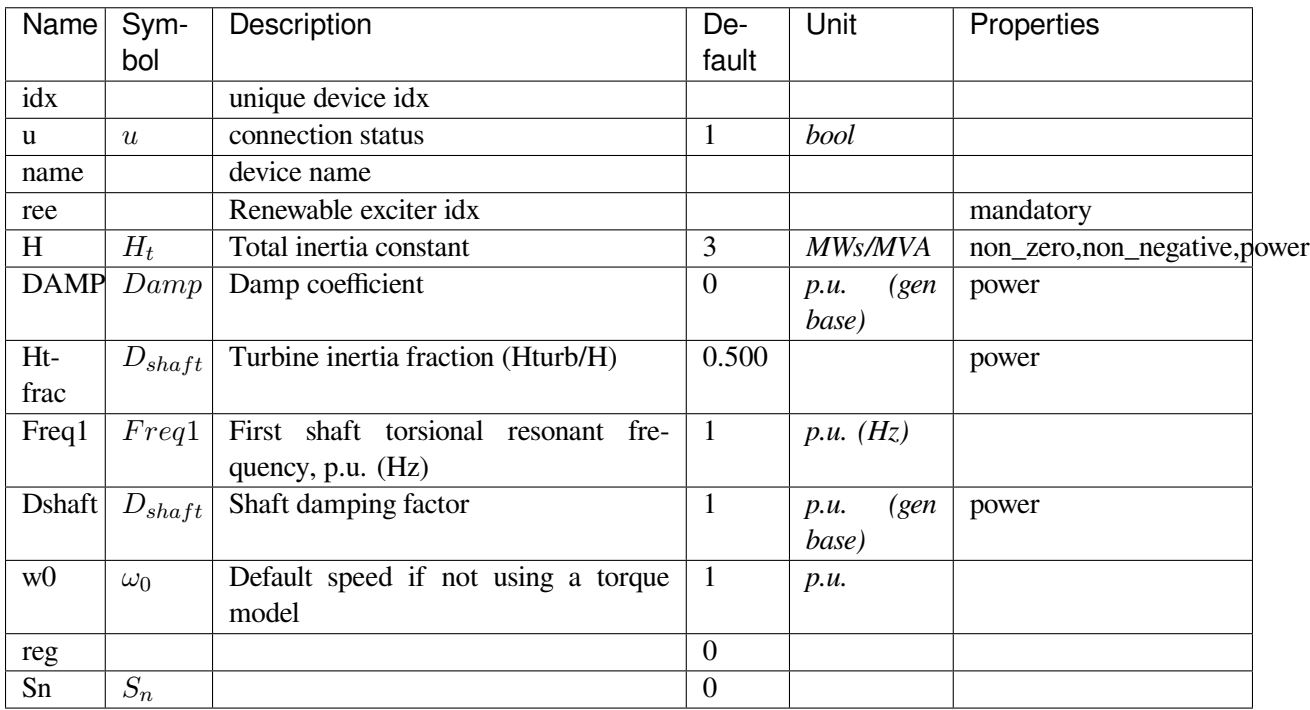

# **Variables**

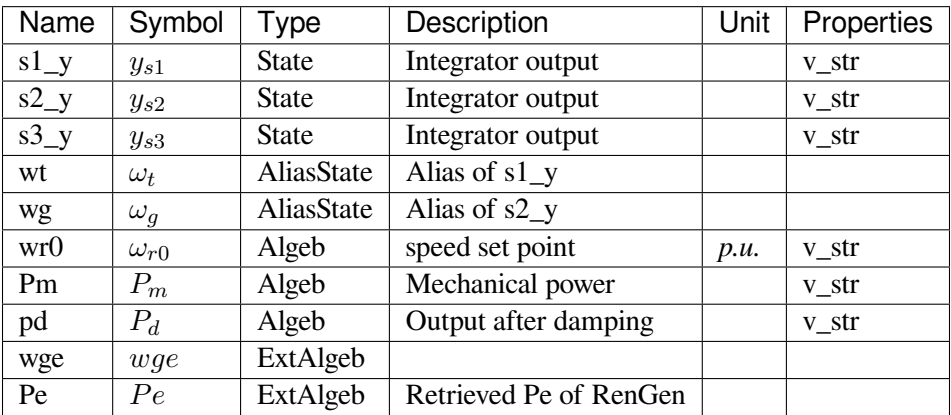

## **Initialization Equations**

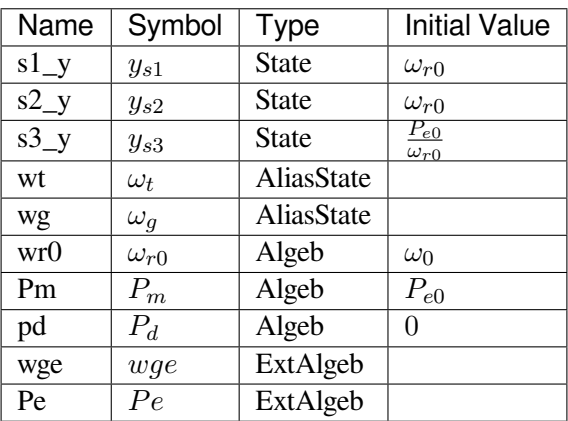

# **Differential Equations**

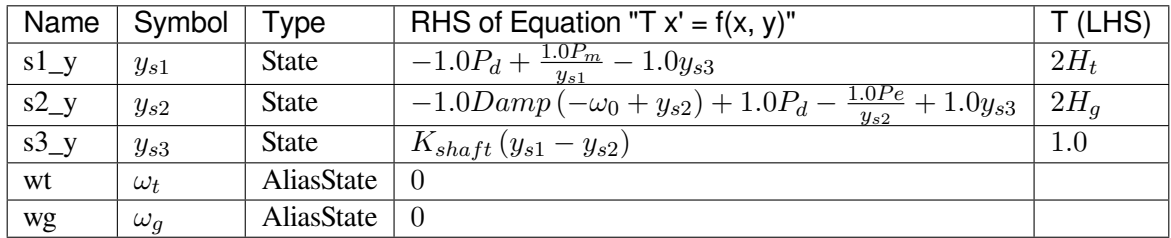

# **Algebraic Equations**

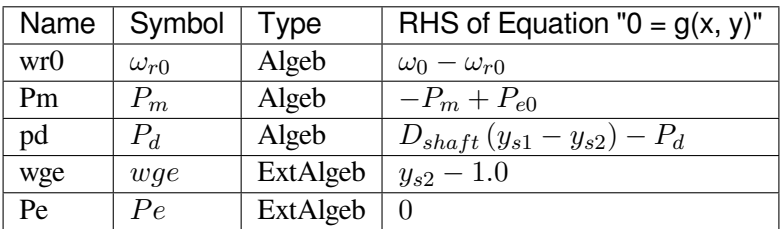

## **Services**

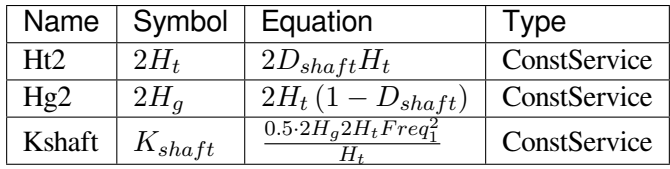

#### **Blocks**

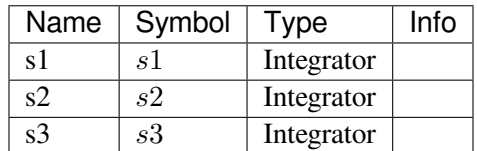

Config Fields in [WTDTA1]

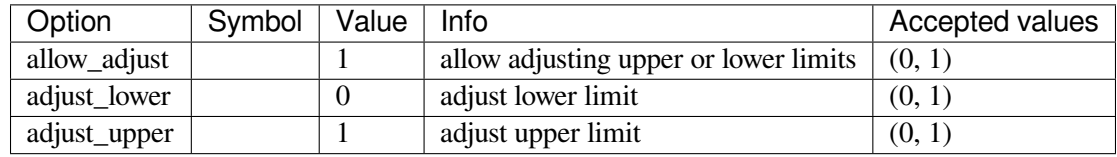

## <span id="page-697-0"></span>**5.25.2 WTDS**

Custom wind turbine model with a single swing-equation.

This model is used to simulate the mechanical swing of the combined machine and turbine mass. The speed output is s1\_y which will be fed to RenExciter.wg.

PFLAG needs to be set to 1 in exciter to consider speed for Pref.

#### **Parameters**

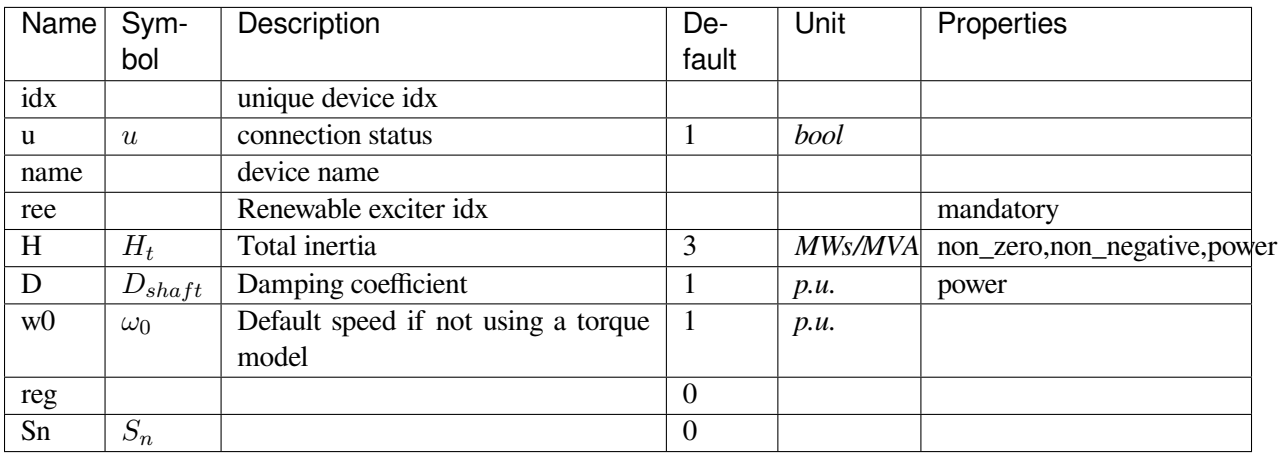

### **Variables**

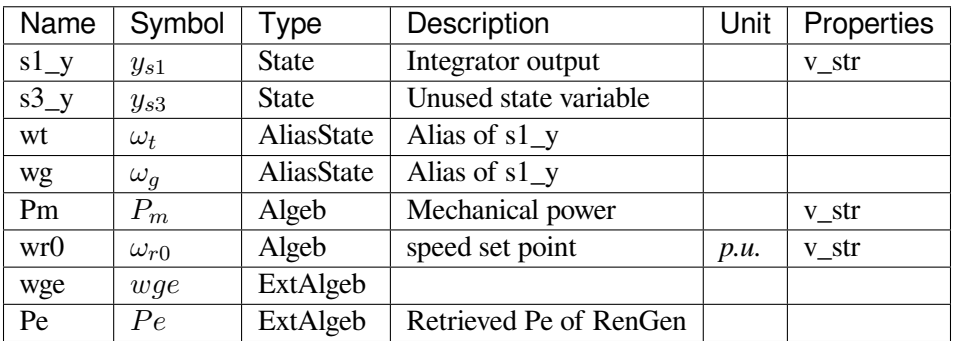

## **Initialization Equations**

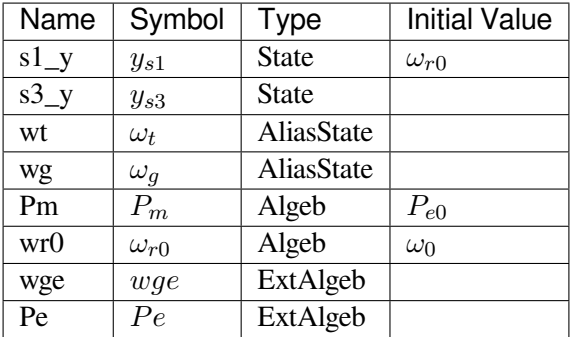

# **Differential Equations**

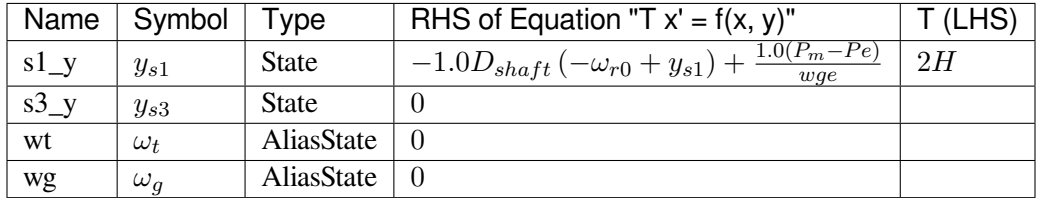

## **Algebraic Equations**

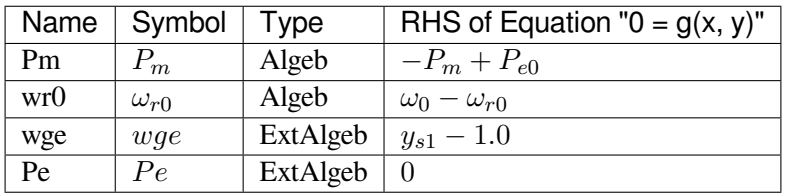

### **Services**

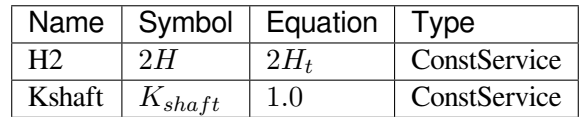

#### **Blocks**

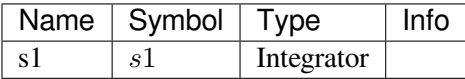

Config Fields in [WTDS]

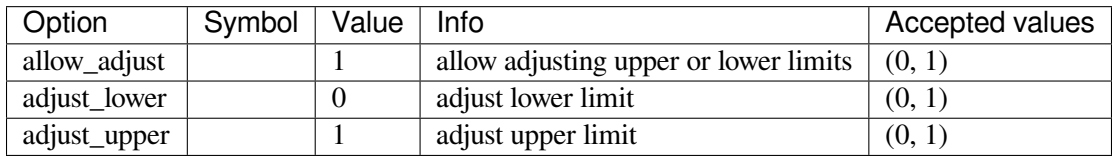

# **5.26 RenPitch**

Renewable generator pitch controller group.

Common Parameters: u, name, rea

Available models: *[WTPTA1](#page-699-0)*

### <span id="page-699-0"></span>**5.26.1 WTPTA1**

Wind turbine pitch control model.

## **Parameters**

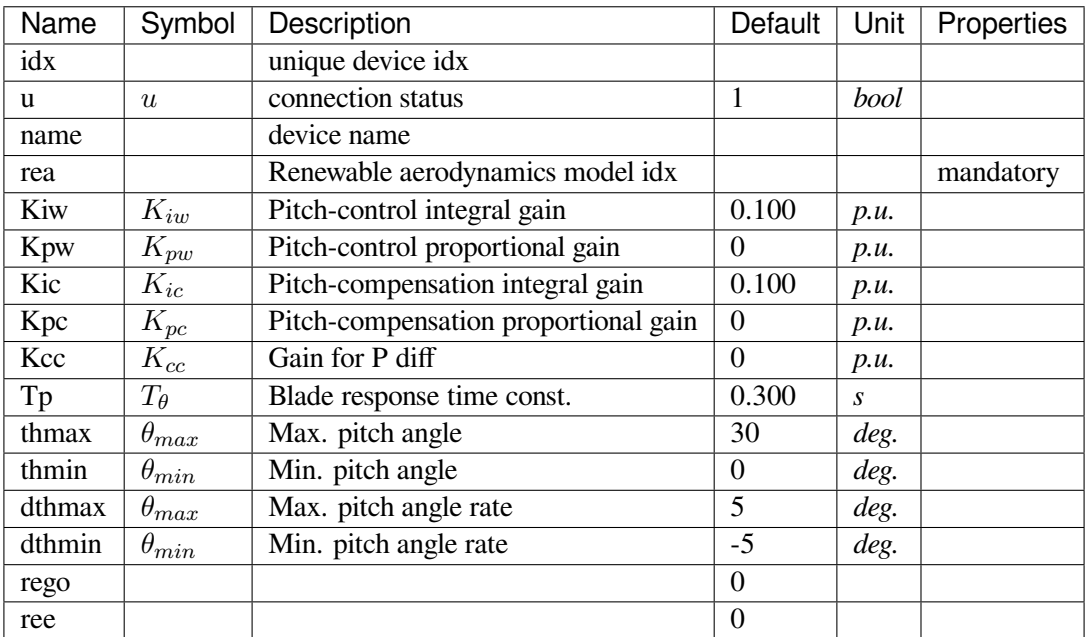

### **Variables**

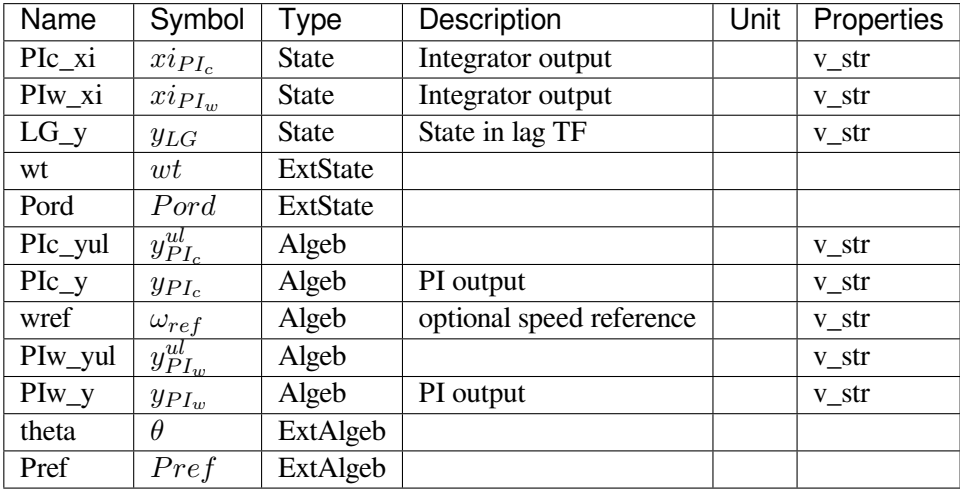

## **Initialization Equations**

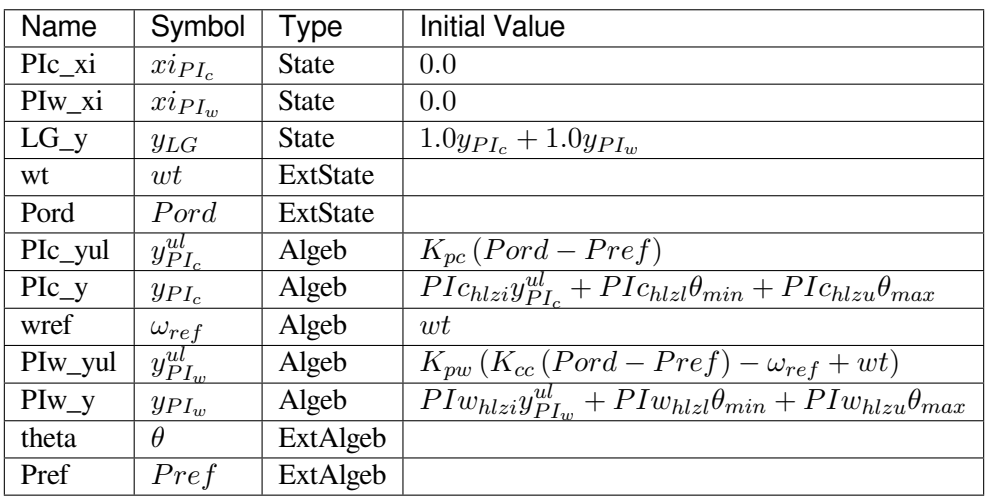

## **Differential Equations**

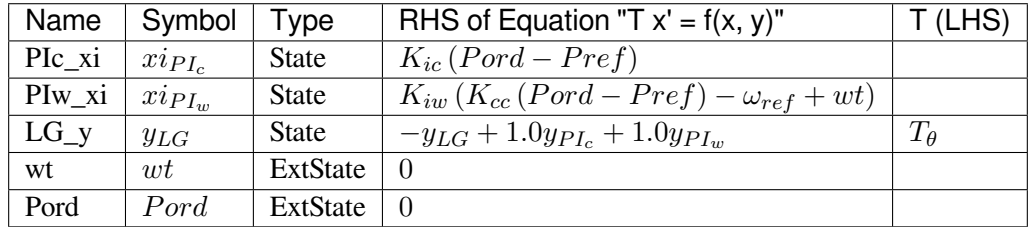

## **Algebraic Equations**

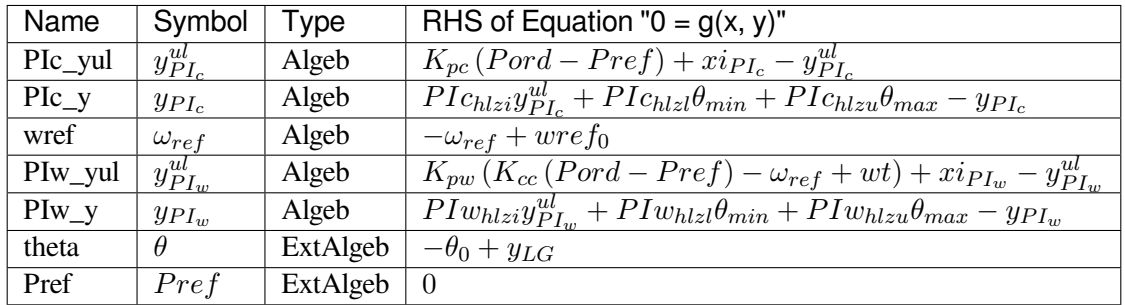

### **Services**

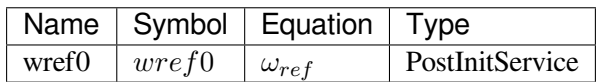

#### **Discretes**

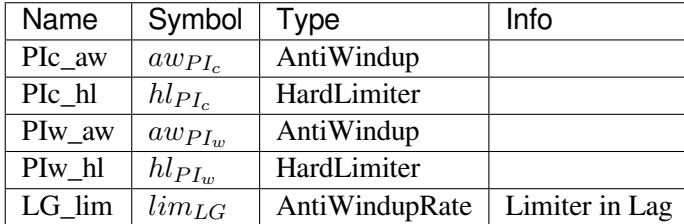

### **Blocks**

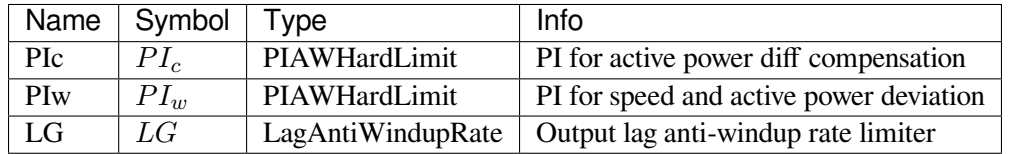

Config Fields in [WTPTA1]

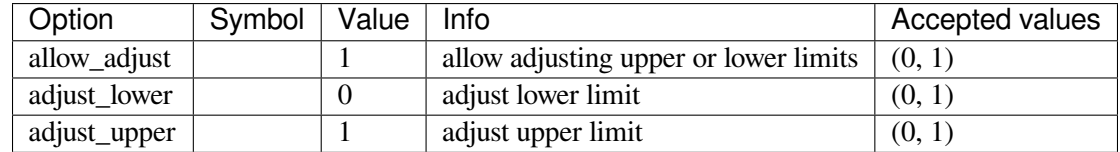

# **5.27 RenPlant**

Renewable plant control group.

Common Parameters: u, name

Available models: *[REPCA1](#page-703-0)*

### <span id="page-703-0"></span>**5.27.1 REPCA1**

REPCA1: renewable energy power plat control model.

The output of the model, Pext and Qext, are the increment signals of active and reactive power for the electrical control model.

Notes for PSS/E DYR parser:

- 1. If ICONs M+1 and M+2 are set to 0 when using generator power, an error will be thrown by the parser, saying "<REPCA1> cannot retrieve <br/> <br/> <br/> <br/> <br/> <br/>ACLine> using <<rr/>line>: KeyError('Group <<<rr/>ACLine> does not contain device with idx=False')". Manual effort is required to run the converted file. In the REPCA1 sheet, provide the idx of a line that connects to the RenGen bus.
- 2. PSS/E enters ICONs M+3 as a string in single quotes. The pair of single quotes need to be removed, or the conversion will fail.

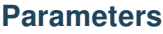

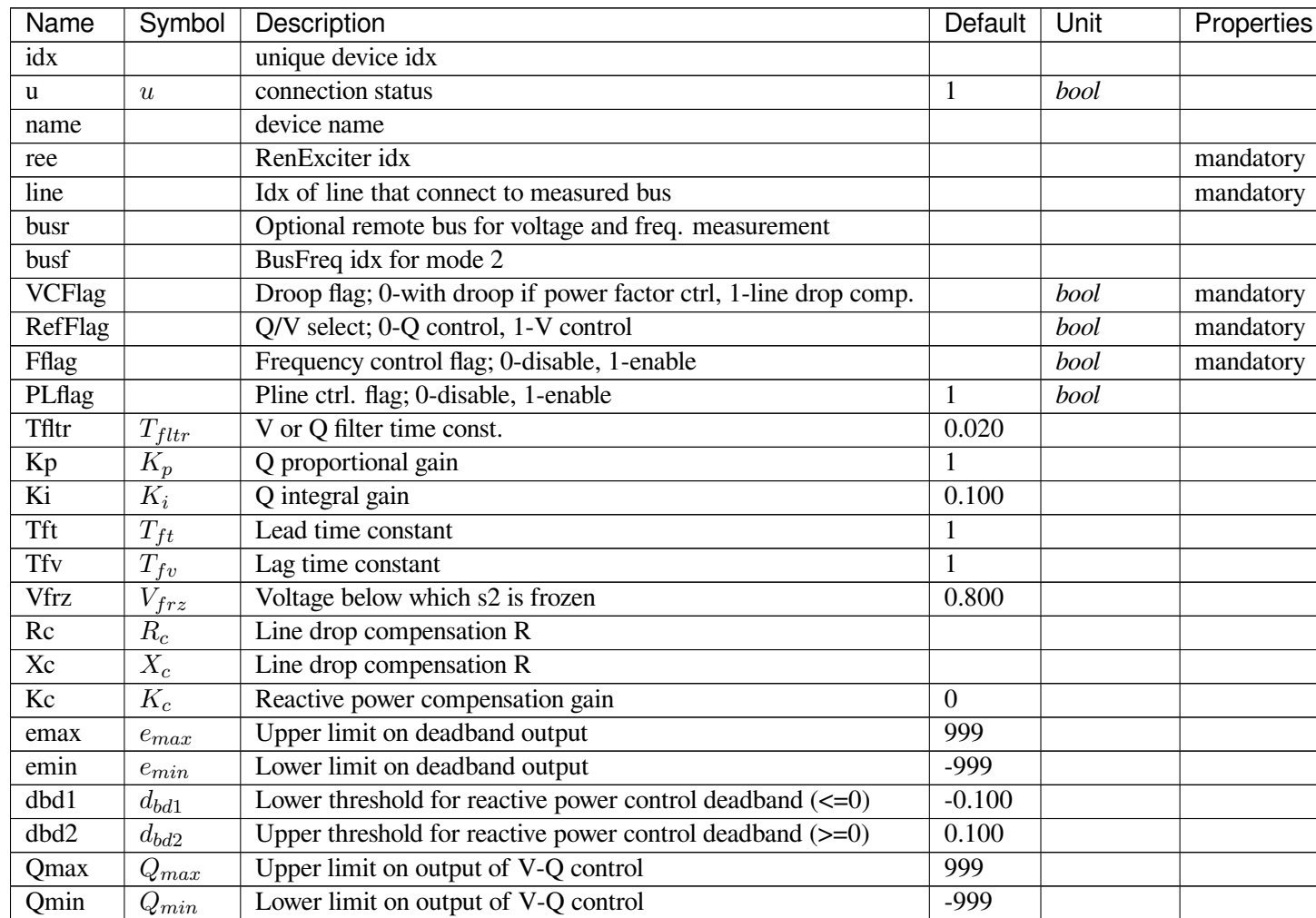

continues on next page

| Name  | Symbol     | Description<br>Default                                              |  | Unit      | Properties |
|-------|------------|---------------------------------------------------------------------|--|-----------|------------|
| Kpg   | $K_{pg}$   | Proportional gain for power control                                 |  |           |            |
| Kig   | $K_{iq}$   | Integral gain for power control                                     |  |           |            |
| Tp    | $T_p$      | Time constant for P measurement<br>0.020                            |  |           |            |
| fdbd1 | $f_{dbd1}$ | Lower threshold for freq. error deadband<br>$-0.000$<br>$p.u.$ (Hz) |  |           |            |
| fdbd2 | $f_{dbd2}$ | Upper threshold for freq. error deadband<br>0.000<br>$p.u.$ (Hz)    |  |           |            |
| femax | $f_{emax}$ | Upper limit for freq. error<br>0.050                                |  |           |            |
| femin | $f_{emin}$ | Lower limit for freq. error<br>$-0.050$                             |  |           |            |
| Pmax  | $P_{max}$  | Upper limit on power error (used by PI ctrl.)<br>999                |  | p.u. (MW) | power      |
| Pmin  | $P_{min}$  | Lower limit on power error (used by PI ctrl.)<br>$-999$             |  | p.u. (MW) | power      |
| Tg    | $T_g$      | Power controller lag time constant<br>0.020                         |  |           |            |
| Ddn   | $D_{dn}$   | Reciprocal of droop for over-freq. conditions<br>10                 |  |           |            |
| Dup   | $D_{up}$   | Reciprocal of droop for under-freq. conditions<br>10                |  |           |            |
| reg   |            | Retrieved RenGen idx                                                |  |           |            |
| bus   |            | Retrieved bus idx                                                   |  |           |            |
| bus1  |            | Retrieved Line.bus1 idx                                             |  |           |            |
| bus2  |            | Retrieved Line.bus2 idx                                             |  |           |            |
| r     |            | Retrieved Line.r                                                    |  |           |            |
| X     |            | Retrieved Line.x                                                    |  |           |            |

Table 41 – continued from previous page

### **Variables**

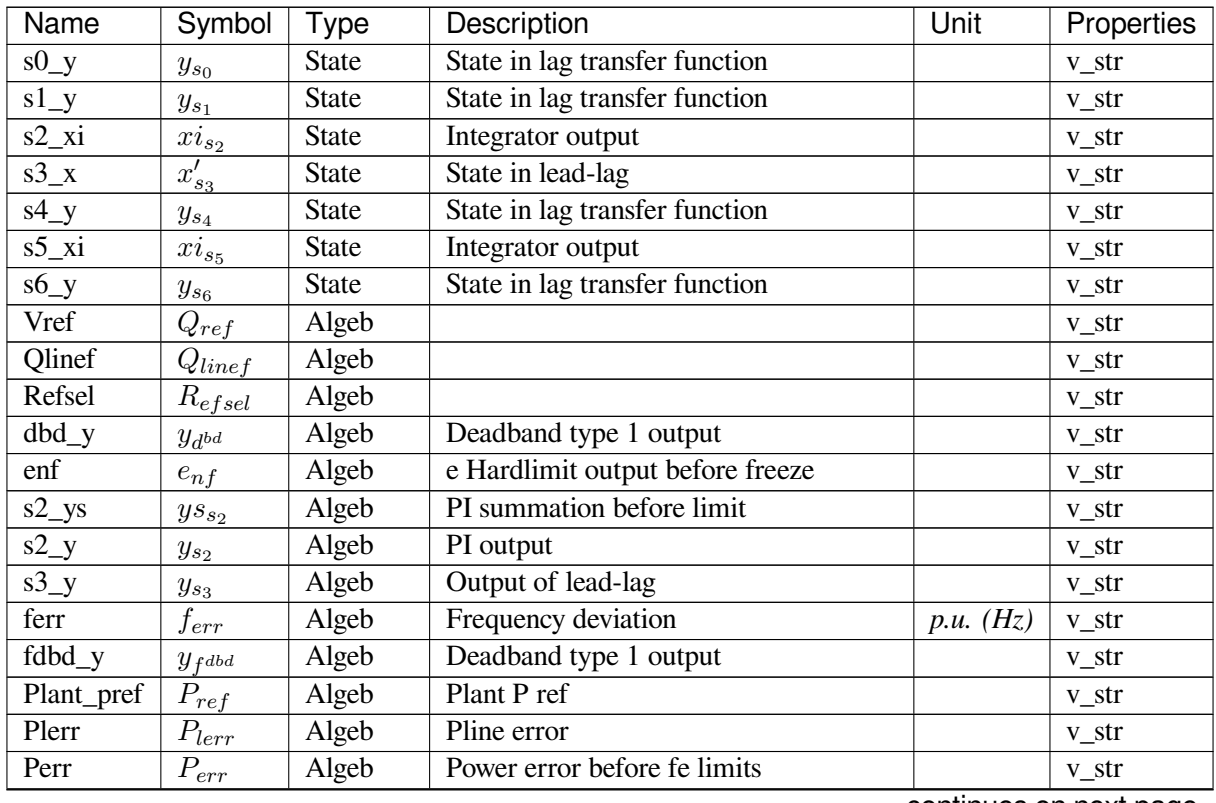

continues on next page

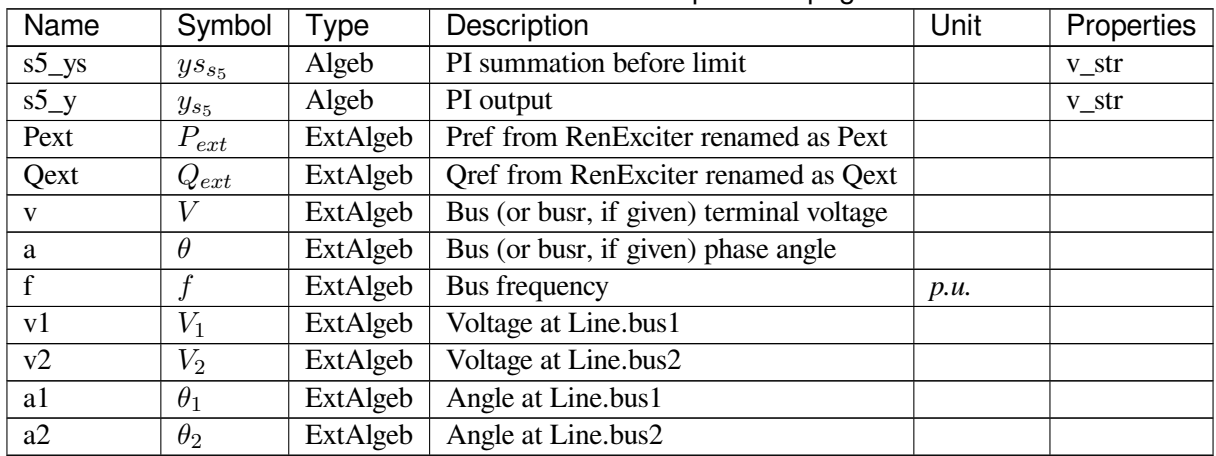

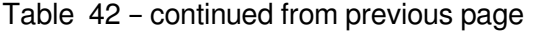

# **Initialization Equations**

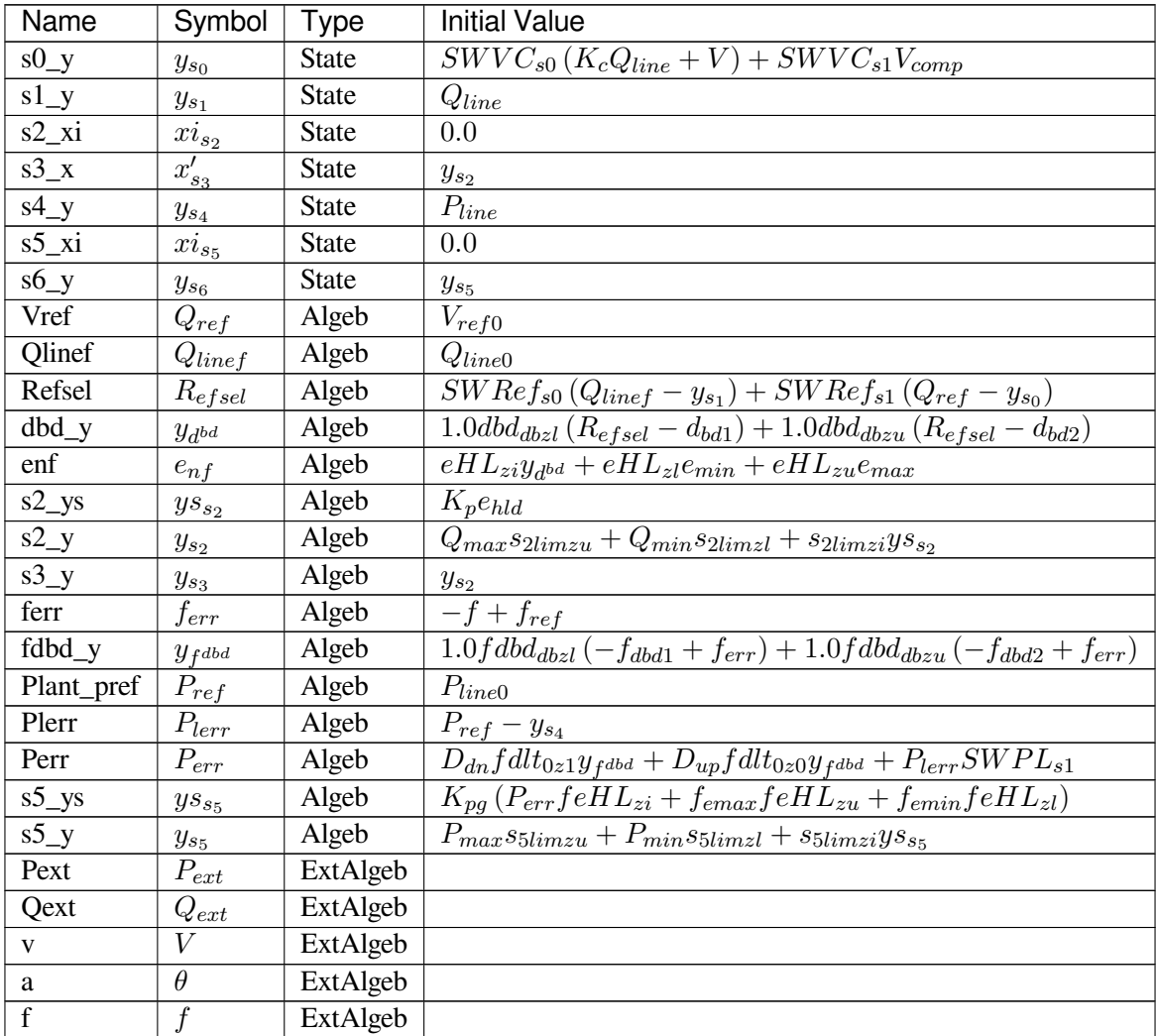

continues on next page

| Name | Symbol     | I ype    | <b>Initial Value</b> |
|------|------------|----------|----------------------|
| V.   |            | ExtAlgeb |                      |
| v2   | $V_2$      | ExtAlgeb |                      |
| al   | $\theta_1$ | ExtAlgeb |                      |
| a2   | $\theta_2$ | ExtAlgeb |                      |

Table 43 – continued from previous page

# **Differential Equations**

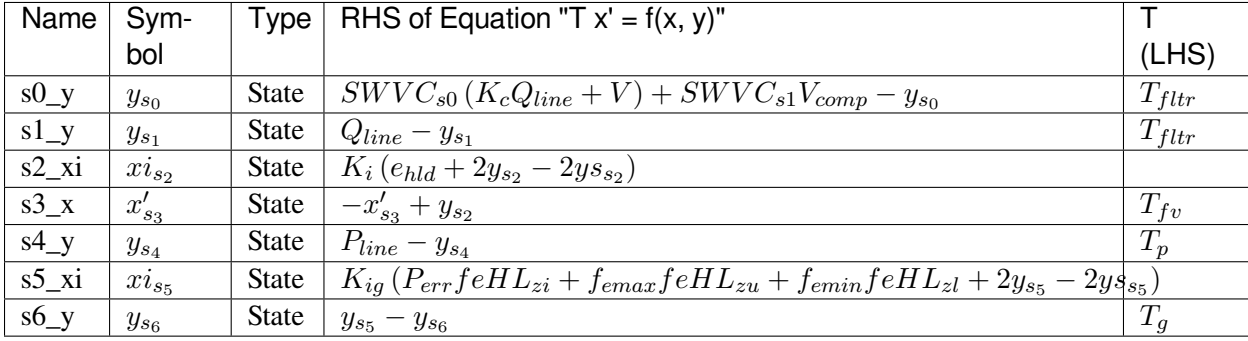

## **Algebraic Equations**

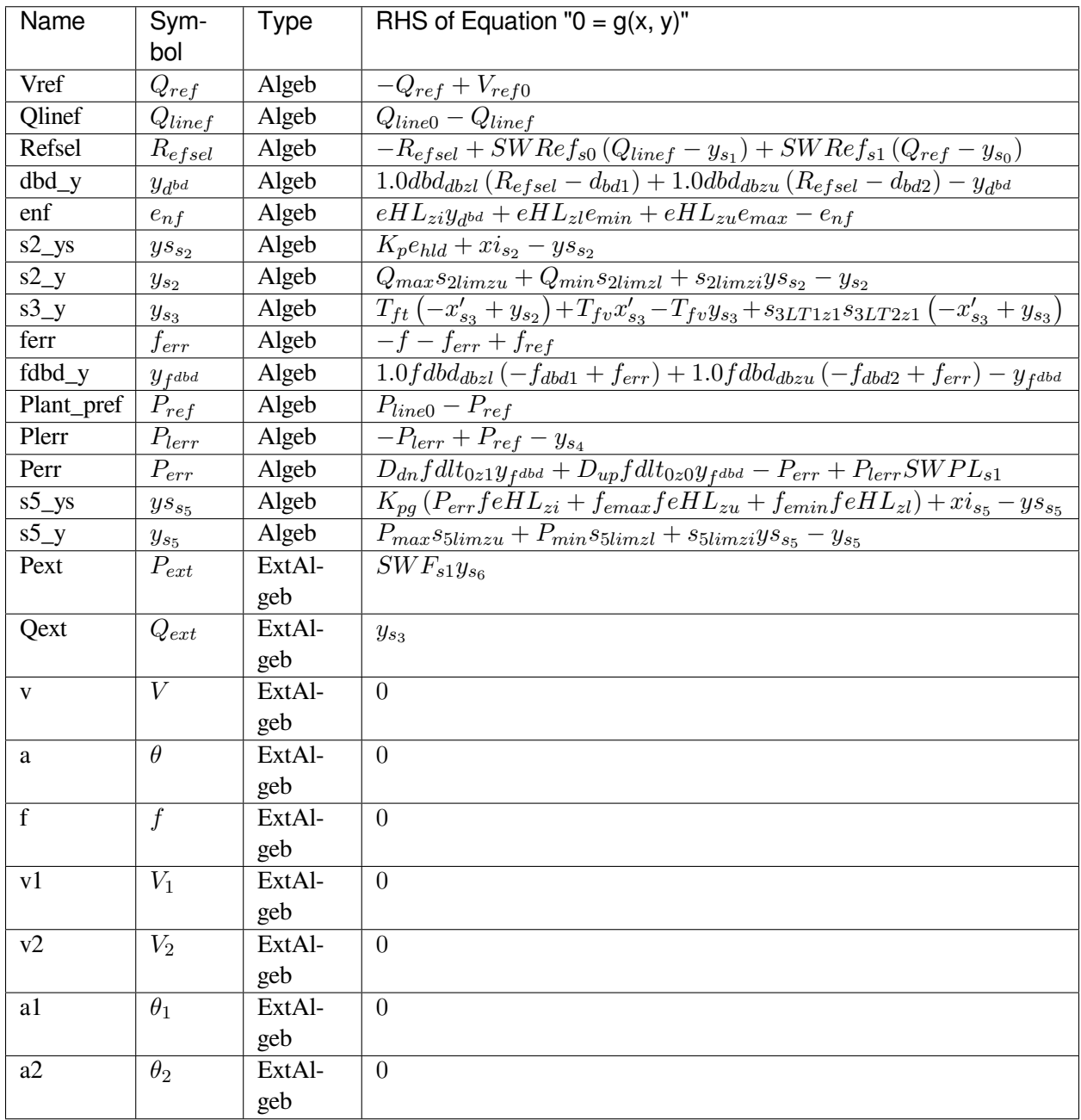

## **Services**

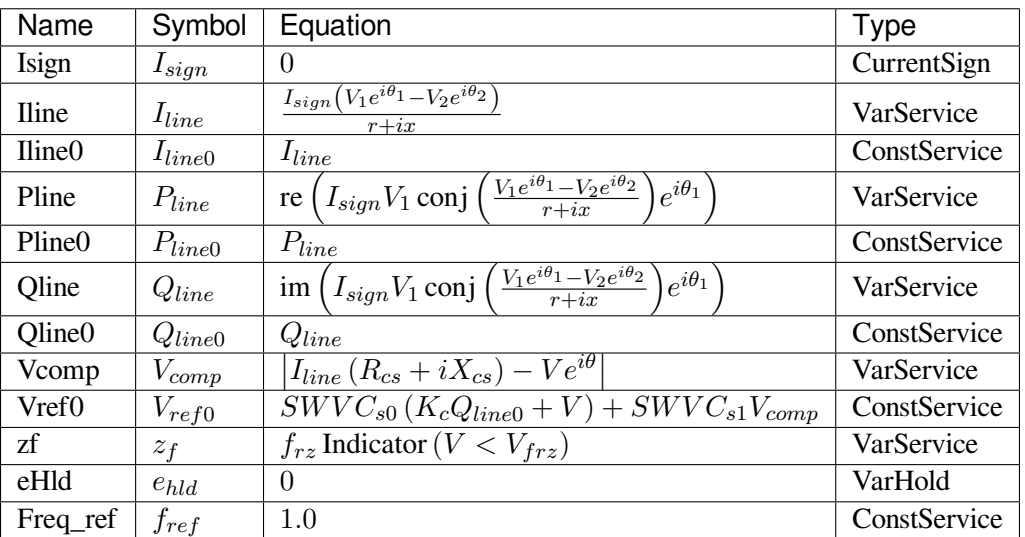

# **Discretes**

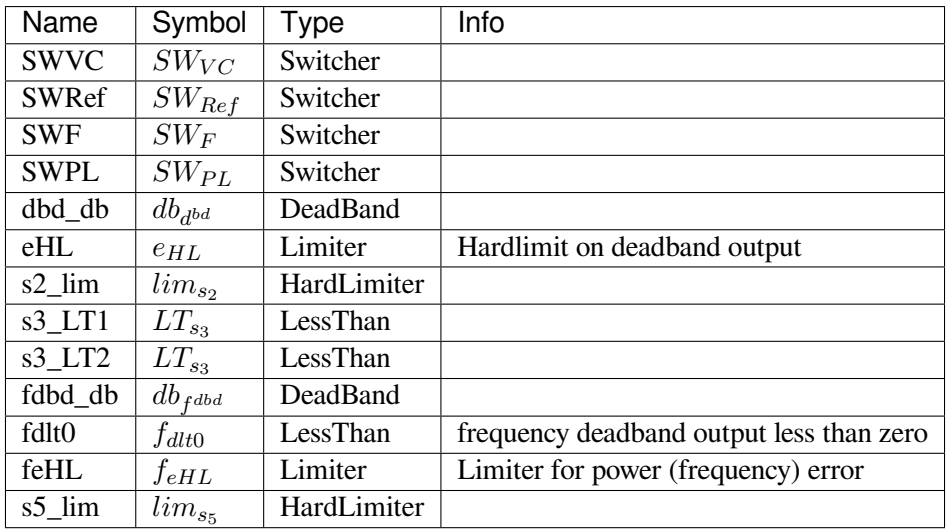

#### **Blocks**

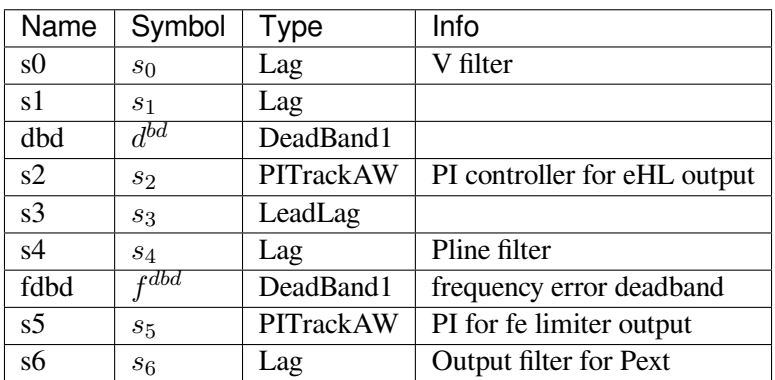

#### Config Fields in [REPCA1]

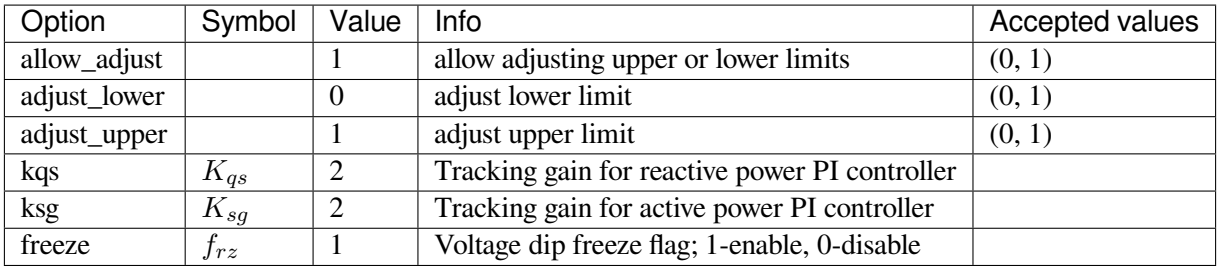

# **5.28 RenTorque**

Renewable torque (Pref) controller.

Common Parameters: u, name

Available models: *[WTTQA1](#page-709-0)*

### <span id="page-709-0"></span>**5.28.1 WTTQA1**

Wind turbine generator torque (Pref) model.

PI state freeze following voltage dip has not been implemented.

Resets *wg* in *REECA1* model to 1.0 when torque model is connected. This effectively ignores *PFLAG* of *REECA1*.

## **Parameters**

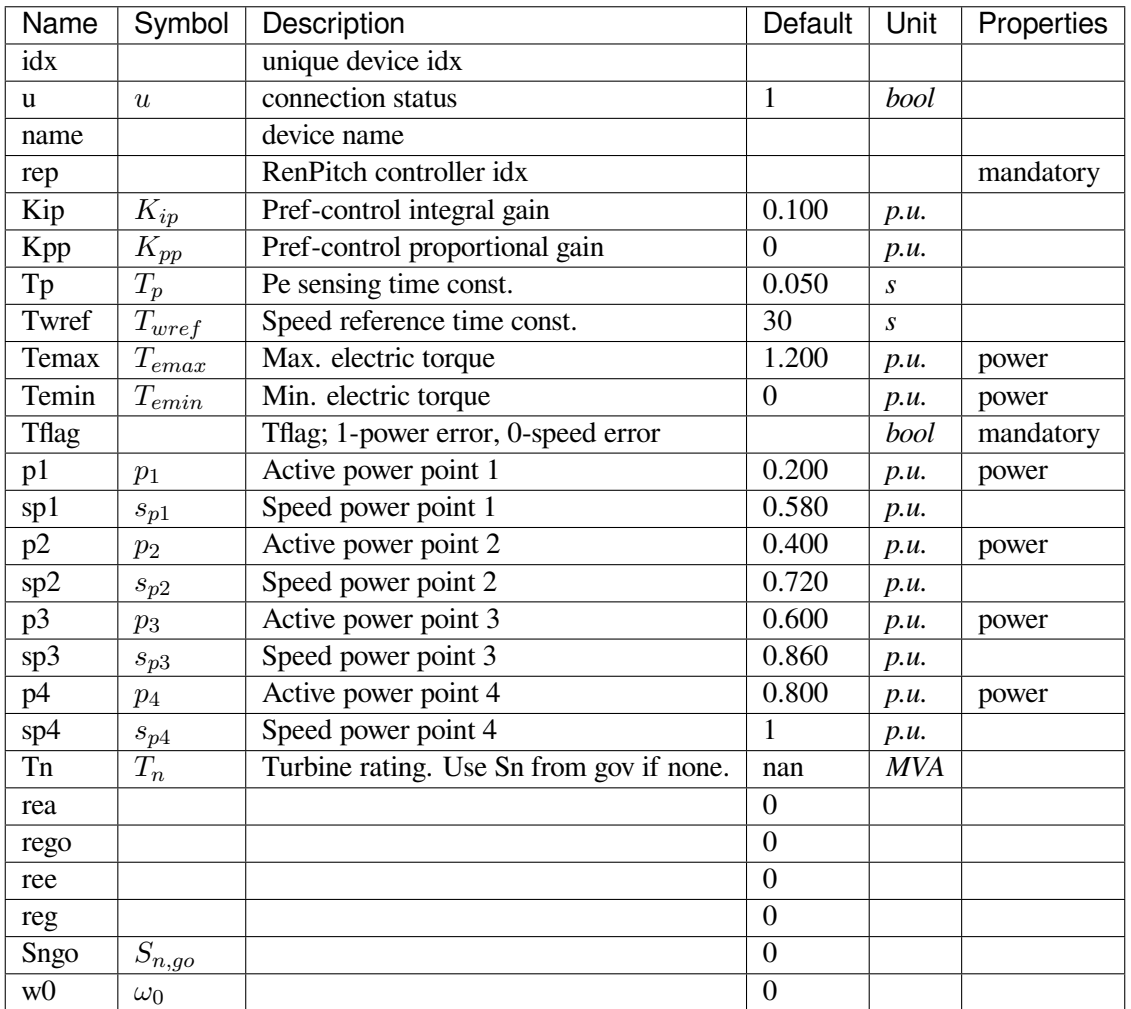

## **Variables**

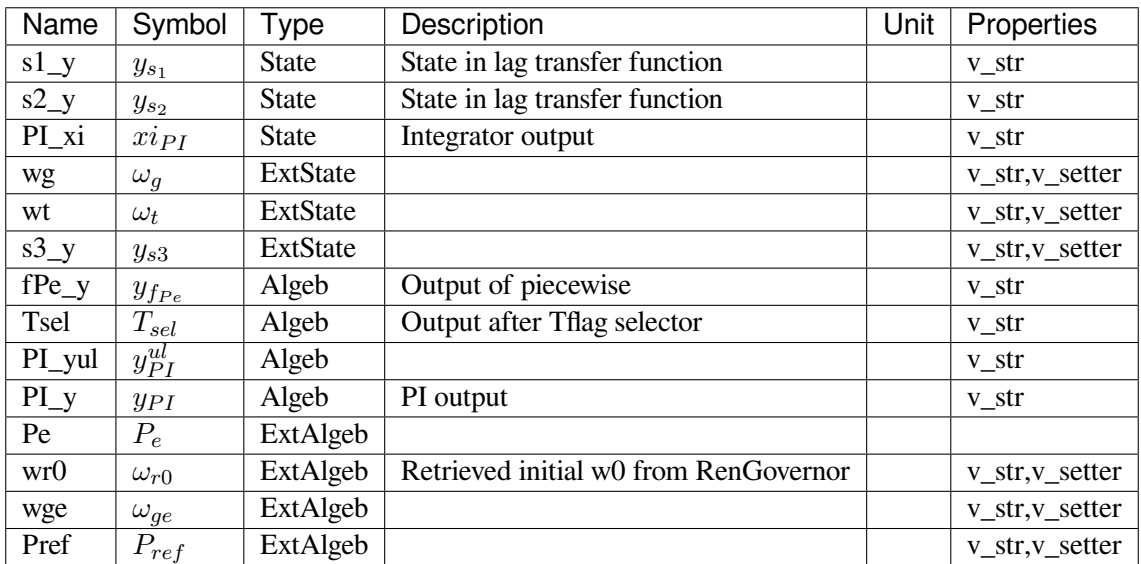

## **Initialization Equations**

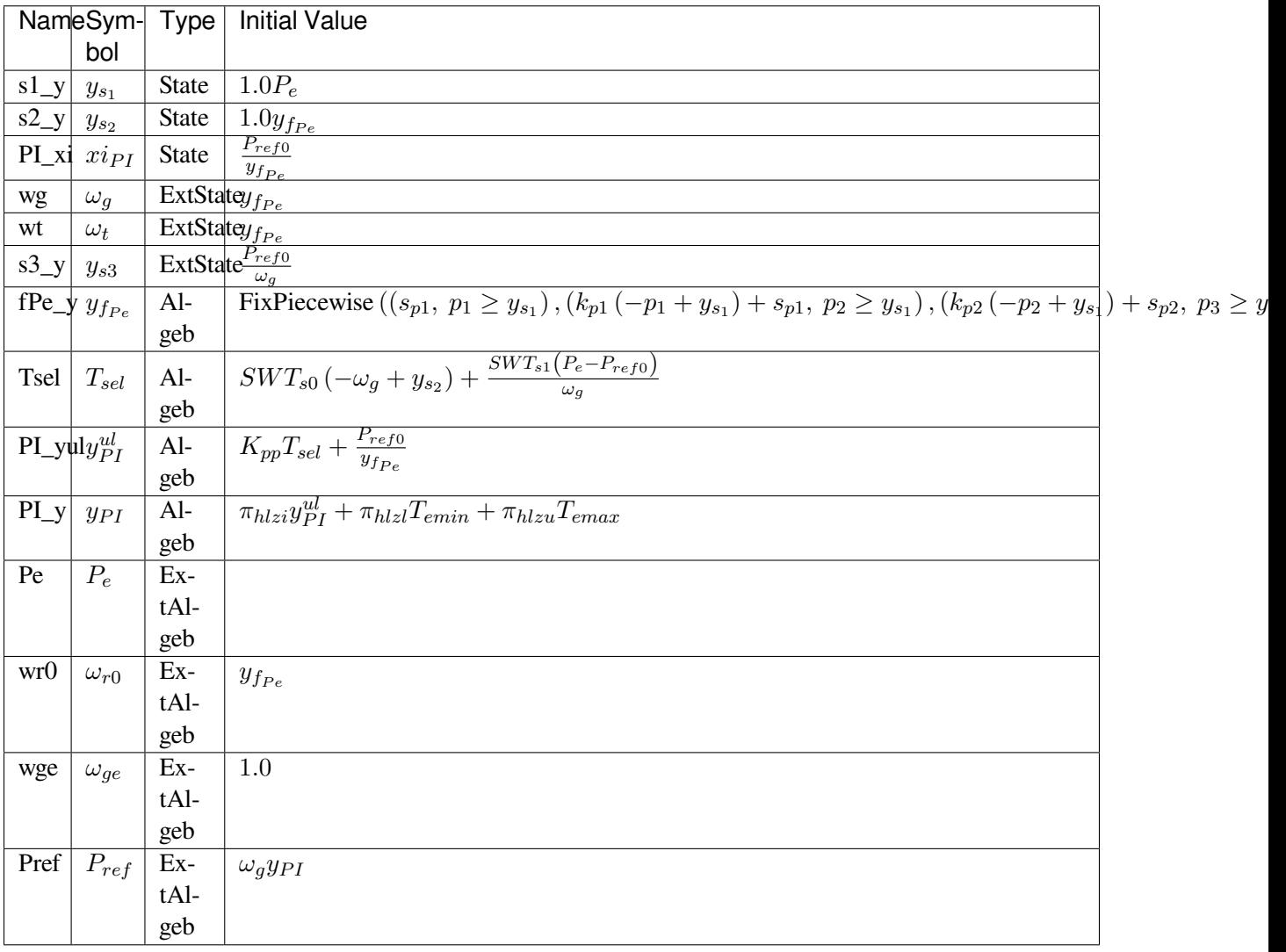

## **Differential Equations**

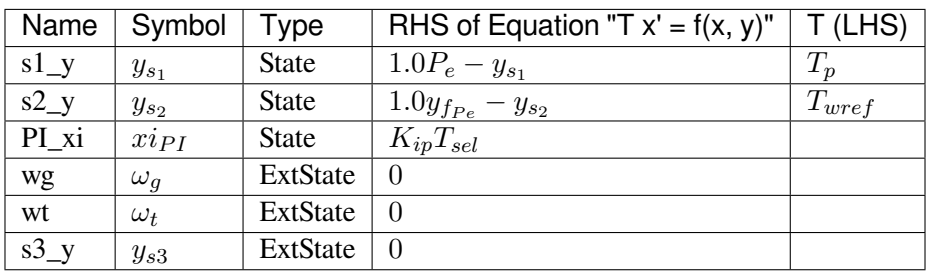

## **Algebraic Equations**

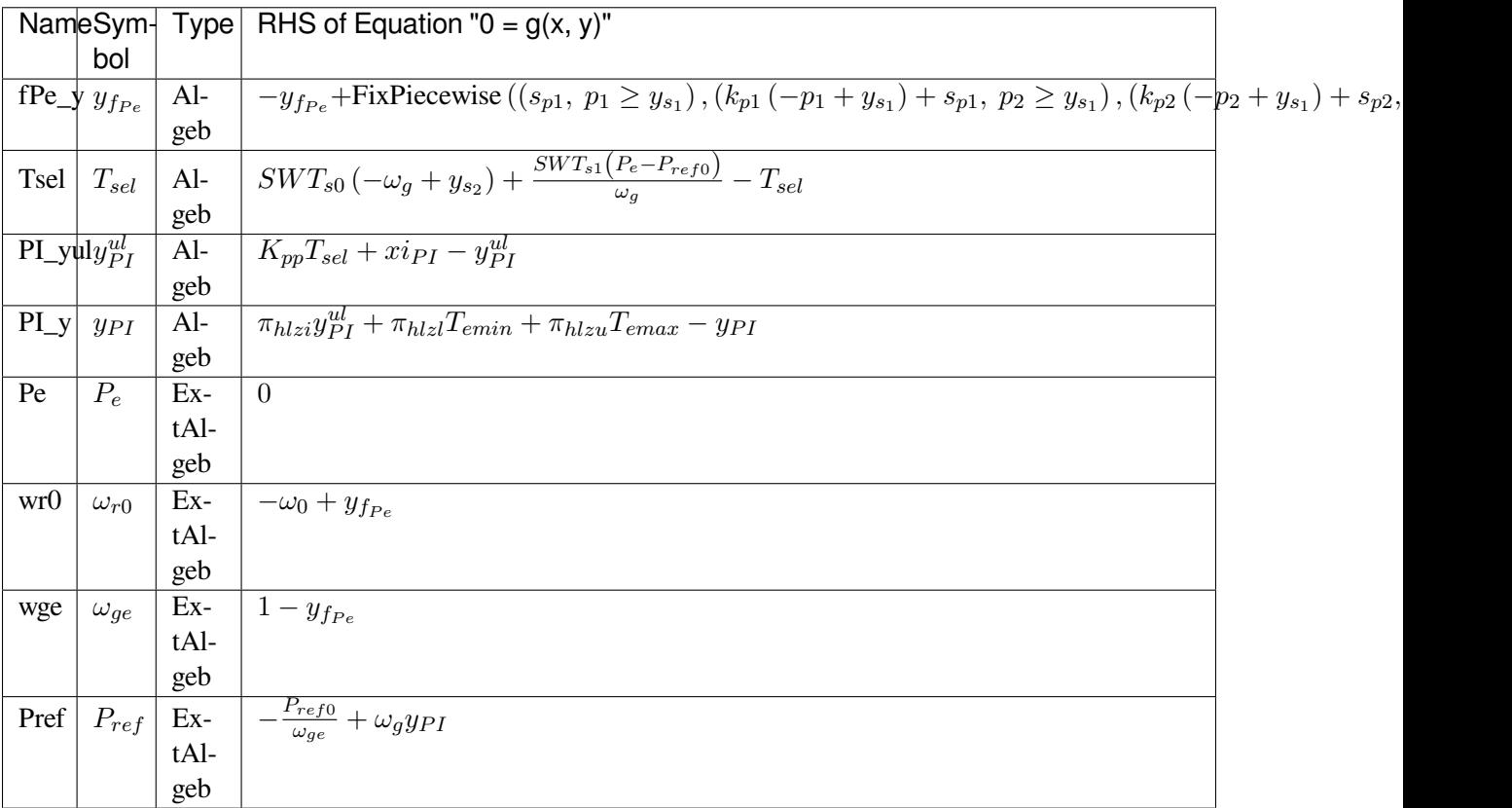

# **Services**

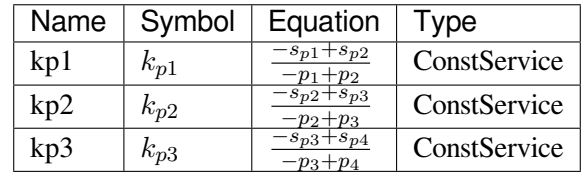

### **Discretes**

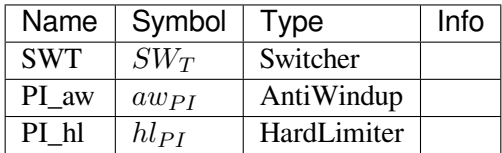

#### **Blocks**

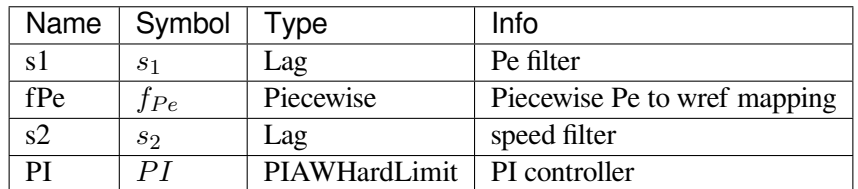

Config Fields in [WTTQA1]

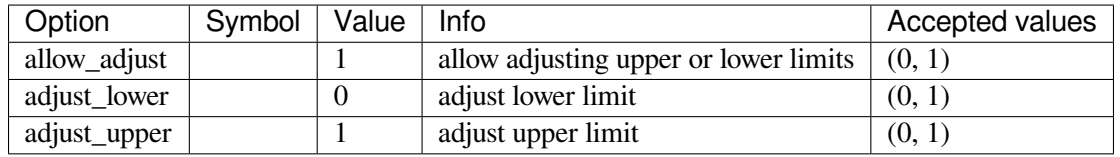

# **5.29 StaticACDC**

AC DC device for power flow

Common Parameters: u, name

Available models: *[VSCShunt](#page-714-0)*

## <span id="page-714-0"></span>**5.29.1 VSCShunt**

Data for VSC Shunt in power flow

## **Parameters**

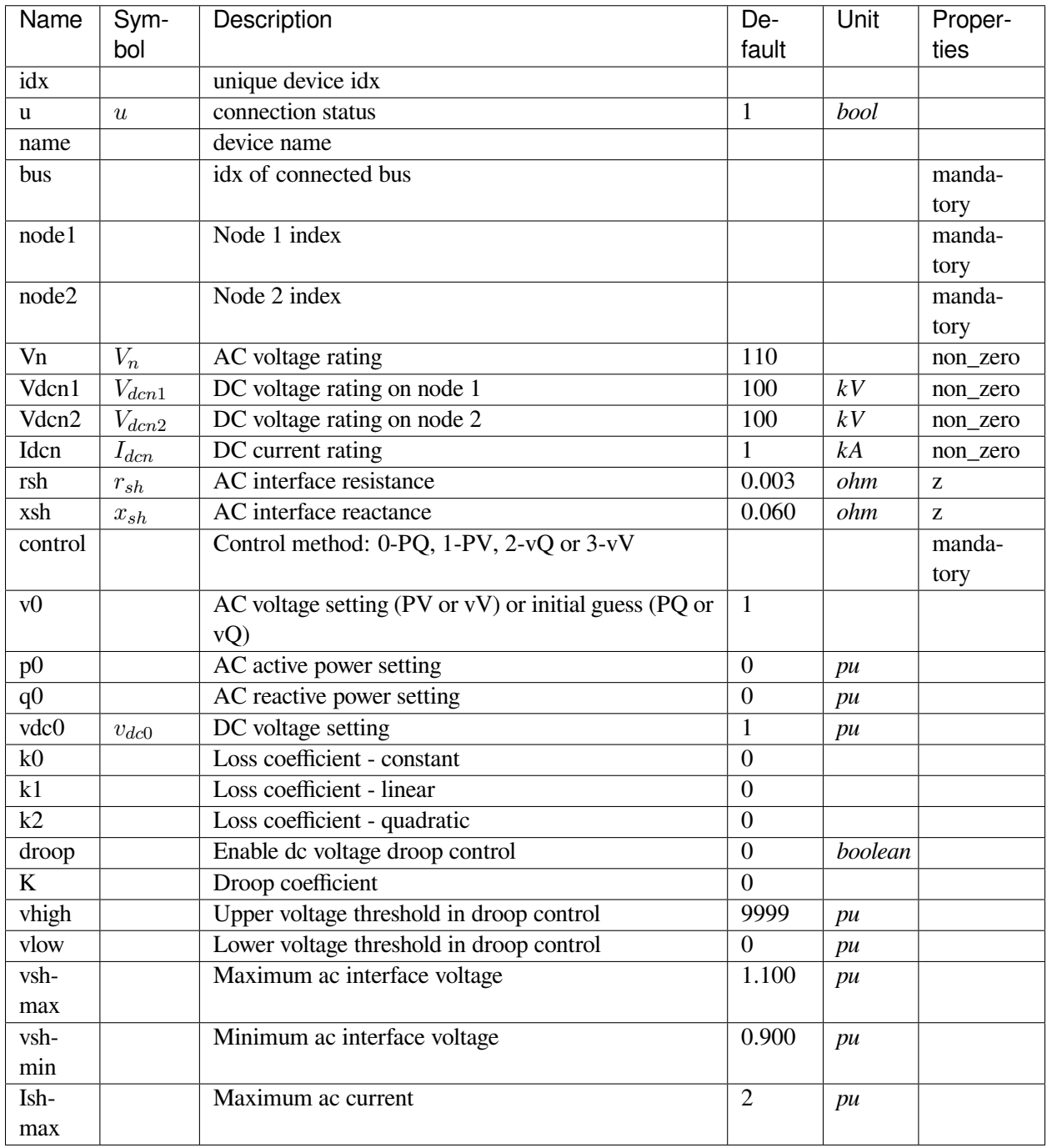

# **Variables**

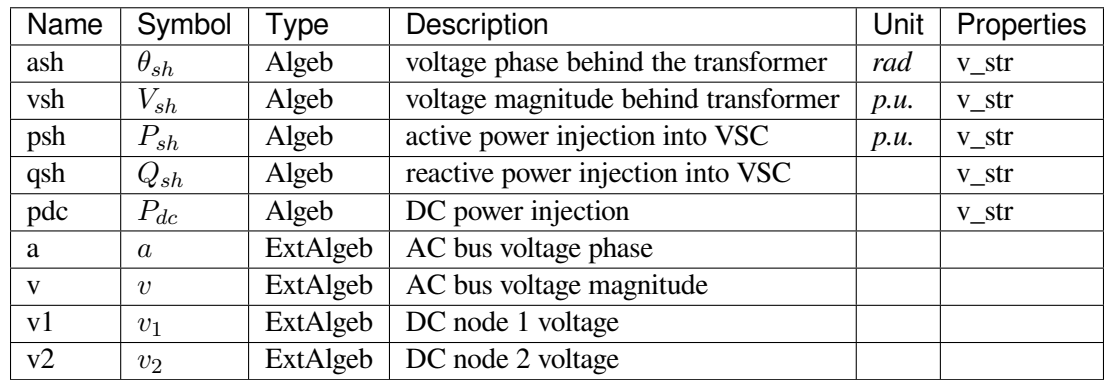

## **Initialization Equations**

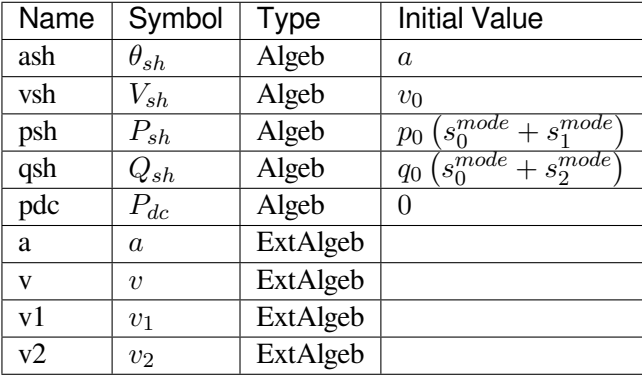

## **Algebraic Equations**

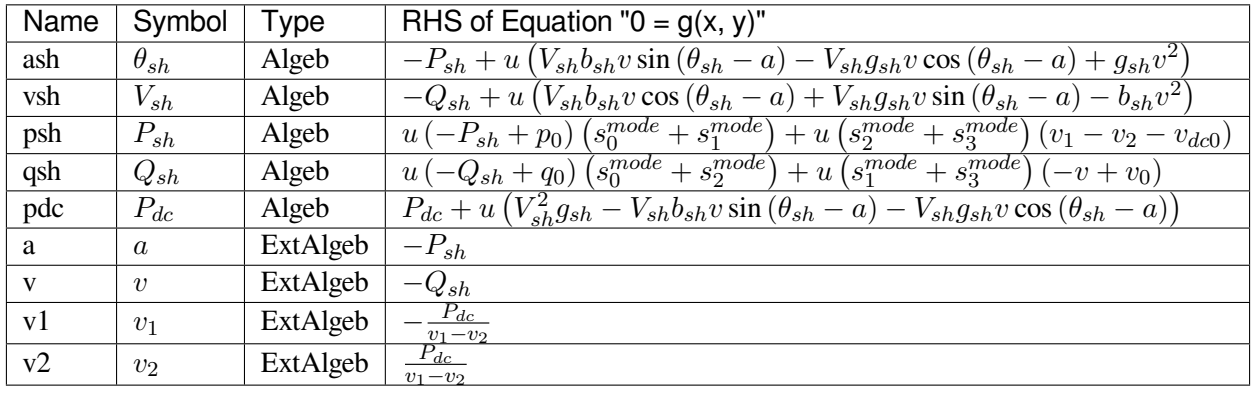

### **Services**

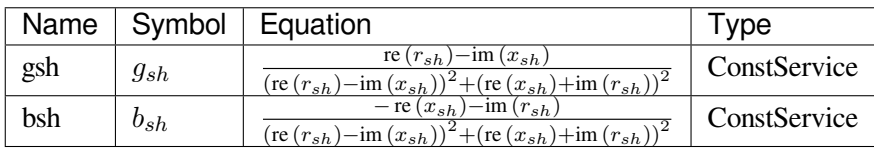

#### **Discretes**

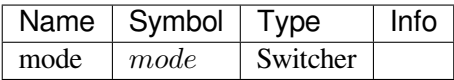

Config Fields in [VSCShunt]

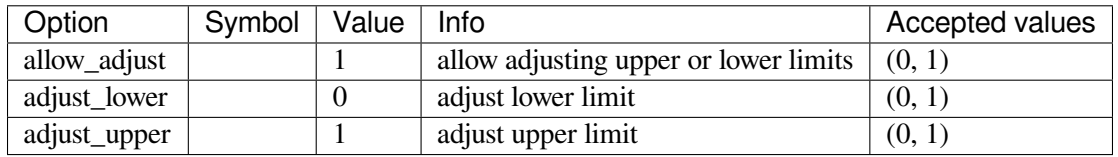

# **5.30 StaticGen**

Static generator group.

Static generators include PV and Slack, which are used to impose algebraic equations. Static generators are used primarily for power flow.

Static generators do not have the modeling details for stability simulation. Although some of them can stay for time-domain simulation, most of them should be substituted by dynamic generators, including synchronous generators and inverter-based resources upon TDS initialization.

The substitution is done by setting the gen field of a dynamic generator to refer to the static generator. To replace one StaticGen by multiple dynamic generators, see the notes in *[SynGen](#page-730-0)*. Generators connected to the same bus need to have their *gammap* and *gammaq*, respectively, summed up to be exactly 1.0.

TDS initialization will ensure that the dynamic generators impose the same amount of power as the static generator. At the end of initialization, *StaticGen*'s that have been substituted will have their connectivity status u changed to 0.

Common Parameters: u, name, Sn, Vn, p0, q0, ra, xs, subidx

Common Variables: q, a, v

Available models: *[PV](#page-718-0)*, *[Slack](#page-720-0)*

### <span id="page-718-0"></span>**5.30.1 PV**

Static PV generator with reactive power limit checking and PV-to-PQ conversion.

*pv2pq = 1* turns on the conversion. It starts from iteration *min\_iter* or when the convergence error drops below *err\_tol*.

The PV-to-PQ conversion first ranks the reactive violations. A maximum number of *npv2pq* PVs above the upper limit, and a maximum of *npv2pq* PVs below the lower limit will be converted to PQ, which sets the reactive power to *pmax* or *pmin*.

If *pv2pq* is *1* (enabled) and *npv2pq* is *0*, heuristics will be used to determine the number of PVs to be converted for each iteration.

#### **Parameters**

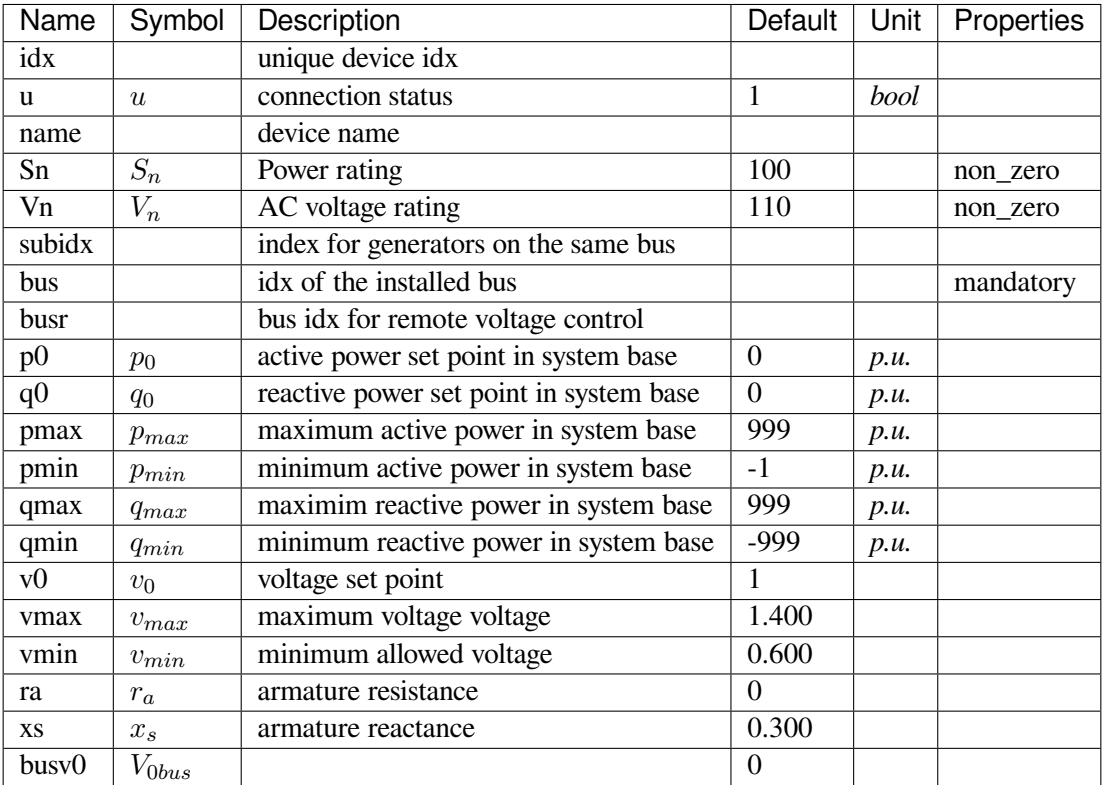

### **Variables**

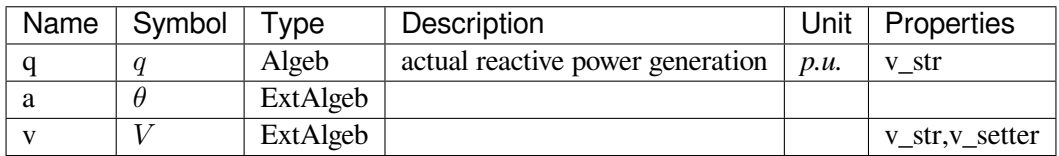

## **Initialization Equations**

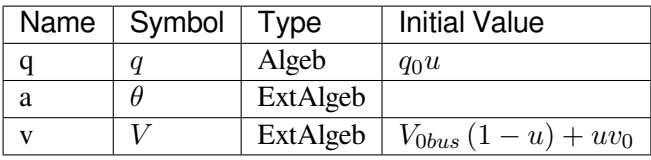

## **Algebraic Equations**

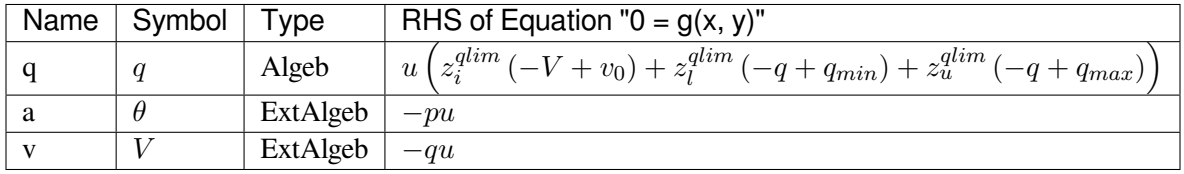

### **Services**

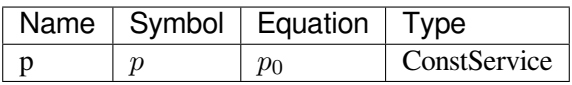

#### **Discretes**

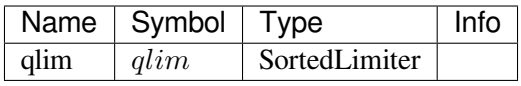

### Config Fields in [PV]
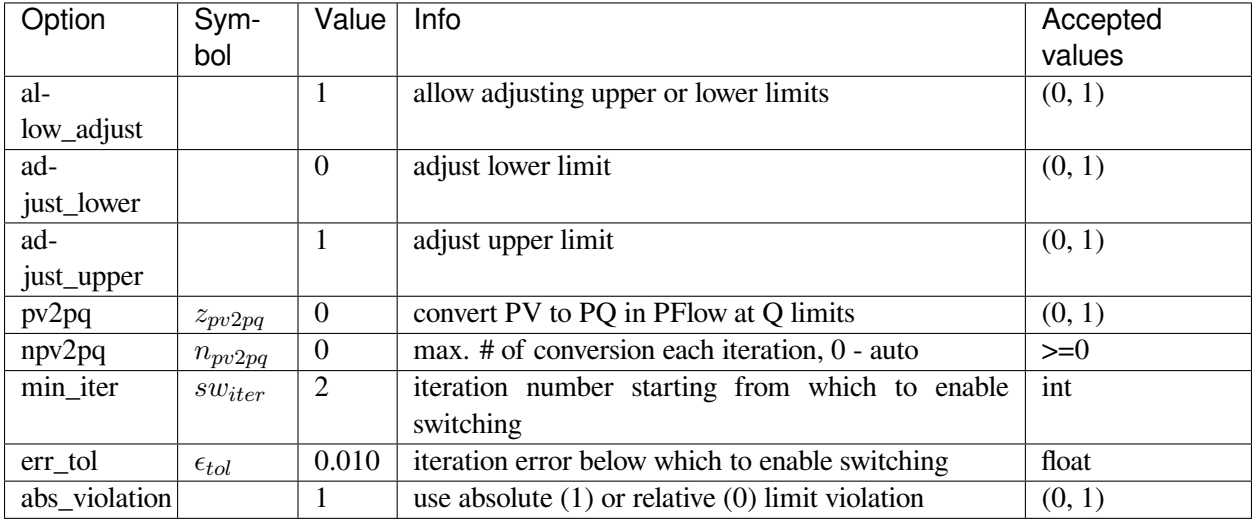

# **5.30.2 Slack**

Slack generator.

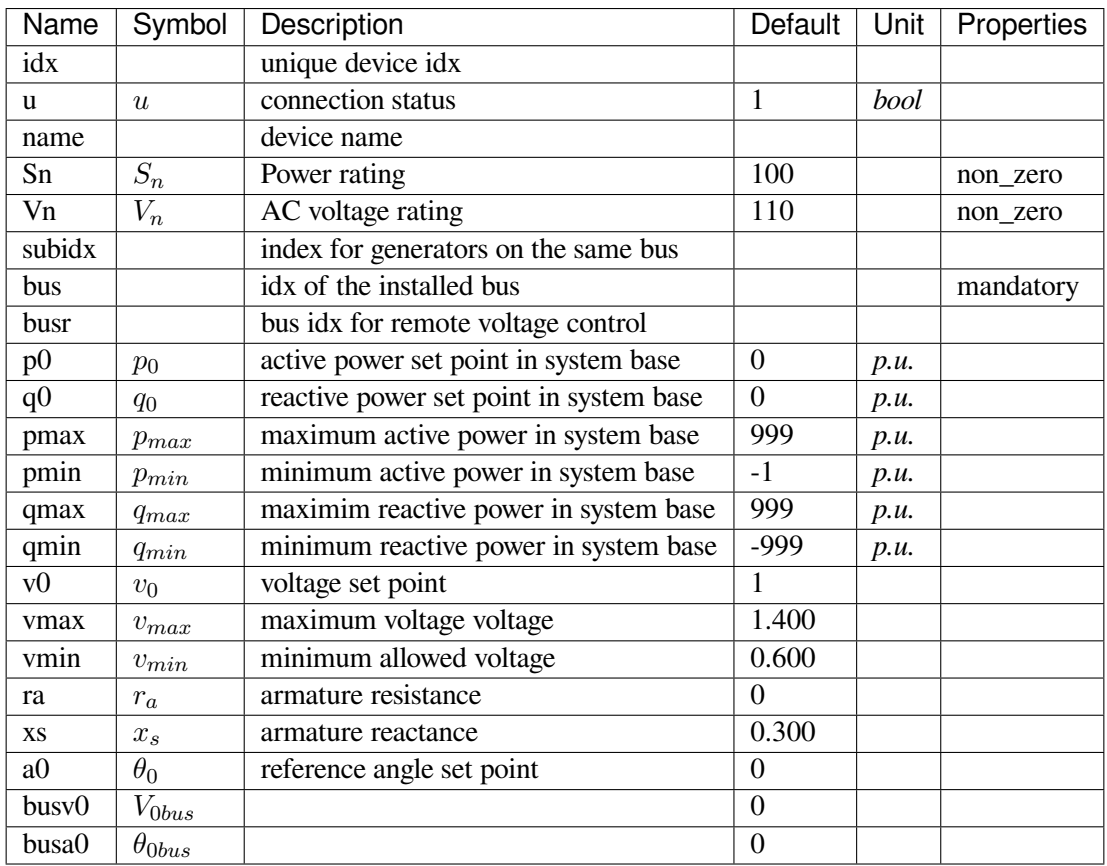

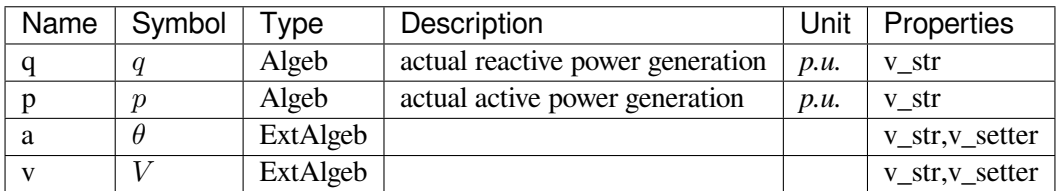

### **Initialization Equations**

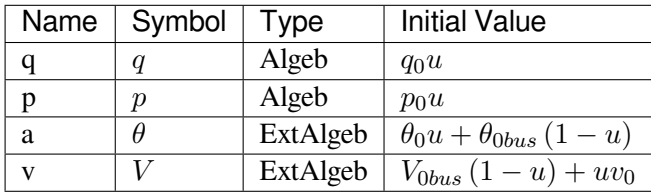

## **Algebraic Equations**

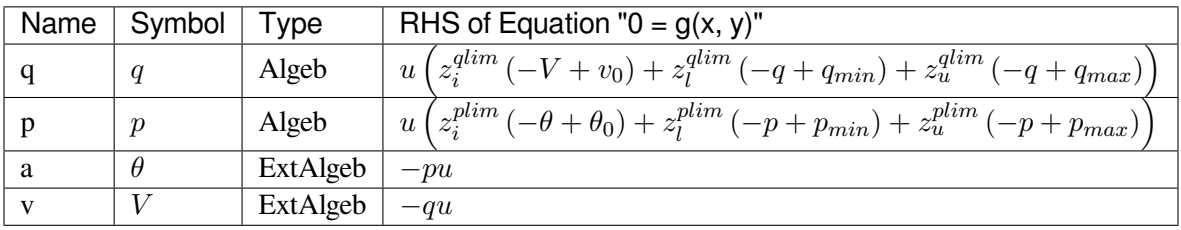

### **Discretes**

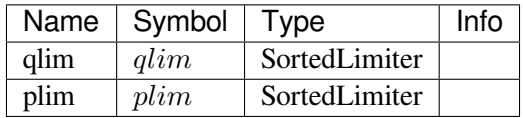

Config Fields in [Slack]

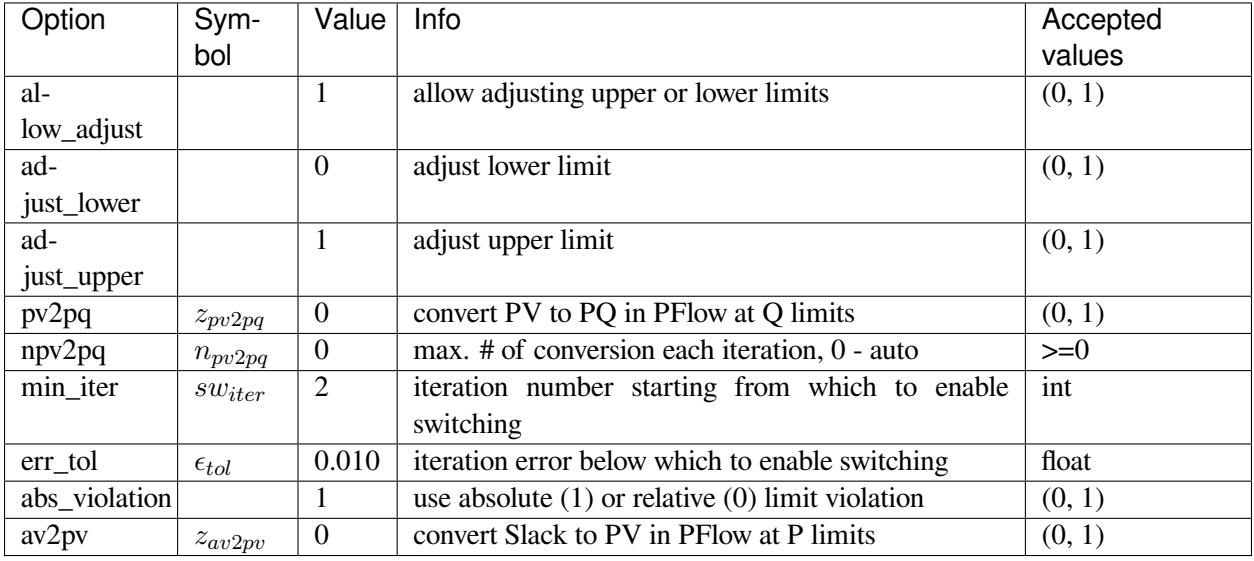

# **5.31 StaticLoad**

Static load group.

Common Parameters: u, name

Available models: *[PQ](#page-722-0)*

#### <span id="page-722-0"></span>**5.31.1 PQ**

#### PQ load model.

Implements an automatic pq2z conversion during power flow when the voltage is outside [vmin, vmax]. The conversion can be turned off by setting *pq2z* to 0 in the Config file.

Before time-domain simulation, PQ load will be converted to impedance, current source, and power source based on the weights in the Config file.

Weights (p2p, p2i, p2z) corresponds to the weights for constant power, constant current and constant impedance. p2p, p2i and p2z must be in decimal numbers and sum up exactly to 1. The same rule applies to (q2q, q2i, q2z).

To alter the PQ load in terms of power during simulation, one needs to set the conversion weights to preserve the constant power portion. For example, the PQ can remain as constant power load by setting

```
ss.PQ.config.p2p = 1.0
ss.PQ.config.p2i = 0
ss.PQ.config.p2z = 0
ss.PQ.config.q2q = 1.0
ss.PQ.config.q2i = 0
ss.PQ.config.q2z = 0
```
Then, the constant power portion can be altered by changing the Ppf and Qpf constants for active power and reactive power.

The equivalent constant current components are in constants Ipeq and Iqeq for active and reactive current, and the equivalent impedances are in Req and Xeq.

#### **Parameters**

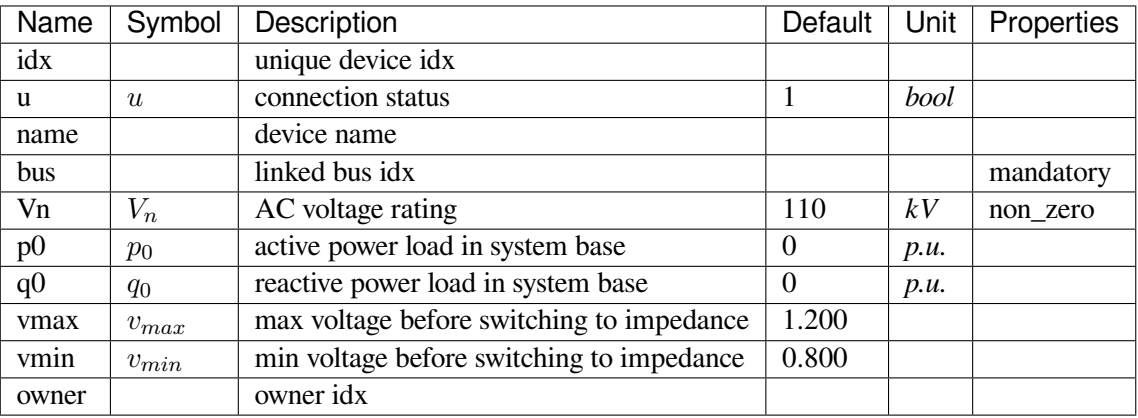

#### **Variables**

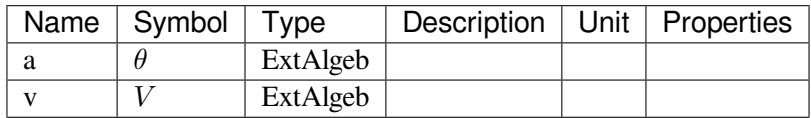

#### **Initialization Equations**

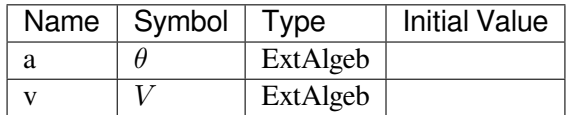

# **Algebraic Equations**

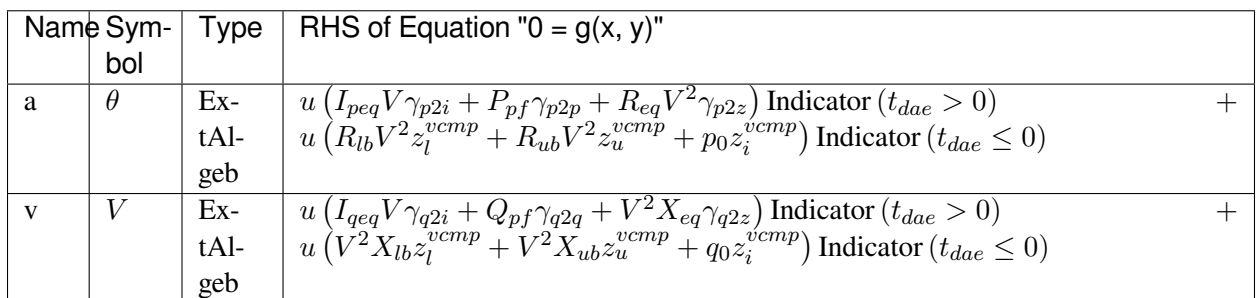

### **Services**

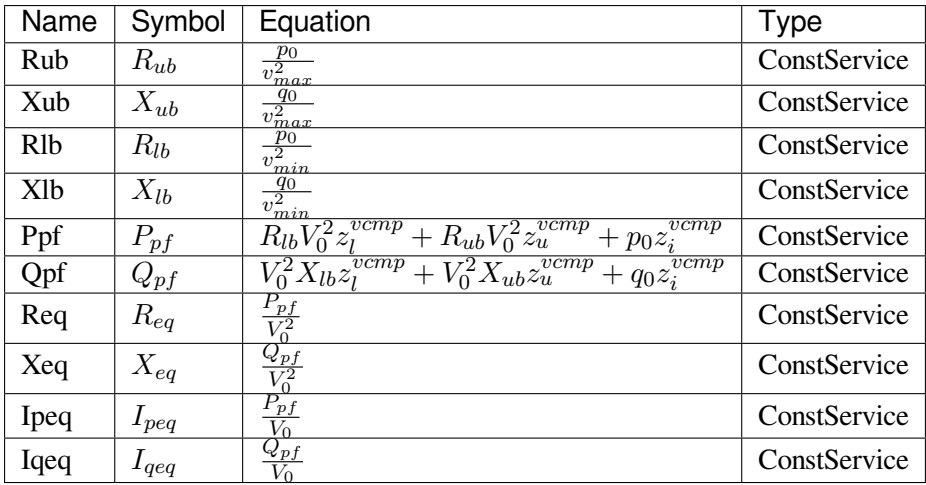

### **Discretes**

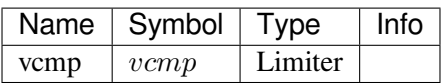

Config Fields in [PQ]

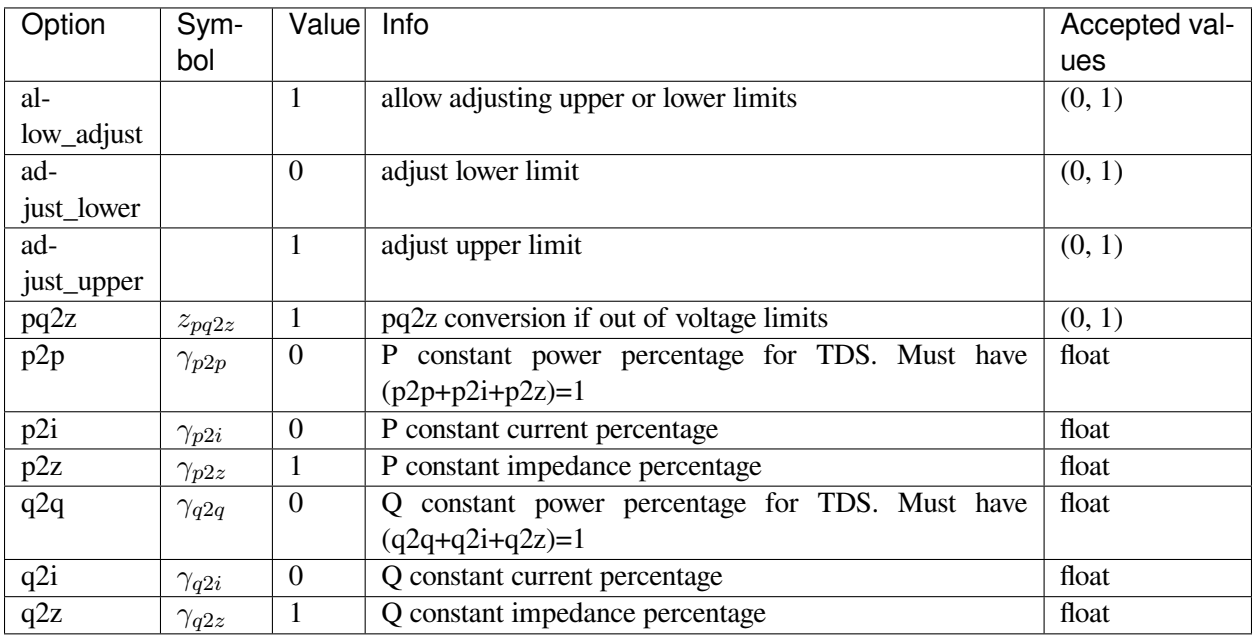

# **5.32 StaticShunt**

Static shunt compensator group.

Common Parameters: u, name

Available models: *[Shunt](#page-725-0)*, *[ShuntTD](#page-726-0)*, *[ShuntSw](#page-728-0)*

### <span id="page-725-0"></span>**5.32.1 Shunt**

Phasor-domain shunt compensator Model.

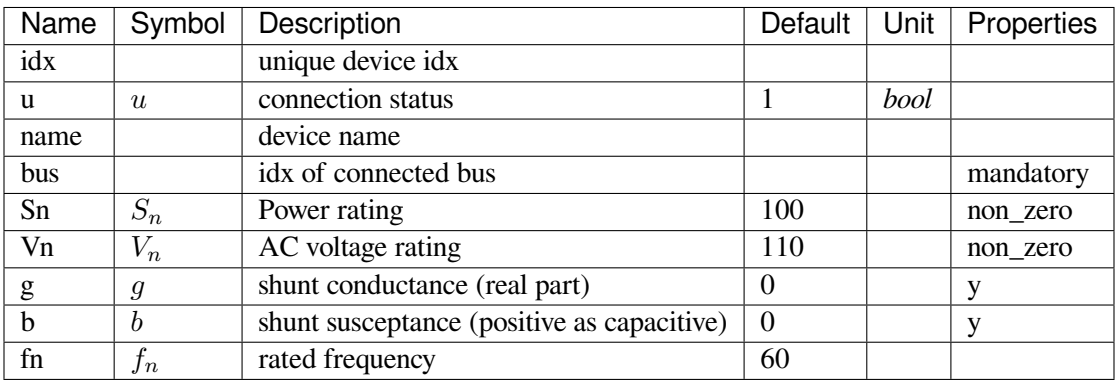

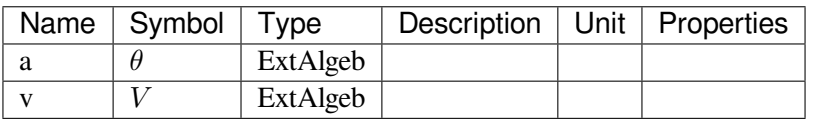

#### **Initialization Equations**

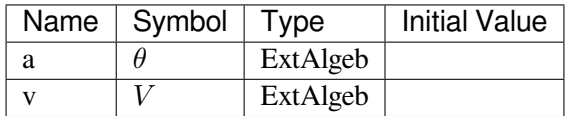

#### **Algebraic Equations**

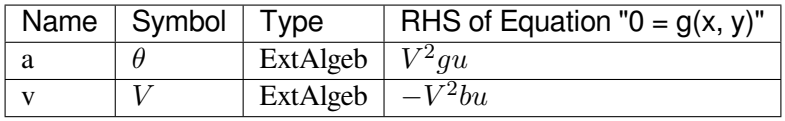

Config Fields in [Shunt]

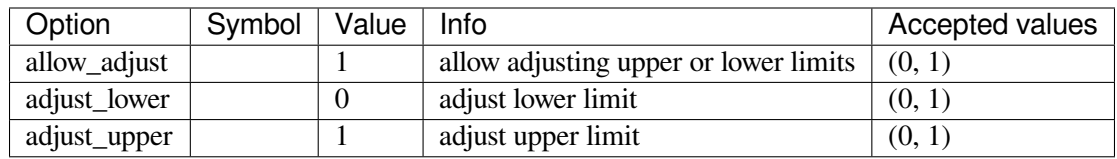

#### <span id="page-726-0"></span>**5.32.2 ShuntTD**

Static shunt model with inverse transformation from phasor to time-domain.

#### **Parameters**

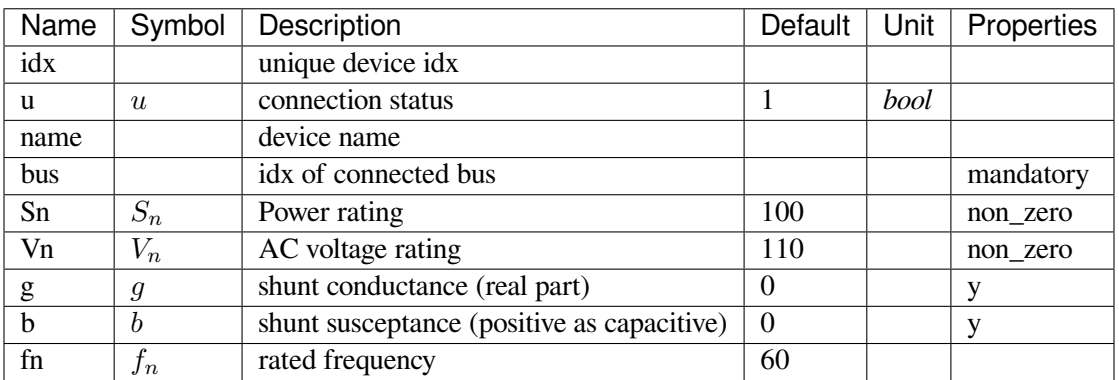

#### **Variables**

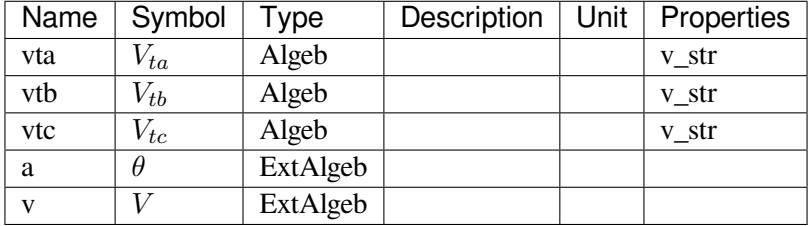

## **Initialization Equations**

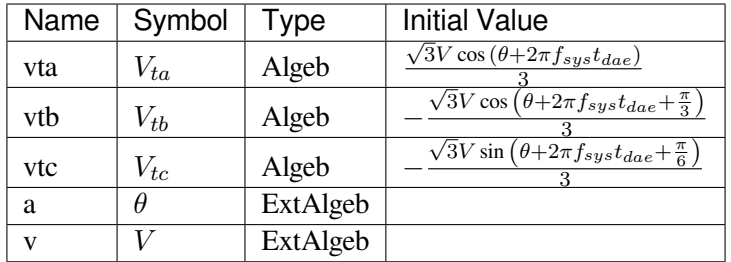

## **Algebraic Equations**

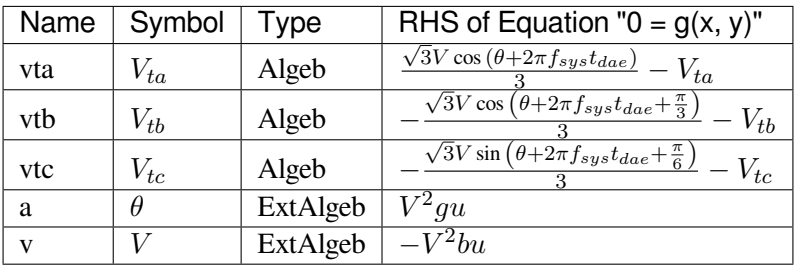

Config Fields in [ShuntTD]

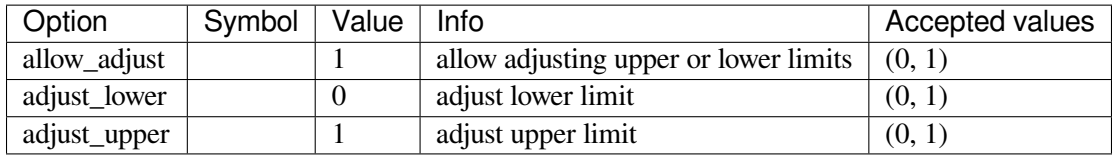

#### <span id="page-728-0"></span>**5.32.3 ShuntSw**

Switched Shunt Model.

Parameters *gs*, *bs* and *bs* must be entered in string literals, comma-separated. They need to have the same length.

For example, in the excel file, one can put

 $gs = [0, 0]$  $bs = [0.2, 0.2]$  $ns = [2, 4]$ 

To use individual shunts as fixed shunts, set the corresponding *ns = 0* or *ns = [0]*.

The effective shunt susceptances and conductances are stored in services *beff* and *geff*.

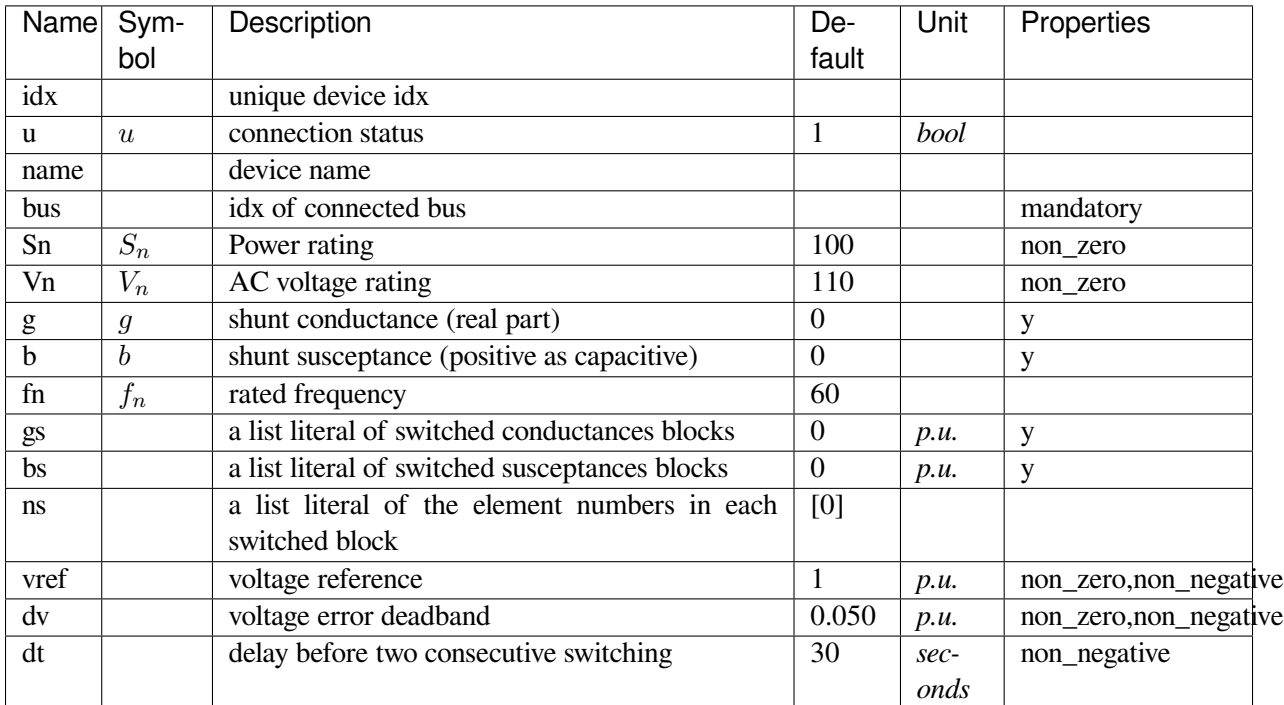

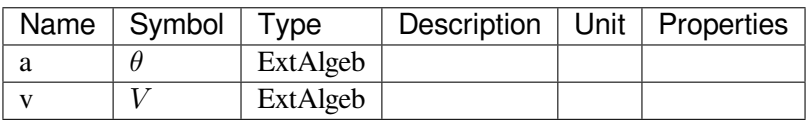

#### **Initialization Equations**

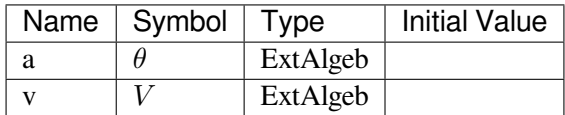

## **Algebraic Equations**

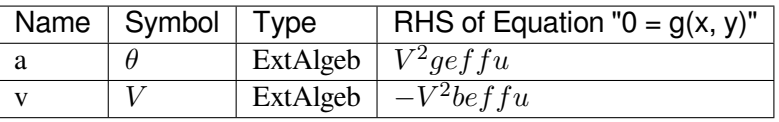

#### **Services**

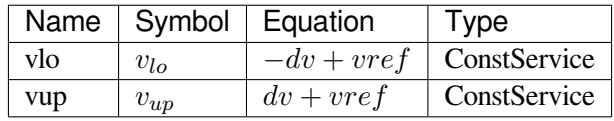

#### **Discretes**

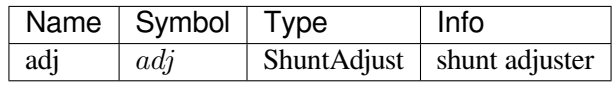

Config Fields in [ShuntSw]

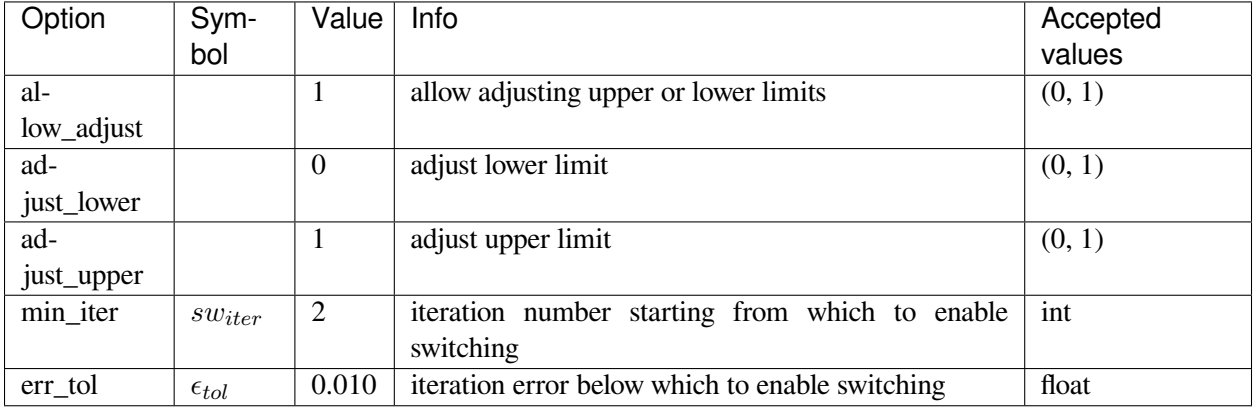

# **5.33 SynGen**

Synchronous generator group.

SynGen replaces StaticGen upon the initialization of dynamic studies. SynGen and inverter-based resources contain parameters gammap and gammaq for splitting the initial power of a StaticGen into multiple dynamic ones.

gammap, for example, is the active power ratio of the dynamic generator to the static one. If a StaticGen is supposed to be replaced by one SynGen, the gammap and gammaq should both be 1.

It is critical to ensure that gammap and gammaq, respectively, of all dynamic power sources sum up to 1.0. Otherwise, the initial power injections imposed by dynamic sources will differ from the static ones. The initialization will then fail with mismatches power injection equations corresponding to bus a and v.

Common Parameters: u, name, Sn, Vn, fn, bus, M, D, subidx

Common Variables: omega, delta

Available models: *[GENCLS](#page-730-0)*, *[GENROU](#page-734-0)*, *[PLBVFU1](#page-740-0)*

#### <span id="page-730-0"></span>**5.33.1 GENCLS**

Classical generator model.

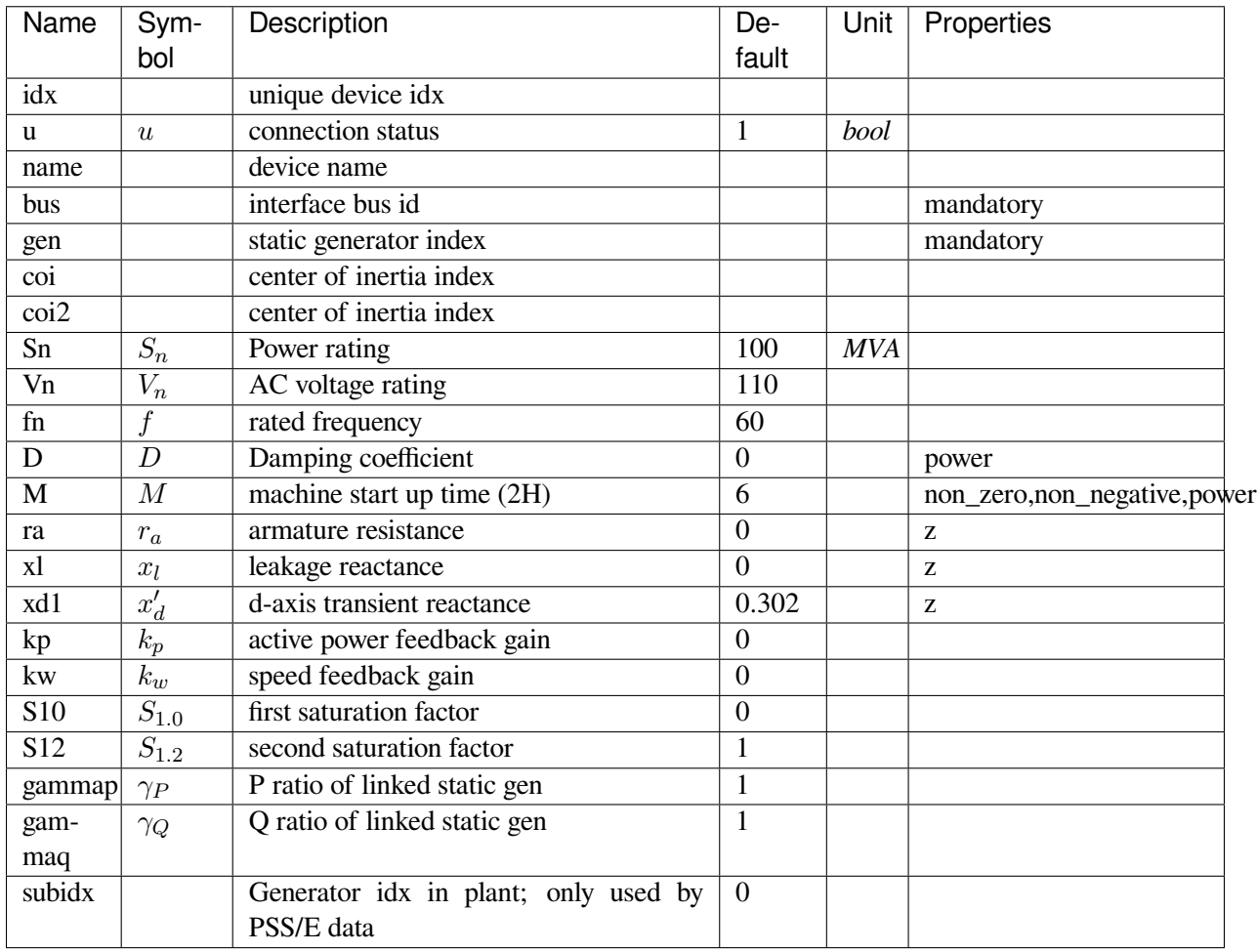

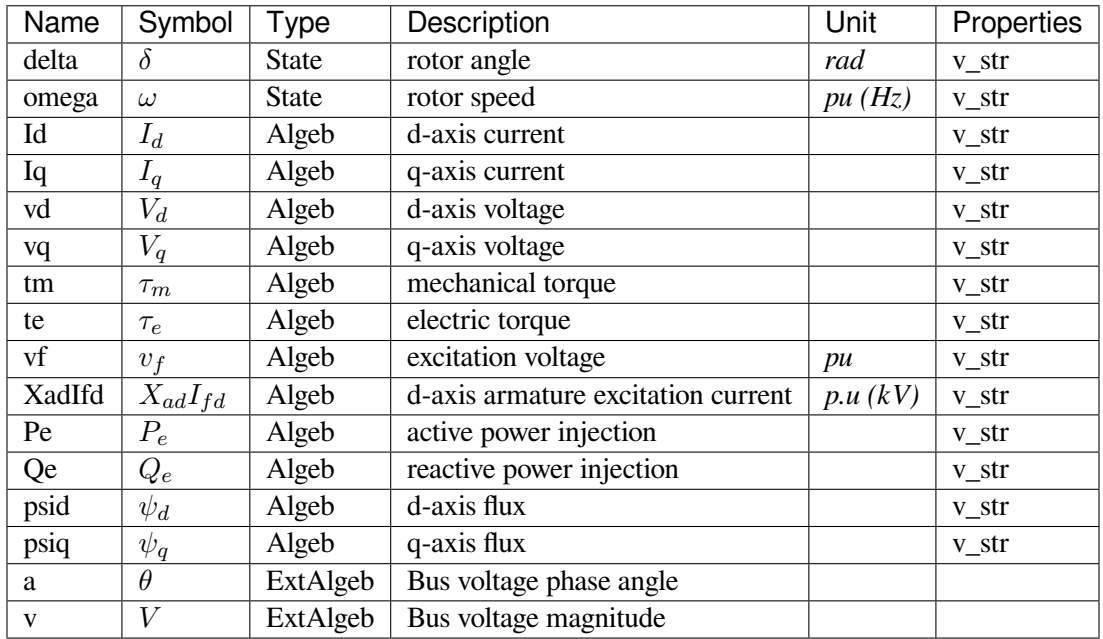

# **Initialization Equations**

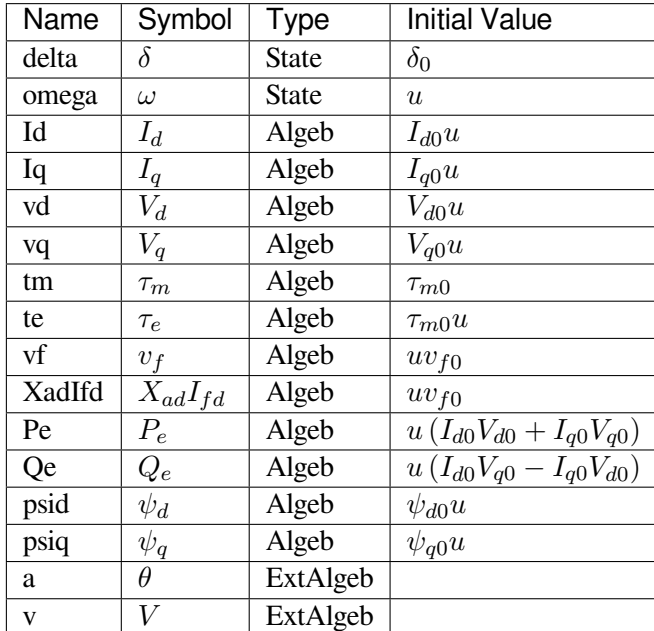

## **Differential Equations**

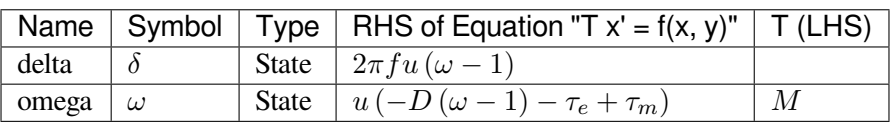

## **Algebraic Equations**

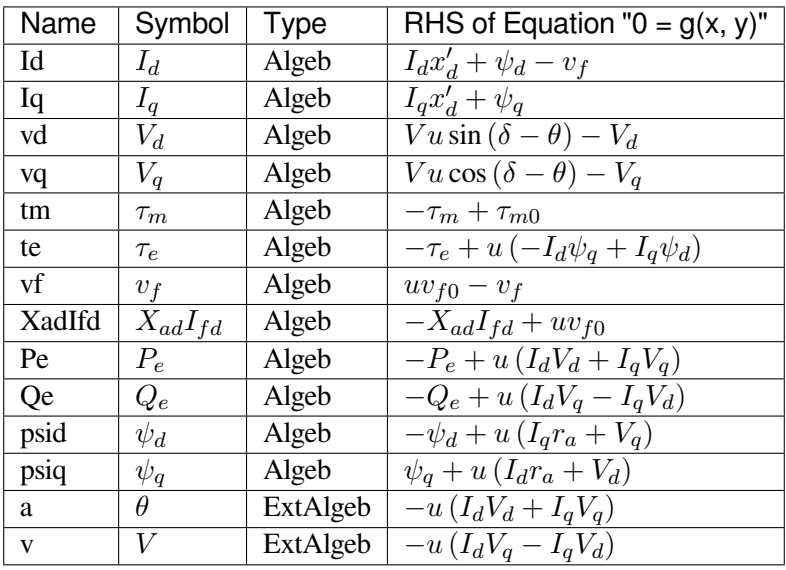

### **Services**

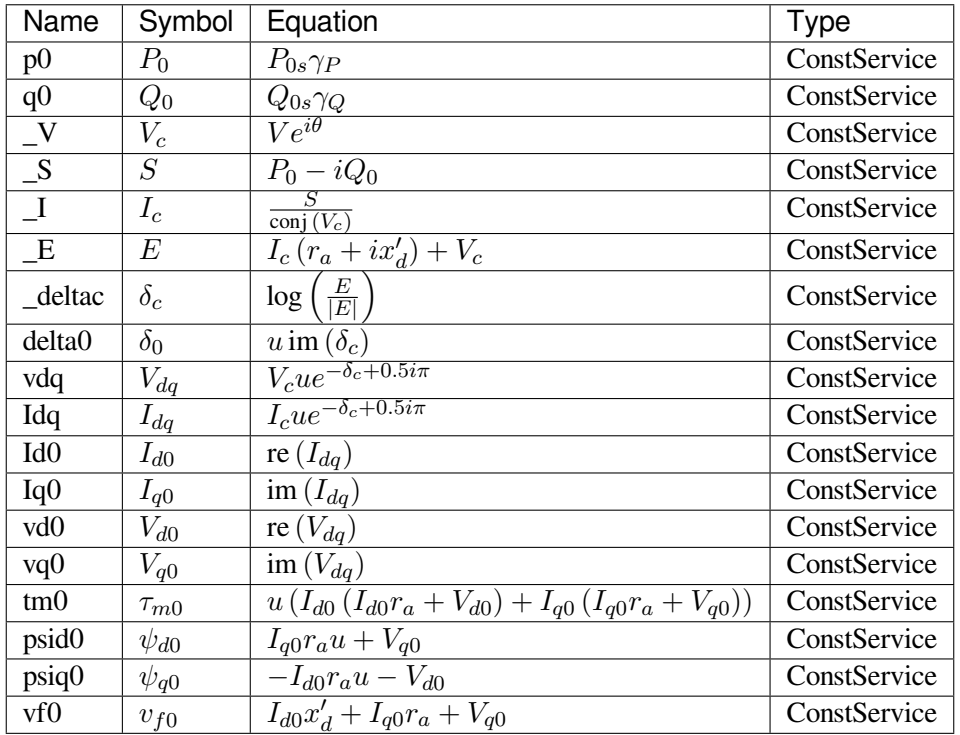

### Config Fields in [GENCLS]

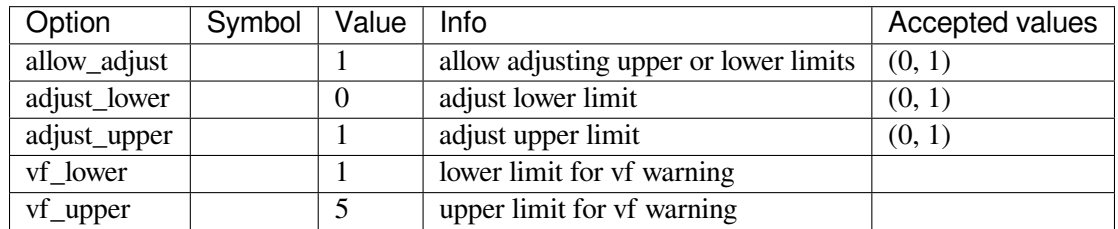

## <span id="page-734-0"></span>**5.33.2 GENROU**

Round rotor generator with quadratic saturation.

#### **Notes**

Parameters:

• xd2 and xq2 must be equal to pass initialization.

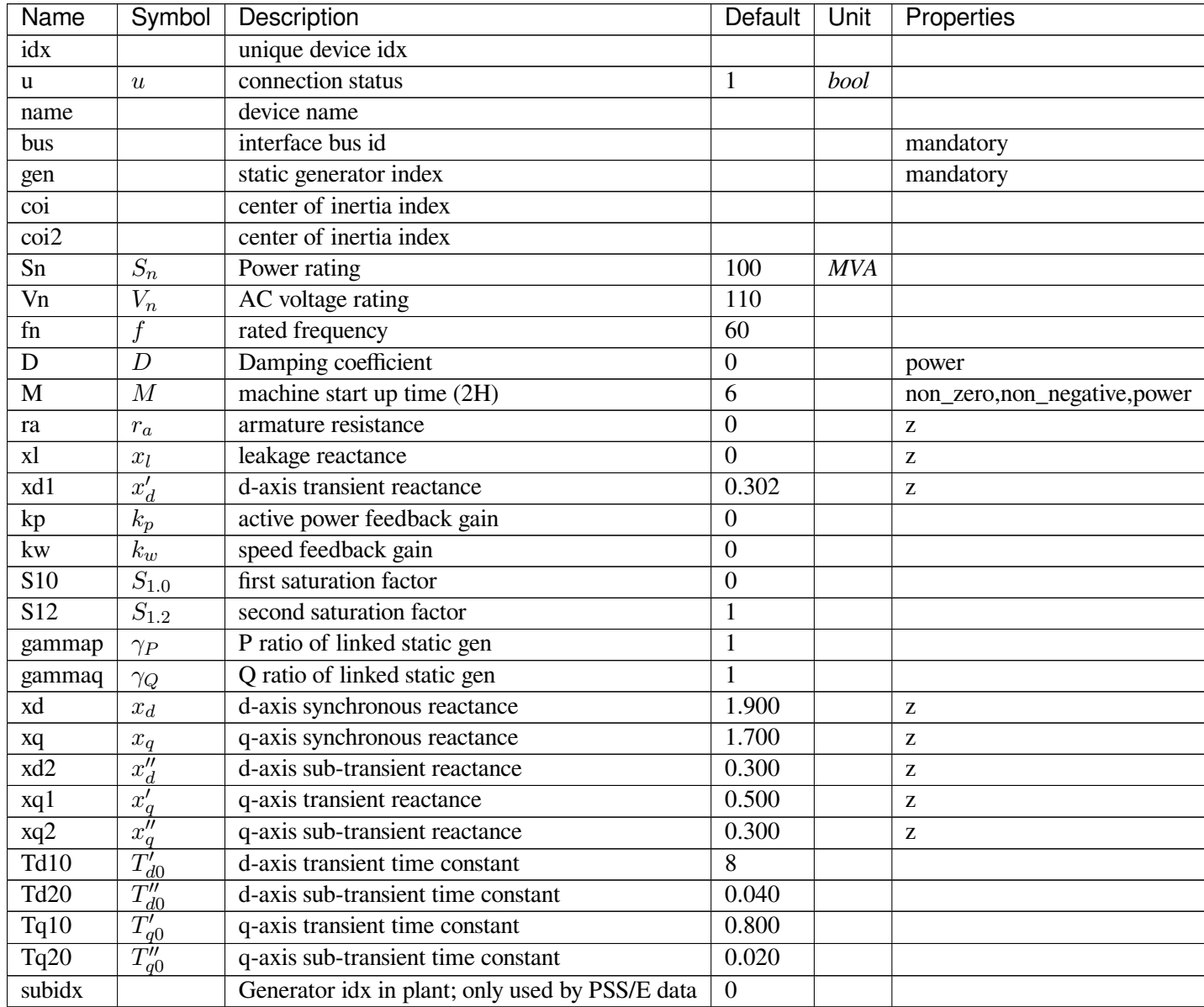

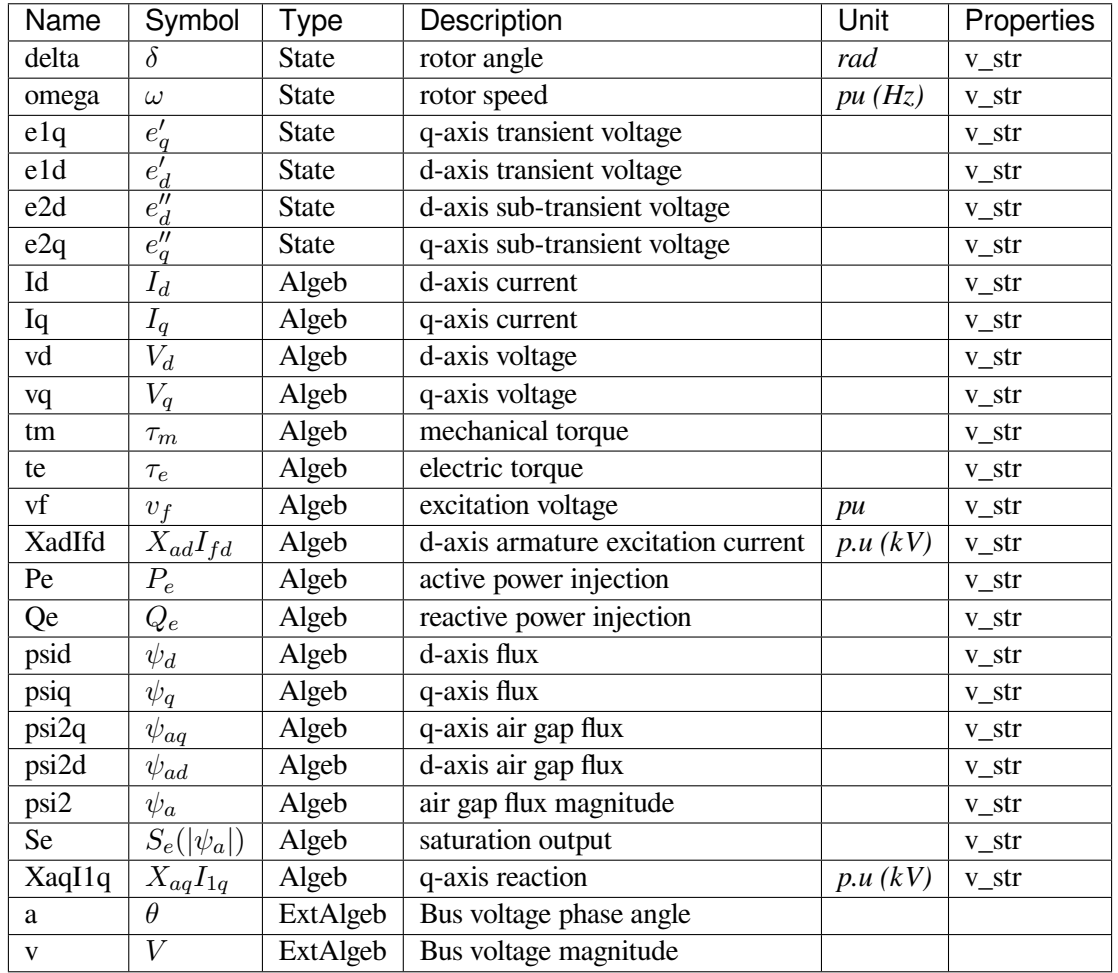

## **Initialization Equations**

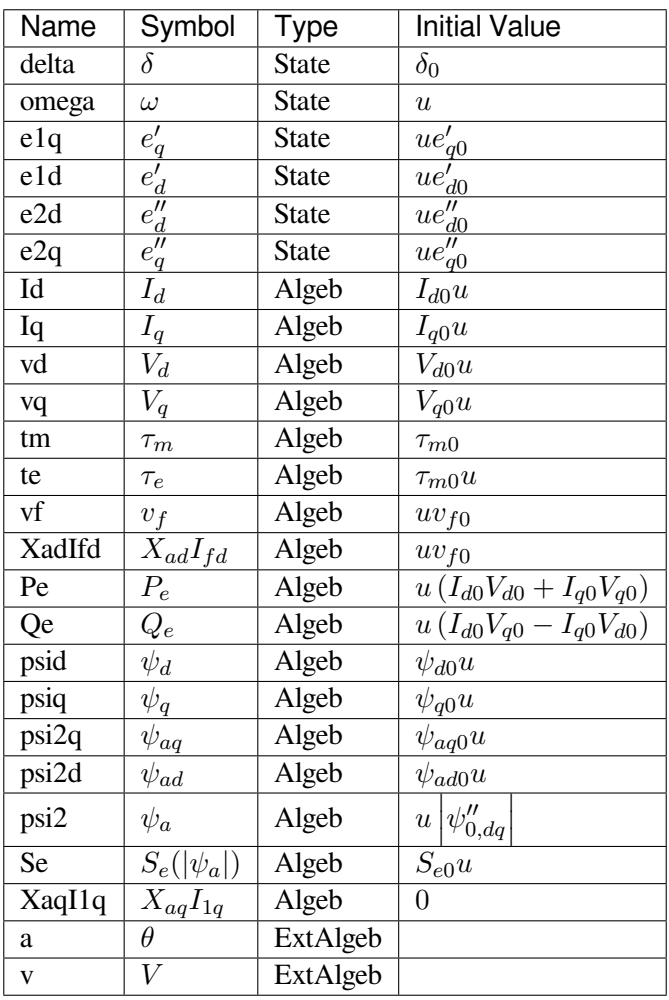

## **Differential Equations**

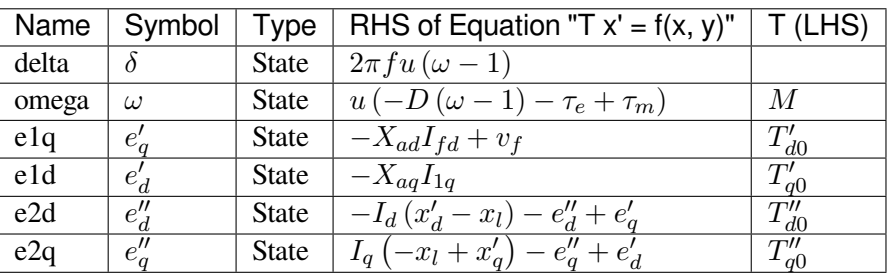

# **Algebraic Equations**

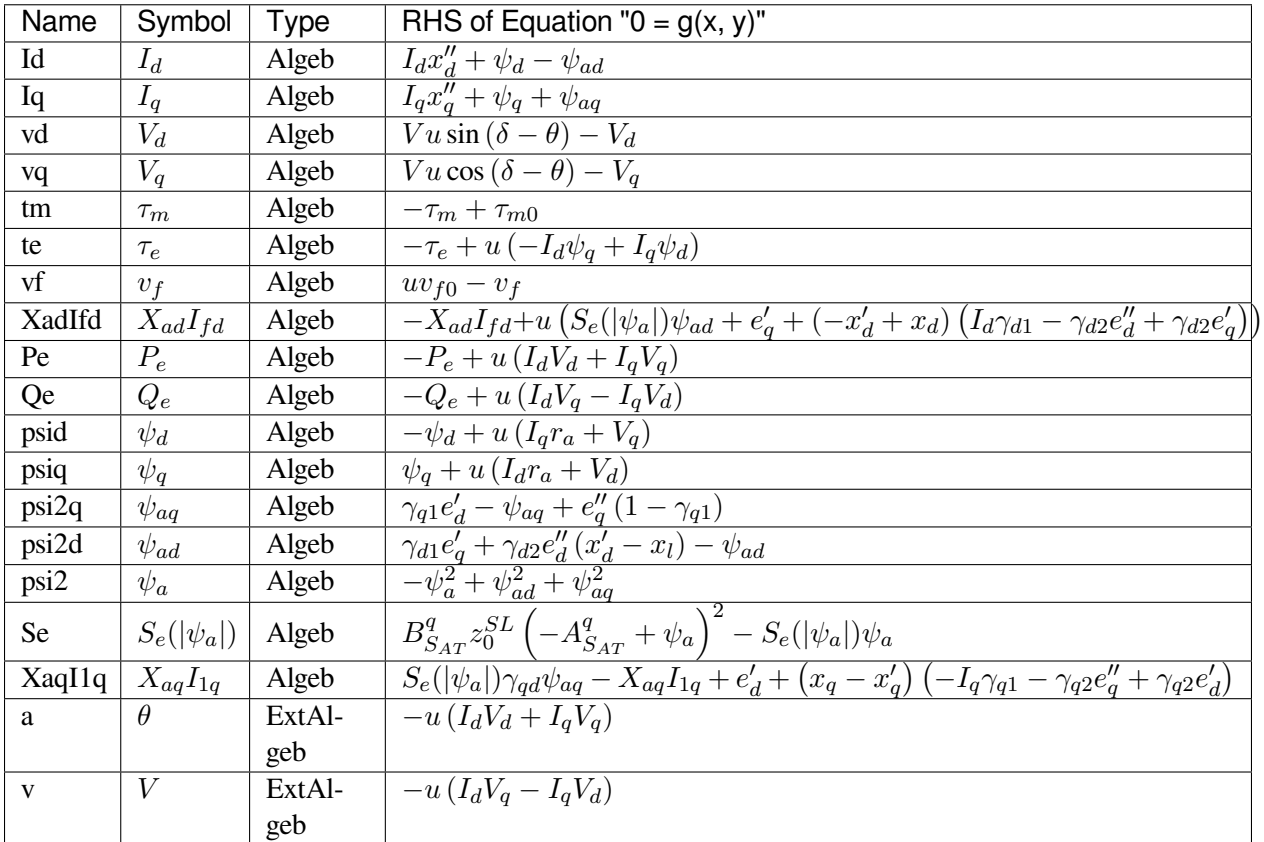

# **Services**

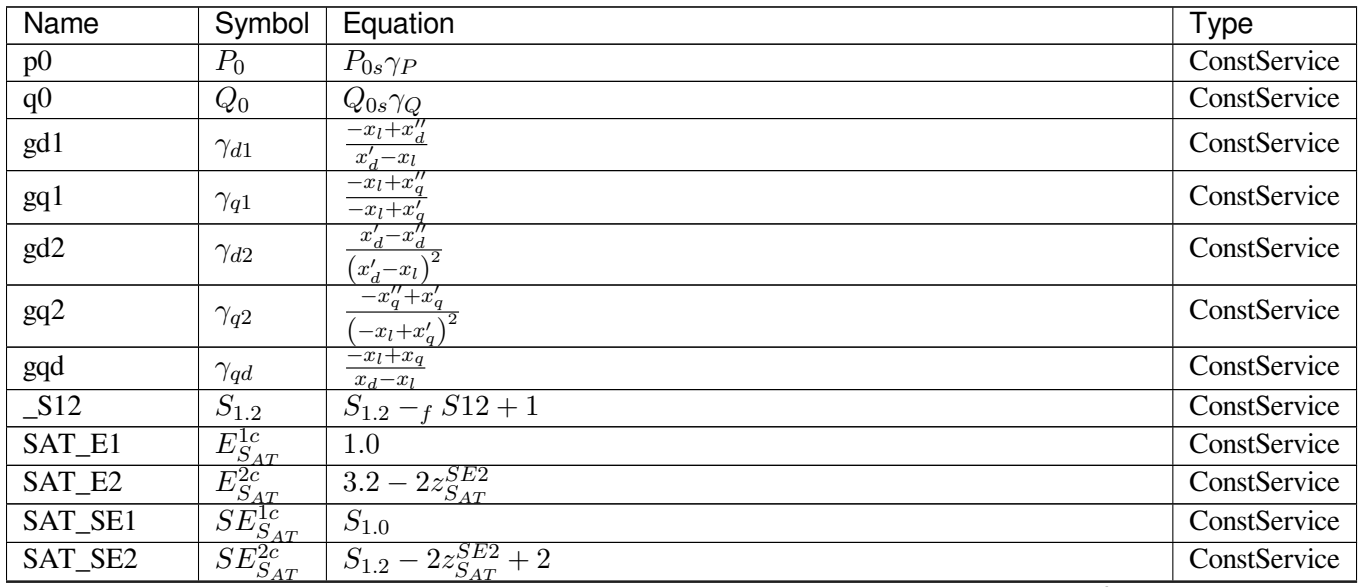

continues on next page

| Name                              | Symbol                                      | Equation                                                                                                    | <b>Type</b>  |
|-----------------------------------|---------------------------------------------|----------------------------------------------------------------------------------------------------|--------------|
| SAT_a                             | $a_{S_{AT}}$                                | $\frac{\frac{E_{SAT}^{1c}}{S_{AT}^{2}}SE_{SAT}^{1c}}{E_{SAT}^{2c}}\left(\text{Indication}\left(SE_{SAT}^{2c}>0\right)+\text{Indication}\left(SE_{SAT}^{2c}<0\right)\right)$   | ConstService |
| SAT_A                             | $A^q_{S_{AT}}$                              | $-\frac{E_{S_{AT}}^{1c}-E_{S_{AT}}^{2c}}{a_{S_{AT}}-1}$<br>$E_{\mathcal{S}_{AT}}^{2c}$                                                                                        | ConstService |
| SAT_B                             | $B_{S_{AT}}^q$                              | $\frac{E_{S_{AT}}^{2c}SE_{S_{AT}}^{2c}(a_{S_{AT}}-1)^{2}(\text{Indication}(a_{S_{AT}}>0)+\text{Indication}(a_{S_{AT}}<0))}{\left(E_{S_{AT}}^{1c}-E_{S_{AT}}^{2c}\right)^{2}}$ | ConstService |
| $\mathbf{v}$                      | $\mathcal{V}_c$                             | $Ve^{i\theta}$                                                                                                    | ConstService |
| $\overline{S}$                    | $\overline{S}$                              | $\overline{P_0 - iQ_0}$                                                                                                    | ConstService |
| $\overline{\mathbb{Z}}$ s         | $Z_s$                                       |                                                                                                    | ConstService |
| $\overline{\mathbf{I}^{\dagger}}$ | $I_t$                                       |                                                                                                    | ConstService |
| $\overline{\phantom{a}}$ Is       | $I_s$                                       | $\frac{r_a + ix''_d}{\frac{S}{\text{conj}(V_c)}}$<br>$\frac{1}{I_t + \frac{V_c}{Z_s}}$                                                                                        | ConstService |
| $\overline{psi20}$                | $\overline{\psi''_0}$                       | $I_s Z_s$                                                                                                    | ConstService |
| psi20_arg                         | $\theta_{\psi^{\prime\prime}\underline{0}}$ | $arg(\psi''_0)$                                                                                                    | ConstService |
| psi20_abs                         | $ \psi''_0 $                                | $\overline{ \psi''_0 }$                                                                                                    | ConstService |
| $It$ <sub>arg</sub>               | $\theta_{It0}$                              | $arg(I_t)$                                                                                                    | ConstService |
| $\n  psi20It arg$                 | $\theta_{\psi a I \underline{t}}$           | $-\theta_{It0} + \theta_{\psi''0}$                                                                                                    | ConstService |
| Se <sub>0</sub>                   | $S_{e0}$                                    | $B_{SAT}^q \left(-A_{SAT}^q +  \psi_0''  \right)^2$ Indicator $( \psi_0''  \ge A_{SAT}^q)$<br>$ \psi''_0 $                                                                    | ConstService |
| $\mathbf{a}$                      | $a^{\prime}$                                | $ \psi_0''  (S_{e0} \gamma_{qd} + 1)$                                                                                                    | ConstService |
| $\overline{\phantom{a}}$          | $\overline{b'}$                             | $\overline{-x_q+x_q''}\left I_t\right $                                                                                                    | ConstService |
| delta0                            | $\delta_0$                                  | $\theta_{\psi''0} + \text{atan}\left(\frac{b'\cos(\theta_{\psi a I t})}{-a'+b'\sin(\theta_{\psi a I t})}\right)$                                                              | ConstService |
| Tdq                               | $T_{dq}$                                    | $-i\sin(\delta_0) + \cos(\delta_0)$                                                                                                    | ConstService |
| psi20_dq                          | $\overline{\psi''_{0, dq}}$                 | $T_{dq}\psi''_0$                                                                                                    | ConstService |
| It_dq                             | $I_{t,dq}$                                  | conj $(I_t T_{dq})$                                                                                                    | ConstService |
| psi2d0                            | $\psi_{ad0}$                                | re $(\psi_{0,dq}^{\prime\prime})$                                                                                                    | ConstService |
| psi2q0                            | $\psi_{aq0}$                                | $-\operatorname{im} \left( \psi^{\prime \prime}_{0, dq} \right)$                                                                                                    | ConstService |
| $\overline{Id0}$                  | $I_{d0}$                                    | $\text{im}\left(I_{t,dq}\right)$                                                                                                    | ConstService |
| Iq0                               | $I_{q0}$                                    | re $(I_{t,dq})$                                                                                                    | ConstService |
| vd0                               | $V_{d0}$                                    | $-I_{d0}r_{a} + I_{q0}x_{q}'' + \psi_{aq0}$                                                                                                    | ConstService |
| vq0                               | $V_{q0}$                                    | $-I_{d0}x''_d - I_{q0}r_a + \psi_{ad0}$                                                                                                    | ConstService |
| tm0                               | $\tau_{m0}$                                 | $u(I_{d0}(I_{d0}r_a+V_{d0})+I_{q0}(I_{q0}r_a+V_{q0}))$                                                                                                    | ConstService |
| v f 0                             | $v_{f0}$                                    | $I_{d0}(x_d-x''_d)+\psi_{ad0}(S_{e0}+1)$                                                                                                    | ConstService |
| psid <sub>0</sub>                 | $\psi_{d0}$                                 | $I_{q0}r_{a}u + V_{q0}$                                                                                                    | ConstService |
| psiq0                             | $\psi_{q0}$                                 | $-I_{d0}r_{a}u-V_{d0}$                                                                                                    | ConstService |
| e1q0                              | $e'_{q0}$                                   | $I_{d0} (x_d' - x_d) - S_{e0} \psi_{ad0} + v_{f0}$                                                                                                    | ConstService |
| e1d0                              | $\overline{e_{d0}'}$                        | $\overline{I_{q0}\left(x_q-x_q'\right)}-S_{e0}\gamma_{qd}\psi_{aq0}$                                                                                                    | ConstService |
| e2d0                              | $e''_{d0}$                                  | $I_{d0}(-x_d+x_l) - S_{e0}\psi_{ad0} + v_{f0}$                                                                                                    | ConstService |
| e2q0                              | $e''_{q0}$                                  | $-I_{q0} (x_l - x_q) - S_{e0} \gamma_{qd} \psi_{aq0}$                                                                                                    | ConstService |

Table 45 – continued from previous page

#### **Discretes**

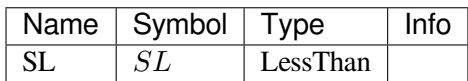

#### **Blocks**

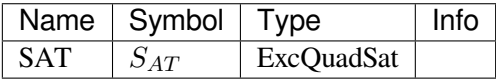

#### Config Fields in [GENROU]

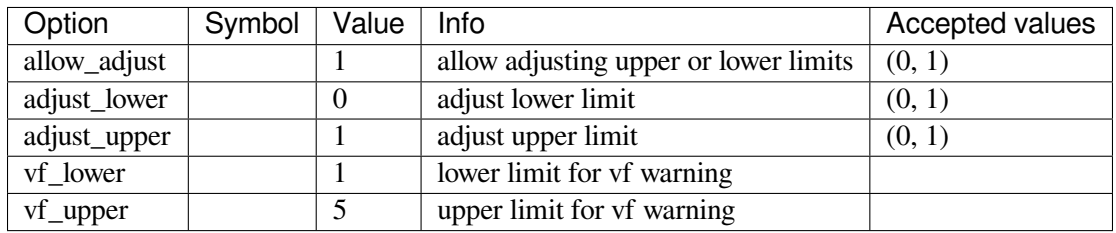

#### <span id="page-740-0"></span>**5.33.3 PLBVFU1**

PLBVFU1 model: playback of voltage and frequency as a generator.

The internal voltage and frequency are named Vflt and omega. Rotor angle is named delta.

The current implementation relies on a TimeSeries device to provide the voltage and frequency signals. See ieee14\_plbvfu1.xlsx and plbvf.xlsx in andes/cases/ieee14 for an example.

Voltage and frequeny data needs to be specified in per unit. Nominal values are not yet supported.

# **Parameters**

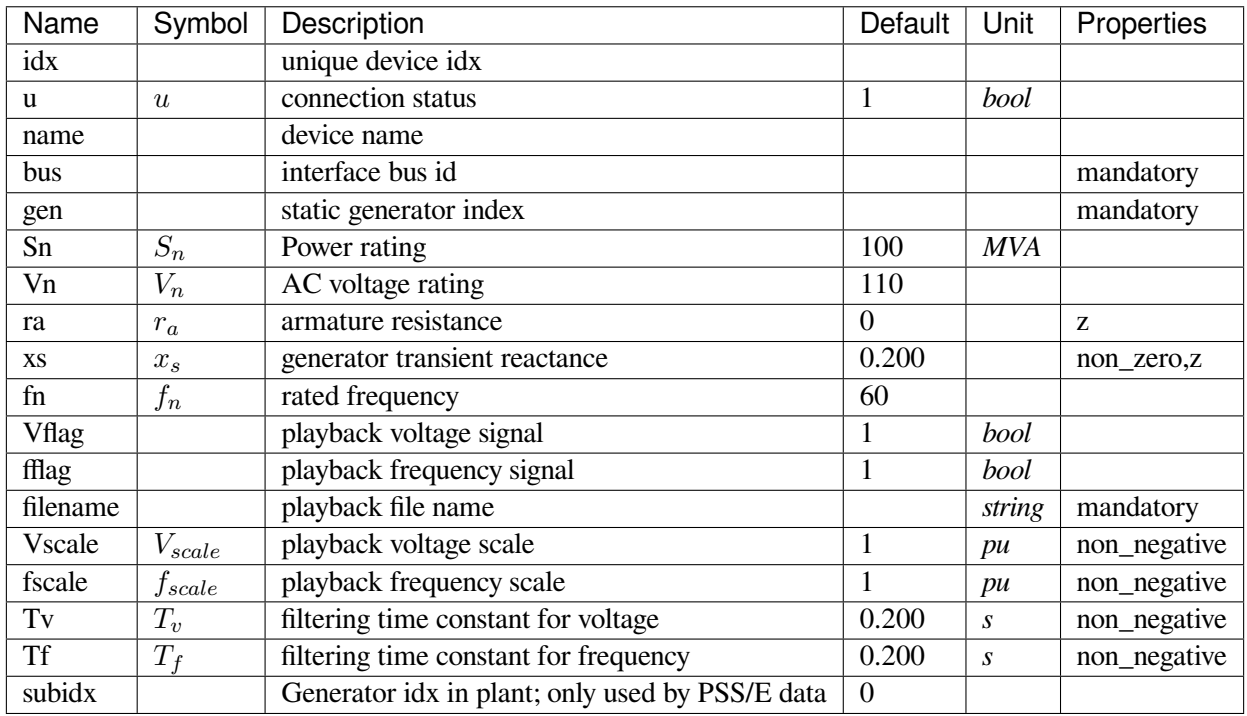

## **Variables**

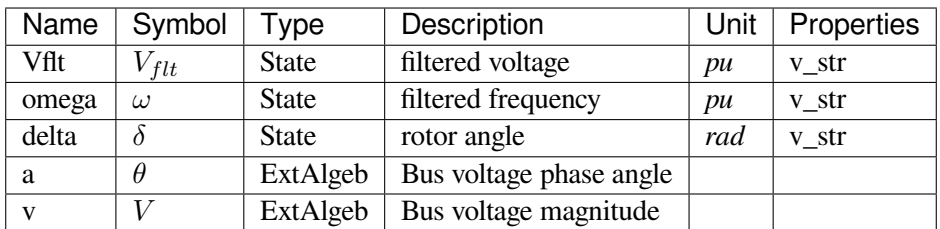

## **Initialization Equations**

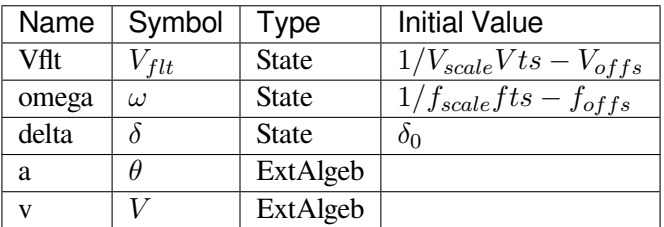

## **Differential Equations**

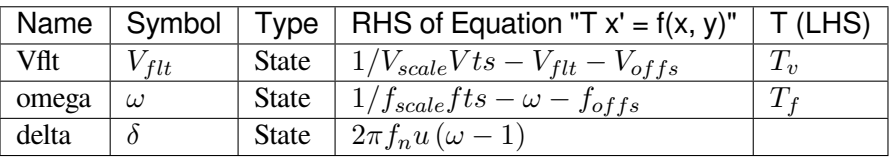

## **Algebraic Equations**

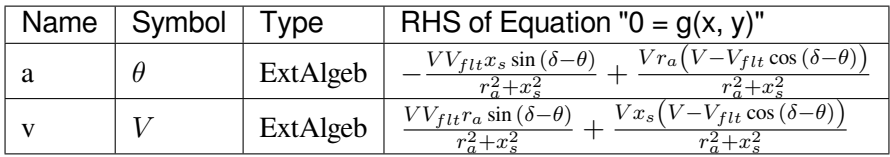

### **Services**

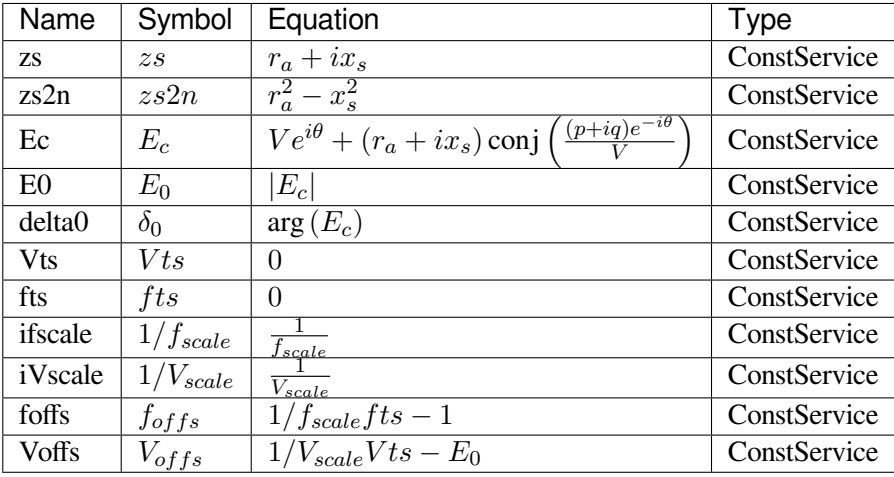

#### Config Fields in [PLBVFU1]

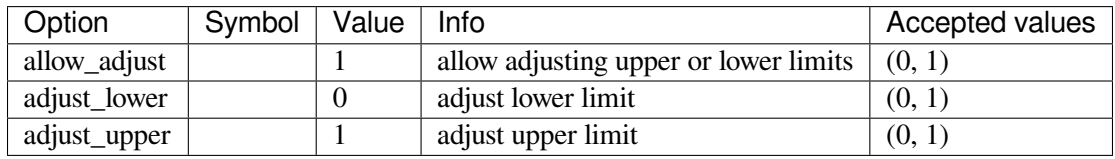

# **5.34 TimedEvent**

Timed event group Common Parameters: u, name Available models: *[Toggle](#page-743-0)*, *[Fault](#page-744-0)*, *[Alter](#page-746-0)*

### <span id="page-743-0"></span>**5.34.1 Toggle**

Time-based connectivity status toggle.

Toggle is used to toggle the connection status (online/offline) of a device at the predefined time. Both the model name (or group name) and the device idx need to be specified. It effectively negates the u field of the connected device.

Toggle can be useful to implement disconnection, connection, and reconnection of devices. For example, a line trip can be implemented by setting Line to the model field and the corresponding line's  $i dx$  to the dev field.

Multiple Toggles can be added to the same device at different times. Adding two Toggles for an initially connected line with  $t=0.1$  and  $t=0.2$ , for instance, will disconnect the line at  $t=0.1$  sec and reconnect it at  $t=0.2$  sec.

#### **Parameters**

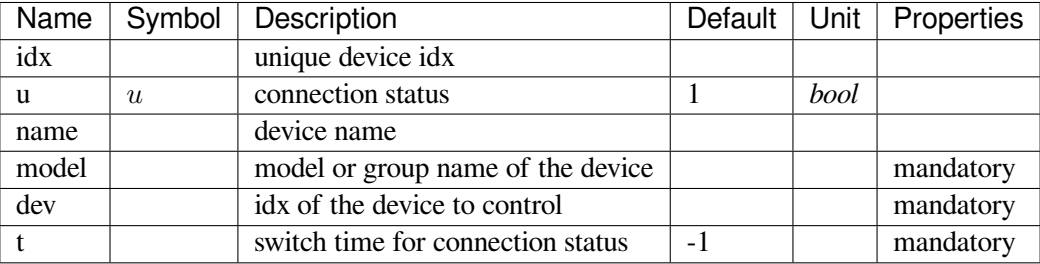

#### **Services**

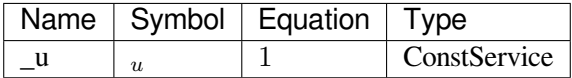

Config Fields in [Toggle]

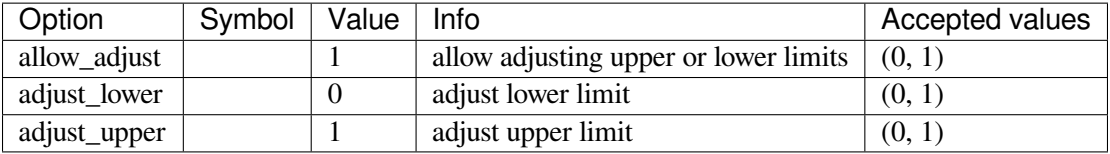

### <span id="page-744-0"></span>**5.34.2 Fault**

Three-phase-to-ground fault.

A Fault device is used to apply and clear three-phase-to-ground fault to the given bus. One can set two time parameters,  $\forall$  f and  $\forall$  c, for the fault-on and fault-clearance time, respectively, although only  $\forall$  f is mandatory.

A fault is implemented by a very small internal shunt impedance to be connected at the fault-on time. Its reactance and resistance are specified by the parameters  $x f$  and  $r f$ .

To implement a fault and its clearance by tripping a line, one can combine Fault and Toggle. That is, clear a fault in concurrence with a Toggle. The user needs to ensure data consistency so that the line trip actually clears the fault.

Non-convergence can occur in the proximity of a fault due to various reasons, including network power transfer capability limitation and parameter issues of controllers.

When a fault gets cleared, algebraic variables change drastically. E.g., voltages can go from nearly zero back to 1.0. As we are using Newton's method for solving the DAE, the initial values are crucial for the immediate step after fault clearance.

This Fault model restores the pre-fault values for algebraic variables Fault.config.scale is the scaling factor to be multiplied to the pre-fault values for adjusting the initial values. Some trial and error are expected for severe disturbances, combined with increasing the fault reactance xf.

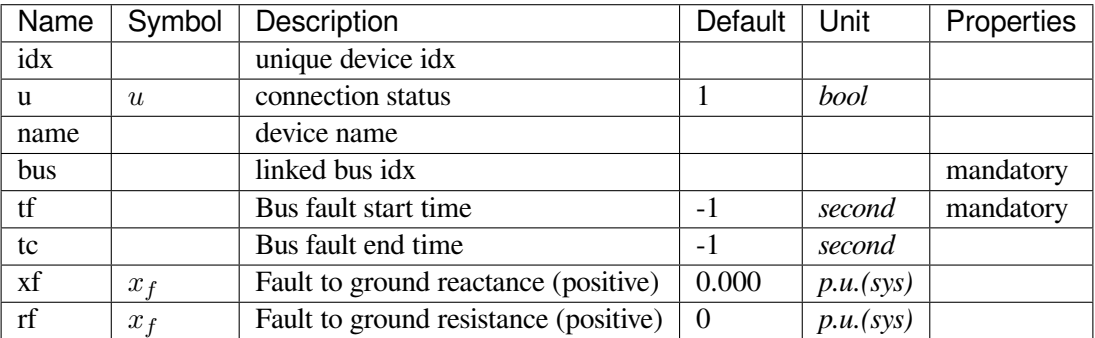

#### **Parameters**

#### **Variables**

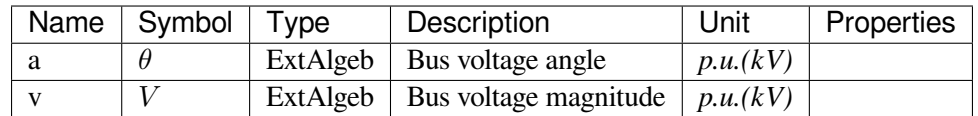

## **Initialization Equations**

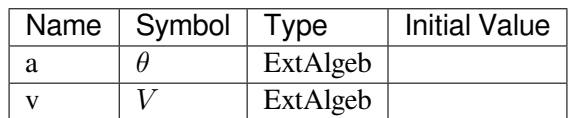

## **Algebraic Equations**

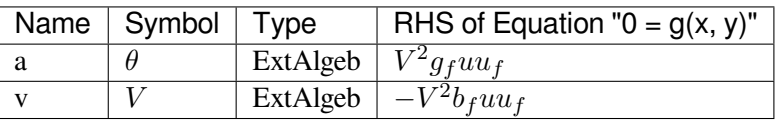

#### **Services**

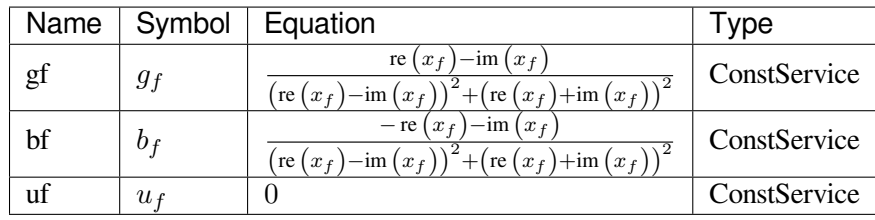

Config Fields in [Fault]

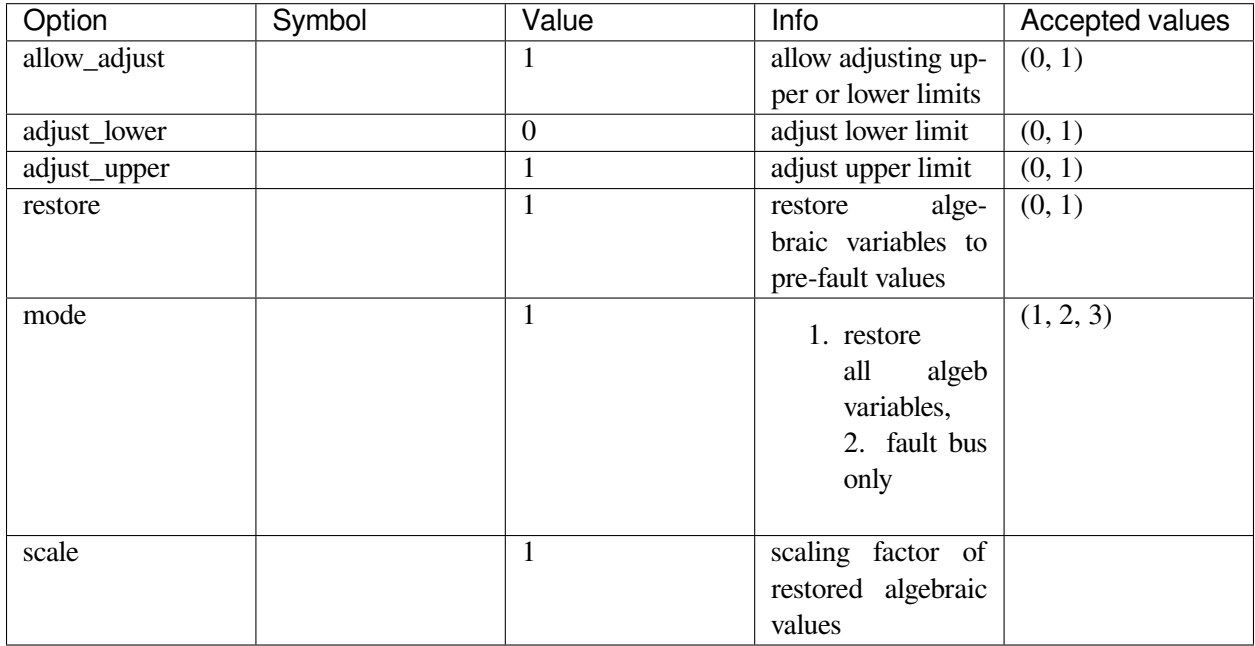

#### <span id="page-746-0"></span>**5.34.3 Alter**

Model for altering device internal data at predefined time.

Alter is useful to apply load changing, tap changing, step response, etc. can be applied to parameters and constant services but cannot be used to update variables.

Alter is implemented by applying the given calculation to the  $\nu$  field of the linked parameter or constant. Alter will not affect other parameters or constants that depend on the altered variable.

It is not uncommon for equations to depend on intermediate constants rather than the input parameters. Therefore, one will need to inspect model equations to determine the parameter/service to be altered.

#### **Examples**

To apply a PQ load change, according to *[PQ](#page-722-0)*, one needs to set the load model to constant power and alter Ppf and Qpf. Altering p0 and q0 will have no impact as they are not used in the equations for time-domain simulation.

#### **Parameters**

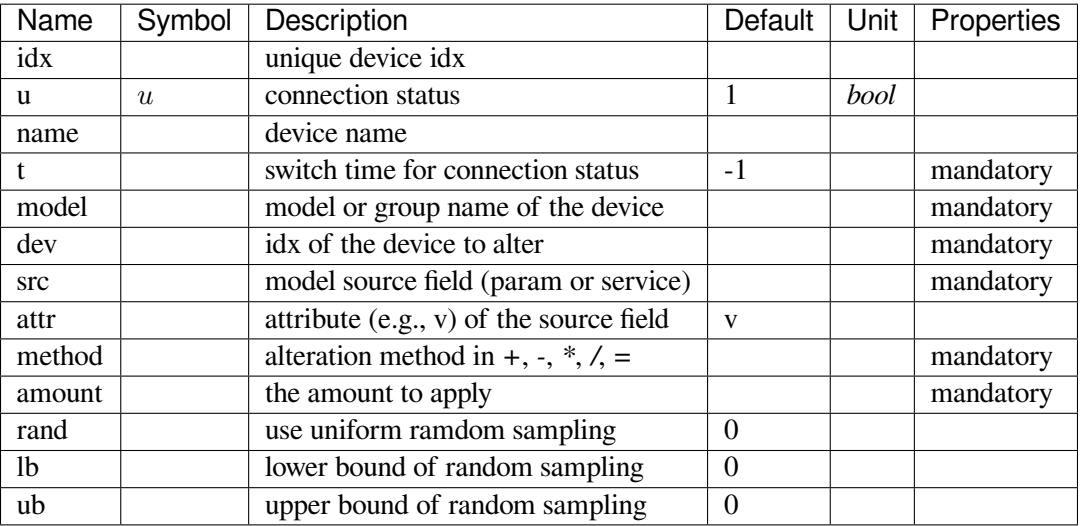

#### **Discretes**

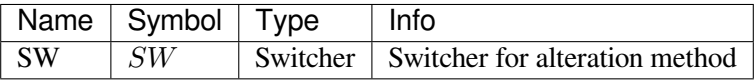

Config Fields in [Alter]

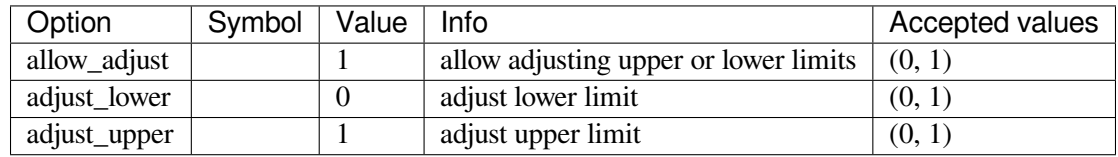

# **5.35 TurbineGov**

Turbine governor group for synchronous generator.

Common Parameters: u, name

Common Variables: pout

Available models: *[TG2](#page-747-0)*, *[TGOV1](#page-750-0)*, *[TGOV1DB](#page-753-0)*, *[TGOV1N](#page-755-0)*, *[TGOV1NDB](#page-759-0)*, *[IEEEG1](#page-761-0)*, *[IEESGO](#page-766-0)*, *[GAST](#page-769-0)*, *[HYGOV](#page-772-0)*, *[HY-](#page-775-0)[GOVDB](#page-775-0)*, *[HYGOV4](#page-779-0)*

### <span id="page-747-0"></span>**5.35.1 TG2**

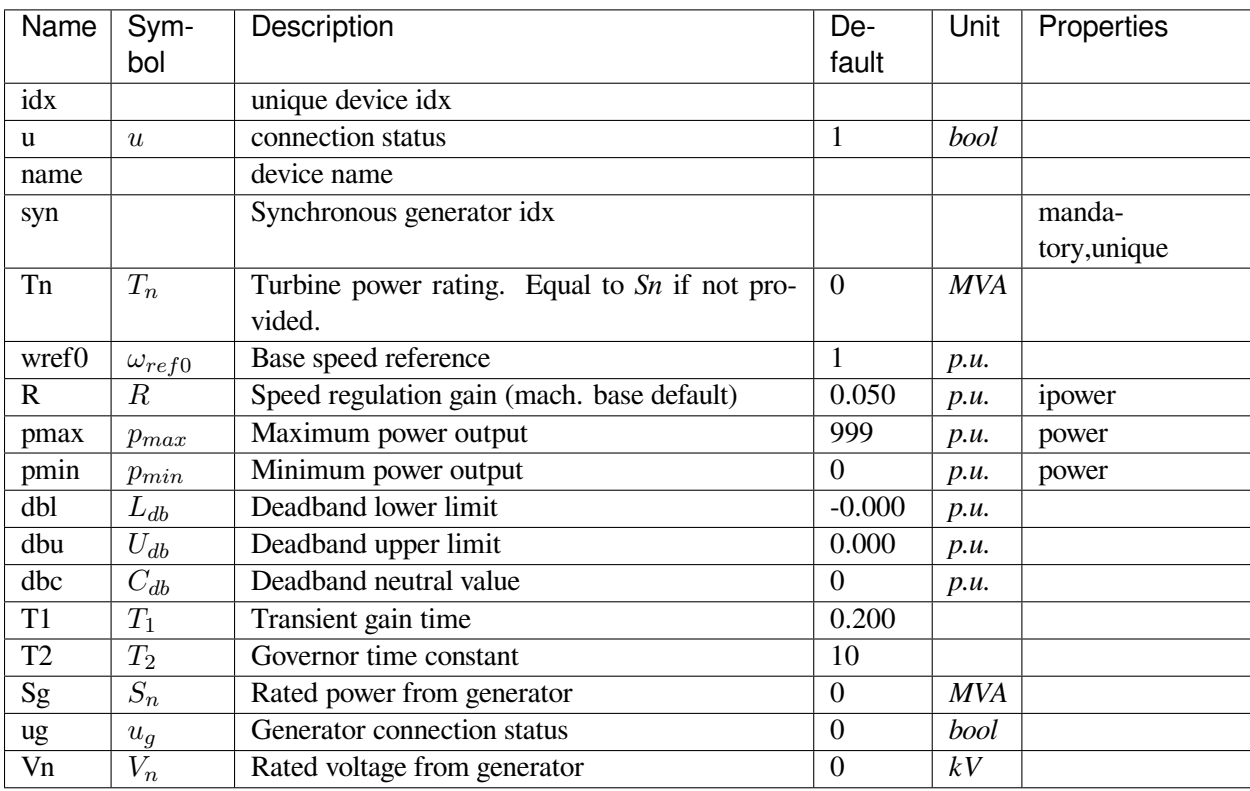

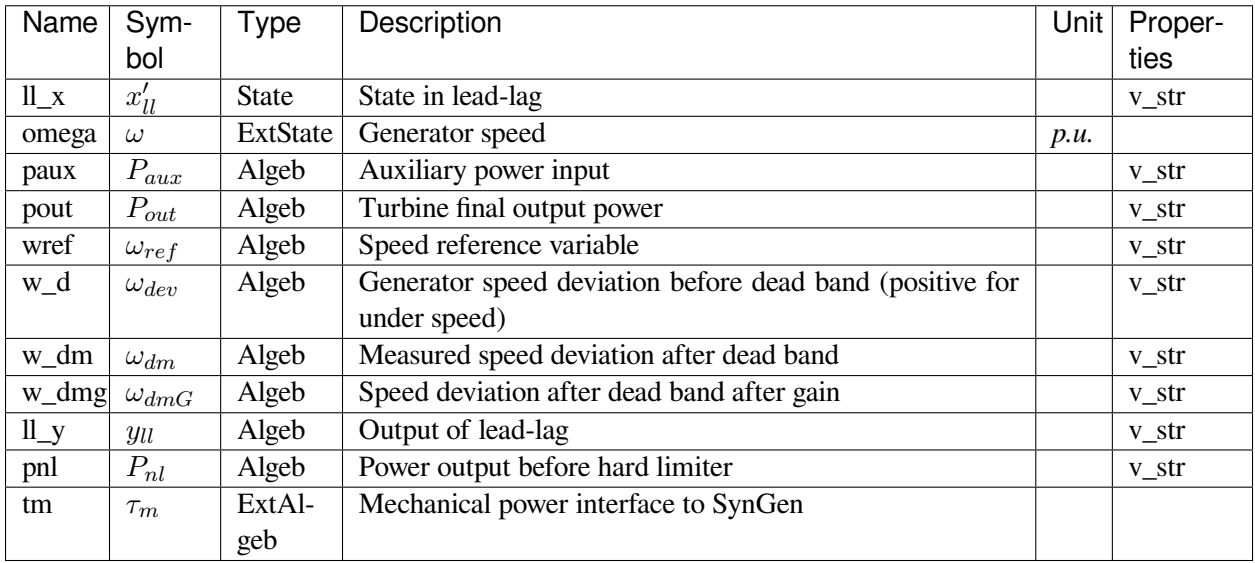

## **Initialization Equations**

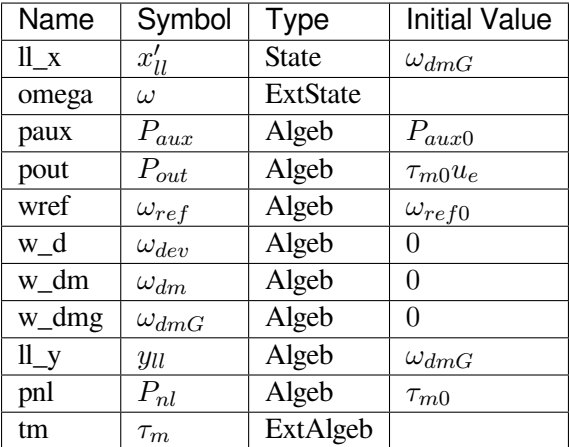

## **Differential Equations**

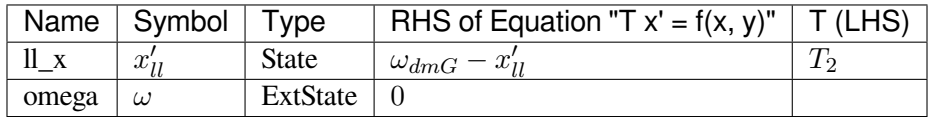

## **Algebraic Equations**

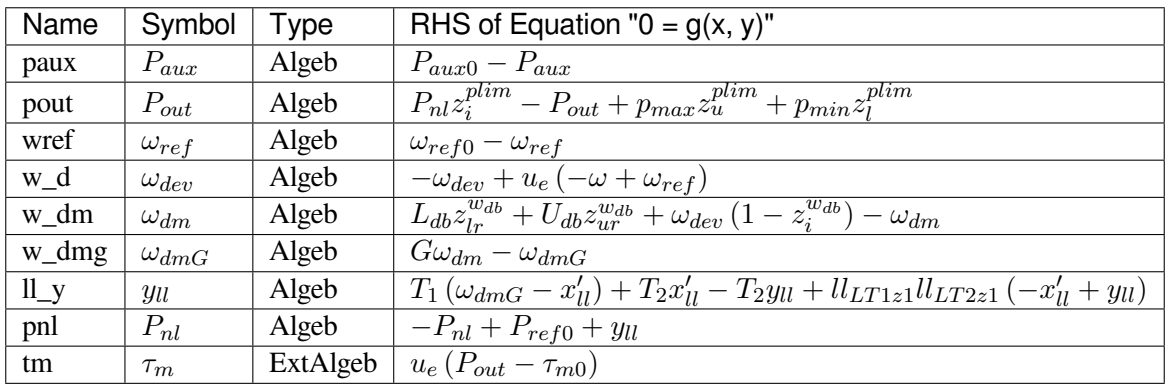

### **Services**

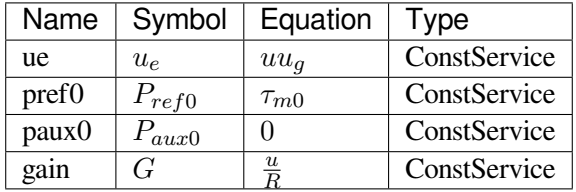

#### **Discretes**

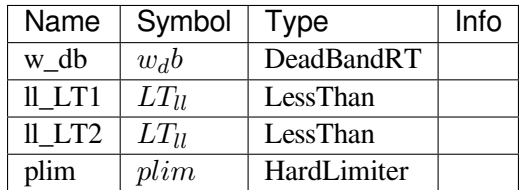

### **Blocks**

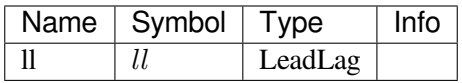

## Config Fields in [TG2]

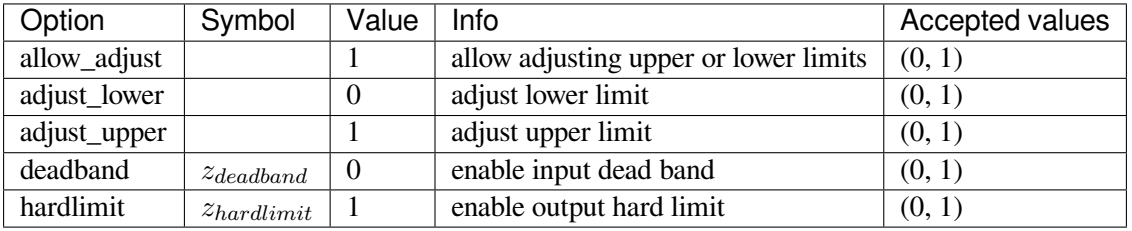

# <span id="page-750-0"></span>**5.35.2 TGOV1**

TGOV1 turbine governor model.

Implements the PSS/E TGOV1 model without deadband.

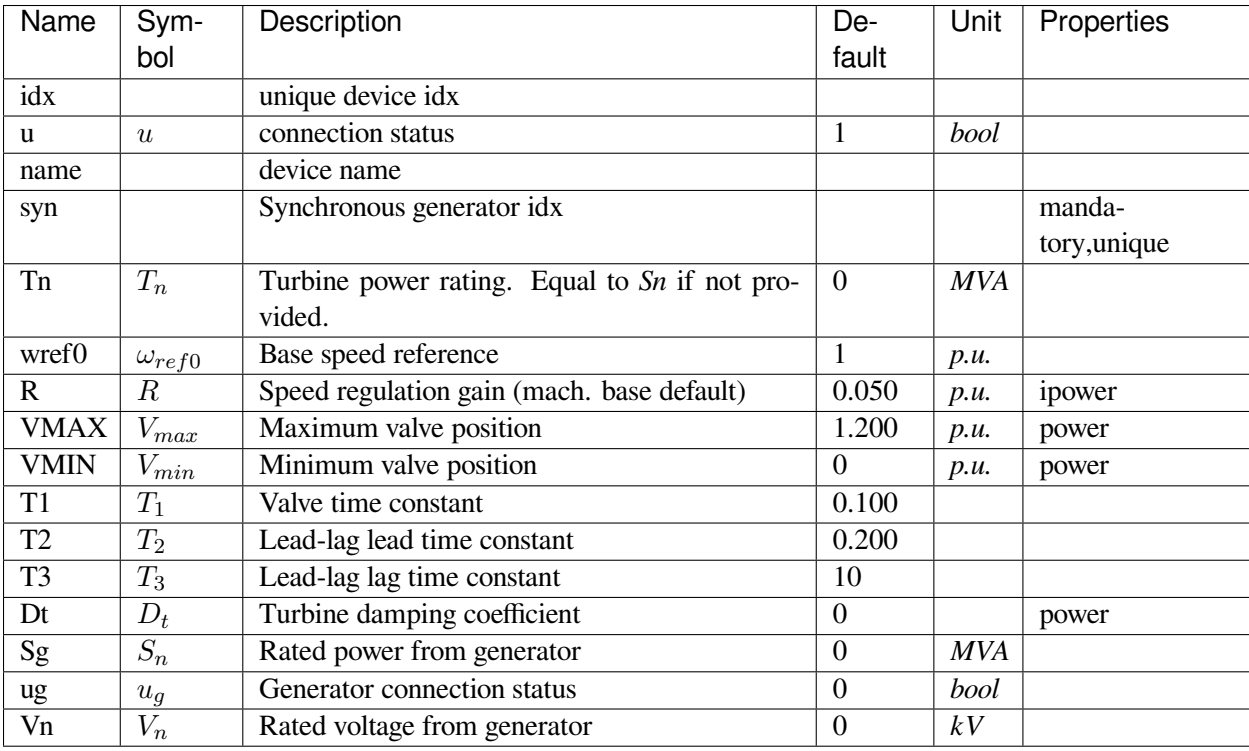

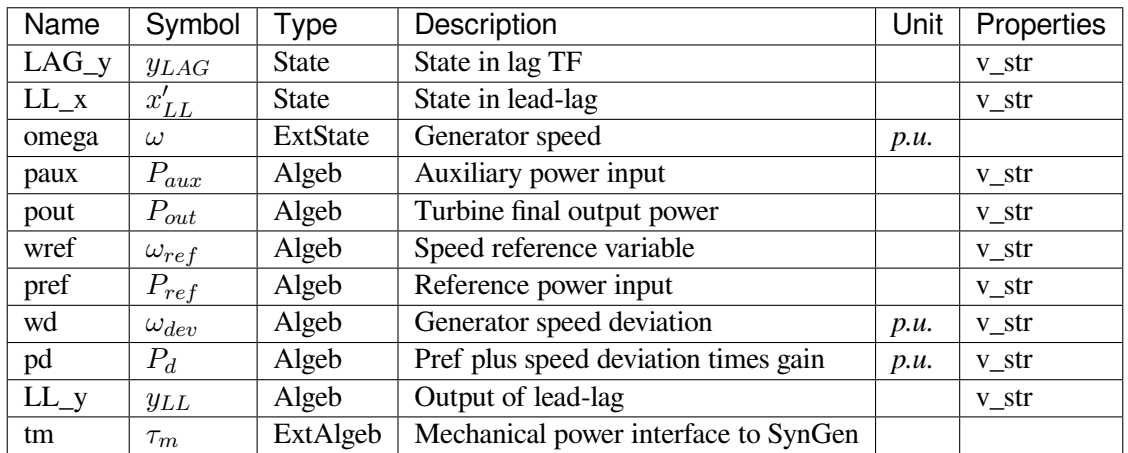

# **Initialization Equations**

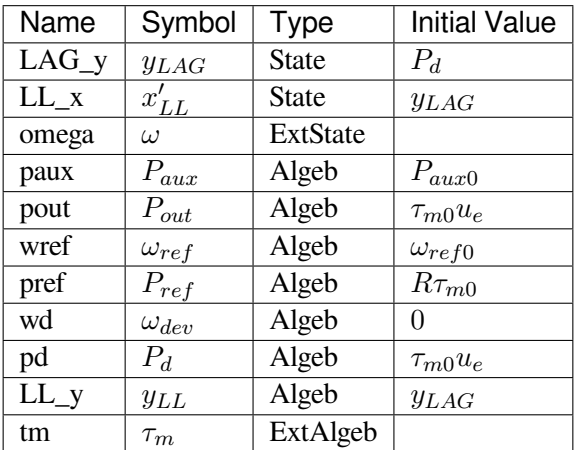

## **Differential Equations**

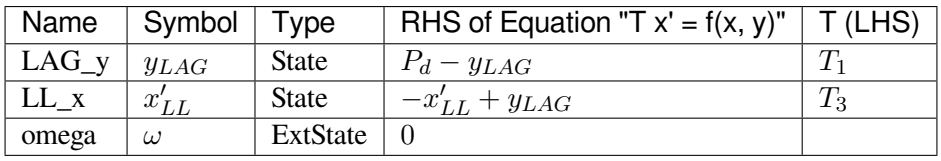

# **Algebraic Equations**

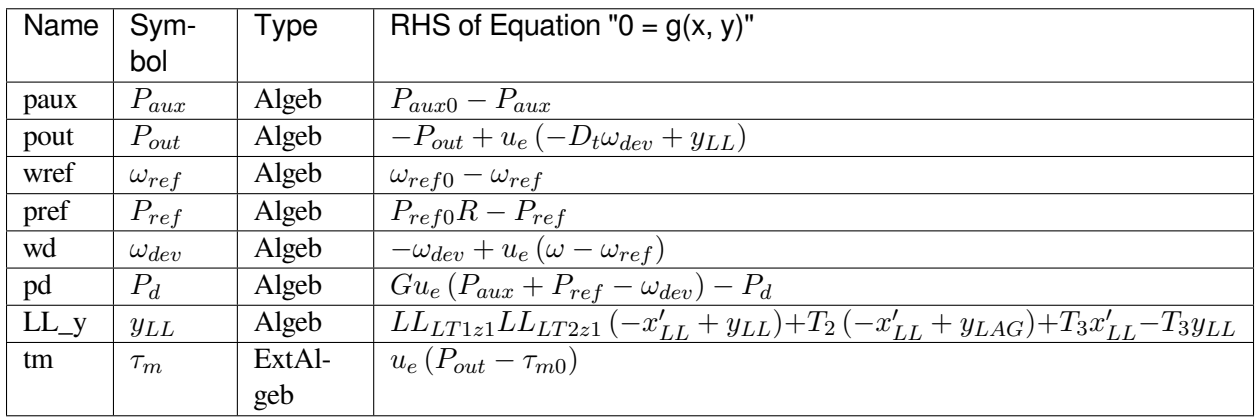

### **Services**

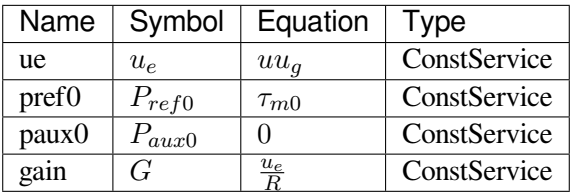

## **Discretes**

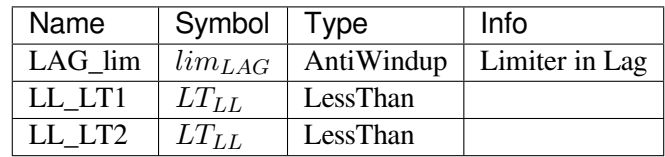

### **Blocks**

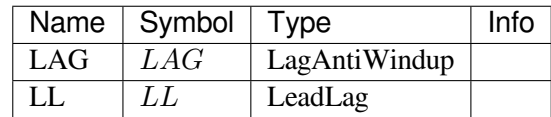

# Config Fields in [TGOV1]

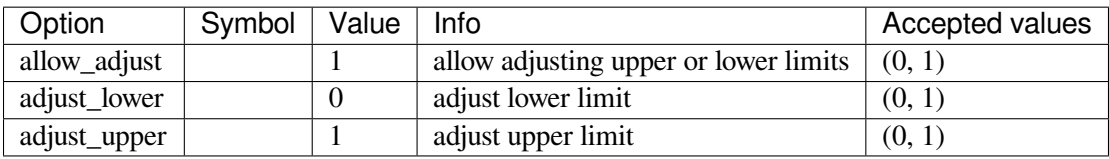

## <span id="page-753-0"></span>**5.35.3 TGOV1DB**

TGOV1 turbine governor model with speed input deadband.

### **Parameters**

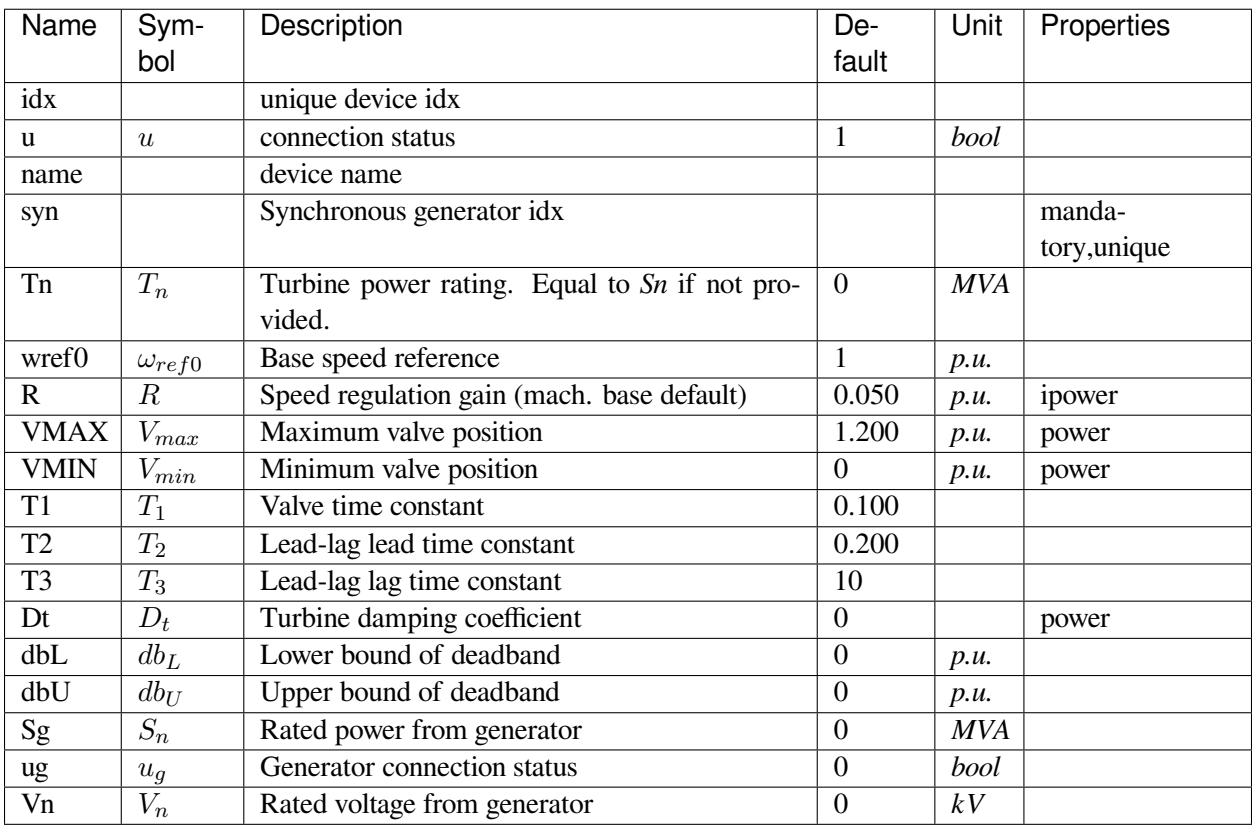

### **Variables**

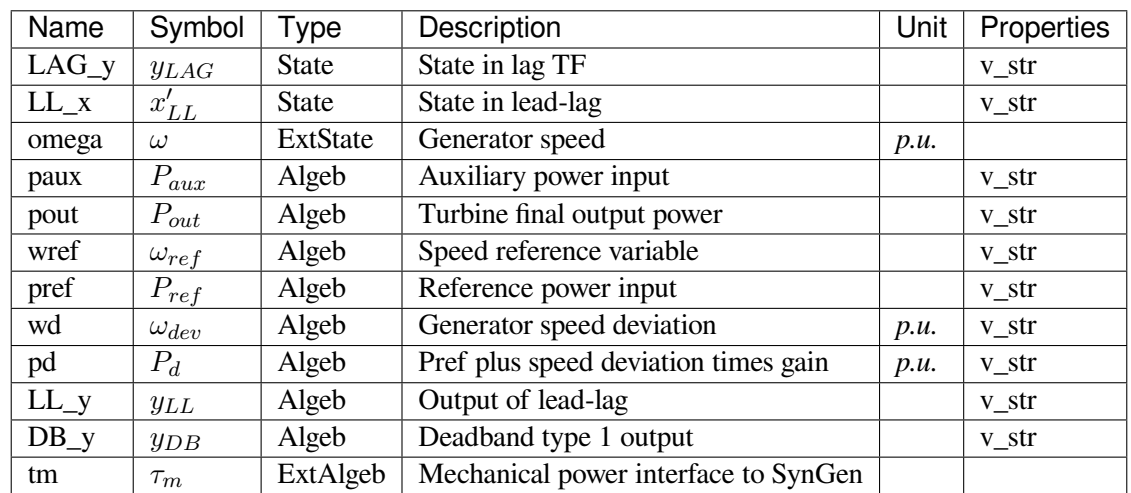

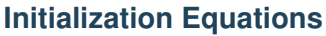

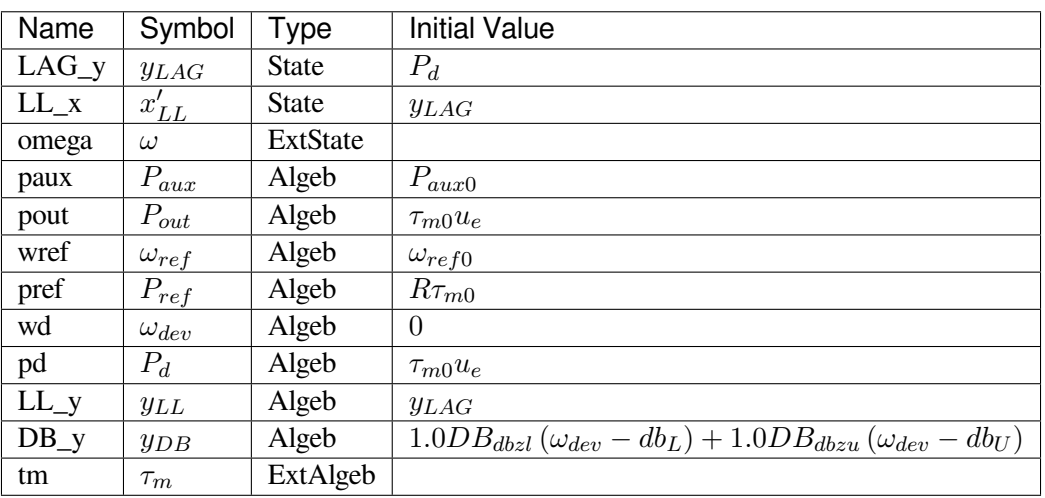

## **Differential Equations**

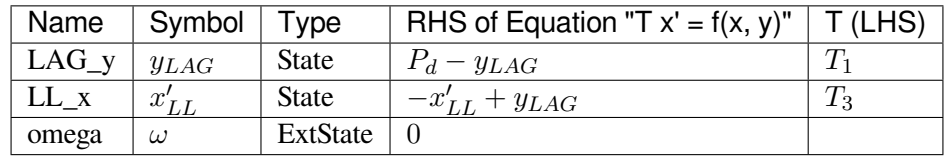

## **Algebraic Equations**

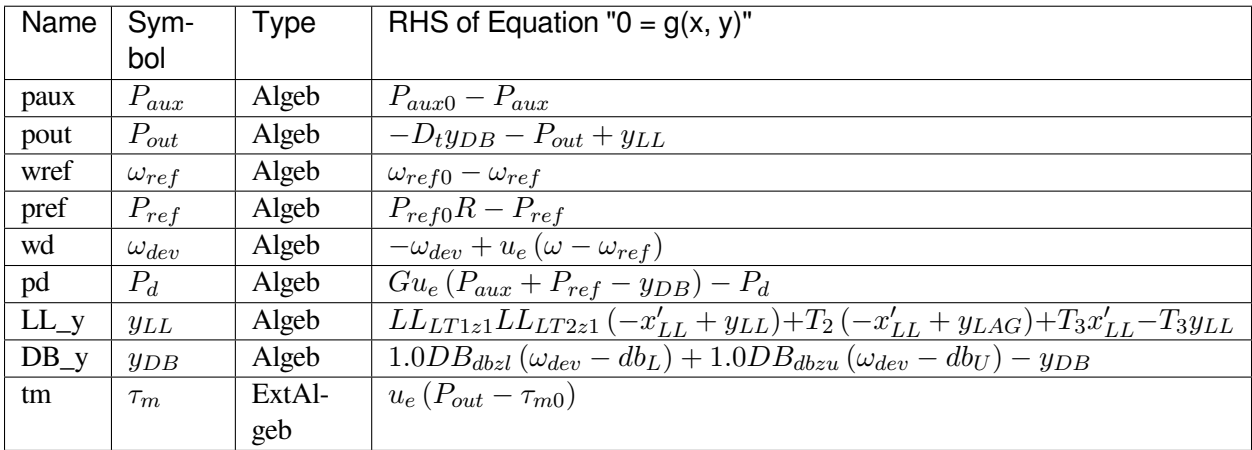

#### **Services**

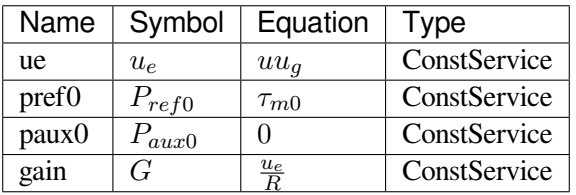

#### **Discretes**

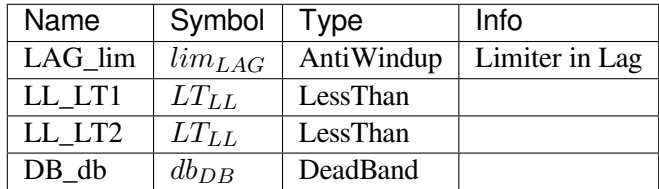

#### **Blocks**

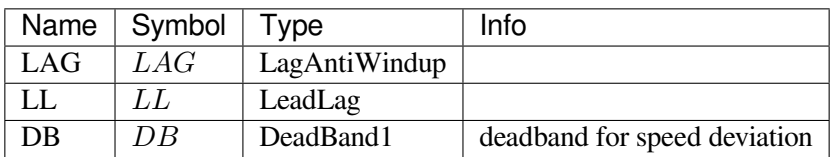

Config Fields in [TGOV1DB]

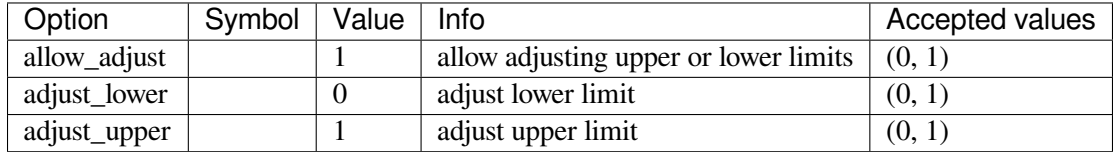

#### <span id="page-755-0"></span>**5.35.4 TGOV1N**

New TGOV1 (TGOV1N) turbine governor model.

The TGOV1N model that sums pref and paux signals after the droop. This model is useful for incorporating AGC and scheduling signals, which will not be multiplied by  $1/R$  like in the original TGOV1 model.

Scheduling changes should write to  $pref0.v$  in place. AGC signal should write to  $paux0.v$  in place.

Modifying  $tm0$  is not allowed.
### **Examples**

To update all paux0 values to paux\_new, which contains the new values, do

ss.TGOV1N.paux0.v[:] = paux\_new *# in-place update of the `paux0.v` array*

#### instead of

ss.TGOV1N.paux0.v = paux\_new *# error; changes the reference of `paux0.v`*

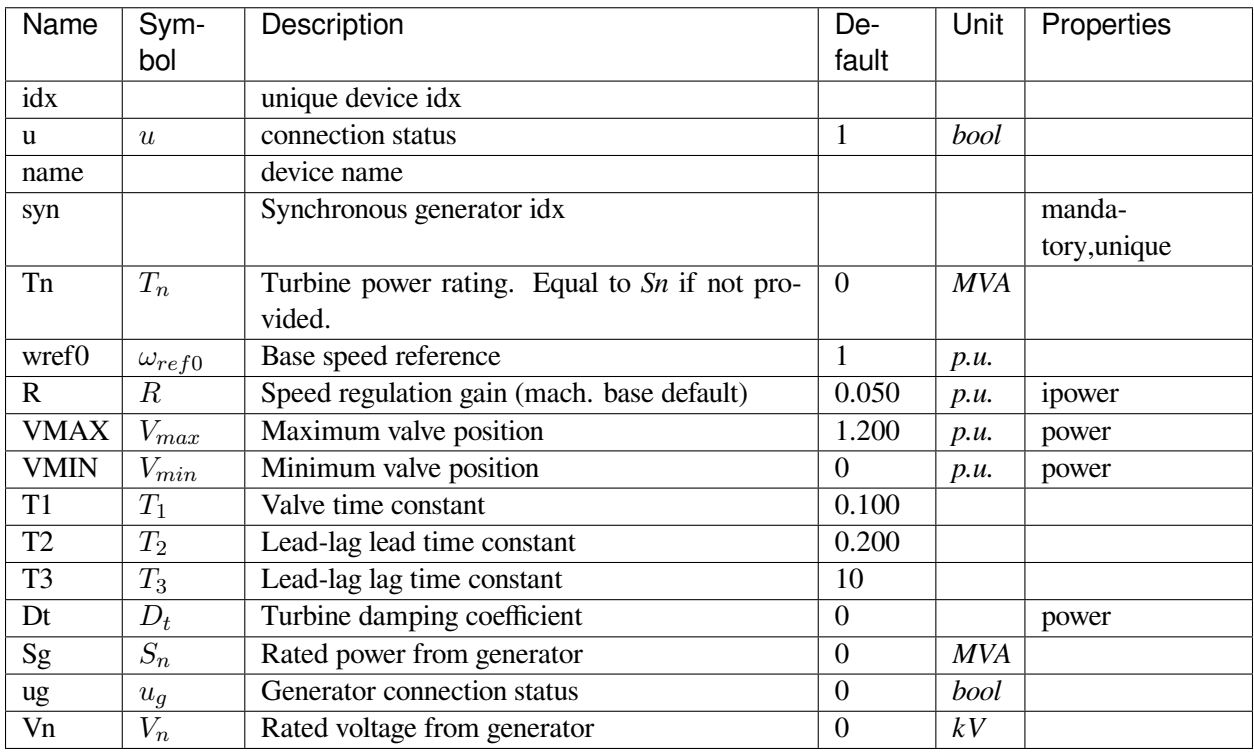

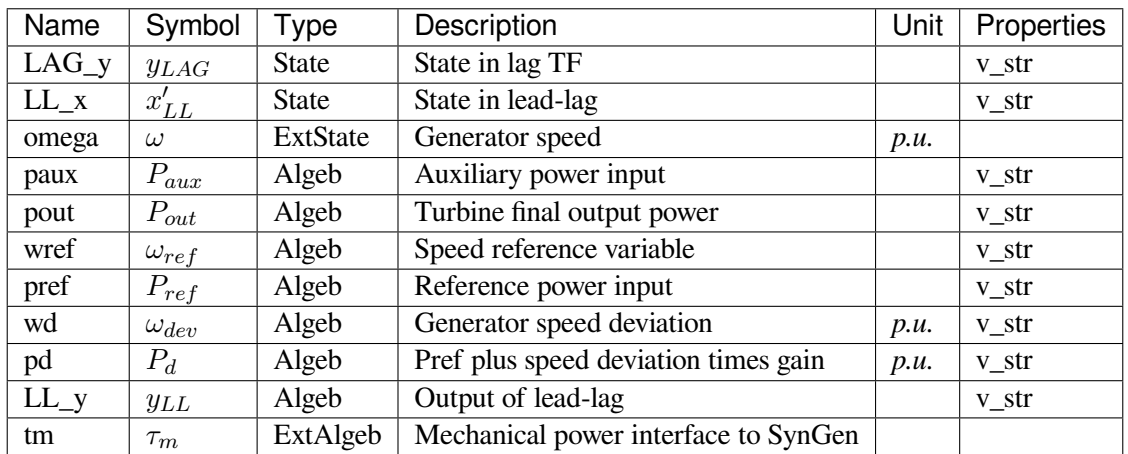

# **Initialization Equations**

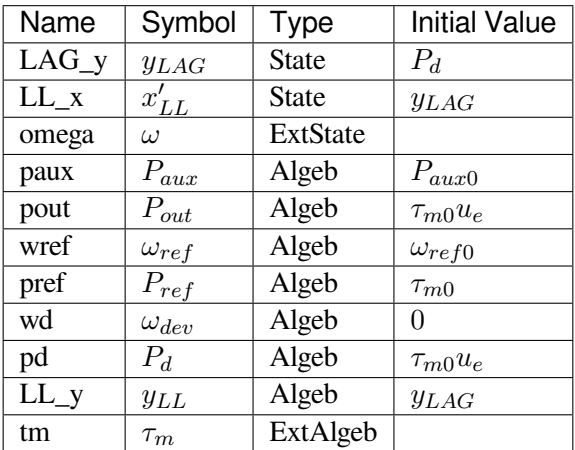

# **Differential Equations**

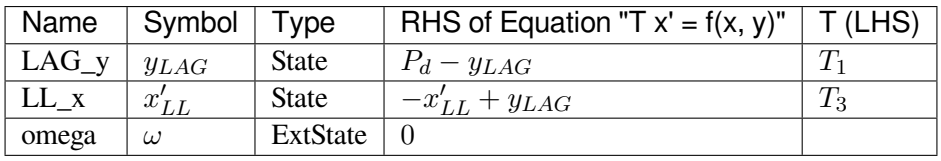

# **Algebraic Equations**

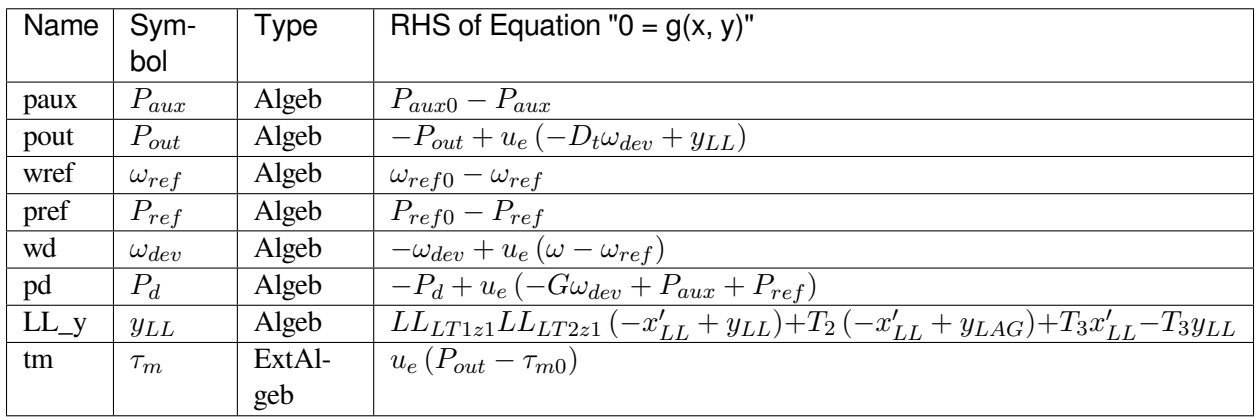

# **Services**

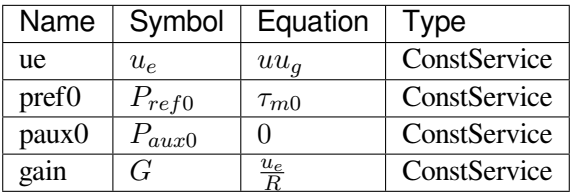

# **Discretes**

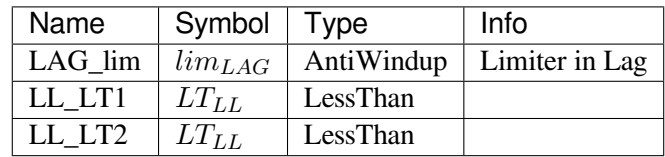

### **Blocks**

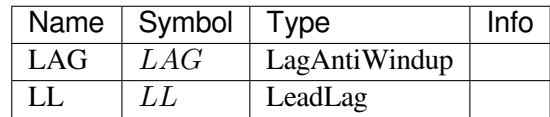

# Config Fields in [TGOV1N]

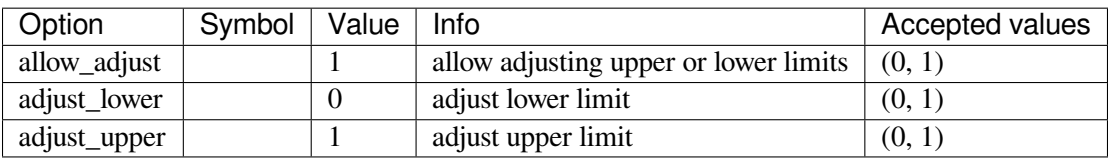

# **5.35.5 TGOV1NDB**

TGOV1N turbine governor model with speed input deadband.

### **Parameters**

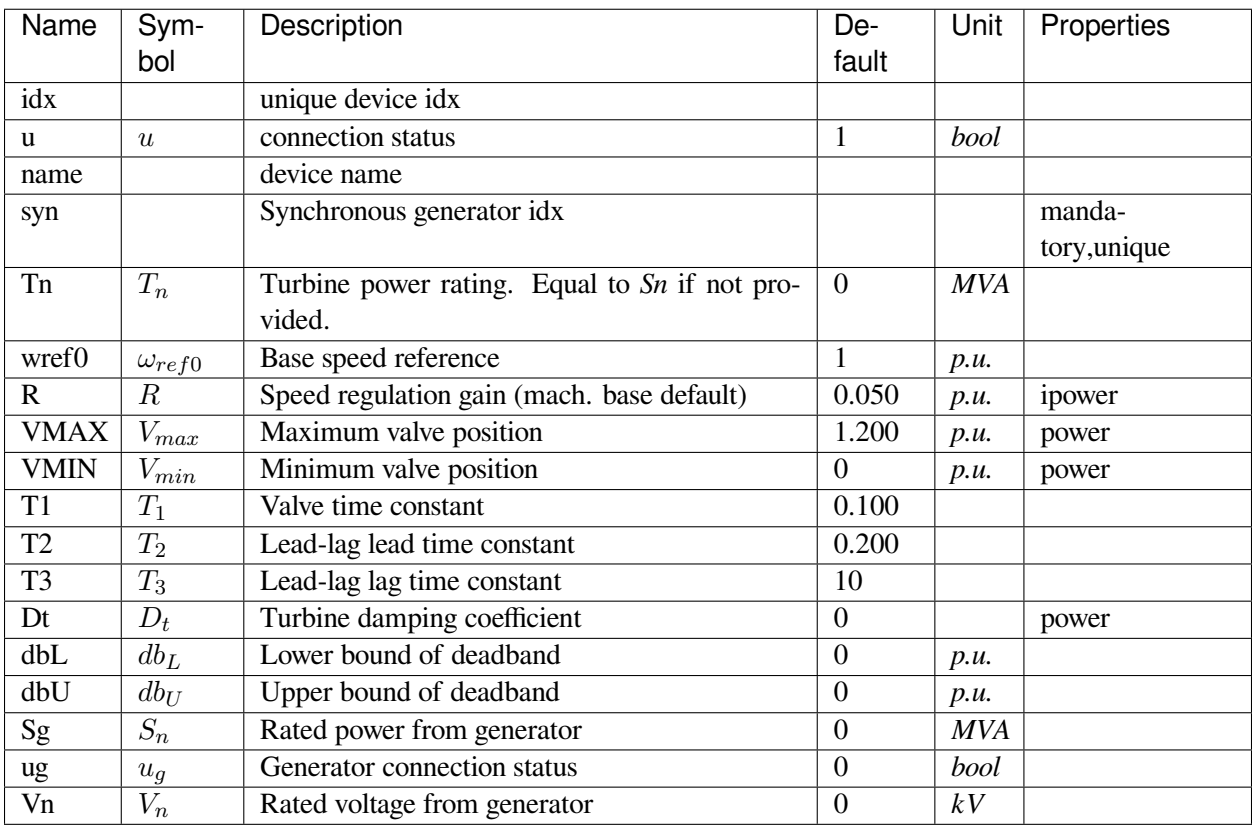

### **Variables**

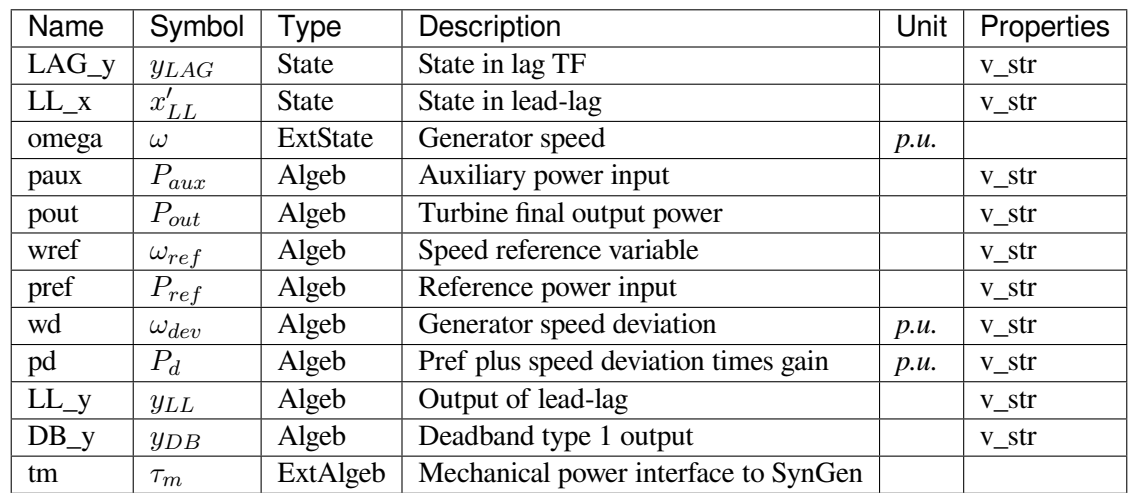

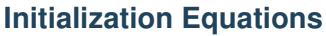

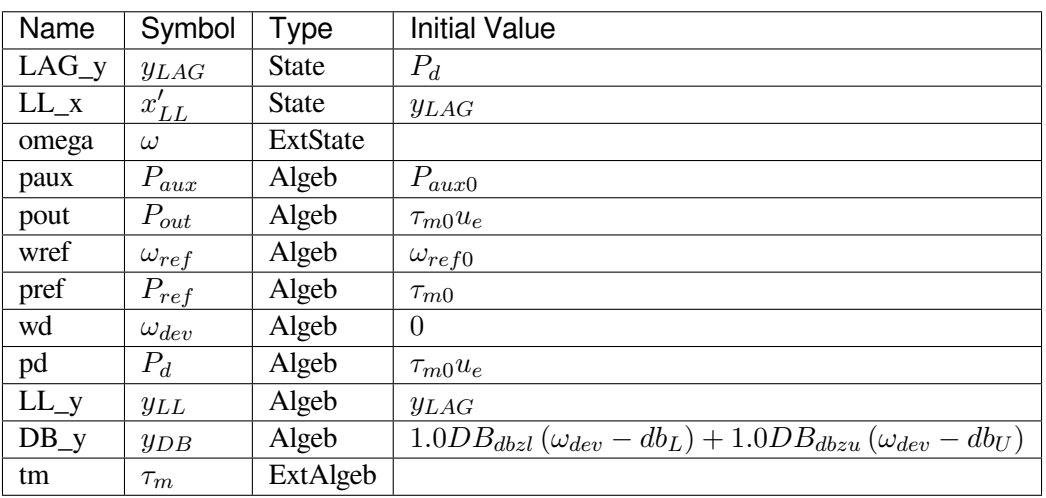

# **Differential Equations**

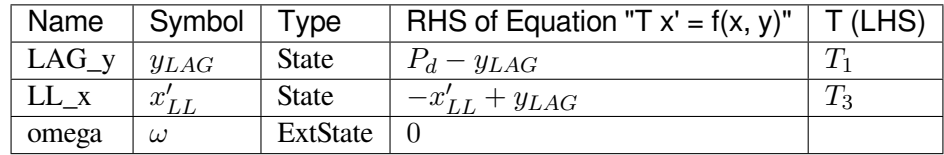

# **Algebraic Equations**

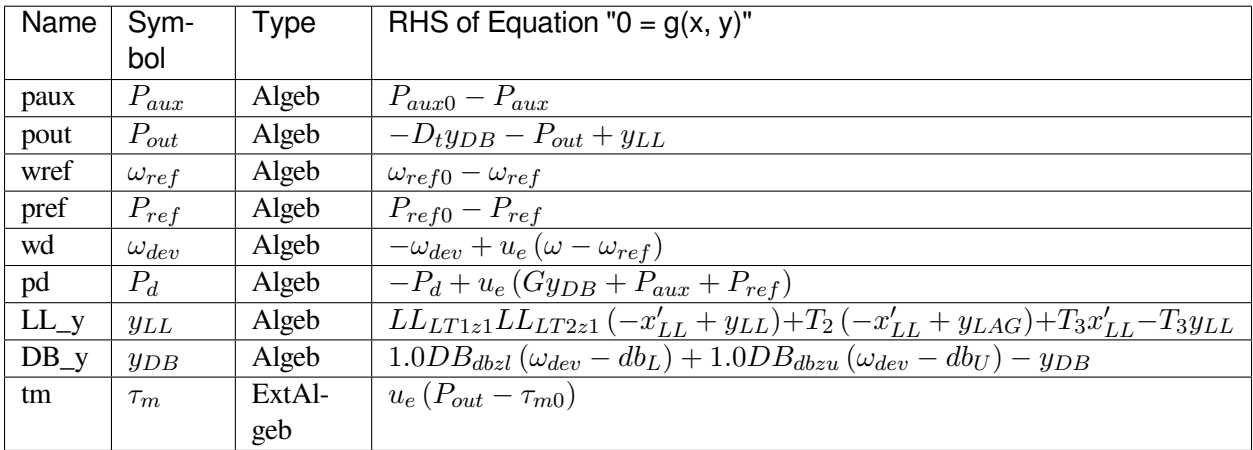

### **Services**

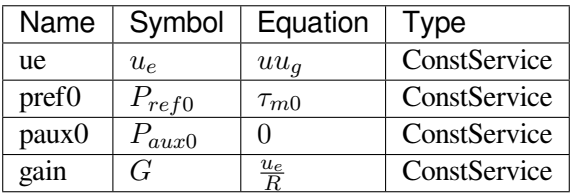

#### **Discretes**

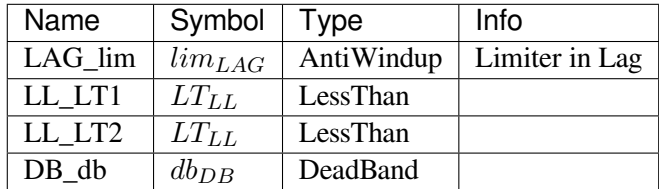

#### **Blocks**

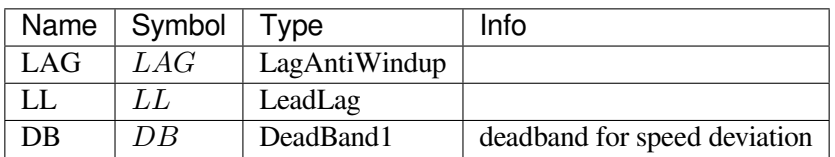

Config Fields in [TGOV1NDB]

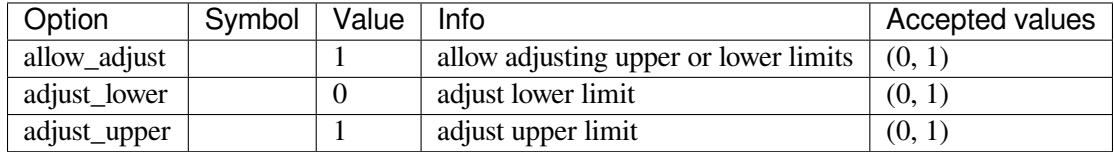

### **5.35.6 IEEEG1**

IEEE Type 1 Speed-Governing Model.

If only one generator is connected, its *idx* must be given to *syn*, and *syn2* must be left blank. Each generator must provide data in its *Sn* base.

*syn* is connected to the high-pressure output (PHP) and the optional *syn2* is connected to the low- pressure output (PLP).

The speed deviation of generator 1 (syn) is measured. If the turbine rating *Tn* is not specified, the sum of *Sn* of all connected generators will be used.

Normally,  $K1 + K2 + ... + K8 = 1.0$ . If the second generator is not connected,  $K1 + K3 + K5 + K7 = 1$ , and K2  $+$  K4 + K6 + K8 = 0. If K1 to K8 do not sum up to 1.0, they will be normalized. The normalized parameters are called K1n through K8n.

If initialization error occurs for variable vs, it is due to the limits PMIN and PMAX.

IEEEG1 does not yet support the change of reference (scheduling).

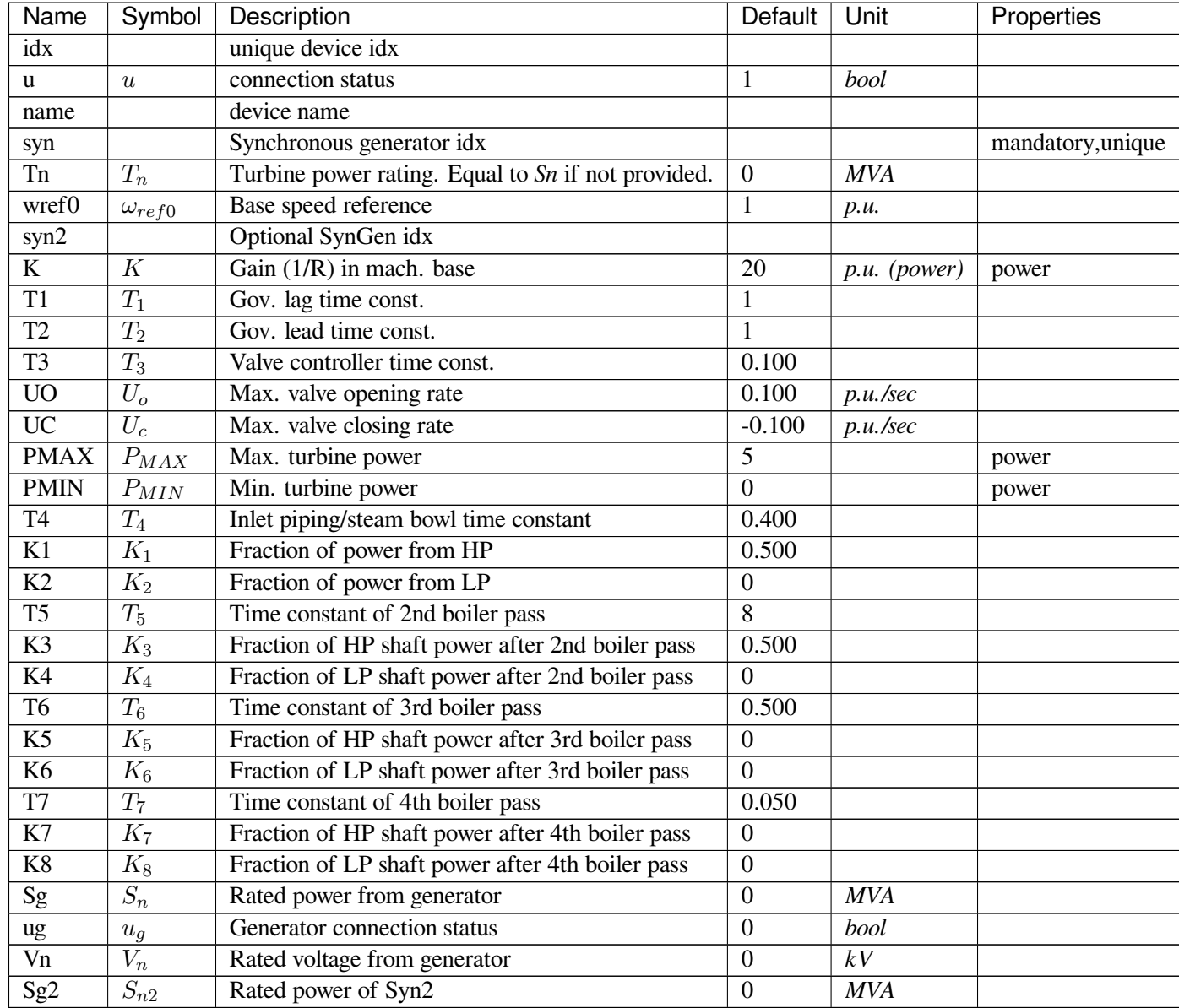

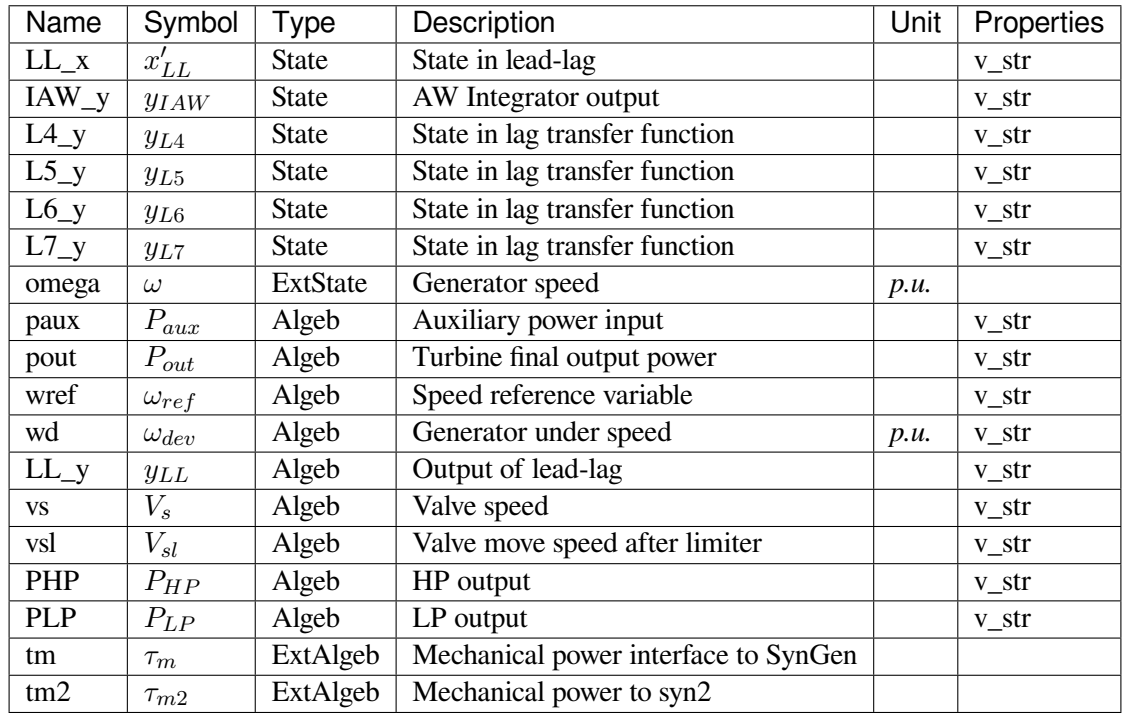

# **Initialization Equations**

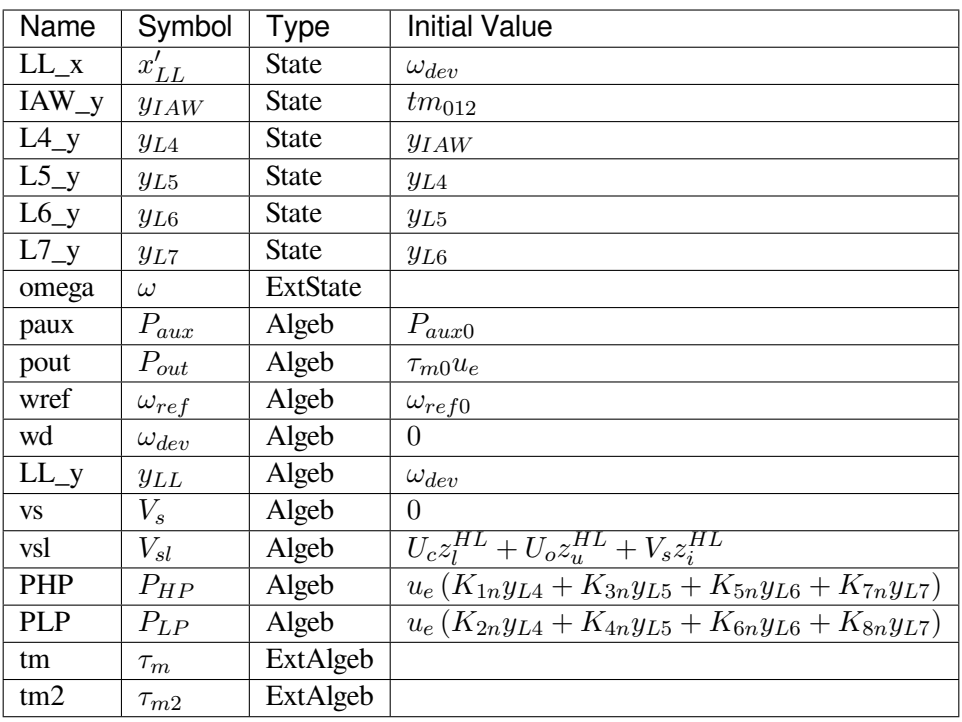

# **Differential Equations**

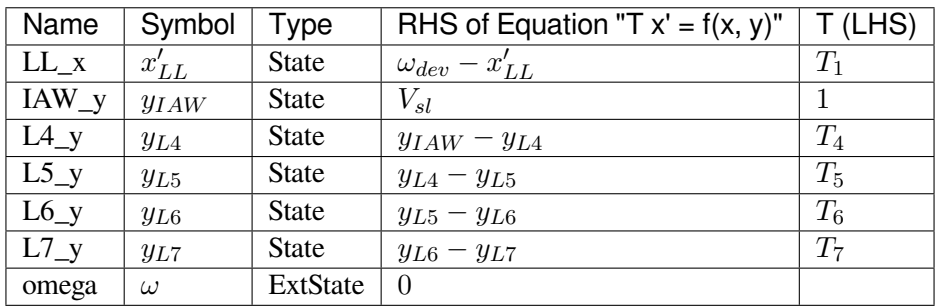

# **Algebraic Equations**

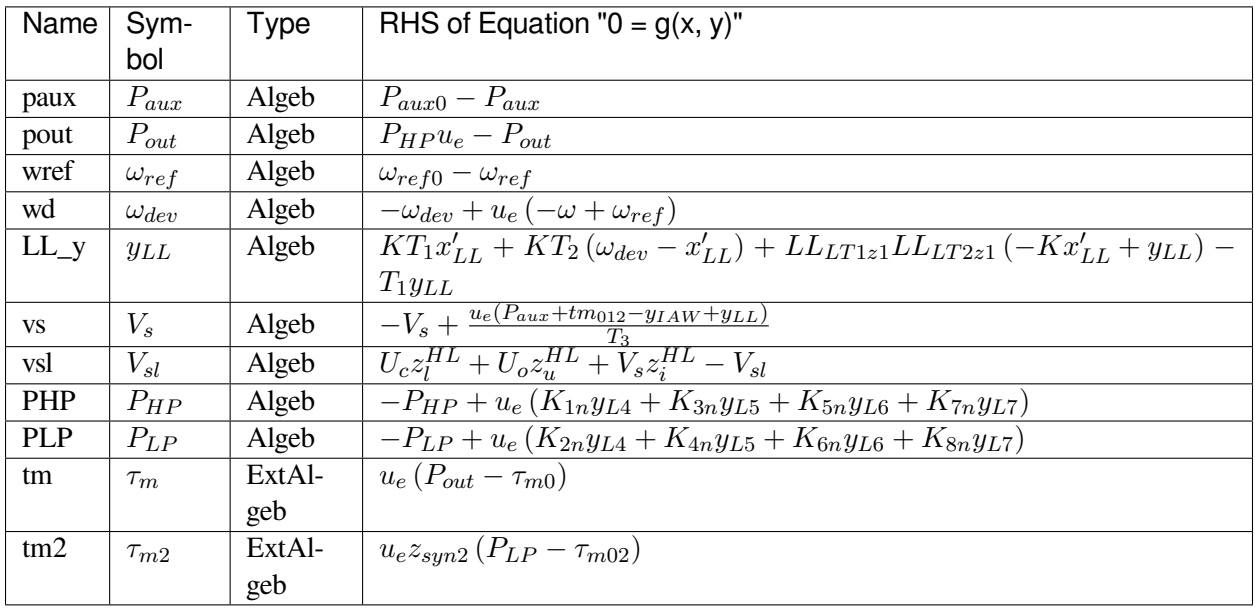

## **Services**

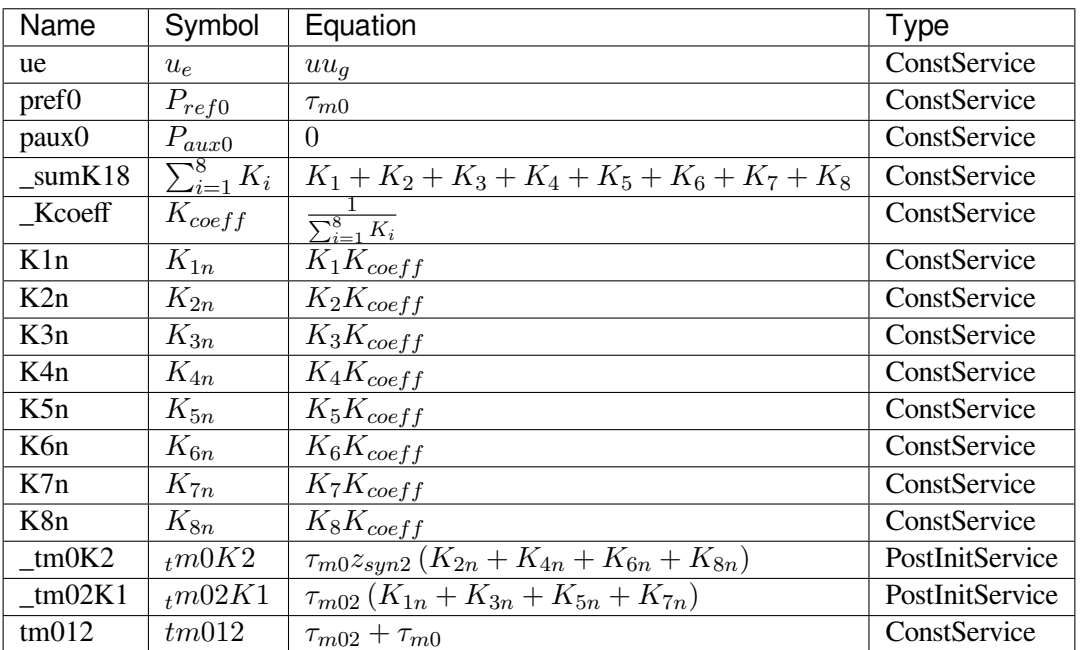

# **Discretes**

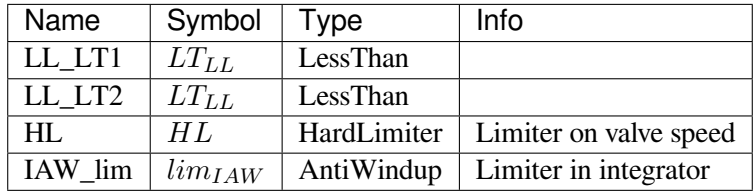

#### **Blocks**

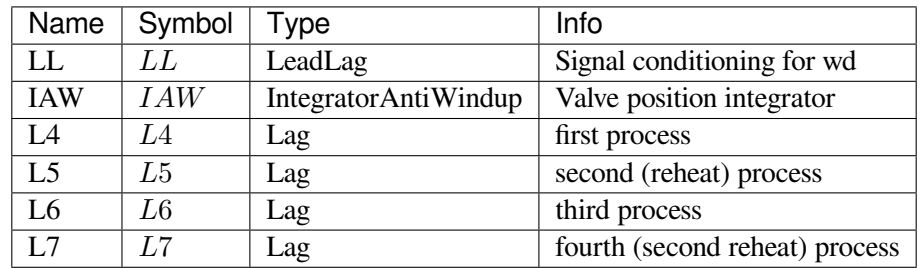

## Config Fields in [IEEEG1]

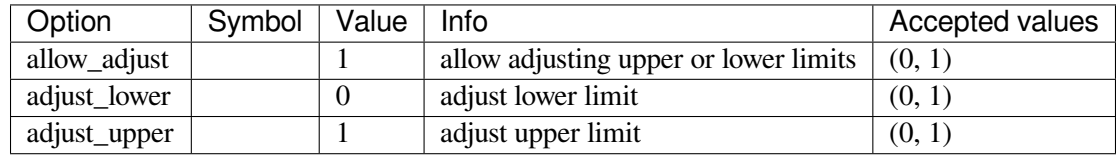

# **5.35.7 IEESGO**

IEEE Standard Governor (IEESGO).

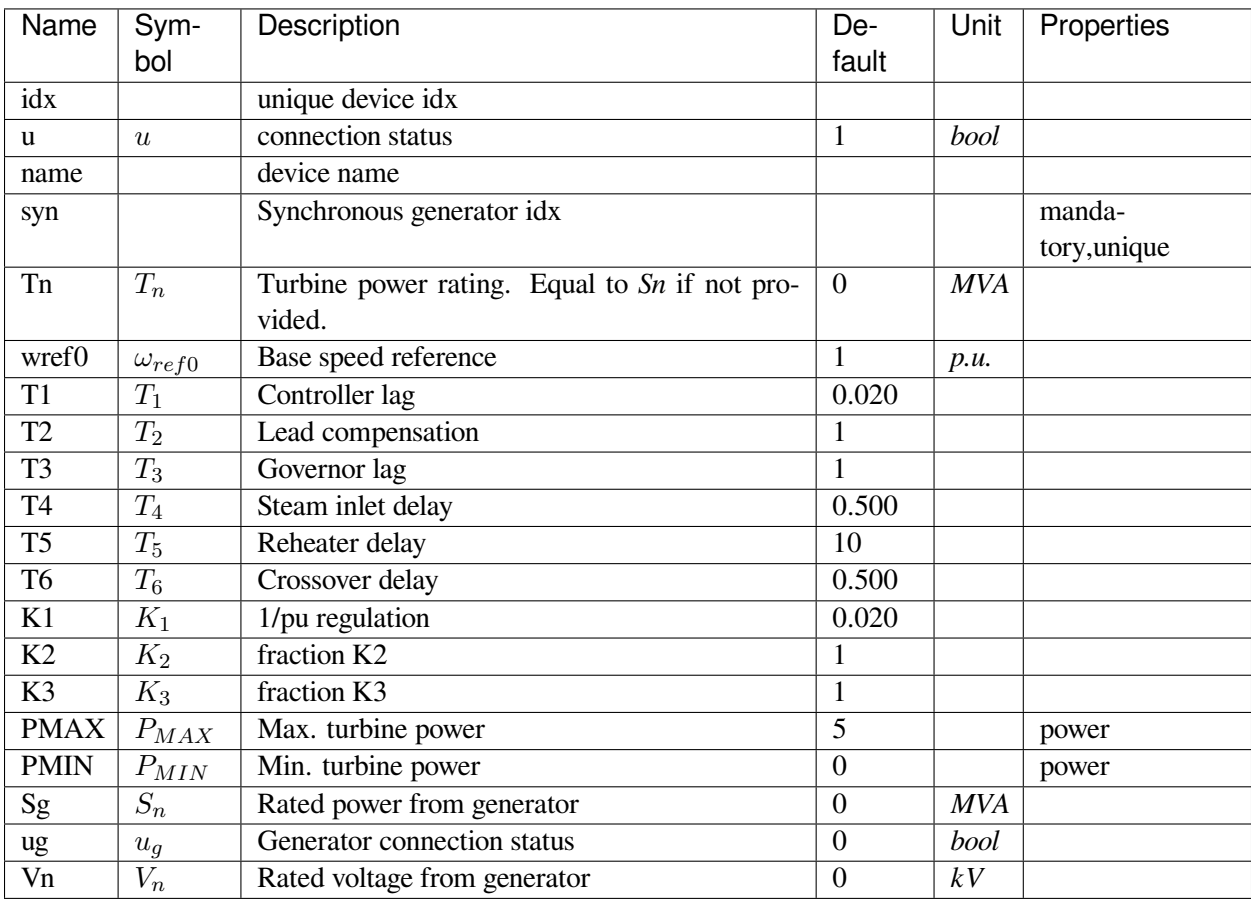

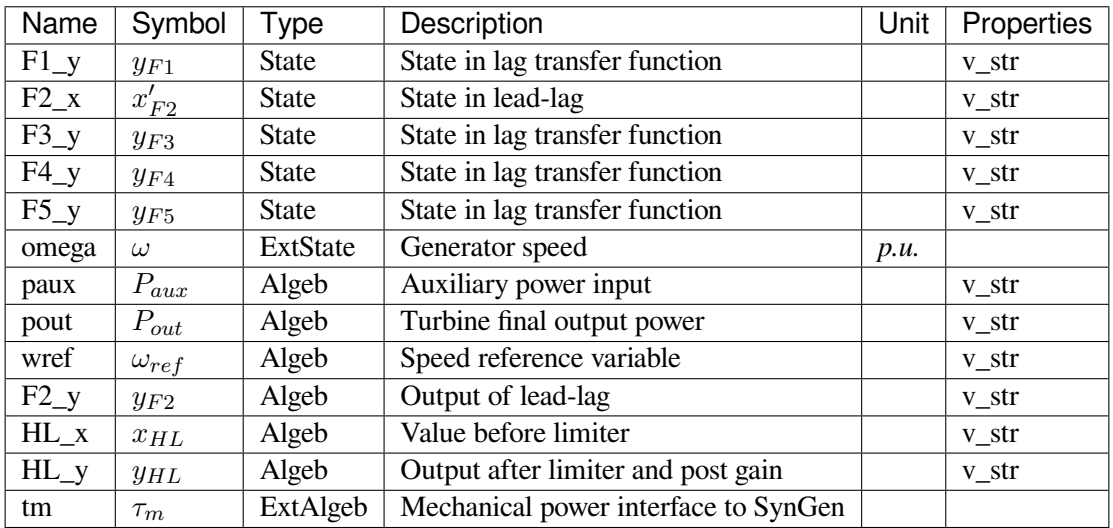

# **Initialization Equations**

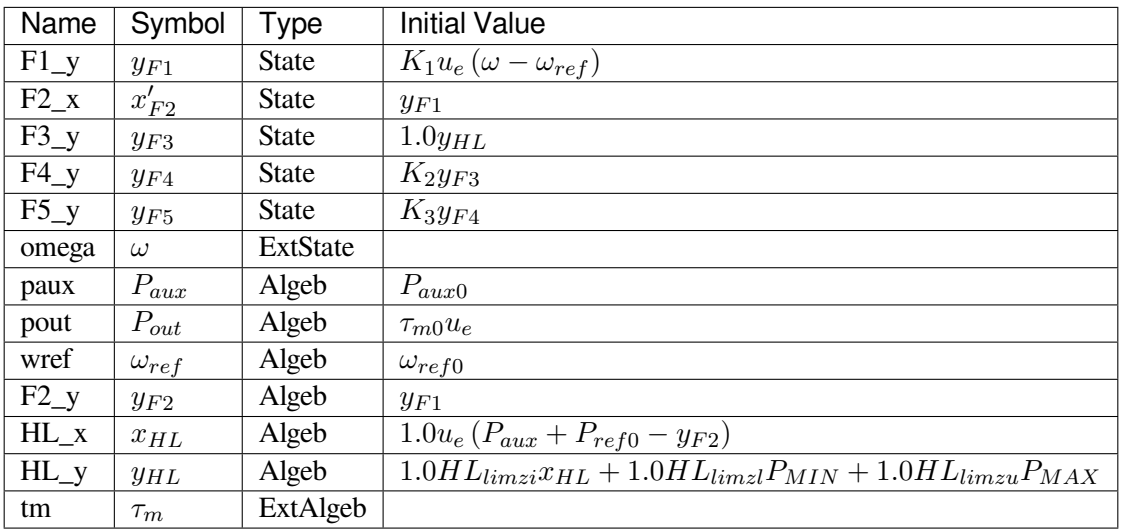

# **Differential Equations**

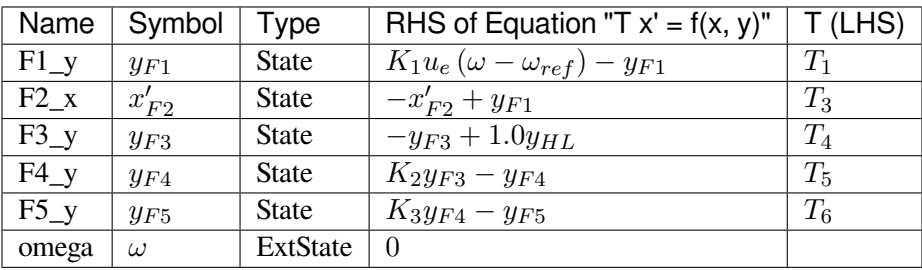

# **Algebraic Equations**

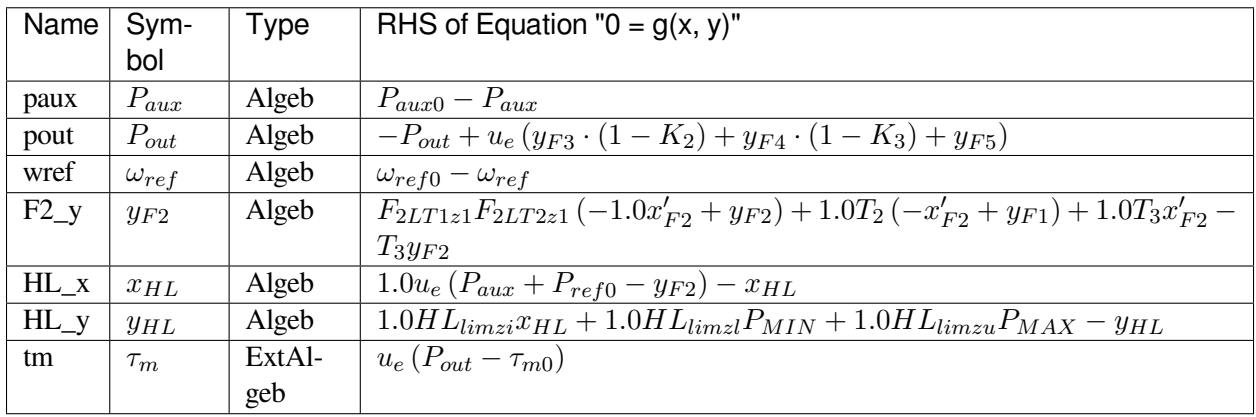

### **Services**

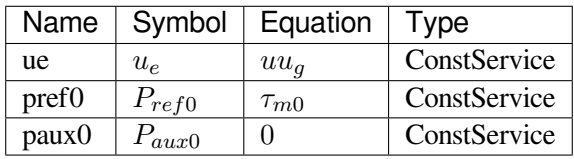

### **Discretes**

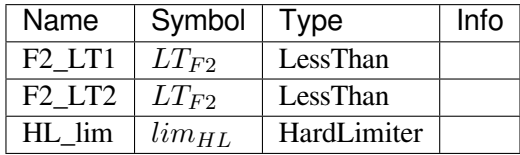

# **Blocks**

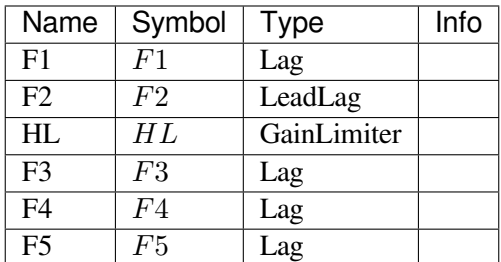

### Config Fields in [IEESGO]

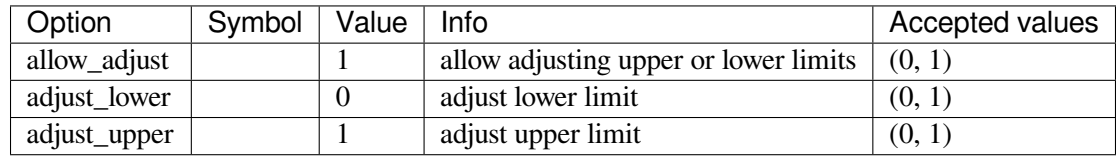

### **5.35.8 GAST**

GAST turbine governor model.

Reference:

[1] Neplan, TURBINE-GOVERNOR GAST, [Online],

Available:

[https://www.neplan.ch/wp-content/uploads/2015/08/Nep\\_TURBINES\\_GOV.pdf](https://www.neplan.ch/wp-content/uploads/2015/08/Nep_TURBINES_GOV.pdf)

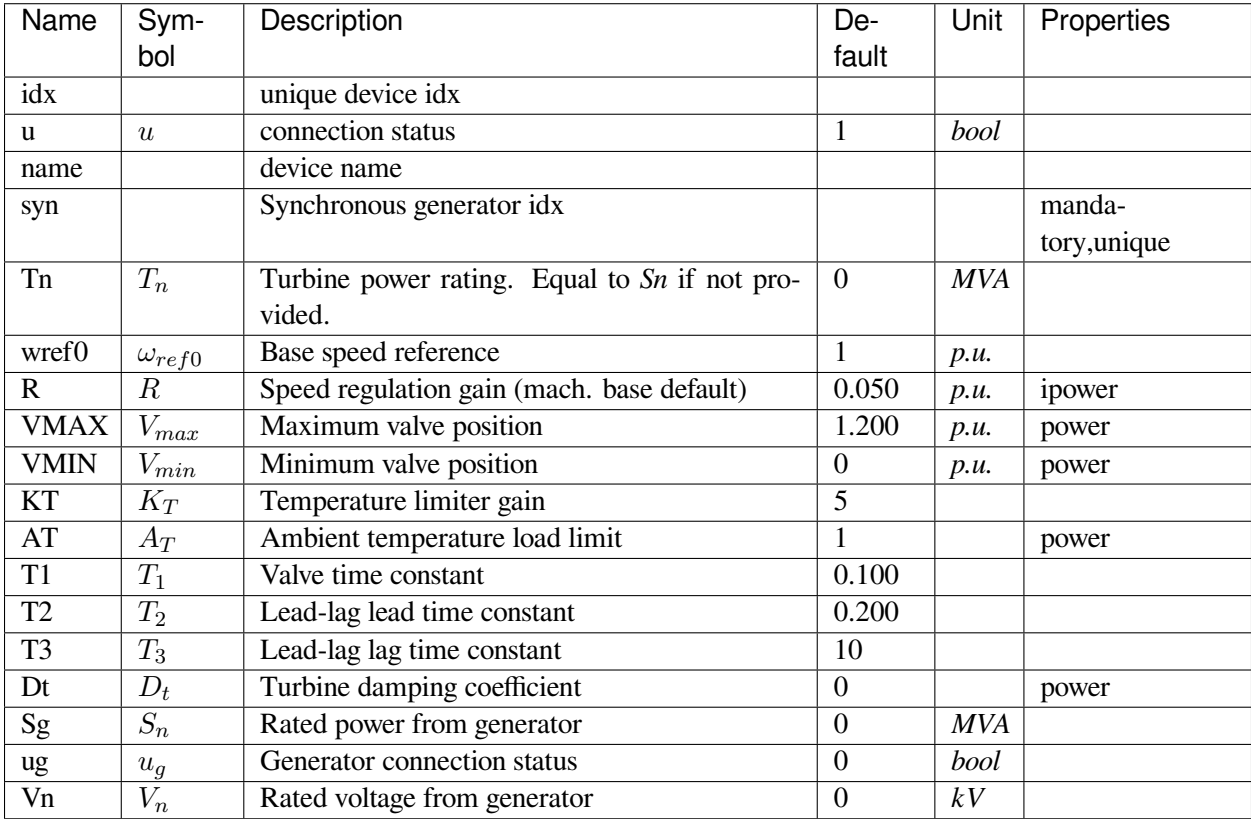

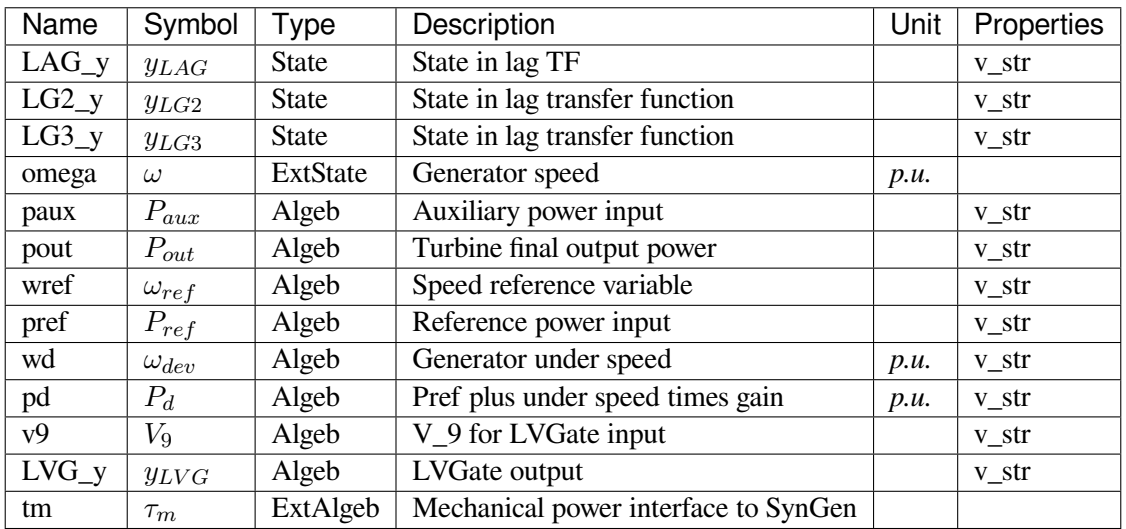

# **Initialization Equations**

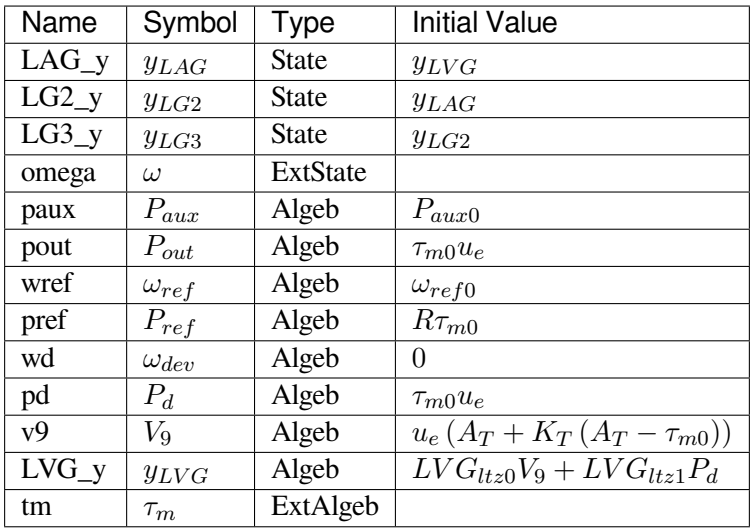

# **Differential Equations**

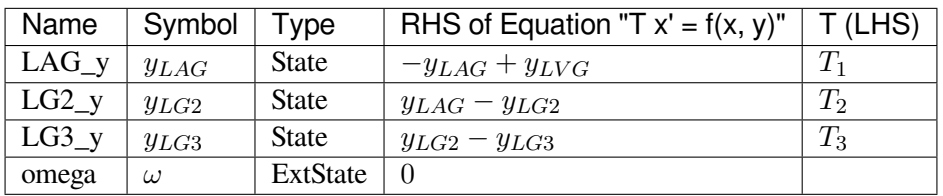

# **Algebraic Equations**

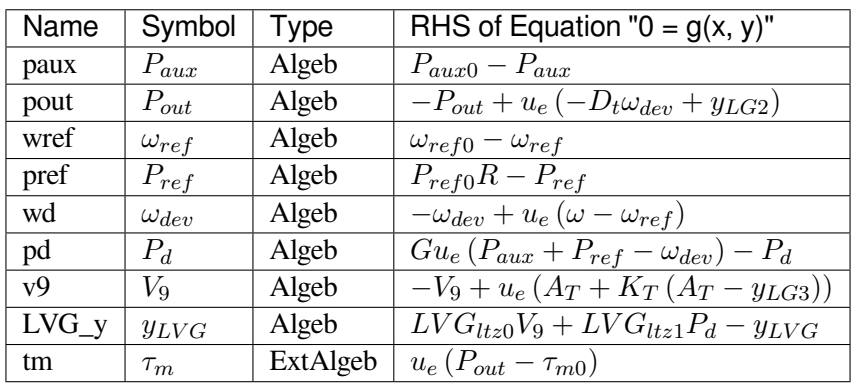

#### **Services**

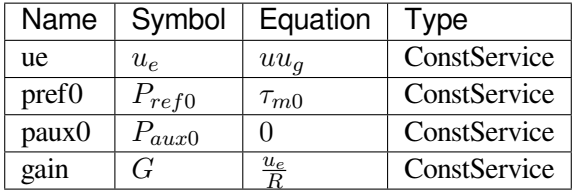

### **Discretes**

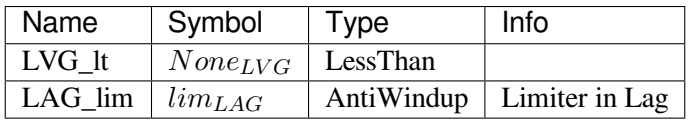

### **Blocks**

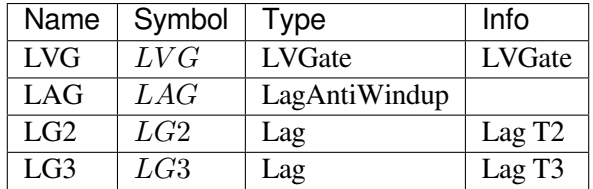

# Config Fields in [GAST]

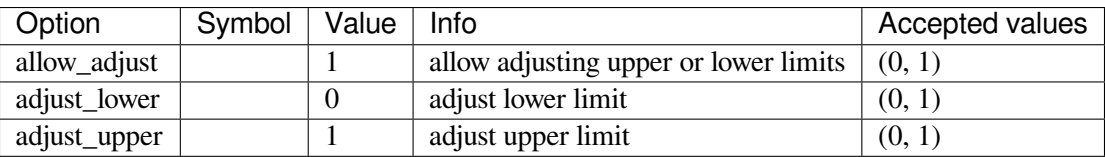

## **5.35.9 HYGOV**

HYGOV turbine governor model.

Implements the PSS/E HYGOV model without deadband.

#### Reference:

[1] PSSE, Model Library, HYGOV

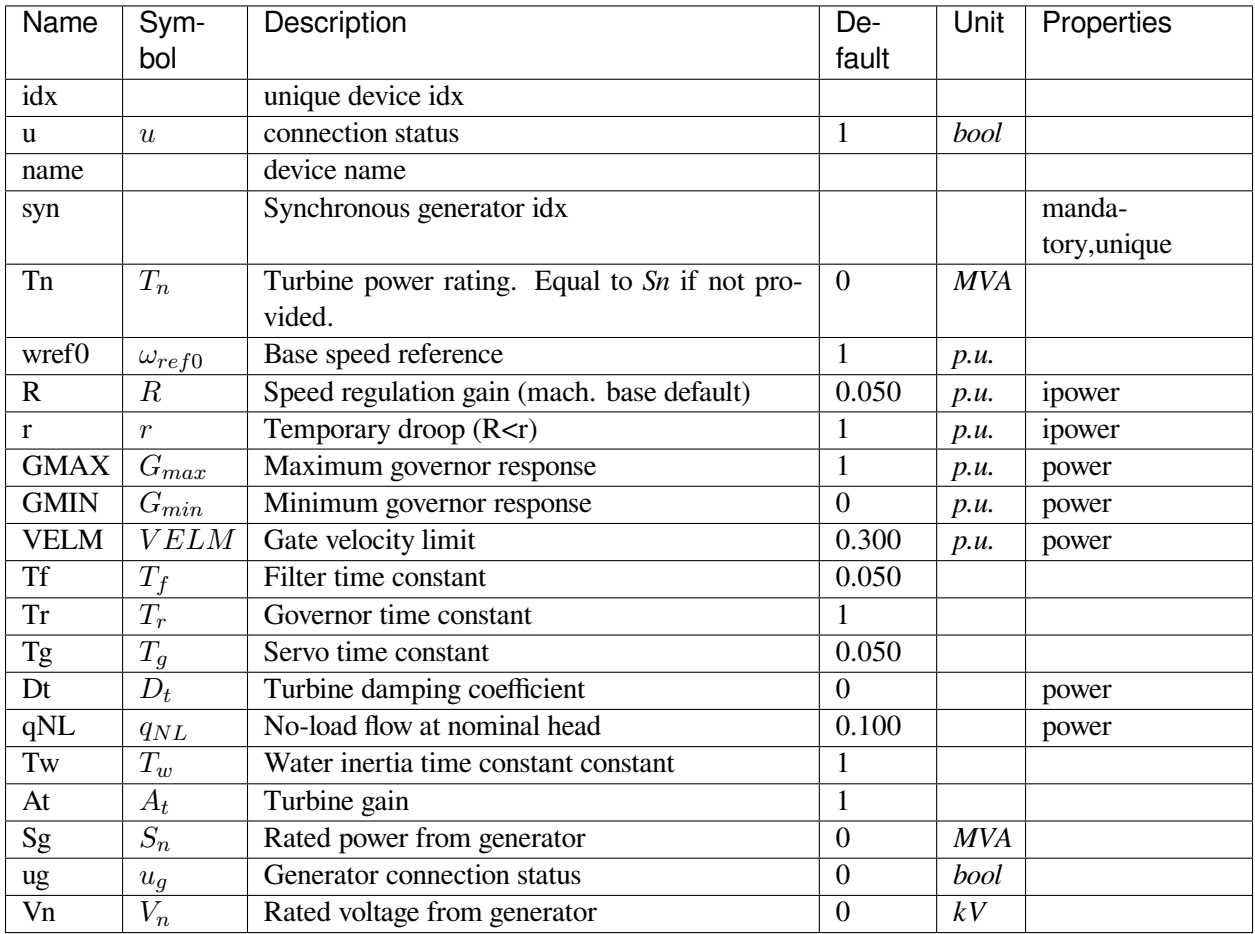

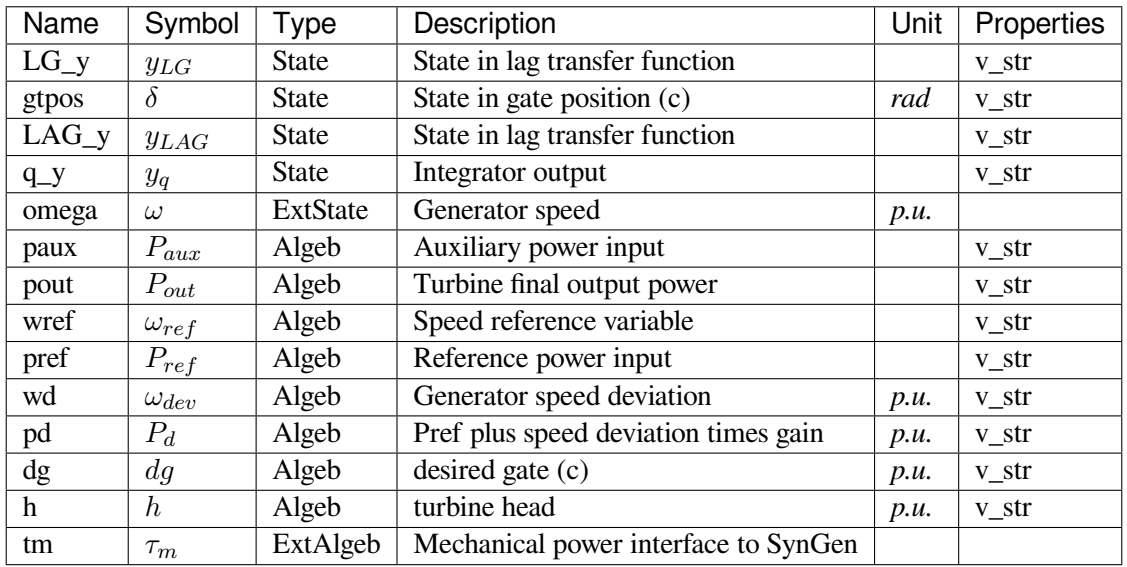

# **Initialization Equations**

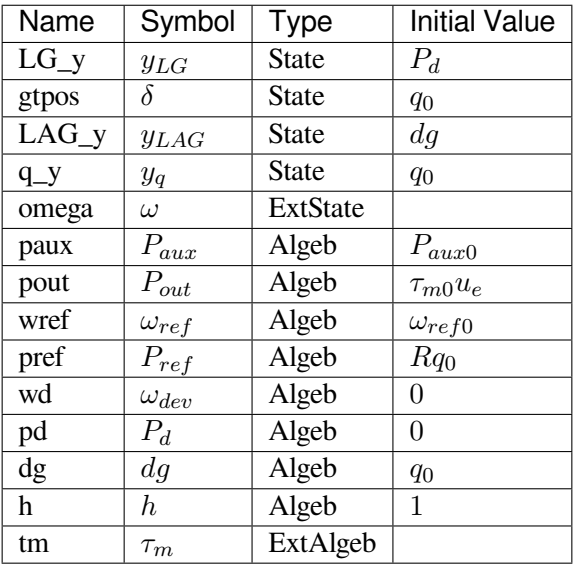

# **Differential Equations**

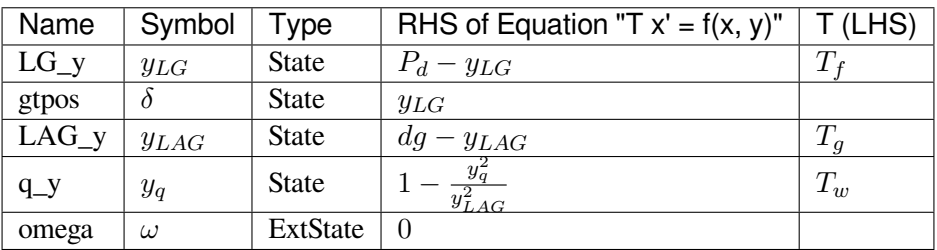

# **Algebraic Equations**

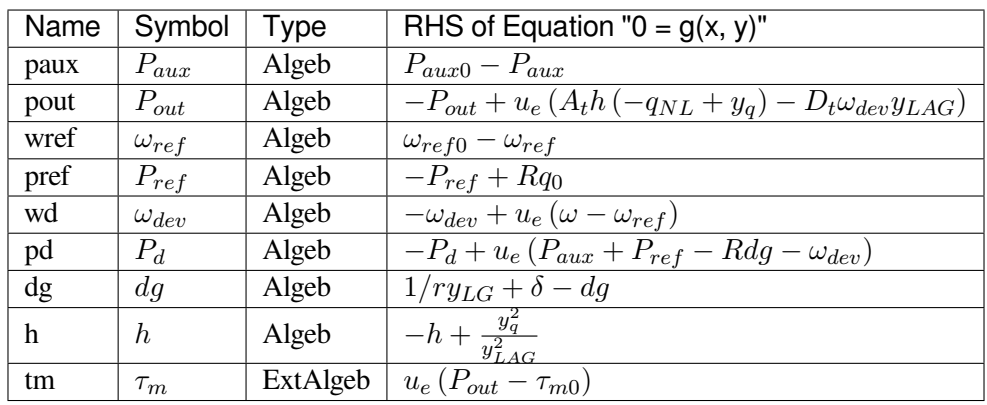

### **Services**

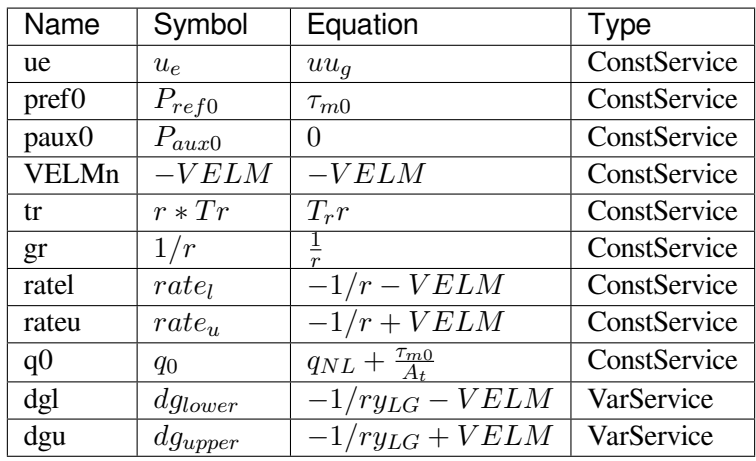

# **Discretes**

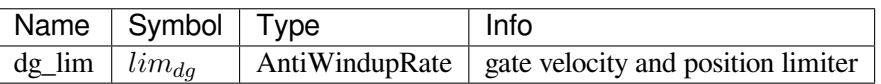

### **Blocks**

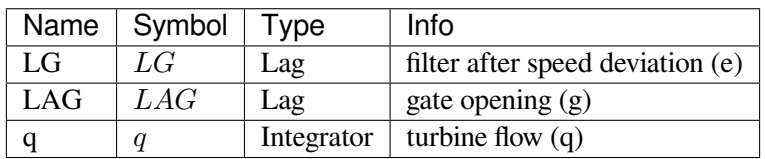

Config Fields in [HYGOV]

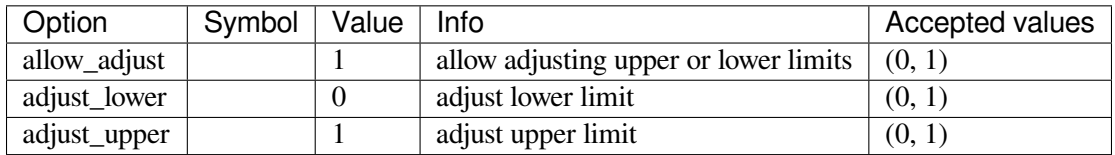

## **5.35.10 HYGOVDB**

HYGOV turbine governor model with speed input deadband.

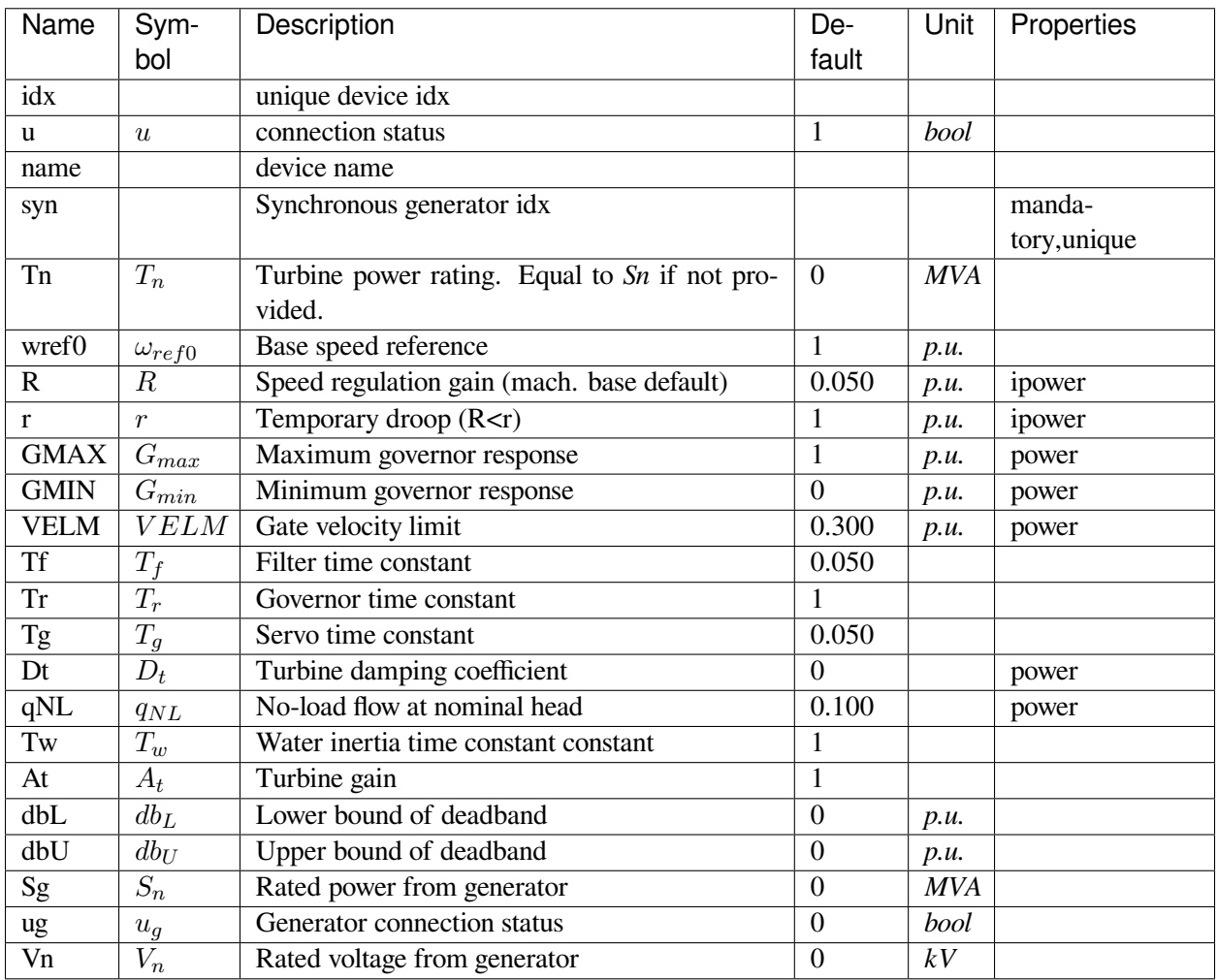

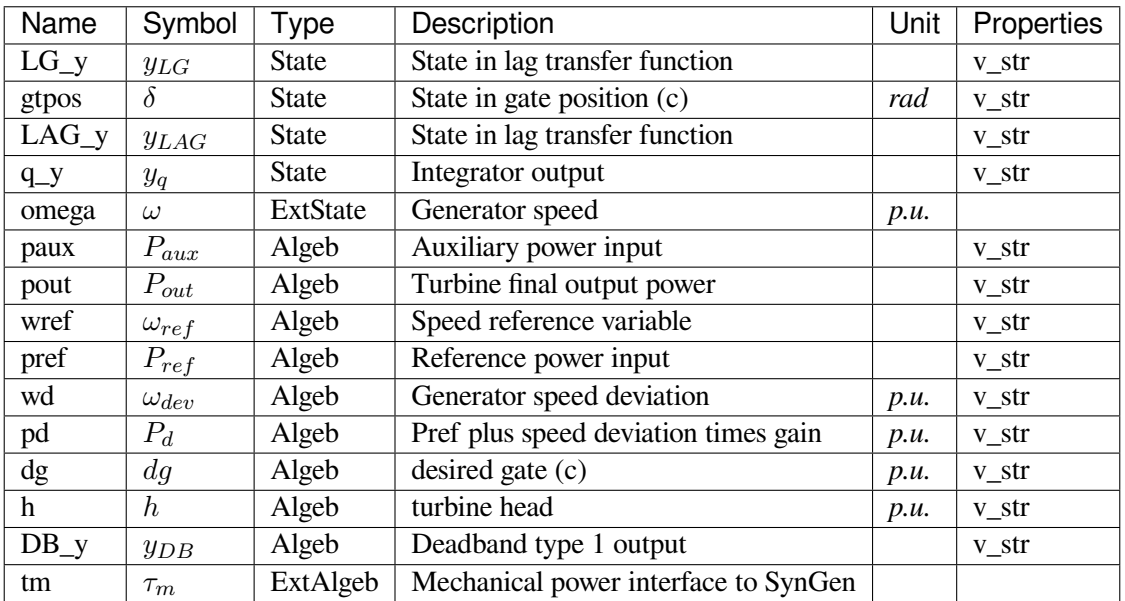

# **Initialization Equations**

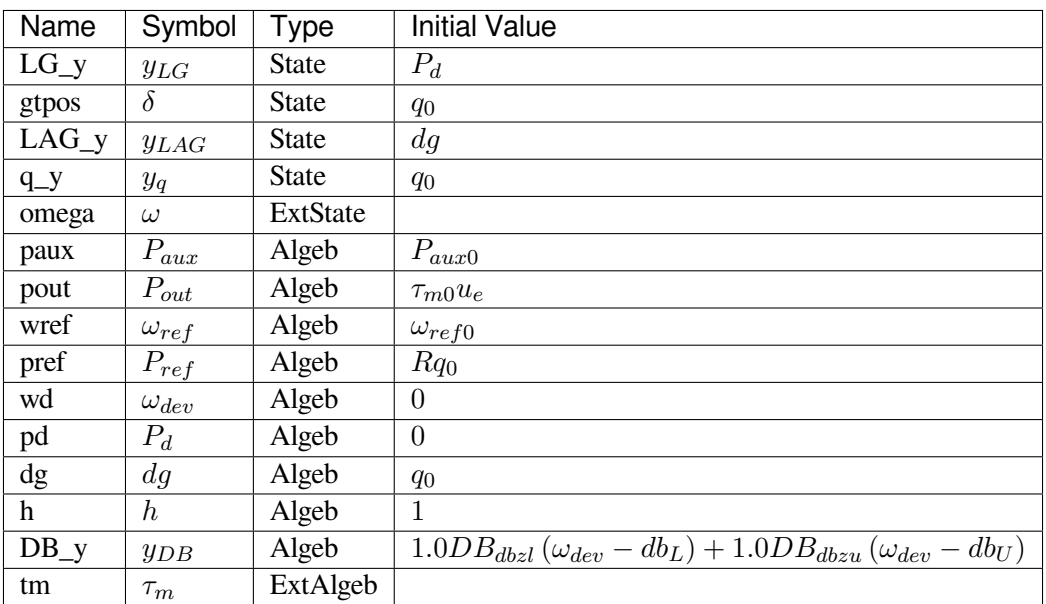

# **Differential Equations**

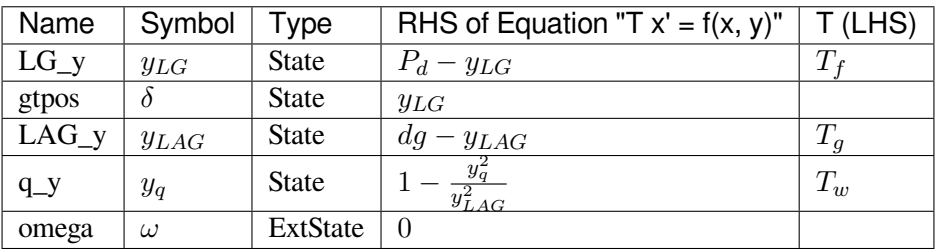

## **Algebraic Equations**

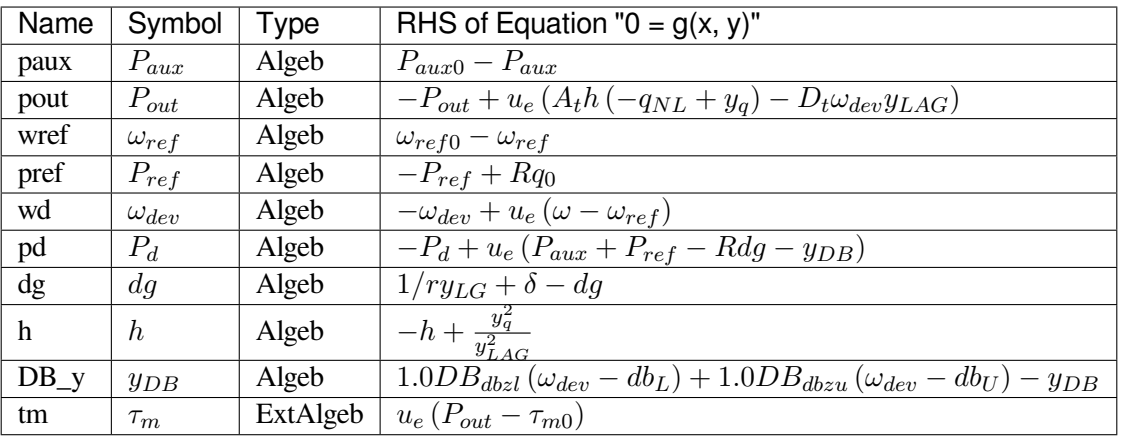

# **Services**

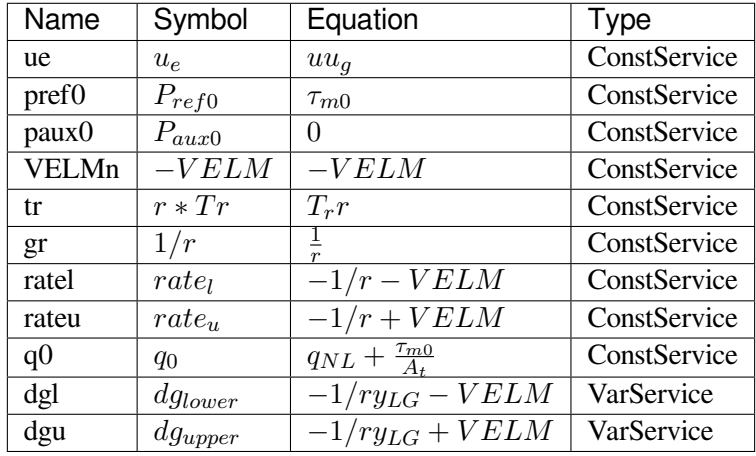

### **Discretes**

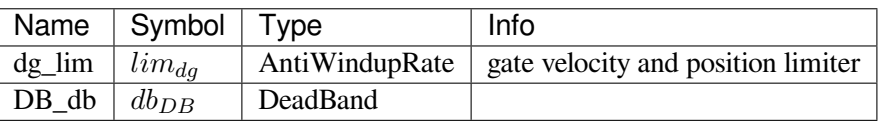

#### **Blocks**

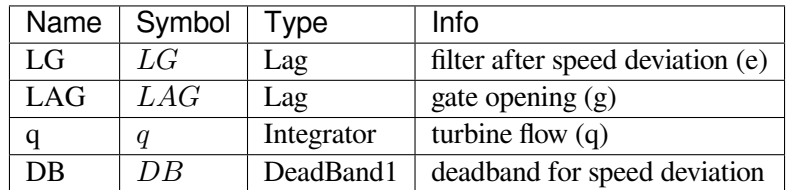

#### Config Fields in [HYGOVDB]

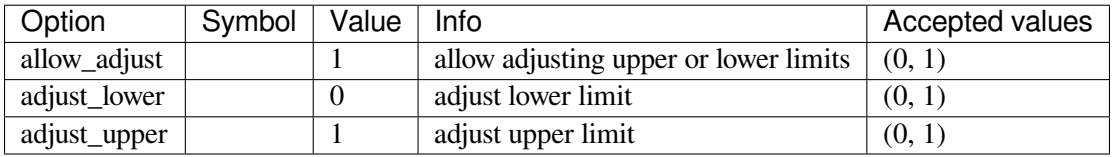

## **5.35.11 HYGOV4**

HYGOV4 turbine governor model.

Implements the PSS/E HYGOV4 model with the following ignored:

- input deadband DB1
- valve position deadband DB2
- nonlinear function bewteen GV and P<sub>-</sub>{GV}

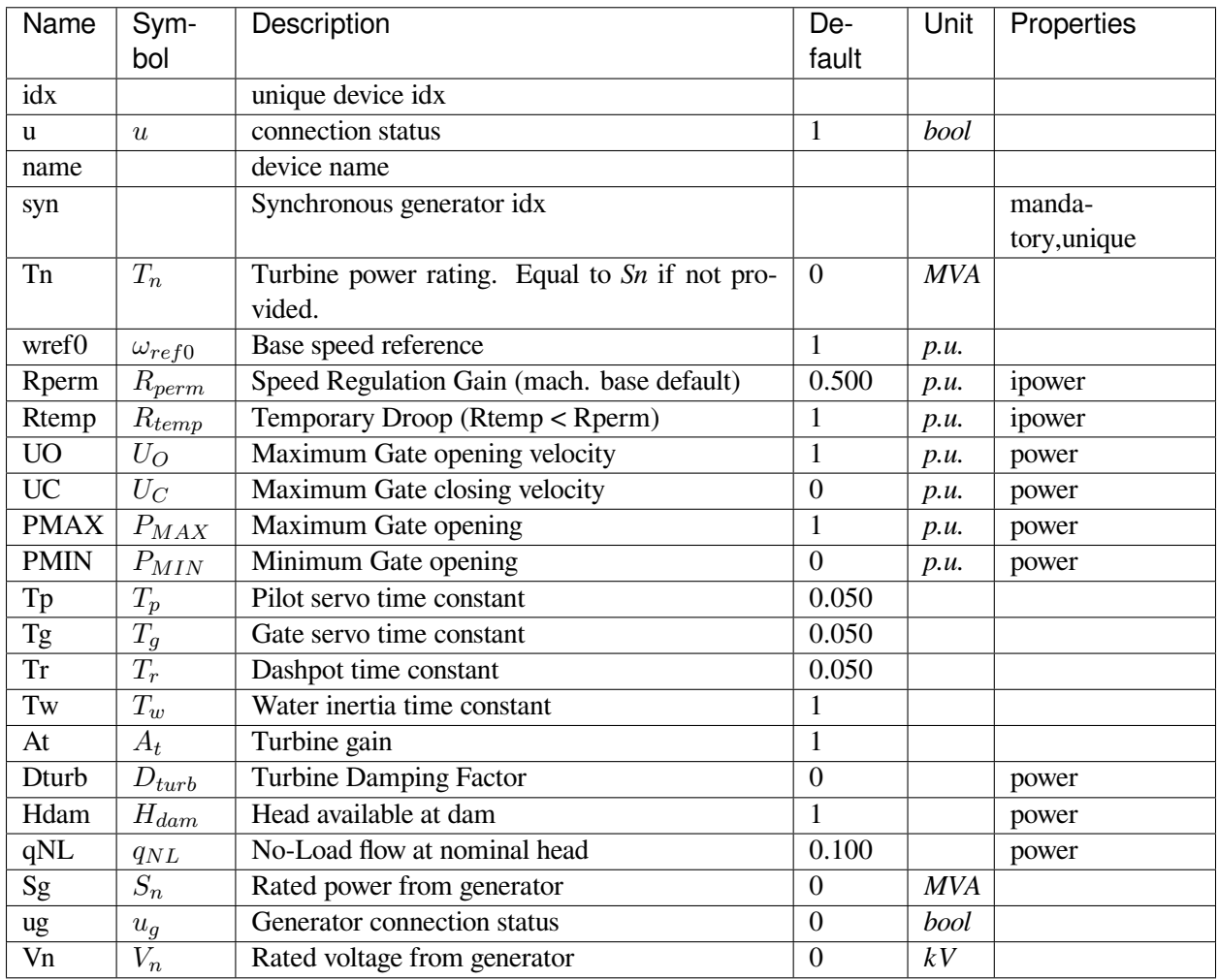

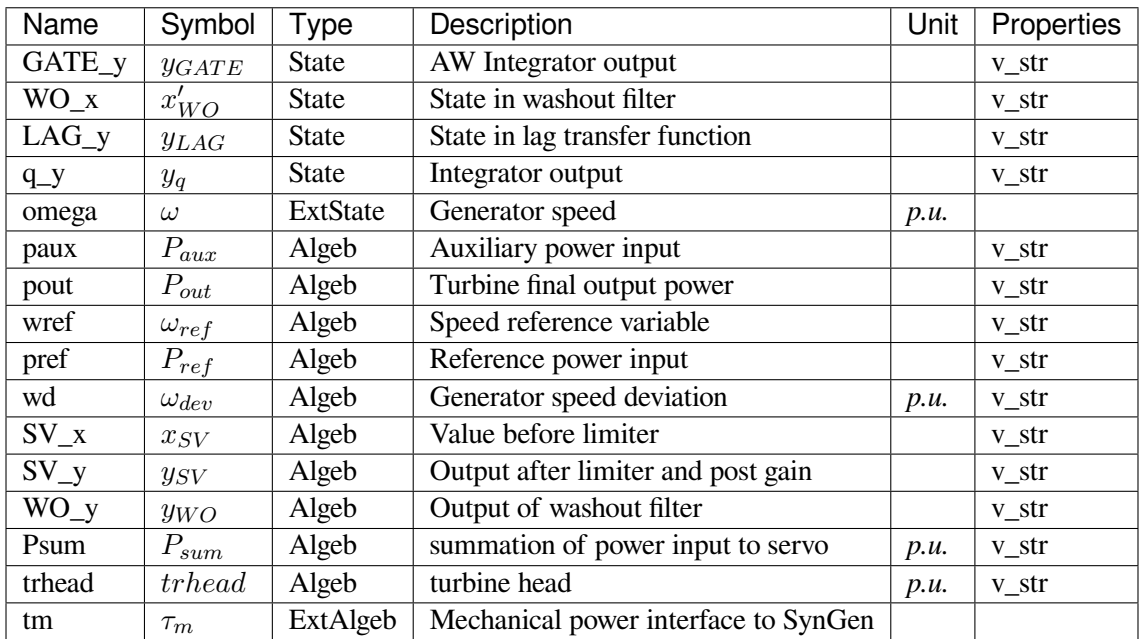

# **Initialization Equations**

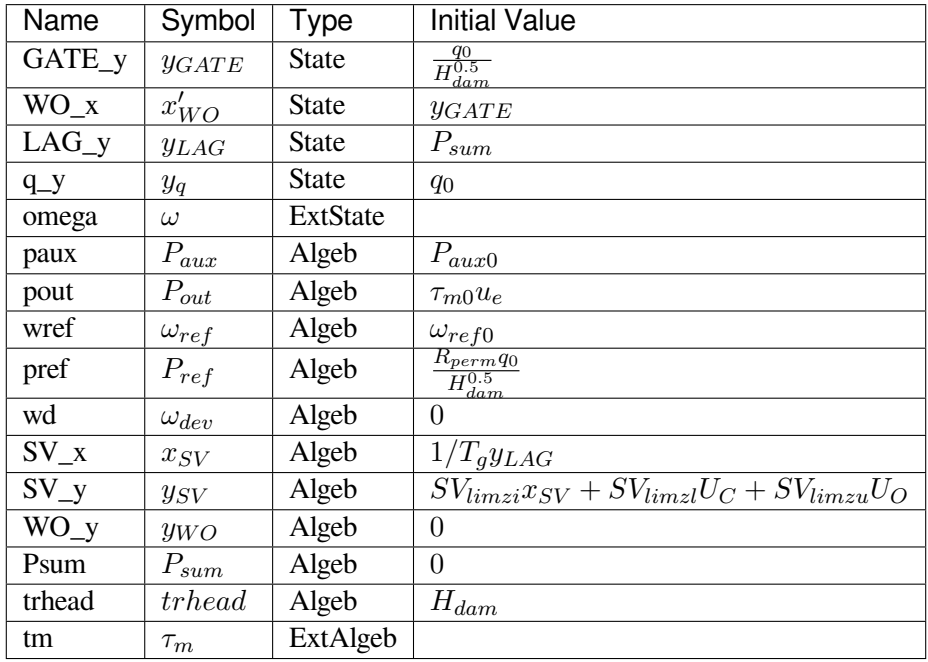

# **Differential Equations**

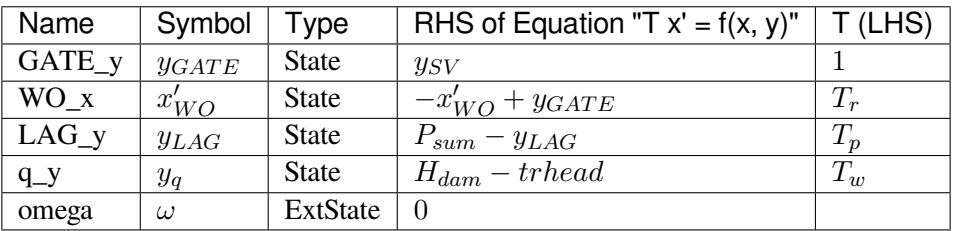

# **Algebraic Equations**

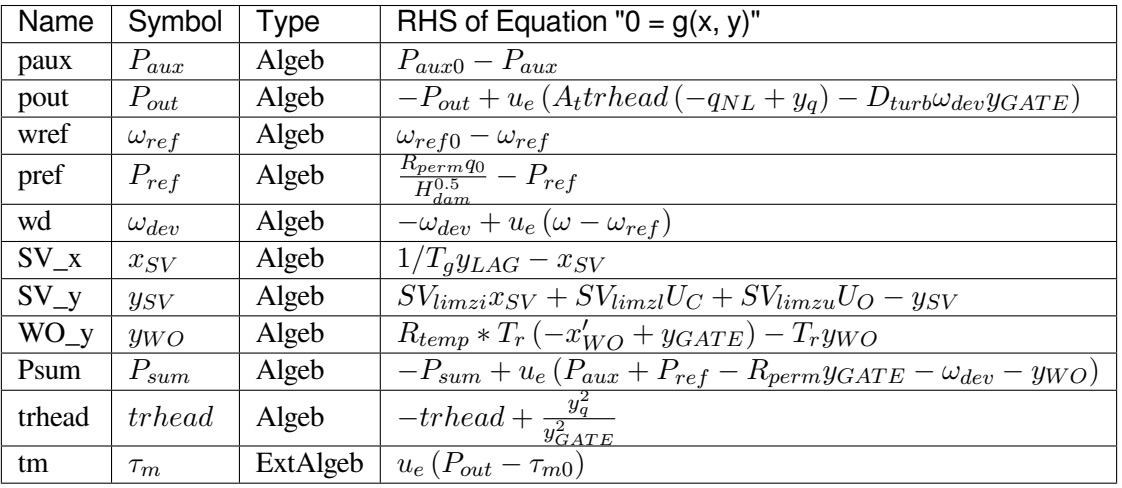

### **Services**

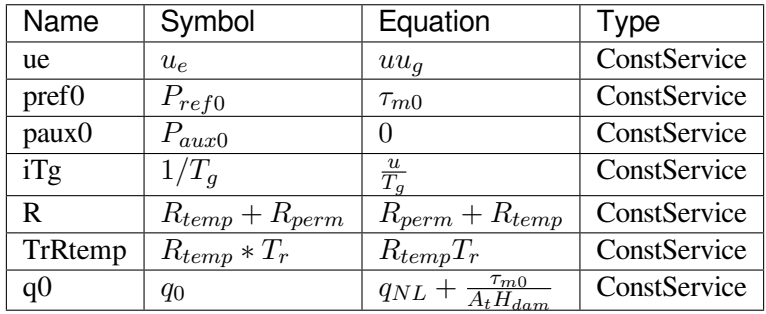

### **Discretes**

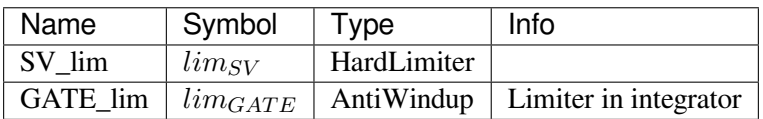

#### **Blocks**

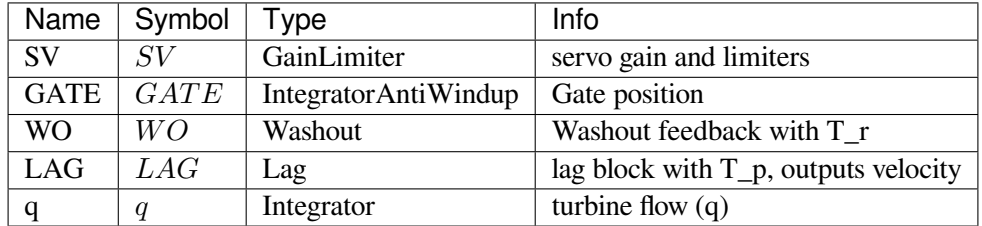

#### Config Fields in [HYGOV4]

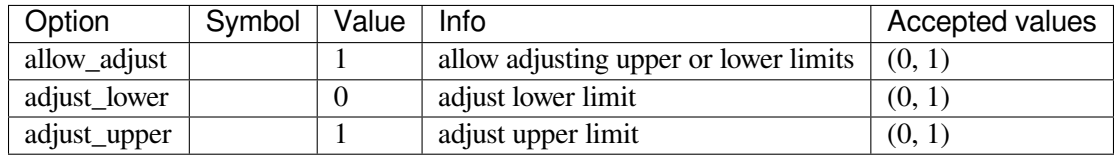

# **5.36 Undefined**

The undefined group. Holds models with no group.

Common Parameters: u, name

# **5.37 VoltComp**

Voltage compensator group for synchronous generators.

Common Parameters: u, name, rc, xc

Common Variables: vcomp

Available models: *[IEEEVC](#page-784-0)*

### <span id="page-784-0"></span>**5.37.1 IEEEVC**

Voltage compensator IEEEVC model.

Reference:

[1] PowerWorld, Voltage Compensator, IEEEVC, [Online],

[2] NEPLAN, Exciters Models, [Online],

Available:

[https://www.powerworld.com/WebHelp/Content/TransientModels\\_HTML/Voltage%20Compensator%](https://www.powerworld.com/WebHelp/Content/TransientModels_HTML/Voltage%20Compensator%20IEEEVC.htm?TocPath=%7C%7C%7CIEEEVC%7C_____0) [20IEEEVC.htm?TocPath=%7C%7C%7CIEEEVC%7C\\_\\_\\_\\_\\_0](https://www.powerworld.com/WebHelp/Content/TransientModels_HTML/Voltage%20Compensator%20IEEEVC.htm?TocPath=%7C%7C%7CIEEEVC%7C_____0)

[https://www.neplan.ch/wp-content/uploads/2015/08/Nep\\_EXCITERS1.pdf](https://www.neplan.ch/wp-content/uploads/2015/08/Nep_EXCITERS1.pdf)

### **Parameters**

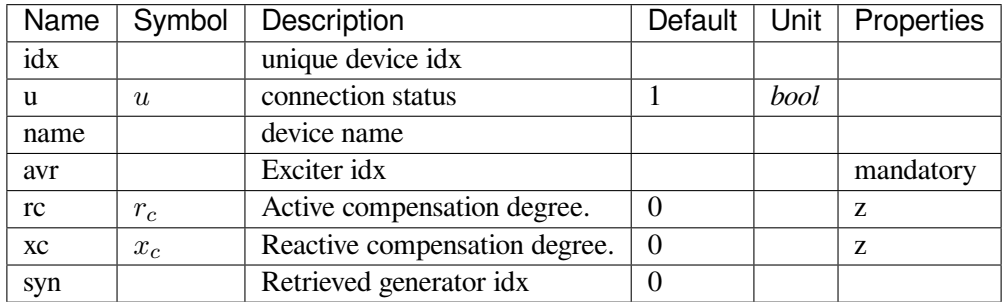

#### **Variables**

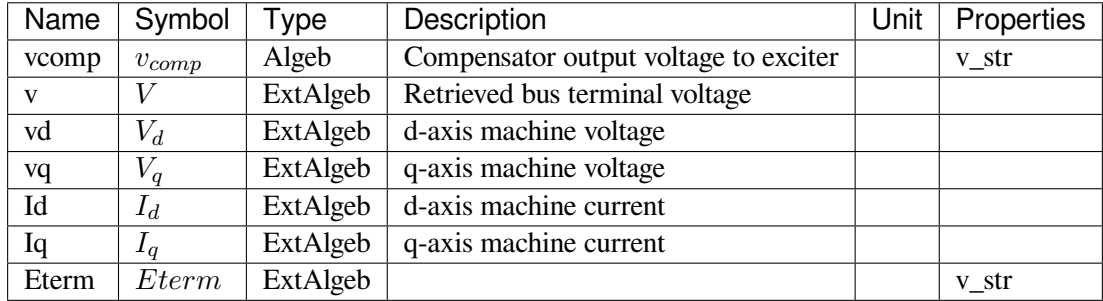

# **Initialization Equations**

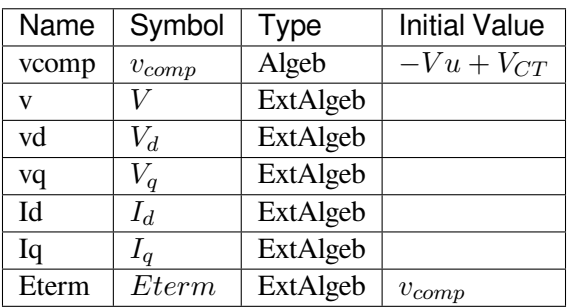

# **Algebraic Equations**

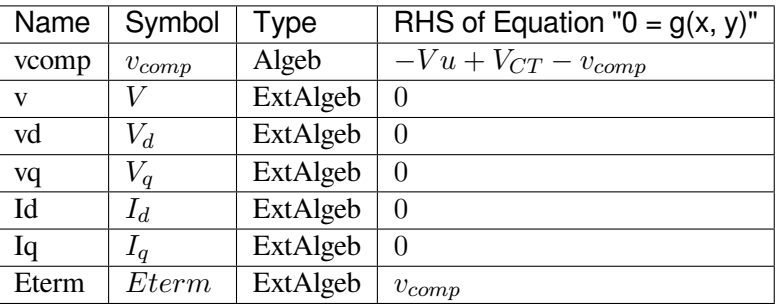

#### **Services**

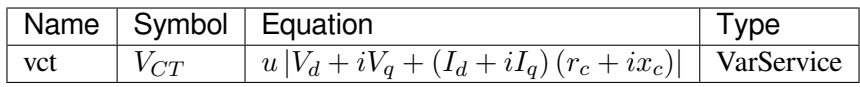

### Config Fields in [IEEEVC]

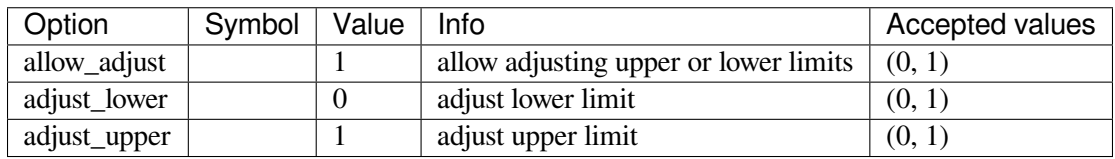

# **CHAPTER**

# **API REFERENCE**

# **6.1 System**

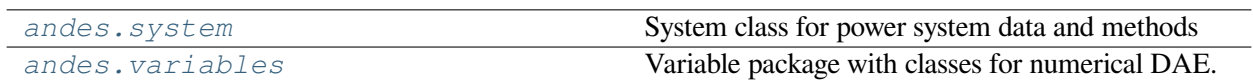

## <span id="page-786-0"></span>**6.1.1 andes.system**

System class for power system data and methods

### **Functions**

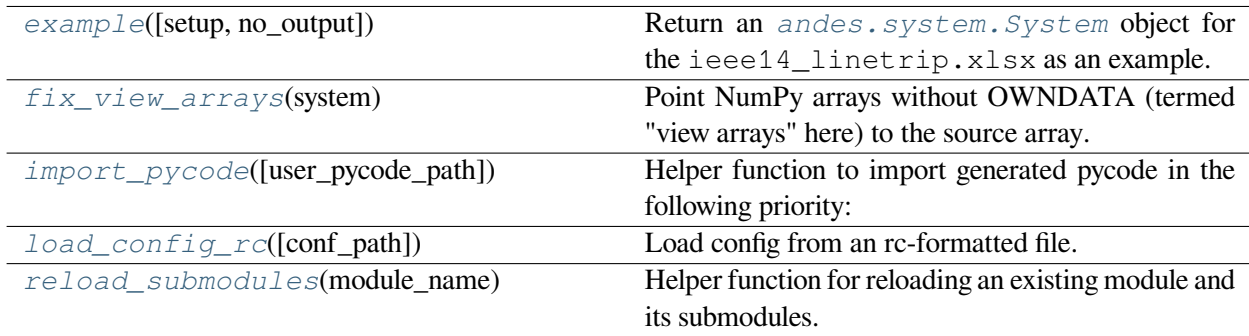

#### **example**

<span id="page-786-1"></span>andes.system.**example**(*setup=True*, *no\_output=True*, *\*\*kwargs*)

Return an *[andes.system.System](#page-788-0)* object for the ieee14\_linetrip.xlsx as an example.

This function is useful when a user wants to quickly get a System object for testing.

#### **Returns**

**System** An example *[andes.system.System](#page-788-0)* object.

#### **fix\_view\_arrays**

#### <span id="page-787-0"></span>andes.system.**fix\_view\_arrays**(*system*)

Point NumPy arrays without OWNDATA (termed "view arrays" here) to the source array.

This function properly sets  $\vee$  and  $\in$  arrays of internal variables as views of the corresponding DAE arrays.

Inputs will be refreshed for each model.

#### **Parameters**

**system** [andes.system.System] System object to be fixed

#### **import\_pycode**

#### <span id="page-787-1"></span>andes.system.**import\_pycode**(*user\_pycode\_path=None*)

Helper function to import generated pycode in the following priority:

- 1. a user-provided path from CLI. Currently, this is only for specifying the path to store the generated pycode via andes prepare.
- 2.  $\sim$  / . andes/pycode. This is where pycode is stored by default.
- 3. <andes\_package\_root>/pycode. One can store pycode in the ANDES package folder and ship a full package, which does not require code generation.

#### **load\_config\_rc**

#### <span id="page-787-2"></span>andes.system.**load\_config\_rc**(*conf\_path=None*)

Load config from an rc-formatted file.

#### **Parameters**

**conf** path [None or str] Path to the config file. If is *None*, the function body will not run.

#### **Returns**

#### **configparse.ConfigParser**

#### **reload\_submodules**

#### <span id="page-787-3"></span>andes.system.**reload\_submodules**(*module\_name*)

Helper function for reloading an existing module and its submodules.

It is used to reload the pycode module after regenerating code.

#### **Classes**

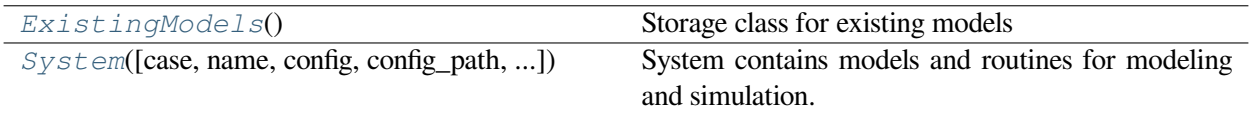

#### **andes.system.ExistingModels**

<span id="page-788-1"></span>**class** andes.system.**ExistingModels**

Storage class for existing models

**\_\_init\_\_**()

#### **Methods**

#### **andes.system.System**

<span id="page-788-0"></span>**class** andes.system.**System**(*case: [Optional](https://docs.python.org/3/library/typing.html#typing.Optional)[\[str\]](https://docs.python.org/3/library/stdtypes.html#str) = None*, *name: [Optional\[](https://docs.python.org/3/library/typing.html#typing.Optional)[str](https://docs.python.org/3/library/stdtypes.html#str)] = None*, *config: [Optional\[](https://docs.python.org/3/library/typing.html#typing.Optional)[Dict](https://docs.python.org/3/library/typing.html#typing.Dict)] = None*, *config\_path: [Optional](https://docs.python.org/3/library/typing.html#typing.Optional)[[str](https://docs.python.org/3/library/stdtypes.html#str)] = None*, *default\_config: [Optional\[](https://docs.python.org/3/library/typing.html#typing.Optional)[bool](https://docs.python.org/3/library/functions.html#bool)] = False*, *options: [Optional](https://docs.python.org/3/library/typing.html#typing.Optional)[[Dict\]](https://docs.python.org/3/library/typing.html#typing.Dict) = None*, *no\_undill: [Optional\[](https://docs.python.org/3/library/typing.html#typing.Optional)[bool](https://docs.python.org/3/library/functions.html#bool)] = False*, *autogen\_stale: [Optional\[](https://docs.python.org/3/library/typing.html#typing.Optional)[bool](https://docs.python.org/3/library/functions.html#bool)] = True*, *\*\*kwargs*)

System contains models and routines for modeling and simulation.

System contains a several special *OrderedDict* member attributes for housekeeping. These attributes include *models*, *groups*, *routines* and *calls* for loaded models, groups, analysis routines, and generated numerical function calls, respectively.

- **no\_undill** [bool, optional, default=False] True to disable the call to System. undill() at the end of object creation. False by default.
- **autogen\_stale** [bool, optional, default=True] True to automatically generate code for stale models.

#### **Notes**

System stores model and routine instances as attributes. Model and routine attribute names are the same as their class names. For example, *Bus* is stored at system. Bus, the power flow calculation routine is at system.PFlow, and the numerical DAE instance is at system.dae. See attributes for the list of attributes.

#### **Attributes**

**dae** [andes.variables.dae.DAE] Numerical DAE storage

**files** [andes.variables.fileman.FileMan] File path storage

**config** [andes.core.Config] System config storage

**models** [OrderedDict] model name and instance pairs

**groups** [OrderedDict] group name and instance pairs

**routines** [OrderedDict] routine name and instance pairs

**\_\_init\_\_**(*case: [Optional\[](https://docs.python.org/3/library/typing.html#typing.Optional)[str](https://docs.python.org/3/library/stdtypes.html#str)] = None*, *name: [Optional\[](https://docs.python.org/3/library/typing.html#typing.Optional)[str](https://docs.python.org/3/library/stdtypes.html#str)] = None*, *config: [Optional](https://docs.python.org/3/library/typing.html#typing.Optional)[[Dict\]](https://docs.python.org/3/library/typing.html#typing.Dict) = None*, *config\_path: [Optional](https://docs.python.org/3/library/typing.html#typing.Optional)[\[str\]](https://docs.python.org/3/library/stdtypes.html#str) = None*, *default\_config: [Optional](https://docs.python.org/3/library/typing.html#typing.Optional)[[bool\]](https://docs.python.org/3/library/functions.html#bool) = False*, *options: [Optional](https://docs.python.org/3/library/typing.html#typing.Optional)[[Dict](https://docs.python.org/3/library/typing.html#typing.Dict)] = None*, *no\_undill: [Optional](https://docs.python.org/3/library/typing.html#typing.Optional)[[bool\]](https://docs.python.org/3/library/functions.html#bool) = False*, *autogen\_stale: [Optional](https://docs.python.org/3/library/typing.html#typing.Optional)[\[bool\]](https://docs.python.org/3/library/functions.html#bool) = True*, *\*\*kwargs*)

### **Methods**

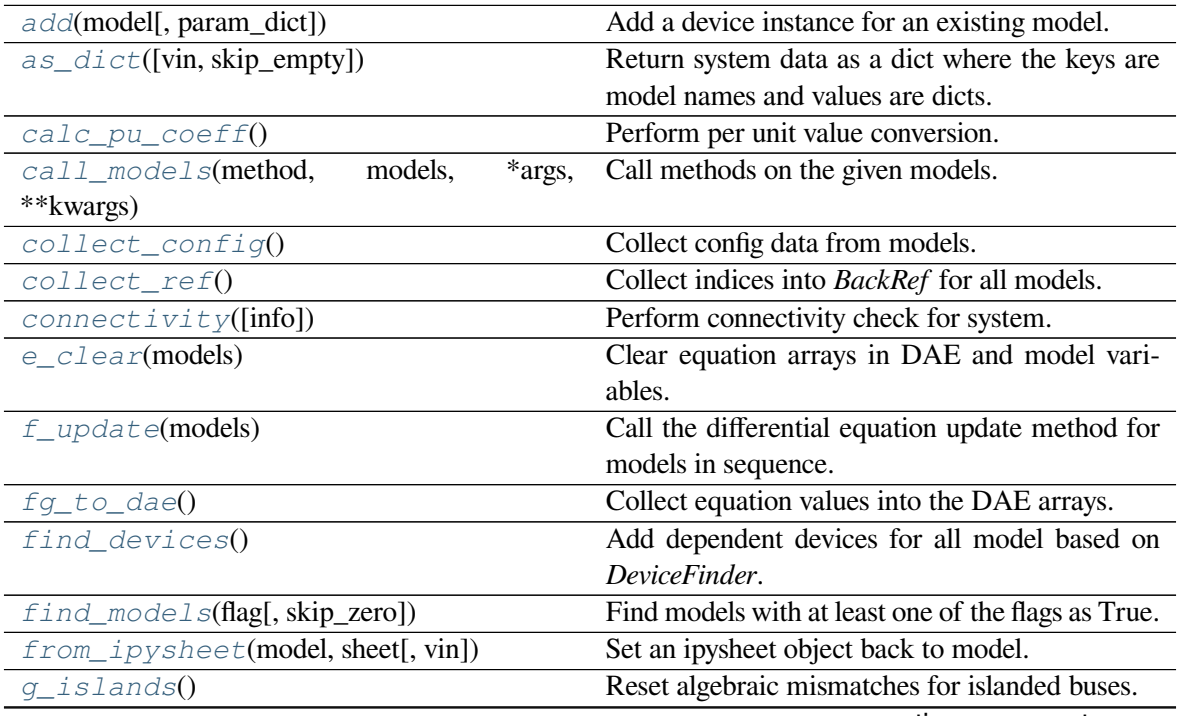

continues on next page

|                                            | Table T – continued from previous page                      |
|--------------------------------------------|-------------------------------------------------------------|
| $g_{\perp}$ update(models)                 | Call the algebraic equation update method for               |
|                                            | models in sequence.                                         |
| $get\_z$ (models)                          | Get all discrete status flags in a numpy array.             |
| $import\_groups()$                         | Import all groups classes defined in models/                |
|                                            | group.py.                                                   |
| $import_models()$                          | Import and instantiate models as System member              |
|                                            | attributes.                                                 |
| import_routines()                          | Import routines as defined in routines/                     |
|                                            | _init__.py.                                                 |
| $init$ (models, routine)                   | Initialize the variables for each of the specified          |
|                                            | models.                                                     |
| $j\_islands()$                             | Set gy diagonals to eps for $a$ and $v$ variables of        |
|                                            |                                                             |
|                                            | islanded buses.                                             |
| $j$ _update(models[, info])                | Call the Jacobian update method for models in               |
|                                            | sequence.                                                   |
| $1$ _update_eq(models[, init, niter])      | Update equation-dependent limiter discrete com-             |
|                                            | ponents by calling 1_check_eq of models.                    |
| $1$ _update_var(models[, niter, err])      | Update variable-based limiter discrete states by            |
|                                            | calling 1_update_var of models.                             |
| link_ext_param([model])                    | Retrieve values for ExtParam for the given                  |
|                                            | models.                                                     |
| precompile([models, nomp, ncpu])           | Trigger precompilation for the given models.                |
| prepare([quick, incremental, models, nomp, | Generate numerical functions from symbolically              |
|                                            |                                                             |
| ncpu])                                     | defined models.                                             |
| reload(case, ** kwargs)                    | Reload a new case in the same System object.                |
|                                            |                                                             |
| remove_pycapsule()                         | Remove PyCapsule objects in solvers.                        |
| reset([force])                             | Reset to the state after reading data and setup (be-        |
|                                            | fore power flow).                                           |
| s_update_post(models)                      | Update<br>variable<br>services<br>calling<br>by             |
|                                            | s_update_post of models.                                    |
| s_update_var(models)                       | Update<br>variable<br>calling<br>services<br>by             |
|                                            | s_update_var of models.                                     |
| save_config([file_path, overwrite])        | Save all system, model, and routine configura-              |
|                                            | tions to an rc-formatted file.                              |
| set_address(models)                        | Set addresses for differential and algebraic vari-          |
|                                            | ables.                                                      |
| $set\_config([config])$                    | Set configuration for the System object.                    |
| set_dae_names(models)                      | Set variable names for differential and algebraic           |
|                                            | variables, right-hand side of external equations,           |
|                                            | and discrete flags.                                         |
| set_output_subidx(models)                  | Process<br>andes.models.misc.Output                         |
|                                            | data and store the sub-indices into dae.xy.                 |
| set_var_arrays(models[, inplace, alloc])   | Set arrays ( $v$ and $e$ ) for internal variables to access |
|                                            | dae arrays in place.                                        |
| setup()                                    | Set up system for studies.                                  |

Table 1 – continued from previous page

| rabic recontinued from previous page |                                                    |
|--------------------------------------|----------------------------------------------------|
| store_adder_setter(models)           | Store non-inplace adders and setters for variables |
|                                      | and equations.                                     |
| $store\_existing()$                  | Store existing models in System.existing.          |
| store_no_check_init(models)          | Store differential variables with check_init       |
|                                      | $==$ False.                                        |
| store_sparse_pattern(models)         | Collect and store the sparsity pattern of Jacobian |
|                                      | matrices.                                          |
| store_switch_times(models[, eps])    | Store event switching time in a sorted Numpy ar-   |
|                                      | ray in System. switch_times and an Or-             |
|                                      | deredDict System.switch_dict.                      |
| summary()                            | Print out system summary.                          |
| supported_models([export])           | Return the support group names and model           |
|                                      | names in a table.                                  |
| $switch\_action (models)$            | Invoke the actions associated with switch times.   |
| $to\_ipysheet(model[, vin])$         | Return an ipysheet object for editing in Jupyter   |
|                                      | Notebook.                                          |
| undi11([autogen_stale])              | Reload generated function functions, from either   |
|                                      | the \$HOME/.andes/pycode folder.                   |
| vars_to_dae(model)                   | Copy variables values from models to System.dae.   |
| vars_to_models()                     | Copy variable values from System.dae to models.    |

Table 1 – continued from previous page

#### **System.add**

<span id="page-791-0"></span>System.**add**(*model*, *param\_dict=None*, *\*\*kwargs*)

Add a device instance for an existing model.

This methods calls the add method of *model* and registers the device *idx* to group.

#### **System.as\_dict**

#### <span id="page-791-1"></span>System.**as\_dict**(*vin=False*, *skip\_empty=True*)

Return system data as a dict where the keys are model names and values are dicts. Each dict has parameter names as keys and corresponding data in an array as values.

#### **Returns**

#### **OrderedDict**
## **System.calc\_pu\_coeff**

### System.**calc\_pu\_coeff**()

Perform per unit value conversion.

This function calculates the per unit conversion factors, stores input parameters to *vin*, and perform the conversion.

## **System.call\_models**

System.**call\_models**(*method: [str](https://docs.python.org/3/library/stdtypes.html#str)*, *models: [collections.OrderedDict](https://docs.python.org/3/library/collections.html#collections.OrderedDict)*, *\*args*, *\*\*kwargs*) Call methods on the given models.

### **Parameters**

**method** [str] Name of the model method to be called

**models** [OrderedDict, list, str] Models on which the method will be called

**args** Positional arguments to be passed to the model method

**kwargs** Keyword arguments to be passed to the model method

### **Returns**

**The return value of the models in an OrderedDict**

# **System.collect\_config**

### System.**collect\_config**()

Collect config data from models.

### **Returns**

**dict** a dict containing the config from devices; class names are keys and configs in a dict are values.

## **System.collect\_ref**

### System.**collect\_ref**()

Collect indices into *BackRef* for all models.

## **System.connectivity**

### System.**connectivity**(*info=True*)

Perform connectivity check for system.

#### **Parameters**

**info** [bool] True to log connectivity summary.

### **System.e\_clear**

#### System.**e\_clear**(*models: [collections.OrderedDict](https://docs.python.org/3/library/collections.html#collections.OrderedDict)*)

Clear equation arrays in DAE and model variables.

This step must be called before calling *f\_update* or *g\_update* to flush existing values.

## **System.f\_update**

### System.**f\_update**(*models: [collections.OrderedDict](https://docs.python.org/3/library/collections.html#collections.OrderedDict)*)

Call the differential equation update method for models in sequence.

### **Notes**

Updated equation values remain in models and have not been collected into DAE at the end of this step.

### **System.fg\_to\_dae**

### System.**fg\_to\_dae**()

Collect equation values into the DAE arrays.

Additionally, the function resets the differential equations associated with variables pegged by antiwindup limiters.

### **System.find\_devices**

```
System.find_devices()
```
Add dependent devices for all model based on *DeviceFinder*.

## **System.find\_models**

```
System.find_models(flag: Optional[Union[str, Tuple]], skip_zero: bool = True)
```
Find models with at least one of the flags as True.

### **Parameters**

**flag** [list, str] Flags to find

**skip\_zero** [bool] Skip models with zero devices

### **Returns**

**OrderedDict** model name : model instance

**Warning:** Checking the number of devices has been centralized into this function. models passed to most System calls must be retrieved from here.

## **System.from\_ipysheet**

```
System.from_ipysheet(model: str, sheet, vin: bool = False)
     Set an ipysheet object back to model.
```
## **System.g\_islands**

```
System.g_islands()
```
Reset algebraic mismatches for islanded buses.

## **System.g\_update**

```
System.g_update(models: collections.OrderedDict)
```
Call the algebraic equation update method for models in sequence.

### **Notes**

Like *f\_update*, updated values have not collected into DAE at the end of the step.

## **System.get\_z**

System.**get\_z**(*models: [collections.OrderedDict](https://docs.python.org/3/library/collections.html#collections.OrderedDict)*)

Get all discrete status flags in a numpy array. Values are written to  $dae$ . z in place.

**Returns**

**numpy.array**

## **System.import\_groups**

```
System.import_groups()
```
Import all groups classes defined in models/group.py.

Groups will be stored as instances with the name as class names. All groups will be stored to dictionary System.groups.

## **System.import\_models**

### System.**import\_models**()

Import and instantiate models as System member attributes.

Models defined in models/\_\_init\_\_.py will be instantiated *sequentially* as attributes with the same name as the class name. In addition, all models will be stored in dictionary System. models with model names as keys and the corresponding instances as values.

## **Examples**

system. Bus stores the *Bus* object, and system. GENCLS stores the classical generator object,

system.models['Bus'] points the same instance as system.Bus.

## **System.import\_routines**

### System.**import\_routines**()

Import routines as defined in routines/\_\_init\_\_.py.

Routines will be stored as instances with the name as class names. All routines will be stored to dictionary System.routines.

## **Examples**

System.PFlow is the power flow routine instance, and System.TDS and System.EIG are time-domain analysis and eigenvalue analysis routines, respectively.

### **System.init**

System.**init**(*models: [collections.OrderedDict](https://docs.python.org/3/library/collections.html#collections.OrderedDict)*, *routine: [str](https://docs.python.org/3/library/stdtypes.html#str)*)

Initialize the variables for each of the specified models.

For each model, the initialization procedure is:

- Get values for all *ExtService*.
- Call the model *init()* method, which initializes internal variables.
- Copy variables to DAE and then back to the model.

### **System.j\_islands**

#### System.**j\_islands**()

Set gy diagonals to eps for *a* and *v* variables of islanded buses.

### **System.j\_update**

```
System.j_update(models: collections.OrderedDict, info=None)
```
Call the Jacobian update method for models in sequence.

The procedure is - Restore the sparsity pattern with *[andes.variables.dae.DAE.](#page-808-0) [restore\\_sparse\(\)](#page-808-0)* - For each sparse matrix in (fx, fy, gx, gy), evaluate the Jacobian function calls and add values.

### **Notes**

Updated Jacobians are immediately reflected in the DAE sparse matrices (fx, fy, gx, gy).

## **System.l\_update\_eq**

System.**l\_update\_eq**(*models: [collections.OrderedDict](https://docs.python.org/3/library/collections.html#collections.OrderedDict)*, *init=False*, *niter=0*)

Update equation-dependent limiter discrete components by calling  $1$ <sub>check</sub>eq of models. Force set equations after evaluating equations.

This function is must be called after differential equation updates.

## **System.l\_update\_var**

System.**l\_update\_var**(*models: [collections.OrderedDict](https://docs.python.org/3/library/collections.html#collections.OrderedDict)*, *niter=0*, *err=None*) Update variable-based limiter discrete states by calling  $1$  update var of models. This function is must be called before any equation evaluation.

## **System.link\_ext\_param**

System.**link\_ext\_param**(*model=None*) Retrieve values for ExtParam for the given models.

## **System.precompile**

System.**precompile**(*models: [Optional](https://docs.python.org/3/library/typing.html#typing.Optional)[\[collections.OrderedDict](https://docs.python.org/3/library/collections.html#collections.OrderedDict)] = None*, *nomp: [bool](https://docs.python.org/3/library/functions.html#bool) = False*, *ncpu:*  $int = 1$  $int = 1$ 

Trigger precompilation for the given models.

Arguments are the same as prepare.

## **System.prepare**

System.**prepare**(*quick=False*, *incremental=False*, *models=None*, *nomp=False*, *ncpu=1*) Generate numerical functions from symbolically defined models.

All procedures in this function must be independent of test case.

### **Parameters**

- **quick** [bool, optional] True to skip pretty-print generation to reduce code generation time.
- **incremental** [bool, optional] True to generate only for modified models, incrementally.
- **models** [list, OrderedDict, None] List or OrderedList of models to prepare

**nomp** [bool] True to disable multiprocessing

**Warning:** Generated lambda functions will be serialized to file, but pretty prints (SymPy objects) can only exist in the System instance on which prepare is called.

### **Notes**

Option incremental compares the md5 checksum of all var and service strings, and only regenerate for updated models.

## **Examples**

If one needs to print out LaTeX-formatted equations in a Jupyter Notebook, one need to generate such equations with

```
import andes
sys = andes.prepare()
```
Alternatively, one can explicitly create a System and generate the code

```
import andes
sys = andes.System()
sys.prepare()
```
## **System.reload**

```
System.reload(case, **kwargs)
```
Reload a new case in the same System object.

### **System.remove\_pycapsule**

### System.**remove\_pycapsule**()

Remove PyCapsule objects in solvers.

### **System.reset**

```
System.reset(force=False)
```
Reset to the state after reading data and setup (before power flow).

**Warning:** If TDS is initialized, reset will lead to unpredictable state.

### **System.s\_update\_post**

### System.**s\_update\_post**(*models: [collections.OrderedDict](https://docs.python.org/3/library/collections.html#collections.OrderedDict)*)

Update variable services by calling s\_update\_post of models.

This function is called at the end of *System.init()*.

### **System.s\_update\_var**

```
System.s_update_var(models: collections.OrderedDict)
```
Update variable services by calling s\_update\_var of models.

This function is must be called before any equation evaluation after limiter update function *l\_update\_var*.

### **System.save\_config**

#### System.**save\_config**(*file\_path=None*, *overwrite=False*)

Save all system, model, and routine configurations to an rc-formatted file.

#### **Parameters**

**file\_path** [str, optional] path to the configuration file default to *~/andes/andes.rc*.

**overwrite** [bool, optional] If file exists, True to overwrite without confirmation. Otherwise prompt for confirmation.

**Warning:** Saved config is loaded back and populated *at system instance creation time*. Configs from the config file takes precedence over default config values.

### **System.set\_address**

```
System.set_address(models)
```
Set addresses for differential and algebraic variables.

### **System.set\_config**

```
System.set_config(config=None)
```
Set configuration for the System object.

Config for models are routines are passed directly to their constructors.

## **System.set\_dae\_names**

#### System.**set\_dae\_names**(*models*)

Set variable names for differential and algebraic variables, right-hand side of external equations, and discrete flags.

### **System.set\_output\_subidx**

#### System.**set\_output\_subidx**(*models*)

Process andes.models.misc.Output data and store the sub-indices into dae.xy.

#### **Parameters**

**models** [OrderedDict] Models currently in use for the routine

### **System.set\_var\_arrays**

#### System.**set\_var\_arrays**(*models*, *inplace=True*, *alloc=True*)

Set arrays (*v* and *e*) for internal variables to access dae arrays in place.

This function needs to be called after de-serializing a System object, where the internal variables are incorrectly assigned new memory.

#### **Parameters**

**models** [OrderedDict, list, Model, optional] Models to execute.

**inplace** [bool] True to retrieve arrays that share memory with dae

**alloc** [bool] True to allocate for arrays internally

### **System.setup**

System.**setup**()

Set up system for studies.

This function is to be called after adding all device data.

### **System.store\_adder\_setter**

```
System.store_adder_setter(models)
```
Store non-inplace adders and setters for variables and equations.

## **System.store\_existing**

```
System.store_existing()
```
Store existing models in *System.existing*.

TODO: Models with *TimerParam* will need to be stored anyway. This will allow adding switches on the fly.

## **System.store\_no\_check\_init**

System.**store\_no\_check\_init**(*models*) Store differential variables with  $check\_init$  == False.

## **System.store\_sparse\_pattern**

### System.**store\_sparse\_pattern**(*models: [collections.OrderedDict](https://docs.python.org/3/library/collections.html#collections.OrderedDict)*)

Collect and store the sparsity pattern of Jacobian matrices.

This is a runtime function specific to cases.

### **Notes**

For *gy* matrix, always make sure the diagonal is reserved. It is a safeguard if the modeling user omitted the diagonal term in the equations.

## **System.store\_switch\_times**

```
System.store_switch_times(models, eps=0.0001)
```
Store event switching time in a sorted Numpy array in System.switch\_times and an OrderedDict System.switch\_dict.

System.switch\_dict has keys as event times and values as the OrderedDict of model names and instances associated with the event.

### **Parameters**

**models** [OrderedDict] model name : model instance

**eps** [float] The small time step size to use immediately before and after the event

### **Returns**

**array-like** self.switch\_times

## **System.summary**

System.**summary**() Print out system summary.

## **System.supported\_models**

System.**supported\_models**(*export='plain'*) Return the support group names and model names in a table.

**Returns**

**str** A table-formatted string for the groups and models

## **System.switch\_action**

System.**switch\_action**(*models: [collections.OrderedDict](https://docs.python.org/3/library/collections.html#collections.OrderedDict)*) Invoke the actions associated with switch times.

This function will not be called if  $f$  and  $f$  and  $f$  and  $g$  assed to system.

## **System.to\_ipysheet**

```
System.to_ipysheet(model: str, vin: bool = False)
     Return an ipysheet object for editing in Jupyter Notebook.
```
## **System.undill**

### System.**undill**(*autogen\_stale=True*)

Reload generated function functions, from either the \$HOME/.andes/pycode folder.

If no change is made to models, future calls to prepare() can be replaced with undill() for acceleration.

### **Parameters**

**autogen\_stale: bool** True to automatically call code generation if stale code is detected. Regardless of this option, codegen is trigger if importing existing code fails.

## **System.vars\_to\_dae**

System.**vars\_to\_dae**(*model*)

Copy variables values from models to *System.dae*.

This function clears *DAE.x* and *DAE.y* and collects values from models.

## **System.vars\_to\_models**

```
System.vars_to_models()
```
Copy variable values from *System.dae* to models.

# **6.1.2 andes.variables**

Variable package with classes for numerical DAE.

## **Modules**

*[andes.variables.dae](#page-803-0)*

*[andes.variables.fileman](#page-814-0)*

*[andes.variables.report](#page-815-0)*

# <span id="page-803-0"></span>**andes.variables.dae**

### **Classes**

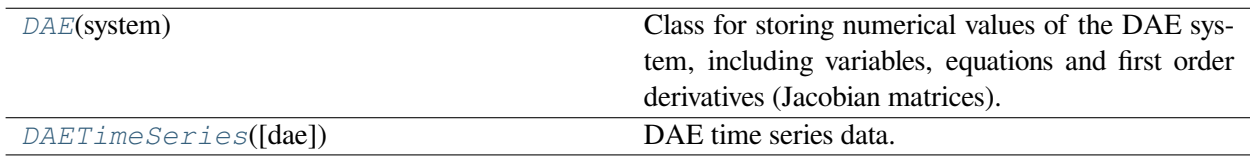

## **andes.variables.dae.DAE**

#### <span id="page-804-0"></span>**class** andes.variables.dae.**DAE**(*system*)

Class for storing numerical values of the DAE system, including variables, equations and first order derivatives (Jacobian matrices).

Variable values and equation values are stored as [numpy.ndarray](https://numpy.org/doc/stable/reference/generated/numpy.ndarray.html#numpy.ndarray), while Jacobians are stored as kvxopt.spmatrix. The defined arrays and descriptions are as follows:

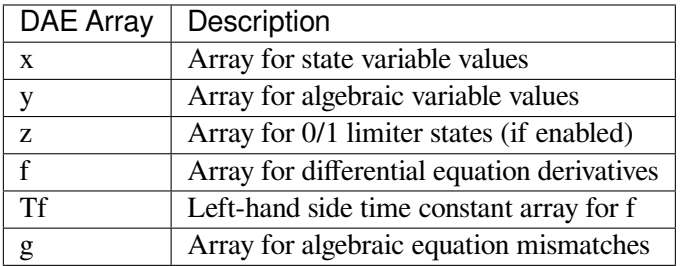

The defined scalar member attributes to store array sizes are

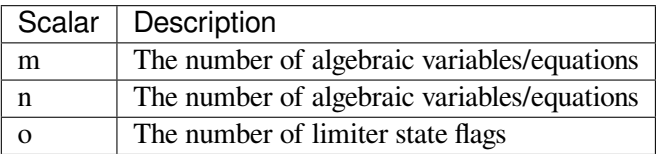

The derivatives of *f* and *g* with respect to *x* and *y* are stored in four kvxopt.spmatrix sparse matrices: **fx**, **fy**, **gx**, and **gy**, where the first letter is the equation name, and the second letter is the variable name.

### **Notes**

DAE in ANDES is defined in the form of

$$
T\dot{x} = f(x, y)
$$

$$
0 = g(x, y)
$$

DAE does not keep track of the association of variable and address. Only a variable instance keeps track of its addresses.

**\_\_init\_\_**(*system*)

# **Methods**

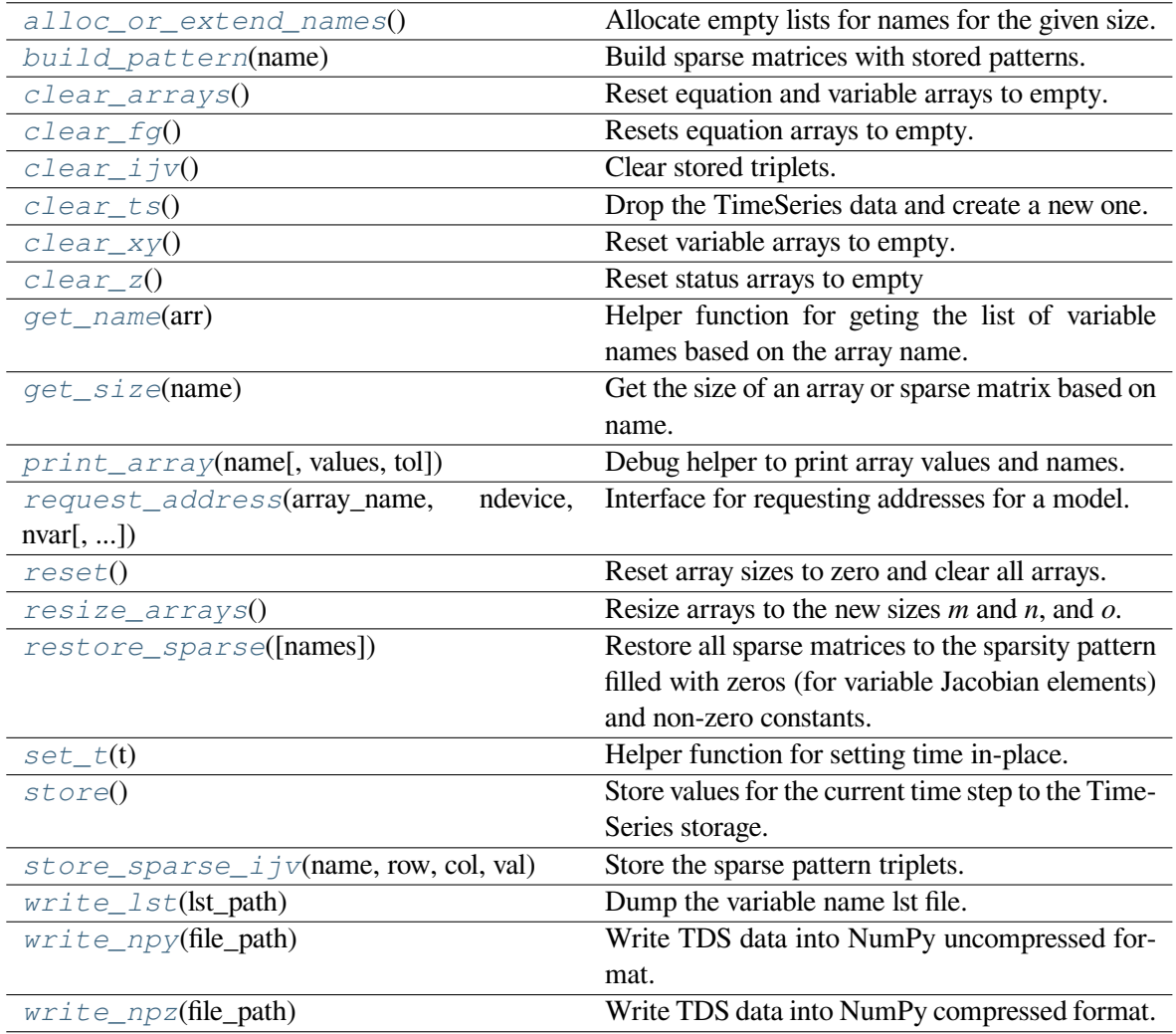

# **DAE.alloc\_or\_extend\_names**

# <span id="page-805-0"></span>DAE.**alloc\_or\_extend\_names**()

Allocate empty lists for names for the given size.

## **DAE.build\_pattern**

### <span id="page-806-0"></span>DAE.**build\_pattern**(*name*)

Build sparse matrices with stored patterns.

Call to *store\_row\_col\_idx* should be made before this function.

**Parameters**

**name** [name] jac name

# **DAE.clear\_arrays**

## <span id="page-806-1"></span>DAE.**clear\_arrays**()

Reset equation and variable arrays to empty.

# **DAE.clear\_fg**

<span id="page-806-2"></span>DAE.**clear\_fg**() Resets equation arrays to empty.

## **DAE.clear\_ijv**

<span id="page-806-3"></span>DAE.**clear\_ijv**() Clear stored triplets.

# **DAE.clear\_ts**

<span id="page-806-4"></span>DAE.**clear\_ts**() Drop the TimeSeries data and create a new one.

# **DAE.clear\_xy**

<span id="page-806-5"></span>DAE.**clear\_xy**() Reset variable arrays to empty.

## **DAE.clear\_z**

<span id="page-807-0"></span>DAE.**clear\_z**() Reset status arrays to empty

## **DAE.get\_name**

<span id="page-807-1"></span>DAE.**get\_name**(*arr*)

Helper function for geting the list of variable names based on the array name.

### **Parameters**

**arr** [str] Array name in 'f', 'g', 'x', 'y', 'z'.

## **DAE.get\_size**

### <span id="page-807-2"></span>DAE.**get\_size**(*name*)

Get the size of an array or sparse matrix based on name.

### **Parameters**

**name** [str (f, g, fx, gy, etc.)] array/sparse name

### **Returns**

**tuple** sizes of each element in a tuple

## **DAE.print\_array**

<span id="page-807-3"></span>DAE.**print\_array**(*name*, *values=None*, *tol=None*)

Debug helper to print array values and names.

### **Parameters**

**name** [str] array name in 'f', 'g', 'x', 'y'

**values** [array-like, optional] substitute array values to use

**tol** [float, optional] tolerance value to use. Values below *tol* will not be displayed

### **DAE.request\_address**

```
DAE.request_address(array_name: str, ndevice, nvar, collate=False)
     Interface for requesting addresses for a model.
```
#### **Parameters**

**array\_name** [str] array name in 'x' and 'y'

**ndevice** [int] number of devices

**nvar** [int] number of variables

**collate** [bool, optional] False if the same variable for different devices are contiguous. True if variables for the same devices should collate. Note: setting collate to True will degrade the performance.

#### **Returns**

**list** A list of arrays for each variable.

### **DAE.reset**

<span id="page-808-2"></span>DAE.**reset**()

Reset array sizes to zero and clear all arrays.

### **DAE.resize\_arrays**

#### <span id="page-808-3"></span>DAE.**resize\_arrays**()

Resize arrays to the new sizes *m* and *n*, and *o*.

If  $m > len(self, y)$  or  $n > len(self, x, arrays will be extended. Otherwise, new empty$ arrays will be sliced, starting from 0 to the given size.

**Warning:** This function should not be called directly. Instead, it is called in System. set\_address which re-points variables used in power flow to the new array for dynamic analyses.

### **DAE.restore\_sparse**

<span id="page-808-0"></span>DAE.**restore\_sparse**(*names=None*)

Restore all sparse matrices to the sparsity pattern filled with zeros (for variable Jacobian elements) and non-zero constants.

#### **Parameters**

**names** [None or list] List of Jacobian names to restore sparsity pattern

## **DAE.set\_t**

<span id="page-809-0"></span>DAE.**set\_t**(*t*)

Helper function for setting time in-place.

# **DAE.store**

<span id="page-809-1"></span>DAE.**store**()

Store values for the current time step to the TimeSeries storage. Values include variables, equation RHS and discrete states.

# **DAE.store\_sparse\_ijv**

## <span id="page-809-2"></span>DAE.**store\_sparse\_ijv**(*name*, *row*, *col*, *val*)

Store the sparse pattern triplets.

This function is to be called by System after building the complete sparsity pattern for each Jacobian matrix.

## **Parameters**

**name** [str] sparse Jacobian matrix name

**row** [np.ndarray] all row indices

**col** [np.ndarray] all col indices

**val** [np.ndarray] all values

# **DAE.write\_lst**

<span id="page-809-3"></span>DAE.**write\_lst**(*lst\_path*)

Dump the variable name lst file.

## **Parameters**

**lst\_path** Path to the lst file.

## **Returns**

**bool** succeed flag

# **DAE.write\_npy**

## <span id="page-810-0"></span>DAE.**write\_npy**(*file\_path*)

Write TDS data into NumPy uncompressed format.

## **DAE.write\_npz**

<span id="page-810-1"></span>DAE.**write\_npz**(*file\_path*)

Write TDS data into NumPy compressed format.

The function supports writing out all values at once or writing them out incrementally.

## **Attributes**

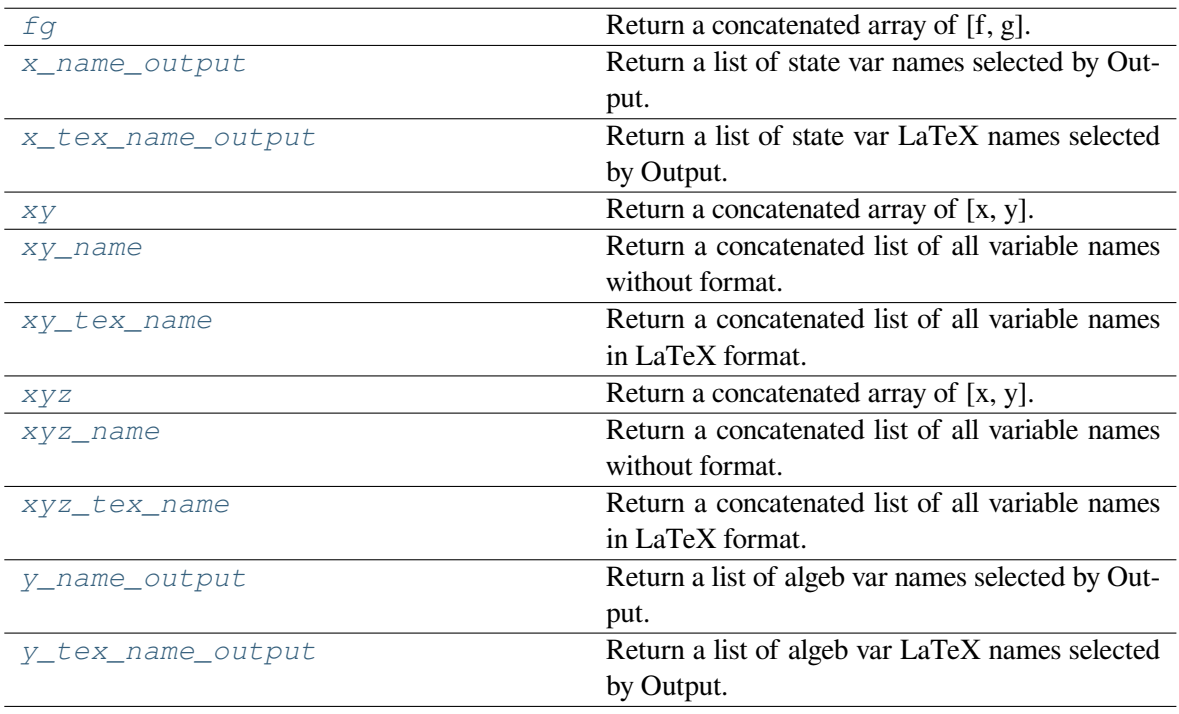

# **DAE.fg**

<span id="page-810-2"></span>**property** DAE.**fg**

Return a concatenated array of [f, g].

## **DAE.x\_name\_output**

## <span id="page-811-0"></span>**property** DAE.**x\_name\_output**

Return a list of state var names selected by Output.

## **DAE.x\_tex\_name\_output**

# <span id="page-811-1"></span>**property** DAE.**x\_tex\_name\_output** Return a list of state var LaTeX names selected by Output.

## **DAE.xy**

<span id="page-811-2"></span>**property** DAE.**xy** Return a concatenated array of [x, y].

## **DAE.xy\_name**

### <span id="page-811-3"></span>**property** DAE.**xy\_name**

Return a concatenated list of all variable names without format.

## **DAE.xy\_tex\_name**

### <span id="page-811-4"></span>**property** DAE.**xy\_tex\_name**

Return a concatenated list of all variable names in LaTeX format.

## **DAE.xyz**

<span id="page-811-5"></span>**property** DAE.**xyz**

Return a concatenated array of [x, y].

## **DAE.xyz\_name**

### <span id="page-811-6"></span>**property** DAE.**xyz\_name**

Return a concatenated list of all variable names without format.

## **DAE.xyz\_tex\_name**

### <span id="page-812-1"></span>**property** DAE.**xyz\_tex\_name**

Return a concatenated list of all variable names in LaTeX format.

## **DAE.y\_name\_output**

### <span id="page-812-2"></span>**property** DAE.**y\_name\_output**

Return a list of algeb var names selected by Output.

### **DAE.y\_tex\_name\_output**

## <span id="page-812-3"></span>**property** DAE.**y\_tex\_name\_output**

Return a list of algeb var LaTeX names selected by Output.

## **andes.variables.dae.DAETimeSeries**

#### <span id="page-812-0"></span>**class** andes.variables.dae.**DAETimeSeries**(*dae=None*)

DAE time series data.

**\_\_init\_\_**(*dae=None*)

### **Methods**

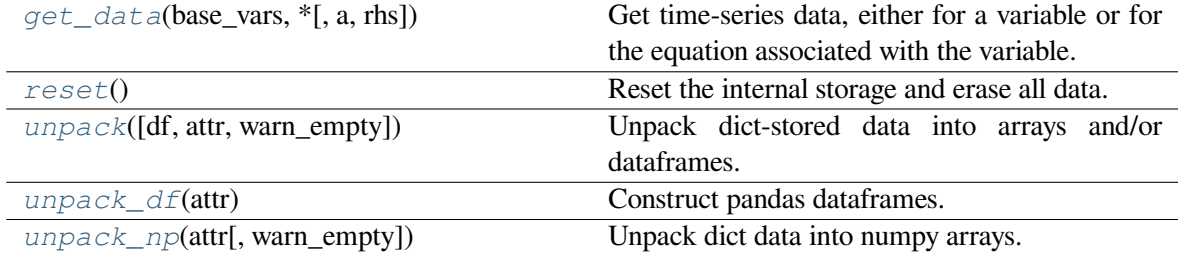

### **DAETimeSeries.get\_data**

<span id="page-812-4"></span>DAETimeSeries.**get\_data**(*base\_vars: [Union\[](https://docs.python.org/3/library/typing.html#typing.Union)*[andes.core.var.BaseVar](#page-327-0)*, [List](https://docs.python.org/3/library/typing.html#typing.List)[*[andes.core.var.BaseVar](#page-327-0)*]]*, *\**, *a=None*, *rhs: [bool](https://docs.python.org/3/library/functions.html#bool) = False*)

Get time-series data, either for a variable or for the equation associated with the variable.

#### **Parameters**

**base\_var** [BaseVar or a sequence of BaseVar(s)] The variable types and internal addresses are used for looking up the data.

**a** [an array/list of int or None] Sub-indices into the address of *base\_var*. Applied to each variable.

### **Returns**

**np.ndarray** A two-dimensional array. Each row corresponds to one time step. Each column corresponds to a different different variable.

## **DAETimeSeries.reset**

<span id="page-813-0"></span>DAETimeSeries.**reset**()

Reset the internal storage and erase all data.

## **DAETimeSeries.unpack**

<span id="page-813-1"></span>DAETimeSeries.**unpack**(*df=False*, *attr=None*, *warn\_empty=True*)

Unpack dict-stored data into arrays and/or dataframes.

### **Parameters**

**df** [bool] True to construct DataFrames *self.df* and *self.df\_z* (time-consuming).

**attr** [str, optional] Attribute name to unpack. If None, unpack all.

### **Returns**

**True when done.**

## **DAETimeSeries.unpack\_df**

<span id="page-813-2"></span>DAETimeSeries.**unpack\_df**(*attr*)

Construct pandas dataframes.

## **DAETimeSeries.unpack\_np**

<span id="page-813-3"></span>DAETimeSeries.**unpack\_np**(*attr*, *warn\_empty=True*) Unpack dict data into numpy arrays.

## **Attributes**

*[df](#page-814-1)* Short-hand for the xy dataframe.

## **DAETimeSeries.df**

<span id="page-814-1"></span>**property** DAETimeSeries.**df** Short-hand for the xy dataframe.

## <span id="page-814-0"></span>**andes.variables.fileman**

## **Functions**

*[add\\_suffix](#page-814-2)*(fullname, suffix) Add suffix to a full file name.

### **add\_suffix**

<span id="page-814-2"></span>andes.variables.fileman.**add\_suffix**(*fullname*, *suffix*) Add suffix to a full file name.

### **Classes**

*[FileMan](#page-814-3)*([case]) **Define a File Manager class for System** 

### **andes.variables.fileman.FileMan**

<span id="page-814-3"></span>**class** andes.variables.fileman.**FileMan**(*case=None*, *\*\*kwargs*)

Define a File Manager class for System

**\_\_init\_\_**(*case=None*, *\*\*kwargs*)

Initialize the output file names. For inputs, all absolute paths will be respected. All relative paths are relative to *input\_path*.

case: must be full path to case

output: desired name for format conversion output

**input\_path: default path for input files that only contains file name. If** *input\_path* **is not provided,** it will be derived from the path of *case*.

output\_path: path for output files. Default to current working directory where *andes* is invoked.

## **Methods**

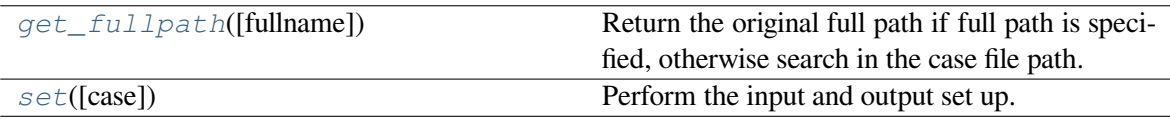

## **FileMan.get\_fullpath**

### <span id="page-815-1"></span>FileMan.**get\_fullpath**(*fullname=None*)

Return the original full path if full path is specified, otherwise search in the case file path.

### **Parameters**

**fullname** [str, optional] Full name of the file. If relative, prepend *input\_path*. Otherwise, leave it as is.

## **FileMan.set**

<span id="page-815-2"></span>FileMan.**set**(*case=None*, *\*\*kwargs*) Perform the input and output set up.

## <span id="page-815-0"></span>**andes.variables.report**

## **Functions**

*[report\\_info](#page-815-3)*(system)

## **report\_info**

<span id="page-815-3"></span>andes.variables.report.**report\_info**(*system*)

## **Classes**

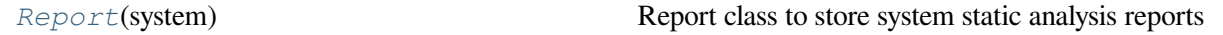

## **andes.variables.report.Report**

<span id="page-816-0"></span>**class** andes.variables.report.**Report**(*system*)

Report class to store system static analysis reports

**\_\_init\_\_**(*system*)

## **Methods**

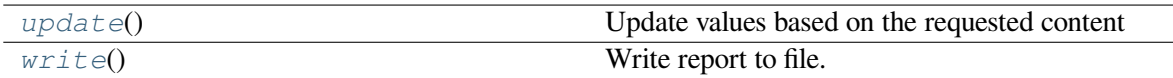

### **Report.update**

<span id="page-816-1"></span>Report.**update**()

Update values based on the requested content

### **Report.write**

<span id="page-816-2"></span>Report.**write**()

Write report to file.

## **Attributes**

*[info](#page-816-3)*

**Report.info**

<span id="page-816-3"></span>**property** Report.**info**

# **6.2 Routines**

*[andes.routines](#page-817-0)* Package for ANDES analysis routines.

# <span id="page-817-0"></span>**6.2.1 andes.routines**

Package for ANDES analysis routines.

## **Modules**

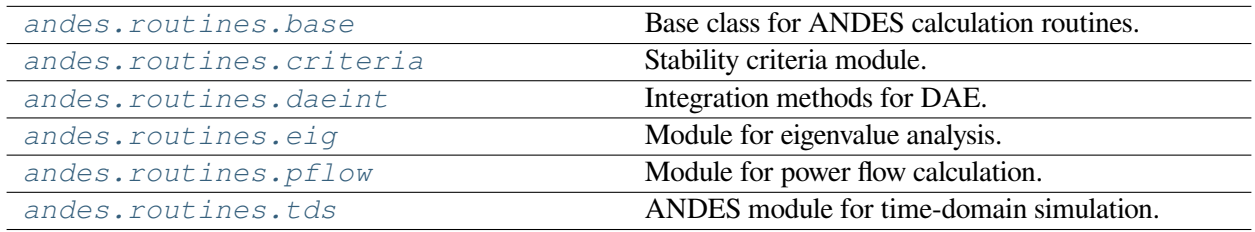

## <span id="page-817-1"></span>**andes.routines.base**

Base class for ANDES calculation routines.

## **Classes**

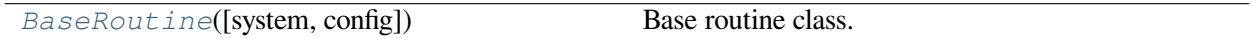

### **andes.routines.base.BaseRoutine**

<span id="page-817-2"></span>**class** andes.routines.base.**BaseRoutine**(*system=None*, *config=None*)

Base routine class.

Provides references to system, config, and solver.

**\_\_init\_\_**(*system=None*, *config=None*)

## **Methods**

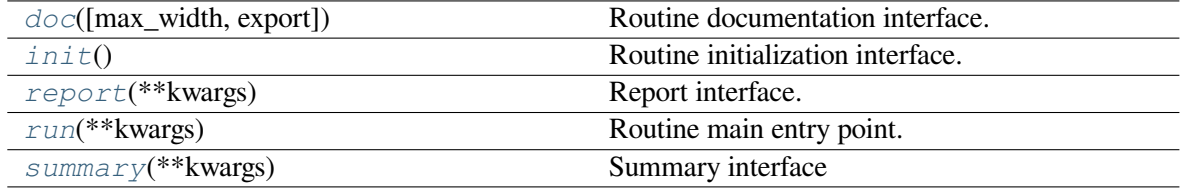

## **BaseRoutine.doc**

<span id="page-818-0"></span>BaseRoutine.**doc**(*max\_width=78*, *export='plain'*) Routine documentation interface.

## **BaseRoutine.init**

<span id="page-818-1"></span>BaseRoutine.**init**() Routine initialization interface.

## **BaseRoutine.report**

<span id="page-818-2"></span>BaseRoutine.**report**(*\*\*kwargs*) Report interface.

# **BaseRoutine.run**

<span id="page-818-3"></span>BaseRoutine.**run**(*\*\*kwargs*) Routine main entry point.

## **BaseRoutine.summary**

<span id="page-818-4"></span>BaseRoutine.**summary**(*\*\*kwargs*) Summary interface

# **Attributes**

*[class\\_name](#page-818-5)*

## **BaseRoutine.class\_name**

<span id="page-818-5"></span>**property** BaseRoutine.**class\_name**

## <span id="page-819-0"></span>**andes.routines.criteria**

Stability criteria module.

## **Functions**

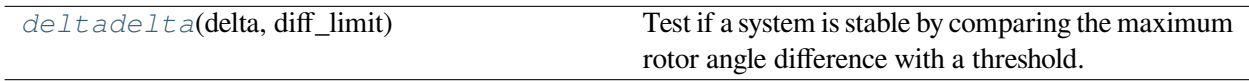

## **deltadelta**

<span id="page-819-2"></span>andes.routines.criteria.**deltadelta**(*delta*, *diff\_limit*)

Test if a system is stable by comparing the maximum rotor angle difference with a threshold.

### **Returns**

**bool** True if the system is stable, False otherwise.

### <span id="page-819-1"></span>**andes.routines.daeint**

Integration methods for DAE.

## **Classes**

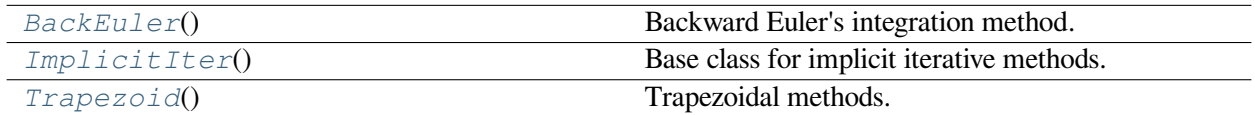

## **andes.routines.daeint.BackEuler**

<span id="page-819-3"></span>**class** andes.routines.daeint.**BackEuler**

Backward Euler's integration method.

**\_\_init\_\_**(*\*args*, *\*\*kwargs*)

## **Methods**

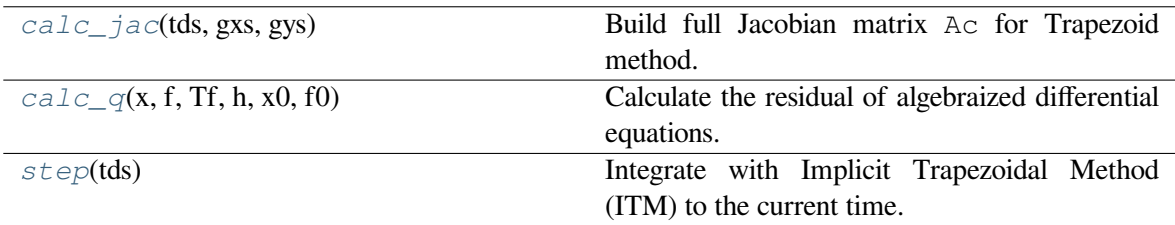

## **BackEuler.calc\_jac**

```
static BackEuler.calc_jac(tds, gxs, gys)
    Build full Jacobian matrix Ac for Trapezoid method.
```
## **BackEuler.calc\_q**

```
static BackEuler.calc_q(x, f, Tf, h, x0, f0)
```
Calculate the residual of algebraized differential equations.

### **Notes**

Numba jit somehow slows down this function for the 14-bus and the 2k-bus systems.

## **BackEuler.step**

```
static BackEuler.step(tds)
```
Integrate with Implicit Trapezoidal Method (ITM) to the current time.

This function has an internal Newton-Raphson loop for algebraized semi-explicit DAE. The function returns the convergence status when done but does NOT progress simulation time.

### **Returns**

**bool** Convergence status in tds.converged.

### **andes.routines.daeint.ImplicitIter**

<span id="page-821-0"></span>**class** andes.routines.daeint.**ImplicitIter**

Base class for implicit iterative methods.

**\_\_init\_\_**(*\*args*, *\*\*kwargs*)

### **Methods**

*[calc\\_jac](#page-821-1)*(tds, gxs, gys)

 $calc}_{\alpha\alpha\beta\gamma\gamma}$  (x, f, Tf, h, x0, f0)

*[step](#page-821-3)*(tds) Integrate with Implicit Trapezoidal Method (ITM) to the current time.

### **ImplicitIter.calc\_jac**

<span id="page-821-1"></span>**static** ImplicitIter.**calc\_jac**(*tds*, *gxs*, *gys*)

### **ImplicitIter.calc\_q**

<span id="page-821-2"></span>**static** ImplicitIter.calc\_q( $x$ ,  $f$ ,  $T$  $f$ ,  $h$ ,  $x$ 0,  $f$ 0)

### **ImplicitIter.step**

```
static ImplicitIter.step(tds)
```
Integrate with Implicit Trapezoidal Method (ITM) to the current time.

This function has an internal Newton-Raphson loop for algebraized semi-explicit DAE. The function returns the convergence status when done but does NOT progress simulation time.

## **Returns**

**bool** Convergence status in tds.converged.

## **andes.routines.daeint.Trapezoid**

<span id="page-822-0"></span>**class** andes.routines.daeint.**Trapezoid**

Trapezoidal methods.

**\_\_init\_\_**(*\*args*, *\*\*kwargs*)

## **Methods**

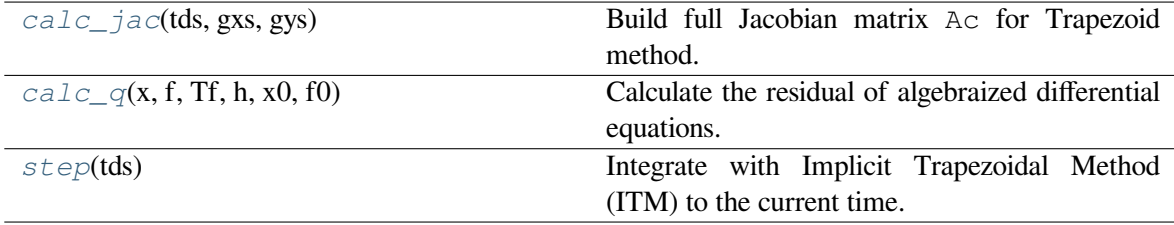

## **Trapezoid.calc\_jac**

<span id="page-822-1"></span>**static** Trapezoid.**calc\_jac**(*tds*, *gxs*, *gys*) Build full Jacobian matrix Ac for Trapezoid method.

## **Trapezoid.calc\_q**

<span id="page-822-2"></span>**static** Trapezoid.**calc\_q**(*x*, *f*, *Tf*, *h*, *x0*, *f0*) Calculate the residual of algebraized differential equations.

### **Notes**

Numba jit somehow slows down this function for the 14-bus and the 2k-bus systems.

## **Trapezoid.step**

```
static Trapezoid.step(tds)
```
Integrate with Implicit Trapezoidal Method (ITM) to the current time.

This function has an internal Newton-Raphson loop for algebraized semi-explicit DAE. The function returns the convergence status when done but does NOT progress simulation time.

### **Returns**

**bool** Convergence status in tds.converged.

# <span id="page-823-0"></span>**andes.routines.eig**

Module for eigenvalue analysis.

## **Classes**

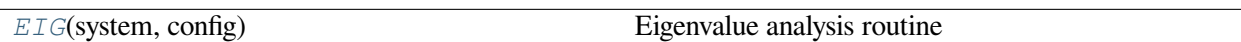

## **andes.routines.eig.EIG**

<span id="page-823-1"></span>**class** andes.routines.eig.**EIG**(*system*, *config*)

Eigenvalue analysis routine

**\_\_init\_\_**(*system*, *config*)

## **Methods**

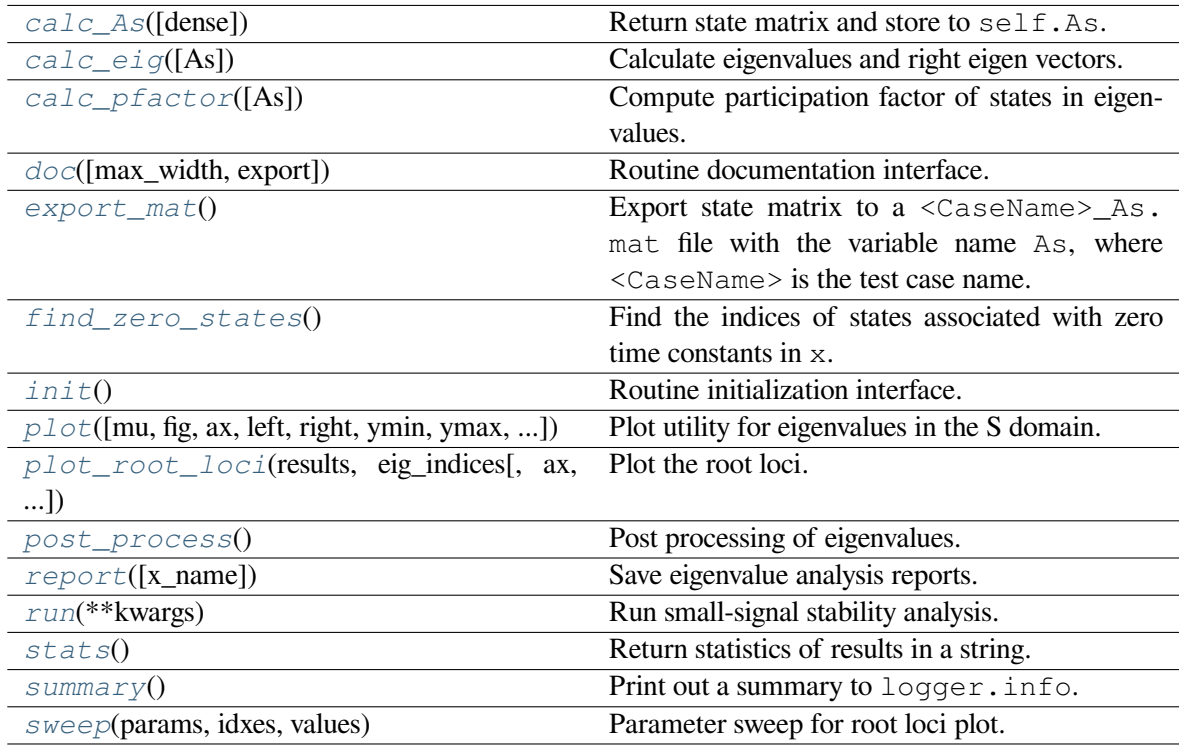

### **EIG.calc\_As**

```
EIG.calc_As(dense=True)
```
Return state matrix and store to self.As.

**Returns**

**kvxopt.matrix** state matrix

### **Notes**

For systems in the mass-matrix formulation,

$$
T\dot{x} = f(x, y)
$$

$$
0 = g(x, y)
$$

Assume *T* is non-singular, the state matrix is calculated from

$$
A_s = T^{-1}(f_x - f_y * g_y^{-1} * g_x)
$$

### **EIG.calc\_eig**

<span id="page-824-1"></span>EIG.**calc\_eig**(*As=None*)

Calculate eigenvalues and right eigen vectors.

This function is a wrapper to np. linalg.eig. Results are returned but not stored to EIG.

**Returns**

**np.array(dtype=complex)** eigenvalues

**np.array()** right eigenvectors

## **EIG.calc\_pfactor**

### <span id="page-824-2"></span>EIG.**calc\_pfactor**(*As=None*)

Compute participation factor of states in eigenvalues.

Each row in the participation factor correspond to one state, and each column correspond to one mode.

#### **Parameters**

As [np.array or None] State matrix to process. If None, use self.As.

#### **Returns**

**np.array(dtype=complex)** eigenvalues

**np.array** participation factor matrix

## **EIG.doc**

<span id="page-825-0"></span>EIG.**doc**(*max\_width=78*, *export='plain'*) Routine documentation interface.

## **EIG.export\_mat**

#### <span id="page-825-1"></span>EIG.**export\_mat**()

Export state matrix to a <CaseName>\_As.mat file with the variable name As, where <CaseName> is the test case name.

State variable names are stored in variables x\_name and x\_tex\_name.

**Returns**

**bool** True if successful

### **EIG.find\_zero\_states**

```
EIG.find_zero_states()
```
Find the indices of states associated with zero time constants in x.

## **EIG.init**

```
EIG.init()
```
Routine initialization interface.

## **EIG.plot**

<span id="page-825-4"></span>EIG.**plot**(*mu=None*, *fig=None*, *ax=None*, *left=- 6*, *right=0.5*, *ymin=- 8*, *ymax=8*, *damping=0.05*, *line\_width=0.5*, *s=40*, *dpi=None*, *figsize=None*, *base\_color='black'*, *show=True*, *latex=True*, *style='default'*)

Plot utility for eigenvalues in the S domain.

### **Parameters**

**mu** [array, optional] an array of complex eigenvalues

**fig** [figure handl, optional] existing matplotlib figure handle

**ax** [axis handle, optional] existing axis handle

**left** [int, optional] left tick for the x-axis, by default -6

**right** [float, optional] right tick, by default 0.5

**ymin** [int, optional] bottom tick, by default -8

**ymax** [int, optional] top tick, by default 8

**damping** [float, optional] damping value for which the dash plots are drawn

**line** width [float, optional] default line width, by default 0.5

**s** [float or array-like, shape (n, ), optional] The marker size in points\*\*2

**dpi** [int, optional] figure dpi

**figsize** [[type], optional] default figure size, by default None

**base\_color** [str, optional] base color for negative eigenvalues

**show** [bool, optional] True to show figure after plot, by default True

**latex** [bool, optional] True to use latex, by default True

#### **Returns**

**figure** matplotlib figure object

**axis** matplotlib axis object

### **EIG.plot\_root\_loci**

<span id="page-826-0"></span>EIG.**plot\_root\_loci**(*results*, *eig\_indices*, *ax=None*, *dpi=None*, *figsize=None*, *draw\_line=False*, *arrow\_threshold=0.2*, *\*\*kwargs*)

Plot the root loci.

Markers increase in size for the first parameter through the last.

#### **Parameters**

**results** [dict] Eigenvalue results from parameter sweeping

- **eig\_indices** [Iterable] A list of eigenvalue indices to plot. The indices are 0-based, whereas the indices in the eigenvalue analysis report are 1-based.
- **ax** [matplotlib.axes.Axes or None] Axes to plot on. If None, create a new figure.
- **dpi** [int or None] DPI of the figure. If None, use the default DPI.

**figsize** [tuple or None] Figure size. If None, use the default size.

- **draw** line [bool, optional, False by default] If True, draw lines to connect the roots. Note that due to the non-fixed ordering of eigenvalues, lines will largely connect different modesl
- **arrow\_threshold** [float] Threshold for plotting arrows. If the begin and end points of a locus is shorter than this threshold, no arrow is plotted.

#### **Returns**

**matplotlib.figure.Figure** Figure containing the plot.

**matplotlib.axes.Axes** Axes of the plot.

## **Examples**

To plot the root loci of the first two eigenvalues, do

```
fig, ax = ss.EIG.plot(root_loss(ret, [0, 1])
```
where ret is the return of *[andes.routines.eig.EIG.sweep\(\)](#page-828-0)*.

## **EIG.post\_process**

<span id="page-827-0"></span>EIG.**post\_process**()

Post processing of eigenvalues.

# **EIG.report**

<span id="page-827-1"></span>EIG.**report**(*x\_name=None*, *\*\*kwargs*) Save eigenvalue analysis reports.

**Returns**

**None**

## **EIG.run**

<span id="page-827-2"></span>EIG.**run**(*\*\*kwargs*) Run small-signal stability analysis.

# **EIG.stats**

<span id="page-827-3"></span>EIG.**stats**() Return statistics of results in a string.

# **EIG.summary**

<span id="page-827-4"></span>EIG.**summary**()

Print out a summary to logger.info.
### **EIG.sweep**

EIG.**sweep**(*params*, *idxes*, *values*)

Parameter sweep for root loci plot.

#### **Parameters**

- **params** [list of NumParam or ConstService] list of parameters indices to sweep. For example, [ss.GENCLS.M] for GENCLS.M. To update ss.GENCLS.M for two generators, params should be set to [ss.GENCLS.M, ss.GENCLS. M].
- **idxes** [list of int or str] list of indices to sweep. For example, ["GENCLS\_1", "GENCLS\_2"] for the indices of GENCLS whose corresponding parameter will be updated. The length of idxes must match that of params and values.
- **values: list of lists** New values of the parameters. Each element in values is a list for the corresponding element in params and idxes.

#### **Returns**

**dict** A dictionary of the results where the keys are 0-indexed count of parameter set, and the values are dictionaries. Each value dictionary contains a mu field for the eigenvalues.

## **Examples**

To apply 10 parameters evenly spaced between 1 and 10 to ss.GENCLS.M of GENCLS\_1, do

ret = ss.EIG.sweep(ss.GENCLS.M, "GENCLS\_1", np.linspace(1, 2, 10))

This is equivalent to the following just for convenience.

```
ret = ss.EIG.sweep([ss.GENCLS.M],
                    ['"GENCLS_1",
                    [np.linspace(1, 2, 10)])
```
## **Attributes**

*[class\\_name](#page-829-0)*

**EIG.class\_name**

<span id="page-829-0"></span>**property** EIG.**class\_name**

## **andes.routines.pflow**

Module for power flow calculation.

## **Classes**

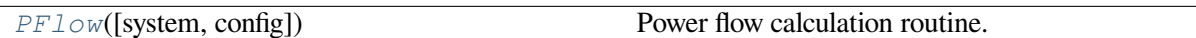

## **andes.routines.pflow.PFlow**

<span id="page-829-1"></span>**class** andes.routines.pflow.**PFlow**(*system=None*, *config=None*)

Power flow calculation routine.

**\_\_init\_\_**(*system=None*, *config=None*)

## **Methods**

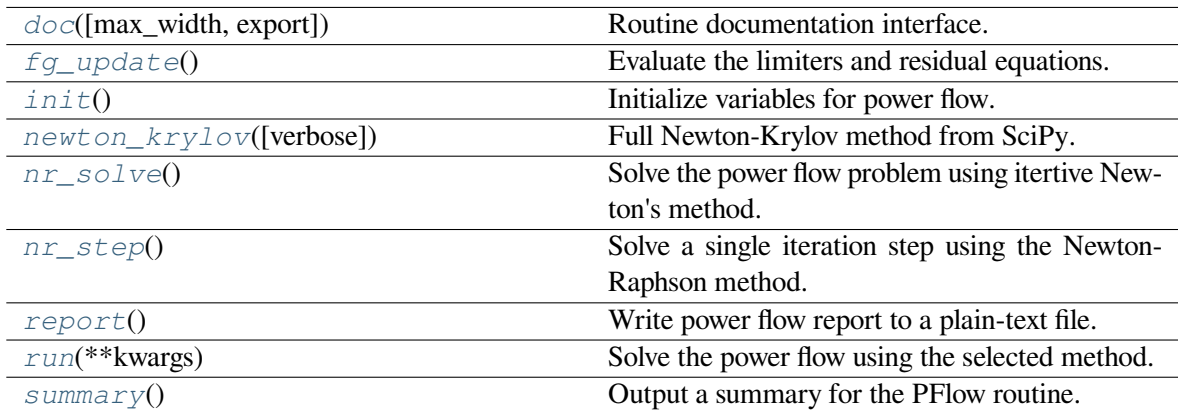

## **PFlow.doc**

<span id="page-830-0"></span>PFlow.**doc**(*max\_width=78*, *export='plain'*) Routine documentation interface.

## **PFlow.fg\_update**

<span id="page-830-1"></span>PFlow.**fg\_update**() Evaluate the limiters and residual equations.

## **PFlow.init**

<span id="page-830-2"></span>PFlow.**init**() Initialize variables for power flow.

## **PFlow.newton\_krylov**

<span id="page-830-3"></span>PFlow.**newton\_krylov**(*verbose=True*) Full Newton-Krylov method from SciPy.

### **Parameters**

**verbose** True if verbose.

#### **Returns**

**bool** Convergence status

**Warning:** The result might be wrong if discrete are in use!

## **PFlow.nr\_solve**

#### <span id="page-830-4"></span>PFlow.**nr\_solve**()

Solve the power flow problem using itertive Newton's method.

## **PFlow.nr\_step**

## <span id="page-831-0"></span>PFlow.**nr\_step**()

Solve a single iteration step using the Newton-Raphson method.

**Returns**

**float** maximum absolute mismatch

## **PFlow.report**

```
PFlow.report()
```
Write power flow report to a plain-text file.

**Returns**

**bool** True if report was written, False otherwise.

## **PFlow.run**

```
PFlow.run(**kwargs)
```
Solve the power flow using the selected method.

**Returns**

**bool** convergence status

## **PFlow.summary**

```
PFlow.summary()
```
Output a summary for the PFlow routine.

## **Attributes**

*[class\\_name](#page-832-0)*

## **PFlow.class\_name**

<span id="page-832-0"></span>**property** PFlow.**class\_name**

## **andes.routines.tds**

ANDES module for time-domain simulation.

## **Classes**

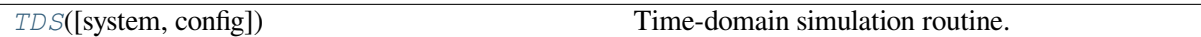

## **andes.routines.tds.TDS**

<span id="page-832-1"></span>**class** andes.routines.tds.**TDS**(*system=None*, *config=None*)

Time-domain simulation routine.

Some cases may be sensitive to large convergence tolerance config.tol. If numerical oscillation happens, try reducing config.tol to 1e-6.

**\_\_init\_\_**(*system=None*, *config=None*)

## **Methods**

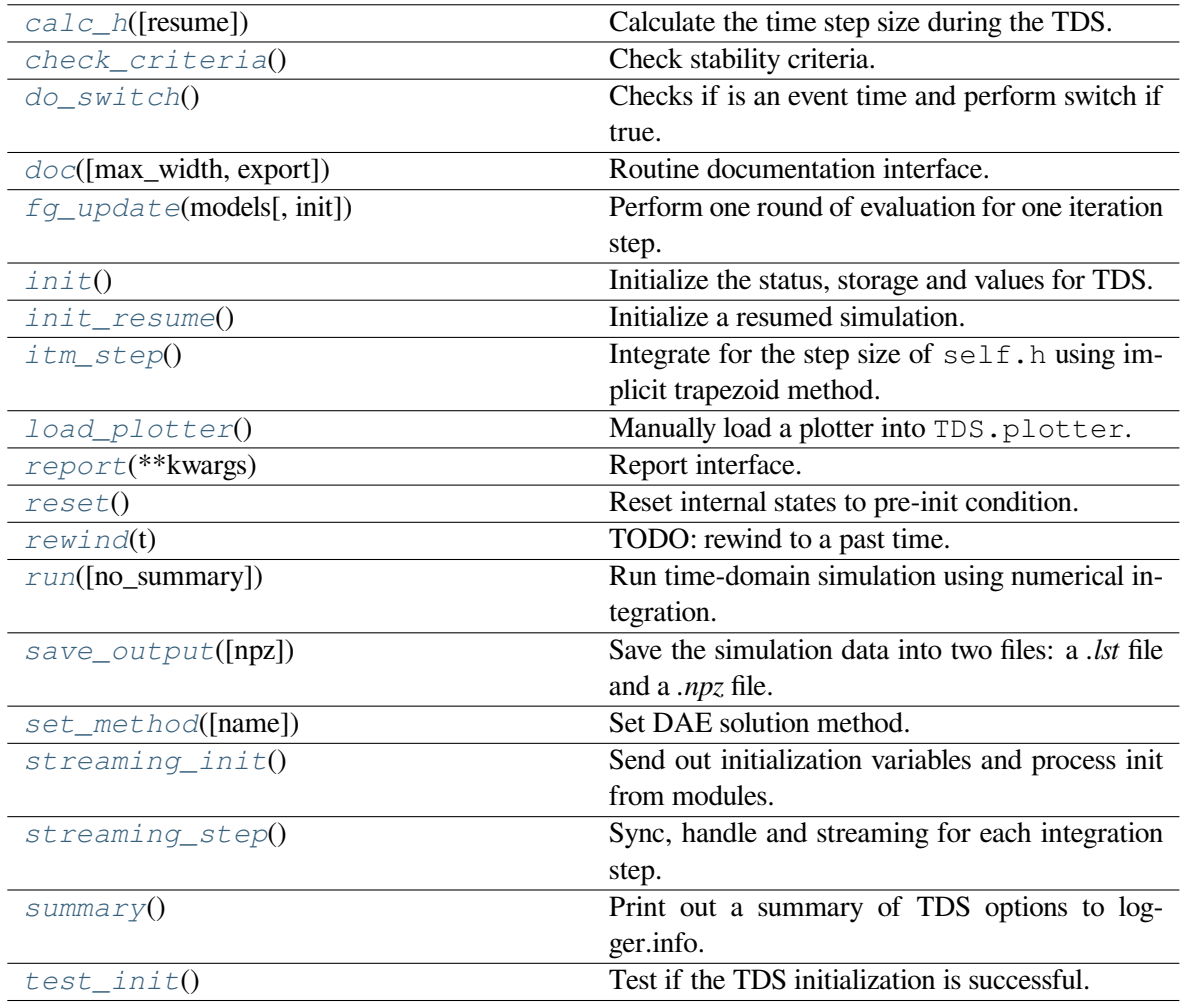

## **TDS.calc\_h**

<span id="page-833-0"></span>TDS.**calc\_h**(*resume=False*)

Calculate the time step size during the TDS.

## **Parameters**

**resume** [bool] If True, calculate the initial step size.

## **Returns**

float computed time step size stored in self.h

### **Notes**

A heuristic function is used for variable time step size

min( $0.50 \times h$ , hmin), if niter  $> = 15$  $h = \max(1.10 * h, \text{ hmax}), \text{ if } \text{ niter} \leq 6$ min(0.95  $*$  h, hmin), otherwise

## **TDS.check\_criteria**

```
TDS.check_criteria()
```
Check stability criteria.

## **TDS.do\_switch**

## <span id="page-834-1"></span>TDS.**do\_switch**()

Checks if is an event time and perform switch if true.

## **TDS.doc**

<span id="page-834-2"></span>TDS.**doc**(*max\_width=78*, *export='plain'*) Routine documentation interface.

## **TDS.fg\_update**

#### <span id="page-834-3"></span>TDS.**fg\_update**(*models*, *init=False*)

Perform one round of evaluation for one iteration step. The following operations are performed in order:

- variable service updating through s\_update\_var
- discrete flags updating through l\_update\_var
- evaluation of the right-hand-side of f
- equation-dependent discrete flags updating through l\_update\_eq
- evaluation of the right-hand-side of g
- collection of residuals into dae through fg\_to\_dae.

## **TDS.init**

## <span id="page-835-0"></span>TDS.**init**()

Initialize the status, storage and values for TDS.

## **Returns**

**array-like** The initial values of xy.

## **TDS.init\_resume**

<span id="page-835-1"></span>TDS.**init\_resume**() Initialize a resumed simulation.

## **TDS.itm\_step**

## <span id="page-835-2"></span>TDS.**itm\_step**()

Integrate for the step size of  $self.h$  using implicit trapezoid method.

**Returns**

**bool** Convergence status in self.converged.

## **TDS.load\_plotter**

## <span id="page-835-3"></span>TDS.**load\_plotter**()

Manually load a plotter into TDS.plotter.

## **TDS.report**

<span id="page-835-4"></span>TDS.**report**(*\*\*kwargs*) Report interface.

## **TDS.reset**

## <span id="page-835-5"></span>TDS.**reset**()

Reset internal states to pre-init condition.

## **TDS.rewind**

<span id="page-836-0"></span>TDS.**rewind**(*t*) TODO: rewind to a past time.

## **TDS.run**

<span id="page-836-1"></span>TDS.**run**(*no\_summary=False*, *\*\*kwargs*) Run time-domain simulation using numerical integration.

The default method is the Implicit Trapezoidal Method (ITM).

## **TDS.save\_output**

## <span id="page-836-2"></span>TDS.**save\_output**(*npz=True*)

Save the simulation data into two files: a *.lst* file and a *.npz* file.

This function saves the output regardless of the *files.no\_output* flag.

### **Parameters**

**npz** [bool] True to save in npz format; False to save in npy format.

#### **Returns**

**bool** True if files are written. False otherwise.

## **TDS.set\_method**

```
TDS.set_method(name: str = 'trapezoid')
    Set DAE solution method.
```
## **Parameters**

**name** [str, optional, default: 'trapezoid'] DAE solver name

## **TDS.streaming\_init**

## <span id="page-836-4"></span>TDS.**streaming\_init**()

Send out initialization variables and process init from modules.

**Returns**

**None**

## **TDS.streaming\_step**

#### <span id="page-837-0"></span>TDS.**streaming\_step**()

Sync, handle and streaming for each integration step.

**Returns**

**None**

## **TDS.summary**

<span id="page-837-1"></span>TDS.**summary**()

Print out a summary of TDS options to logger.info.

**Returns**

**None**

## **TDS.test\_init**

<span id="page-837-2"></span>TDS.**test\_init**()

Test if the TDS initialization is successful.

This function update dae. f and dae.g and checks if the residuals are zeros.

## **Attributes**

*[class\\_name](#page-837-3)*

**TDS.class\_name**

<span id="page-837-3"></span>**property** TDS.**class\_name**

# **6.3 Plot**

*[andes.plot](#page-838-0)* The ANDES plotting tool.

## <span id="page-838-0"></span>**6.3.1 andes.plot**

The ANDES plotting tool.

## **Functions**

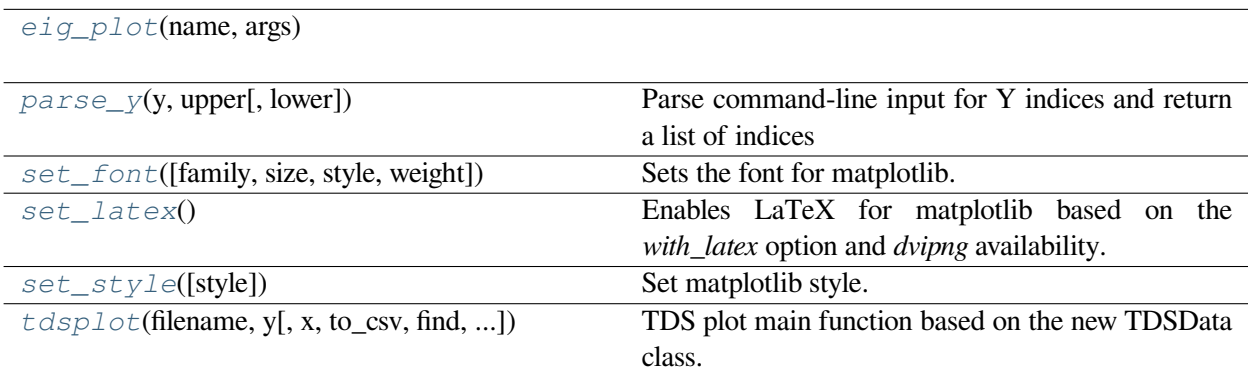

## **eig\_plot**

<span id="page-838-1"></span>andes.plot.**eig\_plot**(*name*, *args*)

## **parse\_y**

```
andes.plot.parse_y(y, upper, lower=0)
```
Parse command-line input for Y indices and return a list of indices

## **Parameters**

**y** [Union[List, Set, Tuple]]

**Input for Y indices. Could be single item (with or without colon), or** multiple items

**upper** [int] Upper limit. In the return list y, y[i]  $\leq$  uppwer.

**lower** [int] Lower limit. In the return list y, y[i] >= lower.

## **Returns**

## **set\_font**

```
andes.plot.set_font(family='serif', size=12, style='normal', weight='normal')
     Sets the font for matplotlib.
```
## **Parameters**

**family** [str] Font family. **size** [int] Font size. **style** [str] Font style. **weight** [str] Font weight.

## **set\_latex**

#### <span id="page-839-1"></span>andes.plot.**set\_latex**()

Enables LaTeX for matplotlib based on the *with\_latex* option and *dvipng* availability.

#### **Returns**

**bool** True for LaTeX on, False for off

#### **set\_style**

<span id="page-839-2"></span>andes.plot.**set\_style**(*style='default'*) Set matplotlib style.

#### **Parameters**

**style** [str] *default*, *ieee* (require *scienceplots*), or other available styles (see *matplotlib.pyplot.style.available*).

### **tdsplot**

<span id="page-839-3"></span>andes.plot.**tdsplot**(*filename*, *y*, *x=(0,)*, *to\_csv=False*, *find=None*, *xargs=None*, *exclude=None*, *\*\*kwargs*)

TDS plot main function based on the new TDSData class.

## **Parameters**

**filename** [str] Path to the ANDES TDS output data file. Works without extension.

**x** [list or int, optional] The index for the x-axis variable. x=0 by default for time

**y** [list or int] The indices for the y-axis variable

**to\_csv** [bool] True if need to export to a csv file

find [str, optional] if not none, specify the variable name to find

**xargs** [str, optional] similar to find, but return the result indices with file name, x idx name for xargs

**exclude** [str, optional] variable name pattern to exclude

## **Returns**

**TDSData object**

#### **Classes**

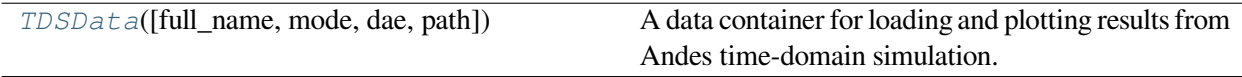

## **andes.plot.TDSData**

<span id="page-840-0"></span>**class** andes.plot.**TDSData**(*full\_name=None*, *mode='file'*, *dae=None*, *path=None*) A data container for loading and plotting results from Andes time-domain simulation.

**\_\_init\_\_**(*full\_name=None*, *mode='file'*, *dae=None*, *path=None*)

## **Methods**

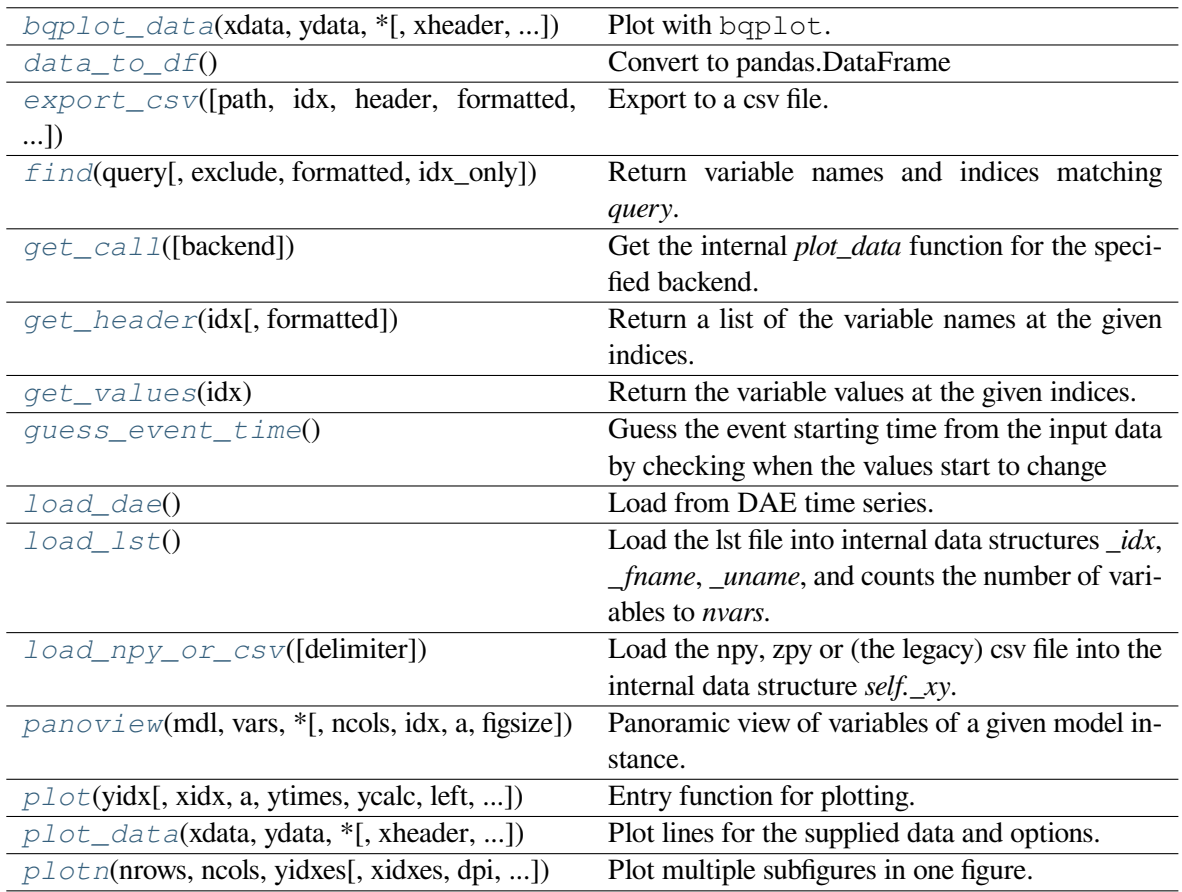

## **TDSData.bqplot\_data**

<span id="page-841-0"></span>TDSData.**bqplot\_data**(*xdata*, *ydata*, *\**, *xheader=None*, *yheader=None*, *xlabel=None*, *ylabel=None*, *left=None*, *right=None*, *ymin=None*, *ymax=None*, *legend=True*, *grid=False*, *fig=None*, *dpi=None*, *line\_width=1.0*, *greyscale=False*, *savefig=None*, *save\_format=None*, *title=None*, *\*\*kwargs*)

Plot with bqplot. Experimental and incomplete.

## **TDSData.data\_to\_df**

<span id="page-842-0"></span>TDSData.**data\_to\_df**()

Convert to pandas.DataFrame

#### **TDSData.export\_csv**

<span id="page-842-1"></span>TDSData.**export\_csv**(*path=None*, *idx=None*, *header=None*, *formatted=False*, *sort\_idx=True*, *fmt='%.18e'*)

Export to a csv file.

#### **Parameters**

**path** [str] path of the csv file to save

- **idx** [None or array-like, optional] the indices of the variables to export. Export all by default
- **header** [None or array-like, optional] customized header if not *None*. Use the names from the lst file by default
- **formatted** [bool, optional] Use LaTeX-formatted header. Does not apply when using customized header
- **sort\_idx** [bool, optional] Sort by idx or not, # TODO: implement sort
- **fmt** [str] cell formatter

#### **Returns**

**str** The path of the exported csv file

## **TDSData.find**

<span id="page-842-2"></span>TDSData.**find**(*query*, *exclude=None*, *formatted=False*, *idx\_only=False*)

Return variable names and indices matching *query*.

## **Parameters**

**query** [str] The string for querying variables. Multiple conditions can be separated by comma without space.

**exclude** [str, optional] A string pattern to be excluded

**formatted** [bool, optional] True to return formatted names, False otherwise

idx\_only [bool, optional] True if only return indices

#### **Returns**

**(list, list)** (List of found indices, list of found names)

## **TDSData.get\_call**

#### <span id="page-843-0"></span>TDSData.**get\_call**(*backend=None*)

Get the internal *plot\_data* function for the specified backend.

## **TDSData.get\_header**

#### <span id="page-843-1"></span>TDSData.**get\_header**(*idx*, *formatted=False*)

Return a list of the variable names at the given indices.

#### **Parameters**

**idx** [list or int] The indices of the variables to retrieve

**formatted** [bool] True to retrieve latex-formatted names, False for unformatted names

## **Returns**

**list** A list of variable names (headers)

## **TDSData.get\_values**

#### <span id="page-843-2"></span>TDSData.**get\_values**(*idx*)

Return the variable values at the given indices.

#### **Parameters**

**idx** [list] The indicex of the variables to retrieve.  $idx = 0$  is for Time. Variable indices start at 1.

#### **Returns**

**np.ndarray** Variable data

## **TDSData.guess\_event\_time**

#### <span id="page-843-3"></span>TDSData.**guess\_event\_time**()

Guess the event starting time from the input data by checking when the values start to change

## **TDSData.load\_dae**

<span id="page-844-0"></span>TDSData.**load\_dae**() Load from DAE time series.

## **TDSData.load\_lst**

<span id="page-844-1"></span>TDSData.**load\_lst**()

Load the lst file into internal data structures *\_idx*, *\_fname*, *\_uname*, and counts the number of variables to *nvars*.

### **Returns**

**None**

## **TDSData.load\_npy\_or\_csv**

#### <span id="page-844-2"></span>TDSData.**load\_npy\_or\_csv**(*delimiter=','*)

Load the npy, zpy or (the legacy) csv file into the internal data structure *self.\_xy*.

#### **Parameters**

**delimiter** [str, optional] The delimiter for the case file. Default to comma.

**Returns**

**None**

## **TDSData.panoview**

<span id="page-844-3"></span>TDSData.**panoview**(*mdl*, *vars*, *\**, *ncols=3*, *idx=None*, *a=None*, *figsize=None*, *\*\*kwargs*) Panoramic view of variables of a given model instance.

Select variables through vars. Select devices through  $\Delta x$  or a, which has a higher priority.

This function also takes other arguments recognizable by  $\text{self.plot.}$ 

## **Parameters**

**mdl** [ModelBase] Model instance

**var** [list of str] A list of variable names to display

**ncol** [int] Number of columns

**idx** [list] A list of device idx-es for showing

**a** [list of int] A list of device 0-based positions for showing

**figsize** [tuple] Figure size for plotting

## **Examples**

To plot omega and delta of GENROUs GENROU\_1 and GENROU\_2:

```
system.TDS.plt.plot(system.GENROU,
                    vars=['omega', 'delta'],
                    idx=['GENROU_1', 'GENROU_2'])
```
## **TDSData.plot**

<span id="page-845-0"></span>TDSData.**plot**(*yidx*, *xidx=(0,)*, *\**, *a=None*, *ytimes=None*, *ycalc=None*, *left=None*, *right=None*, *ymin=None*, *ymax=None*, *xlabel=None*, *ylabel=None*, *xheader=None*, *yheader=None*, *legend=None*, *grid=False*, *greyscale=False*, *latex=True*, *dpi=None*, *line\_width=1.0*, *font\_size=12*, *savefig=None*, *save\_format=None*, *show=True*, *title=None*, *linestyles=None*, *use\_bqplot=False*, *hline1=None*, *hline2=None*, *vline1=None*, *vline2=None*, *hline=None*, *vline=None*, *fig=None*, *ax=None*, *backend=None*, *set\_xlim=True*, *set\_ylim=True*, *autoscale=False*, *legend\_bbox=None*, *legend\_loc=None*, *legend\_ncol=1*, *figsize=None*, *color=None*, *\*\*kwargs*)

Entry function for plotting.

This function retrieves the x and y values based on the *xidx* and *yidx* inputs, applies scaling functions *ytimes* and *ycalc* sequentially, and delegates the plotting to the backend.

#### **Parameters**

**yidx** [list or int] The indices for the y-axis variables

**xidx** [tuple or int, optional] The index for the x-axis variable

**a** [tuple or list, optional] The 0-indexed sub-indices into *yidx* to plot.

**ytimes** [float, optional] A scaling factor to apply to all y values.

**left** [float] The starting value of the x axis

**right** [float] The ending value of the x axis

**ymin** [float] The minimum value of the y axis

**ymax** [float] The maximum value of the y axis

**ylabel** [str] Text label for the y axis

**yheader** [list] A list containing the variable names for the y-axis variable

**title** [str] Title string to be shown at the top

**fig** Existing figure object to draw the axis on.

**ax** Existing axis object to draw the lines on.

## **Returns**

**(fig, ax)** Figure and axis handles for matplotlib backend.

**fig** Figure object for bqplot backend.

#### **Other Parameters**

**ycalc: callable, optional** A callable to apply to all y values after scaling with *ytimes*.

**xlabel** [str] Text label for the x axis

**xheader** [list] A list containing the variable names for the x-axis variable

**legend** [bool] True to show legend and False otherwise

**legend\_ncol** [int] Number of columns in legend

**legend\_bbox** [tuple of two floats] legend box to anchor

**grid** [bool] True to show grid and False otherwise

**latex** [bool] True to enable latex and False to disable

**greyscale** [bool] True to use greyscale, False otherwise

**savefig** [bool or str] True to save to png figure file. str is treated as the output file name.

**save\_format** [str] File extension string (pdf, png or jpg) for the savefig format

**dpi** [int] Dots per inch for screen print or save. *savefig* uses a minimum of 200 dpi

**line\_width** [float] Plot line width

**font\_size** [float] Text font size (labels and legends)

**figsize** [tuple] Figure size passed when creating new figure

**show** [bool] True to show the image

**backend** [str or None] *bqplot* to use the bqplot backend in notebook. None for matplotlib.

**hline1: float, optional** Dashed horizontal line 1

**hline2: float, optional** Dashed horizontal line 2

**vline1: float, optional** Dashed horizontal line 1

**vline2: float, optional** Dashed vertical line 2

**hline: float or Iterable** y-axis location of horizontal line(s)

**vline: float or Iterable** x-axis location of vertical line(s)

#### **TDSData.plot\_data**

```
TDSData.plot_data(xdata, ydata, *, xheader=None, yheader=None, xlabel=None,
                         ylabel=None, linestyles=None, left=None, right=None, ymin=None,
                         ymax=None, legend=None, grid=False, fig=None, ax=None, latex=True,
                         dpi=None, line_width=1.0, font_size=12, greyscale=False, savefig=None,
                         save_format=None, show=True, title=None, hline1=None, hline2=None,
                         vline1=None, hline=None, vline=None, vline2=None, set_xlim=True,
                         set_ylim=True, autoscale=False, figsize=None, legend_bbox=None,
                         legend_loc=None, legend_ncol=1, mask=True, color=None, style='default',
                         **kwargs)
```
Plot lines for the supplied data and options.

This functions takes *xdata* and *ydata* values. If you provide variable indices instead of values, use *plot()*.

See the argument lists of *plot()* for more.

#### **Parameters**

**xdata** [array-like] An array-like object containing the values for the x-axis variable

- **ydata** [array] An array containing the values of each variables for the y-axis variable. The row of *ydata* must match the row of *xdata*. Each column correspondings to a variable.
- **mask** [bool] If enabled (1), when specifying axis limits, only data in the limits will be used for plotting to optimize for autoscaling. It is done through an index mask.

#### **Returns**

**(fig, ax)** The figure and axis handles

#### **Examples**

To plot the results of arithmetic calculation of variables, retrieve the values, do the calculation, and plot with *plot\_data*.

```
\Rightarrow \Rightarrow v = ss.dae.ts.y[:, ss.PVD1.v.a]>>> Ipcmd = ss.dae.ts.y[:, ss.PVD1.Ipcmd_y.a]
\Rightarrow \Rightarrow t = ss.dae.ts.t
```

```
>>> ss.TDS.plt.plot_data(t, v * Ipcmd,
>>> xlabel='Time [s]',
>>> ylabel='Ipcmd [pu]')
```
## **TDSData.plotn**

```
TDSData.plotn(nrows: int, ncols: int, yidxes, xidxes=None, *, dpi=None, titles=None, a=None,
                   figsize=None, xlabel=None, ylabel=None, sharex=None, sharey=None,
                    show=True, xlabel_offs=(0.5, 0.01), ylabel_offs=(0.05, 0.5), hspace=0.2,
                    wspace=0.2, **kwargs)
```
Plot multiple subfigures in one figure.

Parameters xidxes, a, xlabels and ylabels, if provided, must have the same length as yidxes.

#### **Parameters**

**nrows** [int] number of rows **ncols** [int] number of cols **yidx** A list of *BaseVar* or index lists.

# **6.4 I/O**

*[andes.io](#page-848-1)* ANDES input parsers and output formatters.

## <span id="page-848-1"></span>**6.4.1 andes.io**

ANDES input parsers and output formatters.

## **Functions**

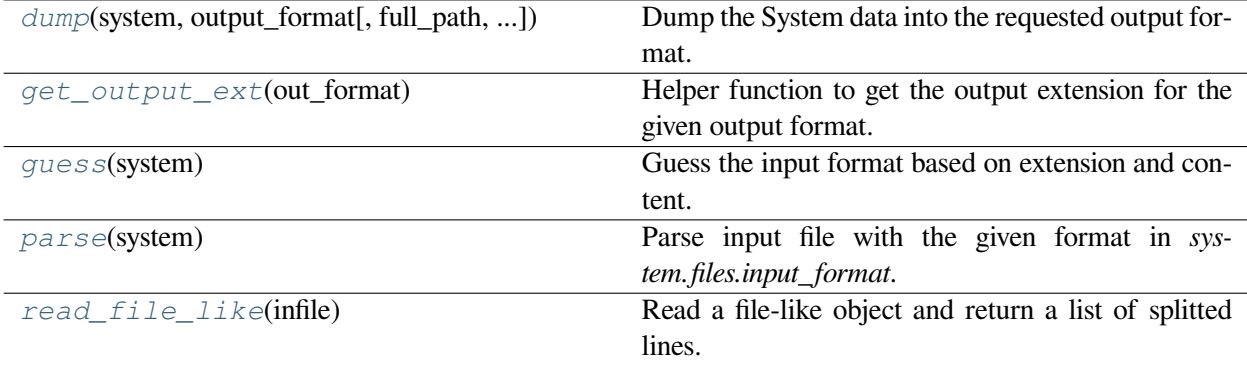

#### **dump**

<span id="page-849-0"></span>andes.io.**dump**(*system*, *output\_format*, *full\_path=None*, *overwrite=False*, *\*\*kwargs*) Dump the System data into the requested output format.

### **Parameters**

**system** System object

**output\_format** [str] Output format name. 'xlsx' will be used if is not an instance of *str*.

#### **Returns**

**bool** True if successful; False otherwise.

## **get\_output\_ext**

#### <span id="page-849-1"></span>andes.io.**get\_output\_ext**(*out\_format*)

Helper function to get the output extension for the given output format.

#### **Parameters**

**out\_format** [str] Output format name.

## **Returns**

**str** [file extension without dot or empty if not supported]

#### **guess**

<span id="page-849-2"></span>andes.io.**guess**(*system*)

Guess the input format based on extension and content.

Also stores the format name to *system.files.input\_format*.

#### **Parameters**

**system** [System] System instance with the file name set to *system.files*

#### **Returns**

**str** format name

#### **parse**

<span id="page-849-3"></span>andes.io.**parse**(*system*)

Parse input file with the given format in *system.files.input\_format*.

#### **Returns**

**bool** True if successful: False otherwise.

## **read\_file\_like**

<span id="page-850-0"></span>andes.io.**read\_file\_like**(*infile: [Union](https://docs.python.org/3/library/typing.html#typing.Union)[[str,](https://docs.python.org/3/library/stdtypes.html#str) [io.IOBase](https://docs.python.org/3/library/io.html#io.IOBase)]*)

Read a file-like object and return a list of splitted lines.

## **Modules**

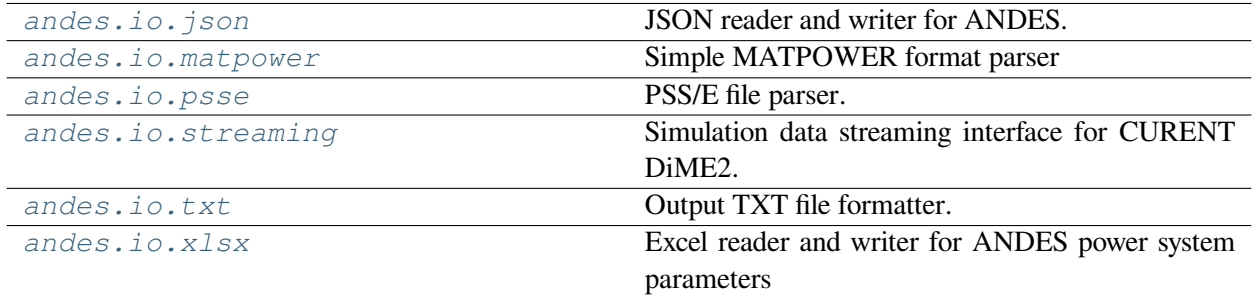

### <span id="page-850-1"></span>**andes.io.json**

JSON reader and writer for ANDES.

## **Functions**

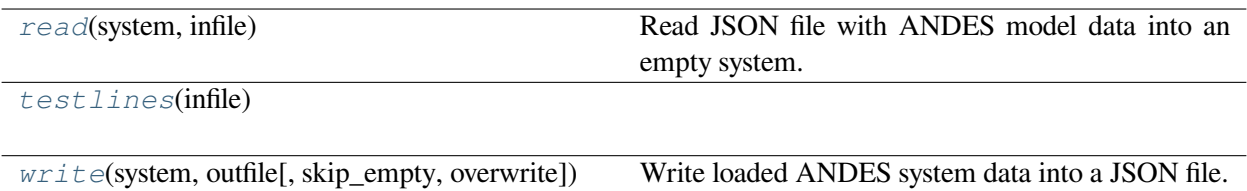

### **read**

<span id="page-850-2"></span>andes.io.json.**read**(*system*, *infile: [Union](https://docs.python.org/3/library/typing.html#typing.Union)[[str](https://docs.python.org/3/library/stdtypes.html#str), [io.IOBase](https://docs.python.org/3/library/io.html#io.IOBase)]*)

Read JSON file with ANDES model data into an empty system.

## **Parameters**

**system** [System] Empty System instance

**infile** [str or io.BaseIO] str: path to the input file; or io.BaseIO: a stream to read from

## **Returns**

**System** System instance after succeeded

## **testlines**

<span id="page-851-1"></span>andes.io.json.**testlines**(*infile*)

## **write**

<span id="page-851-2"></span>andes.io.json.**write**(*system*, *outfile*, *skip\_empty=True*, *overwrite=None*, *\*\*kwargs*) Write loaded ANDES system data into a JSON file.

### **Parameters**

**system** [System] A loaded system with parameters

**outfile** [str] Path to the output file

**skip\_empty** [bool] Skip output of empty models  $(n = 0)$ 

**overwrite** [bool] None to prompt for overwrite selection; True to overwrite; False to not overwrite

#### **Returns**

**bool** True if file written; False otherwise

### <span id="page-851-0"></span>**andes.io.matpower**

Simple MATPOWER format parser

## **Functions**

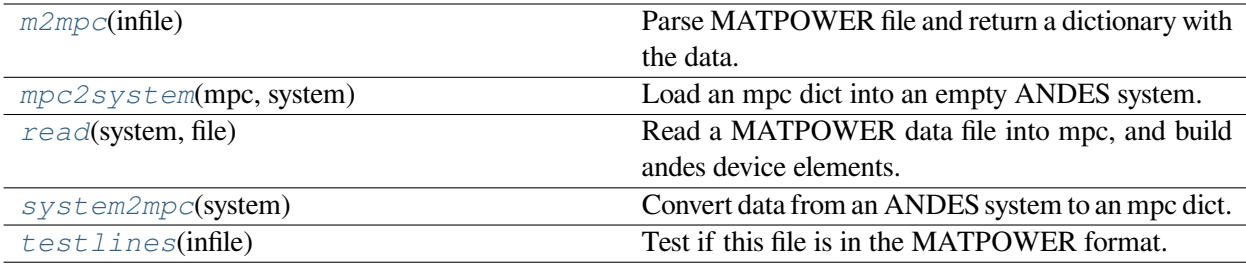

## **m2mpc**

```
andes.io.matpower.m2mpc(infile: str) → dict
```
Parse MATPOWER file and return a dictionary with the data.

Supported fields include

- baseMVA
- bus
- bus\_names
- gen
- branch
- gencost (parsed but not used)
- areas (parsed but not used)

#### **Parameters**

**infile** [str] Path to the MATPOWER file.

#### **Returns**

**dict** mpc struct names : numpy arrays

## **mpc2system**

```
andes.io.matpower.mpc2system(mpc: dict, system) → bool
     Load an mpc dict into an empty ANDES system.
```
#### **Parameters**

**system** [andes.system.System] Empty system to load the data into.

**mpc** [dict] mpc struct names : numpy arrays

## **Returns**

**bool** True if successful, False otherwise.

## **read**

<span id="page-852-2"></span>andes.io.matpower.**read**(*system*, *file*)

Read a MATPOWER data file into mpc, and build andes device elements.

## **system2mpc**

<span id="page-853-1"></span>andes.io.matpower.**system2mpc**(*system*) *→* [dict](https://docs.python.org/3/library/stdtypes.html#dict) Convert data from an ANDES system to an mpc dict.

In the gen section, slack generators preceeds PV generators.

## **testlines**

<span id="page-853-2"></span>andes.io.matpower.**testlines**(*infile*) Test if this file is in the MATPOWER format. NOT YET IMPLEMENTED.

## <span id="page-853-0"></span>**andes.io.psse**

PSS/E file parser.

Include a RAW parser and a DYR parser.

## **Functions**

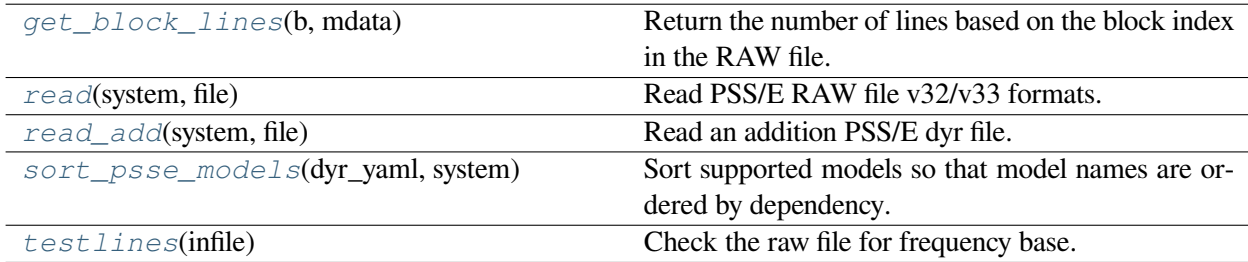

## **get\_block\_lines**

<span id="page-853-3"></span>andes.io.psse.**get\_block\_lines**(*b*, *mdata*)

Return the number of lines based on the block index in the RAW file.

## **read**

<span id="page-854-1"></span>andes.io.psse.**read**(*system*, *file*) Read PSS/E RAW file v32/v33 formats.

## **read\_add**

<span id="page-854-2"></span>andes.io.psse.**read\_add**(*system*, *file*) Read an addition PSS/E dyr file.

## **Parameters**

**system** [System] System instance to which data will be loaded

**file** [str] Path to the additional *dyr* file

#### **Returns**

**bool** data parsing status

#### **sort\_psse\_models**

```
andes.io.psse.sort_psse_models(dyr_yaml, system)
```
Sort supported models so that model names are ordered by dependency.

Dependency is determined by checking the find key in psse-dyr.yaml for each model.

#### **Returns**

**list** The sequence of model names for loading parameters.

## **testlines**

<span id="page-854-4"></span>andes.io.psse.**testlines**(*infile*)

Check the raw file for frequency base.

#### <span id="page-854-0"></span>**andes.io.streaming**

Simulation data streaming interface for CURENT DiME2.

## **Classes**

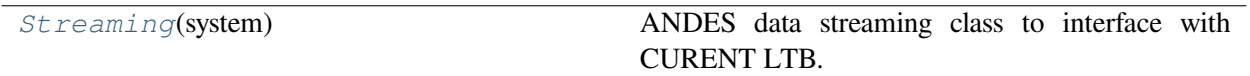

## **andes.io.streaming.Streaming**

<span id="page-855-0"></span>**class** andes.io.streaming.**Streaming**(*system*)

ANDES data streaming class to interface with CURENT LTB.

**\_\_init\_\_**(*system*)

## **Methods**

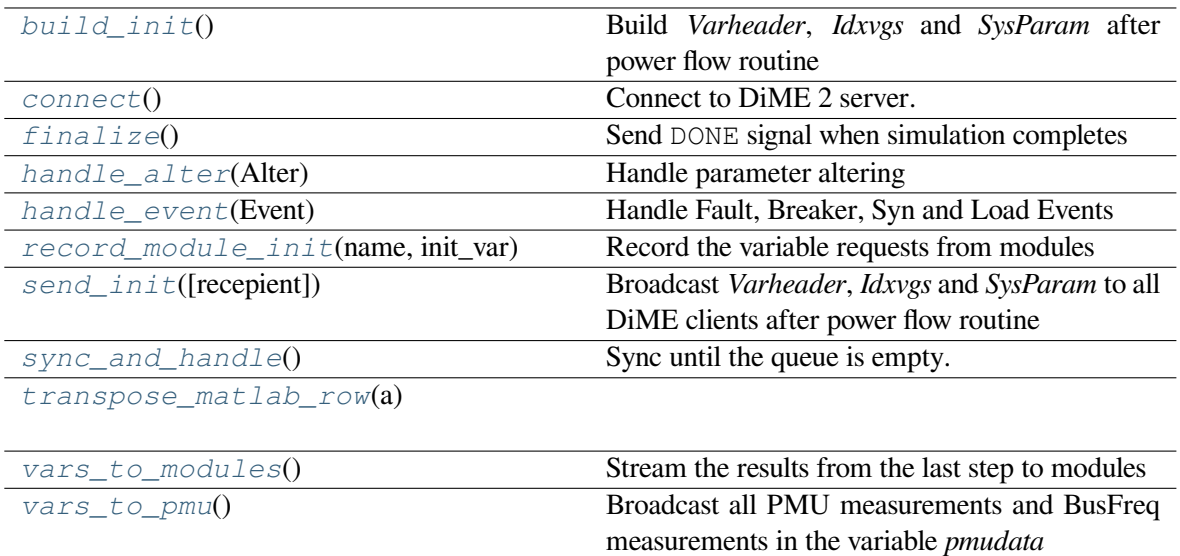

## **Streaming.build\_init**

<span id="page-855-1"></span>Streaming.**build\_init**()

Build *Varheader*, *Idxvgs* and *SysParam* after power flow routine

## **Streaming.connect**

<span id="page-856-0"></span>Streaming.**connect**()

Connect to DiME 2 server.

If dime\_address is specified from the command-line, streaming will be automatically enabled. Otherwise, settings from the Config file will be used.

## **Streaming.finalize**

```
Streaming.finalize()
```
Send DONE signal when simulation completes

**Returns** None

## **Streaming.handle\_alter**

<span id="page-856-2"></span>Streaming.**handle\_alter**(*Alter*) Handle parameter altering

## **Streaming.handle\_event**

<span id="page-856-3"></span>Streaming.**handle\_event**(*Event*) Handle Fault, Breaker, Syn and Load Events

## **Streaming.record\_module\_init**

<span id="page-856-4"></span>Streaming.**record\_module\_init**(*name*, *init\_var*) Record the variable requests from modules

## **Streaming.send\_init**

<span id="page-856-5"></span>Streaming.**send\_init**(*recepient='all'*) Broadcast *Varheader*, *Idxvgs* and *SysParam* to all DiME clients after power flow routine

## **Streaming.sync\_and\_handle**

<span id="page-857-1"></span>Streaming.sync\_and\_handle()

Sync until the queue is empty. Handle sync'ed commands.

## **Streaming.transpose\_matlab\_row**

<span id="page-857-2"></span>**static** Streaming.**transpose\_matlab\_row**(*a*)

## **Streaming.vars\_to\_modules**

<span id="page-857-3"></span>Streaming.**vars\_to\_modules**() Stream the results from the last step to modules

**Returns** None

## **Streaming.vars\_to\_pmu**

<span id="page-857-4"></span>Streaming.**vars\_to\_pmu**()

Broadcast all PMU measurements and BusFreq measurements in the variable *pmudata*

## <span id="page-857-0"></span>**andes.io.txt**

Output TXT file formatter.

## **Functions**

*[dump\\_data](#page-857-5)*(text, header, rowname, data, file)

## **dump\_data**

<span id="page-857-5"></span>andes.io.txt.**dump\_data**(*text*, *header*, *rowname*, *data*, *file*, *width=18*, *precision=5*)

## <span id="page-858-0"></span>**andes.io.xlsx**

Excel reader and writer for ANDES power system parameters

This module utilizes openpyxl, xlsxwriter and pandas.Frame.

While I like the simplicity of the dome format, spreadsheets are easier to view and edit.

## **Functions**

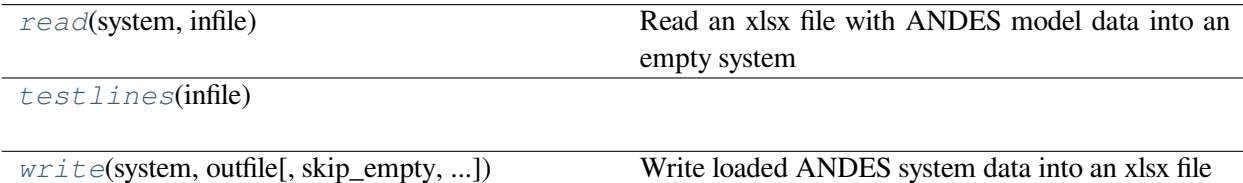

## **read**

```
andes.io.xlsx.read(system, infile)
```
Read an xlsx file with ANDES model data into an empty system

### **Parameters**

**system** [System] Empty System instance

**infile** [str or file-like] Path to the input file, or a file-like object

#### **Returns**

**System** System instance after succeeded

## **testlines**

<span id="page-858-2"></span>andes.io.xlsx.**testlines**(*infile*)

#### **write**

<span id="page-858-3"></span>andes.io.xlsx.**write**(*system*, *outfile*, *skip\_empty=True*, *overwrite=None*, *add\_book=None*, *\*\*kwargs*)

Write loaded ANDES system data into an xlsx file

#### **Parameters**

**system** [System] A loaded system with parameters

**outfile** [str] Path to the output file

**skip\_empty** [bool] Skip output of empty models  $(n = 0)$ 

**overwrite** [bool, optional] None to prompt for overwrite selection; True to overwrite; False to not overwrite

**add\_book** [str, optional] An optional model to be added to the output spreadsheet

#### **Returns**

**bool** True if file written; False otherwise

# **6.5 Interoperability**

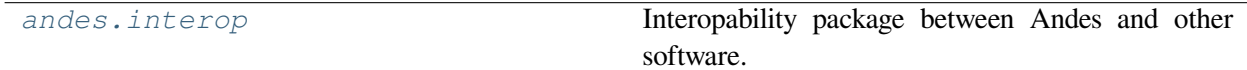

## <span id="page-859-0"></span>**6.5.1 andes.interop**

Interopability package between Andes and other software.

To install dependencies, do:

pip install andes[interop]

To install dependencies for *development*, in the ANDES source code folder, do:

pip install -e .[interop]

## **Modules**

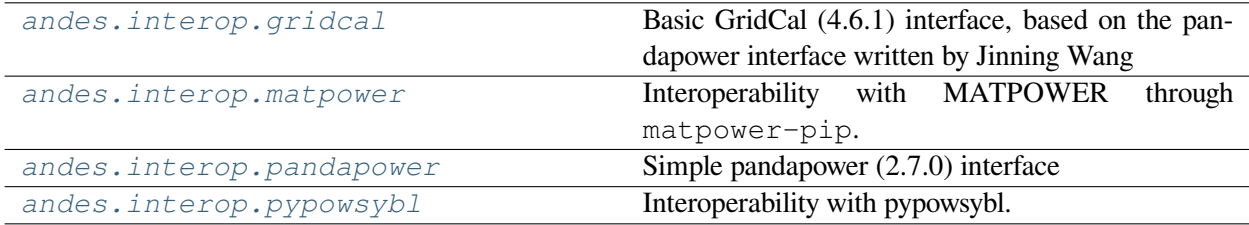

## <span id="page-859-1"></span>**andes.interop.gridcal**

Basic GridCal (4.6.1) interface, based on the pandapower interface written by Jinning Wang

Author: Josep Fanals (@JosepFanals)

## **Functions**

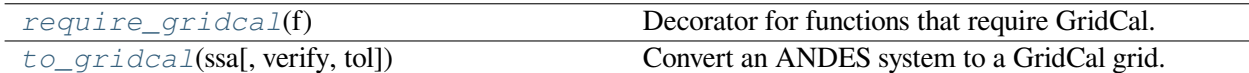

## **require\_gridcal**

<span id="page-860-0"></span>andes.interop.gridcal.**require\_gridcal**(*f*)

Decorator for functions that require GridCal.

## **to\_gridcal**

<span id="page-860-1"></span>andes.interop.gridcal.**to\_gridcal**(*ssa*, *verify=True*, *tol=1e-06*)

Convert an ANDES system to a GridCal grid.

## **Parameters**

**ssa** [andes.system.System] The ANDES system to be converted

- **verify** [bool] If True, the converted network will be verified with the source ANDES system using AC power flow.
- **tol** [float] The tolerance of error when comparing power flow solutions.

## **Returns**

**GridCal.Engine.Core.multi\_circuit.MultiCircuit** A GridCal net with the same bus, branch, gen, and load data as the ANDES system

## **Notes**

Handling of the following parameters:

- By default, all generators in ssp are controllable unless user-defined controllability is given
- The online status of generators are determined by the online status of StaticGen that connected to the SynGen or DG
- ssp.gen.name is from ssa.StaticGen.idx, which should be unique

### <span id="page-861-0"></span>**andes.interop.matpower**

Interoperability with MATPOWER through matpower-pip.

Please install the Python package matpower and configure MATLAB or Octave, following the instructions at [matpower-pip](https://github.com/yasirroni/matpower-pip).

To create a MATLAB/Octave instance, do:

```
from andes.interop.matpower import start_instance
m = start_instance()
```
#### **Functions**

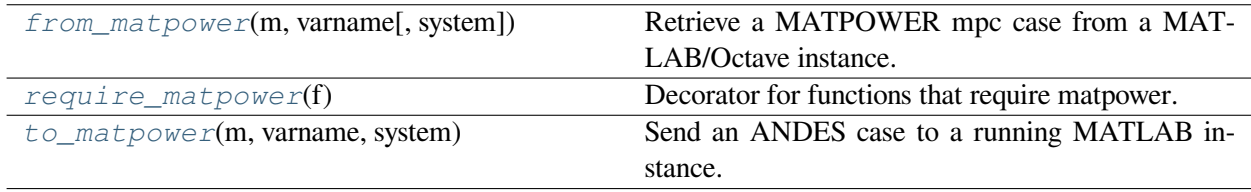

#### **from\_matpower**

<span id="page-861-1"></span>andes.interop.matpower.**from\_matpower**(*m*, *varname*, *system=None*)

Retrieve a MATPOWER mpc case from a MATLAB/Octave instance.

#### **Parameters**

**m** [MATLAB/Octave instance] Instance from which to retrieve the MATPOWER case.

**varname** [str] Name of the variable in the MATPOWER MPC format to retrieve.

#### **Returns**

*[System](#page-788-0)* System from the mpc case. The system will not have been set up.

#### **Examples**

To retrieve a case from MATPOWER from instance m, do the following:

```
from andes.interop.matpower import start_instance, to_matpower, from_
,→matpower
system = from_matpower(m, 'mpc')
```
One can create an Excel file with dynamic data only and use the  $x \&1$  sx parser to load data into system:

```
from andes.io import xlsx
xlsx.read(system, andes.get case('ieee14/ieee14 dyn only.xlsx'))
```
The ieee14\_dyn\_only. $x$ lsx is an example spreadsheet that only contains dynamic components. One will need to create the idx correctly for dynamic components to match these from the MAT-POWER case. If not sure about the indices, one can save the ANDES system to an Excel file, using:

xlsx.write(system, 'system\_static.xlsx')

### **require\_matpower**

<span id="page-862-0"></span>andes.interop.matpower.**require\_matpower**(*f*) Decorator for functions that require matpower.

#### **to\_matpower**

```
andes.interop.matpower.to_matpower(m, varname, system)
```
Send an ANDES case to a running MATLAB instance.

#### **Parameters**

**m** [MATLAB/Octave instance] Instance to which to send the MATPOWER case. **varname** [str] Name of the variable to store the mpc case in MATLAB/Octave. **system** [*[System](#page-788-0)*] System whose power flow data to send to MATPOWER.

#### **Examples**

The code below will create an IEEE 14-bus example system in ANDES, convert it to MATPOWER's case, and send to the MATLAB/Octave instance.

```
import andes
from andes.interop.matpower import (start_instance,
    to_matpower, from_matpower)
m = start_instance()
ss = andes.system.example()
mpc = to_matpower(m, 'mpc', ss)
m.eval("runpf(mpc)")
mpc_out = m.pull("mpc") # retrieve the mpc case from MATLAB/Octave
```
## <span id="page-863-0"></span>**andes.interop.pandapower**

Simple pandapower (2.7.0) interface

## **Functions**

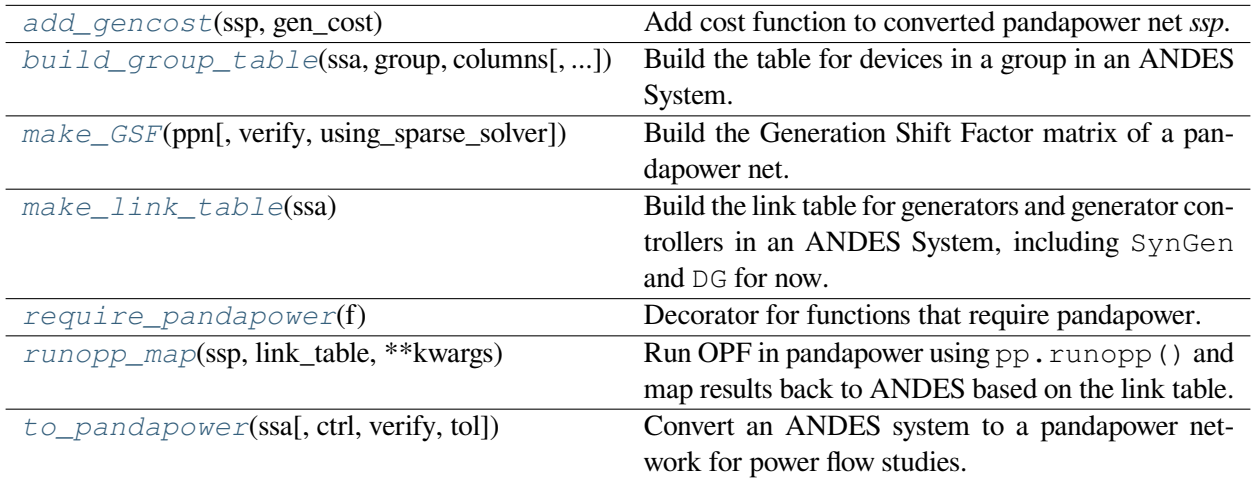

## **add\_gencost**

<span id="page-863-1"></span>andes.interop.pandapower.**add\_gencost**(*ssp*, *gen\_cost*)

Add cost function to converted pandapower net *ssp*.

The cost data follows the same format of pypower and matpower.

Now only poly\_cost is supported.

#### **Parameters**

**ssp** The pandapower net

**gen\_cost** [array] generator cost data

## **build\_group\_table**

<span id="page-863-2"></span>andes.interop.pandapower.**build\_group\_table**(*ssa*, *group*, *columns*, *mdl\_name=[]*) Build the table for devices in a group in an ANDES System.

#### **Parameters**

**ssa** [andes.system.System] The ANDES system to build the table

**group** [string] The ANDES group

**columns** [list of string] The common columns of a group that to be included in the table.
<span id="page-864-0"></span>**mdl\_name** [list of string] The list of models that to be included in the table. Default as all models.

## **Returns**

**DataFrame** The output Dataframe contains the columns from the device

#### **make\_GSF**

andes.interop.pandapower.**make\_GSF**(*ppn*, *verify=True*, *using\_sparse\_solver=False*) Build the Generation Shift Factor matrix of a pandapower net.

#### **Parameters**

**ppn** [pandapower.network.Network] Pandapower network

**verify** [bool] True to verify the GSF with that from DC power flow

**using\_sparse\_solver** [bool] True to use a sparse solver for pandapower maktPTDF

#### **Returns**

**np.ndarray** The GSF array

#### **make\_link\_table**

andes.interop.pandapower.**make\_link\_table**(*ssa*)

Build the link table for generators and generator controllers in an ANDES System, including SynGen and DG for now.

#### **Parameters**

**ssa** [andes.system.System] The ANDES system to link

#### **Returns**

**DataFrame** Each column in the output Dataframe contains the idx of linked StaticGen, Bus, DG, RenGen, RenExciter, SynGen, Exciter, and TurbineGov, gammap, gammaq.

#### **require\_pandapower**

andes.interop.pandapower.**require\_pandapower**(*f*)

Decorator for functions that require pandapower.

## <span id="page-865-0"></span>**runopp\_map**

andes.interop.pandapower.**runopp\_map**(*ssp*, *link\_table*, *\*\*kwargs*)

Run OPF in pandapower using pp.runopp() and map results back to ANDES based on the link table.

#### **Parameters**

**ssp** [pandapower network] The pandapower network

**link\_table** [DataFrame] The link table of ANDES system

#### **Returns**

**DataFrame** The DataFrame contains the OPF results with columns p\_mw, q\_mvar, vm\_pu in p.u., and the corresponding idx of StaticGen, Exciter, TurbineGov in ANDES.

## **Notes**

- The pandapower net and the ANDES system must have same base MVA.
- Multiple DG connected to the same StaticGen will be converted to one generator. The power is dispatched to each DG by the power ratio gammap

## **to\_pandapower**

andes.interop.pandapower.**to\_pandapower**(*ssa*, *ctrl=[]*, *verify=True*, *tol=1e-06*)

Convert an ANDES system to a pandapower network for power flow studies.

#### **Parameters**

- **ssa** [andes.system.System] The ANDES system to be converted
- **ctrl** [list] The controlability of generators. The length should be the same with the number of StaticGen. If not given, controllability of generators will be assigned by default. Example input: [1, 0, 1, ...]; PV first, then Slack.
- **verify** [bool] If True, the converted network will be verified with the source ANDES system using AC power flow.
- **tol** [float] The tolerance of error.

#### **Returns**

**pandapower.auxiliary.pandapowerNet** A pandapower net with the same bus, branch, gen, and load data as the ANDES system

## <span id="page-866-2"></span>**Notes**

## **Handling of the following parameters:**

- This interface tracks static power flow model in ANDES: *Bus*, *Line*, *PQ*, *Shunt*, *PV*, and *Slack*. However, it does not track the dynamic models in ANDES, including but not limited to *TurbineGov*, *SynGen*, and *Exciter*.
- The interface converts the  $S$ lack in ANDES to gen in pandapower rather than  $ext_{gen}$ .
- MUST NOT verify power flow after initializing TDS in ANDES. ANDES does not allow running PFlow for systems with initialized TDS as it will break variable addressing.
- If you want to track dynamic model outputs in ANDES and feedback into pandapower, you might need to manually transfer the results from ANDES to pandapower.
- Generator cost is not included in the conversion. Use add\_gencost() to add cost data.
- By default, all generators in ssp are controllable unless user-defined controllability is given
- The online status of generators are determined by the online status of  $Station$  that connected to the SynGen or DG
- ssp.gen.name is from ssa.StaticGen.idx, which should be unique

## <span id="page-866-1"></span>**andes.interop.pypowsybl**

Interoperability with pypowsybl.

## **Functions**

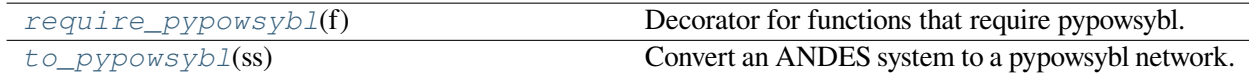

## **require\_pypowsybl**

<span id="page-866-0"></span>andes.interop.pypowsybl.**require\_pypowsybl**(*f*)

Decorator for functions that require pypowsybl.

## <span id="page-867-1"></span>**to\_pypowsybl**

## <span id="page-867-0"></span>andes.interop.pypowsybl.**to\_pypowsybl**(*ss*)

Convert an ANDES system to a pypowsybl network.

## **Parameters**

**ss** [andes.system.System] The ANDES system to be converted.

#### **Returns**

#### **pypowsybl.network.Network**

## **Warning:**

• Power flow results are not verified.

## **Notes**

- Only the BUS\_BREAKER topology is supported.
- Each bus has a voltage level named "VL" followed by the bus idx.
- Buses connected by transformers are in the same substation.

## **Examples**

One can utilize pypowsybl to draw network topology. For example,

```
ss = andes.system.example()
n = to\_pypowsybl(ss)results = pp.loadflow.run_ac(n)
n.get_network_area_diagram() # show diagram for system
n.get_single_line_diagram("VL6") # show single-line diagram for bus 6
```
# **6.6 Others**

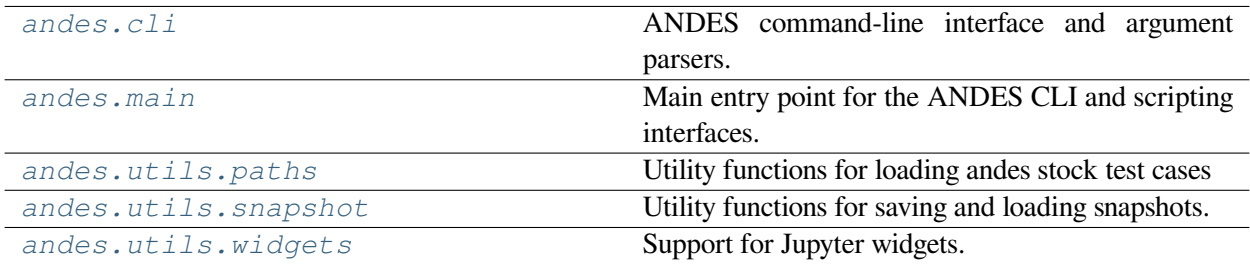

## <span id="page-868-5"></span><span id="page-868-0"></span>**6.6.1 andes.cli**

ANDES command-line interface and argument parsers.

## **Functions**

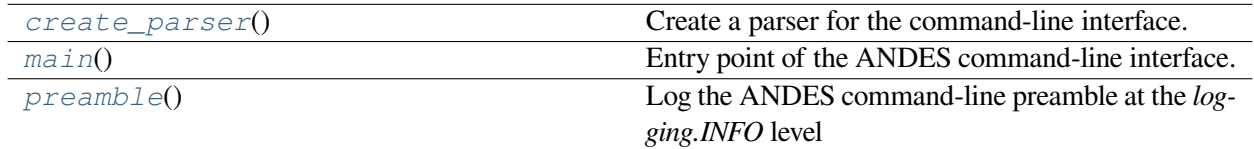

## **create\_parser**

#### <span id="page-868-2"></span>andes.cli.**create\_parser**()

Create a parser for the command-line interface.

#### **Returns**

**argparse.ArgumentParser** Parser with all ANDES options

## **main**

```
andes.cli.main()
```
Entry point of the ANDES command-line interface.

## **preamble**

<span id="page-868-4"></span>andes.cli.**preamble**()

Log the ANDES command-line preamble at the *logging.INFO* level

## <span id="page-868-1"></span>**6.6.2 andes.main**

Main entry point for the ANDES CLI and scripting interfaces.

## <span id="page-869-1"></span>**Functions**

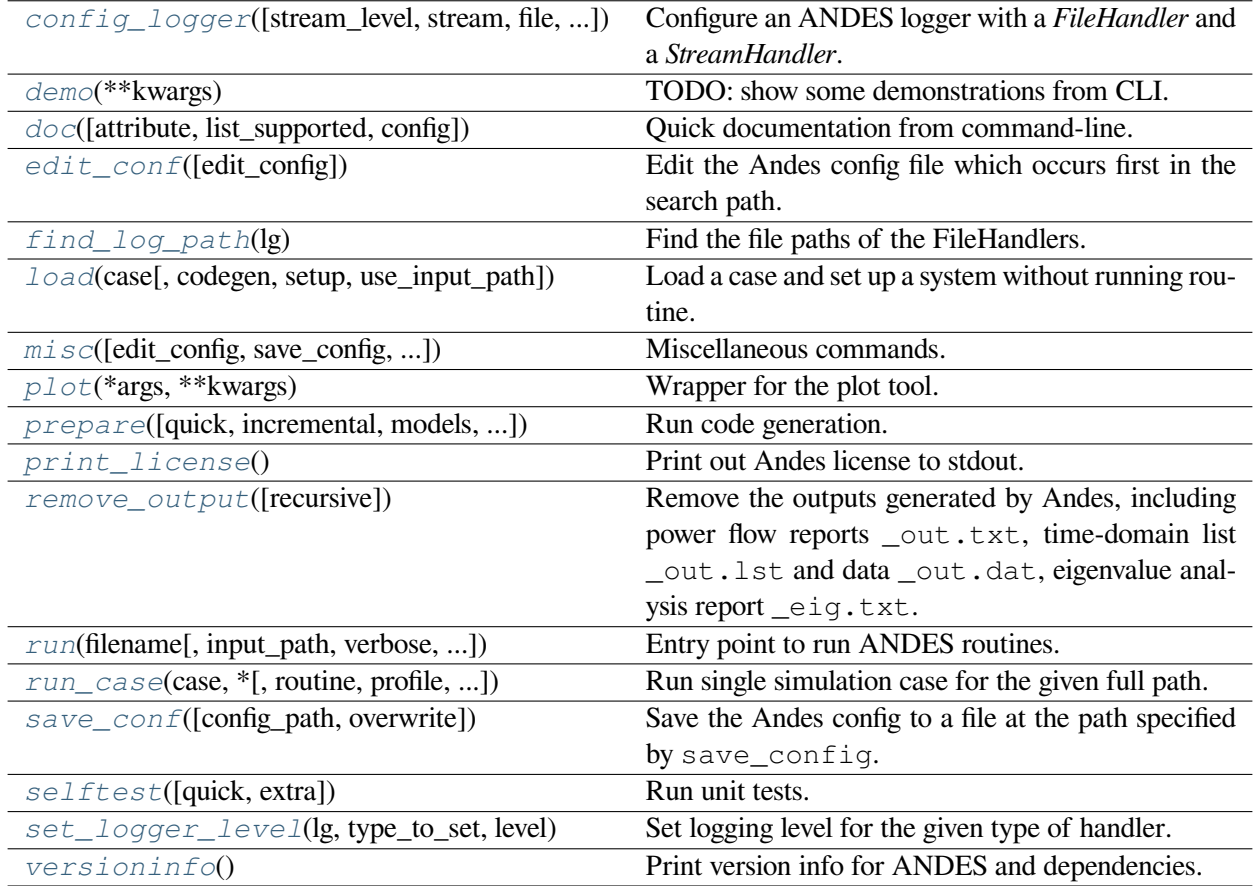

## **config\_logger**

<span id="page-869-0"></span>andes.main.**config\_logger**(*stream\_level=20*, *\**, *stream=True*, *file=True*, *log\_file='andes.log'*, *log\_path=None*, *file\_level=10*)

Configure an ANDES logger with a *FileHandler* and a *StreamHandler*.

This function is called at the beginning of andes.main.main(). Updating stream\_level and file\_level is now supported.

## **Parameters**

- **stream** [bool, optional] Create a *StreamHandler* for *stdout* if True. If False, the handler will not be created.
- file [bool, optionsl] True if logging to  $log_f$ ile.
- **log\_file** [str, optional] Logg file name for *FileHandler*, 'andes.log' by default. If None, the *FileHandler* will not be created.
- **log\_path** [str, optional] Path to store the log file. By default, the path is generated by get\_log\_dir() in utils.misc.

<span id="page-870-4"></span>**stream\_level** [{10, 20, 30, 40, 50}, optional] *StreamHandler* verbosity level. **file\_level** [{10, 20, 30, 40, 50}, optional] *FileHandler* verbosity level. **Returns ------- None**

## **demo**

```
andes.main.demo(**kwargs)
    TODO: show some demonstrations from CLI.
```
## **doc**

```
andes.main.doc(attribute=None, list_supported=False, config=False, **kwargs)
     Quick documentation from command-line.
```
## **edit\_conf**

```
andes.main.edit_conf(edit_config: Optional[Union[str, bool]] = '')
```
Edit the Andes config file which occurs first in the search path.

## **Parameters**

**edit\_config** [bool] If True, try to open up an editor and edit the config file. Otherwise returns.

## **Returns**

**bool** True is a config file is found and an editor is opened. False if edit\_config is False.

## **find\_log\_path**

```
andes.main.find_log_path(lg)
```
Find the file paths of the FileHandlers.

## <span id="page-871-4"></span>**load**

<span id="page-871-0"></span>andes.main.**load**(*case*, *codegen=False*, *setup=True*, *use\_input\_path=True*, *\*\*kwargs*)

Load a case and set up a system without running routine. Return a system.

Takes other kwargs recognizable by System, such as addfile, input\_path, and no\_putput.

#### **Parameters**

**case: str** Path to the test case

- **codegen** [bool, optional] Call full *System.prepare* on the returned system. Set to True if one need to inspect pretty-print equations and run simulations.
- **setup** [bool, optional] Call *System.setup* after loading
- **use\_input\_path** [bool, optional] True to use the input\_path argument to behave the same as andes.main.run.

**Warning:** If one need to add devices in addition to these from the case file, do setup=False and call System.add() to add devices. When done, manually invoke setup() to set up the system.

#### **misc**

<span id="page-871-1"></span>andes.main.**misc**(*edit\_config=''*, *save\_config=''*, *show\_license=False*, *clean=True*, *recursive=False*, *overwrite=None*, *version=False*, *\*\*kwargs*)

Miscellaneous commands.

## **plot**

<span id="page-871-2"></span>andes.main.**plot**(*\*args*, *\*\*kwargs*) Wrapper for the plot tool.

#### **prepare**

<span id="page-871-3"></span>andes.main.**prepare**(*quick=False*, *incremental=False*, *models=None*, *precompile=False*, *nomp=False*, *\*\*kwargs*)

Run code generation.

#### **Parameters**

**full** [bool] True to run full prep with formatted equations. Useful in interactive mode and during document generation.

**ncpu** [int] Number of cores to be used for parallel processing.

**cli** [bool] True to indicate running from CLI. It will set *quick* to True if not *full*.

**precompile** [bool] True to compile model function calls after code generation.

<span id="page-872-3"></span>**Returns**

**System object if** *cli* **is** *False***; exit\_code 0 otherwise.**

**Warning:** The default behavior has changed since v1.0.8: when *cli* is *True* and *full* is not *True*, quick code generation will be used.

## **print\_license**

```
andes.main.print_license()
```
Print out Andes license to stdout.

## **remove\_output**

#### <span id="page-872-1"></span>andes.main.**remove\_output**(*recursive=False*)

Remove the outputs generated by Andes, including power flow reports \_out.txt, time-domain list \_out.lst and data \_out.dat, eigenvalue analysis report \_eig.txt.

#### **Parameters**

**recursive** [bool] Recursively clean all subfolders

#### **Returns**

**bool** True is the function body executes with success. False otherwise.

#### **run**

<span id="page-872-2"></span>andes.main.**run**(*filename*, *input\_path=''*, *verbose=20*, *mp\_verbose=30*, *ncpu=1*, *pool=False*, *cli=False*, *codegen=False*, *shell=False*, *\*\*kwargs*)

Entry point to run ANDES routines.

#### **Parameters**

**filename** [str] file name (or pattern)

**input\_path** [str, optional] input search path

**verbose** [int, 10 (DEBUG), 20 (INFO), 30 (WARNING), 40 (ERROR), 50 (CRITI-CAL)] Verbosity level. If config\_logger is called prior to run, this option will be ignored.

**mp\_verbose** [int] Verbosity level for multiprocessing tasks

**ncpu** [int, optional] Number of cpu cores to use in parallel

**pool: bool, optional** Use Pool for multiprocessing to return a list of created Systems.

<span id="page-873-1"></span>**kwargs** Other supported keyword arguments

- **cli** [bool, optional] If is running from command-line. If True, returns exit code instead of System
- **codegen** [bool, optional] Run full code generation for System before loading case. Only used for single test case.

**shell** [bool, optional] If True, enter IPython shell after routine.

#### **Returns**

**System or exit\_code** An instance of system (if  $\text{cli} == \text{False}$ ) or an exit code otherwise..

#### **run\_case**

<span id="page-873-0"></span>andes.main.**run\_case**(*case*, *\**, *routine='pflow'*, *profile=False*, *convert=''*, *convert\_all=''*, *add\_book=None*, *codegen=False*, *autogen\_stale=True*, *remove\_pycapsule=False*, *\*\*kwargs*)

Run single simulation case for the given full path. Use run instead of run\_case whenever possible.

Argument input\_path will not be prepended to case.

Arguments recognizable by load can be passed to run case.

#### **Parameters**

**case** [str] Full path to the test case

**routine** [str, ('pflow', 'tds', 'eig')] Computation routine to run

**profile** [bool, optional] True to enable profiler

**convert** [str, optional] Format name for case file conversion.

- **convert\_all** [str, optional] Format name for case file conversion, output sheets for all available devices.
- **add\_book** [str, optional] Name of the device to be added to an excel case as a new sheet.

**codegen** [bool, optional] True to run codegen

- **autogen\_stale** [bool, optional] True to automatically generate code for stale models
- **remove\_pycapsule** [bool, optional] True to remove pycapsule from C libraries. Useful when dill serialization is needed.

## <span id="page-874-5"></span>**save\_conf**

<span id="page-874-1"></span>andes.main.**save\_conf**(*config\_path=None*, *overwrite=None*, *\*\*kwargs*)

Save the Andes config to a file at the path specified by save\_config. The save action will not run if save\_config =  $''.$ 

## **Parameters**

**config\_path** [None or str, optional, ('' by default)] Path to the file to save the config file. If the path is an emtpy string, the save action will not run. Save to *~/.andes/andes.conf* if None.

#### **Returns**

**bool** True is the save action is run. False otherwise.

## **selftest**

```
andes.main.selftest(quick=False, extra=False, **kwargs)
     Run unit tests.
```
## **set\_logger\_level**

<span id="page-874-3"></span>andes.main.**set\_logger\_level**(*lg*, *type\_to\_set*, *level*) Set logging level for the given type of handler.

## **versioninfo**

```
andes.main.versioninfo()
```
Print version info for ANDES and dependencies.

## <span id="page-874-0"></span>**6.6.3 andes.utils.paths**

Utility functions for loading andes stock test cases

## <span id="page-875-4"></span>**Functions**

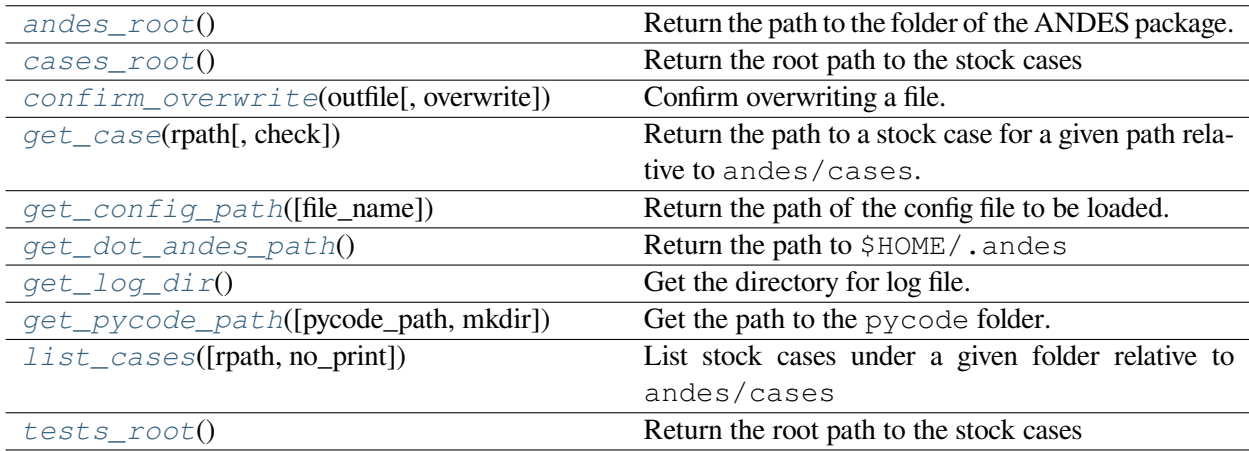

## **andes\_root**

#### <span id="page-875-0"></span>andes.utils.paths.**andes\_root**()

Return the path to the folder of the ANDES package.

## **cases\_root**

<span id="page-875-1"></span>andes.utils.paths.**cases\_root**()

Return the root path to the stock cases

## **confirm\_overwrite**

<span id="page-875-2"></span>andes.utils.paths.**confirm\_overwrite**(*outfile*, *overwrite=None*) Confirm overwriting a file.

### **get\_case**

<span id="page-875-3"></span>andes.utils.paths.**get\_case**(*rpath*, *check=True*)

Return the path to a stock case for a given path relative to andes/cases.

To list all cases, use andes.list\_cases().

## **Parameters**

**check** [bool] True to check if file exists

## <span id="page-876-4"></span>**Examples**

To get the path to the case *kundur\_full.xlsx* under folder *kundur*, do

```
andes.get_case('kundur/kundur_full.xlsx')
```
## **get\_config\_path**

```
andes.utils.paths.get_config_path(file_name='andes.rc')
```
Return the path of the config file to be loaded.

Search Priority: 1. current directory; 2. home directory.

## **Parameters**

**file\_name** [str, optional] Config file name with the default as andes.rc.

**Returns**

**Config path in string if found; None otherwise.**

## **get\_dot\_andes\_path**

```
andes.utils.paths.get_dot_andes_path()
```
Return the path to \$HOME/.andes

## **get\_log\_dir**

```
andes.utils.paths.get_log_dir()
```
Get the directory for log file.

```
The default is <tempdir>/andes, where <tempdir> is provided by tempfile.
gettempdir().
```
## **Returns**

**str** The path to the temporary logging directory

#### **get\_pycode\_path**

<span id="page-876-3"></span>andes.utils.paths.**get\_pycode\_path**(*pycode\_path=None*, *mkdir=False*) Get the path to the pycode folder.

## <span id="page-877-5"></span>**list\_cases**

<span id="page-877-0"></span>andes.utils.paths.**list\_cases**(*rpath='.'*, *no\_print=False*) List stock cases under a given folder relative to andes/cases

## **tests\_root**

<span id="page-877-1"></span>andes.utils.paths.**tests\_root**()

Return the root path to the stock cases

## **Classes**

*[DisplayablePath](#page-877-2)*(path, parent\_path, is\_last)

## **andes.utils.paths.DisplayablePath**

<span id="page-877-2"></span>**class** andes.utils.paths.**DisplayablePath**(*path*, *parent\_path*, *is\_last*)

**\_\_init\_\_**(*path*, *parent\_path*, *is\_last*)

## **Methods**

*[displayable](#page-877-3)*()

*[make\\_tree](#page-877-4)*(root[, parent, is\_last, criteria])

## **DisplayablePath.displayable**

<span id="page-877-3"></span>DisplayablePath.**displayable**()

## **DisplayablePath.make\_tree**

<span id="page-877-4"></span>**classmethod** DisplayablePath.**make\_tree**(*root*, *parent=None*, *is\_last=False*, *criteria=None*)

## <span id="page-878-5"></span>**Attributes**

*[display\\_filename\\_prefix\\_last](#page-878-0)*

*[display\\_filename\\_prefix\\_middle](#page-878-1)*

*[display\\_parent\\_prefix\\_last](#page-878-2)*

*[display\\_parent\\_prefix\\_middle](#page-878-3)*

*[displayname](#page-878-4)*

**DisplayablePath.display\_filename\_prefix\_last**

<span id="page-878-0"></span>DisplayablePath.**display\_filename\_prefix\_last = '└──'**

**DisplayablePath.display\_filename\_prefix\_middle**

<span id="page-878-1"></span>DisplayablePath.**display\_filename\_prefix\_middle = '├──'**

**DisplayablePath.display\_parent\_prefix\_last**

<span id="page-878-2"></span>DisplayablePath.**display\_parent\_prefix\_last = '│ '**

**DisplayablePath.display\_parent\_prefix\_middle**

<span id="page-878-3"></span>DisplayablePath.**display\_parent\_prefix\_middle = ' '**

**DisplayablePath.displayname**

<span id="page-878-4"></span>**property** DisplayablePath.**displayname**

## <span id="page-879-2"></span><span id="page-879-0"></span>**6.6.4 andes.utils.snapshot**

Utility functions for saving and loading snapshots.

Code Examples:

1. Setup base case and save the snapshot for once:

```
import andes
ss = andes.run(andes.get_case("ieee14/ieee14_linetrip.xlsx"))
ss.Toggle.u.v[:] = 0 # turn off line trips for the base case
xy = ss.TDS.init()andes.utils.snapshot.save_ss("ieee14_snapshot.pkl", ss)
```
2. For every scenario afterwards, load the snapshot and apply disturbances:

```
import andes
ss = andes.utils.snapshot.load_ss("ieee14_snapshot.pkl")
# apply specific disturbances
ss.GENROU.omega.v[0] = 1.02
ss.TDS.run()
```
## **Functions**

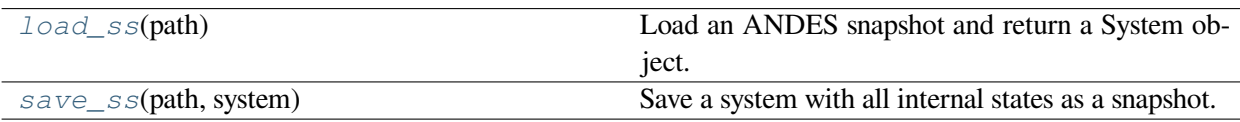

## **load\_ss**

<span id="page-879-1"></span>andes.utils.snapshot.**load\_ss**(*path*)

Load an ANDES snapshot and return a System object.

### **Parameters**

**path** [str] Path to the snapshot file.

## **Returns**

**andes.system.System** The loaded system object

## <span id="page-880-3"></span>**save\_ss**

<span id="page-880-1"></span>andes.utils.snapshot.**save\_ss**(*path*, *system*)

Save a system with all internal states as a snapshot.

**Returns**

**Path to the saved snapshot.**

**Warning:** One limitation of the current implementation is version dependency. The snapshots only work with the specific ANDES version that created it.

## <span id="page-880-0"></span>**6.6.5 andes.utils.widgets**

Support for Jupyter widgets.

Please manually install the following dependencies:

- ipywidgets
- ipysheet

If you are using JupyterLab, do

jupyter labextension install @jupyter-widgets/jupyterlab-manager

## **Functions**

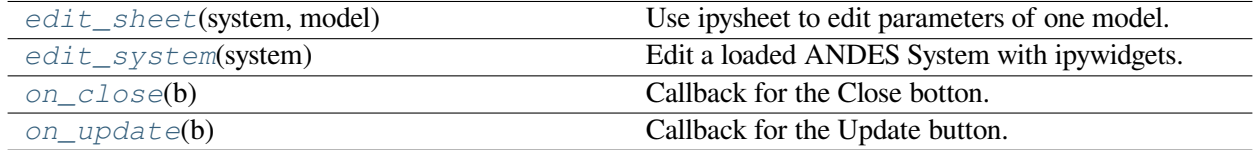

## **edit\_sheet**

<span id="page-880-2"></span>andes.utils.widgets.**edit\_sheet**(*system*, *model: [str](https://docs.python.org/3/library/stdtypes.html#str)*)

Use ipysheet to edit parameters of one model.

## <span id="page-881-3"></span>**edit\_system**

<span id="page-881-0"></span>andes.utils.widgets.**edit\_system**(*system*) Edit a loaded ANDES System with ipywidgets.

## **on\_close**

<span id="page-881-1"></span>andes.utils.widgets.**on\_close**(*b*)

Callback for the Close botton. Closes ipywidget objects.

## **on\_update**

<span id="page-881-2"></span>andes.utils.widgets.**on\_update**(*b*)

Callback for the Update button. Sets new parameters back to System.

# **BIBLIOGRAPHY**

- [Cui2021] H. Cui, F. Li and K. Tomsovic, "Hybrid Symbolic-Numeric Framework for Power System Modeling and Analysis," in IEEE Transactions on Power Systems, vol. 36, no. 2, pp. 1373-1384, March 2021, doi: 10.1109/TPWRS.2020.3017019.
- [Milano2010] F. Milano, "Power System Modelling and Scripting," in Power Modelling and Scripting, F. Milano, Ed. Berlin, Heidelberg: Springer, pp. 202-204, 2010.
- [Sauer] P. W. Sauer, M. A. Pai, and J. H. Chow, Power system dynamics and stability: with synchrophasor measurement and power system toolbox, Second edition. Hoboken, NJ, USA: IEEE Press, Wiley, 2017.
- [PJM5] F. Li and R. Bo, "Small test systems for power system economic studies," IEEE PES General Meeting, 2010, pp. 1-4, doi: 10.1109/PES.2010.5589973.
- [GB] The University of Edinburgh, "Power Systems Test Case Archive", [https://www.maths.ed.ac.uk/](https://www.maths.ed.ac.uk/optenergy/NetworkData/fullGB) [optenergy/NetworkData/fullGB](https://www.maths.ed.ac.uk/optenergy/NetworkData/fullGB)
- [EI] D. Osipov and M. Arrieta-Paternina, "Reduced Eastern Interconnection System Model", [Online]. Available: [https://curent.utk.edu/2016SiteVisit/EI\\_LTB\\_Report.pdf.](https://curent.utk.edu/2016SiteVisit/EI_LTB_Report.pdf)
- [IEEE] University of Washington, "Power Systems Test Case Archive", [Online]. Available: [https://labs.](https://labs.ece.uw.edu/pstca/) [ece.uw.edu/pstca/](https://labs.ece.uw.edu/pstca/)
- [RLGC] Qiuhua Huang, "RLGC repository", [Online]. Available: [https://github.com/RLGC-Project/](https://github.com/RLGC-Project/RLGC) [RLGC](https://github.com/RLGC-Project/RLGC)
- [MATPOWER] R. D. Zimmerman, "MATPOWER", [Online]. Available: <https://matpower.org/>
- [Nordic] ALSETLab, "Nordpool test system", [Online]. Available: [https://github.com/ALSETLab/](https://github.com/ALSETLab/Nordic44-Nordpool/tree/master/nordic44/models) [Nordic44-Nordpool/tree/master/nordic44/models](https://github.com/ALSETLab/Nordic44-Nordpool/tree/master/nordic44/models)
- [PST] Power System Toolbox, [Online]. Available: <https://sites.ecse.rpi.edu/~chowj/PSTMan.pdf>
- [WECC] K. Sun, "Test Cases Library of Power System Sustained Oscillations". Available: [http://web.eecs.](http://web.eecs.utk.edu/~kaisun/Oscillation/basecase.html) [utk.edu/~kaisun/Oscillation/basecase.html](http://web.eecs.utk.edu/~kaisun/Oscillation/basecase.html)
- [PSAT] F. Milano, "Power System Analysis Toolbox", [Online]. Available: [http://faraday1.ucd.ie/psat.](http://faraday1.ucd.ie/psat.html) [html](http://faraday1.ucd.ie/psat.html)

# **PYTHON MODULE INDEX**

## a

andes.cli, [857](#page-868-0) andes.interop, [848](#page-859-0) andes.interop.gridcal, [848](#page-859-1) andes.interop.matpower, [850](#page-861-0) andes.interop.pandapower, [852](#page-863-0) andes.interop.pypowsybl, [855](#page-866-1) andes.io, [837](#page-848-0) andes.io.json, [839](#page-850-0) andes.io.matpower, [840](#page-851-0) andes.io.psse, [842](#page-853-0) andes.io.streaming, [843](#page-854-0) andes.io.txt, [846](#page-857-0) andes.io.xlsx, [847](#page-858-0) andes.main, [857](#page-868-1) andes.plot, [827](#page-838-0) andes.routines, [806](#page-817-0) andes.routines.base, [806](#page-817-1) andes.routines.criteria, [808](#page-819-0) andes.routines.daeint, [808](#page-819-1) andes.routines.eig, [812](#page-823-0) andes.routines.pflow, [818](#page-829-0) andes.routines.tds, [821](#page-832-0) andes.system, [775](#page-786-0) andes.utils.paths, [863](#page-874-0) andes.utils.snapshot, [868](#page-879-0) andes.utils.widgets, [869](#page-880-0) andes.variables, [792](#page-803-0) andes.variables.dae, [792](#page-803-1) andes.variables.fileman, [803](#page-814-0) andes.variables.report, [804](#page-815-0)

# **INDEX**

## Symbols

\_\_init\_\_() (*andes.core.discrete.Discrete method*), [358](#page-369-0) \_\_init\_\_() (*andes.core.model.Model method*), [274](#page-285-0) \_\_init\_\_() (*andes.core.model.ModelCache method*), [285](#page-296-0) \_\_init\_\_() (*andes.core.model.ModelCall method*), [286](#page-297-0) \_\_init\_\_() (*andes.core.model.ModelData method*), [270](#page-281-0) \_\_init\_\_() (*andes.core.param.BaseParam method*), [296](#page-307-0) \_\_init\_\_() (*andes.core.param.DataParam method*), [299](#page-310-0) \_\_init\_\_() (*andes.core.param.ExtParam method*), [309](#page-320-0) \_\_init\_\_() (*andes.core.param.IdxParam method*), [301](#page-312-0) \_\_init\_\_() (*andes.core.param.NumParam method*), [305](#page-316-0) \_\_init\_\_() (*andes.core.param.TimerParam method*), [312](#page-323-0) \_\_init\_\_() (*andes.core.service.BaseService method*), [339](#page-350-0) \_\_init\_\_() (*andes.core.service.OperationService method*), [341](#page-352-0) \_\_init\_\_() (*andes.core.var.Algeb method*), [324](#page-335-0) \_\_init\_\_() (*andes.core.var.AliasAlgeb method*), [334](#page-345-0) \_\_init\_\_() (*andes.core.var.AliasState method*), [332](#page-343-0) \_\_init\_\_() (*andes.core.var.BaseVar method*), [317](#page-328-0) \_\_init\_\_() (*andes.core.var.ExtAlgeb method*), [329](#page-340-0) \_\_init\_\_() (*andes.core.var.ExtState method*), [327](#page-338-0)

\_\_init\_\_() (*andes.core.var.ExtVar method*), [320](#page-331-0) \_\_init\_\_() (*andes.core.var.State method*), [322](#page-333-0) \_\_init\_\_() (*andes.io.streaming.Streaming method*), [844](#page-855-0) \_\_init\_\_() (*andes.models.group.GroupBase method*), [264](#page-275-0) \_\_init\_\_() (*andes.plot.TDSData method*), [829](#page-840-0) \_\_init\_\_() (*andes.routines.base.BaseRoutine method*), [806](#page-817-2) \_\_init\_\_() (*andes.routines.daeint.BackEuler method*), [808](#page-819-2) \_\_init\_\_() (*andes.routines.daeint.ImplicitIter method*), [810](#page-821-0) \_\_init\_\_() (*andes.routines.daeint.Trapezoid method*), [811](#page-822-0) \_\_init\_\_() (*andes.routines.eig.EIG method*), [812](#page-823-1) \_\_init\_\_() (*andes.routines.pflow.PFlow method*), [818](#page-829-1) \_\_init\_\_() (*andes.routines.tds.TDS method*), [821](#page-832-1) \_\_init\_\_() (*andes.system.ExistingModels method*), [777](#page-788-0) \_\_init\_\_() (*andes.system.System method*), [778](#page-789-0) \_\_init\_\_() (*andes.utils.paths.DisplayablePath method*), [866](#page-877-5) \_\_init\_\_() (*andes.variables.dae.DAE method*), [793](#page-804-0) \_\_init\_\_() (*andes.variables.dae.DAETimeSeries method*), [801](#page-812-0) \_\_init\_\_() (*andes.variables.fileman.FileMan method*), [803](#page-814-1) \_\_init\_\_() (*andes.variables.report.Report method*), [805](#page-816-0) A a\_reset() (*andes.core.model.Model method*), [276](#page-287-0) add() (*andes.core.model.ModelData method*), [270](#page-281-0) add() (*andes.core.param.BaseParam method*), [297](#page-308-0)

## **ANDES Manual, Release 1.8.8**

add() (*andes.core.param.DataParam method*), [299](#page-310-0) add() (*andes.core.param.ExtParam method*), [309](#page-320-0) add() (*andes.core.param.IdxParam method*), [302](#page-313-0) add() (*andes.core.param.NumParam method*), [306](#page-317-0) add() (*andes.core.param.TimerParam method*), [313](#page-324-0) add() (*andes.models.group.GroupBase method*), [265](#page-276-0) add() (*andes.system.System method*), [780](#page-791-0) add\_callback() (*andes.core.model.ModelCache method*), [285](#page-296-0) add\_gencost() (*in module andes.interop.pandapower*), [852](#page-863-1) add\_model() (*andes.models.group.GroupBase method*), [265](#page-276-0) add\_suffix() (*in module andes.variables.fileman*), [803](#page-814-1) Algeb (*class in andes.core.var*), [324](#page-335-0) AliasAlgeb (*class in andes.core.var*), [334](#page-345-0) AliasState (*class in andes.core.var*), [332](#page-343-0) alloc\_or\_extend\_names() (*andes.variables.dae.DAE method*), [794](#page-805-0) alter() (*andes.core.model.Model method*), [276](#page-287-0) andes.cli module, [857](#page-868-5) andes.interop module, [848](#page-859-2) andes.interop.gridcal module, [848](#page-859-2) andes.interop.matpower module, [850](#page-861-1) andes.interop.pandapower module, [852](#page-863-1) andes.interop.pypowsybl module, [855](#page-866-2) andes.io module, [837](#page-848-1) andes.io.json module, [839](#page-850-1) andes.io.matpower module, [840](#page-851-1) andes.io.psse module, [842](#page-853-1) andes.io.streaming module, [843](#page-854-1) andes.io.txt module, [846](#page-857-1) andes.io.xlsx module, [847](#page-858-1)

andes.main module, [857](#page-868-5) andes.plot module, [827](#page-838-1) andes.routines module, [806](#page-817-2) andes.routines.base module, [806](#page-817-2) andes.routines.criteria module, [808](#page-819-2) andes.routines.daeint module, [808](#page-819-2) andes.routines.eig module, [812](#page-823-1) andes.routines.pflow module, [818](#page-829-1) andes.routines.tds module, [821](#page-832-1) andes.system module, [775](#page-786-1) andes.utils.paths module, [863](#page-874-5) andes.utils.snapshot module, [868](#page-879-2) andes.utils.widgets module, [869](#page-880-3) andes.variables module, [792](#page-803-2) andes.variables.dae module, [792](#page-803-2) andes.variables.fileman module, [803](#page-814-1) andes.variables.report module, [804](#page-815-1) andes\_root() (*in module andes.utils.paths*), [864](#page-875-4) append\_ijv() (*andes.core.model.ModelCall method*), [286](#page-297-0) as\_df() (*andes.core.model.ModelData method*), [271](#page-282-0) as\_df\_local() (*andes.core.model.ModelData method*), [271](#page-282-0) as\_dict() (*andes.core.model.ModelData method*), [271](#page-282-0) as\_dict() (*andes.system.System method*), [780](#page-791-0) assign\_memory() (*andes.core.service.BaseService method*), [340](#page-351-0)

assign\_memory() (*andes.core.service.OperationService method*), [341](#page-352-0)

# B

BackEuler (*class in andes.routines.daeint*), [808](#page-819-2) BaseParam (*class in andes.core.param*), [295](#page-306-0) BaseRoutine (*class in andes.routines.base*), [806](#page-817-2) BaseService (*class in andes.core.service*), [339](#page-350-0) BaseVar (*class in andes.core.var*), [316](#page-327-0) bqplot\_data() (*andes.plot.TDSData method*), [830](#page-841-0) build\_group\_table() (*in module andes.interop.pandapower*), [852](#page-863-1) build\_init() (*andes.io.streaming.Streaming method*), [844](#page-855-0) build\_pattern() (*andes.variables.dae.DAE* class\_name (*andes.core.param.TimerParam prop-*

# C

calc\_As() (*andes.routines.eig.EIG method*), [813](#page-824-0)

*method*), [795](#page-806-0)

- calc\_eig() (*andes.routines.eig.EIG method*), [813](#page-824-0)
- calc\_h() (*andes.routines.tds.TDS method*), [822](#page-833-0)
- calc\_jac() (*andes.routines.daeint.BackEuler static method*), [809](#page-820-0)
- calc\_jac() (*andes.routines.daeint.ImplicitIter static method*), [810](#page-821-0)
- calc\_jac() (*andes.routines.daeint.Trapezoid static method*), [811](#page-822-0)
- calc\_pfactor() (*andes.routines.eig.EIG method*), [813](#page-824-0)
- calc\_pu\_coeff() (*andes.system.System method*), [781](#page-792-0)
- calc\_q() (*andes.routines.daeint.BackEuler static method*), [809](#page-820-0)
- calc\_q() (*andes.routines.daeint.ImplicitIter static method*), [810](#page-821-0)
- calc\_q() (*andes.routines.daeint.Trapezoid static method*), [811](#page-822-0)
- call\_models() (*andes.system.System method*), [781](#page-792-0)
- cases\_root() (*in module andes.utils.paths*), [864](#page-875-4)
- check\_criteria() (*andes.routines.tds.TDS method*), [823](#page-834-0)
- check\_eq() (*andes.core.discrete.Discrete method*), [359](#page-370-0)
- check\_iter\_err() (*andes.core.discrete.Discrete method*), [359](#page-370-0)
- check\_var() (*andes.core.discrete.Discrete method*), [360](#page-371-0)
- class\_name (*andes.core.discrete.Discrete property*), [361](#page-372-0)
- class\_name (*andes.core.model.Model property*), [285](#page-296-0)
- class\_name (*andes.core.param.BaseParam property*), [298](#page-309-0)
- class\_name (*andes.core.param.DataParam property*), [301](#page-312-0)
- class\_name (*andes.core.param.ExtParam property*), [311](#page-322-0)
- class\_name (*andes.core.param.IdxParam property*), [303](#page-314-0)
- class\_name (*andes.core.param.NumParam property*), [308](#page-319-0)
- *erty*), [316](#page-327-0)
- class\_name (*andes.core.service.BaseService property*), [340](#page-351-0)
- class\_name (*andes.core.service.OperationService property*), [342](#page-353-0)
- class\_name (*andes.core.var.Algeb property*), [326](#page-337-0)
- class\_name (*andes.core.var.AliasAlgeb property*), [336](#page-347-0)
- class\_name (*andes.core.var.AliasState property*), [334](#page-345-0)
- class\_name (*andes.core.var.BaseVar property*), [319](#page-330-0)
- class\_name (*andes.core.var.ExtAlgeb property*), [331](#page-342-0)
- class\_name (*andes.core.var.ExtState property*), [329](#page-340-0)
- class\_name (*andes.core.var.ExtVar property*), [321](#page-332-0)
- class\_name (*andes.core.var.State property*), [324](#page-335-0)
- class\_name (*andes.models.group.GroupBase property*), [268](#page-279-0)
- class\_name (*andes.routines.base.BaseRoutine property*), [807](#page-818-0)
- class\_name (*andes.routines.eig.EIG property*), [818](#page-829-1)
- class\_name (*andes.routines.pflow.PFlow property*), [821](#page-832-1)
- class\_name (*andes.routines.tds.TDS property*), [826](#page-837-0)
- clear\_arrays() (*andes.variables.dae.DAE method*), [795](#page-806-0)
- clear\_fg() (*andes.variables.dae.DAE method*), [795](#page-806-0)

clear\_ijv() (*andes.core.model.ModelCall*

*method*), [286](#page-297-0) clear\_ijv() (*andes.variables.dae.DAE method*), DisplayablePath (*class in andes.utils.paths*), [795](#page-806-0) clear\_ts() (*andes.variables.dae.DAE method*), [795](#page-806-0) clear\_xy() (*andes.variables.dae.DAE method*), [795](#page-806-0) clear\_z() (*andes.variables.dae.DAE method*), [796](#page-807-0) collect\_config() (*andes.system.System method*), [781](#page-792-0) collect\_ref() (*andes.system.System method*), [781](#page-792-0) config\_logger() (*in module andes.main*), [858](#page-869-1) confirm\_overwrite() (*in module andes.utils.paths*), [864](#page-875-4) connect() (*andes.io.streaming.Streaming method*), [845](#page-856-0) connectivity() (*andes.system.System method*), [782](#page-793-0) create\_parser() (*in module andes.cli*), [857](#page-868-5) [866](#page-877-5) [866](#page-877-5) [823](#page-834-0) [265](#page-276-0) [807](#page-818-0)

# D

DAE (*class in andes.variables.dae*), [793](#page-804-0) DAETimeSeries (*class in andes.variables.dae*), [801](#page-812-0) data\_to\_df() (*andes.plot.TDSData method*), [831](#page-842-0) DataParam (*class in andes.core.param*), [298](#page-309-0) deltadelta() (*in module andes.routines.criteria*), [808](#page-819-2) demo() (*in module andes.main*), [859](#page-870-4) df (*andes.variables.dae.DAETimeSeries property*), [803](#page-814-1) Discrete (*class in andes.core.discrete*), [358](#page-369-0) display\_filename\_prefix\_last (*andes.utils.paths.DisplayablePath attribute*), [867](#page-878-5) display\_filename\_prefix\_middle (*an* $des.$ utils.paths.DisplayablePath [867](#page-878-5) display\_parent\_prefix\_last (*andes.utils.paths.DisplayablePath attribute*), [867](#page-878-5) display\_parent\_prefix\_middle (*andes.utils.paths.DisplayablePath attribute*), [867](#page-878-5) displayable() (*an* $des.$ *utils.paths.DisplayablePath* 

- 
- displayname (*andes.utils.paths.DisplayablePath property*), [867](#page-878-5)
- do\_switch() (*andes.routines.tds.TDS method*),
- doc() (*andes.core.model.Model method*), [276](#page-287-0)
- doc() (*andes.models.group.GroupBase method*),
- doc() (*andes.routines.base.BaseRoutine method*),
- doc() (*andes.routines.eig.EIG method*), [814](#page-825-0)
- doc() (*andes.routines.pflow.PFlow method*), [819](#page-830-0)
- doc() (*andes.routines.tds.TDS method*), [823](#page-834-0)
- doc() (*in module andes.main*), [859](#page-870-4)
- doc\_all() (*andes.models.group.GroupBase method*), [265](#page-276-0)
- dump() (*in module andes.io*), [838](#page-849-0) dump\_data() (*in module andes.io.txt*), [846](#page-857-1)

## E

e\_clear() (*andes.core.model.Model method*), [276](#page-287-0) e\_clear() (*andes.system.System method*), [782](#page-793-0) e\_code (*andes.core.var.Algeb attribute*), [326](#page-337-0) e\_code (*andes.core.var.AliasAlgeb attribute*), [336](#page-347-0) e\_code (*andes.core.var.AliasState attribute*), [334](#page-345-0) e\_code (*andes.core.var.ExtAlgeb attribute*), [331](#page-342-0) e\_code (*andes.core.var.ExtState attribute*), [329](#page-340-0) e\_code (*andes.core.var.State attribute*), [324](#page-335-0) edit\_conf() (*in module andes.main*), [859](#page-870-4) edit\_sheet() (*in module andes.utils.widgets*), [869](#page-880-3) edit\_system() (*in module andes.utils.widgets*), [870](#page-881-3) EIG (*class in andes.routines.eig*), [812](#page-823-1) eig\_plot() (*in module andes.plot*), [827](#page-838-1) example() (*in module andes.system*), [775](#page-786-1) ExistingModels (*class in andes.system*), [777](#page-788-0) export\_csv() (*andes.plot.TDSData method*), [831](#page-842-0) export\_mat() (*andes.routines.eig.EIG method*), [814](#page-825-0) ExtAlgeb (*class in andes.core.var*), [329](#page-340-0) externalize() (*andes.core.model.Model method*), [276](#page-287-0) ExtParam (*class in andes.core.param*), [308](#page-319-0) ExtState (*class in andes.core.var*), [326](#page-337-0) ExtVar (*class in andes.core.var*), [319](#page-330-0)

# F

- f\_numeric() (*andes.core.model.Model method*), [277](#page-288-0) f\_update() (*andes.core.model.Model method*), [277](#page-288-0) f\_update() (*andes.system.System method*), [782](#page-793-0) fg (*andes.variables.dae.DAE property*), [799](#page-810-0) fg\_to\_dae() (*andes.system.System method*), [782](#page-793-0) fg\_update() (*andes.routines.pflow.PFlow method*), [819](#page-830-0) fg\_update() (*andes.routines.tds.TDS method*), [823](#page-834-0) FileMan (*class in andes.variables.fileman*), [803](#page-814-1) finalize() (*andes.io.streaming.Streaming method*), [845](#page-856-0) find() (*andes.plot.TDSData method*), [831](#page-842-0) find\_devices() (*andes.system.System method*), [782](#page-793-0) find\_idx() (*andes.core.model.ModelData method*), [271](#page-282-0) find\_idx() (*andes.models.group.GroupBase method*), [266](#page-277-0) find\_log\_path() (*in module andes.main*), [859](#page-870-4) find\_models() (*andes.system.System method*), [783](#page-794-0) find\_param() (*andes.core.model.ModelData method*), [272](#page-283-0) find\_zero\_states() (*andes.routines.eig.EIG method*), [814](#page-825-0) fix\_view\_arrays() (*in module andes.system*), [776](#page-787-0) from\_ipysheet() (*andes.system.System method*), [783](#page-794-0) from\_matpower() (*in module andes.interop.matpower*), [850](#page-861-1) G g\_islands() (*andes.system.System method*), [783](#page-794-0) g\_numeric() (*andes.core.model.Model method*), [277](#page-288-0) g\_update() (*andes.core.model.Model method*), [277](#page-288-0) g\_update() (*andes.system.System method*), [783](#page-794-0) get() (*andes.core.model.Model method*), [277](#page-288-0) get() (*andes.models.group.GroupBase method*), [266](#page-277-0)
- get\_block\_lines() (*in module andes.io.psse*), [842](#page-853-1)

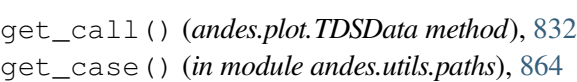

- get\_config\_path() (*in module andes.utils.paths*), [865](#page-876-4)
- get\_data() (*andes.variables.dae.DAETimeSeries method*), [801](#page-812-0)
- get\_dot\_andes\_path() (*in module andes.utils.paths*), [865](#page-876-4)
- get\_field() (*andes.models.group.GroupBase method*), [266](#page-277-0)
- get\_fullpath() (*andes.variables.fileman.FileMan method*), [804](#page-815-1)
- get\_header() (*andes.plot.TDSData method*), [832](#page-843-0)
- get\_init\_order() (*andes.core.model.Model method*), [278](#page-289-0)
- get\_inputs() (*andes.core.model.Model method*), [278](#page-289-0)
- get\_log\_dir() (*in module andes.utils.paths*), [865](#page-876-4)
- get\_md5() (*andes.core.model.Model method*), [278](#page-289-0)
- get\_name() (*andes.variables.dae.DAE method*), [796](#page-807-0)
- get\_names() (*andes.core.discrete.Discrete method*), [360](#page-371-0)
- get\_names() (*andes.core.param.BaseParam method*), [297](#page-308-0)
- get\_names() (*andes.core.param.DataParam method*), [299](#page-310-0)
- get\_names() (*andes.core.param.ExtParam method*), [309](#page-320-0)
- get\_names() (*andes.core.param.IdxParam method*), [302](#page-313-0)
- get\_names() (*andes.core.param.NumParam method*), [306](#page-317-0)
- get\_names() (*andes.core.param.TimerParam method*), [313](#page-324-0)
- get\_names() (*andes.core.service.BaseService method*), [340](#page-351-0)
- get\_names() (*andes.core.service.OperationService method*), [341](#page-352-0)
- get\_names() (*andes.core.var.Algeb method*), [325](#page-336-0)
- get\_names() (*andes.core.var.AliasAlgeb method*), [335](#page-346-0)
- get\_names() (*andes.core.var.AliasState method*), [332](#page-343-0)
- get\_names() (*andes.core.var.BaseVar method*), [318](#page-329-0)
- get\_names() (*andes.core.var.ExtAlgeb method*),

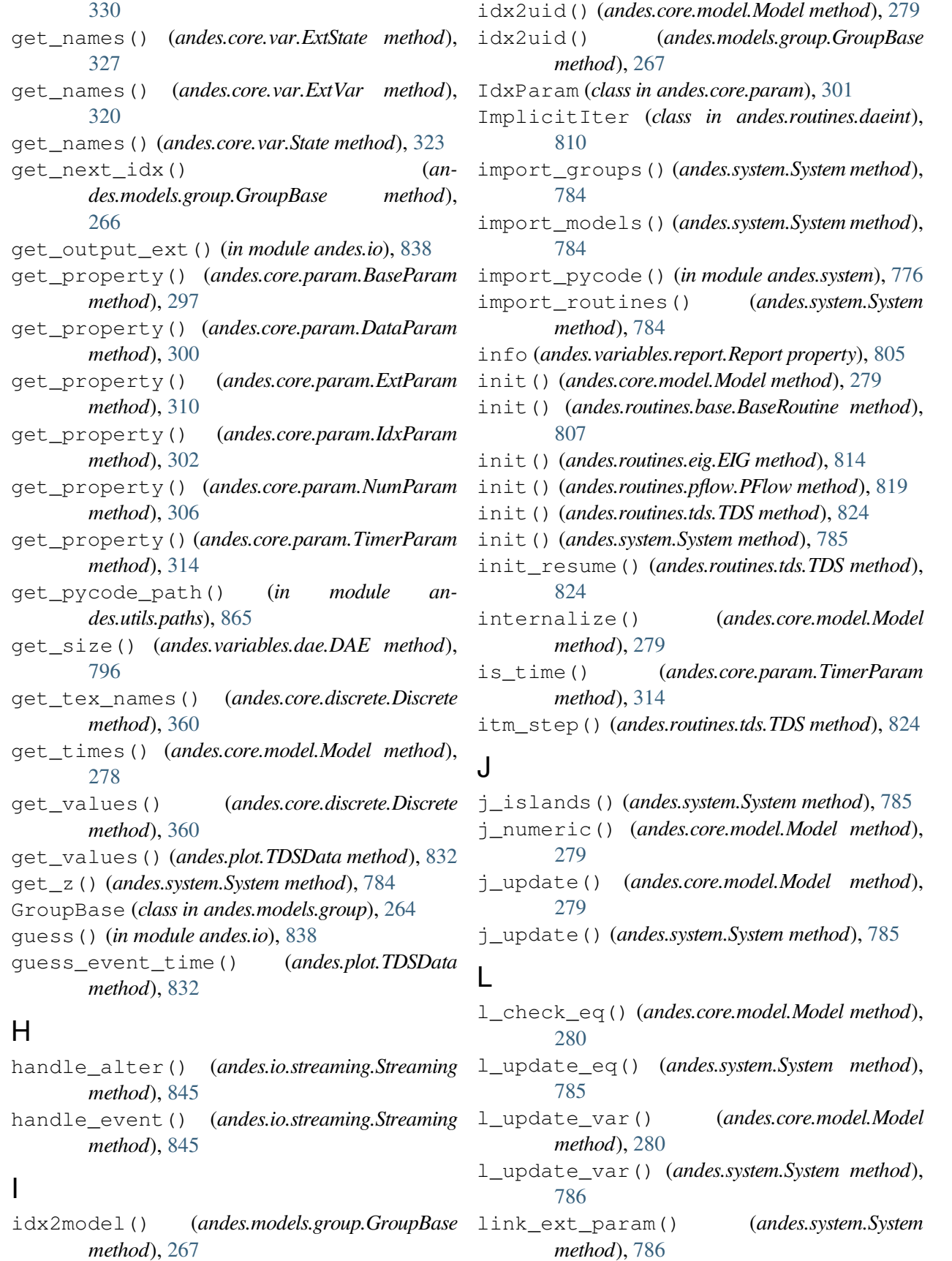

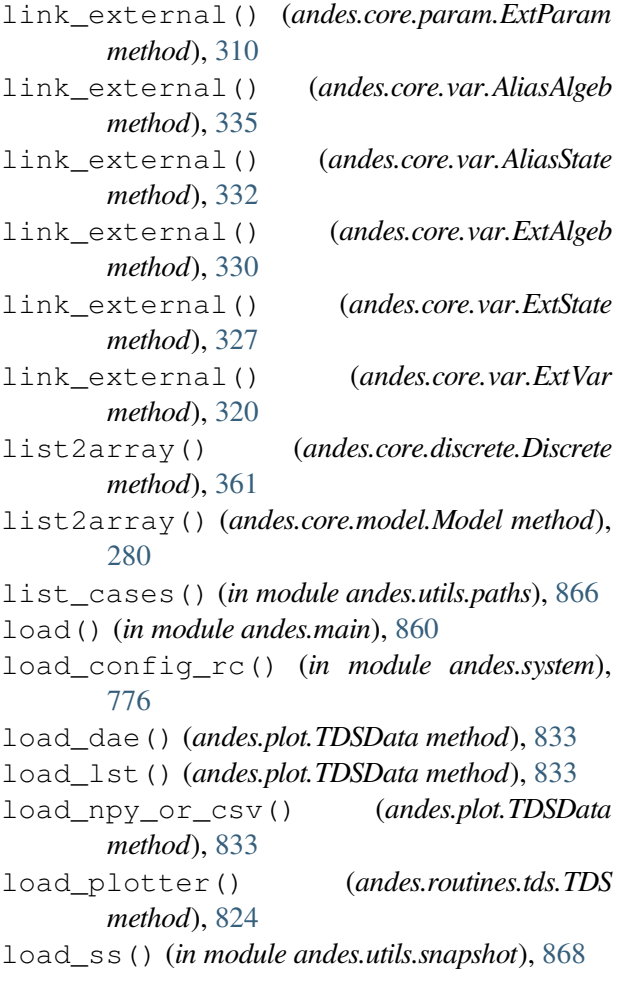

# M

```
m2mpc() (in module andes.io.matpower), 841
main() (in module andes.cli), 857
make_GSF() (in module an-
       des.interop.pandapower), 853
make_link_table() (in module an-
       des.interop.pandapower), 853
make_tree() (andes.utils.paths.DisplayablePath
       class method), 866
misc() (in module andes.main), 860
mock_refresh_inputs() (an-
       des.core.model.Model method), 280
Model (class in andes.core.model), 272
ModelCache (class in andes.core.model), 285
ModelCall (class in andes.core.model), 286
ModelData (class in andes.core.model), 269
module
   andes.cli, 857
   andes.interop, 848
   andes.interop.gridcal, 848
```
andes.interop.matpower, [850](#page-861-1) andes.interop.pandapower, [852](#page-863-1) andes.interop.pypowsybl, [855](#page-866-2) andes.io, [837](#page-848-1) andes.io.json, [839](#page-850-1) andes.io.matpower, [840](#page-851-1) andes.io.psse, [842](#page-853-1) andes.io.streaming, [843](#page-854-1) andes.io.txt, [846](#page-857-1) andes.io.xlsx, [847](#page-858-1) andes.main, [857](#page-868-5) andes.plot, [827](#page-838-1) andes.routines, [806](#page-817-2) andes.routines.base, [806](#page-817-2) andes.routines.criteria, [808](#page-819-2) andes.routines.daeint, [808](#page-819-2) andes.routines.eig, [812](#page-823-1) andes.routines.pflow, [818](#page-829-1) andes.routines.tds, [821](#page-832-1) andes.system, [775](#page-786-1) andes.utils.paths, [863](#page-874-5) andes.utils.snapshot, [868](#page-879-2) andes.utils.widgets, [869](#page-880-3) andes.variables, [792](#page-803-2) andes.variables.dae, [792](#page-803-2) andes.variables.fileman, [803](#page-814-1) andes.variables.report, [804](#page-815-1) mpc2system() (*in module andes.io.matpower*), [841](#page-852-0)

# N

```
n (andes.core.param.BaseParam property), 298
     n (andes.core.param.DataParam property), 301
     n (andes.core.param.ExtParam property), 312
     n (andes.core.param.IdxParam property), 304
     n (andes.core.param.NumParam property), 308
     n (andes.core.param.TimerParam property), 316
     n (andes.core.service.BaseService property), 340
n (andes.core.service.OperationService property), 342
     n (andes.models.group.GroupBase property), 268
     newton_krylov() (andes.routines.pflow.PFlow
              method), 819
     nr_solve() (andes.routines.pflow.PFlow method),
              819
     nr_step() (andes.routines.pflow.PFlow method),
              820
     numba_jitify() (andes.core.model.Model
              method), 280
```
NumParam (*class in andes.core.param*), [304](#page-315-0)

# O

on\_close() (*in module andes.utils.widgets*), [870](#page-881-3) on\_update() (*in module andes.utils.widgets*), [870](#page-881-3) OperationService (*class in andes.core.service*), [341](#page-352-0)

# P

panoview() (*andes.plot.TDSData method*), [833](#page-844-0) parse() (*in module andes.io*), [838](#page-849-0) parse\_y() (*in module andes.plot*), [827](#page-838-1) PFlow (*class in andes.routines.pflow*), [818](#page-829-1) plot() (*andes.plot.TDSData method*), [834](#page-845-0) plot() (*andes.routines.eig.EIG method*), [814](#page-825-0) plot() (*in module andes.main*), [860](#page-871-4) plot\_data() (*andes.plot.TDSData method*), [836](#page-847-0) plot\_root\_loci() (*andes.routines.eig.EIG method*), [815](#page-826-0) plotn() (*andes.plot.TDSData method*), [837](#page-848-1) post\_init\_check() (*andes.core.model.Model method*), [281](#page-292-0) post\_process() (*andes.routines.eig.EIG method*), [816](#page-827-0) preamble() (*in module andes.cli*), [857](#page-868-5) precompile() (*andes.core.model.Model method*), [281](#page-292-0) precompile() (*andes.system.System method*), [786](#page-797-0) prepare() (*andes.core.model.Model method*), [281](#page-292-0) prepare() (*andes.system.System method*), [786](#page-797-0) prepare() (*in module andes.main*), [860](#page-871-4) print\_array() (*andes.variables.dae.DAE method*), [796](#page-807-0) print\_license() (*in module andes.main*), [861](#page-872-3)

# R

r\_code (*andes.core.var.AliasAlgeb attribute*), [336](#page-347-0) r\_code (*andes.core.var.AliasState attribute*), [334](#page-345-0) r\_code (*andes.core.var.ExtAlgeb attribute*), [332](#page-343-0) r\_code (*andes.core.var.ExtState attribute*), [329](#page-340-0) read() (*in module andes.io.json*), [839](#page-850-1) read() (*in module andes.io.matpower*), [841](#page-852-0) read() (*in module andes.io.psse*), [843](#page-854-1) read() (*in module andes.io.xlsx*), [847](#page-858-1) read\_add() (*in module andes.io.psse*), [843](#page-854-1) read\_file\_like() (*in module andes.io*), [839](#page-850-1) record\_module\_init() (*andes.io.streaming.Streaming method*), [845](#page-856-0)

refresh() (*andes.core.model.ModelCache method*), [285](#page-296-0) refresh\_inputs() (*andes.core.model.Model method*), [281](#page-292-0) refresh\_inputs\_arg() (*andes.core.model.Model method*), [281](#page-292-0) register\_debug\_equation() (*andes.core.model.Model method*), [281](#page-292-0) reload() (*andes.system.System method*), [787](#page-798-0) reload\_submodules() (*in module andes.system*), [776](#page-787-0) remove\_output() (*in module andes.main*), [861](#page-872-3) remove\_pycapsule() (*andes.system.System method*), [787](#page-798-0) Report (*class in andes.variables.report*), [805](#page-816-0) report() (*andes.routines.base.BaseRoutine method*), [807](#page-818-0) report() (*andes.routines.eig.EIG method*), [816](#page-827-0) report() (*andes.routines.pflow.PFlow method*), [820](#page-831-0) report() (*andes.routines.tds.TDS method*), [824](#page-835-0) report\_info() (*in module andes.variables.report*), [804](#page-815-1) request\_address() (*andes.variables.dae.DAE method*), [797](#page-808-0) require\_gridcal() (*in module andes.interop.gridcal*), [849](#page-860-0) require\_matpower() (*in module andes.interop.matpower*), [851](#page-862-0) require\_pandapower() (*in module andes.interop.pandapower*), [853](#page-864-0) require\_pypowsybl() (*in module andes.interop.pypowsybl*), [855](#page-866-2) reset() (*andes.core.var.Algeb method*), [325](#page-336-0) reset() (*andes.core.var.AliasAlgeb method*), [335](#page-346-0) reset() (*andes.core.var.AliasState method*), [333](#page-344-0) reset() (*andes.core.var.BaseVar method*), [318](#page-329-0) reset() (*andes.core.var.ExtAlgeb method*), [331](#page-342-0) reset() (*andes.core.var.ExtState method*), [328](#page-339-0) reset() (*andes.core.var.ExtVar method*), [321](#page-332-0) reset() (*andes.core.var.State method*), [323](#page-334-0) reset() (*andes.routines.tds.TDS method*), [824](#page-835-0) reset() (*andes.system.System method*), [787](#page-798-0) reset() (*andes.variables.dae.DAE method*), [797](#page-808-0) reset() (*andes.variables.dae.DAETimeSeries method*), [802](#page-813-0) resize\_arrays() (*andes.variables.dae.DAE method*), [797](#page-808-0)

restore() (*andes.core.param.ExtParam method*), set() (*andes.core.param.NumParam method*), [307](#page-318-0) [310](#page-321-0) restore() (*andes.core.param.NumParam method*), [307](#page-318-0) restore() (*andes.core.param.TimerParam method*), [314](#page-325-0) restore\_sparse() (*andes.variables.dae.DAE* set\_address() (*andes.core.var.Algeb method*), *method*), [797](#page-808-0) rewind() (*andes.routines.tds.TDS method*), [825](#page-836-0) run() (*andes.routines.base.BaseRoutine method*), [807](#page-818-0) run() (*andes.routines.eig.EIG method*), [816](#page-827-0) run() (*andes.routines.pflow.PFlow method*), [820](#page-831-0) run() (*andes.routines.tds.TDS method*), [825](#page-836-0) run() (*in module andes.main*), [861](#page-872-3) run\_case() (*in module andes.main*), [862](#page-873-1) runopp\_map() (*in module andes.interop.pandapower*), [854](#page-865-0)

# S

s\_numeric() (*andes.core.model.Model method*), [282](#page-293-0) s\_numeric\_var() (*andes.core.model.Model method*), [282](#page-293-0) s\_update() (*andes.core.model.Model method*), [282](#page-293-0) s\_update\_post() (*andes.core.model.Model method*), [282](#page-293-0) s\_update\_post() (*andes.system.System method*), [788](#page-799-0) s\_update\_var() (*andes.core.model.Model method*), [282](#page-293-0) s\_update\_var() (*andes.system.System method*), [788](#page-799-0) save\_conf() (*in module andes.main*), [863](#page-874-5) save\_config() (*andes.system.System method*), [788](#page-799-0) save\_output() (*andes.routines.tds.TDS method*), [825](#page-836-0) save\_ss() (*in module andes.utils.snapshot*), [869](#page-880-3) selftest() (*in module andes.main*), [863](#page-874-5) send\_init() (*andes.io.streaming.Streaming method*), [845](#page-856-0) set() (*andes.core.model.Model method*), [282](#page-293-0) set() (*andes.core.param.BaseParam method*), [297](#page-308-0) set() (*andes.core.param.DataParam method*), [300](#page-311-0) set() (*andes.core.param.ExtParam method*), [310](#page-321-0) set() (*andes.core.param.IdxParam method*), [303](#page-314-0)

set() (*andes.core.param.TimerParam method*), [315](#page-326-0) set() (*andes.models.group.GroupBase method*), [267](#page-278-0) set() (*andes.variables.fileman.FileMan method*), [804](#page-815-1) [325](#page-336-0) set address() (*andes.core.var.AliasAlgeb method*), [336](#page-347-0) set\_address() (*andes.core.var.AliasState method*), [333](#page-344-0) set\_address() (*andes.core.var.BaseVar method*), [318](#page-329-0) set\_address() (*andes.core.var.ExtAlgeb method*), [331](#page-342-0) set\_address() (*andes.core.var.ExtState method*), [328](#page-339-0) set\_address() (*andes.core.var.ExtVar method*), [321](#page-332-0) set\_address() (*andes.core.var.State method*), [323](#page-334-0) set\_address() (*andes.system.System method*), [788](#page-799-0) set\_all() (*andes.core.param.BaseParam method*), [298](#page-309-0) set\_all() (*andes.core.param.DataParam method*), [300](#page-311-0) set\_all() (*andes.core.param.ExtParam method*), [311](#page-322-0) set\_all() (*andes.core.param.IdxParam method*), [303](#page-314-0) set\_all() (*andes.core.param.NumParam method*), [307](#page-318-0) set\_all() (*andes.core.param.TimerParam method*), [315](#page-326-0) set\_arrays() (*andes.core.var.Algeb method*), [326](#page-337-0) set\_arrays() (*andes.core.var.AliasAlgeb method*), [336](#page-347-0) set\_arrays() (*andes.core.var.AliasState method*), [333](#page-344-0) set\_arrays() (*andes.core.var.BaseVar method*), [318](#page-329-0) set\_arrays() (*andes.core.var.ExtAlgeb method*), [331](#page-342-0) set\_arrays() (*andes.core.var.ExtState method*), [328](#page-339-0)

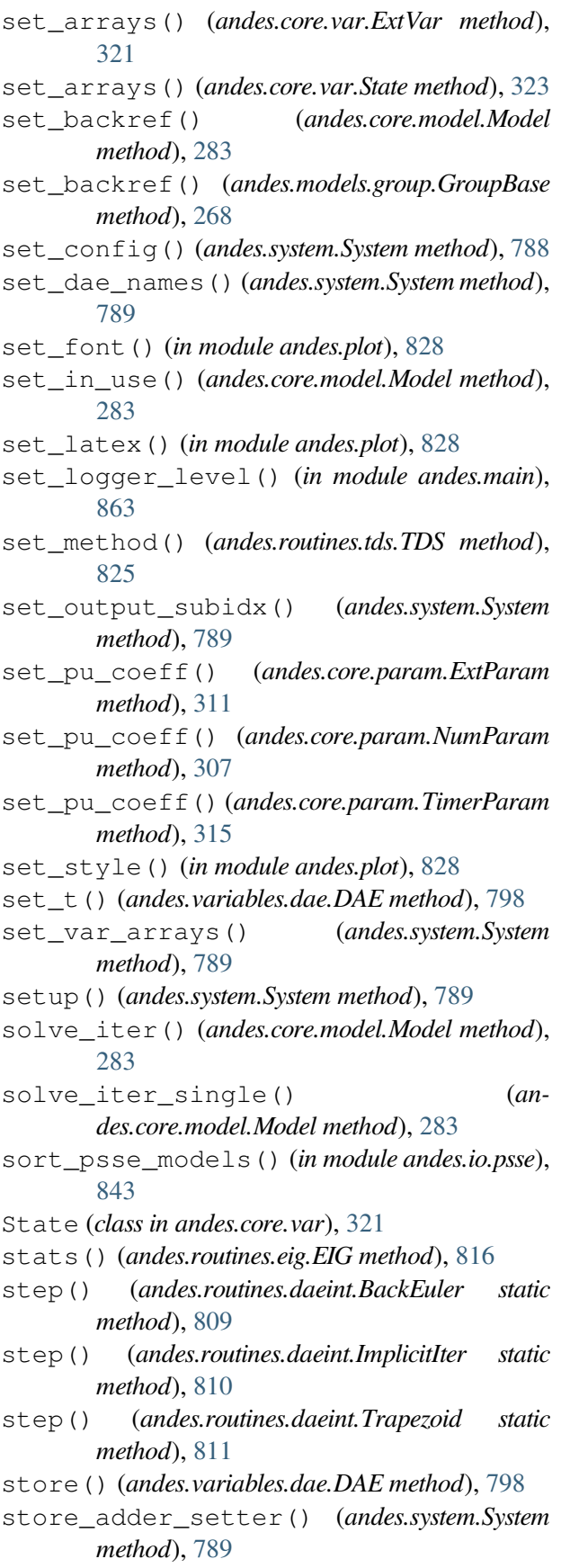

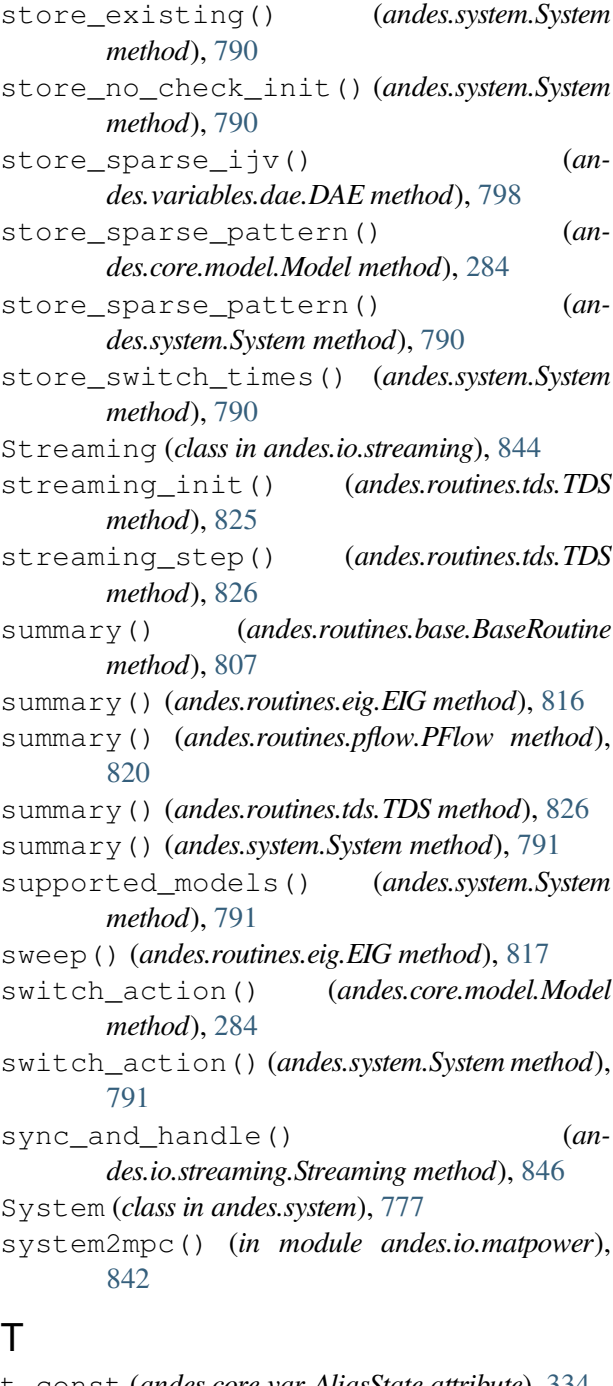

# T

t\_const (*andes.core.var.AliasState attribute*), [334](#page-345-0) t\_const (*andes.core.var.ExtState attribute*), [329](#page-340-0) TDS (*class in andes.routines.tds*), [821](#page-832-1) TDSData (*class in andes.plot*), [829](#page-840-0) tdsplot() (*in module andes.plot*), [828](#page-839-0) test\_init() (*andes.routines.tds.TDS method*), [826](#page-837-0) testlines() (*in module andes.io.json*), [840](#page-851-1) testlines() (*in module andes.io.matpower*), [842](#page-853-1) testlines() (*in module andes.io.psse*), [843](#page-854-1)

**ANDES Manual, Release 1.8.8**

testlines() (*in module andes.io.xlsx*), [847](#page-858-1) tests\_root() (*in module andes.utils.paths*), [866](#page-877-5) TimerParam (*class in andes.core.param*), [312](#page-323-0) to\_array() (*andes.core.param.ExtParam method*), [311](#page-322-0) to\_array() (*andes.core.param.NumParam method*), [308](#page-319-0) to\_array() (*andes.core.param.TimerParam method*), [315](#page-326-0) to\_gridcal() (*in module andes.interop.gridcal*), [849](#page-860-0) to\_ipysheet() (*andes.system.System method*), [791](#page-802-0) to\_matpower() (*in module andes.interop.matpower*), [851](#page-862-0) to\_pandapower() (*in module andes.interop.pandapower*), [854](#page-865-0) to\_pypowsybl() (*in module andes.interop.pypowsybl*), [856](#page-867-1) transpose\_matlab\_row() (*andes.io.streaming.Streaming static method*), [846](#page-857-1) Trapezoid (*class in andes.routines.daeint*), [811](#page-822-0) U

undill() (*andes.system.System method*), [791](#page-802-0) unpack() (*andes.variables.dae.DAETimeSeries method*), [802](#page-813-0) unpack\_df() (*andes.variables.dae.DAETimeSeries method*), [802](#page-813-0) unpack\_np() (*andes.variables.dae.DAETimeSeries method*), [802](#page-813-0) update() (*andes.variables.report.Report method*), [805](#page-816-0) update\_from\_df() (*andes.core.model.ModelData method*), [272](#page-283-0)

## V

v (*andes.core.service.OperationService property*), [342](#page-353-0) v\_code (*andes.core.var.Algeb attribute*), [326](#page-337-0) v\_code (*andes.core.var.AliasAlgeb attribute*), [337](#page-348-0) v\_code (*andes.core.var.AliasState attribute*), [334](#page-345-0) v\_code (*andes.core.var.ExtAlgeb attribute*), [332](#page-343-0) v\_code (*andes.core.var.ExtState attribute*), [329](#page-340-0) v\_code (*andes.core.var.State attribute*), [324](#page-335-0)

- v\_numeric() (*andes.core.model.Model method*), [284](#page-295-0) vars\_to\_dae() (*andes.system.System method*), [792](#page-803-2) vars\_to\_models() (*andes.system.System method*), [792](#page-803-2) vars\_to\_modules() (*andes.io.streaming.Streaming method*), [846](#page-857-1)
- vars\_to\_pmu() (*andes.io.streaming.Streaming method*), [846](#page-857-1)
- versioninfo() (*in module andes.main*), [863](#page-874-5)

## W

warn\_init\_limit() (*andes.core.discrete.Discrete method*), [361](#page-372-0) write() (*andes.variables.report.Report method*), [805](#page-816-0) write() (*in module andes.io.json*), [840](#page-851-1) write() (*in module andes.io.xlsx*), [847](#page-858-1) write\_lst() (*andes.variables.dae.DAE method*), [798](#page-809-0) write\_npy() (*andes.variables.dae.DAE method*), [799](#page-810-0) write\_npz() (*andes.variables.dae.DAE method*), [799](#page-810-0)

# X

- x\_name\_output (*andes.variables.dae.DAE property*), [800](#page-811-0) x\_tex\_name\_output (*andes.variables.dae.DAE property*), [800](#page-811-0) xy (*andes.variables.dae.DAE property*), [800](#page-811-0)
- xy\_name (*andes.variables.dae.DAE property*), [800](#page-811-0)
- xy\_tex\_name (*andes.variables.dae.DAE property*), [800](#page-811-0)
- xyz (*andes.variables.dae.DAE property*), [800](#page-811-0)
- xyz\_name (*andes.variables.dae.DAE property*), [800](#page-811-0)
- xyz\_tex\_name (*andes.variables.dae.DAE property*), [801](#page-812-0)

## Y

- y\_name\_output (*andes.variables.dae.DAE property*), [801](#page-812-0)
- y\_tex\_name\_output (*andes.variables.dae.DAE property*), [801](#page-812-0)

## Z

zip\_ijv() (*andes.core.model.ModelCall method*), [286](#page-297-0)